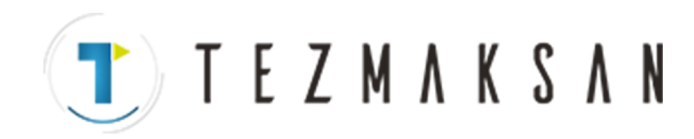

## **FANUC Series Oi Mate-MC**

## **OPERATÖR KILAVUZU**

B-64144TR/01

www.tezmaksan.com

aь **DOMESTIC** MERCE

Tezmaksan Makina Sanayi ve Ticaret A.Ş.

Istanbul Merkez Abdi İpekçi Caddesi No: 129, 34040 Bayrampaşa / İstanbul Tel: (0212) 674 60 10 (pbx) Faks: (0212) 577 08 36 E-Mail: info@tezmaksan.com

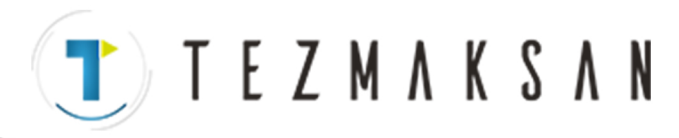

## **GÜVENLİK ÖNLEMLERİ**

Bu bölümde, CNC birimlerinin kullanımına ilişkin güvenlik önlemleri açıklanmıştır. Bir CNC birimiyle donatılmış makinelerin güvenli bir şekilde çalışmalarını sağlamak için bu önlemlerin kullanıcılar tarafından alınması gereklidir (bu bölümdeki tüm açıklamalarda bu yapılandırma varsayılmıştır). Bazı önlemlerin yalnızca belirli fonksiyonlara ilişkin olduğunu ve bu nedenle belirli CNC birimleri için geçerli olmayabileceklerini akılda tutun.

Kullanıcıların, makine üreticisi tarafından sağlanan ilgili kılavuzda açıklandığı şekilde, makineye ilişkin güvenlik önlemlerine de uymaları gerekir. Makineyi çalıştırmaya veya makinenin çalışmasını kontrol etmek için bir program yaratmaya kalkışmadan önce, operatörün bu kılavuzun ve makine üreticisi tarafından sağlanan ilgili kılavuzun içindekileri tam olarak öğrenmesi gerekir.

### **İçindekiler**

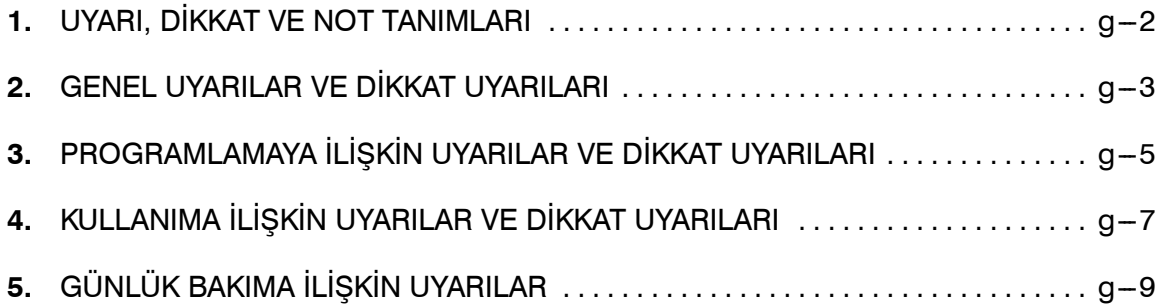

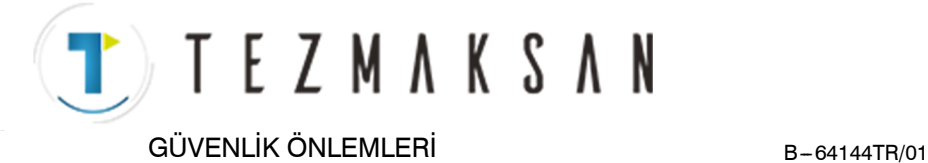

## **1 UYARI, DİKKAT VE NOT TANIMLARI**

Bu kılavuz, kullanıcıyı koruma ve makinenin zarar görmesini önleme amaçlı güvenlik önlemleri içerir. Önlemler, güvenlikle ilişkilerine göre Uyarı ve Dikkat Uyarısı olarak sınıflandırılmıştır. Ayrıca, tamamlayıcı bilgiler Not olarak açıklanmıştır. Makineyi kullanmaya başlamadan önce Uyarı, Dikkat Uyarısı ve Notları tümüyle okuyun.

## **UYARI**

Onaylanan prosedür uygulanmazsa kullanıcının yaralanması veya hem kullanıcının yaralanma hem de donanımın zarar görme tehlikesi olduğunda geçerlidir.

## **DİKKAT**

Onaylanan prosedür uygulanmazsa, donanımın zarar görme tehlikesi olduğunda geçerlidir.

### **NOT**

Notlar, Uyarı ve Dikkat Uyarıları dışında kalan tamamlayıcı bilgileri belirtmek için kullanılır.

` **Bu kılavuzu dikkatlice okuyun ve güvenli bir yerde saklayın.**

B-64144TR/01 GÜVENLİK ÖNLEMLERİ

**TEZMAKSAN** 

## **2 GENEL UYARILAR VE DİKKAT UYARILARI**

### **UYARI**

- *1.* Makinenin çalışmasını kontrol etmeden önce, hiçbir zaman makineyi bir iş parçası üzerinde kullanmaya kalkışmayın. Bir üretim çalışması başlatmadan önce, örneğin tek satır, ilerlemenin yüzdesel ayarını veya makine kilidi fonksiyonunu kullanma yoluyla bir deneme çalışması yaparak veya makineyi bir takım veya iş parçası takılı olmadan çalıştırarak, makinenin doğru şekilde çalıştığından emin olun. Makinenin doğru şekilde çalıştığının doğrulanmaması, makinenin beklenmedik şekilde davranmasıyla sonuçlanarak iş parçasına ve/veya makineye zarar verebilir ya da kullanıcının yaralanmasına neden olabilir.
- *2.* Makineyi çalıştırmadan önce, girilen verileri tümüyle kontrol edin. Makinenin hatalı şekilde belirtilen verilerle çalıştırılması, makinenin beklenmedik şekilde davranmasıyla sonuçlanarak iş parçasına ve/veya makineye zarar verebilir veya kullanıcının yaralanmasına neden olabilir.
- *3.* Belirtilen ilerleme hızının amaçlanan işlem için uygun olduğundan emin olun. Genellikle, her makine için izin verilen maksimum bir ilerleme hızı vardır. Uygun ilerleme hızı, amaçlanan işleme göre değişir. İzin verilen maksimum ilerleme hızını belirlemek için, makineyle birlikte sağlanan kılavuza bakın. Doğru hızdan farklı bir hızda çalıştırılması, makinenin beklenmedik şekilde davranmasına ve iş parçasının ve/veya makinenin zarar görmesine veya kullanıcının yaralanmasına neden olabilir.
- *4.* Bir takım yarıçap kompanzasyon fonksiyonunu kullanırken, kompanzasyonun yönünü ve miktarını tam olarak kontrol edin. Makinenin hatalı şekilde belirtilen verilerle çalıştırılması, makinenin beklenmedik şekilde davranmasıyla sonuçlanarak iş parçasına ve/veya makineye zarar verebilir veya kullanıcının yaralanmasına neden olabilir.
- *5.* CNC ve PMC parametreleri fabrikada ayarlanır. Genellikle bu parametreleri değiştirmek gerekmez. Bununla birlikte, bir parametreyi değiştirmekten başka bir alternatif yoksa, değişiklik yapmadan önce parametrenin fonksiyonunu tam olarak anladığınızdan emin olun. Bir parametrenin doğru şekilde ayarlanmaması, makinenin beklenmedik şekilde davranmasıyla sonuçlanarak iş parçasına ve/veya makineye zarar verebilir ya da kullanıcının yaralanmasına neden olabilir.
- *6.* Makineyi çalıştırdıktan hemen sonra, konum ekranı veya alarm ekranı CNC biriminde görünmeden MDI panosu üzerindeki tuşlardan hiçbirine dokunmayın. MDI panosu üzerindeki tuşlardan bazıları bakıma veya diğer özel işlemlere tahsis edilmiştir. Bu tuşlardan herhangi birine basılması, CNC birimini normalden farklı bir duruma getirebilir. Makinenin bu durumda başlatılması, beklenmedik şekilde davranmasına neden olabilir.
- *7.* CNC birimiyle birlikte sağlanan operatör kılavuzu ve programlama kılavuzu, isteğe bağlı fonksiyonlar dahil, makinenin fonksiyonlarının genel bir açıklamasını sağlar. İsteğe bağlı fonksiyonların bir makine modelinden diğerine farklılık göstereceğini unutmayın. Bu nedenle, kılavuzlarda açıklanan bazı fonksiyonlar gerçekte belirli bir model için kullanılabilir olmayabilir. Şüpheniz varsa, makinenin teknik özelliklerini kontrol edin.

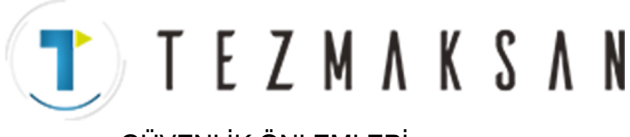

GÜVENLİK ÖNLEMLERİ B-64144TR/01

## **UYARI**

*8.* Bazı fonksiyonlar, makine üreticisinin isteği üzerine gerçekleştirilmiş olabilir. O tür fonksiyonları kullanırken, kullanımlarına ilişkin ayrıntılar ve ilgili dikkat uyarıları için, makine üreticisi tarafından sağlanan kılavuza bakın.

## **NOT**

Programlar, parametreler ve makro değişkenleri, CNC birimindeki kalıcı bellekte depolanır. Genellikle, makine kapatılsa bile, bunlar korunurlar. Fakat, bu tür veriler yanlışlıkla silinebilir veya hata kurtarmanın bir parçası olarak kalıcı bellekteki tüm verilerin silinmesi gereği ortaya çıkabilir.

Yukarıdakilerin olmasına karşı önlem olarak ve silinen verilerin hızlı bir şekilde geri yüklenmesini sağlamak için önemli tüm verileri yedekleyin ve yedekleme kopyasını güvenli bir yerde saklayın.

B-64144TR/01 GÜVENLİK ÖNLEMLERİ

**TEZMAKSAN** 

## **3 PROGRAMLAMAYA <sup>İ</sup>LİŞKİN UYARILAR VE DİKKAT UYARILARI**

Bu bölüm, programlamayla ilişkili önemli güvenlik önlemlerini kapsar. Programlama yapmaya başlamadan önce, içerikleri hakkında bilgi sahibi olmak için, sağlanan operatör kılavuzunu ve programlama kılavuzunu dikkatlice okuyun.

## **UYARI**

#### *1.* **Koordinat sistemi ayarı**

Bir koordinat sistemi hatalı şekilde oluşturulursa, programın tersi geçerli olan bir taşıma komutu vermesinin sonucu olarak makine beklenmedik şekilde davranabilir.

Bu tür beklenmedik bir işlem takıma, makineye, iş parçasına zarar verebilir veya kullanıcının yaralanmasına neden olabilir.

#### *2.* **Doğrusal olmayan enterpolasyona göre konumlandırma**

Doğrusal olmayan enterpolasyona göre konumlandırma (başlangıç ve bitiş noktaları arasında doğrusal olmayan harekete göre konumlandırma) yaparken, programlamayı gerçekleştirmeden önce takım yolunun dikkatlice doğrulanması gerekir.

Konumlandırma hızlı enin hareketi içerir. Takım iş parçasıyla çarpışırsa, bu durum takıma, makinenin kendisine, iş parçasına zarar verebilir veya kullanıcının yaralanmasına neden olabilir.

#### *3.* **Dönme ekseni gerektiren fonksiyon**

Kutupsal koordinat enterpolasyonu veya normal yönlendirmeli (dik) kontrol programlarken, döndürme ekseninin hızına dikkat edin. İş parçasının sağlam bir şekilde tutturulmuş olmaması durumunda, hatalı programlama, döndürme ekseninin hızının, merkezkaç kuvvetinin torna aynası bağlama tertibatının iş parçası üzerindeki aynayı kaybetmesine neden olacak şekilde aşırı yükselmesine neden olabilir.

Bu tür kazalar kesici takıma, makineye, iş parçasına zarar verebilir veya kullanıcının yaralanmasına neden olabilir.

#### *4.* **İnç/metrik dönüştürme**

İnç ve metrik girişler arasında geçiş yapılması, iş parçası kökeni ofseti, parametre ve geçerli konum gibi veri ölçü birimlerini dönüştürmez. Bu nedenle, makineyi çalıştırmadan önce, hangi ölçü birimlerinin kullanılmakta olduğunu belirleyin. Geçersiz veri belirtilerek bir işlem yapılmaya çalışıldığında, bu durum takıma, makinenin kendisine veya iş parçasına zarar verebilir veya kullanıcının yaralanmasına neden olabilir.

#### *5.* **Sabit kesme hızı kontrolü**

Sabit kesme hızı kontrolüne maruz bir eksen iş parçası koordinat sisteminin orijinine yaklaştığında, iş mili hızı aşırı yükselebilir. Bu nedenle, izin verilen maksimum hız için bir değer belirtmek gereklidir. İzin verilen maksimum hızın hatalı belirtilmesi takıma, makinenin kendisine veya iş parçasına zarar verebilir veya kullanıcının yaralanmasına neden olabilir.**VENDENHATER IN** 

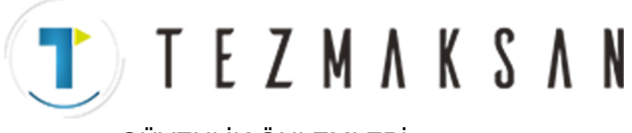

GÜVENLİK ÖNLEMLERİ B-64144TR/01

### **UYARI**

#### *6.* **Strok kontrolü**

Makineyi çalıştırdıktan sonra, gerektiği şekilde manüel olarak referansa gitmeyi gerçekleştirin. Manüel olarak referansa gitmeyi gerçekleştirilmeden strok kontrolü yapılamaz. Strok kontrolü devre dışı bırakıldığında, bir strok sınırı aşılsa bile alarm verilmeyeceğini ve bu nedenle takımın, makinenin veya iş parçasının zarar görebileceğini veya kullanıcının yaralanabileceğini unutmayın.

#### *7.* **Takım değiştirme noktası çakışma kontrolü**

Otomatik işlem sırasında belirtilen takım verilerine dayalı olarak bir takım değiştirme noktası çakışma kontrolü yapılır. Takım özelliği kullanılmakta olan takımla eşleşmezse, çakışma kontrolü doğru şekilde yapılamaz ve takım veya makine zarar görebilir veya kullanıcı yaralanabilir.

Gücü açtıktan veya manüel olarak bir takım değiştirme noktasıseçtikten sonra, her zaman otomatik işlem başlatınız ve kullanılacak takım numarasını belirtin.

#### *8.* **Mutlak/eklemeli mod**

Mutlak değerlerle yaratılan bir program eklemeli modda çalıştırılırsa veya bunun tersi olursa, makine beklenmedik şekilde davranabilir.

#### *9.* **Planya seçimi**

Dairesel enterpolasyon, sarmal enterpolasyon veya hazır çevrim için hatalı bir planya belirtilirse, makine beklenmedik şekilde davranabilir. Ayrıntılar için ilgili fonksiyonların açıklamalarına bakın.

#### *10.***Tork sınırı atlaması**

Bir tork sınırı atlaması yapmadan önce, tork sınırını uygulayın. Tork sınırı gerçekten uygulanmadan bir tork sınırı atlaması belirtilirse, bir atlama yapılmadan bir ilerleme komutu yürütülür.

#### *11.***Programlanabilir ikiz görüntü**

Programlanabilir bir ikiz görüntü etkinleştirildiğinde, programlanmış işlemlerin önemli ölçüde farklı olacağını akılda tutun.

#### *12.***Kompanzasyon fonksiyonu**

Kompanzasyon fonksiyonu modunda makine koordinat sistemine dayalı bir komut veya bir referans noktasına geri dönüş komutu çalıştırılırsa, kompanzasyon geçici olarak iptal edilir ve bu da makinenin beklenmedik şekilde davranmasıyla sonuçlanır. Bu nedenle, yukarıdaki komutlardan herhangi birini çalıştırmadan önce kompanzasyon fonksiyonu modunu her zaman iptal edin.

B-64144TR/01 GÜVENLİK ÖNLEMLERİ

**TEZMAKSAN** 

## **4 KULLANIMA <sup>İ</sup>LİŞKİN UYARILAR VE DİKKAT UYARILARI**

Bu bölümde, makinelerin kullanımına ilişkin güvenlik önlemleri açıklanmıştır. Makinenizi çalıştırmadan önce, içerikleri hakkında bilgi sahibi olmak için, sağlanan operatör kılavuzunu ve programlama kılavuzunu dikkatlice okuyun.

## **UYARI**

#### *1.* **Manüel işlem**

Makineyi manüel olarak çalıştırırken, takımın ve iş parçasının geçerli konumunu belirleyin ve hareket ekseninin, yönünün ve ilerleme hızının doğru şekilde belirtildiğinden emin olun. Makinenin hatalı şekilde çalıştırılması takıma, makineye veya iş parçasına zarar verebilir veya kullanıcının yaralanmasına neden olabilir.

#### *2.* **Manüel olarak referansa gitme**

Makineyi çalıştırdıktan sonra, gerektiği şekilde manüel olarak referansa gitme gerçekleştirin. Makine önce manüel olarak referansa gitme gerçekleştirilmeden çalıştırılırsa, beklenmedik şekilde davranabilir. Manüel olarak referansa gitme gerçekleştirilmeden strok kontrolü yapılamaz.

Makinenin beklenmedik şekilde davranması takıma, makineye veya iş parçasına zarar verebilir veya kullanıcının yaralanmasına neden olabilir.

#### *3.* **Manüel sayısal komut**

Manüel sayısal komut verirken, takımın ve iş parçasının geçerli konumunu belirleyin ve hareket ekseninin, yönünün ve komutun doğru şekilde belirtildiğinden ve girilen değerlerin geçerli olduğundan emin olun.

Makineyi geçersiz bir komut belirterek çalıştırmaya kalkışmak, takıma, makinenin kendisine, iş parçasına zarar verebilir veya operatörün yaralanmasına neden olabilir.

#### *4.* **Manüel el çarkı ile besleme**

Manüel olarak l çarkı ile beslemede, çarkın 100 gibi büyük bir ölçek faktörü uygulanarak döndürülmesi takımın ve tablanın hızlı şekilde hareket etmesine neden olur. El çarkının dikkatsiz şekilde kullanılması takıma ve/veya makineye zarar verebilir veya kullanıcının yaralanmasına neden olabilir.

#### *5.* **Devre dışı bırakılmış yüzdesel ayar**

Diş çekme, hassas kılavuz çekme veya diğer kılavuz çekme sırasında yüzdesel ayar devre dışı kalırsa (bir makro değişkenindeki özelliğe göre), hız öngörülemez ve takım, makine veya iş parçası zarar görebilir veya operatör yaralanabilir.

#### *6.* **Orijin/önceden ayarlama işlemi**

Genel olarak, makine bir programın kontrolü altında çalışırken hiçbir zaman bir orijin/önceden ayarlama işlemi yapmayın. Aksi takdirde, makinenin beklenmedik şekilde davranması takıma veya makineye zarar verebilir veya kullanıcının yaralanmasına neden olabilir.리코 DOCTOR VERSION

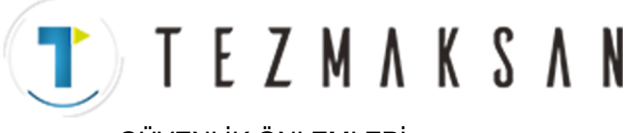

GÜVENLİK ÖNLEMLERİ B-64144TR/01

## **UYARI**

#### *7.* **İş parçası koordinat sistemi kaydırma**

Manüel müdahale, makine kilidi veya ikiz görüntü oluşturma, iş parçası koordinat sisteminin kaymasına neden olabilir. Makineyi bir programın kontrolü altında çalıştırmadan önce, koordinat sistemini dikkatlice doğrulayın.

İş parçası koordinat sisteminde herhangi bir kaydırma için pay bırakılmadan makine bir programın kontrolü altında çalıştırılırsa, makine beklenmedik şekilde davranabilir ve bu durum takıma, makineye veya iş parçasına zarar verebilir veya operatörün yaralanmasına neden olabilir.

#### *8.* **Yazılım operatörünün panosu ve menü anahtarları**

Yazılım operatörünün panosunu ve menü anahtarları MDI panosuyla birlikte kullanılarak, mod değiştirme, hızın yüzdesel ayarını değiştirme ve jog beslemesi komutları gibi makine operatörünün panosu tarafından desteklenmeyen işlemler belirtmek mümkündür.

Fakat, MDI panosu tuşları yanlışlıkla çalıştırılırsa makinenin beklenmedik şekilde davranabileceğini ve bu durumda takımın, makinenin veya iş parçasının zarar görebileceğini veya kullanıcının yaralanabileceğini unutmayın.

#### *9.* **Manüel müdahale**

Makinenin programlı çalıştırılması sırasında manüel müdahale yapılırsa, makine yeniden başlatıldığında takım yolu değişebilir. Bu nedenle, manüel müdahaleden sonra makineyi yeniden başlatmadan önce, manüel mutlak anahtarların, parametrelerin ve mutlak/eklemeli komut modunun ayarlarını doğrulayın.

#### *10.***İlerlemeyi geçici olarak durdurma, yüzdesel ayar ve tek satır**

İlerlemeyi geçici durdurma, ilerleme hızı yüzdesel ayarı ve tek satır fonksiyonları, özel makro sistemi değişkeni #3004 kullanılarak devreden çıkarılabilir. Bu durumda makineyi çalıştırırken dikkatli olun.

#### *11.***Boşta çalışma**

Genellikle, makinenin çalışmasını doğrulamak için boşta çalışma kullanılır. Boşta çalışma sırasında, makine, ilgili programlanmış ilerleme hızından farklı olan bosta çalışma hızında çalışır. Boşta çalışma hızının bazen programlanan ilerleme hızından yüksek olabileceğini unutmayın.

#### *12.***MDI modunda freze çakısı ve takım ucu radyus kompanzasyonu**

Freze çakısı veya takım ucu yarıçapı kompanzasyon uygulanmadığından, MDI modunda bir komutla belirtilen takım yoluna özel dikkat gösterin. Freze çakısı veya takım ucu radyus kompanzasyon modunda otomatik çalışmaya müdahale etmek için MDI'dan bir komut girildiğinde ve sonrasında otomatik çalıştırma sürdürüldüğünde, takım yoluna özel dikkat gösterin. Ayrıntılar için ilgili fonksiyonların açıklamalarına bakın.

#### *13.***Program düzenleme**

Makine durdurulur ve sonrasında parça işleme programı düzenlenirse (değiştirme, ekleme veya silme), makinenin kullanımının o programın kontrolü altında sürdürüldüğünde makine beklenmedik şekilde davranabilir. Genel olarak, bir parça işleme programı kullanımdayken o programdan komutları değiştirmeyin, eklemeyin veya silmeyin.리코

B-64144TR/01 GÜVENLİK ÖNLEMLERİ

**TEZMAKSAN** 

# **5 GÜNLÜK BAKIMLA <sup>İ</sup>LİŞKİL<sup>İ</sup> UYARILAR**

**UYARI**

#### *1.* **Bellek yedekleme pilinin değiştirilmesi**

Yalnızca onaylanmış güvenlik ve bakım eğitimi almış personel bu çalışmayı yapabilir. Pilleri değiştirirken, yüksek voltaj yüklü devrelere (yalıtım amaçlı bir kapakla işaretlenmiş A ve tutturulmuş) dokunmamaya dikkat edin.

Üstü kapalı olmayan yüksek voltaj yüklü devrelere dokunulması, elektrik çarpma tehlikesi taşır.

### **NOT**

Dışarıdan güç verilmediği zaman bile programlar, ofsetler ve parametreler gibi verileri tutması gerektiğin için, CNC belleğinin içeriğini korumak için piller kullanır.

Pil voltajı düşerse, makinenin operatör panosunda veya ekranında düşük pil voltajı alarmı görüntülenir.

Düşük pil voltajı alarmı görüntülendiğinde, pilleri bir hafta içinde değiştirin. Aksi takdirde CNC belleğindeki içerik kaybedilir.

Pil değiştirme prosedürünün ayrıntıları için, kullanım kılavuzunun veya programlama kılavuzunun bakım bölümüne bakın.

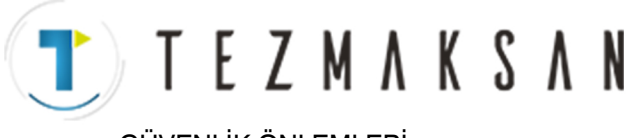

GÜVENLİK ÖNLEMLERİ B-64144TR/01

### **UYARI**

#### *2.* **Mutlak (absolute) pulse coder pilinin değiştirilmesi**

Yalnızca onaylanmış güvenlik ve bakım eğitimi almış personel bu çalışmayı yapabilir. Pilleri değiştirirken, yüksek voltaj yüklü devrelere (yalıtım amaçlı bir kapakla işaretlenmiş A ve tutturulmuş) dokunmamaya dikkat edin.

Üstü kapalı olmayan yüksek voltaj yüklü devrelere dokunulması, elektrik çarpma tehlikesi taşır.

### **NOT**

Mutlak pulse coder, mutlak konumunu korumak için pilleri kullanır.

Pil voltajı düşerse, makinenin operatör panosunda veya ekranında düşük pil voltajı alarmı görüntülenir.

Düşük pil voltajı alarmı görüntülendiğinde, pilleri bir hafta içinde değiştirin. Değiştirmezseniz, pulse coder tarafından tutulan mutlak konum verileri kaybedilir.

Pil değiştirme prosedürüne ilişkin ayrıntılar için FANUC SERVO MOTOR β*i* serisine bakın.

B-64144TR/01 GÜVENLİK ÖNLEMLERİ

## **UYARI**

#### *3.* **Sigortanın değiştirilmesi**

Bununla birlikte, yanmış bir sigortayı değiştirmeden önce, sigortanın yanma nedenini saptamak ve ortadan kaldırmak gereklidir.

Bu nedenle, yalnızca onaylanmış güvenlik ve bakım eğitimi almış personel bu çalışmayı yapabilir.

Kabin açık durumdayken bir sigortayı değiştiriyorsanız, yüksek voltaj yüklü devrelere (yalıtım amaçlı bir kapakla işaretlenmiş  $\triangle$  ve tutturulmuş) dokunmamaya dikkat edin. Üstü kapalı olmayan yüksek voltaj yüklü devrelere dokunulması, elektrik çarpma tehlikesi taşır.

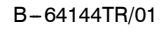

## TEZMAKSAN **IÇINGEKIIET**

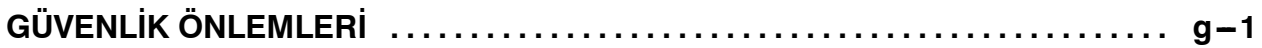

## I. GENEL

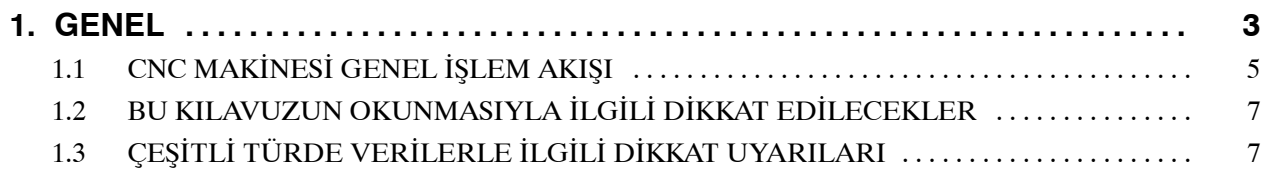

### **II. PROGRAMLAMA**

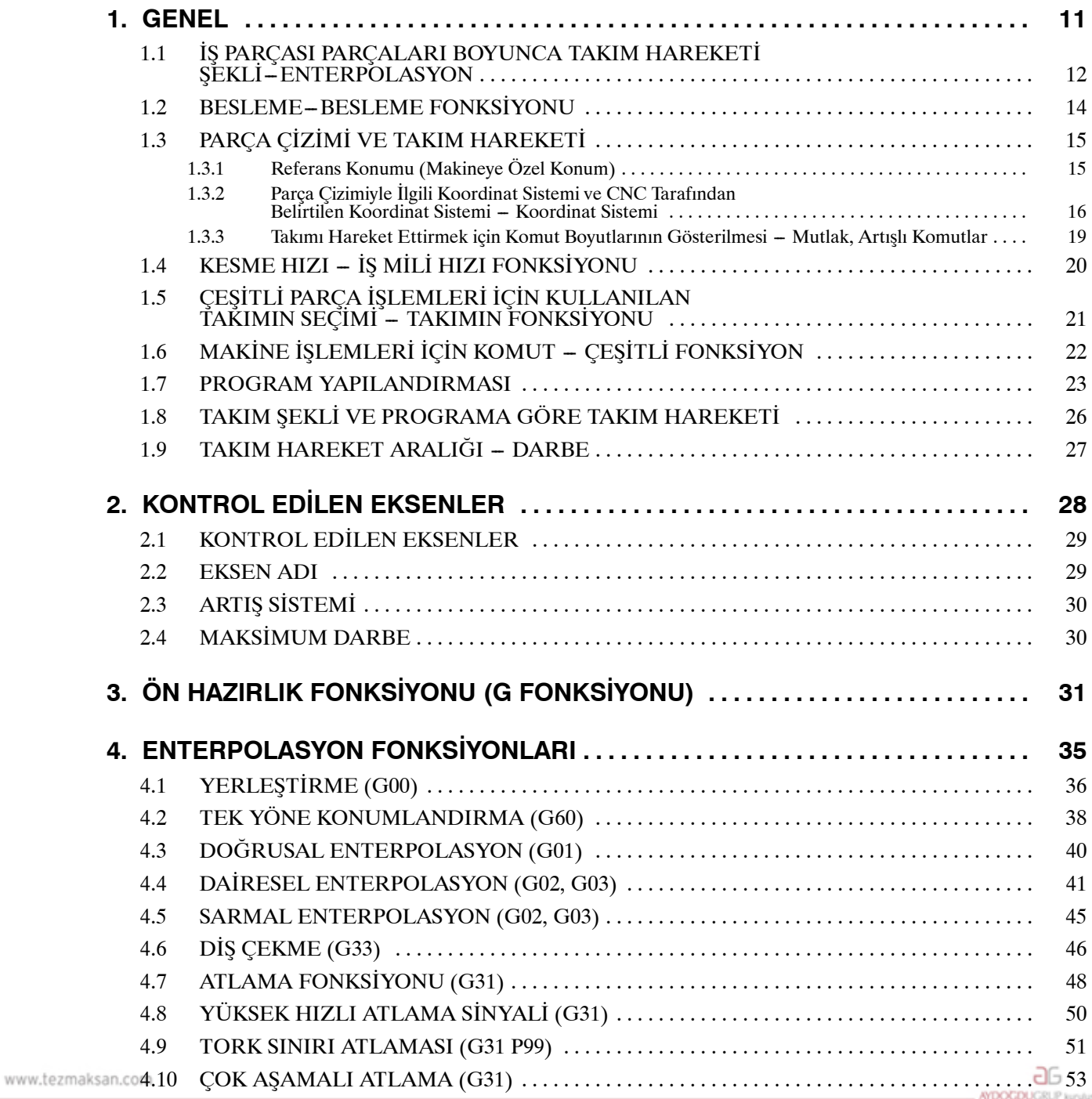

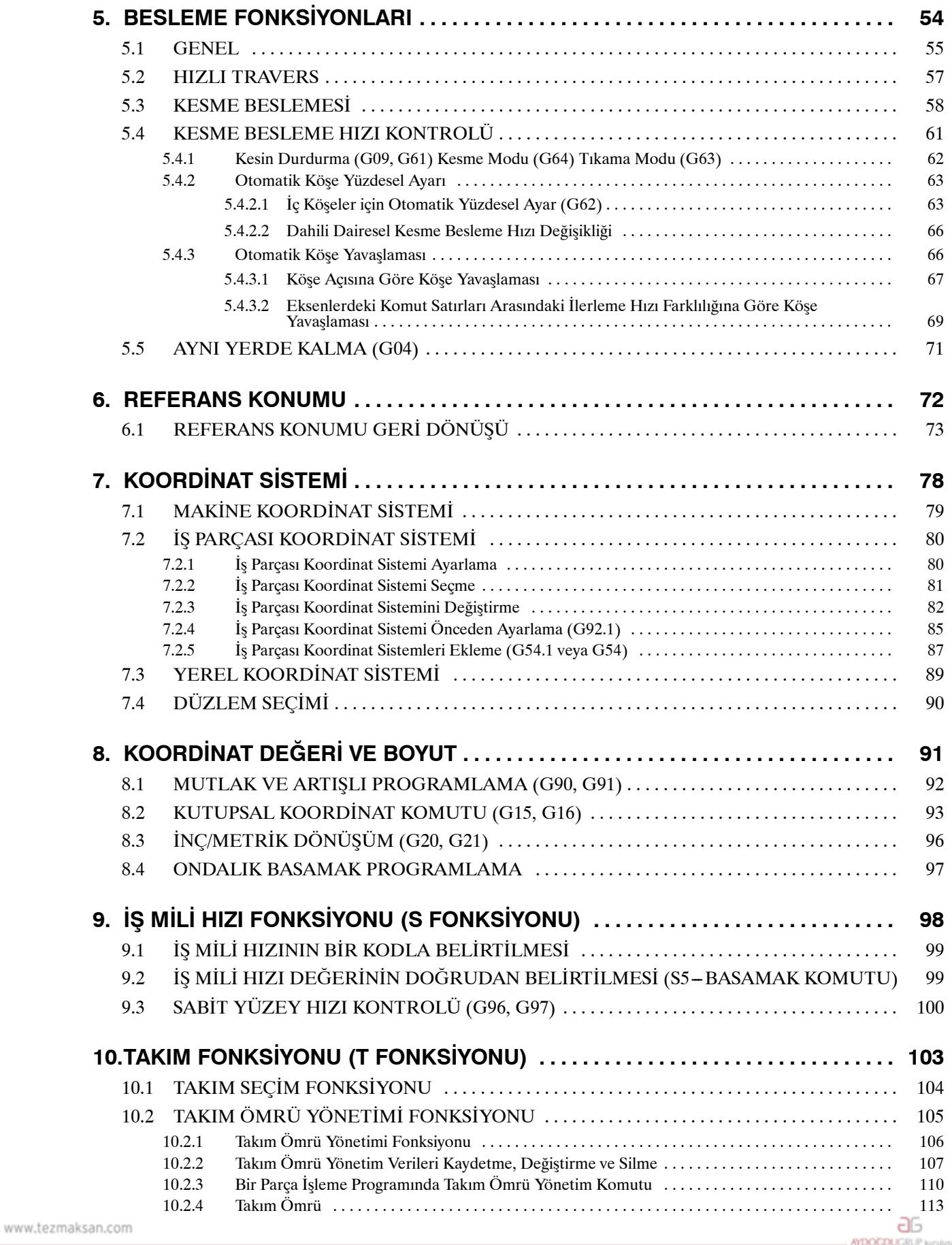

Tezmaksan Makina Sanayi ve Ticaret A.Ş.

i sanim aynı munin yanayı ve risaret Alg.<br>İstanbul Merkez Abdi İpekçi Caddesi No: 129, 34040 Bayrampaşa / İstanbul Tel: (0212) 674 60 10 (pbx) Faks: (0212) 577 08 36 E-Mail: info@tezmaksan.com

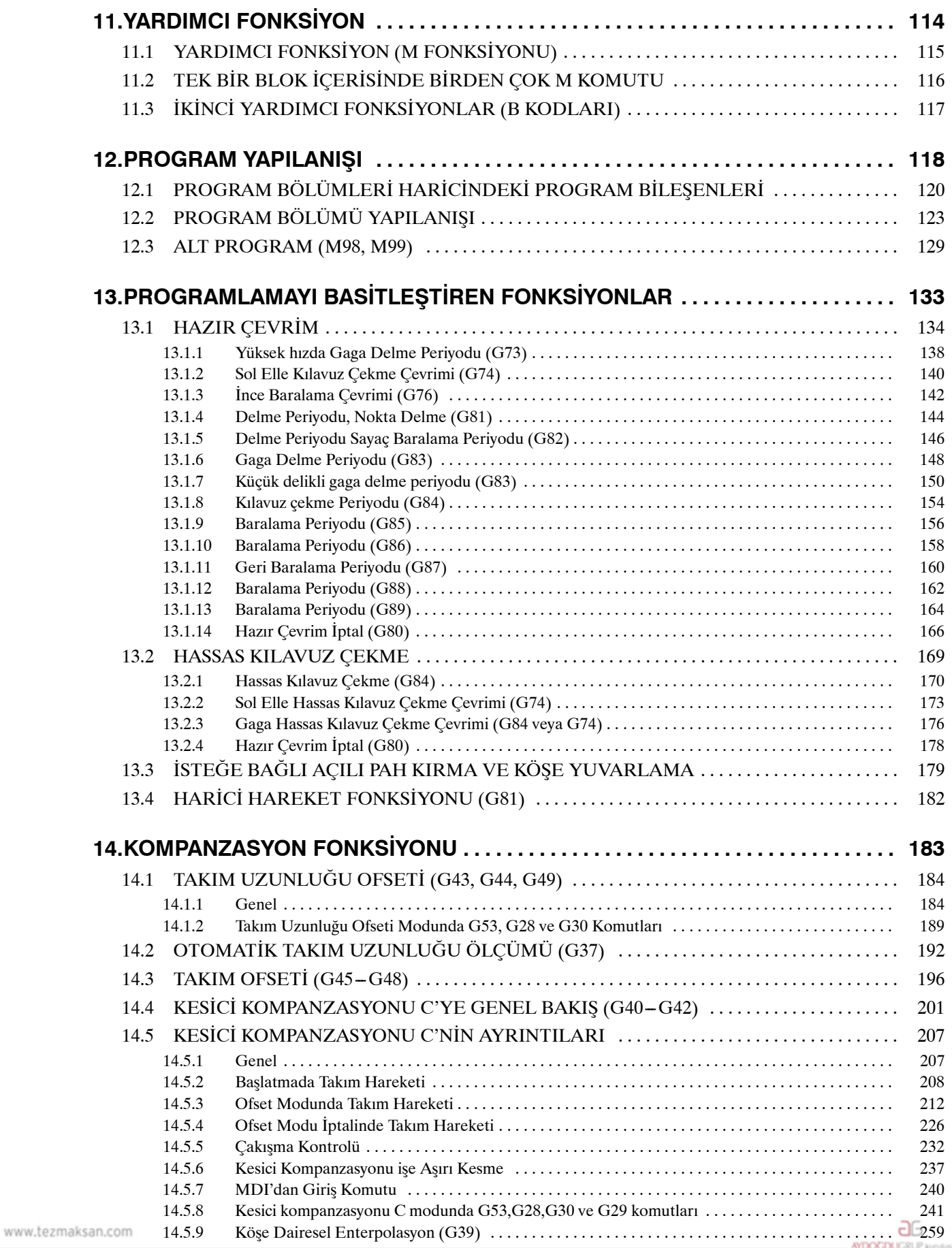

Tezmaksan Makina Sanayi ve Ticaret A.Ş.

Istanbul Merkez Abdi İpekçi Caddesi No: 129, 34040 Bayrampaşa / İstanbul Tel: (0212) 674 60 10 (pbx) Faks: (0212) 577 08 36 E-Mail: info@tezmaksan.com

İçindekiler B-64144TR/01

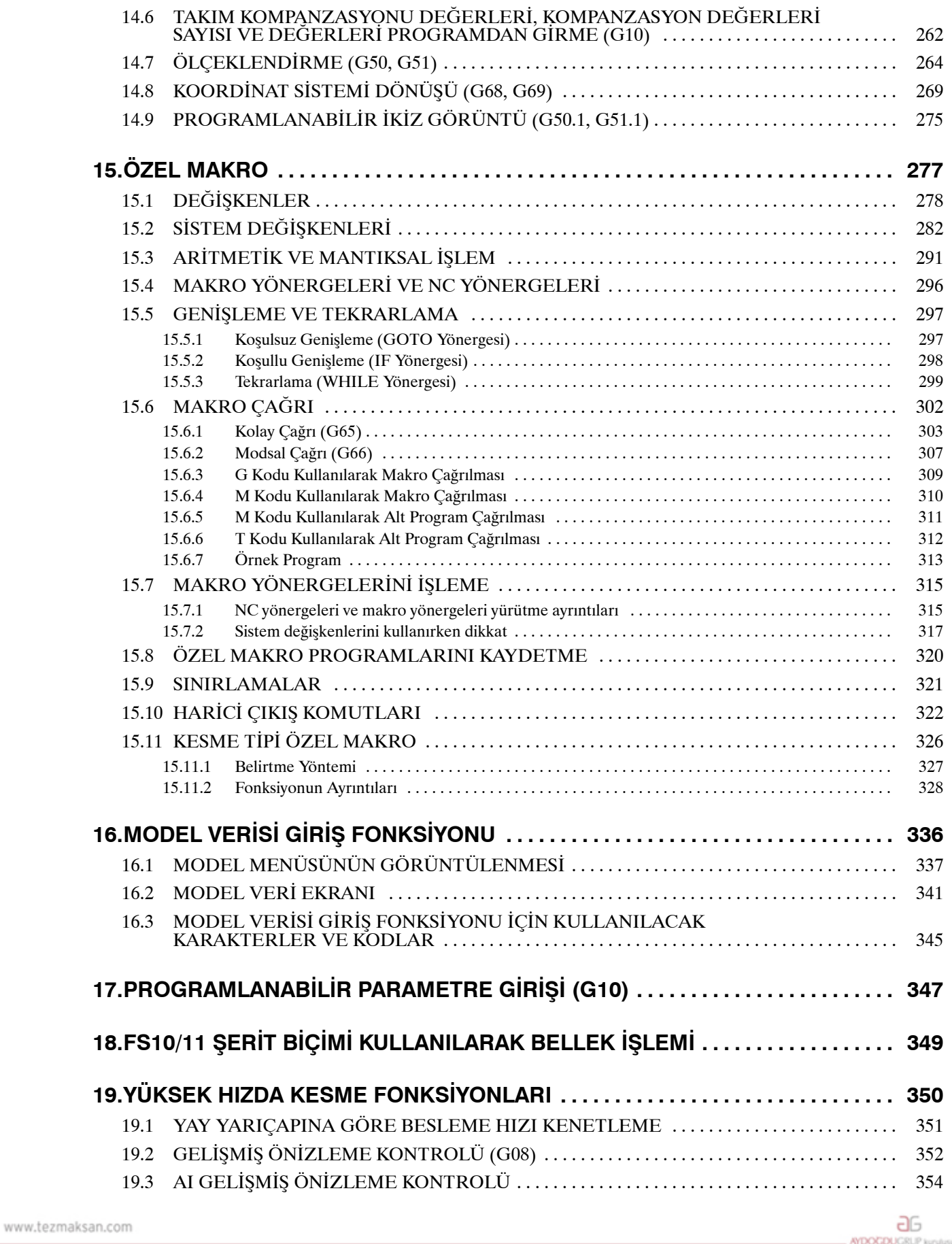

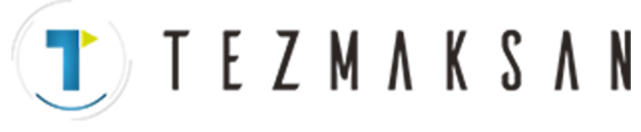

## **III. İŞLEM**

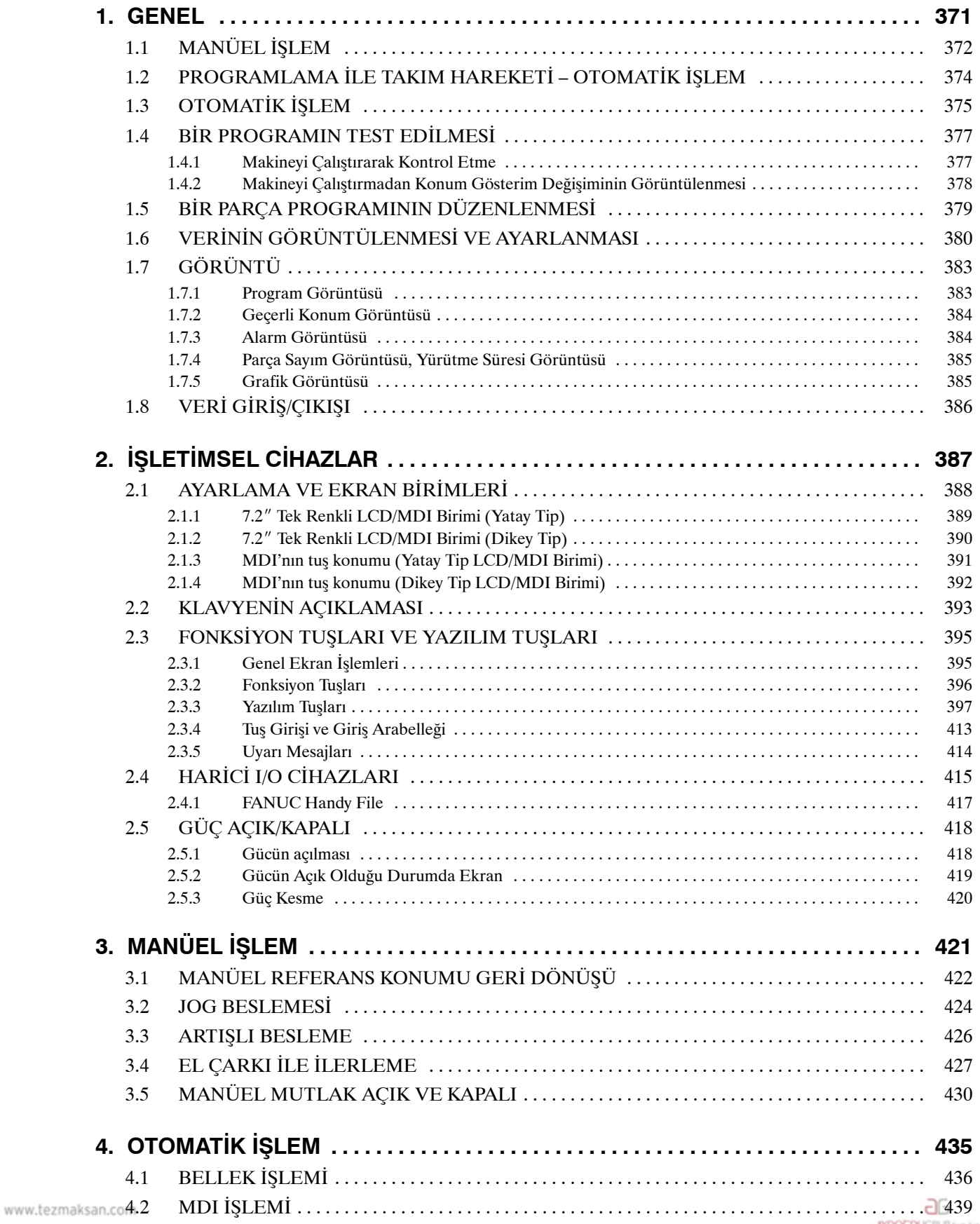

Tezmaksan Makina Sanayi ve Ticaret A.Ş.

i ezinaksan makina sanayi ve Ticaret A.ş.<br>İstanbul Merkez Abdi İpekçi Caddesi No: 129, 34040 Bayrampaşa / İstanbul Tel: (0212) 674 60 10 (pbx) Faks: (0212) 577 08 36 E-Mail: info@tezmaksan.com

## TTTEZMAKSAN

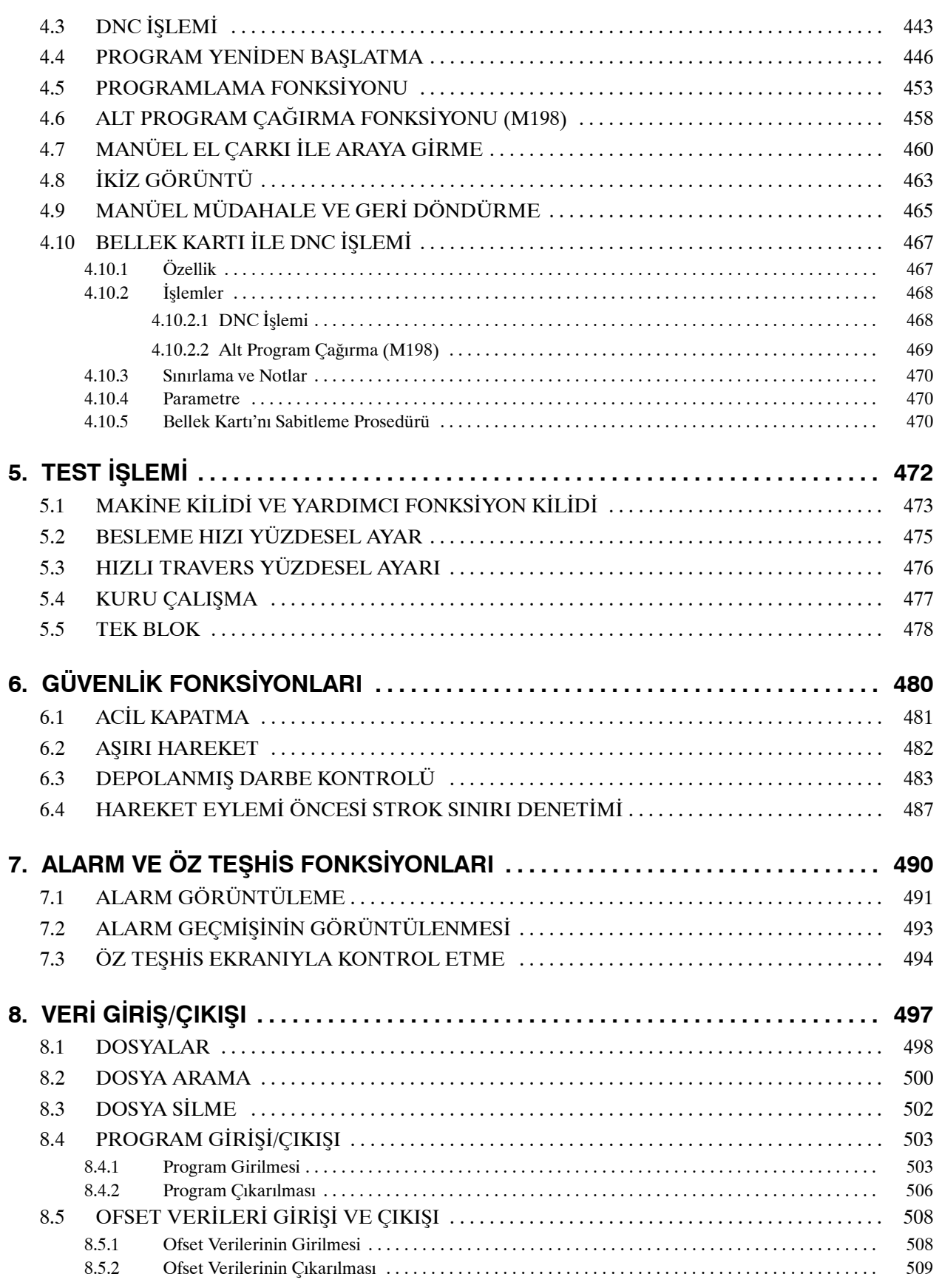

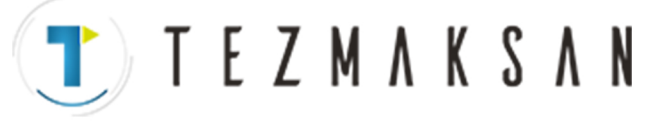

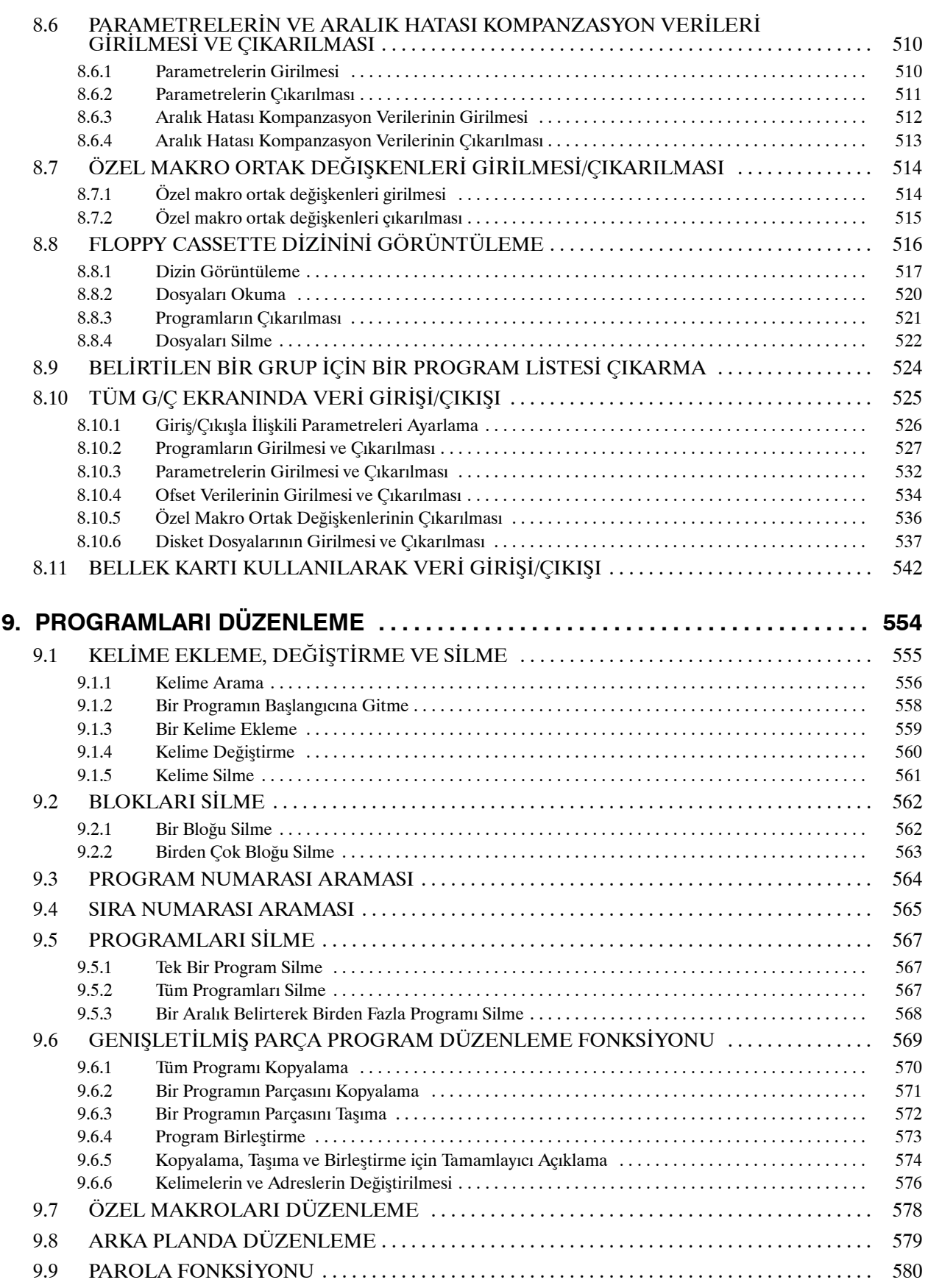

www.tezmaksan.com

i ezinaksan makina sanayi ve Ticaret A.ş.<br>İstanbul Merkez Abdi İpekçi Caddesi No: 129, 34040 Bayrampaşa / İstanbul Tel: (0212) 674 60 10 (pbx) Faks: (0212) 577 08 36 E-Mail: info@tezmaksan.com

aБ

WDOCDUCRU

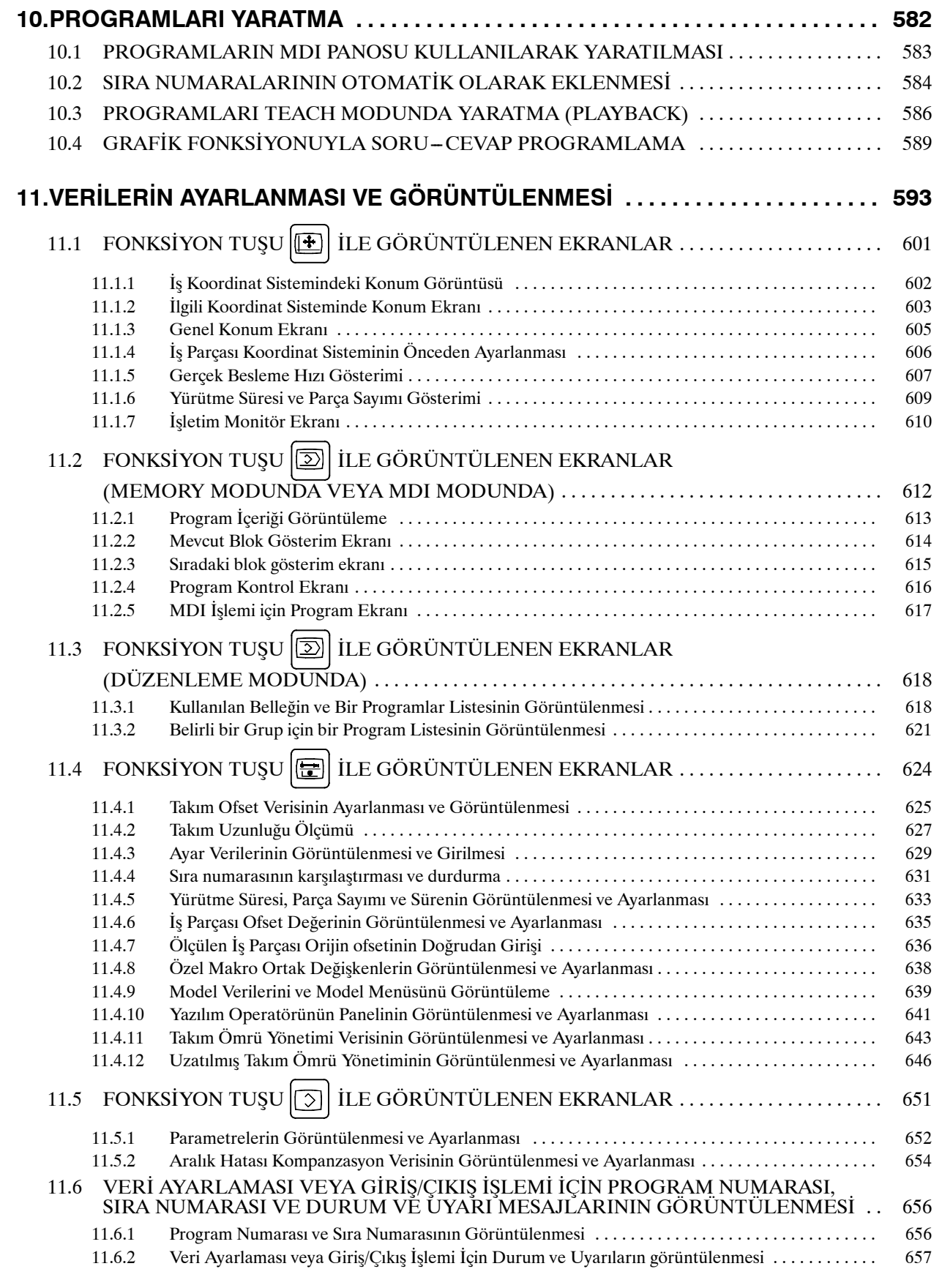

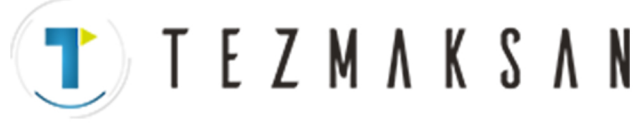

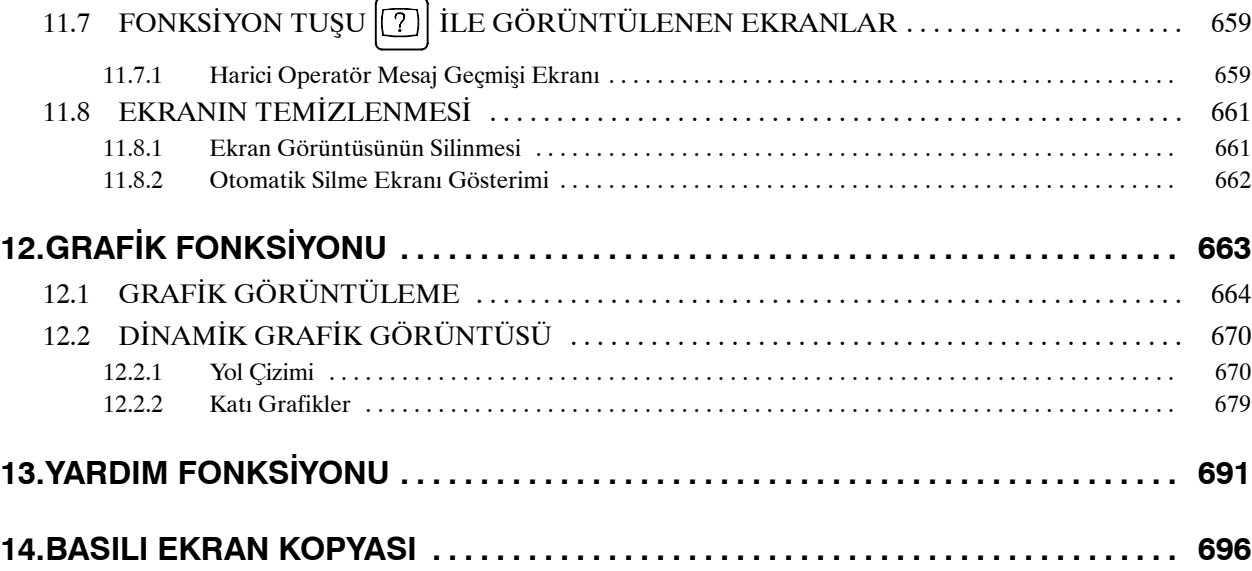

### **IV. MANUAL GUIDE 0***i*

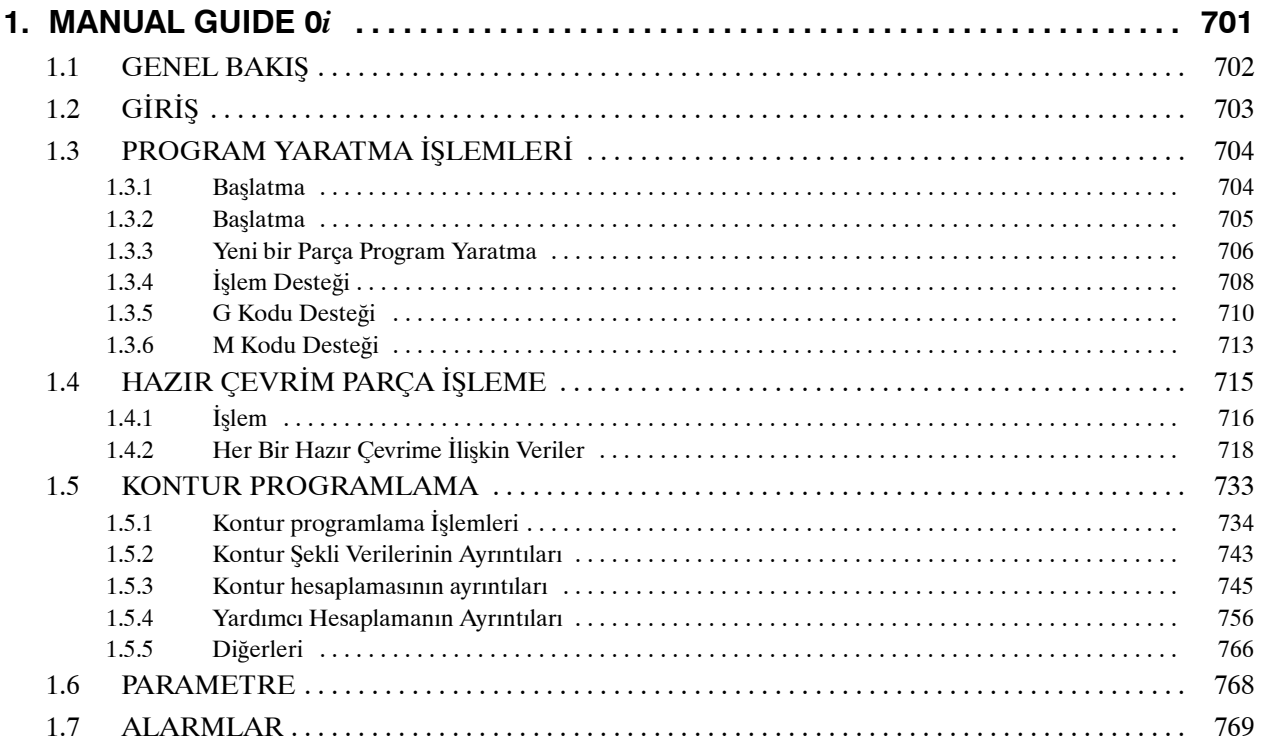

### **V. BAKIM**

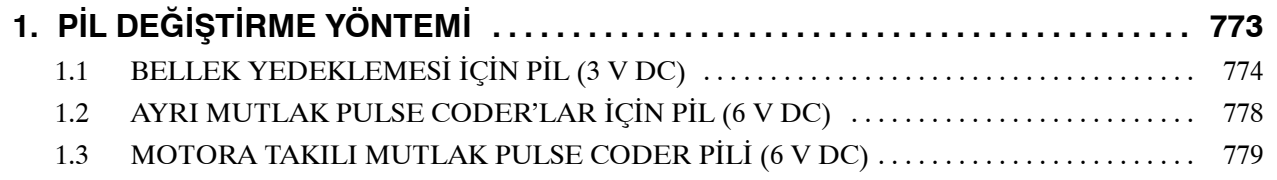

## TTTEZMAKSAN

## **EK**

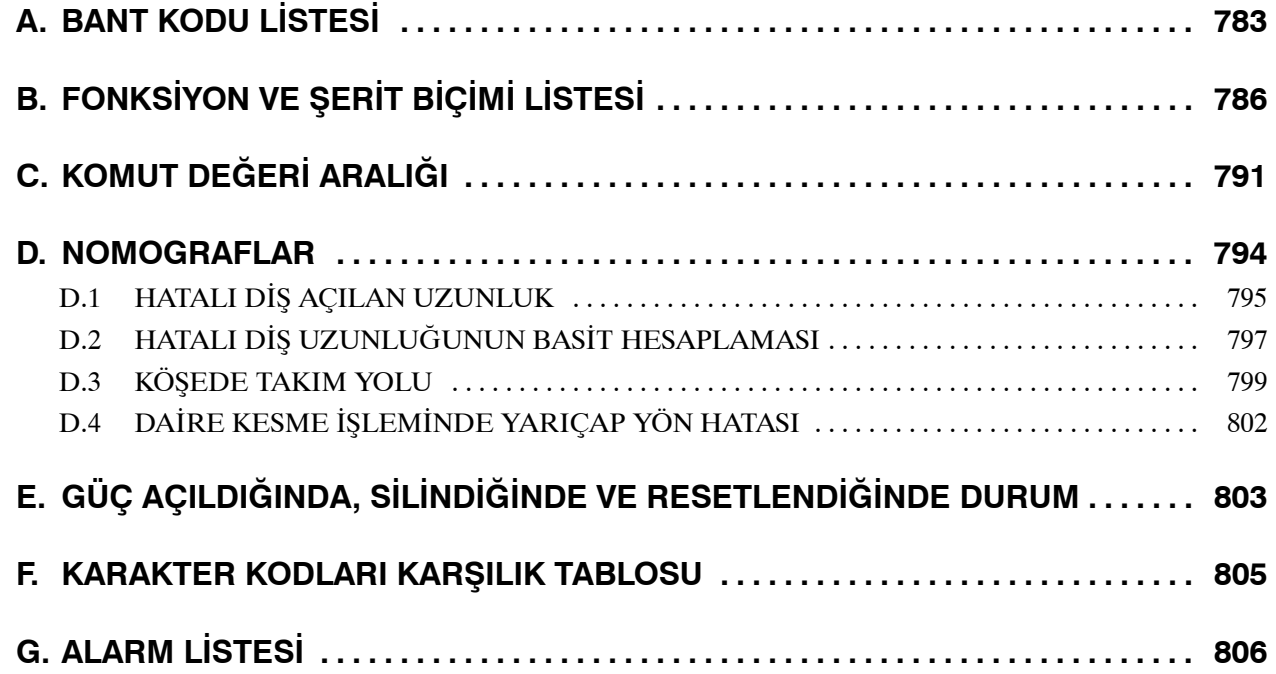

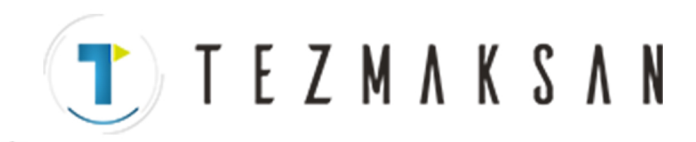

## I. GENEL

www.tezmaksan.com

Tezmaksan Makina Sanayi ve Ticaret A.Ş.

Istanbul Merkez Abdi İpekçi Caddesi No: 129, 34040 Bayrampaşa / İstanbul Tel: (0212) 674 60 10 (pbx) Faks: (0212) 577 08 36 E-Mail: info@tezmaksan.com

Bu kılavuz aşağıdaki bölümlerden oluşur: **I. GENEL Bu kılavuz hakkında**

Bölüm düzeni, uygulanabilir modeller, ilişkili kılavuzlar ve bu kılavuzun okunmasına ilişkin notlar açıklanmıştır.

#### **II. PROGRAMLAMA**

Her fonksiyon açıklanmıştır: NC dilinde fonksiyon programlamak için kullanılan biçim, özellikler ve kısıtlamalar. Görüşmeli otomatik programlama fonksiyonuyla bir program yaratıldığında, görüşmeli otomatik programlama fonksiyonu için kılavuza bakın (Tablo 1).

#### **III. İŞLEM**

Bir makinenin manüel ve otomatik olarak çalıştırılması, veri giriş ve çıkış prosedürleri ve bir programın düzenlenmesine ilişkin prosedürler açıklanmıştır.

#### **IV. MANUAL GUIDE 0***i*

MANUAL GUIDE 0*i* tanımlar.

#### **V. BAKIM**

Pillerin değiştirilmesine ilişkin prosedürler açıklanmıştır.

#### **EK**

Şerit kodları, geçerli veri aralıkları ve hata kodları listelenmiştir.

Bu kılavuzda açıklanan bazı fonksiyonlar bazı ürünler için geçerli olmayabilir. Ayrıntılar için AÇIKLAMALAR kılavuzuna  $(B-64112EN)$  bakınız.

Bu kılavuzda, parametreler ayrıntılı olarak açıklanmamıştır. Bu kılavuzda sözü edilen parametrelerle ilgili ayrıntılar için parametrelere ilişkin kılavuza (B-64120EN) bakınız.

Bu kılavuzda, tüm isteğe bağlı fonksiyonlar açıklanmıştır. Makine üreticisi tarafından yazılan kılavuzdan sisteminize eklenen seçeneklere bakın.

Bu kılavuzda yer alan modeller ve kısaltmaları şunlardır:

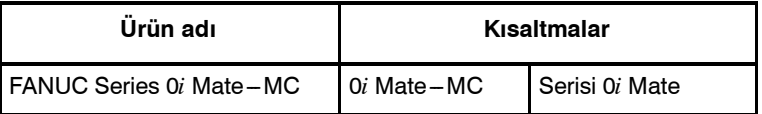

**T E Z M A K S A N** 

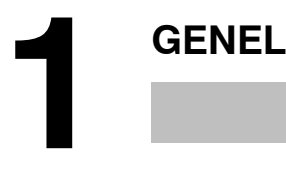

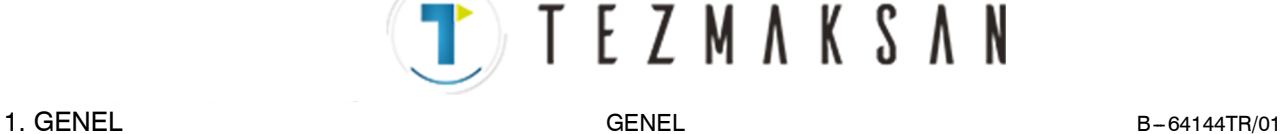

**Özel simgeler**

- D **IP**\_
- D **;**

#### Series  $0i - C/0i$  Mate-C **ile ilgili kılavuzlar**

Bu kılavuzda aşağıdaki simgeler kullanılmıştır:

X\_\_ Y\_\_ Z (PROGRAMLAMADA kullanılır) gibi bir eksen bileşimini gösterir.

Bir satırın sonunu gösterir. Gerçekte, ISO kodu LF veya EIA kodu CR'ye karşılık gelir.

Aşağıdaki tablo Series 0i-C ve 0i Mate-C ile ilgili kılavuzları listeler. Bu kılavuz, bir yıldızla (\*) gösterilmiştir.

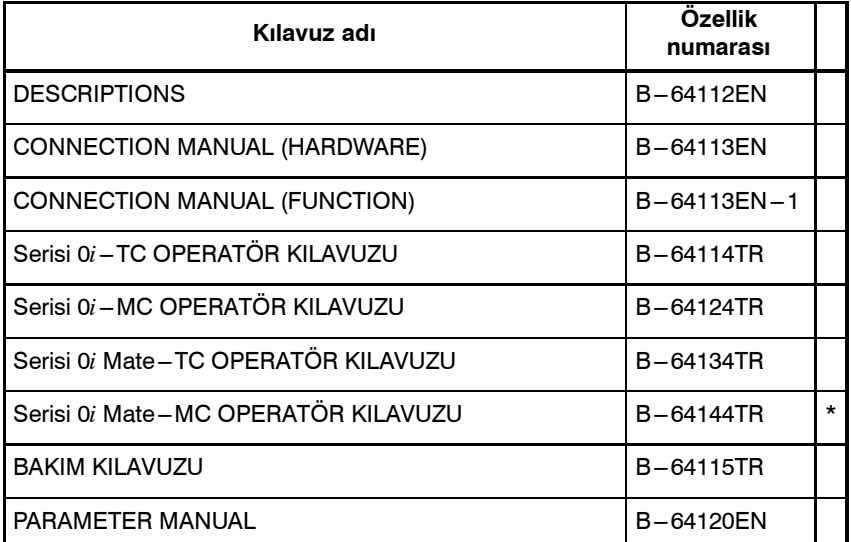

#### **Servo Motor** *Bis* **serisiyle ilgili kılavuzlar**

Aşağıdaki tabloda, Servo Motor β*i*s serisi ile ilgili kılavuzlar listelenmiştir.

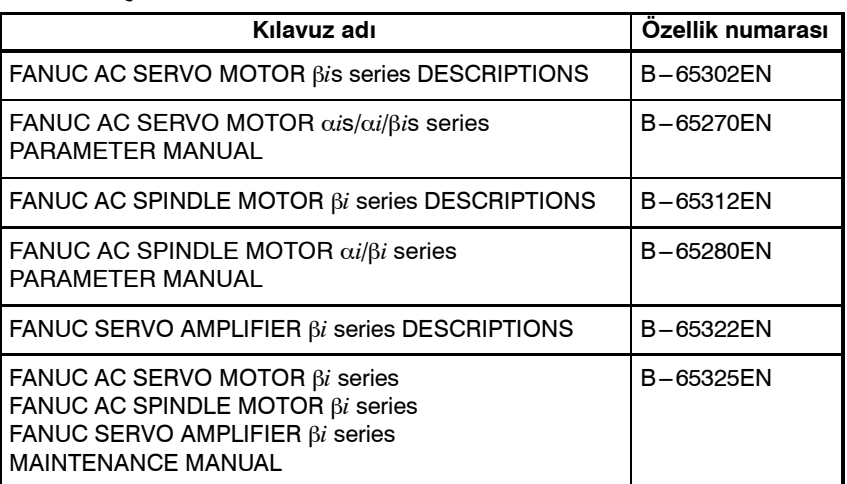

#### **Servo Motor** β **series'in ilişkili kılavuzları**

Aşağıdaki tabloda, Servo Motor β series ile ilişkili kılavuzlar listelenmiştir.

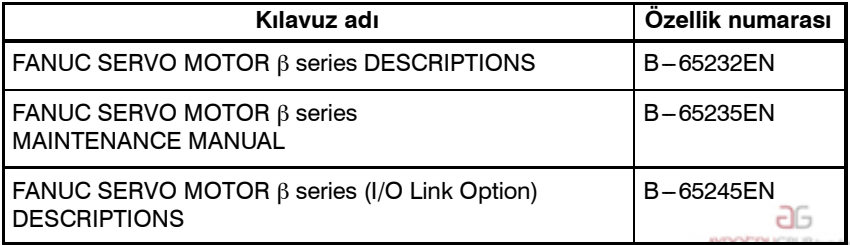

Tezmaksan Makina Sanayi ve Ticaret A.Ş.

www.tezmaksan.com

Istanbul Merkez Abdi İpekçi Caddesi No: 129, 34040 Bayrampaşa / İstanbul Tel: (0212) 674 60 10 (pbx) Faks: (0212) 577 08 36 E-Mail: info@tezmaksan.com

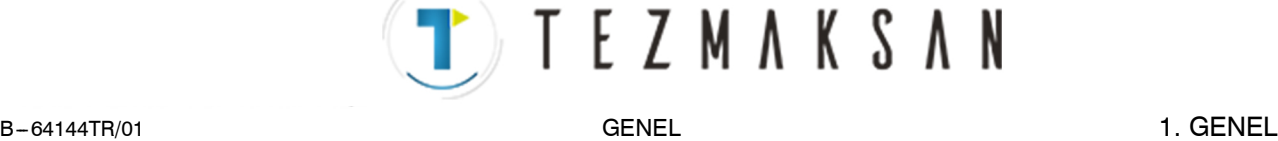

## **1.1 CNC MAKİNESİ GENEL İŞLEM AKIŞI**

Parçayı CNC makinesini kullanarak işlerken, önce programı hazırlayın, sonra programı kullanarak CNC makinesini çalıştırın.

- 1) Önce, CNC makinesini çalıştırmak için programı bir parça çiziminden hazırlayın. Programın nasıl hazırlanacağı Bölüm II'de açıklanmıştır PROGRAMLAMA.
- 2) Program, CNC sistemine okunacaktır. Sonra, iş parçalarını ve takımları makineye takın ve takımları programlamaya göre çalıştırın. Son olarak, asıl parça işlemeyi gerçekleştirin.

CNC sisteminin nasıl çalıştırılacağı Bölüm III'te açıklanmıştır. İŞLEM.

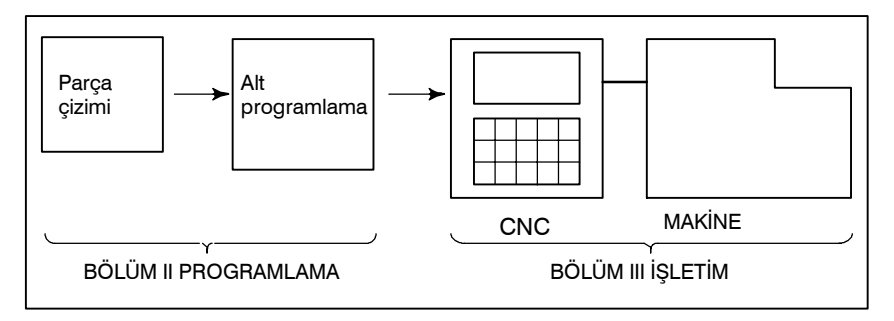

Asıl programlamadan önce, parçanın makinede nasıl işleneceğine ilişkin işleme planını yapın. Parça işleme planı

- **1. İş parçalarının parça işleme aralığının belirlenmesi**
- **2. İş parçalarını makineye takma yöntemi**
- **3. Her kesme işleminde parça işleme sırası**
- **4. Parça işlemi takımları ve parça işleme**

Her parça işleminde parça işleme yöntemine karar veriniz.

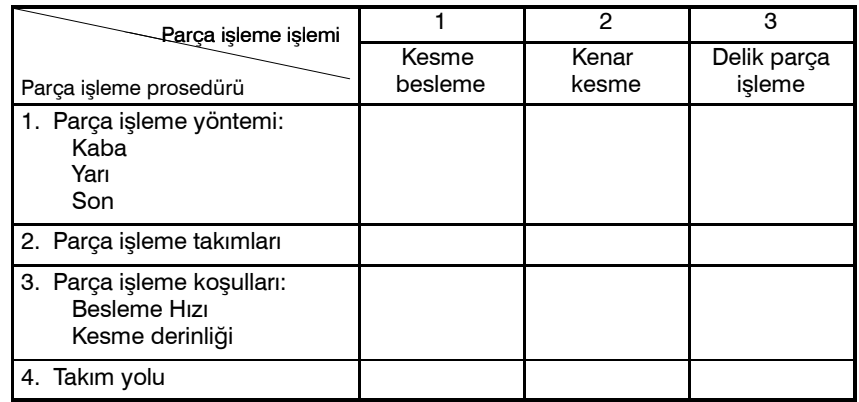

www.tezmaksan.com

Tezmaksan Makina Sanayi ve Ticaret A.Ş.

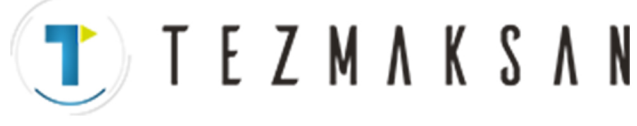

1. GENEL B-64144TR/01

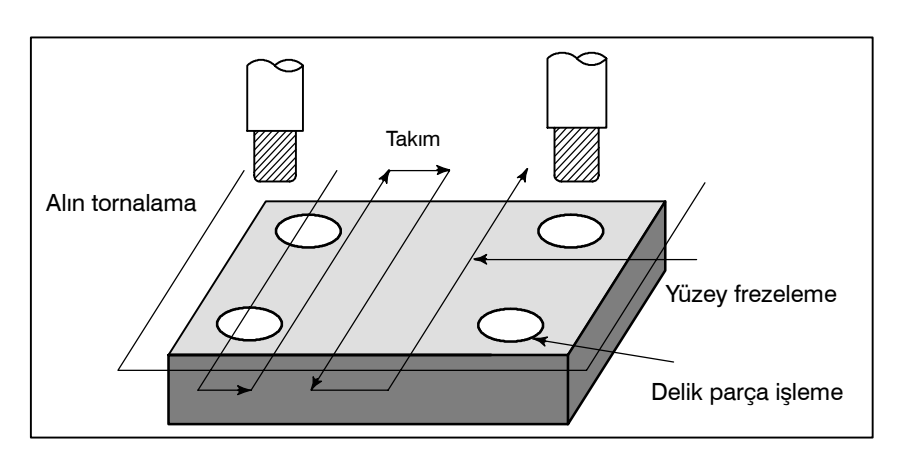

Her parça işleme için, takım yolunun programını ve parça işleme koşulunu iş parçası şekline göre hazırlayın.

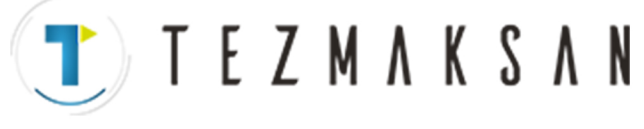

### **1.2 BU KILAVUZUN OKUNMASIYLA İLGİLİ DİKKAT EDİLECEKLER**

#### **DİKKAT**

- 1 Bir CNC makine sisteminin fonksiyonu yalnızca CNC'ye değil, makine, manyetik kabini, servo sistemi, CNC, operatörün panoları, vb.nin bileşimine bağlıdır. Tüm bileşimlere ilişkin fonksiyon, programlama ve işlemi açıklamak çok güçtür. Bu kılavuzda genel olarak bunlar CNC açısından açıklanmıştır. Bu nedenle, belirli bir CNC makinesine ilişkin ayrıntılar için, makine üreticisi tarafından yayımlanan ve bu kılavuza göre öncelikli olarak kabul edilmesi gereken kılavuza bakın.
- 2 Okuyucunun gerekli bilgilere kolayca erişebilmesi için başlıklar sol kenar boşluğuna yerleştirilmiştir. Gerekli bilgileri bulurken, okuyucu bu başlıklar arasında arama yaparak zamandan kazanabilir.
- 3 Bu kılavuzda, donanım kullanımıyla ilgili mümkün olduğunca çok sayıda farklı ve makul yöntem açıklanmıştır. Kullanılmaması gereken bütün özellik, seçenek ve komut bileşimlerini ele alamamaktadır.

Belirli bir işlemler bileşimi açıklanmadıysa, o bileşim denenmemelidir.

## **1.3 ÇEŞİTLİ TÜRDE VERİLERLE İLGİLİ DİKKAT UYARILARI**

#### **DİKKAT**

Parça işleme programları, parametreler, değişkenler, vb. CNC biriminin dahili kalıcı belleğinde saklanır. Genellikle, bu içerik makinenin kapatılıp açılması sonucunda kaybolmaz. Bununla birlikte, hatalı bir işlemin neden olduğu silmeler veya bir arızanın giderilmesi nedeniyle, kalıcı bellekte saklanan değerli verilerin silinmesi gereken bir durum oluşabilir. Bu tür kazalar olduğunda hızlı bir şekilde geri yükleyebilmek için, önceden çeşitli türdeki verilerin bir kopyasını yaratmanızı öneririz.

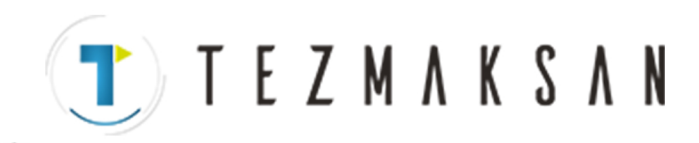

## **II. PROGRAMLAMA**

www.tezmaksan.com

Tezmaksan Makina Sanayi ve Ticaret A.Ş. Istanbul Merkez Abdi İpekçi Caddesi No: 129, 34040 Bayrampaşa / İstanbul Tel: (0212) 674 60 10 (pbx) Faks: (0212) 577 08 36 E-Mail: info@tezmaksan.com

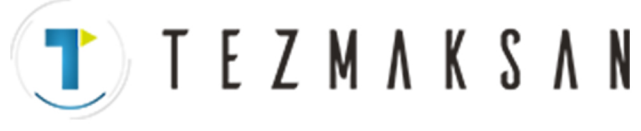

B-64144TR/01

PROGRAMLAMA

1. GENEL

## **GENEL**

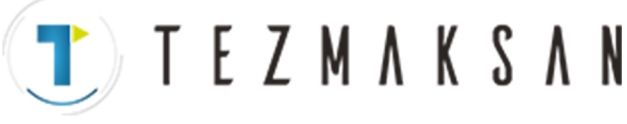

1. GENEL CHARGE BELLEVILLE BELLEVILLE BELLEVILLE BELLEVILLE BELLEVILLE BELLEVILLE BELLEVILLE BELLEVILLE BELLEVILLE

Takım düz çizgiler ve yaylar boyunca hareket ederek iş parçası parçaları şeklini oluşturur (Bkz: II-4).

### **1.1 İŞ PARÇASI PARÇALARI BOYUNCA TAKIM HAREKETİ ŞEKLİ--- ENTERPOLASYON**

#### **Açıklamalar**

Takımı düz çizgiler ve yaylar boyunca hareket ettirme fonksiyonu enterpolasyon olarak adlandırılır.

 $\bullet$  **Düz bir çizgi boyunca takım hareketi**

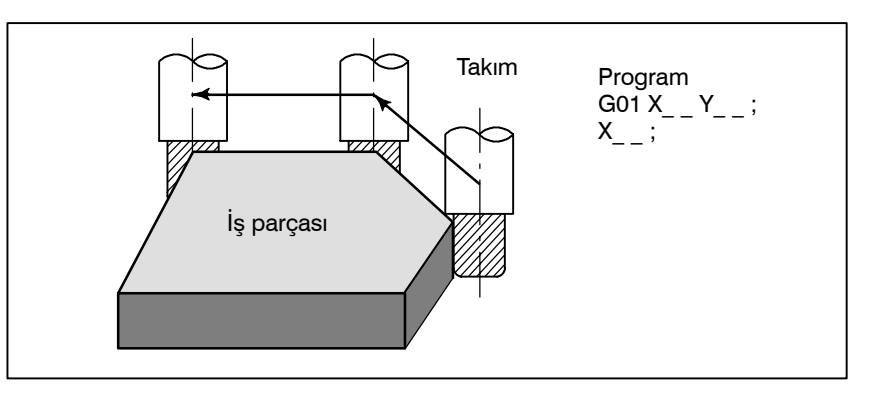

**Şekil 1.1 (a) Düz bir çizgi boyunca takım hareketi**

**• Bir yay boyunca takım hareketi**

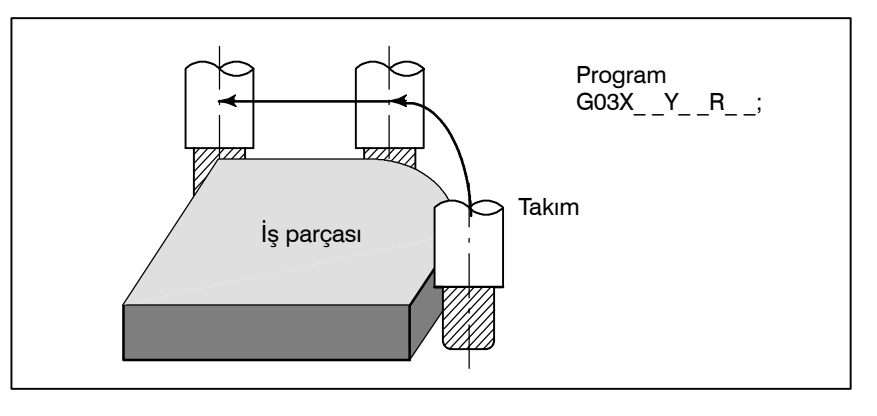

**Şekil 1.1 (b) Bir yay boyunca takım hareketi**

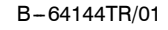

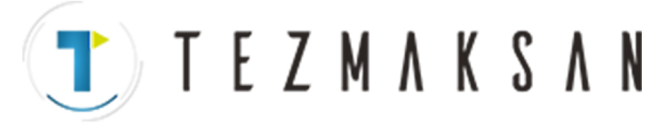

#### B-64144TR/01 **PROGRAMLAMA** PROGRAMLAMA 1. GENEL

Programlanan G01, G02, ... komutlarının simgeleri ön hazırlık fonksiyonu olarak adlandırılır ve kontrol biriminde gerçekleşen enterpolasyonun tipini belirtir.

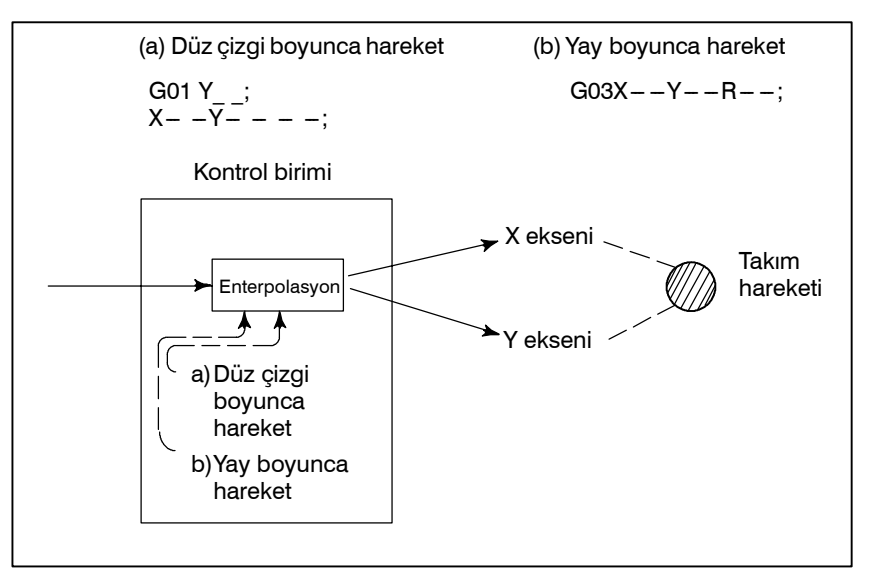

**Şekil 1.1 (c) Enterpolasyon fonksiyonu**

#### **NOT**

Bazı makineler takımlar yerine masaları hareket ettirir ancak bu kılavuzda takımların iş parçalarına doğru hareket ettirildikleri varsayılmıştır.

Istanbul Merkez Abdi İpekçi Caddesi No: 129, 34040 Bayrampaşa / İstanbul Tel: 3212) 674 60 10 (pbx) Faks: (0212) 577 08 36 E-Mail: info@tezmaksan.com

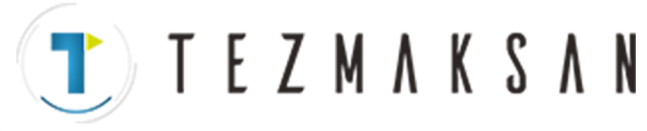

1. GENEL CHARGE BELOW BELOW BELOW BELOW BELOW BELOW BELOW BELOW BELOW BELOW BELOW BELOW BELOW BELOW BELOW BELOW BELOW BELOW BELOW BELOW BELOW BELOW BELOW BELOW BELOW BELOW BELOW BELOW BELOW BELOW BELOW BELOW BELOW BELOW BE

## **1.2 BESLEME-BESLEME FONKSİYONU**

Bir iş parçasını kesmek için takımın belirtilen bir hızda hareket ettirilmesi besleme olarak adlandırılır.

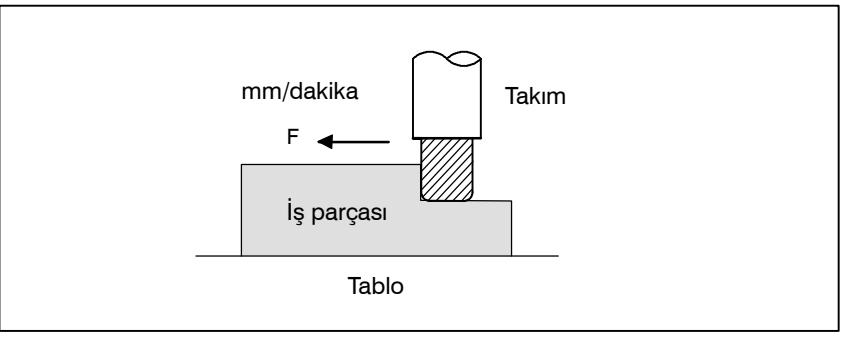

**Şekil 1.2 Besleme fonksiyonu**

Besleme hızları gerçek sayısal değerler kullanılarak belirtilebilir. Örneğin, takımı 150 mm/dakikalık bir hızla beslemek için, aşağıdaki programı belirtiniz:

F<sub>150.0</sub>

Besleme hızına karar verme fonksiyonu besleme fonksiyonu olarak adlandırılır (Bkz:  $II-5$ ).

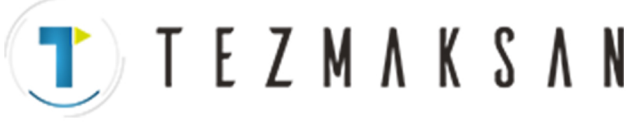

## **1.3 PARÇA ÇİZİMİ VE TAKIM HAREKETİ**

#### **1.3.1 Referans Konumu (Makineye Özel Konum)**

Bir CNC makine takımı sabit bir konumla sağlanır. Normal olarak, ileride açıklandığı gibi takım değişikliği ve mutlak sıfır noktasının programlanması bu konumda gerçekleştirilir. Bu konum referans konumu olarak adlandırılır.

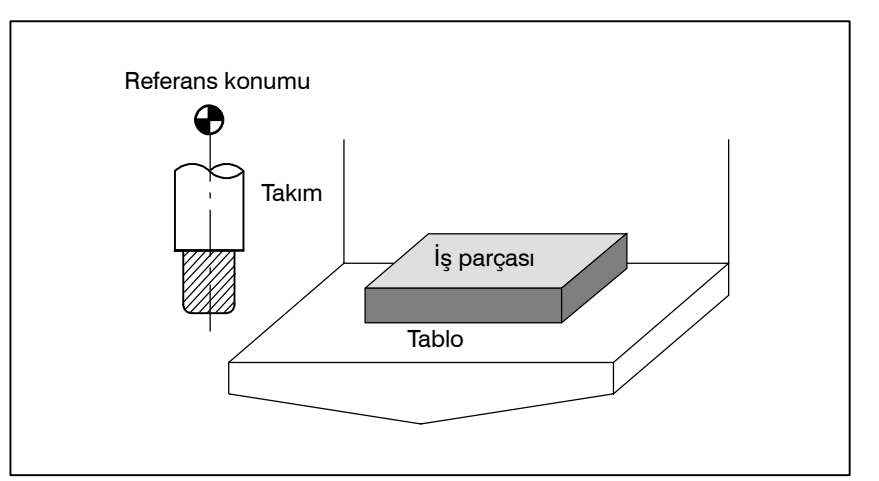

#### **Şekil 1.3.1 Referans konumu**

Takım referans konumuna iki yolla taşınabilir:

(1)Manüel referans konumu geri dönüşü (Bkz: III 3.1)

Referans konumu geri dönüşü manüel düğme işlemiyle gerçekleştirilir.

(2)Otomatik referans konumu geri dönüşü (Bkz: II 6) Genellikle, manüel referans konumu geri dönüşü ilk önce makine

gerçekleştirilir. Sonrasında takım değişikliği için takımı referans konumuna taşımak için, otomatik referans konumu geri dönüşü fonksiyonu kullanılır.

**Açıklamalar**

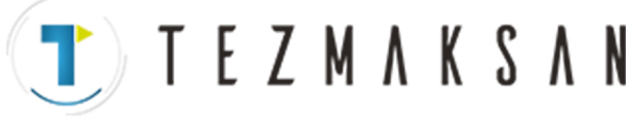

#### 1. GENEL PROGRAMLAMA B --- 64144TR/01

#### **1.3.2**

**Parça Çizimiyle İlgili Koordinat Sistemi ve CNC Tarafından Belirtilen Koordinat Sistemi - Koordinat Sistemi**

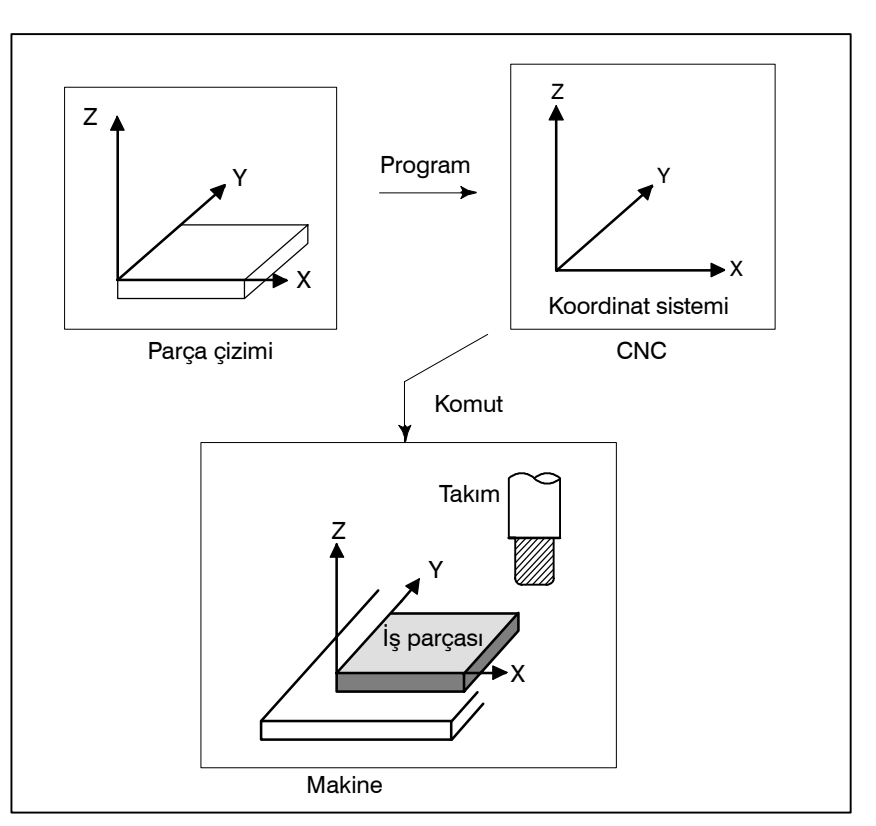

**Şekil 1.3.2 (a) Koordinat sistemi**

#### **Açıklamalar**

**• Koordinat sistemi** 

Aşağıdaki iki koordinat sistemi farklı yerlerde belirtilir: (Bkz: II-7)

(1)Parça çizimi üzerinde koordinat sistemi

Koordinat sistemi parça çizimi üzerine yazılır. Program verileri olarak, bu koordinat sistemi üzerindeki koordinat değerleri kullanılır.

(2)CNC tarafından belirtilen koordinat sistemi

Koordinat sistemi gerçek makine takımı masası üzerinde hazırlanır. Bu, takımın geçerli konumundan ayarlanacak koordinat sisteminin sıfır noktasına olan mesafe programlanarak yapılabilir.

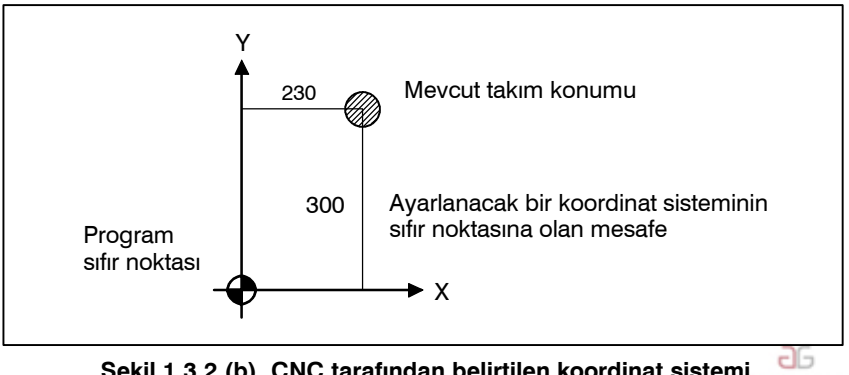

www.tezmaksan.com

Tezmaksan Makina Sanayi ve Ticaret A.Ş.

Istanbul Merkez Abdi İpekçi Caddesi No: 129, 34040 Bayrampaşa / İstanbul Tel: 0212) 674 60 10 (pbx) Faks: (0212) 577 08 36 E-Mail: info@tezmaksan.com

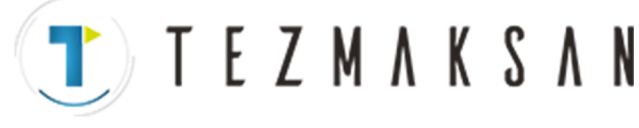

#### B-64144TR/01 **PROGRAMLAMA** PROGRAMLAMA 1. GENEL

Bu iki koordinat sistemi arasındaki konumsal ilişki, bir iş parçası masaya yerleştirildiğinde belirlenir.

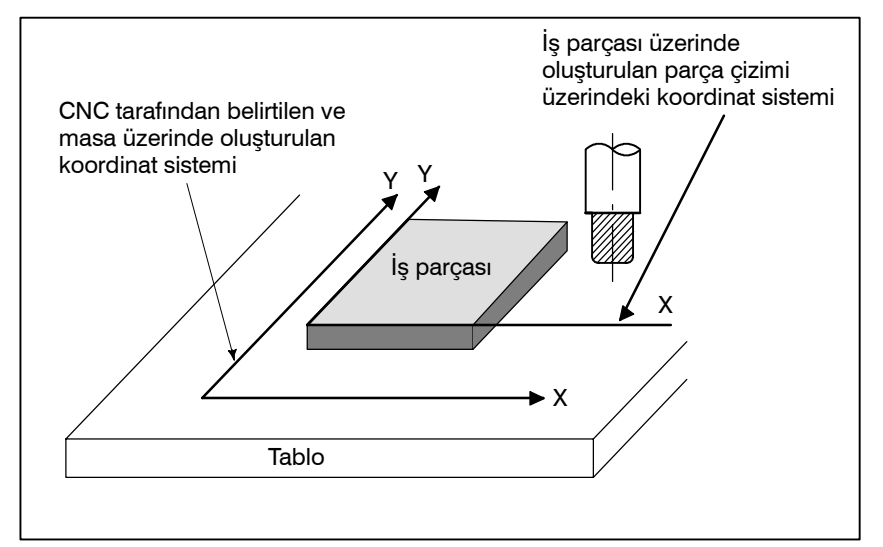

**Şekil 1.3.2 (c) CNC tarafından belirtilen koordinat sistemi ve parça çizimi üzerindeki koordinat sistemi**

Takım, parça çizimi üzerindeki koordinat sistemine göre üretilen komut programıyla uyumlu olarak CNC tarafından belirtilen koordinat sistemi üzerinde hareket eder ve bir iş parçasını çizim üzerindeki bir şekle göre keser.

Bu nedenle, iş parçasını çizimde belirtildiği gibi doğru şekilde kesmek için, iki koordinat sisteminin aynı konumda ayarlanması gerekir.

İki koordinat sistemini aynı konuma yerleştirmek için, iş parçası şekline, parça işlemlerinin sayısına göre basit yöntemler kullanılmalıdır.

(1)Standart bir düzlem ve iş parçasının noktasını kullanarak.

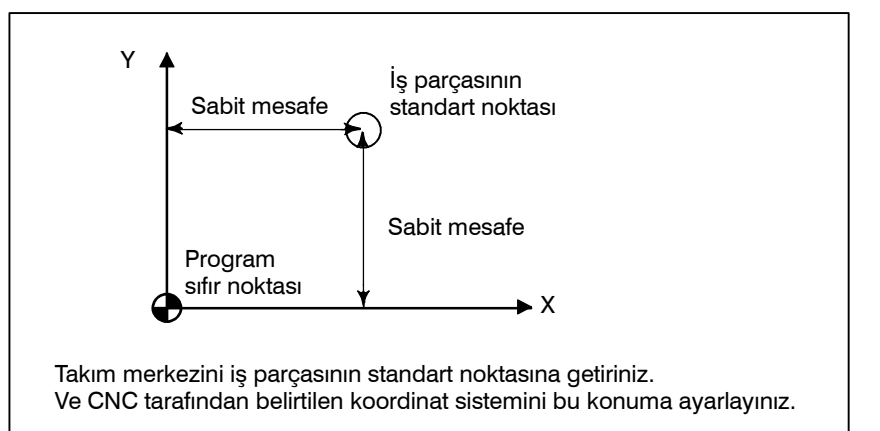

 $\bullet$  **İki koordinat sistemini aynı konumda ayarlama yöntemleri**
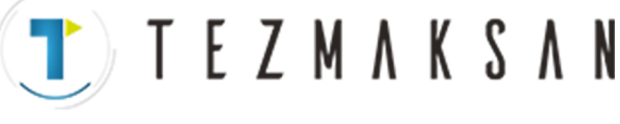

#### 1. GENEL B-64144TR/01

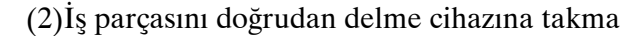

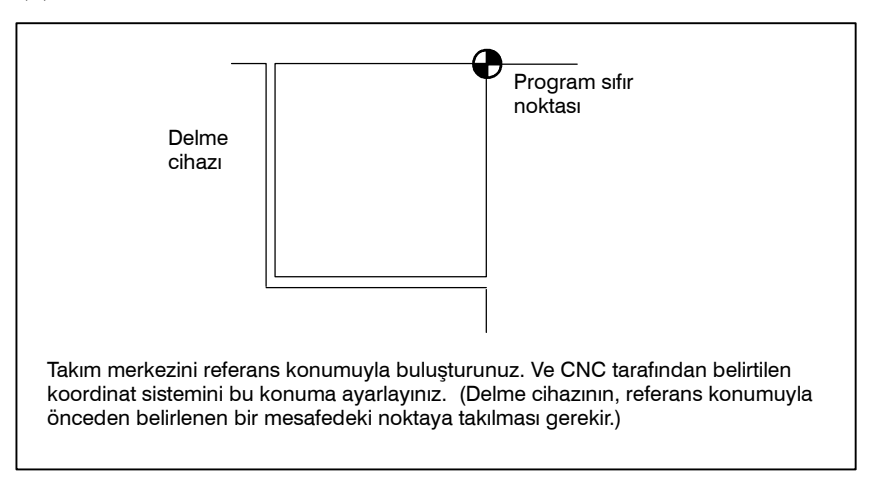

(3)İş parçasını bir palete takma ve sonra iş parçasını ve paleti delme cihazına takma

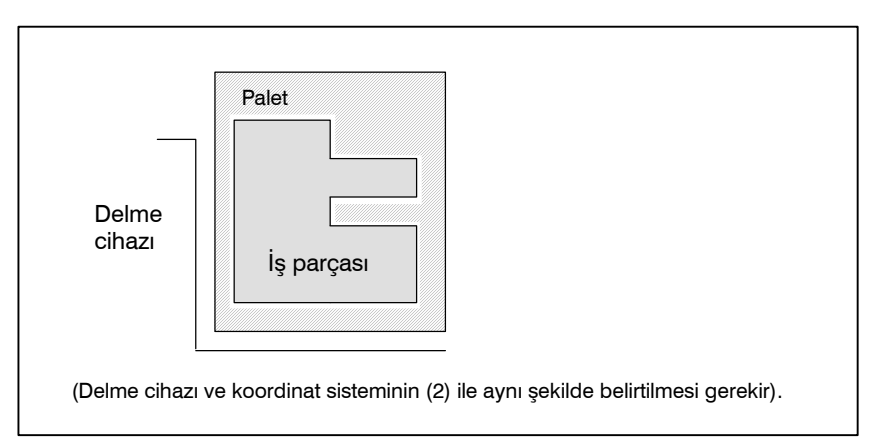

www.tezmaksan.com

Tezmaksan Makina Sanayi ve Ticaret A.Ş.

Istanbul Merkez Abdi İpekçi Caddesi No: 129, 34040 Bayrampaşa / İstanbul Tel: 8212) 674 60 10 (pbx) Faks: (0212) 577 08 36 E-Mail: info@tezmaksan.com

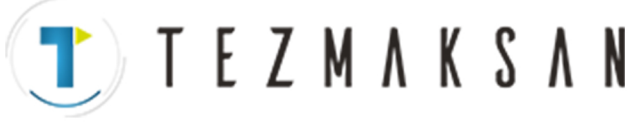

B-64144TR/01 **PROGRAMLAMA** PROGRAMLAMA 1. GENEL

## **1.3.3**

**Takımı Hareket Ettirmek için Komut Boyutlarının** Gösterilmesi - Mutlak, **Artışlı Komutlar**

### **Açıklamalar**

 $\bullet$  **Mutlak komut** 

Takımı hareket ettirmek için komutlar mutlak veya artışlı komutla gösterilebilir (Bkz:II-8.1).

Takım, koordinat değerlerinin konumu olan "koordinat sisteminin sıfır noktasıyla aradaki mesafede" bir noktaya hareket eder.

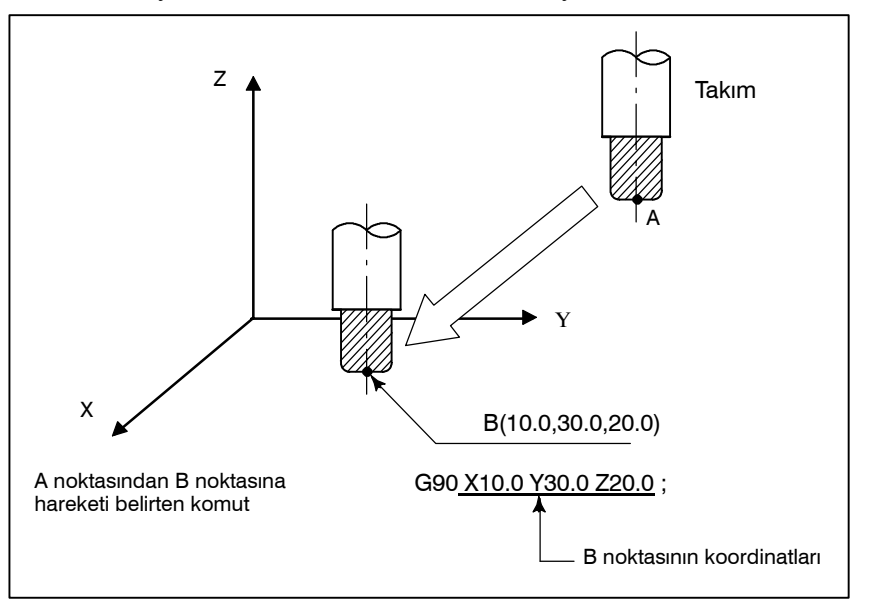

D **Artışlı komut**

Önceki takım konumundan sonraki takım konumuna mesafeyi belirtiniz.

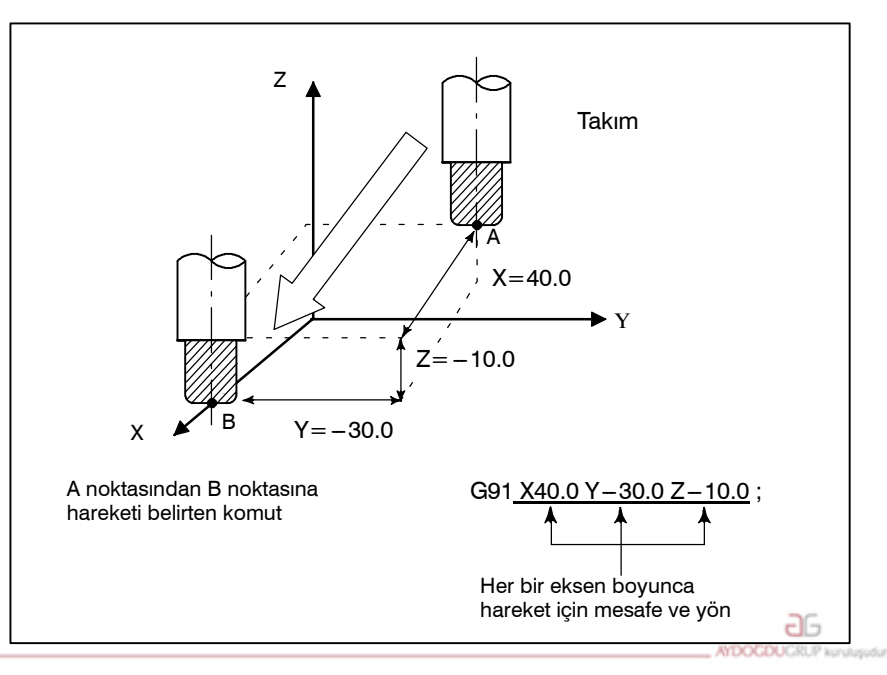

www.tezmaksan.com

Tezmaksan Makina Sanayi ve Ticaret A.Ş.

Istanbul Merkez Abdi İpekçi Caddesi No: 129, 34040 Bayrampaşa / İstanbul Tel: (212) 674 60 10 (pbx) Faks: (0212) 577 08 36 E-Mail: info@tezmaksan.com

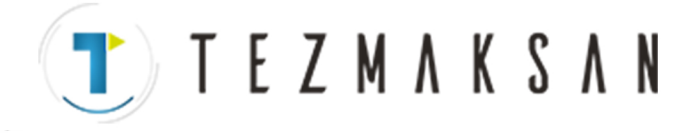

# **1.4 KESME HIZI --İŞ MİLİ HIZI FONKSİYONU**

İş parçası kesildiğinde iş parçasına göre takımın hızı kesme hızı olarak adlandırılır.

CNC için, kesme hızı dakika<sup>-1</sup> cinsinden is mili hızı olarak belirtilebilir.

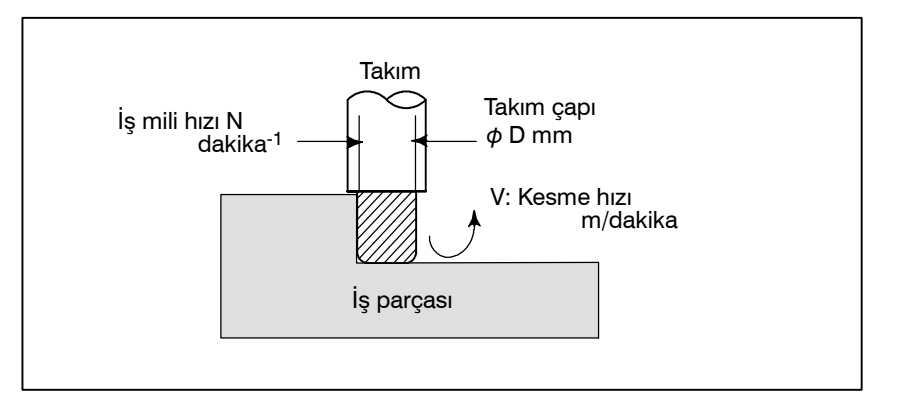

## **Örnekler**

<Bir iş parçası, çapı 100 mm olup 80 m/dk. kesme hızına sahip bir takımla işlendiğinde.>

İş mili hızı yaklaşık 250 dk<sup>-1</sup>dır ve bu değer N=1000v/ $\pi$ D formülünden elde edilir. Böylece, aşağıdaki komut gereklidir: S250;

İş mili hızıyla ilişkili komutlar iş mili hızı fonksiyonu olarak adlandırılır (Bkz.  $II-9$ ).

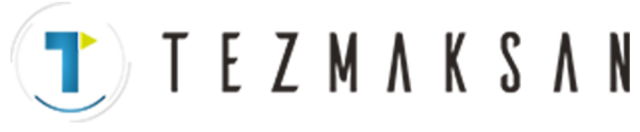

B-64144TR/01 **PROGRAMLAMA** PROGRAMLAMA 1. GENEL

# **1.5 ÇEŞİTLİ PARÇA İŞLEMLERİ İÇİN KULLANILAN TAKIMIN SEÇİMİ --- TAKIMIN FONKSİYONU**

Delme, kılavuz çekme, baralama, frezeleme veya benzeri işlemler yapılırken, uygun bir takım seçmek gereklidir. Her takıma bir numara atandığında ve numara programda belirtildiğinde, numaraya karşılık gelen takım seçilir.

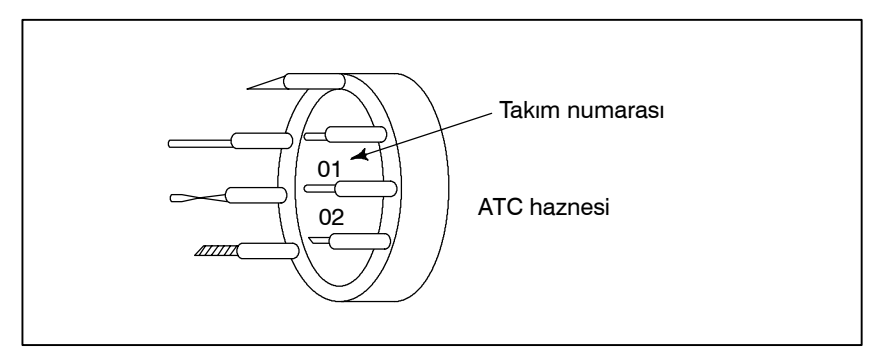

**Örnekler**

<Bir delme takımına No. 01 atandığında> Takım ATC haznesinde 01 yerinde depolandığında, takım T01 belirtilerek seçilebilir. Buna takım fonksiyonu denir (Bkz: II-10).

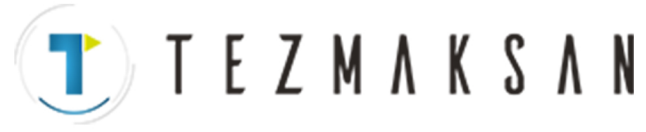

1. GENEL CHARGE BELOW BELOW BELOW BELOW BELOW BELOW BELOW BELOW BELOW BELOW BELOW BELOW BELOW BELOW BELOW BELOW BELOW BELOW BELOW BELOW BELOW BELOW BELOW BELOW BELOW BELOW BELOW BELOW BELOW BELOW BELOW BELOW BELOW BELOW BE

# **1.6 MAKİNE İŞLEMLERİ i**C<sub>i</sub>N KOMUT -**ÇEŞİTLİ FONKSİYON**

Parça işleme gerçekten başladığında, iş milini döndürmek ve soğutucuyu beslemek gereklidir. Bu amaçla, iş mili motorunun ve soğutucu valfının açma kapama işlemleri kontrol edilmelidir.

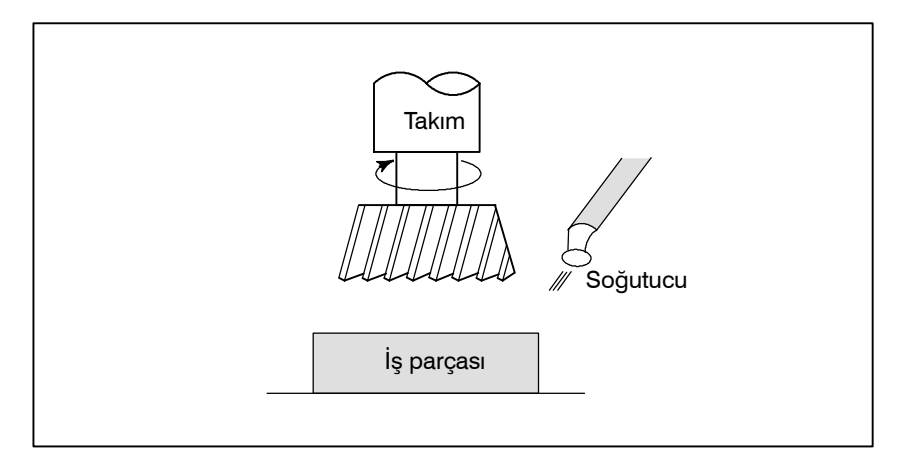

Makinenin bileşenlerinin açma-kapama işlemlerini belirtme fonksiyonuna çeşitli fonksiyon denir. Genel olarak, fonksiyon bir M koduyla belirtilir (Bkz:  $II-11$ ).

Örneğin, M03 belirtildiğinde, iş mili belirtilen iş mili hızında saat yönünde döndürülür.

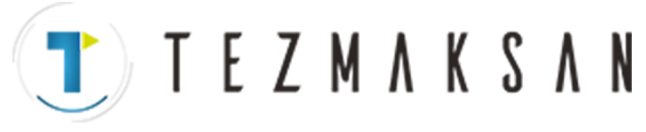

# **1.7 PROGRAM YAPILANDIRMASI**

Makineyi çalıştırmak için CNC'ye verilen bir komut grubu program olarak adlandırılır. Komutlar belirtilerek, takım düz bir çizgi üzerinde veya bir yay üzerinde hareke ettirilir veya iş mili motoru çalıştırılır veya kapatılır.

Programda, komutları gerçek takım hareketleri sırasına göre belirtiniz.

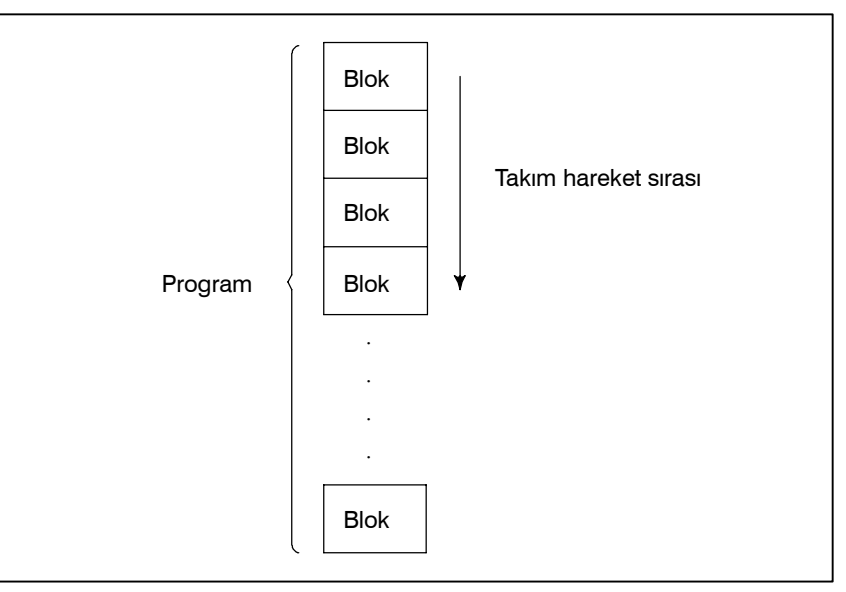

**Şekil 1.7 (a) Program yapılandırması**

Hareket sırasının her adımındaki komut gruplarına blok denir. Program, eşleşen bir parça işleme serisine ilişkin bir blok grubundan oluşur. Her bloku diğerlerinden ayırmak için kullanılan sayıya sıra numarası denir ve her programı diğerlerinden ayırmak için kullanılan sayıya program numarası denir (Bkz:  $II-12$ ).

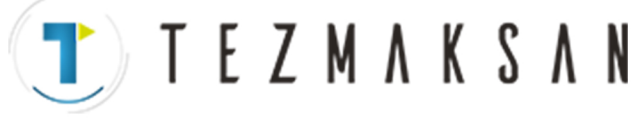

## **Açıklamalar**

**• Blok** 

Blok ve programın yapılandırmaları aşağıdaki gibidir.

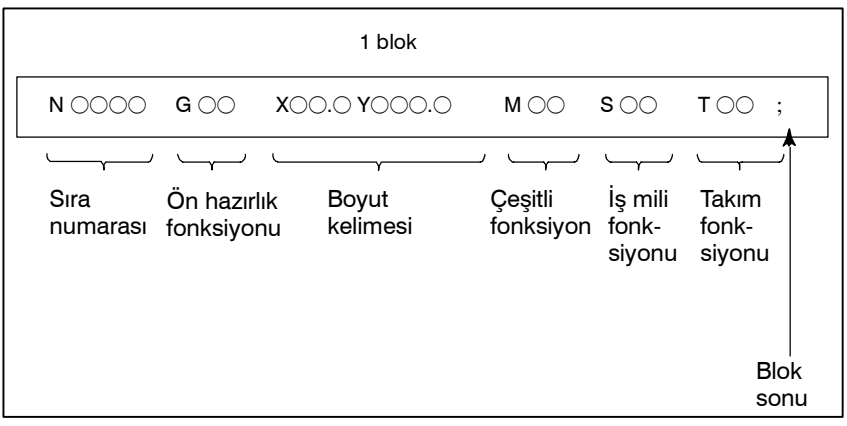

**Şekil 1.7 (b) Blok yapılandırması**

Bir blok, bloku tanıtan bir sıra numarasıyla başlar ve bir blok sonu koduyla sona erer.

Bu kılavuzda, blok sonu kodu ; (ISO kodunda LF ve EIA kodunda CR) ile gösterilir.

Boyut kelimesinin içeriği ön hazırlık fonksiyonuna bağlıdır. Bu kılavuzda, boyut kelimesi bölümü IP\_ olarak gösterilebilir.

**• Program** 

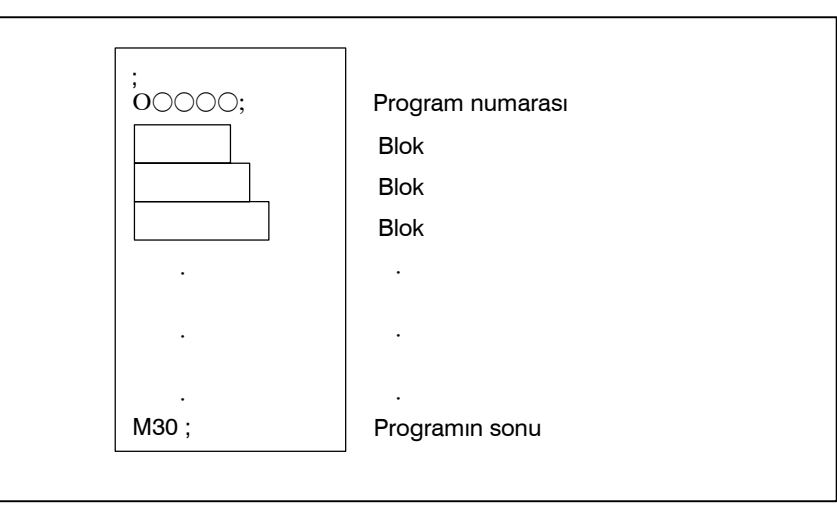

**Şekil 1.7 (c) Program yapılandırması**

Normal olarak, bir program numarası programın başlangıcındaki blok sonu (;) kodundan sonra belirtilir ve bir program sonu numarası (M02 veya M30) programın sonunda belirtilir.

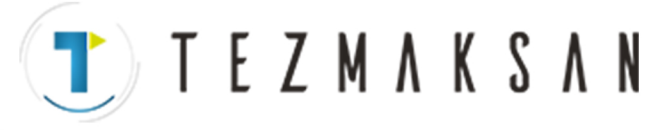

**• Ana program ve alt program**

Aynı modelin parça işlemesi bir programın birçok bölümünde göründüğünde, model için bir program yaratılır. Buna alt program denir. Diğer taraftan, orijinal programa ana program denir. Ana programın çalıştırılması sırasında bir alt program yürütme komutu göründüğünde, alt programın komutları çalıştırılır. Alt programın çalıştırılması tamamlandığında, sıra ana programa döner.

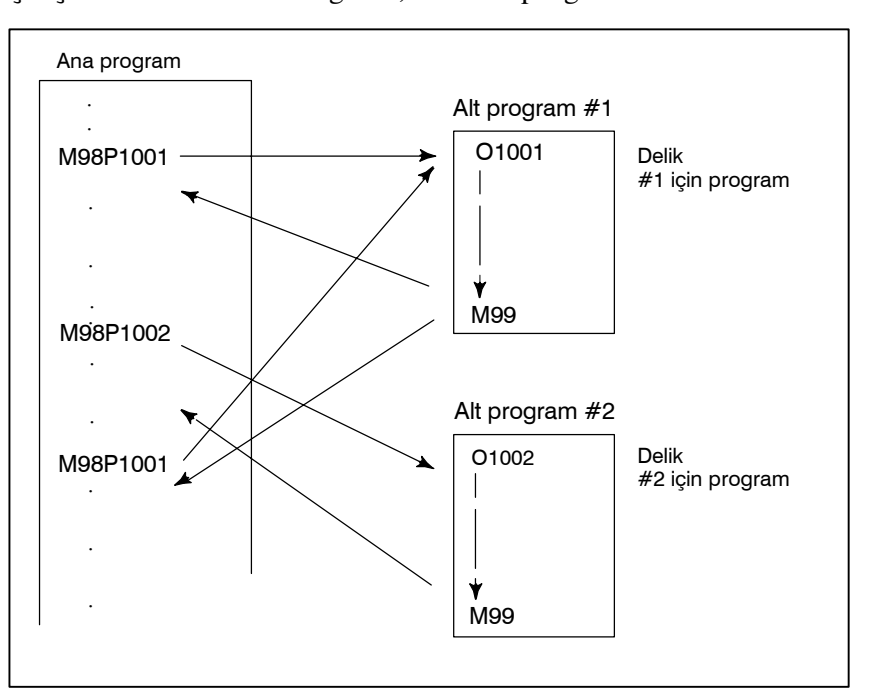

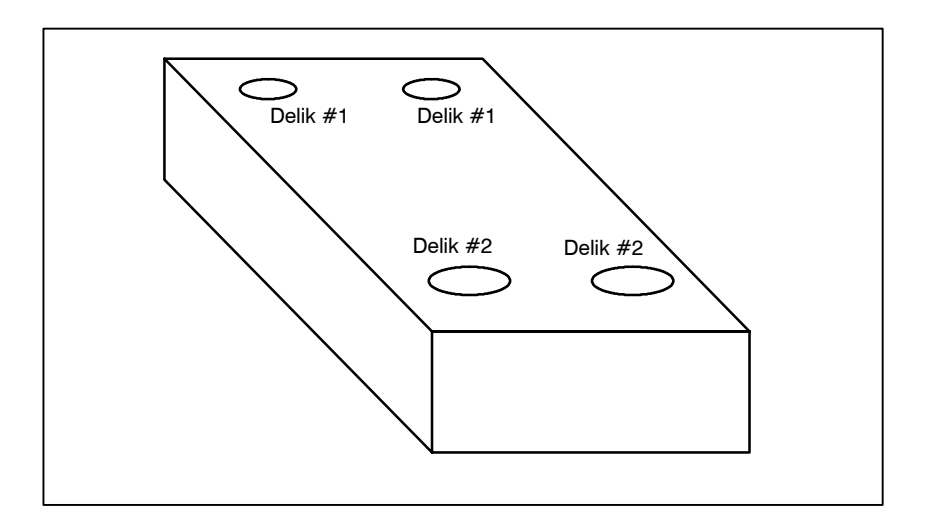

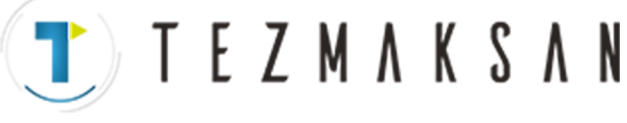

1. GENEL CHARGE BELLEVILLE BELLEVILLE BELLEVILLE BELLEVILLE BELLEVILLE BELLEVILLE BELLEVILLE BELLEVILLE BELLEVILLE

# **1.8 TAKIM ŞEKLİ VE PROGRAMA GÖRE TAKIM HAREKETİ**

### **Açıklamalar**

D **Kesicinin sonu kullanılarak parça işleme -- Takım uzunluğu kompanzasyon fonksiyonu**

Genellikle, bir iş parçasını parça işlemeden geçirmek için çeşitli takımlar kullanılır. Takımların farklı uzunlukları vardır. Programı takımlara uygun olarak değiştirmek çok güçtür.

Bu nedenle, kullanılan her takımın uzunluğu önceden ölçülmelidir. Standart takımın uzunluğuyla CNC'deki her bir takımın uzunluğu arasındaki fark ayarlanarak (veri görüntüleme ve ayarlama : Bakınız III $-11$ ), parça işleme, takım değiştirildiğinde bile programda değişiklik yapılmadan gerçekleştirilebilir. Bu fonksiyona takım uzunluğu kompanzasyonu denir (Bkz.  $II-14.1$ ).

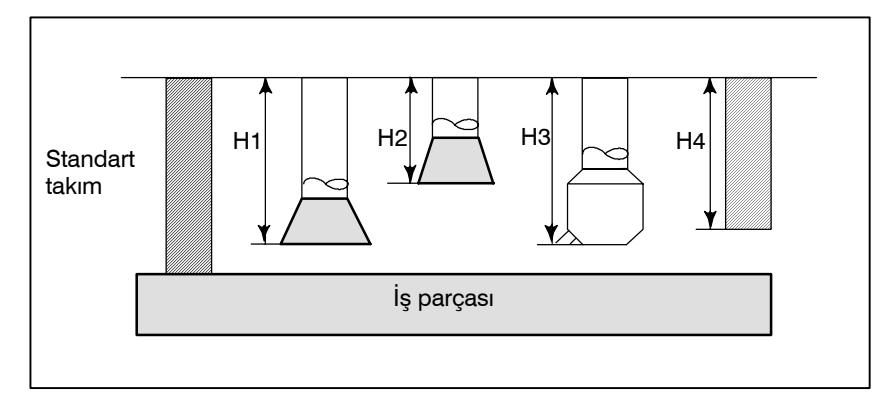

 $\bullet$  **Kesicinin kenarı kullanılarak parça işleme – Kesici kompanzasyon fonksiyonu**

Kesicinin yarıçapı olduğundan, kesici yarıçapı saptırılarak kesici yolunun merkezi iş parçasının etrafında dolaşır.

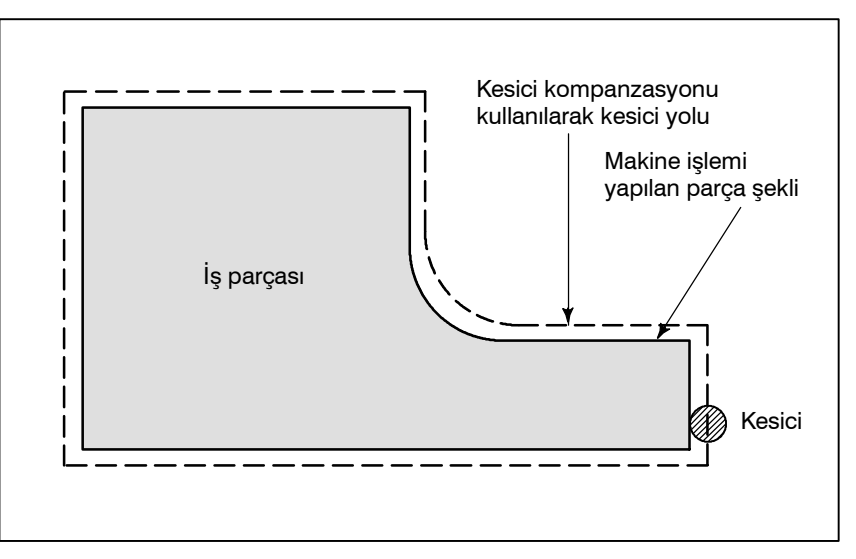

Kesicilerin yarıçapları CNC'de depolanırsa (Veri Görüntüsü ve  $A$ yarı : Bkz III $-11$ ), takım, kesici yarıçapı tarafından, parça işleme parça şeklinden uzağa hareket ettirilebilir. Bu fonksiyona kesici kompanzasyonu denir (Bkz. II $-14.4$ , 14.5). 리코 **CONTINUES** 

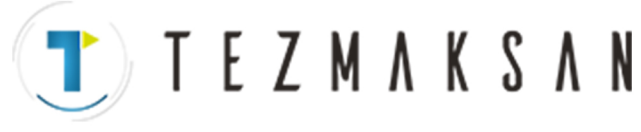

# **1.9 TAKIM HAREKET ARALIĞI --- DARBE**

Takımların sınırların ötesine geçmesini önlemek için, makinede her eksenin sonuna sınır anahtarları kurulur. Takımların hareket edebildikleri aralığa darbe denir.

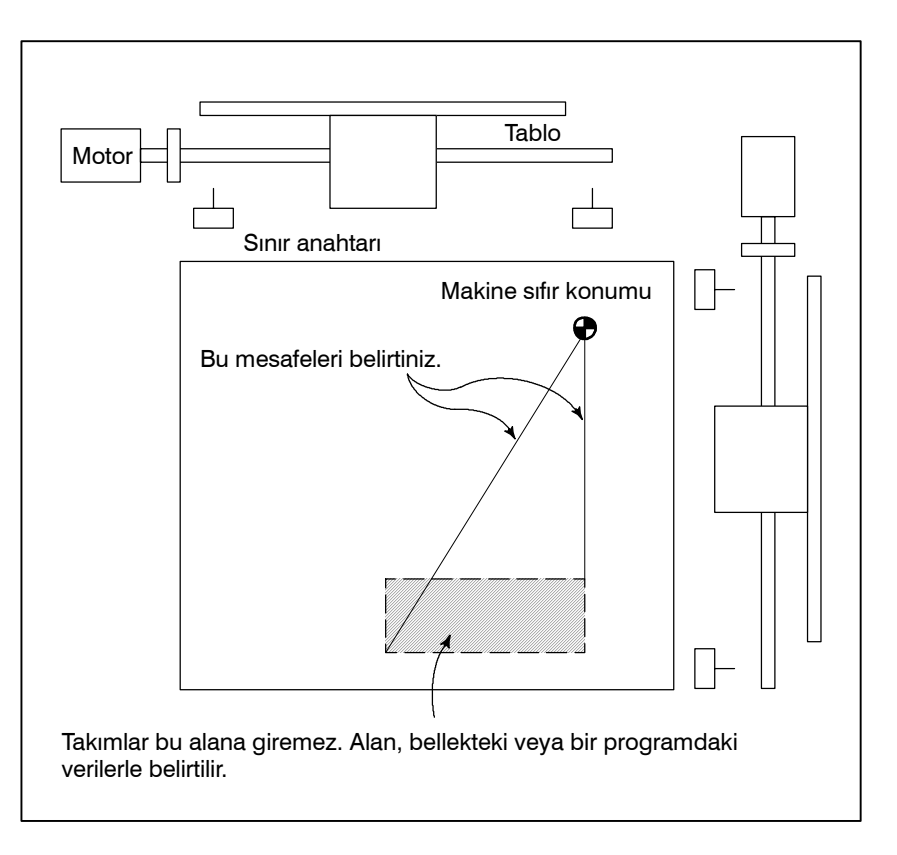

Sınır anahtarlarıyla tanımlanan darbelerin yanı sıra, operatör takımın bir programı veya bellekteki verileri kullanarak giremeyeceği bir alan tanımlayabilir. Bu fonksiyon darbe kontrolü olarak adlandırılır (Bkz:  $III - 6.3$ ).

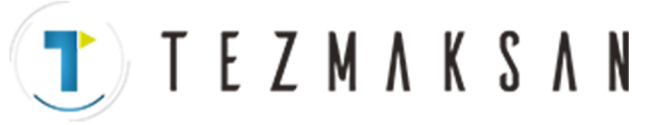

2. KONTROL EDİLEN EKSENLER PROGRAMLAMA PROGRAMINA B-64144TR/01

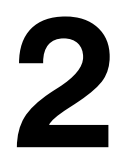

# **2 KONTROL EDİLEN EKSENLER**

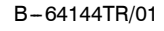

**TEZMAKSAN** 

B --- 64144TR/01 PROGRAMLAMA 2. KONTROL EDİLEN EKSENLER

# **2.1 KONTROL EDİLEN EKSENLER**

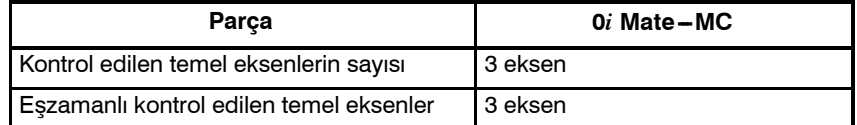

#### **NOT**

Manüel işletim jog beslemesi, manüel referans konumu geri dönüşü veya manüel hızlı travers için eşzamanlı olarak kontrol edilebilir eksenlerin sayısı 1 veya 3'tür (parametre 1002'nin bit 0'ı (JAX) 0 olarak ayarlandığında 1, 1 olarak ayarlandığında ise 3).

Üç temel eksenin adları her zaman X, Y ve Z'dir;

## **Sınırlamalar**

**EKSEN ADI**

**2.2**

 $\bullet$  **Varsayılan eksen adı** 

Bu parametre 0 olarak ayarlandığında veya geçerli karakterlerden farklı bir karakter belirtildiğinde,  $1 - 3$  arasında bir eksen adı varsayılan değer olarak atanır.

Varsayılan bir eksen adı  $(1 – 3)$  kullanıldığında, MEM modunda ve MDI modunda işletim devre dışı bırakılır.

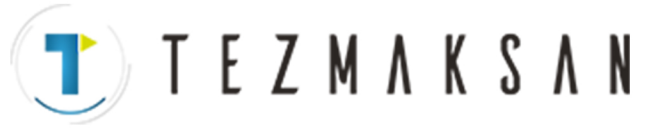

# **2.3 ARTIŞ SİSTEMİ**

Artış sistemi en düşük giriş artışından (giriş için) ve en düşük komut artışından (çıkış için) oluşur. En düşük giriş artışı, hareket mesafesini programlamak için en düşük artıştır. En düşük komut artışı ise, takımı makinede hareket ettirmek için en düşük artıştır. Her iki ekleme de mm, inç veya drc. cinsinden gösterilmiştir. Kullanılacak ekleme sistemini seçmek için 1004 No.'lu parametre bit'ini 1 (ISC) olarak ayarlayın. Parametre No. 1004'ün bit 1 ayarı tüm eksenlere uygulanır. Örneğin, IS-C seçildiğinde, tüm eksenler için artış sistemi  $IS - C'$ dir.

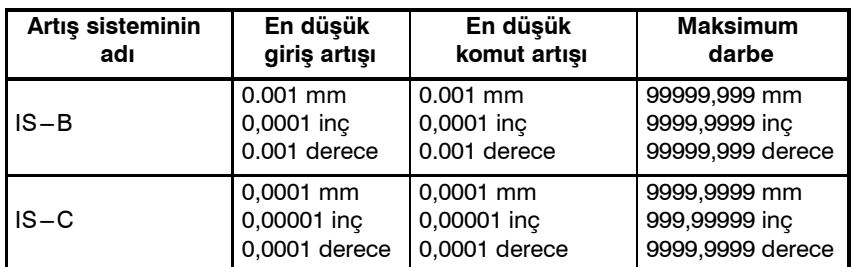

En düşük komut artışı, makine takımına bağlı olarak metrik veya inç cinsindendir. Parametre INM (No. 100#0) için metrik sistemi veya inç ölçü birimini ayarlayınız.

En düşük giriş artışı için metrik sistem ve inç arasında seçim yapmak için, G kodu (G20 veya G21) bir ayar parametresi kullanılır.

İnç sisteminin ve metrik sistemin birlikte kullanılmasına izin verilmez. Birim sistemleri farklı eksenler arasında kullanılamayacak fonksiyonlar vardır (dairesel enterpolasyon, kesici kompanzasyonu, vb.). Artış sistemi için, makine üreticisinin kılavuzuna bakınız.

Maksimum darbe = En az komut artışı $\times$ 999999999 Bkz: Tablo 2.4 Artışlı Sistem.

#### **Tablo 2.4 Maksimum darbeler**

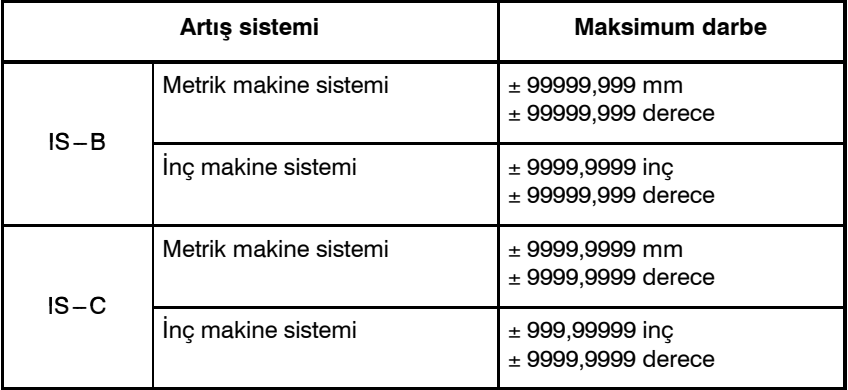

#### **NOT**

1 Maksimum darbeyi aşan bir komut belirtilemez.

2 Gerçek darbe makine takımına bağlıdır.

www.tezmaksan.com

**2.4**

**MAKSİMUM DARBE**

Tezmaksan Makina Sanayi ve Ticaret A.Ş.

B-64144TR/01 PROGRAMLAMA

**TEZMAKSAN** 

3. ÖN HAZIRLIK FONKSİYONU (G FONKSİYONU)

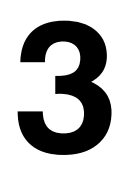

# **3 ÖN HAZIRLIK FONKSİYONU (G FONKSİYONU)**

G adresini izleyen bir sayı, ilgili satır için komutun anlamını belirler. G kodları aşağıdaki iki tipe ayrılır.

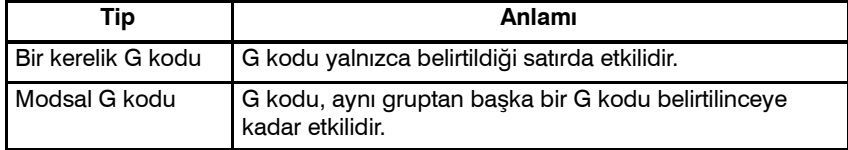

(Örnek) G01 ve G00, grup 01'de modsal G kodlarıdır.

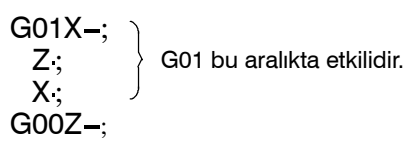

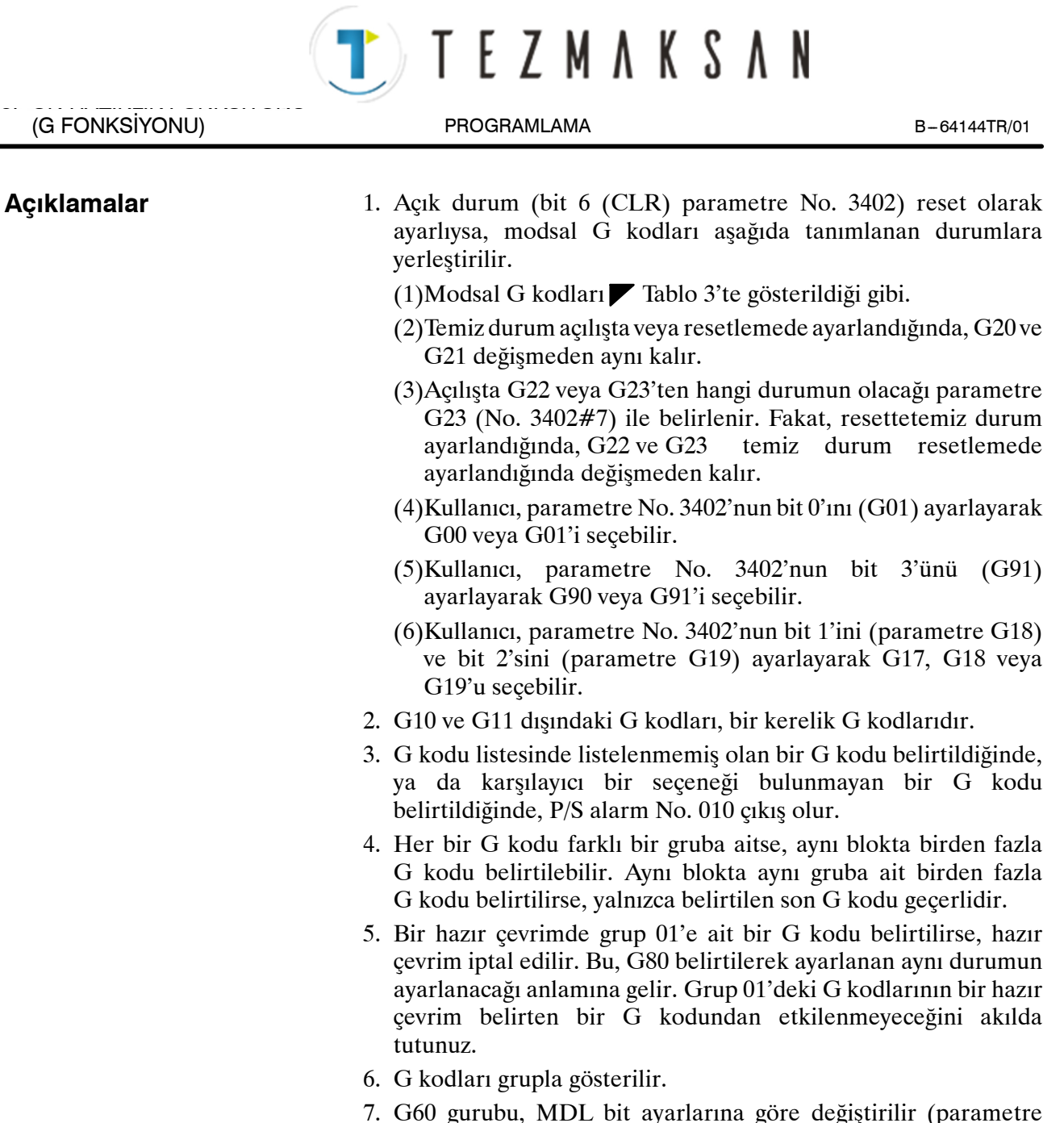

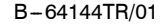

# TTTEZMAKSAN 3. ÖN HAZIRLIK FONKSİYONU

#### B-64144TR/01 PROGRAMLAMA

(G FONKSİYONU)

#### **Tablo 3 G kodu listesi (1/2)**

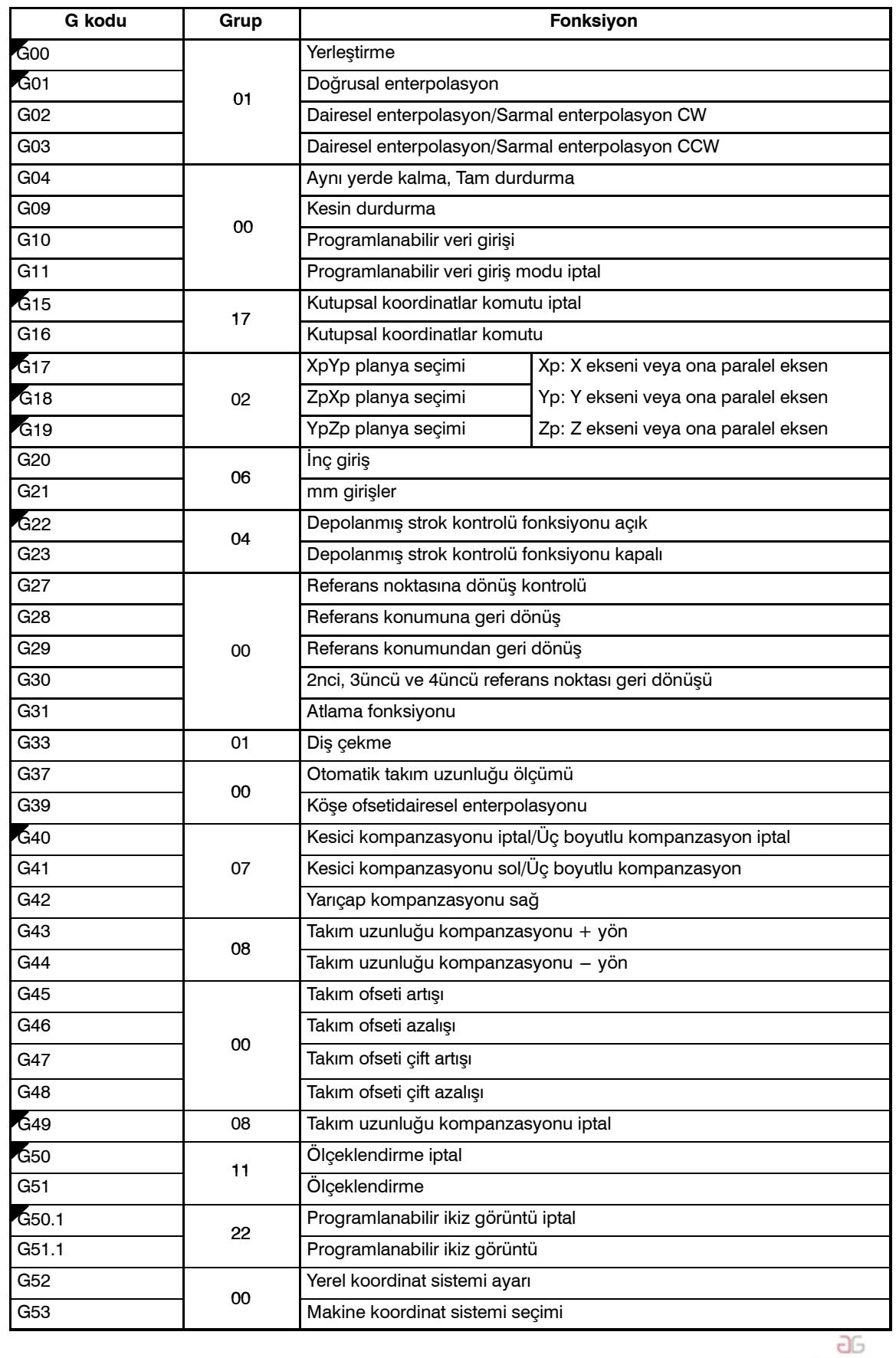

www.tezmaksan.com

AYDOCDUCRUP N

Tezmaksan Makina Sanayi ve Ticaret A.Ş.

Istanbul Merkez Abdi İpekçi Caddesi No: 129, 34040 Bayrampaşa / İstanbul Tel 33212) 674 60 10 (pbx) Faks: (0212) 577 08 36 E-Mail: info@tezmaksan.com

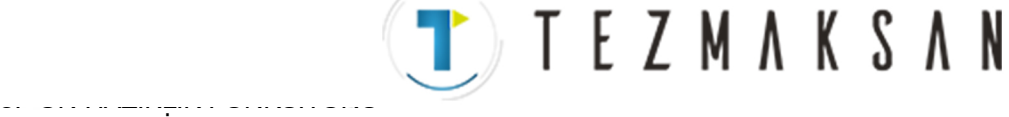

(G FONKSİYONU) B --- 64144TR/01

#### PROGRAMLAMA

#### **Tablo 3 G kodu listesi (2/2)**

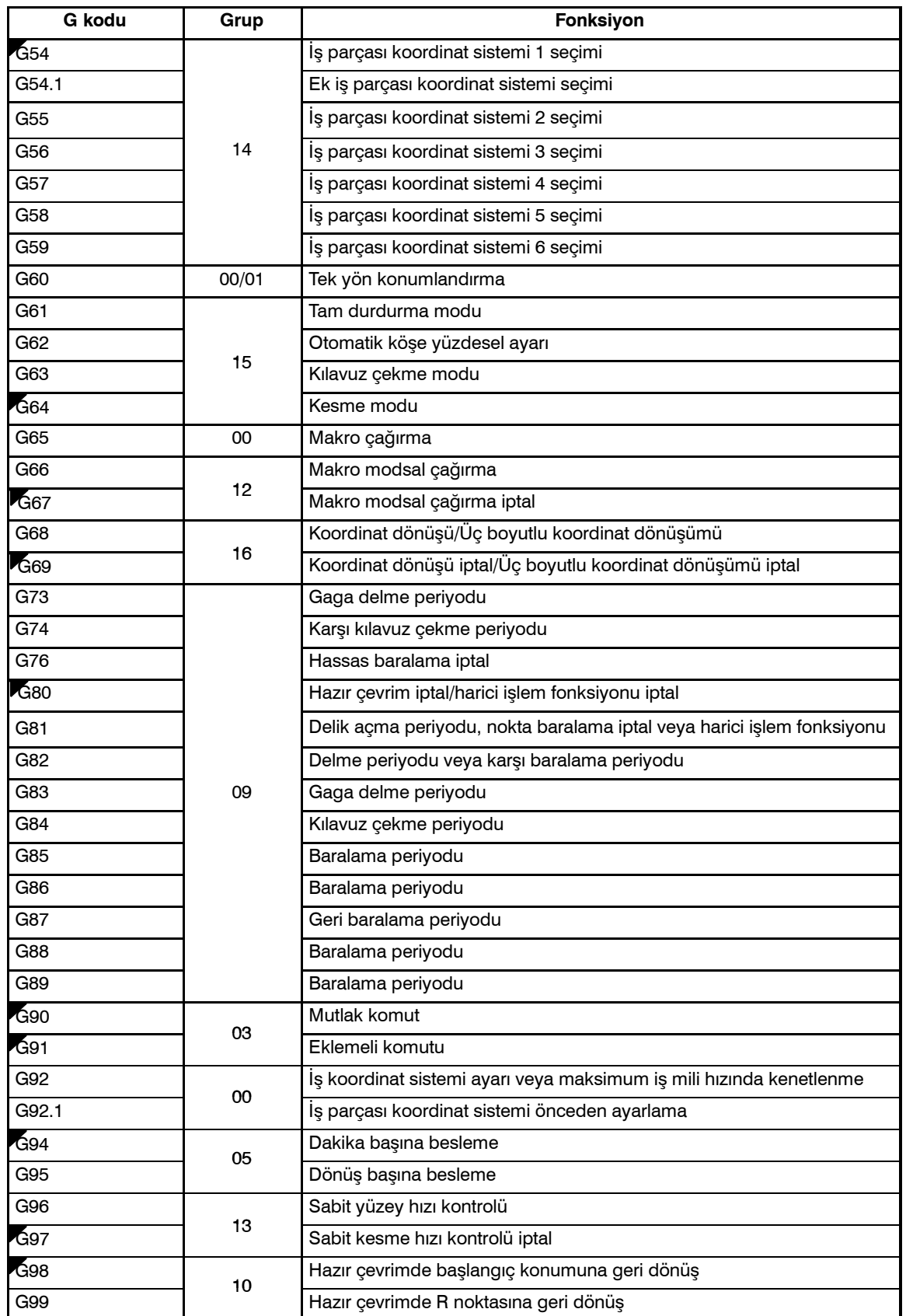

www.tezmaksan.com

Tezmaksan Makina Sanayi ve Ticaret A.Ş.

Istanbul Merkez Abdi İpekçi Caddesi No: 129, 34040 Bayrampaşa / İstanbul Tel2(0212) 674 60 10 (pbx) Faks: (0212) 577 08 36 E-Mail: info@tezmaksan.com

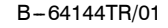

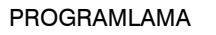

**TEZMAKSAN** 

B-64144TR/01 PROGRAMLAMA 4. ENTERPOLASYON FONKSİYONLARI

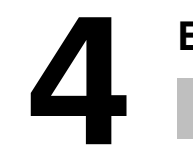

# **4 ENTERPOLASYON FONKSİYONLARI**

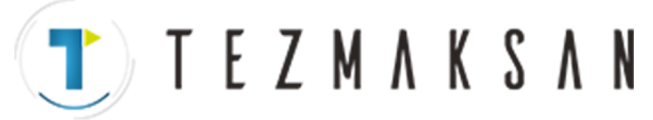

4. ENTERPOLASYON FONKSİYONLARI PROGRAMLAMA PROGRAMLAMA B-64144TR/01

# G00 komutu bir takımı, bir hızlı travers oranında mutlak veya artışlı bir komutla belirtilen iş parçası sistemindeki konuma taşır. Mutlak komutta, üç noktanın koordinat değeri programlanır. Artışlı komutta, takımın hareket ettiği mesafe programlanır. **\_: Mutlak bir komut için, bir uç konumun koordinatları ve IP artışlı bir komut için takımın hareket ettiği mesafe. G00 IP\_ ;** Aşağıdaki takım yollarından biri parametre LRP No. 1401'nin bit 1'ine göre değiştirilebilir. D **Doğrusal olmayan enterpolasyon konumlandırma** Takım, her eksen için ayrı olarak hızlıtravers oranıyla yerleştirilir. Takım yolu normal olarak düzdür. D **Doğrusal enterpolasyon konumlandırma** Takım yolu, doğrusal enterpolasyondakiyle (G01) aynıdır. Takım **4.1 YERLEŞTİRME (G00) Biçim Açıklamalar**

mümkün olan en kısa süre içinde, her bir eksen için hızlı travers oranından yüksek bir hızda yerleştirilir. Bununla birlikte, takım yolu doğrusal enterpolasyondakiyle (G01) aynı değildir.

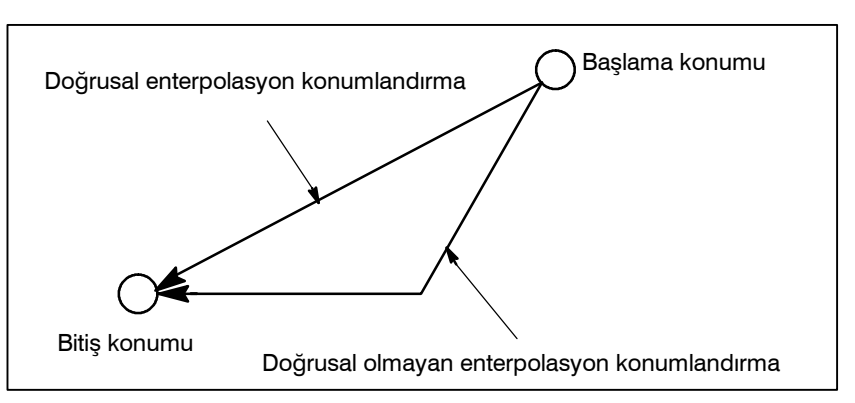

G00 komutundaki çabuk hareket hızı her eksen için birbirinden ayrı olacak şekilde makine üreticisi tarafından parametre No. 1420'ye ayarlanır. G00 ile çalıştırılan yerleştirme modunda, takım bir blokun başlangıcında önceden belirlenmiş bir hıza ulaştırılır ve bir blokun sonunda yavaşlatılır. Bulunma konumu doğruladıktan sonra, yürütme sonraki bloka ilerler.

"Bulunma konumu", besleme motorunun belirtilen aralık içinde olduğu anlamına gelir.

Bu aralık, makine üreticisi tarafından parametre (No. 1826)'ya ayarlanarak belirlenir.

Her konum için konum kontrolü, parametre No. 1601'in bit 5'i (NCI) uygun şekilde ayarlanarak devre dışı bırakılabilir.

www.tezmaksan.com

Tezmaksan Makina Sanayi ve Ticaret A.Ş.

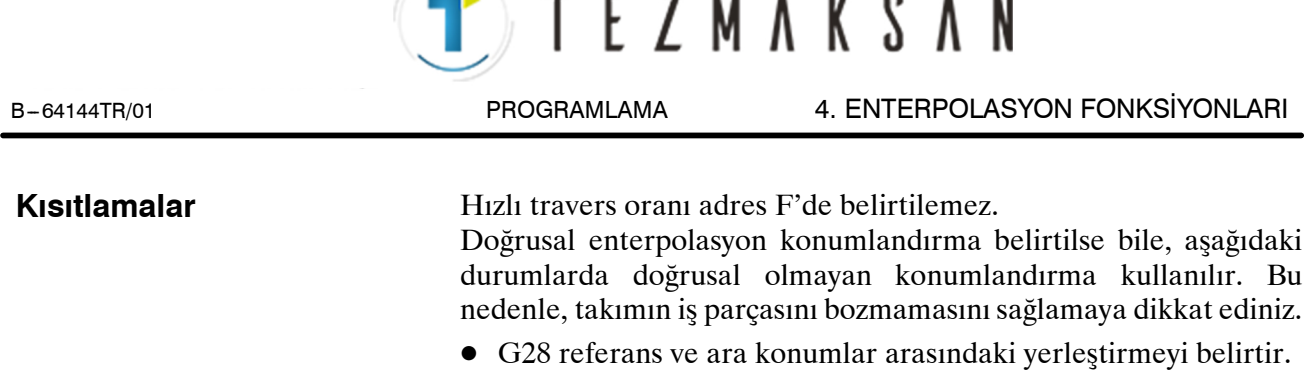

 $\bullet$  G53

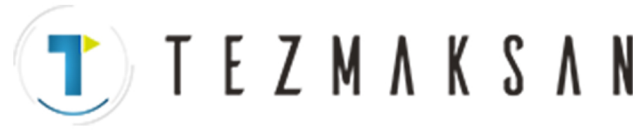

4. ENTERPOLASYON FONKSİYONLARI PROGRAMLAMA B-64144TR/01

**G60 \_ IP** ;

**AYDOCDUCRLP** k

# **4.2 TEK YÖNE KONUMLANDIRMA (G60)**

Makineyle oynanmadan (aralık) doğru konumlandırma için, bir yönden son konumlandırma yapılabilir.

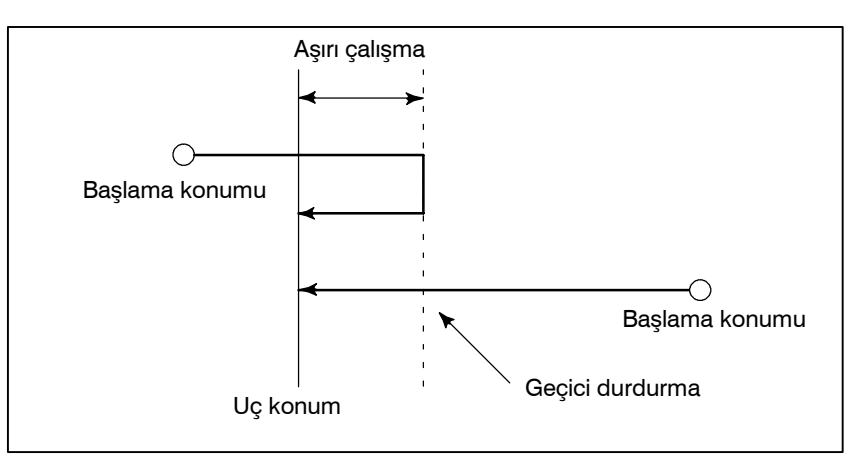

**Biçim**

## **Açıklamalar**

Aşırı çalışma ve konumlandırma yönü parametre (No. 5440) tarafından ayarlanır. Komut verilen bir konumlandırma yönü parametreyle ayarlananla çakıştığında bile, takım uç noktadan önce bir kez durur.

**\_ : Mutlak bir komut için, bir uç konumun koordinatları IP ve artışlı bir komut için takımın hareket ettiği mesafe.**

Tek atımlık G kodu olan G60, parametreyi (No. 5431 bit 0 MDL) 1'e ayarlayarak, grup 01'de modsal G kodu olarak kullanılabilir.

Bu ayar, her blok için bir G60 komutu belirtilmesi gereğini ortadan kaldırabilir. Diğer özellikler, bir vuruşluk bir G60 komutu için olanlarla aynıdır.

Tek yönde konumlandırma modunda bir vuruşluk bir G kodu belirtildiğinde, bir vuruşluk komut grup 01'deki G kodları gibi etkilidir.

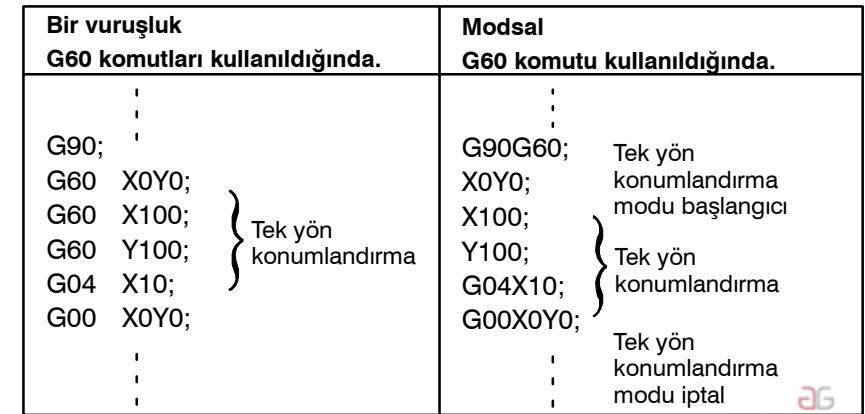

**Örnekler**

www.tezmaksan.com

Tezmaksan Makina Sanayi ve Ticaret A.Ş.

Istanbul Merkez Abdi İpekçi Caddesi No: 129, 34040 Bayrampaşa / İstanbul Tei 88212) 674 60 10 (pbx) Faks: (0212) 577 08 36 E-Mail: info@tezmaksan.com

**TEZMAKSAN** B-64144TR/01 PROGRAMLAMA 4. ENTERPOLASYON FONKSİYONLARI **Kısıtlamalar** $\bullet$  Delme için hazır çevrim sırasında, Z ekseninde hiçbir tek yönde konumlandırma etkilenmez. D Kendisi için parametreyle aşırı çalışma ayarlanmamış olan bir eksende hiçbir tek yönde konumlandırma etkilenmez. D Hareket mesafesi 0 komutu verildiğinde, tek yönde konumlandırma yapılmaz. D Parametreye ayarlanan yön, ikiz görüntüden etkilenmez. D Tek yönde konumlandırma, G76 ve G87 hazır çevrimlerinde

kaydırma hareketine uygulanmaz.

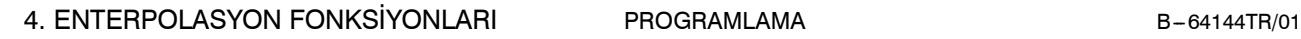

Takımlar bir çizgi boyunca hareket edebilir.

**TEZMAKSAN** 

# **4.3 DOĞRUSAL ENTERPOLASYON (G01)**

**Biçim**

**Açıklamalar**

#### **G01 IP\_ F\_**;

- **\_: Mutlak bir komut için, bir bitiş noktasının koordinatları ve IP artışlı bir komut için takımın hareket ettiği mesafe.**
- **F\_** : **Takım besleme hızı (Besleme hızı)**

A takımları, F'de belirtilen besleme hızına göre bir çizgi boyunca belirtilen konuma hareket eder.

F'de belirtilen besleme hızı, yeni bir değer belirtilinceye kadar etkilidir. Her bir blok için belirtilmesi gerekmez.

F koduyla belirtilen besleme hızıtakım yolu boyunca ölçülür. F kodu belirtilmezse, besleme hızı sıfır olarak kabul edilir.

Her bir eksen yönünün besleme hızı aşağıdaki gibidir.

```
F\alpha = \frac{a}{L} \times fF\gamma = \frac{\gamma}{L} \times fF_{\beta} = \frac{\beta}{L} \times f\alpha ekseni yönünün besleme hızı :
 L = \sqrt{\alpha^2 + \beta^2 + \gamma^2}G01ααββγγ Ff ;
γ ekseni yönünün besleme hızı :
β ekseni yönünün besleme hızı :
```
Eşzamanlı 3 eksen kontrolünde, besleme hızı 2 eksen kontrolünde olduğu şekilde hesaplanır.

## **Örnekler**

D **Doğrusal enterpolasyon**

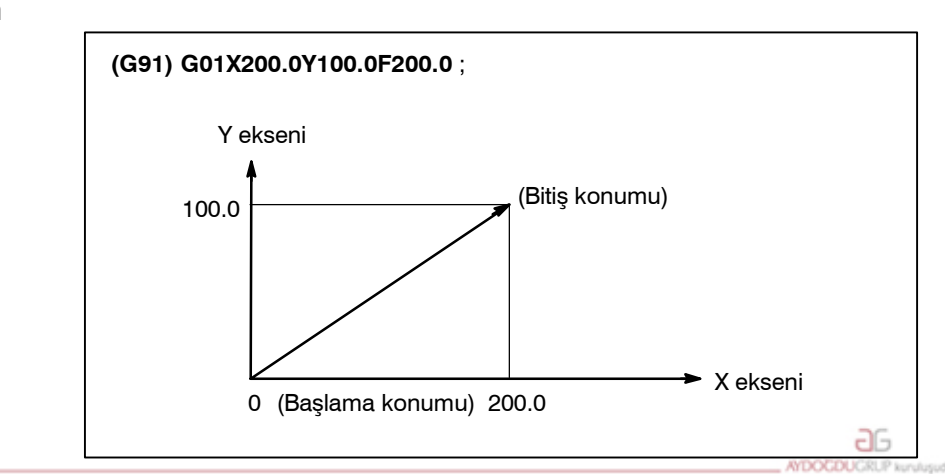

www.tezmaksan.com

Tezmaksan Makina Sanayi ve Ticaret A.Ş.

Istanbul Merkez Abdi İpekçi Caddesi No: 129, 34040 Bayrampaşa / İstanbul Tel: 0212) 674 60 10 (pbx) Faks: (0212) 577 08 36 E-Mail: info@tezmaksan.com

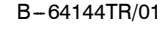

B-64144TR/01 PROGRAMLAMA 4. ENTERPOLASYON FONKSİYONLARI

# **4.4 DAİRESEL ENTERPOLASYON (G02, G03)**

**Biçim**

$$
XpYp\text{ düzlemindeki yay}
$$
\n
$$
G17\left\{\begin{array}{c} G02 \ G03 \end{array}\right\} \quad Xp_Yp = \left\{\begin{array}{c} I_{-J_{-}} \ R_{-} \end{array}\right\} \quad F_{-};
$$
\n
$$
ZpXp\text{ düzlemindeki yay}
$$
\n
$$
G18\left\{\begin{array}{c} G02 \ G03 \end{array}\right\} \quad Xp_p p = \left\{\begin{array}{c} I_{-}K_{-} \ R_{-} \end{array}\right\} \quad F_{-}
$$
\n
$$
YpZp\text{ düzlemindeki yay}
$$
\n
$$
G19\left\{\begin{array}{c} G02 \ G03 \end{array}\right\} \quad Yp_Zp = \left\{\begin{array}{c} J_{-}K_{-} \ R_{-} \end{array}\right\} \quad F_{-}
$$

Aşağıdaki komut bir takımı dairesel bir yay boyunca hareket ettirir.

**TEZMAKSAN** 

#### **Tablo 4.4 Komut biçiminin açıklaması**

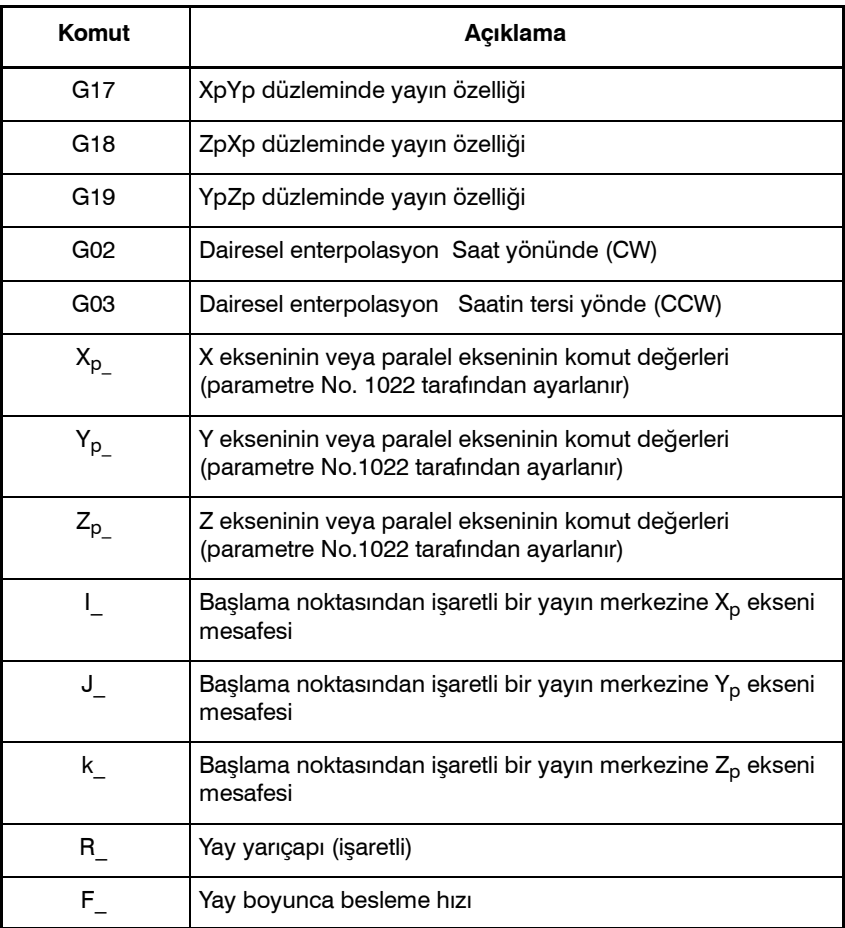

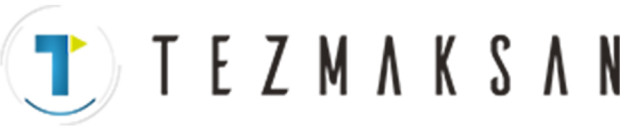

## **Açıklamalar**

**• Dairesel enterpolasyonun yönü**  $X_pY_p$  düzleminde ( $Z_pX_p$  düzleminde veya  $Y_pZ_p$  düzleminde) "saat yönünde" (G02) ve "saatin tersi yönde" (G03) yönleri,  $X_pY_p$ düzlemine Kartezyen koordinat sisteminde  $Z_p$  ekseninin artıdan—eksiye yönünde bakıldığında tanımlanır (sırasıyla  $Y_p$ ekseni veya  $X_p$  ekseni). Aşağıdaki şekle bakınız.

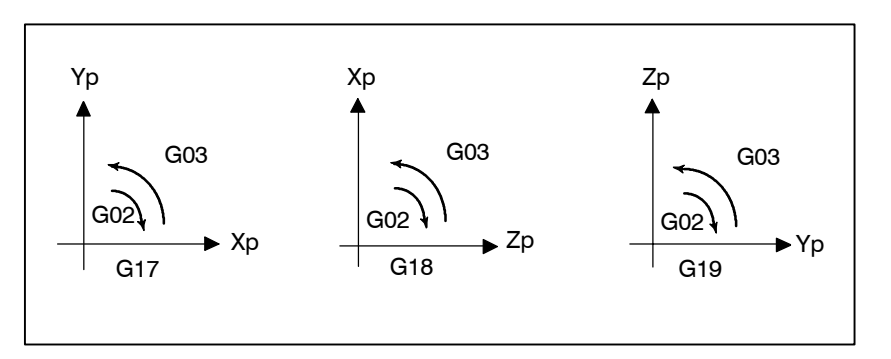

D **Bir yay üzerinde taşınan mesafe**

D **Başlama noktasından yayın merkezine mesafe** Bir yayın bitim noktası, adres Xp, Yp veya Zp ile belirtilir ve G90 veya G91'e göre bir mutlak değer ya da bir artışlı değer olarak ifade edilir. Artışlı değer için, yayın başlama noktasından bakılan bitiş noktasının mesafesi belirtilir.

Yay merkezi, Xp, Yp ve Zp eksenleri belirtilir. Bununla birlikte, I, J veya K'yı izleyen sayısal değer, yay merkezin başlama noktasından bakılan bir vektör bileşenidir ve G90 ve G91 ne olursa olsun, aşağıda gösterildiği şekilde her zaman artışlı bir değer olarak belirtilir. I, J ve K, yöne göre işaretlenmelidir.

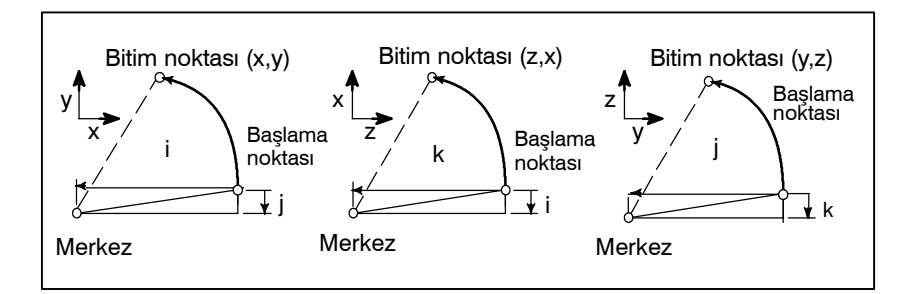

I0, J0 ve K0 ihmal edilebilir.  $X_p$ ,  $Y_p$  ve  $Z_p$  ihmal edildiğinde (bitim noktası başlama noktasıyla aynıdır) ve merkez I, J ve K ile belirtildiğinde, bir 360° yayı (daire) belirtilir.

G021; Daire için komut

Başlama noktasındaki yarıçap ile bitim noktasındaki yarıçap arasındaki fark

bir parametredeki (No. 3410) izin verilen değeri aşarsa, bir P/S alarmı (No. 020) ortaya çıkar.

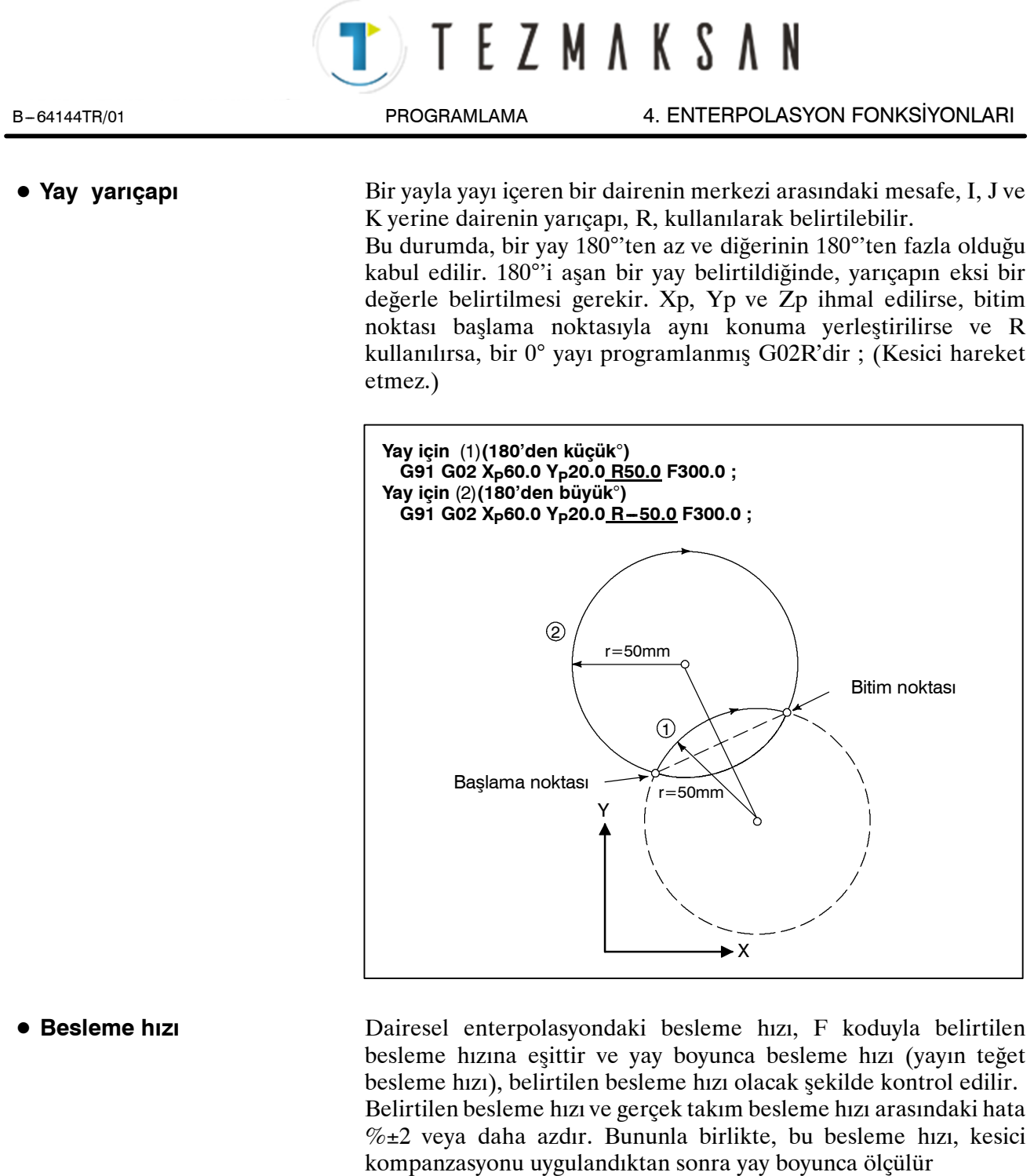

**Kısıtlamalar**

I, J, K ve R adresleri eşzamanlı olarak belirtilirse, adres R ile belirtilen yay öncelikli olur ve diğeri yoksayılır.

Belirtilen düzlemde yer almayan bir eksen belirtilirse, bir alarm görüntülenir.

Örneğin, düzlem XY belirtildiğinde X eksenine paralel bir eksen olarak eksen U belirtilirse, bir P/S alarmı (No.028) görüntülenir.

Merkez açısı 180°'e yaklaşan bir yay belirtildiğinde, hesaplanan merkez koordinatları bir hata içerebilir. Böyle bir durumda, yayın merkezini I, J ve K ile belirtiniz.

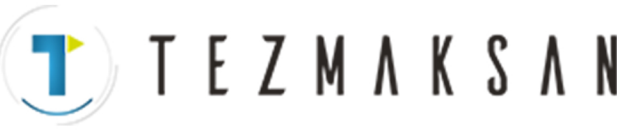

4. ENTERPOLASYON FONKSİYONLARI PROGRAMLAMA B-64144TR/01

## **Örnekler**

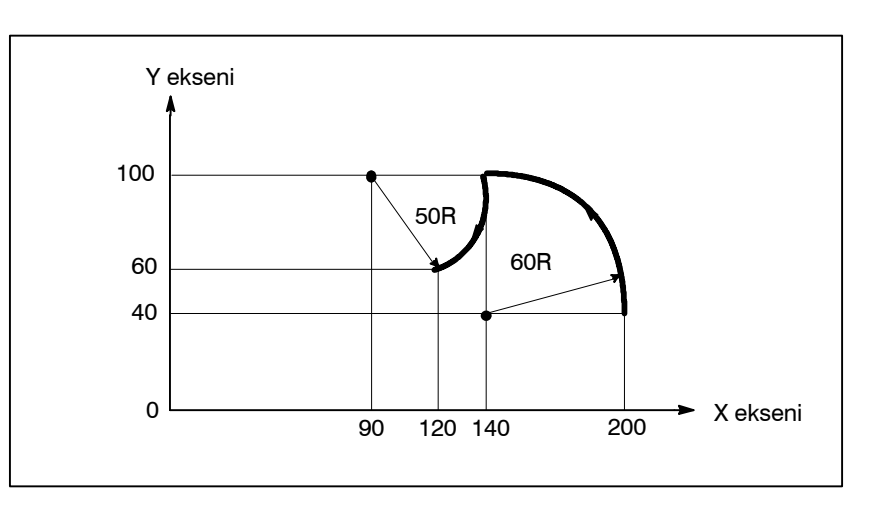

Yukarıdaki takım yolu aşağıdaki şekilde programlanabilir;

- (1) Mutlak programlamada **G92X200.0 Y40.0 Z0 ; G90 G03 X140.0 Y100.0R60.0 F300.; G02 X120.0 Y60.0R50.0 ;** veya **G92X200.0 Y40.0Z0 ;** G90 G03 X140.0 Y100.0I-60.0 F300.; G02 X120.0 Y60.0I-50.0; (2) Artışlı programlamada G91 G03 X-60.0 Y60.0 R60.0 F300.; G02 X-20.0 Y-40.0 R50.0; veya
	- G91 G03 X-60.0 Y60.0 I-60.0 F300.;
	- G02 X-20.0 Y-40.0 I-50.0;

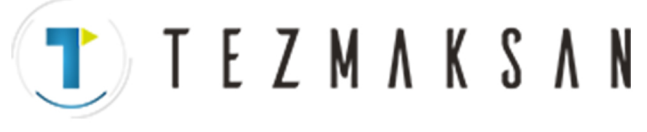

**4.5 SARMAL ENTERPOLASYON (G02, G03)**

**Biçim**

**Açıklamalar**

B-64144TR/01 PROGRAMLAMA 4. ENTERPOLASYON FONKSİYONLARI

Sarmal olarak hareket sarmal enterpolasyon, dairesel komutlarla dairesel enterpolasyonla hareket eden en fazla iki eksen daha belirtilerek etkinleştirilir.

**G03 Xp\_Yp\_** XpYp düzlemi yayıyla eşzamanlı olarak ZpXp düzlemi yayıyla eşzamanlı olarak **G18** YpZp düzlemi yayıyla eşzamanlı olarak G17  $\left\{\begin{array}{c} \text{G02} \\ \text{G03} \end{array}\right\}$  Xp\_Yp\_  $\left\{\begin{array}{c} \text{I\_J} \\ \text{R} \end{array}\right\}$   $\alpha_{\text{L}}(\beta_{\text{L}})$ F\_; **G03 G02 G03 G19 G02 Yp\_Zp\_ Xp\_Zp\_ I\_K\_ R\_** α**\_(**β**\_)F\_; J\_K\_ R\_** α**\_(**β**\_)F\_;** α**,**β: Dairesel enterpolasyon uygulanmayan herhangi bir eksen. En fazla iki eksen daha belirtilebilir.

Bu komut yöntemi sadece veya ikincil olarak, dairesel enterpolasyon eksenleri olmayan bir komut ekseni eklemek içindir (Bkz. Bölüm  $II - 4.4$ ). Bir F komutu, dairesel bir yay boyunca bir besleme hızı belirtir. Bu nedenle, doğrusal eksenin besleme hızı aşağıdaki gibidir: Doğrusal eksenin uzunluğu

Dairesel yayın uzunluğu

Doğrusal eksen kesme hızı çeşitli limit değerlerini aşmayacak şekilde kesme hızını ayarlayın. Parametre No. 1404'ün bit 0'ı(HFC), doğrusal eksen kesme hızının çeşitli limit değerlerini aşmasını engellemede kullanılır.

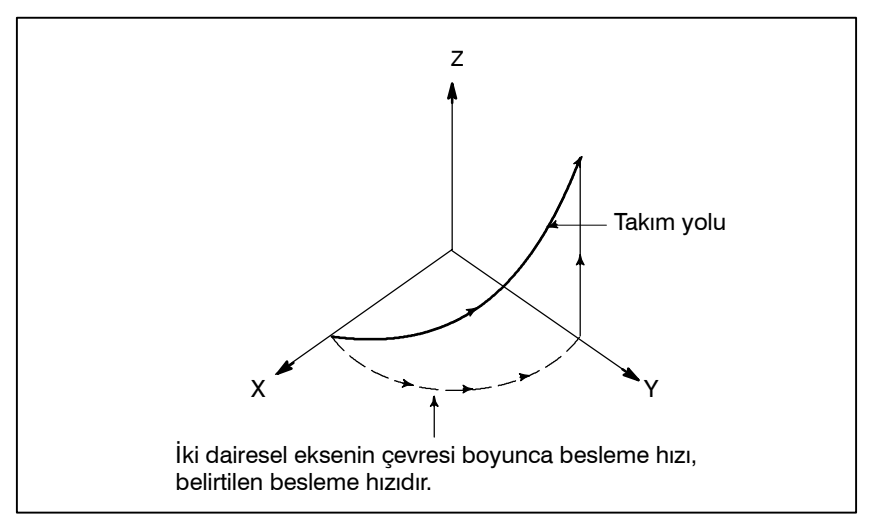

Kesici kompanzasyonu, yalnızca dairesel bir yay için uygulanır. Takım ofseti ve takım uzunluğu kompanzasyonu, sarmal enterpolasyon komutu girilen bir blokta kullanılamaz. 리코

**Kısıtlamalar**

www.tezmaksan.com

Tezmaksan Makina Sanayi ve Ticaret A.Ş.

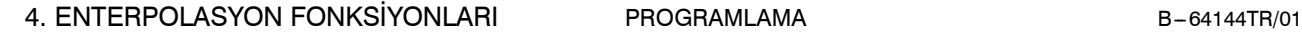

TEZMAKSAN

# **4.6 DİŞ ÇEKME (G33)**

Sabit hatveli düz dişler kesilebilir.İş milinin üzerine takılan position coder, iş mili hızını gerçek zamanda okur. Okunan iş mili hızı, takımı beslemek için dakika başına besleme hızına dönüştürülür.

**Biçim**

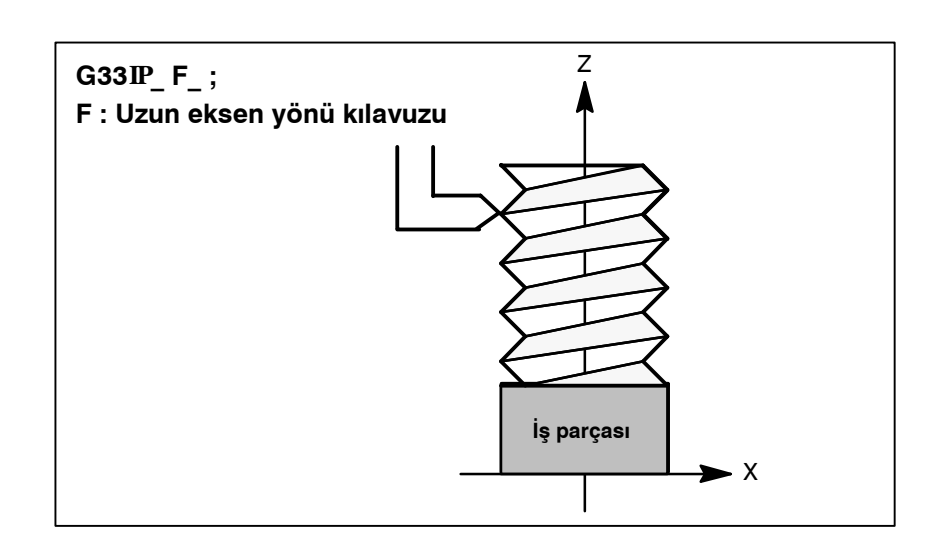

## **Açıklamalar**

Genellikle, diş çekme bir vida için kaba kesimden bitirme kesimine kadar aynı takım yolu üzerinde tekrarlanır. Diş çekme iş mili üzerine takılı position coder bir 1-dönüş sinyali verdiğinde başladığından, diş çekme sabit bir noktada başlar ve iş parçası üzerindeki takım yolu tekrarlanan diş çekme için değiştirilmez. İş mili hızının kaba kesimden bitirme kesimine kadar sabit kalması gerektiğini aklınızda tutunuz. Sabit kalmazsa, hatalı diş kılavuzu oluşur.

Genellikle, servo sistemin gecikmesi, bir diş çekmenin başlama ve bitim noktalarında bir şekilde hatalı hatveler üretir. Bunu dengelemek için, gerekenden bir miktar uzun bir diş çekme uzunluğu belirtilmelidir.

Tablo 4.6'da, diş hatvesi belirtilmesine ilişkin aralıklar listelenmiştir.

**Tablo 4.6 Belirtilebilecek hatve büyüklüğü aralıkları**

|            | En düşük komut artışı | Hatve komut değeri aralığı          |
|------------|-----------------------|-------------------------------------|
| mm girişi  | $0,001$ mm            | $F1 - F50000 (0,01 - 500,00 mm)$    |
|            | $0.0001$ mm           | $F1 - F50000 (0,01 - 500,00 mm)$    |
|            | 0,0001 inc            | F1 - F99999 (0,0001 - 9,9999 inç)   |
| İnç girişi | 0,00001 inc           | $F1 - F99999 (0,0001 - 9,9999$ inç) |

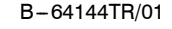

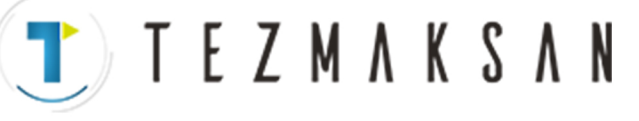

B-64144TR/01 PROGRAMLAMA 4. ENTERPOLASYON FONKSİYONLARI

## **NOT**

1 İş mili hızı aşağıdaki şekilde sınırlanır :

#### Maksimum besleme hızı

1 ≦ iş mili hızı ≦

Diş hatvesi

İş mili hızı : dakika-1

Dis hatvesi : mm veva inc

Maksimum besleme hızı : mm/dakika veya inç/dakika ; hangisi küçükse, dakika başına besleme modu için komutla belirtilen maksimum besleme hızı veya motorlara ilişkin olanlar dahil mekanik kısıtlamalara dayalı olarak belirlenen maksimum besleme hızı

- 2 Kesme besleme hızı yüzdesel ayarları, taslak kesmeden tamamlama kesimine kadar tüm parça işleme süreçlerinde dönüştürülen besleme hızına uygulanmaz. Besleme hızı %100 olarak sabitlenir
- 3 Dönüştürülen besleme hız, belirtilen üst besleme hızıyla sınırlıdır.
- 4 Besleme tutma, diş çekme sırasında tutulur. Diş çekme sırasında besleme tutma tuşuna basılması, diş çekmeden sonra makinenin sonraki blokun sonunda durmasına neden olur (yani, G33 modu sona erdirildikten sonra)

## **Örnekler**

1,5 mm aralıkla diş çekme G33 Z10. F1.5;

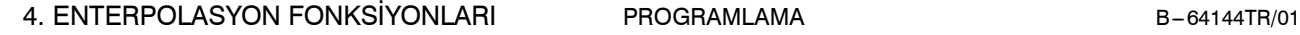

T E Z M A K S A N

# **4.7 ATLAMA FONKSİYONU (G31)**

Doğrusal enterpolasyon, G31 komutunun ardından G01 gibi eksen hareketi komutu verilerek yapılabilir. Bu komutun yürütülmesi sırasında bir doğrusal atlama sinyali girilirse, komutun yürütülmesi kesintiye uğrar ve sonraki blok yürütülür.

Atlama fonksiyonu, parça işleme sonu programlayıp, örneğin taşlamada makineden tek bir sinyalle belirtildiğinde kullanılır. Ayrıca, bir iş parçasının boyutlarını ölçmek için de kullanılır.

**Biçim**

#### **G31 IP** ;

G31: Bir vuruşluk G kodu (yalnızca belirtildiği blokta etkinse)

#### **Açıklamalar**

Atlama sinyali açıldığında koordinat değerleri özel bir makroda kullanılabilir çünkü bu değerler aşağıdaki şekilde #5061 -- #5063 arası özel makro sistemi değişkenlerinde depolanır:

#5061 X ekseni koordinat değeri #5062 Y ekseni koordinat değeri

#5063 Z ekseni koordinat değeri

## **UYARI**

Dakika başına besleme belirtildiğinde, besleme hızı yüzdesel ayarları, kuru çalışmayı ve otomatik hızlanma/ yavaşlamayı devreden çıkararak (ancak, bunlar parametre SKF No. 6200#7 1'e ayarlanarak kullanılabilir duruma getirilir), bir atlama sinyali girildiğinde takımın konumunda bir hataya izin veriniz. Bu fonksiyonlar, dönüş başına besleme hızı belirtildiğinde etkinleştirilirler.

### **NOT**

Kesici kompanzasyonu C belirtilmişken G31 komutu verilirse, P/S alarmı No. 035 görüntülenir. G31 komutu belirtilmeden önce kesici kompanzasyonunu G40 komutuyla iptal ediniz.

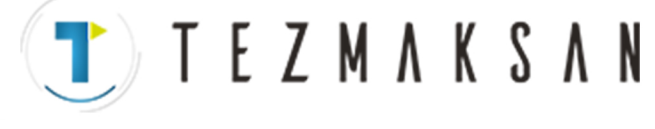

B-64144TR/01 PROGRAMLAMA 4. ENTERPOLASYON FONKSİYONLARI

## **Örnekler**

 $\bullet$  **G31 için sonraki blok bir artışlı komuttur**

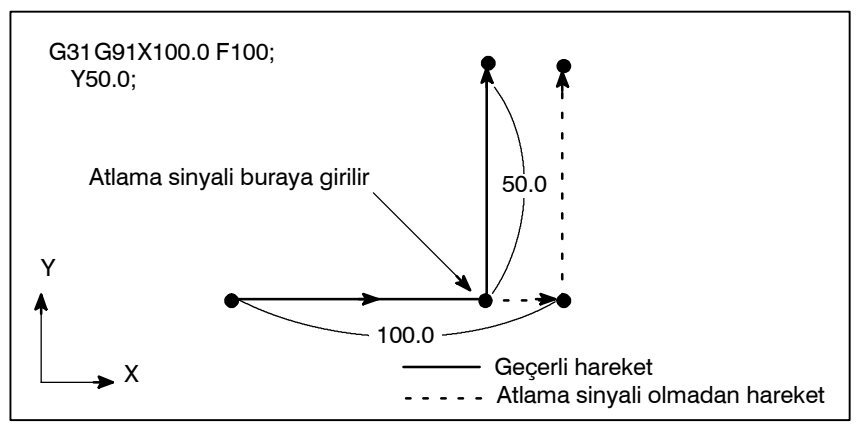

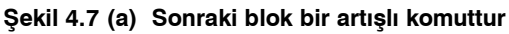

**• G31 için sonraki blok 1 ekseni için bir mutlak komuttur**

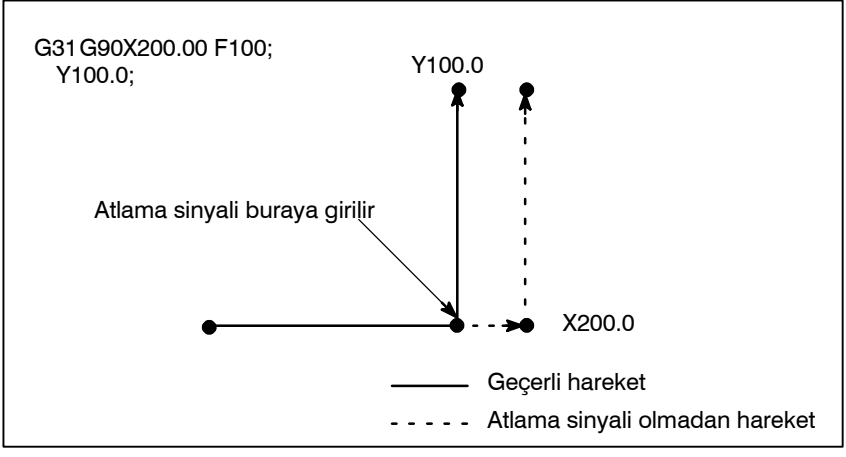

**Şekil 4.7 (b) Sonraki blok, 1 ekseni için bir mutlak komuttur**

**• G31 için sonraki blok 2 ekseni için bir mutlak komuttur**

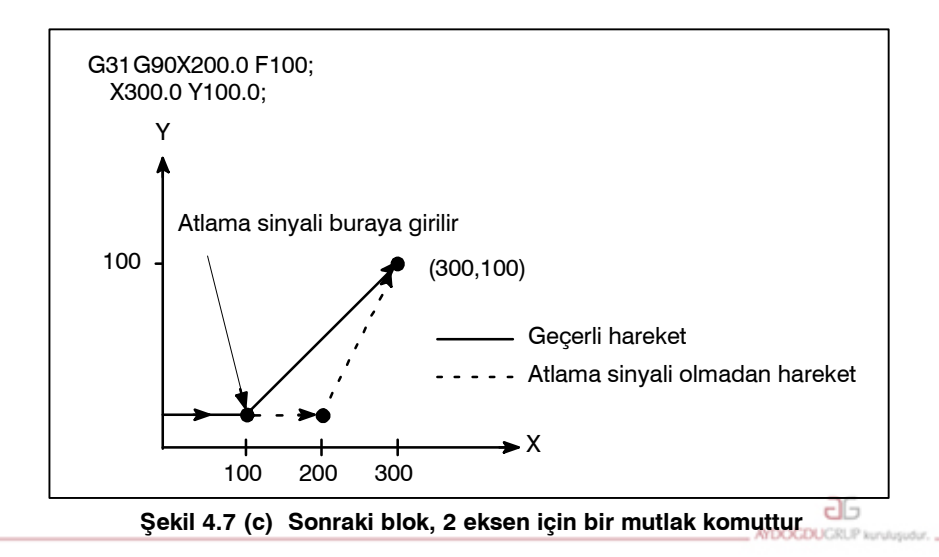

www.tezmaksan.com

Tezmaksan Makina Sanayi ve Ticaret A.Ş.

Istanbul Merkez Abdi İpekçi Caddesi No: 129, 34040 Bayrampaşa / İstanbul Tel. (212) 674 60 10 (pbx) Faks: (0212) 577 08 36 E-Mail: info@tezmaksan.com

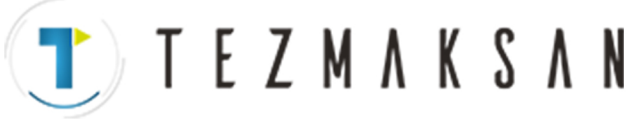

4. ENTERPOLASYON FONKSİYONLARI PROGRAMLAMA B-64144TR/01

## **4.8 YÜKSEK HIZLI ATLAMA SİNYALİ (G31)**

Atlama fonksiyonu, normal bir atlama sinyali yerine, yüksek hızlı atlama sinyaline (doğrudan NC'ye bağlı; PMC yoluyla değil) dayalı olarak çalışır. Bu durumda, en çok sekiz sinyal girilebilir.

Gecikme ve atlama sinyali girişi hatası, NC tarafında  $0 - 2$ msaniyedir (PMC tarafındakiler dikkate alınmadan).

Bu yüksek hızlı atlama sinyali girişfonksiyonu, bu değeri 0,1 msaniye veya daha düşük tutarak, yüksek hassasiyette ölçüme olanak sağlar.

Ayrıntılar için, makine üreticisi tarafından sağlanan ilgili kılavuza bakınız.

**Biçim**

## **G31 IP\_ ; IP**

G31: Bir vuruşluk G kodu (yalnızca belirtildiği blokta geçerlidir)

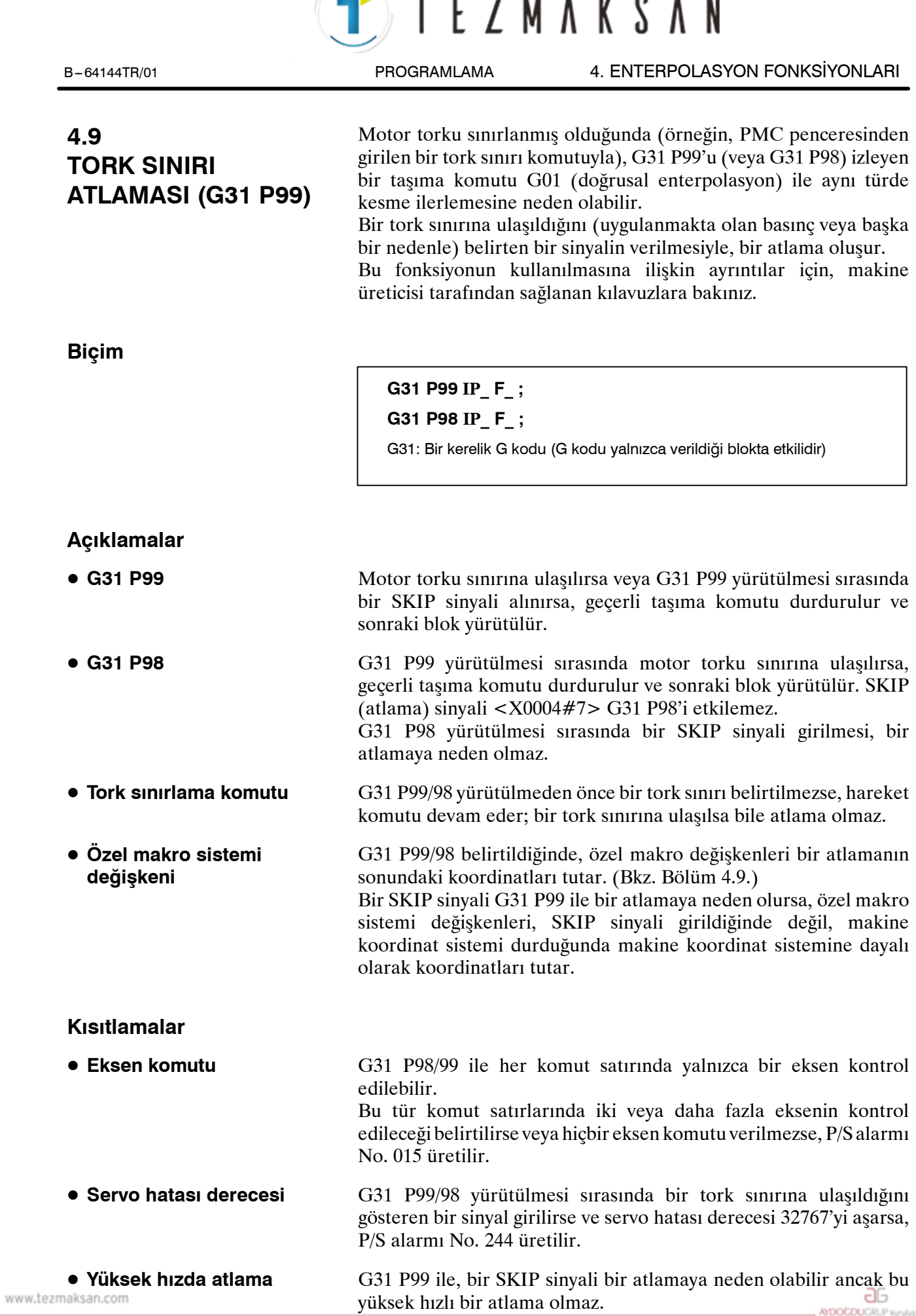

Tezmaksan Makina Sanayi ve Ticaret A.Ş.

TTTEZMAKSAN

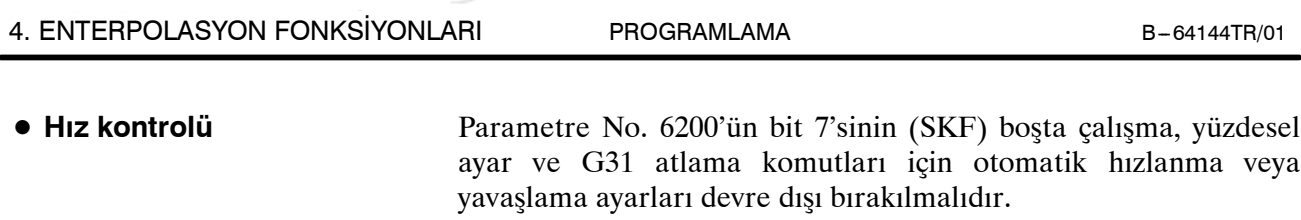

D **Ardışık komutlar**

Ardışık bloklarda G31 P99/98 kullanmayınız.

#### **UYARI**

Bir G31 P99/98 komutundan önce her zaman bir tork sınırı belirtiniz. Tersi durumda, G31 P99/98, taşıma komutlarının bir atlamaya neden olmadan yürütülmesine izin verir.

## **NOT**

Takım ucu radyus kompanzasyonu belirtilmiş olarak G31 verilirse, P/S alarmı No.035 üretilir. Bu nedenle, G31 vermeden önce, takım ucu radyus kompanzasyonunu iptal etmek için G40 yürütünüz.

## **Örnekler**

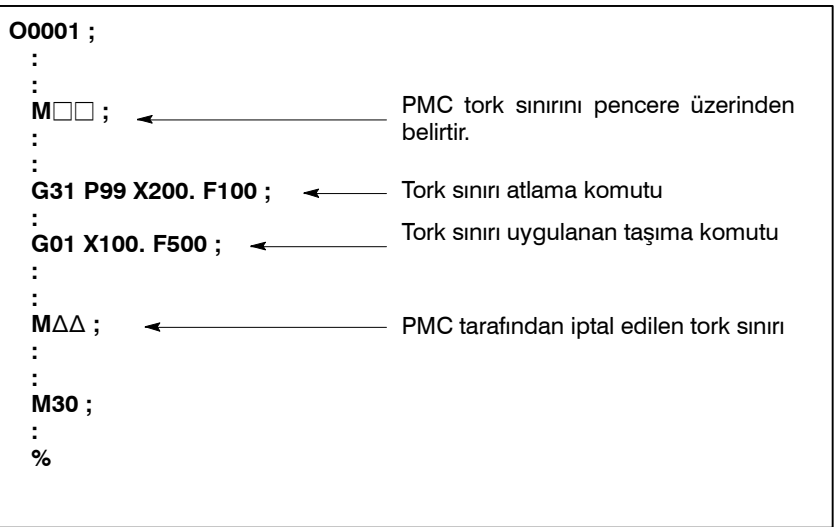

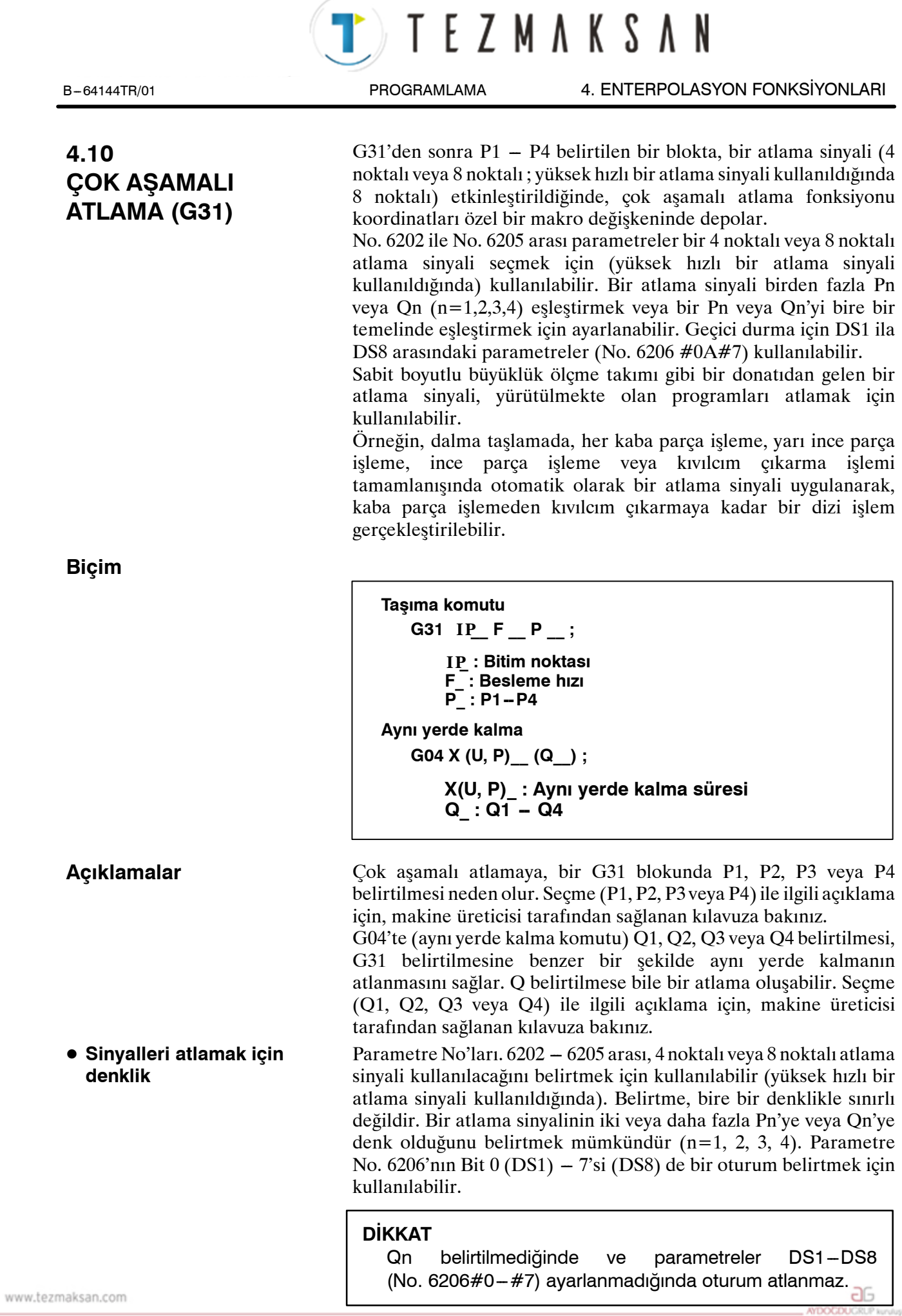

Tezmaksan Makina Sanayi ve Ticaret A.Ş.
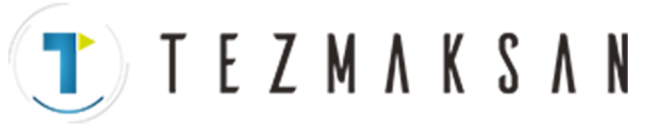

5. BESLEME FONKSİYONLARI PROGRAMLAMA PROGRAMLAMA B-64144TR/01

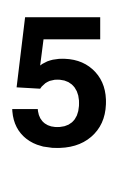

# **5 BESLEME FONKSİYONLARI**

www.tezmaksan.com

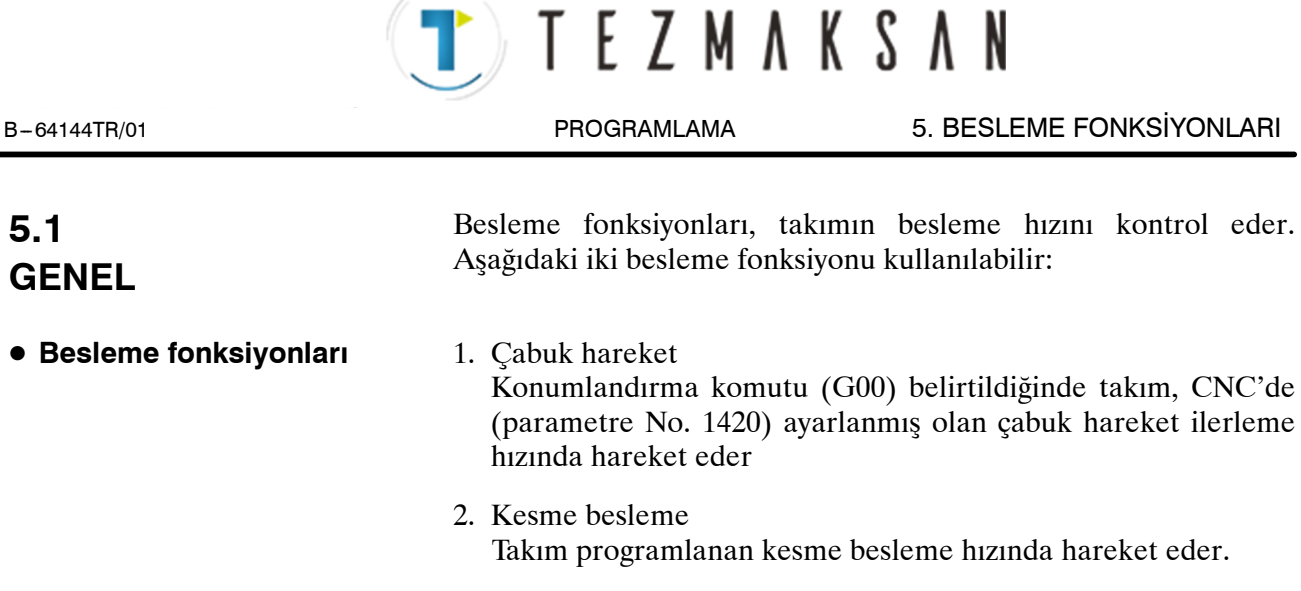

Yüzdesel ayar, makine operatörünün panosundaki anahtar kullanılarak bir hızlı travers oranına veya kesme besleme hızına uygulanabilir. D **Yüzdesel ayar**

> Takım hareketini başlatıp sona erdirdiğinde, mekanik bir şoku önlemek için, hızlanma/yavaşlama otomatik olarak uygulanır (Şekil 5.1 (a)).

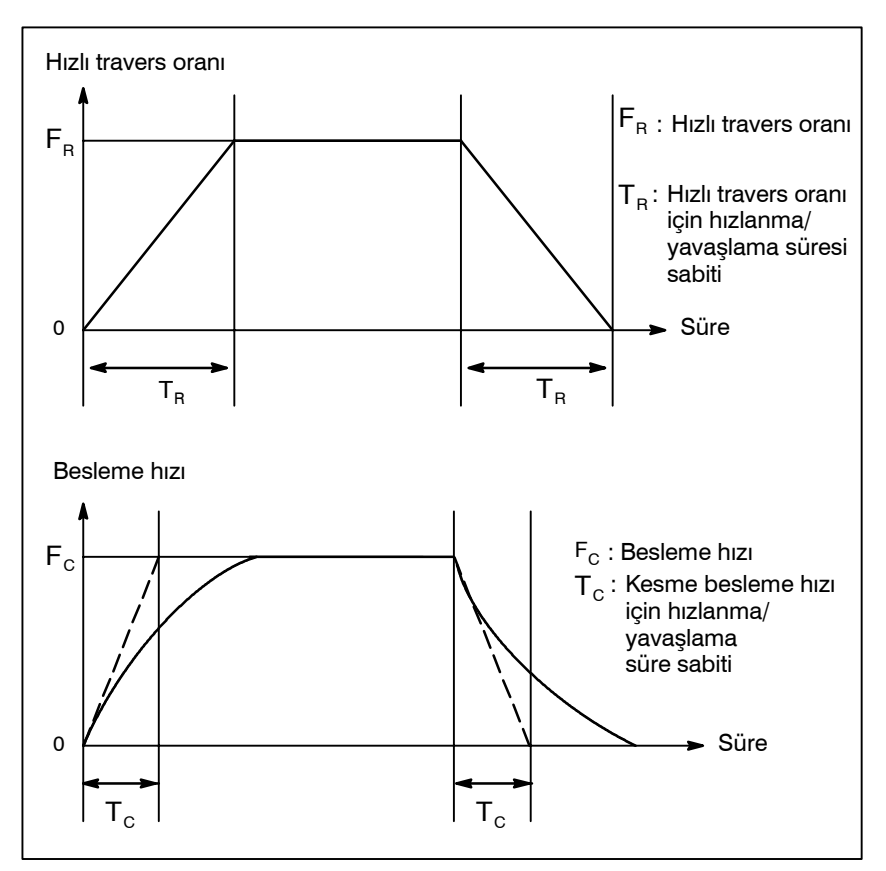

**Şekil 5.1 (a) Otomatik hızlanma/yavaşlama (örnek)**

 $\bullet$  **Otomatik hızlanma/** 

**yavaşlama**

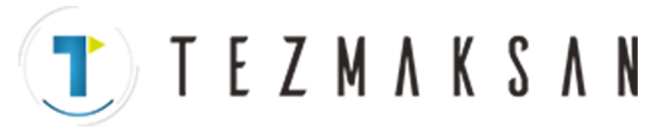

## 5. BESLEME FONKSİYONLARI PROGRAMLAMA PROGRAMLAMA B-64144TR/01

 $\bullet$  **Bir kesme beslemesinde takım yolu**

Kesme beslemesi sırasında belirtilen bloklar arasında hareket yönü değişirse, sonuç olarak bir yuvarlanan köşe yolu oluşabilir (Şekil 5.1 (b)).

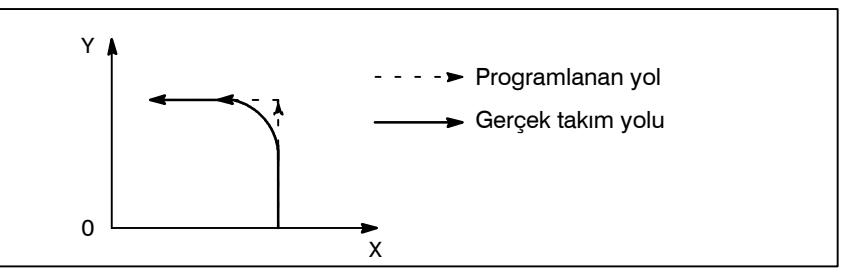

**Şekil 5.1 (b) İki blok arasında takım yolu örneği**

Dairesel enterpolasyonda, bir yarıçap hatası oluşur (Şekil 5.1 (c)).

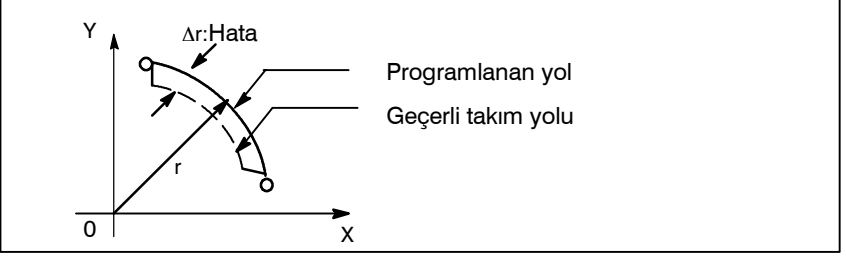

**Şekil 5.1 (c) Dairesel enterpolasyonda yarıçap hatası örneği**

Şekil. 5.1 (b) 'de gösterilen yuvarlanan köşe yolu ve Şekil 5.1 (c) 'de gösterilen hata, ilerleme hızına bağlıdır. Bu nedenle, takımın programlandığı şekilde hareket etmesi için besleme hızının kontrol edilmesi gerekir.

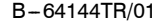

B --- 64144TR/01 PROGRAMLAMA 5. BESLEME FONKSİYONLARI

# **5.2 HIZLI TRAVERS**

**Biçim**

#### **G00 IP\_ ; IP**

G00 : Konumlandırma (hızlı travers) için G kodu (grup 01) IP \_ ; Uç nokta için boyut kelimesi **I P**

**TEZMAKSAN** 

## **Açıklamalar**

Yerleştirme komutu (G00) takımı hızlı traversle yerleştirir. Hızlı traverste, sonraki blok belirtilen besleme hızı 0 olduktan sonra yürütülür ve servo motor makine üreticisi tarafından ayarlanan belirli bir aralık kümesine ulaşır (konum kontrolünde).

Çabuk hareket hızı, parametre No. 1420 tarafından her eksen için ayarlanır, dolayısıyla çabuk hiçbir hareket ilerleme hızının programlanmasına gerek yoktur.

Aşağıdaki yüzdesel ayarlar, makine operatörünün panosu üzerindeki anahtar kullanılarak bir hızlı travers oranına uygulanabilir: F0, 25, 50, %100

F0: Her eksen için, parametre No. 1421 tarafından ayarlanacak, sabit ilerleme hızına izin verir.

Ayrıntılı bilgi için, makine üreticisinin uygun kılavuzunu inceleyin.

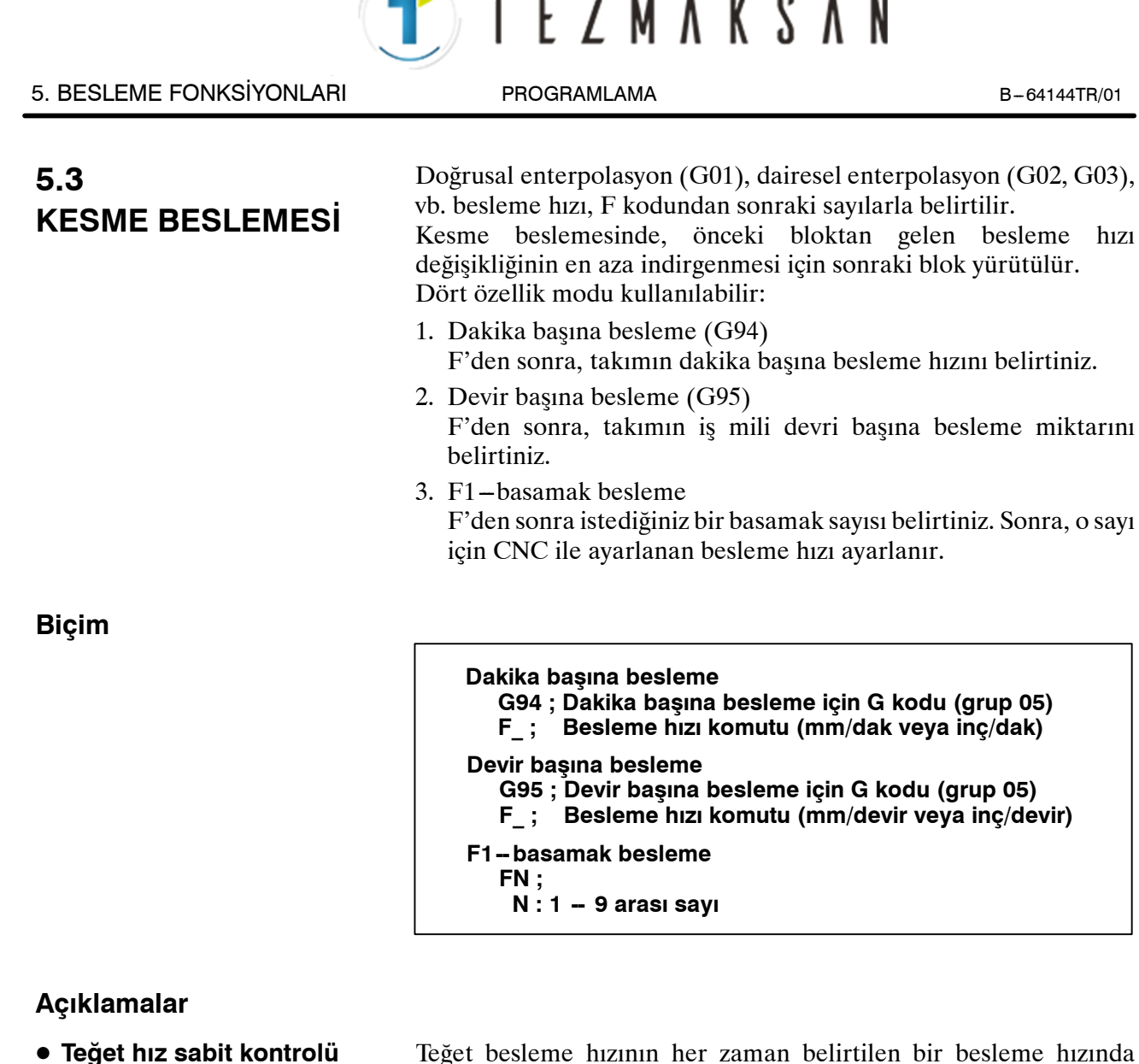

Teğet besleme hızının her zaman belirtilen bir besleme hızında ayarlanması için kesme beslemesi kontrol edilir.

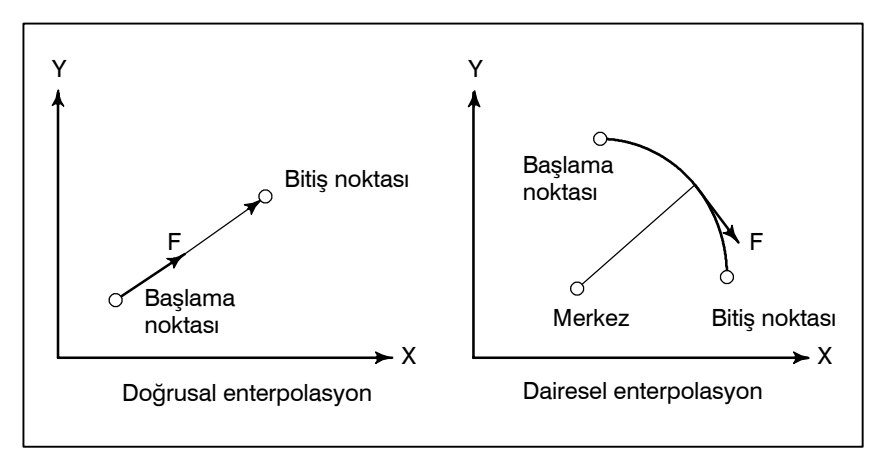

**Şekil 5.3 (a) Tanjant besleme hızı (F)**

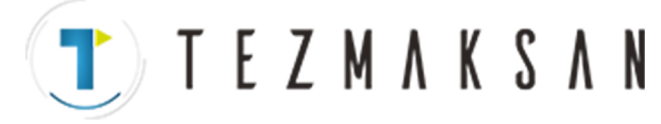

D **Dakika başına besleme (G94)**

G94 belirtikten sonra (dakika başına besleme modunda), takımın dakika başına besleme hızı doğrudan F'den sonra bir sayı ayarlanarak belirtilir. G94 bir modsal koddur. Bir G94 belirtildiğinde, G95 (devir başına besleme) belirtilinceye kadar geçerlidir. Açılışta, dakika başına besleme modu ayarlanır. Makine operatörünün panosu üzerindeki anahtar kullanılarak,

dakika başına besleme %0 ile %254 arasında (%1'lik adımlarla) bir yüzdesel ayar değeri uygulanabilir. Ayrıntılı bilgi için, makine üreticisinin ilgili kılavuzuna bakınız.

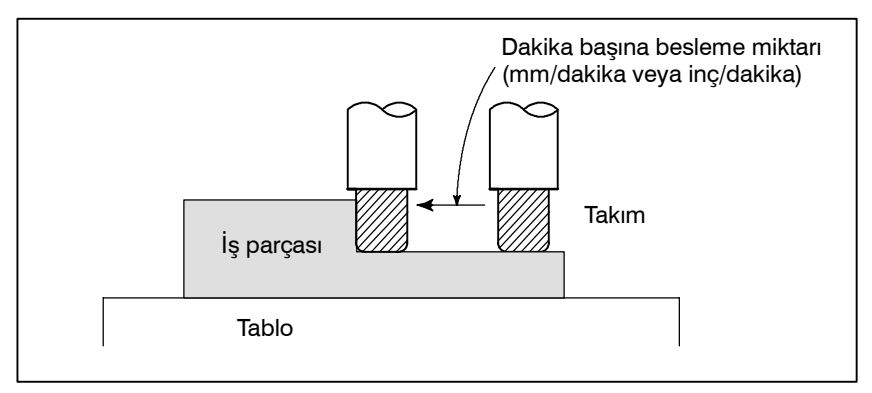

**Şekil 5.3 (b) Dakika başına besleme**

#### **UYARI**

Diş çekme gibi bazı komutlar için yüzdesel ayar kullanılamaz.

D **Devir başına besleme (G95)**

G95 belirtildikten sonra (devir başına besleme modunda), takımın iş mili devri başına besleme miktarı F'den sonra bir sayı ayarlanarak doğrudan belirtilir. G95bir modsal koddur. Bir G95 belirtildiğinde, G94(devir başına besleme) belirtilinceye kadar geçerlidir.

Makine operatörünün panosu üzerindeki anahtar kullanılarak, devir başına beslemeye %0 ile %254 (%1'lik adımlarla) arasında yüzdesel ayar uygulanabilir. Ayrıntılı bilgi için, makine üreticisinin ilgili kılavuzuna bakınız.

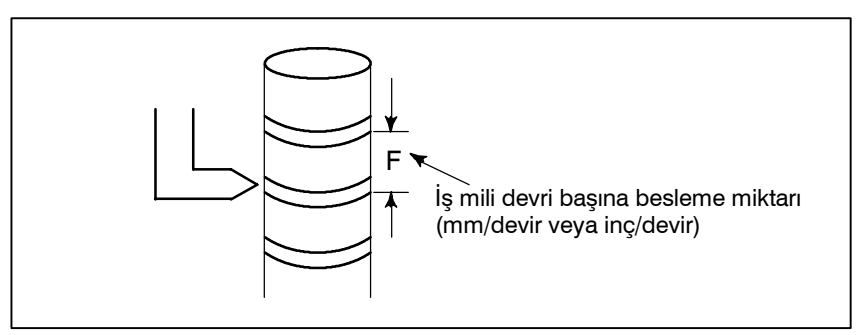

**Şekil 5.3 (c) Devir başına besleme**

## **DİKKAT**

İş milinin hızı düşük olduğunda, besleme hızı dalgalanması olabilir. İş mili ne kadar yavaş dönerse, o kadar daha sık besleme hızı dalgalanması olur. ag

www.tezmaksan.com

T TEZMAKSAN

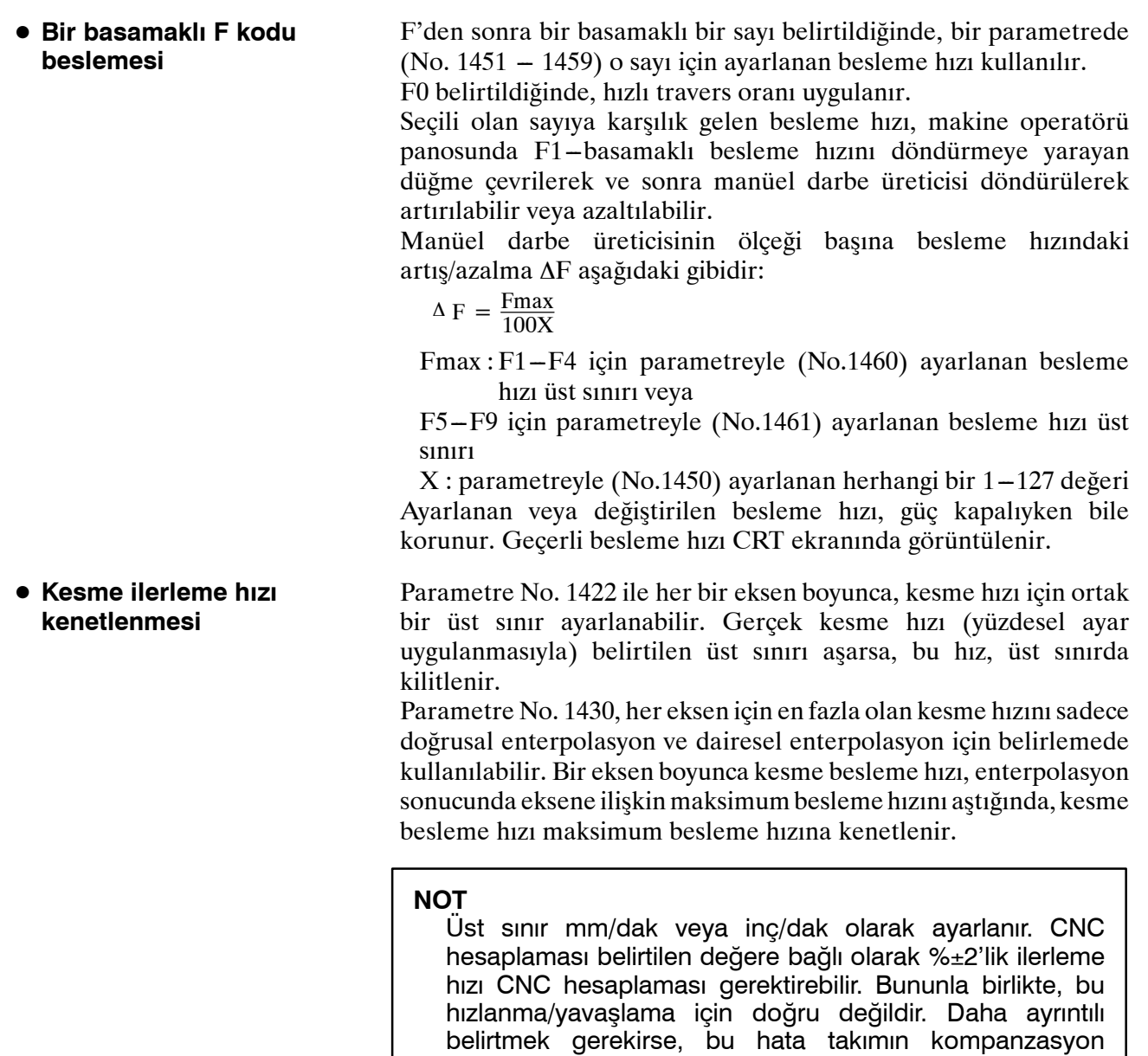

## **Referans**

Besleme hızı komut değeri aralığı için Ek C'ye bakınız.

durumu sırasında 500 mm veya daha fazla hareket etmek için harcadığı süreyle ilgili bir ölçüme göre hesaplanır:

www.tezmaksan.com

B-64144TR/01 PROGRAMLAMA 5. BESLEME FONKSİYONLARI

# **5.4 KESME BESLEME HIZI KONTROLÜ**

Kesme besleme hızı, Tablo 5.4.'de de gösterildiği gibi kontrol edilebilir

#### **Tablo 5.4 Kesme Besleme Hızı Kontrolü**

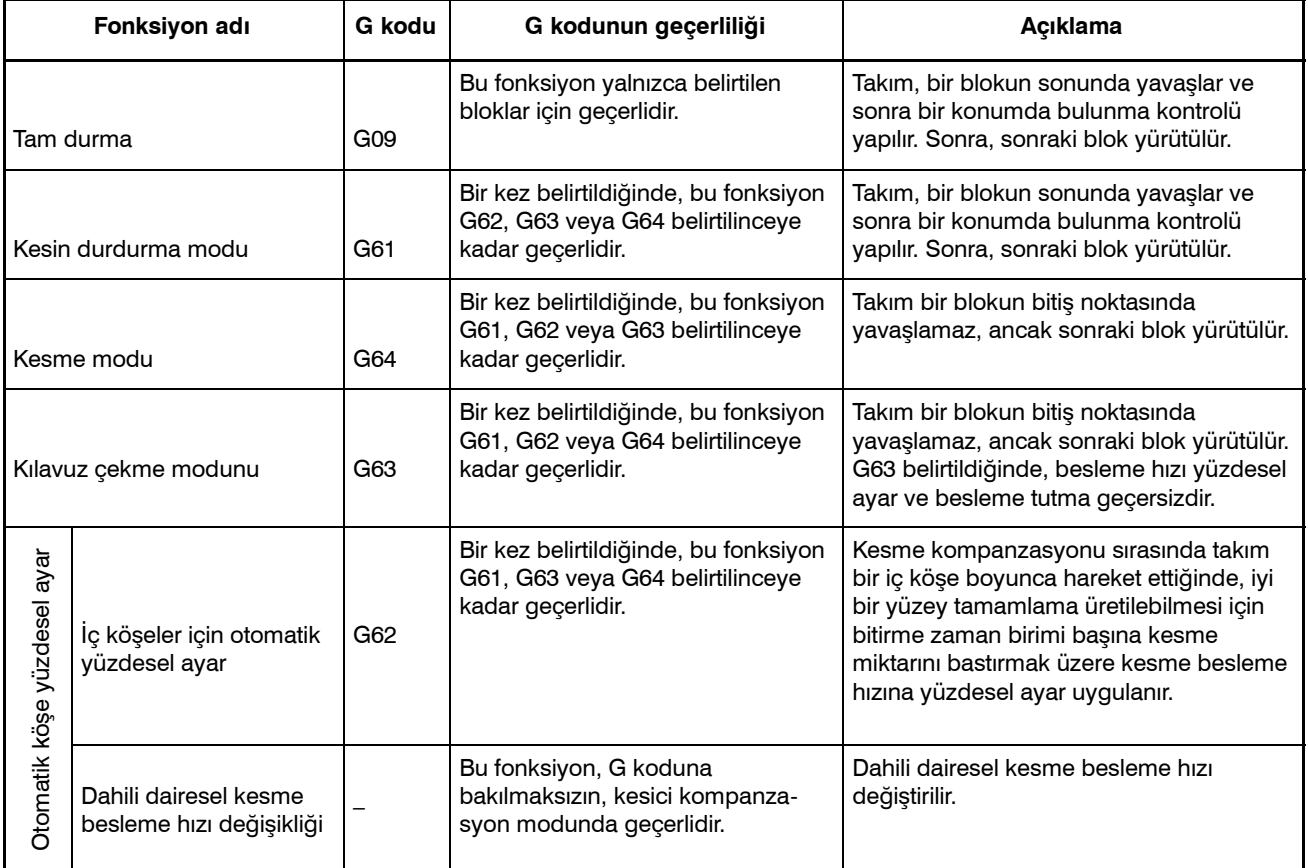

#### **NOT**

- 1 Konumda bulunma kontrolünün amacı, servo motorun belirtilen bir aralığa (makine üreticisi tarafından bir parametreyle belirtilir) ulaştığını kontrol etmektir.Parametre No. 1601'in bit 5'i (NCI) 1 olarak ayarlandığında konum-içi kontrolü yapılmaz.
- 2 İç köşe açısı θ: 2<sup>°</sup> < θ ≤ α ≤ 178<sup>°</sup> (α ayarlanan bir değerdir)

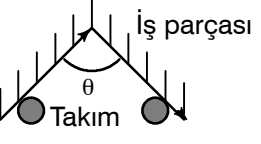

www.tezmaksan.com

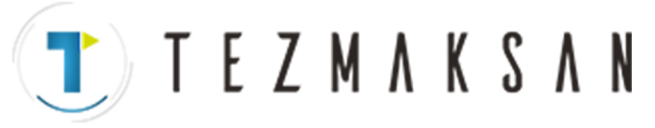

## **Biçim**

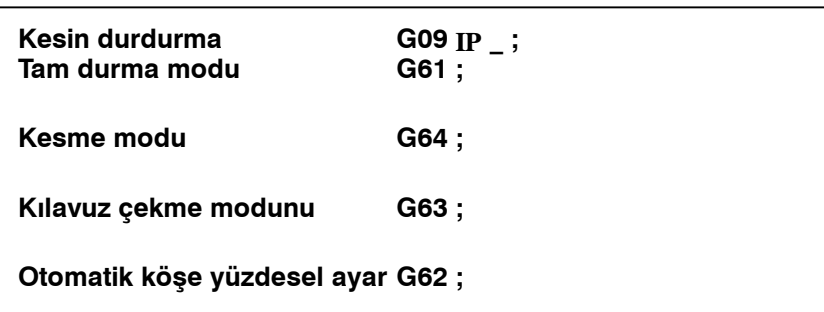

## **5.4.1 Kesin Durdurma (G09, G61) Kesme Modu (G64) Tıkama Modu (G63)**

**Açıklamalar**

Kesin durdurma modunda, kesme modunda ve tıkama modunda takım tarafından izlenen bloklar arası yollar farklıdır (Şekil 5.4.1).

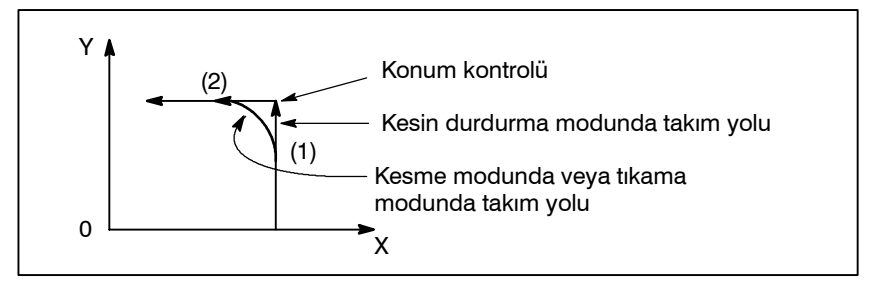

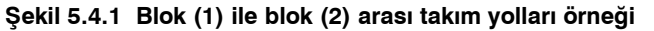

### **DİKKAT**

Kesme modu (G64 modu), güç açılışında veya sistem temizlenirken ayarlanır.

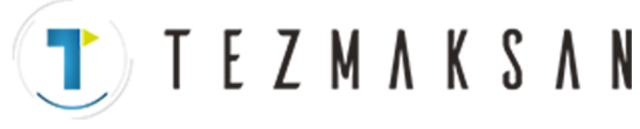

B-64144TR/01 PROGRAMLAMA 5. BESLEME FONKSİYONLARI

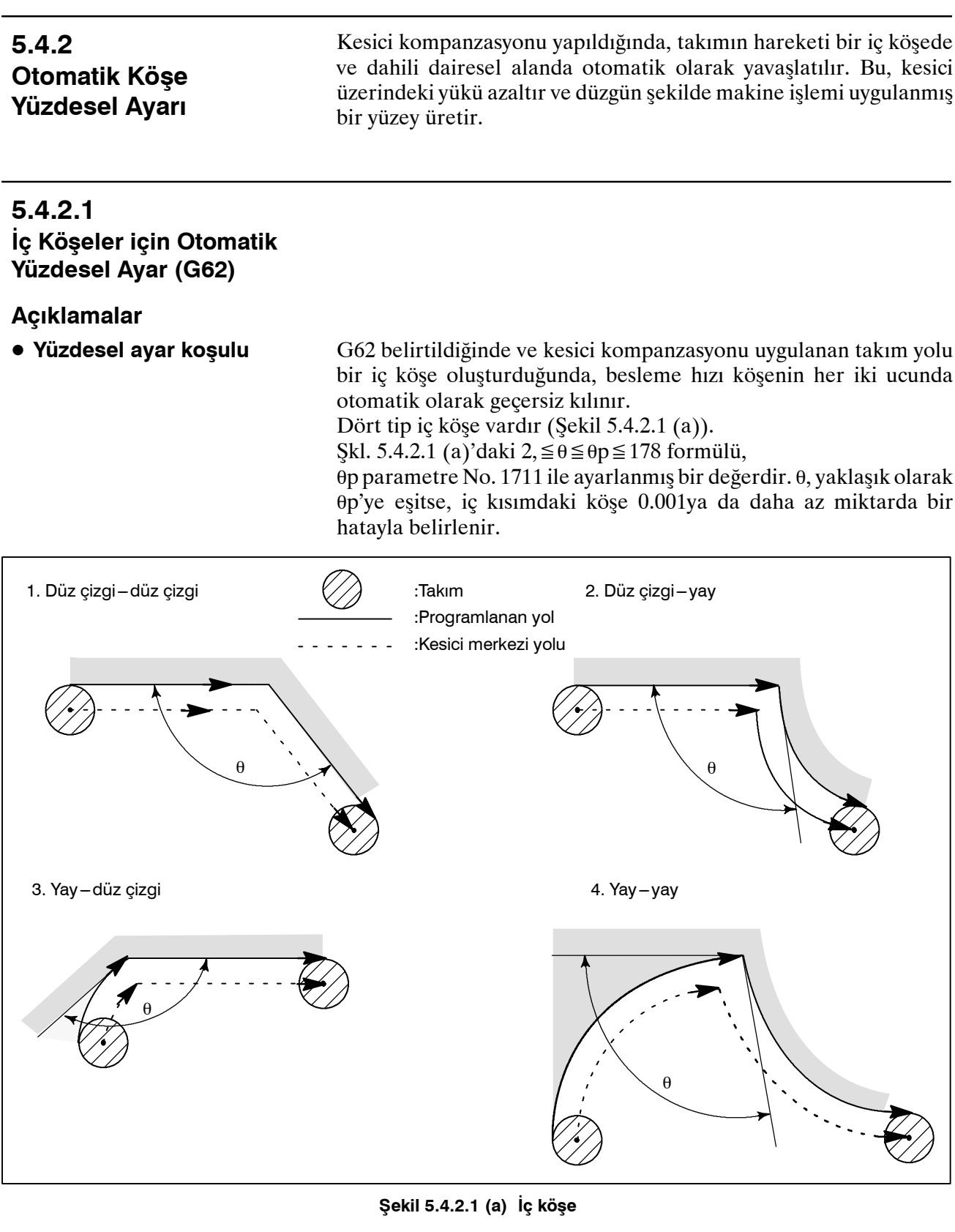

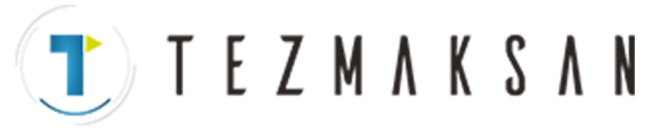

## **Yüzdesel Ayar Aralığı**

Bir köşenin iç köşe olacağı belirlendiğinde, besleme hızı iç köşeden önce ve sonra geçersiz kılınır. Besleme hızının geçersiz kılındığı Ls ve Le mesafeleri, kesici merkezinden köşeye giden yol üzerindeki noktalar arasındaki mesafelerdir (Şekil 5.4.2.1 (b), Şekil 5.4.2.1 (c), Şekil 5.4.2.1 (d)). Ls ve Le, parametre No. 1713 ve 1714 ile ayarlanır.

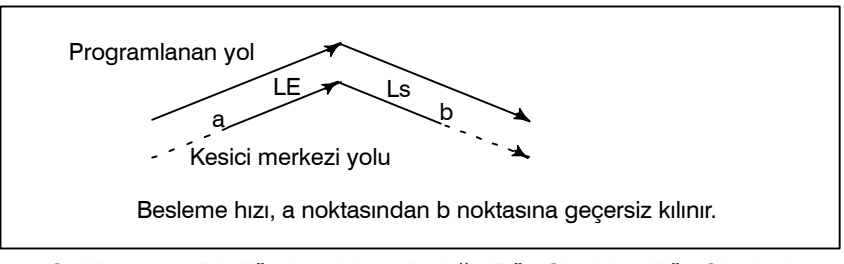

**Şekil 5.4.2.1 (b) Yüzdesel Ayar Aralığı (Düz Çizgiden Düz Çizgiye)**

Programlanan bir yol iki yaydan oluştuğunda, başlangıç ve bitiş noktaları aynı çeyrek daire içinde veya bitişik çeyrek daireler içinde ise besleme hızı geçersiz kılınır (Şekil 5.4.2.1 (c)).

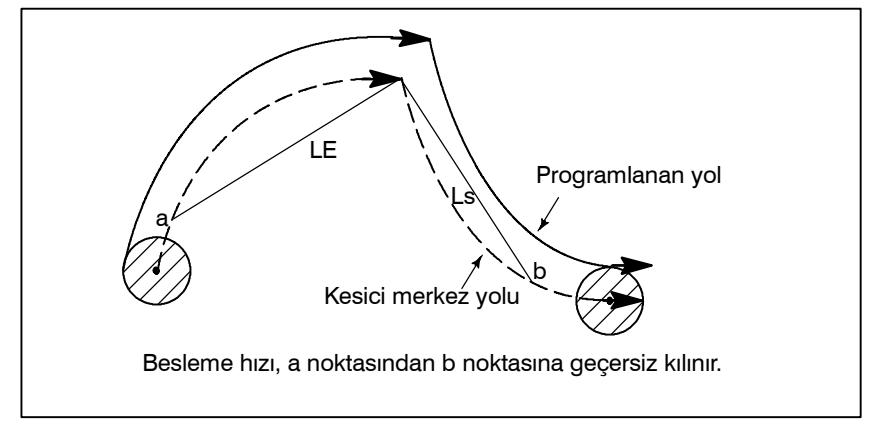

**Şekil 5.4.2.1 (c) Yüzdesel Ayar Aralığı (Yaydan Yaya)**

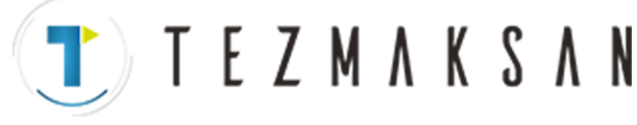

Bir yayın program (2)'si söz konusu olduğunda, besleme hızı a noktasından b noktasına ve c noktasından d noktasına geçersiz kılınır (Şekil 5.4.2.1 (d)).

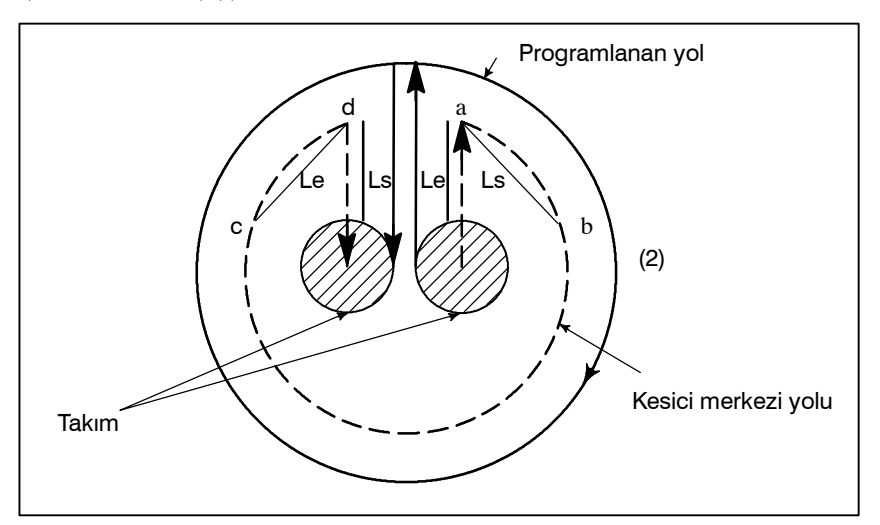

**Şekil 5.4.2.1 (d) Yüzdesel Ayar Aralığı (Düz Çizgiden Yaya, Yaydan Düz Çizgiye)**

Bir yüzdesel ayar değeri, parametre No. 1712 ile ayarlanır. Yüzdesel ayar değeri, boşta çalışma ya da F1-haneli belirleme için bile geçerlidir.

Dakika başına besleme modunda, geçerli besleme hızı aşağıdaki gibidir:

F× (iç köşeler için otomatik yüzdesel ayar) × (besleme hızı yüzdesel ayar)

Köşeden önce bir başlatma bloku veya sonrasında G41 veya G42 içeren bir blok varsa, iç köşeler için yüzdesel ayar devre dışı bırakılır.

## **Sınırlamalar**

 $\bullet$  Ofset

- Enterpolasyondan önce hızlanma/yavaşlama sırasında iç köşeler için yüzdesel ayar devre dışı bırakılır.  $\bullet$  **Enterpolasyondan önce hızlanma/yavaşlama**
- D **Başlatma/G41, G42**

**Yüzdesel ayar değeri**

Ofset sıfır ise, iç köşeler için yüzdesel ayar yapılmaz.

www.tezmaksan.com

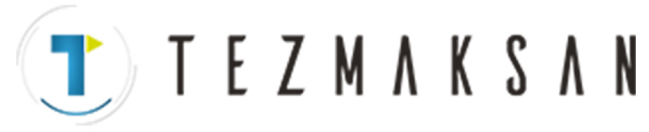

## **5.4.2.2 Dahili Dairesel Kesme Besleme Hızı Değişikliği**

Dahili ofset dairesel kesme için, programlanan bir yol üzerindeki besleme hızı, aşağıdaki şekilde (Şekil 5.4.2.2) gösterildiği gibi, F'ye göre dairesel kesme besleme hızı belirtilerek, programlanan bir yol üzerindeki besleme hızı belirtilen bir besleme hızına (F) ayarlanır. Bu fonksiyon, G62 koduna bakılmaksızın, kesici kompanzasyon modunda geçerlidir.

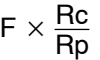

Rc : Kesici merkez yolu yarıçapı Rp : Programlanan yarıçap

Ayrıca, kuru çalışma ve bir basamaklı F komutu için de geçerlidir.

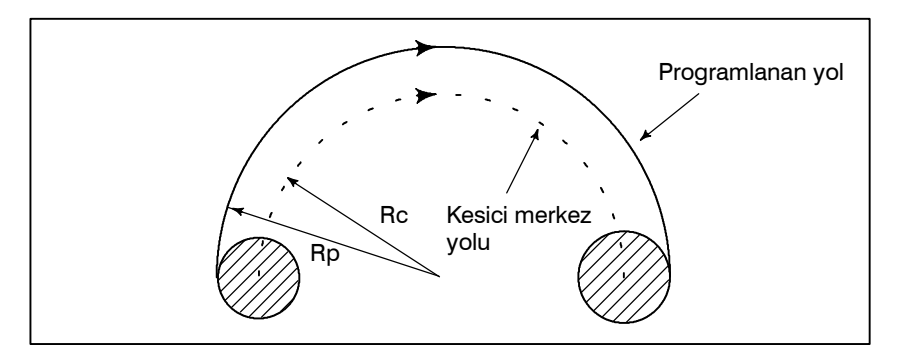

**Şekil 5.4.2.2 Dahili dairesel kesme besleme hızı değişikliği**

Rc, Rp, Rc/Rp≐0;'dan çok küçükse, takım durur. En az hız kesme değeri (MDR) parametre No. 1710 ile belirtilmelidir. Rc/Rp≦MDR olduğunda, takımın ilerleme hızı (F×MDR) olur.

## **NOT**

İç köşeler için yüzdesel ayar ile birlikte dahili dairesel kesme yapılması gerektiğinde, takımın besleme hızı aşağıdaki gibidir:

(iç köşeler için yüzdesel ayar) $\times$ (besleme hızı yüzdesel ayar)  $F \times \frac{Rc}{Rp} \times$ 

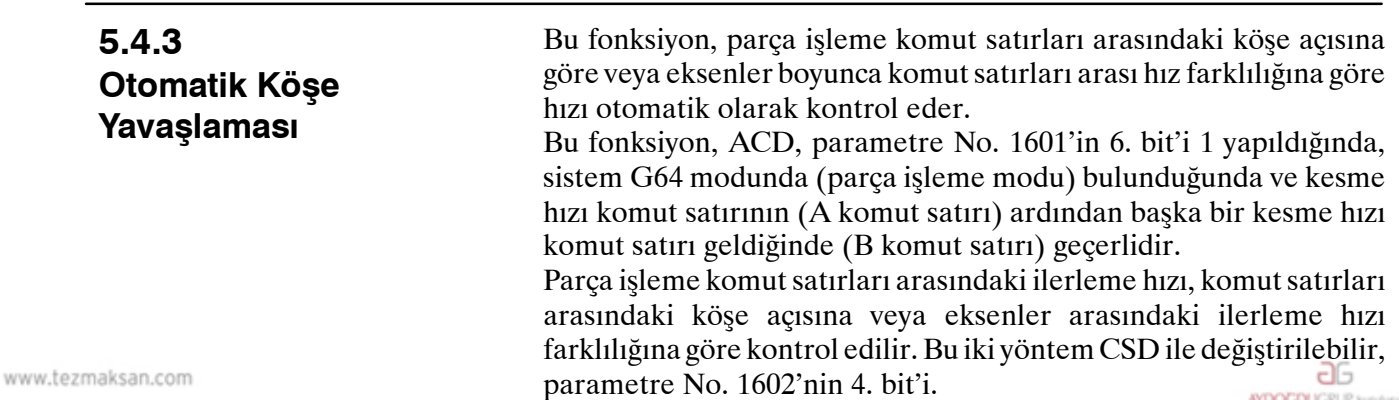

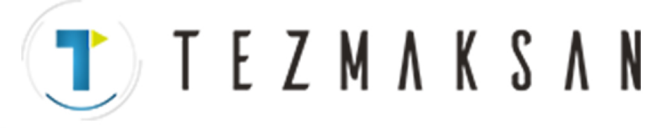

B --- 64144TR/01 PROGRAMLAMA 5. BESLEME FONKSİYONLARI

## **5.4.3.1 Köşe Açısına Göre Köşe Yavaşlaması**

Bu fonksiyon, seçilen planyanın A ve B satırları arasındaki açı, parametre No. 1740'da belirtilen açıdan darsa ilerleme hızını düşürür. Birinci ve ikinci eksenlerin her ikisindeki ilerleme hızları parametre No. 1741'de belirtilen ilerleme hızından düşükse, fonksiyon B komut satırını çalıştırır. Bu durumda fonksiyon, birikimli darbe sayısının sıfır olduğuna karar verir.

## **Açıklamalar**

D **İlerleme hızı kontrolü için akış şeması**

İlerleme hızı kontrolü için akış şeması aşağıda gösterilmiştir.

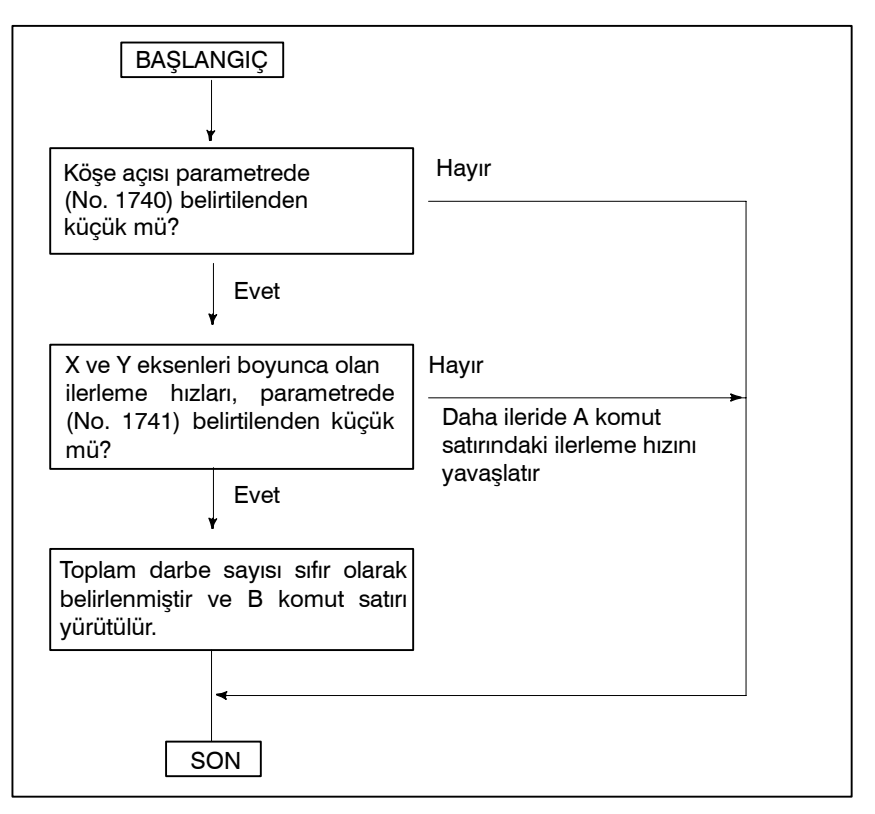

D **İlerleme hızı ve süre**

Köşe açısı parametrede belirtilen açıdan daha küçük olduğu zaman, ilerleme hızı ile zaman arasındaki ilişki aşağıda gösterilmiştir. Biriken darbeler t zamanında çizilen alana eşdeğer olmasına karşın, bir sonraki komut satırı çalıştırılır; çünkü otomatik hızlanma/ yavaşlama devresinin ilerleme hızı parametrede ayarlanan değerden daha küçüktür. Bu fonksiyon, yalnızca seçilen düzlem üzerindeki hareket için etkilidir.

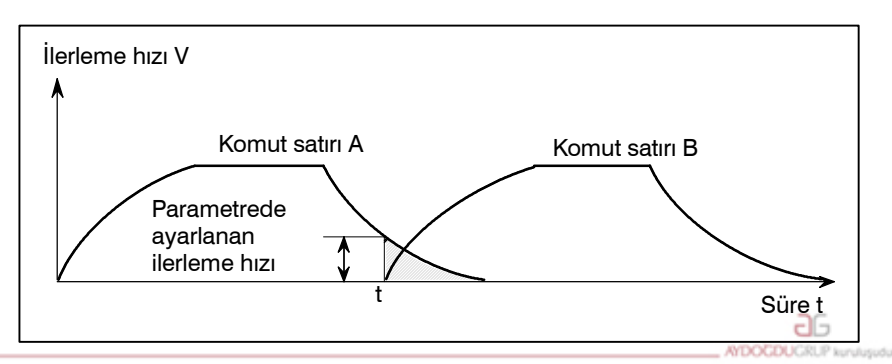

www.tezmaksan.com

Tezmaksan Makina Sanayi ve Ticaret A.Ş.

Istanbul Merkez Abdi İpekçi Caddesi No: 129, 34040 Bayrampaşa / İstanbul Tel 66212) 674 60 10 (pbx) Faks: (0212) 577 08 36 E-Mail: info@tezmaksan.com

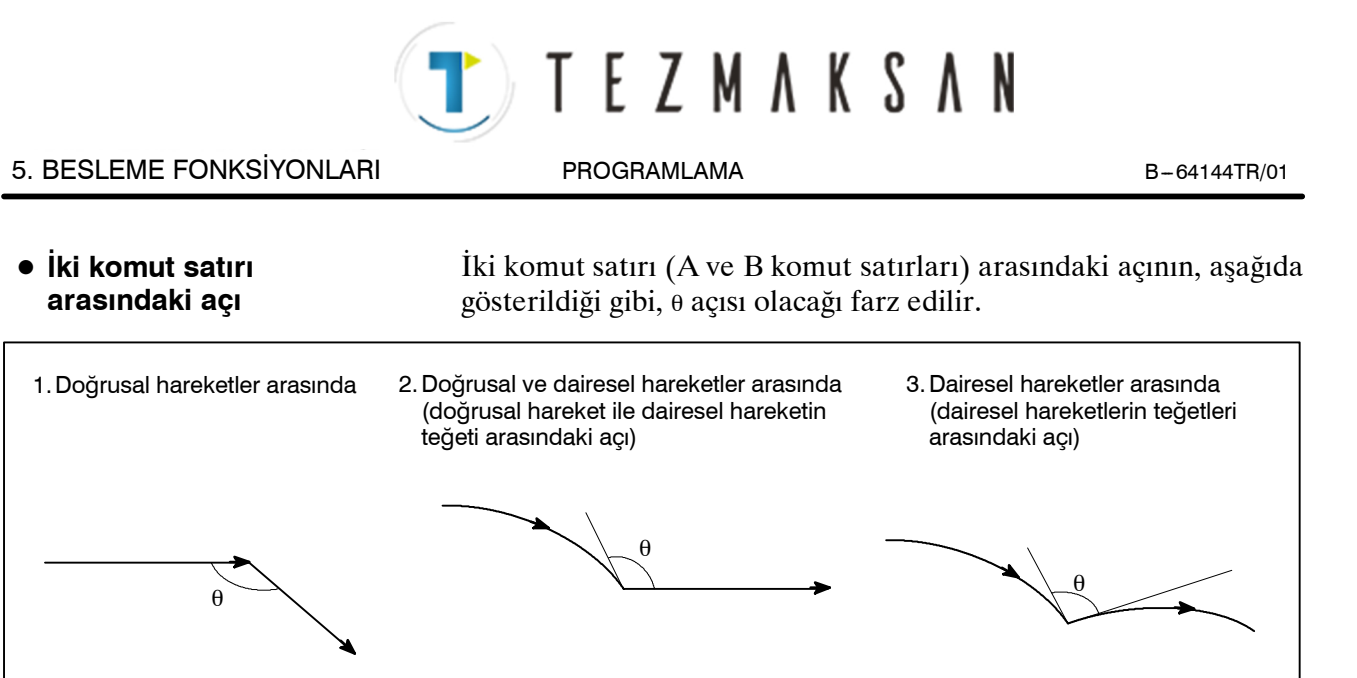

Sadece seçilen planyadaki hareketler için parça işleme açısı parametrede (No. 1740) belirtilen açı ile karşılaştırılır. Parça işleme ilerleme hızı, sadece seçilen planyada birinci ve ikinci eksenlerdeki hareket için, parametrede (No. 1741) belirtilen hızla karşılaştırılır. Bu, üç veya daha fazla eksen boyunca hareket meydana gelirse, yalnızca seçilen düzlem üzerinde birinci ve ikinci eksenler boyunca hareketlerin kayda alınacağı anlamına gelmektedir. Köşe yuvarlaklığı parametrede (No.'lar 1740 ve 1741) belirtilen açı ve ilerleme hızı tarafından saptanır. 1740 ve 1741) belirtilen iki büyütmeden (toplam olarak dört büyütme vardır) biri kadar büyütülebilir. Her zaman keskin bir köşe yapmak için açıyı sıfıra ve ilerleme hızını 180000'e (180 derecenin eşdeğeri) ayarlayın. G90 (tam durma) belirtildiğinde, parametrelerde (No.'lar 1740 ve  $\bullet$  **Secilen düzlem** D **Köşe yuvarlaklığı • Tam durma** 

θ

1741) belirtilen açıya ve ilerleme hızına bakılmaksızın tam durma gerçekleştirilir. 1740 ve 1741) belirtilen iki büyütmeden (toplam olarak dört büyütme vardır) biri kadar büyütülebilir.

#### Bu fonksiyon tek bir komut satırı için veya boşta çalışma sırasında kullanılabilir. **Sınırlamalar**

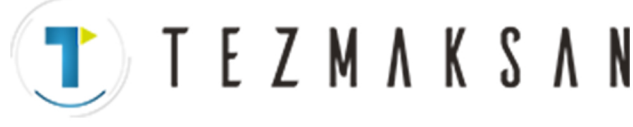

B --- 64144TR/01 PROGRAMLAMA 5. BESLEME FONKSİYONLARI

## **5.4.3.2**

**Eksenlerdeki Komut Satırları Arasındaki İlerleme Hızı Farklılığına Göre Köşe Yavaşlaması**

Bu fonksiyon her eksen boyunca A satırının bitim noktası ile B satırının başlangıç noktası arasındaki ilerleme hızları arasındaki farkın, parametre No. 1781'de belirtilen değerden büyük olması halinde ilerleme hızını düşürür. Tüm eksenler boyunca ilerleme hızı parametre No. 1741'de belirtilen ilerleme hızından düşükse, fonksiyon B komut satırını çalıştırır. Bu durumda fonksiyon, birikimli darbe sayısının sıfır olduğuna karar verir.

## **Açıklamalar**

D **İlerleme hızı kontrolü için akış şeması**

İlerleme hızı kontrolü için akış şeması aşağıda gösterilmiştir.

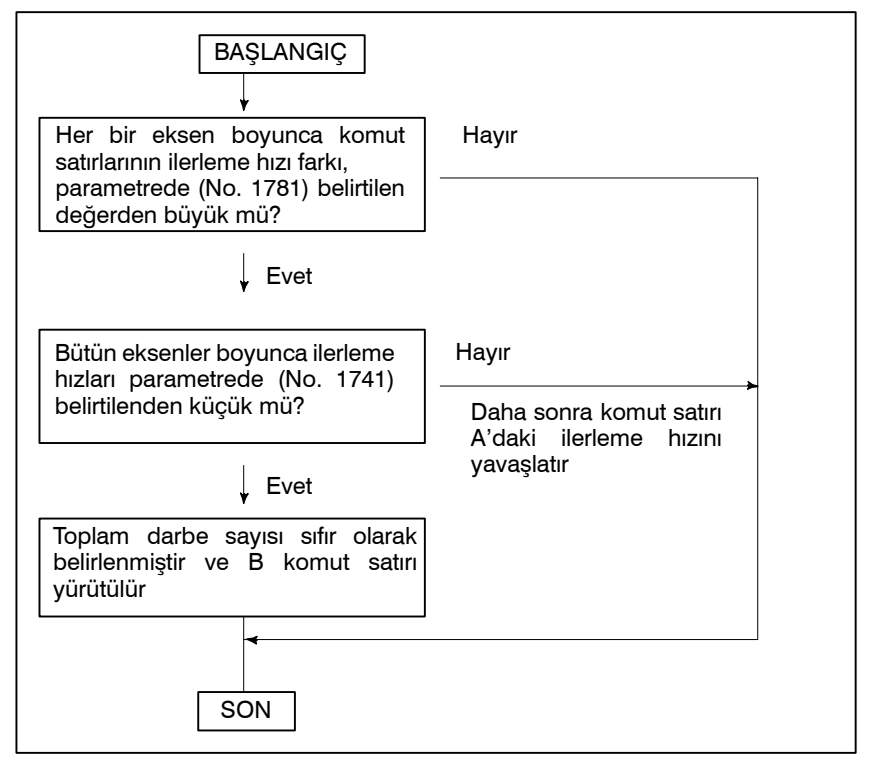

D **İlerleme hızı ve süre**

Her bir eksen boyunca komut satırlarının ilerleme hızı farkı, parametrede (No. 1781) belirtilen değerden büyükse, ilerleme hızı - zaman ilişkisi aşağıda gösterilmiştir. Birikimli darbeler t zamanında çizilen alana eşdeğer olmasına karşın, bir sonraki komut satırı çalıştırılır; çünkü otomatik hızlanma/yavaşlama devresinin ilerleme hızı parametre No. 1741'de belirtilen ilerleme hızından yavaştır.

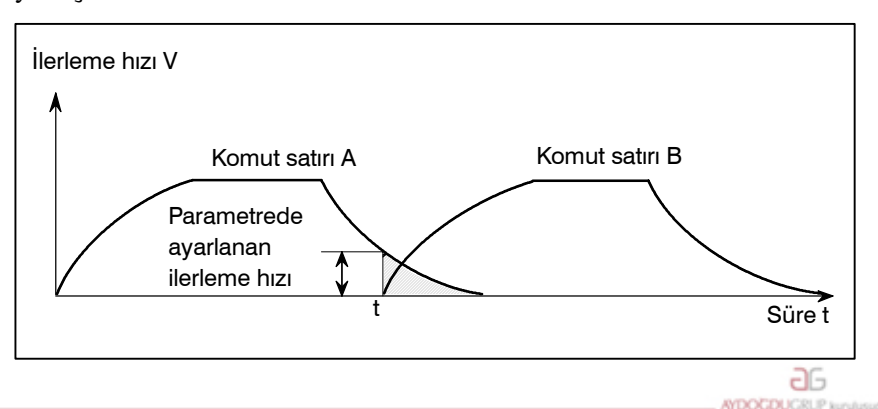

www.tezmaksan.com

Tezmaksan Makina Sanayi ve Ticaret A.Ş.

Istanbul Merkez Abdi İpekçi Caddesi No: 129, 34040 Bayrampaşa / İstanbul Tel 20212) 674 60 10 (pbx) Faks: (0212) 577 08 36 E-Mail: info@tezmaksan.com

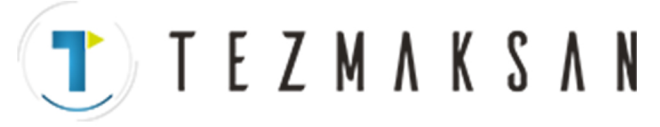

## 5. BESLEME FONKSİYONLARI PROGRAMLAMA PROGRAMLAMA B-64144TR/01

**AYDOGDUGRUP kurulusudur** 

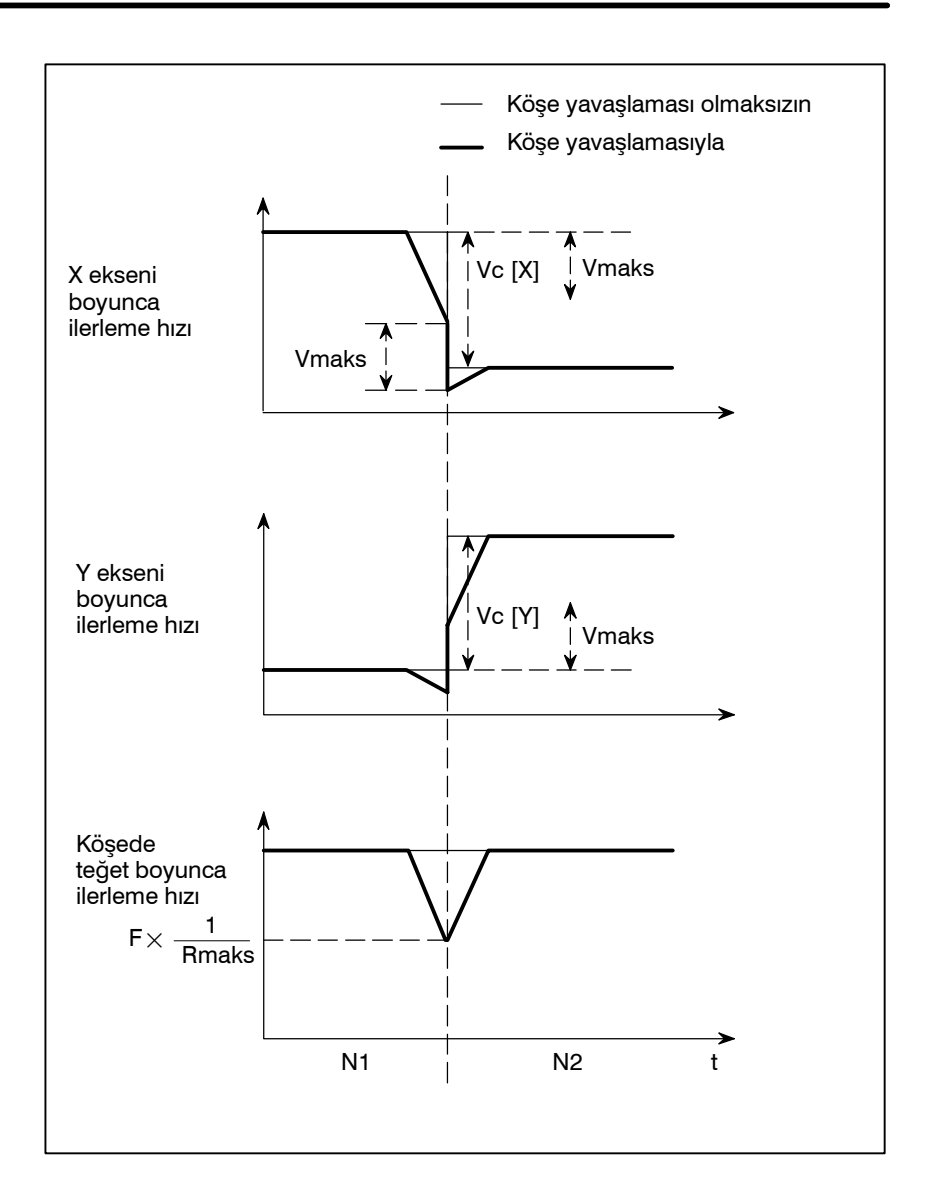

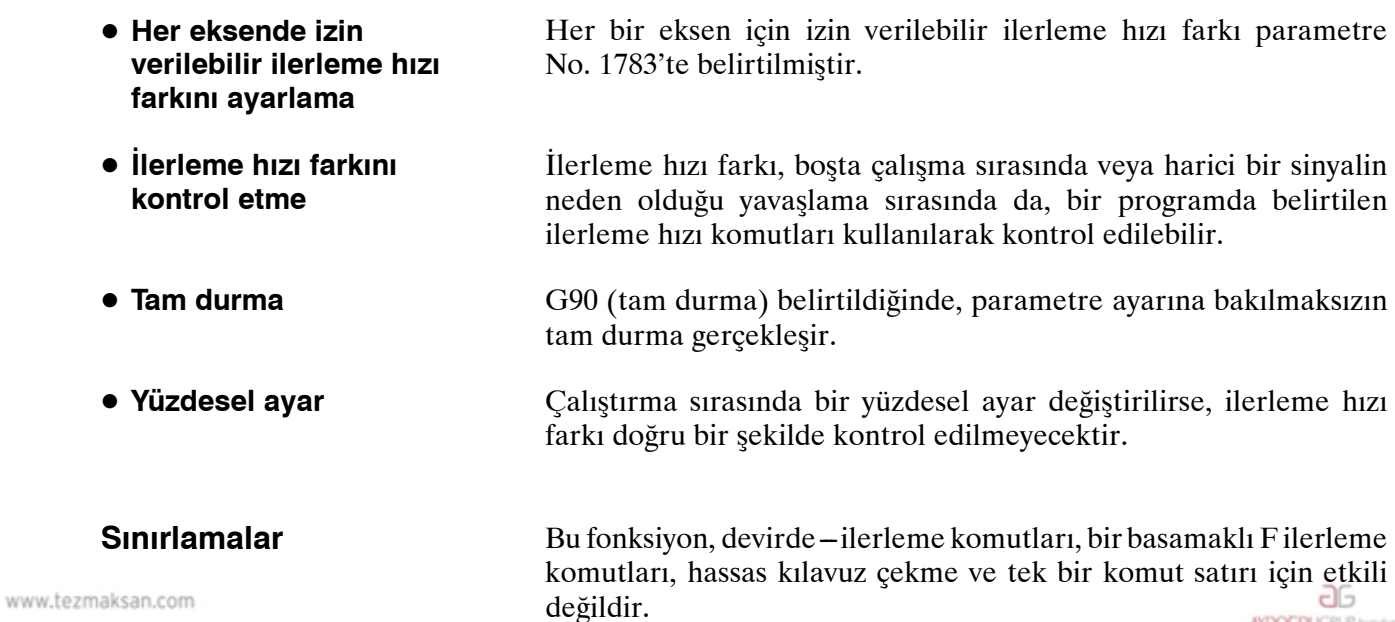

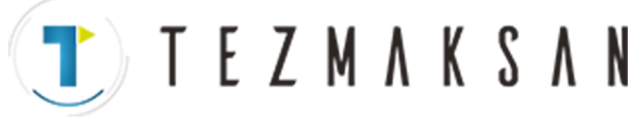

## **5.5 AYNI YERDE KALMA (G04)**

**Biçim**

#### **Aynı yerde kalma G04 X\_ ; veya G04 P\_ ;**

X : Bir süre belirtin (ondalık basamağa izin verilir)

P\_ : Bir süre belirtin (ondalık basamağa izin verilmez)

## **Açıklamalar**

Aynı yerde kalma belirtilerek, sonraki blokun yürütülmesi belirtilen süre kadar geciktirilir. Ek olarak, kesme modunda (G64 modu) kesin bir kontrol yapmak için bir aynı yerde kalma belirtilebilir.

Ne P ne de X belirtildiğinde, kesin durdurma yapılır.

Parametre No. 3405'in Bit 1'i (DWL), dönüş başına ilerleme modunda (G95) her dönüş için oturma belirtebilir.

#### **Tablo 5.5 (a) Aynı yerde kalma süresinin komut değeri aralığı (X'e göre komut)**

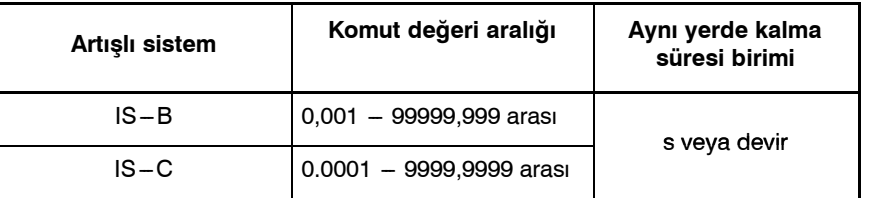

#### **Tablo 5.5 (b) Aynı yerde kalma süresinin komut değeri aralığı (P'ye göre komut)**

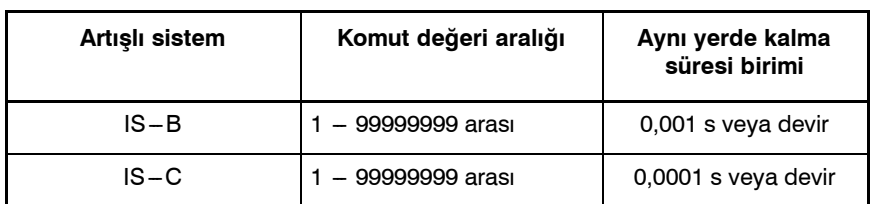

www.tezmaksan.com

**TEZMAKSAN** 

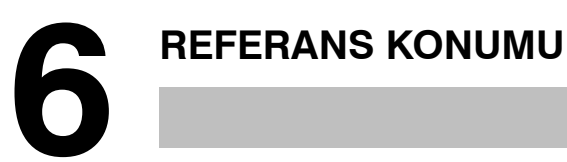

Bir CNC makinesi takımının, daha sonra açıklanacağı şekilde genellikle takımın değiş tokuş edildiği veya koordinat sisteminin ayarlandığı özel bir konumu vardır. Bu konum, referans konumu olarak adlandırılır.

www.tezmaksan.com

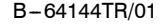

**TEZMAKSAN** 

B-64144TR/01 **PROGRAMLAMA** 6. REFERANS KONUMU

# **6.1 REFERANS KONUMU GERİ DÖNÜŞÜ**

**Genel**

**• Referans konumu** 

Referans konumu, bir makine takımı üzerinde, takımın referans konumu geri dönüş fonksiyonuyla kolayca taşınabileceği sabit bir konumdur.

Örneğin, referans konumu, takımların otomatik olarak değiştirildiği bir konum olarak kullanılır. Parametrelerde yer alan (No. 1240 -1243) makine koordinat sistemindeki koordinatları ayarlayarak en fazla dört referans noktası seçilebilir.

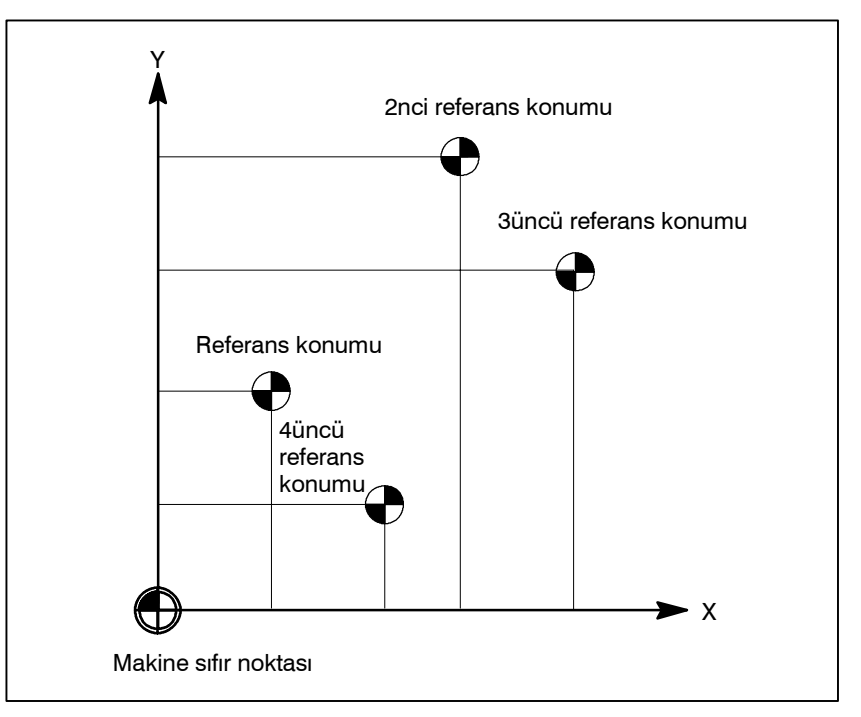

**Şekil 6.1 (a) Makine sıfır noktası ve referans konumları**

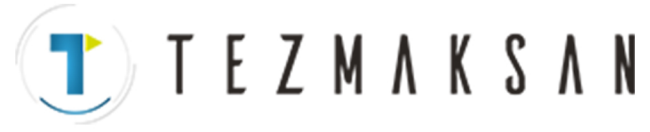

**• Referans konumu geri dönüşü ve referans konumundan hareket**

Takımlar, bir ara konum yoluyla, belirtilen bir eksen boyunca otomatik olarak referans konumuna taşınır. Ya da, takımlar referans konumundan belirtilen bir konuma, belirtilen bir eksen boyunca bir ara konum yoluyla otomatik olarak taşınır. Referans konumu geri dönüşü tamamlandığında, geri dönüşün tamamlanışını gösteren lamba yanar.

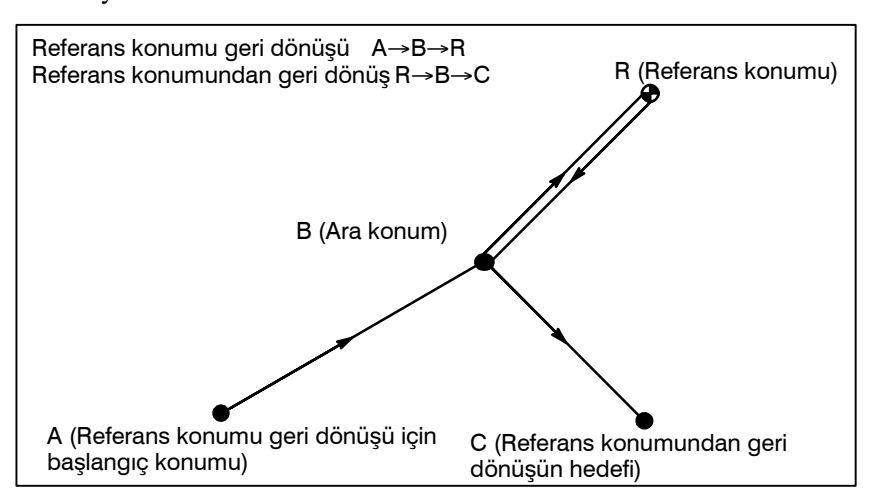

**Şekil 6.1 (b) Referans konumu geri dönüşü ve referans konumundan geri dönüş**

Referans konumu geri dönüşü kontrolü (G27) takımın programda belirtildiği şekilde referans konumuna doğru şekilde geri dönüp dönmediğini kontrol eden fonksiyondur. Takım referans konumuna belirtilen bir eksen boyunca doğru şekilde geri döndüyse, eksene ilişkin lamba yanar.

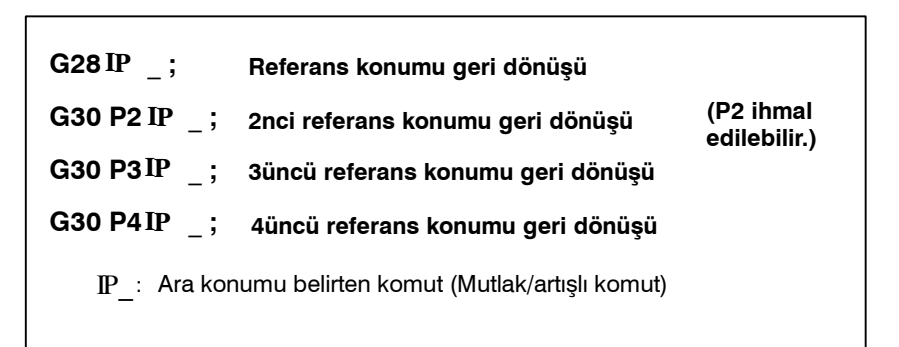

### **• Referans konumundan geri dönüş**

**• Referans konumu geri dönüşü kontrolü**

**G27** \_ **; IP**

**G29** \_ **; IP**

: Referans konumunu belirten komut (Mutlak/artışlı komut) IP\_

aь

: Referans konumundan geri dönüş hedefini belirten komut IP\_

Tezmaksan Makina Sanayi ve Ticaret A.Ş.

(Kesin/artışlı komut)

**• Referans konumu geri dönüşü kontrolü**

**Biçim**

D **Referans noktası geri dönüşü**

www.tezmaksan.com

T TEZMAKSAN

## **Açıklamalar**

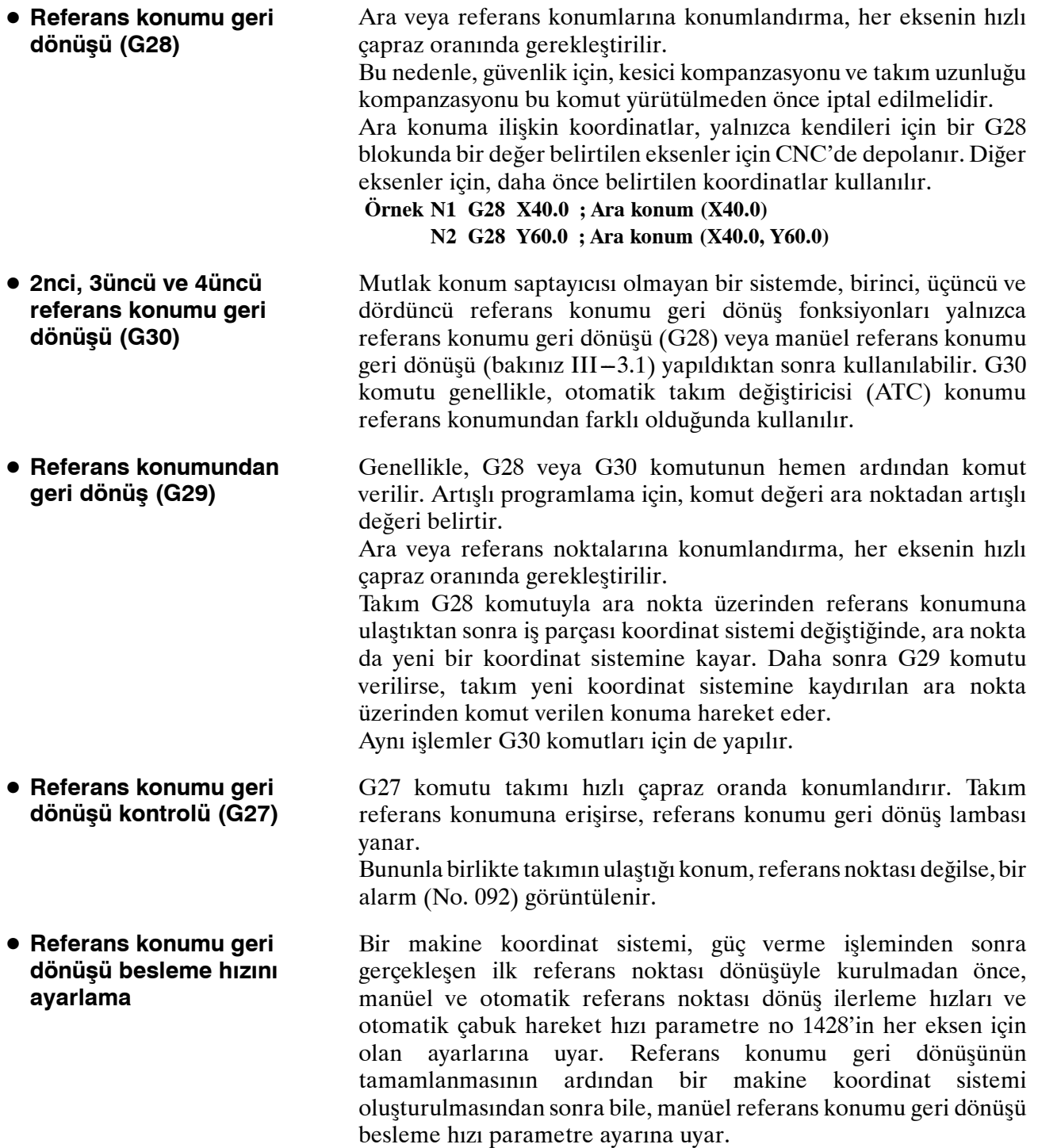

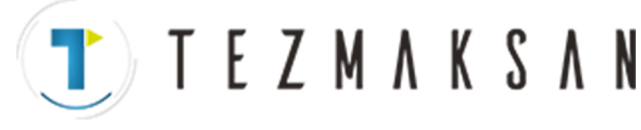

6. REFERANS KONUMU PROGRAMLAMA B --- 64144TR/01

#### **NOT**

- 1 Bu ilerleme hızına, bir çabuk hareket yüzdesel ayarı (F0,25,50,100%) uygulanır ve bunun için ayar %100 seklindedir.
- 2 Referans konumu geri dönüşünün tamamlanmasının ardından bir makine koordinat sistemi oluşturulduktan sonra, otomatik referans konumu geri dönüşü besleme hızı, normal hızlı travers oranına uyar.
- 3 Bir makine koordinat sisteminin referansa gitme işleminin tamamlanması üzerine kurulmadan önce kullanılan manüel çabuk hareket hızı için jog ilerleme hızı ya da manüel çabuk hareket hızı RPD (parametre No. 1401'in 0 biti) kullanılarak seçilebilir.

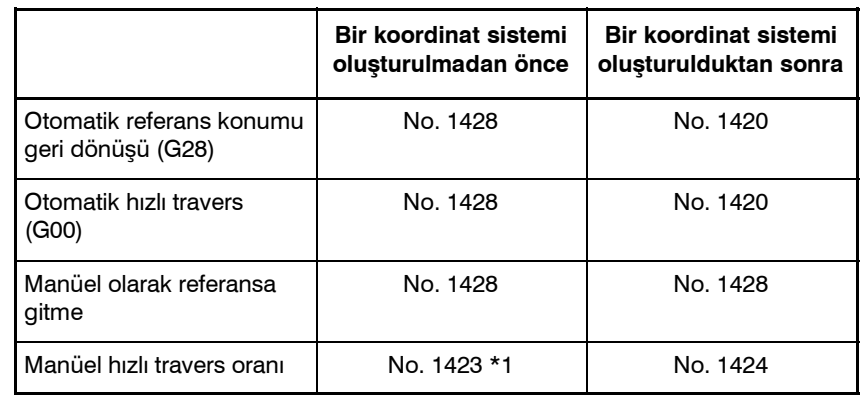

#### **NOT**

Parametre No. 1428 0'a ayarlandığında, ilerleme hızları aşağıda gösterilen parametre ayarlarına uyar.

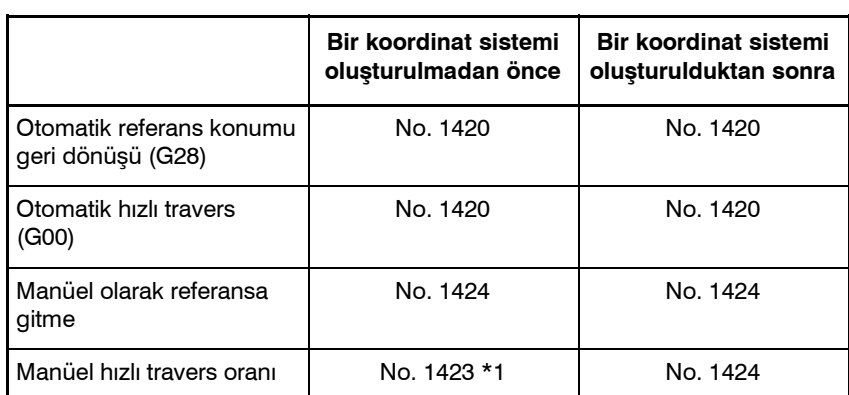

1420 : Hızlı travers oranı

1423 : Jog besleme hızı

1424 : Manüel hızlı travers oranı

\*1 RPD (parametre No. 1401'ın bit 0'ı) 1'e ayarlandığında parametre No. 1424'ün ayarı.حله **CONTRACTOR** 

www.tezmaksan.com

T E Z M A K S A N

#### **Kısıtlamalar**

Takım otomatik olarak referans konumuna geri döndüğünde bile, makine kilidi açıldığında, geri dönüşün tamamlandığını gösteren lamba yanmaz. Bu durumda, bir G27 komutu belirtildiğinde bile takımın referans konumuna geri dönüp dönmediği kontrol edilmez. Makine çalıştırıldıktan sonra referans konumuna manüel geri dönüş yapılmadan G28 komutu belirtildiğinde, ara noktadan hareket referans noktasına manüel geri dönüşteki hareketle aynıdır. Bu durumda, takım parametrede ZMIx (No. 1006'nın bit 5'i) belirtilen referans noktasına geri dönme yönünde hareket eder. Bu nedenle, belirtilen ara konum referans konumu geri dönüşünün mümkün olduğu bir konum olmalıdır. Bir ofset modunda, takım tarafından G27 komutuyla erişilecek konum, ofset değeri eklenerek elde edilen konumdur. Bu nedenle, ofset değeri eklenen konum referans konumu değilse, lamba yanmaz ancak onun yerine bir alarm görüntülenir. Genellikle, G27 komutu verilmeden önce ofsetleri iptal ediniz. Makine takımı sistemi metrik girişli bir inç sistemi olduğunda, programlanan konum referans noktasından en küçük giriş artışı değeriyle kaydırılsa bile referans konumu geri dönüşlambası yine de yanabilir. Bunun nedeni, makine takım sisteminin en düşük ayar  $\bullet$  **Makine kilidinin açık olması durumu** D **Makine çalıştırıldıktan sonra referans konumuna ilk geri dönüş (mutlak konum saptayıcısı olmadan) • Ofset modunda referans konumu geri dönüşü kontrolü • Programlanan konum referans noktasıyla uyuşmadığında lambanın yakılması**

#### **Referans**

 $\bullet$  **Manüel olarak referansa gitme**

**Örnekler**

 $Bkz: III -3.1.$ 

**G28G90X1000.0Y500.0** ; (A'dan B'ye program hareketi) **T1111 ;** (Takımı referans konumunda değiştirme) **G29X1300.0Y200.0 ;** (B'den C'ye program hareketi)

artışının en düşük komut artışından küçük olmasıdır.

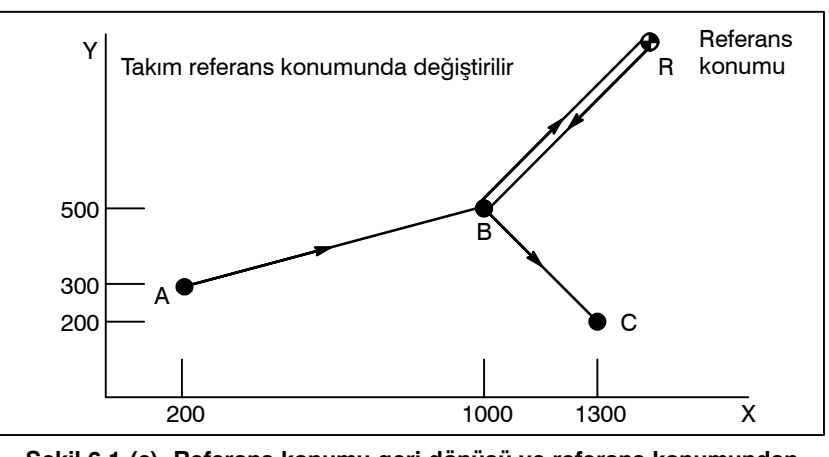

**Şekil 6.1 (c) Referans konumu geri dönüşü ve referans konumundan geri dönüş**

www.tezmaksan.com

**TEZMAKSAN** 

# **7 KOORDİNAT SİSTEM<sup>İ</sup>**

CNC'ye istenilen bir takım konumu öğretilerek, takım o konuma hareket ettirilebilir. O tür bir takım konumu bir koordinat sistemindeki koordinatlarla gösterilir. Koordinatlar program eksenleri kullanılarak belirtilir.

Üç program ekseni, X ekseni, Y ekseni ve Z ekseni kullanıldığında, koordinatlar aşağıdaki şekilde belirtilir:

## **X\_Y\_Z\_**

Bu komuta boyut kelimesi olarak referans verilir.

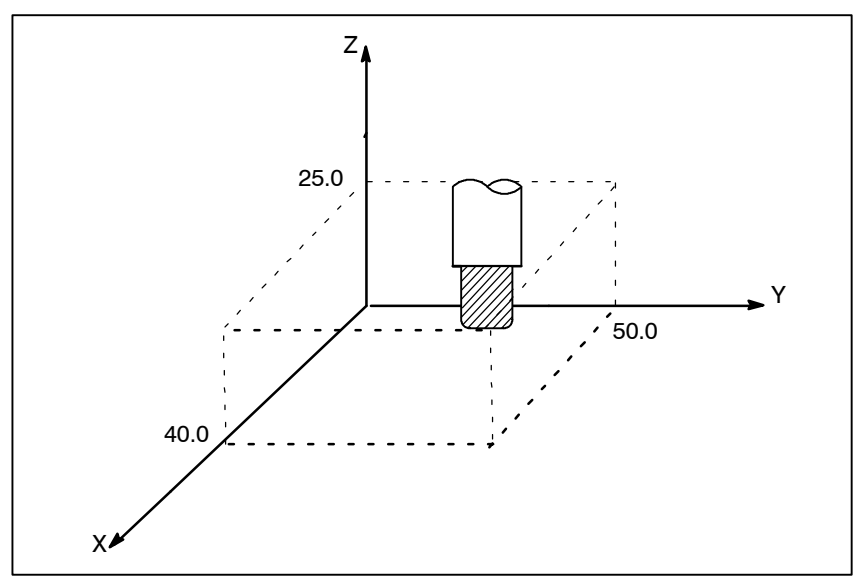

**Şekil 7 X40.0Y50.0Z25.0 ile belirtilen takım konumu**

Koordinatlar, aşağıdaki üç koordinat sisteminden birinde belirtilir:

- (1)Makine koordinat sistemi
- (2)İş parçası koordinat sistemi
- (3)Yerel koordinat sistemi

Bir koordinat sisteminin eksenlerinin sayısı bir makineden diğerine değişir. Bu nedenle, bu kılavuzda, bir boyut kelimesi IP\_ olarak gösterilir.

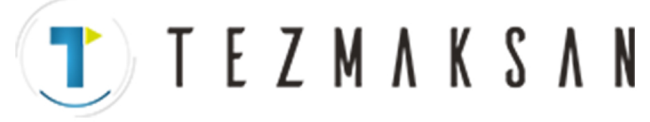

B --- 64144TR/01 PROGRAMLAMA 7. KOORDİNAT SİSTEMİ

# **7.1 MAKİNE KOORDİNAT SİSTEMİ**

Bir makineye özgü ve makinenin referansı olarak fonksiyon gören nokta, makine sıfır noktası olarak adlandırılır. Bir makine üreticisi, her makine için bir makine sıfır noktası ayarlar.

Orijini bir makine sıfır noktası olarak ayarlanmış olan bir koordinat sistemi, bir makine koordinat sistemi olarak adlandırılır.

Bir makine koordinat sistemi, açılıştan sonra manüel referans konumu geri dönüşü gerçekleştirilerek ayarlanır (Bakınız III 3.1). Ayarlanan bir makine koordinat sistem, makine kapatılıncaya kadar değiştirilmeden kalır.

**Biçim**

## **(G90)G53 IP \_ ; IP IP \_; Mutlak boyut kelimesi IP**

## **Açıklamalar**

**• Bir makine koordinat sistemi seçme (G53)**

Bir makine koordinat sisteminde bir koordinat komutu belirtildiğinde, takım o konuma hızlı travers ile hareket eder. Makine koordinat sistemini seçmek için kullanılan G53, bir vuruşluk G kodudur, yani yalnızca makine koordinat sisteminde belirtildiği blokta geçerlidir. G53 için mutlak bir komut belirtiniz. Artışlı bir komut (G91) belirtildiğinde, G53 komutu ihmal edilir. Takım, takım değişikliği konumu gibi makineye özgü bir konuma taşınacak olduğunda, hareketi G53'e dayalı olarak bir makine koordinat sisteminde programlayınız.

## **Kısıtlamalar**

- **Kompanzasyon fonksiyonu iptal edilir**
- D **Açılıştan hemen sonra G53 belirtilmesi**

**Referans**

G53 komutu belirtildğinde, kesici kompanzasyonunu, takım uzunluğu ofsetini ve takım ofsetini iptal ediniz.

Makine koordinat sisteminin G53 komutu belirtilmeden önce ayarlanması gerektiğinden, açılıştan sonra G28 komutuyla en az bir manüel referans konumu geri dönüşü veya otomatik referans konumu geri dönüşü gerçekleştirilmelidir. Bir mutlak konum saptayıcısı eklenmiş olduğunda, bu gerekli değildir.

Açılıştan sonra manüel referans konumu geri dönüşü gerçekleştirildiğinde, referans konumunun (α, β) kümesinin koordinat değerlerinde olması için parametre No. 1240 kullanılarak bir makine koordinat sistemi ayarlanır.

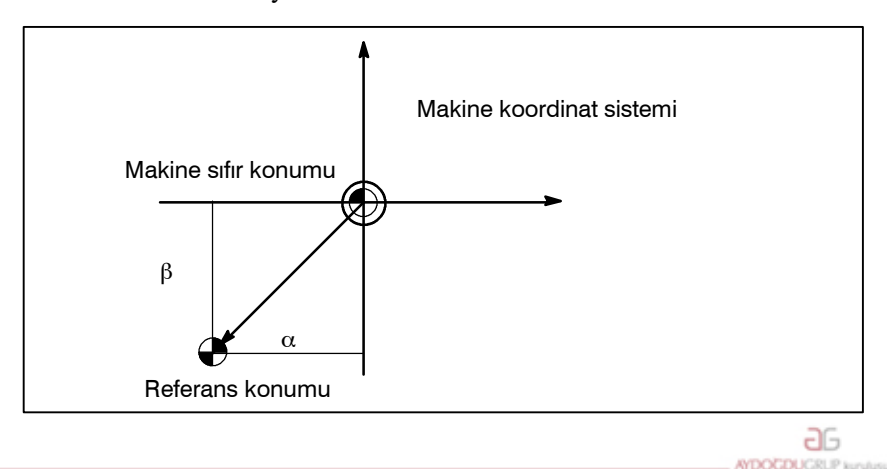

www.tezmaksan.com

Tezmaksan Makina Sanayi ve Ticaret A.Ş.

Istanbul Merkez Abdi İpekçi Caddesi No: 129, 34040 Bayrampaşa / İstanbul Tel<sup>7</sup>(20212) 674 60 10 (pbx) Faks: (0212) 577 08 36 E-Mail: info@tezmaksan.com

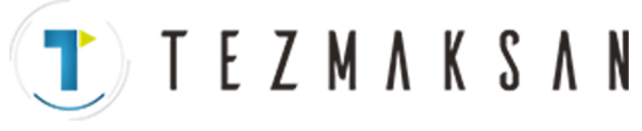

7. KOORDİNAT SİSTEMİ PROGRAMLAMA B-64144TR/01

aь

**YDOCDUCRLIP** 

#### İş parçalarını parça işlemeye tabi tutmak için kullanılan koordinat sistemi, iş parçası koordinat sistemi olarak adlandırılır. Bir iş parçası koordinat sistemi önceden CNC ile ayarlanmalıdır (iş parçası koordinat sistemi ayarlanması). Bir parça işleme programı bir iş parçası koordinat sistemi ayarlar (iş parçası koordinat sistemi seçme). Ayarlanmış bir iş parçası koordinat sistemi orijini kaydırılarak değiştirilebilir (iş parçası koordinat sistemi değiştirme). Bir iş parçası koordinat sistemi üç yöntemden biri kullanılarak ayarlanabilir: **(1) G92 kullanan yöntem** Bir iş parçası koordinat sistemi, programda G92'den sonra bir değer belirtilerek ayarlanır. **(2) Otomatik ayarlama** Parametre No. 1201'in bit 0'ı önceden ayarlanırsa, manüel olarak referansa gitme gerçekleştiğinde (Bkz: Bölüm III-3.1.) iş parçası koordinat sistemi otomatik olarak ayarlanır **(3)** G54-G59 kullanan yöntem Altı iş parçası koordinat sistemini önceden ayarlamak için MDI paneli üzerinde ayarlar yapınız (Bkz. Bölüm III $-11.4.6$ ). Sonra, kullanılacak iş parçası koordinat sistemini seçmek için G54 ve G59 arasındaki program komutlarını kullanınız. Bir mutlak komut kullanırken, yukarıdaki yollardan birini kullanarak bir iş parçası koordinat sistemi oluşturunuz. **(G90) G92 IPIP\_** Takım üzerindeki takım ucu gibi bir noktanın belirtilen koordinatlarda olması için bir iş parçası koordinat sistemi ayarlanır. Bir koordinat sistemi takım uzunluğu ofseti sırasında G92 kullanılarak ayarlanırsa, ofsetten önceki konumun G92'de belirtilen konumla eşleşeceği bir koordinat sistemi ayarlanır. **7.2 İŞ PARÇASI KOORDİNAT SİSTEMİ 7.2.1 İş Parçası Koordinat Sistemi Ayarlama Biçim** D **G92 ile bir iş parçası koordinat sistemi ayarlama Açıklamalar**

G92 ile, kesici kompanzasyonu geçici olarak iptal edilir.

## **Örnekler**

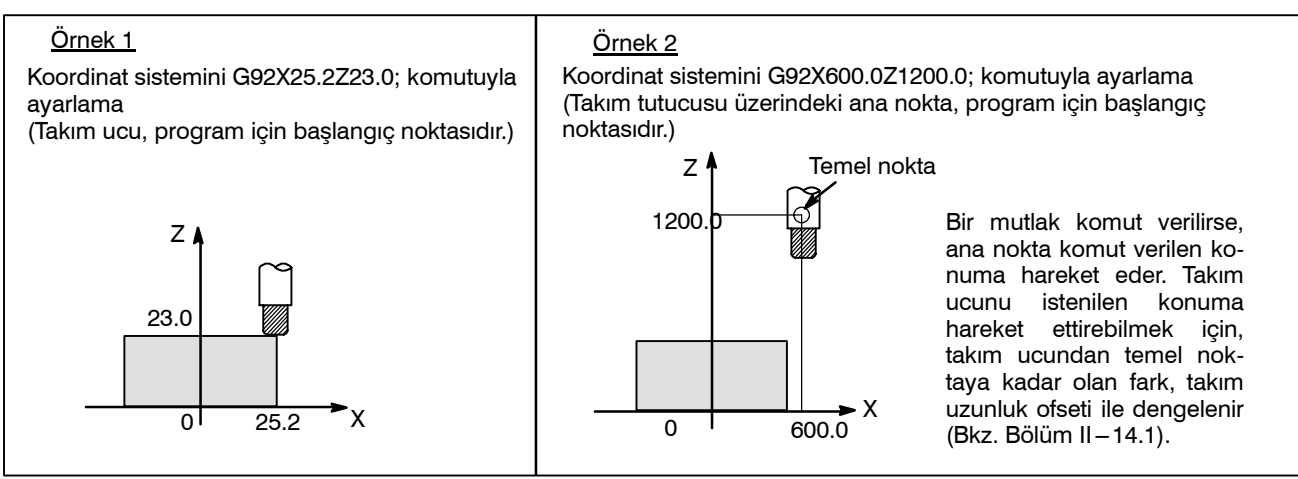

www.tezmaksan.com

Tezmaksan Makina Sanayi ve Ticaret A.Ş.

Istanbul Merkez Abdi İpekçi Caddesi No: 129, 34040 Bayrampaşa / İstanbul Tei80212) 674 60 10 (pbx) Faks: (0212) 577 08 36 E-Mail: info@tezmaksan.com

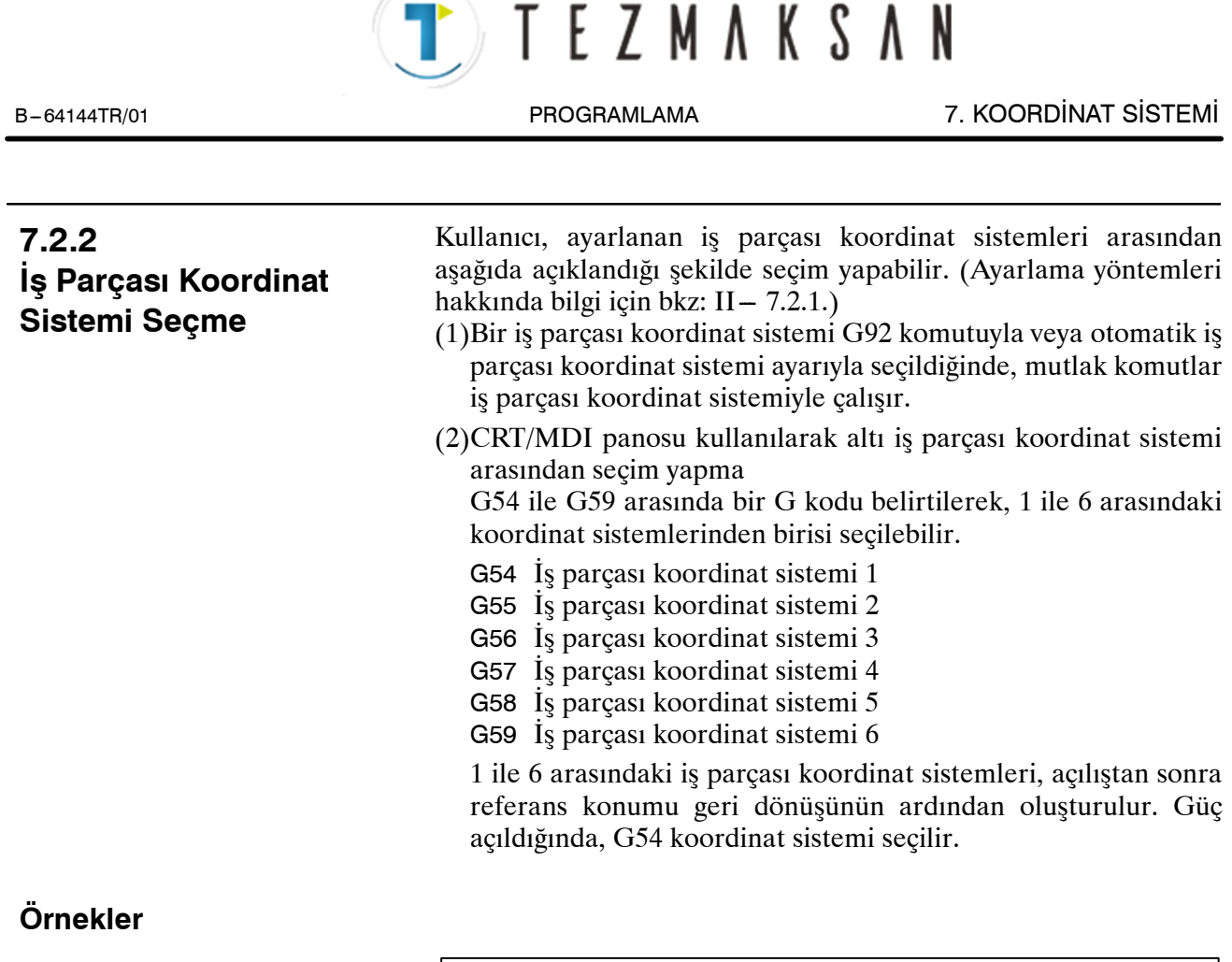

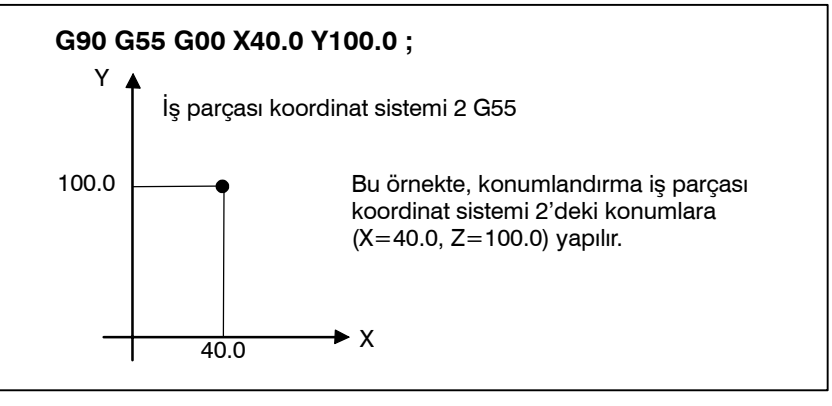

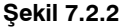

aь

**VENDENHATS** 

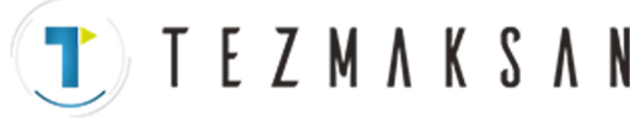

## **7.2.3 İş Parçası Koordinat Sistemini Değiştirme**

G54 – G59 ile belirtilen altı iş parçası koordinat sistemi, bir harici iş parçası sıfır noktası ofset değeri veya iş parçası sıfır noktası ofset değeri değiştirilerek değiştirilebilir.

Bir harici iş parçası sıfır noktası ofset değerini veya iş parçasısıfır noktası ofset değerini değiştirmek için kullanılabilecek üç yöntem vardır.

(1) MDI panosundan giriş yapma (bakınız III $-11.4.6$ )

(2) G10 veya G92 ile programlama

(3) Harici veri girişi fonksiyonunu kullanma

Bir harici iş parçası sıfır noktası ofset değeri, CNC'ye giriş sinyaliyle değiştirilebilir. Ayrıntılar için makine üreticisinin kılavuzuna bakınız

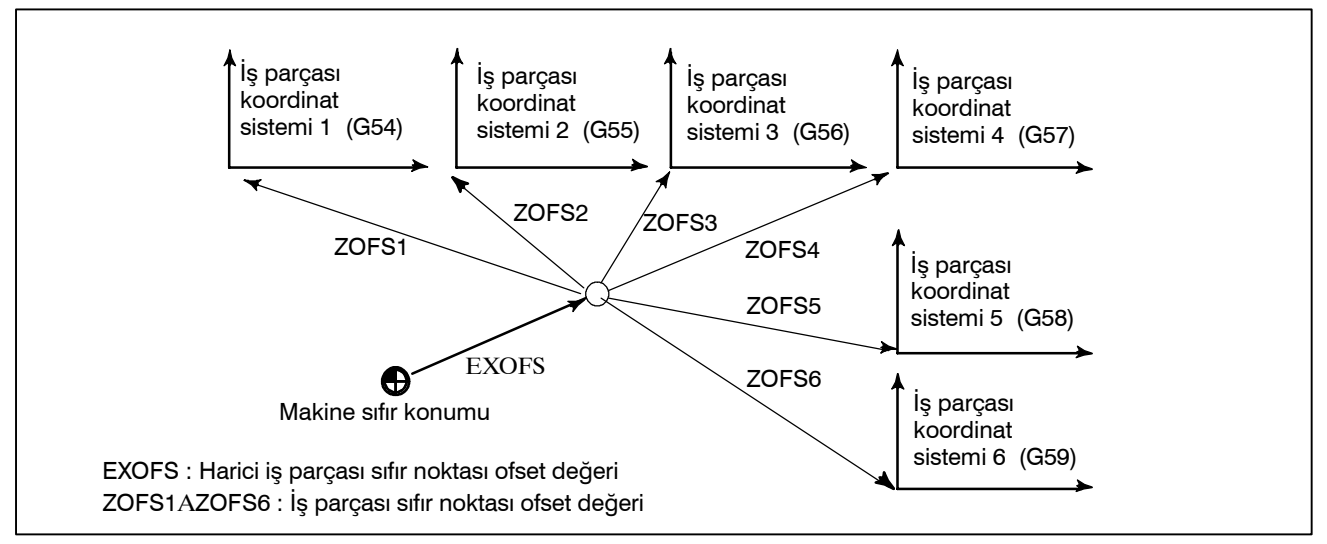

Sekil 7.2.3 Bir harici is parcası sıfır noktası ofset değerini yeya is parcası sıfır noktası ofset değerini değistirme

## **Biçim**

D **G10 ile değiştirme**

#### **G10 L2 Pp I \_; I P**

- p=0 : Harici iş parçası sıfır noktası ofset değeri
- $p=1 6$  : İş parçası sıfır noktası ofset değeri iş parçası koordinat sistemi 1  $-6$ 'ya karşılık gelir
- IP\_ : Bir mutlak komut için (G90), her bir eksene ilişkin iş parçası sıfır noktası ofseti. Artışlı bir komut (G91) için, kümeye eklenecek değer her bir eksen için iş parçası sıfır noktası ofseti (toplama sonucu yeni iş
	- parçasının sıfır noktası ofseti olur).

## D **G92 ile değiştirme**

**G92 IP \_;**

www.tezmaksan.com

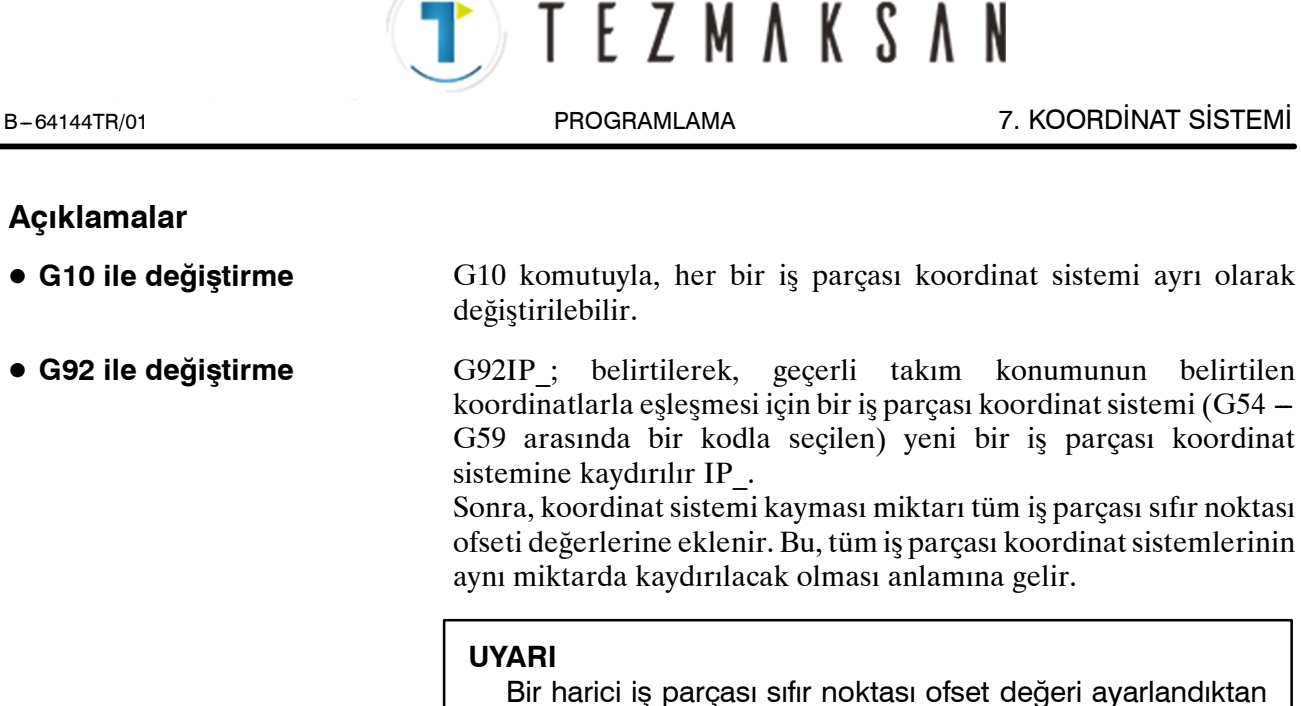

sonra G92 ile bir koordinat sistemi ayarlandığında, koordinat sistemi harici iş parçası sıfır noktası ofset değerinden etkilenmez. Örneğin, G92X100.0Z80.0; belirtildiğinde, geçerli takım referans konumu  $X = 100.0$  ve  $Z = 80.0$ 'da olan koordinat sistemi ayarlanır.

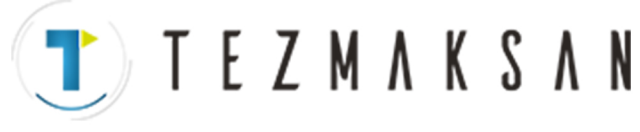

## 7. KOORDİNAT SİSTEMİ PROGRAMLAMA B-64144TR/01

## **Örnekler**

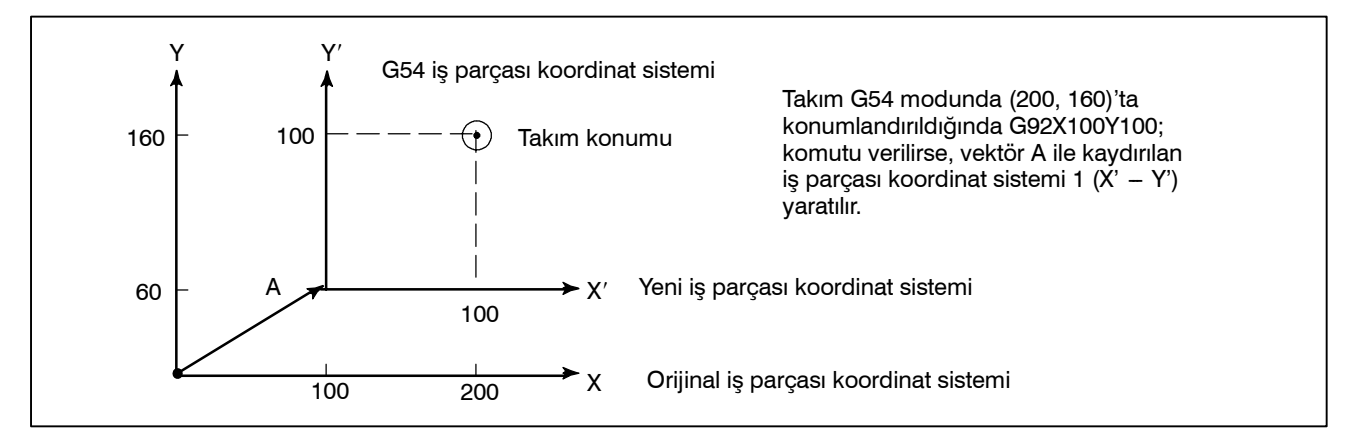

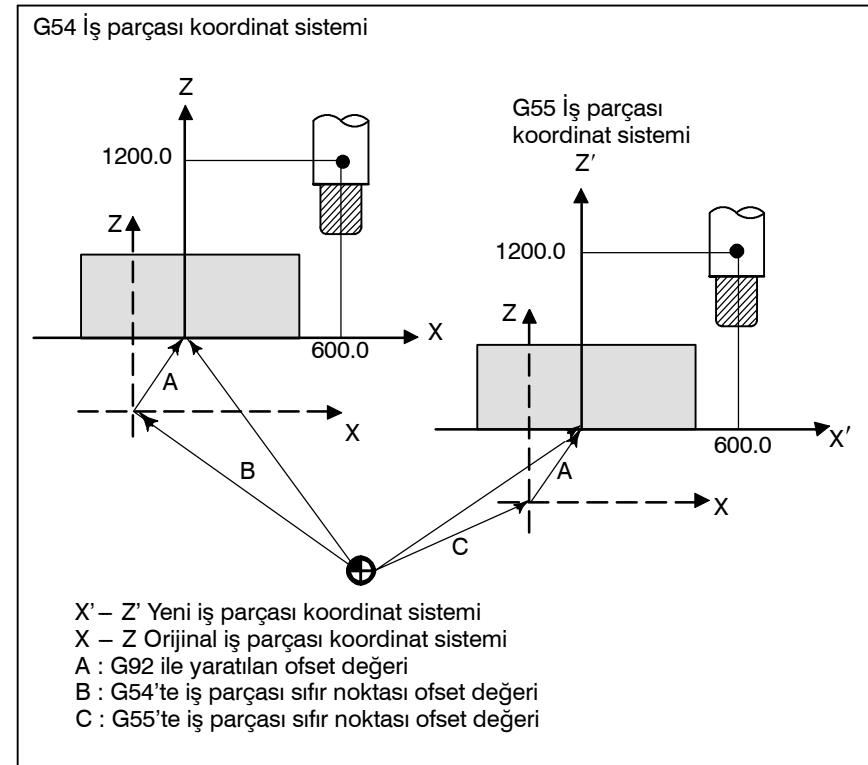

Bir G54 iş parçası koordinat sistemi belirtildiğini varsayalım. Sonra, G54 iş parçası koordinat sistemi ve G55 iş parçası koordinat sistemi arasındaki göreli ilişki doğru şekilde ayarlanırsa, takım üzerindeki siyah noktanın (soldaki şekil) (600.0,12000.0)'da olduğu bir G55 koordinat sistemi aşağıdaki komutla ayarlanabilir:G92X600.0Z1200.0; Ayrıca, paletlerin iki farklı konumda yüklendiğini varsayalım. İki konumdaki koordinat sistemlerinin göreli ilişkisi, koordinat sistemleri G54 iş parçası koordinat sistemi ve G55 iş parçası koordinat sistemi olarak kullanılarak doğru şekilde ayarlanırsa, bir palette G92 ile koordinat sistemi kayması diğer palette de aynı koordinat sistemi kaymasına neden olur. Bu, iki paletteki iş parçaların yalnızca G54 veya G55 belirtilerek aynı programla makine işlemi yapılabileceği anlamına gelir.

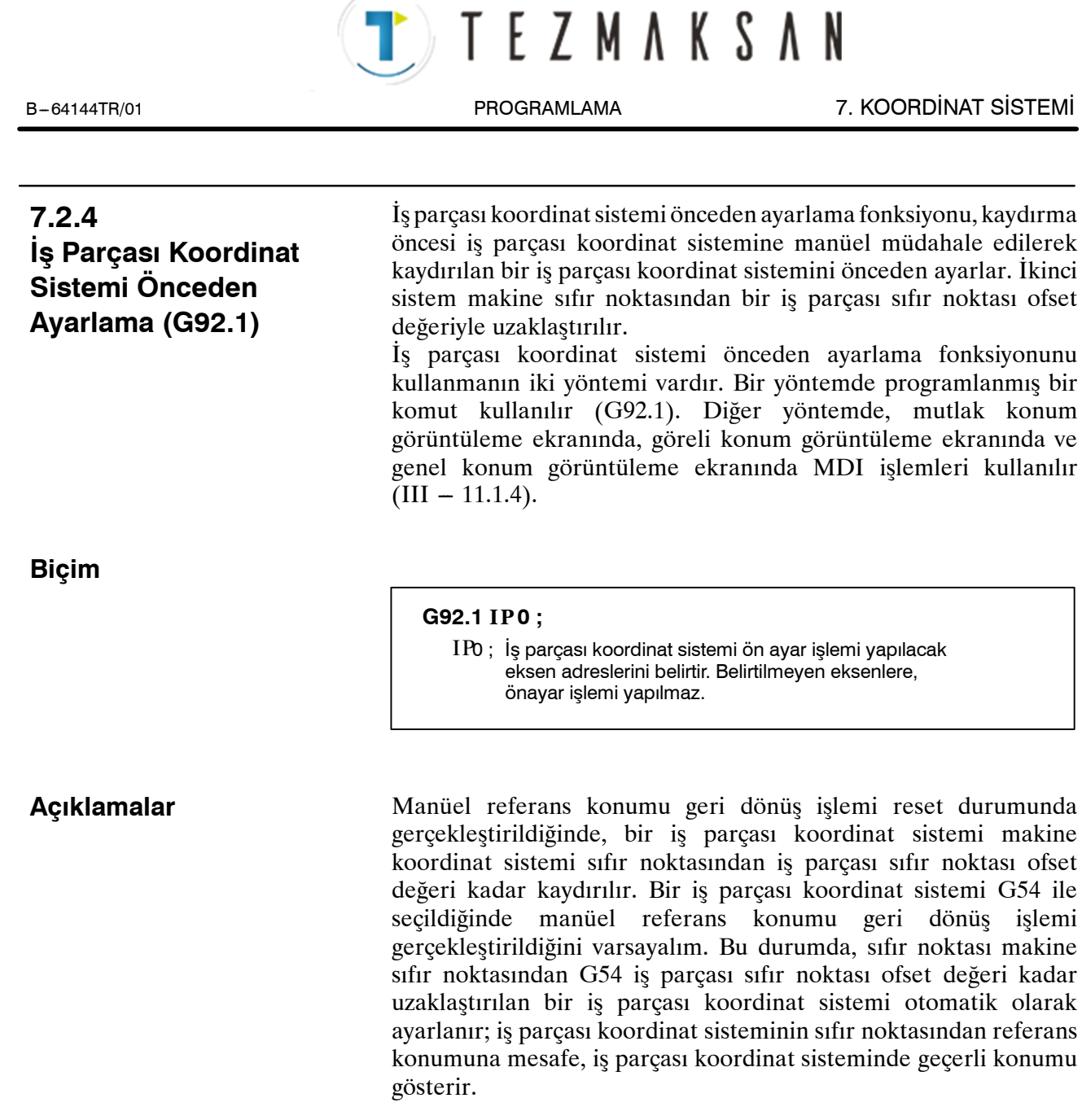

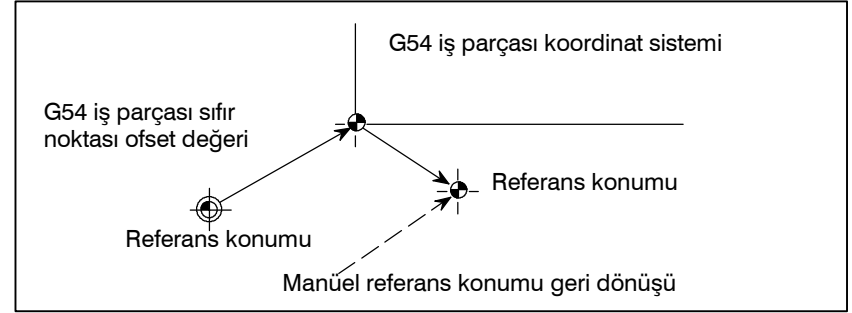

Bir mutlak konum saptayıcısı sağlanırsa, açılışta otomatik olarak ayarlanan iş parçası koordinat sisteminin sıfır noktası makine sıfır noktasından G54 iş parçası sıfır noktası ofset değeri kadar uzaklaştırılır. Açılıştaki makine konumu mutlak konum saptayıcısından okunur ve iş parçası koordinat sistemindeki geçerli konum, G54 iş parçası sıfır noktası ofset değeri bu makine konumundan çıkarılarak ayarlanır. Bu işlemlerle ayarlanan iş parçası koordinat sistemi, sonraki sayfada listelenen komutlar ve işlemler kullanılarak makine koordinat sisteminden kaydırılır.

www.tezmaksan.com

- (a) Manüel mutlak sinyal kapalı olduğunda gerçekleştirilen manüel müdahale
- (b) Makine kilitleme durumunda yürütülen taşıma komutu
- (c) Kol müdahalesiyle hareket
- (d) İkiz görüntü fonksiyonu kullanılarak işlem yapma

TEZMAKSAN

(e) G52 kullanılarak yerel koordinat sistemini ayarlama veya G92 kullanarak iş parçası koordinat sistemini kaydırma

Yukarıdaki (a) durumunda, iş parçası koordinat sistemi manüel müdahale sırasındaki hareket miktarı kadar kaydırılır.

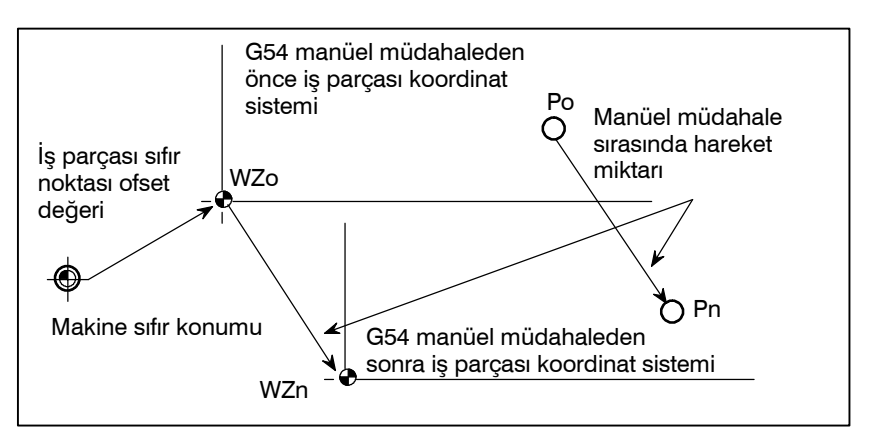

Yukarıdaki işlemde, kaydırılan bir iş parçası koordinat sistemi, G kodu belirtimi veya MDI işlemi kullanılarak, makine sıfır noktasından bir iş parçası sıfır noktası ofset değeri kadar uzaklaştırılan bir iş parçası koordinat sistemine önceden ayarlanabilir. Bu, kaydırılmış olan bir iş parçası koordinat sistemine manüel referans konumu geri dönüş işlemi uygulanmasıyla aynıdır. Bu örnekte, o tür G kodu belirtimi veya MDI işlemi, iş parçası koordinat sistemi sıfır noktası WZn'nin orijinal sıfır noktası WZo'ya geri döndürülmesi etkisini yaratır ve WZo ile Pn arasındaki mesafe, iş parçası koordinat sistemindeki geçerli konumu belirtmek için kullanılır.

Parametre No. 3104'ün bit 3'ü (PPD), göreli koordinatların (GÖRELİ) aynı zamanda kesin koordinatların önceden ayarlanıp ayarlanmayacağını belirtir.

#### **Sınırlamalar**

- **Kesici kompanzasyonu, takım uzunluğu kompanzasyonu, takım ofseti**
- **Program yeniden başlatma**
- **Engellenen modlar**

www.tezmaksan.com

İş parçası koordinat sistemi önceden ayarlama fonksiyonu kullanılırken, kompanzasyon modlarını iptal edin: kesici kompanzasyonu, takım uzunluğu kompanzasyonu ve takım ofseti Fonksiyon bu modlar iptal edilmeden yürütülürse, kompanzasyon vektörleri geçici olarak iptal edilir.

İş parçası koordinat sistemi önceden ayarlama fonksiyonu, program yeniden başlatma sırasında yürütülmez.

Ölçeklendirme, koordinat sistemi dönüşü, programlanabilir görüntü veya çizim kopyalama modu ayarlandığında, iş parçası koordinat sistemi ön ayar fonksiyonunu kullanmayınız. حله **VENDEN VOL IP L** 

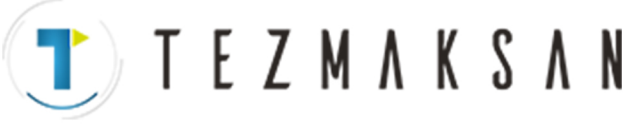

B-64144TR/01 PROGRAMLAMA 7. KOORDİNAT SİSTEMİ

## **7.2.5**

**İş Parçası Koordinat Sistemleri Ekleme (G54.1 veya G54)**

**Biçim**

- D **Ek iş parçası koordinat sistemlerini seçme**
- D **Ek iş parçası koordinat sistemlerinde iş parçası sıfır noktası ofset değerini ayarlama**

## **Açıklamalar**

D **Ek iş parçası koordinat sistemlerini seçme**

 $G54 - G59$  ile seçilebilecek altı iş parçası koordinat sisteminin (standart iş parçası koordinat sistemleri) yanı sıra, 48 ek iş parçası koordinat sistemi (ek iş parçası koordinat sistemleri) kullanılabilir. Alternatif olarak, 300'e kadar ek iş parçası koordinat sistemi kullanılabilir.

### **G54.1Pn ; veya G54Pn ;**

Pn : Ek iş parçası koordinat sistemlerini belirten kodlar  $n : 1 - 48$  arası

#### **G10L20 Pn IP \_; IP**

Pn : İş parçası sıfır noktası ofset değerini ayarlamak için iş parçası koordinat sistemini belirten kodlar

- $n : 1 48$
- $\text{IP}\_\text{{\sf I}}\text{ }$ : Eksen adresleri ve iş parçası sıfır noktası ofseti olarak ayarlanan bir ofset

G54.1 (G54) ile bir P kodu belirtildiğinde, ilgili koordinat sistemi ek iş parçası koordinat sistemlerinden  $(1 - 48)$  seçilir.

Bir iş parçası koordinat sistemi seçildiğinde, o sistem başka bir iş parçası koordinat sistemi seçilinceye kadar geçerlidir. Standart iş parçası koordinat sistemi 1 (G54 ile seçilebilir) güç açılışında seçilir.

G54.1 . P1 Ek iş parçası koordinat sistemi 1 G54.1 ... P2 Ek iş parçası koordinat sistemi 2

G54.1  $\ldots$  P48 Ek iş parçası koordinat sistemi 48

Standart iş parçası koordinat sistemlerinde olduğu gibi, bir iş parçası sıfır noktası ofseti için aşağıdaki işlemler yapılabilir:

- (1)OFFSET fonksiyonu tuşu, bir iş parçası sıfır noktası ofset değeri görüntülemek ve ayarlamak için kullanılabilir.
- (2)G10 fonksiyonu, bir iş parçası sıfır noktası ofset değerinin programlamayla ayarlanmasına olanak tanır (bkz:  $II-7.2.3$ ).
- (3)Bir özel makro, bir iş parçası sıfır noktası ofset değerinin bir sistem değişkeni olarak kullanılmasına izin verir.
- (4)İş parçası sıfır noktası ofset verisi, harici veri olarak girilebilir veya çıkarılabilir.
- (5)PMC penceresi fonksiyonu, iş parçası sıfır noktası ofset verisinin program komutu modsal verisi olarak okunmasına olanak tanır.

Bir iş parçasısıfır noktası ofset değeri belirtildiğinde, belirtilen değer yeni bir ofset değeri olur. Bir artışlı iş parçası sıfır noktası ofset değeri belirtildiğinde, belirtilen değer, yeni bir ofset değeri üretmek<br>için geçerli ofset değerine eklenir. için geçerli ofset değerine eklenir. **WATCH VERLIEL** 

D **Ek iş parçası koordinat sistemlerinde iş parçası sıfır noktası ofset değerini ayarlama**

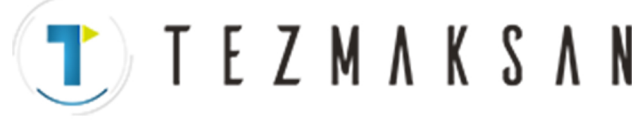

## **Sınırlamalar**

D **P kodları belirtme**

G54.1'den sonra bir P kodu belirtilmelidir (G54). G54.1'e aynı bloktaki bir P kodu tarafından izin verilmezse, ek işe parçası koordinat sistemi 1 (G54.1P1) varsayılır.

Belirtilebilen aralıkta olmayan bir değer P kodunda belirtilmişse bir alarm ( No. 030) çalar.

İş parçası ofset numarası dışındaki P kodları bir G54.1 (G54) blokunda belirtilemez.

Örnek) G54.1 (G54) G04 P1000 ;

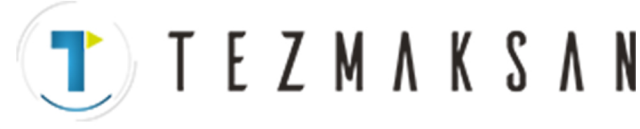

......

B --- 64144TR/01 PROGRAMLAMA 7. KOORDİNAT SİSTEMİ

# **7.3 YEREL KOORDİNAT SİSTEMİ**

Bir iş parçası koordinat sisteminde bir program yaratıldığında, daha kolay programlama için bir alt iş parçası koordinat sistemi ayarlanabilir. Bu tür bir alt koordinat sistemi, yerel koordinat sistemi olarak adlandırılır.

**Biçim**

**G52 IP \_; Yerel koordinat sistemini ayarlama IP**

**G52 IP 0 ; Yerel koordinat sistemini iptal etme IP**

IP\_ : Yerel koordinat sisteminin orijini IP

**Açıklamalar**

G52belirterek IP ; belirtilerek, tüm iş parçası koordinat sistemlerinde (G54 -- G59) bir yerel koordinat sistemi ayarlanabilir. Her bir yerel koordinat sisteminin orijini, iş parçası koordinat sisteminde IP\_ ile belirtilen koordinat sisteminde ayarlanır.

Bir yerel koordinat sistemi ayarlandığında, sonuç olarak verilen mutlak moddaki hareket komutları (G90), yerel koordinat sistemindeki koordinat değerleridir. Yerel koordinat sistemi, iş parçası koordinat sistemindeki yeni bir yerel koordinat sisteminin sıfır noktasıyla G52 komutu belirtilerek değiştirilebilir.

Yerel koordinat sistemini iptal etmek ve iş parçası koordinat sistemindeki koordinat değerini belirtmek için, yerel koordinat sisteminin sıfır noktasını iş parçası koordinat sisteminin sıfır noktasıyla eşleştiriniz.

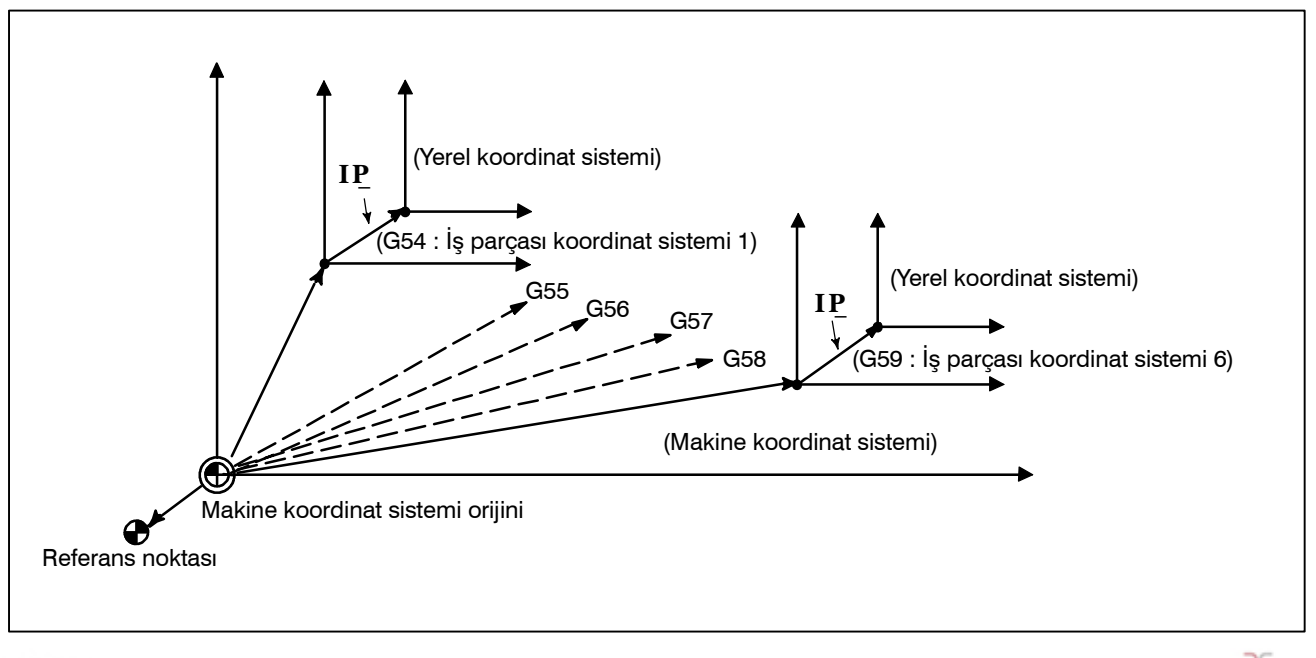

www.tezmaksan.com

**Şekil 7.3 Yerel koordinat sistemini ayarlama**
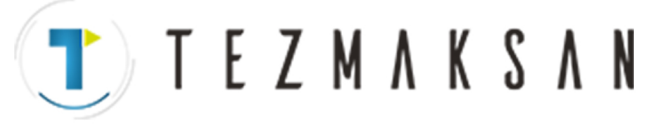

#### **UYARI**

- 1 Bir eksen manüel olarak referansa gitme fonksiyonuyla referans noktasına geri dönerse, eksenin yerel koordinat sisteminin sıfır noktası iş koordinat sistemininkiyle eşleşir. Aşağıdaki komut verildiğinde de aynı durum geçerlidir:
	- G52α0;

α: Referans noktasına geri dönen eksen

- 2 Yerel koordinat sistemi ayarı iş parçasını ve makine koordinat sistemini değiştirmez.
- 3 Resetlemeden sonra yerel koordinat sisteminin iptal edilip edilmeyeceği parametre ayarına bağlıdır. CLR, parametre No.3402'nin bit 6'sı veya RLC, parametre No.1202'nin bit 3'ü 1'e ayarlandığında, yerel koordinat sistemi iptal edilir.
- 4 G92 komutuyla bir iş parçası koordinat sistemi ayarlanırken tüm eksenler için koordinat değerleri belirtilmezse, kendileri içim koordinat değerleri belirtilmeyen eksenlerin yerel koordinat sistemleri iptal edilmez, ancak değişmeden kalır.
- 5 G52, kesici kompanzasyonunda ofseti geçici olarak iptal eder.
- 6 G52 bloku mutlak modda olduktan hemen sonra bir taşıma komutu veriniz.

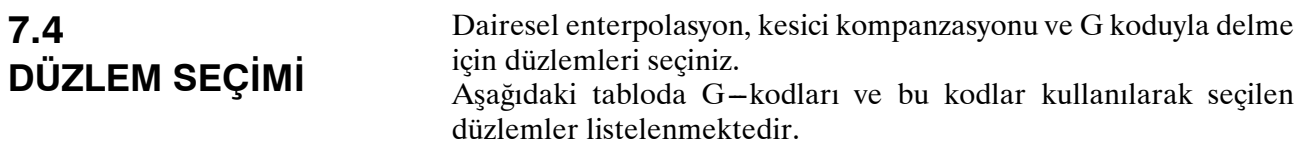

#### **Açıklamalar**

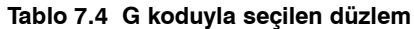

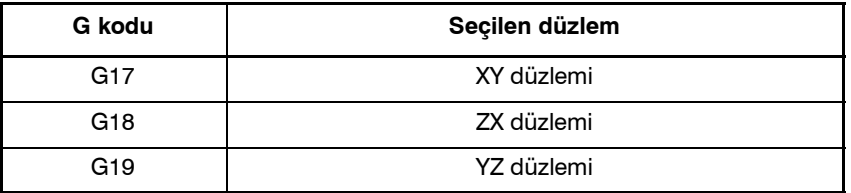

Düzlem, G17, G18 veya G19 komutu verilen blokta değiştirilmez. Güç açıldığında veya CNC resetlendiğinde, G17 (XY düzlemi), G18 (ZX düzlemi) veya G19 (YZ düzlemi), parametre 3402'nin bit 1'i (G18) ve 2'si (G19) ile seçilir.

Hareket talimatı, düzlem seçimiyle ilgili değildir.

#### **Örnekler**

G17X Y XY düzlemi, G18 $X$ <sup>Z</sup> ZX düzlemi<br> $X$  Y Düzlem deği Düzlem değiştirilmez (ZX düzlemi) G17 XY düzlemi G18 ZX düzlemi G18Y ; ZX düzlemi, Y ekseni düzlemle ilişkisiz olarak hareket eder.

B-64144TR/01 PROGRAMLAMA 8. KOORDİNAT DEĞERİ VE BOYUT

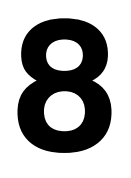

# **8 KOORDİNAT DEĞER<sup>İ</sup> VE BOYUT**

Bu bölüm aşağıdaki konuları içermektedir:

- **8.1 MUTLAK VE ARTIŞLI PROGRAMLAMA (G90, G91)**
- **8.2 KUTUPSAL KOORDİNAT KOMUTU (G15, G16)**

**TEZMAKSAN** 

- **8.3 İNÇ/METRİK DÖNÜŞÜM (G20, G21)**
- **8.4 ONDALIK BASAMAK PROGRAMLAMA**

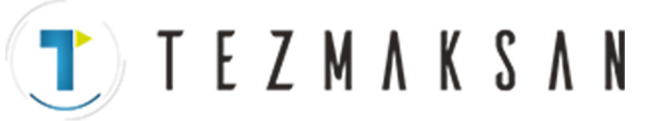

8. KOORDİNAT DEĞERİ VE BOYUT PROGRAMLAMA B-64144TR/01

# **8.1 MUTLAK VE ARTIŞLI PROGRAMLAMA (G90, G91)**

Takımın hareketini kontrol etmenin iki yolu vardır; mutlak komut ve artışlı komut. Mutlak komutta, uç noktanın koordinat değeri programlanır; artışlı komutta, konumun kendisinin hareket mesafesi programlanır. G90 ve G91 sırasıyla mutlak ve artışlı komutları vermek için kullanılır.

**Biçim**

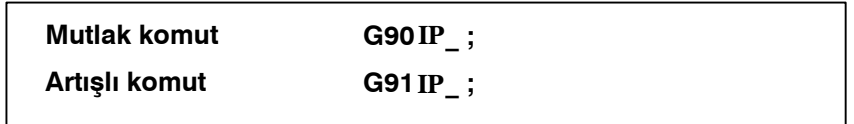

**Örnekler**

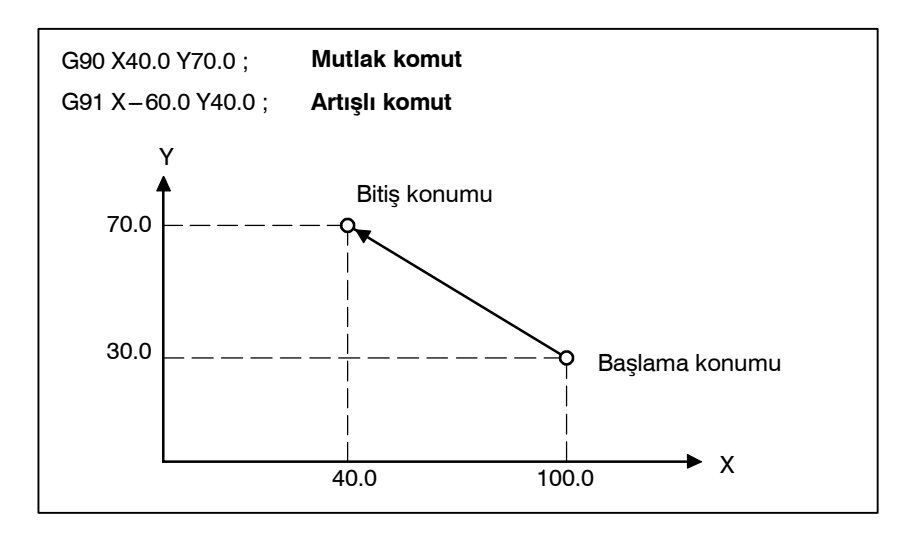

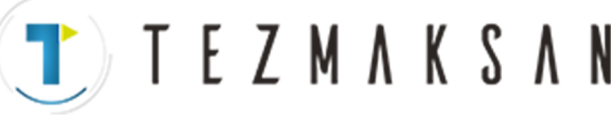

# **8.2 KUTUPSAL KOORDİNAT KOMUTU (G15, G16)**

**Biçim**

Bitiş noktası koordinat değeri, kutupsal koordinatlarda girilebilir (yarıçap ve açı).

Açının artı yönü, seçilen düzlem birinci eksen + yöne göre saat yönünün tersinedir ve eksi yön saat yönündedir.

Mutlak veya artışlı komutta hem yarıçap hem de açı komutu (G90, G91) verilebilir.

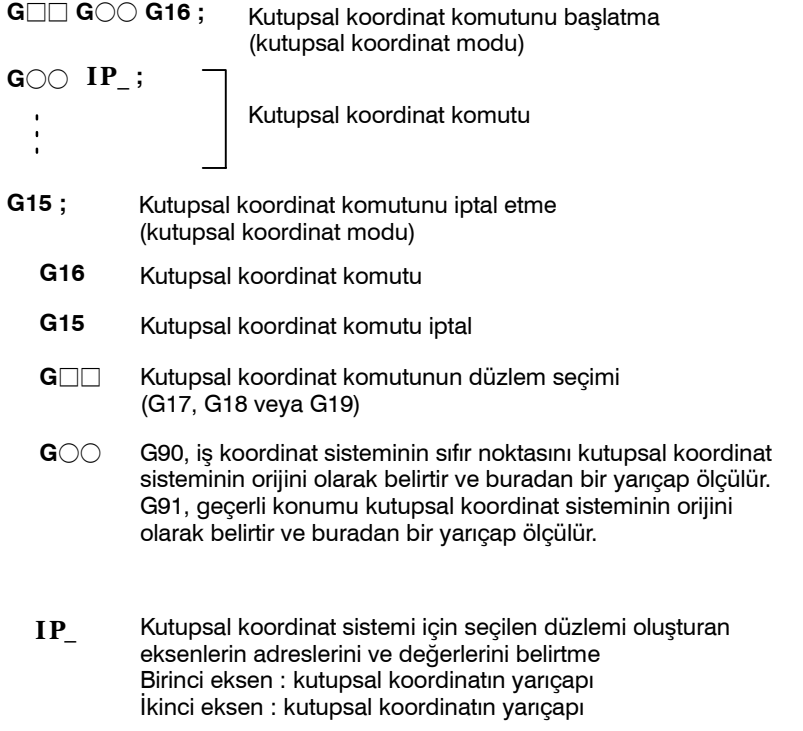

D **İş parçası koordinat sisteminin sıfır noktasını kutupsal koordinat sisteminin orijini olarak ayarlama**

Programlanacak yarıçapı (sıfır noktasıyla nokta arasındaki mesafe) mutlak bir komutla belirtin. İş parçası koordinat sisteminin sıfır noktası, kutupsal koordinat sisteminin orijini olarak ayarlanır. Yerel bir koordinat sistemi (G52) kullanıldığında, yerel koordinat sisteminin orijini kutupsal koordinatların merkezi olur.

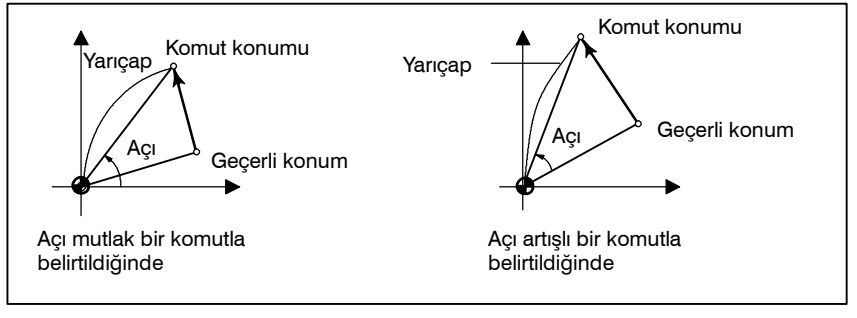

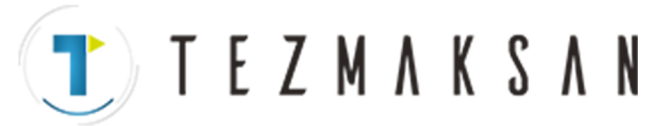

#### 8. KOORDİNAT DEĞERİ VE BOYUT PROGRAMLAMA B -- 64144TR/01

 $\bullet$  **Gecerli konumu kutupsal koordinat sisteminin orijini olarak ayarlama**

Programlanacak yarıçapı (geçerli konumla nokta arasındaki mesafe) artışlı bir komutla belirtin. Geçerli konum kutupsal koordinat sisteminin orijini olarak ayarlanır.

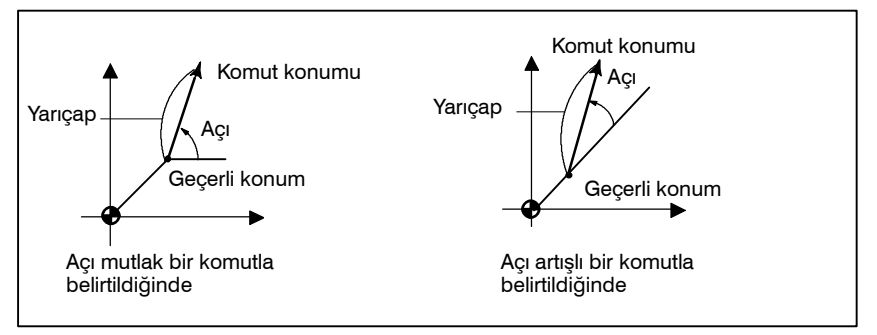

#### **Örnekler**

#### Cıvata deliği çemberi

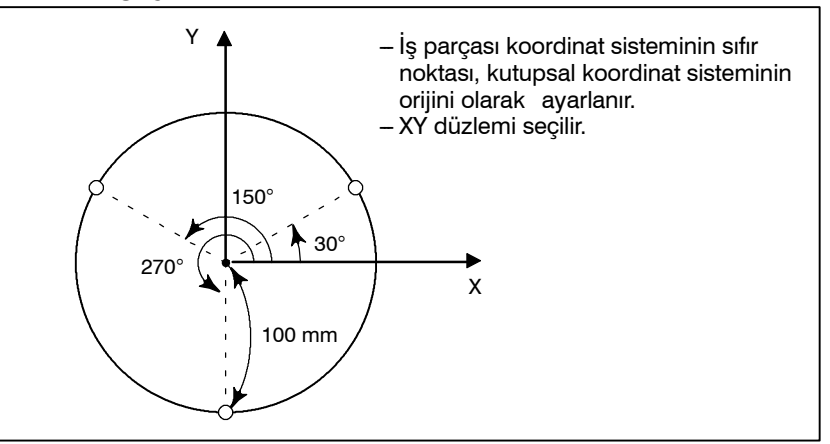

D **Açıları ve yarıçapı mutlak komutlarla belirtme**

D **Artışlı komutlarla açılar ve mutlak komutlarla yarıçap belirtme**

#### **N1 G17 G90 G16 ;**

Kutupsal koordinat komutunun belirtilmesi ve XY düzleminin seçilmesi İş koordinat sisteminin sıfır noktasının kutupsal koordinat sisteminin başlangıcı olarak ayarlanması

#### N2 G81 X100.0 Y30.0 Z-20.0 R-5.0 F200.0;

100 mm uzaklık ve 30 derece açnın belirtilmesi

#### **N3 Y150.0 ;**

100 mm uzaklık ve 150 derece açının belirtilmesi.

#### **N4 Y270.0** ;

100 mm uzaklık ve 270 derece açının belirtilmesi

#### **N5 G15 G80 ;**

Kutupsal koordinat komutunun iptal edilmesi

#### **N1 G17 G90 G16**;

Kutupsal koordinat komutunun belirtilmesi ve XY düzleminin seçilmesi İş koordinat sisteminin sıfır noktasının kutupsal koordinat sisteminin başlangıcı olarak ayarlanması

N2 G81 X100.0 Y30.0 Z-20.0 R-5.0 F200.0;

100 mm uzaklık ve 30 derece açnın belirtilmesi

#### **N3 G91 Y120.0 ;**

100 mm uzaklık ve +120 derece açının belirtilmesi **N4 Y120.0 ;**

100 mm uzaklık ve +120 derece açının belirtilmesi

**N5 G15 G80 ;**

Kutupsal koordinat komutunun iptal edilmesi

ag **ATMOSPHERE IP** 

Tezmaksan Makina Sanayi ve Ticaret A.Ş.

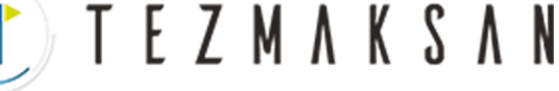

#### **Sınırlamalar**

- **Kutupsal koordinat modunda bir yarıçap belirtme**
- **Kutupsal koordinat modunda bir kutupsal koordinat komutunun parçası kabul edilmeyen eksenler**

Kutupsal koordinat modunda, dairesel enterpolasyon veya sarmal kesme (G02, G03) için R ile bir yarıçap belirtin.

Aşağıdaki komutlar için belirtilen eksenler kutupsal koordinat komutunun parçası olarak kabul edilmezler:

- **--- Aynı yerde kalma (G04)**
- **--- Programlanabilir veri girişi (G10)**
- **--- Yerel koordinat sistemini ayarlama (G52)**
- **--- İş parçası koodinat sistemini dönüştürme (G92)**
- **--- Makine koordinat sistemini seçme (G53)**
- **--- Depolanmış darbe kontrolü (G22)**
- **--- Koordinat sistemi dönüşü (G68)**
- **--- Ölçeklendirme (G51)**
- D **İsteğe bağlı açı pah kırma/köşe yuvarlama**

Kutupsal koordinat modunda ne isteğe bağlı açı pah kırma ne de köşe yuvarlama komutu verilebilir.

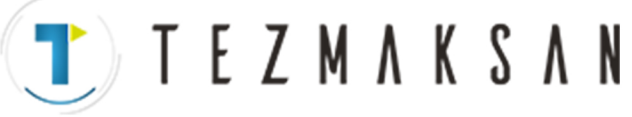

G kodu ile inç veya metrik girişler seçilebilir.

# **8.3 İNÇ/METRİK DÖNÜŞÜM (G20, G21)**

**Biçim**

**G20 ;** İnç girişi

**G21 ;** mm girişi

Bu G kodu, programın başında, koordinat sisteminin ayarlanmasından önce, bağımsız bir blok olarak belirtilmelidir. İnç/metrik dönüşüm için G kodu belirtildikten sonra, giriş verisinin birimi,  $IS-B (II-2.3)$  artış sisteminin en düşük olan inç veya metrik giriş artışına dönüştürülür. Dereceler için veri girişi birimi değişmeden kalır. Aşağıdaki değerler için birim sistemleri inç/metrik dönüşümden sonra değiştirilir:

- **--- F kodu ile kumanda edilen besleme hızı**
- **--- Konumsal komut**
- **--- İş parçası sıfır noktası ofset değeri**
- **--- Takım kompanzasyon değeri**
- **--- Manüel darbe üretici için ölçek birimi**
- **--- Artışlı beslemede hareket mesafesi**
- **--- Bazı parametreler**

Güç açık durumdayken, G kodu, güç kapatılmadan önceki durumda tutulan ile aynıdır.

#### **UYARI**

- 1 Bir program sırasında G20 ve G21 değiştirilmemelidir.
- 2 İnç girişini (G20) metrik girişe (G21) dönüştürürken veya bunun tersi durumda, takım kompanzasyon değeri en küçük giriş artışına göre yeniden ayarlanmalıdır. Ancak, parametre 5006'nın bit 0 (OIM)'ı 1 iken, takım kompanzasyon değerleri otomatik olarak dönüştürülür ve yeniden ayarlanmasına gerek yoktur.

#### **DİKKAT**

İnç girişini metrik girişe çevirdikten veya tersini yaptıktan sonra ilk G28 komutu için, ara noktadan işlem,manüel referans konumu geri dönüşü için yapılan işlemle aynıdır. Takım, ara noktadan çıkıp parametre No. 1006'nın bit 5'i (ZMI) tarafından belirtilen referans noktasıgidişine doğru hareket eder.

#### **NOT**

- 1 En düşük giriş artışı ve en düşük komut artış sistemleri farklı olduğunda, maksimum hata en düşük komut artışının yarısı kadardır. Bu hata birikimli değildir.
- 2 İnç ve metrik giriş de ayarlar kullanılarak değiştirilebilir.

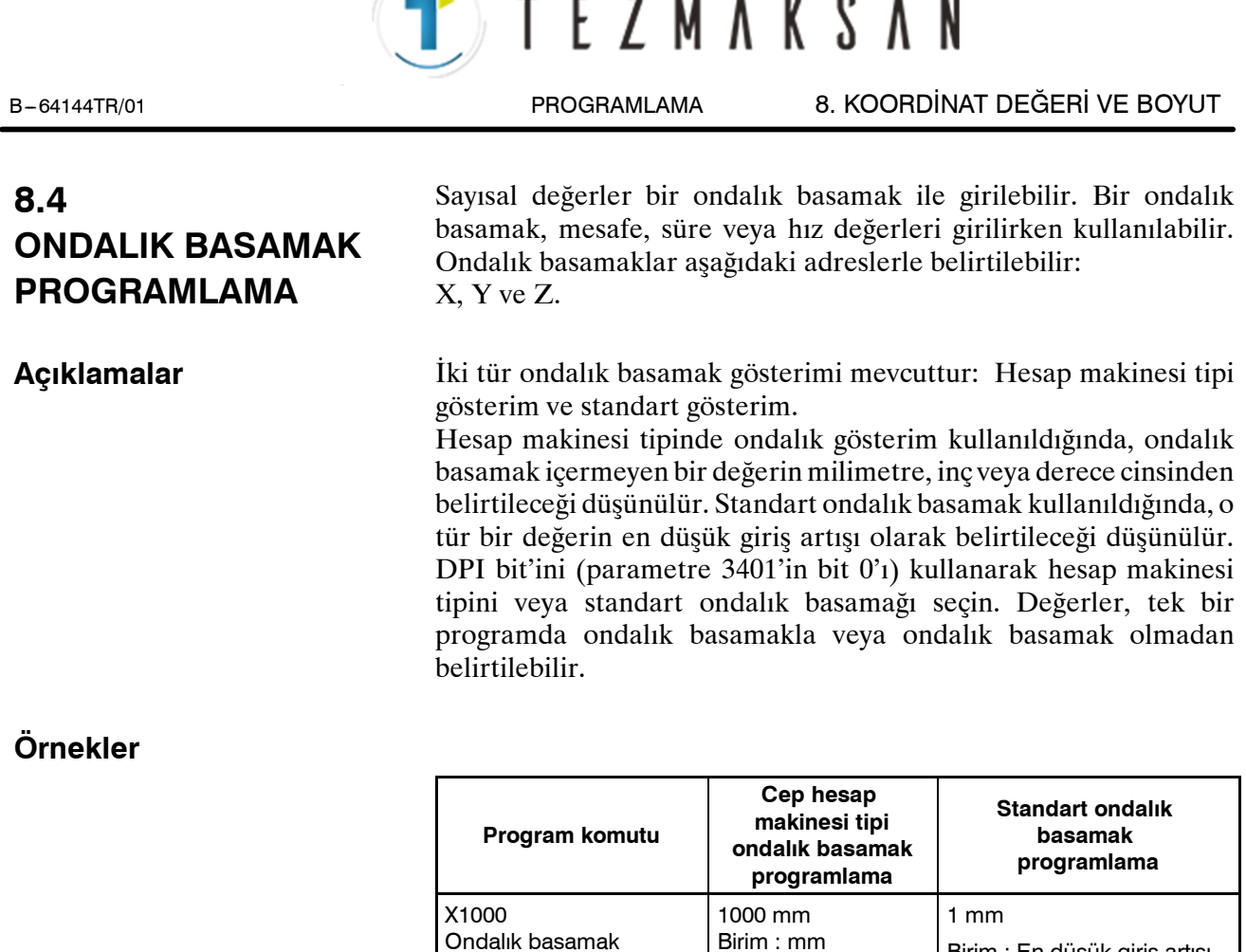

#### **UYARI**

Tek bir blok içerisinde, bir değer girmeden önce bir G kodu belirtiniz. Ondalık basamağın konumu komuta bağlı olabilir. **Örnekler: G20;** İnç cinsinden giriş **X1.0 G04;** X1.0 bir mesafe olarak kabul edilir ve X10000 olarak işleme konur. Bu komut G04 X10000'a eşittir. Takım 10 saniyeliğine oturur. **G04 X1.0;** G04 X1000'e denktir. Takım bir saniyeliğine oturur.

1000 mm Birim : mm Birim : En düşük giriş artışı

(0,001 mm)

1000 mm Birim : mm

olmadan komut değeri

Ondalık basamaklı komut değeri

X1000.0

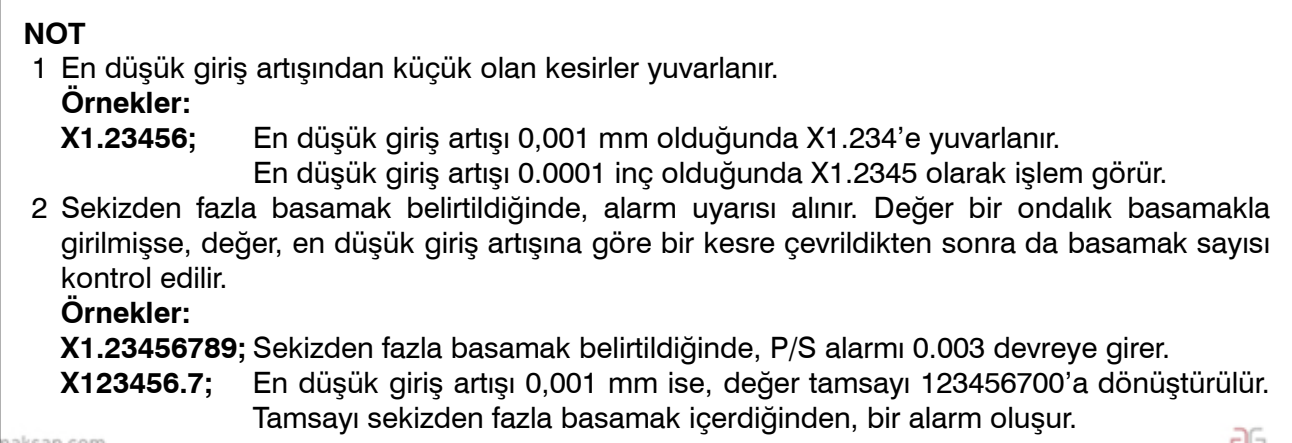

Tezmaksan Makina Sanayi ve Ticaret A.Ş.

www.tez

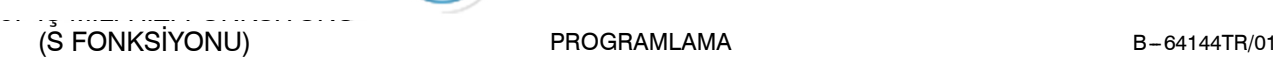

PROGRAMLAMA

**TEZMAKSAN** 

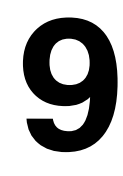

# **9 İŞ <sup>M</sup>İL<sup>İ</sup> HIZI FONKSİYONU (S FONKSİYONU)**

İş mili hızı S adresini izleyen bir değer girilerek kontrol edilebilir. Bu bölüm aşağıdaki konuları içermektedir:

**9.1 İŞ MİLİ HIZININ BİR KODLA BELİRTİLMESİ 9.2 İŞ MİLİ HIZI DOĞRUDAN BELİRTİLMESİ (S5 -- BASAMAK KOMUTU) 9.3 SABİT YÜZEY HIZI KONTROLÜ (G96, G97)**

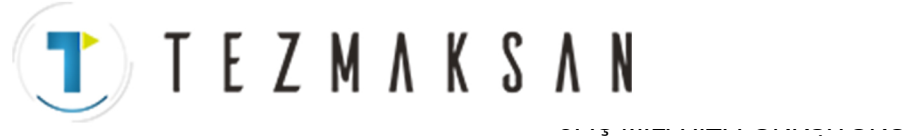

B-64144TR/01 PROGRAMLAMA

(S FONKSİYONU)

# **9.1 İŞ MİLİ HIZININ BİR KODLA BELİRTİLMESİ**

S adresinden sonra bir değer belirtildiğinde, iş mili dönüşü hızını kontrol etmek için kod sinyali ve sondaj sinyali makineye gönderilir. Bir blok sadece bir tek S kodu içerebilir. Bir S kodu içerisindeki basamak sayısı veya bir hareket komutu ve S komutu aynı blok içerisindeyken yürütme sırası gibi ayrıntılarla ilgili olarak, makine üreticisi tarafından sağlanan uygun kılavuza bakınız.

**9.2 İŞ MİLİ HIZI DEĞERİNİN DOĞRUDAN BELİRTİLMESİ (S5 ---BASAMAK KOMUTU)**

İş mili hızı doğrudan S adresi ve ardından en fazla beş basamaklı bir değerle (dak.<sup>-1</sup>) belirtilebilir. İş mili hızını belirtmek için kullanılan birim, makine üreticisine göre değişebilir. Ayrıntılar için, makine üreticisi tarafından sağlanan uygun kılavuza başvurunuz.

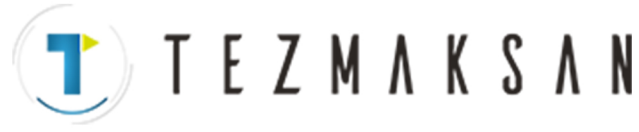

9. İŞ MİLİ HIZI FONKSİYONU  $(\dot{S}$  FONKSİYONU) B-64144TR/01

PROGRAMLAMA

# **9.3 SABİT YÜZEY HIZI KONTROLÜ (G96, G97)**

S'in ardından yüzey hızını (takım ve işlenecek parça arasındaki hız) belirtiniz. Takımın konumu ne olursa olsun yüzey hızı sabit kalacak şekilde iş mili döndürülür.

**Biçim**

**• Sabit yüzey hız kontrolü komutu**

**G96 S**OOOOO;

↑Yüzey hızı (m/dak. veya ayak/dak.)

Not : Bu yüzey hızı, makine üreticisinin özelliğine göre değişebilir.

**• Sabit yüzey hız kontrolü iptal komutu**

**G97 S**OOOOO;

 $\uparrow$ İş mili hızı (dak.<sup>-1</sup>)

Not : Bu yüzey hızı, makine üreticisinin özelliğine göre değişebilir.

D **Sabit yüzey hızı kontrollü eksen komutu**

**G96 P**α **;** P0 : Parametre (No. 3770) de ayarlanmış olan eksen P1 : X ekseni, P2 : Y ekseni, P3 : Z ekseni

D **Maksimum iş mili hızı kelepçesi**

**G92 S** ; Maksimum iş mili hızı (dak.<sup>-1</sup>) S'yi izler.

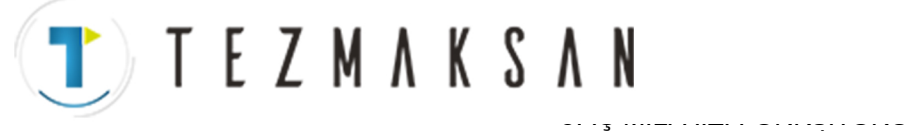

B-64144TR/01 PROGRAMLAMA

#### **Açıklamalar**

 $\bullet$  **Sabit yüzey hız kontrolü komutu (G96)**

G96 (sabit yüzey hızı kontrol komutu), model bir G komutudur. Bir G96 kodu verildikten sonra, program, sabit yüzey hızı kontrol moduna girer ve belirtilen S değerleri yüzey hızı olarak varsayılır. Bir G96 komutu, sabit yüzey hız kontrolünün uygulandığı ekseni belirtmek zorundadır. Bir G97 komutu, G96 modunu iptal eder.Sabit yüzey hızı kontrolü uygulandığında, G92S\_;'de belirtilen değerden yüksek iş mili hızı; (maksimum iş mili hızı), maksimum iş mili hızında kelepçelenir. Güç açık durumdayken, maksimum iş mili hızı henüz ayarlanmamıştır ve hız kelepçelenmez. G96 modundaki S komutları (yüzey hızı), M03 (iş milini artı yönde döndürme) veya M04 (iş milini eksi yönde döndürme) programda ortaya çıkıncaya kadar,  $S = 0$  olarak kabul edilir.

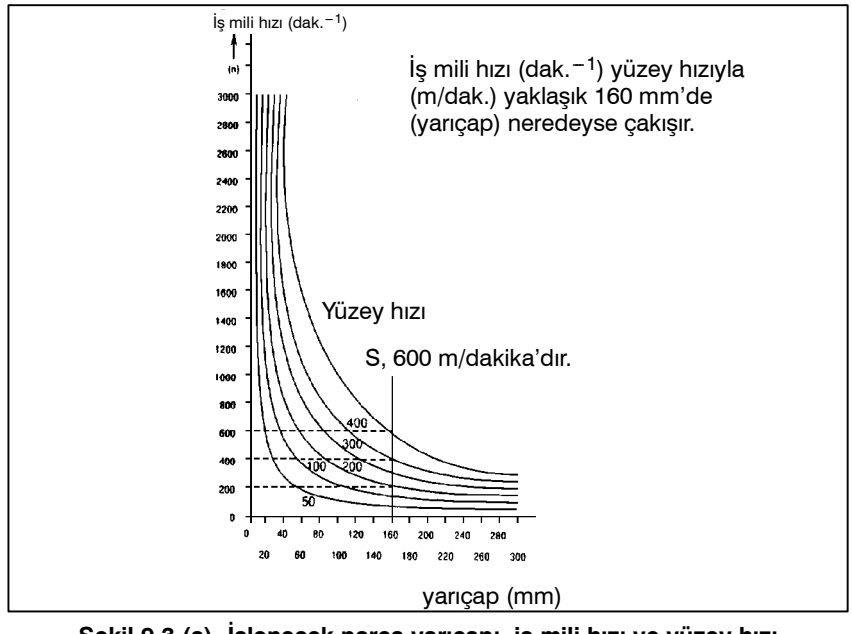

**Şekil 9.3 (a) İşlenecek parça yarıçapı, iş mili hızı ve yüzey hızı arasındaki ilişki**

 $\bullet$  **Sabit yüzey hız kontrolü için işlenecek parça koordinat sisteminin ayarlanması**

Sabit yüzey hızı kontrolünü yürütmek için, iş koordinat sistemini ayarlamak gereklidir ve böylece dönen eksenin, örneğin Z ekseni, merkezindeki koordinat değeri, (sabit yüzey hızı kontrolü uygulanan eksen) sıfır olur.

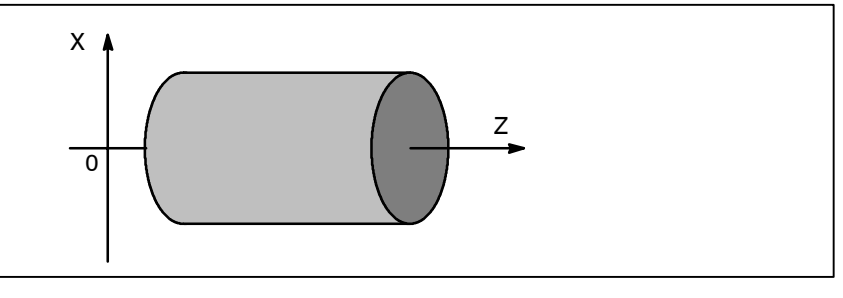

**Şekil 9.3 (b) Sabit yüzey hızı kontrolü için iş parçası koordinat sistemi örneği** aь

**WDOCDUGRLP** in

www.tezmaksan.com

Tezmaksan Makina Sanayi ve Ticaret A.Ş.

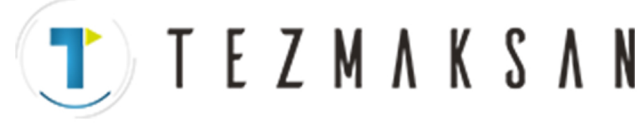

9. İŞ MİLİ HIZI FONKSİYONU  $\overrightarrow{S}$  FONKSİYONU) B-64144TR/01

PROGRAMLAMA

#### **• G96 modunda belirtilen yüzey hızı**

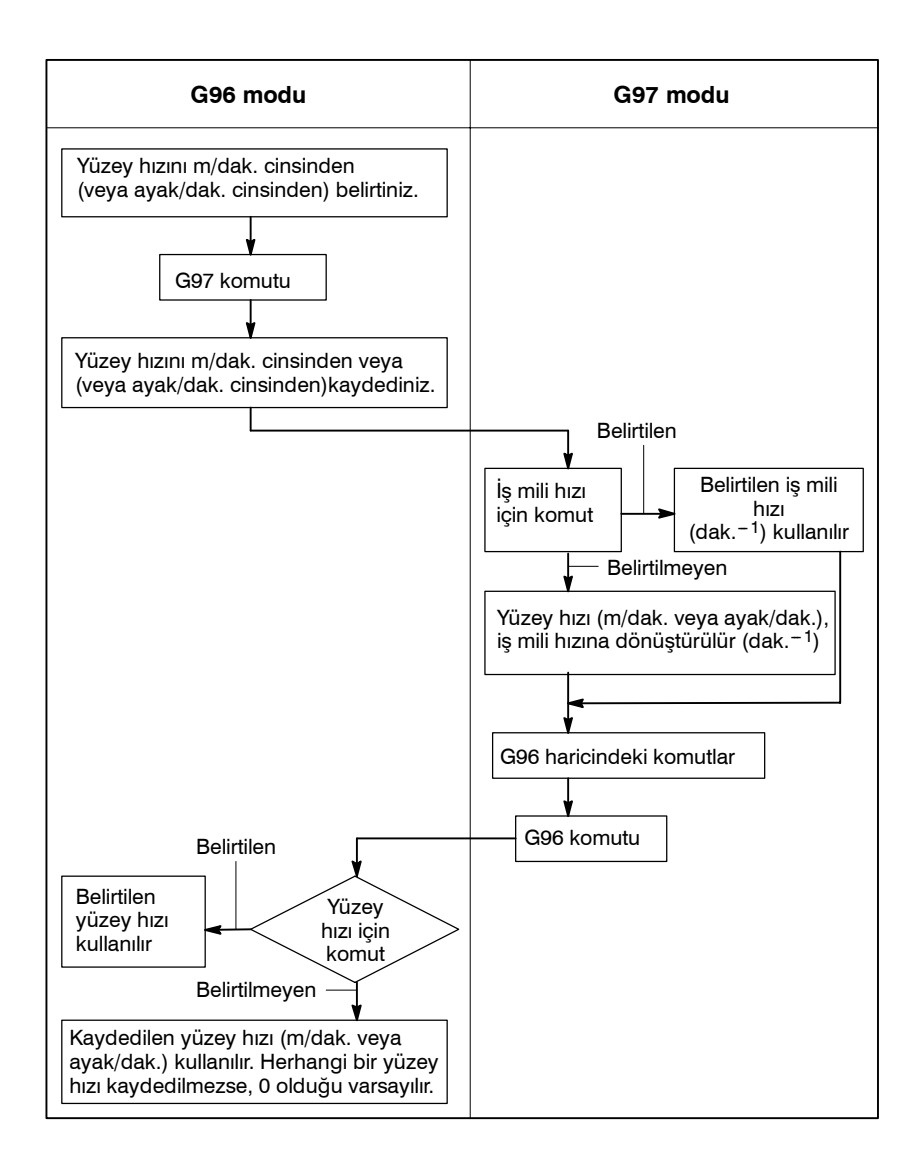

#### **Kısıtlamalar**

D **Diş çekme için sabit yüzey hızı kontrolü**

D **Hızlı travers için sabit yüzey hızı kontrolü (G00)** Sabit yüzey hız kontrolü aynı zamanda diş çekme esnasında da etkilidir. Buna uygun olarak, sabit yüzey hızı kontrolünün, kaydırmalı diş çekme ve sivrilen diş çekme işlemlerinin başlatılmasından önce G97 komutuyla geçersiz hale getirilmesi önerilir, çünkü servo sistemindeki yanıt problemi, iş mili hızı değiştiğinde dikkate alınmayabilir.

G00 tarafından belirtilen bir hızlı travers blokunda, sabit yüzey hızı kontrolü, takım konumundaki bir değişikliğe göre yüzey hızının hesaplanması yoluyla değil, kesme işleminin hızlı traverste yapılmaması koşuluyla, hızlı travers blokunun son uç noktasındaki konumu temel alınarak yüzey hızının hesaplanmasıyla yapılır.

www.tezmaksan.com

ag **WDOCDUGRLE** 

Tezmaksan Makina Sanayi ve Ticaret A.Ş.

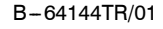

B-64144TR/01 PROGRAMLAMA

**TEZMAKSAN** 

10. TAKIM FONKSİYONU (T FONKSİYONU)

# **10** TAKIM FONKSİYONU (T FONKSİYONU)

**Genel**

İki takım fonksiyonu mevcuttur. Bunlardan bir tanesi takım seçimi fonksiyonu, diğeri ise takım ömrünü yönetme fonksiyonudur.

www.tezmaksan.com

aь

**MDOCDUCRLIP** 

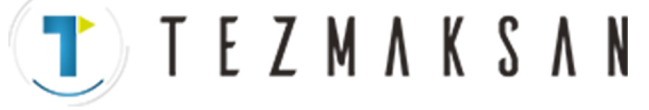

## **10.1 TAKIM SEÇİM FONKSİYONU**

T adresinin ardından en fazla 8 basamaklı sayısal bir değer belirterek, makine üzerindeki takımlar seçilebilir.

Bir T kodu satır içerisinde girilebilir. T adresi ile birlikte girilebilen basamak sayısı ve T kodları ile makine işlemleri arasındaki iletişim hakkında ayrıntılı bilgi için makine üreticisi kılavuzuna bakın.

Bir hareket komutu ve T kodu aynı satır içerisinde belirtildiğinde, komutlar aşağıdaki yollardan herhangi birinde işleme konur:

- (i) Hareket komutunun ve T fonksiyon komutunun aynı anda işleme konması.
- (ii)Hareket komutunun tamamlanmasından sonra T fonksiyon komutlarının işleme konması.

(i) veya (ii) seçilmesi, makine üreticisinin teknik özelliklerine bağlıdır. Ayrıntılar için, makine üreticisi tarafından sağlanan uygun kılavuza başvurunuz.

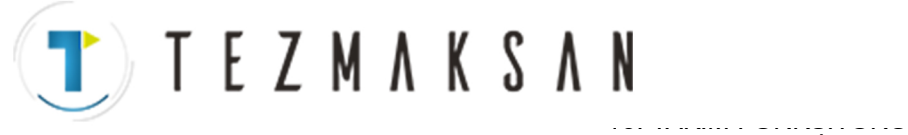

B-64144TR/01 PROGRAMLAMA

(T FONKSİYONU)

## **10.2 TAKIM ÖMRÜ YÖNETİMİ FONKSİYONU**

Takımlar, her bir grup için takım ömrü (kullanım süresi veya sıklığı) belirtilerek, çeşitli gruplar halinde sınıflandırılır. Kullanılmakta olan her grubun takım ömrünün biriktirilmesi ve daha önce aynı grupta sıraya dizilen sonraki takımı seçme ve kullanma, takım ömrü yönetim fonksiyonu olarak adlandırılır.

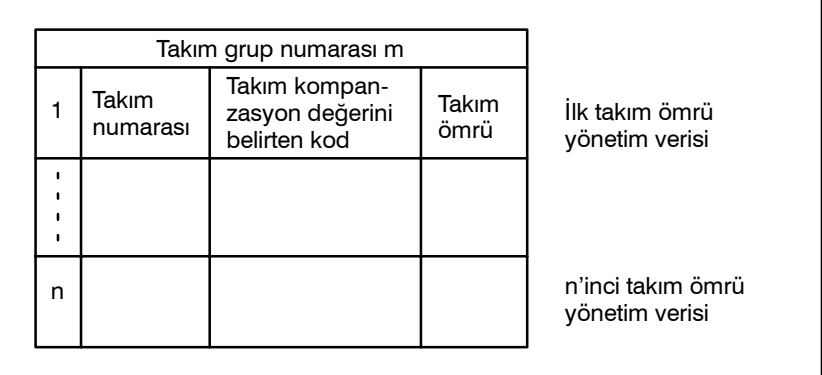

**Şekil 10.2 (a) Takım ömrü yönetim verileri (n takımın sayısı)**

Bir parça işleme programıyla belirtilen bir takım grubundan bir takım seçerek, takım ömrü yönetilebilir.

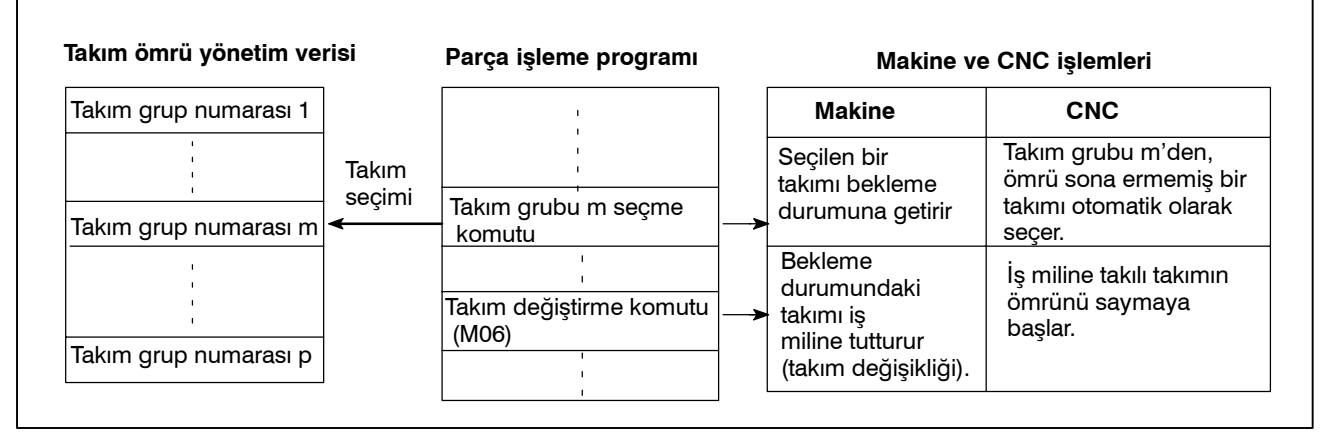

**Şekil 10.2 (b) Parça işleme programıyla Takım Seçimi**

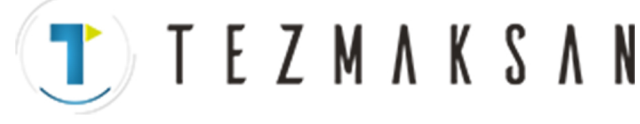

10. TAKIM FONKSİYONU (T FONKSİYONU) PROGRAMLAMA B-64144TR/01

PROGRAMLAMA

### **10.2.1 Takım Ömrü Yönetimi Fonksiyonu**

Takım ömrü yönetim verileri, takım grup numaralarından, takım numaralarından, takım kompanzasyon değerlerini belirten kodlardan ve takım ömrü değerinden oluşur.

### **Açıklamalar**

**• Takım grup numarası** 

Maks. grup sayısı ve grup başına düşüp kaydedilebilen takım sayısı parametre (GS1,GS2 No. 6800#0, #1) tarafından ayarlanır (Tablo 10.2.1).

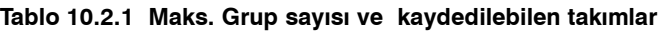

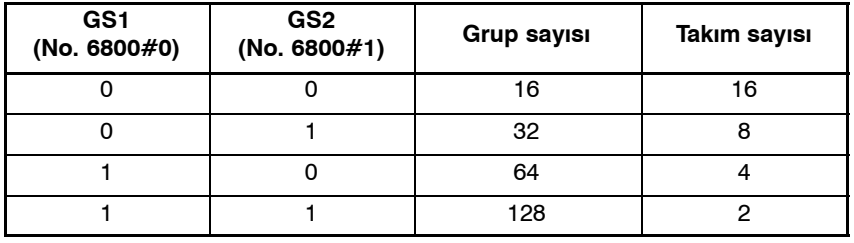

#### **UYARI**

Parametre GS1,GS2 No.6800'ün bit 0 veya 1'i değiştirildiğinde, takım ömrü yönetim verilerini G10L3 komutuyla (tüm gruplar için veri kaydetme ve silme için kullanılan) yeniden kaydedin. Tersi durumda, yeni veri çiftleri ayarlanamaz.

- **Takım numarası**
- **Takim kompanzasyon değerini belirten kod**

T'den sonra dört basamaklı bir sayı belirtin.

Takım ofset değerlerini belirten kodlar, H kodları (takım uzunluğu ofseti) ve D kodları (kesici kompanzasyonu) olarak sınıflandırılır. 400 takım kompanzasyon değeri olduğunda, kaydedilebilecek maksimum takım kompanzasyonu değeri özellik kodu sayısı 255'tir.

#### **NOT**

Takım ofset değerlerini belirten kodlar kullanılmadığında, kayıt ihmal edilebilir.

D **Takım ömrü değeri**

Bkz:  $II - 10.2.2$  ve  $II - 10.2.4$ .

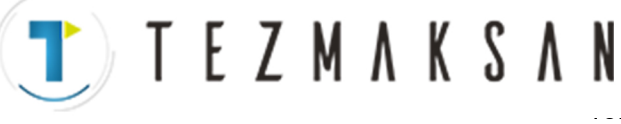

B-64144TR/01 PROGRAMLAMA

10. TAKIM FONKSİYONU (T FONKSİYONU)

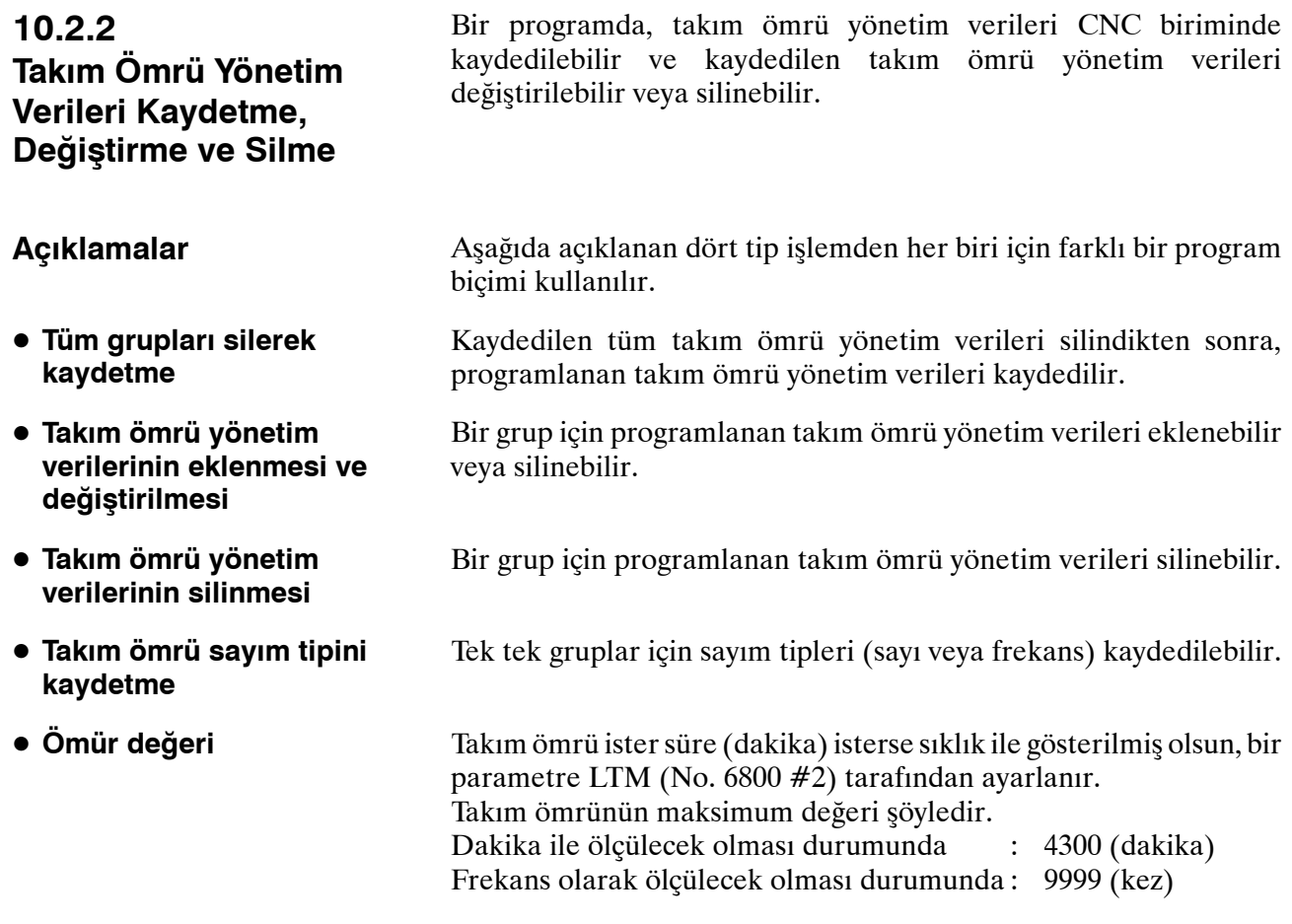

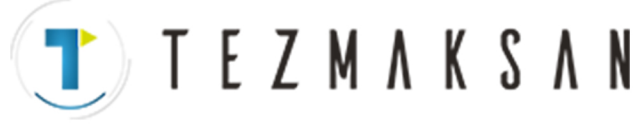

10. TAKIM FONKSİYONU (T FONKSİYONU) B --- 64144TR/01

PROGRAMLAMA

### **Biçim**

D **Tüm grupları silerek kaydetme**

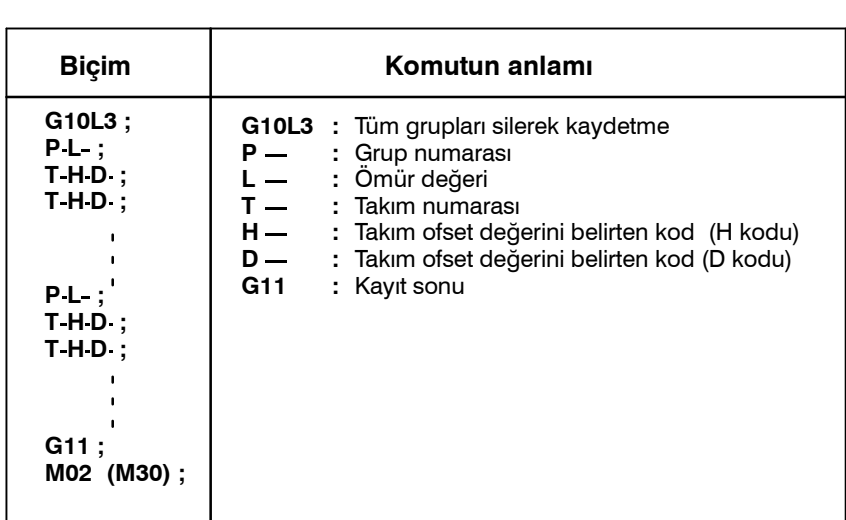

D **Takım ömrü yönetim verilerinin eklenmesi ve değiştirilmesi**

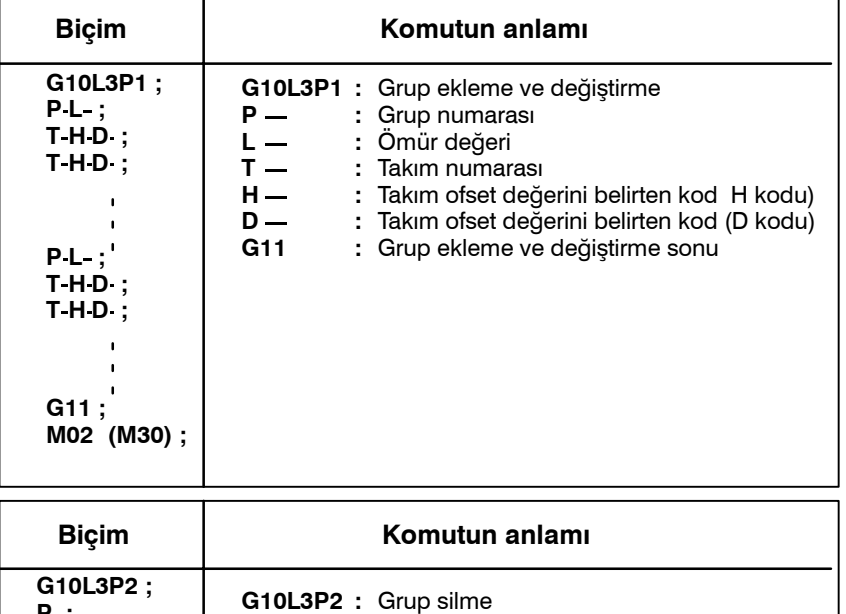

D **Takım ömrü yönetim verilerinin silinmesi**

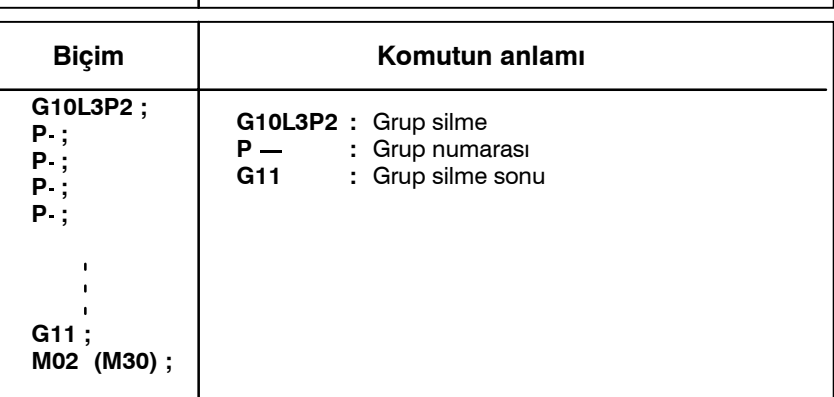

www.tezmaksan.com

aь WDOCDUGRUP

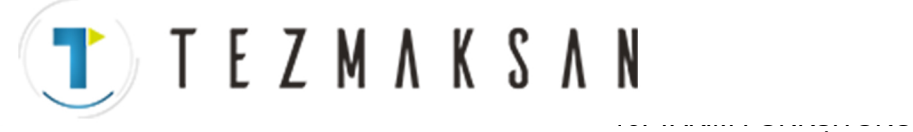

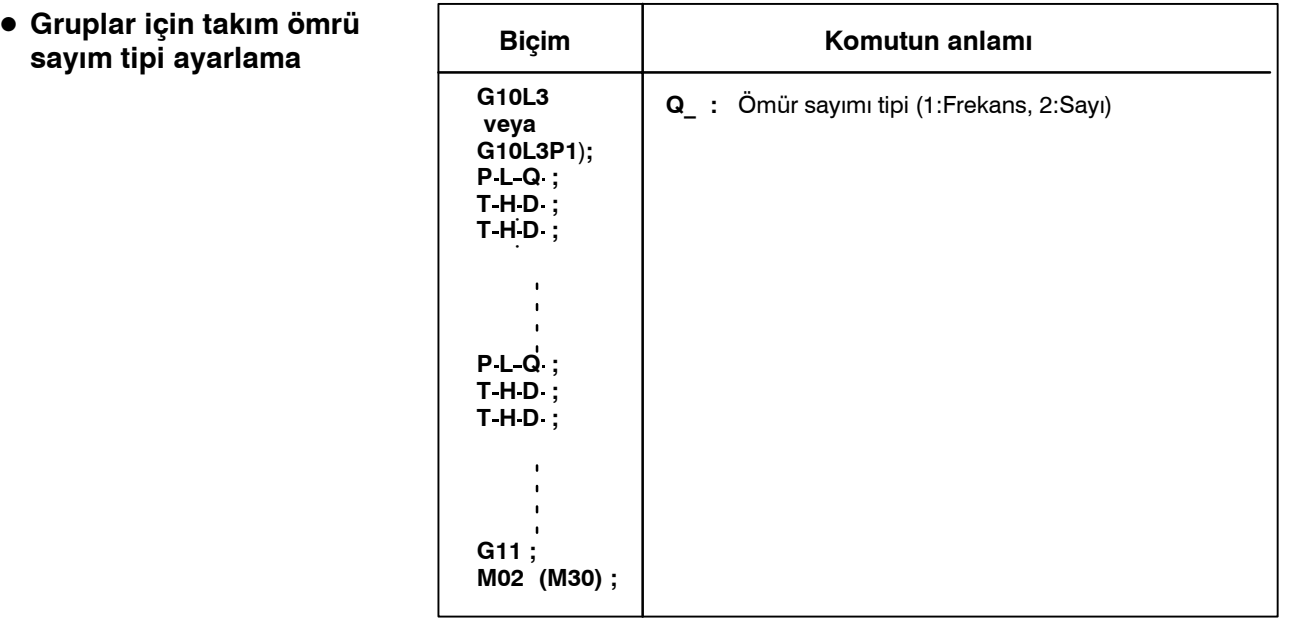

#### **DİKKAT UYARISI**

- 1 Q komutu ihmal edildiğinde, parametre No. 6800'ün bit 7'sinde (LTM) ayarlanan değer, ömür sayım tipi olarak kullanılır.
- 2 G10L3P1 ve G10L3L2 yalnızca, uzatılmış takım ömrü yönetim özelliği etkinleştirildiğinde komut olarak girilebilir.  $(Parametre EXT (No. 6801#6) = 1)$

10. TAKIM FONKSİYONU (T FONKSİYONU) PROGRAMLAMA B-64144TR/01

PROGRAMLAMA

#### **10.2.3 Bir Parça İşleme Programında Takım Ömrü Yönetim Komutu**

#### **Açıklamalar**

D **Komut**

Takım ömrü yönetimi için aşağıdaki komut kullanılır:  $T\nabla\nabla\nabla\cdot\mathbf{t}$ akım grup numarası belirtir.

T E Z M A K S A N

Takım ömrü yönetim fonksiyonu, ömrü sona ermemiş olan bir takımı belirtilen bir gruptan seçer ve T kodunu çıkarır.  $\nabla \nabla \nabla \nabla$ 'da parametre 6810'da belirtilen takım ömrü yönetimi iptal numarasının bir grup numarasına eklenmesi ile hesaplanan bir numara belirtiniz. Örneğin, takım ömrü yönetimi iptal numarası 100 olduğunda takım grubu 1'i ayarlamak için T101 belirtin;.

#### **NOT**

 $\nabla \nabla \nabla \nabla$  bir takım ömrü yönetimi iptal numarasından küçük olduğunda, T kodu normal bir T kodu olarak kullanılır.

M06; - Kullanılan takımlar için takım ömrü yönetimini sona erdirir, ve T kodu ile seçilen yeni takımların ömür sayımını başlatır.

#### **UYARI**

Birden fazla M kodu belirtmek için bir seçenek seçildiğinde, bu kodu tek başına veya ilk M kodu olarak belirtin.

- H99;-- Şu anda kullanılmakta olan takım için takım ömrü yönetimi verisinin H kodunu seçer.
- H00; Takım uzunluğu ofsetini iptal eder
- D99; Şu anda kullanılmakta olan takım için takım ömrü yönetimi verisinin D kodunu seçer.
- D00; Kesici kompanzasyonunu iptal eder

#### **UYARI**

M06 komutundan sonra H99 veya D99 belirtilmelidir. M06 komutundan sonra H99 veya D99'dan başka bir kod belirtilirse, takım ömrü yönetim verilerinin H kodu ve D kodu seçilmez.

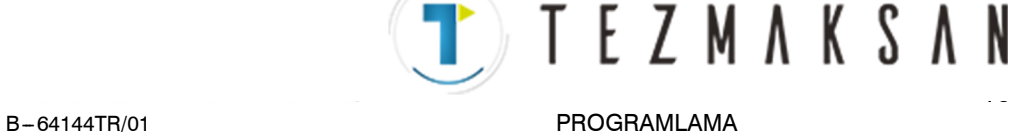

#### **• Tipler**

Takım ömrü yönetimi için, aşağıda belirtilen dört takım değişikliği tipi kullanılabilir. Kullanılan tip, makineden makineye değişir. Ayrıntılar için, her bir makine üreticisinin ilgili kılavuzuna bakın.

#### **Tablo 10.2.3 Takım Değiştirme Tipi**

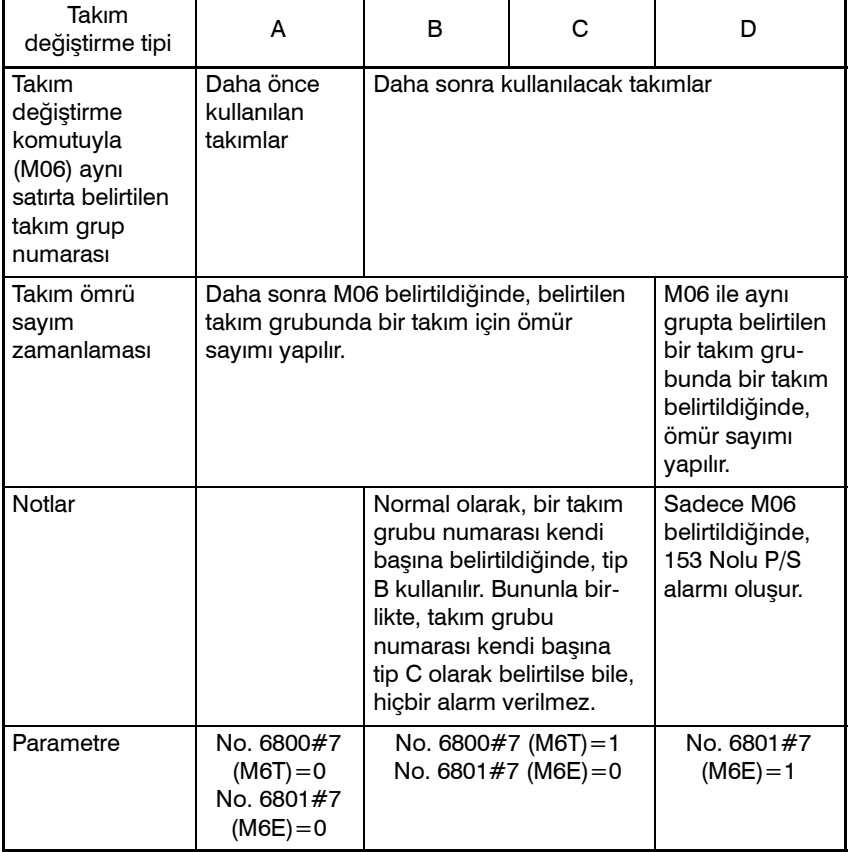

#### **NOT**

Bir takım grubu numarası belirtildiğinde ve yeni bir takım seçildiğinde, yeni takım seçim sinyali çıkarılır.

### **Örnekler**

#### D **Takım değiştirme tipi A**

#### **Takım ömrü yönetimi iptal numarasının 100 olduğunu varsayınız**.

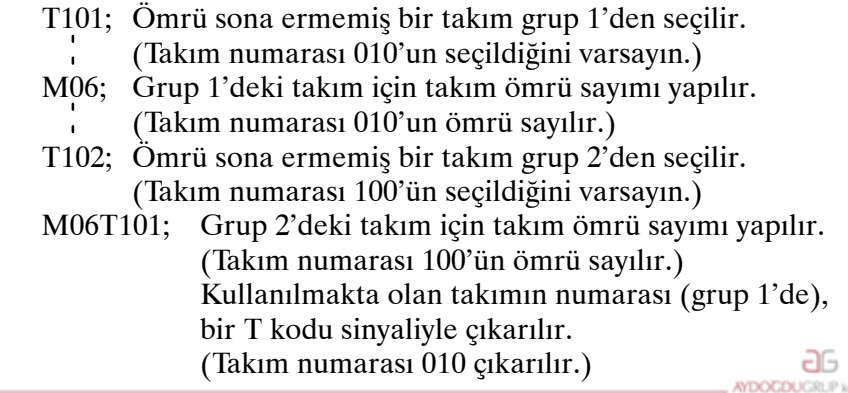

www.tezmaksan.com

Tezmaksan Makina Sanayi ve Ticaret A.Ş.

Istanbul Merkez Abdi İpekçi Caddesi No: 129, 34040 Bayrampaşa / İstanbul Tet. (0212) 674 60 10 (pbx) Faks: (0212) 577 08 36 E-Mail: info@tezmaksan.com

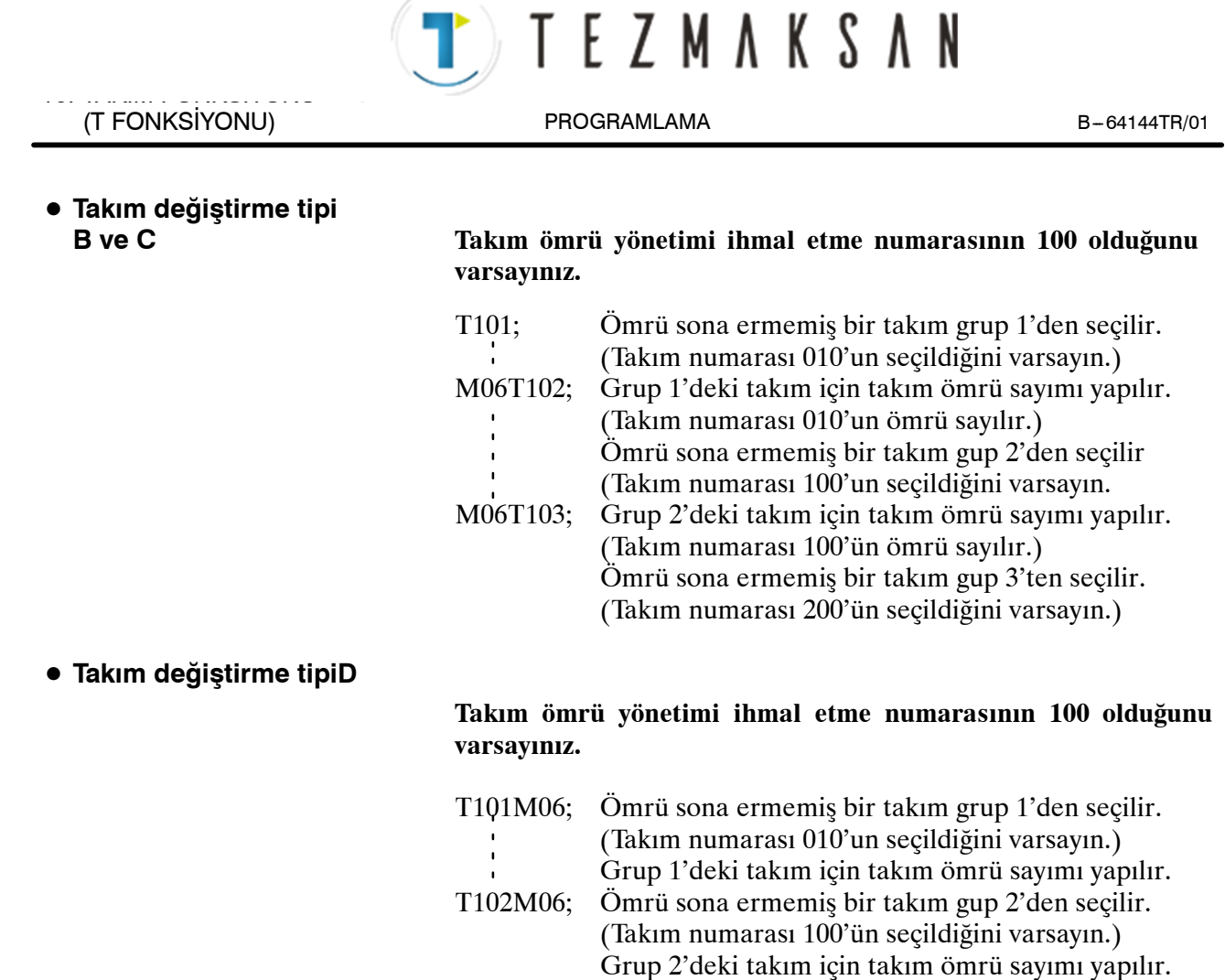

(Takım numarası 100'ün ömrü sayılır.)

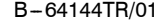

B-64144TR/01 PROGRAMLAMA

TEZMAKSAN

10. TAKIM FONKSİYONU (T FONKSİYONU)

# **10.2.4 Takım Ömrü**

#### **Açıklamalar**

**• Kullanım sayısı** 

Bir takımın ömrü, bir kullanım frekansı(sayım) veya kullanım süresi (dakika cinsinden) ile belirtilir.

Bir programda kullanılan her takım için, kullanım sayısı 1 artırılır. Diğer bir deyişle, yalnızca CNC birimi resetdurumundan otomatik işlem durumuna girdikten sonra birinci takım grubu numarası ve takım değiştirme komutu belirtildiğinde 1 artırılır.

#### **DİKKAT UYARISI**

Aynı takım grubu numarası bir programda birden çok kez belirtilse bile, kullanım sayısı yalnızca 1 artırılır ve hiçbir yeni takım seçilmez.

D **Kullanım süresi**

Bir takım değişikliği belirtildiğinde (M06), takım grubu numarası ile belirtilen takımlar için takım ömrü yönetimi başlatılır. Takım ömrü yönetiminde, bir takımın kesme modunda kullanıldığı süre dört saniyelik artışlarla sayılır. Dört saniyelik artış süresi geçmeden takım grubu değiştirilirse, süre sayılmaz. Bir takımın tek satır durdurma, ilerlemeyi geçici durdurma, çabuk hareket, aynı yerde kalma ve makine kilitleme için kullanıldığı süre sayılmaz.

#### **NOT**

- 1 Bir takım kullanılabilir takımlar arasından seçildiğinde, ömrü sona ermemiş bir takım bulmak için, takımlar geçerli takımdan son takıma doğru aranır. Bu arama sırasında son takıma erişildiğinde, arama ilk takımdan yeniden başlatılır. Ömrü sona ermemiş takım olmadığı belirlendiğinde, son takım seçilir. Kullanılmakta olan takım takım atlama sinyaliyle değiştirildiğinde, sonraki yeni takım burada açıklanan yöntemle seçilir.
- 2 Takım ömrü süreyle sayıldığında, ömür sayımı takım ömrü sayımı yüzdesel ayarı sinyali kullanılarak geçersizleştirilebilir. 0 - 99,9 arasında bir yüzdesel ayar değeri uygulanabilir. 0 belirtildiğinde, süre sayılmaz. Yüzdesel ayar yeteneğinin kullanılabilmesi için, parametre LFV No.6801'in bit 2'sinin ayarlanması gerekir.
- 3 Takım ömrü sayımı bir gruptaki son takımın ömrünün sona erdiğini gösterirse, takım değiştirme sinyali verilir. Takım ömrü süreyle yönetildiğinde, gruptaki son takımın ömrü sona erdiğinde sinyal verilir. Takım ömrü kullanım frekansıyla (sayım) yönetiliyorsa, CNC birimi resetlendiğinde veya takım ömrü sayımı yeniden başlatma M kodu belirtildiğinde sinyal verilir.

**TEZMAKSAN** 

# **11 YARDIMCI FONKSİYON**

**Genel**

İki tür yardımcı fonksiyon mevcuttur ; iş mili başlangıcı, iş mili durdurma program sonu ve bu gibi işlemler için kullanılan çok yönlü fonksiyon (M kodu) ve dizin tablosu konumlandırmayı belirtmek için ikincil yardımcı fonksiyon (B kodu).

Bir hareket komutu ve çeşitli fonksiyon aynı blok içerisinde belirtildiğinde, komutlar aşağıdaki iki yoldan birisi izlenerek gerçekleştirilir:

- i) Hareket komutunun ve çeşitli fonksiyon komutunun aynı anda yürütülmesi.
- ii) Çeşitli fonksiyon komutunun, hareket komutunun tamamlanmasını takiben yürütülmesi.

Bu işlem sırasından hangisinin seçileceği, makine üreticisinin şartlarına bağlıdır. Ayrıntılar için, makine üreticisi tarafından sağlanan uygun kılavuza başvurunuz.

TTTEZMAKSAN

**AYDOGDUGRUP** 

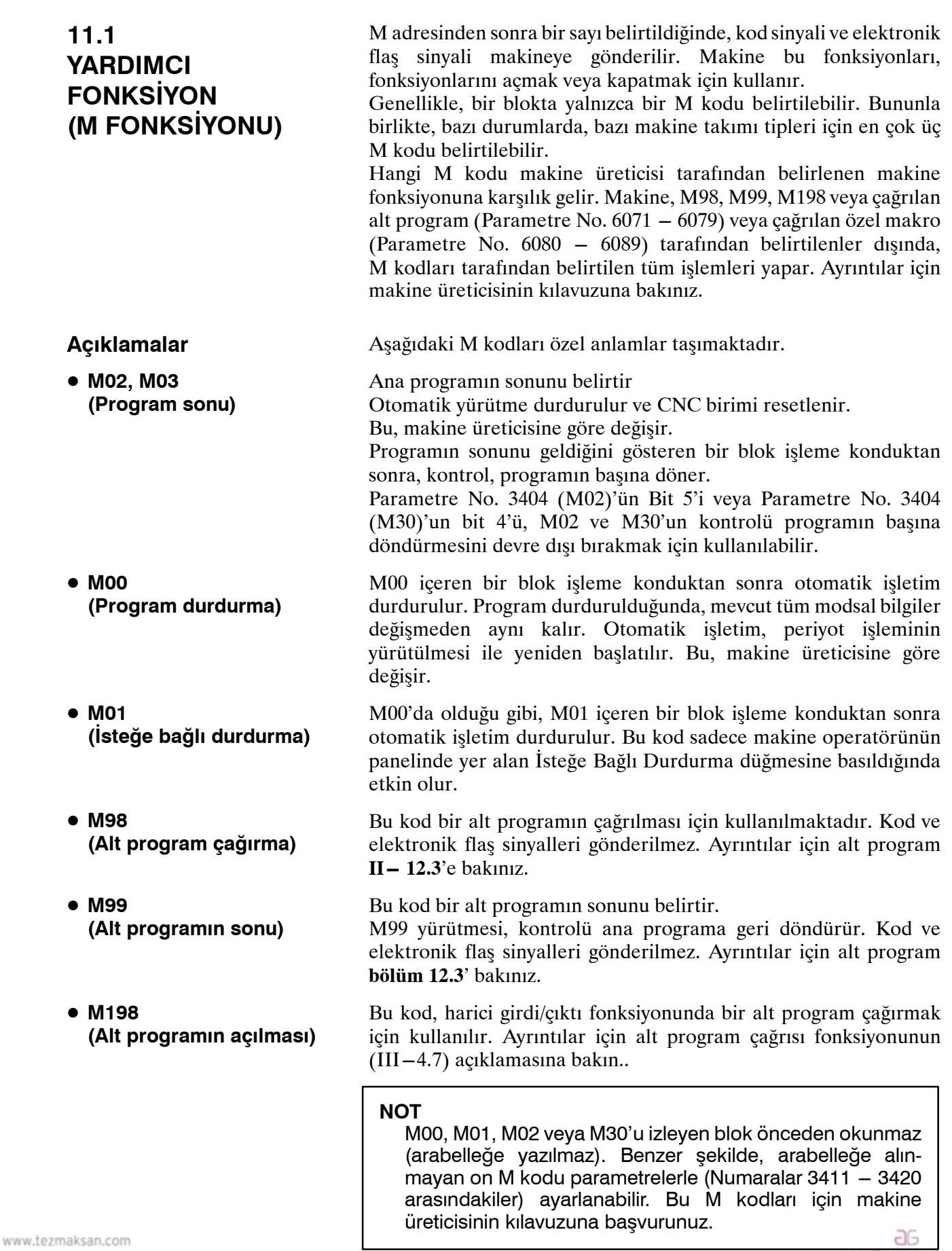

Tezmaksan Makina Sanayi ve Ticaret A.Ş.

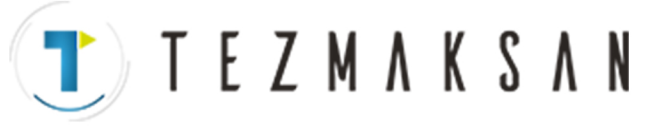

# **11.2 TEK BİR BLOK İÇERİSİNDE BİRDEN ÇOK M KOMUTU**

#### **Açıklamalar**

Genellikle, bir blokta yalnızca bir M kodu belirtilebilir. Ancak, parametre No. 3404'ün 7 biti (M3B) 1'e ayarlanarak en fazla üç tane M kodu aynı anda bir satırda belirtilebilir. Bir satırda belirtilmiş en fazla üç M kodu, aynı anda çıkartılarak makineye gönderilir. Bu da, tek bir blok içerisinde yer alan tek M komutu ile kıyaslandığında, parça işleme safhasında daha kısa bir döngü ile çalışılabileceği anlamına gelmektedir.

CNC, tek bir blok içerisinde en fazla üç olmak üzere birden fazla M kodunun tanımlanabilmesine olanak sağlar. Ancak bazı M kodları, mekanik işletim kısıtlamaları nedeniyle aynı anda belirtilemez. Bir blok içerisinde birden fazla M kodunun aynı anda tanımlanabilmesi ile ilgili mekanik işletim kısıtlamaları hakkında daha ayrıntılı bilgi için, her bir makine üreticisinin kullanım kılavuzuna başvurunuz.

M00, M01, M02, M30, M98, M99 veya M198, diğer bir M kodu ile birlikte tanımlanmamalıdır.

M00, M01, M02, M30, M98, M99 ve M198 haricindeki bazı M kodları, diğer M kodları ile birlikte tanımlanamazlar; bu Kodların her biri tek bir blok içerisinde tanımlanmalıdır.

Bu gibi M kodları, kendileri M kodlarını makineye iletmenin haricinde: CNC'yi dahili işlemler yapmak konusunda yönlendiren kodları da içermektedir. Tanımlanmak üzere, bu gibi M kodları, 9001'den 9009'a kadar olan program numaralarını çağırmak ve birbirini izleyen blokların ileri düzey okumasını (arabelleğe alınmasını) devre dışı bırakmak için kullanılan M kodlarıdır. Bu arada, CNC'yi sadece kendilerine M kodu göndermek üzere (dahili işlemler gerçekleştirmeksizin) yönlendiren çoklu M kodları, tek bir blok içerisinde tanımlanabilir.

### **Örnekler**

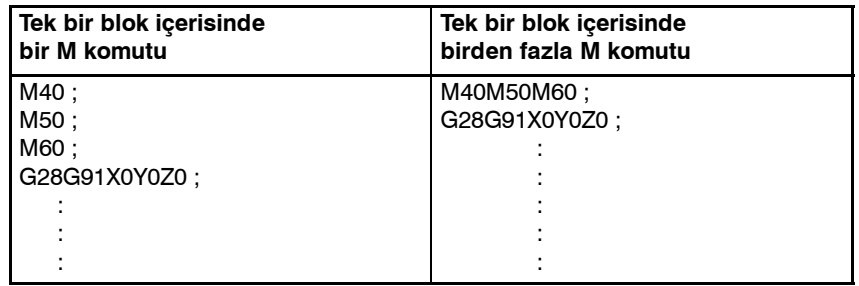

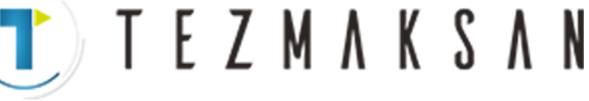

B --- 64144TR/01 PROGRAMLAMA 11. YARDIMCI FONKSİYON

# **11.3 İKİNCİ YARDIMCI FONKSİYONLAR (B KODLARI)**

#### **Açıklamalar**

D **Geçerli veri aralığı**

D **Özellik**

Tablonun indekslenmesi B adresi ve onu izleyen 8 basamaklı bir sayı ile gerçekleştirilir. B kodları ve karşılık gelen indeksleme arasındaki ilişki, makine üreticilerine göre değişir. Ayrıntılar için, makine üreticisi tarafından sağlanan uygun kılavuza başvurunuz.

#### 0'dan 99999999'a kadar

1. Ondalık basamak kullanılmasını etkinleştirmek için, parametre No. 3450'nin bit 0'ını (AUP) 1'e ayarlayınız.

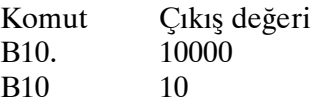

2. İçin parametre No. 3401'in 0 bitini (DPI) kullanın  $\times$  1000 veya ×1 olacağını belirtmek için parametre No. 3401'in bit 0'ını (DPI) kullanınız.

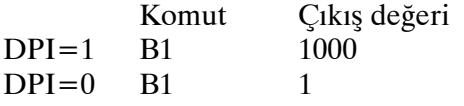

3. İçin parametre No. 3405'in 0 bitini (AUX) kullanın üyütmenin ×1000 veya ×10000 olacağını belirtmek için parametre No. 3405'in bit 0'ını (AUX) kullanınız (yalnızca DPI=1 olduğunda).

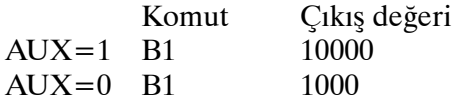

İkinci yardımcı fonksiyonla birlikte kullanılan adresler (B adresi veya parametre No. 3460'ta belirtilen adresler) kontrollü eksen adı için (parametre No. 1020) kullanılamaz. **Kısıtlamalar**

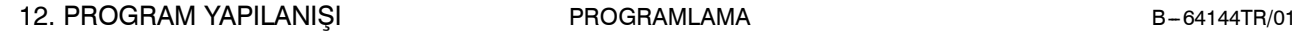

**TEZMAKSAN** 

# **12 PROGRAM YAPILANIŞ<sup>I</sup>**

**Genel**

**• Ana program ve alt program**

İki program türü vardır, ana program ve alt program. Normalde CNC, ana programa göre çalışır. Ancak, ana program içerisinde alt programı açan bir komut ile karşılaşıldığında, kontrol alt programa geçirilir. Alt program içerisinde, ana programa dönüşü belirten bir komut ile karşılaşıldığında, kontrol ana programa geri döndürülür.

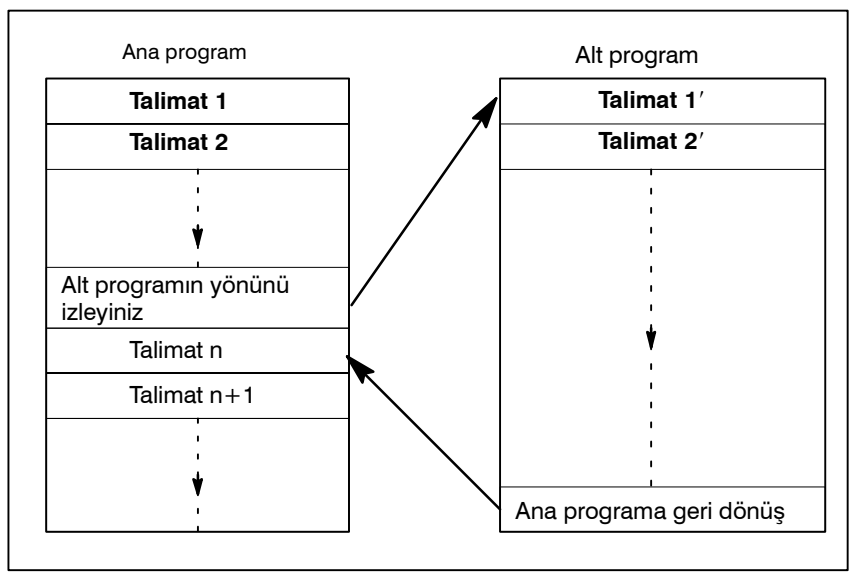

**Şekil 12 (a) Ana program ve alt program**

CNC belleği 200'e kadar program ve alt programı hafızada tutabilir. Makineyi işletmek için, saklanan ana programlardan bir tanesi seçilebilir. Programları seçme ve yönetme yöntemleri için KULLANIM KILAVUZU'nda III-9.3 veya III-10 bölümlerine bakınız.

aь

**MONDON MORE** 

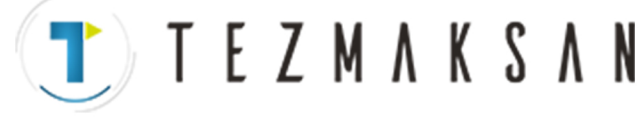

#### D **Program bileşenleri**

Bir program aşağıdaki bileşenlerden meydana gelir:

#### **Tablo 12 Program bileşenleri**

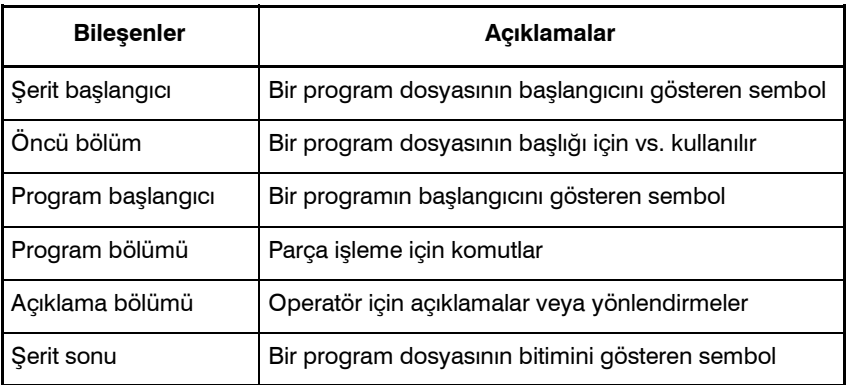

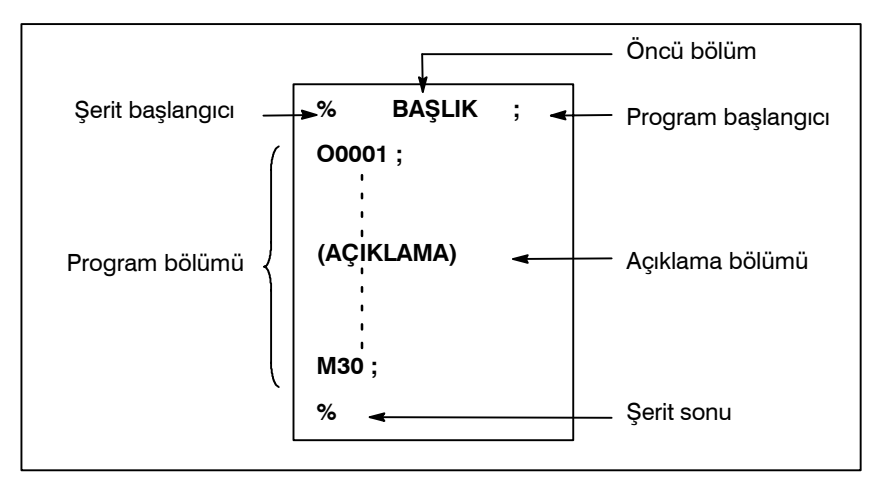

**Şekil 12 (b) Program yapılanışı**

**• Program bölümü yapılanışı**

Bir program bölümü birden çok bloktan meydana gelir. Bir program, bir program numarası ile başlar ve bir program bitiş komutu ile sona erer.

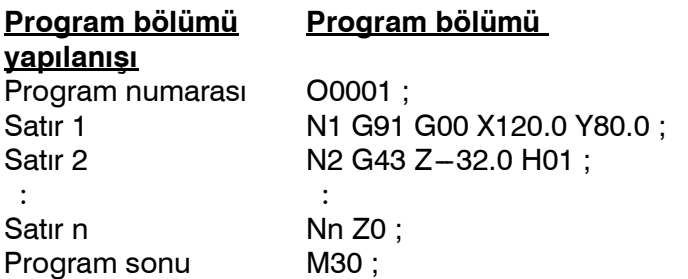

Bir blok, bir hareket komutu veya soğutucu açık/kapalı komutu gibi, parça işleme için gerekli olan bilgileri içerir. Blokun başlangıcında bölme (/) işareti girilmesi, bazı blokların işleme konmasını iptal eder (bkz: "isteğe bağlı blok atlama" bölüm  $II-12.2$ ). حله

www.tezmaksan.com

Tezmaksan Makina Sanayi ve Ticaret A.Ş.

Istanbul Merkez Abdi İpekçi Caddesi No: 129, 34040 Bayrampaşa / İstanbul Tet. 19212) 674 60 10 (pbx) Faks: (0212) 577 08 36 E-Mail: info@tezmaksan.com

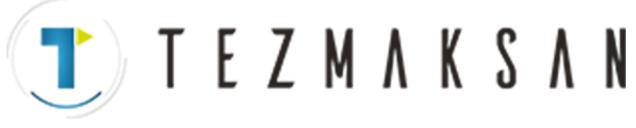

# **12.1 PROGRAM BÖLÜMLERİ HARİCİNDEKİ PROGRAM BİLEŞENLERİ**

Bu bölüm, program bölümleri haricindeki program bileşenlerini açıklamaktadır. Bir program bölümü için bkz: II-12.2.

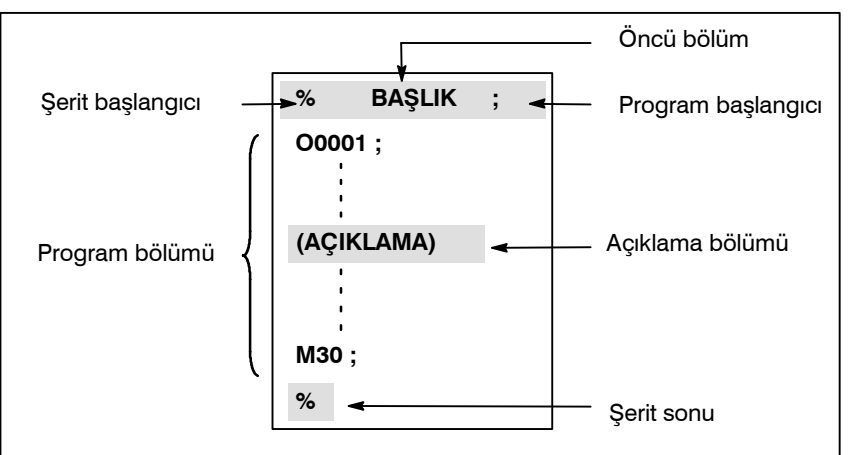

**Şekil 12.1 (a) Program yapılanışı**

### **Açıklamalar**

D **Öncü bölüm**

D **Şerit başlangıcı**

Şerit başlangıcı, NC programları içeren bir dosyanın başlangıcını belirtir. Programlar, SYSTEM P veya sıradan kişisel bilgisayarlar kullanılarak girildiğinde, işarete gerek duyulmamaktadır. İşaret, program ekranında görüntülenmez. Ancak, dosya çıktı ise, işaret otomatik olarak dosyanın başlangıcında çıkar.

**Tablo 12.1 (a) Bir şerit başlangıcı kodu**

| Ad               | <b>ISO</b><br>kodu | <b>EIA</b><br>kodu | Bu kılavuzdaki gösterim |
|------------------|--------------------|--------------------|-------------------------|
| Şerit başlangıcı | %                  | ER                 | %                       |

Bir dosyadaki programlardan önce girilen veri, öncü bölümü meydana getirir.

Parça işleme başlatıldığında, etiket atlama durumu, gücün açılması veya makinenin resetlenmesi yolu ile otomatik olarak ayarlanır. Etiket atlama durumunda, ilk blok – sonu kodu okunana kadar, tüm bilgiler göz ardı edilir. Bir dosya bir G/Ç cihazından CNC birimine geçerse, öncü bölümler etiket atlama fonksiyonu tarafından atlanır. Öncü bölümler genellikle bir dosya başlığı gibi bilgiler içerir. Bir öncü bölüm atlandığında, TV parite kontrolü dahi gerçekleştirilmez. Dolayısıyla bir öncü bölüm EOB kodu hariç tüm diğer kodları içerebilir.

Program başlangıç kodunun, öncü bölümden hemen sonra girilmesi gerekir, bu ise program seçiminden hemen önce anlamına gelir.

Bu kod bir program başlangıcını belirtir ve her zaman etiket atlama fonksiyonunu devre dışı bırakması beklenir.

SYSTEM P veya sıradan kişisel bilgisayarlar kullanıldığında, bu kod, Return tuşuna basılarak girilebilir.

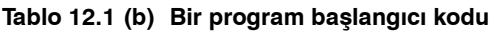

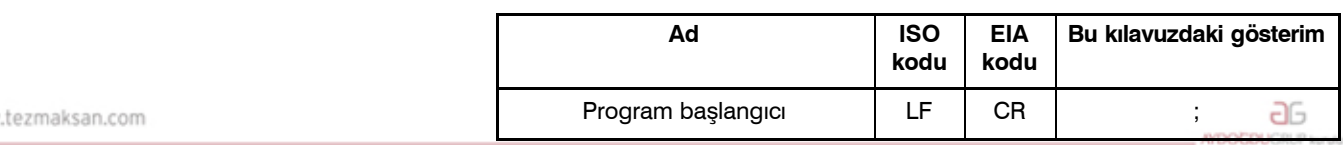

Tezmaksan Makina Sanayi ve Ticaret A.Ş.

www

**• Program başlangıcı** 

Istanbul Merkez Abdi İpekçi Caddesi No: 129, 34040 Bayrampaşa / İstanbul Tel 20212) 674 60 10 (pbx) Faks: (0212) 577 08 36 E-Mail: info@tezmaksan.com

D **Açıklama bölümü**

TEZMAKSAN

B-64144TR/01 **PROGRAMLAMA** 12. PROGRAM YAPILANISI

#### **NOT**

Bir dosya birden çok program içeriyorsa, etiket atlama işlemi için EOB kodu, ikinci veya izleyen bir program numarasından önce gelmemelidir.

Dışarı kontrol ve içeri kontrol kodları içine yazılan bilgiler, açıklama olarak kaydedilir.

> Kullanıcı, başlık, açıklamalar, operatöre talimatlar, vb.'yi bir açıklama bölümüne girebilir.

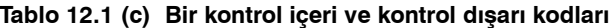

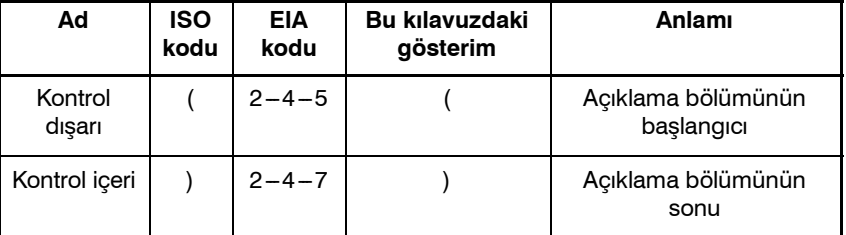

Bir program işletim için belleğe okunduğunda, varsa açıklama bölümleri dikkate alınmaz ancak yine de belleğe kaydedilir. Ancak unutmayınız ki, Ek A'daki kod tablosunda listelenen kodların haricindeki kodlar ihmal edilir ve dolayısıyla belleğe kaydedilmez. Bellekteki veriler harici G/Ç aygıtına (Bkz: III-8) çıkarıldığında, açıklama bölümleri de çıkarılır.

Ekranda bir program gösterildiğinde, ayrıca komut bölümleri de gösterilir. Ancak, belleğe kaydedilirken ihmal edilen kodlar gönderilmez veya gösterilmez.

Bellek işlemi veya DNC işlemi sırasında, tüm komut bölümleri ihmal edilir.

TV kontrol fonksiyonu, CTV parametresinin (No. 0100'ün bit 1'i) ayarlanmasıyla açıklama bölümü için kullanılabilir.

#### **DİKKAT**

Bir program bölümünün ortasında uzun bir açıklama bölümü yer alıyorsa, bu açıklama bölümü nedeniyle, eksen boyunca hareket uzun bir süre için askıda kalabilir. Dolayısıyla açıklama bölümü, hareketin askıya alınabileceği veya herhangi bir hareketin söz konusu olmadığı bir noktaya yerleştirilmelidir.

#### **NOT**

- 1 Eşleşen bir kontrol dışarı kodu olmaksızın sadece bir kontrol içeri kodu okunursa, okunan kontrol içeri kodu dikkate alınmaz.
- 2 EOB kodu bir açıklama içerisinde kullanılamaz.

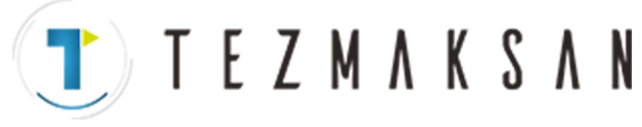

D **Şerit sonu**

Şerit sonu, NC programlarını içeren bir dosyanın sonuna yerleştirilmelidir.

Programlar otomatik programlama sistemi kullanılarak girilirse, işaretin girilmesine gerek yoktur.

İşaret, program ekranında görüntülenmez. Ancak, dosya çıktı ise, işaret otomatik olarak dosyanın sonunda çıkar.

Bir programın sonunda M02 veya M03 yokken % yürütülmek istendiğinde, P/S alarmı (No. 5010) oluşur.

#### **Tablo 12.1 (d) Şerit sonu kodu**

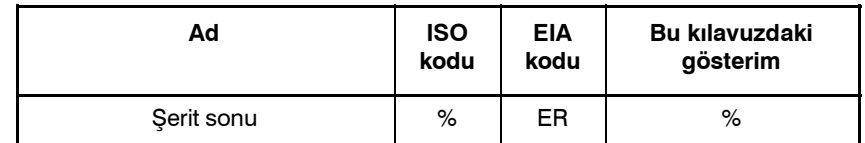

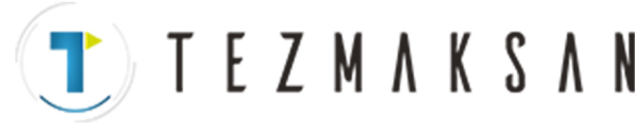

B-64144TR/01 **PROGRAMLAMA** 12. PROGRAM YAPILANISI

# **12.2 PROGRAM BÖLÜMÜ YAPILANIŞI**

Bu bölüm bir program bölümünün elemanlarını açıklamaktadır. Program bölümü dışındaki program bileşenleri için bkz: Bölüm  $II - 12.1$ 

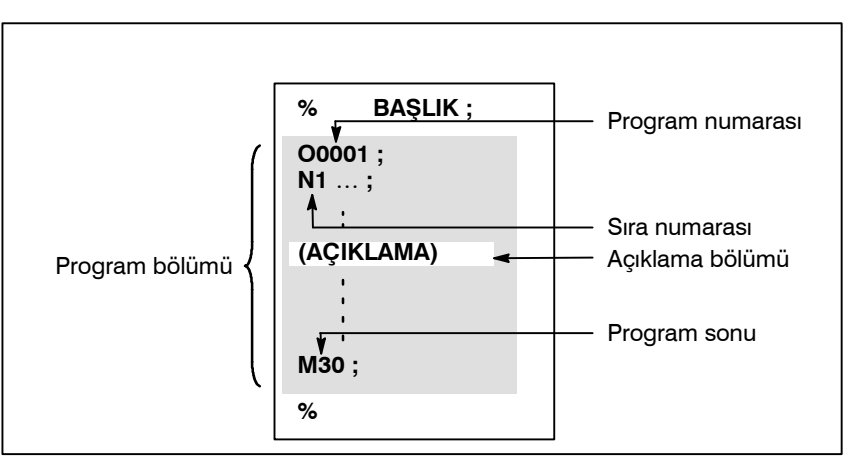

**Şekil 12.2 (a) Program yapılanışı**

**• Program numarası** 

Her bir programa, programın tanımlanması için, O adresi ve bunu takip eden dört basamaklı bir sayıdan oluşan bir program numarası, başlangıçtaki kayıtlı bellek içerisinde atanır.

ISO kodunda, iki nokta üst üste ( : ) O yerine kullanılabilir.

Programın başlangıcında herhangi bir program numarası belirtilmediğinde, programın başında yer alan sıra numarası (N.), program numarası olarak kabul edilir. Beş basamaklı bir sıra numarası kullanılıyorsa, küçük dört basamağı program numarası olarak kabul edilir. Küçük basamakların hepsi 0 ise, 1'e eklenmeden hemen önce kaydedilen program numarası, program numarası olarak kabul edilir. Ancak N0'ın program numarası olarak kullanılamayacağını unutmayınız.

Programın başlangıcında herhangi bir program numarası veya sıra numarası bulunmuyorsa, program hafızada kaydedildiğinde (Bkz: Kısım III Bölüm 8.4 veya III-10.1), MDI panel kullanılarak bir program numarası belirtilmelidir.

#### **NOT**

Program numaraları 8000 ve 9999 makine takım üreticileri tarafından kullanılmış olabilir ve kullanıcılar bu numaraları kullanamayabilirler.

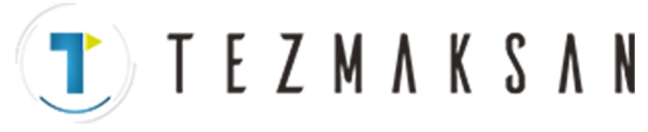

 $\bullet$  Sıra sayısı ve blok

Bir program birden çok komuttan meydana gelir. Bir komut birimine bir blok adı verilir. Bir blok diğerinden, blok kodunun sonundaki EOB ile ayrılır.

#### **Tablo 12.2 (a) EOB kodu**

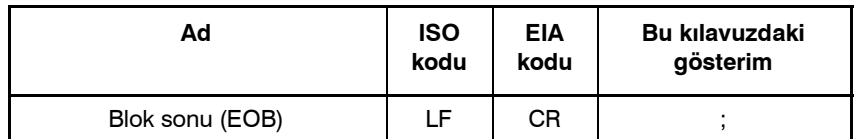

Blokun başına, N adresi ve bunu takip eden en fazla beş basamaktan oluşan (1'den 99999'a kadar) bir sıra numarası yerleştirilebilir. Sıra numaraları rasgele sıraya göre belirtilebilir ve herhangi bir numara atlanabilir. Sıra numaraları tüm bloklar için veya programın istenilen blokları için tanımlanmalıdır. Ancak genellikle, parça işleme adımları ile uygun biçimde artan sırayla sıra numaraları vermek daha kullanışlıdır (örneğin, takım değiştirme için yeni bir takım kullanıldığında ve parça işleme, tablo indekslemesi ile yeni bir yüzeye geçerken).

N300 X200.0 Z300.0 ; Bir sıra numarasının altı çizilir.

#### **Şekil 12.2 (b) Sıra numarası ve blok (örnek)**

#### **NOT**

N0, diğer CNC sistemleri ile dosya uyumluluğunun nedeni olarak kullanılmalıdır.

Program numarası 0 kullanılamaz. Dolayısıyla 0, bir program numarası olarak işlem gören sıra numarası olarak kullanılmamalıdır.

D **TV kontrol (Şerit boyunca dikey parite kontrolü)**

Giriş bandı üzerinde, bir blok için parite kontrolü dikey olarak gerçekleştirilmelidir. Bir blok içerisindeki karakterlerin sayısı (EOB'den hemen sonra gelen bir kodla başlayan ve bir sonraki EOB ile biten) tek ise, bir P/S alarmı (No. 002) çıkar. Etiket atlama fonksiyonu tarafından atlanan bölümler için TV kontrolü yapılmaz. Parametre No. 0100'ün Bit 1'i (CTV) parantez içindeki yorumların TV kontrolü sırasında karakter olarak sayılıp sayılmadığını belirtmek için kullanılır. TV kontrol fonksiyonu, MDI biriminin ayarlanması ile etkinleştirilebilir veya devre dışı bırakılabilir (Bkz: 11.4.3.).

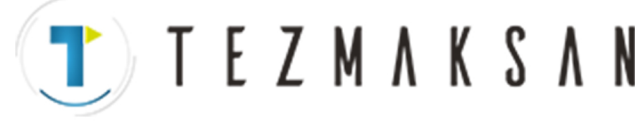

D **Blok yapılanışı (kelime ve adres)**

Bir blok bir veya daha fazla adresten meydana gelir. Bir kelime, çeşitli basamak uzunluklarındaki rakamlar tarafından izlenen bir adresten oluşur. (Artı  $(+)$  veya eksi  $(-)$  işareti, bir sayının önünde yer alabilir.)

Kelime =  $\acute{A}$ dres + sayı (Örnek : X-1000)

Bir adres için, harflerden herhangi biri  $(A-Z)$  kullanılır; bir adres, adresi izleyen bir sayının anlamını açıklar. Tablo 12.2 (b) kullanılabilen adresleri ve bunların anlamlarını göstermektedir.

Aynı adres, hazırlayıcı fonksiyon özelliğine göre farklı anlamlara sahip olabilir.

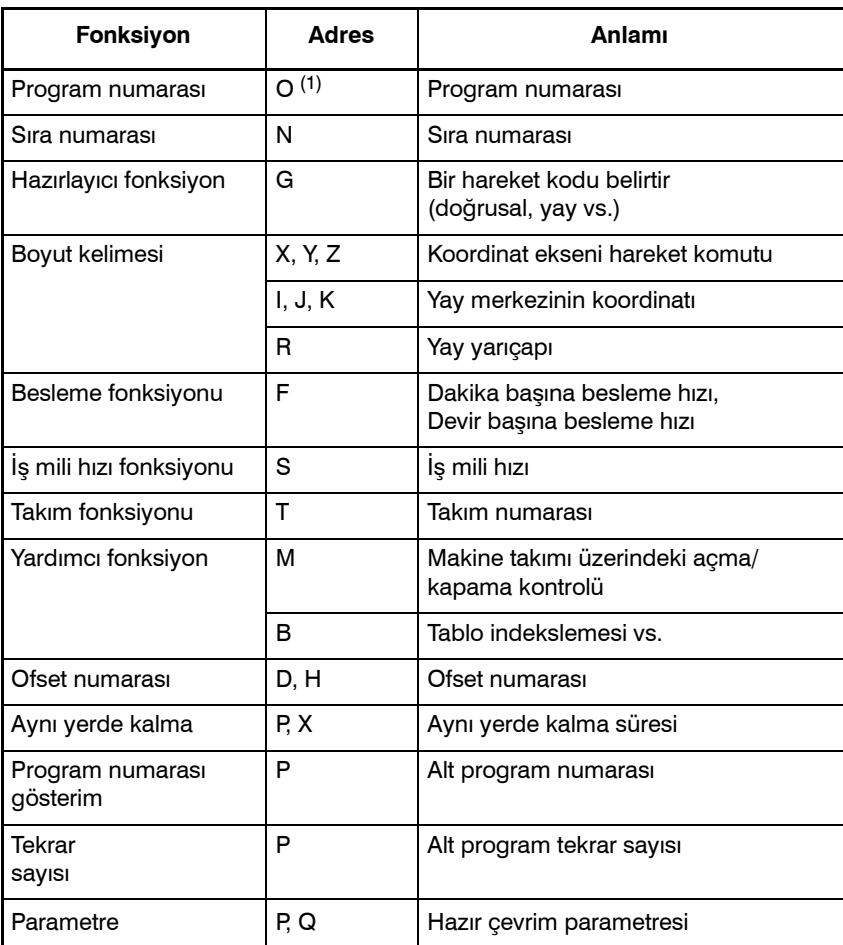

#### **Tablo 12.2 (b) Önemli fonksiyonlar ve adresler**

#### **NOT**

ISO kodunda, iki nokta üst üste ( : ) işareti, program numarasının adresi olarak da kullanılabilir.

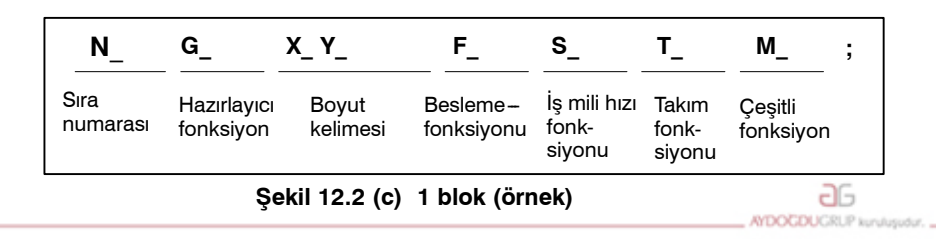

www.tezmaksan.com

Tezmaksan Makina Sanayi ve Ticaret A.Ş.

Istanbul Merkez Abdi İpekçi Caddesi No: 129, 34040 Bayrampaşa / İstanbul Tet. 25212) 674 60 10 (pbx) Faks: (0212) 577 08 36 E-Mail: info@tezmaksan.com
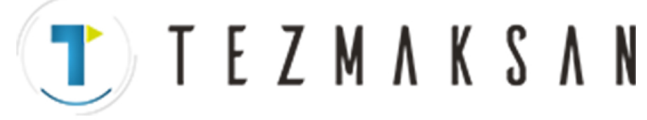

#### $\bullet$  **Önemli adresler ve komut değerlerinin aralıkları**

Önemli adresler ve adresler için belirlenen değer aralıkları aşağıda verilmektedir. Bu rakamların, makine takım tarafındaki limitlerden tamamen farklı olan CNC tarafındaki limitleri temsil ettiğini unutmayınız. Örneğin CNC, X ekseni boyunca bir takımın yaklaşık olarak 100 m (milimetre girişte) içeriden geçmesine olanak sağlar. Ancak, X eksenindeki gerçek hareket, belirli bir makine takımı için 2 m ile sınırlandırılabilir.

Benzer bir şekilde CNC, 240 m/dakikaya kadar olan kesme hızını kontrol edebilir; fakat makine 3 m/dakikaya izin vermeyebilir. Bir program geliştirirken, kullanıcı makinenin kılavuzlarını dikkatlice okumalıdır; programlama hakkındaki kısıtlamalarına aşina olmak için bu kılavuzu da okumalıdır.

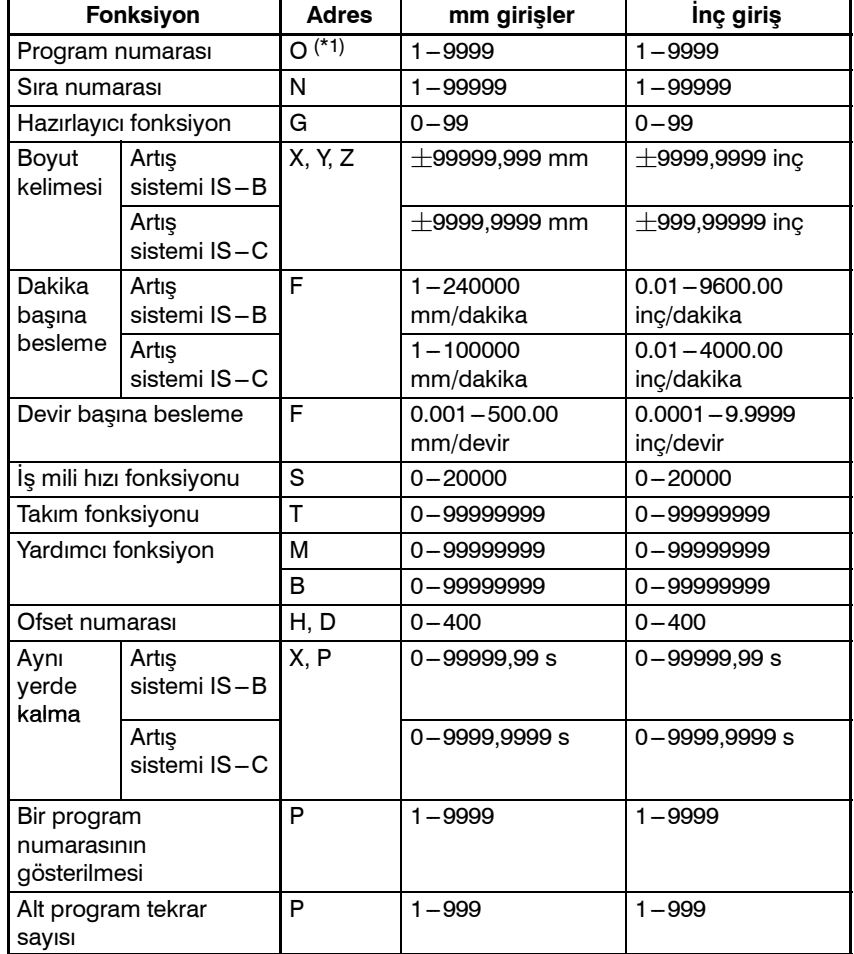

#### **Tablo 12.2 (c) Önemli adresler ve komut değerlerinin aralıkları**

#### **NOT**

(\*1) ISO kodunda, iki nokta üst üste ( : ) işareti, program numarasının adresi olarak da kullanılabilir.

www.tezmaksan.com

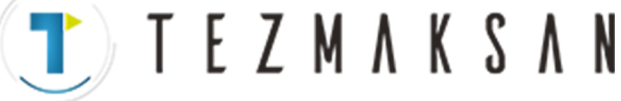

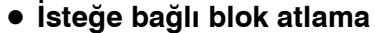

Bir blokun başında, bir bölme işareti ve arkasından gelen bir sayı yer alıyorsa  $(\ln(n=1)$ den 9'a kadar) ve makine operatörünün panelindeki isteğe bağlı blok atlama düğmesi n açık konumda ise, blok içerisinde düğme numarası n'ye karşılık gelen /n'nn belirtildiği bilgi, DNC işleminde veya bellek işleminde dikkate alınmaz.

İsteğe bağlı blok atlama düğmesi kapalı konuma getirildiğinde, /n'nin tanımlandığı blok içerisindeki bilgi geçerlidir. Bu, /n içeren blokun atlanıp atlanmayacağına operatörün karar vereceği anlamına gelmektedir.

/1 için 1 numara atlanabilir. Ancak, bir blok için iki veya daha fazla isteğe bağlı blok atlama düğmesi kullanıldığında, /1 için 1 numara atlanamaz.

# **Örnek)**

(Yanlış) (Doğru)

//3 G00X10.0; /1/3 G00X10.0;

Programlar belleğe yüklendiğinde bu fonksiyon ihmal edilir. /n içeren bloklar ayrıca, isteğe bağlı blok atlama düğmesinin nasıl ayarlanmış olduğuna bakılmaksızın, belleğe kaydedilir.

Bellekte tutulan programlar, isteğe bağlı blok atlama düğmesinin nasıl ayarlandığına bakılmaksızın çıkartılabilir.

İsteğe bağlı blok atlama, sıra numarası arama işlemi sırasında da etkindir.

Makine takımına bağlı olarak, tüm isteğe bağlı blok anahtarları (1'den 9'a kadar) kullanılamayabilir. Hangi düğmelerin kullanılabilir olduğunu öğrenmek için makine üreticisinin kılavuzuna bakınız.

### **UYARI**

#### *1 Bölme işaretinin konumu*

Bölme işareti (/) blokun başında bulunmalıdır. Bölme işareti herhangi başka bir yere konursa, bölme isaretinden EOB koduna kadar olan bilgi dikkate alınmaz.

*2 İsteğe bağlı blok atlama düğmesinin devre dışı bırakılması*

İsteğe bağlı blok atlama işlemi, bloklar bellekten veya şeritten, bir arabelleğe okunduğunda gerçekleştirilir. Bloklar arabelleğe okunduktan sonra düğme açık konuma getirilse bile, halihazırda okunan bloklar göz ardı edilmez.

# **NOT**

#### *TV ve TH kontrolü*

İsteğe bağlı blok atlama düğmesi açık konumdayken. TH ve TV kontrolleri, atlanan kısımlar için tıpkı isteğe bağlı blok atlama düğmesi kapalıyken olduğu gibi gerçekleştirilir.

www.tezmaksan.com

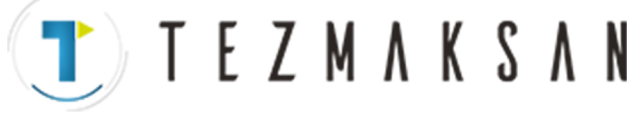

#### **• Program sonu**

Programın sonu, programın bitiminde aşağıdaki kodlardan biri programlanarak gösterilir:

#### **Tablo 12.2 (d) Program sonu kodu**

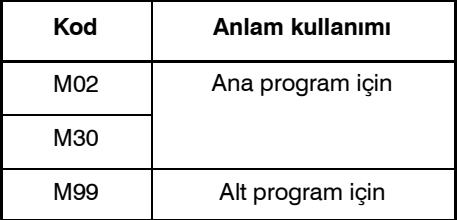

Program sonu kodlarından herhangi biri programın yürütülmesi sırasında yürütülürse, CNC, programın yürütülmesini durdurur ve resetleme durumuna ayarlanır. Alt program bitiş kodu işleme konduğunda, kontrol, alt programı açan programa geri döner.

### **UYARI**

/M02 ; , /M30 ; veya /M99 ; gibi bir isteğe bağlı blok atlama kodu içeren bir blok, makine operatörünün panelinde yer alan isteğebağlı blok atlama düğmesi açık konuma getirilmemişse, program sonu olarak işlem görmez. (Bkz: "İsteğe bağlı blok atlama".)

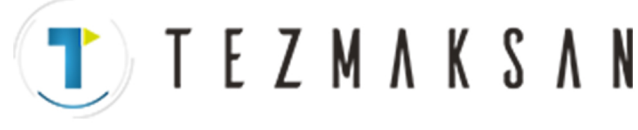

**12.3 ALT PROGRAM (M98, M99)**

Eğer bir program ayarlanmış bir işlem sırası veya sıkça tekrarlanan bir yol içeriyorsa, bu sıra veya yol, programı basitleştirmek için bellekte bir alt program olarak depolanabilir. Bir alt program ana programdan açılabilir. Açılan bir alt program da ayrıca diğer bir alt programı açabilir.

### **Biçim**

D **Alt program yapılanışı**

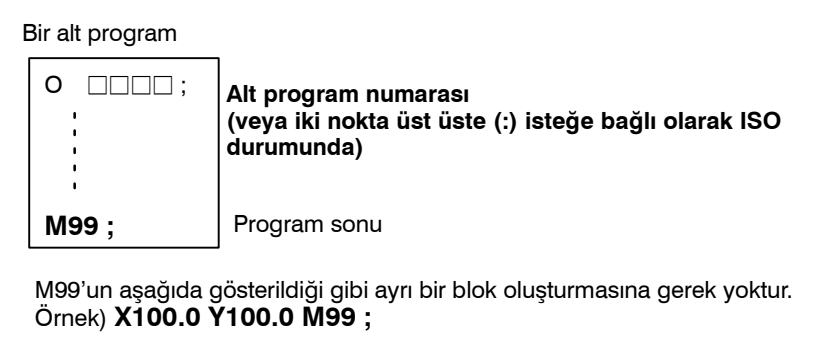

### D **Alt program çağrısı**

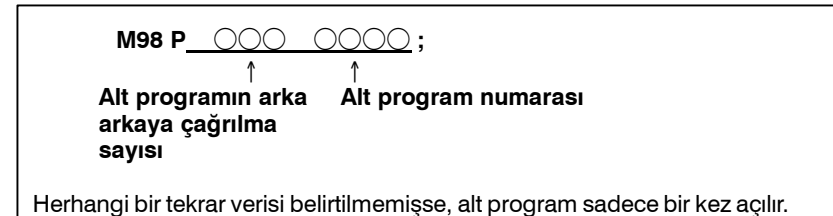

## **Açıklamalar**

Ana program bir alt programı açtığında, tek düzey alt program çağrısı olarak kabul edilir. Dolayısıyla, alt program açılması, aşağıda gösterildiği gibi en fazla dört seviyeye konabilir.

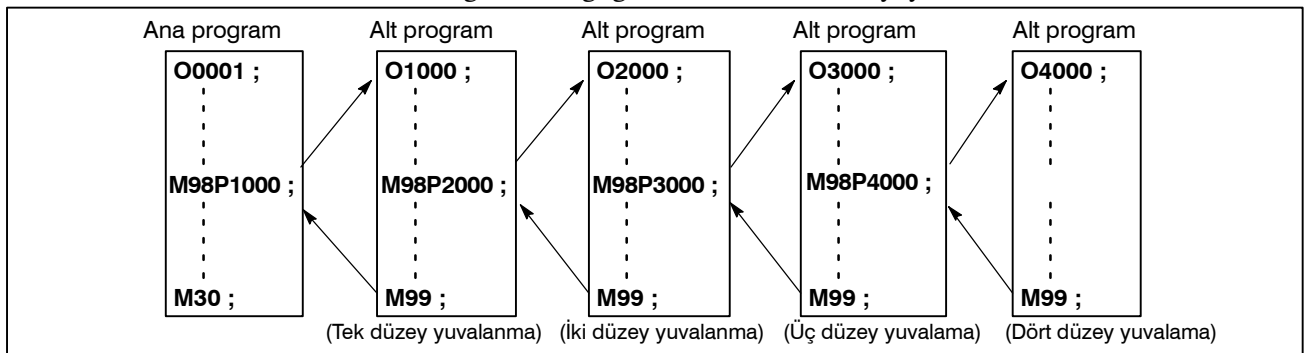

Tek bir açma komutu bir alt programı arka arkaya 999 kez açabilir. Otomatik programlama sistemler ile uyumlu olması açısından, ilk blokta, O'yu takip eden alt program numarası (veya : ) yerine Nxxxx kullanılabilir. N'den sonra gelen sıra numarası, bir alt program numarası olarak işlem görür.

www.tezmas**Referans** 

#### Bir alt programı kaydetme yöntemi için bkz: III-10

aь **CONTRACTOR** 

Tezmaksan Makina Sanayi ve Ticaret A.Ş.

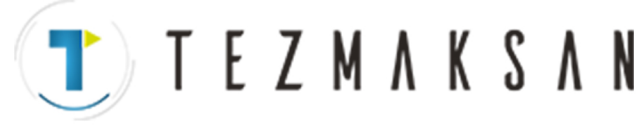

#### 12. PROGRAM YAPILANISI PROGRAMLAMA B --- 64144TR/01

#### **NOT**

- 1 M98 ve M99 kod sinyali ve elektronik flaş sinyali makine takımına çıkarılmaz.
- 2 P adresi ile belirtilen alt program numarası bulunamıyorsa, bir alarm (No. 078) verilir.

## **Örnekler**

#### l **M98 P51002 ;**

Bu komut ardı ardına alt programı (numara 1002) beş kez açma" işlemini belirtir Bir alt program açma komutu (M98P\_), bir hareket komutu ile aynı blok içerisinde tanımlanabilir.

#### l **X1000.0 M98 P1200 ;**

Bu örnek bir X hareketinden sonra alt programı (numara 1200) açar.

 $\hat{z}$  Bir ana programdan açılan alt programların yürütülme sırası

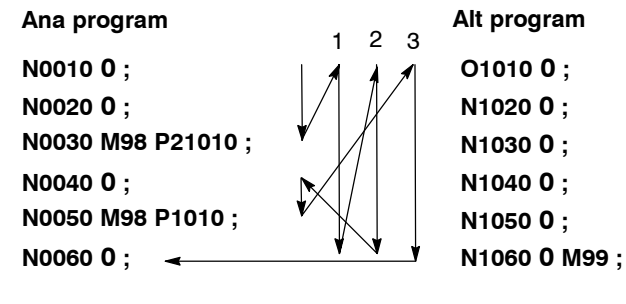

Bir alt program diğer bir alt programı, tıpkı ana programın bir alt programı açtığı gibi açar.

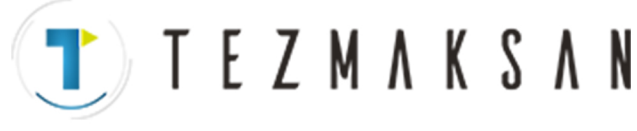

### **Özel Kullanım**

**• Ana programdaki geri dönüş yönü için sıra numarasının belirtilmesi** Eğer bir alt program sonlandırıldığında, işlem sırası numarasını belirtmek için P kullanılıyorsa, kontrol, açan bloktan sonra bloku geri döndürmez ancak P ile sıra numarası belirtilen bloku geri döndürür. Ancak unutmayınız ki, ana program bellek işletim modu dışındaki herhangi bir modda çalışıyorsa, P dikkate alınmaz.

Bu yöntem, ana programa geri dönmek için normal dönüş yönteminden çok daha fazla süre harcar.

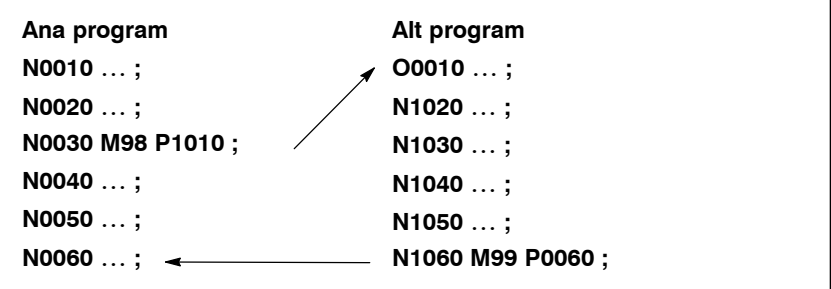

#### **• Ana program içerisinde M99'un kullanılması**

Bir ana program içerisinde M99 işleme konarsa, kontrol, programın başına döner. Örneğin, M99, ana programda uygun bir yere /M99 ; yerleştirilerek ve isteğe bağlı blok atlama fonksiyonu ana programın yürütülmesi esnasında kapalı konuma getirilerek işleme konabilir. M99 işleme konduğunda, kontrol, ana programın başına döner ve yürütme, ana programın başından başlayarak tekrarlanır.

İsteğe bağlı blok atlama fonksiyonu kapalı konuma getirilirken, yürütme tekrar edilir. İsteğe bağlı blok atlama fonksiyonu açık konuma getirilmişse, /M99 ; bloku atlanır ; kontrol, sürekli yürütme için diğer bloka geçirilir.

If/M99P $n$ ; belirtilmişse, kontrol ana programın başına değil, sıra numarası n'ye döner. Bu durumda, sıra numarası n'ye dönmek için daha uzun bir süre geçmesi gerekir.

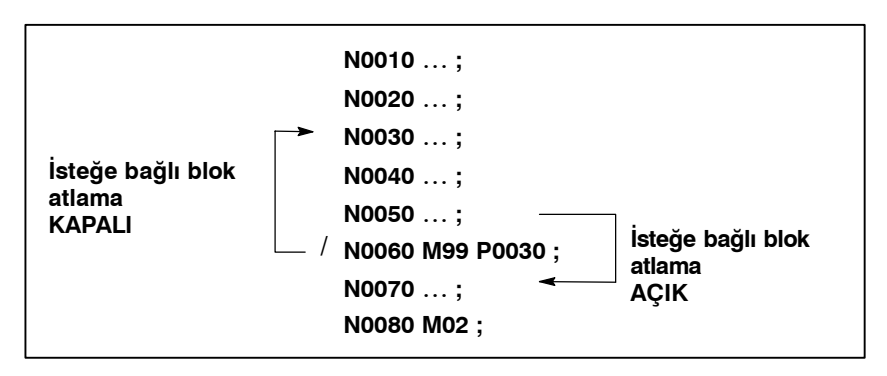

www.tezmaksan.com

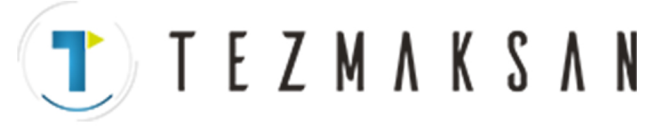

**• Sadece bir alt programın kullanılması**

Bir alt program, program başlangıcının MDI ile aranması yolu ile tıpkı bir ana program gibi yürütülebilir.

 $(A$ rama işlemi ile ilgili bilgi için III $-9.3$ 'e bakın.)

Bu durumda, M99 içeren bir blok yürütüldüğünde, kontrol, tekrarlı yürütme için alt programın başlangıcına döner. M99 içeren bir blok yürütüldüğünde, kontrol, tekrarlı yürütme için sıra numarası n olan alt programın başlangıcına döner. Bu programı sonlandırmak için, /M02 ; veya /M30 ; içeren bir blok, uygun bir yere yerleştirilmeli ve isteğe bağlı blok düğmesi kapalı konuma getirilmelidir ; bu düğme başlangıçta açık durumdadır.

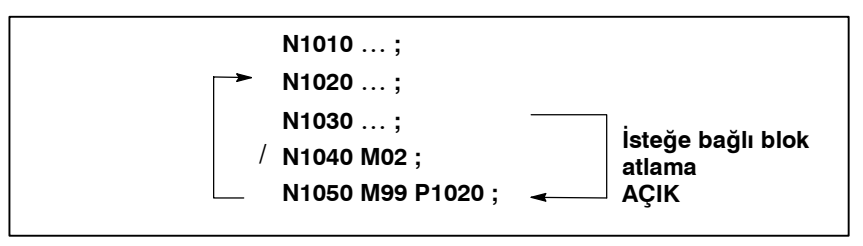

B-64144TR/01 PROGRAMLAMA

13. PROGRAMLAMAYI BASİTLEŞTİREN FONKSİYONLAR

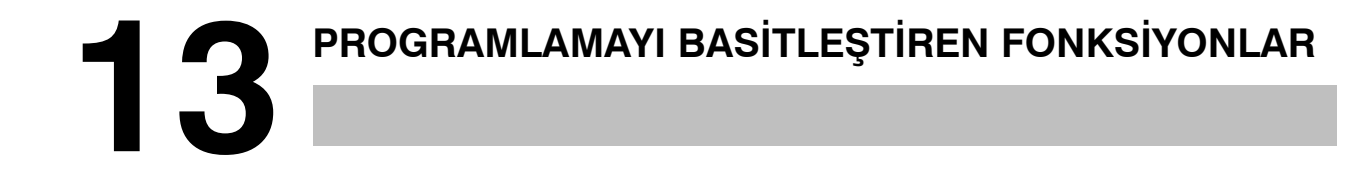

**Genel**

Bu bölüm aşağıdaki konuları açıklamaktadır:

**TEZMAKSAN** 

- **13.1 HAZIR ÇEVRİM**
- **13.2 HASSAS KILAVUZ ÇEKME**
- **13.3 İSTEĞE BAĞLI AÇILI PAH KIRMA VE KÖŞE YUVARLAMA**
- **13.4 HARİCİ HAREKET FONKSİYONU (G81)**

www.tezmaksan.com

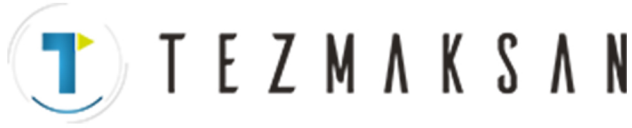

PROGRAMLAMA

# **13.1 HAZIR ÇEVRİM**

Hazır çevrimler, programcının program yaratmasını kolaylaştırır. Bir hazır çevrimle, sık kullanılan bir parça işleme işlemi, G fonksiyonu kullanılarak tek bir blokta belirtilebilir; hazır çevrimler olmadan, normalde birden fazla blok gereklidir. Ek olarak, hazır çevrimlerin kullanılması, bellekten tasarruf yapılması için programı kısaltır.

Tablo 13.1 (a), hazır çevrimleri listeler.

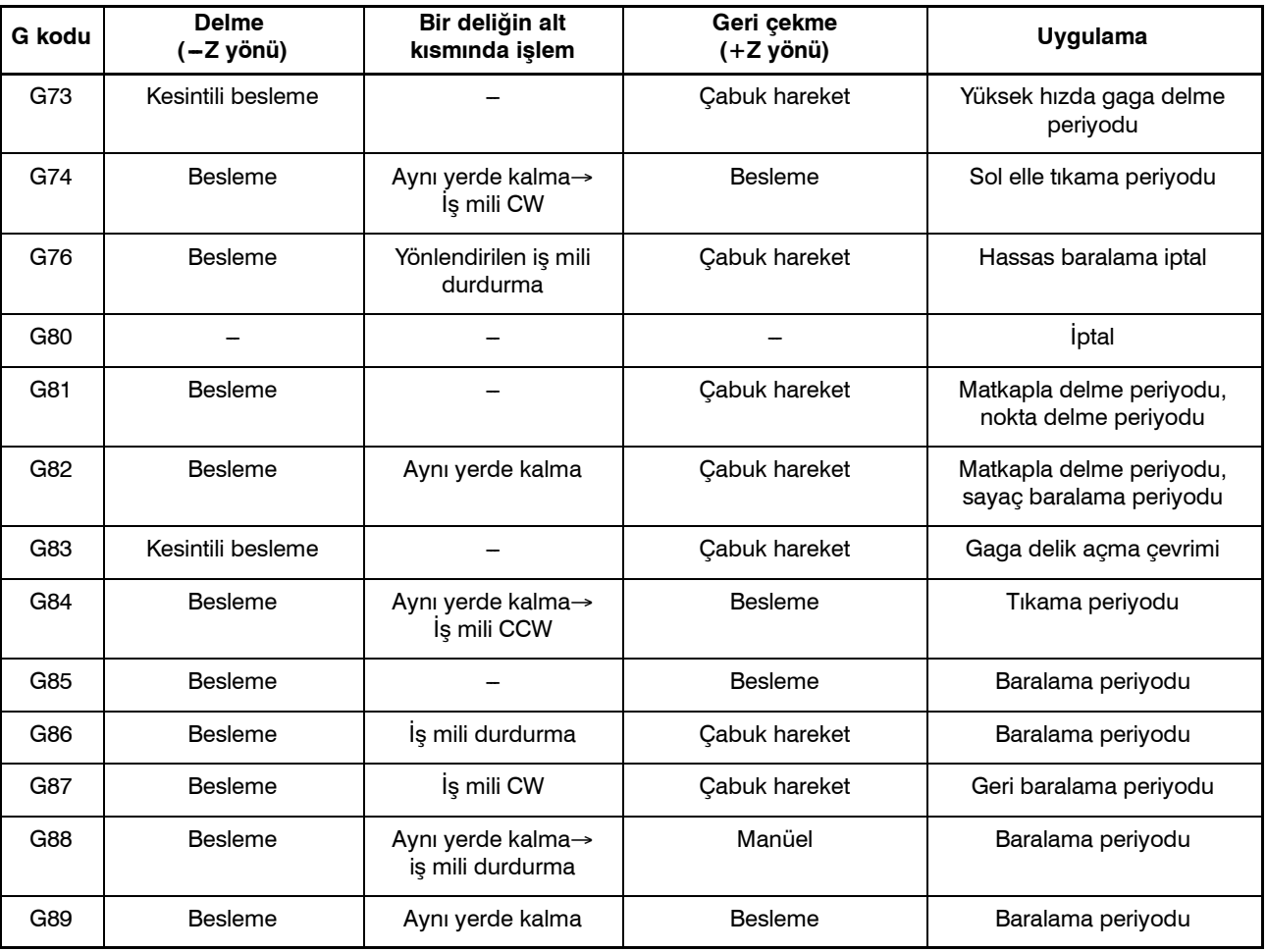

#### **Tablo 13.1 (a) Hazır çevrimler**

Istanbul Merkez Abdi İpekçi Caddesi No: 129, 34040 Bayrampaşa / İstanbul Tel: 34212) 674 60 10 (pbx) Faks: (0212) 577 08 36 E-Mail: info@tezmaksan.com

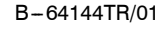

# **Açıklamalar**

B-64144TR/01 PROGRAMLAMA

Bir hazır çevrim, altı işlemden oluşur (Şekil 13.1 (a))

**TEZMAKSAN** 

- İşlem 1 X ve Y eksenlerinin konumlandırılması (başka bir eksen dahil)
- İşlem 2 R seviyesine kadar Hızlı travers
- İşlem 3 Delme işlemi
- İşlem 4 Bir deliğin alt kısmında işlem
- İşlem 5 R seviyesine kadar geri çekilme
- İşlem 6 Başlangıç noktasına kadar Hızlı travers

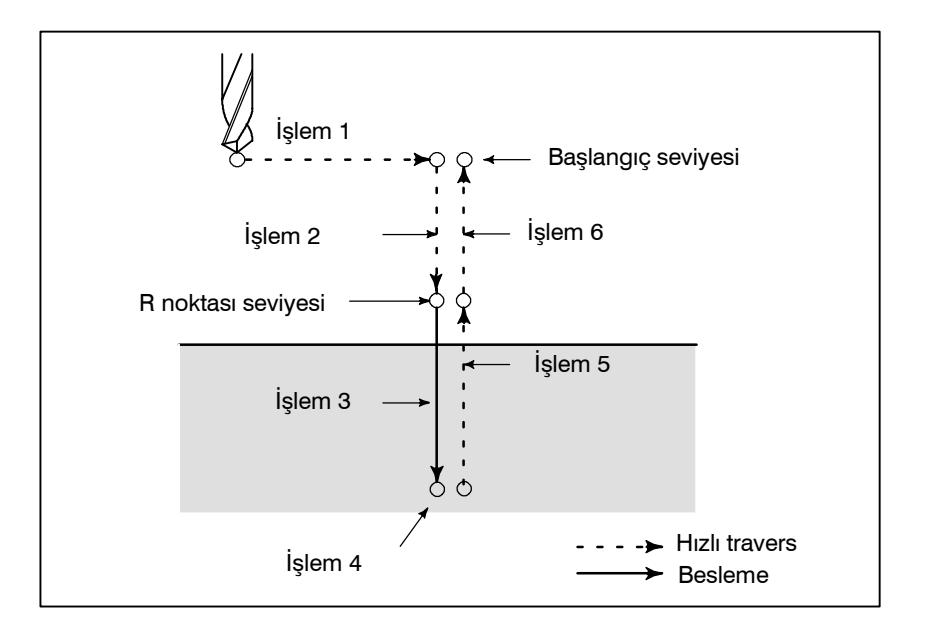

**Şekil 13.1 Hazır çevrim işlem sırası**

Konumlandırma düzlem, düzlem seçim kodu G17, G18 veya G19 ile belirlenir.

Konumlandırma ekseni, delme ekseninden başka bir eksendir.

Hazır çevrimler, delme periyotları ile birlikte tıkama ve baralama periyotlarını da içermelerine rağmen, bu bölümde, hazır çevrimler ile yapılan uygulamalara atfen sadece delme terimi kullanılacaktır. Delme ekseni, konumlandırma düzlemi için kullanılmayan temel bir eksendir (X, Y veya Z).

Delme ekseni için kullanlan temel eksen, G73 ile G89 arasındaki G kodları ile aynı blok içerisinde belirtilen delme ekseninin adresine göre belirlenir.

Matkapla delme ekseni için eksen adresi belirtilmezse, ana eksenin delme ekseni olduğu varsayılır.

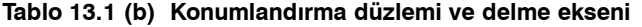

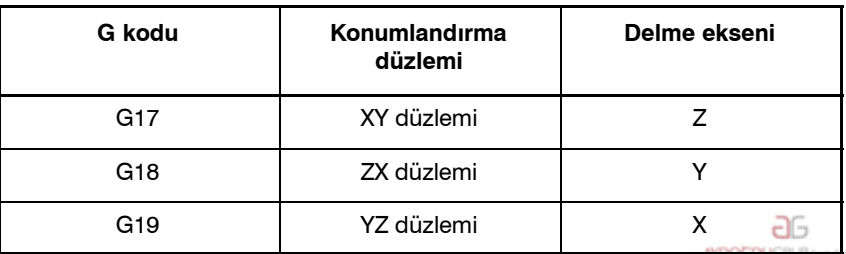

www.tezmaksan.com

Tezmaksan Makina Sanayi ve Ticaret A.Ş.

 $\bullet$  **Konumlandırma düzlemi** 

 $\bullet$  Delme ekseni

Istanbul Merkez Abdi İpekçi Caddesi No: 129, 34040 Bayrampaşa / İstanbul Tel: 35212) 674 60 10 (pbx) Faks: (0212) 577 08 36 E-Mail: info@tezmaksan.com

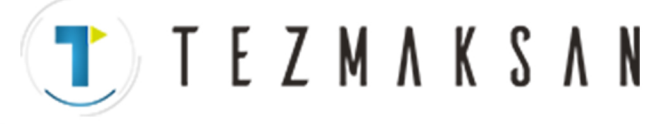

BASİTLEŞTİREN FONKSİYONLAR B --- 64144TR/01

13. PROGRAMLAMAYI

PROGRAMLAMA

#### **UYARI**

Bir hazır çevrimi iptal ettikten sonra, delme eksenini değiştiriniz.

### **NOT**

Bir parametre FXY (No. 5101 #0), her zaman delik açma ekseni olarak kullanılan Z eksenine ayarlanabilir. FXY=0 olduğunda, Z her zaman delme eksenidir.

 $\bullet$  **Delme ekseni G90/G91 boyunca hareket mesafesi**

Delme ekseni boyunca hareket mesafesi, G90 ve G91 için aşağıdaki şekilde değişir:

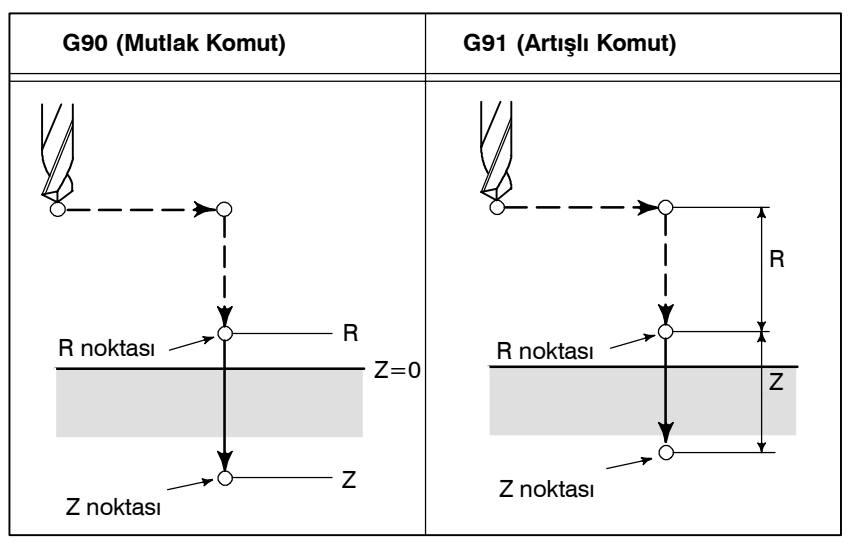

D **Delik açma modu**

G73, G74, G76 ve G81 -- G89, modsal G kodlarıdır ve iptal edilinceye etkin kalırlar. Geçerliyken, mevcut durum delme modudur.

Delme verisi delme modunda bir kez belirtildiğinde veri, değiştirilene veya iptal edilene kadar tutulur.

Hazır çevrimlerin başında, gerekli tüm delme verilerini giriniz; hazır çevrimler yürütülüyorken, sadece veri değişikliklerini belirtiniz.

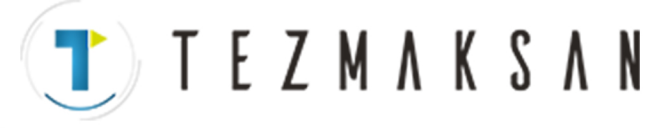

D **Geri dönüş noktası seviyesi G98/G99**

Takım bir deliğin alt kısmına eriştiğinde, takım R noktasına veya başlangıç seviyesine geri döndürülebilir. Bu işlemler G98 ve G99 ile belirtilir. Aşağıda, G98 veya G99 girildiğinde takımın nasıl hareket ettiği görülmektedir. Genellikle, G99 ilk delme işlemi için kullanılır ve G98 son delme işlemi için kullanılır.

Başlangıç seviyesi, delme işlemi G99 modunda gerçekleştirilse bile değişmez.

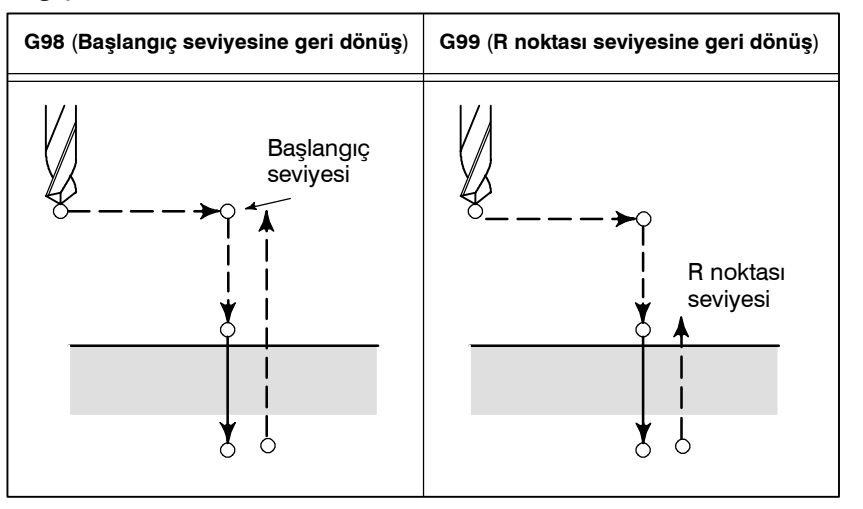

Eşit şekilde boşluk bırakılmış delikler için delme işlemini tekrar etmek için, K\_'da tekrar sayısını belirtiniz.

K, sadece belirtildiği blok içerisinde geçerlidir.

Artışlı modda ilk delik konumunu belirtiniz (G91).

Mutlak modda (G90) belirtilmişse, delme işlemi aynı konumda tekrar edilir.

Tekrar sayısı K Maksimum komut değeri = 9999

K0 belirtilirse, delme verileri depolanır ancak delme işlemi yapılmaz.

Bir hazır çevrimi iptal etmek için, G80 veya grup 01 G kodu kullanınız.

### **Grup 01 G kodları**

- **G00** : Konumlandırma (Hızlı travers)
- **G01** : Doğrusal enterpolasyon
- **G02** : Dairesel enterpolasyon veya sarmal enterpolasyon (CW)
- **G03** : Dairesel enterpolasyon veya sarmal enterpolasyon (CCW)
- **G60** : Tek yönlü konumlandırma (MDL bit'i (parametre 5431'in bit 0'ı) 1'e ayarlandığında)

Sıradaki bölümler bağımsız hazır çevrimleri açıklamaktadır. Bu açıklamalardaki şekiller aşağıdaki sembolleri kullanmaktadır:

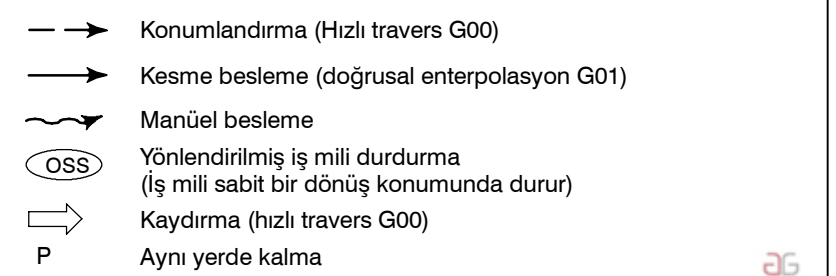

**AYDOCDUCRLP ku** 

D **İptal**

 $\bullet$  Tekrarlama

D **Şekillerdeki semboller**

www.tezmaksan.com

Tezmaksan Makina Sanayi ve Ticaret A.Ş.

Istanbul Merkez Abdi İpekçi Caddesi No: 129, 34040 Bayrampaşa / İstanbul Tel: 30212) 674 60 10 (pbx) Faks: (0212) 577 08 36 E-Mail: info@tezmaksan.com

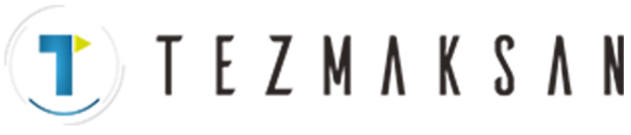

13. PROGRAMLAMAYI BASİTLEŞTİREN FONKSİYONLAR B --- 64144TR/01

PROGRAMLAMA

# **13.1.1 Yüksek hızda Gaga Delme Periyodu (G73)**

**Biçim**

Bu periyot yüksek hızlı gaga delme işlemi gerçekleştirir. Bir deliğin alt kısmına kesintili kesme beslemesi uygularken, delikteki parçaları temizler.

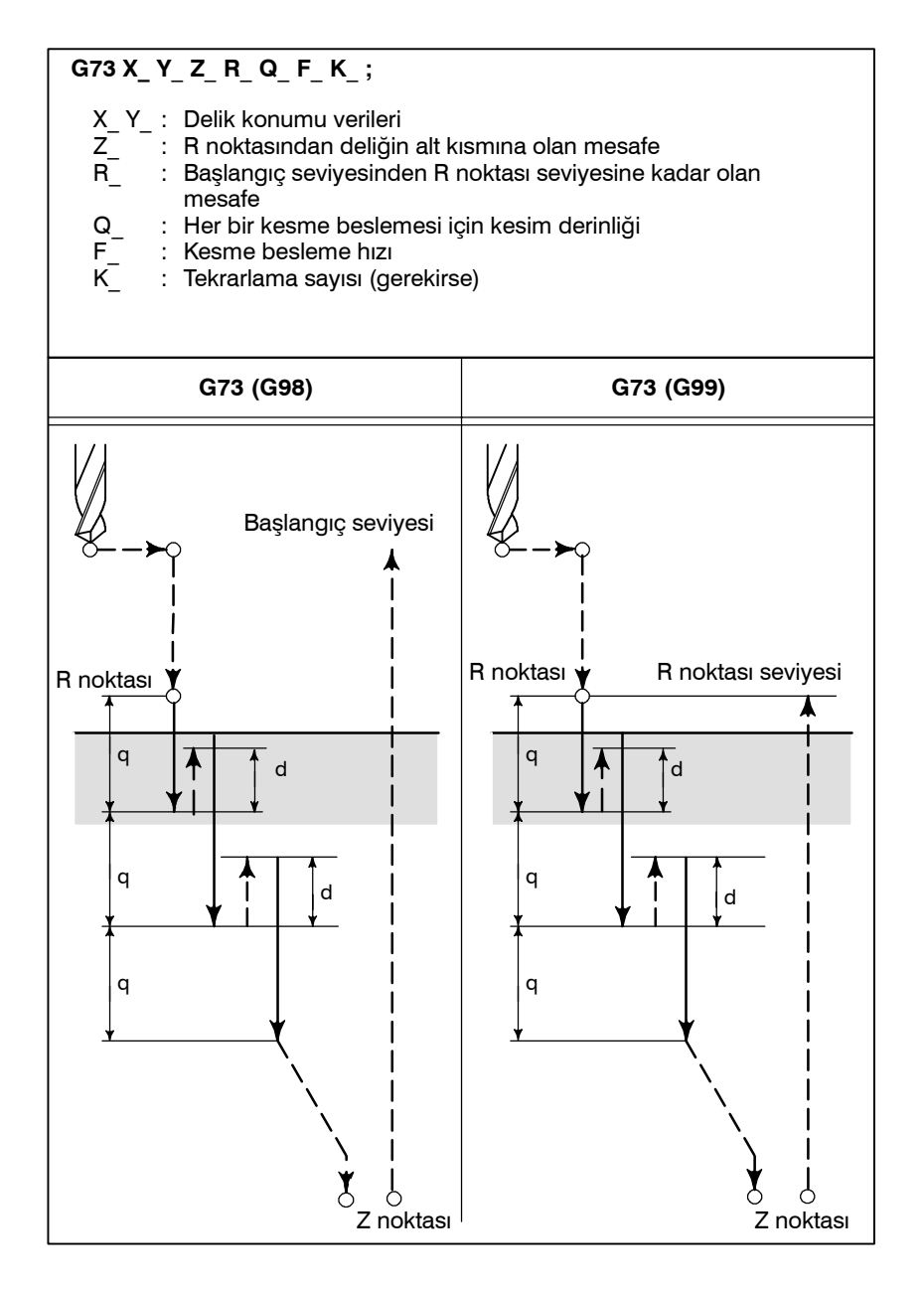

WDOCDUCRLI

aь

www.tezmaksan.com

Tezmaksan Makina Sanayi ve Ticaret A.Ş.

Istanbul Merkez Abdi İpekçi Caddesi No: 129, 34040 Bayrampaşa / İstanbul Tel: 38212) 674 60 10 (pbx) Faks: (0212) 577 08 36 E-Mail: info@tezmaksan.com

**J** T E Z M A K S A N

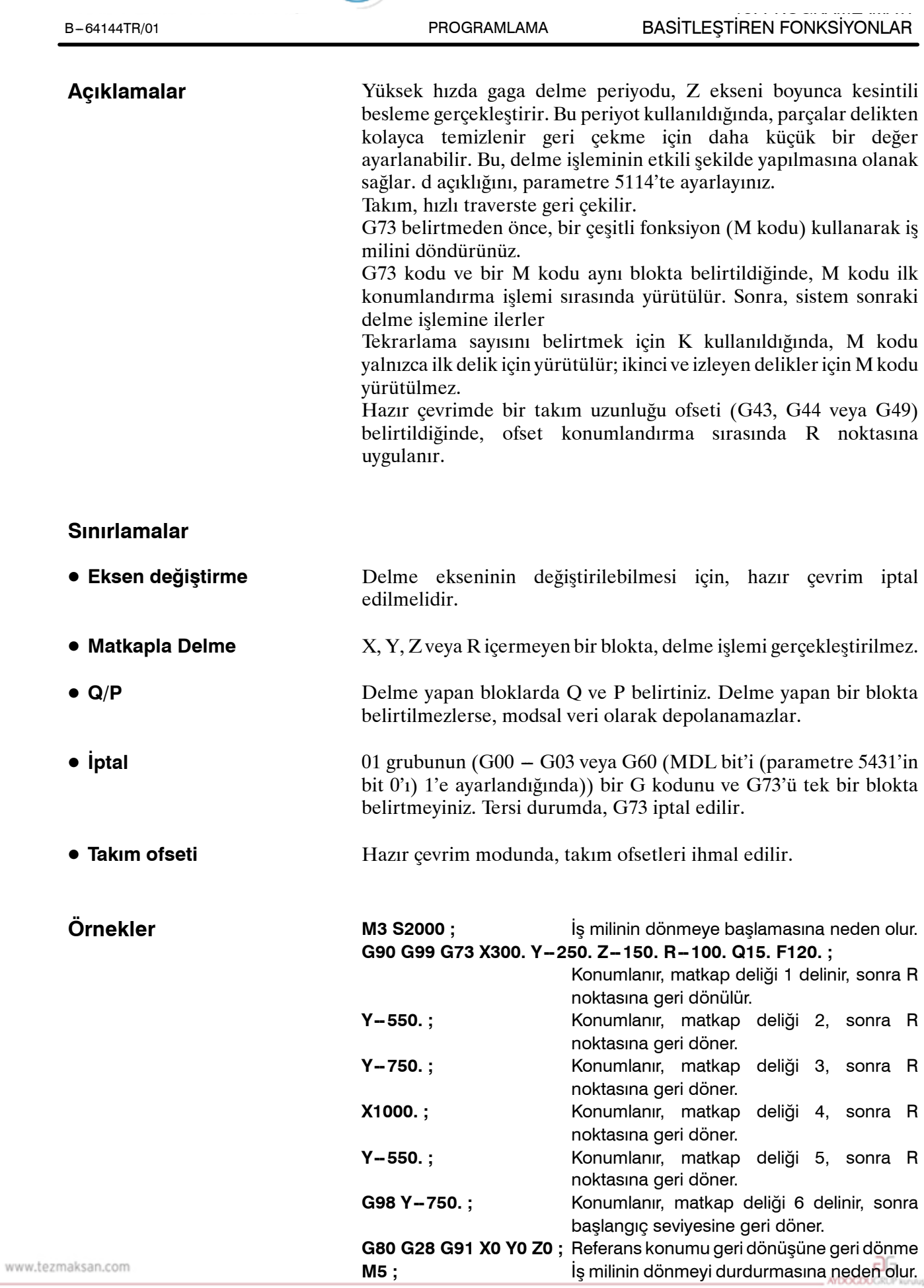

Tezmaksan Makina Sanayi ve Ticaret A.Ş.

Istanbul Merkez Abdi İpekçi Caddesi No: 129, 34040 Bayrampaşa / İstanbul Tel. 2212) 674 60 10 (pbx) Faks: (0212) 577 08 36 E-Mail: info@tezmaksan.com

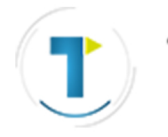

**TEZMAKSAN** 

BASİTLEŞTİREN FONKSİYONLAR B --- 64144TR/01

PROGRAMLAMA

# **13.1.2 Sol Elle Kılavuz Çekme Çevrimi (G74)**

13. PROGRAMLAMAYI

Bu periyot, sol elle tıkama gerçekleştirir. Sol elle tıkama periyodunda, deliğin alt kısmına erişildiğinde, iş mili saat yönünde döndürülür.

**Biçim**

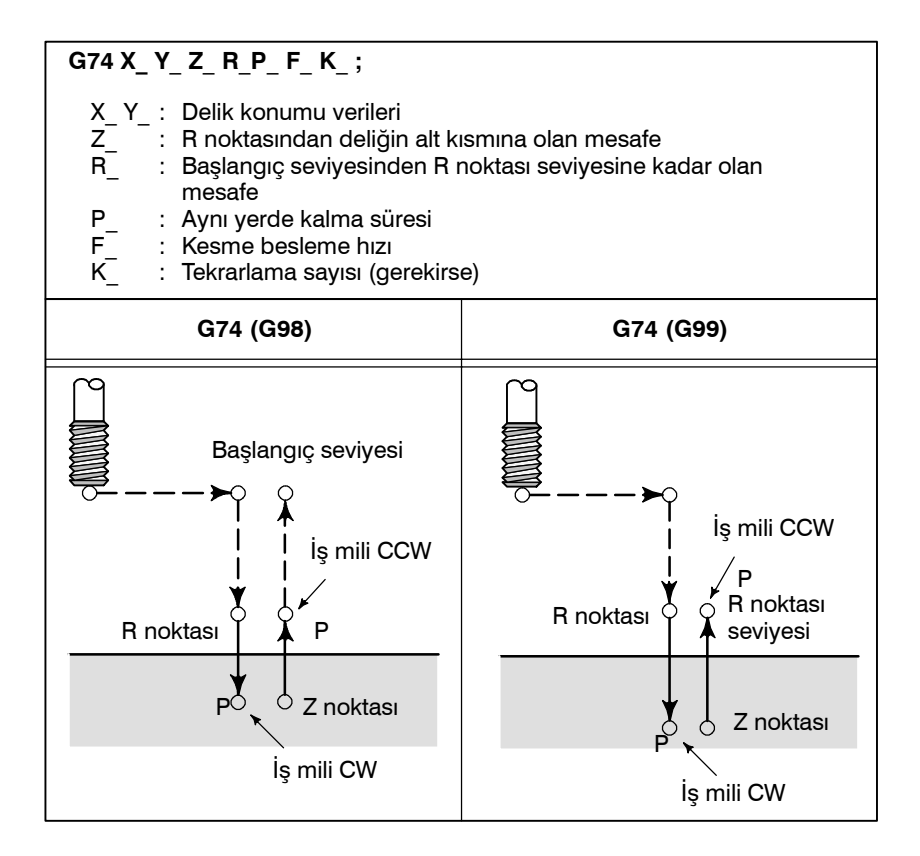

## **Açıklamalar**

Tıkama işlemi iş milini saatin tersi yönde döndürerek gerçekleştirilir. Deliğin alt kısmına erişildiğinde, iş mili geri çekme için saat yönünde döndürülür. Bu, tersine bir diş yaratır.

Sol elle tıkama sırasında besleme hızı yüzdesel ayarları ihmal edilir. Bir besleme tutma işlemi, geri dönüş gerçekleşene kadar makineyi durdurmaz.

G74 belirtmeden önce, iş milini saatin tersi yönde döndürmek için bir çeşitli fonksiyon (M kodu) kullanınız.

G74 komutu ve bir M kodu aynı blokta belirtildiğinde, M kodu ilk konumlandırma işlemi sırasında yürütülür. Sonra, sistem sonraki delme islemine ilerler

Tekrarlama sayısını belirtmek için K kullanıldığında, M kodu yalnızca ilk delik için yürütülür; ikinci ve izleyen delikler için M kodu yürütülmez.

Hazır çevrimde bir takım uzunluğu ofseti (G43, G44 veya G49) belirtildiğinde, ofset konumlandırma sırasında R noktasına uygulanır.

**T E Z M A K S A N** 

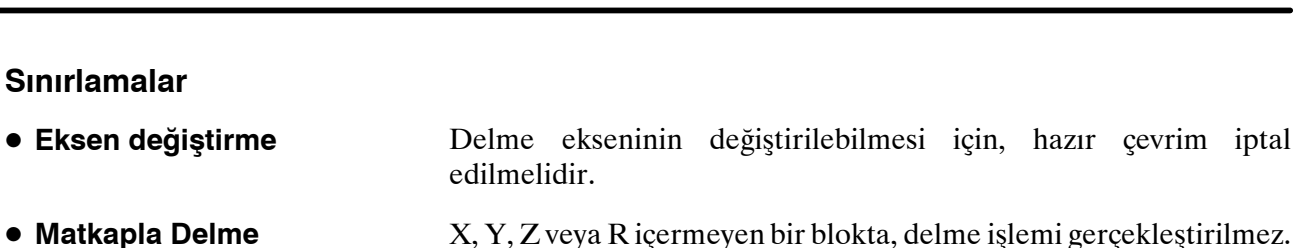

- Delme yapan bloklarda P belirtiniz. Delme yapan bir blokta belirtilmezse, modsal veri olarak depolanamaz.
- 01 grubunun bir G kodunu (G00 G03 veya G60 (MDL bit'i  $(5431'$ in bit 0'ı ) 1'e ayarlandığında)) ve G74'ü tek bir blokta ayarlamayınız. Tersi durumda, G74 iptal edilir. D **İptal**
- Hazır çevrim modunda, takım ofsetleri ihmal edilir. **• Takım ofseti**

**M4 S100 ;** İş milinin dönmeye başlamasına neden olur. **G90 G99 G74 X300. Y -- 250. Z -- 150. R -- 120. F120. ;** Konumlanır, tıkama deliği 1, sonra R n<br>noktasına geri dönülü

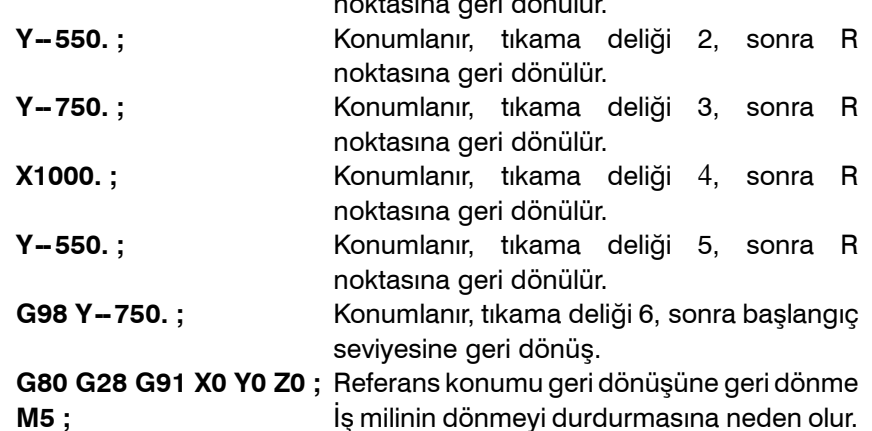

Tezmaksan Makina Sanayi ve Ticaret A.Ş.

Istanbul Merkez Abdi İpekçi Caddesi No: 129, 34040 Bayrampaşa / İstanbul Te: 40212) 674 60 10 (pbx) Faks: (0212) 577 08 36 E-Mail: info@tezmaksan.com

D **P**

**Örnekler**

B-64144TR/01 PROGRAMLAMA

için, hazır çevrim iptal

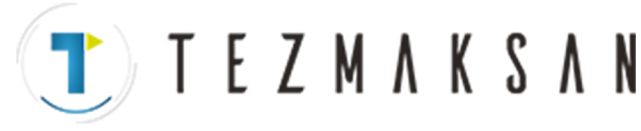

BASİTLEŞTİREN FONKSİYONLAR B --- 64144TR/01

PROGRAMLAMA

İnce baralama periyodu, bir deliği hassas şekilde sondaj yapar. Deliğin alt kısmına erişildiğinde, iş mili durur ve takım iş parçasının makine işlemi uygulanan yüzeyinden uzaklaşır ve geri çekilir.

# **13.1.3 İnce Baralama Çevrimi (G76)**

13. PROGRAMLAMAYI

**Biçim**

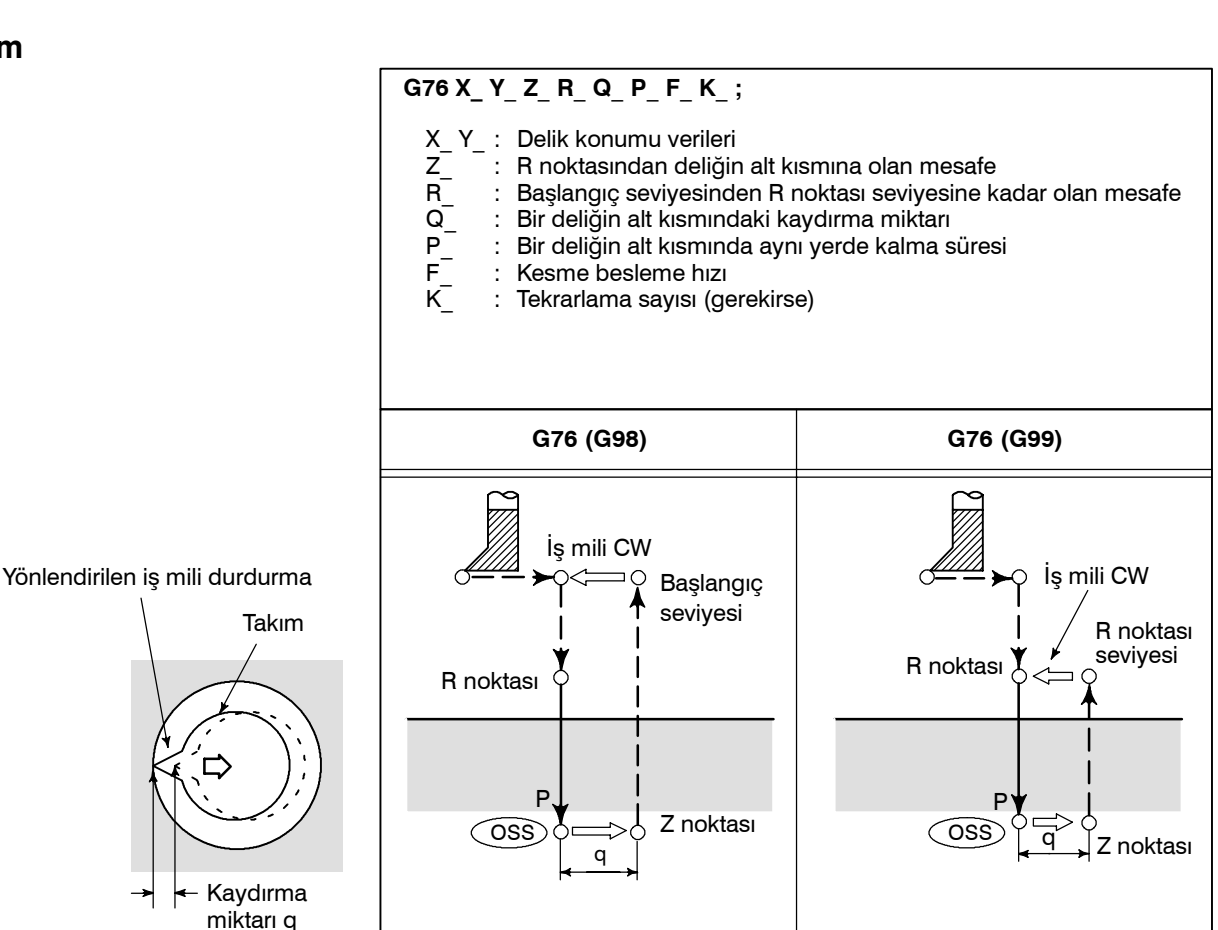

### **UYARI**

Q (bir deliğin alt kısmında kaydırma), hazır çevrimlerde korunan modsal bir değerdir. G73 ve G83 için kesme derinliği olarak da kullanıldığından, dikkatli bir şekilde belirtilmesi gerekir.

aь **WDOCDUGRLE** 

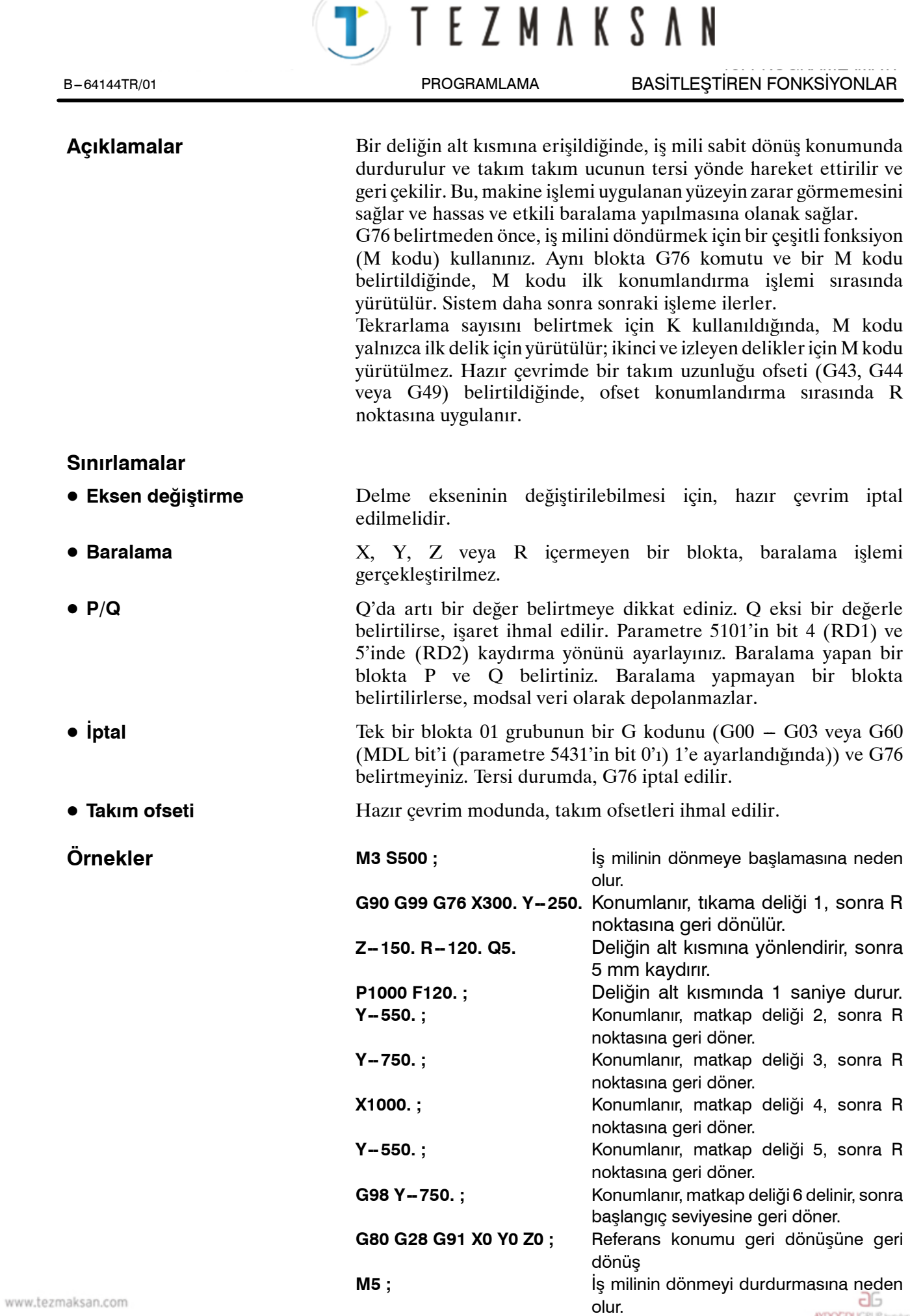

Tezmaksan Makina Sanayi ve Ticaret A.Ş.

Istanbul Merkez Abdi İpekçi Caddesi No: 129, 34040 Bayrampaşa / İstanbul Tel: (3212) 674 60 10 (pbx) Faks: (0212) 577 08 36 E-Mail: info@tezmaksan.com

**AYDOGDU**GRUP kuruluşudur.

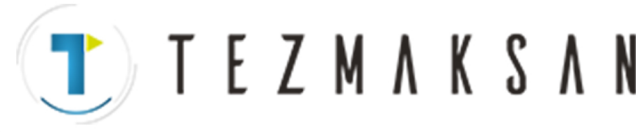

BASİTLEŞTİREN FONKSİYONLAR B --- 64144TR/01

PROGRAMLAMA

# **13.1.4 Delme Periyodu, Nokta Delme (G81)**

13. PROGRAMLAMAYI

Bu periyot normal delme için kullanılır. Kesme besleme, deliğin alt kısmına yapılır. Takım daha sonra deliğin dibinden Hızlı traverste geri çekilir.

**Biçim**

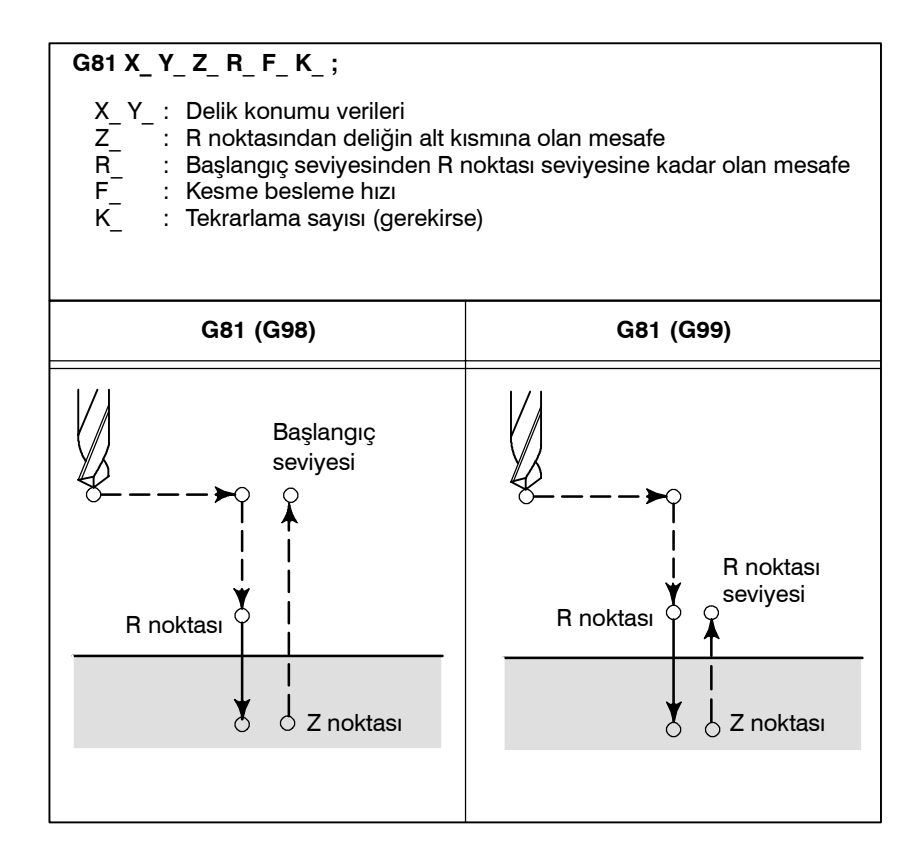

## **Açıklamalar**

X ve Y ekseni boyunca konumlandırmadan sonra, R noktasına hızlı travers gerçekleştirilir.

Delme işlemi R noktasından Z noktasına kadar geçekleştirilir. Sonra takım hızlı traverste geri çekilir.

G81 belirtmeden önce, iş milini döndürmek için bir çeşitli fonksiyon (M kodu) kullanınız.

Aynı blokta G81 komutu ve bir M kodu belirtildiğinde, M kodu ilk konumlandırma işlemi sırasında yürütülür. Sonra, sistem sonraki delme islemine ilerler

Tekrarlama sayısını belirtmek için K kullanıldığında, M kodu yalnızca ilk delik için gerçekleştirilir; ikinci ve izleyen delikler için M kodu yürütülmez.

Hazır çevrimde bir takım uzunluğu ofseti (G43, G44 veya G49) belirtildiğinde, ofset konumlandırma sırasında R noktasına uygulanır.

www.tezmaksan.com

aь **VENDEN VOLK** 

TTEZMAKSAN

**G80 G28 G91 X0 Y0 Z0 ;** Referans konumu geri dönüşüne geri dönme **M5 ;** İş milinin dönmeyi durdurmasına neden olur.

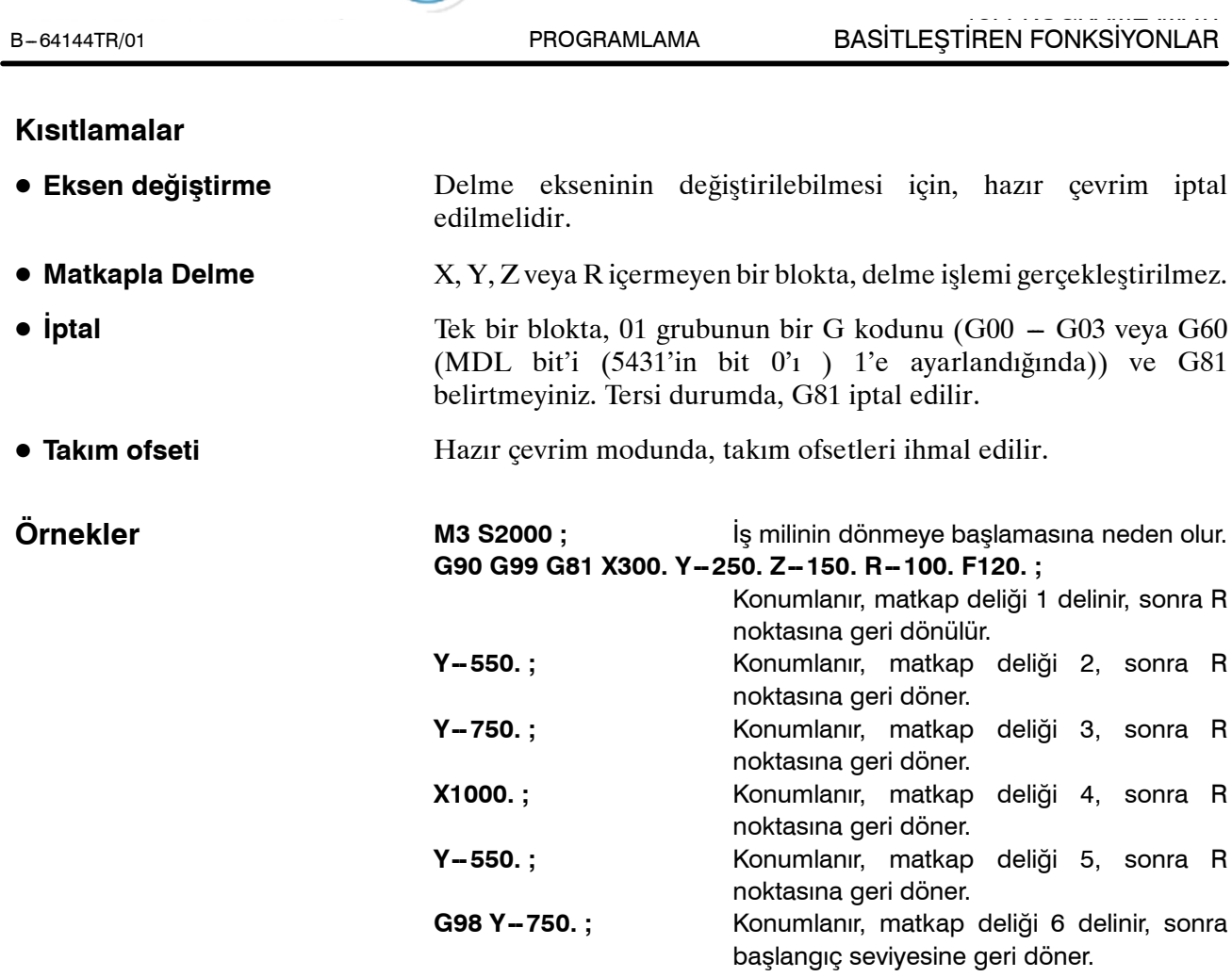

www.tezmaksan.com

Tezmaksan Makina Sanayi ve Ticaret A.Ş.

Istanbul Merkez Abdi İpekçi Caddesi No: 129, 34040 Bayrampaşa / İstanbul Tet. (5212) 674 60 10 (pbx) Faks: (0212) 577 08 36 E-Mail: info@tezmaksan.com

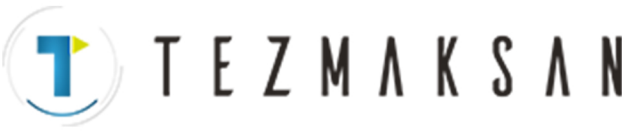

BASİTLEŞTİREN FONKSİYONLAR B --- 64144TR/01

PROGRAMLAMA

# **13.1.5 Delme Periyodu Sayaç Baralama Periyodu (G82)**

13. PROGRAMLAMAYI

Bu periyot normal delme için kullanılır.

Kesme besleme, deliğin alt kısmına yapılır. Alt kısımda, bir aynı yerde kalma gerçekleştirilir, sonra takım hızlı traverste geri çekilir. Bu periyot, derinlik bakımından daha hassas delikler delmek için kullanılır.

**Biçim**

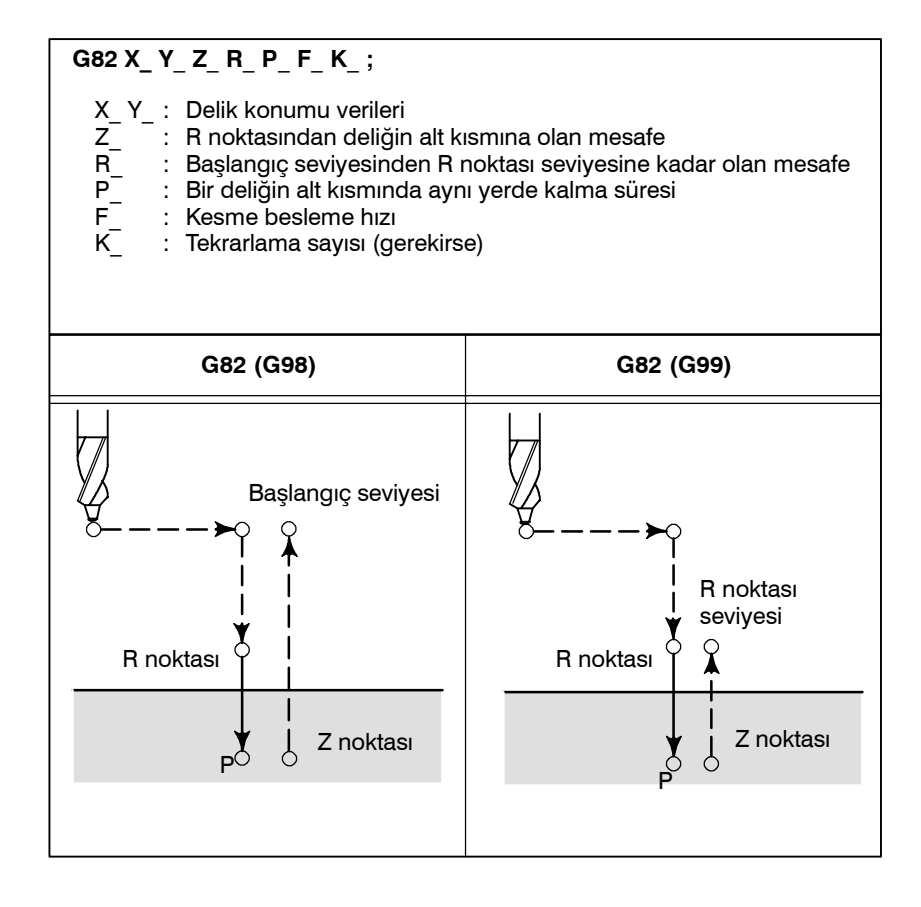

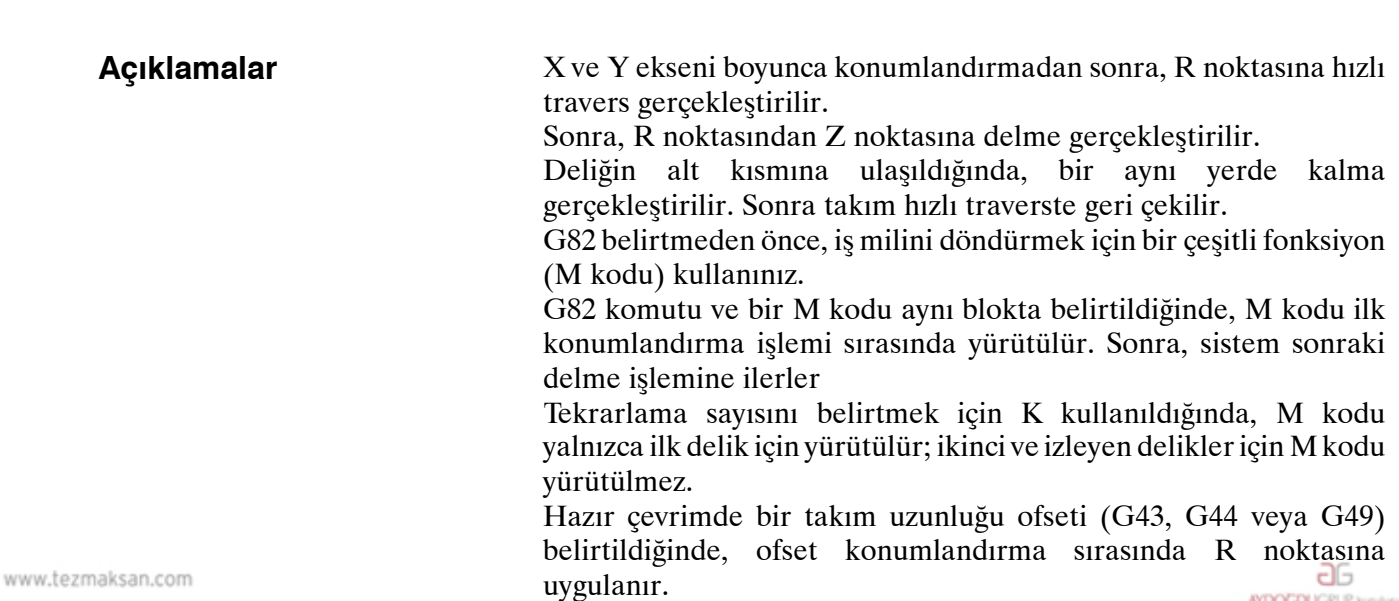

Tezmaksan Makina Sanayi ve Ticaret A.Ş.

TTTEZMAKSAN

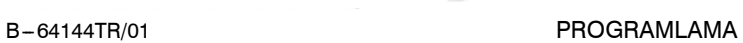

### **Kısıtlamalar**

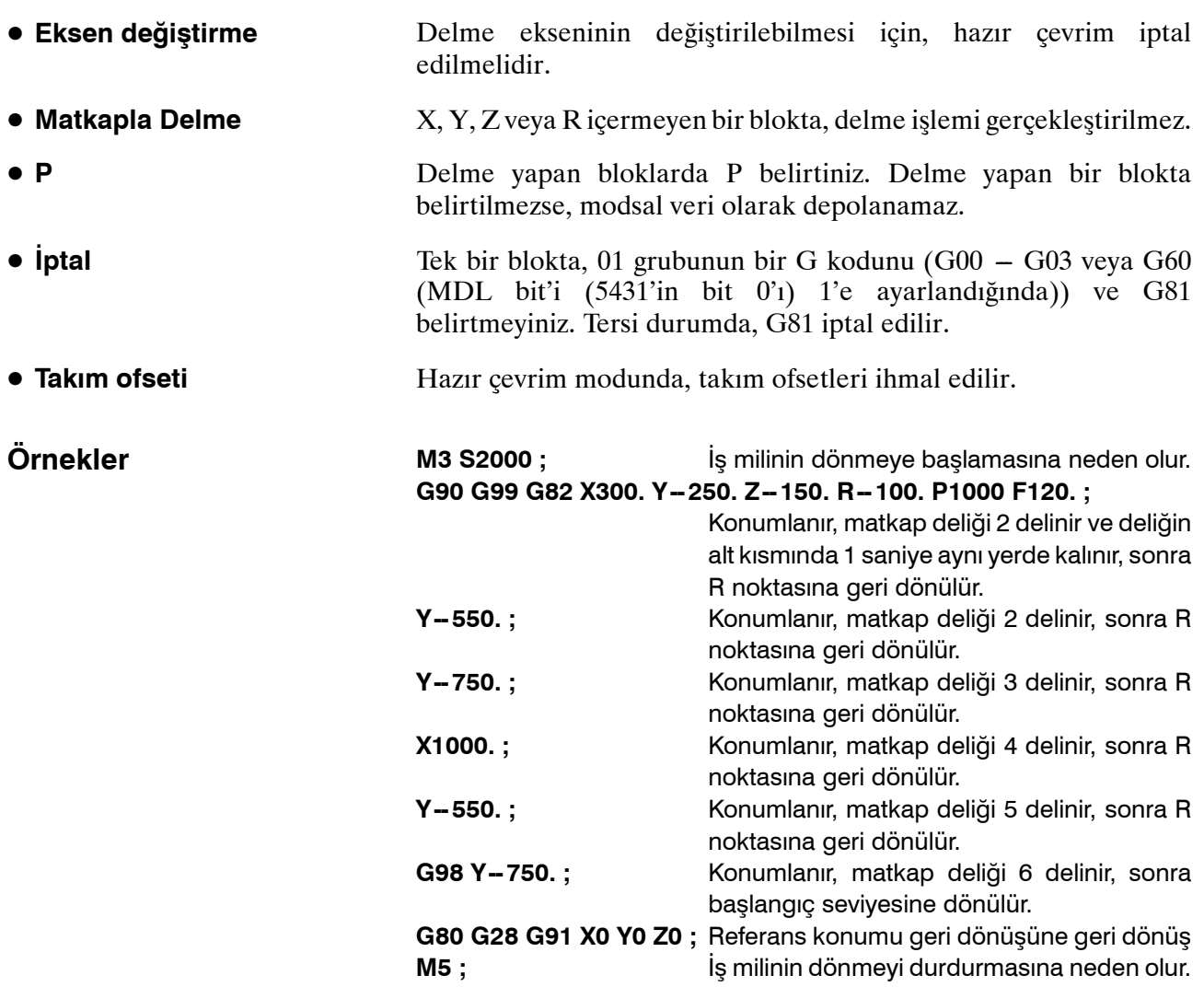

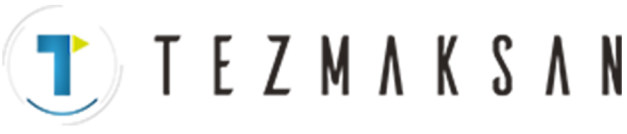

BASİTLEŞTİREN FONKSİYONLAR B --- 64144TR/01

PROGRAMLAMA

# **13.1.6 Gaga Delme Periyodu (G83)**

13. PROGRAMLAMAYI

Bu periyot, gaga delme gerçekleştirir. Bir deliğin alt kısmına kesintili kesme beslemesi uygularken, delikteki parçaları temizler.

**Biçim**

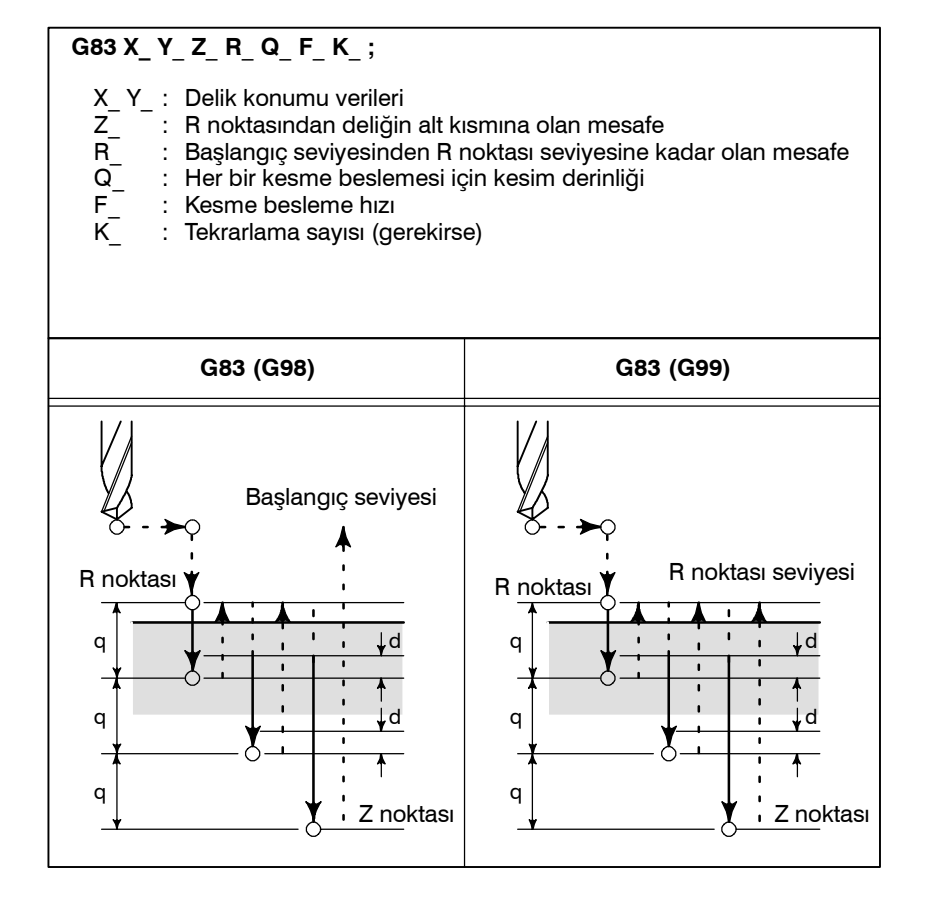

## **Açıklamalar**

Q, her bir kesme beslemesi için kesme derinliğini gösterir. Her zaman artışlı bir değer olarak gösterilmesi gerekir.

İkinci ve izleyen kesme beslemelerinde, hızlı travers son delmenin sona erdiği bir d noktasının hemen öncesinde gerçekleştirilir ve kesme beslemesi yeniden gerçekleştirilir. d, parametrede (No. 5115) ayarlanır.

Q'da artı bir değer belirtmeye dikkat ediniz. Eksi değerler ihmal edilir.

G83 belirtmeden önce, iş milini döndürmek için bir çeşitli fonksiyon (M kodu) kullanınız.

G83 komutu ve bir M kodu aynı blokta belirtildiğinde, M kodu ilk konumlandırma işlemi sırasında yürütülür. Sonra, sistem sonraki delme islemine ilerler

Tekrarlama sayısını belirtmek için K kullanıldığında, M kodu yalnızca ilk delik için yürütülür; ikinci ve izleyen delikler için M kodu yürütülmez. Hazır çevrimde bir takım uzunluğu ofseti (G43, G44 veya G49) belirtildiğinde, ofset konumlandırma sırasında R noktasına uygulanır. aь

**CONTRACTOR** 

www.tezmaksan.com

Tezmaksan Makina Sanayi ve Ticaret A.Ş.

**TEZMAKSAN** 

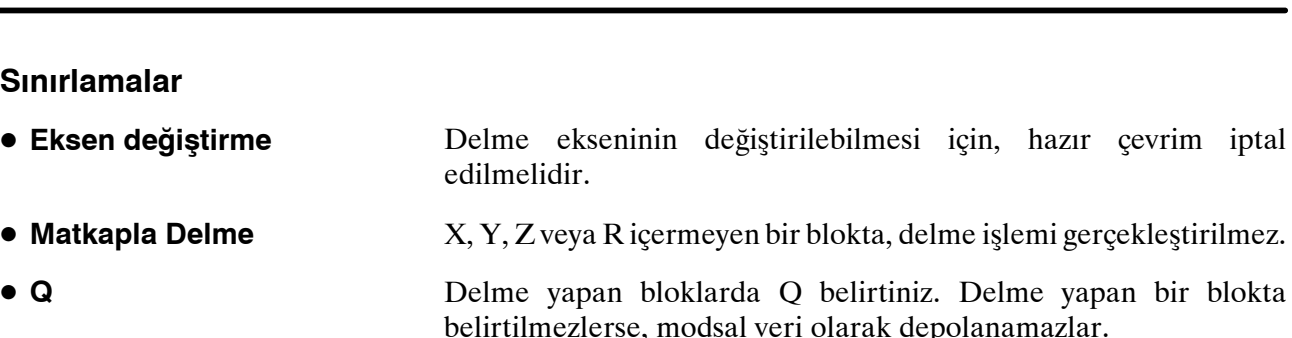

01 Grubunun bir G kodunu (G00'dan G03 veya G60'a kadar (MDL biti (Parametre no 5431'in bit 0'ı) 1 olarak ayarlanmışken) ve G82'yi tek bir satır içerisinde tanımlamayın. Aksi halde, G82 iptal edilecektir. D **İptal**

# Hazır çevrim modunda, takım ofsetleri ihmal edilir.

**M3 S2000 ;** İş milinin dönmeye başlamasına neden olur. **G90 G99 G83 X300. Y -- 250. Z -- 150. R -- 100. Q15. F120. ;** Konumlanır, matkap deliği 1 delinir, sonra R noktasına geri dönülür. **Y-550. ;** Konumlanır, matkap deliği 2 delinir, sonra R noktasına geri dönülür. **Y-750. ;** Konumlanır, matkap deliği 3 delinir, sonra R noktasına geri dönülür. **X1000. ;** Konumlanır, matkap deliği 4 delinir, sonra R noktasına geri dönülür. **Y-550. ;** Konumlanır, matkap deliği 5 delinir, sonra R noktasına geri dönülür. G98 Y-750.; Konumlanır, matkap deliği 6 delinir, sonra başlangıç seviyesine geri dönülür. **G80 G28 G91 X0 Y0 Z0 ;** Referans konumu geri dönüşüne geri dönüş **M5**; **M5** iş milinin dönmeyi durdurmasına neden olur.

**• Takım ofseti** 

**Örnekler**

13. PROGRAMLAMAYI BASİTLEŞTİREN FONKSİYONLAR

hazır çevrim iptal

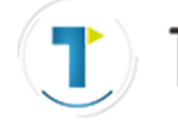

BASİTLEŞTİREN FONKSİYONLAR B --- 64144TR/01

PROGRAMLAMA

EZMAKSAN

# **13.1.7 Küçük delikli gaga delme periyodu (G83)**

13. PROGRAMLAMAYI

Delme sırasında aşırı yük torku saptama sinyali (atlama sinyali) saptanırsa, takımı geri çekmek için aşırı yük torku saptama fonksiyonu olan bir çardak kullanılır. İş mili hızı ve kesme besleme hızı değiştirildikten sonra, delme sürdürülür. Bu adımlar, bu gaga delme periyodunda tekrarlanır.

Parametre 5163'te Mkodu belirtildiğinde, küçük delikli gaga delme periyoduna ilişkin mod seçilir. Bu modda G83 belirterek, periyot yeniden başlatılabilir. G80 belirtildiğinde veya bir resetleme olduğunda, bu mod iptal edilir.

**Biçim**

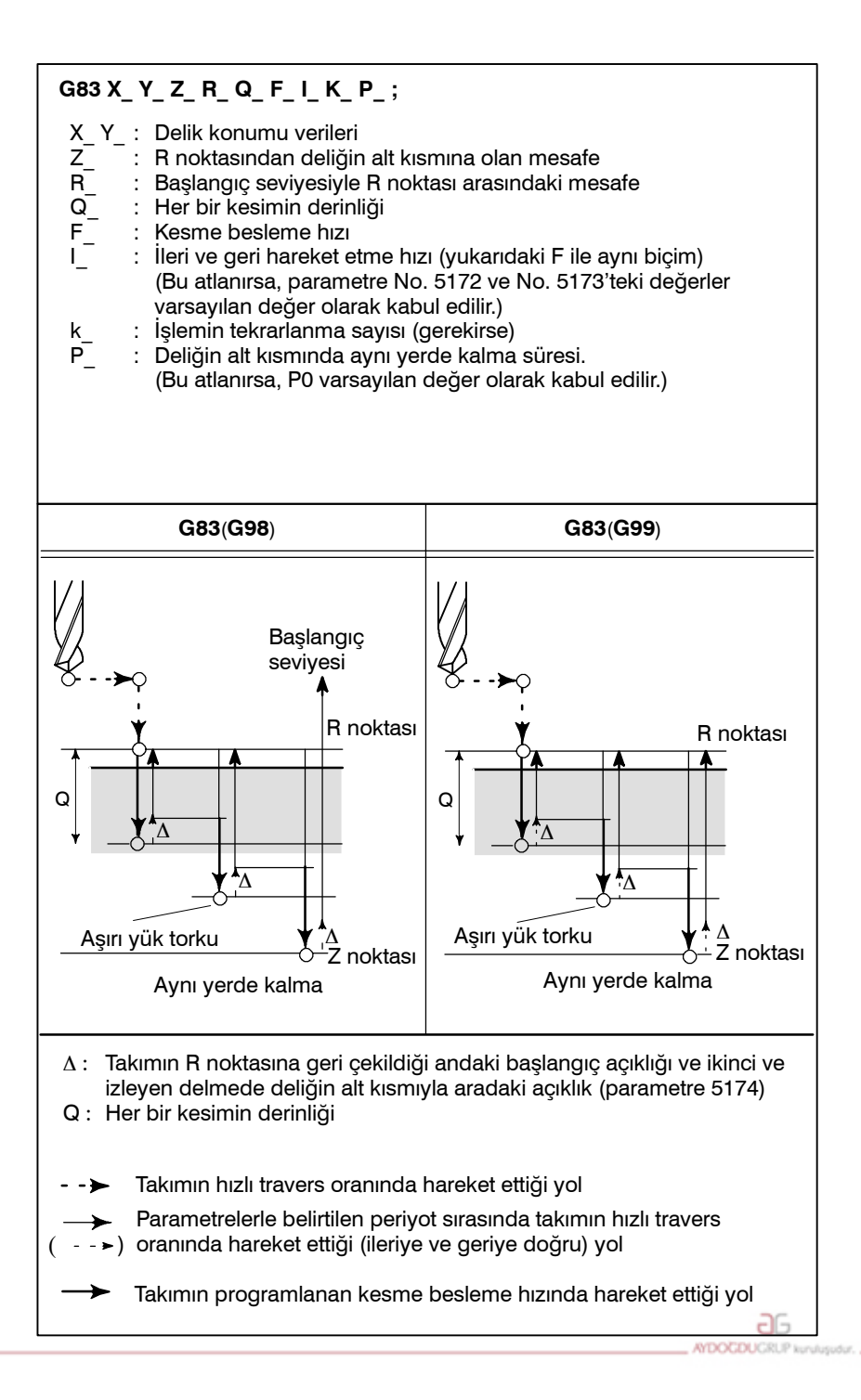

www.tezmaksan.com

Tezmaksan Makina Sanayi ve Ticaret A.Ş.

Istanbul Merkez Abdi İpekçi Caddesi No: 129, 34040 Bayrampaşa / İstanbul Tel: 50212) 674 60 10 (pbx) Faks: (0212) 577 08 36 E-Mail: info@tezmaksan.com

TTEZMAKSAN

B-64144TR/01 PROGRAMLAMA

# **Açıklamalar**

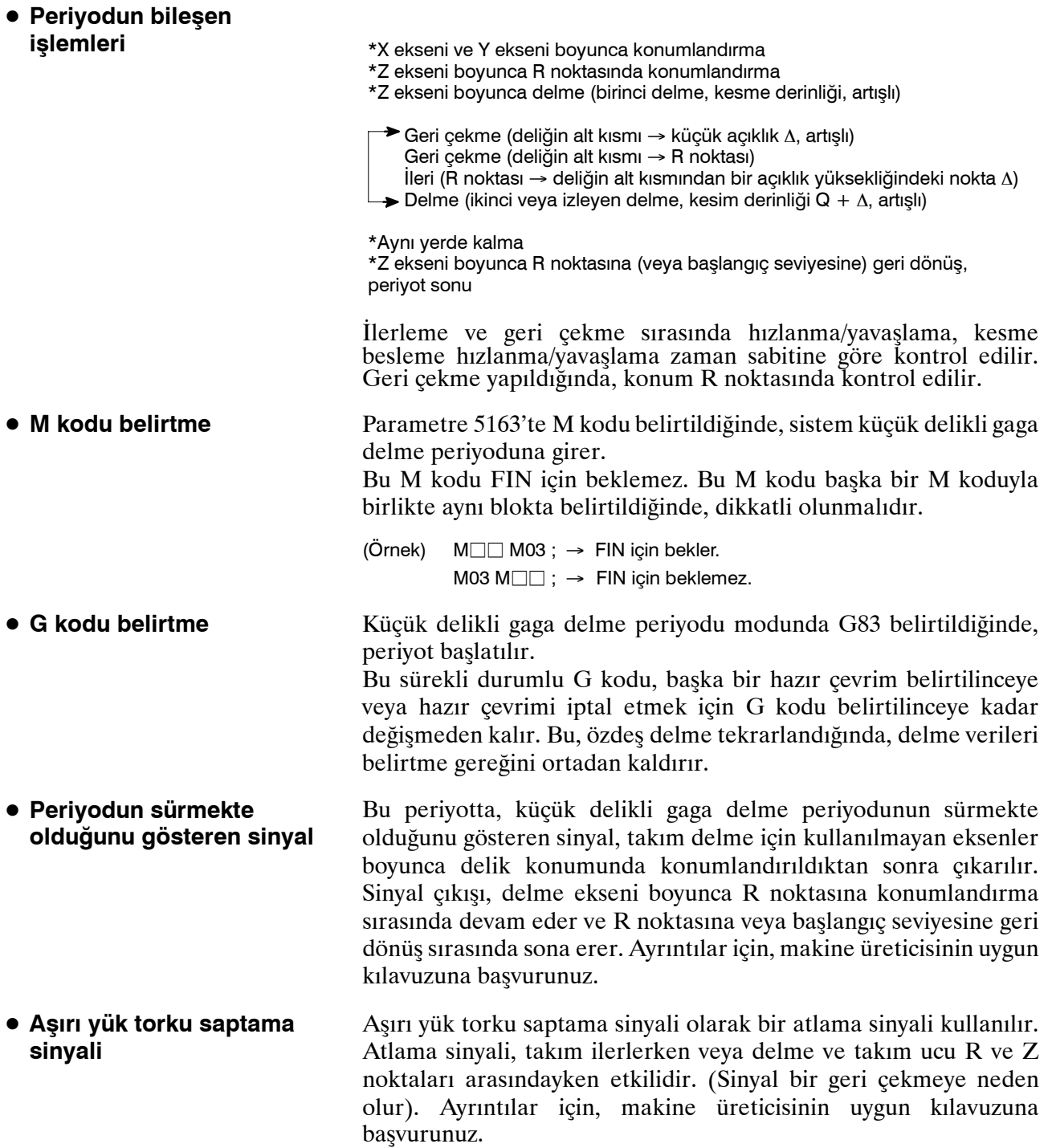

BASİTLEŞTİREN FONKSİYONLAR B --- 64144TR/01

PROGRAMLAMA

TEZMAKSAN

D **Delme koşullarını değiştirme**

13. PROGRAMLAMAYI

Tek bir G83 periyodunda, delme koşulları her bir delme işlemi için değiştirilir (ilerleme → delme → geri çekme). Parametre OLS, NOL No. 5160'ın bit 1 ve 2'si delik açma işlemlerindeki değişikliği saklamak için belirtilebilir.

1. Kesme besleme hızını değiştirme

İkinci ve izleyen delme işlemlerinin her biri için, F koduyla programlanan kesme besleme hızı değiştirilir. Parametre No.5166 ve No.5167'de, önceki delme işleminde atlama sinyali saptandığında ve saptanmadığında uygulanan ilgili değişiklik oranlarını belirtiniz.

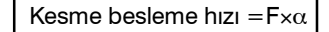

```
<Birinci delme> α=1.0
```
<İkinci ve izleyen delme>

α=α×β÷100, burada β her bir delme işlemi için değişiklik oranıdır

Önceki delik açma işleminde atlama sinyali algılandığında: β=b1%(parametre No. 5166) Önceki delik açma işleminde atlama sinyali algılanmadığında:β=b2% (parametre No. 5167)

Kesme besleme hızındaki değişiklik oranı parametre 5168'de belirtilen orandan küçük olursa, kesme besleme hızı değiştirilmez.

Kesme besleme hızı, maksimum kesme besleme hızına yükseltilebilir.

2. İş mili hızını değiştirme

S koduyla programlanan iş mili hızı, ikinci ve izleyenilerlemelerin her biri için değiştirilir. Parametre No. 5164 ve No.5165'te, önceki delme işleminde atlama sinyali saptandığında ve saptanmadığında uygulanan değişiklik oranlarını belirtiniz.

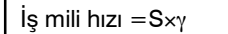

<Birinci delme> γ=1.0

```
<İkinci ve izleyen delme>
```
γ=γ×δ÷100, burada δ her bir delme işlemi için değişiklik oranıdır

Önceki delik açma işleminde atlama sinyali algılandığında:

β=b1%(parametre No. 5164)

Önceki delik açma işleminde atlama sinyali algılanmadığında:  $β = b2%$ (parametre No. 5165)

Kesme besleme hızı minimum orana ulaştığında, iş mili hızı değişir. İş mili hızı, S analog verilerinin maksimum değerine karşılık gelen bir değere kadar yükseltilebilir.

Takımın ilerlemesi ve geri çekilmesi, hızlı travers konumlandırmayla aynı şekilde yürütülmez. Kesme beslemede olduğu gibi, iki işlem enterpolasyon uygulanan işlemler olarak gerçekleştirilir. Hız, üstel hızlanmaya/yavaşlamaya bağlıdır. Takım ömrü fonksiyonunun, ilerlemeyi ve geri çekilmeyi takım ömrü hesaplamasının dışında tutacağını aklınızda tutunuz. D **İlerleme ve geri çekme**

www.tezmaksan.com

Tezmaksan Makina Sanayi ve Ticaret A.Ş.

TEZMAKSAN

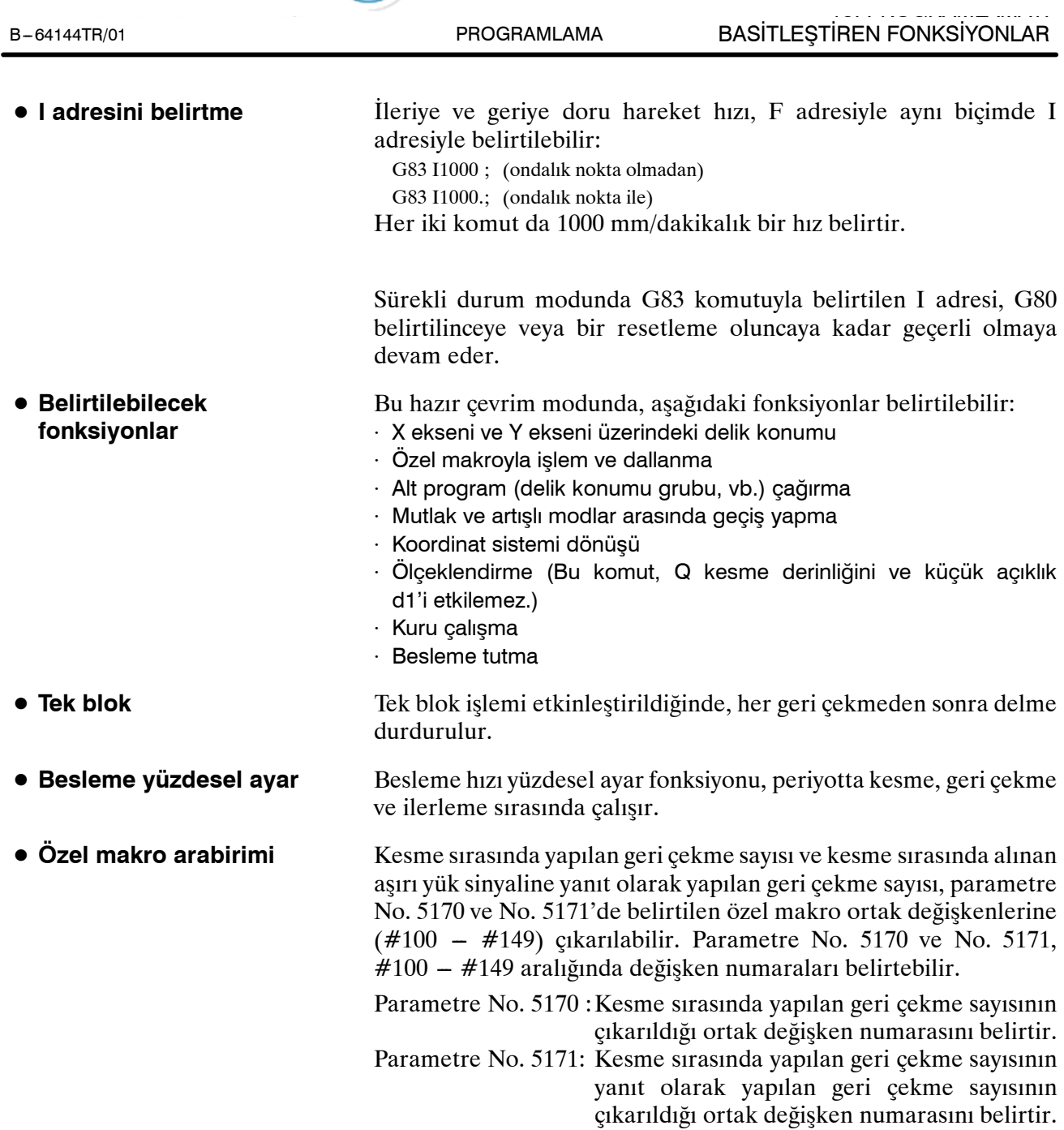

www.tezmaksan.com

Tezmaksan Makina Sanayi ve Ticaret A.Ş.

Istanbul Merkez Abdi İpekçi Caddesi No: 129, 34040 Bayrampaşa / İstanbul Tel: 53212) 674 60 10 (pbx) Faks: (0212) 577 08 36 E-Mail: info@tezmaksan.com

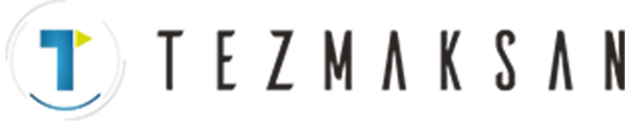

PROGRAMLAMA

### **Örnekler**

**N01M03 S\_\_\_ ; N02M**<sub>[1]</sub>; **N03G83 X\_ Y\_ Z\_ R\_ Q\_ F\_ I\_ K\_ P\_ ; N04X\_ Y\_ ; : : N10G80 ;**

<**Her bir satırın açıklaması**>

**N01:** İleriye doğru iş mili dönüşünü ve iş mili hızını belirtir.

- **N02: G83**'ü küçük delikli gaga delme periyodu olarak yürütmek için M kodunu belirtir. M kodu, parametre No.5163'te belirtilir.
- **N03:** Küçük delikli gaga delme periyodunu belirtir. Delme verileri (K ve P dışında) depolanır ve delme başlatılır.
- **N04:** Başka bir konumda, **N03**'e ilişkin olanlarla aynı delme verilerini kullanarak küçük ve derin bir delik deler.
- **N10:** Küçük delikli gaga delme periyodunu iptal eder. **N02**'de belirtilen M kodu da iptal edilir.

# **13.1.8 Kılavuz çekme Periyodu (G84)**

Bu periyot kılavuz çekme işlemi gerçekleştirir. Bu kılavuz çekme periyodunda, deliğin alt kısmına erişildiğinde, iş mili ters yönde döndürülür.

**Biçim**

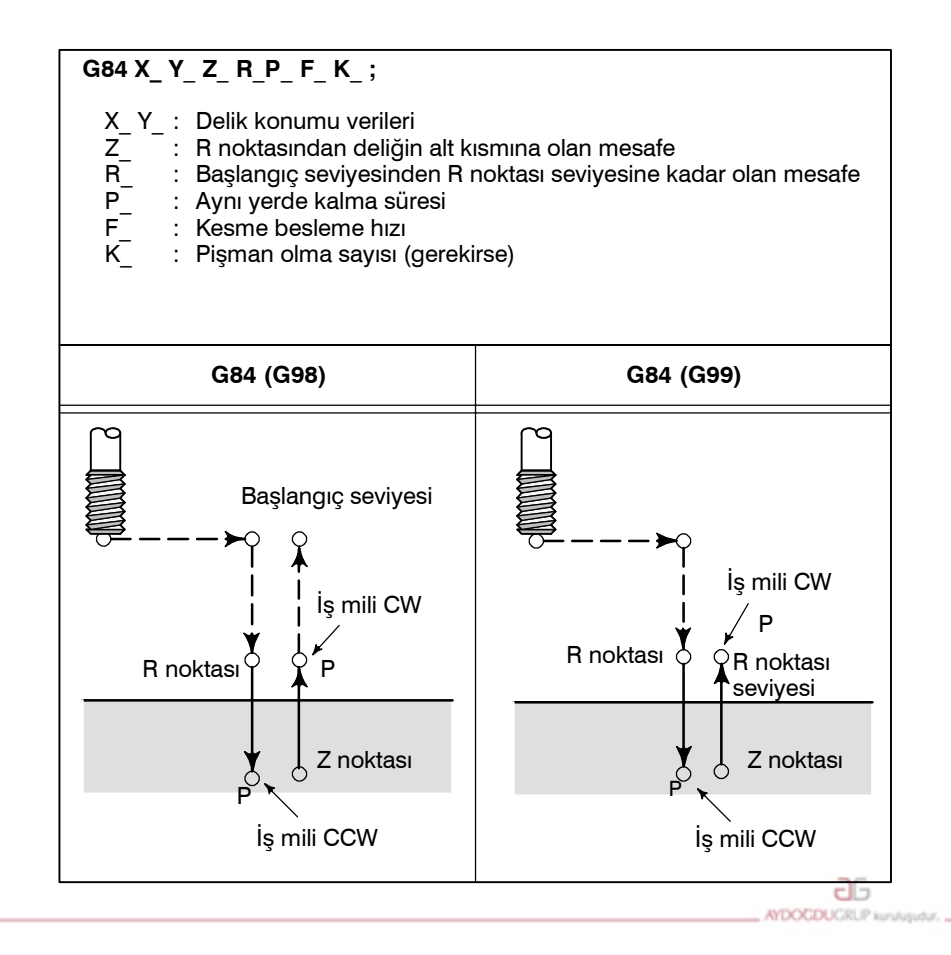

www.tezmaksan.com

Tezmaksan Makina Sanayi ve Ticaret A.Ş.

Istanbul Merkez Abdi İpekçi Caddesi No: 129, 34040 Bayrampaşa / İstanbul Tel: 54212) 674 60 10 (pbx) Faks: (0212) 577 08 36 E-Mail: info@tezmaksan.com

 $T$  TEZMAKSAN

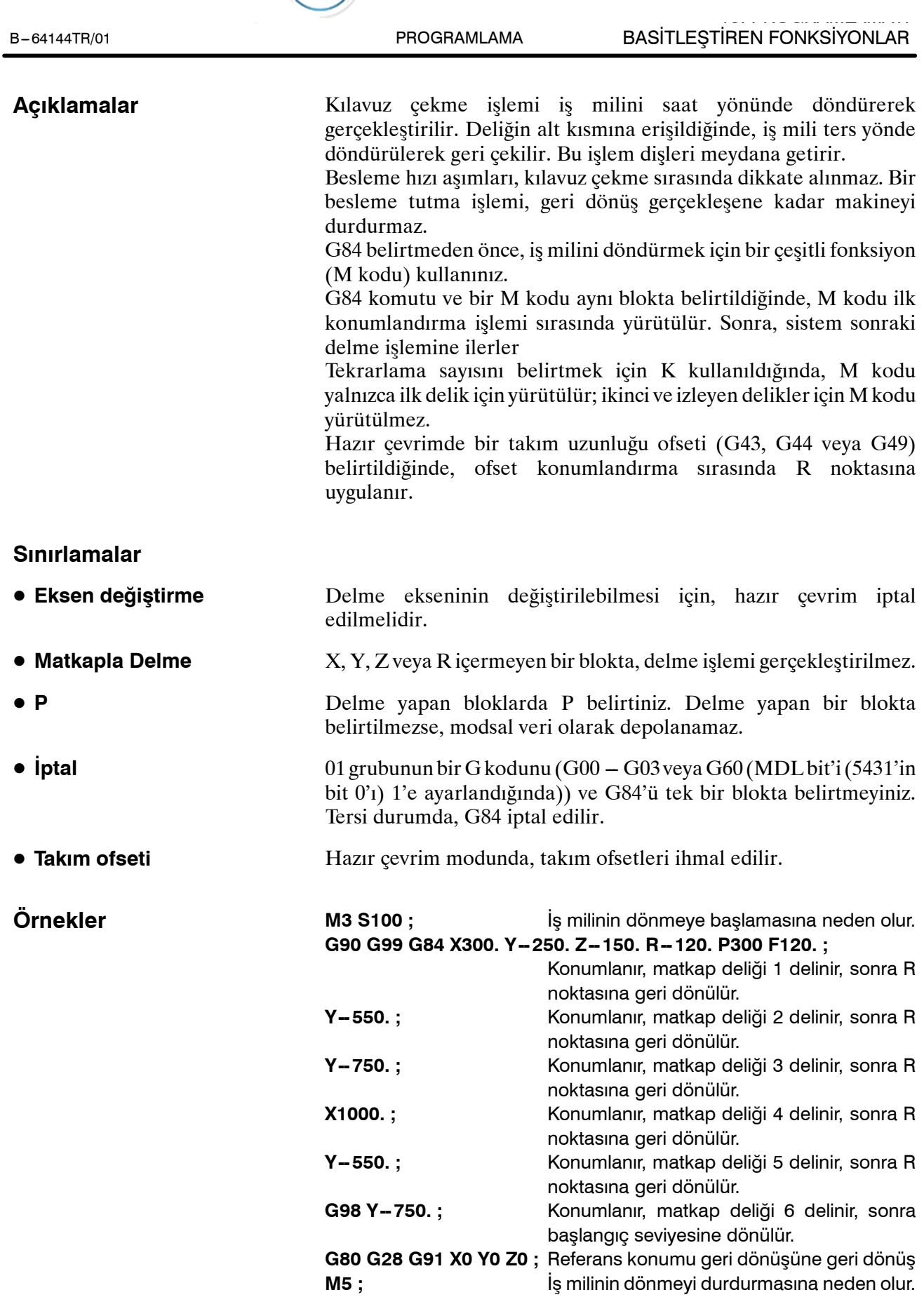

www.tezmaksan.com

aь AYDOCDUCRUP

Tezmaksan Makina Sanayi ve Ticaret A.Ş.

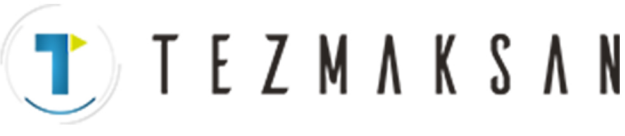

PROGRAMLAMA

Bu periyot bir deliğin sondaj işlemi için kullanılır.

# **13.1.9 Baralama Periyodu (G85)**

13. PROGRAMLAMAYI

**Biçim**

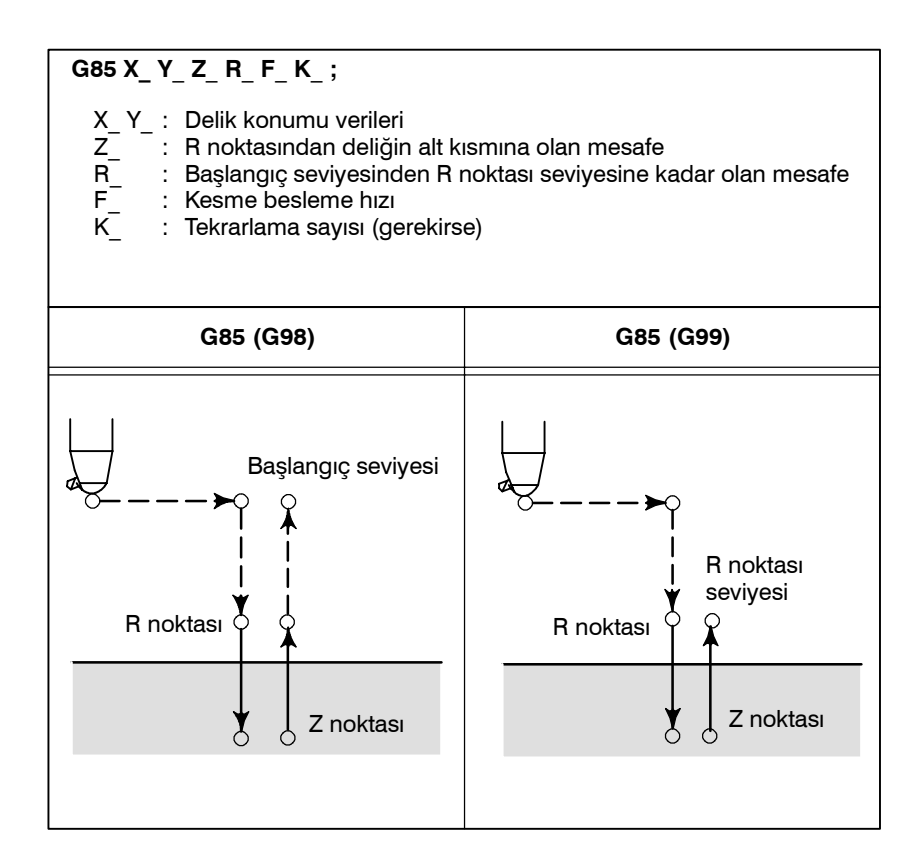

### **Açıklamalar**

X ve Y ekseni boyunca konumlandırmadan sonra, R noktasına hızlı travers gerçekleştirilir.

Delme işlemi R noktasından Z noktasına kadar geçekleştirilir.

Z noktasına ulaşıldığında, R notasına geri dönmek için kesme besleme gerçekleştirilir.

G85 belirtmeden önce, iş milini döndürmek için bir çeşitli fonksiyon (M kodu) kullanınız.

G85 komutu ve bir M kodu aynı blokta belirtildiğinde, M kodu ilk konumlandırma işlemi sırasında yürütülür. Sonra, sistem sonraki delme islemine ilerler

Tekrarlama sayısını belirtmek için K kullanıldığında, M kodu yalnızca ilk delik için yürütülür; ikinci ve izleyen delikler için M kodu yürütülmez.

Hazır çevrimde bir takım uzunluğu ofseti (G43, G44 veya G49) belirtildiğinde, ofset konumlandırma sırasında R noktasına uygulanır.

T TEZMAKSAN

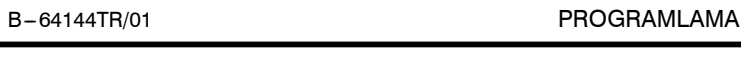

# **Sınırlamalar**

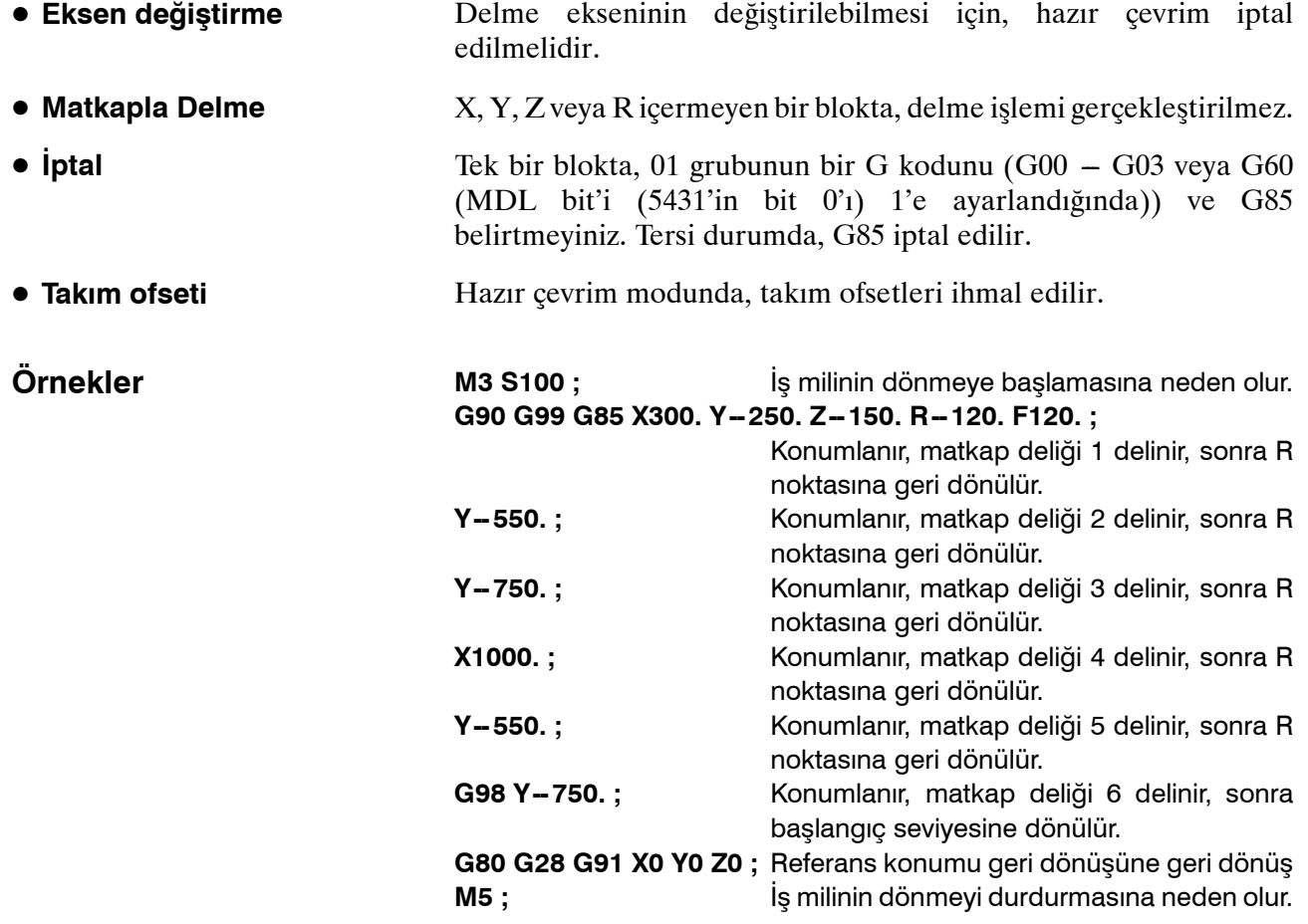

Tezmaksan Makina Sanayi ve Ticaret A.Ş.

Istanbul Merkez Abdi İpekçi Caddesi No: 129, 34040 Bayrampaşa / İstanbul Tet. 17212) 674 60 10 (pbx) Faks: (0212) 577 08 36 E-Mail: info@tezmaksan.com

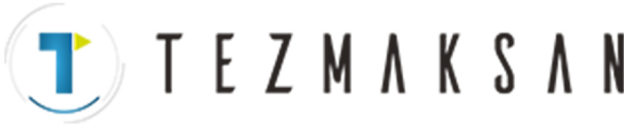

PROGRAMLAMA

Bu periyot bir deliğin sondaj işlemi için kullanılır.

# **13.1.10 Baralama Periyodu (G86)**

13. PROGRAMLAMAYI

**Biçim**

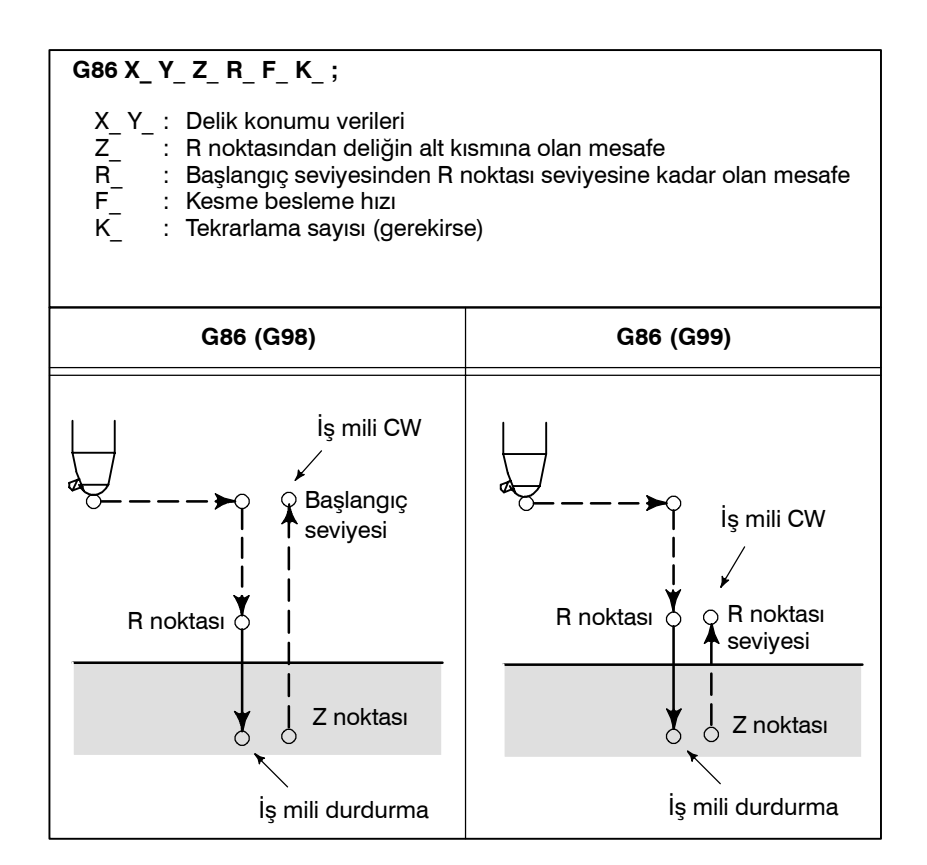

**Açıklamalar**

X ve Y ekseni boyunca konumlandırmadan sonra, R noktasına hızlı travers gerçekleştirilir.

Delme işlemi R noktasından Z noktasına kadar geçekleştirilir.

İş mili deliğin alt kısmında durdurulduğunda, takım hızlı travers'te geri çekilir.

G86 belirtmeden önce, iş milini döndürmek için bir çeşitli fonksiyon (M kodu) kullanınız.

G86 komutu ve bir M kodu aynı blokta belirtildiğinde, M kodu ilk konumlandırma işlemi sırasında yürütülür.

Sonra, sistem sonraki delme işlemine ilerler

Tekrarlama sayısını belirtmek için K kullanıldığında, M kodu yalnızca ilk delik için yürütülür; ikinci ve izleyen delikler için M kodu yürütülmez.

Hazır çevrimde bir takım uzunluğu ofseti (G43, G44 veya G49) belirtildiğinde, ofset konumlandırma sırasında R noktasına uygulanır.

**T E Z M A K S A N** 

13. PROGRAMLAMAYI

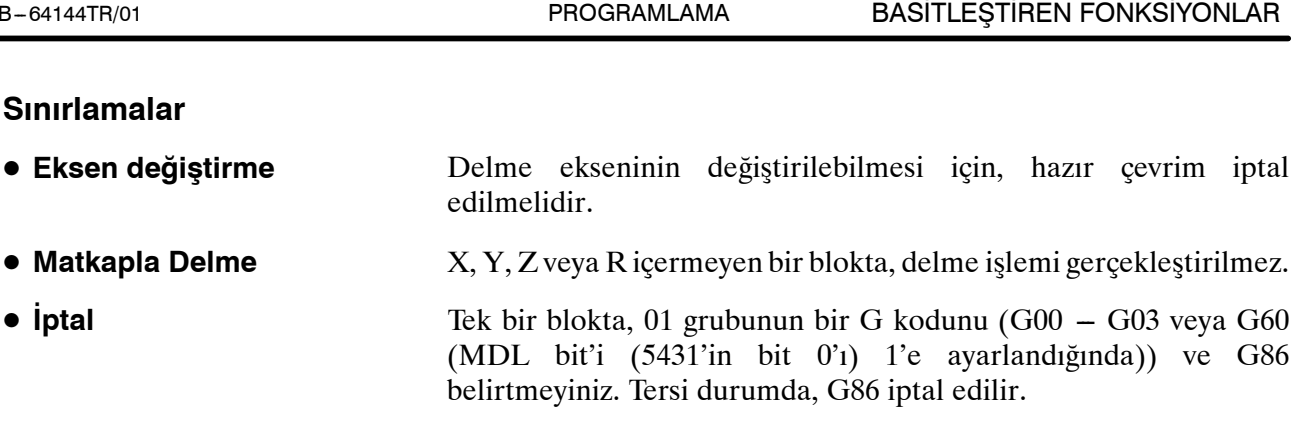

#### Hazır çevrim modunda, takım ofsetleri ihmal edilir. **• Takım ofseti**

**M3 S2000 ;** İş milinin dönmeye başlamasına neden olur. **G90 G99 G86 X300. Y -- 250. Z -- 150. R -- 100. F120. ;** Konumlanır, matkap deliği 1 delinir, sonra R noktasına geri dönülür. **Y--550. ;** Konumlanır, matkap deliği 2 delinir, sonra R noktasına geri dönülür. **Y-750. ;** Konumlanır, matkap deliği 3 delinir, sonra R noktasına geri dönülür. **X1000. ;** Konumlanır, matkap deliği 4 delinir, sonra R noktasına geri dönülür. **Y--550. ;** Konumlanır, matkap deliği 5 delinir, sonra R noktasına geri dönülür. G98 Y-750.; Konumlanır, matkap deliği 6 delinir, sonra başlangıç seviyesine dönülür. **G80 G28 G91 X0 Y0 Z0 ;** Referans konumu geri dönüşüne geri dönüş **M5**; **M5** iş milinin dönmeyi durdurmasına neden olur.

**Örnekler**

Tezmaksan Makina Sanayi ve Ticaret A.Ş.

Istanbul Merkez Abdi İpekçi Caddesi No: 129, 34040 Bayrampaşa / İstanbul Tel: 58212) 674 60 10 (pbx) Faks: (0212) 577 08 36 E-Mail: info@tezmaksan.com

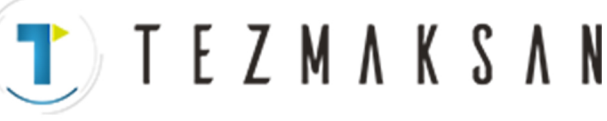

PROGRAMLAMA

Bu periyot hassas baralama gerçekleştirir.

# **13.1.11 Geri Baralama Periyodu (G87)**

**Biçim**

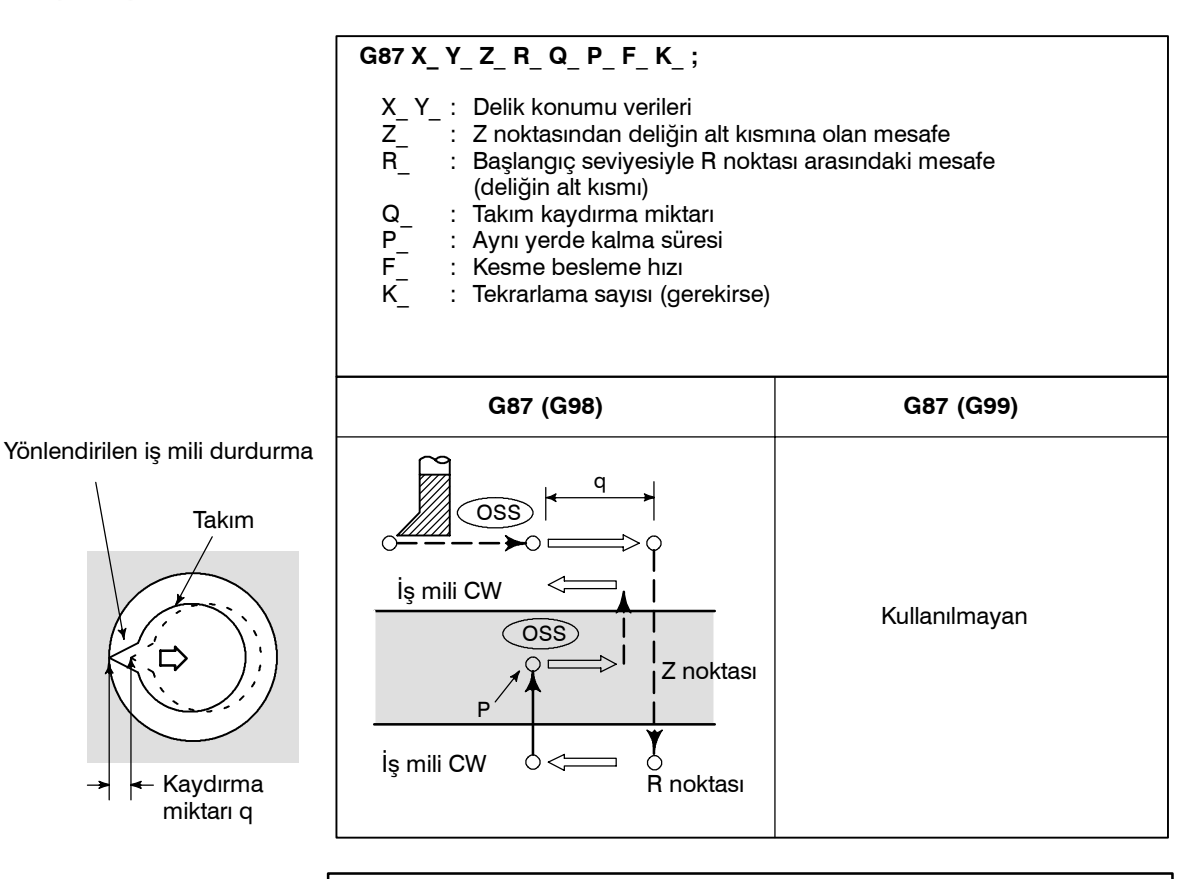

#### **UYARI**

Q (bir deliğin alt kısmında kaydırma), hazır çevrimlerde korunan modsal bir değerdir. G73 ve G83 için kesme derinliği olarak da kullanıldığından, dikkatli bir şekilde belirtilmesi gerekir.

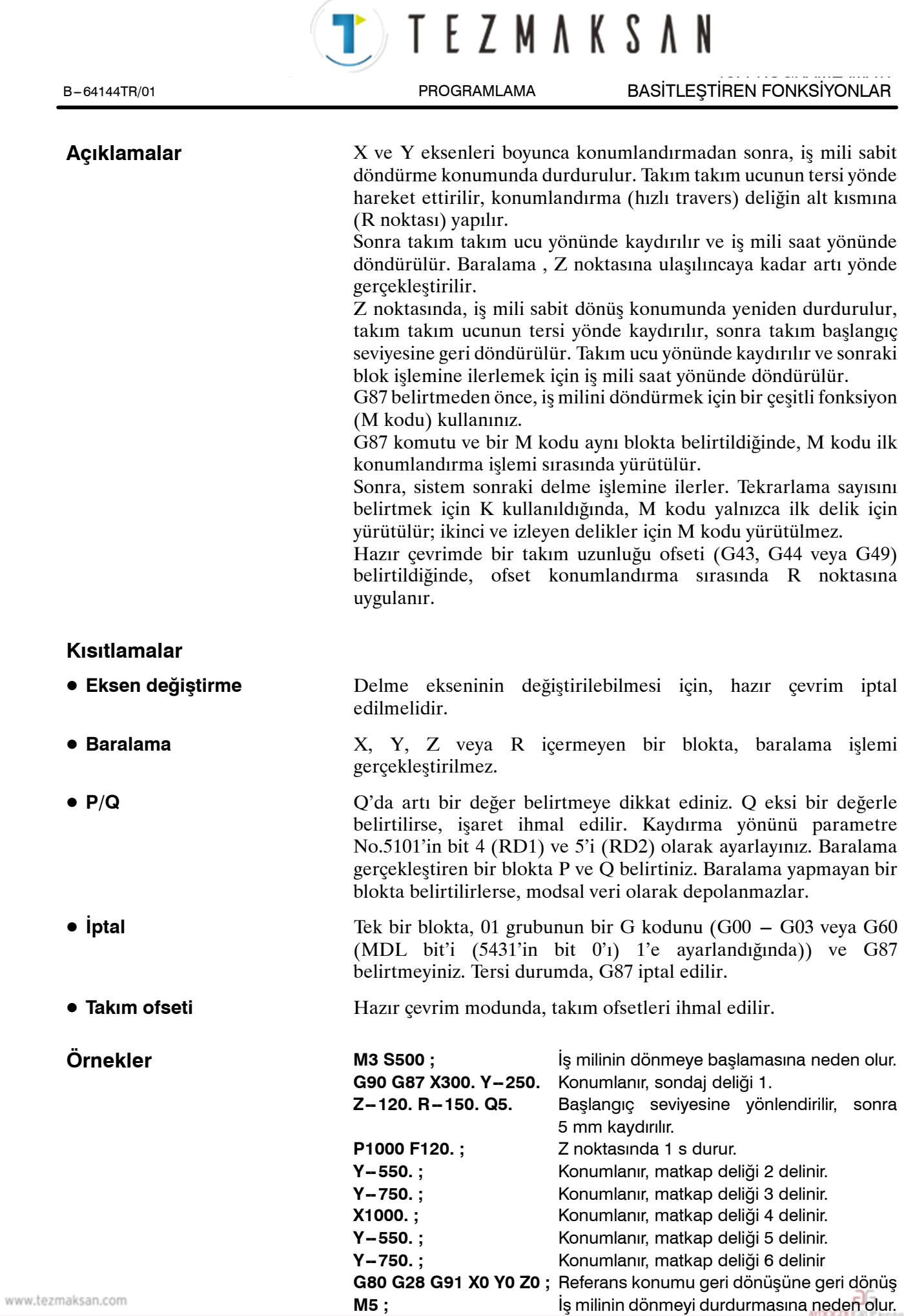

Tezmaksan Makina Sanayi ve Ticaret A.Ş.

Istanbul Merkez Abdi İpekçi Caddesi No: 129, 34040 Bayrampaşa / İstanbul Tel. (4212) 674 60 10 (pbx) Faks: (0212) 577 08 36 E-Mail: info@tezmaksan.com
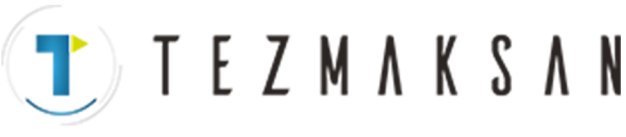

PROGRAMLAMA

Bu periyot bir deliğin sondaj işlemi için kullanılır.

# **13.1.12 Baralama Periyodu (G88)**

13. PROGRAMLAMAYI

**Biçim**

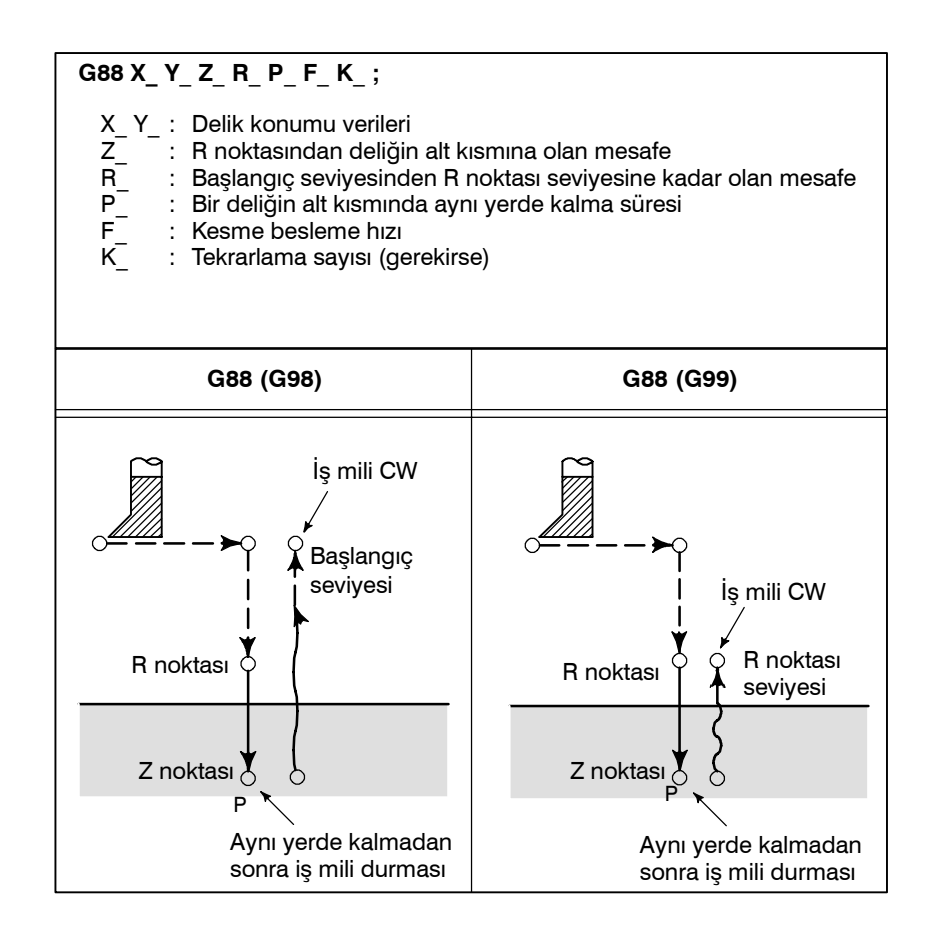

#### **Açıklamalar**

X ve Y ekseni boyunca konumlandırmadan sonra, R noktasına hızlı travers gerçekleştirilir. Baralama , R noktasından Z noktasına yapılır. Baralama tamamlandığında, bir aynı yerde kalma gerçekleştirilir ve sonra iş mili durur. Takım, deliğin alt kısmından (Z noktası) R noktasına geri çekilir. R noktasında, iş mili saat yönünde döndürülür ve başlangıç seviyesinde hızlı travers gerçekleştirilir.

G88 belirtmeden önce, iş milini döndürmek için bir çeşitli fonksiyon kullanınız.

G88 komutu ve bir M kodu aynı blokta belirtildiğinde, M kodu ilk konumlandırma işlemi sırasında yürütülür. Sonra, sistem sonraki delme islemine ilerler

Tekrarlama sayısını belirtmek için K kullanıldığında, M kodu yalnızca ilk delik için yürütülür; ikinci ve izleyen delikler için M kodu yürütülmez.

Hazır çevrimde bir takım uzunluğu ofseti (G43, G44 veya G49) belirtildiğinde, ofset konumlandırma sırasında R noktasına uygulanır. 리코 DON'T'S MODE SP &

www.tezmaksan.com

Tezmaksan Makina Sanayi ve Ticaret A.Ş.

T) TEZMAKSAN

## **Sınırlamalar**

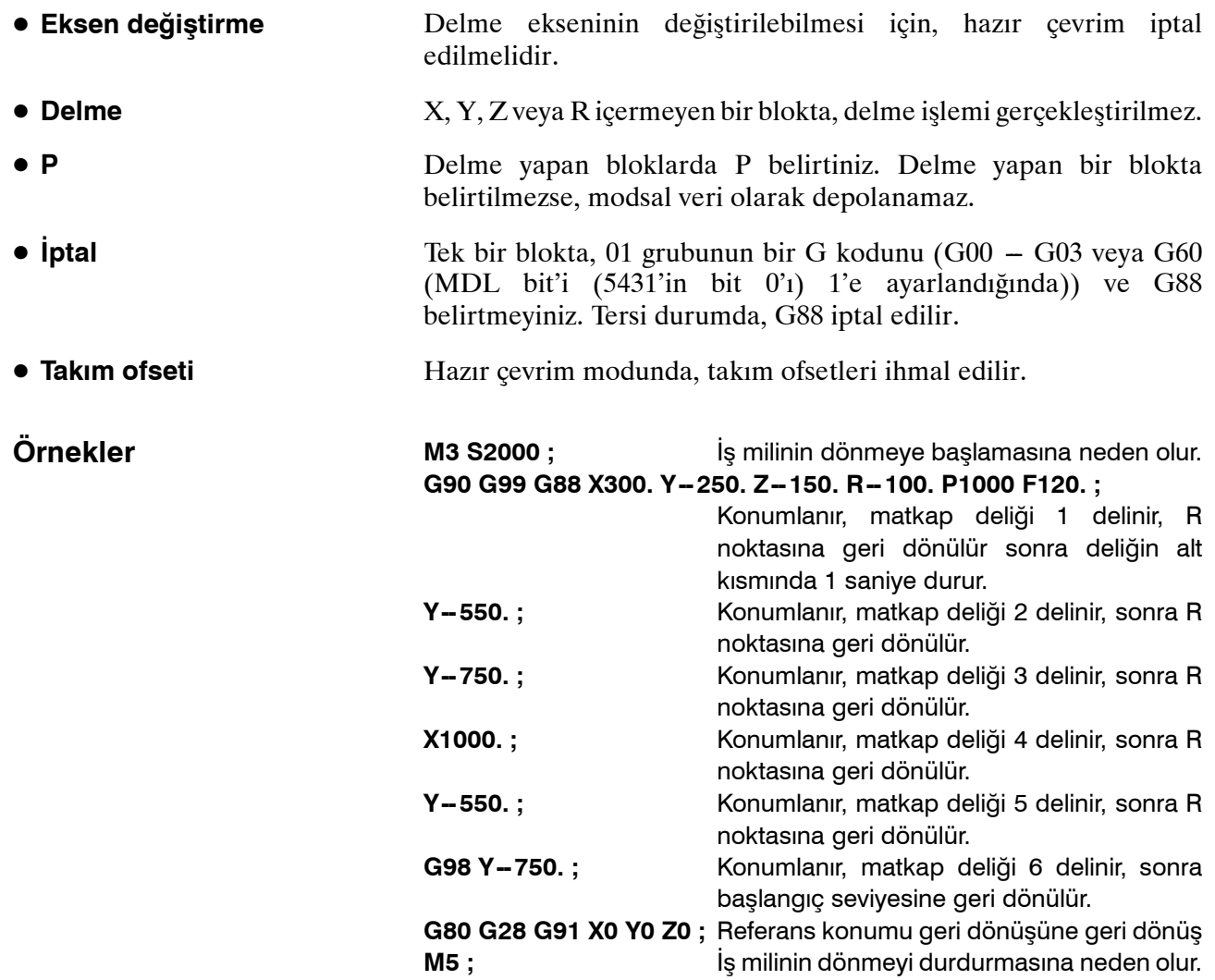

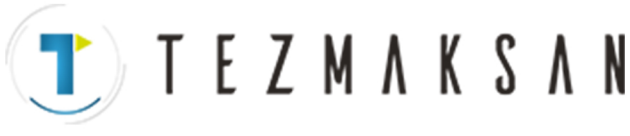

PROGRAMLAMA

Bu periyot bir deliğin sondaj işlemi için kullanılır.

# **13.1.13 Baralama Periyodu (G89)**

13. PROGRAMLAMAYI

**Biçim**

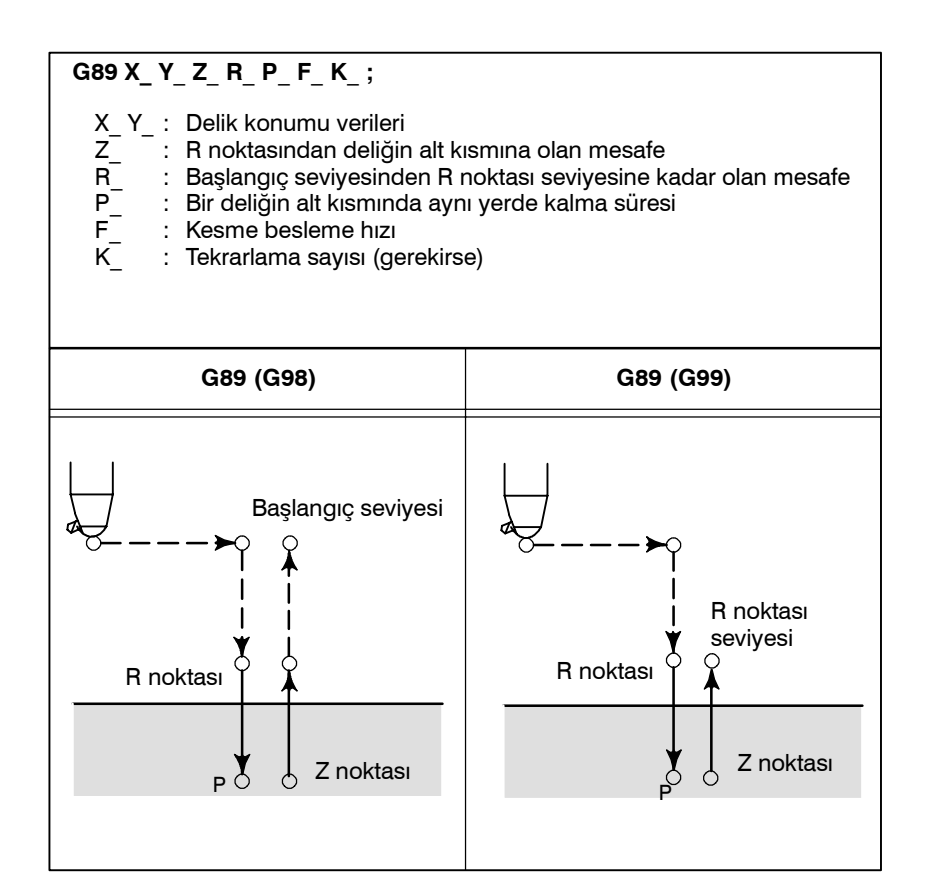

## **Açıklamalar**

Bu periyot G85 ile hemen hemen aynıdır. Fark, bu periyodun deliğin alt kısmında bir aynı yerde kalma gerçekleştirmesidir.

G89 belirtmeden önce, iş milini döndürmek için bir çeşitli fonksiyon (M kodu) kullanınız.

G89 komutu ve bir M kodu aynı blokta belirtildiğinde, M kodu ilk konumlandırma işlemi sırasında yürütülür. Sonra, sistem sonraki delme işlemine ilerler

Tekrarlama sayısını belirtmek için K kullanıldığında, M kodu yalnızca ilk delik için yürütülür; ikinci ve izleyen delikler için M kodu yürütülmez.

Hazır çevrimde bir takım uzunluğu ofseti (G43, G44 veya G49) belirtildiğinde, ofset konumlandırma sırasında R noktasına uygulanır.

www.tezmaksan.com

TTTEZMAKSAN

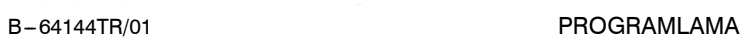

## **Sınırlamalar**

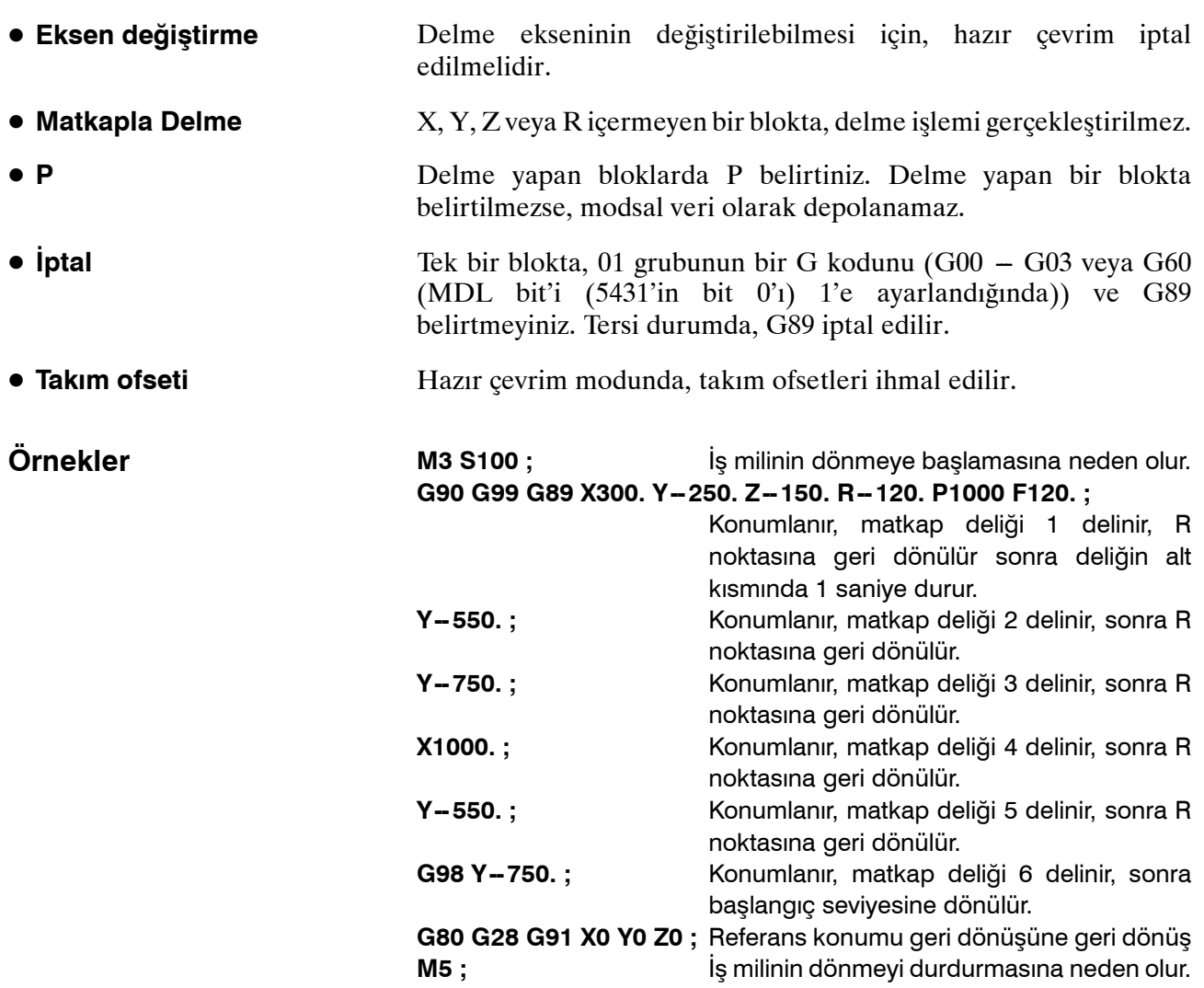

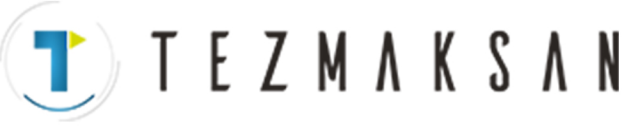

PROGRAMLAMA

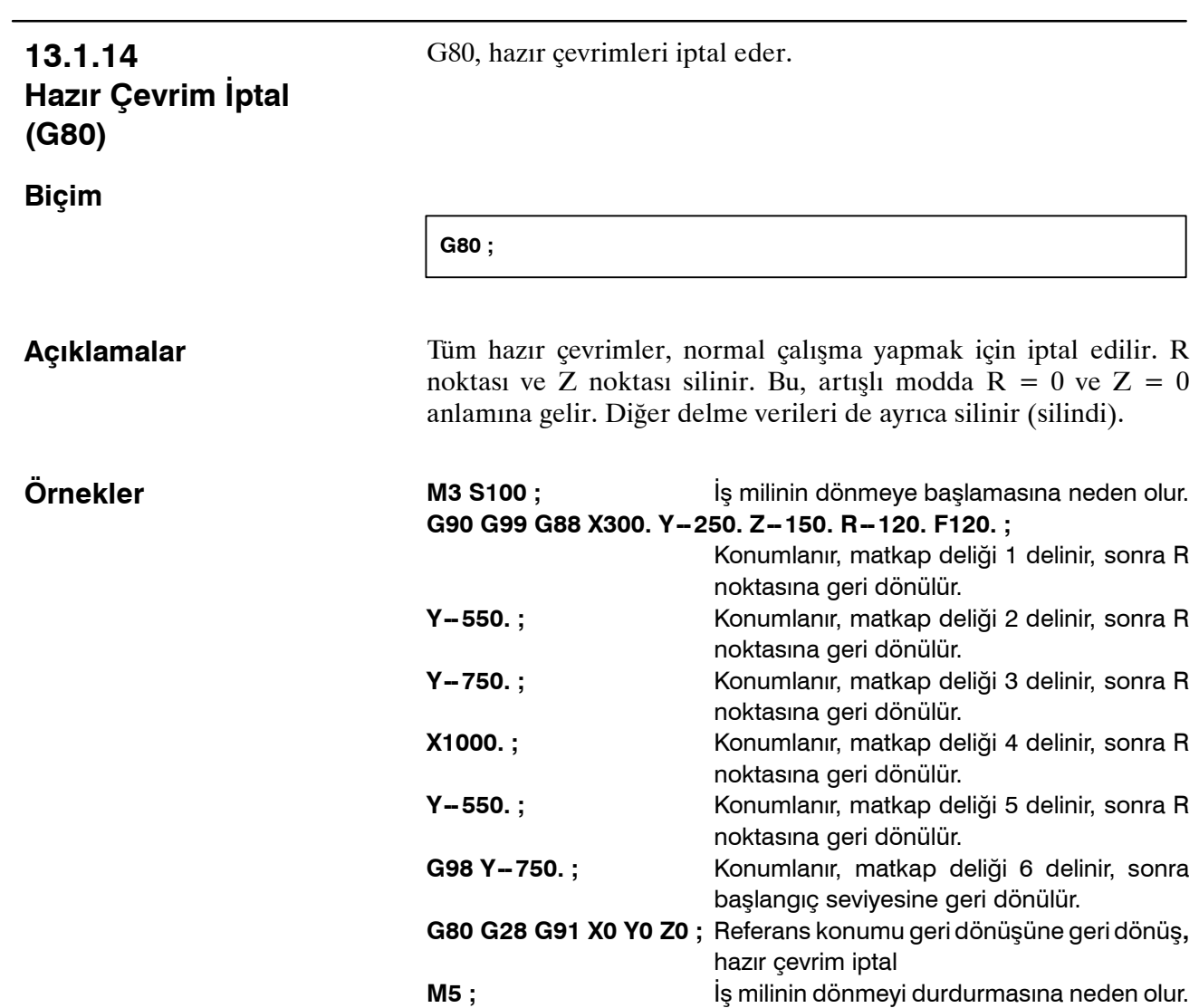

www.tezmaksan.com

B-64144TR/01 PROGRAMLAMA

T

EZMAKSAN

13. PROGRAMLAMAYI BASİTLEŞTİREN FONKSİYONLAR

# **Takım uzunluğu ofseti ve hazır çevrimler kullanılan program örneği**

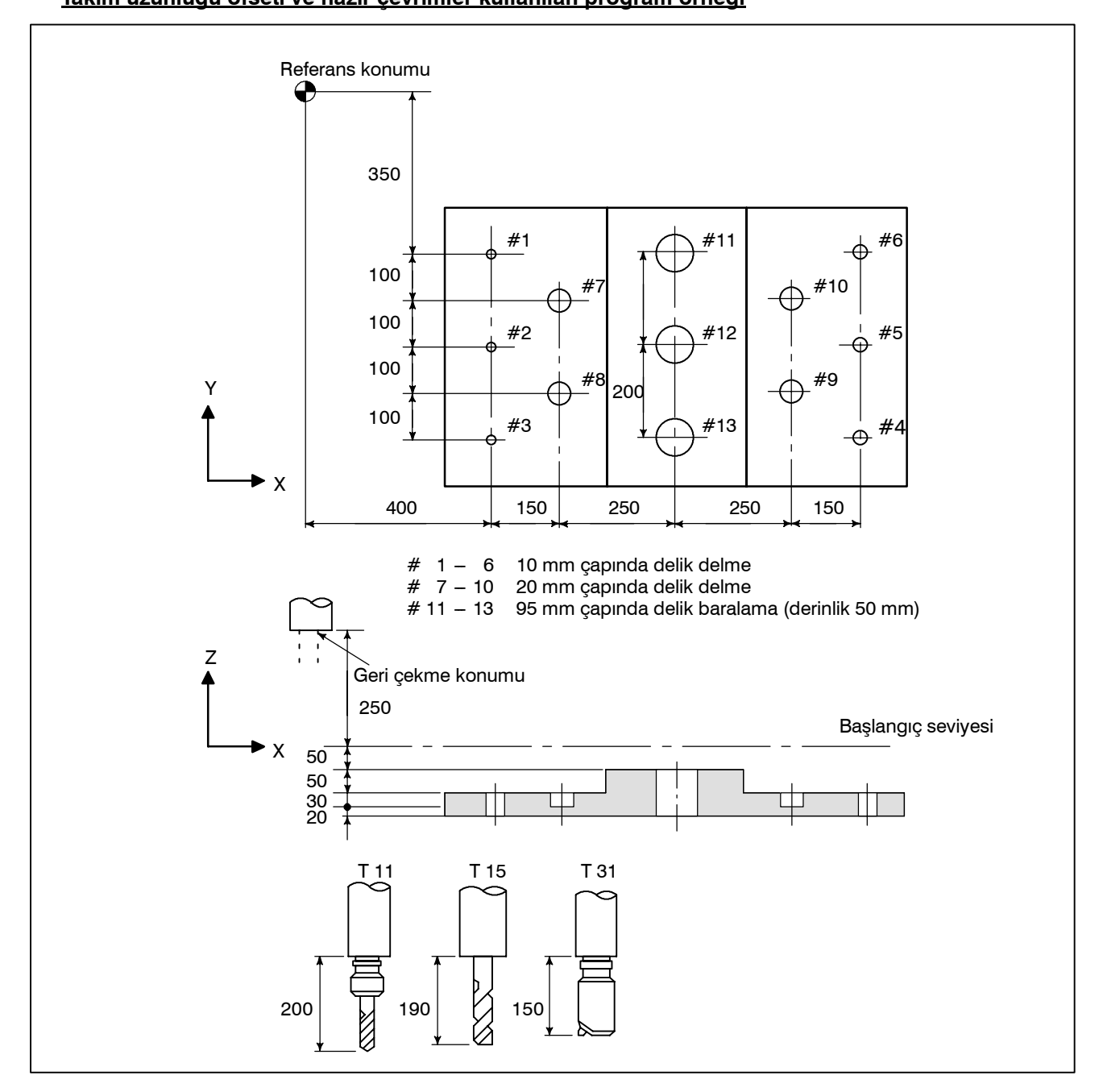

www.tezmaksan.com

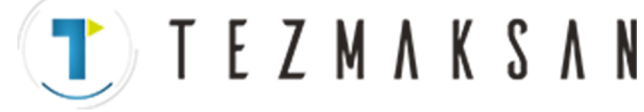

#### BASİTLEŞTİREN FONKSİYONLAR B --- 64144TR/01

PROGRAMLAMA

Ofset değeri +200.0 ofset No. 11'de ayarlanır, +190.0 ofset No. 15'te ayarlanır ve +150.0 ofset No. 31'de ayarlanır

#### **Program örneği**

13. PROGRAMLAMAYI

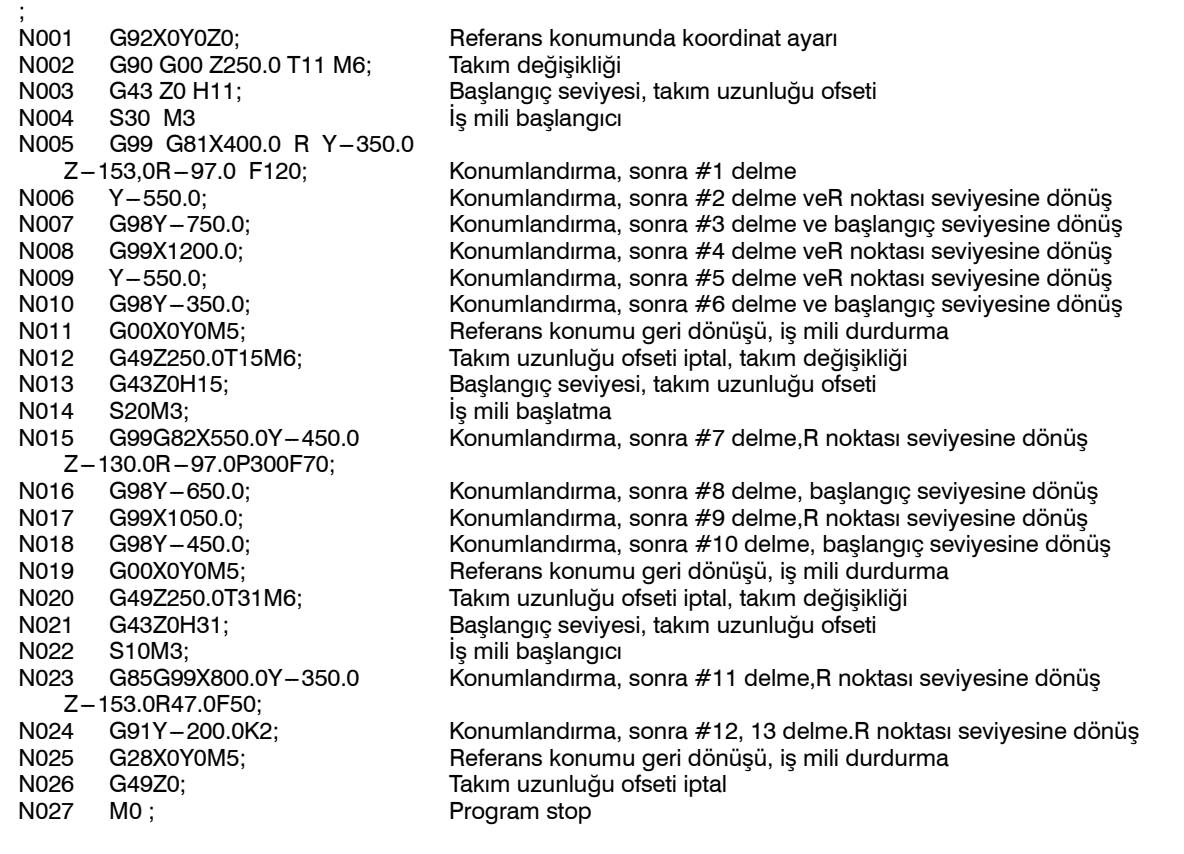

Istanbul Merkez Abdi İpekçi Caddesi No: 129, 34040 Bayrampaşa / İstanbul Te. 08212) 674 60 10 (pbx) Faks: (0212) 577 08 36 E-Mail: info@tezmaksan.com

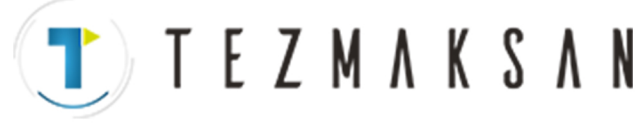

B-64144TR/01 PROGRAMLAMA

# **13.2 HASSAS KILAVUZ ÇEKME**

Kılavuz çekme çevrimi (G84) ve sol elle kılavuz çekme çevrimi (G74), standart modda veya hassas kılavuz çekme modunda gerçekleştirilebilir.

Standard modda, M03 (iş mili saat yönünde döndürülerek), M04 (iş mili saatin tersi yönde döndürülerek) ve M05 (iş mili durdurularak) çeşitli fonksiyonları kullanılarak, iş mili, kılavuz çekme gerçekleştirmek için kılavuz çekme ekseni boyunca bir hareketle döndürülür ve durdurulur. Hassas modda, kılavuz çekme, bir servo motormuş gibi ve kılavuz çekme ekseniyle iş mili arasında enterpolasyon yapılarak, iş mili motoru kontrol edilerek gerçekleştirilir.

Kılavuz çekme işlemi hassas modda gerçekleştirildiğinde, kılavuz ekseni boyunca belirli bir beslemenin (diş hatvesi) her yapılışında, iş mili döner. Bu işlem, hızlanma veya yavaşlama sırasında bile değişiklik göstermez.

Hassas mod, standart kılavuz çekme modunda gerekli bir kayan bir vuruş kullanma gereğini ortadan kaldırarak, daha hızlı ve daha kesin kılavuz çekmeye olanak tanır.

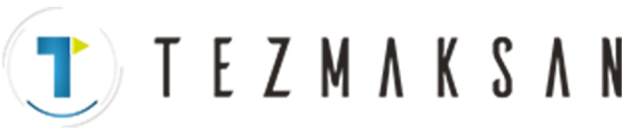

BASİTLEŞTİREN FONKSİYONLAR B --- 64144TR/01

PROGRAMLAMA

# **13.2.1 Hassas Kılavuz Çekme (G84) Biçim**

13. PROGRAMLAMAYI

İş mili hassas modda bir servo motormuş gibi kontrol edildiğinde, bir kılavuz çekme periyodu hızlandırılabilir.

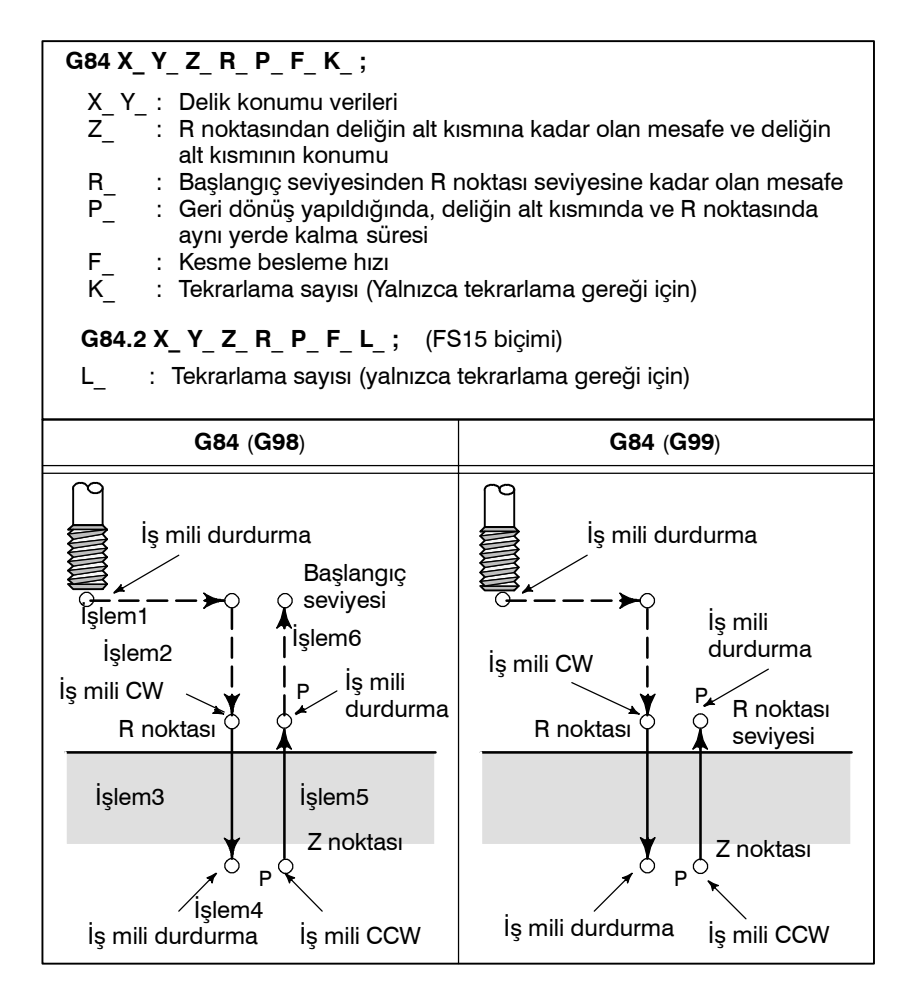

## **Açıklamalar**

X ve Y ekseni boyunca konumlandırmadan sonra, R noktasına hızlı travers gerçekleştirilir.

Kılavuz çekme, R noktasından Z noktasına gerçekleştirilir. Kılavuz çekme tamamlandığında, iş mili durdurulur ve bir aynı yerde kalma gerçekleştirilir. Sonra, iş mili ters yönde döndürülür, takım R noktasına geri çekilir ve iş mili durdurulur. Sonra, başlangıç seviyesine hızlı travers gerçekleştirilir.

Kılavuz çekme yapılırken, besleme hızı yüzdesel ayar ve iş mili yüzdesel ayar değerinin %100 olduğu varsayılır.

Bununla birlikte, parametre No.5200'ün bit 4'ü (DOV), parametre No. 5201'in bit 3'ü (OVU) ve parametre No. 5211'e bağlı olarak, geri çekme hızı en fazla %2000 oranında geçersiz kılınabilir.

Hassas mod, aşağıdaki yöntemlerden herhangi biri kullanılarak belirtilebilir:

⋅ **Bir kılavuz çekme komutundan önce, M29 S\*\*\*\*\* belirtiniz.**

⋅ **Bir kılavuz çekme komutu içeren bir blokta, M29 S\*\*\*\*\* belirtiniz.**

⋅ **Hassas kılavuz çekme için G84'ü belirleyin (parametre G84**

db DOCUMENTARY IP &

**No. 5200 #0 1'e ayarlanmış).**

**e** Hassas mod

www.tezmaksan.com

Tezmaksan Makina Sanayi ve Ticaret A.Ş.

 $T$  TEZMAKSAN

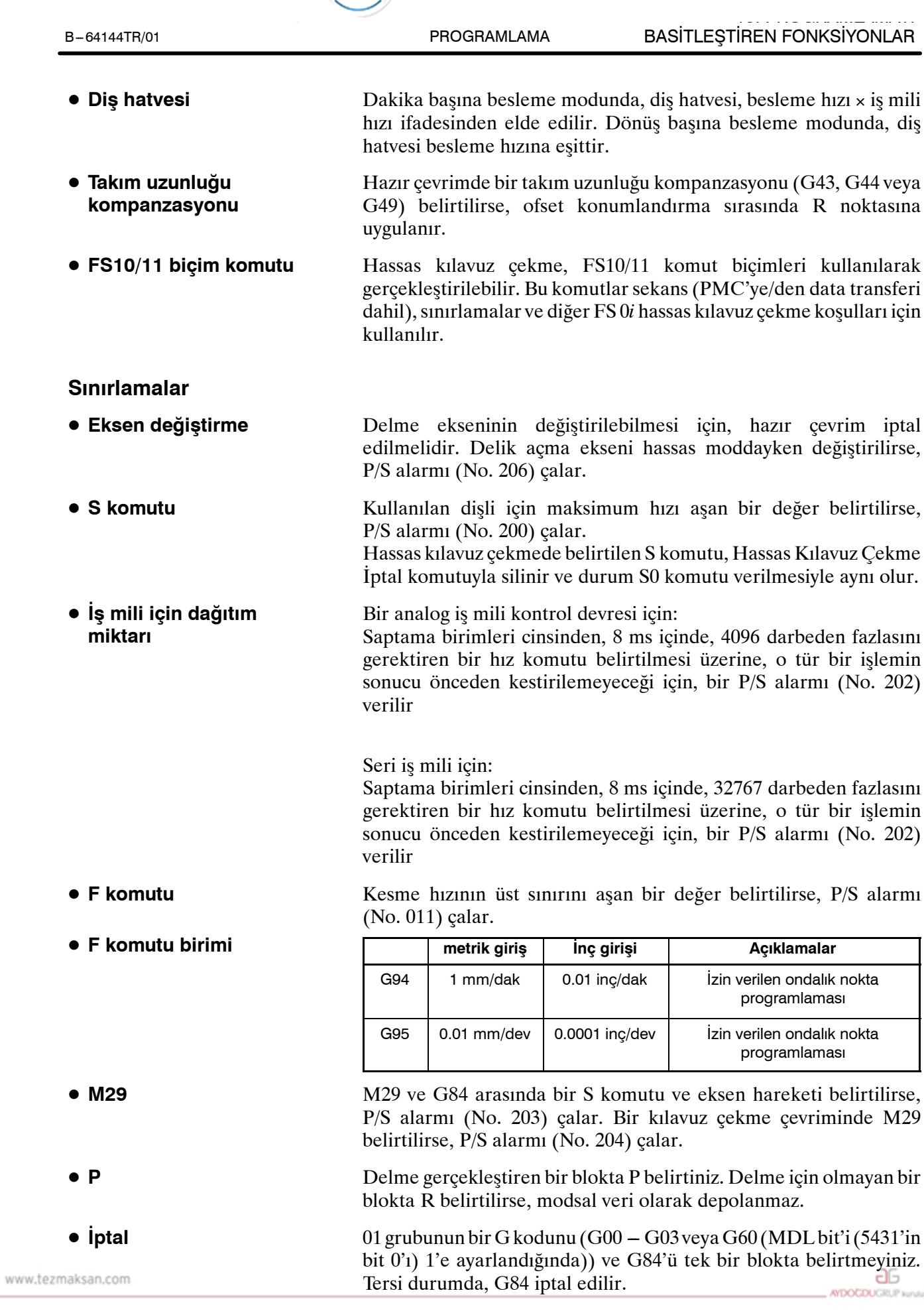

Tezmaksan Makina Sanayi ve Ticaret A.Ş.

cutur.

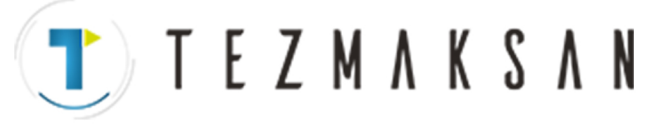

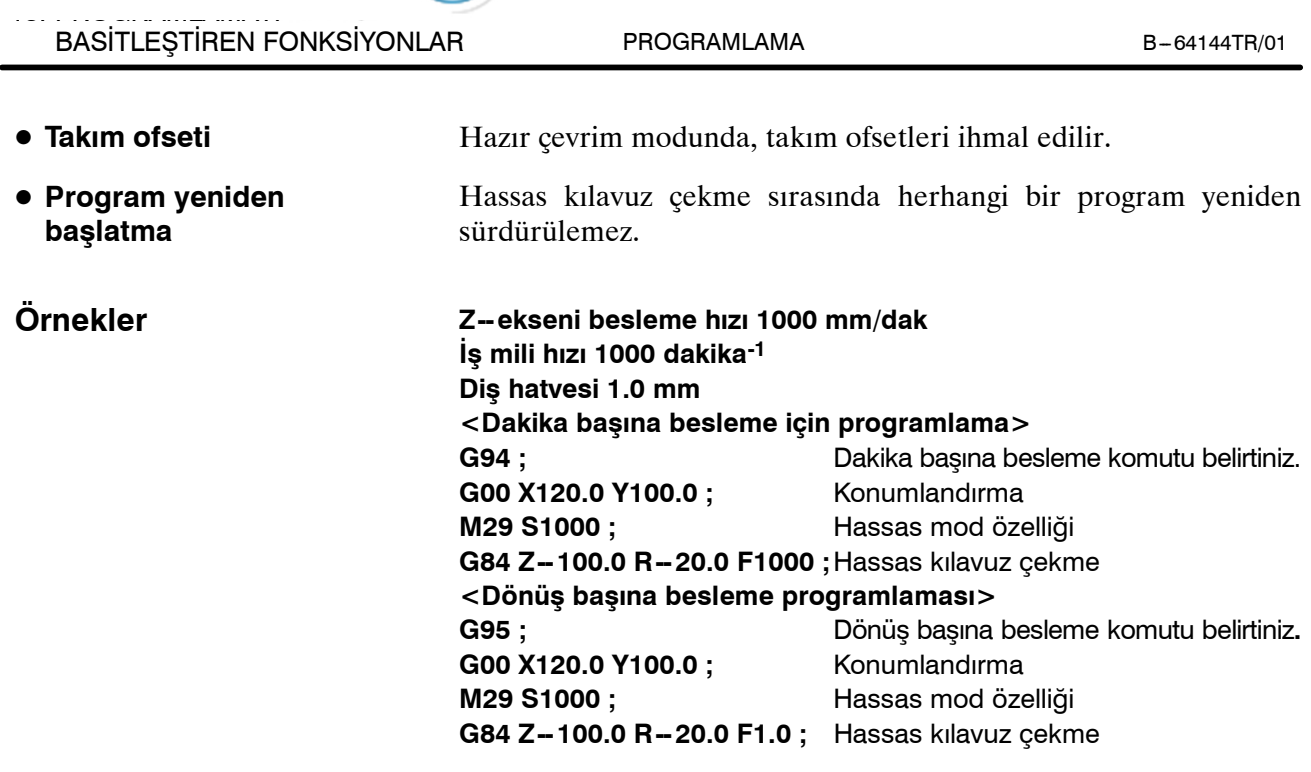

www.tezmaksan.com

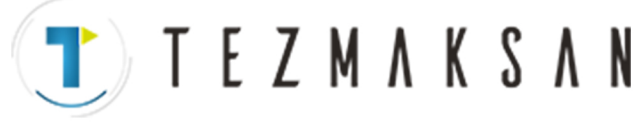

kılavuz çekme çevrimleri hızlandırılabilir.

B-64144TR/01 PROGRAMLAMA

# **13.2.2 Sol Elle Hassas Kılavuz Çekme Çevrimi (G74)**

**Biçim**

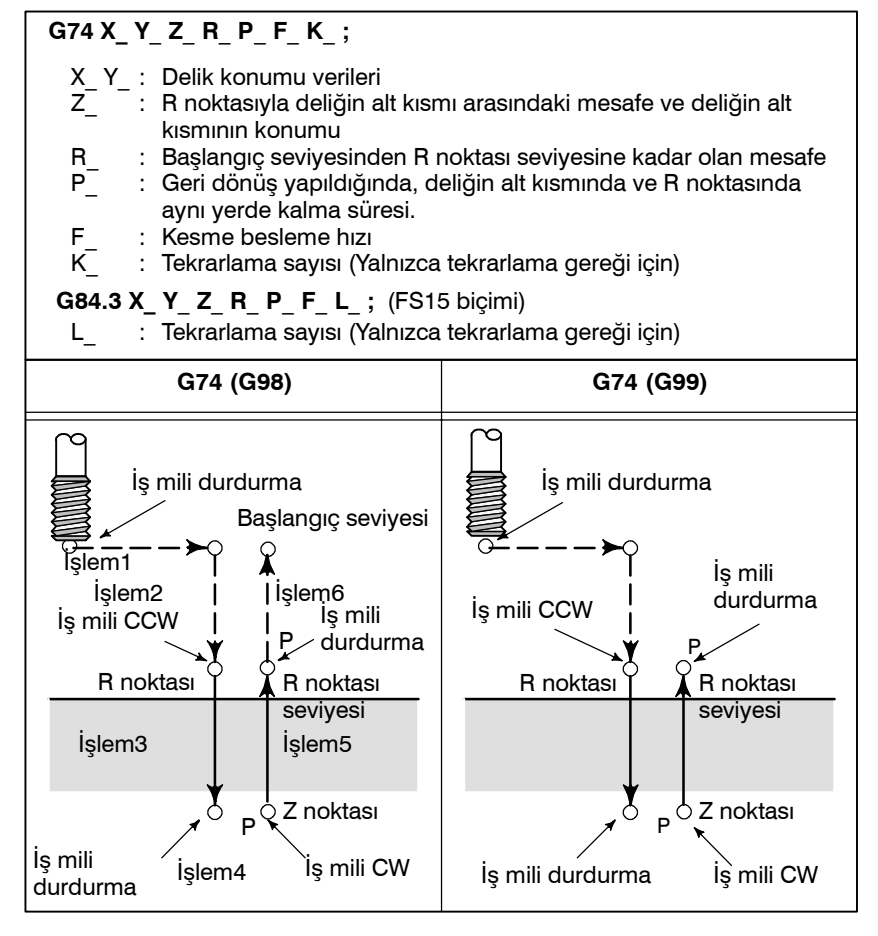

İş mili hassas modda bir servo motormuş gibi kontrol edildiğinde,

#### **Açıklamalar**

X ve Y ekseni boyunca konumlandırmadan sonra, R noktasına hızlı travers gerçekleştirilir.

Kılavuz çekme, R noktasından Z noktasına gerçekleştirilir. Kılavuz çekme tamamlandığında, iş mili durdurulur ve bir aynı yerde kalma gerçekleştirilir. Sonra, iş mili normal yöne döndürülür, takım R noktasına geri çekilir ve iş mili durdurulur. Sonra, başlangıç seviyesine hızlı travers gerçekleştirilir.

Kılavuz çekme yapılırken, besleme hızı yüzdesel ayar ve iş mili yüzdesel ayar değerinin %100 olduğu varsayılır.

Bununla birlikte, parametre No.5200'in bit 4'ü (DOV), parametre No. 5201'in bit 3'ü (OVU) ve parametre No. 5211'e bağlı olarak, geri çekme hızı en fazla %2000 oranında geçersiz kılınabilir.

Hassas mod, aşağıdaki yöntemlerden herhangi biri kullanılarak belirtilebilir:

- ⋅ **Bir kılavuz çekme komutundan önce M29 S\*\*\*\*\* belirtiniz.**
- ⋅ **Bir kılavuz çekme komutu içeren bir blokta M29 S\*\*\*\*\* belirtiniz.**
- ⋅ **Hassas kılavuz çekme için G84 belirtiniz. (parametre G84**
	- db **No. 5200#0 1'e ayarlanmış). DOCDUCRLP** is

www.tezmaksan.com

Tezmaksan Makina Sanayi ve Ticaret A.Ş.

**e** Hassas mod

**TEZMAKSAN** BASİTLEŞTİREN FONKSİYONLAR B --- 64144TR/01 PROGRAMLAMA

Dakika başına besleme modunda, diş hatvesi, besleme hızı × iş mili

- hızı ifadesinden elde edilir. Dönüş başına besleme modunda, diş hatvesi besleme hızına eşittir. Hazır çevrimde bir takım uzunluğu ofseti (G43, G44 veya G49) belirtildiğinde, ofset konumlandırma sırasında R noktasına uygulanır. Hassas kılavuz çekme, FS10/11 komut biçimleri kullanılarak gerçekleştirilebilir. Bu komutlar sekans (PMC'ye/den data transferi dahil), sınırlamalar ve diğer FS 0*i* hassas kılavuz çekme koşulları için kullanılır. Delme ekseninin değiştirilebilmesi için, hazır çevrim iptal edilmelidir. Delik açma ekseni hassas moddayken değiştirilirse, P/S alarmı (No. 206) çalar. Kullanılan dişli için maksimum dönüş hızını geçen bir değerin belirtilmesi P/S alarmının (No. 200) çalmasına yol açar. Hassas kılavuz çekmede belirtilen S komutu, Hassas Kılavuz Çekme İptal komutuyla silinir ve durum S0 komutu verilmesiyle aynı olur. Bir analog iş mili kontrol devresi için: Saptama birimleri cinsinden, 8 ms içinde, 4096 darbeden fazlasını gerektiren bir hız komutu belirtilmesi üzerine, o tür bir işlemin sonucu önceden kestirilemeyeceği için, bir P/S alarmı (No. 202) verilir Seri iş mili için: Saptama birimleri cinsinden, 8 ms içinde, 32767 darbeden fazlasını gerektiren bir hız komutu belirtilmesi üzerine, o tür bir işlemin sonucu önceden kestirilemeyeceği için, bir P/S alarmı (No. 202) D **Takım uzunluğu kompanzasyonu • FS10/11 biçim komutu Sınırlamalar** D **Eksen değiştirme**  $\bullet$  **S komutu** D **İş mili için dağıtım miktarı**
- Kesme hızının üst limitini aşan bir değerin belirtilmesi P/S alarmının (No. 011) çalmasına yol açar. **metrik giriş İnç girişi Açıklamalar** G94 | 1 mm/dak | 0.01 inç/dak | İzin verilen ondalık nokta programlaması G95 0.01 mm/dev 0.0001 inç/dev izin verilen ondalık nokta programlaması M29 ve G84 arasında bir S komutu ve eksen hareketinin belirtilmesi P/S alarmının (No. 203) çalmasına yol açar. Daha sonra, bir kılavuz çekme çevriminde M29'un belirtilmesi P/S alarmının (No. 204) çalmasına yol açar. D **F komutu • F komutu birimi** • M29

verilir

Delme gerçekleştiren bir blokta P belirtiniz. Delme için olmayan bir blokta R belirtilirse, modsal veri olarak depolanmaz.

01 grubunun bir G kodunu (G00 – G03 veya G60 (MDL bit'i  $(5431'$ in bit 0'ı) 1'e ayarlandığında)) ve G74'ü tek bir blokta ayarlamayınız. Tersi durumda, G74 iptal edilir.

> aб DOCUMENTARY IS NOT

Hazır çevrim modunda, takım ofsetleri ihmal edilir.

Tezmaksan Makina Sanayi ve Ticaret A.Ş.

D **P**

D **İptal**

www.tezmals**Takim ofseti** 

13. PROGRAMLAMAYI

D **Diş hatvesi**

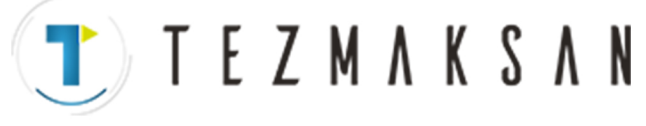

B-64144TR/01 PROGRAMLAMA

# **Örnekler**

**Z -- ekseni besleme hızı 1000 mm/dak İş mili hızı 1000 dakika-1 Diş hatvesi 1.0 mm <Dakika başına besleme için programlama> G94 ;** Dakika başına besleme komutu belirtiniz. **G00 X120.0 Y100.0 ;** Konumlandırma **M29 S1000 ;** Hassas mod özelliği **G84 Z -- 100.0 R -- 20.0 F1000 ;** Hassas kılavuz çekme **<Dönüş başına besleme programlaması> G95 ;** Dönüş başına besleme komutu belirtiniz. **G00 X120.0 Y100.0 ;** Konumlandırma **M29 S1000 ;** Hassas mod özelliği **G74 Z -- 100.0 R -- 20.0 F1.0 ;** Hassas kılavuz çekme

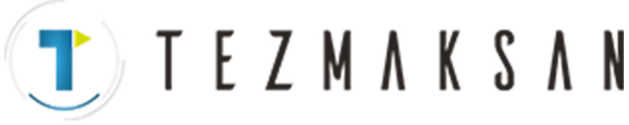

BASİTLEŞTİREN FONKSİYONLAR B --- 64144TR/01

PROGRAMLAMA

# **13.2.3 Gaga Hassas Kılavuz Çekme Çevrimi (G84 veya G74)**

13. PROGRAMLAMAYI

**Biçim**

- ⋅ Yüksek hızlı gaga kılavuz çekme periyodu (Parametre PCP (No. 5200#5=0))
	- (1) Takım normal kesme besleme hızında çalışır. Normal süre sabiti kullanılır.
	- (2) Geri çekilme işlemi geçersiz kılınabilir. Geri çekme süre sabiti kullanılır.

Hassas kılavuz çekmede derin bir delik kılavuz çekmek, takıma sıkışan talaşlar veya artan kesme direnci nedeniyle zor olabilir. Bu tür durumlarda, hassas kılavuz çekme periyodu kullanışlıdır. Bu periyotta, deliğin alt kısmına erişilinceye kadar kesme işlemi birçok kez tekrarlanır. İki gaga kılavuz çekme periyodu kullanılabilir: Yüksek hızda gaga kılavuz çekme periyodu ve standart gaga kılavuz çekme periyodu. Bu periyotlar, parametre 5200'ün PCP bit'i (bit 5) kullanılarak seçilir.

#### **G84 (veya G74) X\_ Y**\_ **Z**\_ **R**\_ **P**\_ **Q**\_ **F**\_ **K**\_ **;**

- 
- X\_Y\_: Delik konumu verileri<br>Z\_ : R noktasından deliğin : R noktasından deliğin alt kısmına kadar olan mesafe ve deliğin alt kısmının konumu
- R\_ : Başlangıç seviyesinden R noktası seviyesine kadar olan mesafe<br>P\_ : Geri dönüş yapıldığında, deliğin alt kısmında ve R noktasında Geri dönüş yapıldığında, deliğin alt kısmında ve R noktasında
	- aynı yerde kalma süresi
- Q\_ : Her bir kesme beslemesi için kesim derinliği
	- Kesme besleme hızı
	- : Tekrarlama sayısı (gerekirse)

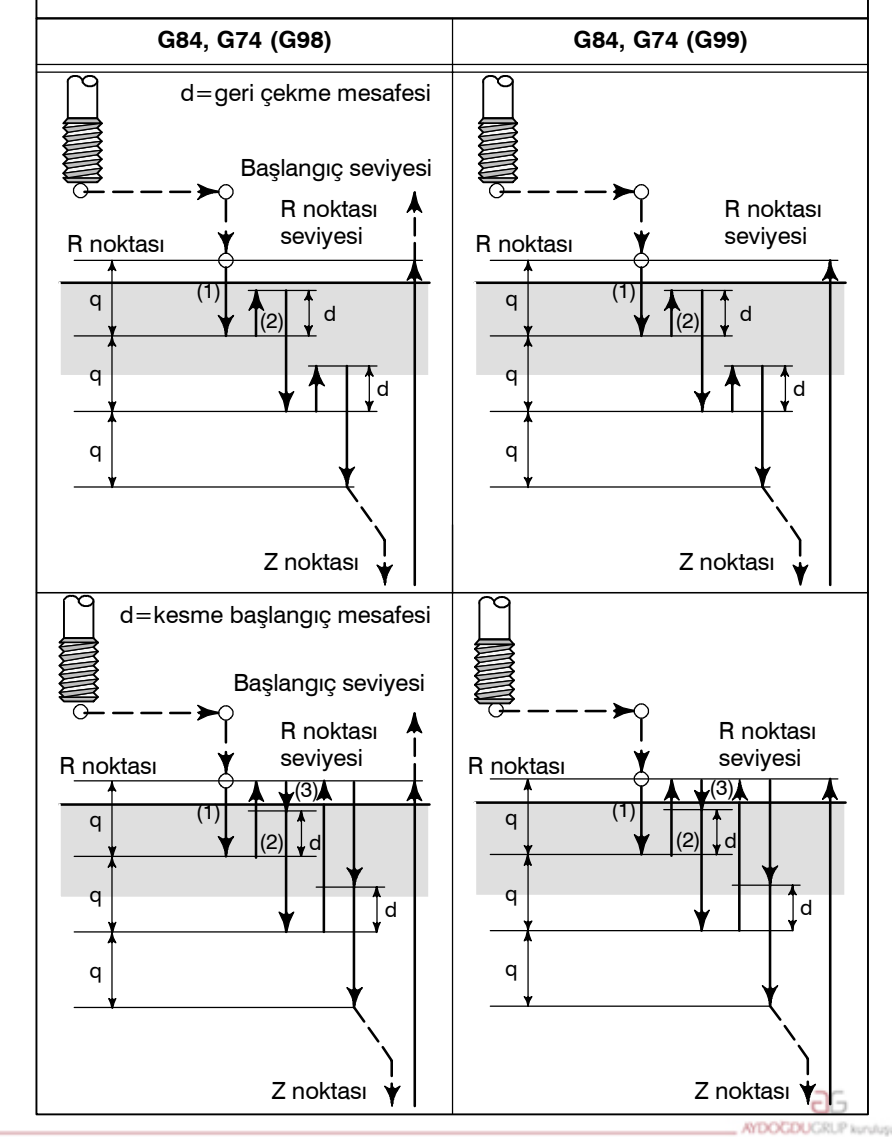

- Gaga kılavuz çekme periyodu (Parametre PCP (No. 5200#5=1))
- (1) Takım normal kesme besleme hızında çalışır. Normal süre sabiti kullanılır.
- (2) Geri çekilme işlemi geçersiz kılınabilir.
- Geri çekme süre sabiti kullanılır. (3) Geri çekilme işlemi geçersiz
	- kılınabilir. Normal süre sabiti kullanılır.

Bir hassas kılavuz çekme çevrimi sırasında, gaga kılavuz çekme periyodundaki her (1) ve (2) işleminin sonunda, konumda bulunma kontrolü yapılır.

www.tezmaksan.com

Tezmaksan Makina Sanayi ve Ticaret A.Ş.

Istanbul Merkez Abdi İpekçi Caddesi No: 129, 34040 Bayrampaşa / İstanbul Tel: 76212) 674 60 10 (pbx) Faks: (0212) 577 08 36 E-Mail: info@tezmaksan.com

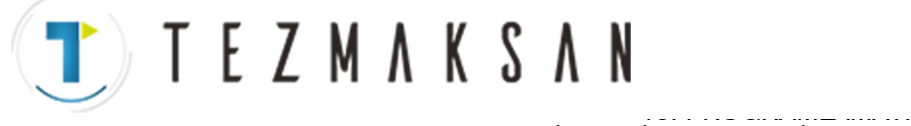

programlaması

aь

# **Açıklamalar**

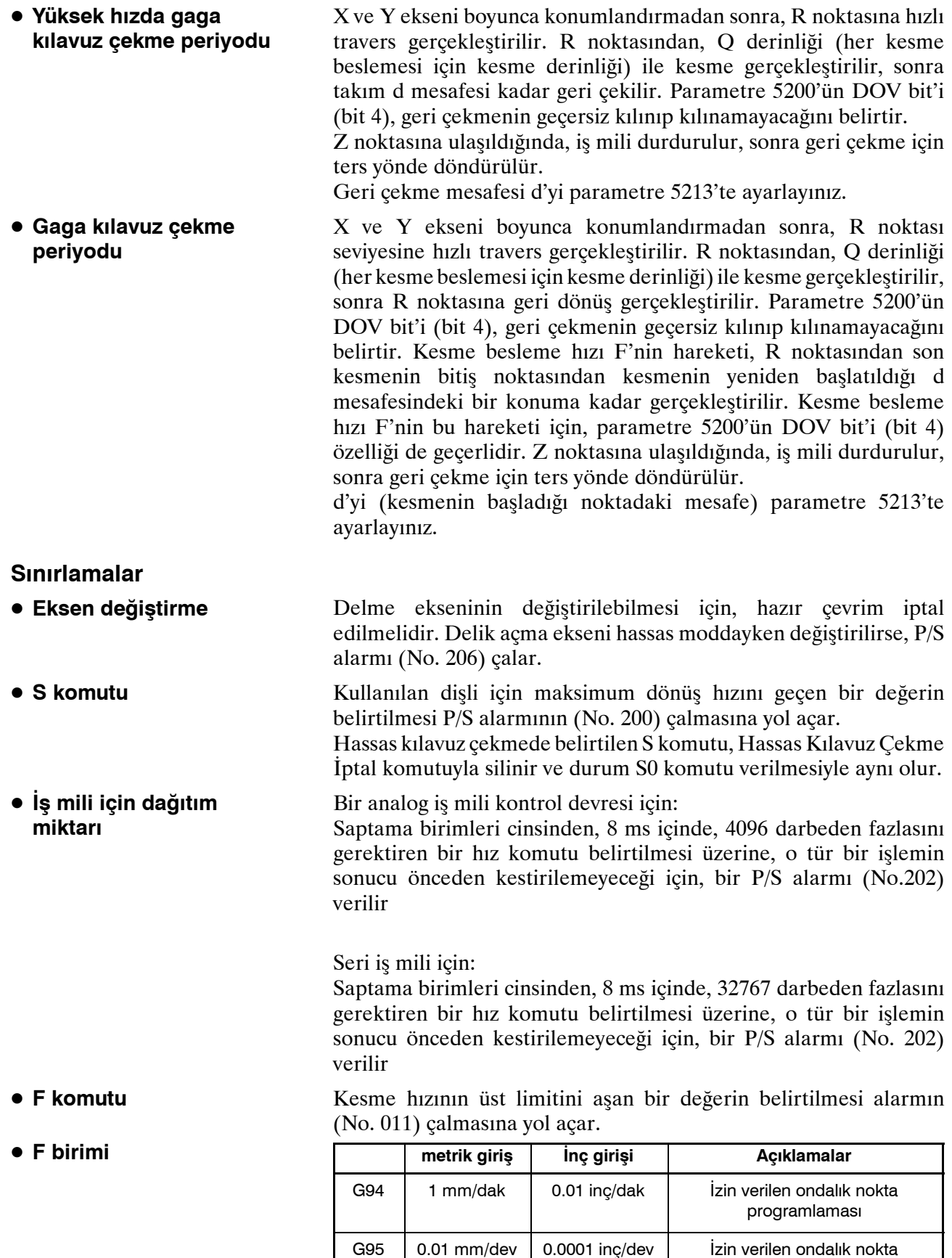

Tezmaksan Makina Sanayi ve Ticaret A.Ş.

www.tezmaksan.com

Istanbul Merkez Abdi İpekçi Caddesi No: 129, 34040 Bayrampaşa / İstanbul Tet. (0212) 674 60 10 (pbx) Faks: (0212) 577 08 36 E-Mail: info@tezmaksan.com

TEZMAKSAN

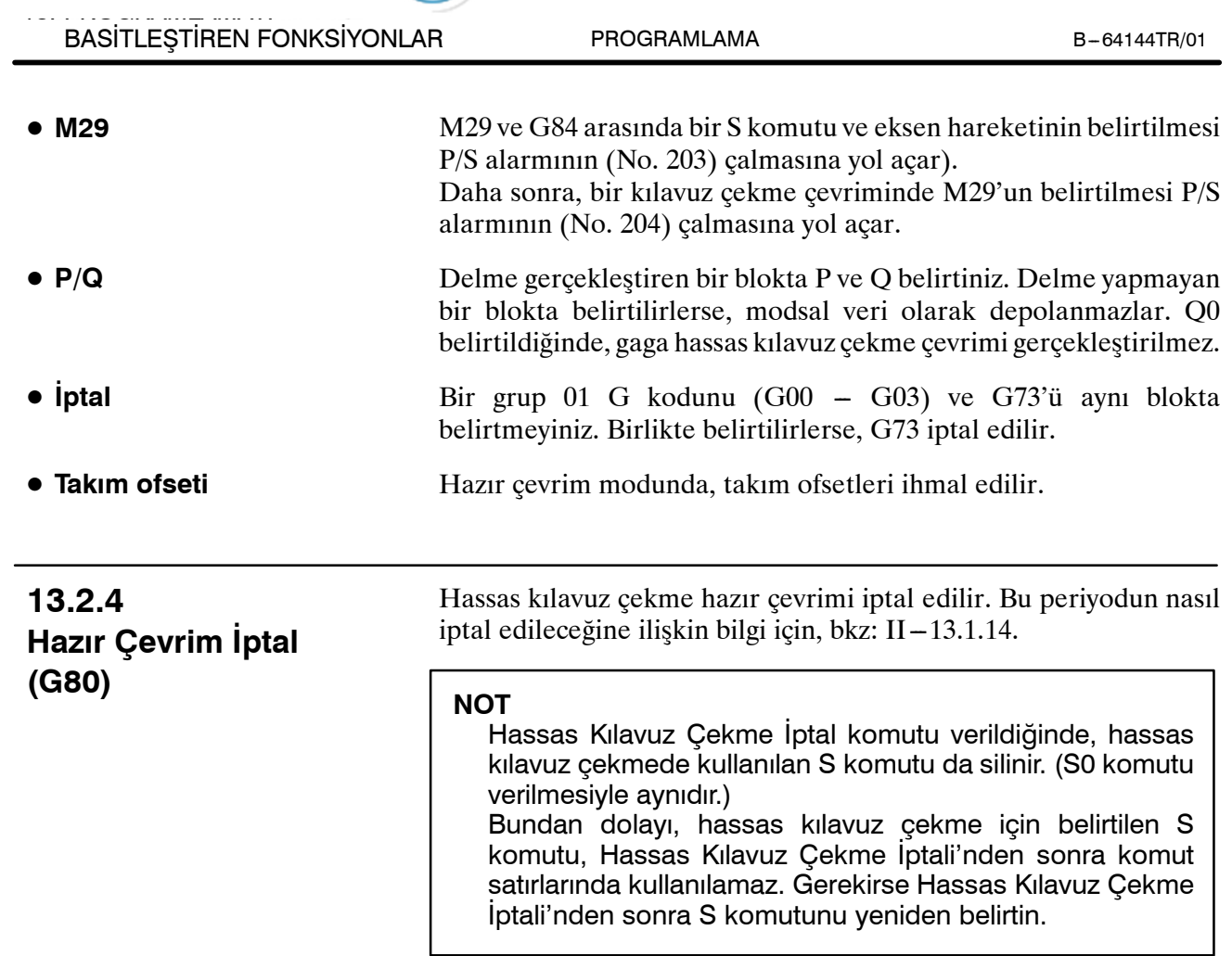

Istanbul Merkez Abdi İpekçi Caddesi No: 129, 34040 Bayrampaşa / İstanbul Tel: 78212) 674 60 10 (pbx) Faks: (0212) 577 08 36 E-Mail: info@tezmaksan.com

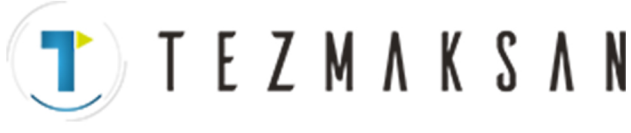

B-64144TR/01 PROGRAMLAMA

# **13.3 İSTEĞE BAĞLI AÇILI PAH KIRMA VE KÖŞE YUVARLAMA**

Pah kırma ve köşe yuvarlama blokları, aşağıdakiler arasına otomatik olarak eklenebilir:

⋅ Doğrusal enterpolasyon ve doğrusal enterpolasyon blokları arasına

⋅ Doğrusal enterpolasyon ve dairesel enterpolasyon blokları arasına

⋅ Dairesel enterpolasyon ve doğrusal enterpolasyon blokları arasına

⋅ Dairesel enterpolasyon ve dairesel enterpolasyon blokları arasına

**Biçim**

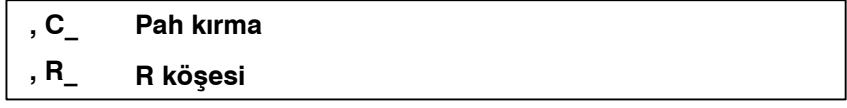

**Açıklamalar**

D **Pah kırma**

Doğrusal enterpolasyon (G01) veya dairesel enterpolasyon (G02 veya G03) belirten bir blokun sonuna yukarıdaki özellik eklendiğinde, bir pah kırma veya köşe yuvarlama bloku eklenir. Pah kırma ve köşe yuvarlama belirten bloklar ardışık olarak belirtilebilir.

C'den sonra, sanal köşe noktasıyla başlangıç ve bitiş noktaları arasındaki mesafeyi belirtiniz. Sanal köşe noktası, pah kırma yapılmadıysa var olacak köşe noktasıdır.

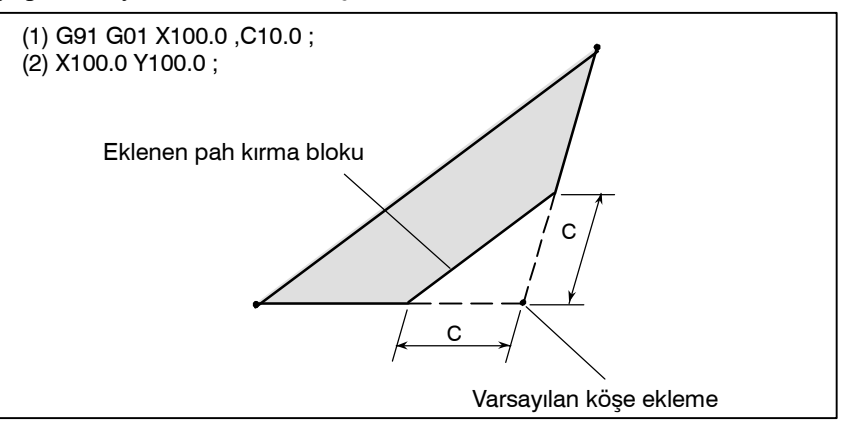

D **R köşesi**

#### R'den sonra, köşe yuvarlama için yarıçapı belirtiniz.

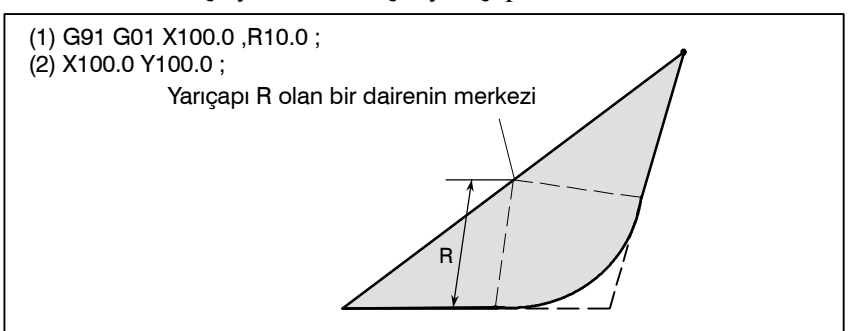

www.tezmaksan.com

Tezmaksan Makina Sanayi ve Ticaret A.Ş.

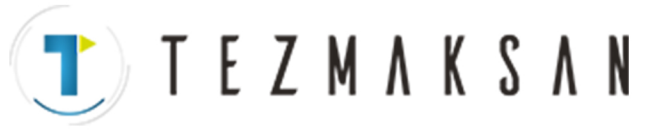

PROGRAMLAMA

# **Örnekler**

N001 G92 G90 X0 Y0 ; N002 G00 X10.0 Y10.0 ; N003 G01 X50.0 F10.0 ,C5.0 ; N004 Y25.0 ,R8.0 ; N005 G03 X80.0 Y50.0 R30.0 ,R8.0 ; N006 G01 X50.0 ,R8.0 ; N007 Y70.0 ,C5.0 ; N008 X10.0 ,C5.0 ; N009 Y10.0 ; N010 G00 X0 Y0 ; N011 M0 ;

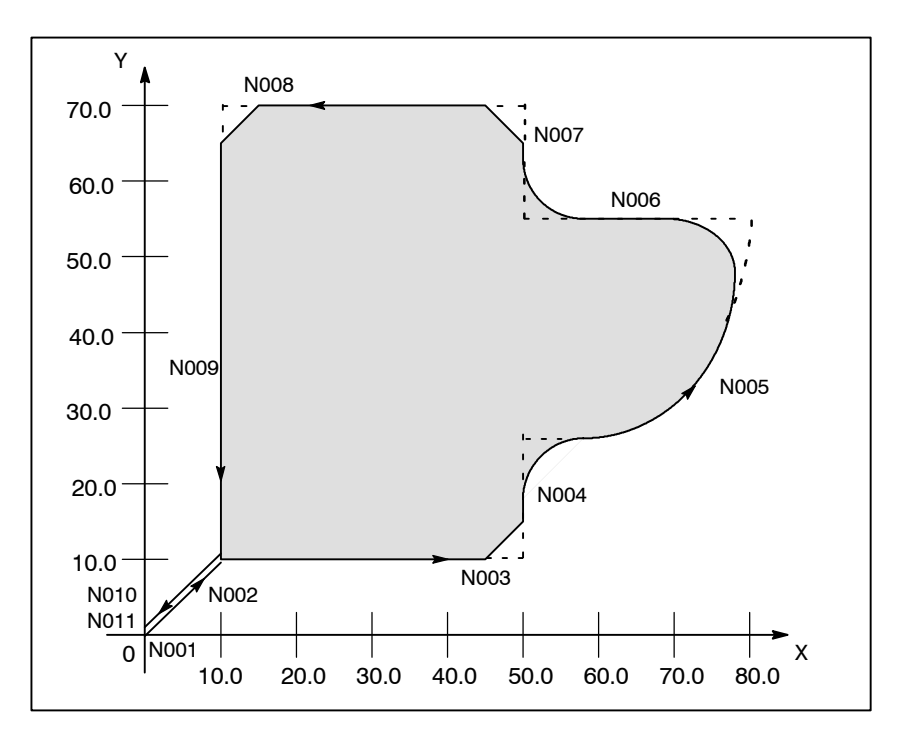

www.tezmaksan.com

aG WDOCDUCRLI

Istanbul Merkez Abdi İpekçi Caddesi No: 129, 34040 Bayrampaşa / İstanbul Tet. 80212) 674 60 10 (pbx) Faks: (0212) 577 08 36 E-Mail: info@tezmaksan.com

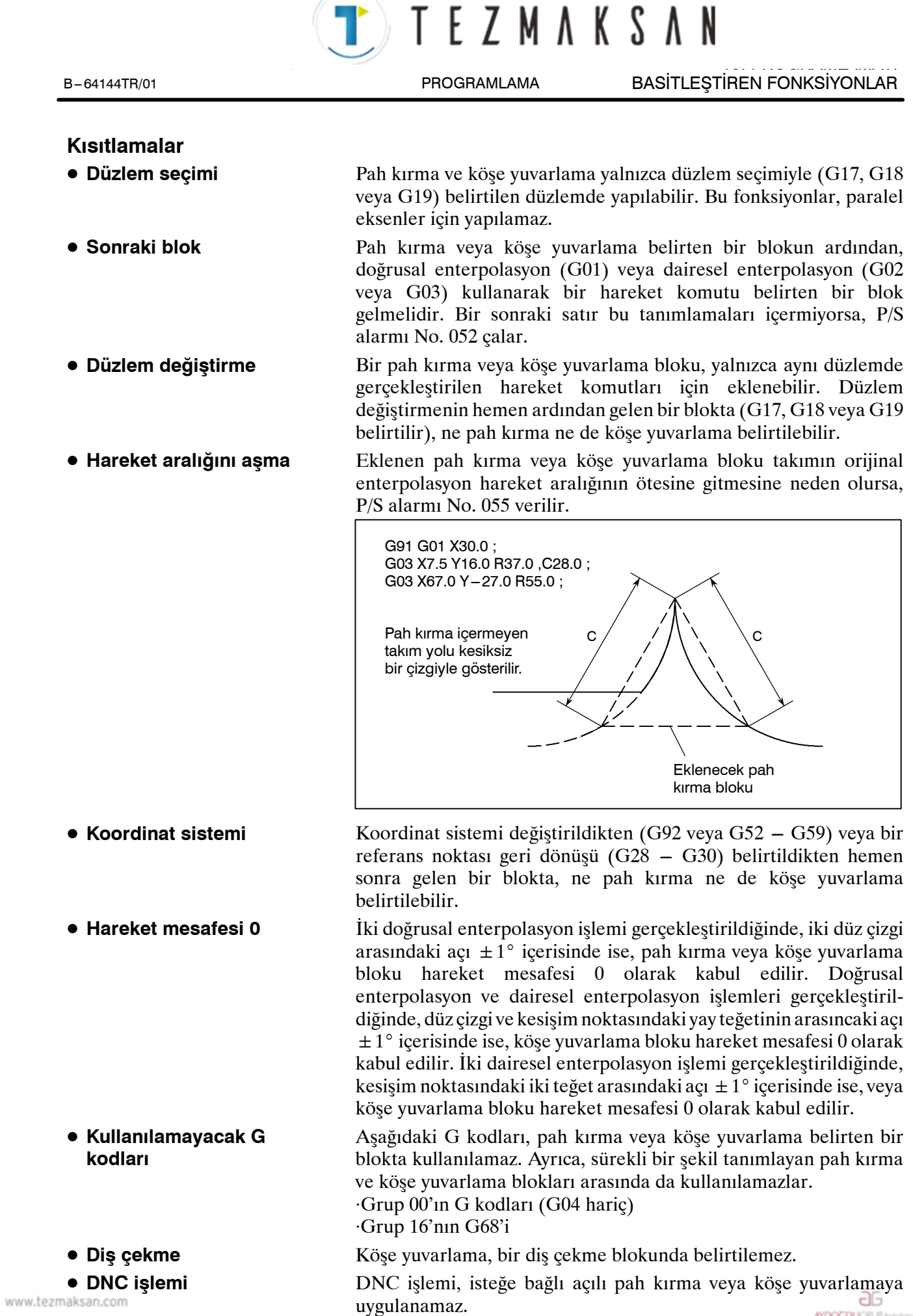

Tezmaksan Makina Sanayi ve Ticaret A.Ş.

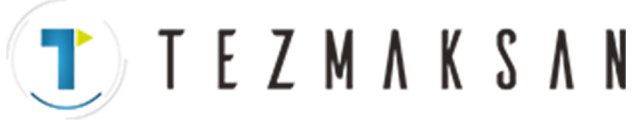

PROGRAMLAMA

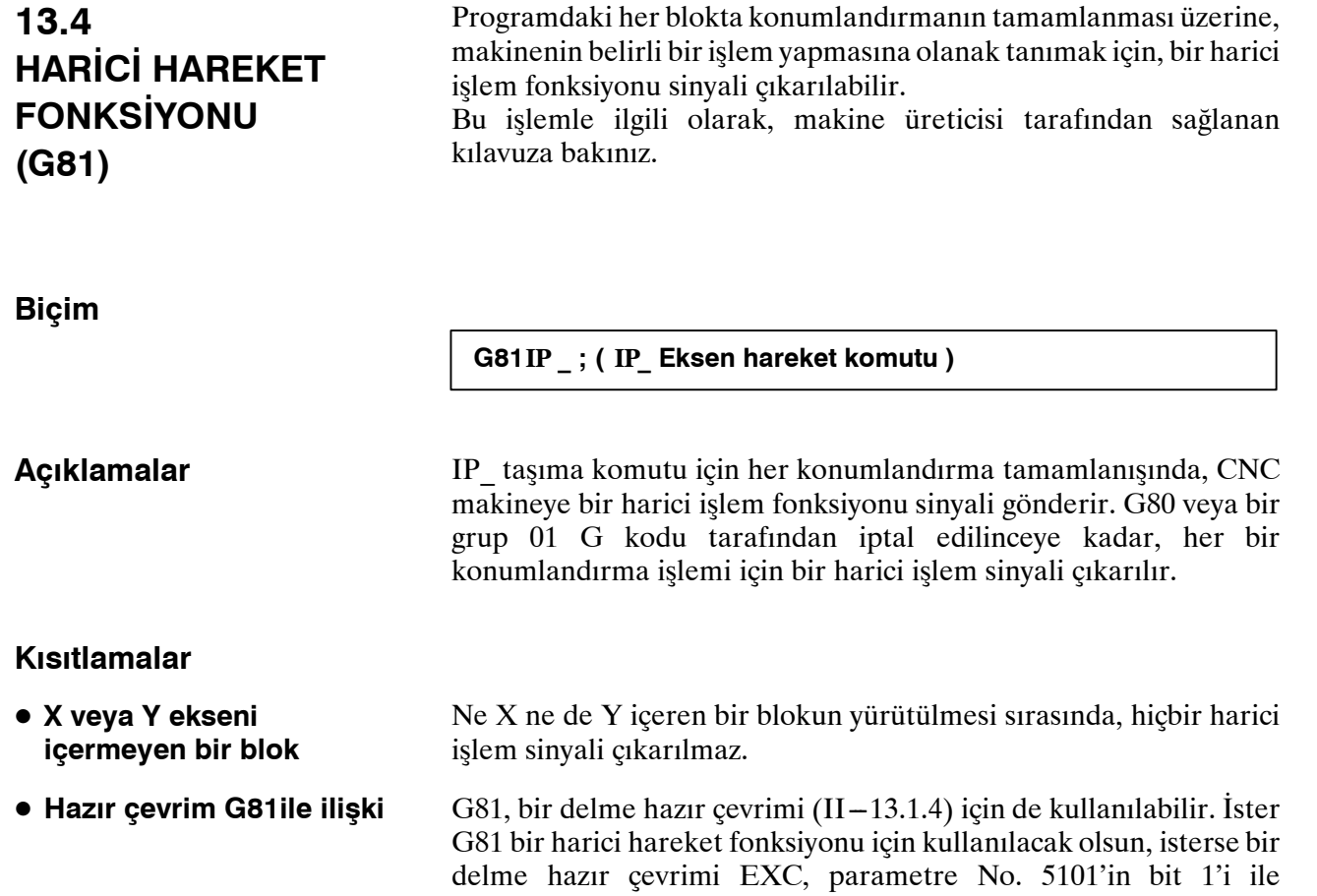

belirtilmiş olsun.

B-64144TR/01 PROGRAMLAMA 14. KOMPANZASYON FONKSİYONU

# **14 KOMPANZASYON FONKSİYONU**

**Genel**

Bu bölüm, aşağıdaki kompanzasyon fonksiyonlarını açıklamaktadır:

**14.1 TAKIM UZUNLUĞU OFSETİ (G43, G44, G49)**

**TEZMAKSAN** 

- **14.2 OTOMATİK TAKIM UZUNLUĞU ÖLÇÜMÜ (G37)**
- **14.3 TAKIM OFSETİ (G45 --G48)**
- **14.4 KESİCİ KOMPANZASYONU C'YE GENEL BAKIŞ (G40 --G42)**
- **14.5 KESİCİ KOMPANZASYONU C'NİN AYRINTILARI**
- **14.6 TAKIM KOMPANZASYON DEĞERLERİ, KOMPANZASYON DEĞERLERİNİN SAYISI VE DEĞERLERİ PROGRAMDAN GİRME (G10)**
- **14.7 ÖLÇEKLENDİRME (G50, G51)**
- **14.8 KOORDİNAT SİSTEMİ DÖNÜŞÜ (G68, G69)**
- **14.9 PROGRAMLANABİLİR İKİZ GÖRÜNTÜ (G50.1, G51.1)**

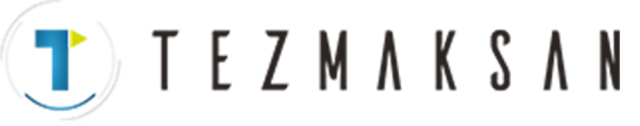

# **14.1 TAKIM UZUNLUĞU OFSETİ (G43, G44, G49)**

Bu fonksiyon, programlama sırasında varsayılan takım uzunluğu ve ofset belleği için kullanılan takımın gerçek uzunluğu arasındaki fark ayarlanarak kullanılabilir. Farkı programı değiştirmeden dengelemek mümkündür.

G43 veya G44 ile ofsetin yönünü belirtiniz. İlgili adresi ve numarayı (H kodu) girerek, ofset belleğinden bir takım uzunluğu ofset değeri seçiniz.

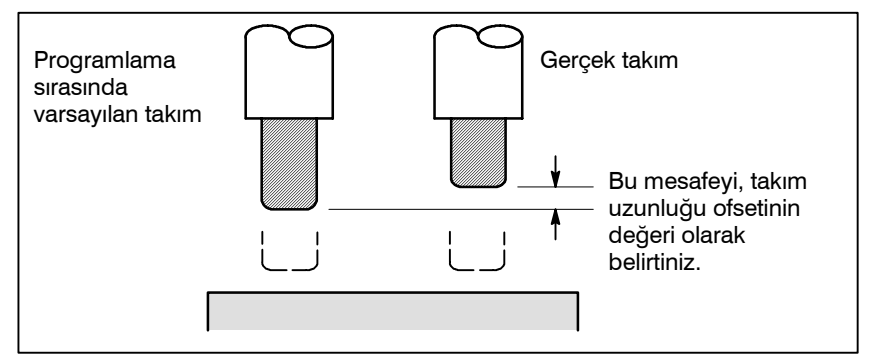

**Şekil 14.1 Takım uzunluğu ofseti**

Takım uzunluğu ofseti yapılabilecek eksene bağlı olarak, aşağıdaki üç takım uzunluğu ofset yöntemi kullanılabilir.

## ⋅**Takım uzunluğu ofseti A**

Z ekseni boyunca takım uzunluğundaki farkı dengeleyiniz.

- ⋅**Takım uzunluğu ofseti B**
	- X, Y veya

Z ekseni boyunca takım uzunluğu farkını dengeleyiniz.

⋅**Takım uzunluğu ofseti C**

Belirtilen bir eksen boyunca takım uzunluğundaki farkı dengeleyiniz.

# **14.1.1 Genel**

## **Biçim**

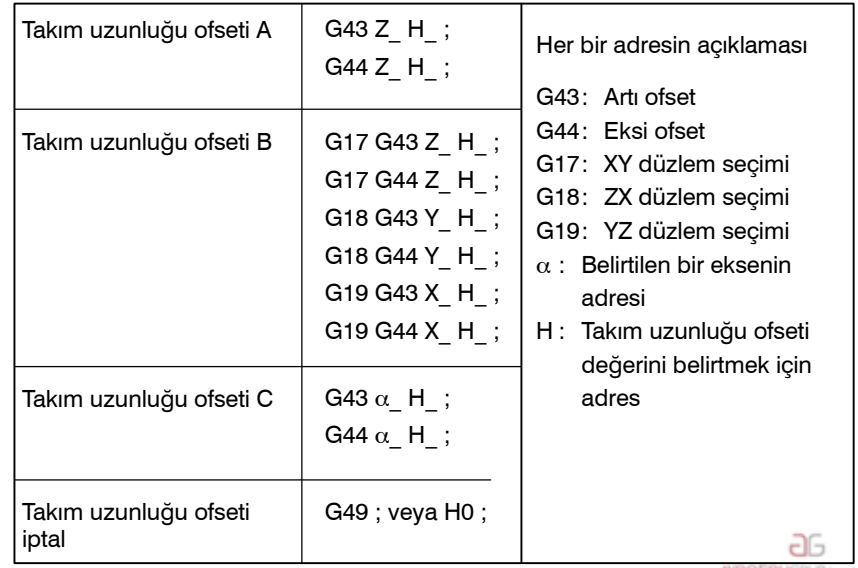

www.tezmaksan.com

Tezmaksan Makina Sanayi ve Ticaret A.Ş.

Istanbul Merkez Abdi İpekçi Caddesi No: 129, 34040 Bayrampaşa / İstanbul Te-884212) 674 60 10 (pbx) Faks: (0212) 577 08 36 E-Mail: info@tezmaksan.com

Parametre TLC,TLB No. 5001'in bit 0 ve 1'ini ayarlayarak A, B ya da C takım uzunluğu ofsetini belirleyin. G43 belirtildiğinde, H koduyla belirtilen takım uzunluğu ofseti değeri (ofset belleğinde depolanan), programdaki bir komutla belirtilen bitiş konumunun koordinatlarına eklenir. G44 belirtildiğinde, aynı değer, bitiş konumunun koordinatlarından çıkarılır. Sonuç olarak elde edilen koordinatlar, mutlak veya artışlı modun seçilmiş olmasına bakılmaksızın, kompanzasyondan sonraki bitiş konumunu gösterir. Bir eksen boyunca hareket belirtilmezse, sistem harekete neden olmayan bir hareket komutunun belirtildiğini varsayar. G43 ile takım uzunluğu ofseti için artı bir değer belirtildiğinde, takım uygun şekilde artı yönde hareket eder. G44 ile artı bir değer belirtildiğinde, takım uygun şekilde eksi yönde hareket eder. Eksi bir değer belirtildiğinde, takım ters yönde hareket eder. G43 ve G44 modsal G kodlarıdır. Aynı gruba ait başka bir G kodu kullanılıncaya kadar geçerlidirler. H kodunda belirtilen numaraya (ofset numarası) atanmış takım uzunluğu ofseti değeri, ofset belleğinden seçilir ve programdaki hareket komutuna eklenir veya çıkarılır. (1)Takım uzunluk ofseti A/B Takım uzunluk ofseti için ofset sayıları belirtildiğinde veya değiştirildiğinde, ofset sayısı geçerliliği, aşağıda açıklandığı üzere, durumua göre değişir. Oxxxx: H01 ; :  $G43Z$  ; (1) : G44Z H02; (2) :  $H03$  ; (3) : (1) Ofset numarası H01 geçerlidir. (2) Ofset numarası H02 geçerlidir. (3) Ofset numarası H03 geçerlidir. Oxxxx;  $H<sub>01</sub>$ : G43Z ; (1) : G44Z H02; (2) :  $H03:$  (3) : (1) Ofset numarası H00 geçerlidir. (2) Ofset numarası H02 geçerlidir. (3) Ofset numarası H02 geçerlidir. **Açıklamalar** D **Takım uzunluğu ofsetiseçimi • Ofsetin yönü** D **Takım uzunluğu ofseti değerinin belirtilmesi • OFH (parametre No. 5001'in bit 2'si) = 0 olduğunda • OFH (parametre No. 5001'in bit 2'si) = 1 olduğunda**

www.tezmaksan.com

ag

**WENDER VEH 10** 

**TEZMAKSAN** 

B-64144TR/01 **PROGRAMLAMA** 14. KOMPANZASYON FONKSİYONU

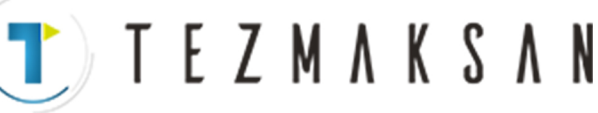

#### 14. KOMPANZASYON FONKSİYONU PROGRAMLAMA B-64144TR/01

#### (2)Kesici kompanzasyonu C

Takım kompanzasyonu C için ofset sayıları belirtildiğinde veya değiştirildiğinde, ofset sayısı geçerliliği, aşağıda açıklandığı üzere, durumua göre değişir.

## **• OFH (parametre No. 5001'in bit 2'si) = 0 olduğunda**

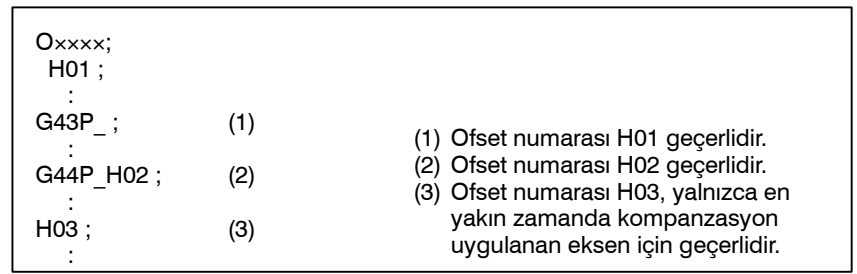

**• OFH (parametre No. 5001'in bit 2'si) = 1 olduğunda**

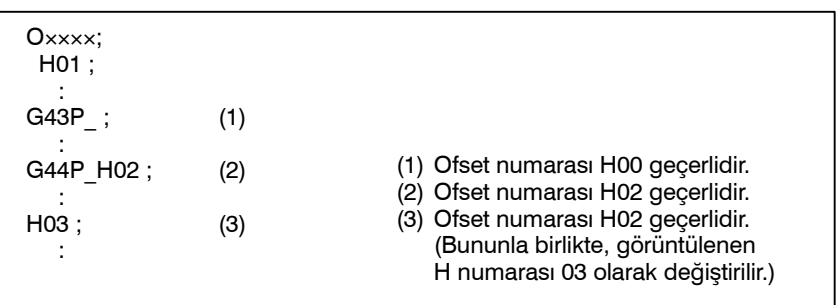

Takım uzunluğu ofseti değeri, CRT/MDI panosu kullanılarak ofset belleğinde ayarlanabilir. Takım uzunluğu ofseti değeri olarak ayarlanabilecek değerler aralığı aşağıdaki gibidir.

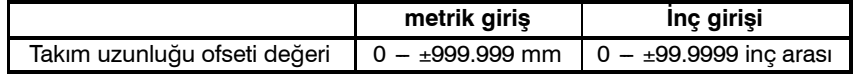

#### **UYARI**

Ofset numarasının değişmesi nedeniyle takım uzunluğu ofset değeri değiştiğinde, yeni takım uzunluğu ofset değeri eski takım uzunluğu ofset değerine eklenmez.

H1 : takım uzunluğu ofseti değeri 20.0

H2 : takım uzunluğu ofseti değeri 30.0

**G90 G43 Z100.0 H1 ;** Z 120.0'a hareket eder

**G90 G43 Z100.0 H2 ;** Z 130.0'a hareket eder

## **DİKKAT**

Takım uzunluğu ofseti kullanıldığında ve parametre OFH (No. 5001#2) 0'a ayarlandığında, takım uzunluğu ofsetini H koduyla ve yarıçap kompanzasyonunu D koduyla belirtin.

#### **NOT**

Aynı zamanda H0 olan ofset No. 0'a karşılık gelen takım uzunluğu ofseti her zaman 0 anlamına gelmektedir. Diğer herhangi bir takım uzunluğu ofset değerini H0'a ayarlamak mümkün değildir.

www.tezmaksan.com

Tezmaksan Makina Sanayi ve Ticaret A.Ş.

**T**) TEZMAKSAN

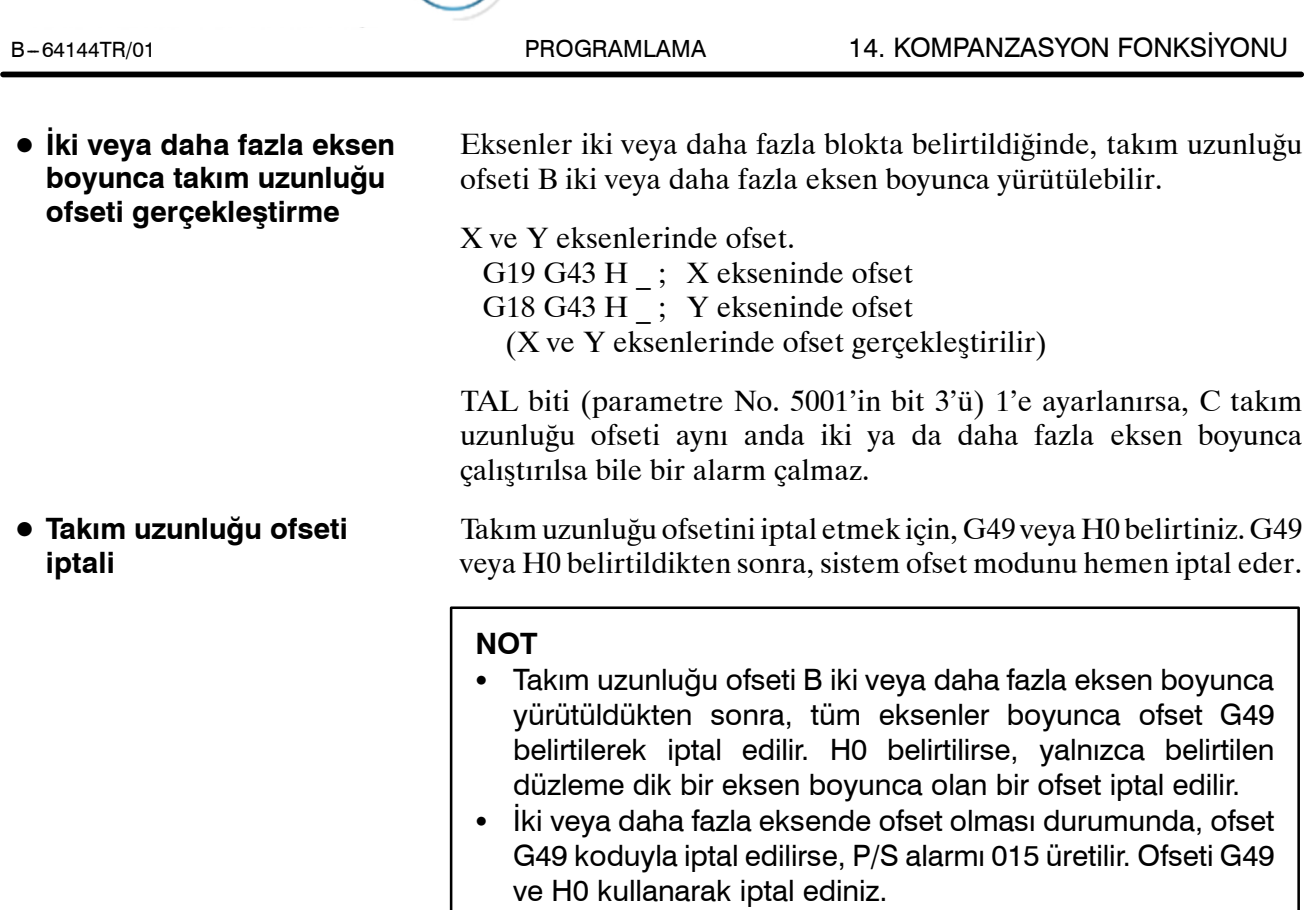

Tezmaksan Makina Sanayi ve Ticaret A.Ş. Istanbul Merkez Abdi İpekçi Caddesi No: 129, 34040 Bayrampaşa / İstanbul Tel. 87212) 674 60 10 (pbx) Faks: (0212) 577 08 36 E-Mail: info@tezmaksan.com

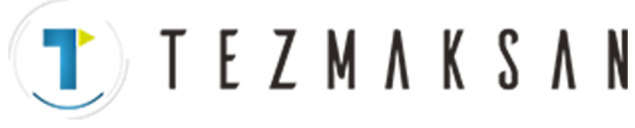

# **Örnekler**

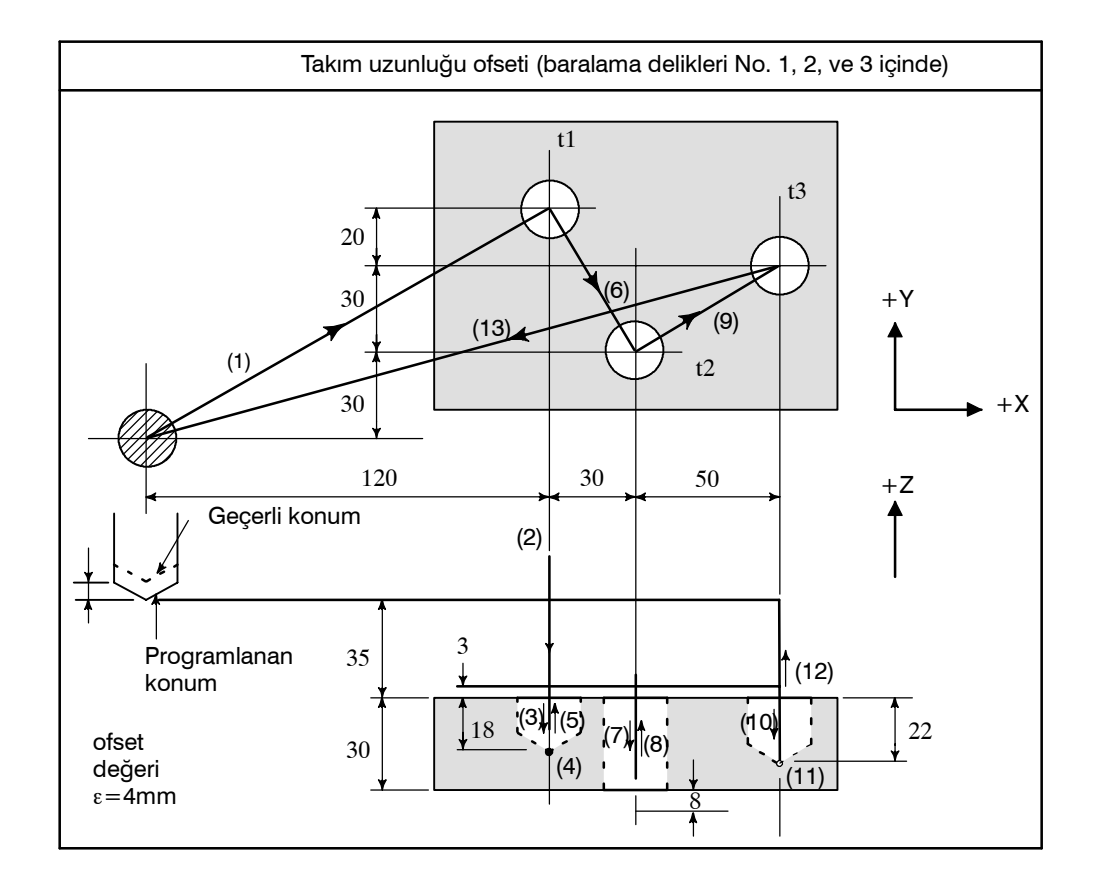

⋅Program

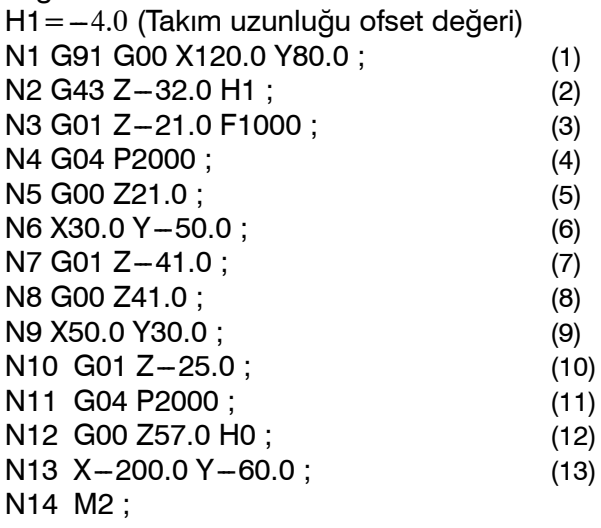

www.tezmaksan.com

aБ **AYDOCDUCRLIP** 

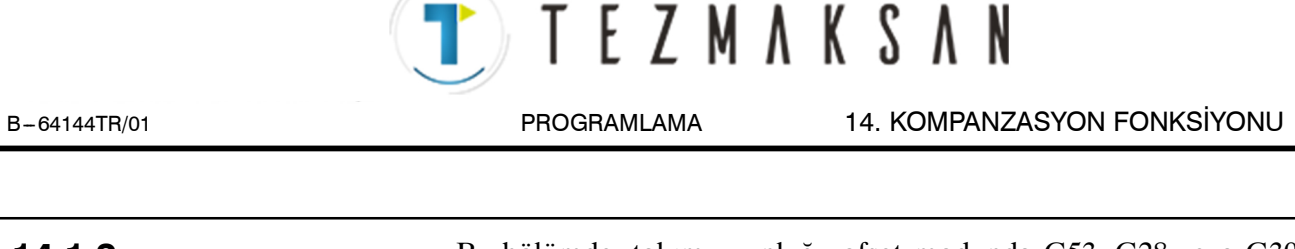

# **14.1.2 Takım Uzunluğu Ofseti Modunda G53, G28 ve G30 Komutları**

Bu bölümde, takım uzunluğu ofset modunda G53, G28 veya G30 belirtildiğinde yapılan takım uzunluğu ofseti ve geri yüklemesi açıklanmıştır. Ayrıca, takım uzunluğu ofsetinin zamanlanması da açıklanmıştır.

- (1)Takım uzunluğu ofset modunda G53, G28 veya G30 belirtildiğinde yapılan takım uzunluğu ofseti ve geri yüklemesi
- (2)Takım uzunluğu ofseti A/B/C için G43/G44 komutunun belirtilmesi ve H komutunun bağımsız olarak belirtilmesi

# **Açıklamalar**

D **Takım uzunluğu ofseti vektör iptali**

Takım uzunluğu ofseti modunda G53, G28 veya G30 belirtildiğinde, takım uzunluğu ofseti vektörleri aşağıda açıklandığı şekilde iptal edilir. Bununla birlikte, daha önce belirtilen modsal G kodu görüntülenmeye devam eder; modsal kod görüntüsü G49 olarak değiştirilmez.

(1) G53 belirtildiğinde

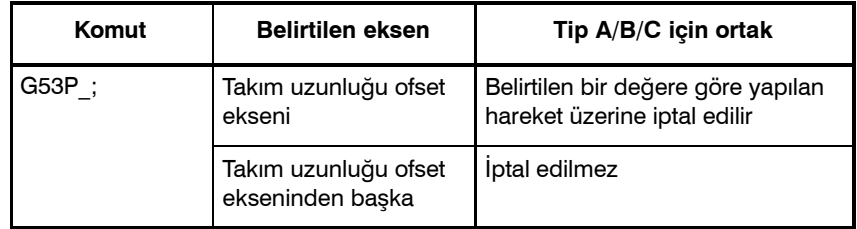

## **NOT**

Takım uzunluğu ofseti birden fazla eksene uygulandığında, belirtilen tüm eksenler iptal edilebilir.

Aynı anda takım uzunluğu ofseti iptali belirtildiğinde, takım uzunluğu ofseti vektör iptali aşağıda gösterildiği şekilde gerçekleştirilir.

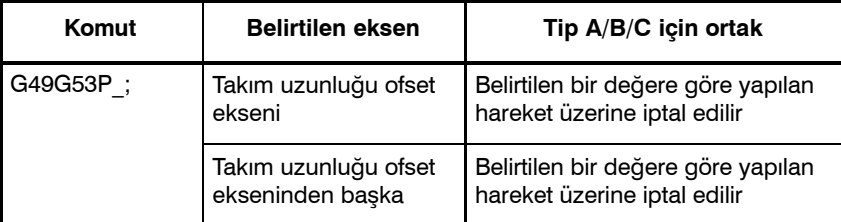

#### (2) G28 veya G30 belirtildiğinde

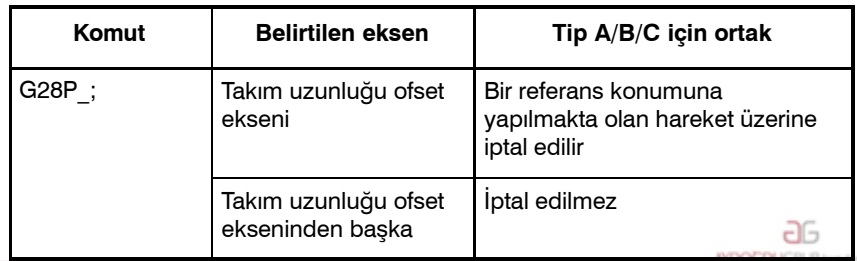

www.tezmaksan.com

Tezmaksan Makina Sanayi ve Ticaret A.Ş.

Istanbul Merkez Abdi İpekçi Caddesi No: 129, 34040 Bayrampaşa / İstanbul Te-189212) 674 60 10 (pbx) Faks: (0212) 577 08 36 E-Mail: info@tezmaksan.com

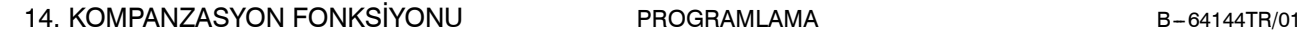

**TEZMAKSAN** 

#### **NOT**

Takım uzunluğu ofseti birden fazla eksene uygulandığında, referans konumu geri dönüşüyle ilgili belirtilen tüm eksenler iptal edilebilir.

Aynı anda takım uzunluğu ofseti iptali belirtildiğinde, takım uzunluğu ofseti vektör iptali aşağıda gösterildiği şekilde gerçekleştirilir.

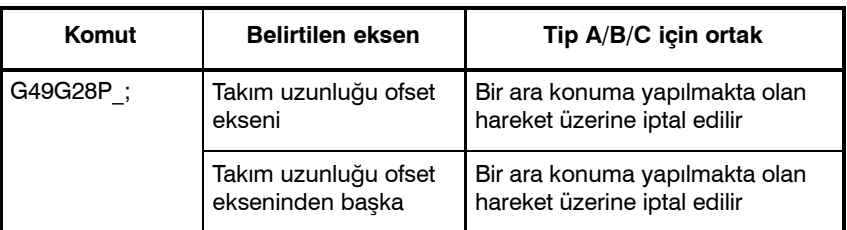

D **Takım uzunluğu ofseti vektör geri yüklemesi**

Takım uzunluğu ofseti modunda G53, G28 veya G30 belirtilerekiptal edilen takım uzunluğu ofseti vektörleri aşağıda açıklandığı şekilde geri yüklenir.

(1) OFH (parametre No 5001'in bit 2'si) = 0 olduğunda

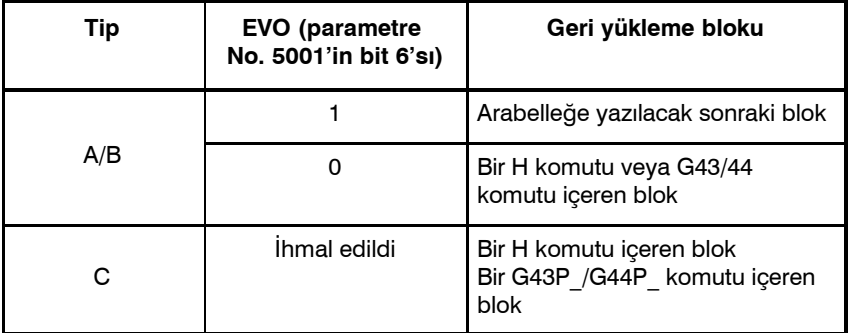

(2)OFH (parametre No. 5001'in bit 2'si) = 1 olduğunda Takım uzunluğu ofset modu dışındaki bir modda

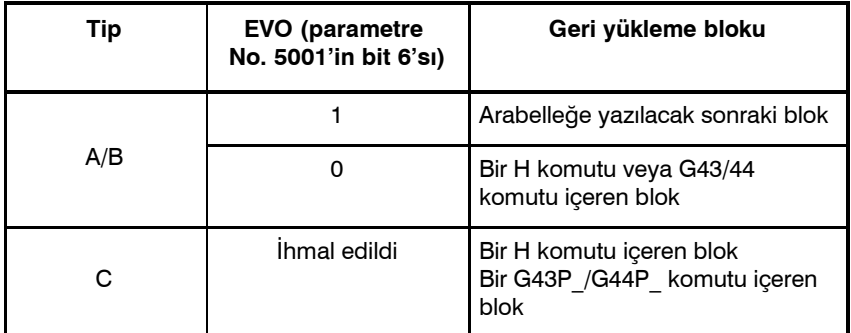

www.tezmaksan.com

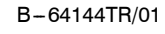

B-64144TR/01 PROGRAMLAMA 14. KOMPANZASYON FONKSİYONU

#### Takım uzunluğu ofset modunda

**TEZMAKSAN** 

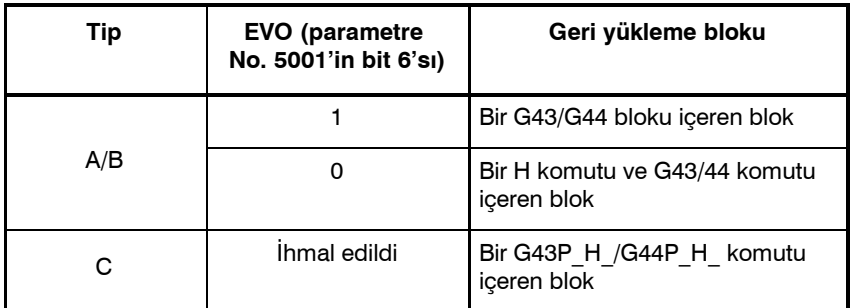

#### **UYARI**

Takım uzunluğu ofseti birden fazla eksene uygulandığında, kendileri için G53, G28, ve G30 belirtilen tüm eksenler iptal edilebilir. Ancak, geri yükleme yalnızca takım uzunluğu ofsetinin en son uygulandığı eksen için yapılır; geri yükleme başka bir eksen için yapılmaz.

## **NOT**

G40, G41 veya G42 içeren bir blokta, takım uzunluğu ofseti vektörü geri yüklenmez.

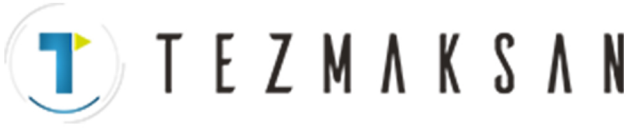

# **14.2 OTOMATİK TAKIM UZUNLUĞU ÖLÇÜMÜ (G37)**

G37 komutu verilerek, takım ölçüm konumunu hareket ettirmeye başlar ve ölçüm aygıtından yaklaşma sonu sinyali çıkarılıncaya kadar hareket etmeye devam eder. Takım ucu ölçüm konumuna ulaştığında, takımın hareketi durur.

Takım, ölçüm konumuna ulaştığında, elde edilen koordinat değeri ile G37 tarafından belirtilen koordinat değeri arasında bir fark saptanır. Bu durumda bulunan fark, kullanılmakta olan ofset numarasının H komutu yıpranma kompanzasyonuna eklenir.

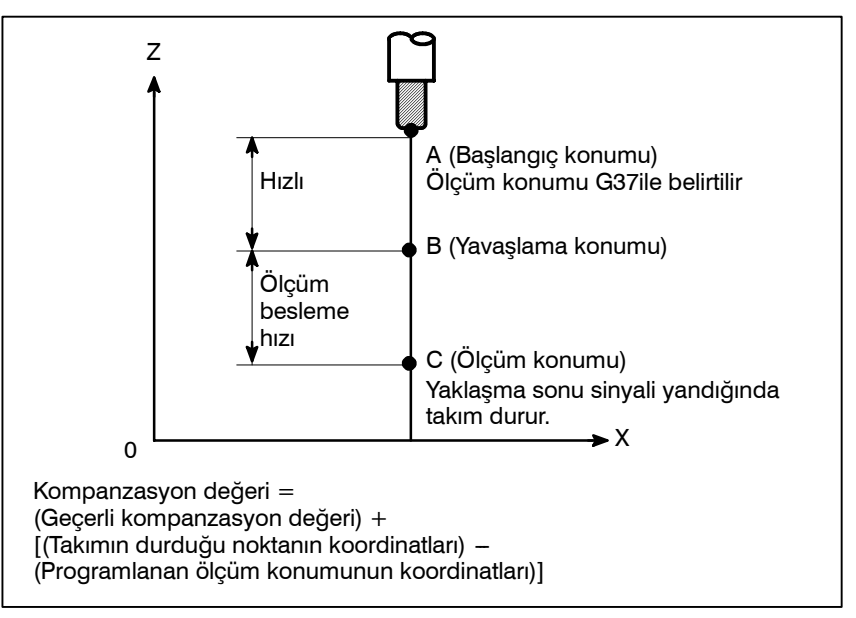

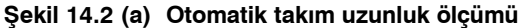

ayarlanabilir. Bkz: Bölüm II - 7, "Koordinat Sistemi.")

G37, yalnızca belirtildiği blokta geçerlidir.

**G92 IP\_;** Iş parçası koordinat sistemini ayarlar. (G54 – G59 ile

**H**OO; Takım uzunluğu ofseti için bir ofset numarası belirtir.

IP\_ X–, Y– veya Z–'yi gösterir.

**Biçim**

# **Açıklamalar**

D **İş parçası koordinat** İş parçası koordinat sistemini, ölçüm takım ölçüm konumuna **sistemini ayarlama** taşındıktan sonra yapılacak şekilde ayarlayınız. Koordinat sisteminin, programlamaya ilişkin iş parçası koordinat sistemiyle aynı olması gerekir. **• G37 belirtme** Doğru ölçüm konumunun mutlak koordinatlarını belirtiniz Bu komutun yürütülmesi, ölçüm konumu yönüne doğru takımı hızlı travers oranında hareket ettirir, besleme hızını yarı yarıya düşürür, sonra ölçüm takımından gelen son sinyaline erişilene kadar hareket ettirmeye devam eder. Takım ucu ölçüm konumuna ulaştığında ölçüm takımı, CNC'ye takımı durduracak olan yaklaşma sonu www.tezmaksan.com db sinyalini gönderir. **CONTRACTOR** 

G90 G37 IP\_; Mutlak komut

Tezmaksan Makina Sanayi ve Ticaret A.Ş.

Istanbul Merkez Abdi İpekçi Caddesi No: 129, 34040 Bayrampaşa / Istanbul Tet. 22212) 674 60 10 (pbx) Faks: (0212) 577 08 36 E-Mail: info@tezmaksan.com

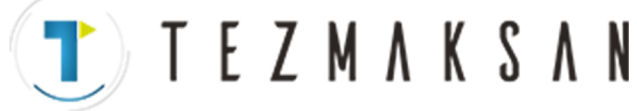

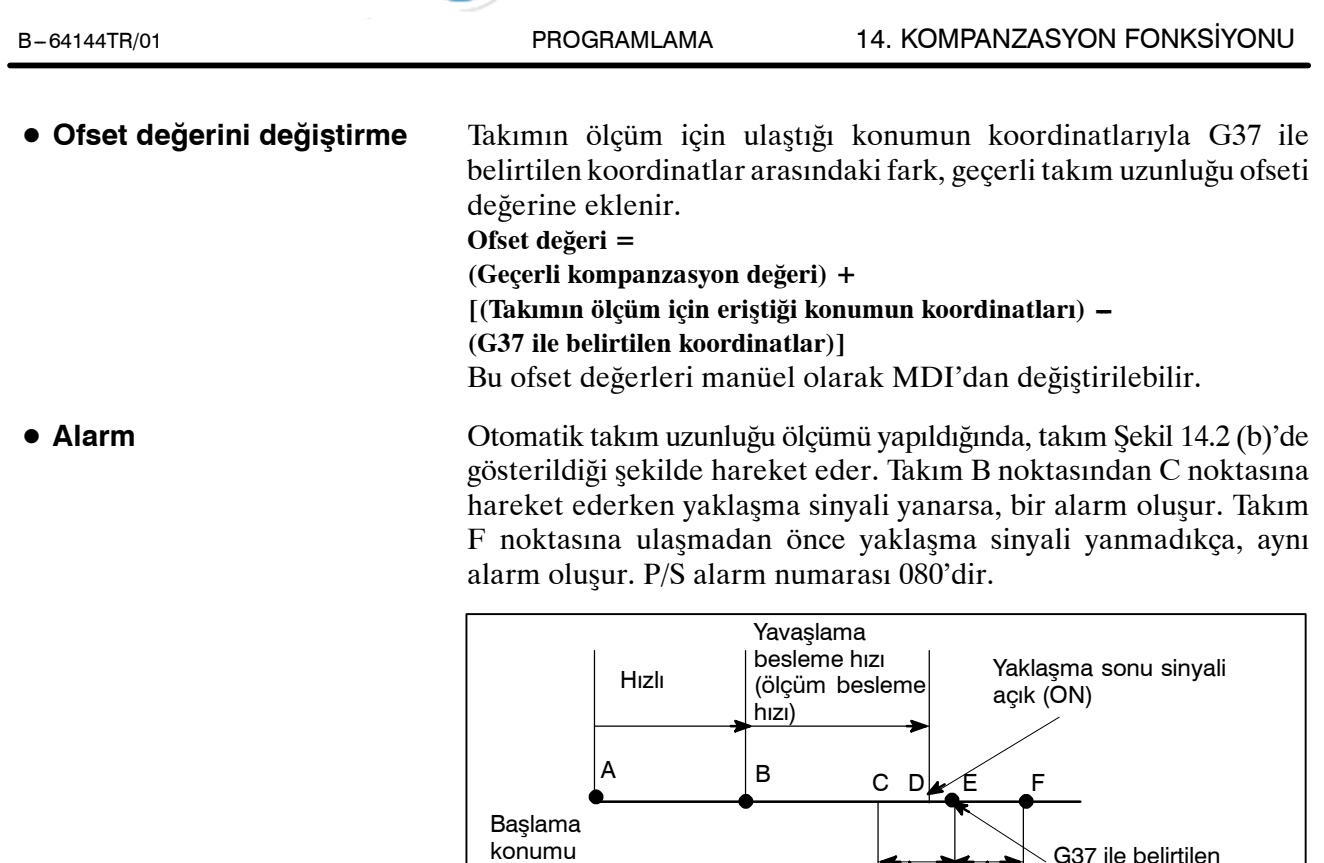

**Şekil 14.2 (b) Ölçüm konumuna takım hareketi**

Yaklaşma sonu sinyali için izin verilen aralık

G37 ile belirtilen konum

Tezmaksan Makina Sanayi ve Ticaret A.Ş.

Istanbul Merkez Abdi İpekçi Caddesi No: 129, 34040 Bayrampaşa / İstanbul Tet. 23212) 674 60 10 (pbx) Faks: (0212) 577 08 36 E-Mail: info@tezmaksan.com

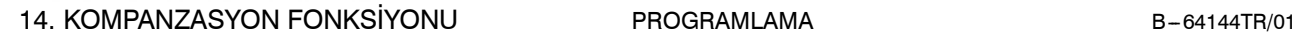

TEZMAKSAN

#### **UYARI**

Ölçüm besleme hızında bir harekete manüel bir hareket eklendiğinde, eklenen manüel hareketin yeniden başlatılmasından önce takımı konumuna geri döndürün.

#### **NOT**

- 1 G37 ile aynı blokta bir H kodu belirtildiğinde, bir alarm üretilir H kodunu G37 blokundan önce belirtiniz.
- 2 Ölçüm hızı (parametre No. 6241), hız kesme konumu (parametre No. 6251) ve yaklaşma bitiş sinyalinin izin verilen aralığı (parametre No. 6254) makine üreticisi tarafından belirtilir.
- 3 Yaklaşma sonu sinyali genellikle 2 saniyelik aralıklarla izlenir. Aşağıdaki ölçüm hatası üretilir:
	- $ERR_{max}$ : Fm×1/60×T<sub>S</sub>/1000 burada
	- $T_S$  : Örnekleme periyodu, genellikle 2 (ms)
	- $ERR<sub>max</sub>$ .: maksimum ölçme hatası (mm)
	- $F_m$  : ölçüm ilerleme hızı (mm/dk.)
	- Örneğin,  $F_m = 1000$  mm/dk., ERR $_{max}$ olduğunda. = 0.003m
- 4 Yaklaşma sonu sinyali saptandıktan sonra, takım maksimum 16 ms durur. Ancak, yaklaşma sonu sinyalinin saptandığı konumun değeri (takımı durduğu andaki değere dikkat ediniz) ofset miktarını belirlemek için kullanılır. 16 ms için aşırı çalışma:
	- $Q_{\text{max}} = F_{\text{m}} \times 1/60 \times 16/1000$ 
		- Qmax.: maksimum aşırı çalışma (mm)
		- $F_m$  : ölçme besleme hızı (mm/dakika)

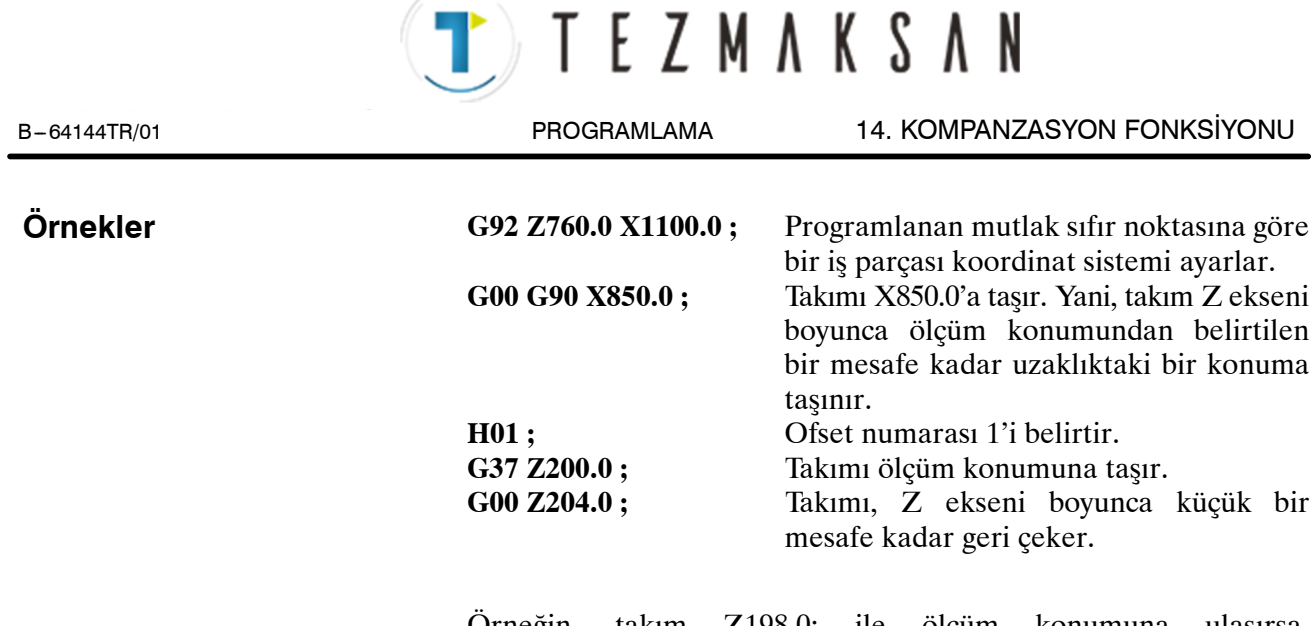

Örneğin, takım Z198.0; ile ölçüm konumuna ulaşırsa, kompanzasyon değerinin düzeltilmesi gerekir. Doğru ölçüm konumu 200 mm'lik bir konumda olduğundan, kompanzasyon değeri 2.0 mm azaltılır (198.0 -- 200.0 = -2.0).

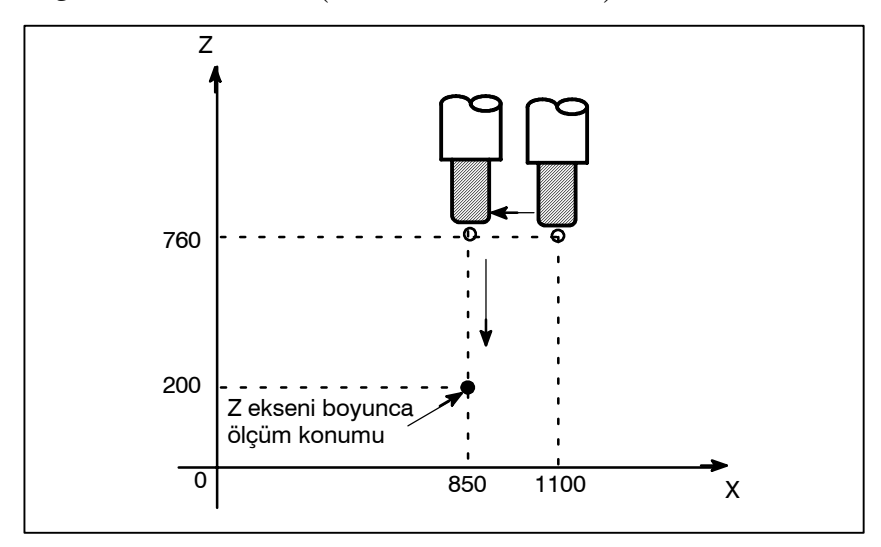

www.tezmaksan.com

Istanbul Merkez Abdi İpekçi Caddesi No: 129, 34040 Bayrampaşa / İstanbul Tel: 9212) 674 60 10 (pbx) Faks: (0212) 577 08 36 E-Mail: info@tezmaksan.com

# 14. KOMPANZASYON FONKSİYONU PROGRAMLAMA B-64144TR/01

**TEZMAKSAN** 

**14.3 TAKIM OFSETİ**  $(G45 - G48)$ 

Takımın programlanan hareket mesafesi, belirtilen bir takım ofseti değerine göre veya ofset değerinin iki katına göre artırılabilir veya azaltılabilir.

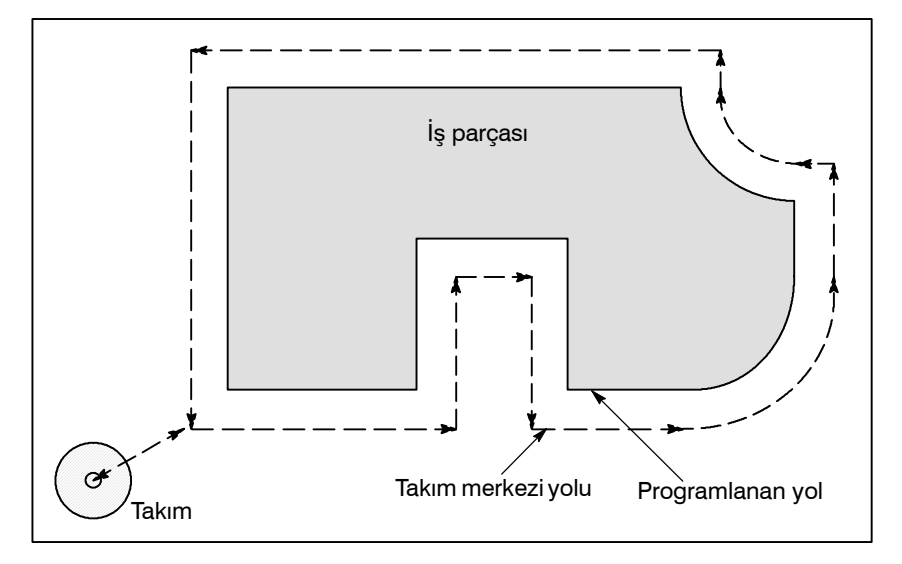

**Biçim**

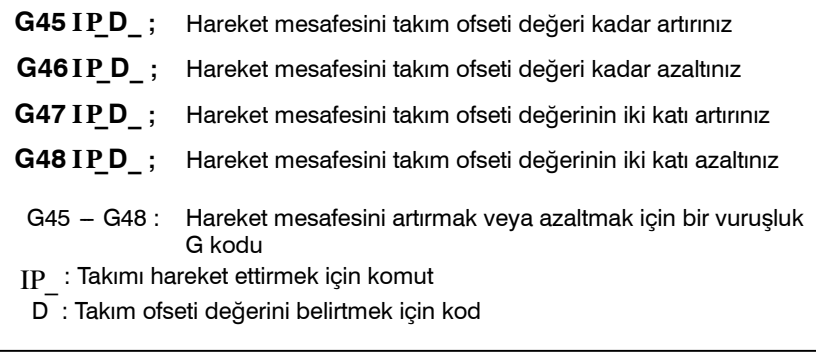

Tezmaksan Makina Sanayi ve Ticaret A.Ş.

Istanbul Merkez Abdi İpekçi Caddesi No: 129, 34040 Bayrampaşa / İstanbul Tel: 96212) 674 60 10 (pbx) Faks: (0212) 577 08 36 E-Mail: info@tezmaksan.com

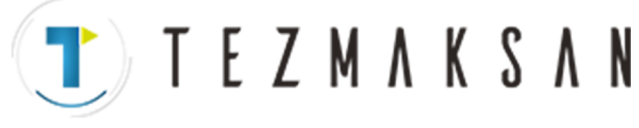

mesafesi artırılır veya azaltılır.

## **Açıklamalar**

 $\bullet$  Artırma ve azaltma

Tablo 14.3 (a)'da gösterildiği gibi, takımın hareket mesafesi belirtilen takım ofseti değeri kadar artırılır veya azaltılır. Mutlak modda, takım önceki blokun bitiş konumundan  $G45 - G48$ içeren blok tarafından belirtilen konuma taşınırken, hareket

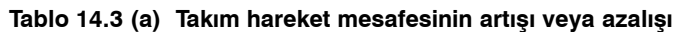

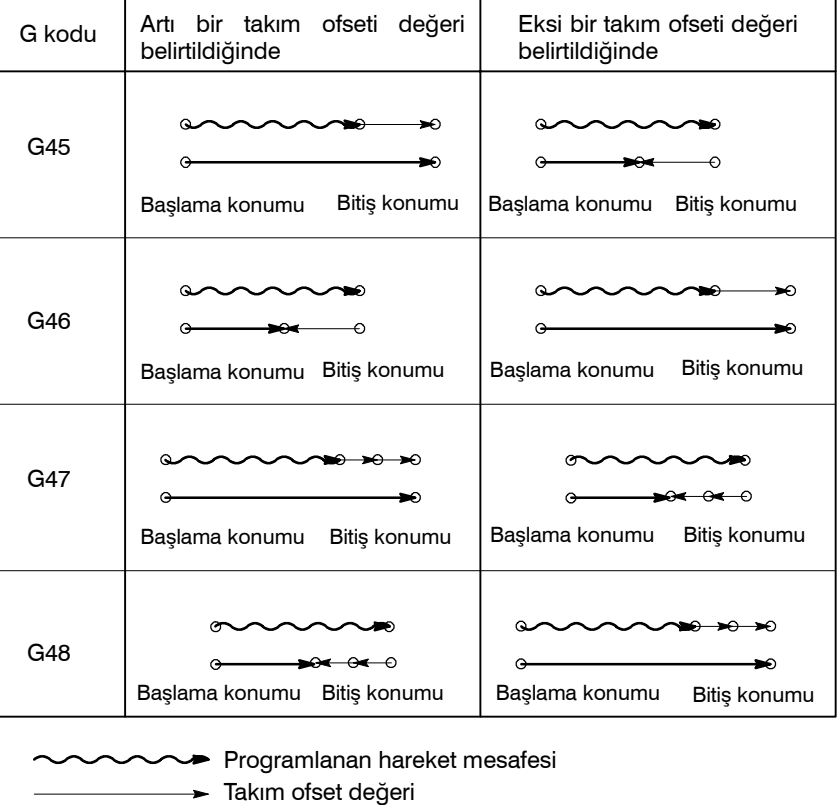

Geçerli hareket konumu

Artışlı komut (G91) modunda sıfır hareket mesafeli bir hareket komutu belirtilirse, takım belirtilen takım ofseti değerine karşılık gelen bir mesafe kadar hareket ettirilir.

Bir mutlak komut (G90) modunda hareket mesafesi sıfır olan bir hareket komutu belirtilirse, takım hareket ettirilmez.

D **Takım ofset değeri**

D koduyla seçildiğinde, başka bir takım ofset değeri seçilinceye kadar, takım ofset değeri değişmeden kalır. Takım ofset değerleri aşağıdaki aralık içinde ayarlanabilir:

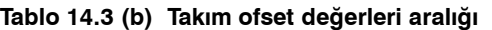

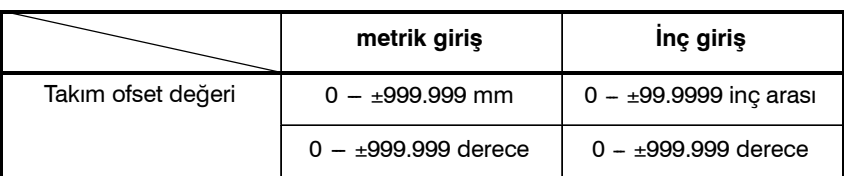

www.tezmaksan.com

D0 her zaman sıfır takım ofset değeri gösterir

Tezmaksan Makina Sanayi ve Ticaret A.Ş.

Istanbul Merkez Abdi İpekçi Caddesi No: 129, 34040 Bayrampaşa / İstanbul Tel: 9212) 674 60 10 (pbx) Faks: (0212) 577 08 36 E-Mail: info@tezmaksan.com
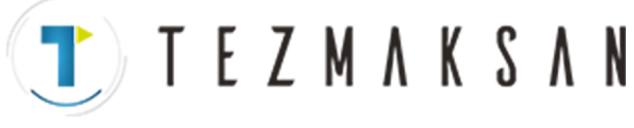

#### 14. KOMPANZASYON FONKSİYONU PROGRAMLAMA B-64144TR/01

#### **UYARI**

1 Bir hareket blokunda G45 -- G48 eşzamanlı olarak n eksen için (n=1-3) belirtildiğinde, ofset tüm n eksenlere uygulanır. Sivrileşen kesmede kesici yalnızca kesici yarıçapı veya çapı için ofsete uğratılırsa, aşırı kesme veya yetersiz kesme olur.

Bu nedenle, II-14.4 veya 14.5'te gösterilen bir kesici kompanzasyonu (G40 veya G42) kullanınız.

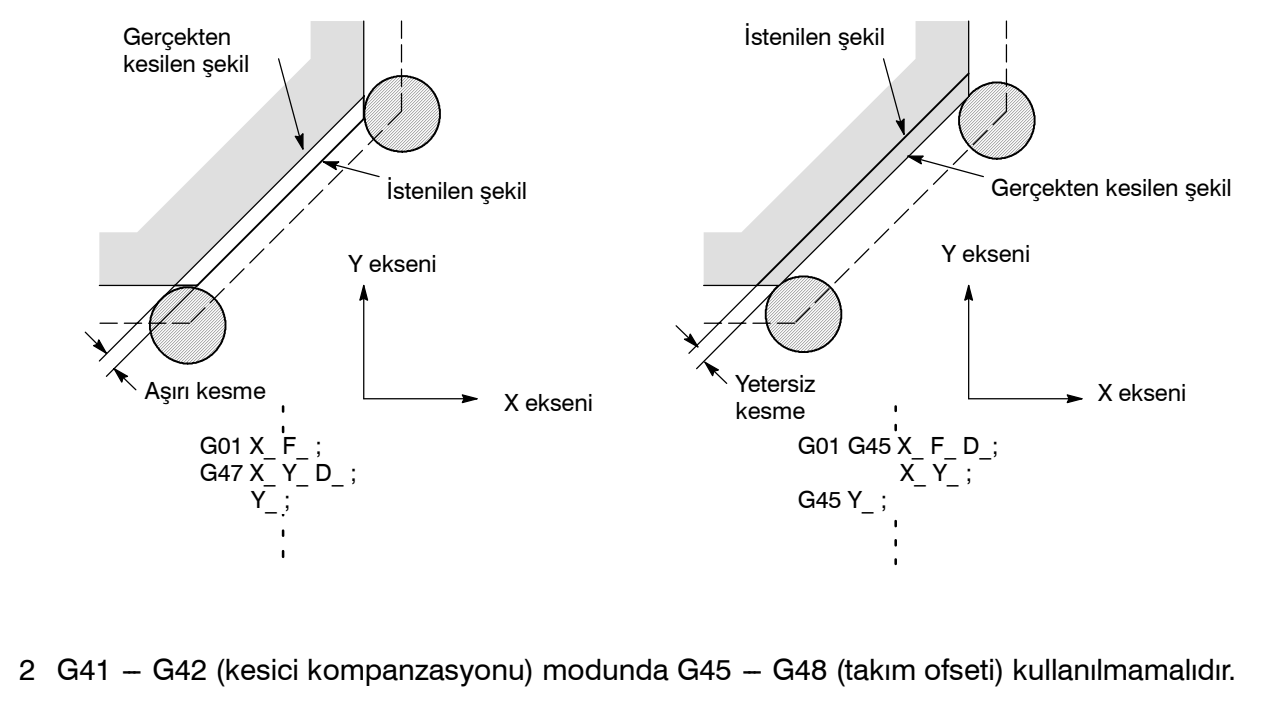

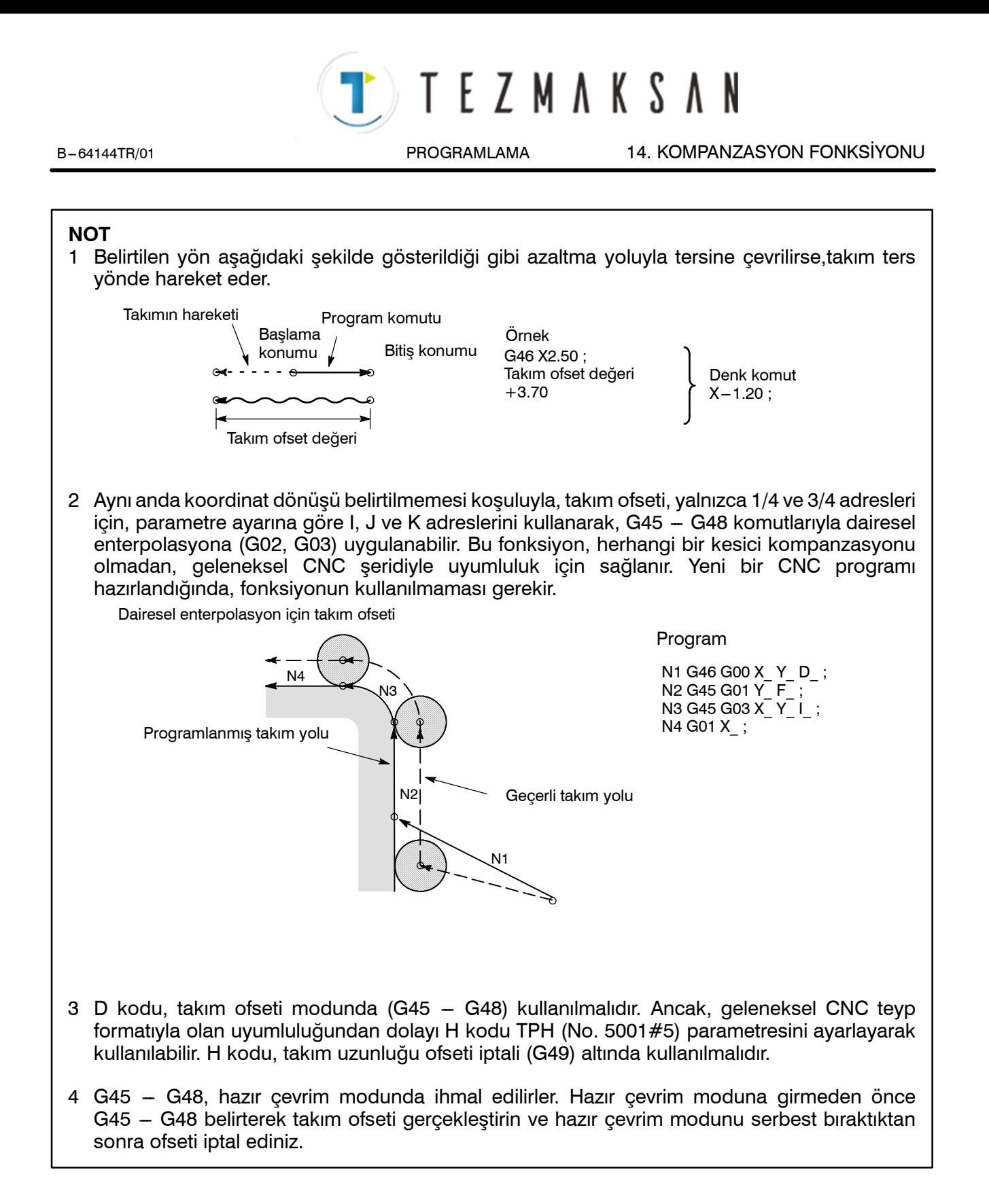

Tezmaksan Makina Sanayi ve Ticaret A.Ş.

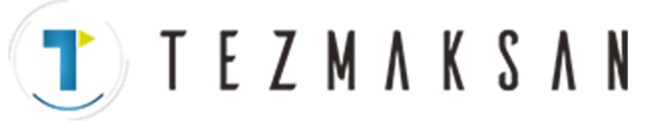

#### 14. KOMPANZASYON FONKSİYONU PROGRAMLAMA B-64144TR/01

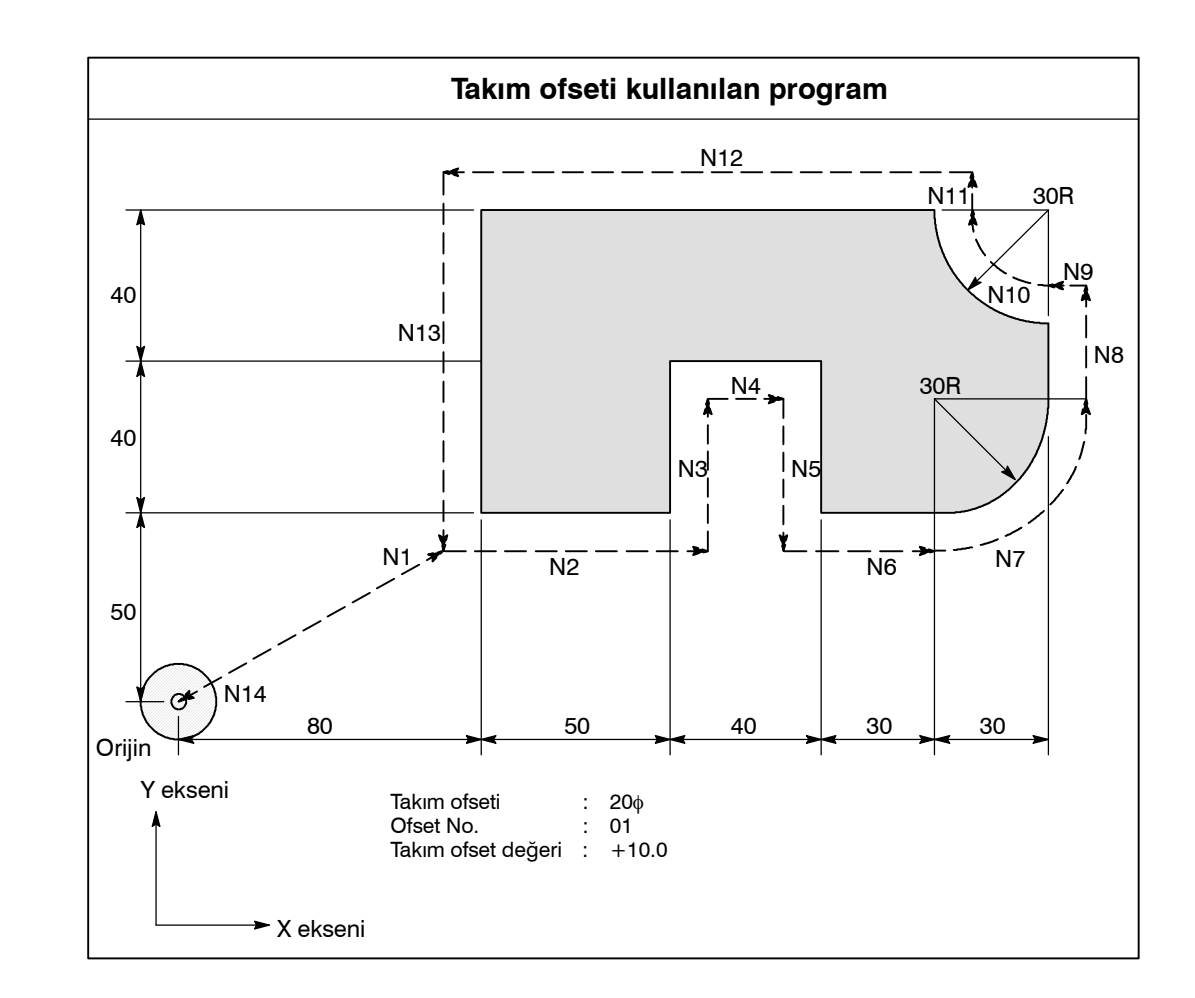

### **Örnekler**

**Program**

**N1 G91 G46 G00 X80.0 Y50.0 D01 ; N2 G47 G01 X50.0 F120.0 ; N3 Y40.0 ; N4 G48 X40.0 ; N5 Y -- 40.0 ; N6 G45 X30.0 ; N7 G45 G03 X30.0 Y30.0 J30.0 ; N8 G45 G01 Y20.0 ; N9 G46 X0 ;** Hareket miktarı "0" için artı yönde azalır. Takım, ofset değeri kadar -X yönünde hareket eder. **N10 G46 G02 X -- 30.0 Y30.0 J30.0 ; N11 G45 G01 Y0 ;** Hareket miktarı "0" için artı yönde artar. Takım, ofset değeri kadar +Y yönünde hareket eder. **N12 G47 X -- 120.0 ; N13 G47 Y -- 80.0 ; N14 G46 G00 X80.0 Y -- 50.0 ;**

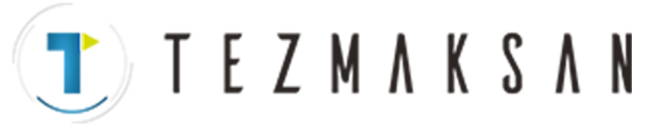

# **14.4 KESİCİ KOMPANZASYONU C'YE GENEL BAKIŞ (G40 - G42)**

Takım hareket ettirildiğinde, takım yolu takımın yarıçapı kadar kaydırılabilir (Şekil 14.4 (a)).

Bir ofseti takımın yarıçapı kadar büyük yapmak için, CNC önce uzunluğu takımın yarıçapına eşit bir ofset vektörü yaratır (başlatma). Ofset vektörü takım yoluna diktir. Vektörün kuyruğu iş parçası tarafındadır ve baş tarafı takımın merkezine konumlanır.

Başlatmadan sonra doğrusal enterpolasyon veya dairesel enterpolasyon komutu belirtilirse, parça işleme sırasında takım yolu ofset vektörünün uzunluğu kadar kaydırılabilir.

Parça işlemenin sonunda takımı başlangıç konumuna geri döndürmek için, kesici kompanzasyonu modunu iptal ediniz.

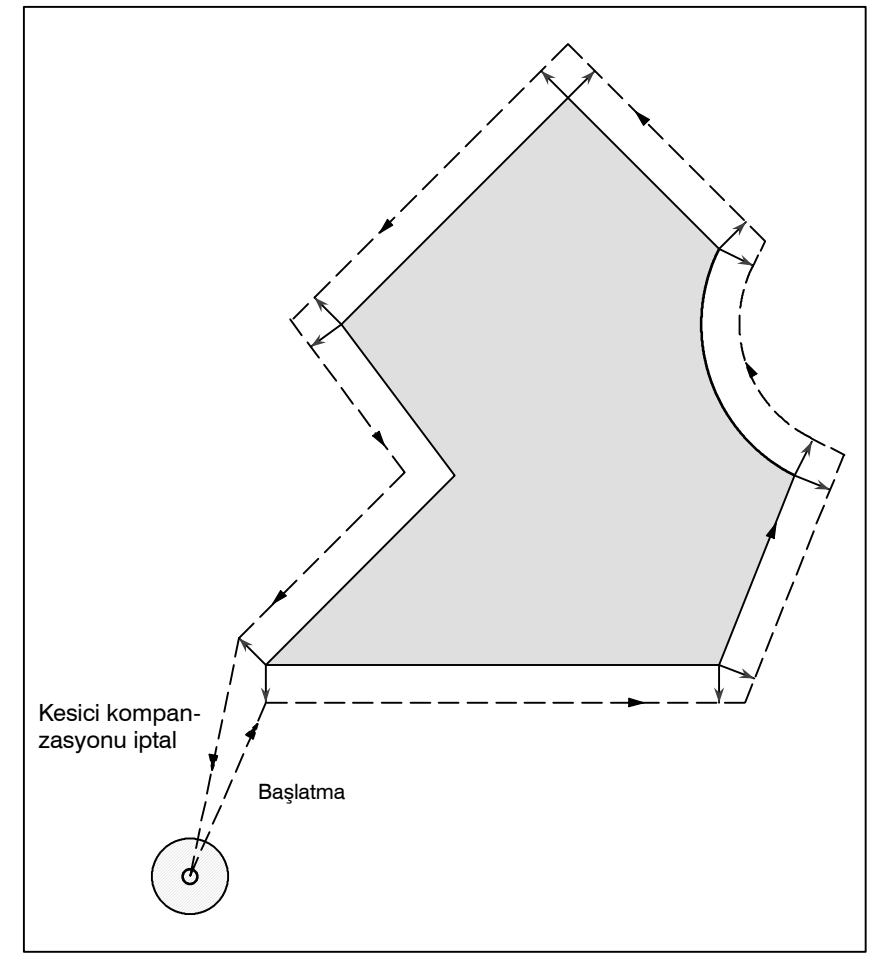

**Şekil 14.4 (a) Kesici kompanzasyonu C'nin anahatları**

### 14. KOMPANZASYON FONKSİYONU PROGRAMLAMA B-64144TR/01

T E Z M A K S A N

#### **Biçim**

- D **Başlatma (Takım kompanzasyonu başlatma)**
- $\bullet$  **Kesici kompanzasyonu iptal (ofset modu iptal)**
- **G00**(**veya G01**)**G41**(**veya G42**) **P\_ D**\_ **; IP G41** : Kesici kompanzasyonu sol (Grup07) **G42** : Kesici kompanzasyonu sağ (Grup07) **P\_** : Eksen hareketi için komut **IP D**\_ : Kesici kompanzasyonu değeri olarak belirtmek için kod  $(1-3$  basamak) (D code) **G40 ; G40** : Kesici kompanzasyonu iptal(Grup 07) (Ofset modu iptal) : Eksen hareketi için komut **P\_ IP • Ofset düzlemi seçimi** | Ofset düzlemi XpYp ZpXp YpZp Düzlem seçimi için komut **G17 ; G18 ; G19 ;** \_ IP Xp\_Yp\_ Xp\_Zp\_ Yp\_Zp\_
- 

#### **Açıklamalar**

**• Ofset iptal modu** 

D **Başlatma**

**• Ofset modu** 

Başlangıçta güç uygulandığında, kontrol iptal modundadır. İptal modunda, vektör her zaman 0'dır ve takım merkezi yolu programlanan yolla çakışır.

Ofset iptal etme modunda bir kesici kompanzasyonu komutu (G41 veya G42, ofset düzleminde sıfır olmayan boyut kelimeleri ve D0'dan başka D kodu) belirtildiğinde, CNC ofset moduna girer. Takımın bu komutla hareket ettirilmesi başlatma olarak adlandırılır.

Başlatma için konumlandırma (G00) veya doğrusal enterpolasyon (G01) belirtme. Dairesel enterpolasyon (G02, G03) belirtilirse, P/S alarmı 34 oluşur.

Başlatma bloku ve izleyen bloklar işlenirken, CNC iki bloku önceden okur.

Ofset modunda, kompanzasyon konumlandırma (G00), doğrusal enterpolasyon (G01) veya dairesel enterpolasyon (G02, G03) ile gerçekleştirilir. Takımı hareket ettirmeyen iki veya daha fazla blok (çeşitli fonksiyon, aynı yerde kalma fonksiyonu, vb.) ofset modunda işlenirse, takım aşırı veya yetersiz kesme yapar. Ofset düzlemi ofset modunda değiştirilirse, P/S alarmı 37 oluşur ve takım durdurulur.

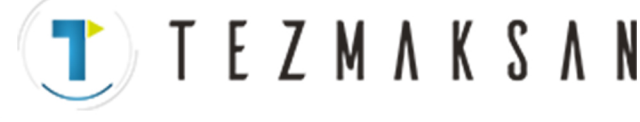

B-64144TR/01 **PROGRAMLAMA** 14. KOMPANZASYON FONKSİYONU

**• Ofset modu iptal** 

Ofset modunda, aşağıdaki koşullardan herhangi birini karşılayan bir blok yürütüldüğünde, CNC ofset iptal moduna girer ve bu blokun işlemi ofset iptal işlemi olarak adlandırılır.

- **1. G40 komutu verilmiştir.**
- **2. 0, kesici kompanzasyonu için ofset numarası olarak belirtilmiştir.**

Ofset iptali yaparken, dairesel yay komutları (G02 ve G03) kullanılamaz. Dairesel bir ark komutu verildiğinde bir P/S alarmı (No. 034) çalar ve takım durur.

Ofset iptalinde, kontrol o bloktaki ve kesici kompanzasyonu arabelleğindeki bloktaki talimatları yürütür. Bu arada, tek blok modu olması durumunda, bir blok okunduktan sonra, kontrol onu yürütür ve durur. Periyot başlatma düğmesine bir kez daha basarak, sonraki blok okunmadan bir blok yürütülür.

Sonra, kontrol iptal modunda olur ve normal olarak, yürütülecek sonraki blok arabellek kaydında depolanır ve sonraki blok kesici kompanzasyonu için arabelleğe okunmaz.

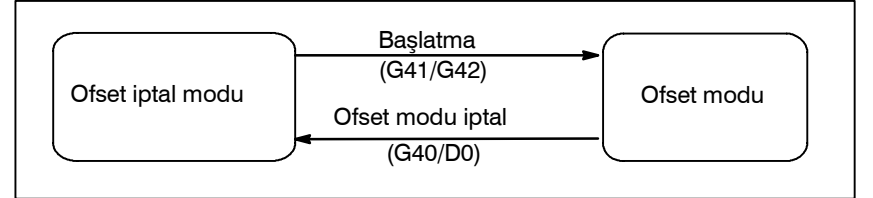

**Şekil 14.4 (b) Ofset modunu değiştirme**

**• Kesici kompanzasyonu değeri değişikliği**

Genel olarak, kesici kompanzasyonu modu, takımlar değiştirilirken iptal modunda değiştirilmelidir. Kesici kompanzasyonu değeri ofset modunda değiştirilirse, blokun bitim noktasındaki vektör yeni kesici kompanzasyonu değeri için hesaplanır.

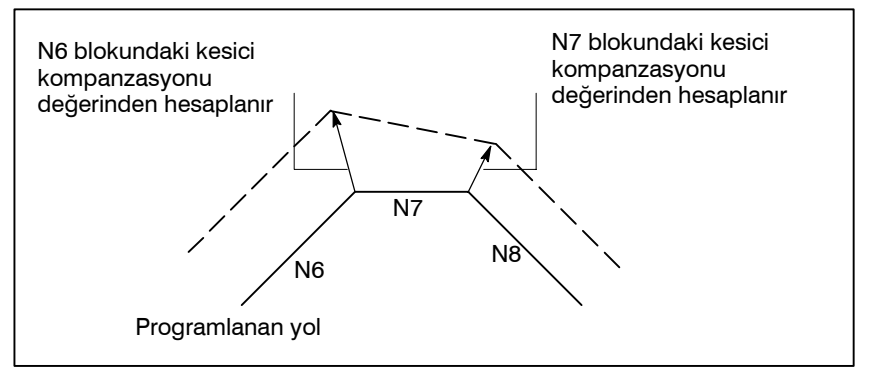

**Şekil 14.4 (c) Kesici kompanzasyonu değerini değiştirme**

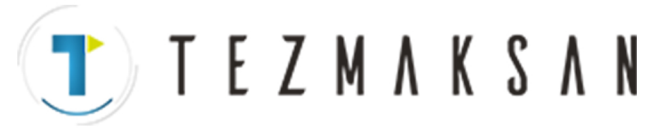

 $\bullet$  **Arti/eksi kesici kompanzasyonu değeri ve takım merkezi yolu**

Ofset miktarı eksi (-) ise, dağıtım, G41 ve G42'nin programda birbirlerinin yerlerini aldıkları bir şekil için yapılır. Sonuç olarak, takım iş parçasının dışından geçiyorsa, iç taraftan geçer ve bunun tersi olur. Aşağıdaki şekilde, bir örnek gösterilmiştir. Genellikle, ofset miktarının artı (+) olması programlanır.

Bir takım yolu ((1))'de olduğu gibi programlandığında, ofset miktarı eksi  $(-)$  yapılırsa, takım merkezi  $((2))$ 'de olduğu gibi hareket eder ve bunun tersi olur. Sonuç olarak, aynı şerit hem erkek hem de dişi şekiller kesilmesine izin verir aralarındaki boşluk ofset miktarı seçilerek ayarlanabilir. Başlatma ve iptal A tipiyse uygulanabilir.  $(Bkz: II - 14.5.2$  ve  $14.5.4)$ 

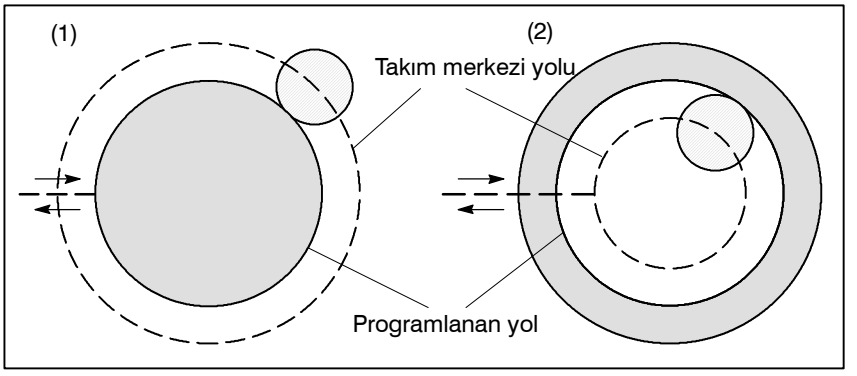

**Şekil 14.4 (d) Artı ve eksi kesici kompanzasyonu değerleri belirtildiğinde takım merkezi yolları**

MDI panosunda D kodlarına bir kesici kompanzasyonu değerleri atayınız. Aşağıdaki tabloda, kesici kompanzasyonu değerlerinin belirtilebileceği aralık gösterilmiştir.

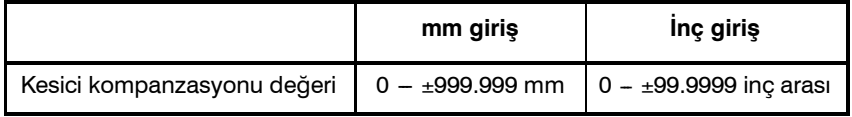

#### **NOT**

- 1 Aynı zamanda D0 olan ofset No. 0'a karşılık gelen yarıçap kompanzasyonudeğeri her zaman 0 anlamına gelmektedir. D0'ı diğer herhangi bir ofset miktarına ayarlamak mümkün değildir.
- 2 C yarıçap kompanzasyonu 1'e ayarlanmış olan parametreye OFH (No. 5001 #2) sahip olan H koduyla belirtilebilir.

Ofset vektörü, D koduyla atanan kesici kompanzasyonu değerine eşit iki boyutlu vektördür. Kontrol biriminin içinde hesaplanır ve yönü her bir bloktaki takımın ilerlemesine uygun olarak güncelleştirilir.

Ofset vektörü, resetlemeyle silinir.

Kendisine atanmış bir numarayla bir kesici kompanzasyonu değeri belirtiniz. Numara, D adresinden (D kodu) sonra  $1-3$  basamaktan oluşur. D kodu, başka bir D kodu belirtilinceye kadar geçerlidir. D kodu, kesici kompanzasyonu değerini ve takım ofseti değerini belirtmek için kullanılır. ello

**• Kesici kompanzasyon değeri ayarlanması**

- **Ofset vektörü**
- **Bir kesici kompanzasyonu değeri belirtme**

www.tezmaksan.com

Tezmaksan Makina Sanayi ve Ticaret A.Ş.

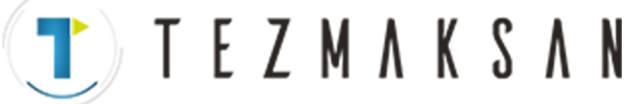

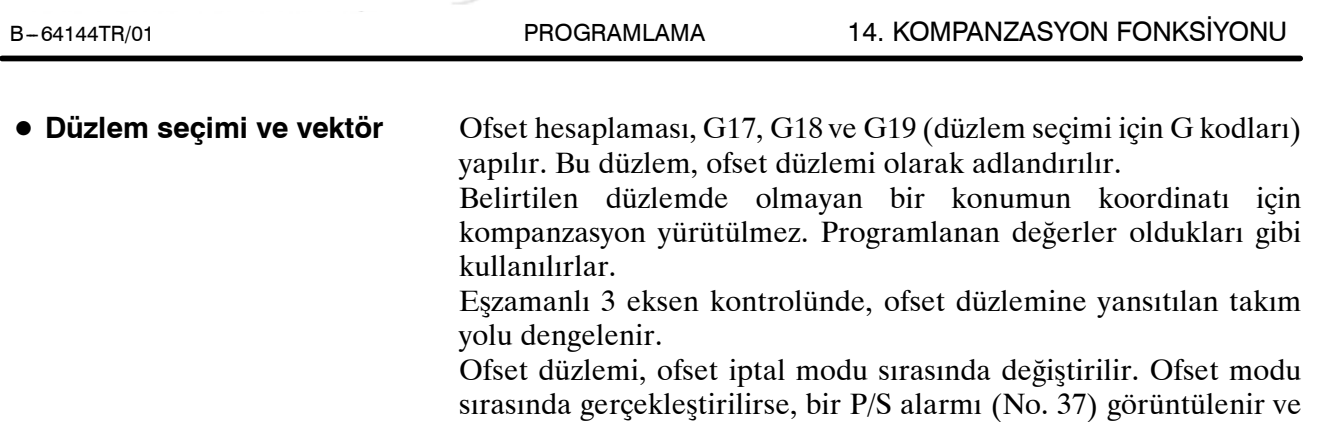

makine durdurulur.

Tezmaksan Makina Sanayi ve Ticaret A.Ş.

www.tezmaksan.com

Istanbul Merkez Abdi İpekçi Caddesi No: 129, 34040 Bayrampaşa / İstanbul Te. 20521216746010 (pbx) Faks: (0212) 577 08 36 E-Mail: info@tezmaksan.com

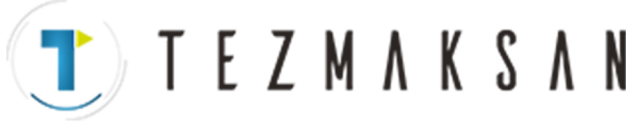

### 14. KOMPANZASYON FONKSİYONU PROGRAMLAMA PROGRAMLAMA B-64144TR/01

## **Örnekler**

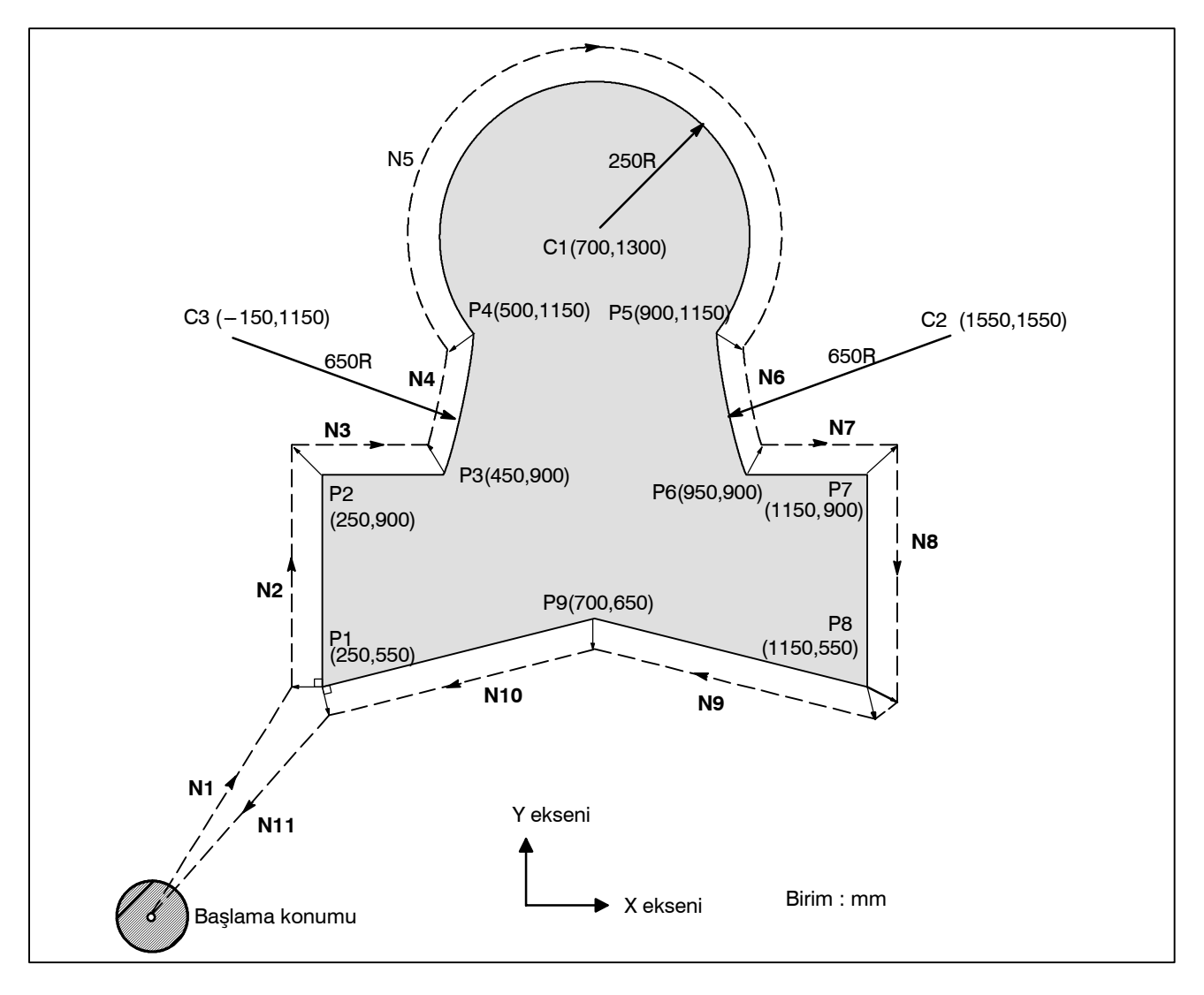

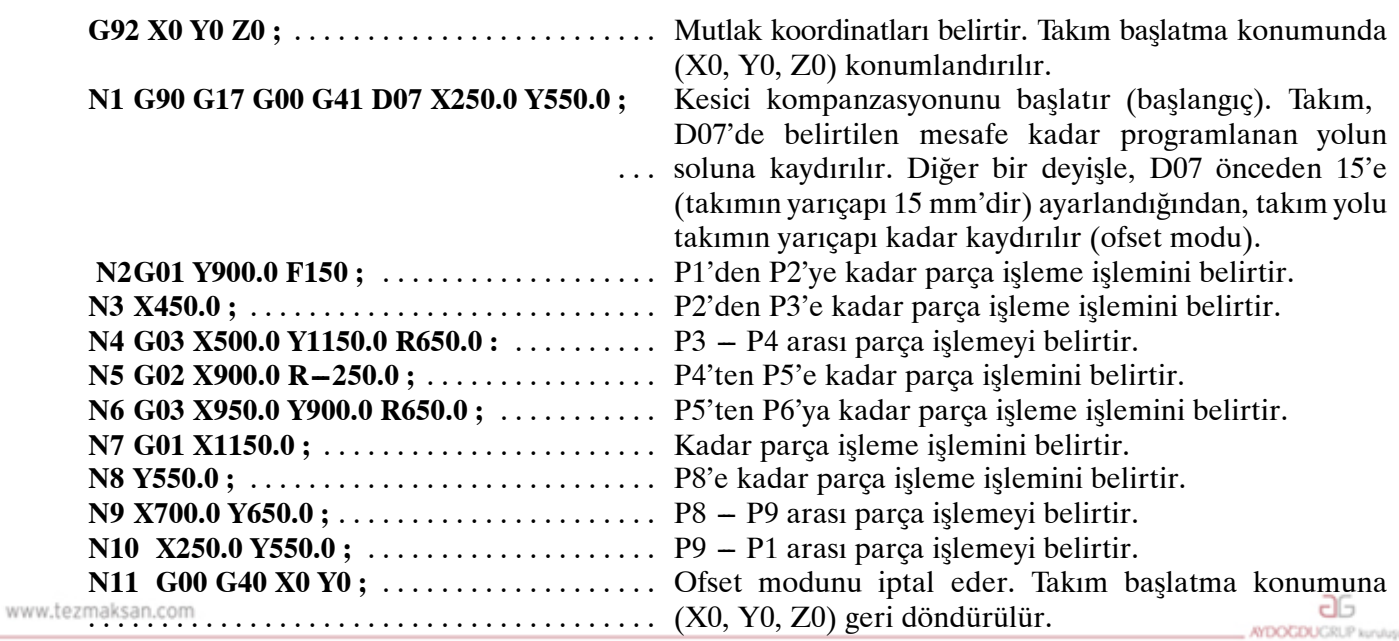

Tezmaksan Makina Sanayi ve Ticaret A.Ş.

Istanbul Merkez Abdi İpekçi Caddesi No: 129, 34040 Bayrampaşa / İstanbul Te200212) 674 60 10 (pbx) Faks: (0212) 577 08 36 E-Mail: info@tezmaksan.com

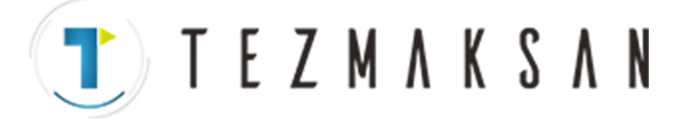

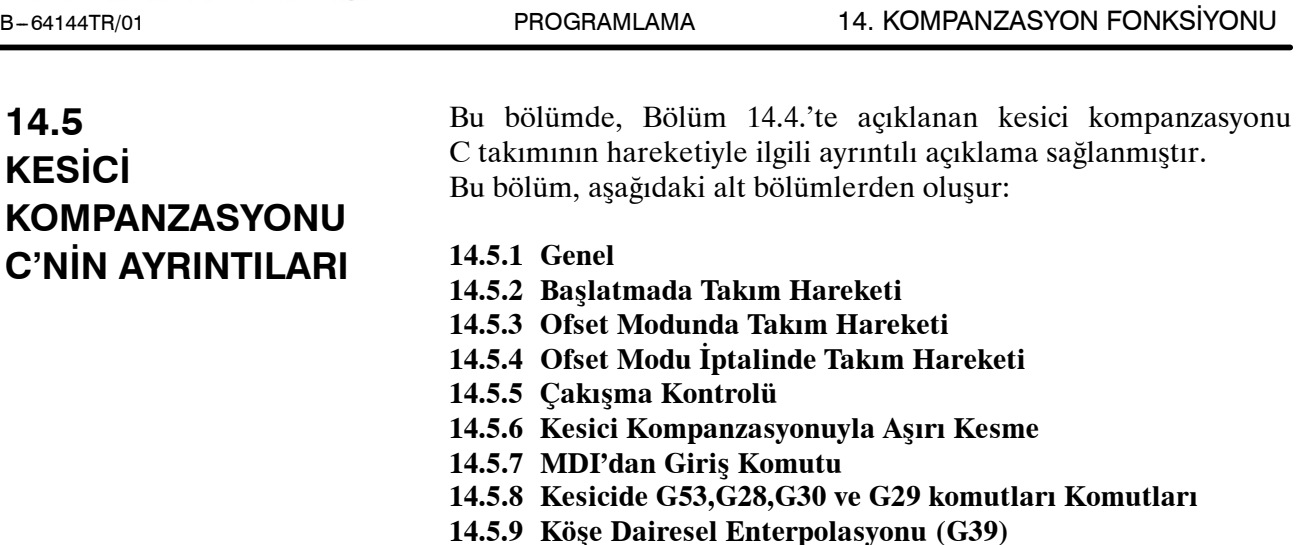

## **14.5.1 Genel**

D **İç taraf ve dış taraf**

İki blok için hareket komutuyla belirtilen takım yolu tarafından oluşturulan kesişme açısı 180°'in üzerinde olduğunda "iç tarafa" ilişkindir Açı, 0° ve 180° arasında olduğunda "dış tarafa" ilişkindir.

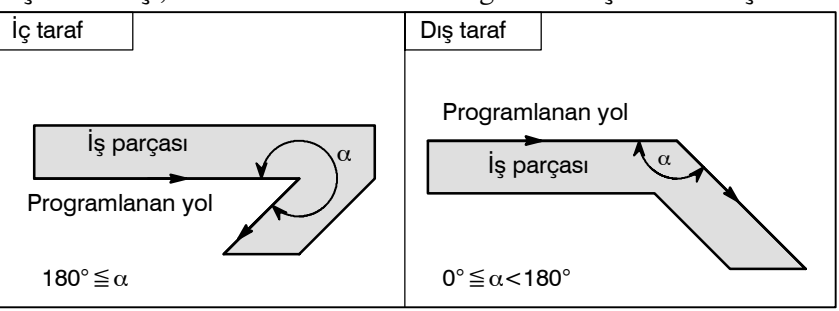

### $\bullet$  **Sembollerin anlamı**

Aşağıdaki semboller birbirini izleyen şekillerde kullanılır:

- --- *S* bir kez tek bir blokun yürütüldüğü bir konumu belirtir.
- --- *SS* iki kez tek bir blokun yürütüldüğü bir konumu belirtir.
- --- *SSS* üç kez tek bir blokun yürütüldüğü bir konumu belirtir.
- *L* düz hat boyunca takım hareketlerini belirtir.
- *C* yay boyunca takım hareketlerini belirtir.
- --- *r* kesici kompanzasyonu değerini gösterir.
- --- Bir kesişme, *r*'ye göre kaydırıldıktan sonra iki blokunprogramlanan yollarının birbiriyle kesiştiği bir konumdur.
- $\circ$  takımın merkezini gösterir.

www.tezmaksan.com

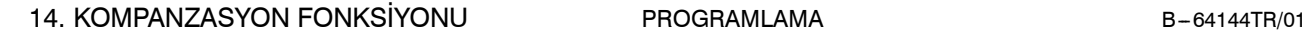

**TEZMAKSAN** 

## **14.5.2 Başlatmada Takım Hareketi**

Ofset iptal modu ofset modu olarak değiştiğinde, takım aşağıda resimlendiği gibi hareket eder (başlatma):

## **Açıklamalar**

D **Bir köşenin iç tarafı çevresindeki takım hareketi (180**°≦α**)**

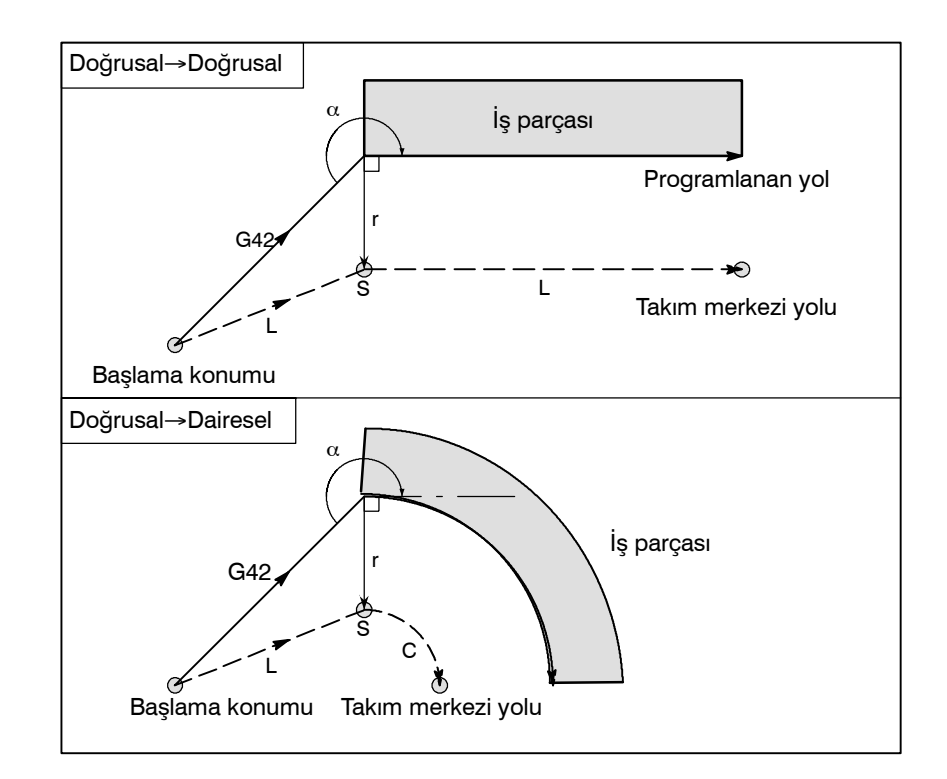

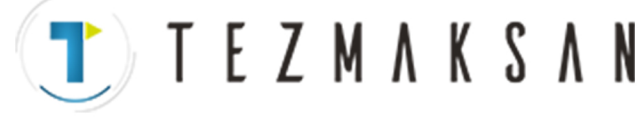

B-64144TR/01 PROGRAMLAMA 14. KOMPANZASYON FONKSİYONU

D **Bir köşenin dışında, geniş bir açıda takım hareketi (90**°≦α**<180**°**)** Başlatmada takım yolu için A ve B olmak üzere iki tip vardır ve parametre SUP (No. 5003#0) ile seçilirler.

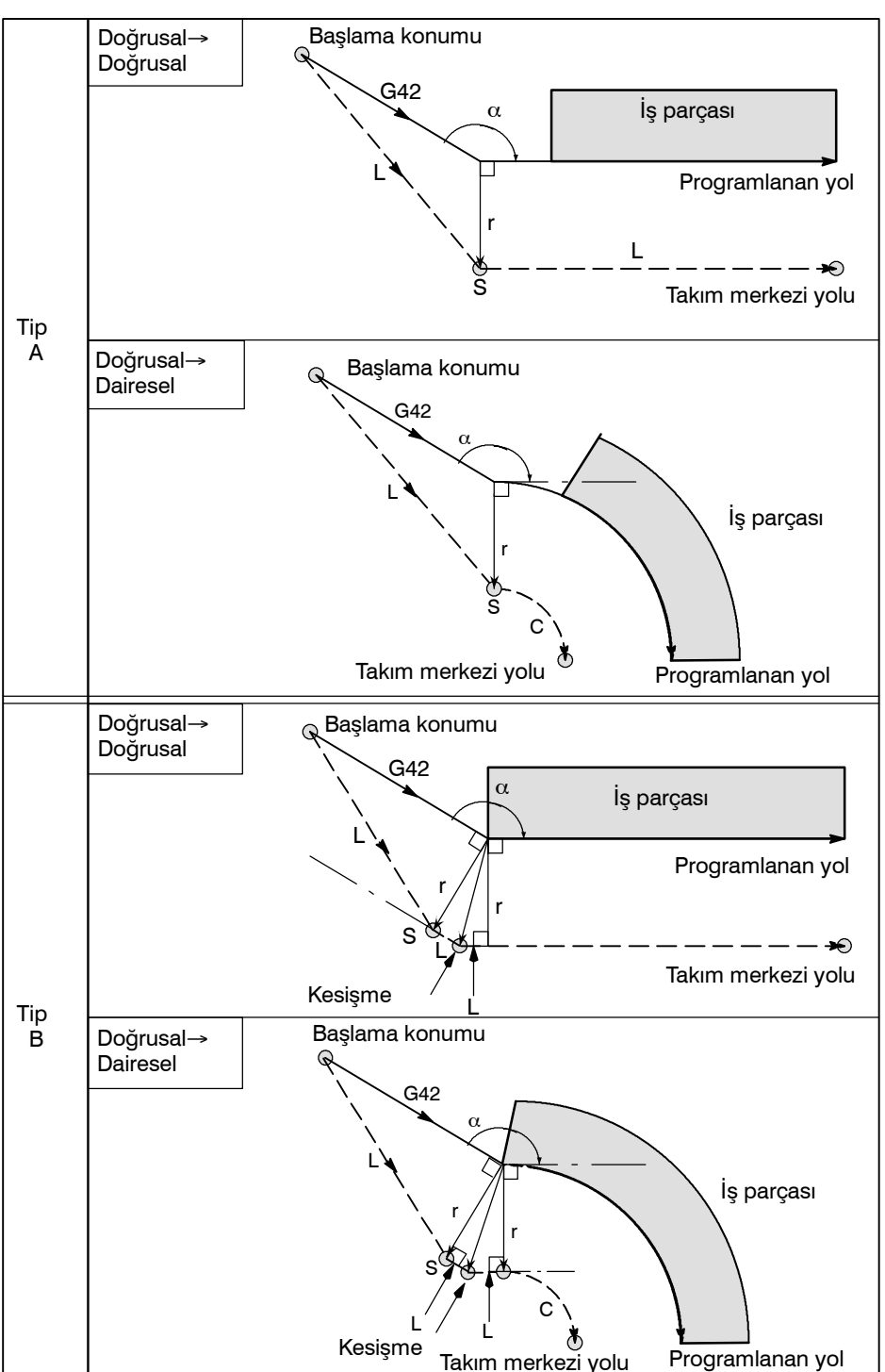

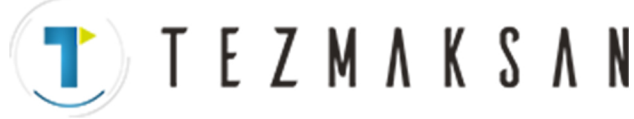

### 14. KOMPANZASYON FONKSİYONU PROGRAMLAMA B-64144TR/01

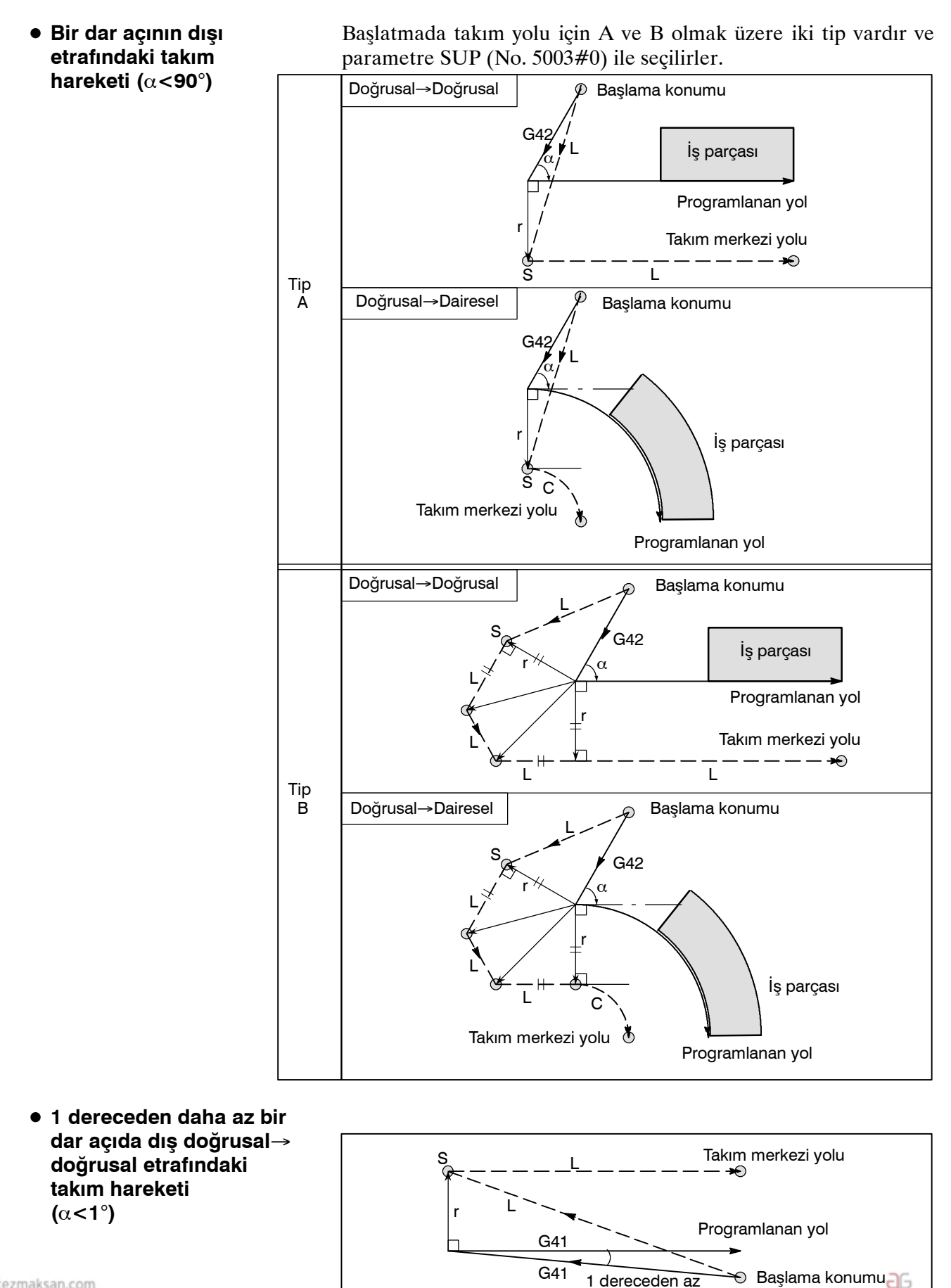

www.tezmaksan.com

Tezmaksan Makina Sanayi ve Ticaret A.Ş.

Istanbul Merkez Abdi İpekçi Caddesi No: 129, 34040 Bayrampaşa / Istanbul Te2.10212) 674 60 10 (pbx) Faks: (0212) 577 08 36 E-Mail: info@tezmaksan.com

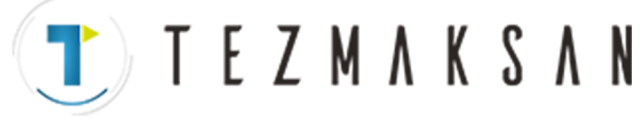

D **Başlatmada belirtilen takım hareketi olmadan bir blok**

Başlatmada bir komut belirtilirse ofset vektörü oluşturulmaz.

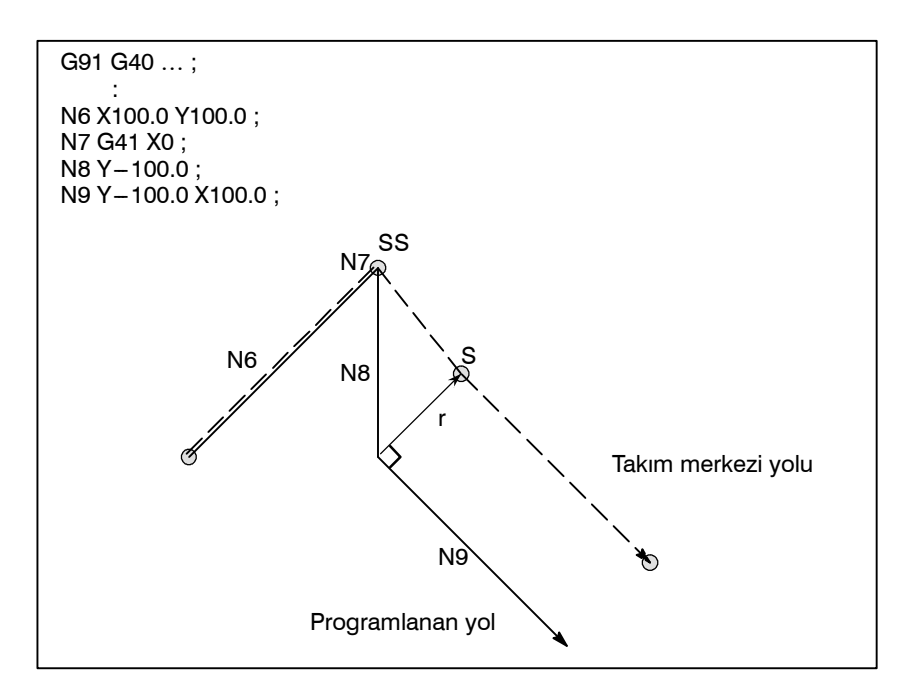

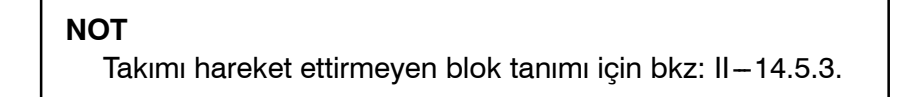

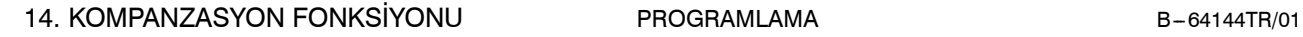

**TEZMAKSAN** 

Ofset modunda takım aşağıda resimlendiği gibi hareket eder:

## **14.5.3 Ofset Modunda Takım Hareketi**

**Açıklamalar**

D **Bir köşenin iç çevresindeki takım hareketi (180**°≦α**)**

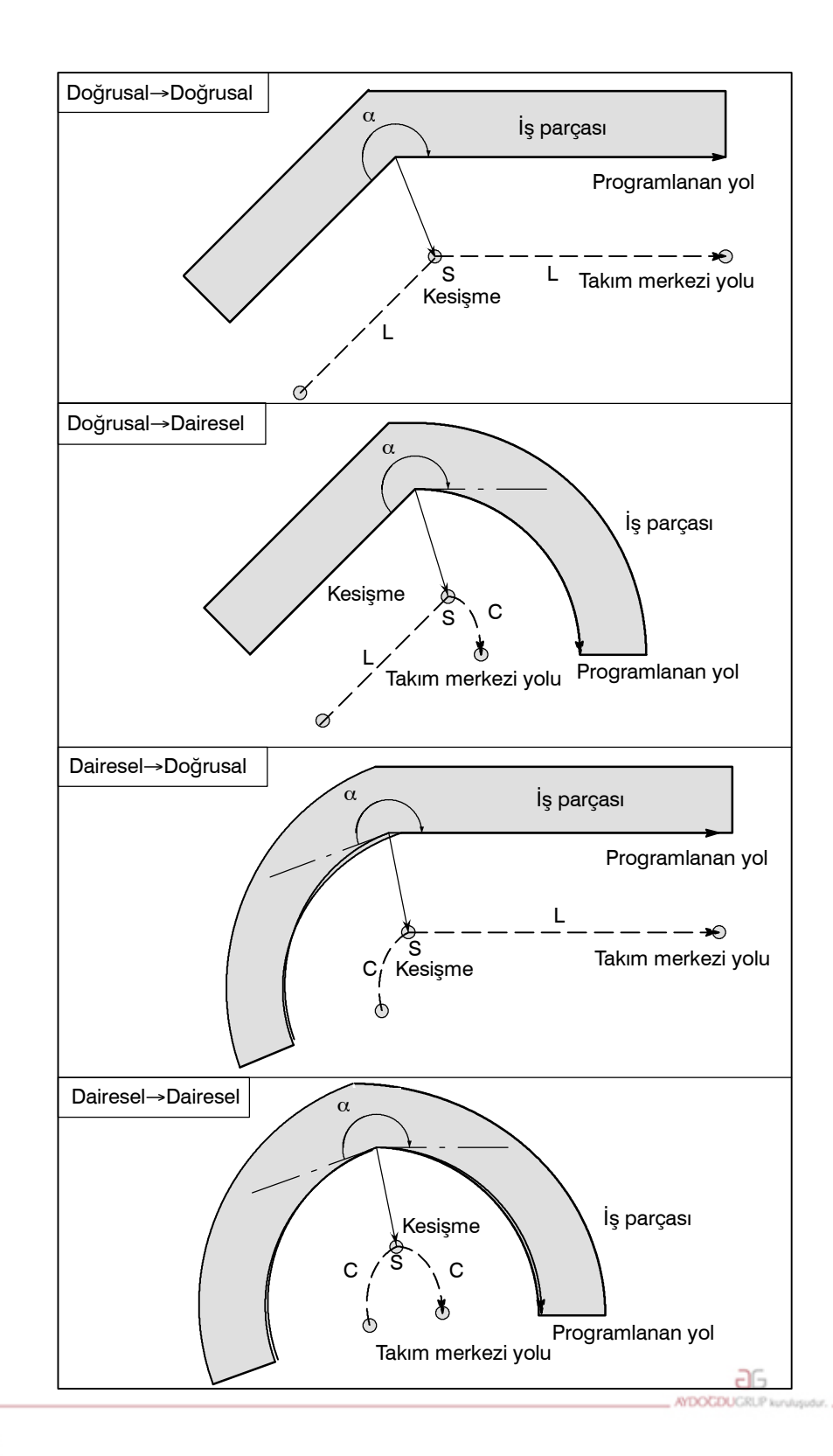

www.tezmaksan.com

Tezmaksan Makina Sanayi ve Ticaret A.Ş.

Istanbul Merkez Abdi İpekçi Caddesi No: 129, 34040 Bayrampaşa / İstanbul Te. (212) 674 60 10 (pbx) Faks: (0212) 577 08 36 E-Mail: info@tezmaksan.com

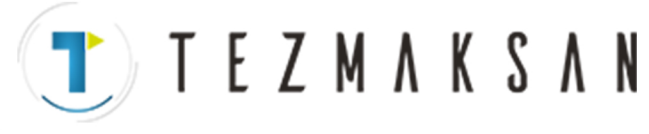

D **Anormal şekilde uzun bir vektörle iç çevresindeki (**α**<1**°**) takım hareketi, doğrusal** → **doğrusal**

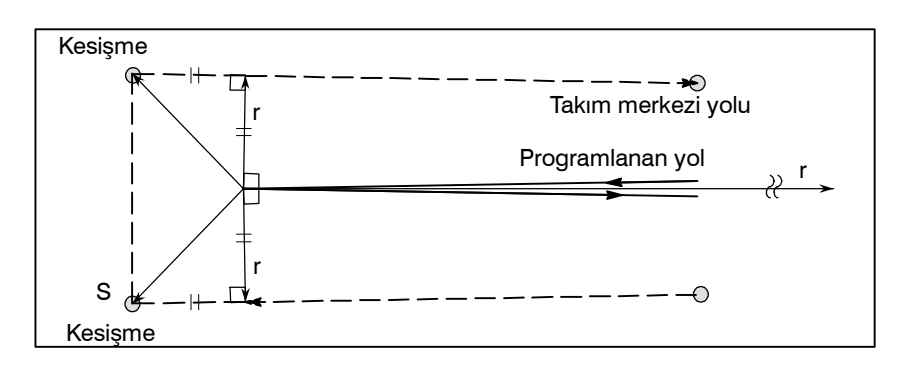

Yayın düz hatta doğru, düz hattın yaya doğru ve yayın yaya doğru olması durumunda okuyucunun aynı prosedürde sonuç çıkarması gerekir.

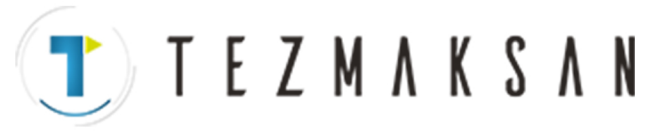

Doğrusal→Doğrusal α İş parçası  $L^Q$ Programlanan yol L S  $\rightarrow -$ Takım merkezi yolu Doğrusal→Dairesel α  $\overline{Q}$ İş parçası L r L S  $\mathsf{C}$ Kesişme ò Takım merkezi yolu Programlanan yol Dairesel→ Doğrusal α İş parçası Programlanan yol r C SQ L Kesişme L  $---+<sup>0</sup>$ Takım merkezi yolu Dairesel→Dairesel α Programlanan yol  $\mathbb{Z}$   $\setminus$  is parçası r r  $\sigma$ C Takım merkezi yolu <sup>S</sup> L L C Kesişme

D **Bir geniş açıda bir köşenin dışı etrafındaki takım hareketi (90**°≦α**<180**°**)**

> **a**G **AYDOCDUCRU**

 $\delta$ 

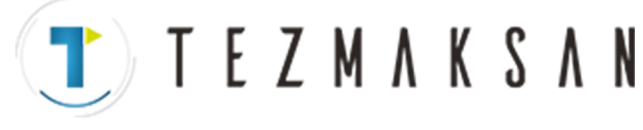

D **Bir dar açıda bir köşenin dışı etrafındaki takım hareketi (**α<**90**°**)**

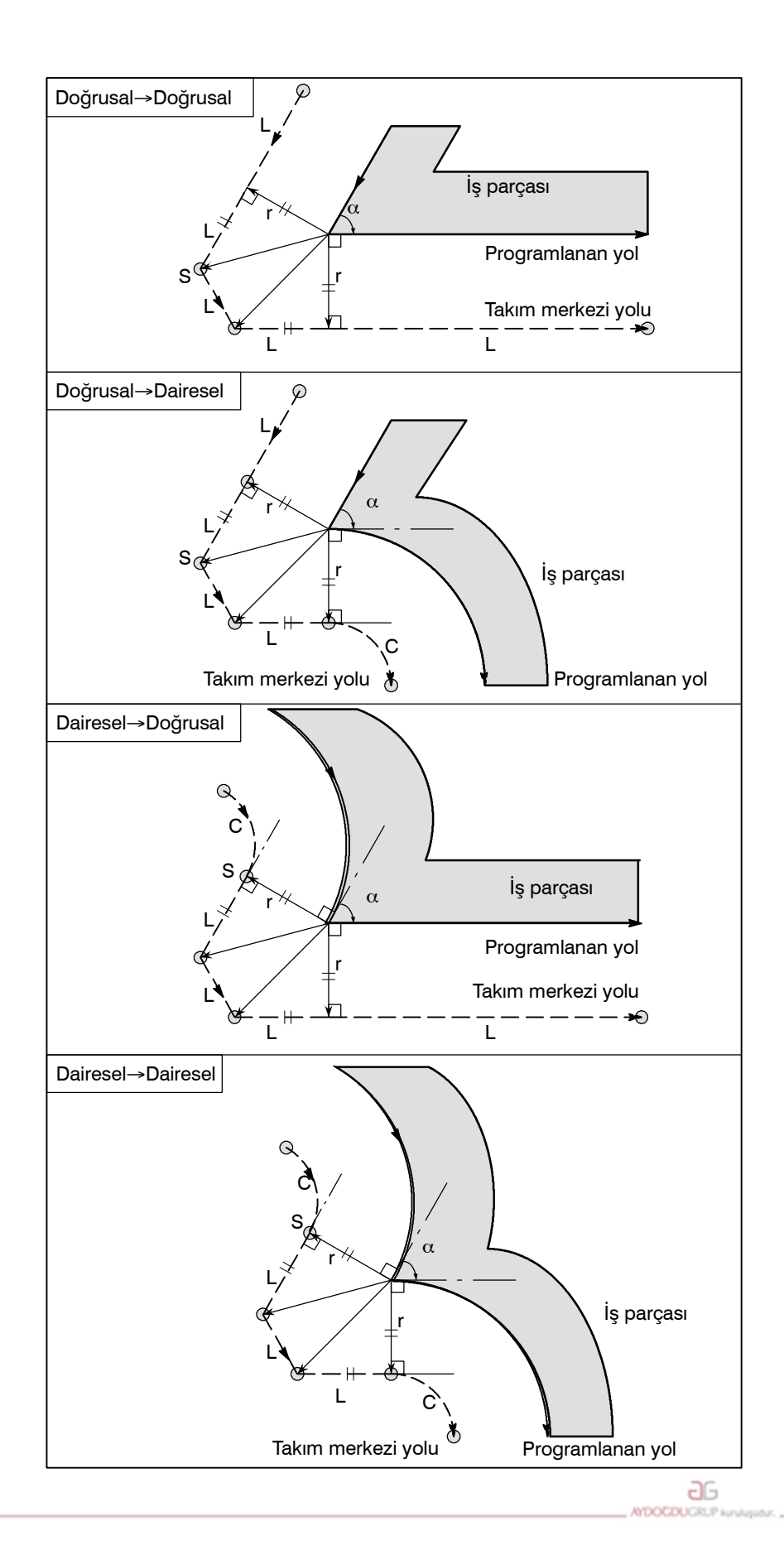

www.tezmaksan.com

Tezmaksan Makina Sanayi ve Ticaret A.Ş.

Istanbul Merkez Abdi İpekçi Caddesi No: 129, 34040 Bayrampaşa / Istanbul Te. 15212) 674 60 10 (pbx) Faks: (0212) 577 08 36 E-Mail: info@tezmaksan.com

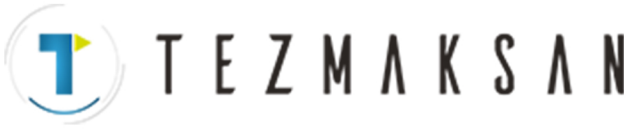

## D **İstisnai olduğunda Yay için uç konum yay**

**üzerinde değildir**

Bir yaya giden hattın sonu, aşağıda resimlendiği gibi yanlışlıkla yayın sonu olarak programlandıysa sistem, kesici kompanzasyonunun yayla aynı merkeze sahip hayali daireye göre yürütüldüğünü varsayar ve belirlenen uç konumu geçer. Bu varsayıma dayalı olarak sistem bir vektör oluşturur ve kompanzasyonu gerçekleştirir. Ortaya çıkan takım merkezi yolu, yaya giden hattın düz olarak değerlendirildiği programlanan yola göre kesici kompanzasyonunu uygulamak suretiyle oluşturulandan farklıdır.

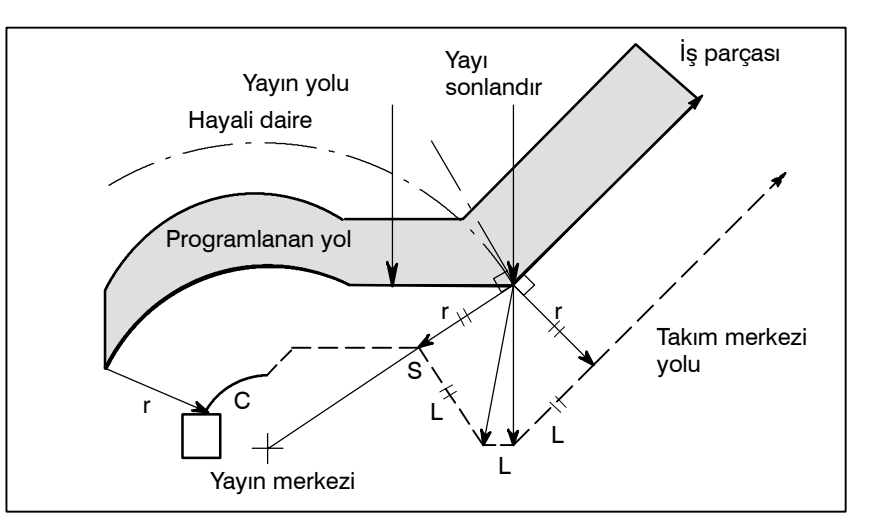

Aynı açıklama, iki dairesel yol arasındaki takım hareketine de uygulanır.

Kesici kompanzasyonu değeri yetersiz şekilde küçükse, kompanzasyondan sonra yapılan iki dairesel takım merkezi yolu bir konumda (P) kesişir. Kesici kompanzasyonu için aşırı derecede büyük bir değer tanımlanmışsa P kesişmesi oluşmayabilir. Bu öngörüldüğünde P/S alarmı No. 033 önceki blokun sonunda oluşur ve takım durur. Aşağıda gösterilen örnekte, kesici kompanzasyonu için yetersiz şekilde küçük bir değer tanımlandığında A ve B yayları boyunca Takım burnu yarıçap merkezi yolları P'de kesişir. Aşırı derecede büyük bir değer tanımlanırsa, bu kesişme oluşmaz.

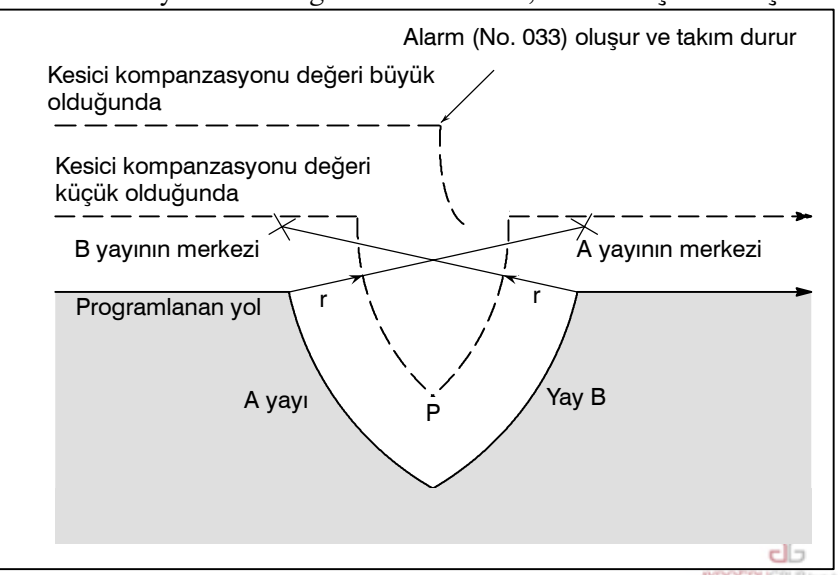

**İç kesişme yoktur**

www.tezmaksan.com

Tezmaksan Makina Sanayi ve Ticaret A.Ş.

Istanbul Merkez Abdi İpekçi Caddesi No: 129, 34040 Bayrampaşa / İstanbul 1e216212) 674 60 10 (pbx) Faks: (0212) 577 08 36 E-Mail: info@tezmaksan.com

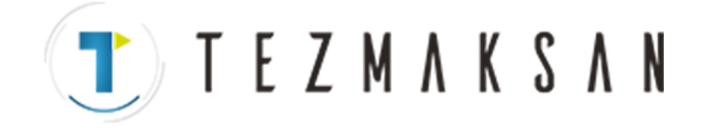

**Yayın merkezi, başlama konumu veya uç konumla aynıdır**

Yayın merkezi başlama konumu veya bitme noktasıyla eştir, P/S alarmı (No. 038) görüntülenir ve takım bir önceki komut satırının bitiş konumunda duracaktır.

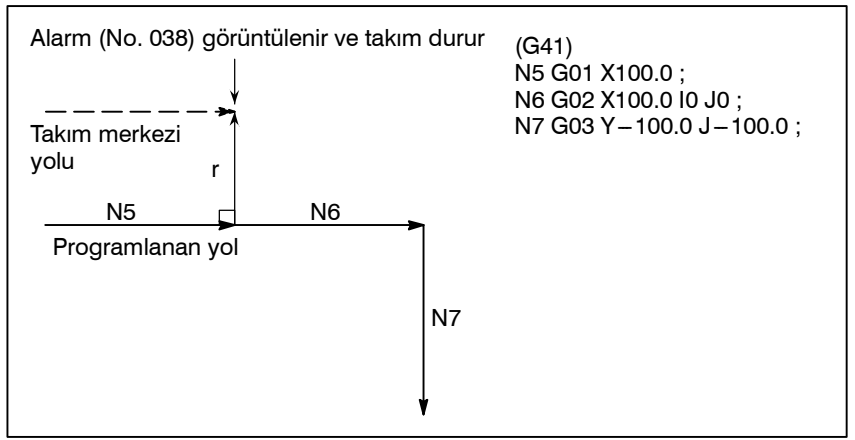

**• Ofset modunda ofset yönünde değişiklik**

Ofset yönüne, kesici yarıçapı için G kodları (G41 ve G42) tarafından karar verilir ve kesici kompanzasyon değerinin işareti aşağıdaki gibidir.

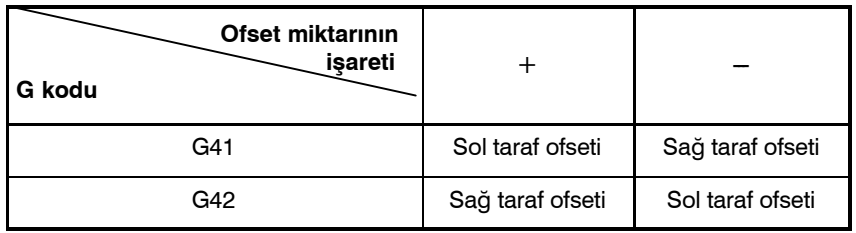

Ofset yönü ofset modunda değiştirilebilir. Bir blokta ofset yönü değiştirilirse, bu blokun takım merkezi yolunun ve önceki blokun takım merkezi yolunun kesişmesinde bir vektör oluşturulur. Bununla birlikte başlatma blokunda ve onu takip eden blokta değişiklik yoktur.

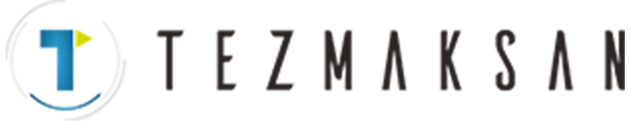

#### **Kesişmeli takım merkezi yolu**

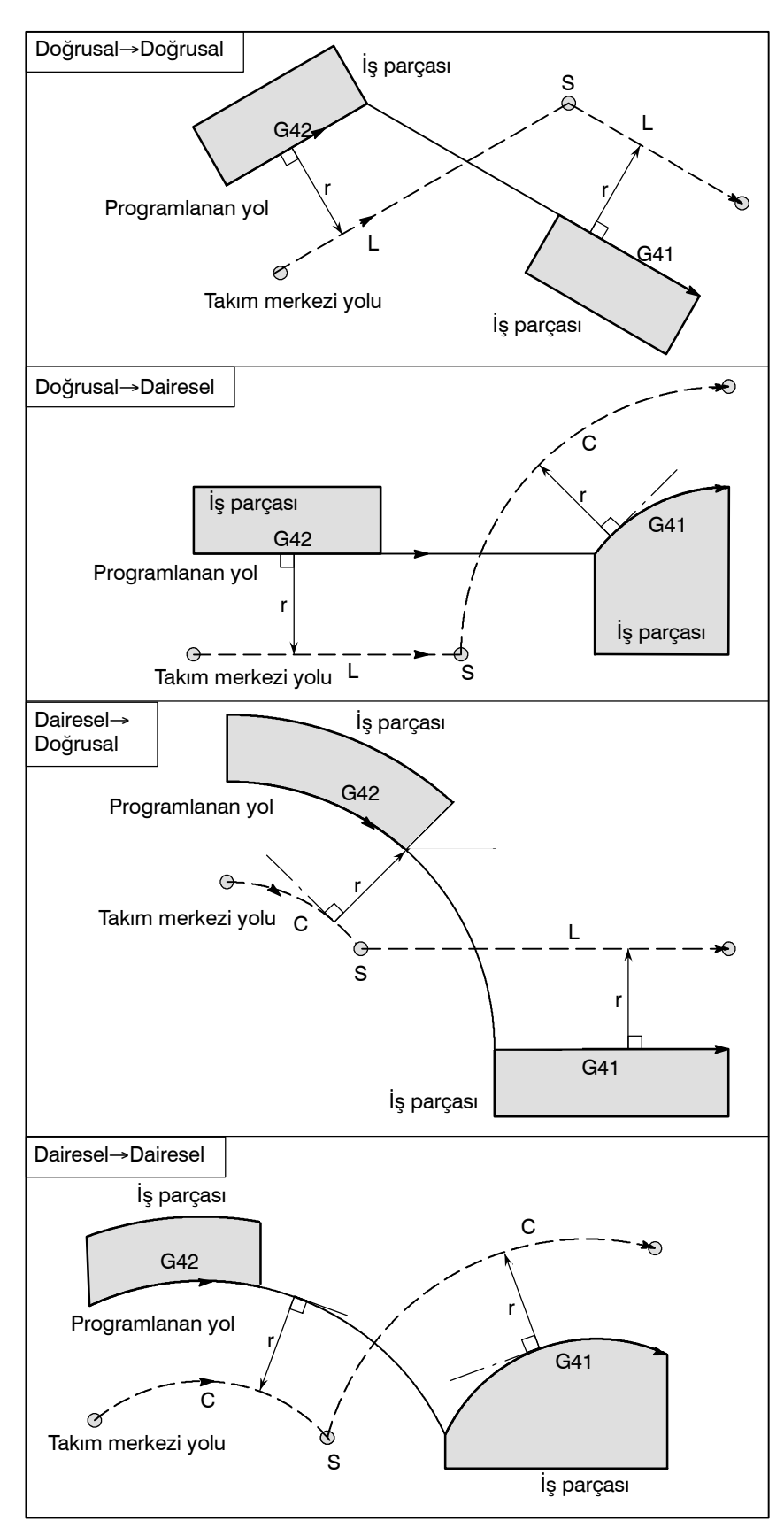

www.tezmaksan.com

aь SOUGDOON

Tezmaksan Makina Sanayi ve Ticaret A.Ş.

Istanbul Merkez Abdi İpekçi Caddesi No: 129, 34040 Bayrampaşa / İstanbul Te. 18212) 674 60 10 (pbx) Faks: (0212) 577 08 36 E-Mail: info@tezmaksan.com

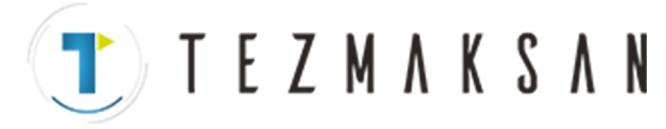

B-64144TR/01 PROGRAMLAMA 14. KOMPANZASYON FONKSİYONU

**Kesişmesiz takım merkezi yolu**

G41 ve G42 kullanılarak blok A'daki ofset yönü blok B'ye doğru değiştirildiğinde, ofset yoluyla kesişme gerekli değilse, blok B'ye doğru olan normal vektör, blok B'nin başlama noktasında oluşturulur.

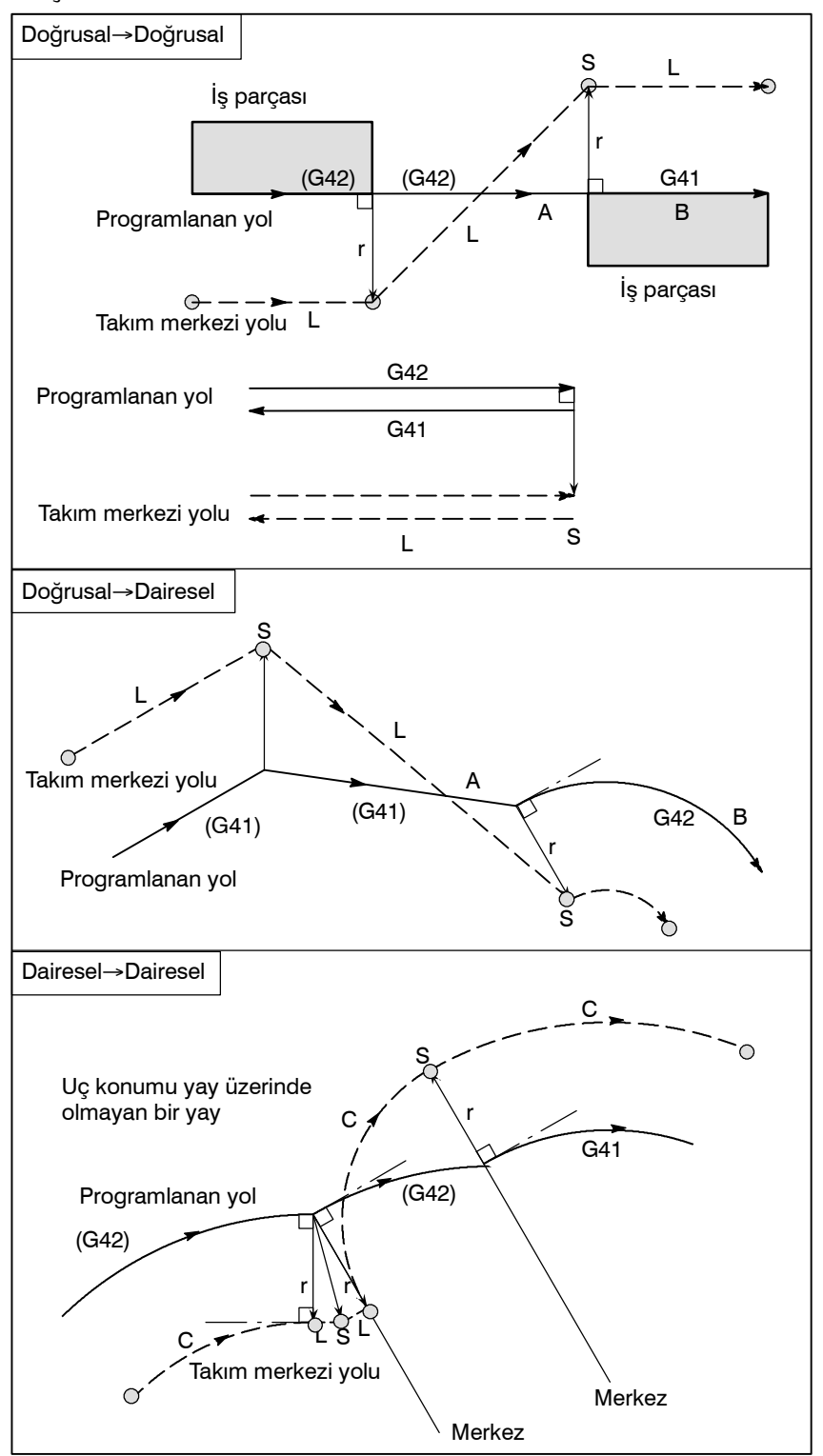

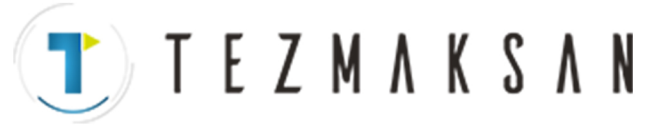

**Takım merkezi yolunun bir dairenin çevresinden büyük uzunluğu**

Normal olarak, bu durumu üretme olasılığı hemen hemen hiç yoktur. Ancak, G41 ve G42 değiştirildiğinde veya I, J ve K adresiyle bir G40 komutu verildiğinde bu durum oluşabilir.

Şeklin bu durumunda, kesici kompanzasyonu birden fazla daire çevresiyle yapılmaz: gösterildiği şekilde,  $P_1 - P_2$  arasında bir yay oluşturulur. Koşullara bağlı olarak, ileride açıklanan "Çakışma Kontrolü" nedeniyle bir alarm görüntülenebilir. Birden fazla çapla bir daire yürütmek için, dairenin parçalar halinde belirtilmesi gerekir.

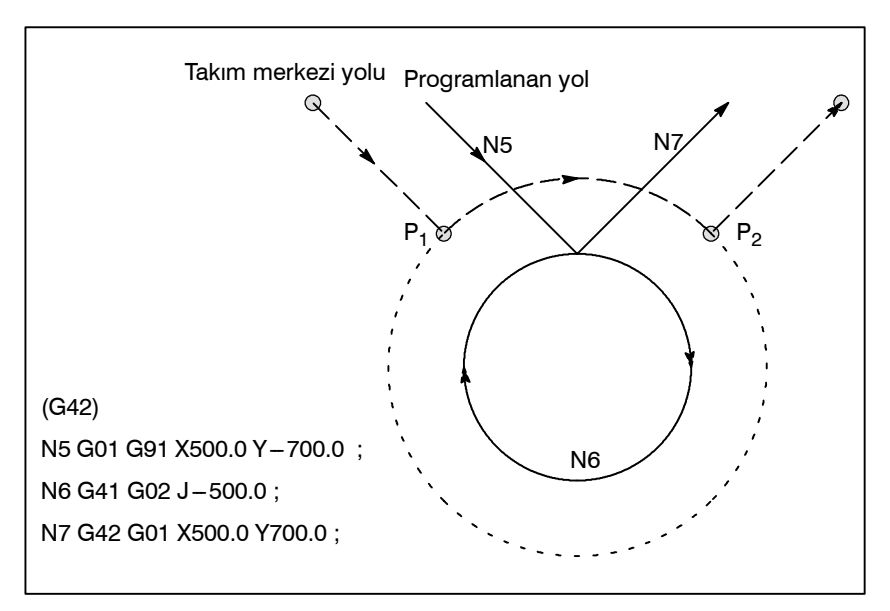

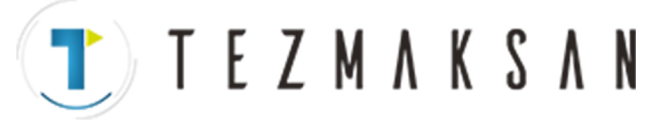

 $\bullet$  **Geçici kesici kompanzasyonu iptal**

**Ofset modunda G28'in (referans konuma otomatik dönüş) tanımlanması**

Aşağıdaki komut ofset modunda tanımlanırsa, ofset modu geçici olarak iptal edilir, sonra otomatik olarak eski durumuna getirilir. Ofset modu, II $-15.6.2$  ve 15.6.4.'te açıklandığı gibi iptal edilebilir ve başlatılabilir.

Ofset modunda G28 tanımlanırsa, ofset modu ara konumda iptal edilir. Takım referans konuma döndükten sonra vektör hala kalırsa, vektörün bileşenleri, yapılan referans konumu dönüşü boyunca her eksene geldiğinde resetlenir.

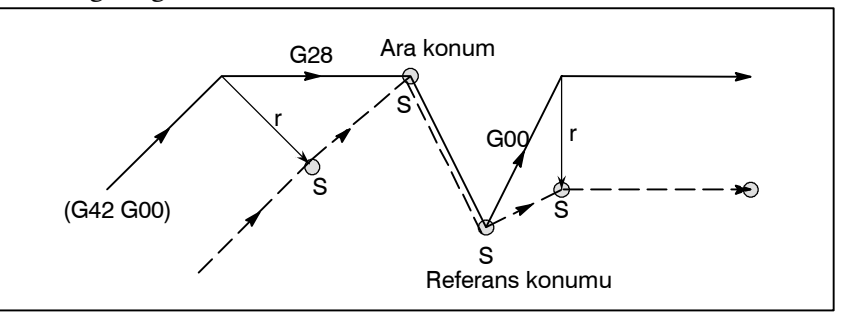

Ofset modunda G29 komutu verilirse, ofset ara noktada iptal edilir ve ofset modu izleyen bloktan otomatik olarak geri yüklenir.

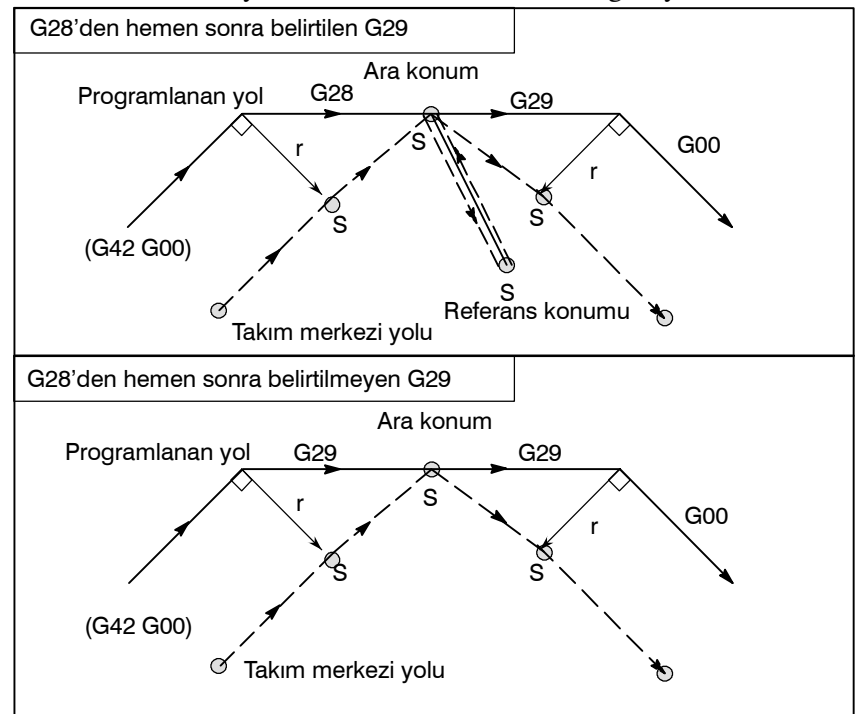

**Ofset modunda G29 (referans konumundan otomatik geri dönüş) belirtme**

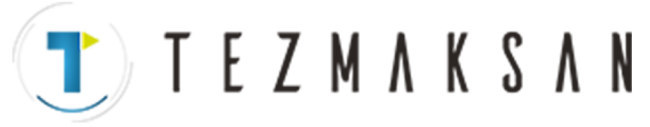

### $\bullet$  **Ofset modunda kesici kompanzasyonu G kodu**

Ofset vektörü, iç veya dış taraf parça işleme olmasına bakmaksızın, bağımsız olarak ofset modunda kesici kompanzasyonu G kodunu (G41, G42) yöneterek önceki bloktaki hareket yönüne doğru bir sağ açı biçimlendirecek şekilde ayarlanabilir. Bu kod dairesel bir komutta tanımlanırsa doğru dairesel hareket elde edilemez. Ofsetin yönünün kesici kompanzasyonu G kodu ile (G41, G42) ile

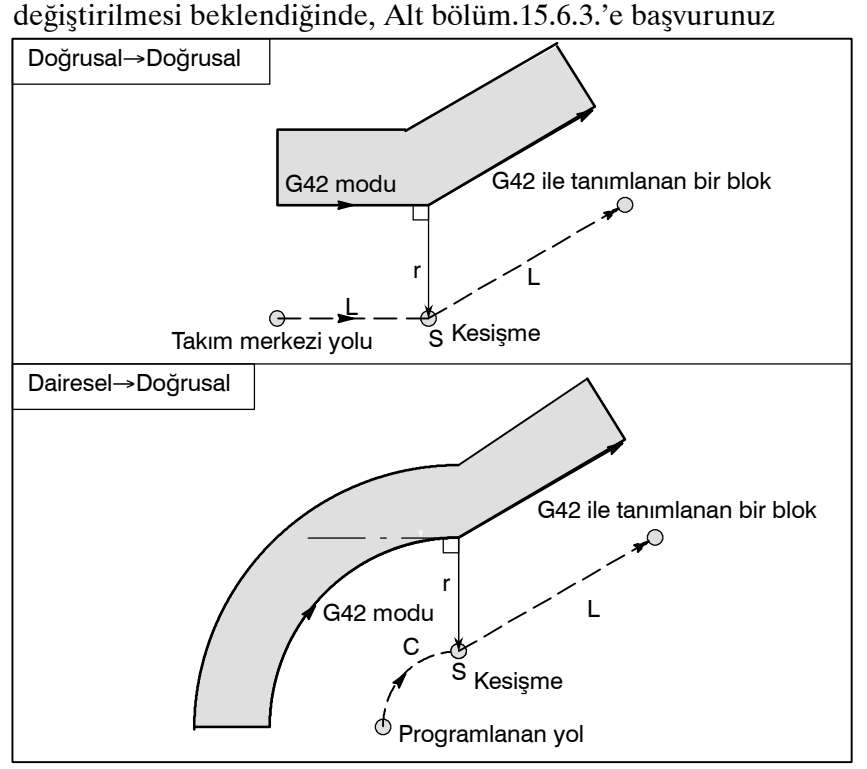

**• Ofset vektörünü geçici olarak iptal etme komutu** Ofset modu sırasında G92 (mutlak sıfır noktası programlama) komutu verilirse, ofset vektörü geçici olarak iptal edilir ve ondan sonra ofset modu otomatik olarak eski durumuna getirilir.

Bu durumda ofset hareketi iptal edilmeden takım doğrudan kesişme noktasından ofset vektörünün iptal edildiği komut verilen noktaya hareket eder. Ayrıca, ofset moduna geri getirildiğinde takım doğrudan kesişme noktasına hareket eder.

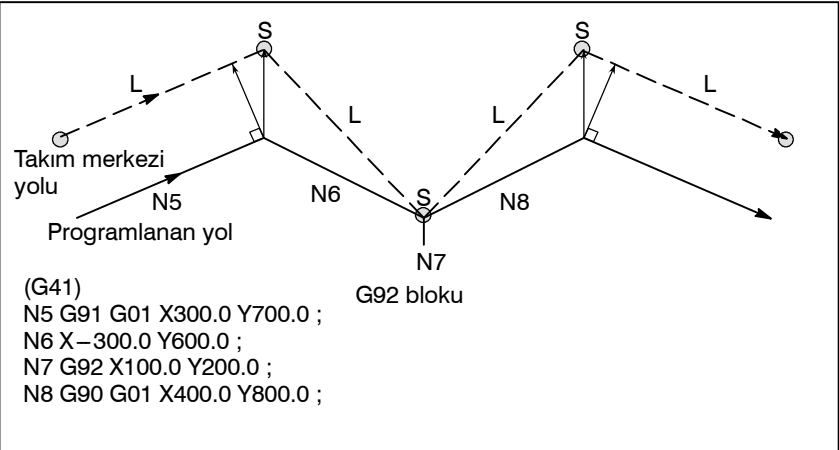

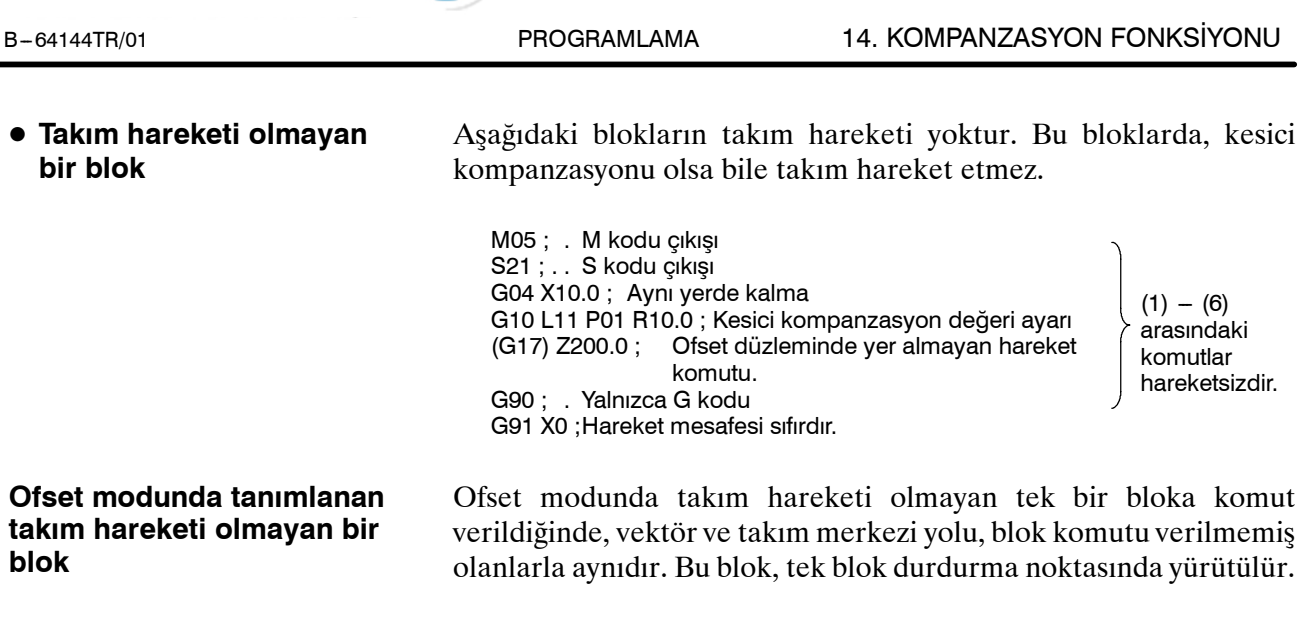

**TEZMAKSAN** 

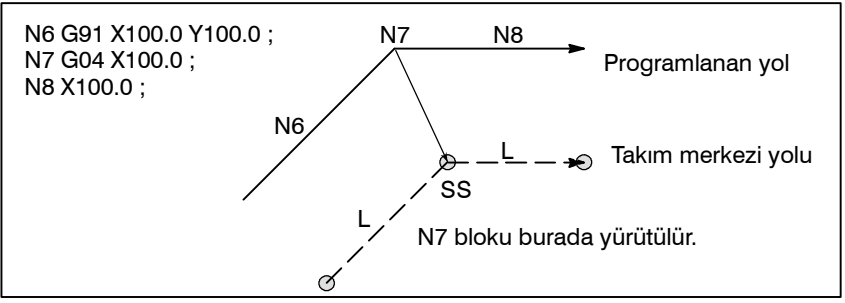

Bununla birlikte hareket mesafesi sıfır olduğunda bloka teker teker komut verilse bile takım hareketi, sonradan tanımlanacak olan takım hareketinin komutu bir bloktan fazlası için verilmediğindeki durumla aynı hale gelir.

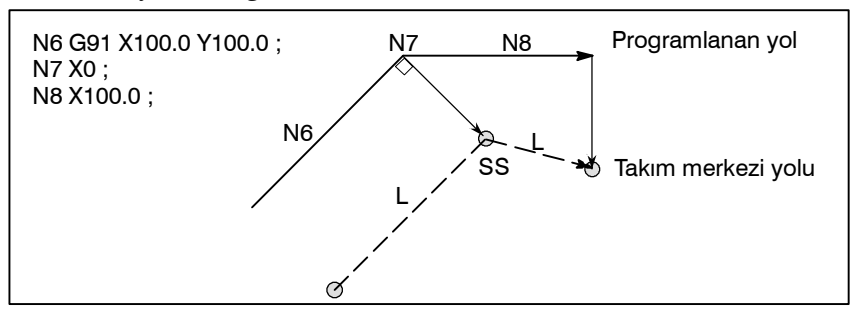

Takım hareketi olmayan iki blok için ardışık olarak komut verilmemelidir. Bunun için komut verilirse, uzunluğu ofset değerine eşit olan bir vektör önceki blokta takım hareketine normal bir yönde üretilir ve bu nedenle aşırı kesme olabilir.

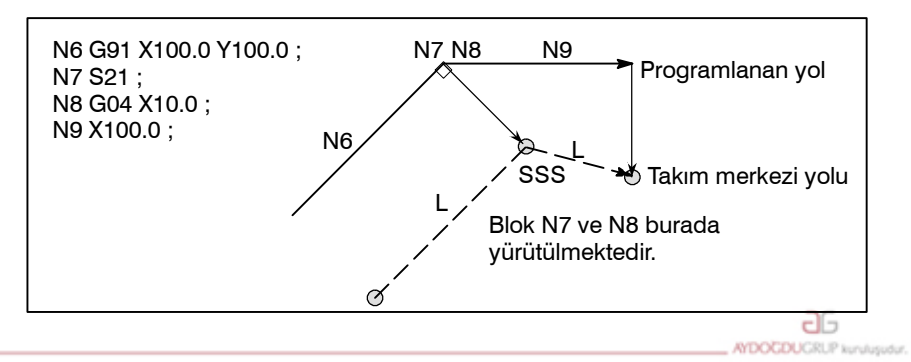

www.tezmaksan.com

Tezmaksan Makina Sanayi ve Ticaret A.Ş.

Istanbul Merkez Abdi İpekçi Caddesi No: 129, 34040 Bayrampaşa / İstanbul Te 223212) 674 60 10 (pbx) Faks: (0212) 577 08 36 E-Mail: info@tezmaksan.com

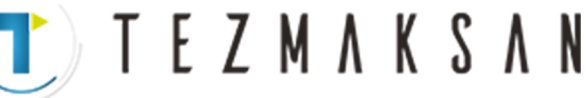

D **Köşe hareketi**

Bir blokun sonunda iki veya daha fazla vektör üretildiğinde, takım bir vektörden diğerine doğrusal olarak hareket eder. Bu hareket köşe hareketi olarak adlandırılır.

Bu vektörler yaklaşık olarak birbirleriyle uyuşuyorlarsa, köşe hareketi gerçekleşmez ve sonraki vektör göz ardı edilir.

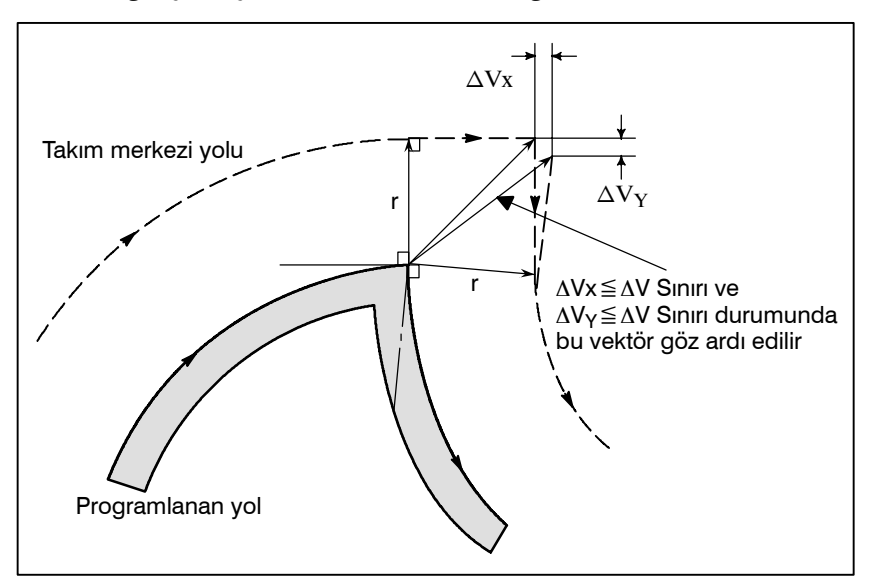

∆Vx≦∆Vlimit ve ∆Vy≦∆Vlimit durumunda sonraki vektör göz ardı edilir. ∆Parametreyle (No. 5010) Vlimit'i önceden ayarlanır. Bu vektörler uyuşmuyorsa, köşeyi geri döndürmek için bir hareket oluşturulur. Bu hareket sonraki bloka aittir.

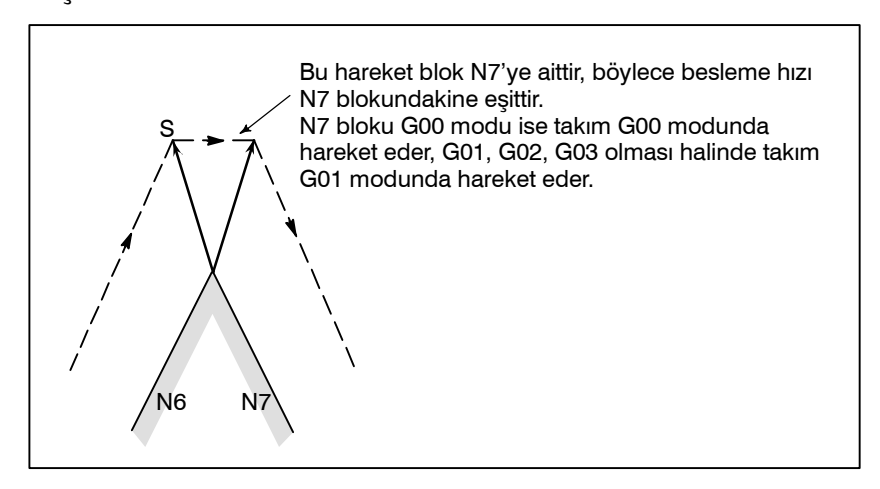

Ancak, sonraki blokun yolu yarım daire veya daha fazlasıysa, yukarıdaki fonksiyon gerçekleştirilmez. Bunun nedeni aşağıda belirtilmiştir:

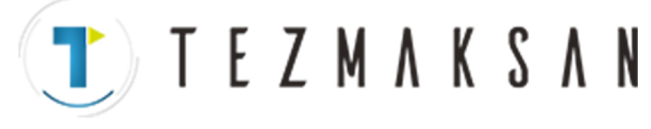

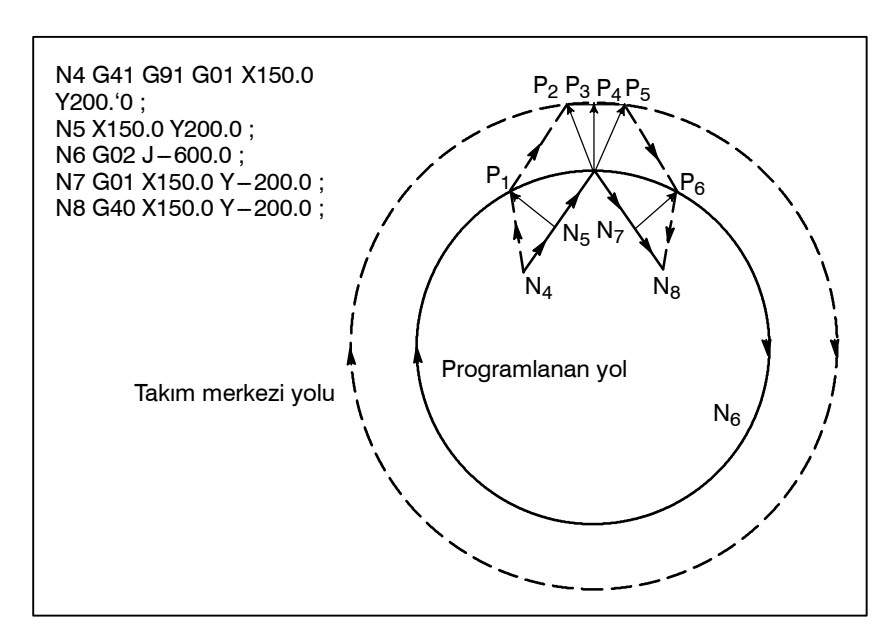

Vektör ihmal edilmezse, takım yolu aşağıdaki gibidir:  $P_1 \rightarrow P_2 \rightarrow P_3 \rightarrow (Daire) \rightarrow P_4 \rightarrow P_5 \rightarrow P_6$ Ancak, P2 ve P3 arasındaki mesafe ihmal edilebilir ise, P3 noktası ihmal edilir. Bu nedenle, takım yolu aşağıdaki gibidir:  $P_2 \rightarrow P_4$ Blok N6 ile daire kesme ihmal edilir.

Kesici kompanzasyonu sırasında manüel işlem için, bkz: Bölüm III-3.5, "Manüel Kesin Açık (ON) ve Kapalı (OFF)."

D **Manüel çalışmanın kesilmesi**

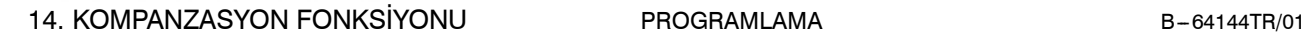

T ) T E Z M A K S A N

## **14.5.4 Ofset Modu İptalinde Takım Hareketi**

## **Açıklamalar**

D **İç köşe etrafında takım hareketi (180**°≦α**)**

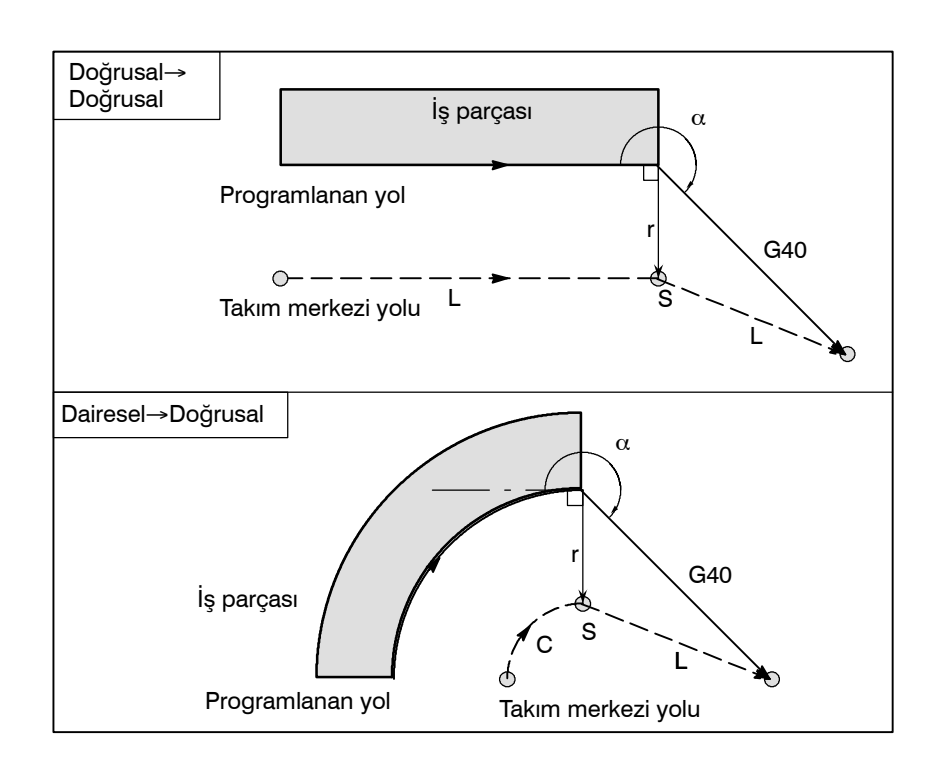

#### www.tezmaksan.com

**a**G **WDOCDUGRLE** 

Istanbul Merkez Abdi İpekçi Caddesi No: 129, 34040 Bayrampaşa / İstanbul Te. 2.20212) 674 60 10 (pbx) Faks: (0212) 577 08 36 E-Mail: info@tezmaksan.com

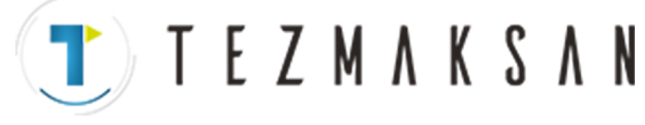

B-64144TR/01 PROGRAMLAMA 14. KOMPANZASYON FONKSİYONU

D **Bir geniş açıda bir köşenin dışı etrafındaki takım hareketi (90**°≦α**<180**°**)**

Takım yolu, A ve B olmak üzere iki türdür ve SUP (No. 5003#0) parametresi tarafından seçilir.

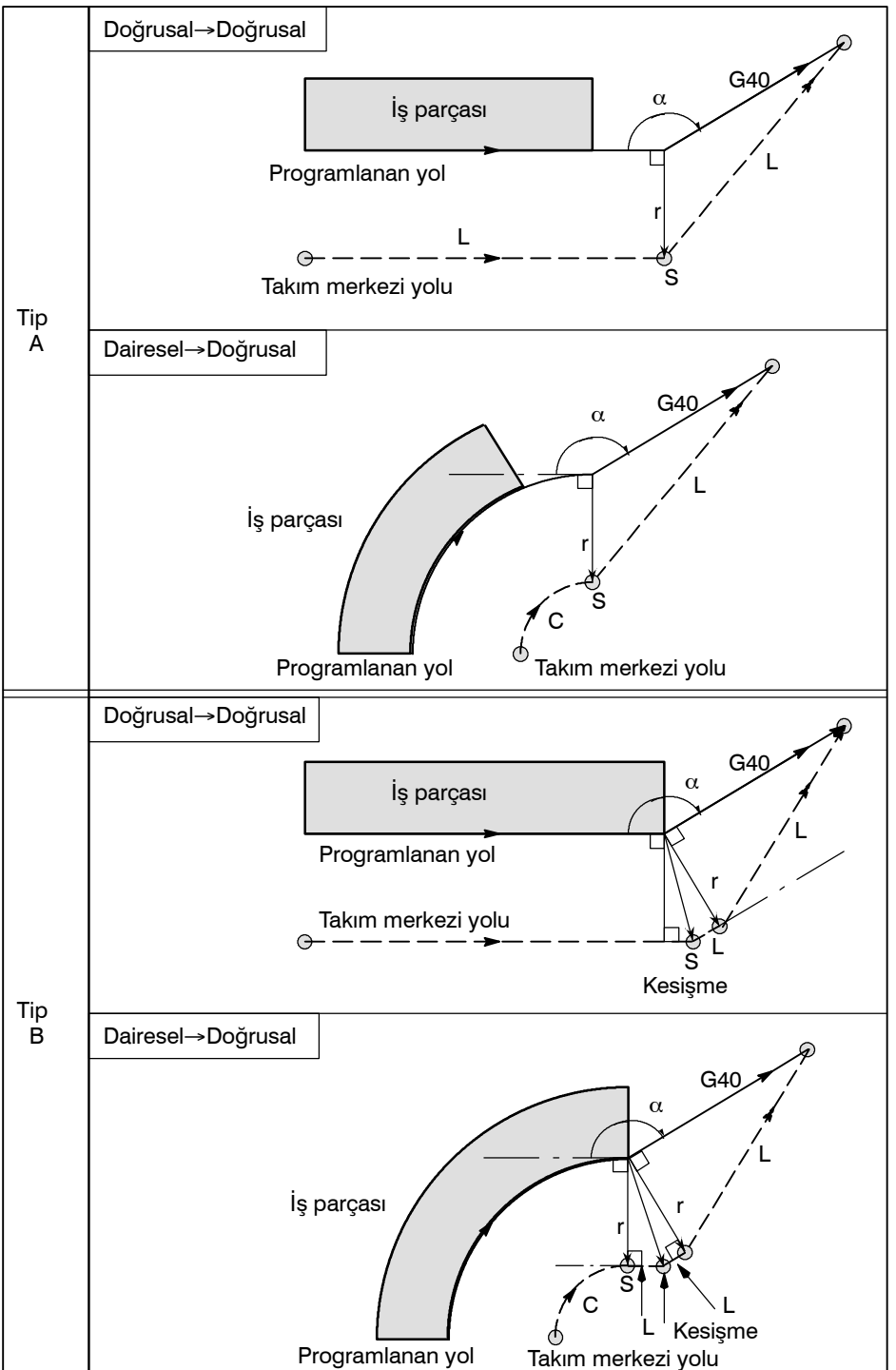

www.tezmaksan.com

**a**G **WDOCDUGRI** 

Istanbul Merkez Abdi İpekçi Caddesi No: 129, 34040 Bayrampaşa / İstanbul Te220212) 674 60 10 (pbx) Faks: (0212) 577 08 36 E-Mail: info@tezmaksan.com

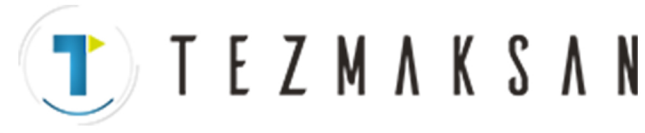

14. KOMPANZASYON FONKSİYONU PROGRAMLAMA B-64144TR/01

D **Bir dar açıda bir köşenin dışı etrafındaki takım hareketi (**α**<90**°**)**

Takım yolunun A ve B olarak iki tipi vardır; ve SUP (No. 5003#0) parametresi tarafından seçilir.

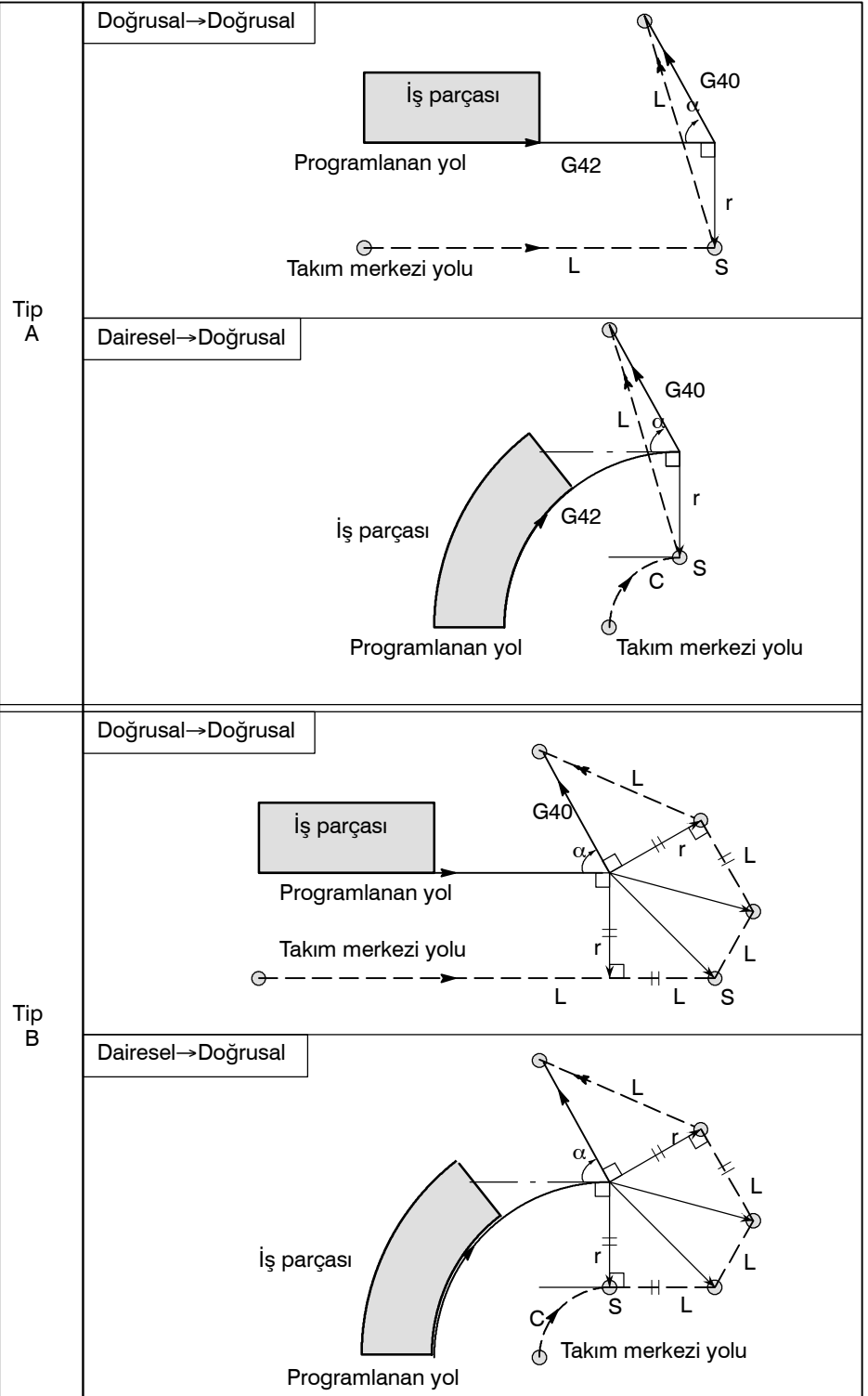

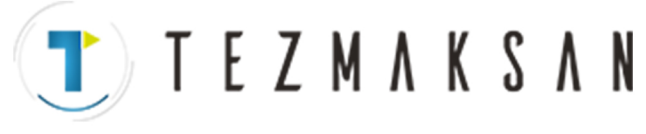

L

G40 (G42)

L

r

S

 $\odot$  Başlama konumu

Programlanan yol

Takım merkezi yolu

- $\bullet$  1 dereceden daha az bir **dar açıda dış doğrusal**→ **doğrusal etrafındaki takım hareketi (**α**<1**°**)**
- $\bullet$  **Ofset iptaliyle birlikte tanımlanan takım hareketi olmadan bir blok**

Takım hareketi olmayan bir blok, ofset iptaliyle birlikte yönetildiğinde, uzunluğu ofset değerine eşit olan bir vektör, önceki bloktaki takım hareketine doğru oluşturulur, vektör sonraki hareket komutunda iptal edilir.

1°veya daha az

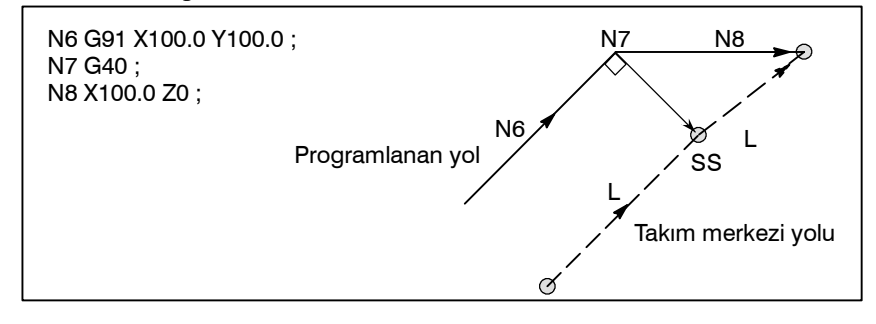

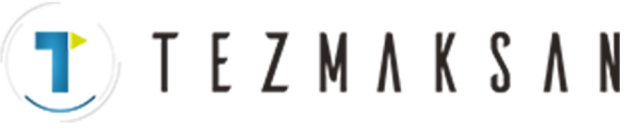

● G40 ve I\_J\_K\_ içeren **blok**

**Önceki blok G41 veya G42 içerir**

G41 veya G42 bloku, G40 ve I\_, J\_, K\_'ın tanımlandığı bir blokun önündeyse sistem yolun, eski blok tarafından belirlenen uç konumdan (I,J), (I,K) veya (J,K) tarafından belirlenen bir vektöre yol olarak programlandığını varsayar. Eski bloktaki kompanzasyon yönü korunur.

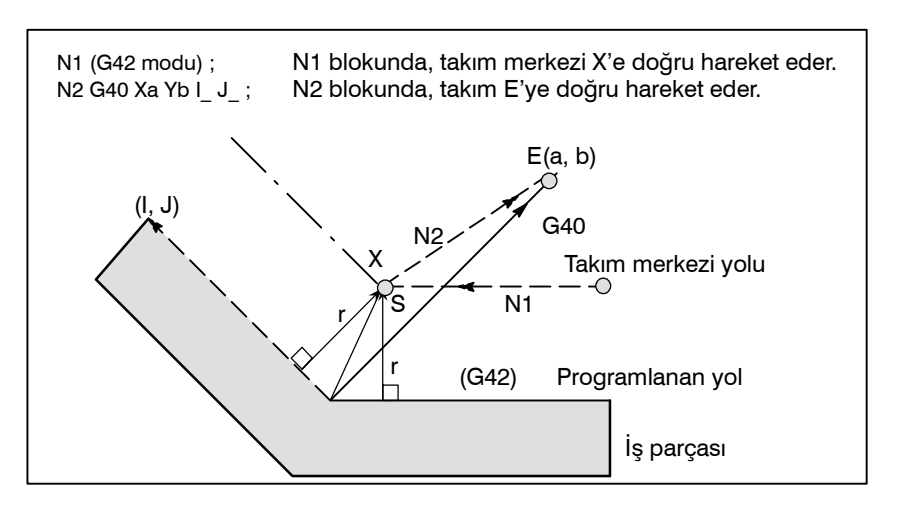

Bu durumda, iç veya dış parça işlemesinin tanımlanmış olmasına bakılmaksızın CNC'de takım yolu kesişmesi olacağına dikkat ediniz

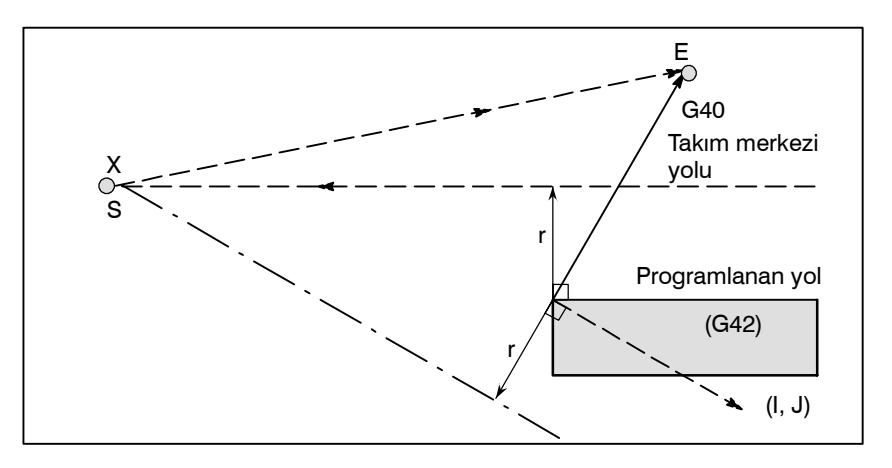

Kesişme elde edilemediğinde takım, önceki blokun sonunda önceki bloka göre normal konumuna gelir.

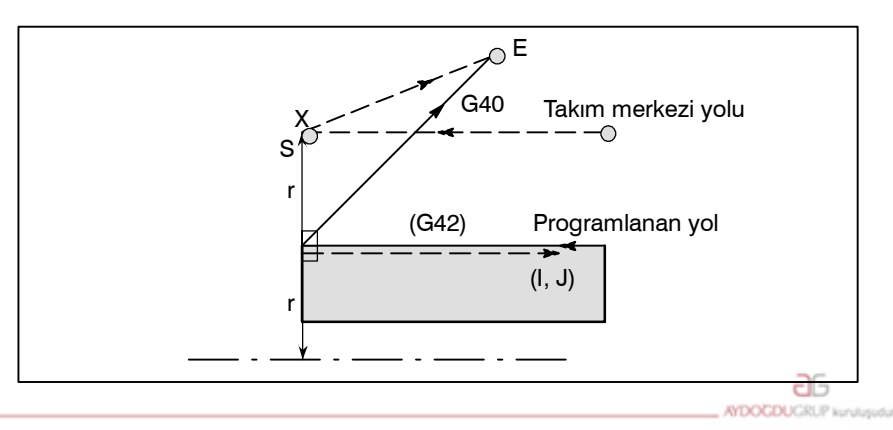

www.tezmaksan.com

Tezmaksan Makina Sanayi ve Ticaret A.Ş.

Istanbul Merkez Abdi İpekçi Caddesi No: 129, 34040 Bayrampaşa / İstanbul 1e230212) 674 60 10 (pbx) Faks: (0212) 577 08 36 E-Mail: info@tezmaksan.com

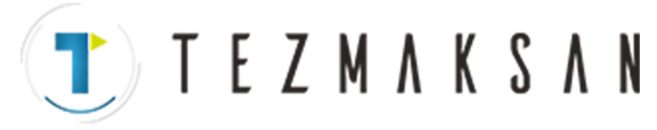

B-64144TR/01 PROGRAMLAMA 14. KOMPANZASYON FONKSİYONU

**Takım merkezi yolunun bir dairenin çevresinden büyük uzunluğu**

Aşağıda gösterilen örnekte, takım noktayı bir kereden fazla izlemez. P1'den P2'ye kadar yay boyunca hareket eder. II-15.6.5'te gösterilen çakışma kontrol fonksiyonu bir alarm uyarısının verilmesine neden olabilir.

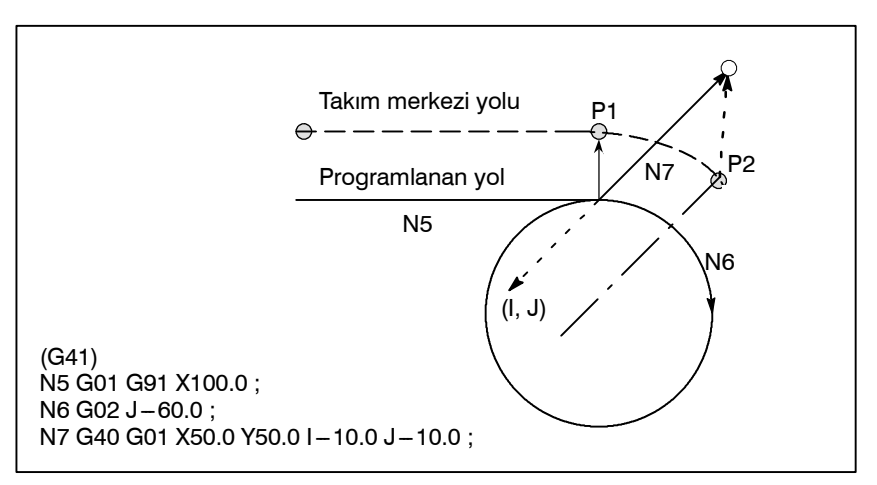

Takımın bir noktayı birden fazla kez izlemesi için, iki veya daha fazla yay programlayınız.

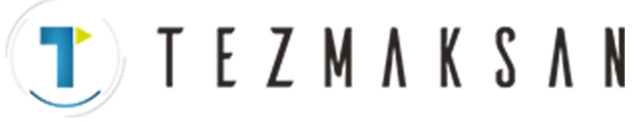

14. KOMPANZASYON FONKSİYONU PROGRAMLAMA B-64144TR/01

# **14.5.5 Çakışma Kontrolü**

Takım fazla kesme durumu çakışma olarak adlandırılır. Çakışma kontrolü fonksiyonu, takım fazla kesmesini önceden kontrol eder. Bununla birlikte tüm çakışma bu fonksiyonla kontrol edilemez. Aşırı kesme oluşmasa bile çakışma kontrolü gerçekleştirilir.

## **Açıklamalar**

- D **Çakışma saptama kriteri**
- (1) Takım yolunun yönü, programlanan yolunkinden farklıdır (bu yollar arasında 90 dereceden 270 dereceye kadar).

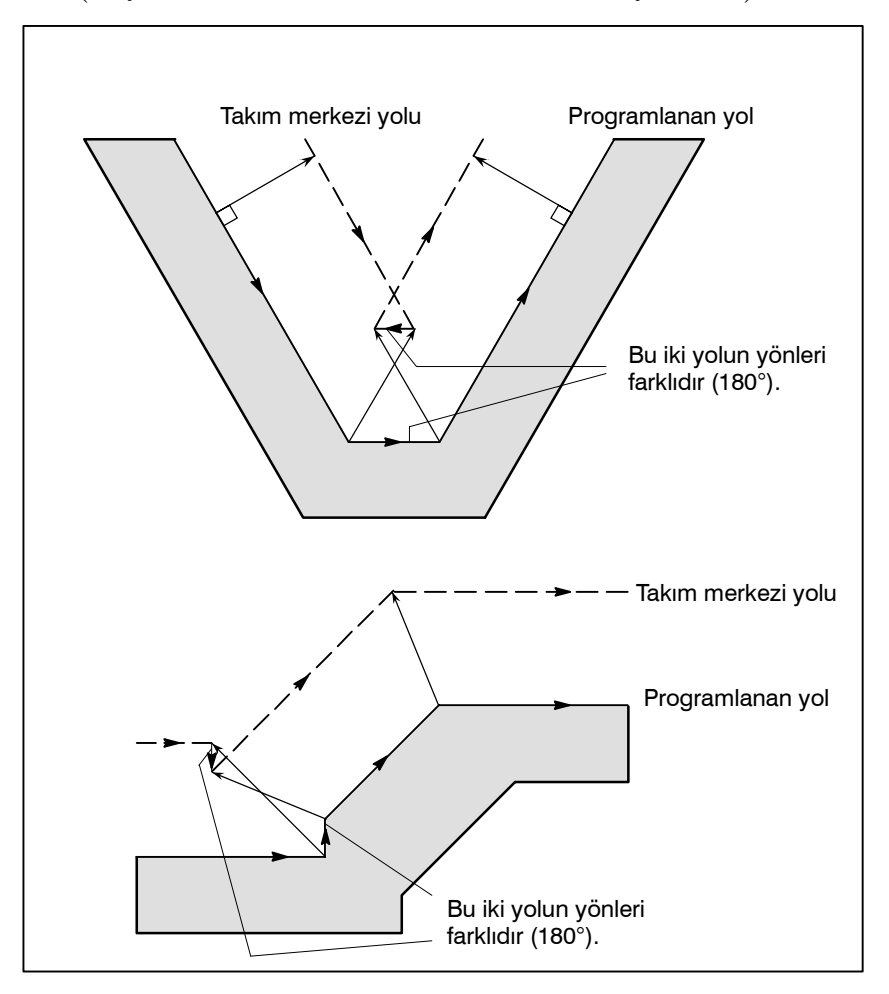

www.tezmaksan.com

Tezmaksan Makina Sanayi ve Ticaret A.Ş.

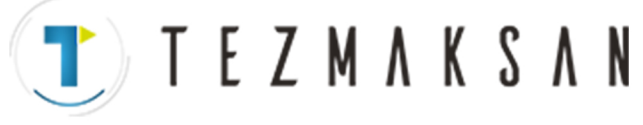

(2) Koşul (1)'e ek olarak, Takım merkezi yolundaki başlama noktası ve bitim noktası arasındaki açı, dairesel parça işlemedeki programlanan yolda bulunan başlama noktası ve bitim noktası arasındakinden oldukça farklıdır (180 dereceden fazla).

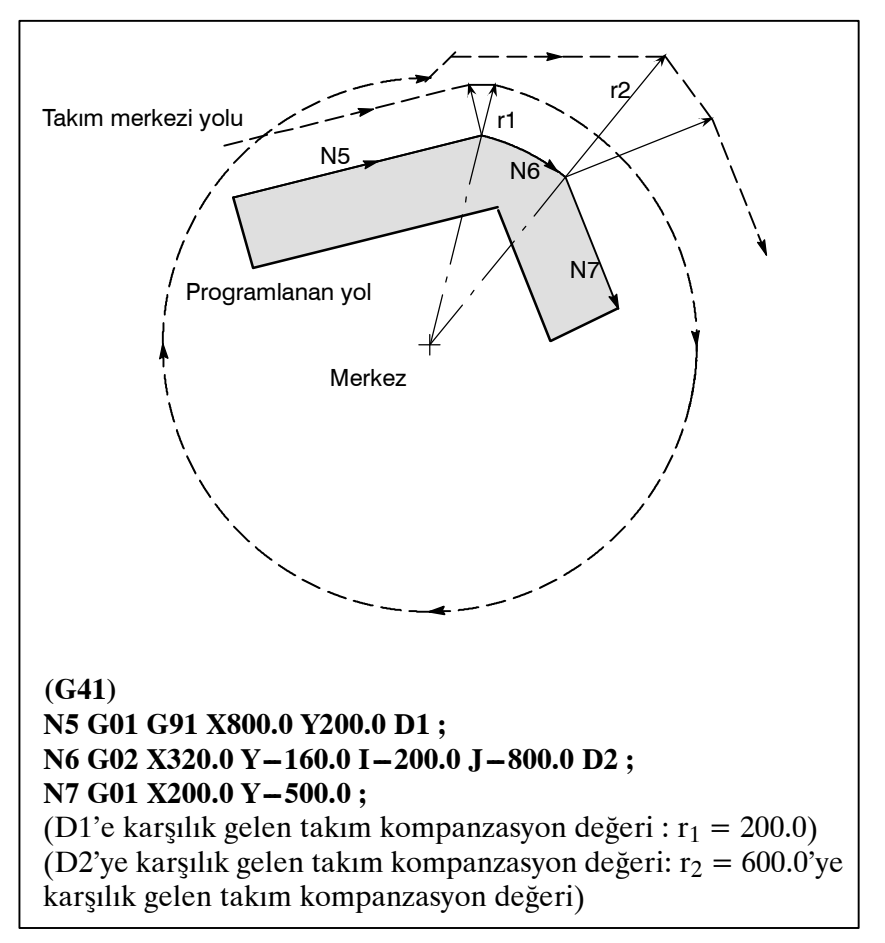

Yukarıdaki örnekte N6 blokundaki yay bir çeyrek daireye yerleştirilir. Ancak kesici kompanzasyonundan sonra yay dört çeyrek daireye yerleştirilir.
D **Çakışmanın önceden düzeltilmesi**

(1) Engele neden olan vektörün kaldırılması

**TEZMAKSAN** 

Eğer A, B ve C blokları için kesici kompanzasyonu gerçekleştirilir ve A ve B blokları arasındaki  $V_1$ ,  $V_2$ ,  $V_3$  ve  $V_4$ vektörleri ve B ve C arasındaki  $V_5$ ,  $V_6$ ,  $V_7$  ve  $V_8$  vektörleri oluşturulursa, en yakındaki vektörler ilk olarak denetlenir. Çakışma oluşursa, göz ardı edilirler. Ancak çakışmaya bağlı olarak göz ardı edilecek vektörler köşedeki son vektörlerse, göz ardı edilemezler.

V<sub>4</sub> ve V<sub>5</sub> vektörleri arasında kontrol

Çakışma  $V_4$  ve  $V_5$  göz ardı edilir.

 $V_3$  ve  $V_6$  arasında kontrol

Çakışma  $V_3$  ve  $V_6$  göz ardı edilir

V2 ve V7 arasında kontrol

Çakışma  $V_2$  ve  $V_7$  göz ardı edilir

 $V_1$  ve  $V_8$  arasında kontrol

Çakışma  $V_1$  ve  $V_8$  göz ardı edilemez

Kontrol sırasında çakışmasız bir vektör saptanırsa, sonraki vektörler kontrol edilmez. Blok B bir dairesel hareket ise ve vektörler engellenirse, doğrusal bir hareket oluşturulur.

## **(Örnek 1) Takım V1'den V8'e doğrusal olarak hareket eder**

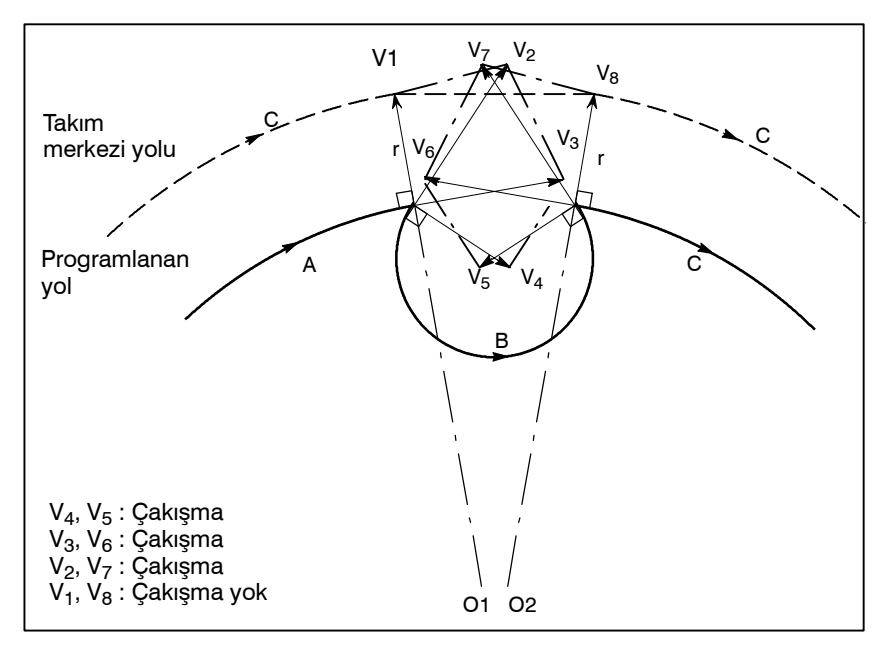

aь

**NDOCDUCRU** 

www.tezmaksan.com

Tezmaksan Makina Sanayi ve Ticaret A.Ş.

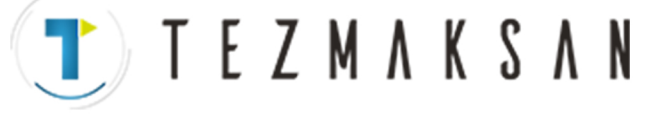

## **(Örnek 2) Takım V1, V2, V7'den V8'e doğrusal olarak hareket eder**

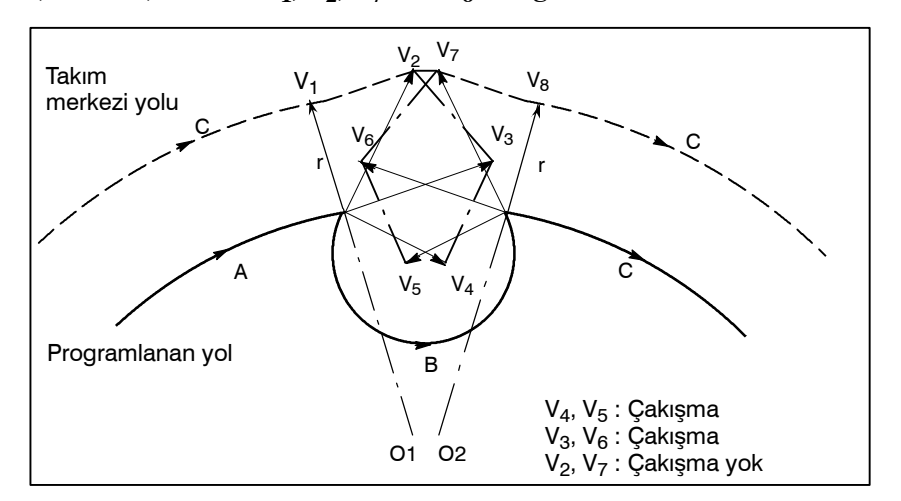

(2) Düzeltmeden (1) sonra çakışma oluşursa, takım bir alarmla birlikte durur.

Düzeltmeden (1) sonra çakışma oluşursa ve kontrolün başlangıcından itibaren vektörlerin yalnızca bir çifti mevcutsa ve vektörler engelleniyorsa, P/S alarm (No.41) görüntülenir ve takım önceki blokun yürütülmesinden sonra hemen durur. Blok tekli blok çalışmasıyla yürütülüyorsa, takım blokun sonunda durdurulur.

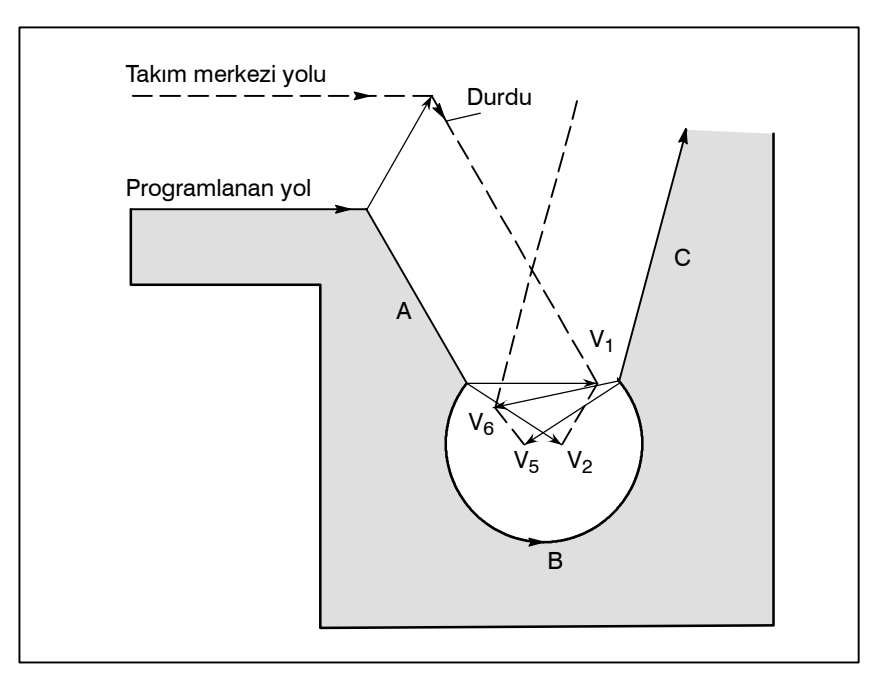

Çakışma nedeniyle  $V_2$  ve  $V_5$  vektörlerinin göz ardı edilmesinden sonra  $V_1$  ve  $V_6$  vektörleri arasında ayrıca çakışma oluşur. Alarm görüntülenir ve takım durdurulur.

www.tezmaksan.com

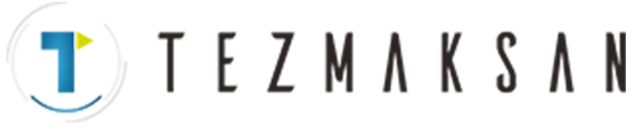

## D **Gerçek çakışma oluşmamasına rağmen çakışma varsayıldığında**

# **(1) Kesici kompanzasyonu değerinden daha küçük olan düşme**

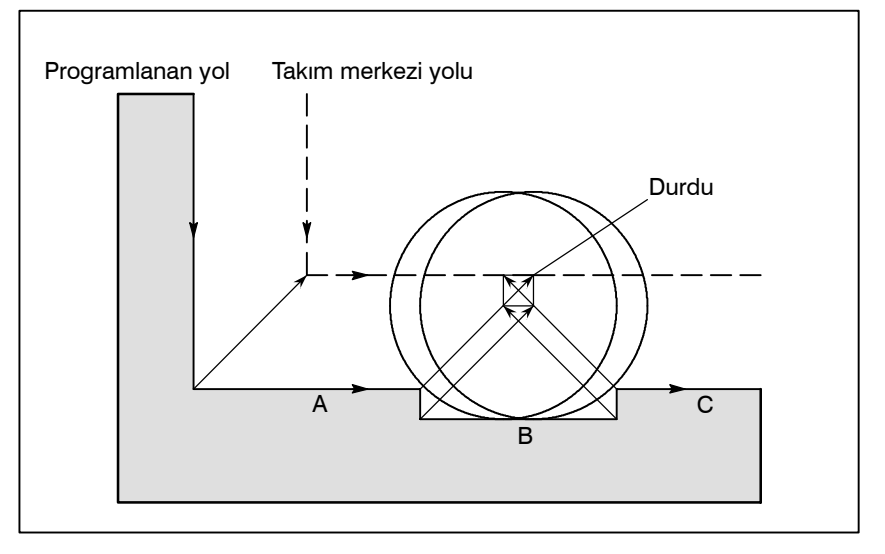

Gerçek çakışma yoktur, ancak blok B'de programlanan yön, takım burnu yarıçap kompanzasyonundan sonra olan yolunkinin karşısındadır, takım durur ve bir alarm görüntülenir.

## **(2) Kesici kompanzasyonu değerinden daha küçük olan oluk**

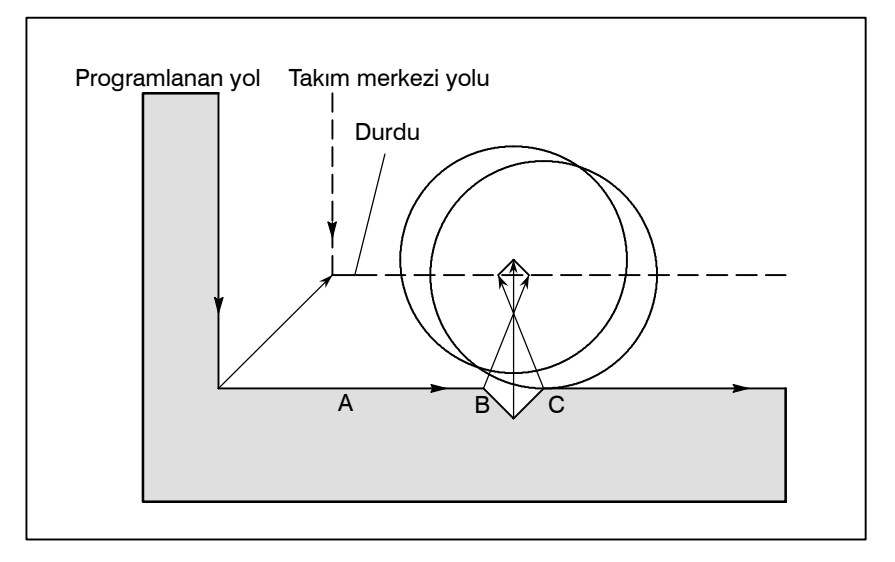

(1)'de olduğu gibi, P/S alarmı görüntülenir çünkü blok B'de çakışma da yön gibi terstir.

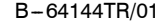

**TEZMAKSAN** 

B-64144TR/01 **PROGRAMLAMA** 14. KOMPANZASYON FONKSİYONU

## **14.5.6 Kesici Kompanzasyonu işe Aşırı Kesme**

**Açıklamalar**

D **Kesme yarıçapından daha küçük bir yarıçapta iç köşe parça işlemesi**

Köşenin yarıçapı kesici yarıçaptan daha küçük olduğunda kesicinin iç ofseti fazla kesmeye neden olacağından bir alarm görüntülenir ve CNC blokun başlangıcında durur. Tek blok işleminde, blok yürütmeden sonra takım durdurulacağından fazla kesme oluşur.

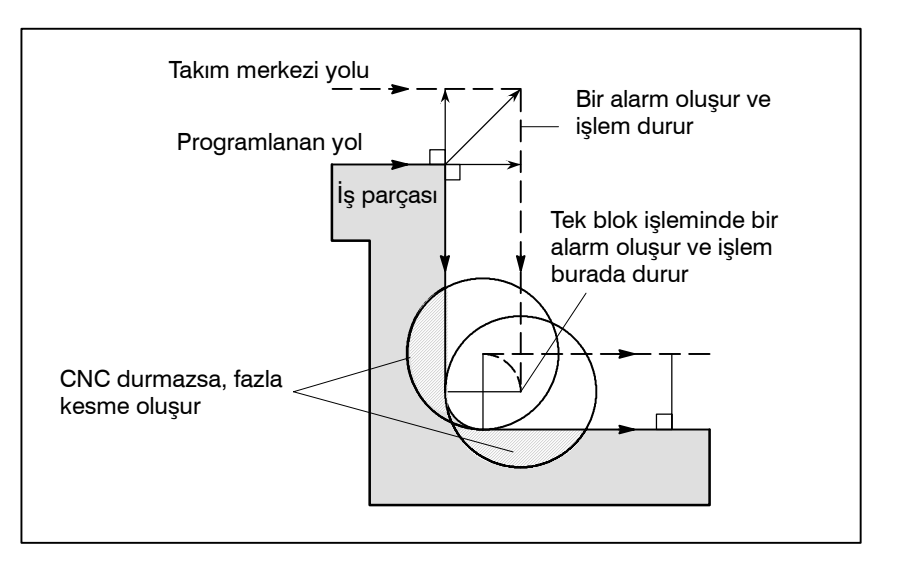

**• Takım yarıçapından daha küçük bir oluğu parça işleme**

Kesici kompanzasyonu, takım merkezinin yolunu programlanan yönün tersinde hareket etmeye zorladığından aşırı oluşur. Bu durumda, bir alarm görüntülenir ve CNC blokun başlangıcında durur.

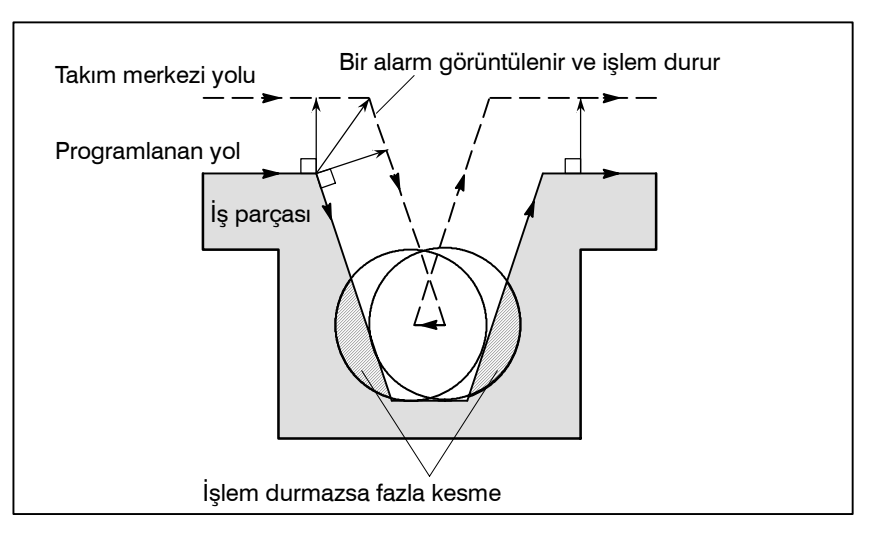

www.tezmaksan.com

ag **MONDAY MORE** 

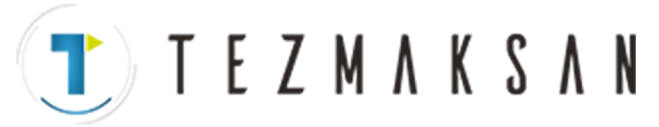

**• Takım yarıçapından daha küçük bir adımı parça işleme**

Adımın parça işlemesi, takım yarıçapından daha küçük bir adımı içeren bir program durumunda dairesel parça işleme tarafından yönetildiğinde, olağan ofsetli takımın merkez yolu, programlanan yönün tersi haline gelir. Bu durumda birinci vektör göz ardı edilir ve takım doğrusal olarak ikinci vektör konumuna hareket eder. Tek blok işlemi bu noktada durdurulur. Parça işleme tek blok modunda değilse, periyot işlemi devam ettirilir. Yonga doğrusal ise, alarm oluşmaz ve doğru şekilde kesilir. Bununla birlikte kesilmemiş parça kalacaktır.

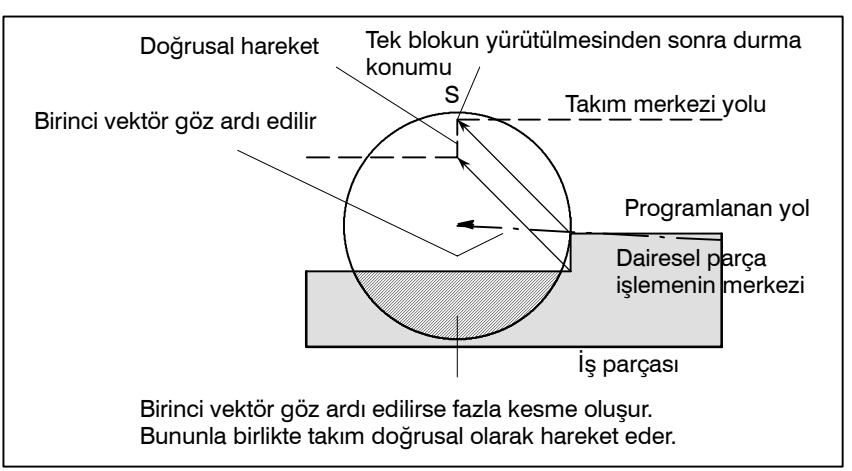

Genellikle, parça işlemenin başlangıcında iş parçasından belirli bir mesafede kesme kompanzasyonu gerçekleştirildikten sonra takımın Z ekseni boyunca hareket ettiği bir yöntem kullanılır.

Yukarıdaki durumda, Z ekseni boyunca gerçekleştirilen hareket, hızlı travers ve kesme besleme arasında bölünmek istenirse, aşağıdaki işlemleri gerçekleştiriniz.

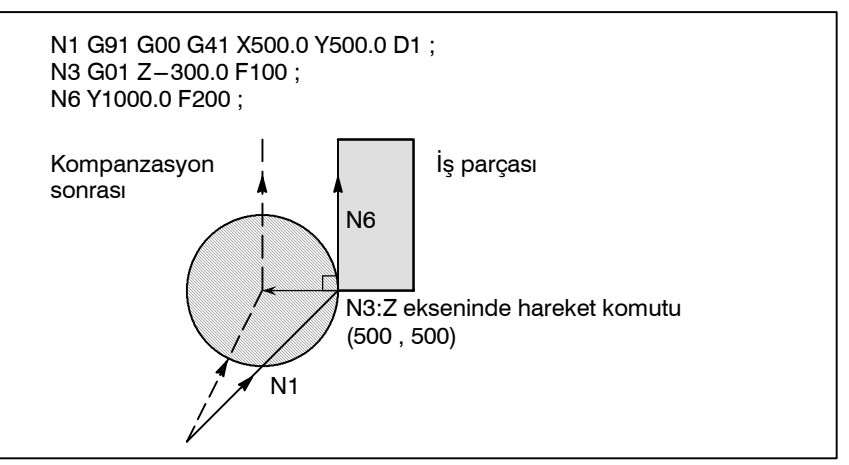

Yukarıdaki programlanan örnekte, N1 bloku çalıştırılırken, N3 ve N6 blokları da önbellek kaydına girilir, aralarındaki ilişki sayesinde yukarıdaki şekilde olduğu gibi doğru kompanzasyon gerçekleşir. Sonra, N3 bloku (Z eksenindeki hareket komutu) aşağıdaki şekilde bölündüğünde:

Seçilen düzlem üzerinde yer almayan iki hareket komutu mevcut olduğundan ve N6 bloku önbellek kaydına girilemediğinden, takım merkezi yolu yukarıdaki şekilde N1'de yer alan bilgiler ışığında hesaplanır. Dolayısıyla, ofset vektörü başlangıçta hesaplanmaz ve aşırı kesme meydana gelebilir. 리코 **YDOCDUGRUP** 

D **Z ekseni boyunca kompanzasyonun ve kesmenin başlatılması**

www.tezmaksan.com

Tezmaksan Makina Sanayi ve Ticaret A.Ş.

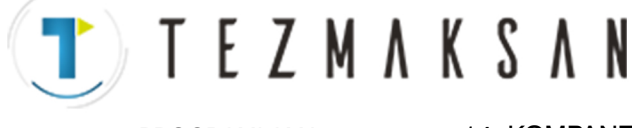

Yukarıdaki örnek şu şekilde değiştirilmelidir:

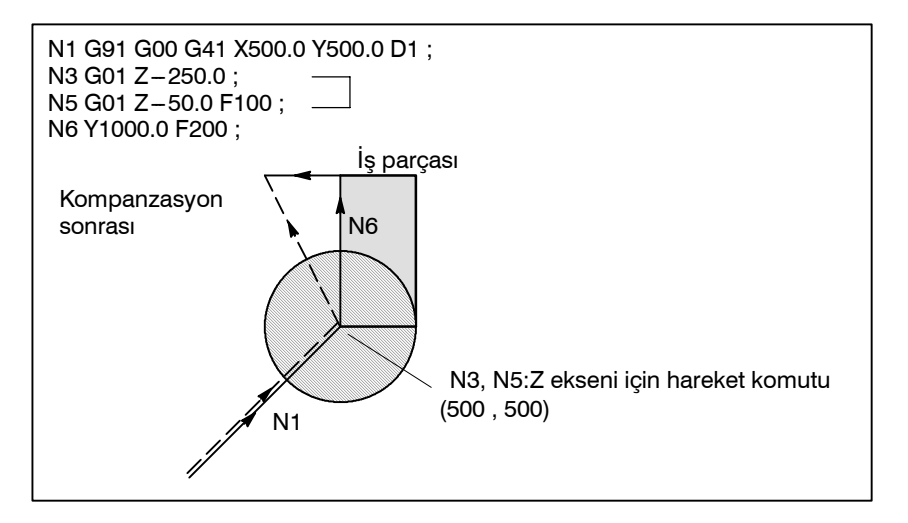

Z eksenindeki hareketten sonraki hareket komutuyla aynı yönde hareket komutu programlanmalıdır.

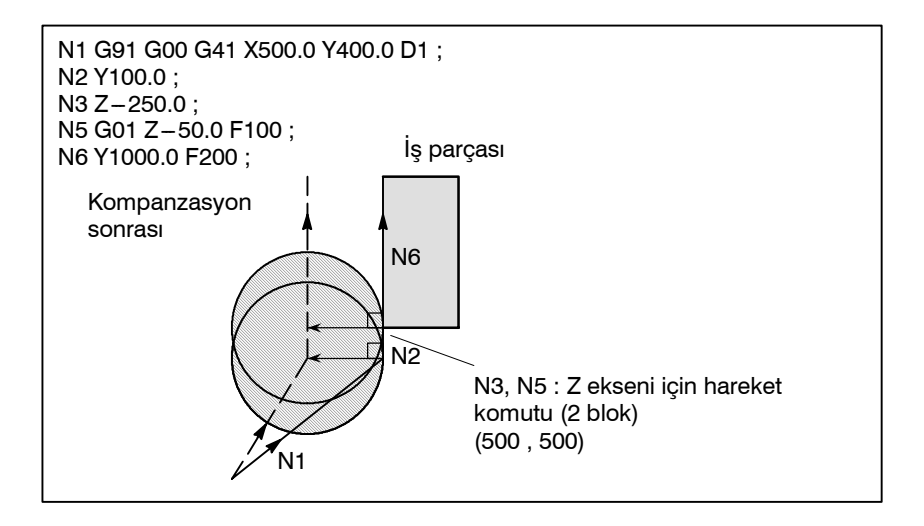

Sıra numarası N2 olan satırın hareket komutu sıra numarası N6 olan satırınkiyle aynı yönde olduğu için, doğru kompanzasyon uygulanır.

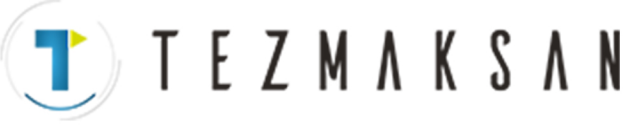

# **14.5.7 MDI'dan Giriş Komutu**

MDI'dan giriş komutları için kesme kompanzasyonu C gerçekleştirilmez.

Bununla birlikte, mutlak komutları kullanan otomatik işlem tek blok fonksiyonu tarafından geçici olarak durdurulduğunda MDI işlemi gerçekleştirilir, sonra otomatik işlem yeniden başlar, takım yolu aşağıdaki gibidir :

Bu durumda sonraki blokun başlama konumundaki vektörler dönüştürülür ve diğer vektörler sonraki iki blok tarafından oluşturulurlar. Bu nedenle, sonraki bloktan bir tane olmak üzere kesme kompanzasyonu C dikkatli şekilde gerçekleştirilir.

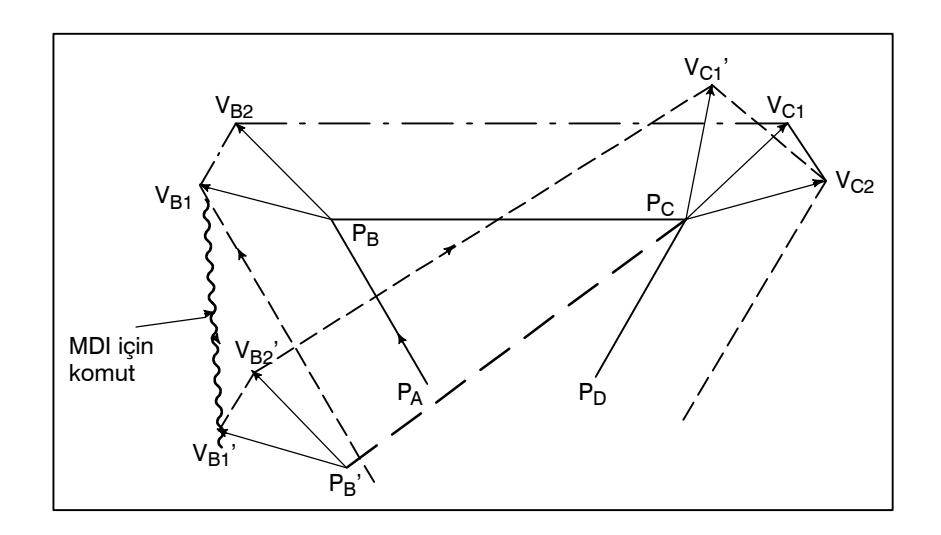

 $P_A$ ,  $P_B$  ve  $P_C$  konumu bir mutlak komutta programlandığında,  $P_A$ 'dan PB'ye blok yürütüldükten sonra takım tek blok fonksiyonuyla durdurulur ve takım MDI işlemiyle hareket ettirilir.  $V_{B1}$  ve  $V_{B2}$ vektörleri,  $V_{B1}$ ' ve  $V_{B2}$ 'ye dönüştürülür ve ofset vektörleri  $V_{C1}$  ve  $V_{C2}$  için P<sub>B</sub>-P<sub>C</sub> ve P<sub>C</sub>-P<sub>D</sub> arasında yeniden hesaplanır.

Bununla birlikte  $V_{B2}$  vektörü tekrar hesaplanmadığından kompanzasyon P<sub>C</sub> konumundan dikkatli bir şekilde gerçekleştirilir.

Tezmaksan Makina Sanayi ve Ticaret A.Ş.

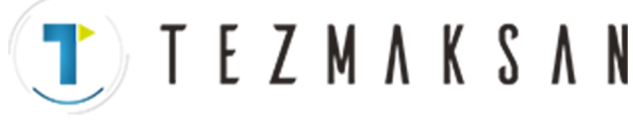

B-64144TR/01 **PROGRAMLAMA** 14. KOMPANZASYON FONKSİYONU

**14.5.8 Kesici kompanzasyonu C modunda G53,G28,G30 ve G29 komutları**

Kesici kompanzasyon C modunda G53 tanımlandığında, bir kesici kompanzasyon vektörünü otomatik olarak iptal etme yolu ile konumlandırma gerçekleştiren ve bir sonraki hareket komutunu gerçekleştirerek kesme kompanzasyonunu devam ettiren bir fonksiyon eklenir.

CCN (parametre No. 5003'ün bit 2'si) 0'a ayarlandığında, yarıçap kompanzasyonu vektörü onarım modu FS0*i* türündedir; CCN 1'e ayarlandığında FS15 türündedir.

Kesici kompanzasyon C modunda G28 veya G30 tanımlandığında, kesici kompanzasyon vektörünün bir sonraki hareket komutunun çalıştırılması ile devam ettirildiği, bir kesici kompanzasyon vektörünü otomatik olarak iptal etme yolu ile otomatik referans konumuna dönüş gerçekleşir. Bu durumda, CCN (parametre No. 5003'ün bit 2'si) 1'e ayarlandığında gerçekleştirilen yarıçap kompanzasyonu vektörü iptali/onarımının zamanlaması ve biçimi FS15 türüne dönüştürülür.

CCN (parametre No. 5003'ün bit 2'si) 0'a ayarlandığında, klasik tanımlama uygulamaya devam edilir.

Kesici kompanzasyon C modunda G29 tanımlandığında, kesici kompanzasyon vektörü otomatik olarak iptal edilir/kaydedilir. Bu durumda, CCN (parametre No. 5003'ün bit 2'si) 1'e ayarlandığında gerçekleştirilen yarıçap kompanzasyonu vektörü iptali/onarımının zamanlaması ve biçimi FS15 türüne dönüştürülür.

CCN (parametre No. 5003'ün bit 2'si) 0'a ayarlandığında, klasik tanımlama uygulamaya devam edilir.

## **Açıklamalar**

**• Kesici kompanzasyonu C modunda G53 komutu**

Kesici kompanzasyonu C modunda G53 tanımlandığında, önceki blok, hareket yönüne dik olan ve ofset değeri ile aynı büyüklüğe sahip bir vektör oluşturur. Sonra, bir makine koordinat sisteminde belirtilen bir konuma hareket gerçekleştirildiğinde ofset değeri iptal edilir. Bir sonraki blokta, ofset moduna otomatik olarak geri dönülür.

CCN (parametre No. 5003'ün bit 2'si) 0'a ayarlandığında yarıçap kompanzasyonu vektör onarımının başlatıldığını unutmayın, CCN 1'e ayarlandığında kesişme vektörü oluşturulur (FS15 türü).

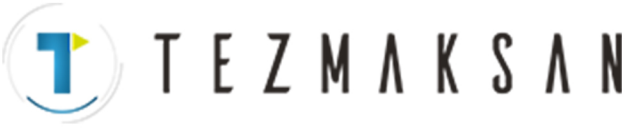

# (1)Ofset modunda G53 tanımlı

CCN (Parametre No. 5003'ün bit 2'si)=0 iken

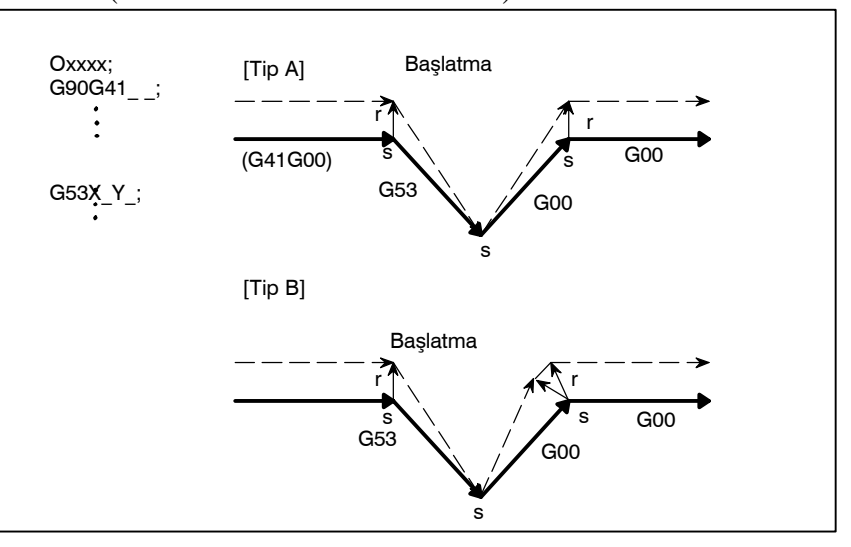

CCN (Parametre No. 5003'ün bit 2'si)=1 iken

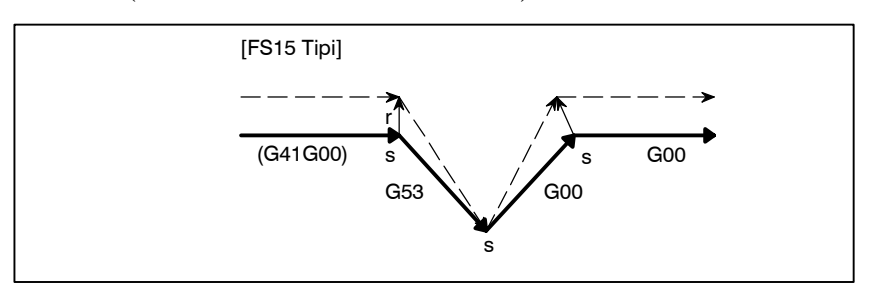

(2) Ofset modunda artışlı G53 tanımlı CCN (Parametre No. 5003'ün bit 2'si)=0 iken

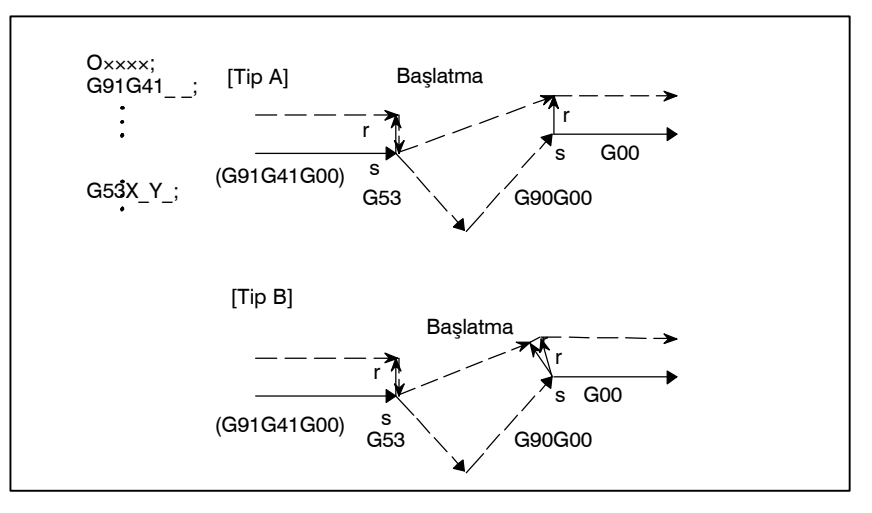

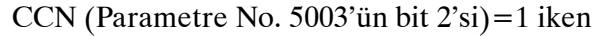

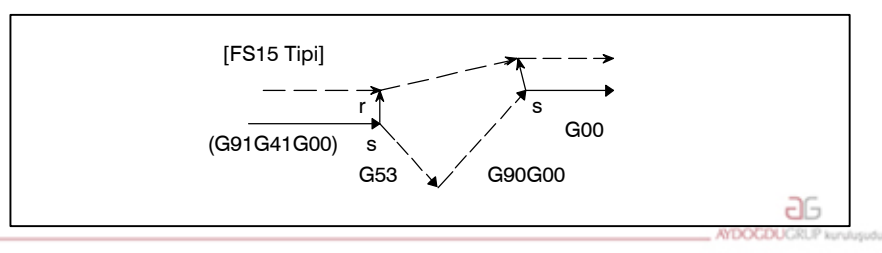

www.tezmaksan.com

Tezmaksan Makina Sanayi ve Ticaret A.Ş.

Istanbul Merkez Abdi İpekçi Caddesi No: 129, 34040 Bayrampaşa / Istanbul Te 2.22 12) 674 60 10 (pbx) Faks: (0212) 577 08 36 E-Mail: info@tezmaksan.com

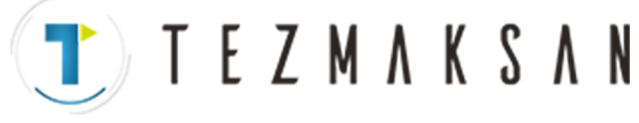

(3)Ofset modunda G53 komutu tanımlı (hareketsiz) CCN (Parametre No. 5003'ün bit 2'si)=0 iken

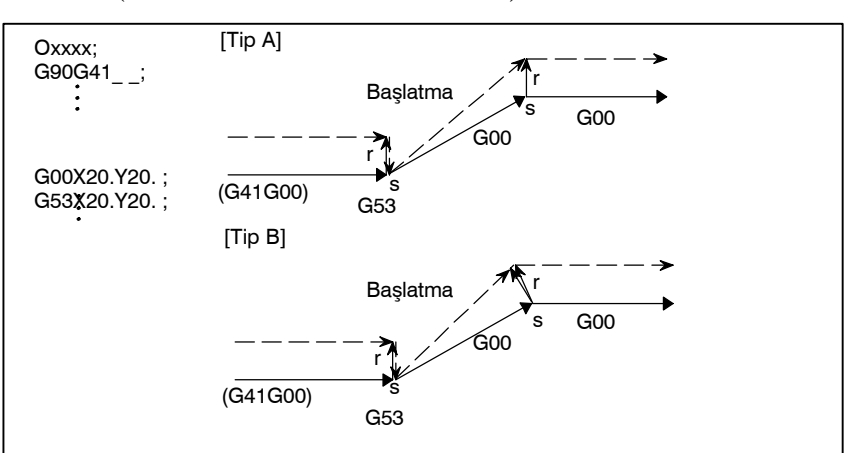

CCN (Parametre No. 5003'ün bit 2'si)=1 iken

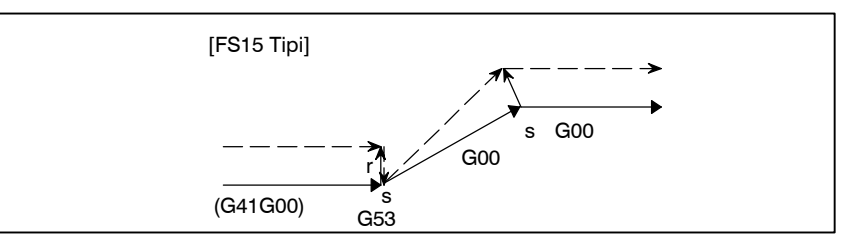

www.tezmaksan.com

Istanbul Merkez Abdi İpekçi Caddesi No: 129, 34040 Bayrampaşa / Istanbul Te243212) 674 60 10 (pbx) Faks: (0212) 577 08 36 E-Mail: info@tezmaksan.com

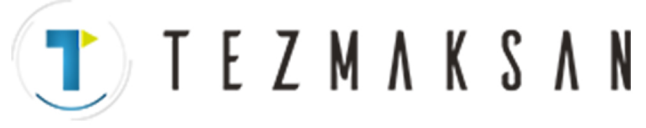

#### **UYARI**

1 Kesici kompanzasyon C modu ayarlandığında ve tüm eksenler makine kilidi uygulandığında, konumlandırma makine kilidinin uygulandığı bu eksenler için G53 komutu konumlandırma işlemi gerçekleştirmez. Ancak vektör korunur. CCN (parametre No. 5003'ün bit 2'si) 0'a ayarlandığında vektör iptal edilir. (FS15 tipi bile kullanılıyor olsa, eksen makine kilidi uygulandığında vektörün iptal edildiğini unutmayınız.) Örnek 1: CCN (parametre No. 5003'ün bit 2'si) = 0 olduğunda, tip A kullanılır ve tüm eksenler makine kilidi uygulanır. Örnek 2: CCN (parametre No. 5003'ün bit 2'si )=1 iken ve tüm eksenler makine kilidi uygulandığında [FS15 tipi] Örnek 3: CCN (parametre No. 5003'ün bit 2'si )=1 iken ve belirtilen eksen makine kilidi uygulandığında [FS15 tipi] 2 Kesici kompanzasyon modunda bir kompanzasyon ekseni için G53 belirtildiğinde, diğer kompanzasyon eksenlerinin vektörleri ayrıca iptal edilir. Bu ayrıca CCN (parametre No. 5003'ün 2 biti) 1 olarak ayarlandığında da geçerlidir. FS15 tipi kullanıldığında, yalnızca belirtilen eksen için vektör iptal edilir. FS15 tipi iptalin bu noktada geçerli FS15 özelliğinden farklılığına dikkat ediniz.) Örnek: CCN (Parametre No 5003'ün 2 biti)=1 iken [FS 15 tipi] G53 (G41G00) r G<sub>00</sub> s r G00 G53 (G41G00) r G00 s r G00 G53 (G41G00) r G00 s r Gor G53Z\_ (G41X\_Z\_) r s G00 s  $\overline{G00}$ 

www.tezmaksan.com

ag

Tezmaksan Makina Sanayi ve Ticaret A.Ş.

Istanbul Merkez Abdi İpekçi Caddesi No: 129, 34040 Bayrampaşa / İstanbul Te (4212) 674 60 10 (pbx) Faks: (0212) 577 08 36 E-Mail: info@tezmaksan.com

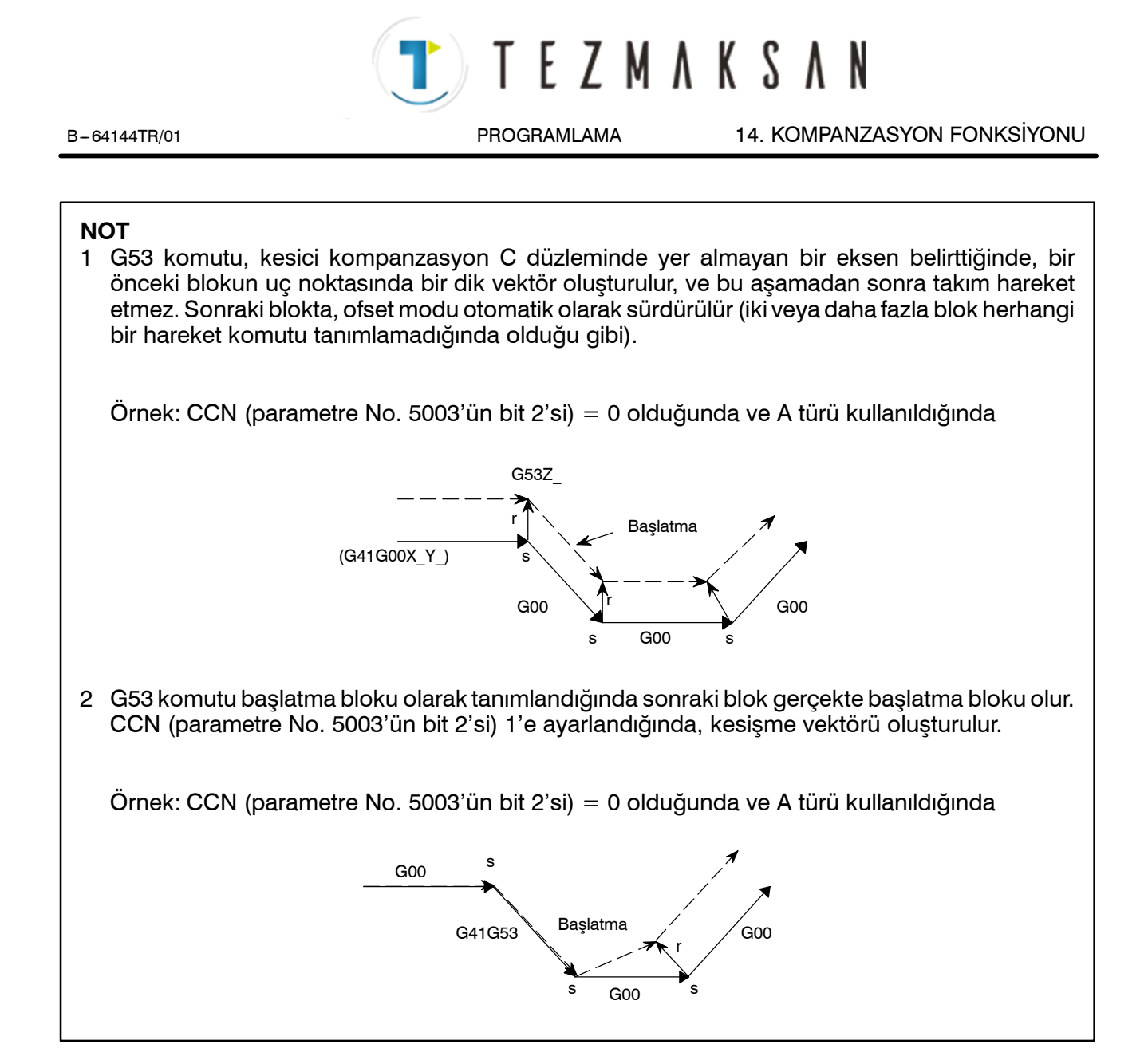

Istanbul Merkez Abdi İpekçi Caddesi No: 129, 34040 Bayrampaşa / İstanbul Te 215212) 674 60 10 (pbx) Faks: (0212) 577 08 36 E-Mail: info@tezmaksan.com

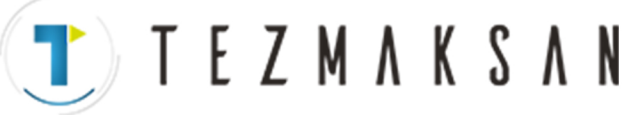

 $\bullet$  **Kesici kompanzasyon C modunda G28 veya G30 komutu**

G28 veya G30 yarıçap kompanzasyonu C modunda belirtildiğinde, CCN (parametre No. 5003'ün 2. bit'i) 1'e ayarlanırsa FS15 türünün çalışması gerçekleştirilir.

Bu da bir önceki blokta bir kesişim vektörünün, ara konumda ise bir dik vektörün oluşturulduğu anlamına gelir. Takım ara konumdan referans konuma hareket ettiğinde ofset vektörü iptal edilir. Geri yükleme işleminin bir parçası olarak bir blok ve sonraki blok arasında bir kesişim vektörü oluşturulur.

(1)Ofset modunda G28 veya G30 komutu (bir ara konum ve referans konumunun her ikisine hareketin gerçekleştirilmiş olduğu)

(a)G29 ile geri dönüş için CCN (parametre No.5003'ün bit 2'si )=0 iken

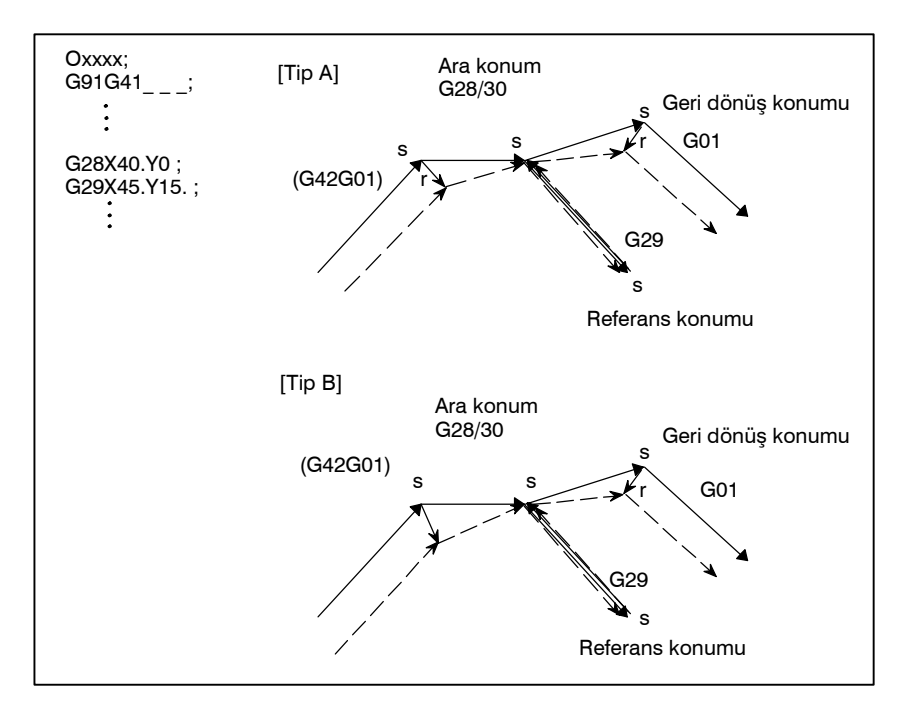

 $\bullet$  **Kesici kompanzasyon C modunda G29 komutu**

CCN (parametre No.5003'ün bit 2'si )=1 iken

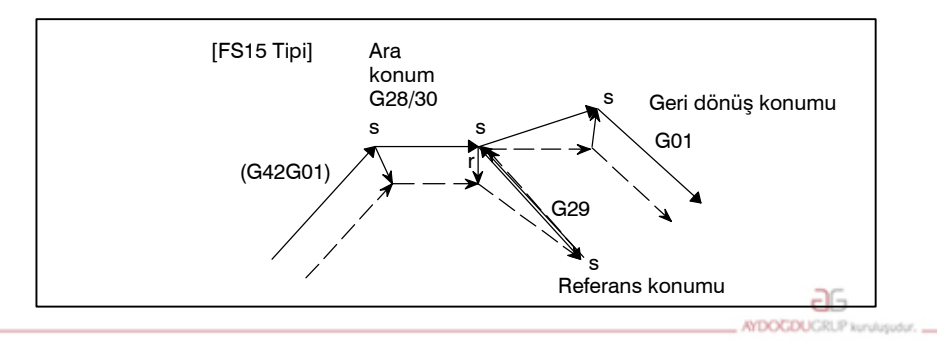

www.tezmaksan.com

Tezmaksan Makina Sanayi ve Ticaret A.Ş.

Istanbul Merkez Abdi İpekçi Caddesi No: 129, 34040 Bayrampaşa / İstanbul 10446212) 674 60 10 (pbx) Faks: (0212) 577 08 36 E-Mail: info@tezmaksan.com

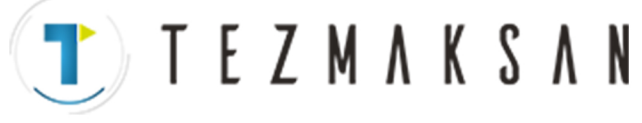

## (b) G00 ile geri dönüş için CCN (parametre No. 5003'ün bit 2'si )=0 iken

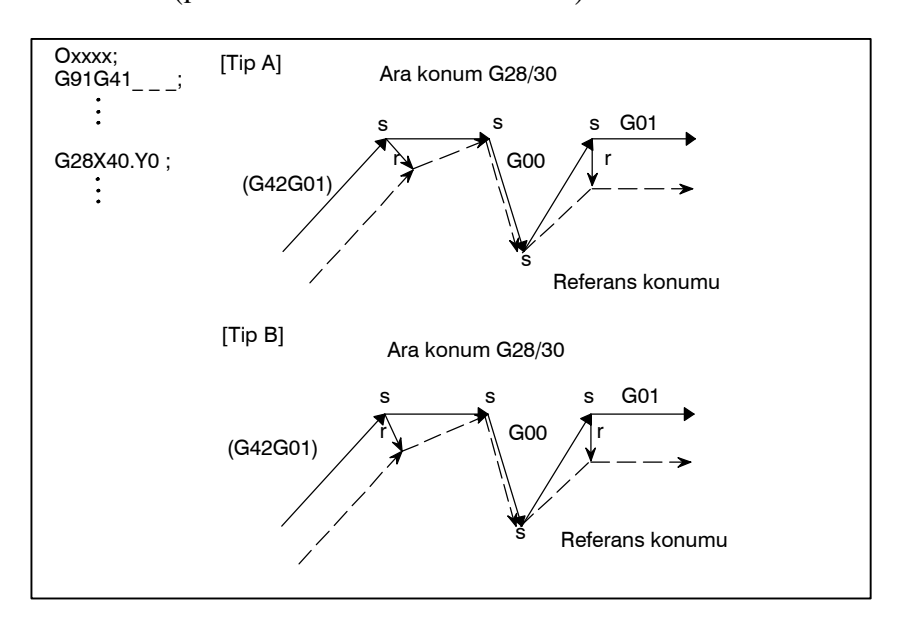

CCN (parametre No. 5003'ün bit 2'si )=1 iken

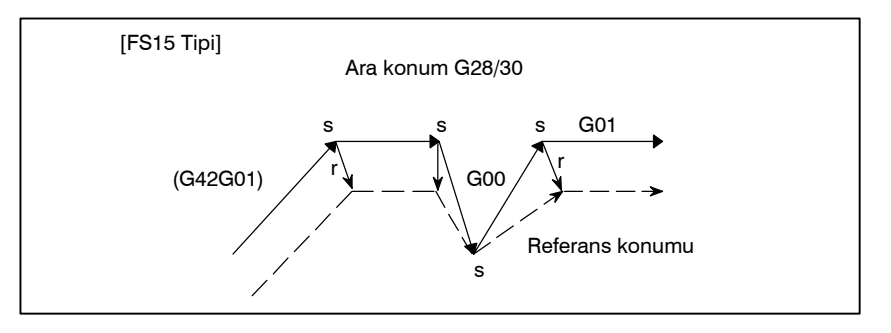

- (2)Ofset modunda G28 veya G30 komutu (bir ara konuma hareket gerçekleşmemiş olan)
	- (a)G29 ile geri dönüş için
		- CCN (parametre No. 5003'ün bit 2'si )=0 iken

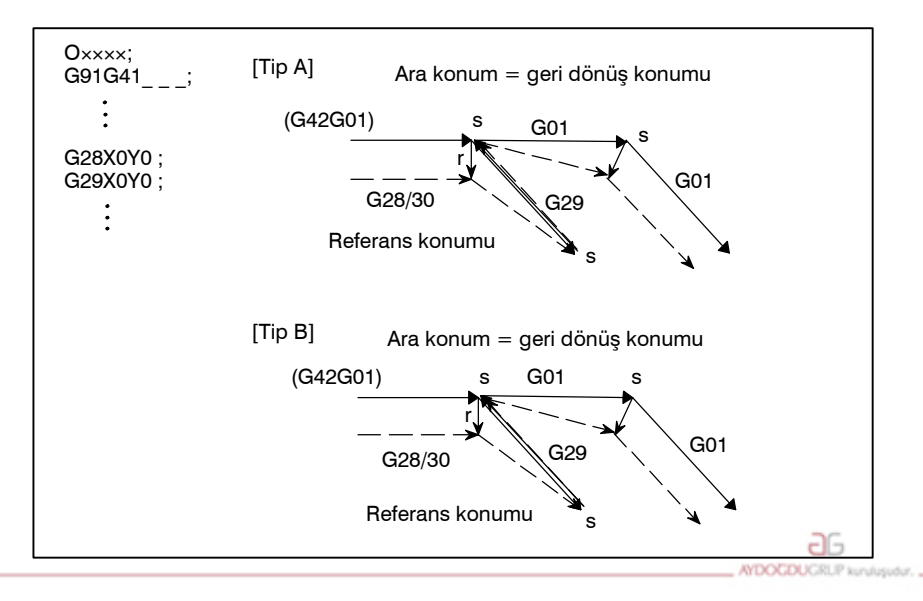

www.tezmaksan.com

Tezmaksan Makina Sanayi ve Ticaret A.Ş.

Istanbul Merkez Abdi İpekçi Caddesi No: 129, 34040 Bayrampaşa / İstanbul Te. 41212) 674 60 10 (pbx) Faks: (0212) 577 08 36 E-Mail: info@tezmaksan.com

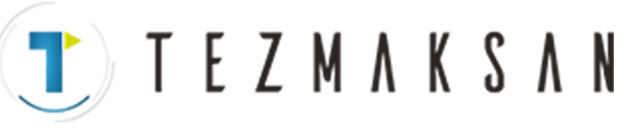

CCN (parametre No. 5003'ün bit 2'si )=1 iken

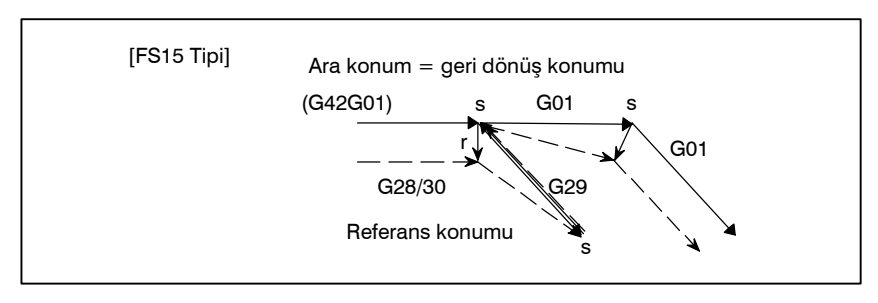

(b) G00 ile geri dönüş için CCN (parametre No.5003'ün bit 2'si )=0 iken

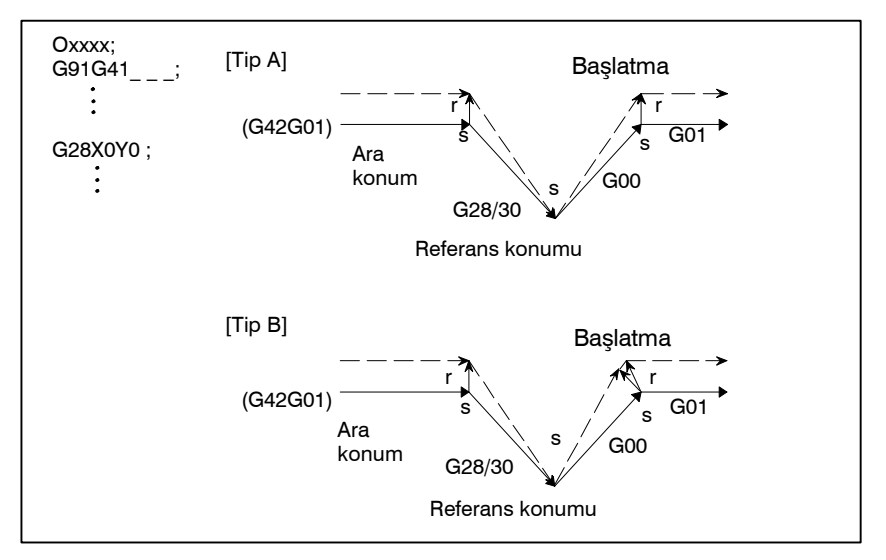

CCN (parametre No. 5003'ün bit 2'si )=1 iken

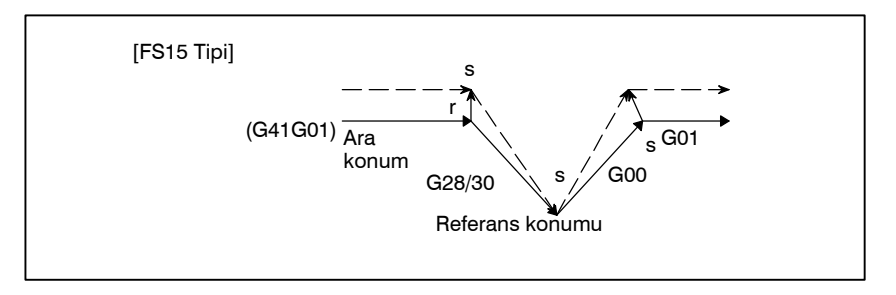

www.tezmaksan.com

Tezmaksan Makina Sanayi ve Ticaret A.Ş.

Istanbul Merkez Abdi İpekçi Caddesi No: 129, 34040 Bayrampaşa / İstanbul Te248212) 674 60 10 (pbx) Faks: (0212) 577 08 36 E-Mail: info@tezmaksan.com

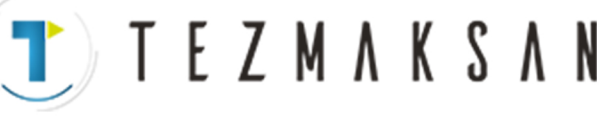

(3)Ofset modunda belirtilen G28 veya G30 (referans konuma hareket gerçekleşmemiş olan)

(a)G29 ile geri dönüş için

CCN (parametre No.5003'ün bit 2'si )=0 iken

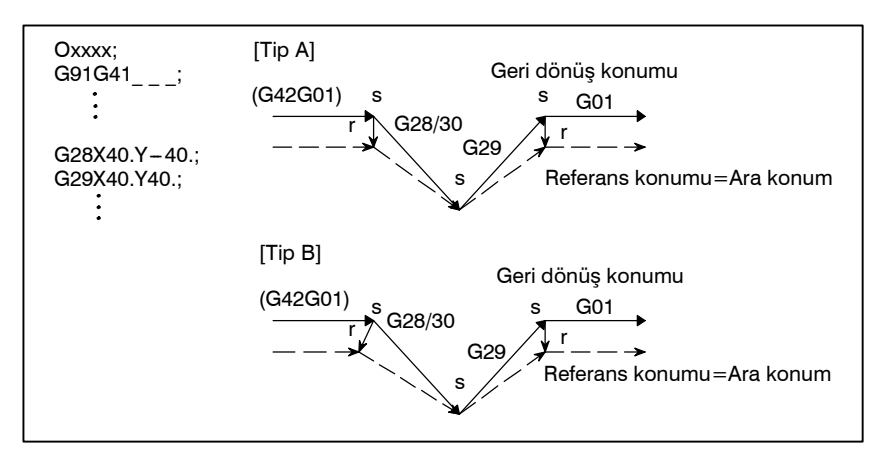

CCN (parametre No. 5003'ün bit 2'si )=1 iken

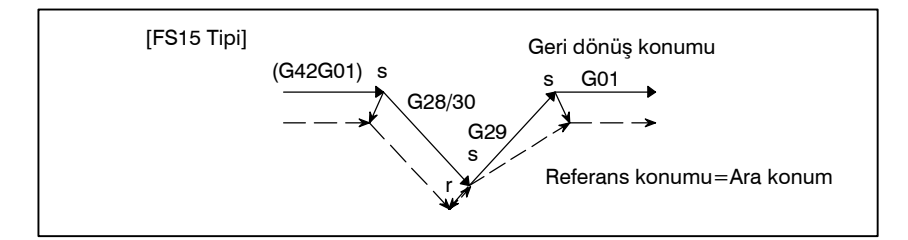

(b)G00 ile geri dönüş için CCN (parametre No. 5003'ün bit 2'si )=0 iken

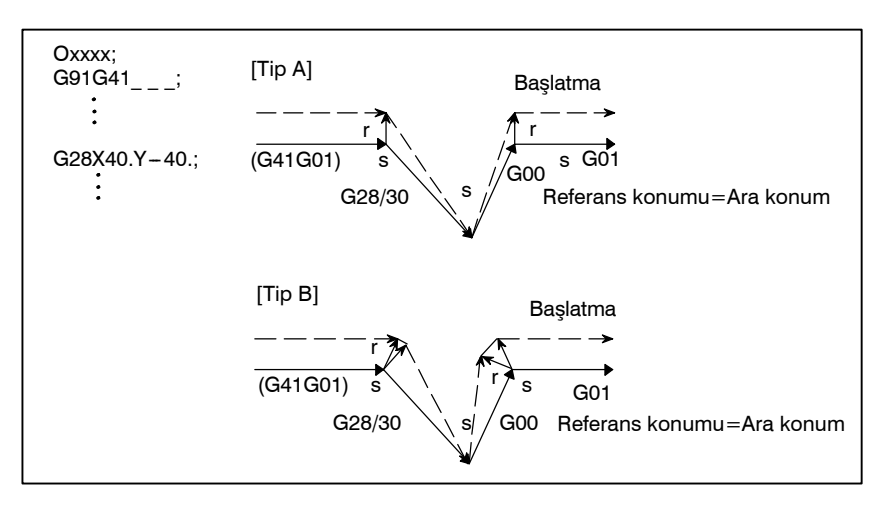

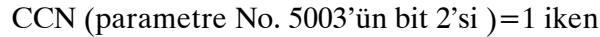

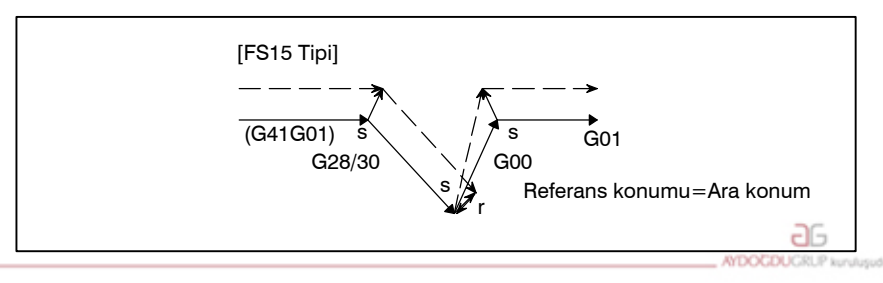

www.tezmaksan.com

Tezmaksan Makina Sanayi ve Ticaret A.Ş.

249

**T E Z M A K S A N** 

## (4)Modunda belirtilen G28 veya G30 komutu (herhangi bir hareket gerçekleştirilmeden)

## (a)G29 ile geri dönüş için

CCN (parametre No. 5003'ün bit 2'si )=0 iken

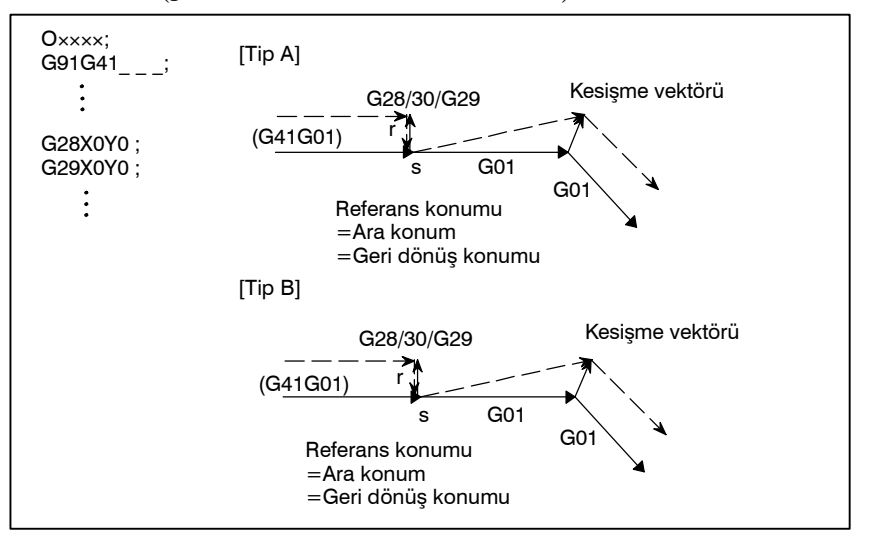

## CCN (parametre No. 5003'ün bit 2'si )=1 iken

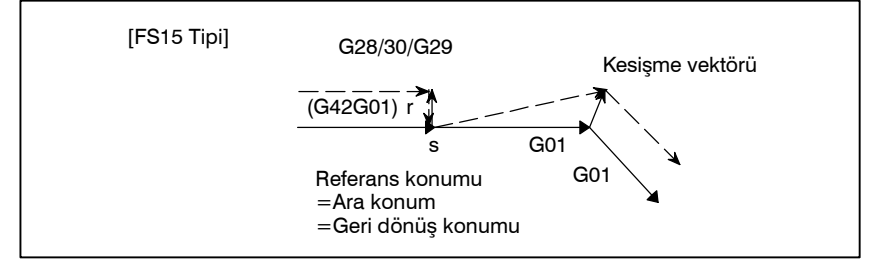

## (b)G00 ile geri dönüş için

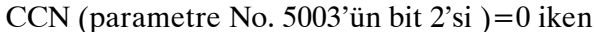

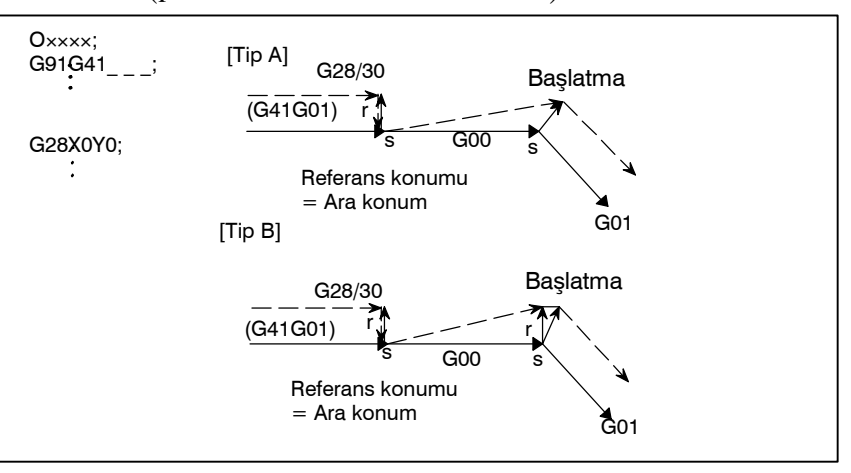

CCN (parametre No. 5003'ün bit 2'si )=1 iken

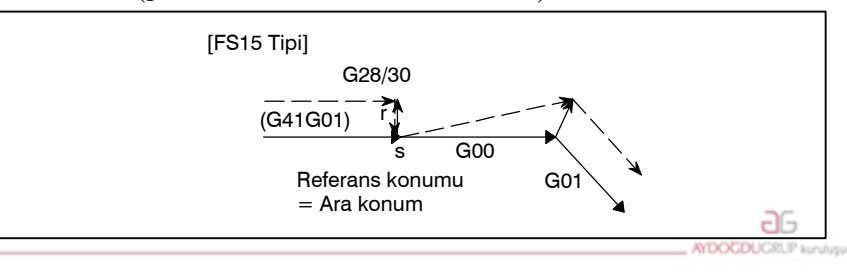

www.tezmaksan.com

Tezmaksan Makina Sanayi ve Ticaret A.Ş.

Istanbul Merkez Abdi İpekçi Caddesi No: 129, 34040 Bayrampaşa / İstanbul Te. 250212) 674 60 10 (pbx) Faks: (0212) 577 08 36 E-Mail: info@tezmaksan.com

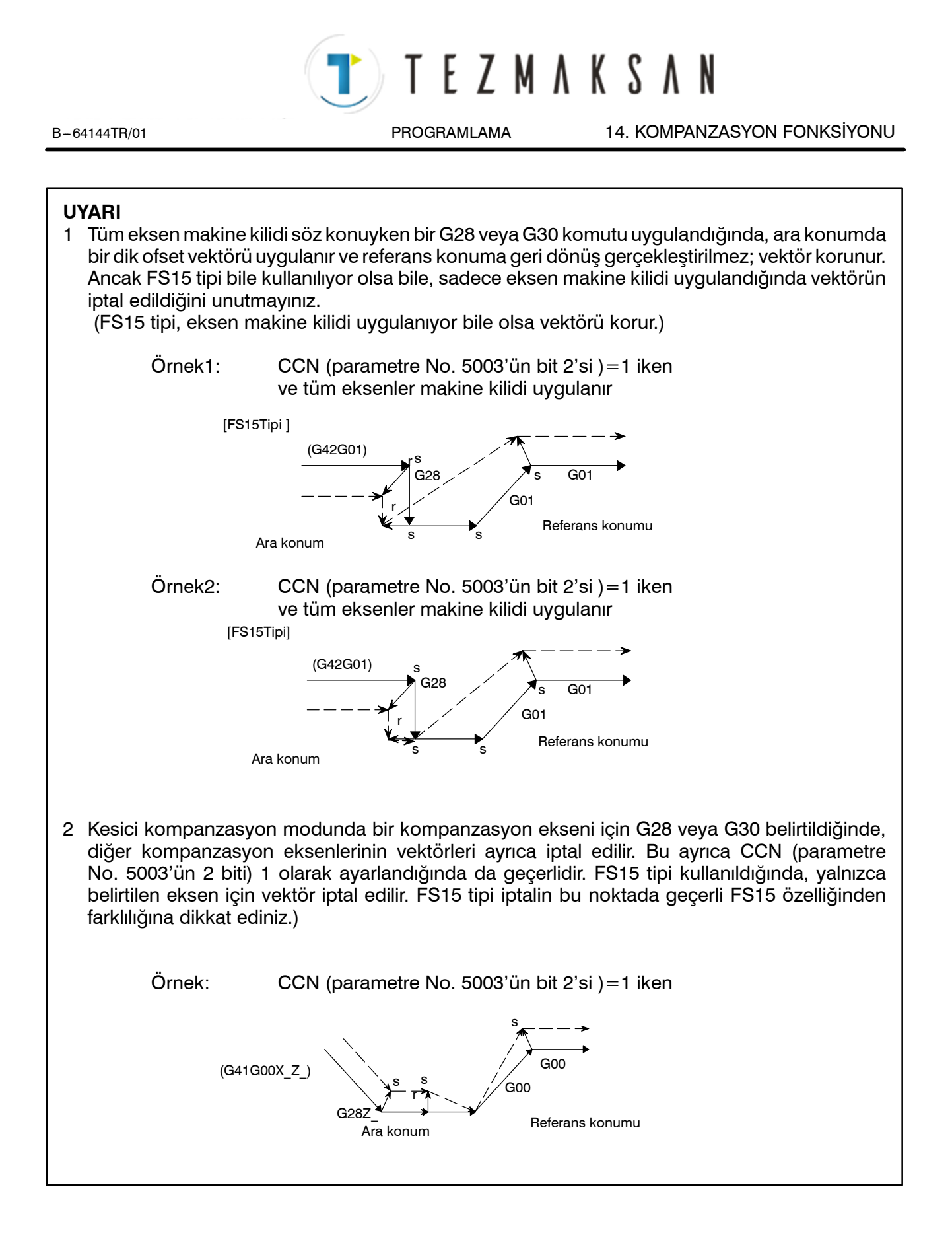

ag

**MENDENHALL** 

Istanbul Merkez Abdi İpekçi Caddesi No: 129, 34040 Bayrampaşa / İstanbul Te 254212) 674 60 10 (pbx) Faks: (0212) 577 08 36 E-Mail: info@tezmaksan.com

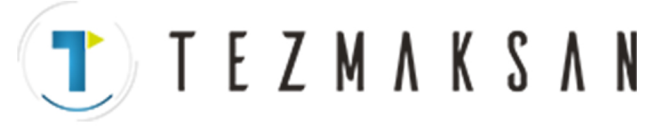

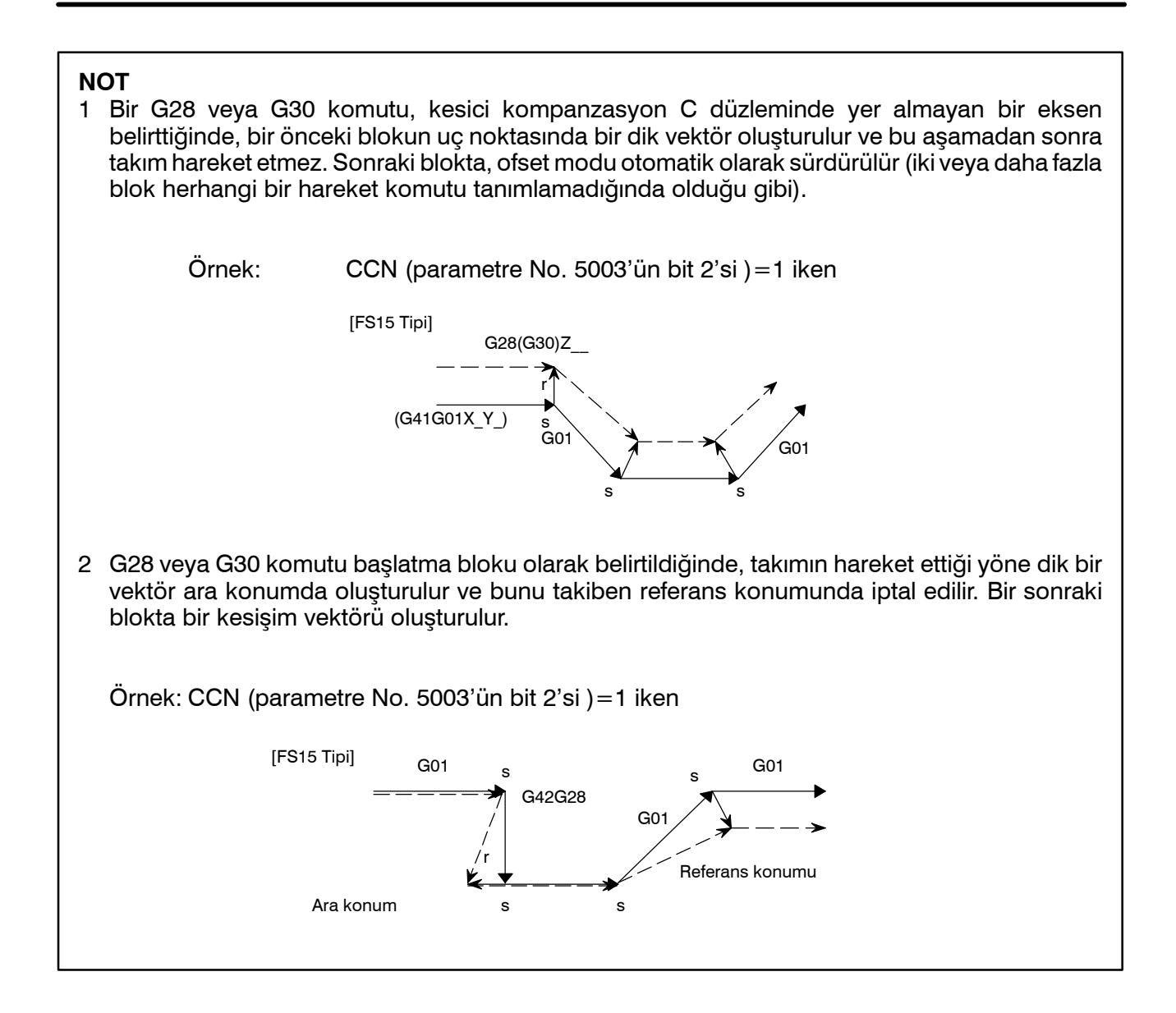

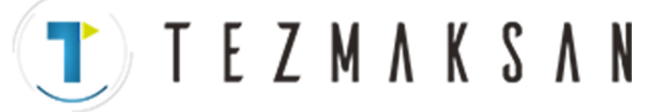

 $\bullet$  **Kesici kompanzasyon C modunda G29 komutu**

G29 yarıçap kompanzasyonu C modunda belirtildiğinde, CCN (parametre No. 5003'ün bit 2'si) 1'e ayarlanırsa FS15 türünün çalışması gerçekleştirilir.

Bu da bir önceki blokta bir kesişim vektörünün oluşturulduğu, ve ara konuma hareket gerçekleştiğinde vektör iptal işleminin yapıldığı anlamına gelir. Ara konumdan geri dönüş konumuna bir hareket meydana geldiğinde vektör geri yüklenir; ve blok ile bir sonraki blok arasında bir kesişim vektörü oluşturulur.

- (1)Ofset modunda G29 komutu (ara konum ve referans konumuna hareket gerçekleştirilmiş olan)
	- (a)Otomatik referans konumuna geri dönüşten hemen sonra gerçekleştirilecek tanımlama için
		- CCN (parametre No. 5003'ün bit 2'si )=0 iken

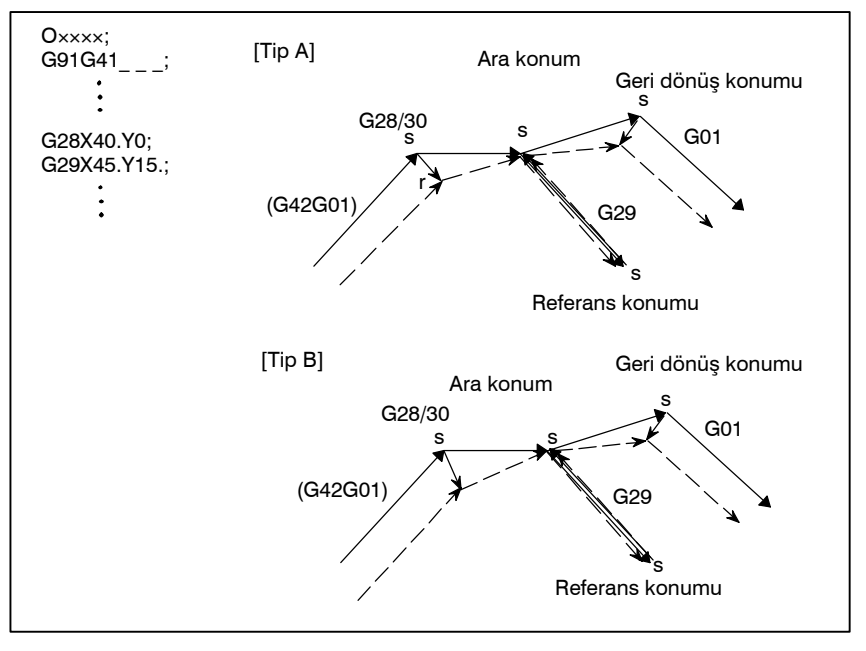

CCN (parametre No. 5003'ün bit 2'si )=1 iken

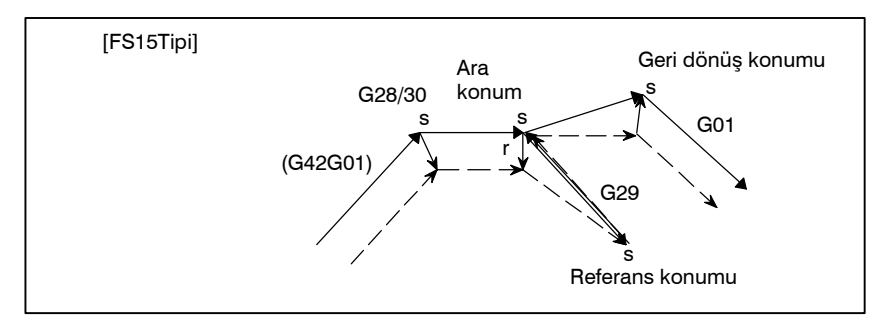

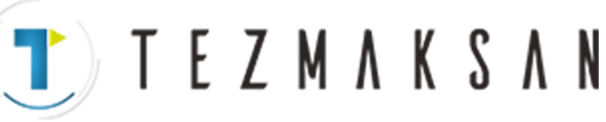

(b)Otomatik referans konumuna geri dönüşten hemen sonra gerçekleştirilecek tanımlama dışındakiler için

CCN (parametre No. 5003'ün bit 2'si )=0 iken

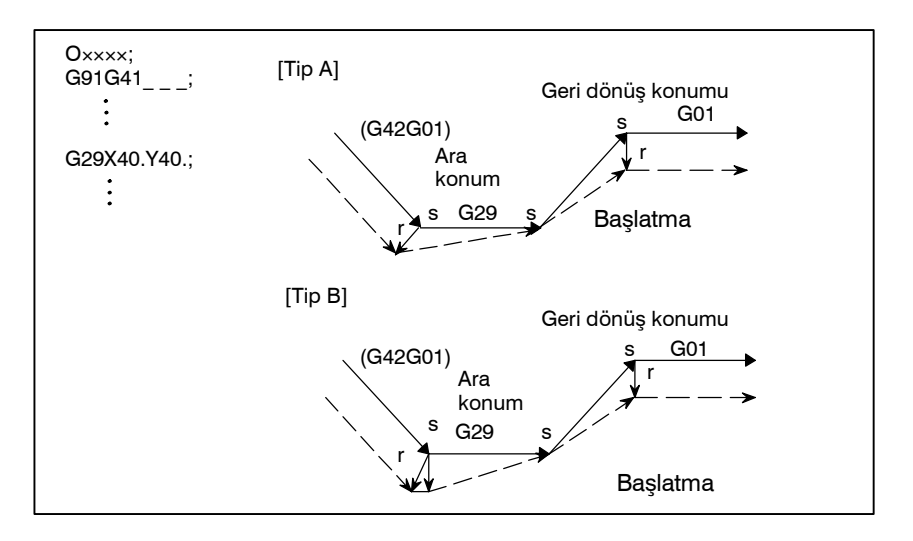

CCN (parametre No. 5003'ün bit 2'si )=1 iken

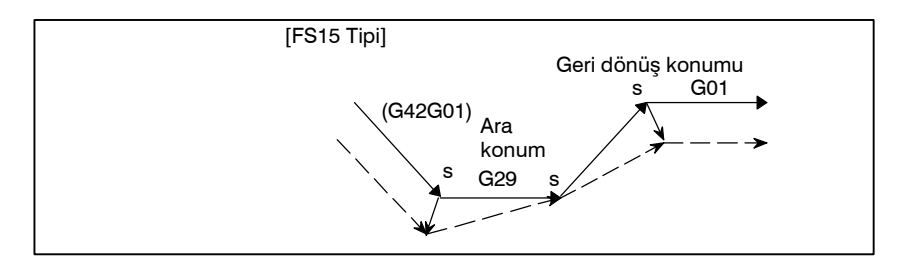

- (2)Ofset modunda G29 komutu (Bir ara konuma hareket gerçekleştirilmemiş olan)
	- (a)Otomatik referans konumuna geri dönüşten hemen sonra gerçekleştirilecek tanımlama için

CCN (parametre No. 5003'ün bit 2'si )=0 iken

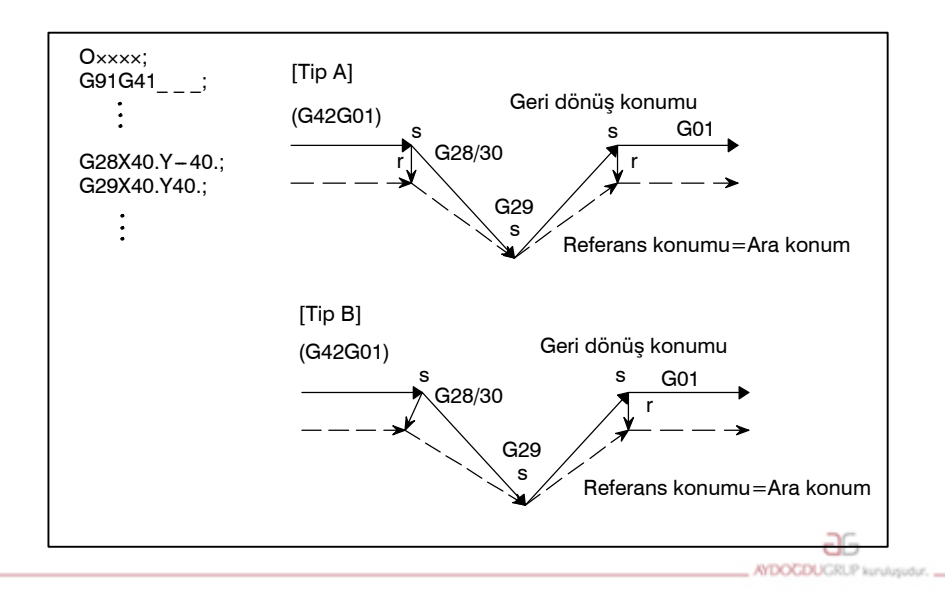

www.tezmaksan.com

Tezmaksan Makina Sanayi ve Ticaret A.Ş.

Istanbul Merkez Abdi İpekçi Caddesi No: 129, 34040 Bayrampaşa / İstanbul 10.254212) 674 60 10 (pbx) Faks: (0212) 577 08 36 E-Mail: info@tezmaksan.com

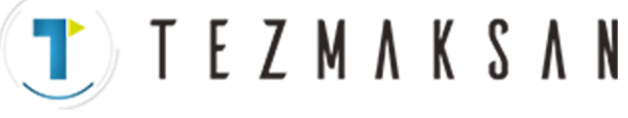

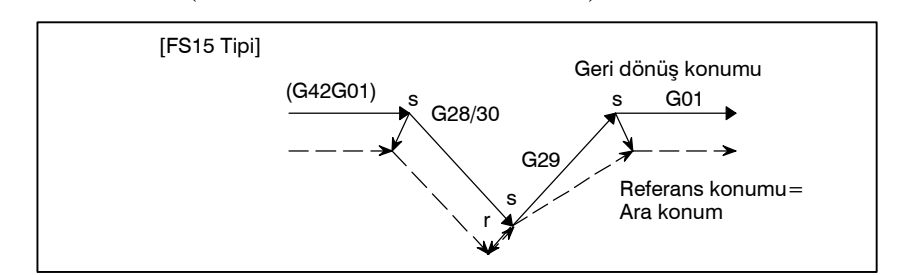

(b)Otomatik referans konumuna geri dönüşten hemen sonra gerçekleştirilecek tanımlama dışındakiler için CCN (parametre No. 5003'ün bit 2'si )=0 iken

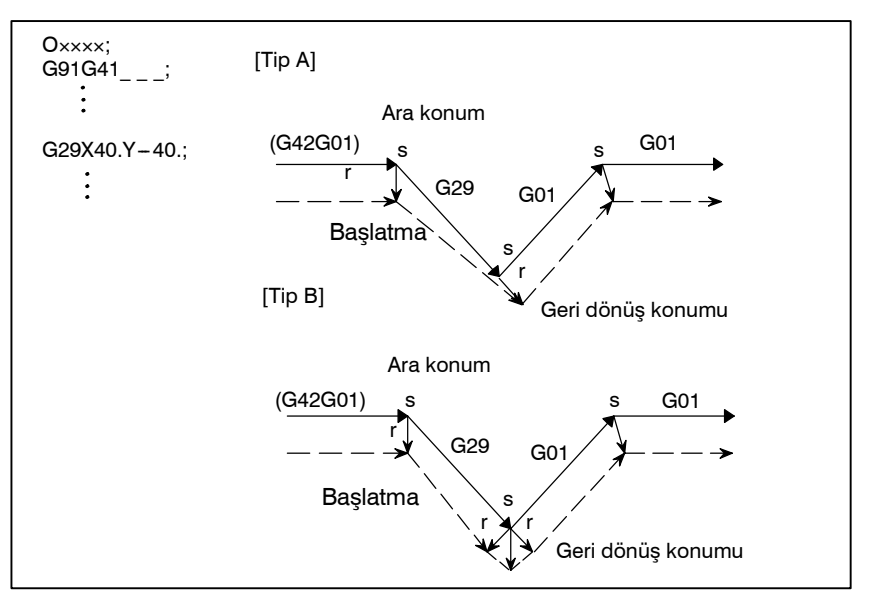

CCN (parametre No. 5003'ün bit 2'si )=1 iken

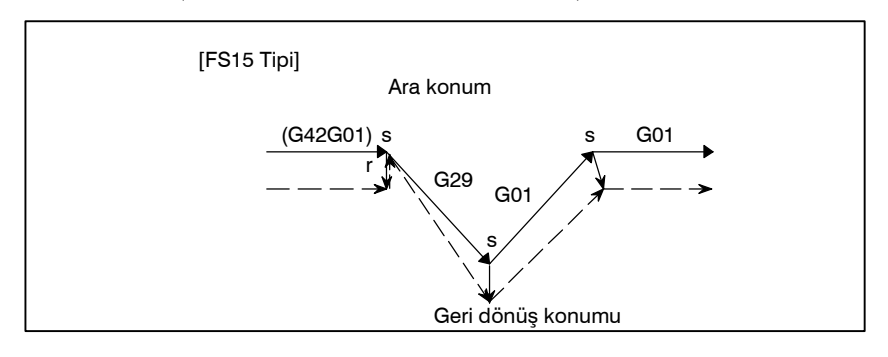

www.tezmaksan.com

aь WDOCDUGRU

**TEZMAKSAN** 

- (3)Ofset modunda G29 (Bir referans konuma hareket gerçekleştirilmemiş olan)
	- (a)Otomatik referans konumuna geri dönüşten hemen sonra gerçekleştirilecek tanımlama için
		- CCN (parametre No. 5003'ün bit 2'si )=0 iken

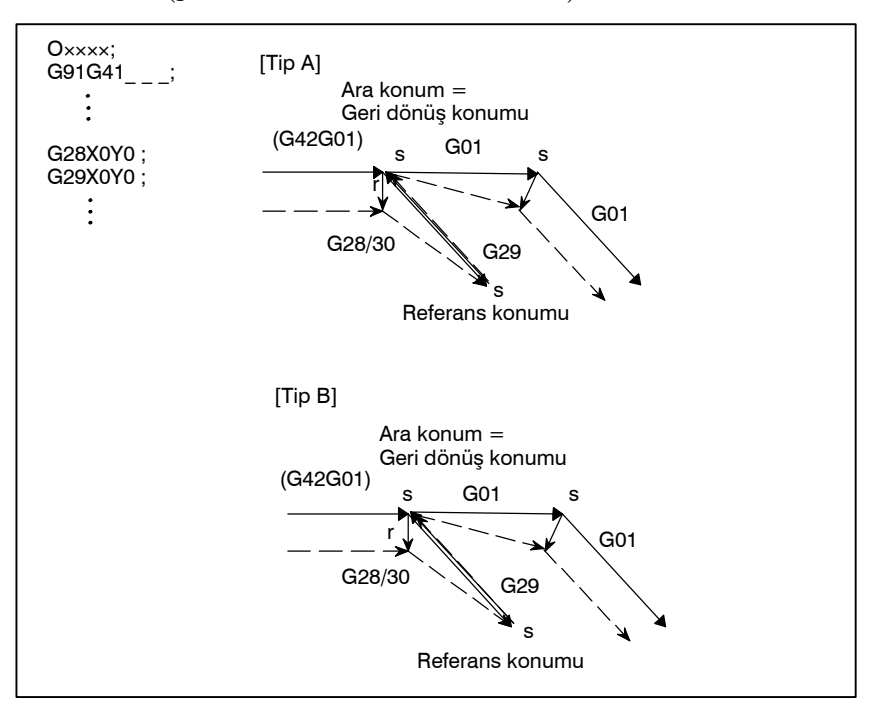

CCN (parametre No. 5003'ün bit 2'si )=1 iken

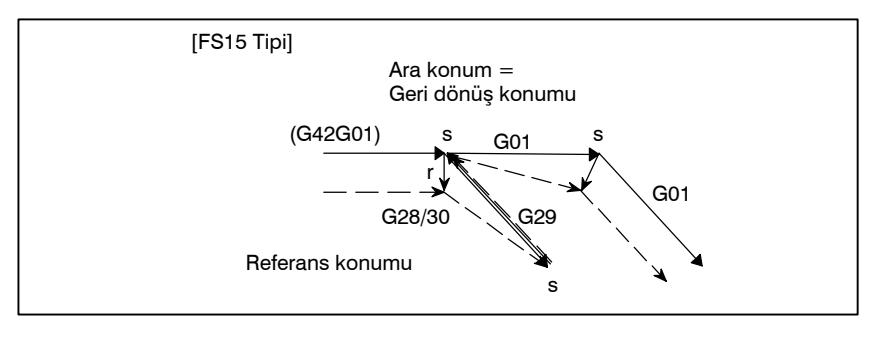

Tezmaksan Makina Sanayi ve Ticaret A.Ş.

Istanbul Merkez Abdi İpekçi Caddesi No: 129, 34040 Bayrampaşa / Istanbul Te 2, 2012) 674 60 10 (pbx) Faks: (0212) 577 08 36 E-Mail: info@tezmaksan.com

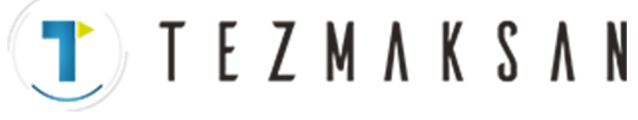

(b)Otomatik referans konumuna geri dönüşten hemen sonra gerçekleştirilecek tanımlama dışındakiler için

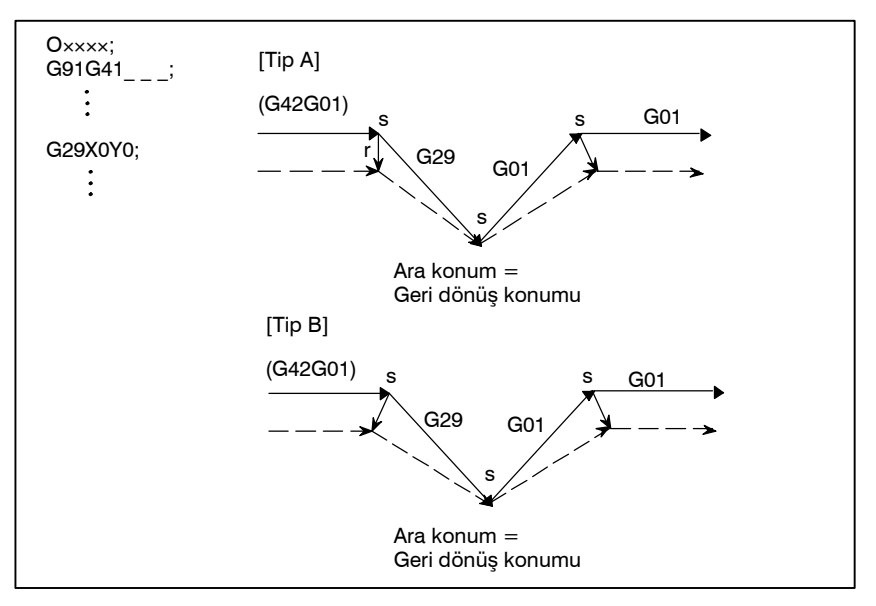

CCN (parametre No. 5003'ün bit 2'si )=1 iken

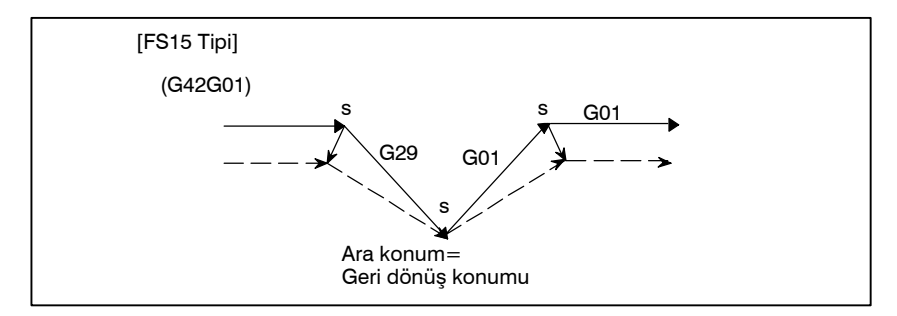

www.tezmaksan.com

Tezmaksan Makina Sanayi ve Ticaret A.Ş.

Istanbul Merkez Abdi İpekçi Caddesi No: 129, 34040 Bayrampaşa / Istanbul Te 2, 27, 27, 674 60 10 (pbx) Faks: (0212) 577 08 36 E-Mail: info@tezmaksan.com

TEZMAKSAN

- (4)Ofset modunda G29 komutu (ara konum ve referans konumuna hareket gerçekleştirilmemiş olan)
	- (a)Otomatik referans konumuna geri dönüşten hemen sonra gerçekleştirilecek tanımlama için

CCN (parametre No. 5003'ün bit 2'si )=0 iken

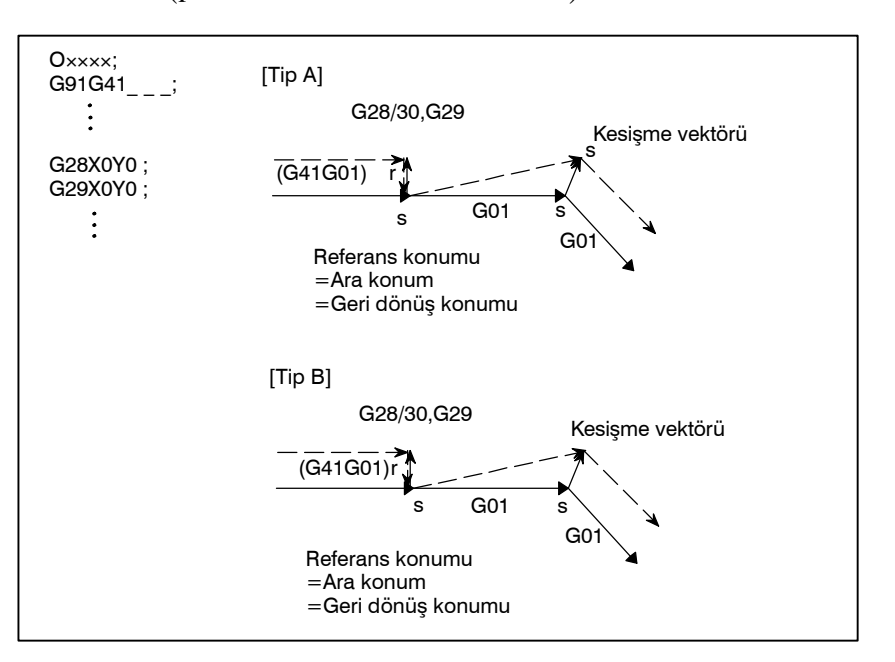

CCN (parametre No.5003'ün bit 2'si )=1 iken

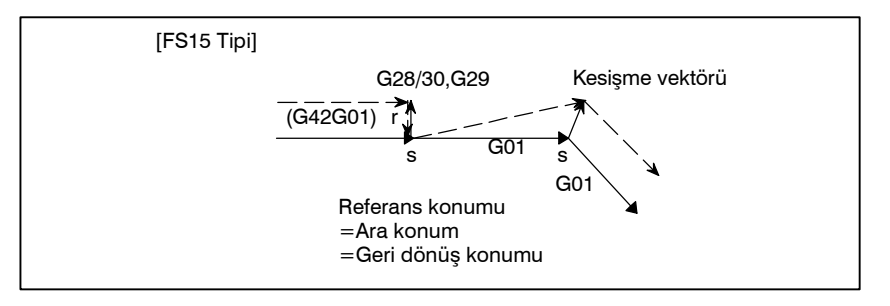

(b)Otomatik referans konumuna geri dönüşten hemen sonra gerçekleştirilecek tanımlama dışındakiler için

CCN (parametre No. 5003'ün bit 2'si )=0 iken

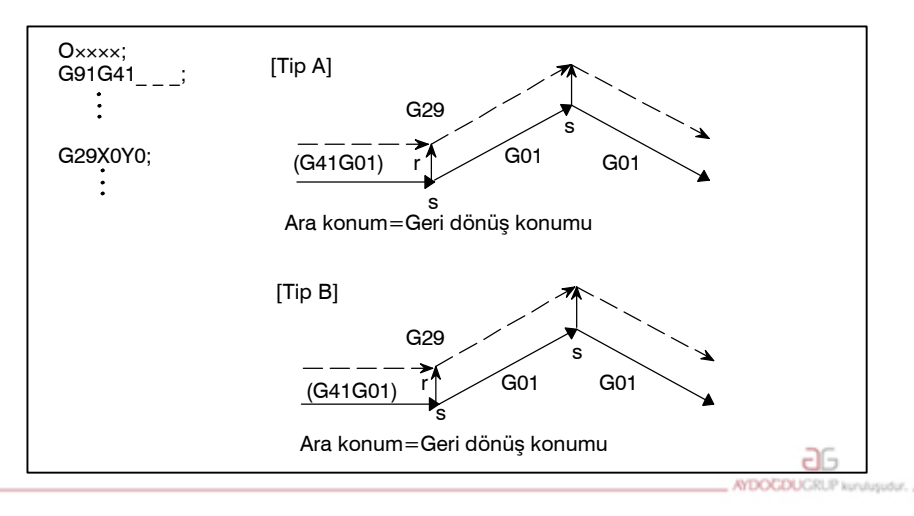

www.tezmaksan.com

Tezmaksan Makina Sanayi ve Ticaret A.Ş.

Istanbul Merkez Abdi İpekçi Caddesi No: 129, 34040 Bayrampaşa / İstanbul Te 258212) 674 60 10 (pbx) Faks: (0212) 577 08 36 E-Mail: info@tezmaksan.com

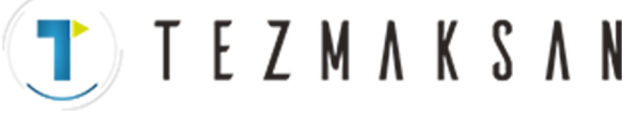

CCN (parametre No. 5003'ün bit 2'si )=1 iken

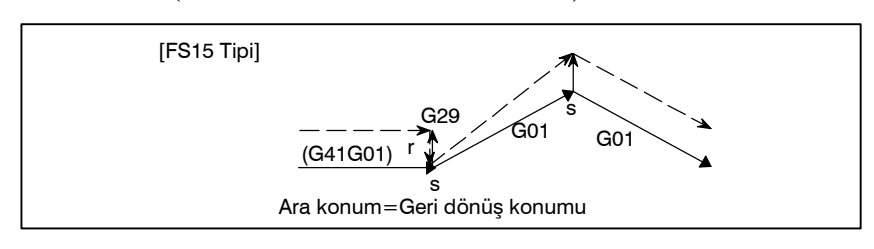

#### **NOT**

Kesici kompanzasyon C düzleminde yer almayan bir eksen için G29 komutu belirtildiğinde, bir önceki blokun uç noktasında bir dik vektör oluşturulur, ve bu aşamadan sonra takım hareket etmez. Sonraki blokta, bir kesişme vektörü oluşturulur (iki veya daha fazla blok herhangi bir hareket komutu tanımlamadığında olduğu gibi).

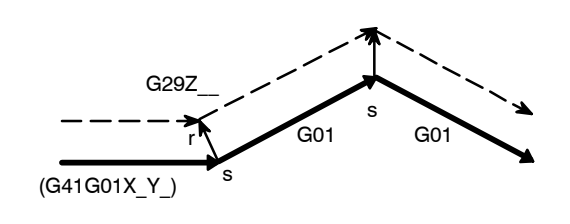

## **14.5.9 Köşe Dairesel Enterpolasyon (G39)**

Kesici kompanzasyon C sırasında ofset modunda G39 belirtilerek, köşe dairesel enterpolasyon işlemi gerçekleştirilebilir. Köşe dairesel enterpolasyon yarıçapı, kompanzasyon değerine eşittir.

**Biçim**

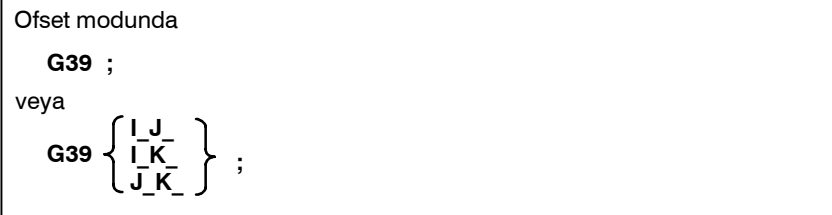

## **Açıklamalar**

D **Köşe dairesel enterpolasyon**

- D **I, J veya K olmaksızın G39**
- D **I, J veya K ile G39**

www.tezmaksan.com

Yukarıda gösterilen komut belirtildiğinde, yarıçap kompanzasyon değerine eşit olan köşe dairesel enterpolasyon gerçekleştirilebilir. Komuttan önce gelen G41 veya G42, yayın saat yönüne veya saat yönünün tersine olduğunu belirtir. G39 bir seferlik bir G kodudur.

G39; programlandığında, köşede yer alan yay, yayın uç kısmında yer alan vektör bir sonraki blokun başlangıç noktasına dik olacak şekilde biçimlenir.

G39 I, J ve K ile belirtildiğinde, köşede yer alan yay, yayın uç noktasında yer alan vektör, I, J ve K değerleri ile tanımlanan vektöre dik olacak şekilde biçimlenecektir. db

Tezmaksan Makina Sanayi ve Ticaret A.Ş.

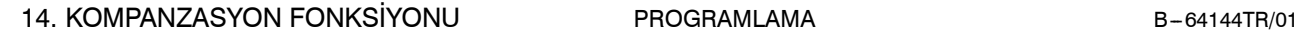

TEZMAKSAN

## **Sınırlamalar**

- D **Taşıma komutu**
- $\bullet$  **Hareket yok komutu**

G39 içeren bir blokta, herhangi bir hareket belirtilemez.

I, J veya K olmaksızın bir G39 içeren bir blokun ardından birbirini izleyen iki veya daha fazla hareket yok komutu belirtilmemelidir. (0 hareket mesafesine sahip tek bir blok, iki hareket yok bloku olarak kabul edilir.) Hareket yok komutları belirtilmişse, ofset vektörü geçici olarak kaybolur. Daha sonra ofset modu otomatik olarak geri yüklenir.

## **Örnekler**

D **I, J veya K olmaksızın G39**

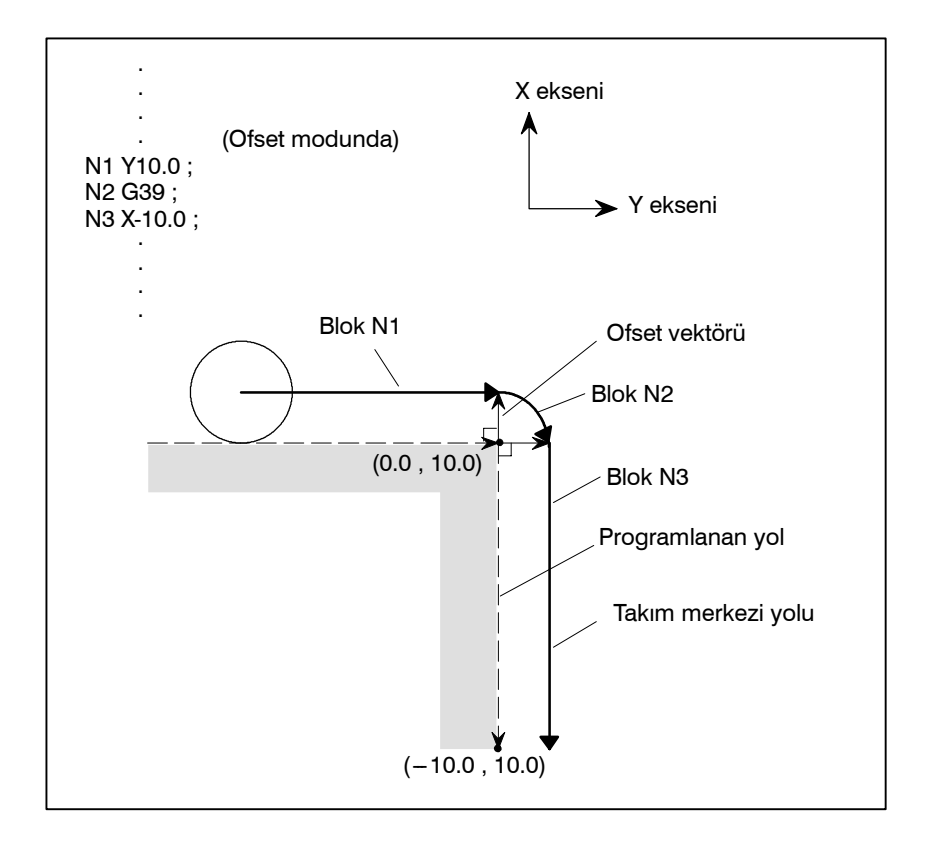

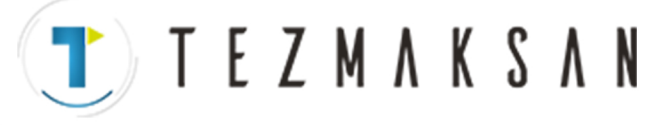

## D **I, J veya K ile G39**

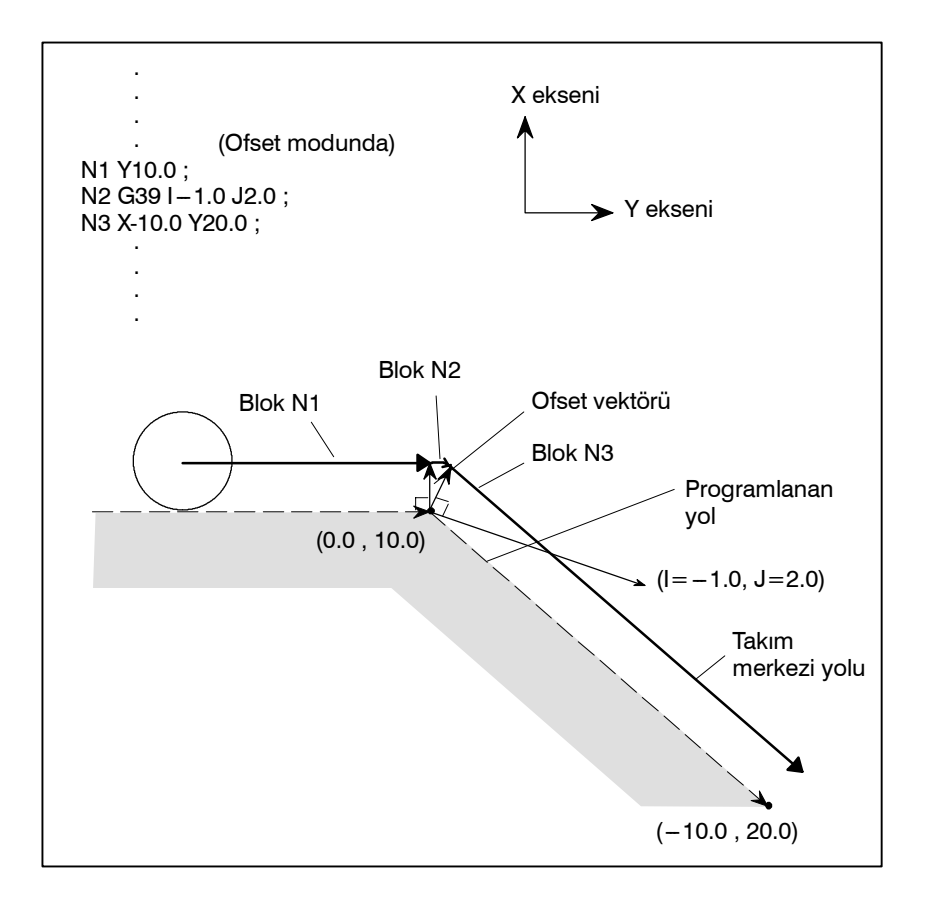

www.tezmaksan.com

**TEZMAKSAN** 

ag.

# **14.6 TAKIM KOMPANZASYONU DEĞERLERİ, KOMPANZASYON DEĞERLERİ SAYISI VE DEĞERLERİ PROGRAMDAN GİRME (G10)**

Takım dendeleme değeleri takım geometri kompanzasyon değerleri ve takım aşınma kompanzasyonu değerlerini içeir (Şek. 14.6).

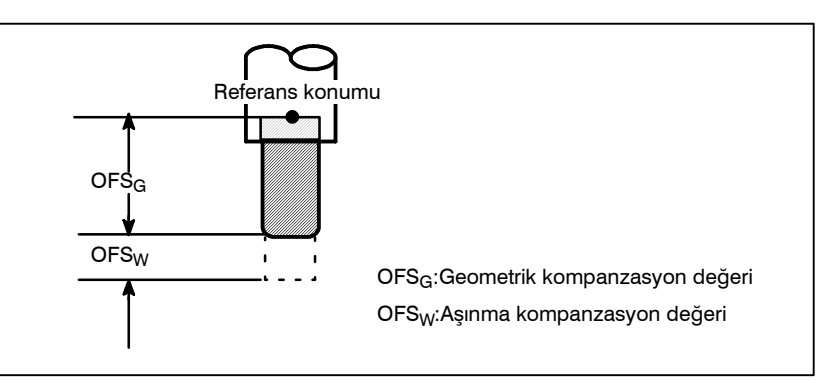

**Şekil 14.6 Geometrik kompanzasyon ve aşınma kompanzasyonu**

Takım kompanzasyon değerleri, CRT/MDI panosundan (bkz: bölüm  $III -11.4.1$ ) veya bir programdan CNC belleğine girilebilir.

Bir takım kompanzasyon değeri, bir programdaki H veya D adresinden sonra karşılık gelen kod belirlendiğinde, CNC belleğinden seçilir. Değer, takım uzunluğu ofseti, kesici ofseti veya takım ofseti için kullanılabilir.

Tablo 14.6 (a) takım kompanzasyon değerlerinin geçerli giriş aralığını göstermektedir.

## **Açıklamalar**

**• Takım kompanzasyon değerlerinin geçerli aralığı**

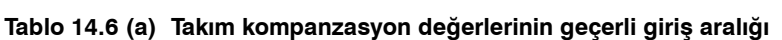

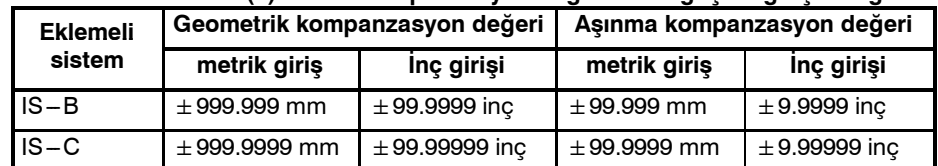

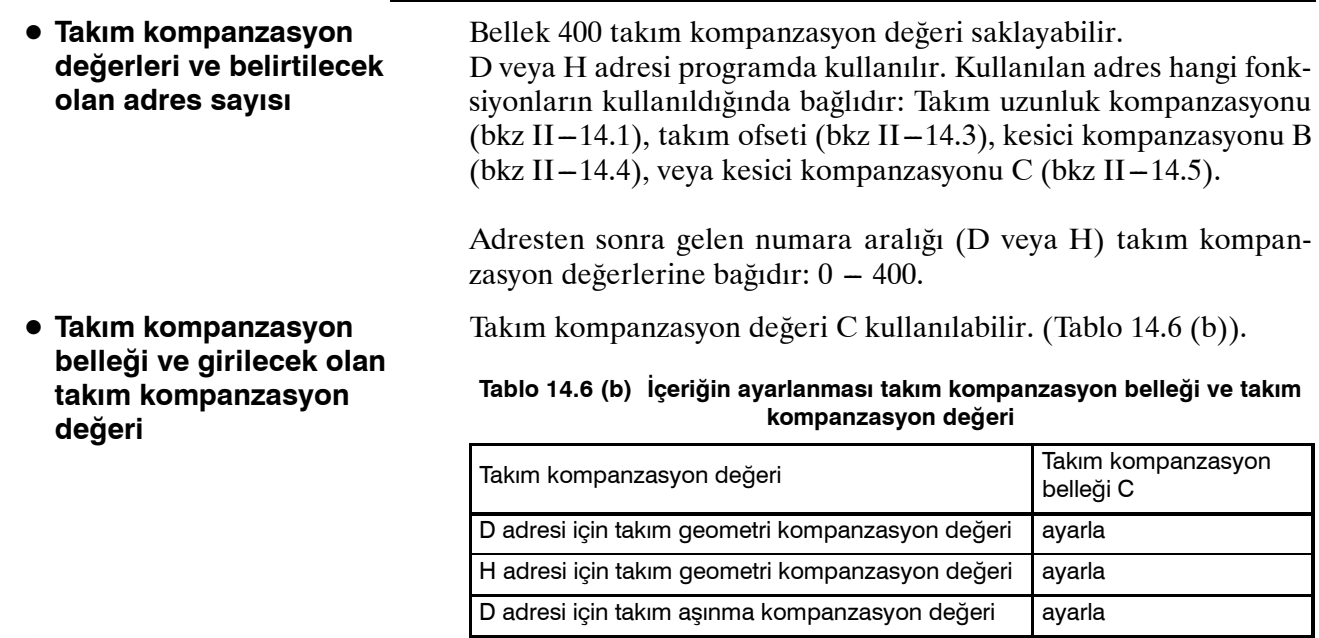

www.tezmaksan.com

Tezmaksan Makina Sanayi ve Ticaret A.Ş.

Istanbul Merkez Abdi İpekçi Caddesi No: 129, 34040 Bayrampaşa / İstanbul 1e29212) 674 60 10 (pbx) Faks: (0212) 577 08 36 E-Mail: info@tezmaksan.com

H adresi için takım Geometri kompanzasyon değeri ayarla

**TEZMAKSAN** 

B-64144TR/01 **PROGRAMLAMA** 14. KOMPANZASYON FONKSİYONU

**Biçim**

Programlama biçimi, hangi kompanzasyon belleğinin kullanıldığına göre değişir.

**• Programlama ile takım kompanzasyon değerinin girilmesi**

#### **Tablo 14.6 (c) Takım kompanzasyon belleği aralığının ve takım kompanzasyon değerininayarlanması**

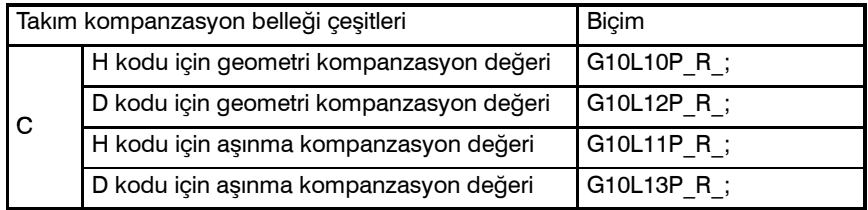

- P : Takım kompanzasyon sayısı
- R : Mutlak komut modunda (G90) takım kompanzasyon değeri Artışlı komut (G91) modunda belirtilen takım kompanzasyon değerine eklenecek olan değer (toplam da ayrıca bir takım kompanzasyon değeridir.)

## **NOT**

Eski CNC programlarının biçimleri ile uyumluluk sağlayabilmek için, sistem, L11 yerine L1'in belirtilebilmesine olanak sağlar.

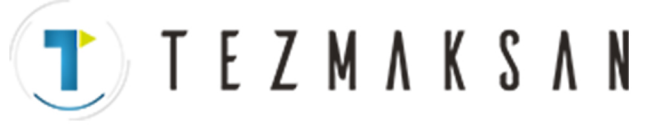

**14.7 ÖLÇEKLENDİRME (G50, G51)**

Programlanan bir şekil büyütülebilir veya küçültülebilir (ölçeklendirme).

 $\hat{X}$ ,  $Y$ , ve Z ile belirtilen boyutlar aynı veya farklı büyütme oranları ile büyük veya küçük ölçeklere dönüştürülebilir.

Büyütme oranı program içerisinde belirtilebilir.

Program içerisinde belirtilmediği sürece, parametrede belirtilen büyütme oranı kullanılır.

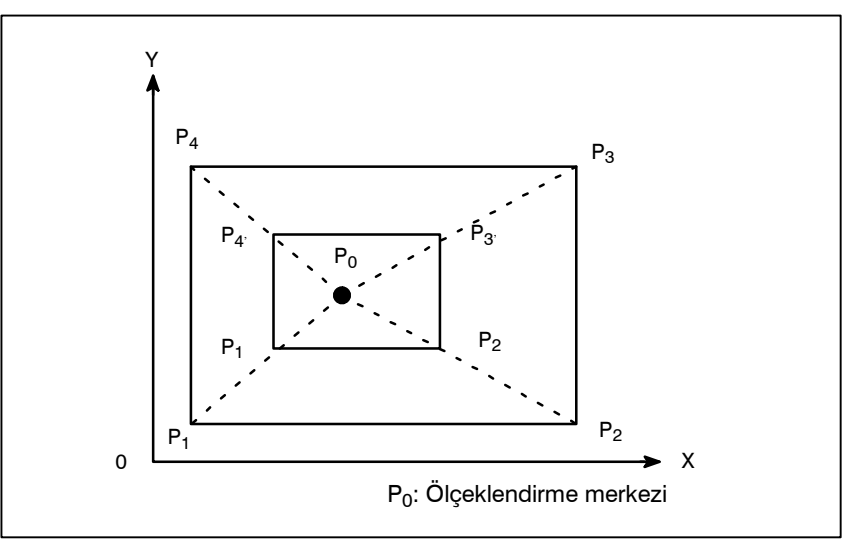

**Şekil 14.7 (a) Ölçeklendirme (P1 P2 P3 P4**→**P1' P2' P3' P4')**

**Biçim**

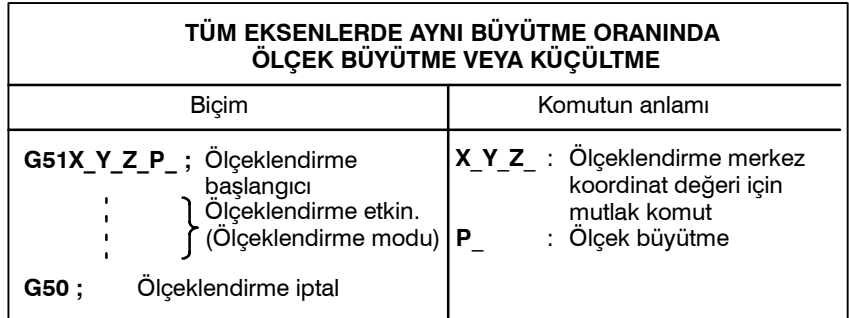

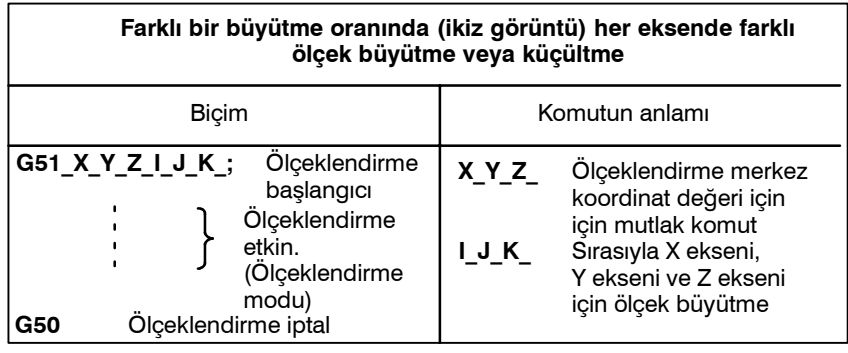

## **UYARI**

Ayrı bir blokta G51 belirtiniz. Şekil büyütüldükten veya küçültüldükten sonra, ölçeklendirme modunu iptal etmek için G50 kodunu belirtiniz. ar

www.tezmaksan.com

Tezmaksan Makina Sanayi ve Ticaret A.Ş.

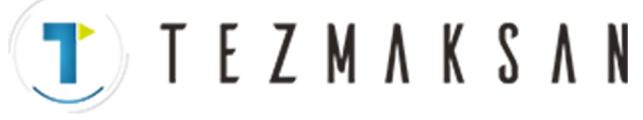

## **Açıklamalar**

**• Tüm eksenlerde aynı büyütme oranında ölçek büyütme veya küçültme**

 $\bullet$  **Her bir eksenin ölçeklendirilmesi, programlanabilir ikiz görüntü (eksi büyütme)**

Ölçek büyütmenin en düşük giriş artışı: 0.001 ya da 0.00001 Hangi değerin seçileceği SCR parametresine (No. 5400#7) bağlıdır. Daha sonra, her bir eksen için ölçeklendirme yapılabilmesine olanak sağlayan SCLx (No. 5401#0) parametresini ayarlayınız. Eğer P ölçeklendirmesi ölçeklendirme satırında belirtilmemişse (G51X\_Y\_Z\_P\_ ;), parametreye (No. 5411) ayarlanan ölçek büyütmesi uygulanabilirdir. X, Y ve Z atılırsa, G51 komutunun belirtildiği takım konumu, ölçeklendirme merkezi olarak kabul edilir.

Her bir eksen farklı büyütmelerle ölçeklendirilebilir. Ayrıca negatif büyütme belirtildiğinde, ikiz görüntü uygulanır. İlk önce, her eksen ölçeklendirmesini (ikiz görüntü) geçerli kılan XSC parametresini (No. 5400#6) ayarlayın.

Daha sonra her eksen boyunca ölçeklendirmeyi etkinleştirmek için SCLx parametresini (No. 5401#0) ayarlayın.

Her bir eksenin ölçek büyütmesinin en düşük giriş artışı (I, J, K) 0.001 veya 0.00001'dir (SCR parametresini (No. 5400#7) ayarlayın). Büyütme, parametre 5421'de +0.00001 ile +9.99999 veya +0.001 ile+999.999 aralıklarında ayarlanır. Negatif değer girildiğinde, ikiz görüntü etkilenir.

I, J, K büyütme komutu verilmemişse, parametreye (No 5421) ayarlanan bir büyütme etkili olur. Ancak parametreye 0 haricinde bir değer ayarlanmalıdır.

#### **NOT**

Büyütme değerini belirtmek için ondalık nokta programlama kullanılamaz (I, J, K).

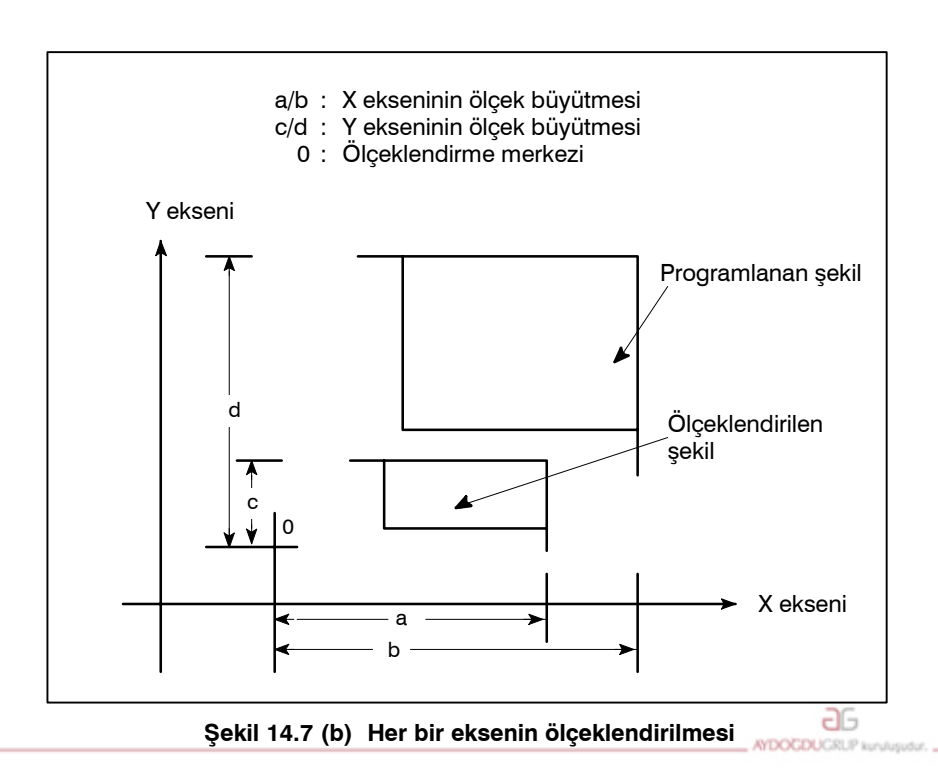

www.tezmaksan.com

Tezmaksan Makina Sanayi ve Ticaret A.Ş.

Istanbul Merkez Abdi İpekçi Caddesi No: 129, 34040 Bayrampaşa / İstanbul Te205212) 674 60 10 (pbx) Faks: (0212) 577 08 36 E-Mail: info@tezmaksan.com

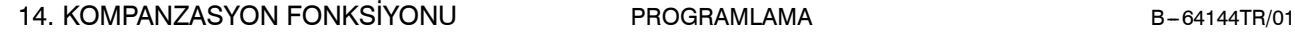

TEZMAKSAN

**• Dairesel enterpolasyonun ölçeklendirilmesi** Dairesel enterpolasyonda her bir eksen için farklı büyütme oranları girilmiş de olsa, takım bir elips şeklini izlemeyecektir. Eksenlere farklı büyütme oranları uygulandığında ve R yarıçapı ile dairesel enterpolasyon belirtildiğinde, aşağıdaki şekildeki (14.7 (c)) gibi olur (aşağıda gösterilen örnekte, 2'lik bir büyütme  $X$ -bileşenine

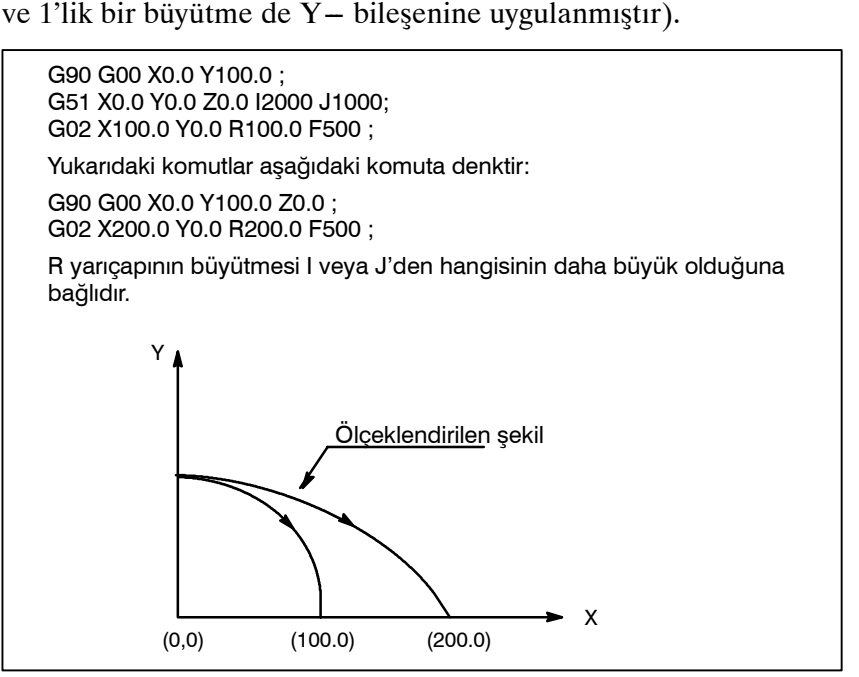

**Şekil 14.7 (c) Dairesel enterpolasyon1 için ölçeklendirme**

Eksenlere farklı büyütme oranları uygulandığında ve I, J ve K ile dairesel enterpolasyon belirtildiğinde, aşağıdaki şekildeki (14.7 (d)) gibi olur (c) (aşağıda gösterilen örnekte, 2'lik bir büyütme  $X$ -bileşenine ve 1'lik bir büyütme de Y--bileşenine uygulanmıştır).

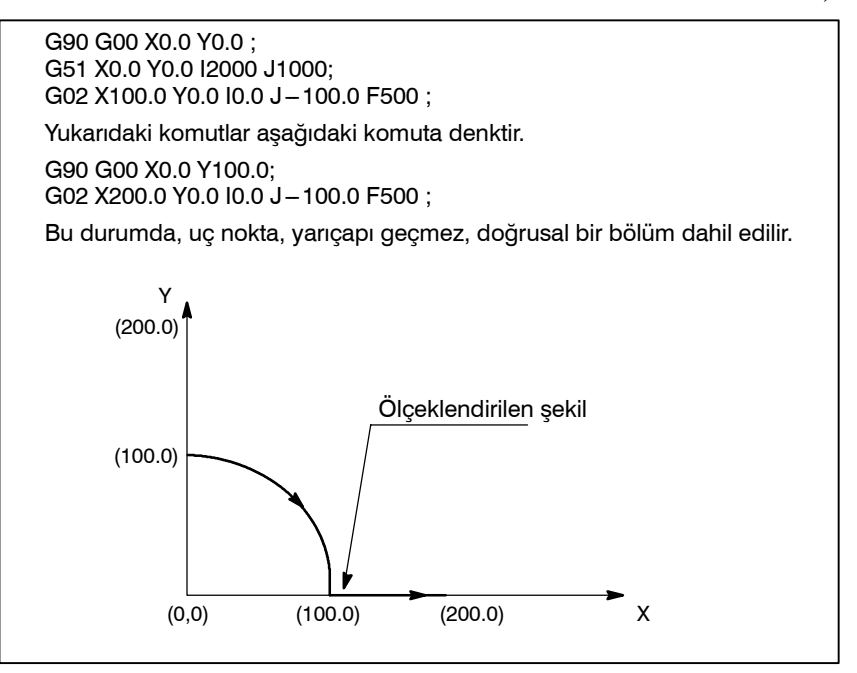

**Şekil 14.7 (d) Dairesel enterpolasyon için ölçeklendirme 2**

www.tezmaksan.com

Tezmaksan Makina Sanayi ve Ticaret A.Ş.

Istanbul Merkez Abdi İpekçi Caddesi No: 129, 34040 Bayrampaşa / İstanbul 1e200212) 674 60 10 (pbx) Faks: (0212) 577 08 36 E-Mail: info@tezmaksan.com

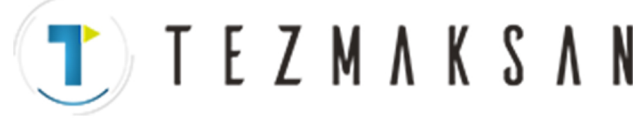

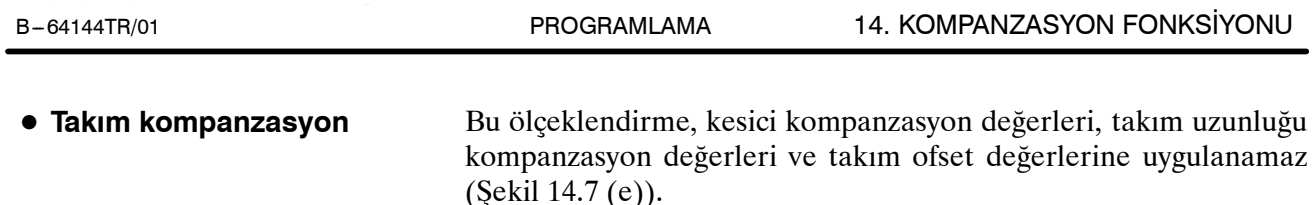

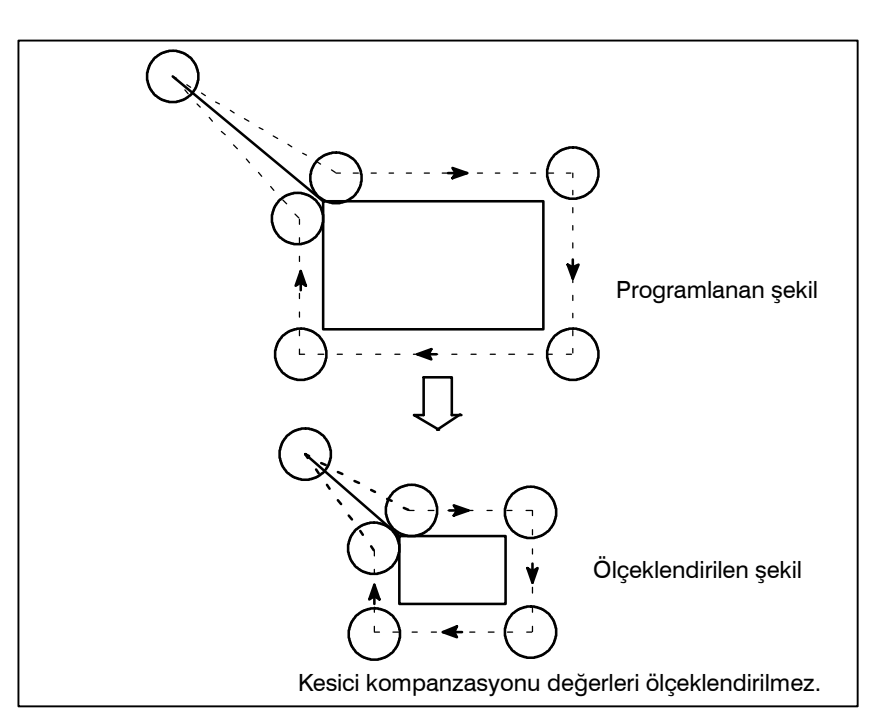

**Şekil 14.7 (e) Kesici kompanzasyonu sırasında ölçeklendirme**

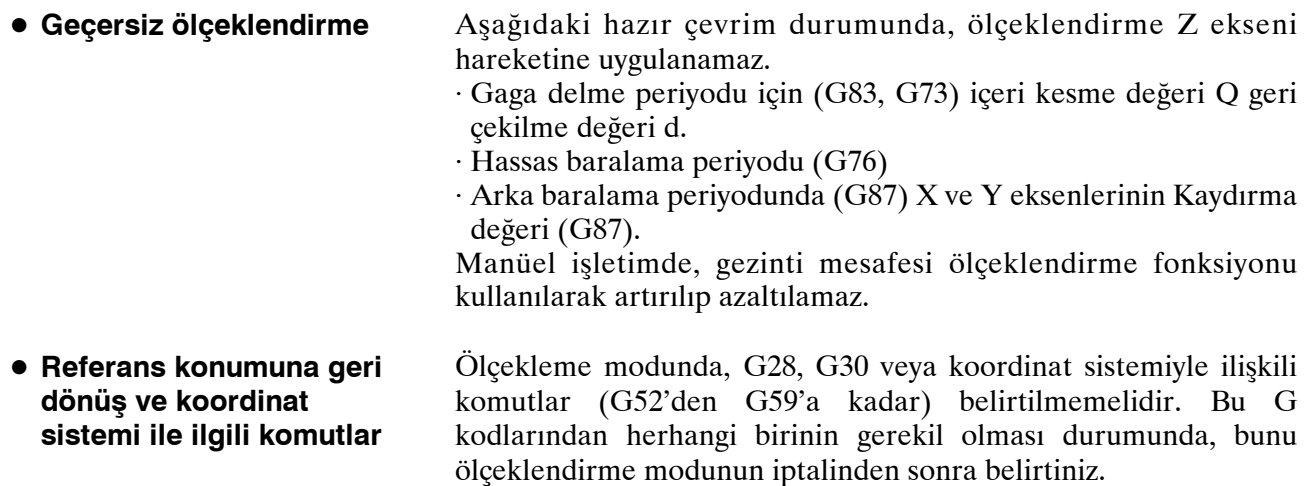

## **UYARI**

- 1 Eğer bir parametre ayar değeri, P belirtilmeksizin ölçek büyütücü olarak kullanılırsa, G51 komut süresinde yer alan ayar değeri ölçek büyütücü olarak kullanılır **!** ve bu değerde yapılan değişiklikler etkili olmaz.
- 2 Referans konumuna dönüş için G kodunun (G27, G28, G29, G30) veya !koordinat sistemi ayarının belirtilmesinden sonra (G92), ölçeklendirme modunu iptal ediniz.
- 3 Eğer ölçeklendirme sonuçları 5 ve üzeri kesirleri birim olarak sayarak ve diğerlerini dikkate almayarak yuvarlanacaksa, hareket miktarı sıfır olabilir. Bu durumda, blok !hareketsiz blok olarak ele alınabilir ve dolayısıyla takım hareketini !kesici kompanzasyonu C ile etkileyebilir. Takımı hareket ettirmeyen blok tanımı için bkz: II-14.5.3.

www.te:

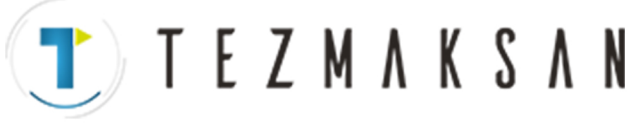

## **NOT**

1 Konum gösterimi, ölçeklendirme sonrası koordinat değerini gösterir.

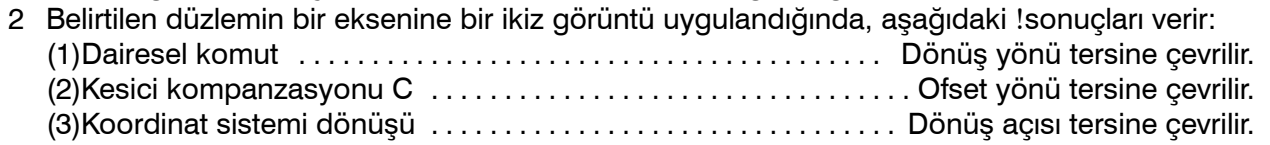

# **Örnekler**

Bir ikiz görüntü programı örneği Alt program O9000; G00 G90 X60.0 Y60.0; G01 X100.0 F100; G01 Y100.0; G01 X60.0 Y60.0; M99; Ana program N10 G00 G90; N20M98P9000; N30 G51 X50.0 Y50.0 I-1000 J1000; N40 M98 P9000; N50 G51 X50.0 Y50.0 I-1000 J-1000; N60 M98 P9000; N70 G51 X50.0 Y50.0 I1000 J-1000 N80 M98 P9000; N90 G50;

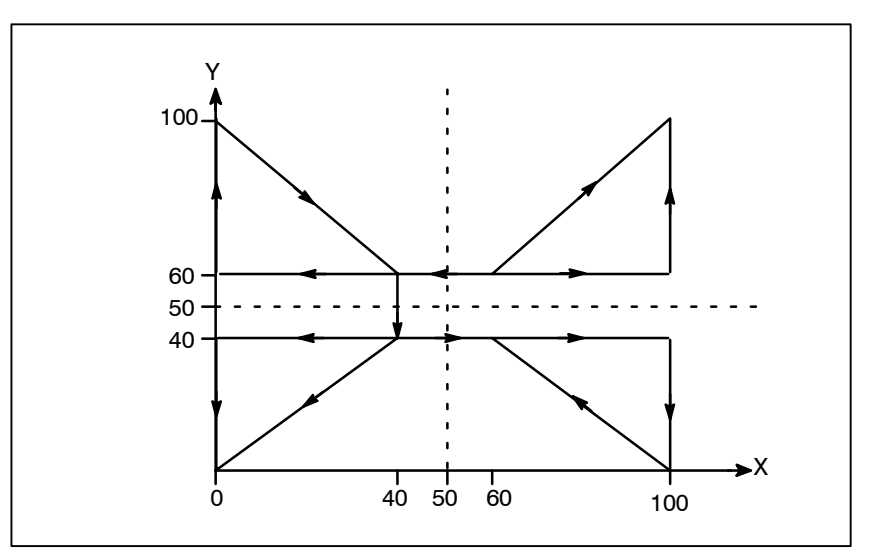

**Şekil 14.7 (f) Bir ikiz görüntü programı örneği**

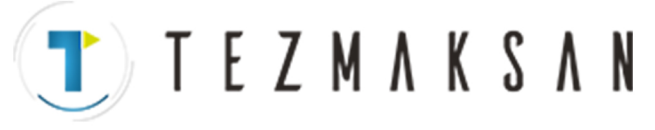

# **14.8 KOORDİNAT SİSTEMİ DÖNÜŞÜ (G68, G69)**

Programlanan bir şekil döndürülebilir. Bu fonksiyon kullanılarak, örneğin bir iş parçası makinenin programlanan konumundan döndürülen bir açı ile yerleştirildiğinde bir programın değiştirilebilmesine olanak sağlar. Dahası, bir şekilden döndürülen konumlarda bazı ikiz şekillerin ortaya çıkmasına sağlayan bir yol mevcut ise, programlama için gerekil süre ve bir programın uzunluğu, şeklin alt programını oluşturarak ve bunu dönüşten sonra yükleyerek kısaltılabilir.

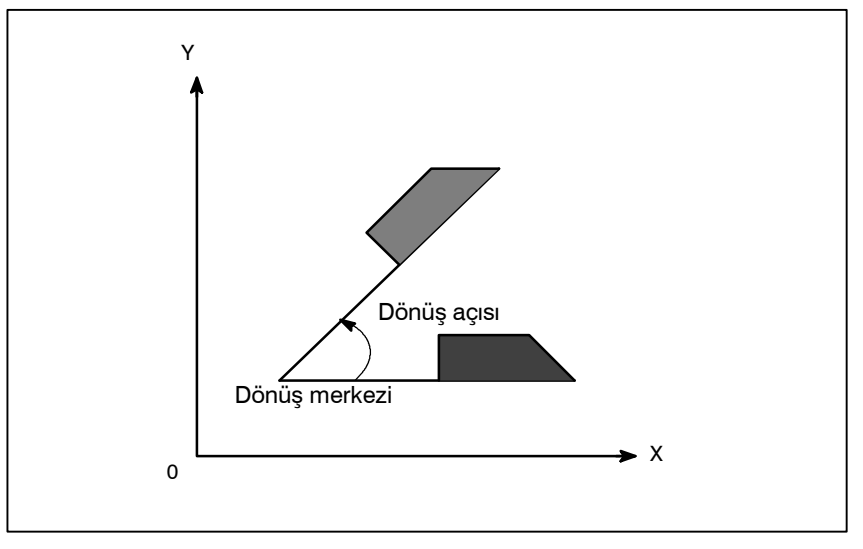

**Şekil 14.8 (a) Koordinat sistemi dönüşü**

**Biçim**

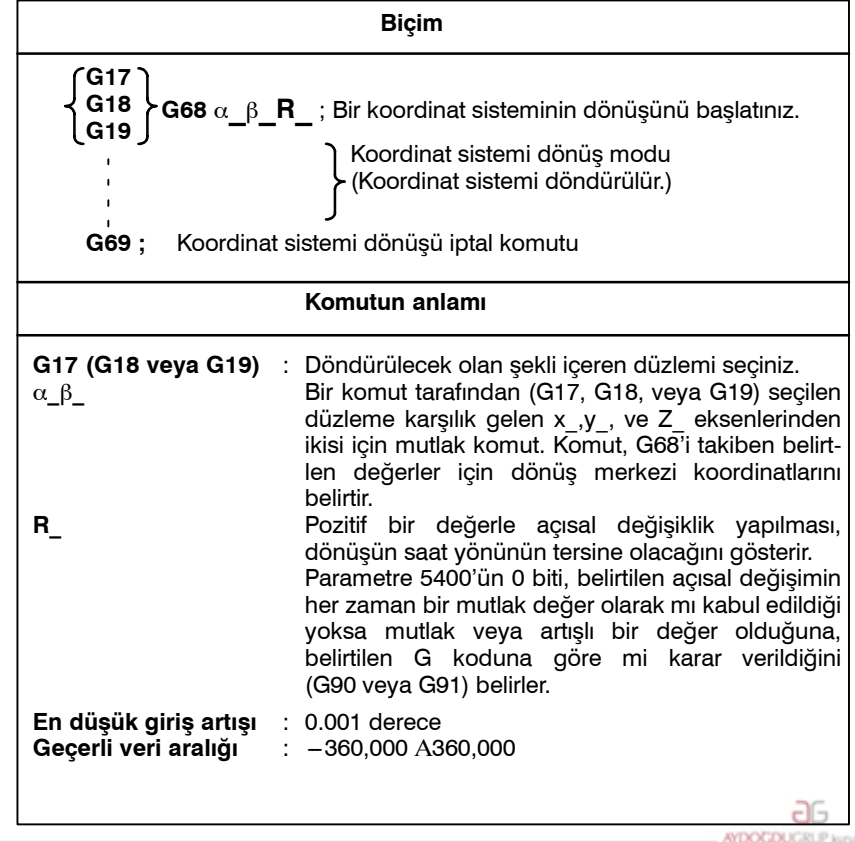

www.tezmaksan.com

Tezmaksan Makina Sanayi ve Ticaret A.Ş.

Istanbul Merkez Abdi İpekçi Caddesi No: 129, 34040 Bayrampaşa / İstanbul Te20212) 674 60 10 (pbx) Faks: (0212) 577 08 36 E-Mail: info@tezmaksan.com
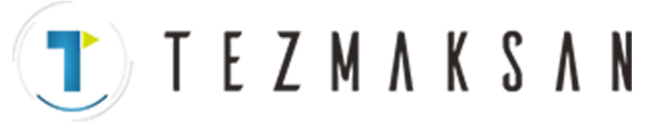

14. KOMPANZASYON FONKSİYONU PROGRAMLAMA B-64144TR/01

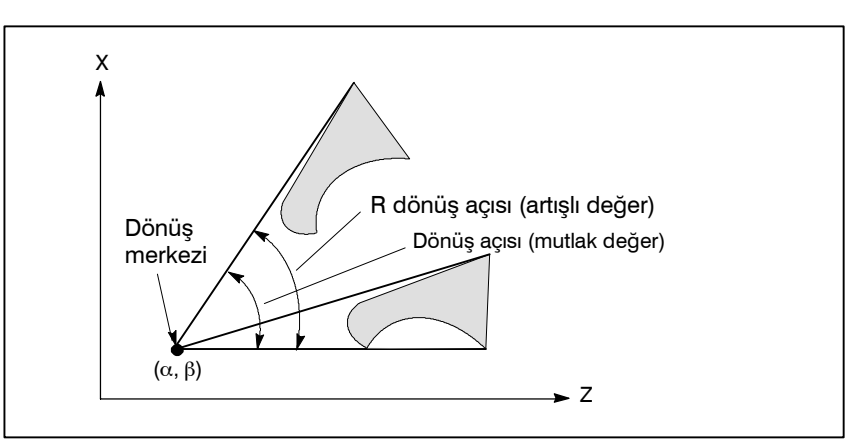

**Şekil 14.8 (b) Koordinat sistemi dönüşü**

#### **NOT**

Açısal değiştirmeyi (R\_) belirtmek için ondalık bir kesir kullanıldığında, 1'in basamağı derece birimine karşılık gelir.

## **Açıklamalar**

**modunda artışlı komut**

D **Açısal yer değiştirme**

**• Koordinat sistemi dönüşü iptal komutu**

D **Dönüş merkezi**

- Bir düzlemin seçilmesi için G kodu (G17, G18 veya G19), koordinat sitem dönüşü için G kodunu içeren (G68) bloktan önce tanımlanabilir. G17, G18 veya G19, koordinat sistem dönüşünün modunda gösterilmemelidir. G68'den sonra ancak bir mutlak komuttan önce programlanan artışlı D **Düzlemin seçilmesi için G kodu: G17,G18 veya G19** D **Koordinat sistemi dönüş**
	- bir komut için dönüş merkezi, G68'in programlandığı andaki takım konumudur (Şekil 14.8 (c)).
		- α\_β\_ programlanmadığında, G68 programlandığı andaki takım konumu, dönüş merkezi olarak kabul edilir.
		- R\_ belirtilmediğinde, parametre 5410 içerisinde belirtilen değer, açısal değiştirme olarak kabul edilir.
		- Koordinat sistemi dönüşünü iptal etmek için kullanılan G komutu (G68), içerisinde diğer bir komutun belirtilmiş olduğu bir blokta belirtilebilir.
- Kesici kompanzasyonu, takım uzunluk kompanzasyonu, takım ofseti ve diğer kompanzasyon işlemleri, koordinat sistemi döndürüldükten sonra gerçekleştirilir. **• Takım kompanzasyon**

www.tezmaksan.com

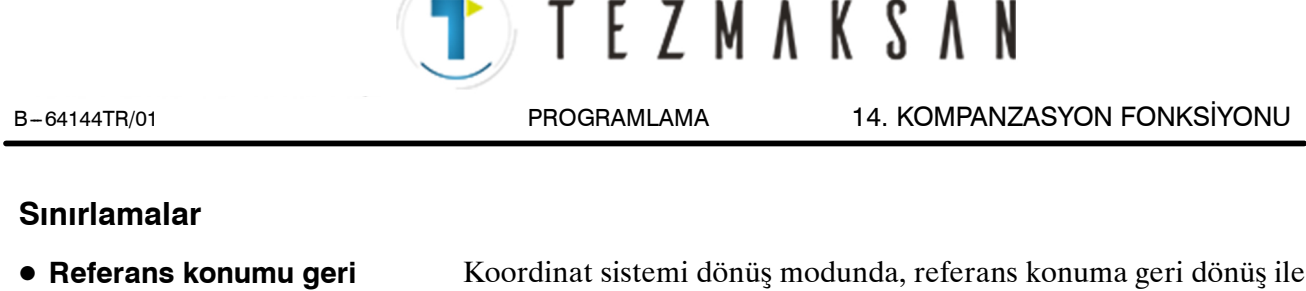

- **dönüşü ve koordinat sistemi ile ilgili komutlar**
- D **Artışlı komut**

ilişkili G kodları (G27, G28, G29, G30 vs) ve koordinat sistemini değiştiren G kodları (G52 – G59 arası olanlar, G92 vs.) belirtilmemelidir. Bu G kodlarından herhangi birinin gerekli olması durumunda, bunu sadece sistem dönüş modunun iptalinden sonra belirtiniz.

Koordinat sistemi dönüş iptal komutundan (G69) sonraki ilk hareket komutu mutlak değerlerle belirtilmelidir. Eğer artışlı hareket komutu belirtilirse, doğru hareket gerçekleştirilmeyecektir.

#### **Açıklamalar**

#### **Mutlak/Artışlı konum komutları**

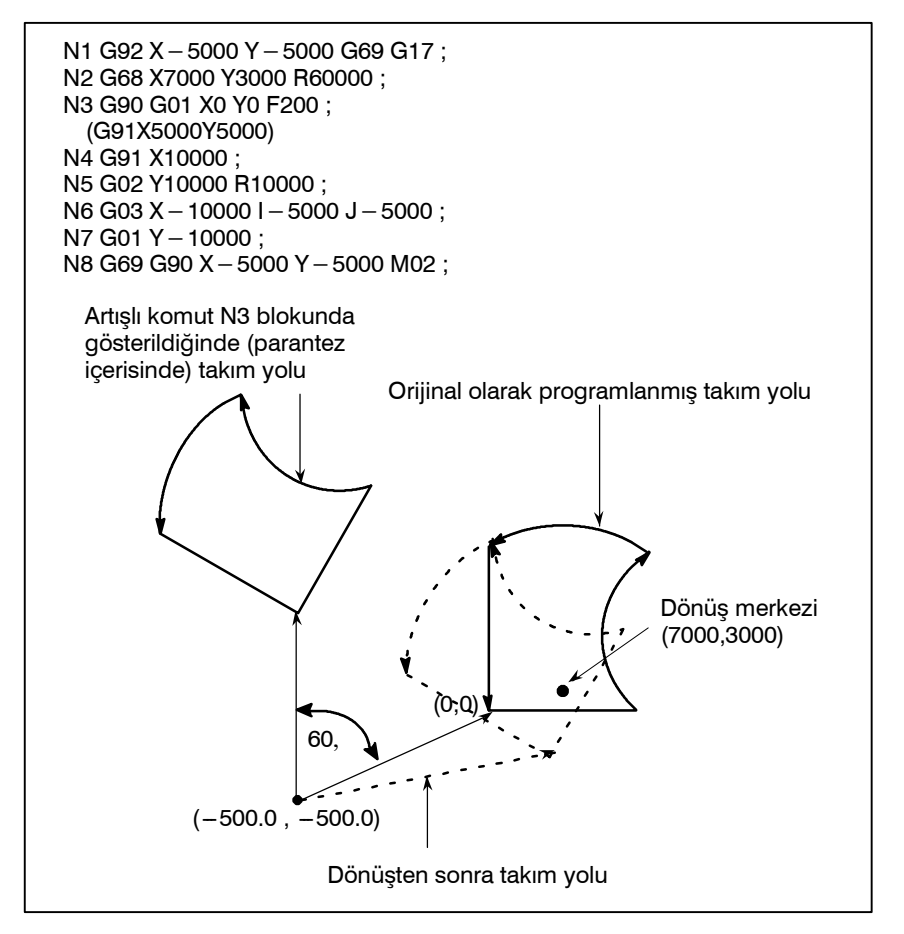

**Şekil 14.8 (c) Koordinat sistemi dönüşü sırasında mutlak/artışlı komut**

www.tezmaksan.com

Tezmaksan Makina Sanayi ve Ticaret A.Ş.

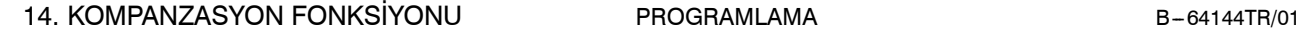

**TEZMAKSAN** 

#### **Örnekler**

**• Kesici kompanzasyonu C ve koordinat sistemi dönüşü**

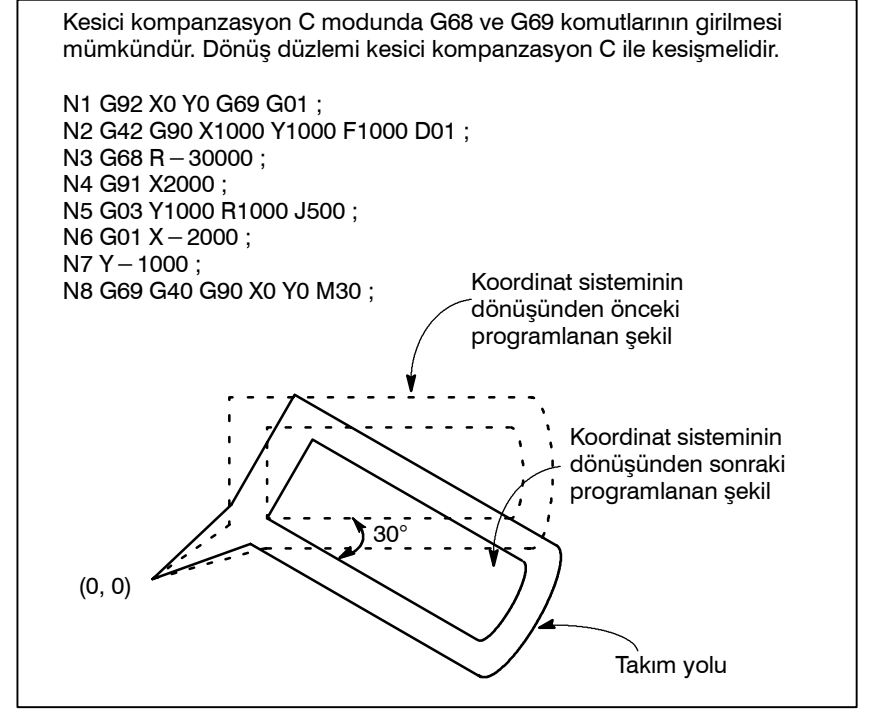

**Şekil 14.8 (d) Kesici kompanzasyonu C ve koordinat sistemi dönüşü**

Eğer bir koordinat sistemi dönüş komutu ölçeklendirme modunda girilmişse (G51 modu), dönüş merkezinin koordinat değeri (α, β) ayrıca ölçeklendirilecek ancak dönüş açısı (R) ölçeklendirilmeyecektir. Bir hareket komutu girildiğinde, önce ölçeklendirme uygulanır ve koordinatlar döndürülür.

Bir koordinat sistemi dönüş komutu (G68) kesici kompanzasyon C modunda (G41, G42) ölçekleme modunda (G51) verilmemelidir. Koordinat sistem dönüş komutu her zaman kesici kompanzasyon C kodunun ayarlanmasından önce belirtilmelidir.

- 1. Sistem kesici kompanzasyon modu C'de olmadığında, komutları şu sırayla veriniz:
	- G51 ; ölçeklendirme modu başlangıcı
	- G68 ; koordinat sistemi dönüş modu başlangıcı

- G69 ; koordinat sistemi dönüşü modu iptal
- G50 ; ölçeklendirme modu iptal

www.tezmaksan.com

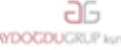

D **Ölçeklendirme ve**

**koordinat sistem dönüşü**

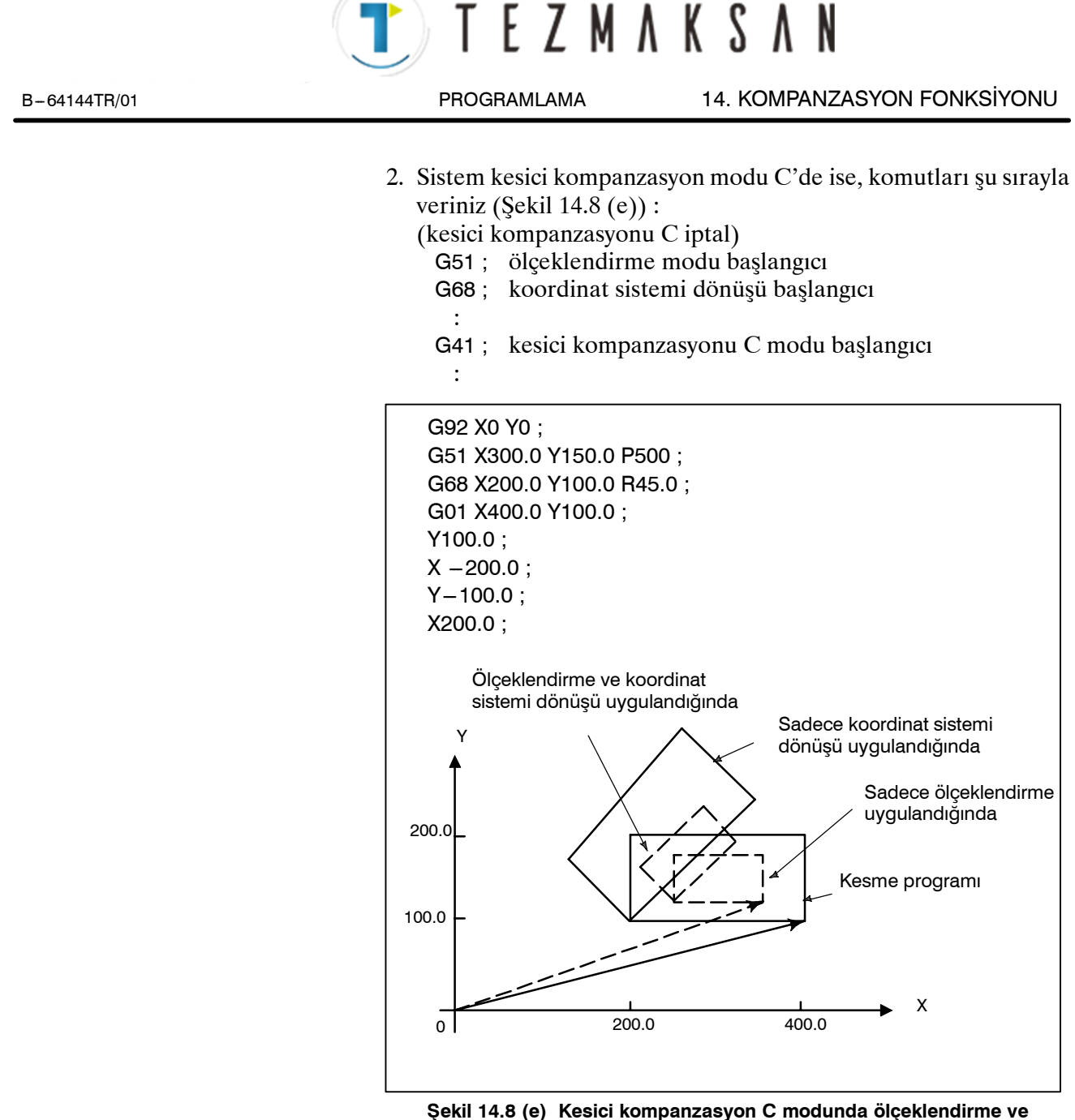

**koordinat sistemi dönüşü**

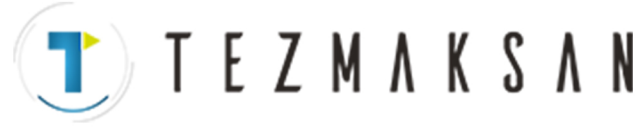

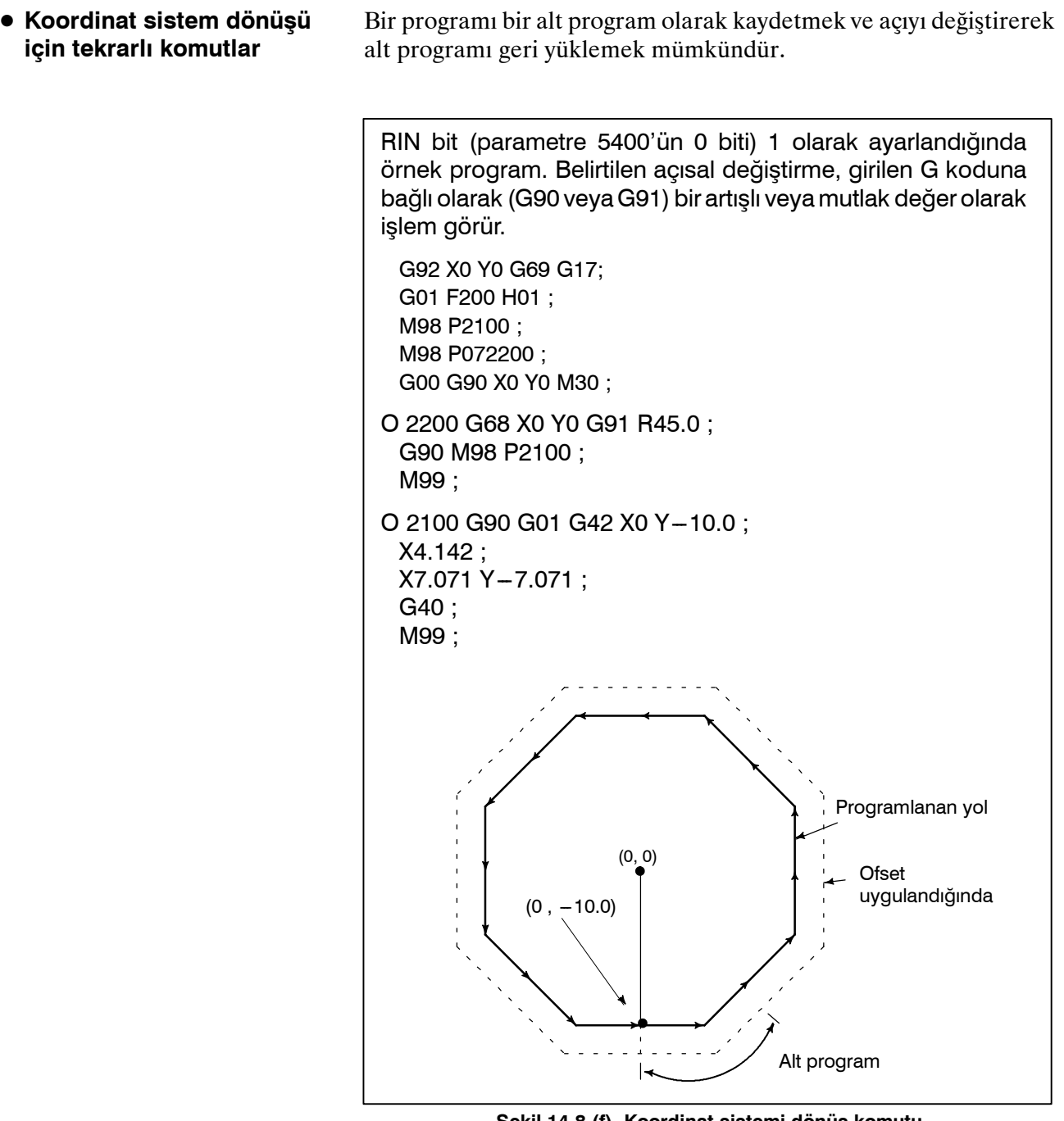

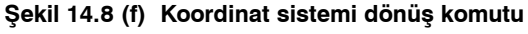

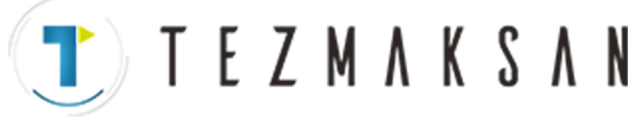

B-64144TR/01 PROGRAMLAMA 14. KOMPANZASYON FONKSİYONU

# **14.9 PROGRAMLANABİLİR İKİZ GÖRÜNTÜ (G50.1, G51.1)**

Programlanmış bir komut için bir ikiz görüntü, programlanan simetri eksenine göre oluşturulabilir (Şekil 14.9).

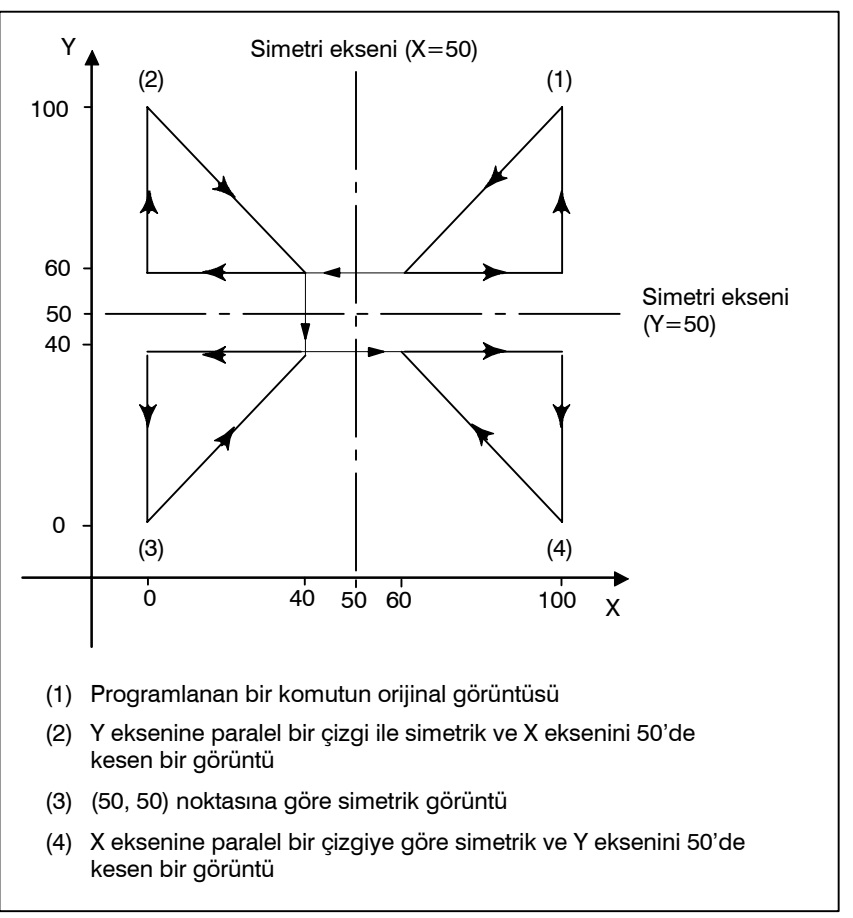

**Şekil 14.9 Programlanabilir ikiz görüntü**

**Biçim**

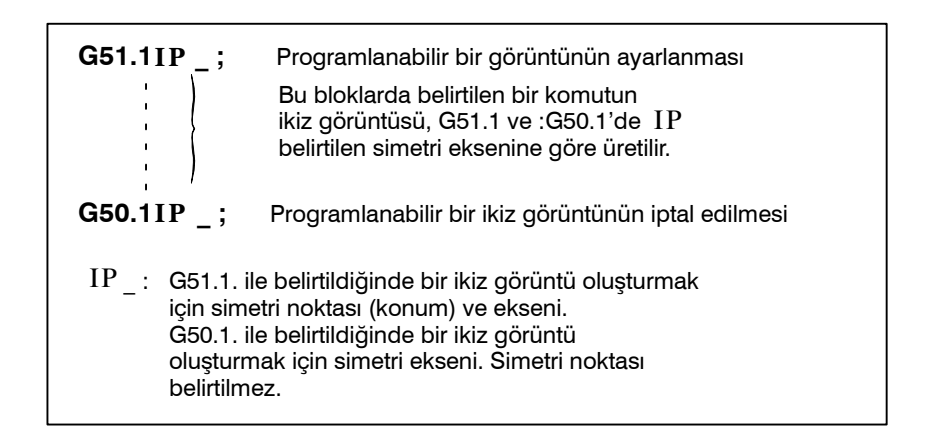

aь WDOCDUGRU

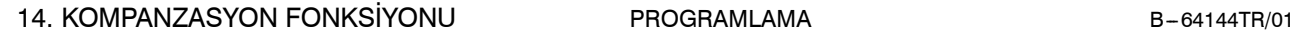

T E Z M A K S A N

#### **Açıklamalar**

D **Ayar ile ikiz görüntü**

Eğer programlanabilir ikiz görüntü fonksiyonu bir ikiz görüntü oluşturmak için girilen komut ayrıca bir CNC harici anahtarı veya bir  $CNC$  ayarı tarafından seçildiğinde belirtilmişse (bkz: III-4.6), öncelikle programlanabilir ikiz görüntü fonksiyonu gerçekleştirilir.

 $\bullet$  **Belirtilen bir düzlemde tek eksende ikiz görüntü** Belirtilen bir düzlemdeki eksenlerden birine bir ikiz görüntünün uygulanması aşağıdaki komutu şu şekilde değiştirir :

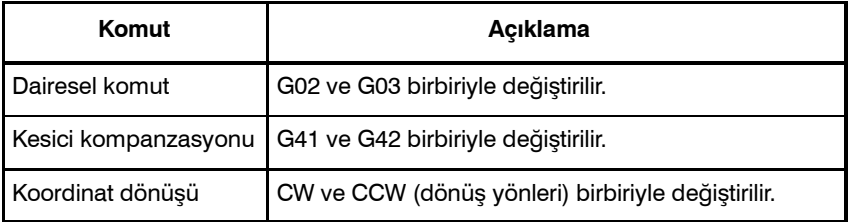

#### **Sınırlamalar**

- **•** Ölceklendirme/koordinat **sistemi dönüşü**
- **Referans konumuna geri dönüş ve koordinat sistemi ile ilgili komutlar**

İşlemler, ikiz görüntü programlamadan ölçeklendirmeye ve koordinat dönüşüne, belirtilen sıra ile gerçekleştirilir. Komutlar bu sıra ile girilmeli ve iptal için ters sıra ile belirtilmelidir. Ölçeklendirme veya koordinat dönüşü modunda G50.1 veya G51.1 komutlarını girmeyiniz.

Programlanabilir ikiz görüntü modunda, referans konuma geri dönüş ile ilişkili G kodları (G27, G28, G29, G30 vs) ve koordinat sistemini değiştiren G kodları (G52 – G59 arası olanlar, G92 vs.) belirtilmemelidir. Bu G kodlarından herhangi birinin gerekli olması durumunda, bunu sadece programlanabilir ikiz görüntü modunun iptalinden sonra belirtiniz.

**TEZMAKSAN** 

# **15 ÖZEL MAKRO**

Alt programların aynı işlemi tekrarlamak için faydalı olmalarına rağmen, özel makro fonksiyonu, değişkenlerin, aritmetik ve mantıksal işlemlerin ve cepte işleme ve kullanıcı tanımlı hazır çevrimler gibi genel programların kolay geliştirilmelerini sağlayan koşullu genişlemelerin kullanımına izin verir. Bir parça işleme programı, basit bir komutla alt program gibi bir özel bir makroyu çağırabilir.

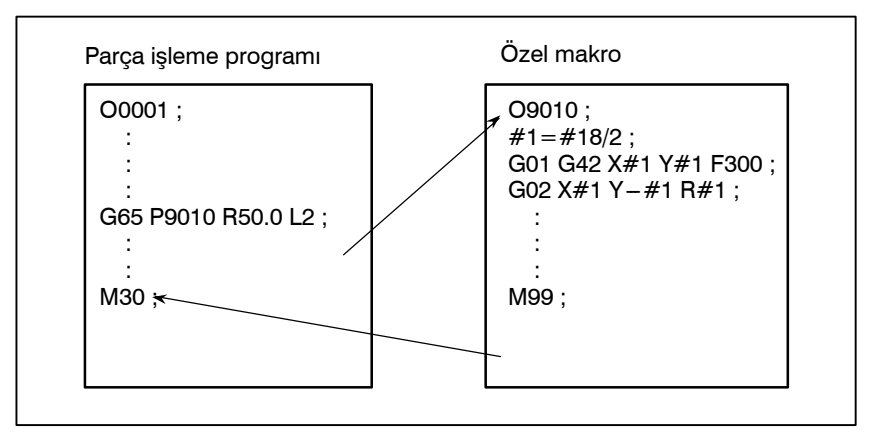

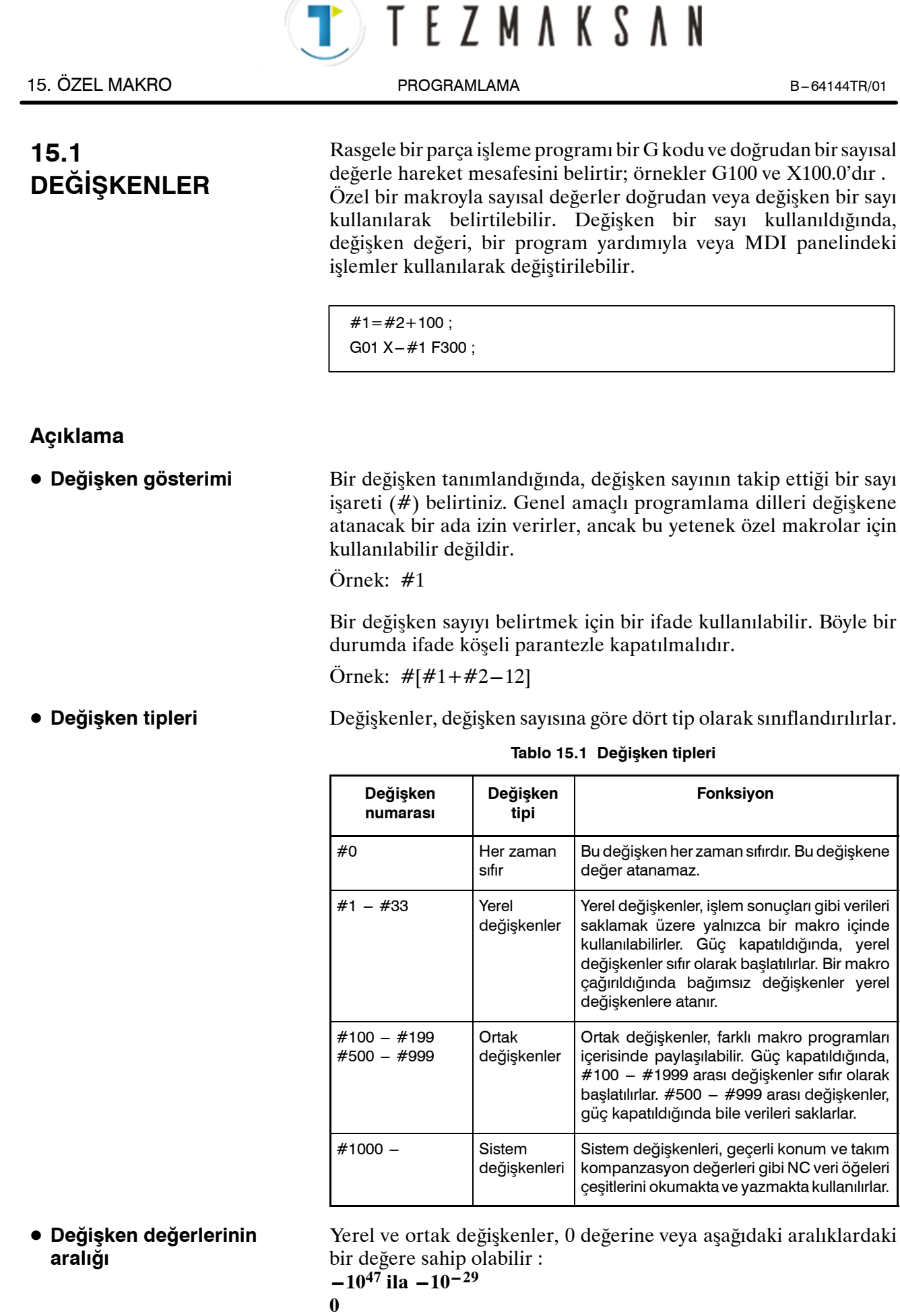

 $\mathbf{u}$   $\mathbf{o}$ 

www.tezmaksan.com

Tezmaksan Makina Sanayi ve Ticaret A.Ş.

Hesaplama sonucu geçersiz olursa, bir P/S alarmı No. 111 verilir.

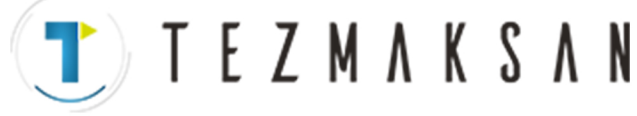

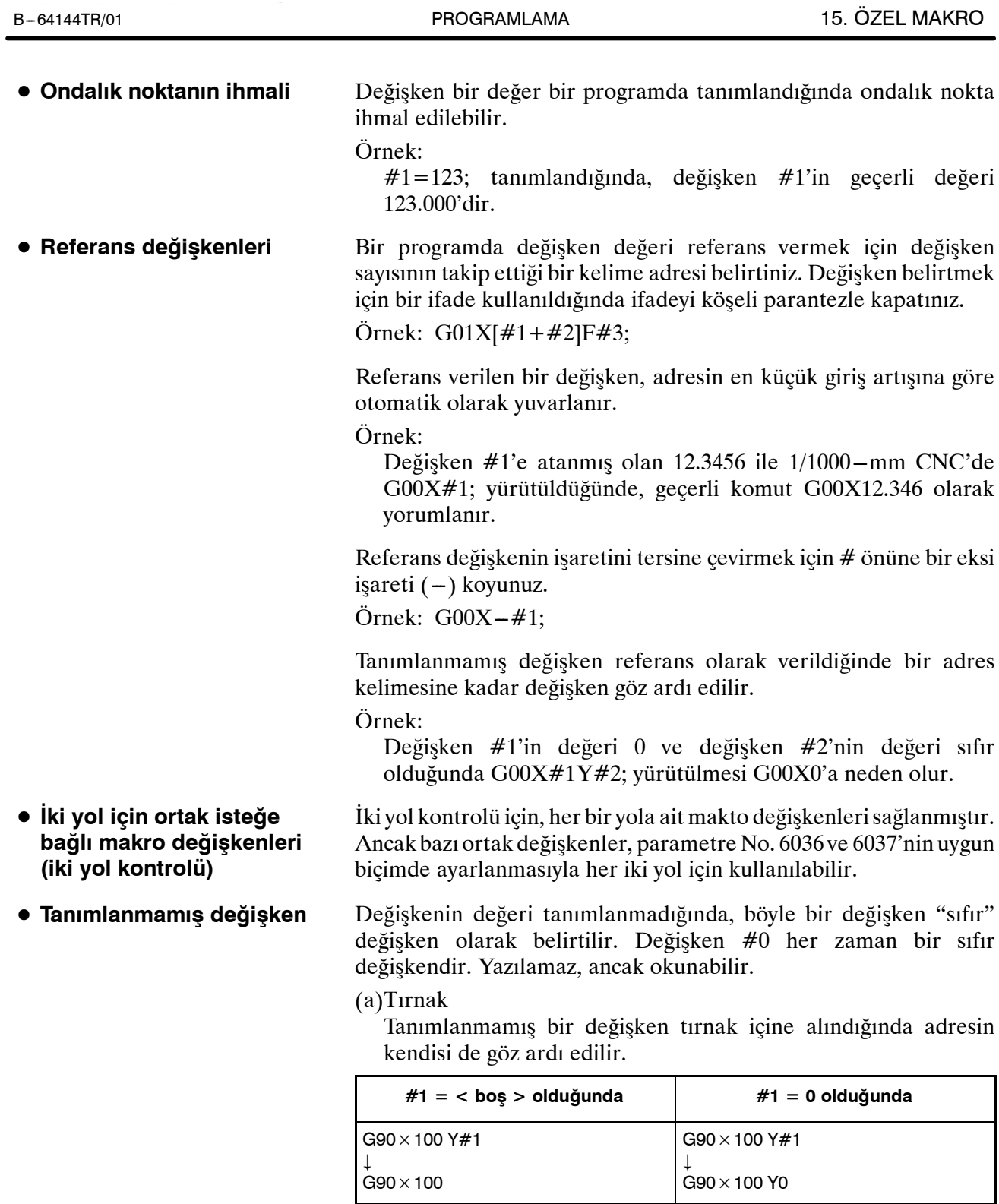

www.tezmaksan.com

Tezmaksan Makina Sanayi ve Ticaret A.Ş.

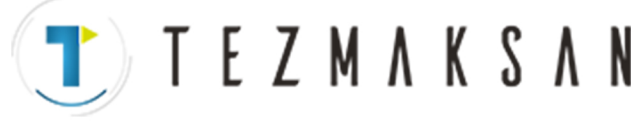

15. ÖZEL MAKRO PROGRAMLAMA B --- 64144TR/01

#### (b) İşlem

 $\langle \cos \theta \rangle$  ile değiştirilmesinin dışında 0 ile aynıdır  $\langle \cos \theta \rangle$ 

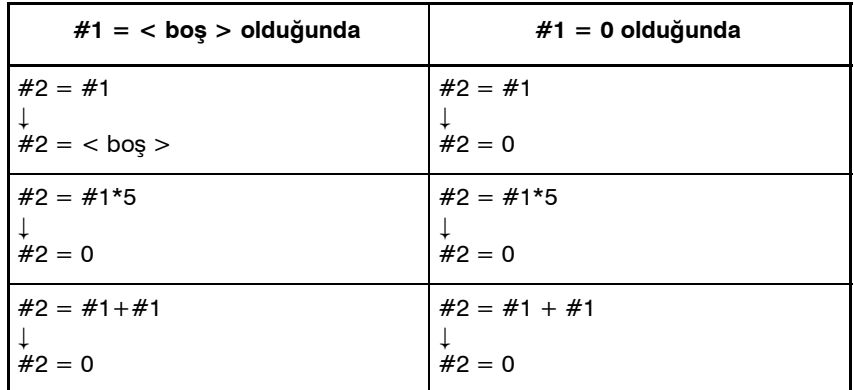

(c)Koşullu ifadeler

< boş > yalnızca EQ ve NE için 0'dan farklıdır.

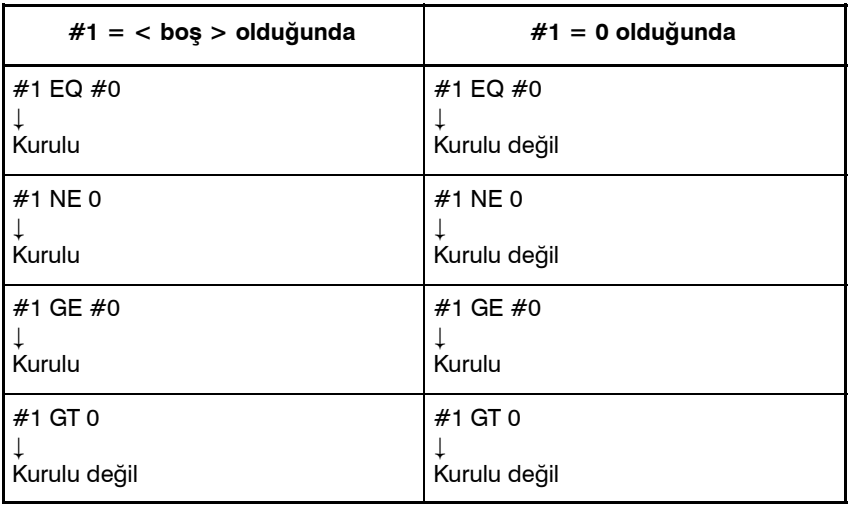

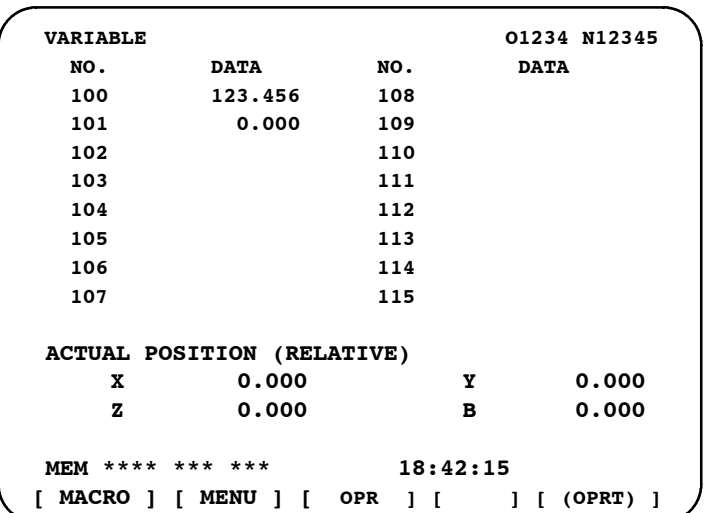

- Bir değişkenin değeri boşluk olduğunda değişken sıfırdır.
- \*\*\*\*\*\*\*\* işareti bir taşmayı (değişkenin mutlak değeri 99999999'dan daha büyük olduğunda) veya akış eksikliğini (değişkenin mutlak değeri 0.0000001'den daha az olduğunda) belirtir.리코 THE MCSEL HIP

www.tezmaksan.com

Tezmaksan Makina Sanayi ve Ticaret A.Ş.

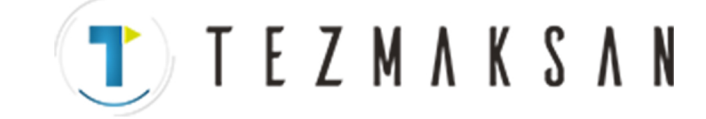

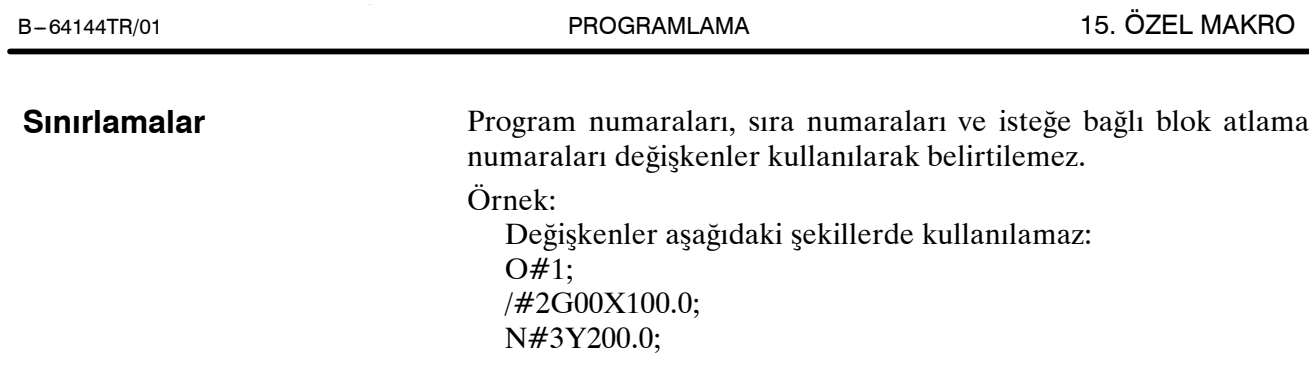

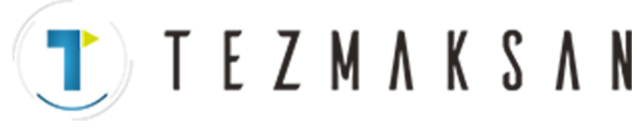

# **15.2 SİSTEM DEĞİŞKENLERİ**

Sistem değişkenleri, geçerli konum verileri ve takım kompanzasyon değerleri gibi dahili NC verilerini okumakta ve yazmakta kullanılabilirler. Bununla birlikte bazı sistem değişkenlerinin yalnızca okunabildiğine dikkat ediniz. Sistem değişkenleri, otomasyon ve genel amaçlı program geliştirme için esastır.

## **Açıklamalar**

D **Arayüz sinyalleri**

Sinyallere, programlanabilir makine denetleyicisi (PMC programlanabilir makine denetleyicisi) ve özel makrolar arasında geçiş yaptırılabilir.

#### **Tablo 15.2 (a) Arabirim sinyalleri için sistem değişkenleri**

(MIF parametresi (No. 6001'in bit 0'ı) 0 olarak ayarlandığında.)

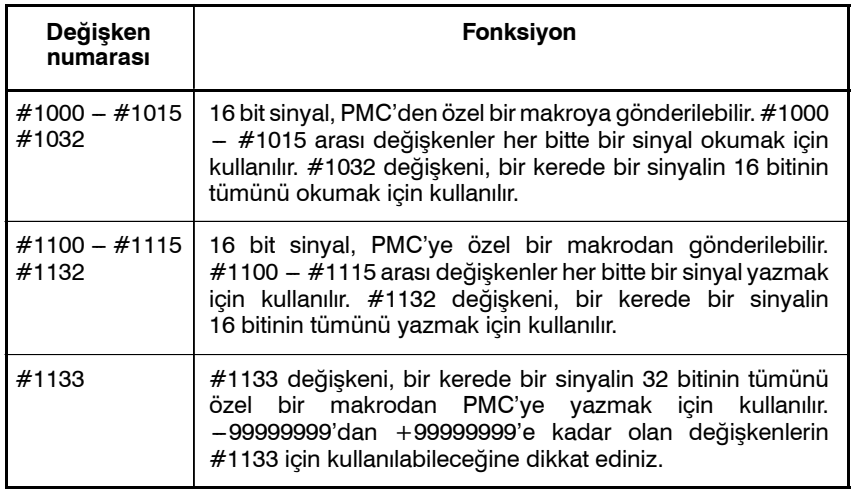

(MIF parametresi (No. 6001'in bit 0'ı) 1 olarak ayarlandığında.)

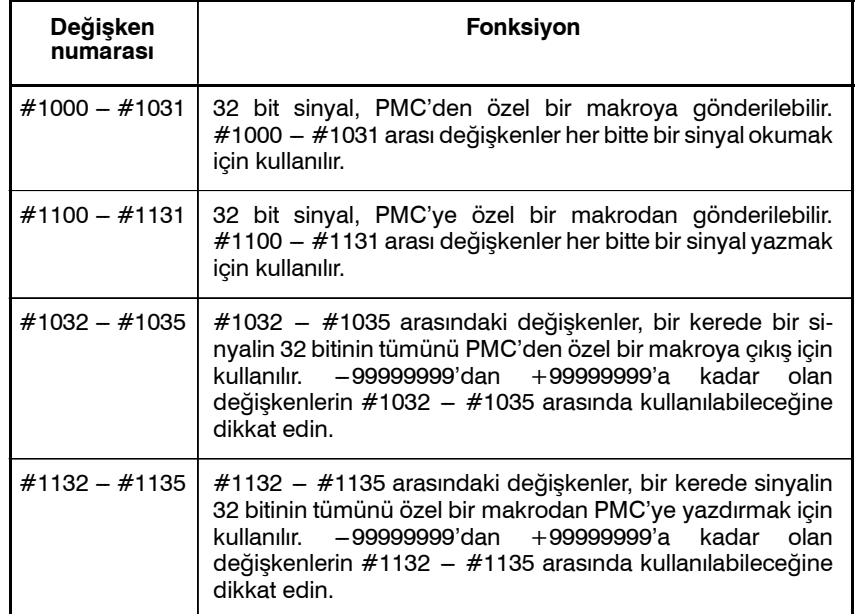

www.tezmaksan.com

Ayrıntılı bilgi için bağlantı kılavuza başvurunuz (B-64113EN-1).

Tezmaksan Makina Sanayi ve Ticaret A.Ş.

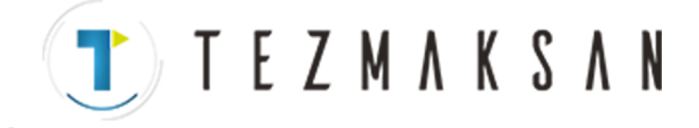

#### **• Takim kompanzasyon değerleri**

Takım kompanzasyon değerleri, sistem değişkenleri kullanılarak okunabilir ve yazılabilir. Kullanılabilir değişken numaraları kompanzasyon çiftlerinin sayısına, geometrik kompanzasyon ve aşınma arasında bir ayrım yapılıp yapılmadığına ve takım uzunluğu ve kesici kompanzasyonu arasında bir ayrım yapılıp yapılmadığına bağlıdır. Kompanzasyon ikililerinin sayısı 200'den fazla değilse, #2001 ile #2400 arasındaki değişkenler kullanılabilir.

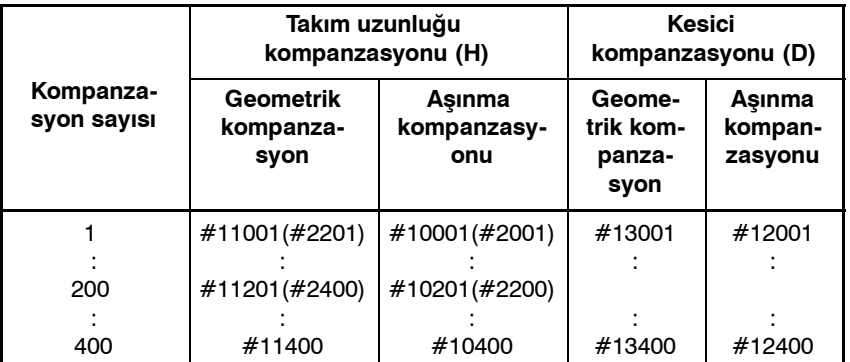

#### **Tablo 15.2 (b) Takım kompanzasyon belleği C için sistem değişkenleri**

#### $\bullet$  **Makro alarmları**

#### **Tablo 15.2 (c) Makro alarmları için sistem değişkenleri**

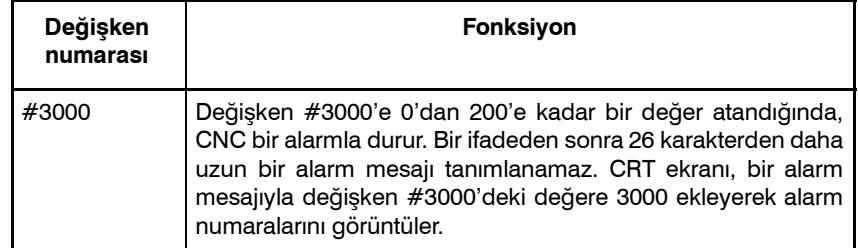

#### Örnek:

#### #3000=1(TAKIM BULUNAMADI);

→ Alarm ekranında 3001 TOOL NOT FOUND." görüntülenir.

#### $\bullet$  **Bir mesajla durdurma**

Programın yürütülmesi durdurulabilir ve sonra bir mesaj görüntülenebilir.

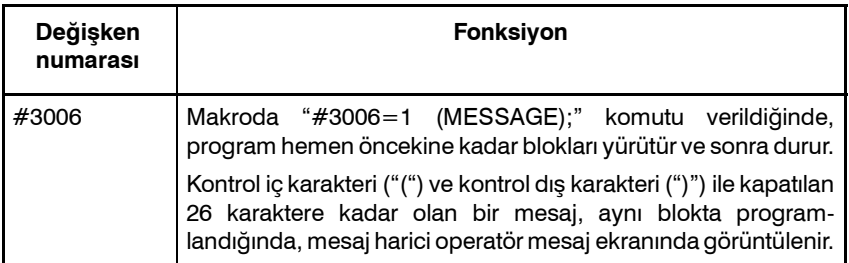

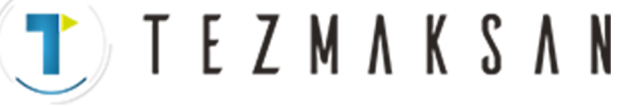

#### **• Zaman bilgisi**

Zaman bilgisi, okunabilir ve yazılabilir.

#### **Tablo 15.2 (d) Zaman bilgisi için sistem değişkenleri**

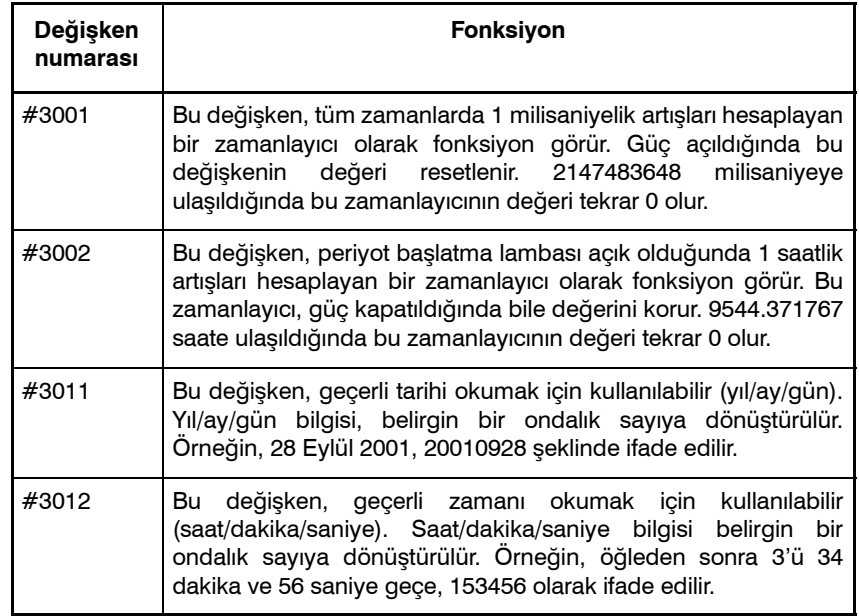

#### D **Otomatik işlem kontrolü**

Otomatik işlemin kontrol durumu değiştirilebilir.

#### **Tablo 15.2 (e) Otomatik işlem kontrolü için sistem değişkeni (#3003)**

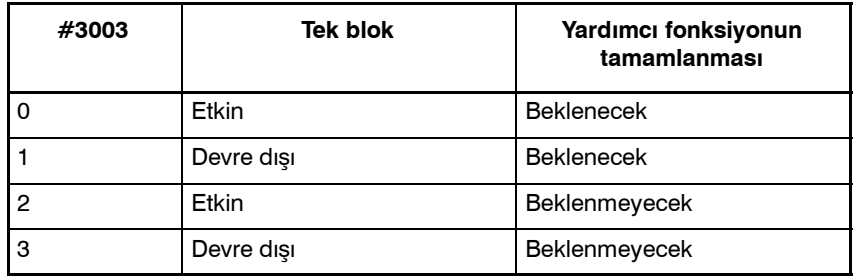

- S Güç açıldığında bu değişkenin değeri 0'dır.
- Tek blok durdurma devre dışı bırakıldığında, tek blok anahtarı ON olarak ayarlandığında bile tek blok durdurma işlemi gerçekleştirilmez.
- Yardımcı fonksiyonların tamamlanması için bir bekleme (M, S ve T fonksiyonları) belirtilmediğinde, program yürütme yardımcı fonksiyonların tamamlanmasından önce sonraki bloka geçer. Ayrıca, dağıtım tamamlama sinyali DEN'in çıkışı yapılmaz.

TEZMAKSAN

B --- 64144TR/01 PROGRAMLAMA 15. ÖZEL MAKRO

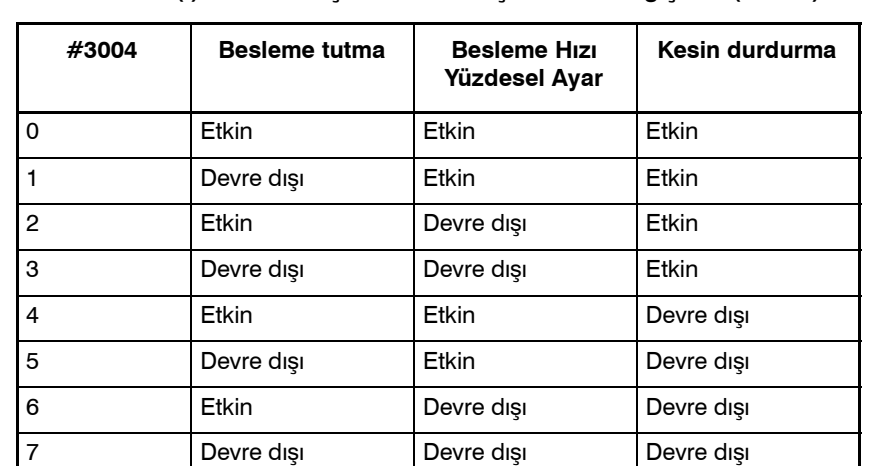

**Tablo 15.2 (f) Otomatik işlem kontrolü için sistem değişkeni (#3004)**

- S Güç açıldığında bu değişkenin değeri 0'dır.
- Besleme tutma devre dışı bırakıldığında:
- (1)Besleme tutma düğmesi basılı tutulduğunda, makine tek blok durdurma modunda durur. Bununla birlikte, tek blok modu #3003 değişkeniyle devre dışı bırakıldığında, tek blok durdurma işlemi gerçekleştirilmez.
- (2)Besleme tutma düğmesi basılı tutulup daha sonra serbest bırakıldığında besleme tutma lambası yanar, ama makine durmaz; program devam eder ve makine besleme tutmanın etkinleştirildiği ilk blokta durur.
- Besleme hızı yüzdesel ayar devre dışı bırakıldığında, %100 yüzdesel ayar, makine operatör panelindeki besleme hızı yüzdesel ayarına bakılmaksızın her zaman uygulanır.
- Tam durdurma kontrolü devre dışı bırakıldığında, tam durdurma kontrolü (konum kontrolü), kesme gerçekleştirmeyen bloklar da dahil olmak üzere yapılır.

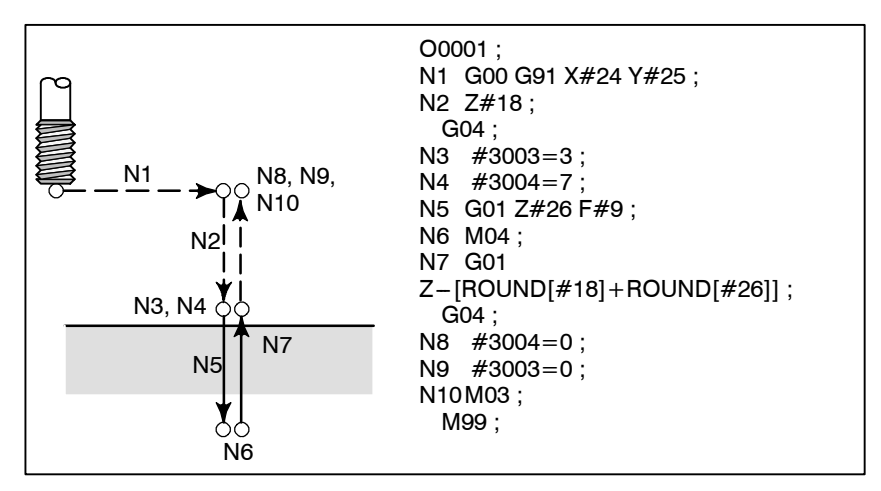

**Şekil 15.2 Bir tıkama periyodunda #3004 değişkenini kullanma örneği**

ਰੀਤ

**WDOCDUCRLIP** 

www.tezmaksan.com

Tezmaksan Makina Sanayi ve Ticaret A.Ş.

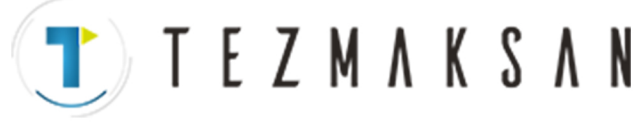

#### 15. ÖZEL MAKRO PROGRAMLAMA B --- 64144TR/01

#### **• Ayarlar**

Ayarlar okunabilir ve yazılabilir. İkili değerler ondalık sayıya dönüştürülür.

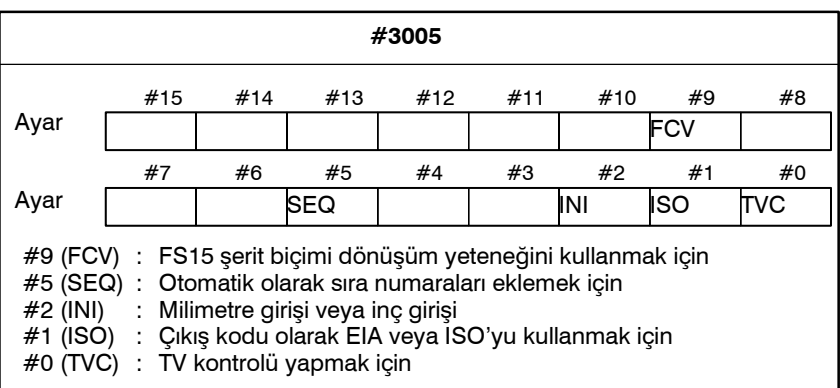

D **İkiz görüntü**

Her eksen için ikiz görüntü durumu, bir harici anahtar kullanılarak veya çıkış sinyali (ikiz görüntü kontrol sinyali) yardımıyla okunabilecek işlemi ayarlayarak oluşturulabilir. Bu zamanda mevcut olan ikiz görüntü durumu kontrol edilebilir. (Bkz:  $III-4.6$ ) İkili olarak elde edilen değer ondalık hale dönüştürülür.

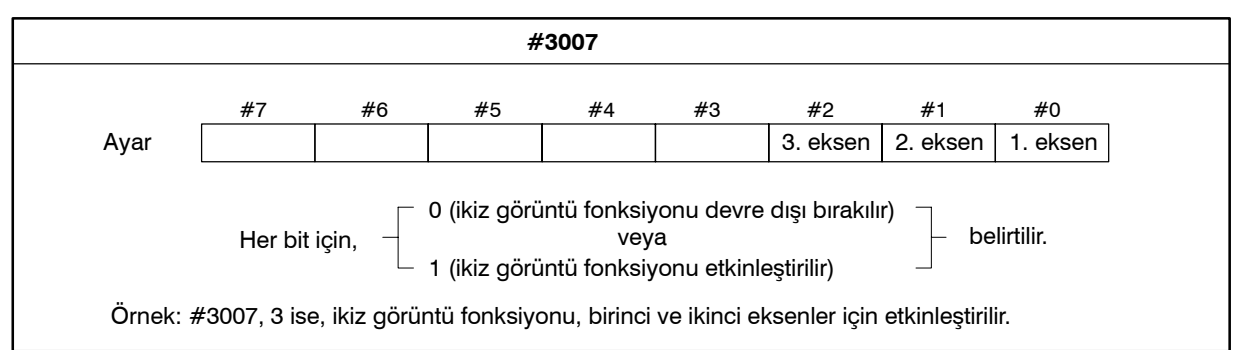

- S İkiz görüntü fonksiyonu, ikiz görüntü sinyali ve ayarın her ikisiyle olmak üzere belirli bir eksen için ayarlanır, sinyal değeri ve ayar değeri ORed ve sonra çıkıştır.
- Kontrol edilen eksenlerin dışındaki eksenler için ikiz görüntü sinyalleri açıldığında sistem değişkeni #3007 ile okunurlar.
- Sistem değişkeni #3007, bir yazma korumalı sistem değişkenidir. Değişkende veri yazmaya kalkışılırsa, P/S 116 alarmı "WRITE PROTECTED VARIABLE" verilir.
- Gereken parçaların sayısı (hedef sayı) ve makinede işlenen parçaların sayısı (tamamlama sayısı) okunabilir ve yazılabilir.

**Tablo 15.2 (g) Gereken parçaların sayısı ve makinede işlenen parçaların sayısı için sistem değişkenleri**

| Değişken numarası | <b>Fonksiyon</b>                                      |    |
|-------------------|-------------------------------------------------------|----|
| #3901             | Makinede işlenen parçaların sayısı (tamamlama sayısı) |    |
| #3902             | Gereken parçaların sayısı (hedef sayı)                | ar |

**parçaların sayısı**

D **Makinede işlenen**

Tezmaksan Makina Sanayi ve Ticaret A.Ş.

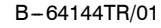

#### **NOT**

Negatif bir değer kullanmayınız.

 $\bullet$  **Modsal bilgi** 

Hemen önceki bloka kadar olan bloklarda belirtilen modsal bilgi okunabilir.

| Değişken<br>numarası                                                                                                    | Fonksiyon                                                                                                    |                                                                                                    |
|----------------------------------------------------------------------------------------------------|----------------------------------------------------------------------------------------------------|----------------------------------------------------------------------------------------------------|
| #4001<br>#4002<br>#4003<br>#4004<br>#4005<br>#4006<br>#4007<br>#4008<br>#4009<br>#4010<br>#4011<br>#4012<br>#4013<br>#4014<br>#4015<br>#4016<br>#4022<br>#4102<br>#4107<br>#4109<br>#4111<br>#4113<br>#4114<br>#4115<br>#4119<br>#4120 | G00, G01, G02, G03, G33<br>G17, G18, G19<br>G90, G91<br>G94, G95<br>G20, G21<br>G40, G41, G42<br>G43, G44, G49<br>G73, G74, G76, G80-G89<br>G98, G99<br>G50, G51<br>G66, G67<br>G96, G97<br>$G54 - G59$<br>G61-G64<br>G68, G69<br><b>B</b> kodu<br>D kodu<br>F kodu<br>H kodu<br>M kodu<br>Sıra numarası<br>Program numarası<br>S kodu<br>T kodu | (Grup 01)<br>(Grup 02)<br>(Grup 03)<br>(Grup 04)<br>(Grup 05)<br>(Grup 06)<br>(Grup 07)<br>(Grup 08)<br>(Grup 09)<br>(Grup 10)<br>(Grup 11)<br>(Grup 12)<br>(Grup 13)<br>(Grup 14)<br>(Grup 15)<br>(Grup 16)<br>(Grup 22) |
| #4130                                                                                                    | P kodu (seçili olan ek iş parçası koordinat sistemi<br>numarası)                                                                                                    |                                                                                                    |

**Tablo 15.2 (h) Modsal bilgi için sistem değişkenleri**

Örnek:

#1=#4001; yürütüldüğünde #1'de çıkan sonuç değer 0, 1, 2, 3 veya 33'tür.

Modsal bir bilginin okunması için belirtilen sistem değişkeni, kullanılamayan bir G koduna karşılık geliyorsa, bir P/S alarmı verilir.

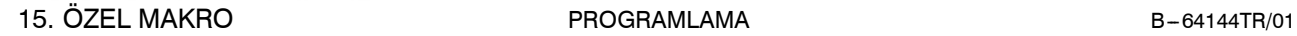

#### $\bullet$  **Geçerli konum**

Konum bilgisi yazılamaz, ancak okunabilir.

**TEZMAKSAN** 

#### **Tablo 15.2 (i) Konum bilgisi için sistem değişkenleri**

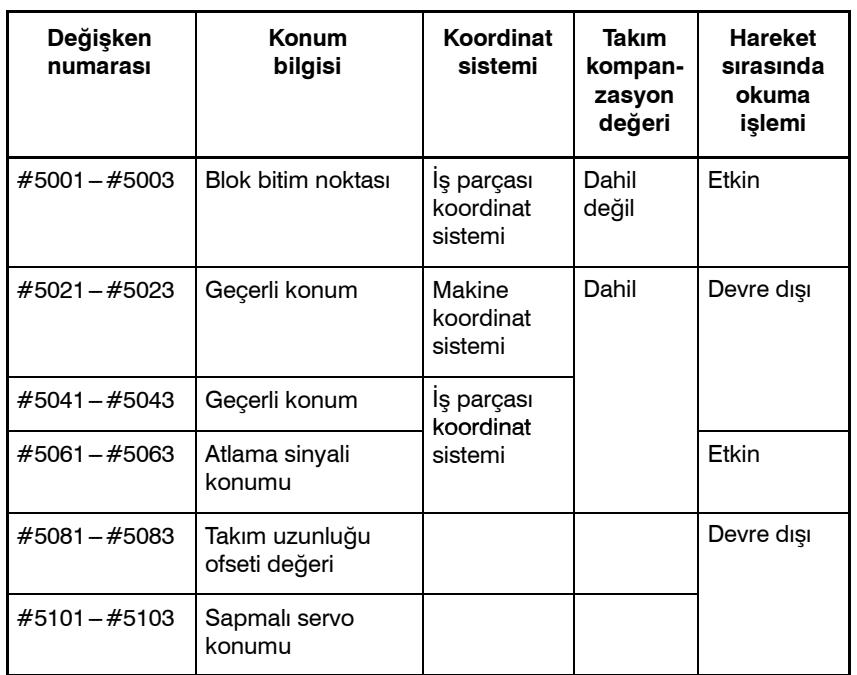

• Birinci basamak (1'den 3'e kadar) bir eksen numarasını ifade eder.

- S Önceki takım ofset değerinin dışında halen yürütme için kullanılan takım ofset değeri, #5081 - 5088 arası değişkenlerde tutulur.
- S G31 (atlama fonksiyonu) blokunda atlama sinyalinin açık olduğu takım konumu,  $#5061 - #5068$  arası değişkenlerde tutulur. Bir G31 blokunda atlama sinyali açılmadığında belirtilen blokun bitim noktası bu değişkenlerde tutulur.
- Hareket sırasındaki okuma "devre dışı" olduğunda bu, ara belleğe alma (ön okuma) fonksiyonuna bağlı olarak beklenilen değerlerin okunamayacağı anlamına gelir.

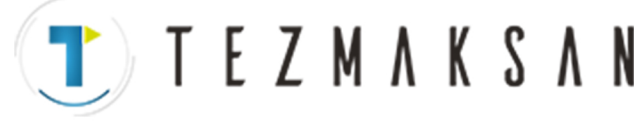

D **İş parçası koordinat sistemi kompanzasyon değerleri (iş parçası sıfır noktası ofset değerleri)**

İş parçası sıfır noktası ofset değerleri okunabilir ve yazılabilir.

**Tablo 15.2 (j) İş parçası sıfır noktası ofset değerleri için sistem değişkenleri**

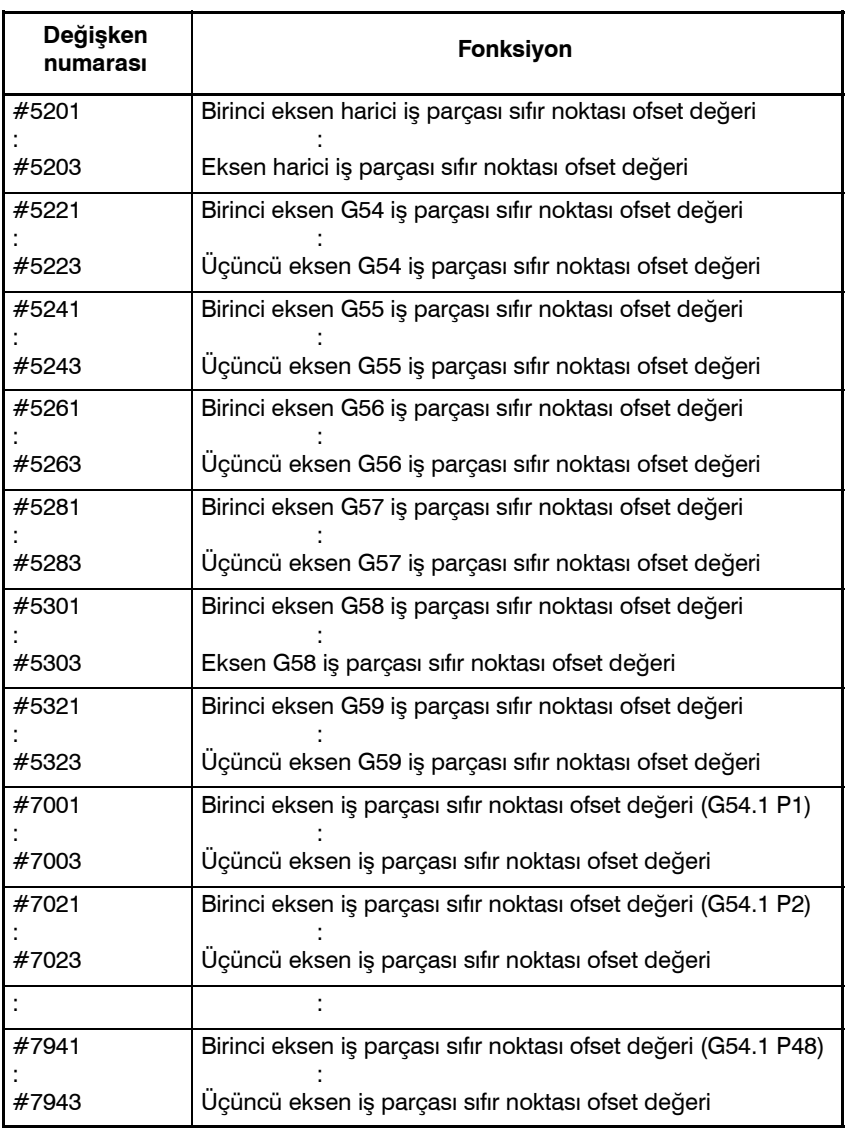

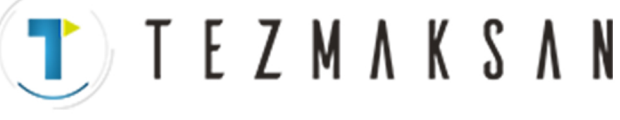

## Aşağıdaki değişkenler de kullanılabilir:

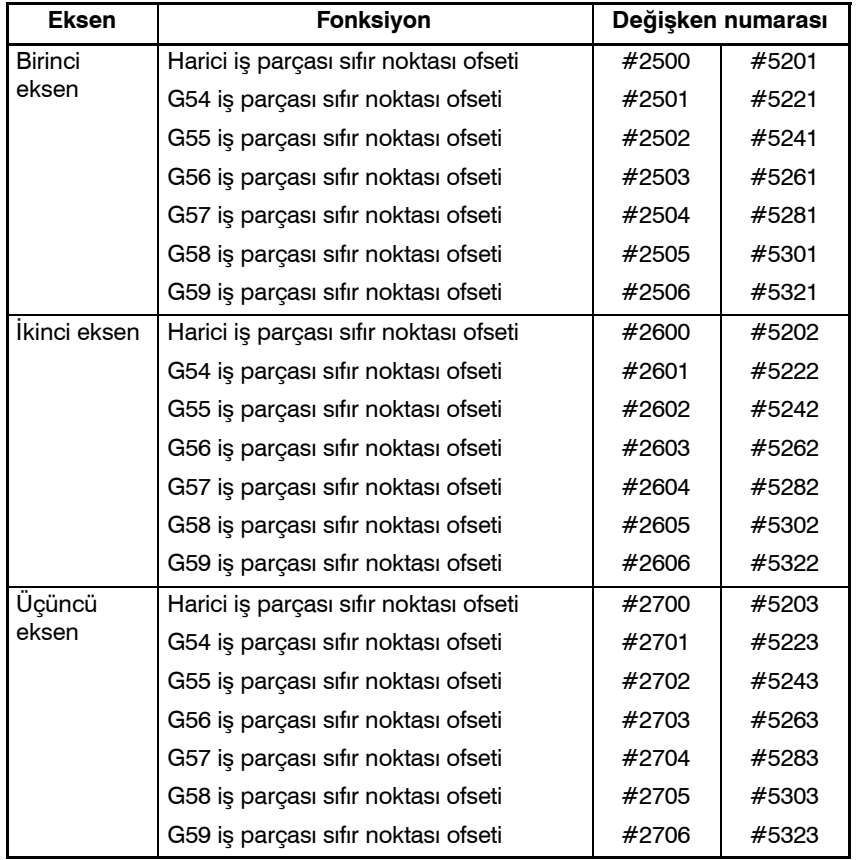

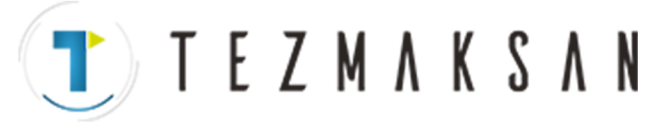

B-64144TR/01 PROGRAMLAMA 15. ÖZEL MAKRO

# **15.3 ARİTMETİK VE MANTIKSAL İŞLEM**

Tablo 15.3 (a)'da listelenen işlemler, değişkenler üzerinde gerçekleştirilebilir. Operatörün sağındaki ifade, bir fonksiyon veya operatör tarafından birleştirilen sabitler ve/veya değişkenler içerebilir. Bir ifadedeki #j ve #K değişkenleri bir sabitle değiştirilebilir. Soldaki değişkenler de bir ifadeyle değiştirilebilir.

| Fonksiyon                                                                                                    | <b>Biçim</b>                                                                                                    | Açıklamalar                                                                                     |
|----------------------------------------------------------------------------------------------------|----------------------------------------------------------------------------------------------------|-------------------------------------------------------------------------------------------------|
| Tanımlama                                                                                                    | $#i = #i$                                                                                                    |                                                                                                 |
| Toplam<br>Fark<br>Ürün<br>Bölümü                                                                                   | #i=#j+#k;<br># $i = #j - #k;$<br>#i=#i*#k:<br>#i=#j/#k;                                                                                                    |                                                                                                 |
| Sinüs<br>Arksinüs<br>Kosinüs<br>Arkkosinüs<br>Tanjant<br>Arktanjant                                                | $#i = SIN[#j];$<br>$\#i = ASIN[\#j];$<br>$#i = COS[#j];$<br>$\#i = ACOS[\#i];$<br>$\#i$ =TAN[ $\#i$ ];<br>#i=ATAN[#j]/[#k];                                            | Derece olarak belirtilen bir açı.<br>90 derece ve 30 dakika 90,5<br>derece olarak ifade edilir. |
| Kare kök<br>Mutlak değer<br>Yuvarlama<br>Aşağı yuvarlama<br><b>Bütünleme</b><br>Doğal logaritma<br>Ustlü fonksiyon | $\#i = \text{SGRT}[\#i];$<br>$#i = ABS[#j];$<br>$\#i = \text{ROUND}[\#i];$<br>$\#i = \text{FIX}[\#i];$<br>$\#i = FUPI \#i$ :<br>$\#i$ =LN[ $\#i$ ];<br>$#i = EXP[#j];$ |                                                                                                 |
| 0R<br><b>XOR</b><br><b>AND</b>                                                                                     | $#i = #j OR #k;$<br>$#i = #j XOR #k;$<br>$#i = #j AND #k;$                                                                                                    | Mantıksal bir işlem her bitte ikili<br>sayılarla gerçekleştirilir.                              |
| BCD'den BIN'e<br>dönüştürme BIN'den<br>BCD'ye dönüştürme                                                           | #i=BIN $[#]$ ;<br>$#i = BCD[#j];$                                                                                                    | PMC'ye ve PMC'den sinyal<br>değiştirme için kullanılır                                          |

**Tablo 15.3 (a) Aritmetik ve mantıksal işlem**

#### **Açıklamalar**

D **Açı birimleri**

SIN, COS, ASIN, ACOS, TAN ve ATAN fonksiyonlarıyla kullanılan açı birimi derecedir. Örneğin, 90 derece ve 30 dakika 90,5 derece olarak ifade edilir.

 $\bullet$  ARCSIN #i = ASIN[#j];

 $\bullet$  ARCCOS #i = ACOS[#j];

- Çözüm aralıkları aşağıda gösterildiği gibidir: NAT biti (parametre 6004'ün 0 biti) 0 olarak ayarlandığında:  $270^\circ - 90^\circ$ NAT bit'i (parametre 6004'ün bit 0'ı) 1'e ayarlandığında:  $-90^\circ - 90^\circ$ 
	- $\bullet$  #j, -1 ile 1 aralığının dışında olduğunda P/S alarmı No. 111 verilir.
	- #j değişkeninin yerine bir sabit kullanılabilir.
	- $\cdot$  180°'ten 0°'e çözüm aralıkları.
	- $\bullet$  #j, -1 ile 1 aralığının dışında olduğunda P/S alarmı No. 111 verilir.
	- $\bullet$  #j değişkeninin yerine bir sabit kullanılabilir.

aБ YDOCDUCRLIP

Tezmaksan Makina Sanayi ve Ticaret A.Ş.

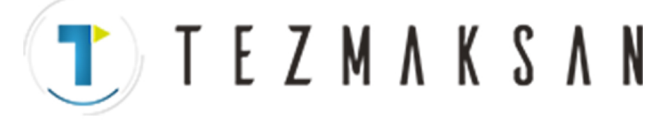

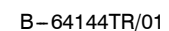

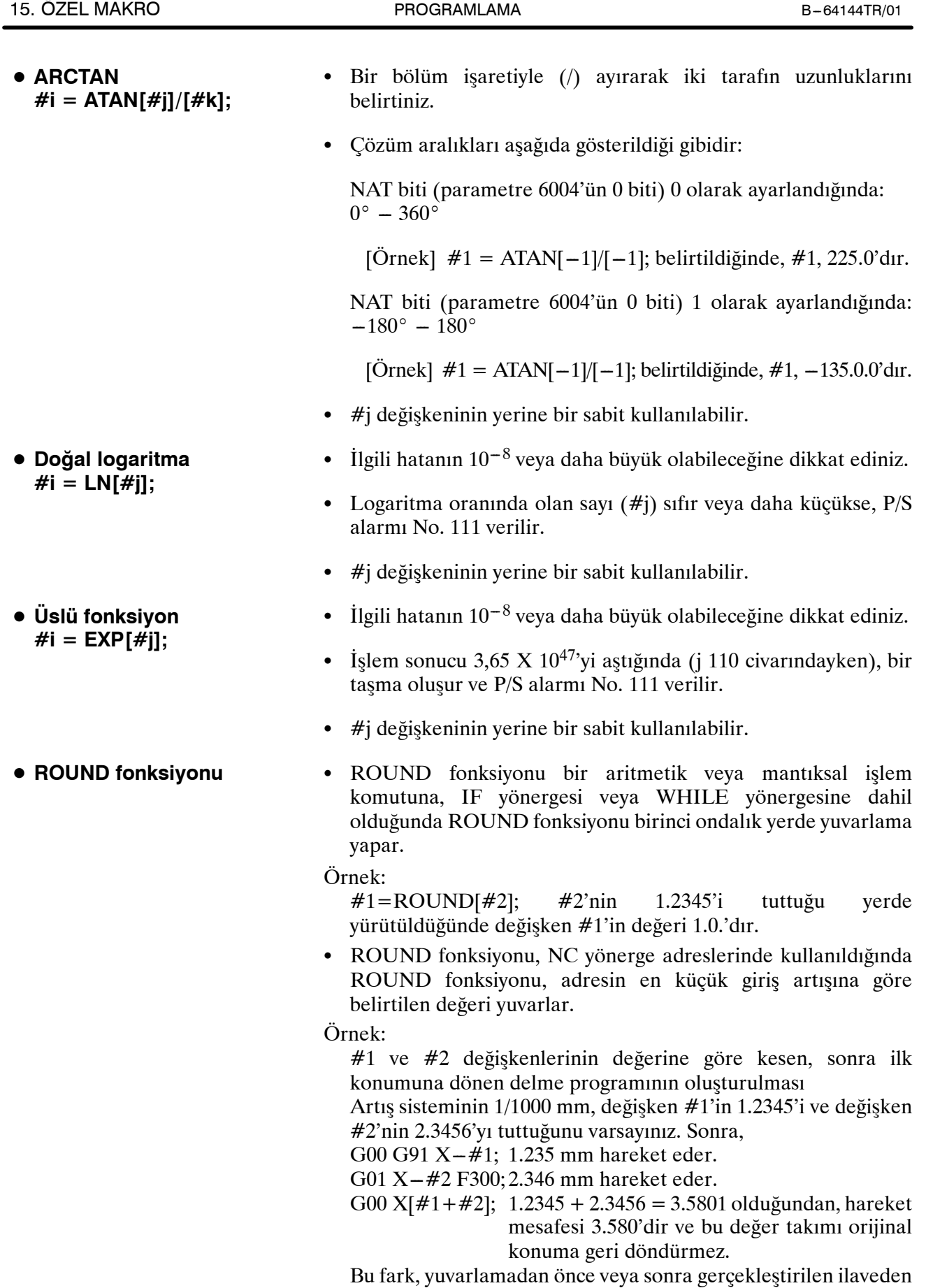

www.tezmaksan.com

Tezmaksan Makina Sanayi ve Ticaret A.Ş.

kaynaklanır. G00X–[ROUND[#1]+ROUND[#2]], takımı\_ilk

konuma geri döndürmek üzere tanımlanmalıdır.

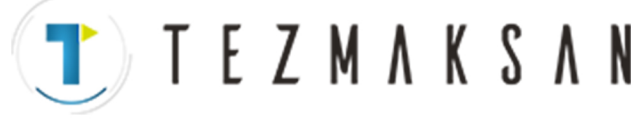

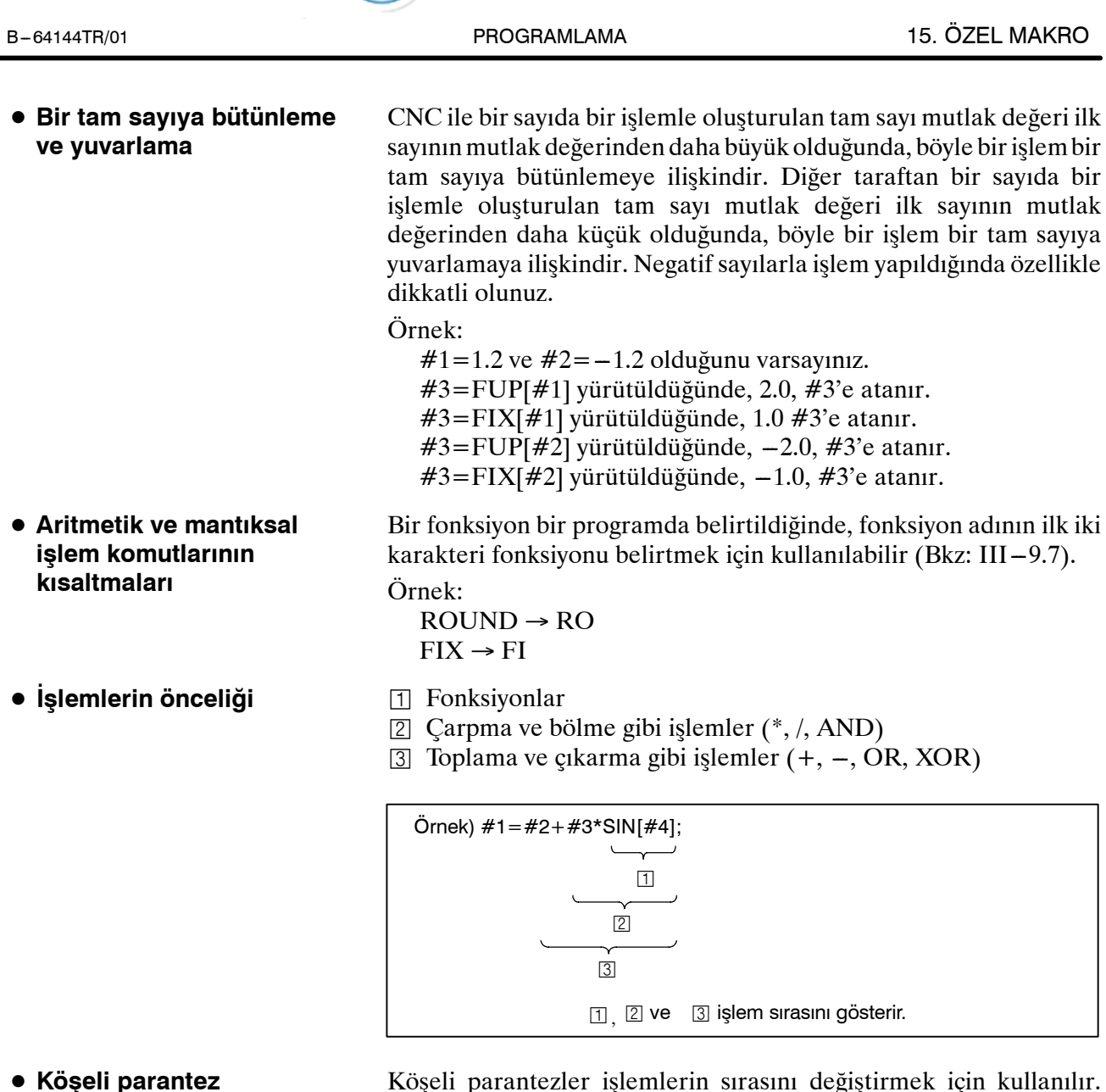

D **Köşeli parantez yerleştirme**

Köşeli parantezler işlemlerin sırasını değiştirmek için kullanılır. Köşeli parantezler, bir fonksiyonu kapamak için kullanılan köşeli parantezleri içeren beş düzey derinliğine göre kullanılırlar. Beş düzey derinliği aşıldığında, P/S alarmı No. 118 verilir.

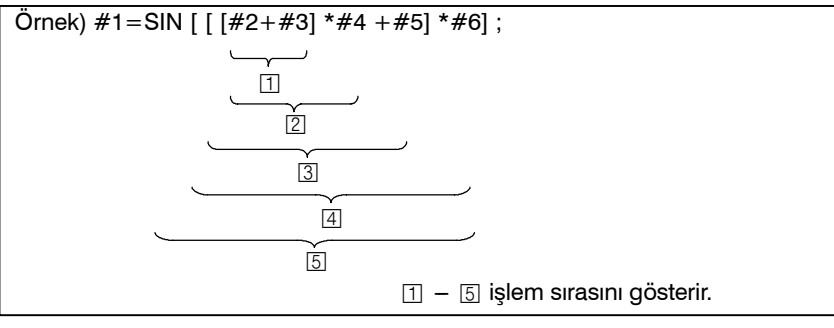

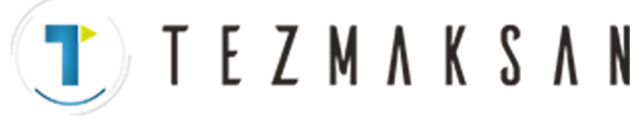

#### **Sınırlamalar**

D **Köşeli parantezler**

D **İşlem hatası**

Köşeli parantezler ([, ]) bir ifadeyi kapamak için kullanılır. Açıklamalar için parantezlerin kullanıldığına dikkat ediniz.

İşlemler gerçekleştirildiğinde hatalar oluşabilir.

#### **Tablo 15.3 (b) İşlemlerde bulunan hatalar**

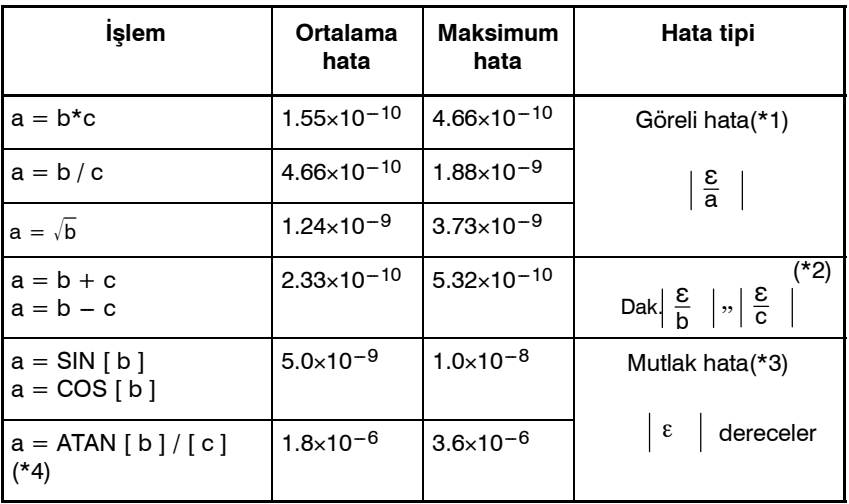

#### **NOT**

- 1 Göreli hata işlemin sonucuna bağlıdır.
- 2 İki hatanın daha küçük olanı kullanılır.
- 3 Mutlak hata, işlem sonucuna bakılmaksızın sabittir.
- 4 TAN fonksiyonu SIN/COS'ü gerçekleştirir.
- 5 Parametre No. 6004#1 1'e ayarlandığında, bir SIN, COS veya TAN fonksiyonunun işlem sonucu 1.0  $\times$  10<sup>-8</sup>'dan azsa veya işlem kesinliği kısıtlamaları nedeniyle 0'a düşmezse, işlem sonucu 0 olarak normalleştirilebilir.
- Değişken değerlerinin kesinliği yaklaşık 8 ondalık basamaktır. Bir toplama veya çıkarmada çok büyük sayılarla işlem yapıldığında beklenen sonuçlar elde edilmeyebilir.

Örnek:

Aşağıdaki değerleri #1 ve #2 değişkenlerine atamaya kalkışıldığında:

#1=9876543210123.456

#2=9876543277777.777

değişken değerleri:

#1=9876543200000.000

#2=9876543300000.000 olur

Bu durumda,  $#3 = #2 - #1$ ; hesaplandığında,  $#3 = 100000.000$ sonucu ortaya çıkar. (Bu hesaplamanın geçerli sonucu, ikili olarak gerçekleştirildiğinden bir parça farklıdır.)

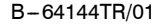

• EQ, NE, GE, GT, LE ve LT kullanarak koşullu ifadelerden kaynaklanabilecek hatalar konusunda dikkatli olunuz.

Örnek:

IF[#1 EQ #2], yanlış kararla sonuçlanabilecek şekilde #1 ve #2'nin her ikisinde hatalardan etkilenir.

Bu nedenle, bunun yerine iki değişken arasındaki farkı  $IF[ABS[#1 - #2]LT0.001]$  ile bulunuz.

Sonra fark izin verilen sınırı aşmadığında iki değişkenin değerlerinin eşit olduğunu varsayınız (bu durumda 0,001'dir).

Ayrıca bir değeri yuvarlarken dikkatli olunuz.

**TEZMAKSAN** 

Örnek:

 $\#1=0.002$  olduğunda  $\#2=\#1^*1000$ ; hesaplandığında;, değişken #2'nin sonuç değeri tam olarak 2 değil, 1,99999997'dir.

Burada, #3=FIX[#2]; belirtildiğinde, değişken #1'in sonuç değeri 2,0 değil 1,0'dır. Bu durumda hatayı düzelttikten sonra, sonuç beklenen sayıdan büyük olacak şekilde değeri yuvarlayınız veya aşağıdaki gibi yuvarlayınız:

 $\#3 =$ FIX[ $\#2 + 0.001$ ]

$$
\#3 = \text{ROUND}[#2]
$$

Sıfır böleni, bir bölmede veya TAN[90]da belirtildiğinde alarm No. 112 meydana gelir.

D **Bölen**

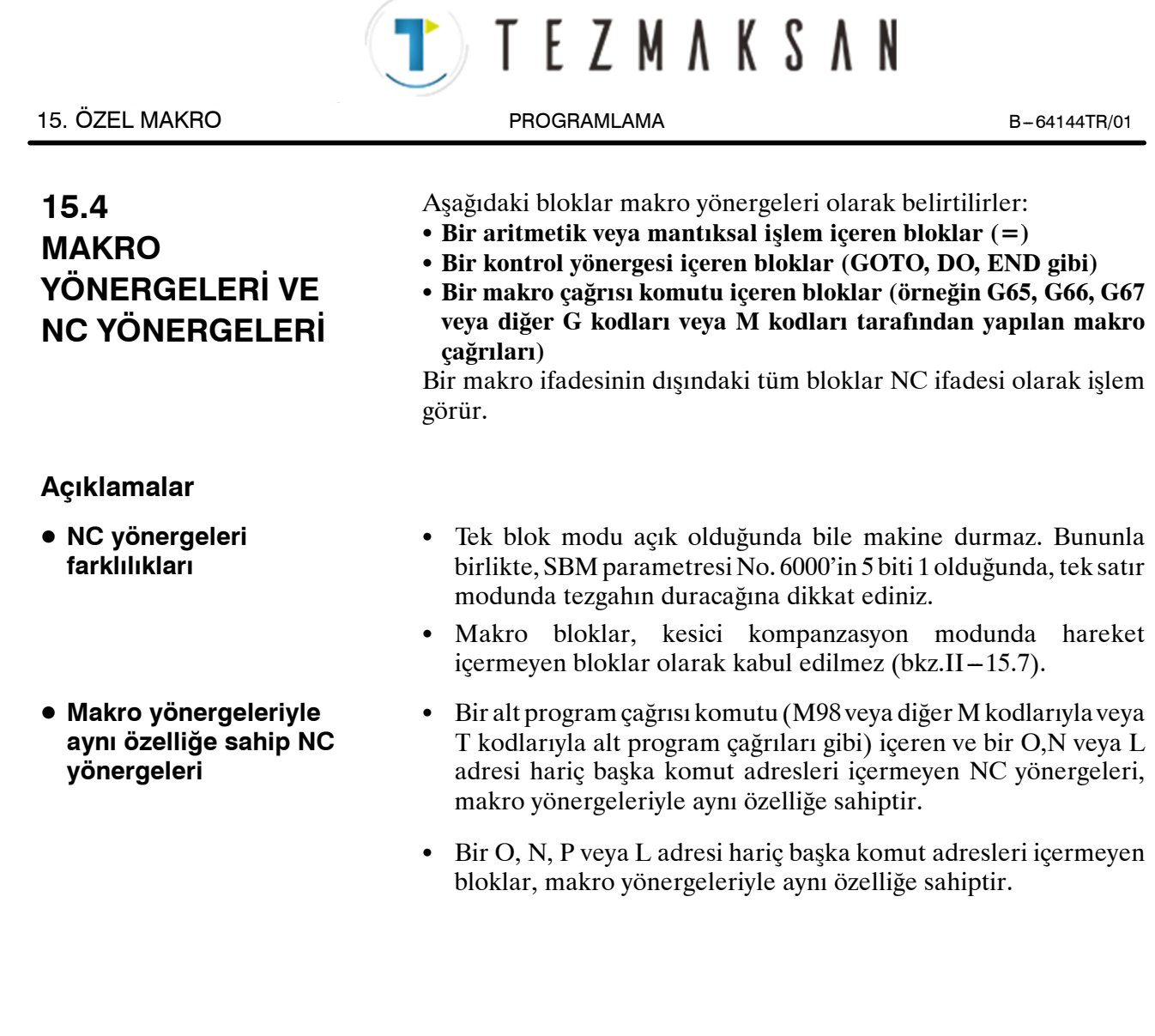

aб

WDOCDUCRU

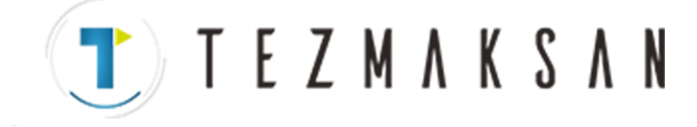

Bir programda kontrol akışı GOTO yönergesi ve IF yönergesi kullanılarak değiştirilebilir. Genişleme ve tekrarlama işlemlerinin üç tipi kullanılır: Genişleme ve tekrarlama GOTO yönergesi (koşulsuz genişleme) IF yönergesi (Koşullu Genişleme: ... ise, o zaman...) **GENİŞLEME VE**

WHILE yönergesi (şu durumda tekrarlama: ...)

# **15.5.1 Koşulsuz Genişleme (GOTO Yönergesi)**

Sıra numarası n'e kadar bir genişleme oluşur. Bir sıra numarası 1 ile 99999 aralığının dışında belirtildiğinde P/S alarmı No. 128 meydana gelir. Bir sıra numarası, bir ifade kullanılarak ayrıca belirtilebilir.

GOTO  $n$  ; n: Sira Numarası (1 - 99999 arası)

Örnek:

GOTO1; GOTO#10;

www.tezmaksan.com

aь

**CONTRACTOR** 

**TEKRARLAMA**

**15.5**

B-64144TR/01 **PROGRAMLAMA** PROGRAMLAMA 15. ÖZEL MAKRO

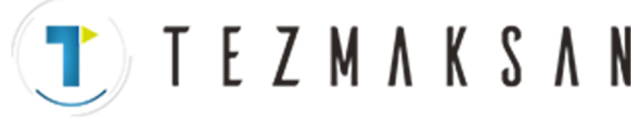

IF'den sonra bir koşullu ifade belirtiniz.

## **15.5.2 Koşullu Genişleme (IF Yönergesi)**

**IF[<koşullu ifade>]GOTOn**

**IF[<koşullu ifade>]THEN**

Belirtilen koşullu ifade karşılanırsa, sıra numarası n'e bir dallanma oluşur. Belirtilen koşul sağlanmazsa, sonraki blok yürütülür.

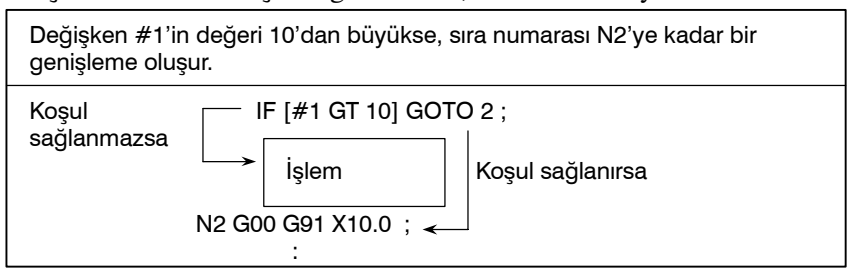

Belirtilen koşullu ifade sağlanırsa, önceden belirlenen makro yönergesi yürütülür. Yalnızca tek bir makro yönergesi yürütülür.

#1 ve #2'nin değerleri aynıysa, #3'e 0 atanır.

IF [#1 EQ #2] THEN #3=0;

#### **Açıklamalar**

D **Koşullu ifade**

D **İşlem simgeleri**

Koşullu bir ifade iki değişken arasına veya bir değişken ve sabit arasına eklenen bir işlem simgesi içermelidir ve köşeli parantez içine alınmalıdır ([, ]). Bir değişkenin yerine bir ifade kullanılabilir.

İşlem simgelerinin her biri iki harften oluşur ve iki değeri, eşit veya bir değerin diğer değerden daha küçük veya daha büyük olacağını belirlemek üzere karşılaştırma için kullanılır. Eşitsizlik işaretinin kullanılamayacağına dikkat ediniz.

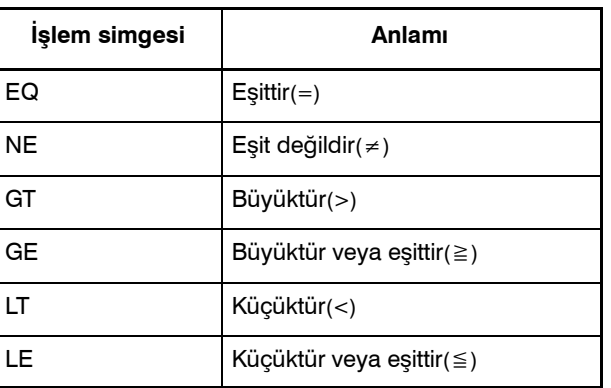

**Tablo 15.5.2 İşleçler**

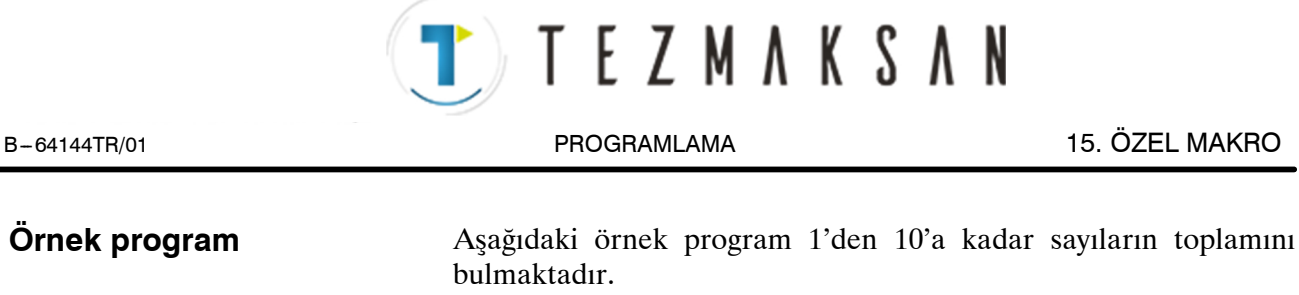

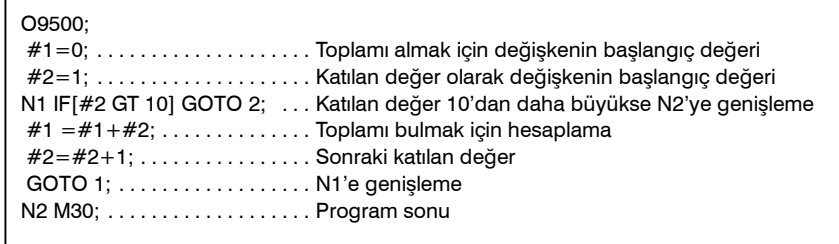

# **15.5.3 Tekrarlama (WHILE Yönergesi)**

WHILE'den sonra koşullu ifade belirtiniz. Belirtilen koşul sağlandığı zaman program DO'dan END'e kadar yürütülür. Belirtilen koşul sağlanmazsa, program yürütme END'den sonraki bloka ilerler.

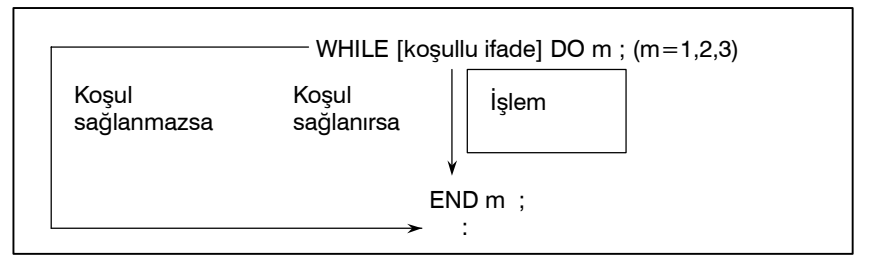

## **Açıklamalar**

Belirtilen koşul sağlandığı zaman program DO'dan END'e kadar WHILE'den sonra yürütülür. Belirtilen koşul sağlanmazsa, program yürütme END'den sonraki bloka ilerler. Aynı biçim IF yönergesi için de uygulanır. DO'dan ve END'den sonraki bir sayı yürütme aralığını belirtmek için olan kimlik numaralarıdır. 1, 2 ve 3 sayıları kullanılabilir. 1, 2 ve 3 dışında bir sayı kullanıldığında P/S alarmı No. 126 meydana gelir.

Tezmaksan Makina Sanayi ve Ticaret A.Ş.

Istanbul Merkez Abdi İpekçi Caddesi No: 129, 34040 Bayrampaşa / İstanbul Te299212) 674 60 10 (pbx) Faks: (0212) 577 08 36 E-Mail: info@tezmaksan.com

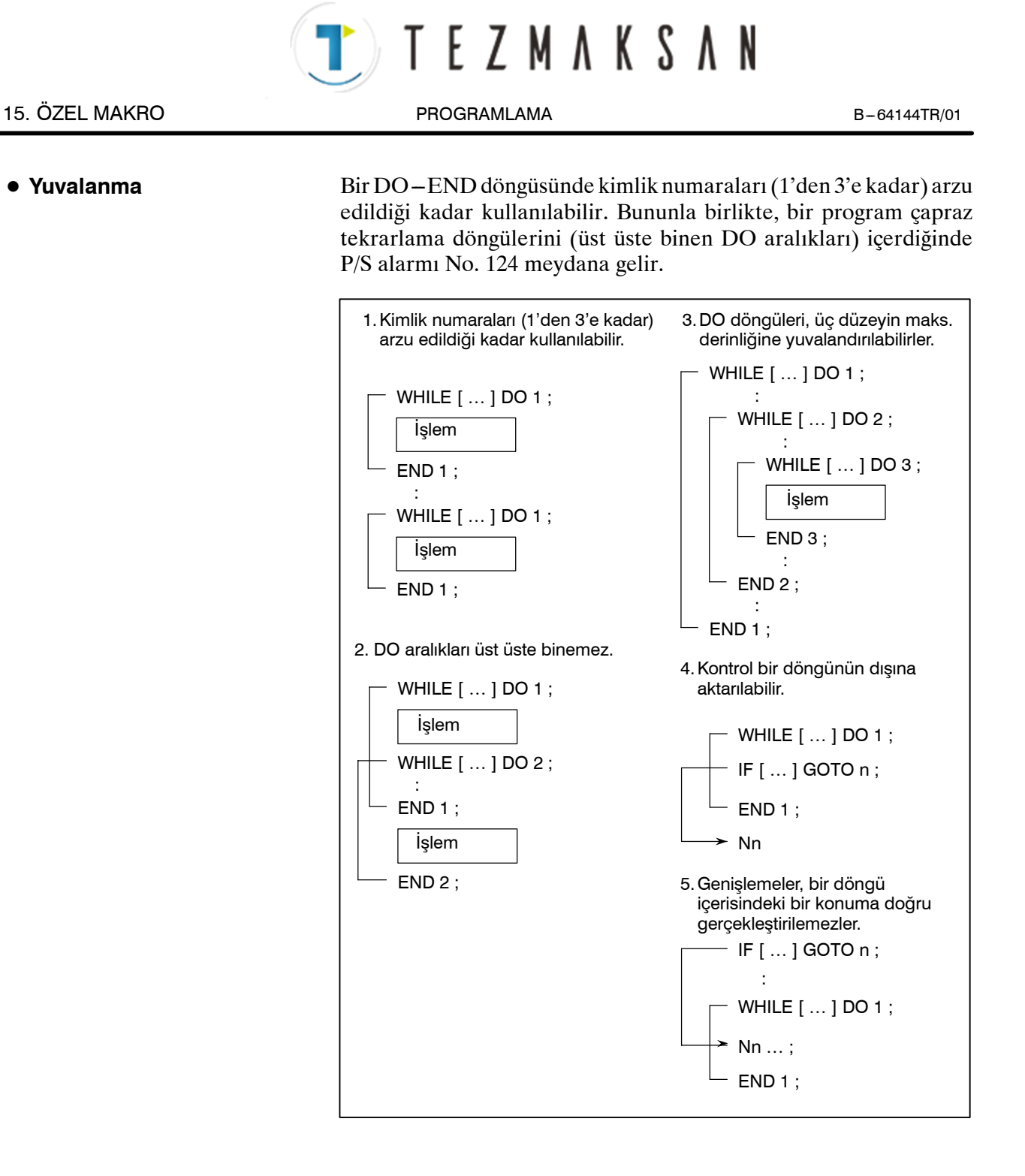

# **Sınırlamalar**

 $\bullet$  **Sonsuz döngüler** WHILE yönergesini belirtmeden DO m belirtildiğinde DO'dan END'e kadar sonsuz bir döngü aralığı oluşturulur. D **İşlem zamanı** Bir GOTO yönergesinde belirtilen sıra numarasına kadar bir genişleme oluştuğunda sıra numarası aranır. Bu nedenle geriye doğru işlem, ileriye doğru işlemden daha uzun zaman alır. Tekrar için WHILE yönergesini kullanmak işlem zamanını azaltır. D **Tanımlanmamış değişken**EQ veya NE'yi kullanan bir koşullu ifadede, bir <vacant> ve sıfır değeri farklı etkilere sahiptir. Koşullu ifadelerin diğer tiplerinde <vacant> değeri, sıfır olarak göz önüne alınır. حله

www.tezmaksan.com

Tezmaksan Makina Sanayi ve Ticaret A.Ş.

**VENDENHATER IN** 

**• Yuvalanma** 

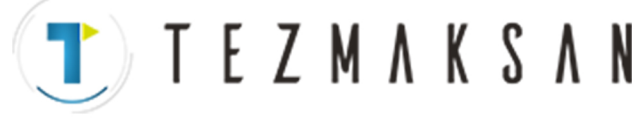

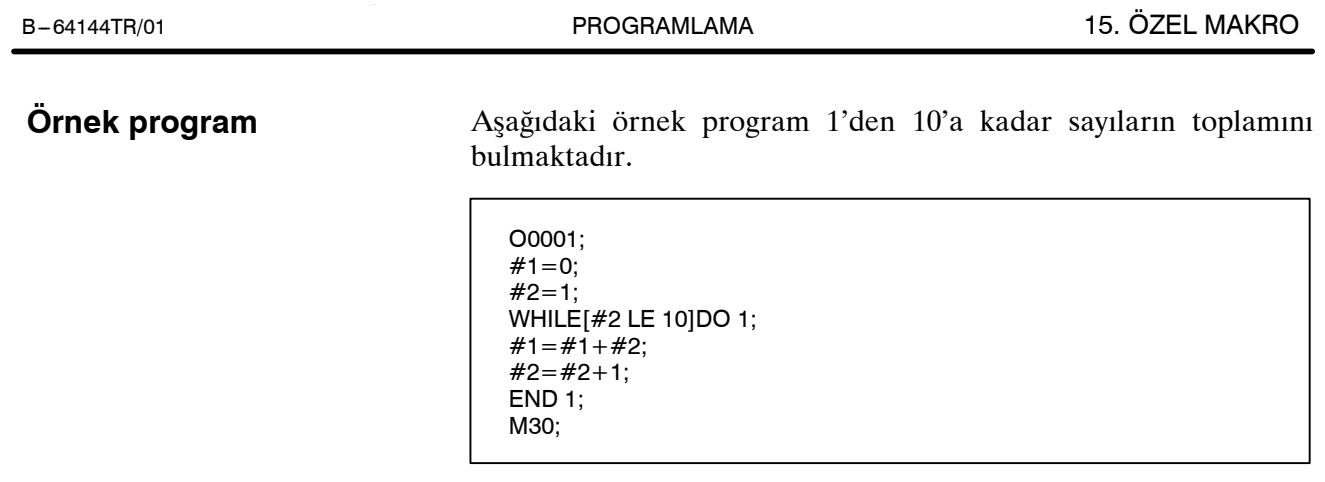

www.tezmaksan.com

aь

Tezmaksan Makina Sanayi ve Ticaret A.Ş. Istanbul Merkez Abdi İpekçi Caddesi No: 129, 34040 Bayrampaşa / İstanbul Te. 0.0212) 674 60 10 (pbx) Faks: (0212) 577 08 36 E-Mail: info@tezmaksan.com

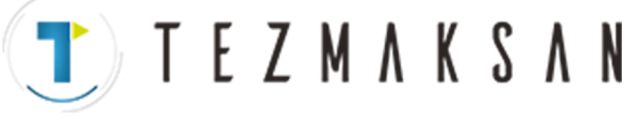

# **15.6 MAKRO ÇAĞRI**

Bir makro programı aşağıdaki yöntemler kullanılarak çağırılabilir:

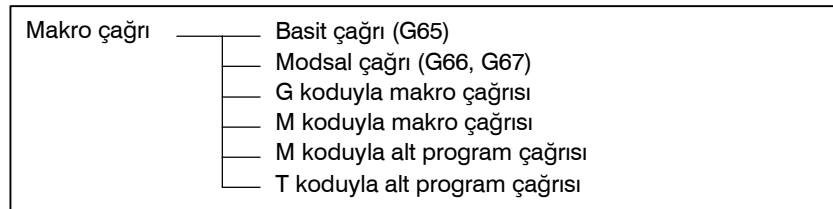

#### **Sınırlamalar**

D **Makro çağrısı ve alt program çağrısı arasındaki farklar**

Makro çağrısı (G65), aşağıda açıklandığı gibi alt program çağırmadan (M98) farklıdır.

- S G65 ile bir bağımsız değişken (bir makroya iletilen veriler) belirtilebilir. M98 bu yeteneğe sahip değildir.
- Bir M98 bloku diğer NC komutunu içerdiğinde (örneğin, G01 X100.0 M98Pp), alt program komut yürütüldükten sonra çağırılır. Diğer taraftan G65 bir makroyu koşulsuz olarak çağırır.
- · Bir M98 bloku başka bir NC komutu içerdiğinde (örneğin, G01 X100.0 M98Pp), makine tek blok modunda durur. Diğer taraftan G65 makineyi durdurmaz.
- S G65 ile yerel değişkenlerin düzeyi değişir. M98 ile yerel değişkenlerin düzeyi değişmez.

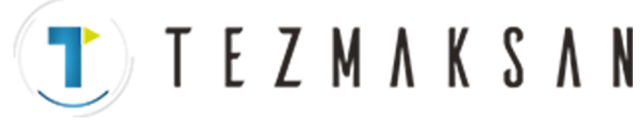

# **15.6.1 Kolay çağrı (G65)**

G65 belirtildiğinde P adresinde belirtilen özel makro çağırılır. Veriler (bağımsız değişken) özel makro programına iletilebilir.

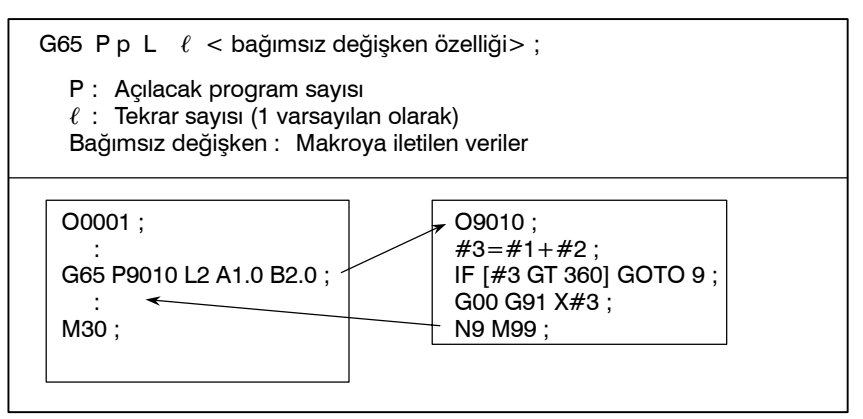

#### **Açıklamalar**

- D **Çağrı**
- D **Bağımsız değişken özelliği**
- S G65'ten sonra açmak için özel makronun program numarasını P adresinde belirtiniz.
- S Tekrarların sayısı gerektiğinde, adres L'den sonra 1'den 9999'a kadar bir sayı belirtiniz. L ihmal edildiğinde 1 kabul edilir.
- Bağımsız değişken özelliğini kullanarak değerler karşılık gelen yerel değişkenlere atanırlar.

İki tip bağımsız değişken özelliği mevcuttur. Bağımsız değişken özelliği I, her birinde bir kere G, L, O, N ve P harfleri dışındaki harfleri kullanır. Bağımsız değişken özelliği II her birinde bir kere A, B ve C harflerini ve ayrıca on kereye kadar I, J ve K harflerini kullanır. Bağımsız değişken özelliği tipi, kullanılan harflere göre otomatik olarak belirlenir.

#### **Bağımsız değişken özelliği I**

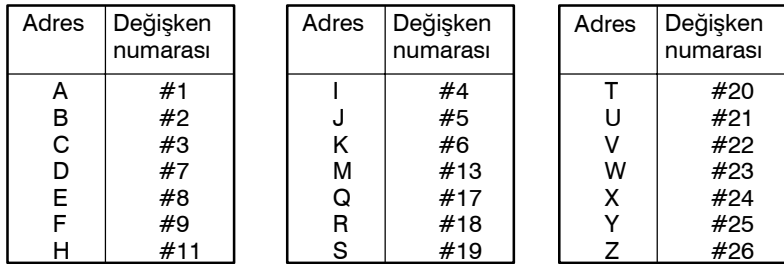

- S G, L, N, O ve P adresleri bağımsız değişkenlerde kullanılamaz.
- S Belirtilmesi gerekmeyen adresler ihmal edilebilirler. İhmal edilen adrese karşılık gelen yerel değişkenler sıfır olarak ayarlanır.
- Alfabetik olarak belirtilmesi gerekmeyen adresler. Kelime adres biçimine uyarlar. Bununla birlikte I, J ve K'nin alfabetik olarak belirtilmeleri gerekir.

#### **Örnek**

B\_A\_D\_ … J\_K\_ Doğru aG. www.tezmaksan.com B A D … J I Yanlış **INTERNATION MODELINE** 

Tezmaksan Makina Sanayi ve Ticaret A.Ş.

Istanbul Merkez Abdi İpekçi Caddesi No: 129, 34040 Bayrampaşa / İstanbul 1e303212) 674 60 10 (pbx) Faks: (0212) 577 08 36 E-Mail: info@tezmaksan.com

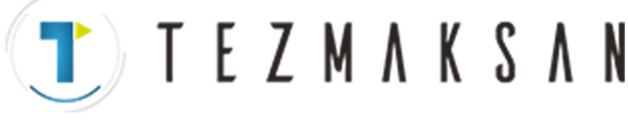

#### **Bağımsız değişken özelliği II**

Her birinde bir kere A, B ve C harflerini ve ayrıca on kereye kadar I, J ve K harflerini kullanır. Bağımsız değişken özelliği II, bağımsız değişkenler olarak üç boyutlu koordinatlar gibi değerleri iletmek için kullanılır.

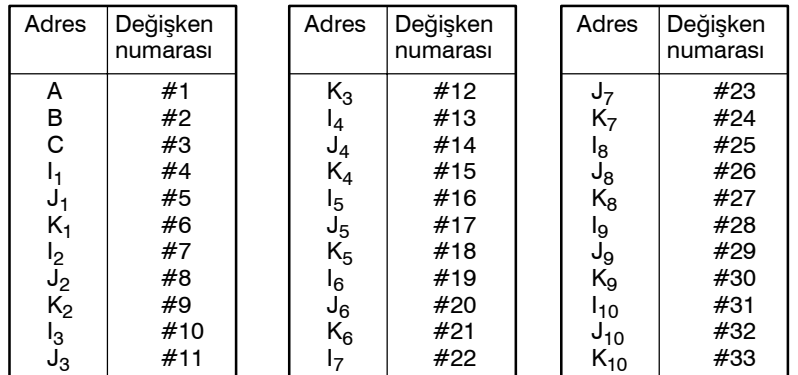

Bağımsız değişken özelliğinin sırasını belirtmek için I, J ve K'nin alt simgeleri, geçerli programda yazılmazlar.

#### **Sınırlamalar**

- $\bullet$  Bicim
- D **Bağımsız değişken özellikleri I ve II'nin karışımı**

G65, herhangi bir bağımsız değişkenden önce belirtilmelidir.

CNC, dahili olarak bağımsız değişken özelliği I'i ve bağımsız değişken özelliği II'yi tanımlar. Bağımsız değişken özelliği I ve bağımsız değişken özelliği II'nin bir karışımı tanımlanırsa, daha sonra belirtilen bağımsız değişken özelliği tipi öncelik kazanır.

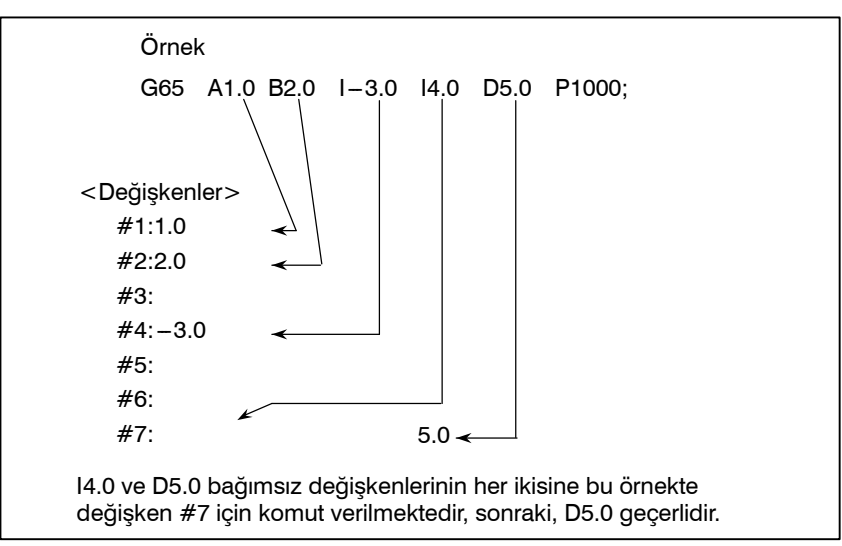

Bir ondalık nokta olmadan iletilen bağımsız değişken verileri için kullanılan birimler her adresin en küçük giriş artışına karşılık gelirler. Bir ondalık nokta olmadan iletilen bağımsız değişken değeri makinenin sistem yapılandırmasına göre çeşitli olabilir. Program uyumluluğunu sağlamak için makro çağrısı bağımsız değişkenlerinde ondalık noktaların kullanılması iyi bir uygulamadır.

Açmalar, kolay açmalar (G65) ve modsal açmalar (G66) dahil, dört düzeylik bir derinliğe yuvalanabilir. Bu, alt program açmalarını (M98) içermez. 리코 **WATCH VERLIEL** 

D **Ondalık noktanın konumu**

D **Çağrı yuvalanması**

www.tezmaksan.com

Tezmaksan Makina Sanayi ve Ticaret A.Ş.

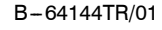

- D **Yerel değişken düzeyleri**
- Yüzey 0'dan 4'e kadar olan yerel değişkenler yuvalanma için sağlanır.

**TEZMAKSAN** 

- Ana program düzeyi 0'dır.
- S Her zaman bir makro çağırılır (G65 veya G66 ile), yerel değişken düzeyi birer birer artırılır. Önceki düzeydeki yerel değişkenlerin değerleri CNC'de kaydedilirler.
- Bir makro programında M99 yürütüldüğünde kontrol çağıran programa geri döner. Bu sürede yerel değişken düzeyi birer birer artar; yerel değişkenlerin değerleri, makro çağırıldığında ve eski haline getirildiğinde kaydedilir.

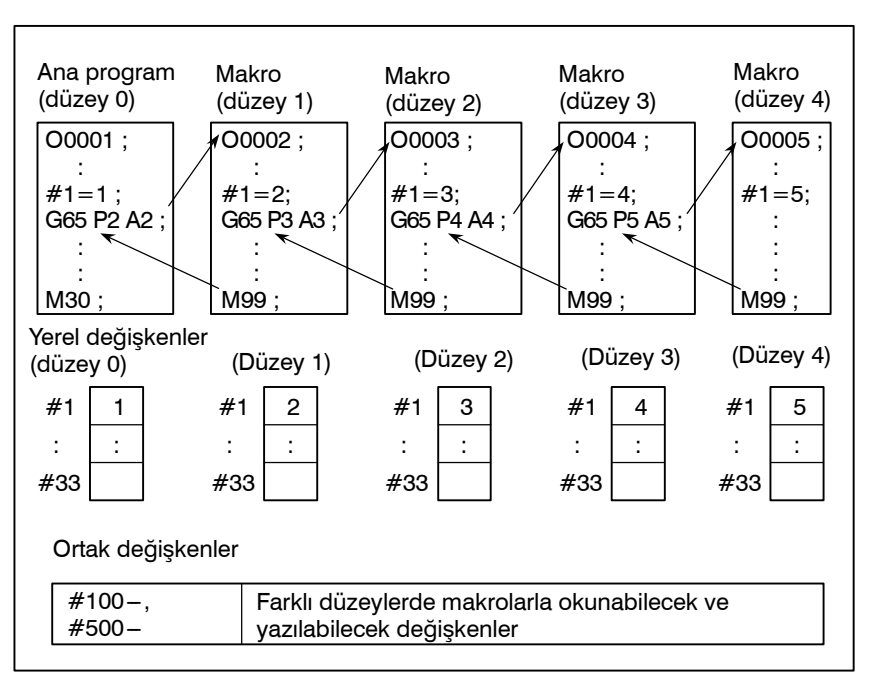

## **Örnek program (cıvata deliği periyodu)**

Yarıçapı I olan bir dairenin çevresi boyunca A derecelik bir başlangıç açısından sonra B derecelik aralıklarla H delikleri delen bir makro yaratılır. Dairenin merkezi (X,Y)'dir. Komutlar, mutlak veya artışlı modda belirtilebilir. Saat yönünde delmek için,B için eksi bir değer belirtiniz.

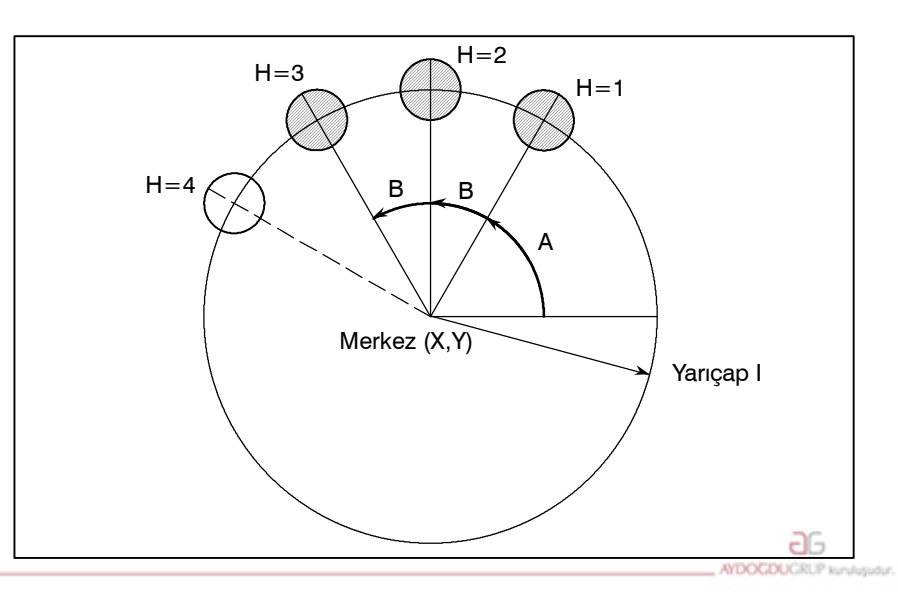

www.tezmaksan.com

Tezmaksan Makina Sanayi ve Ticaret A.Ş.

Istanbul Merkez Abdi İpekçi Caddesi No: 129, 34040 Bayrampaşa / İstanbul Te305212) 674 60 10 (pbx) Faks: (0212) 577 08 36 E-Mail: info@tezmaksan.com
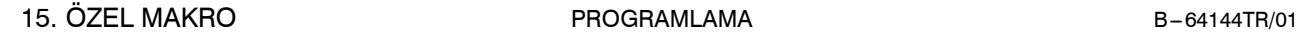

### D **Açma çağrı**

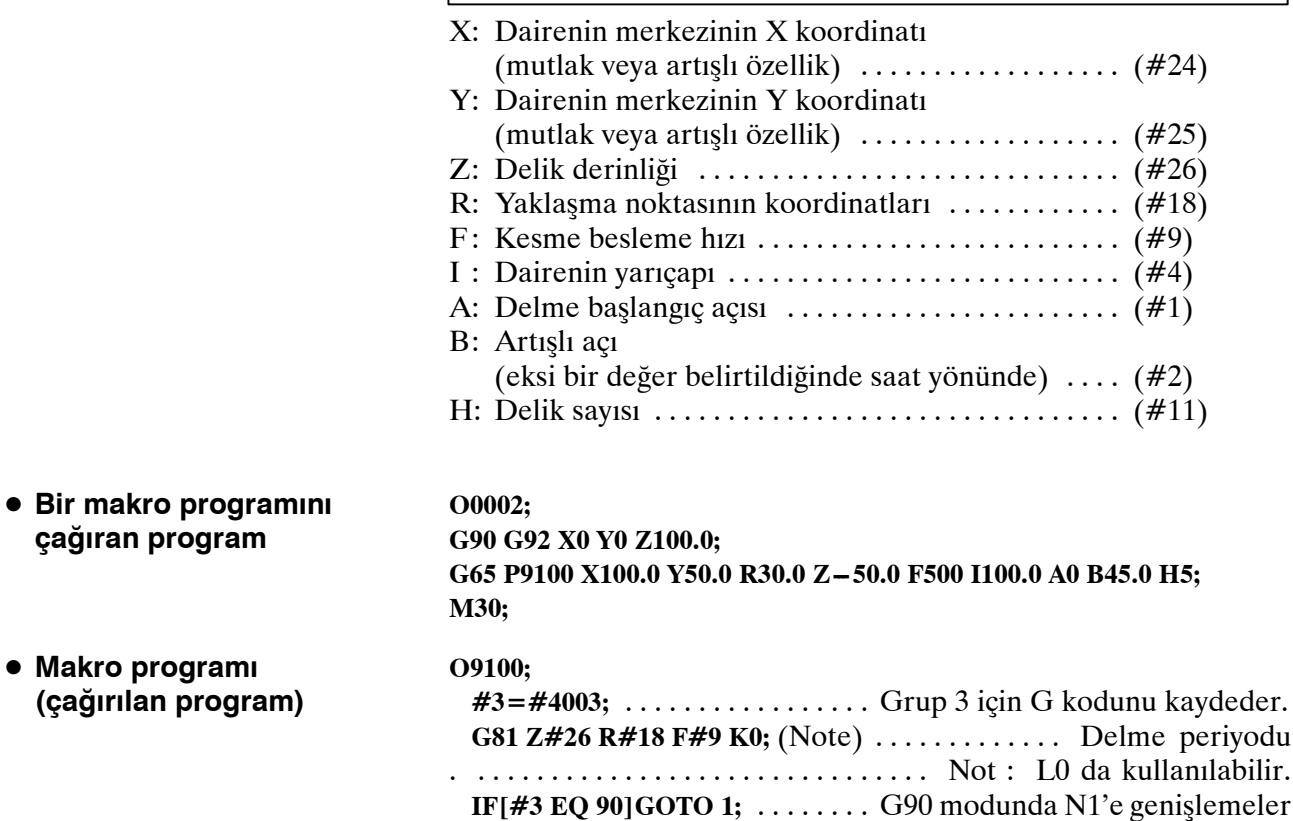

**#24=#5001+#24;** ........ Merkezin X koordinatını hesaplar. **#25=#5002+#25;** ........ Merkezin Y koordinatını hesaplar. **N1 WHILE[#11 GT 0]DO 1;** ..... Kalan delikler 0'a ulaşana kadar **#5=#24+#4\*COS[#1];** .... X ekseni üzerinde bir delme konumu hesaplar. **#6=#25+#4\*SIN[#1];** .... Y ekseni üzerinde bir delme konumu hesaplar. **G90 X#5 Y#6;** . Hedef konuma hareket ettikten sonra delme

**#1=#1+#2;** ............................. Açıyı günceller. **#11=#11--- 1;** .................... Deliklerin sayısını azaltır. **END 1; G#3 G80;** .... Kodunu orijinal durumuna geri döndürür.

işlemi gerçekleştirir.

G65 P9100 X x Y y Z z R r F f l i A a B b H h;

T E Z M A K S A N

**çağıran program**

**• Makro program (çağırılan program)**

Değişkenlerin anlamı:

**M99 ;**

#3: Grup 3'ün G kodunu depolar.

#5: Açılacak sonraki deliğin X koordinatı

#6: Açılacak sonraki deliğin Y koordinatı

www.tezmaksan.com

aь **NDOCDUCRLIP** 

Tezmaksan Makina Sanayi ve Ticaret A.Ş.

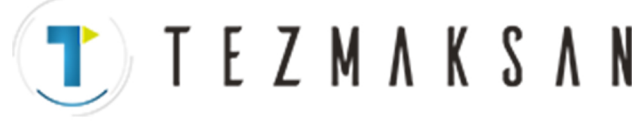

**DON'T'S MODE REA** 

# **15.6.2 Modsal Çağrı (G66)**

Modsal açmayı belirtmek için G66 verildiğinde, eksenler boyunca hareketi belirten bir blok yürütüldükten sonra bir makro çağırılır. Bu, modsal açmayı iptal etmek için G67 verilene kadar devam eder.

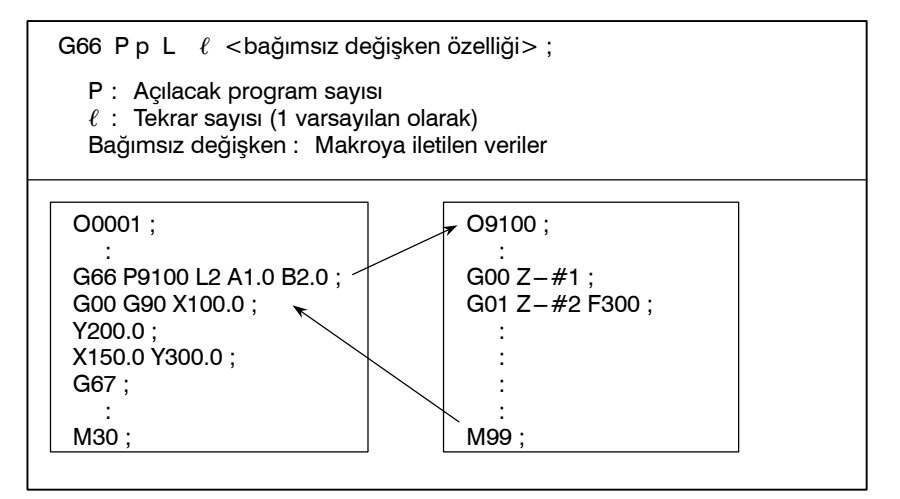

# **Açıklamalar**

S G66'dan sonra P adresinde bir modsal açmaya bağlı bir program D **Çağrı** numarası belirtiniz. • Tekrarların sayısı gerektiğinde, 1'den 9999'a kadar bir sayı L adresinde belirtilebilir. Kolay açmada (G65) olduğu gibi, bir makro programına geçirilen veriler bağımsız değişkenlerde belirtilir. **• lptal etme** Bir G67 kodu belirtildiğinde, modsal makro çağrıları izleyen bloklarda artık gerçekleştirilmez. D **Çağrı yuvalanması** Açmalar, kolay açmalar (G65) ve modsal açmalar (G66) dahil, dört düzeylik bir derinliğe yuvalanabilir. Bu, alt program açmalarını (M98) içermez. D **Modsal çağrı** Modsal çağrılar, bir modsal çağrı sırasında başka bir G66 kodu **yuvalanması** belirtilerek yuvalanabilir. **Sınırlamalar**• Bir G66 blokunda, hiçbir makro çağrılamaz. • G66'nın herhangi bir bağımsız değişkenden önce belirtilmesi gerekir. S Hiçbir makro, bir eksen boyunca hareket içermeyen bir çeşitli fonksiyon gibi bir kod içeren bir blokta çağrılamaz. • Yerel değişkenler (bağımsız değişkenler) yalnızca G66 blokunda ayarlanabilir. Yerel değişkenlerin her modsal çağrı yapılışında www.tezmaksan.com ayarlanmadığını akılda tutunuz. db

Tezmaksan Makina Sanayi ve Ticaret A.Ş.

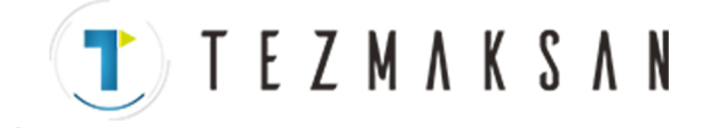

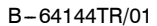

AYDOCDUCRUP N

Delme hazır çevrimi G81 ile aynı işlem, özel bir makro kullanılarak yaratılır ve parça işleme programı bir modsal makro çağrısı yapar. Program basitliği için, tüm delme verileri mutlak değerler kullanılarak belirtilir.

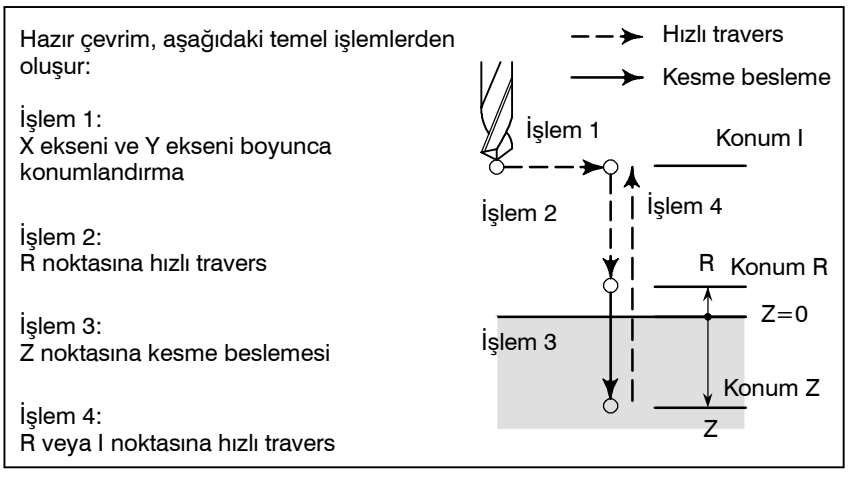

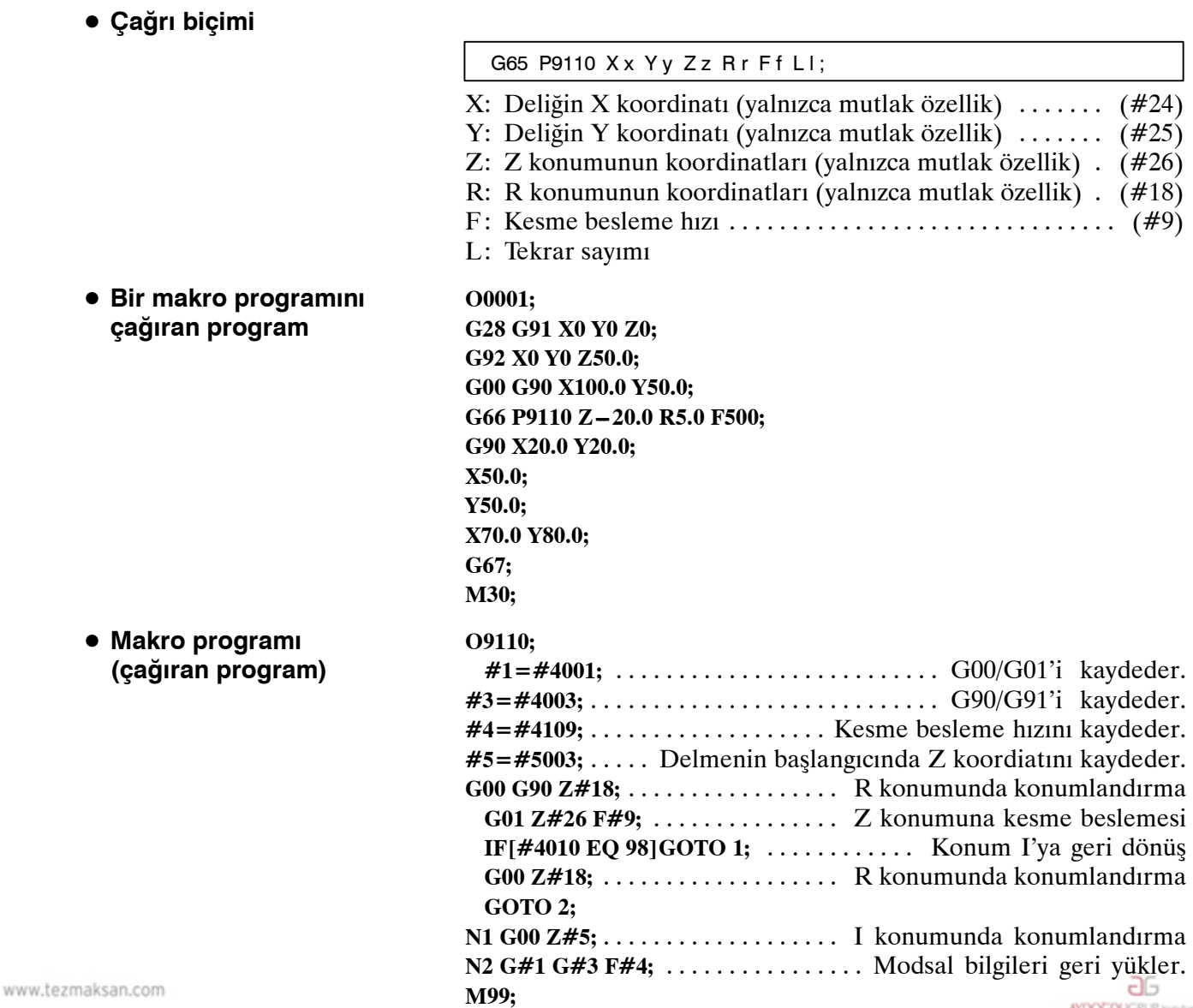

Tezmaksan Makina Sanayi ve Ticaret A.Ş.

Istanbul Merkez Abdi İpekçi Caddesi No: 129, 34040 Bayrampaşa / Istanbul Te308212) 674 60 10 (pbx) Faks: (0212) 577 08 36 E-Mail: info@tezmaksan.com

**Örnek program**

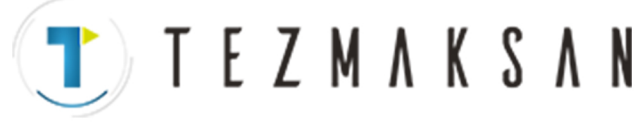

B --- 64144TR/01 PROGRAMLAMA 15. ÖZEL MAKRO

# **15.6.3 G Kodu Kullanılarak Makro Çağrılması**

Bir parametrede bir makro programı açmak için kullanılan bir G kodu numarası ayarlayarak, makro programı kolay açmayla (G65) aynı yolla çağrılabilir.

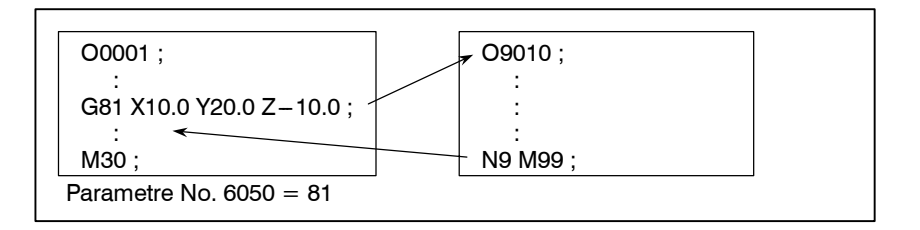

## **Açıklamalar**

İlgili parametrede (N0.6050 - No.6059) bir özel makro programını çağırmak için kullanılan 1 - 9999 arasında bir G kodu numarası ayarlayarak, makro programı G65 ile aynı şekilde çağırılır. Örneğin, makro programı O9010 G81 ile çağrılabilecek şekilde bir parametre ayarlandığında, özel bir makro kullanılarak yaratılan kullanıcıya özgü bir periyot, parça işleme programı değiştirilmeden çağrılabilir.

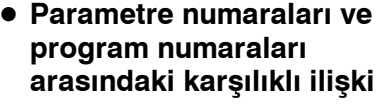

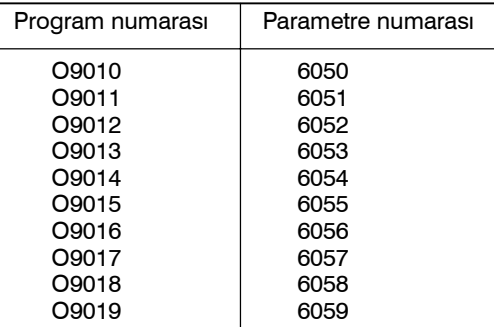

 $\bullet$  Tekrarlama

Kolay açmada olduğu gibi, L adresinde  $1 - 9999$  arasında bir tekrarlama sayısı belirtilebilir.

Kolay açmada olduğu gibi, iki tip bağımsız değişken özelliği kullanılabilir: Bağımsız değişken özelliği I ve bağımsız değişken özelliği II. Bağımsız değişken özelliğinin tipi, kullanılan adrese göre otomatik olarak belirlenebilir. D **Bağımsız değişken özelliği**

## **Sınırlamalar**

D **G kodları kullanılarak çağrı işlemlerinin yuvalanması**

Bir G koduyla çağrılan bir programda, bir G kodu kullanılarak hiçbir makro çağrılamaz. O tür bir programdaki bir G koduna, normal bir G kodu gibi davranılır. Bir M veya T koduyla bir alt program olarak çağrılan bir programda, hiçbir makro bir G kodu kullanılarak çağrılamaz. O tür bir programdaki bir G koduna da normal bir G kodu gibi davranılır. حله DON'T FW MODE RP L

www.tezmaksan.com

Tezmaksan Makina Sanayi ve Ticaret A.Ş.

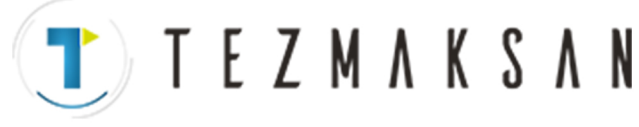

# **15.6.4 M Kodu Kullanılarak Makro Çağrılması**

Bir parametrede bir makro programı açmak için kullanılan bir G kodu numarası ayarlayarak, makro programı kolay açmayla (G65) aynı yolla çağrılabilir.

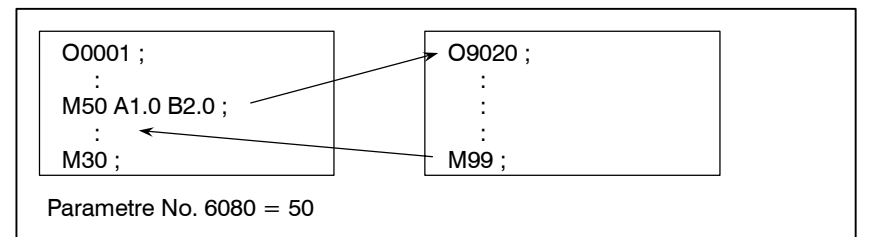

# **Açıklamalar**

D **Parametre numaraları ve program numaraları arasındaki karşılıklı ilişki**

 $\dot{\text{I}}$ lgili parametrede (No. 6080 – No. 6089) bir özel makro programını  $cağırmak icin 1 - 99999999$  arasında bir M kodu ayarlayarak, makro programı G65 ile aynı şekilde çağırılır.

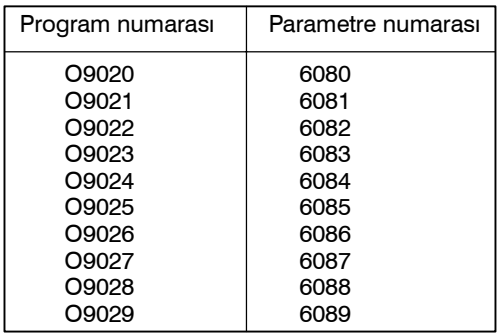

- $\bullet$  Tekrarlama
- D **Bağımsız değişken özelliği**

# **Sınırlamalar**

- Kolay açmada olduğu gibi, L adresinde  $1 9999$  arasında bir tekrarlama sayısı belirtilebilir.
- Kolay açmada olduğu gibi, iki tip bağımsız değişken özelliği kullanılabilir: Bağımsız değişken özelliği I ve bağımsız değişken özelliği II. Bağımsız değişken özelliğinin tipi, kullanılan adrese göre otomatik olarak belirlenebilir.
- Bir blokun başlangıcında, bir makro programı açmak için kullanılan bir M kodu belirtilmelidir.
- Bir G koduyla çağrılan bir makroda veya bir M veya T koduyla bir alt program olarak çağrılan bir programda, hiçbir makro bir M kodu kullanılarak çağrılamaz. O tür bir programdaki bir M koduna, normal bir M kodu gibi davranılır.

www.tezmaksan.com

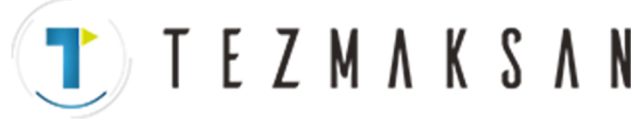

B --- 64144TR/01 PROGRAMLAMA 15. ÖZEL MAKRO

# **15.6.5 M Kodu Kullanılarak Alt Program Çağrılması**

D **Parametre numaraları ve program numaraları arasındaki karşılıklı ilişki** Bir parametrede bir alt programı (makro programı) açmak için kullanılan bir M kodu numarası ayarlayarak, makro programı bir alt programla (M98) aynı yolla çağrılabilir.

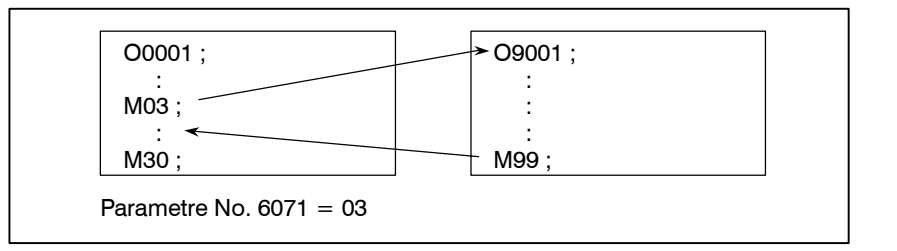

# **Açıklamalar**

Bir parametrede alt programı çağırmak için kullanılan, 1'den 99999999'a kadar bir M kodu sayısı girilmesi halinde (No. 6071'den No. 6079) bir alt programı çağırmak için kullanılan 1 --- 99999999 arasında bir M kodu ayarlayarak, ilgili özel makro programı  $(O9001 - O9009)$  M98 ile aynı şekilde çağrılabilir.

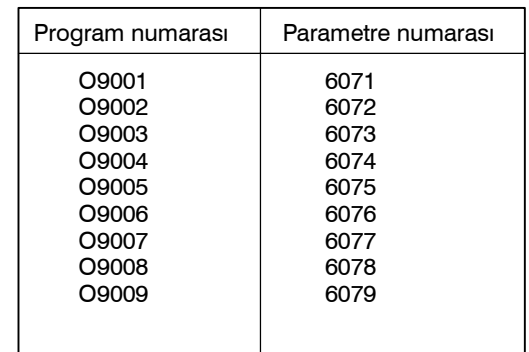

- Kolay açmada olduğu gibi, L adresinde  $1 9999$  arasında bir tekrarlama sayısı belirtilebilir.  $\bullet$  Tekrarlama
- Bağımsız değişken özelliğine izin verilmez. D **Bağımsız değişken özelliği**

gibi davranılır.

**• M kodu** 

**Sınırlamalar**

Bir G koduyla çağrılan bir makroda veya bir M veya T koduyla çağrılan bir programda, hiçbir alt program bir M kodu kullanılarak çağrılamaz. O tür bir programdaki bir M koduna, normal bir M kodu gibi davranılır.

Açılan bir makro programındaki bir M koduna normal bir M kodu

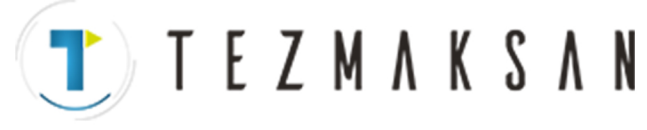

# **15.6.6 T Kodu Kullanılarak Alt Program Çağrılması**

Alt programların (makro programların) bir parametrede bir T kodu ile çağrılmasına olanak tanıyarak, parça işleme programında T kodunun her belirtilişinde bir makro programı çağrılabilir.

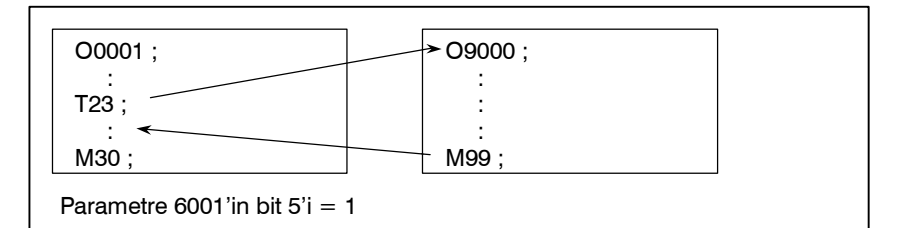

# **Açıklamalar**

D **Çağrı**

Parametre TCS No.6001'in bit 5'i 1' ayarlanarak, parça işleme programında bir T kodu belirtildiğinde makro programı O9000 çağrılabilir. Bir parça işleme programında belirtilen bir T kodu, ortak bağımsız değişken #149'a atanır.

Bir G koduyla çağrılan bir makroda veya bir M veya T koduyla çağrılan bir programda, hiçbir alt program bir T kodu kullanılarak çağrılamaz. O tür bir makro veya programdaki bir T koduna, normal bir T kodu gibi davranılır. **Sınırlamalar**

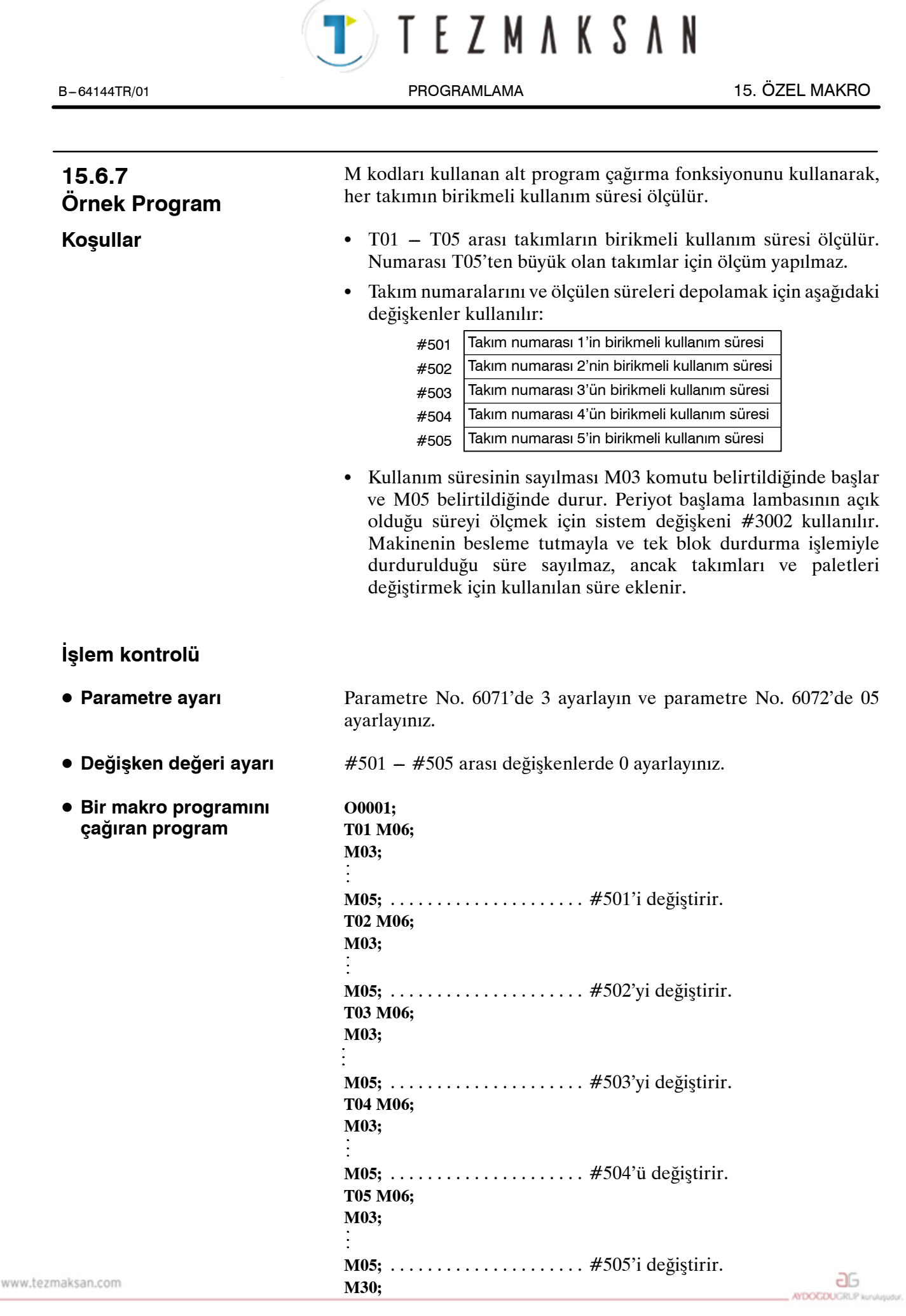

Tezmaksan Makina Sanayi ve Ticaret A.Ş.

Istanbul Merkez Abdi İpekçi Caddesi No: 129, 34040 Bayrampaşa / İstanbul Te. 1313176746010 (pbx) Faks: (0212) 577 08 36 E-Mail: info@tezmaksan.com

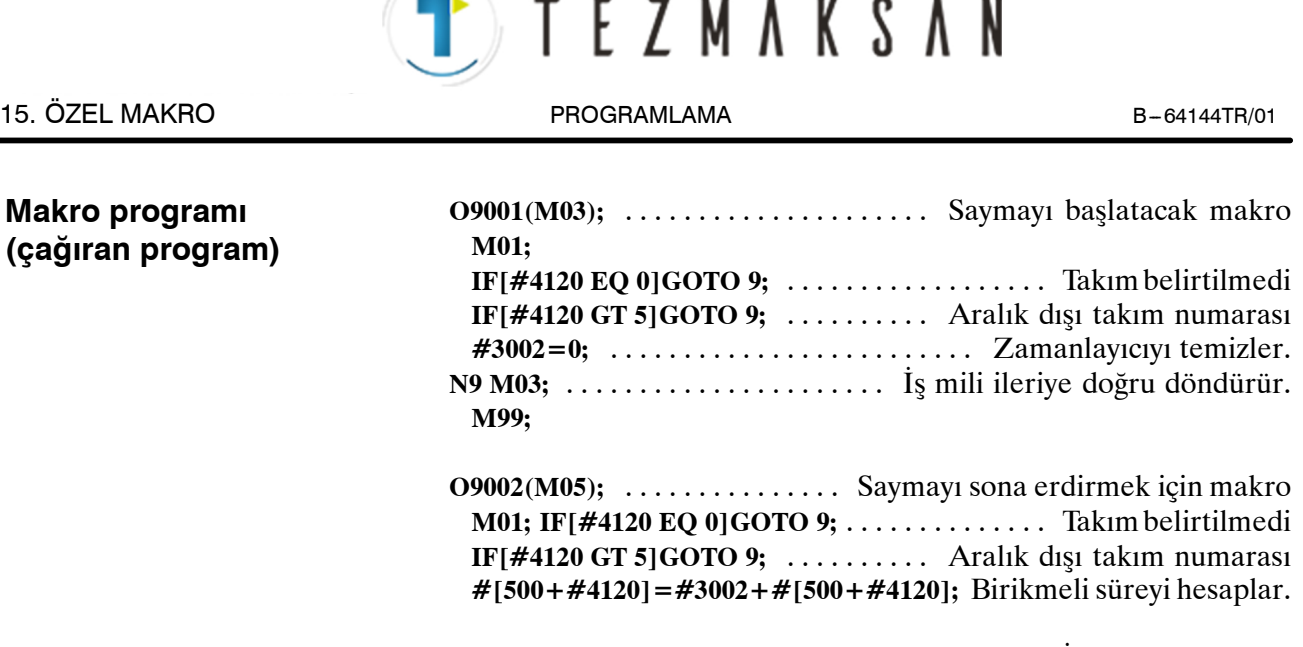

**N9 M05;** ................................. İş milini durdurur. **M99;**

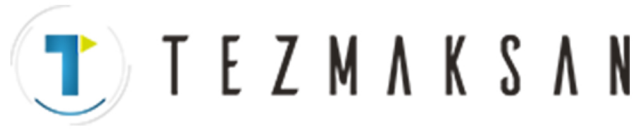

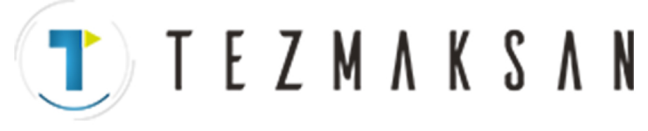

# **15.7 MAKRO YÖNERGELERİNİ İŞLEME**

Sorunsuz parça işleme için, CNC, gerçekleştirilecek sonraki NC yönergesini önceden okur. Bu işlem arabelleğe yazma olarak adlandırılır. AI gelişmiş önizleme kontrolü modunda, CNC yalnızca sonraki bloku değil, birden fazla bloku da önceden okur. Ve kesici kompanzasyonu modunda (G41, G42), CNC AI gelişmiş önizleme kontrolü modunda olmasa bile, kesişmeleri bulmak için CNC NC yönergelerini iki veya üç blok önceden okur. Aritmetik ifadelere ve koşullu genişlemelere ilişkin makro yönergeleri, arabelleğe okunur okunmaz işlenirler. Bu nedenle, makro yönergesi yürütme zamanlaması her zaman belirtilen sırada olmaz.

M00, M01, M02 veya M30 içeren bloklarda, parametre (No. 3411–3432) ayarlanarak arabelleğin bastırıldığı M kodları içeren bloklarda ve G53 gibi koruma arabelleği G kodları içeren bloklarda, CNC sonraki NC yönergesini okumakiçin durur. Böylece, bu tür M kodları veya G kodları yürütmeyi tamamlayıncaya kadar, makro yönergesinin yürütülmesinin durdurulması garanti edilmiş olur.

# **15.7.1 NC yönergeleri ve makro yönergeleri yürütme ayrıntıları**

D **Sonraki blok arabelleğe yazılmadığında (Arabelleğe yazılmayan M kodları, G53, G31 vb.)**

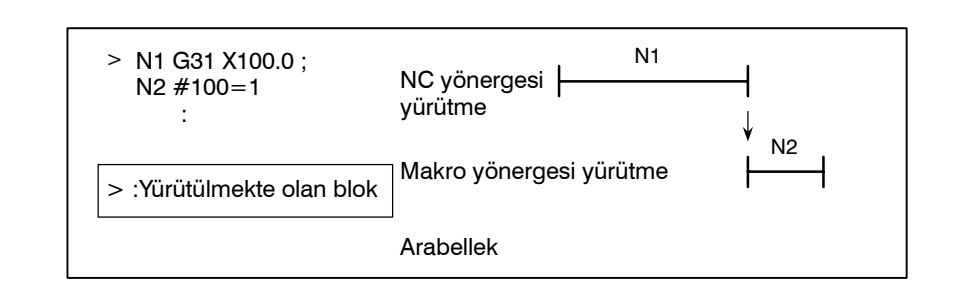

### **NOT**

Makro yönergesinden hemen önce bloku tamamladıktan sonra makro yönergesini yürütmeniz gerektiğinde, makro yönergesinden hemen önce arabelleğe yazılmayan M kodu ve G kodu belirtiniz. Özellikle, sistem değişkenlerinin kontrol sinyallerine, koordinatlara, ofset değerine, vb. yazılmaları / okunmaları durumunda, NC yönergesinin yürütülmesine göre sistem değişkeni verileri değişebilir. Bu sorundan kaçınmak için, gerekirse bu tür M kodlarını veya G kodlarını makro yönergesinden önce belirtiniz.

www.tezmaksan.com

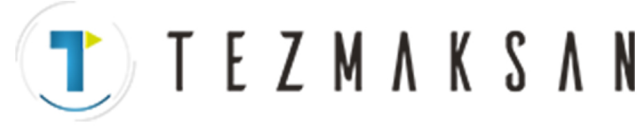

 $\bullet$  **Sonraki bloku kesici kompanzasyon modundan başka modda arabelleğe yazma (G41, G42) (normal olarak bir blok önceden okunarak)**

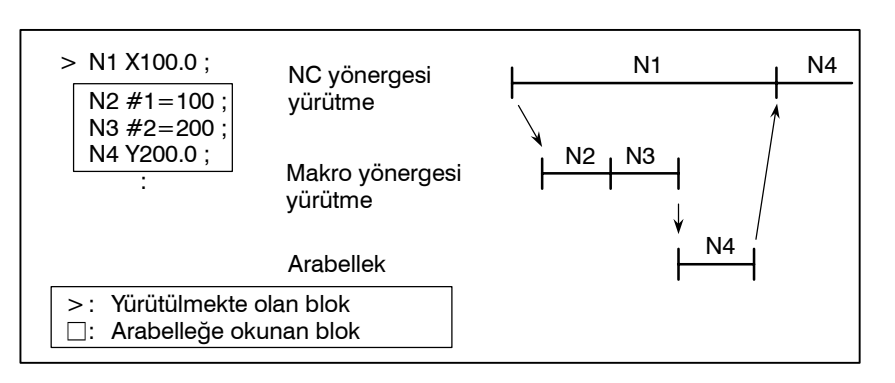

N1 yürütülürken, sonraki NC yönergesi (N4) arabelleğe okunur. N1 ve N4 arasındaki makro yönergeleri N1 yürütülürken işlenir.

 $\bullet$  **Sonraki bloku kesici kompanzasyon modunda (G41, G42) arabelleğe yazma**

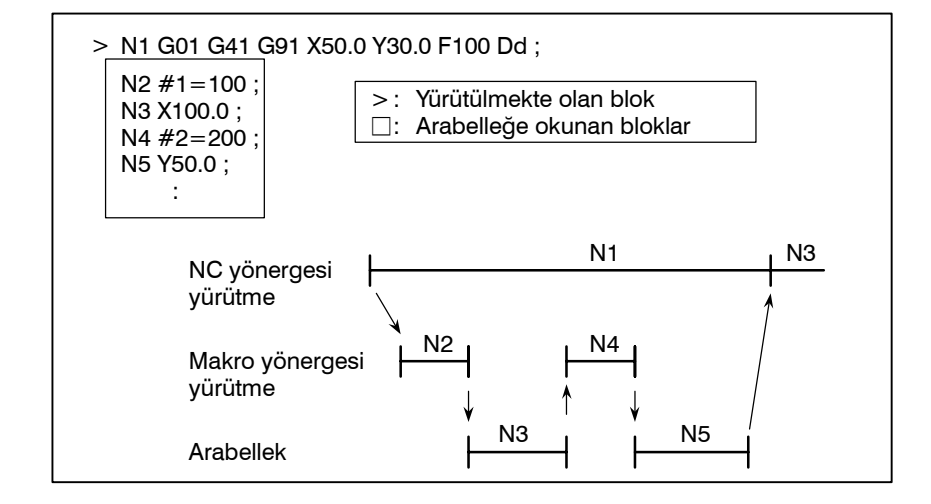

N1 yürütülürken, sonraki iki bloktaki NC yönergeleri (N5'e kadar) arabelleğe okunur. N1 ve N5 arasındaki makro yönergeleri (N2, N4), N1'in yürütülmesi sırasında işlenir.

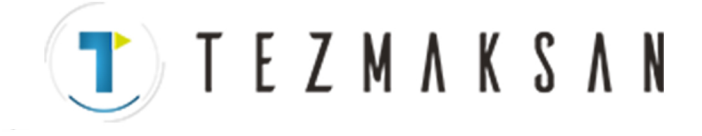

 $\bullet$  **Sonraki blok, kesici kompanzasyon C modunda (G41, G42) hiçbir hareket içermediğinde**

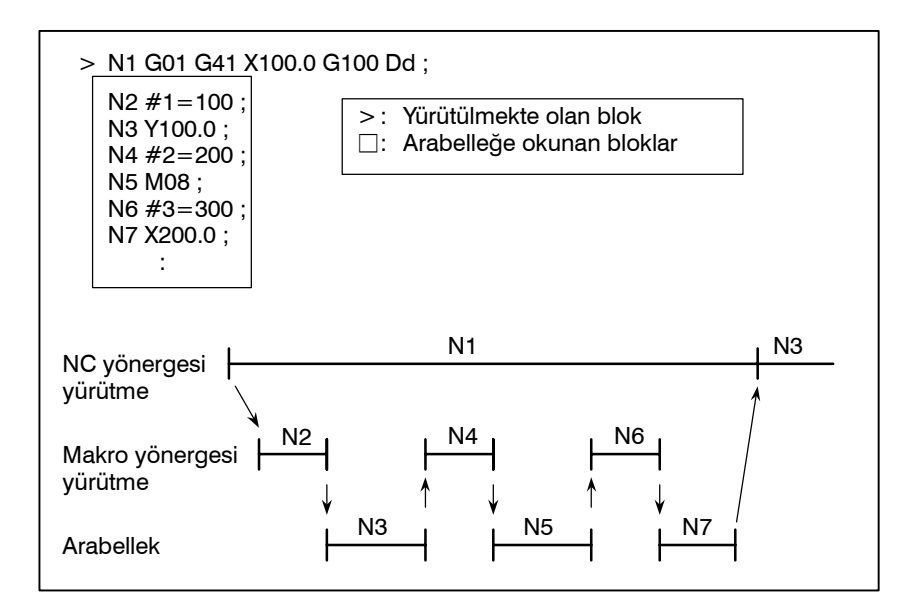

N1 yürütülürken, sonraki iki bloktaki NC yönergeleri (N5'e kadar) arabelleğe okunur. N5 hareket içermeyen bir blok olduğundan, bir kesişme hesaplanamaz. Bu durumda, sonraki üç bloktaki (N7'ye kadar) NC yönergeleri okunur. N1 ve N7 arasındaki makro yönergeleri (N2, N4 ve N6), N1'in yürütülmesi sırasında işlenir.

# **15.7.2 Sistem değişkenlerini kullanırken dikkat**

Aşağıdaki sistem değişkenlerinin (Tablo 15.7.2) makroda kullanılması ve makro programını, makro programından hemen önce blokun tamamlanmasının ardından çalışırılmak zorunda kalması halinde, önbelleğe alma işlemini engelleyen M kodu (Parametre No. 3411–3432) veya G53 komut blokuna, makro programından hemen önce ihtiyaç duyulur.

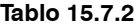

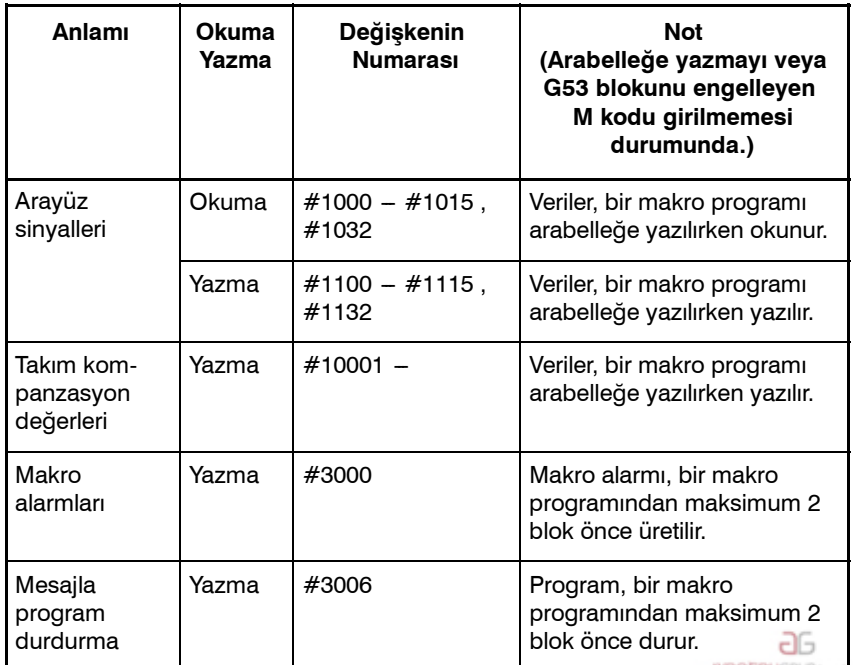

www.tezmaksan.com

Tezmaksan Makina Sanayi ve Ticaret A.Ş.

Istanbul Merkez Abdi İpekçi Caddesi No: 129, 34040 Bayrampaşa / İstanbul Te3172121674 60 10 (pbx) Faks: (0212) 577 08 36 E-Mail: info@tezmaksan.com

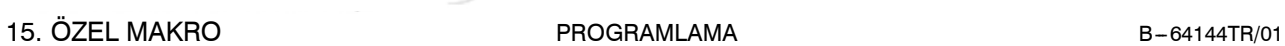

TEZMAKSAN

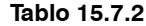

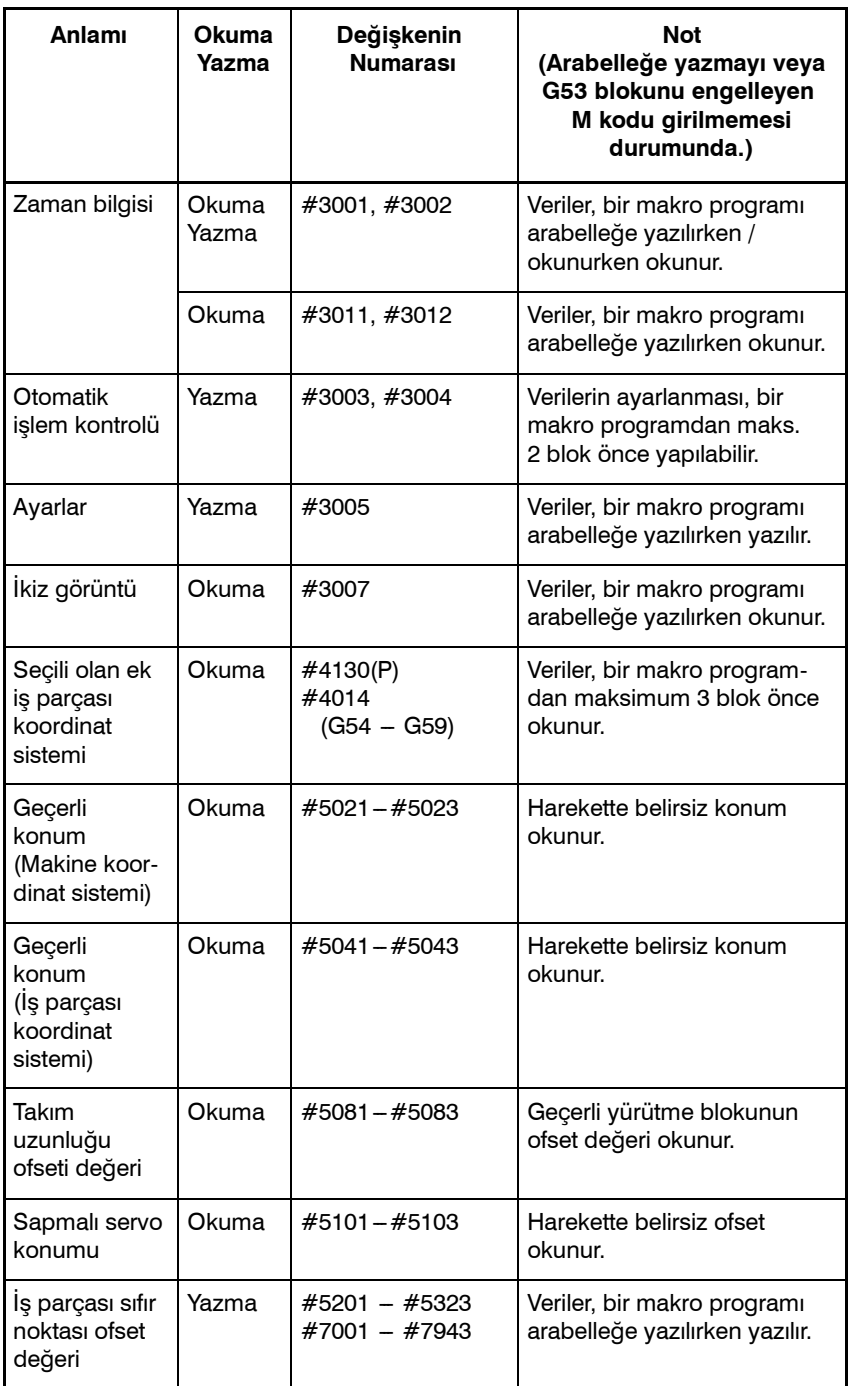

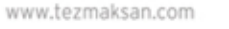

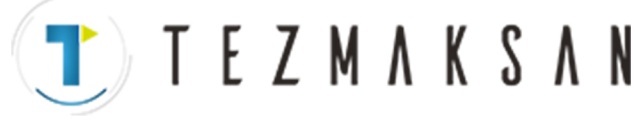

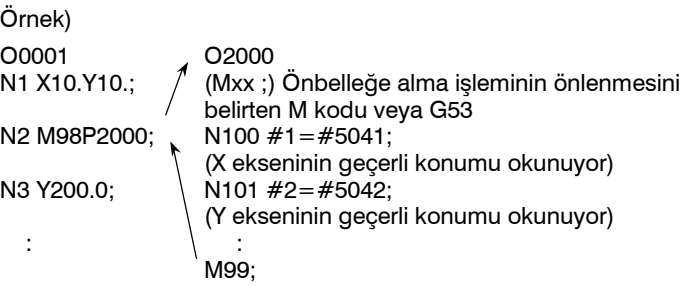

Yukarıdaki durumda, ana program O1000'in N1 blokunun yürütülmesi sırasında, N2 blokunun arabelleğe yazılması yapılır ve makro program O2000 okunur ve yürütülür. Bu nedenle, geçerli konum okumaları N1 blokunda ekse hareketleri sırasında okunur. Böylece, eksen hareketleri nedeniyle, beklenmeyen konum verileri #1 ve #2'ye okunabilir. Bu durumda, lütfen O2000'in N100 blokundan hemen önce Mxx ; (veya G53 ;) arabelleğe yazmayı engelleyen M kodunu belirtiniz. Böylece, O0001'in N1 blokunun tamamlanmasından sonra O2000 yürütüldüğünden, N1 blokunun tamamlanmasındaki konum verileri #1 ve #2'ye okunabilir.

### **NOT**

Hazır çevrim modu sırasında G53 belirtilemez. (Bu durumda, P/S alarmı No. 44 üretilir.) Bu nedenle, hazır çevrim modu sırasında arabelleğe yazmayı engellemek için, lütfen arabelleğe yazmayı engelleyen M kodunu belirtiniz.

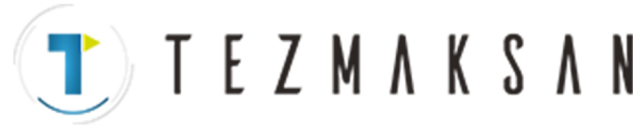

# **15.8 ÖZEL MAKRO PROGRAMLARINI KAYDETME**

Özel makro programları alt programlara benzer. Alt programlarda olduğu gibi kaydedilebilir ve düzenlenebilirler. Depolama kapasitesi, hem özel makroları hem de alt programları depolamak için kullanılan toplam şerit uzunluğuna göre belirlenir.

www.tezmaksan.com

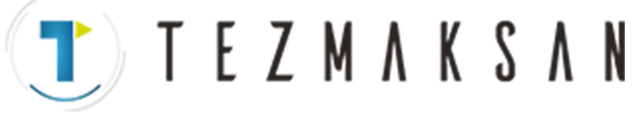

**AYDOGDUGRUP kurulus** 

# **15.9 SINIRLAMALAR**

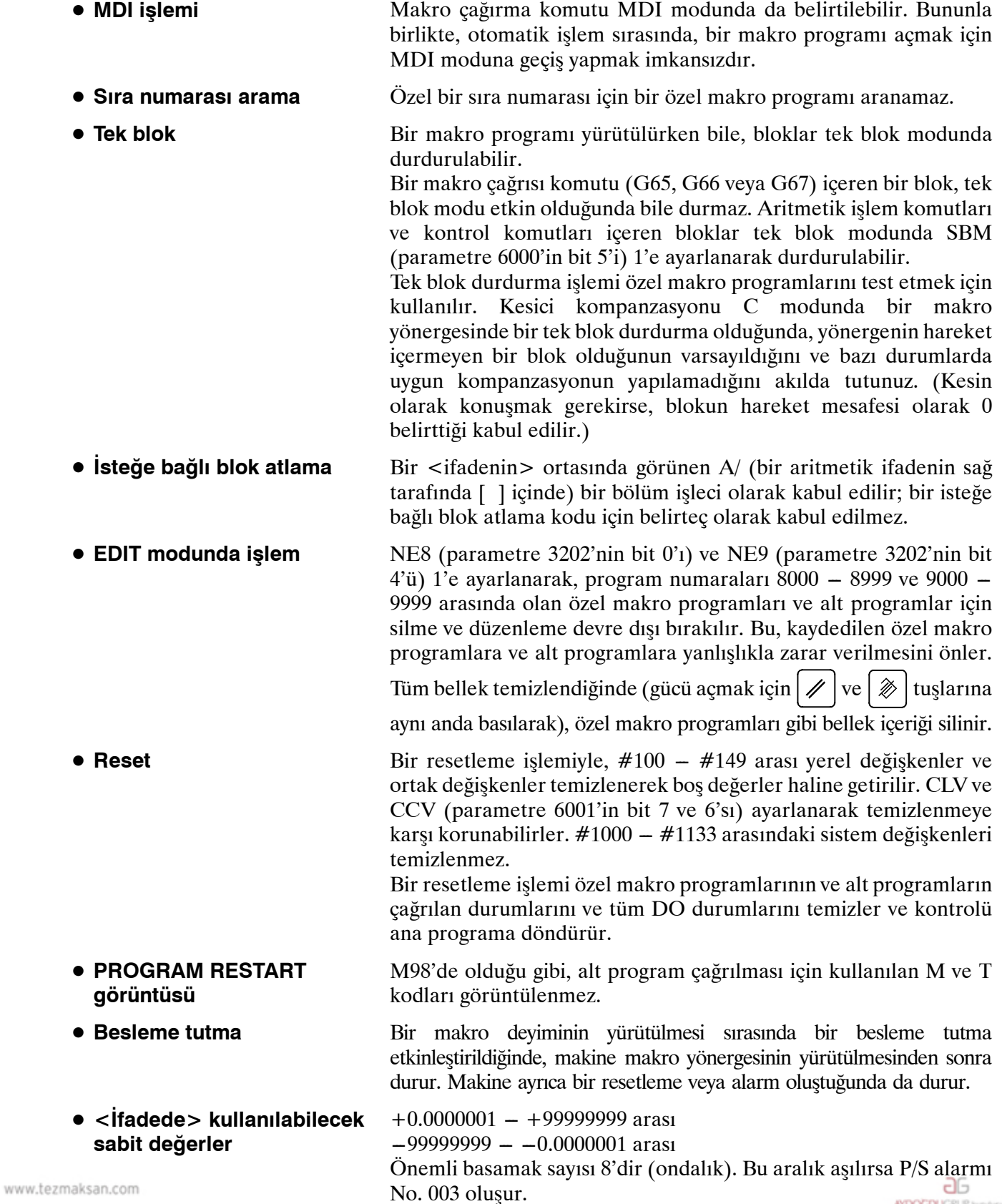

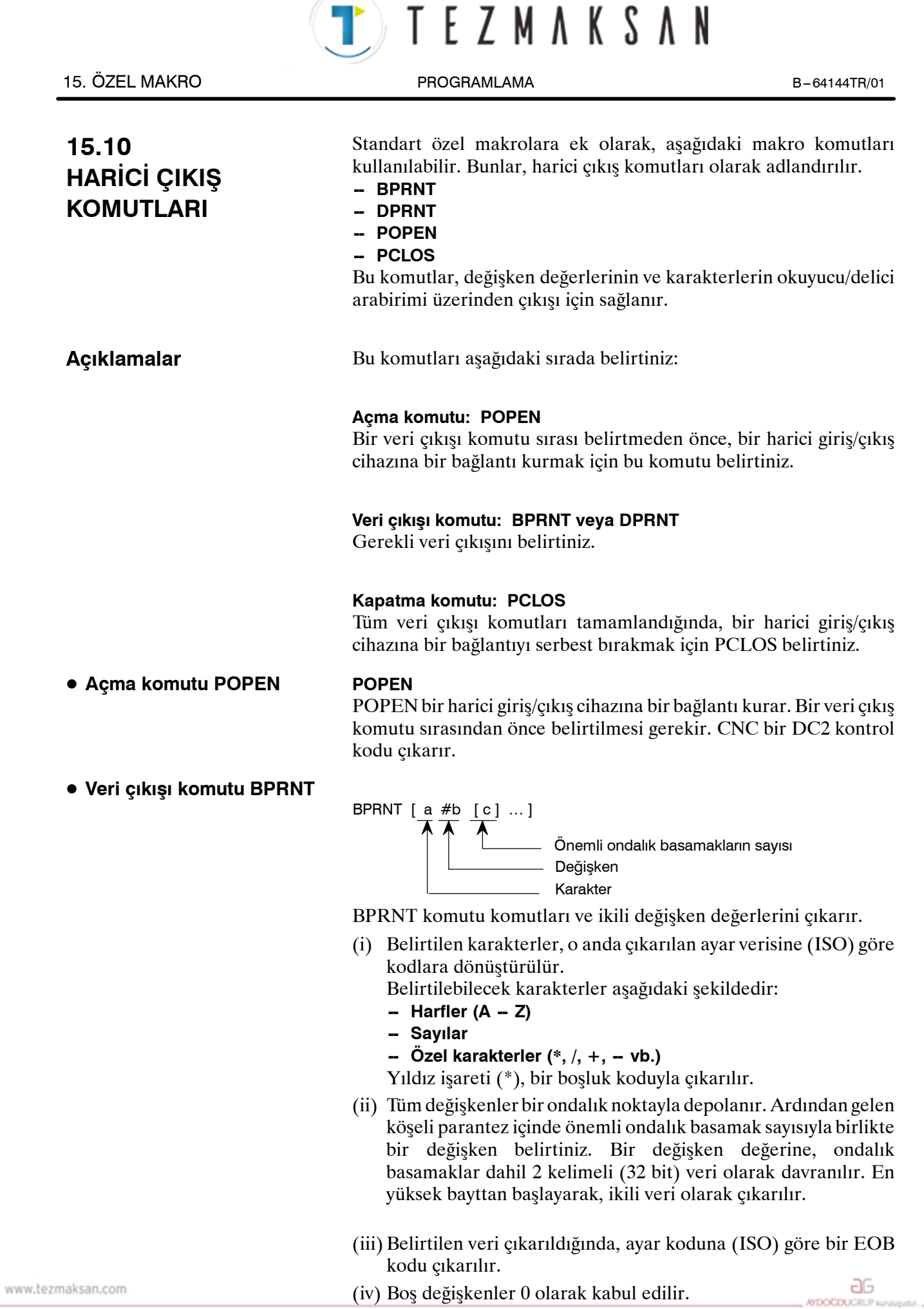

Tezmaksan Makina Sanayi ve Ticaret A.Ş.

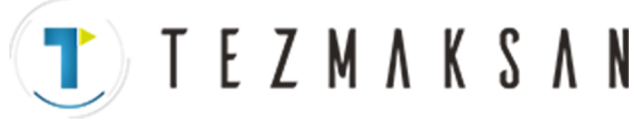

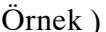

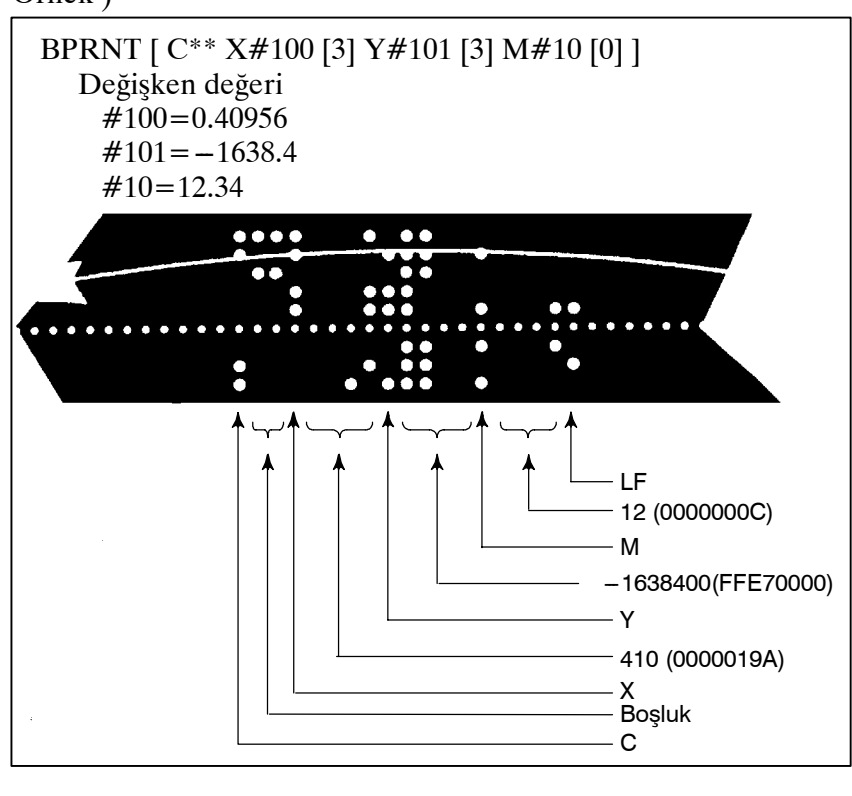

D **Veri çıkışı komutu DPRNT**

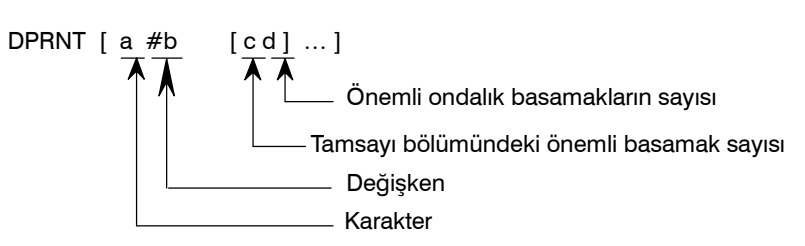

DPRNT komutu, ayarlarda (ISO) ayarlanan koda göre, karakterleri ve her bir basamağı bir değişkenin değerinde çıkarır.

- (i) DPRNT komutunun açıklaması için, BPRNT komutuna ilişkin (i), (iii) ve (iv) öğelerine bakınız.
- (ii) Bir değişken çıkarılırken, # ve ardından değişken numarasını belirtiniz, sonra tamsayı bölümündeki basamak sayısını ve köşeli parantez içinde ondalık basamak sayısını belirtiniz. Belirtilen her bir basamak sayısı için, en büyük basamaktan başlanarak bir kod çıkarılır. Her bir basamak için, bu ayarlara (ISO) göre bir kod çıkarılır. Ondalık basamak da, bu ayarlarda (ISO) ayarlanan bir kod kullanılarak çıkarılır. Her değişkenin, en çok sekiz basamak içeren bir sayısal değer olması gerekir. Yüksek düzen basamakları sıfır olduğunda, PRT (parametre 6001'in bit 1'i) 1 ise bu sıfırlar çıkarılmaz. PRT parametre 'in bit 1'i 0 ise, bir sıfırla her karşılaşıldığında, bir boşluk kodu çıkarılır. Ondalık basamakların sayısı sıfır olmadığında, ondalık bölümdeki basamaklar her zaman çıkarılır. Ondalık basamakların sayısı sıfır ise, ondalık basamak çıkarılmaz. PRT (parametre 6001'in bit 1'i) 0 olduğunda, + yerine bir artı sayı belirtmek için bir boşluk kodu çıkarılır; parametre PRT 1

ello

www.tezmaksan.com

Tezmaksan Makina Sanayi ve Ticaret A.Ş.

ise, hiçbir kod çıkarılmaz.

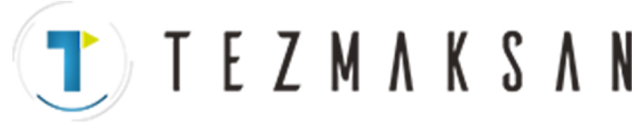

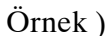

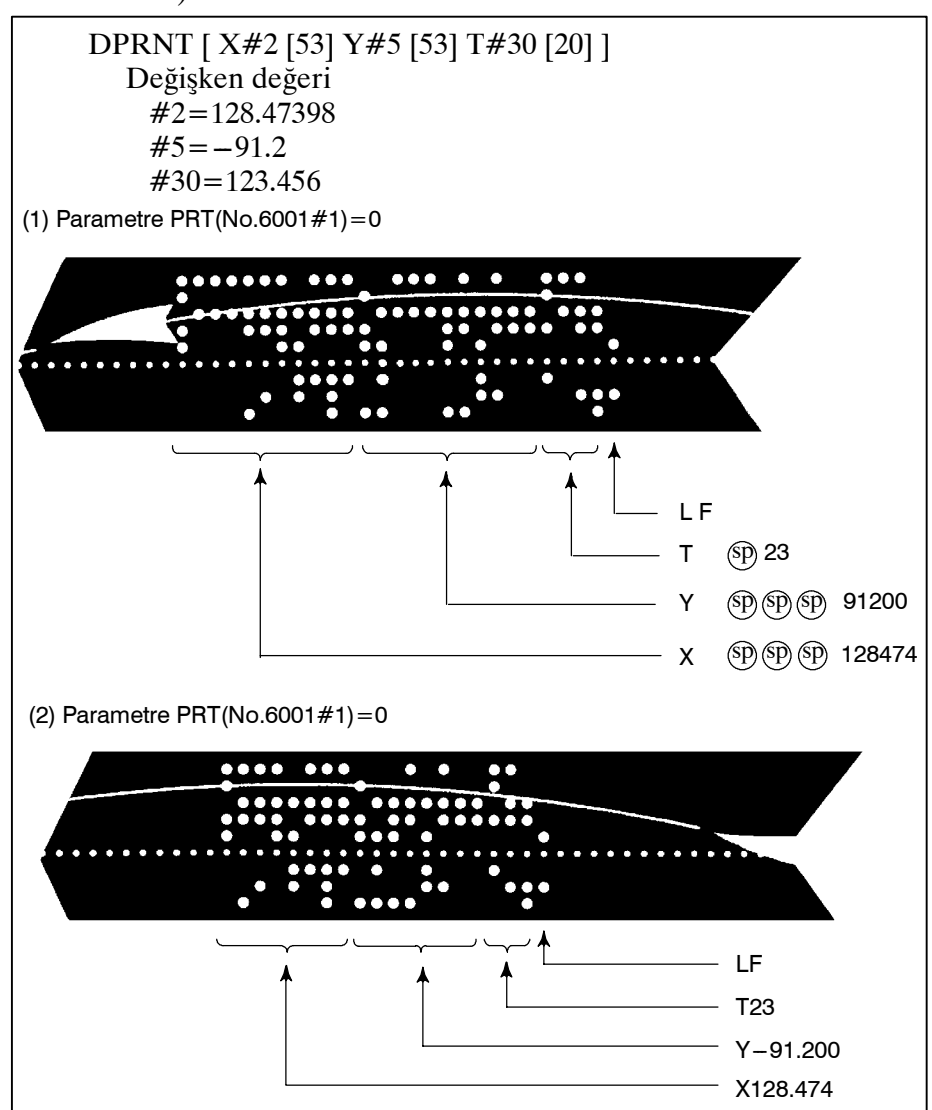

**• Kapatma komutu PCLOS** 

**• Gereken ayar** 

### **PCLOS ;**

PCLOS komutu, bir harici giriş/çıkış cihazına bir bağlantıyı serbest bırakır. Tüm veri çıkışı komutları sona erdirildiğinde bu komutu belirtiniz. DC4 kontrol kodu CNC'den çıkarılır.

Verileri ayarlamak (G/Ç kanalı) için kanal kullanımı belirtiniz. Bu verilerin özelliğine göre, okuyucu/delgi arabirimi için veri öğelerini (baud hızı) belirtiniz.

**G/Ç kanalı 0 : Parametre (No.101, No.102 ve No.103) G/Ç kanalı 1 : Parametre (No.111, No.112 ve No.113) G/Ç kanalı 2 : Parametre (No.112, No.122 ve No.123)** Delme için hiçbir zaman çıkış cihazı olarak FANUC Cassette ve Disket belirtmeyiniz.. Veri çıkışı için bir DPRNT komutu belirtirken, öndeki sıfırların boşluk olarak çıkarılıp çıkarılmayacağını belirtiniz (PRT'yi (parametre 6001'in bit 1'i) 1 veya 0 olarak ayarlayarak). ISO kodunda bir veri satırı bitişini göstermek için, yalnızca bir LF

(parametre 6001'in bit 4'ünün CRO'su 0'dır) veya bir LF ve CR (parametre 6001'in bit 4'ünün CRO'su 1'dir) belirtiniz.

www.tezmaksan.com

Tezmaksan Makina Sanayi ve Ticaret A.Ş.

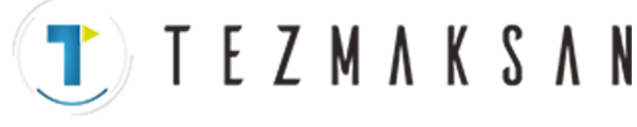

### **NOT**

- 1 Açma komutunu (POPEN), veri çıkışı komutunu (BPRNT, DPRNT) ve kapatma komutunu (PCLOS) her zaman birlikte belirtmek gereklidir. Bir programın başlangıcında bir açma komutu belirtildiğinde, bir kapatma komutu belirtilmesinden sonra gerekmesi dışında, yeniden belirtilmesi gerekmez.
- 2 Açma komutlarını ve kapatma komutlarını birlikte belirtmeye dikkat ediniz. Kapatma komutunu programın sonunda belirtiniz. Bununla birlikte, bir açma komutu belirtilmediyse, bir kapatma komutu belirtmeyiniz.
- 3 Bir veri çıkışı komutuyla komutlar çıkarılırken bir resetleme işlemi yapıldığında, çıkış durdurulur ve izleyen veriler silinir. Bu nedenle, veri çıkışı gerçekleştiren bir programın sonunda M30 gibi bir kodla bir resetleme işlemi yapıldığında, M30 gibi bir işlemin tüm veriler çıkarılmadan yapılmaması için programın sonunda bir kapatma komutu belirtiniz.
- 4 Köşeli parantez [ ] içinde belirtilen kısaltılmış makro kelimeleri değişmeden kalır. Bununla birlikte, köşeli parantezler içindeki karakterler bölündüğünde ve birçok kez girildiğinde, ikinci ve izleyen kısaltmaların dönüştürüldüğünü ve girildiğini akılda tutunuz.
- 5 Köşeli parantezler [ ] içinde O belirtilebilir. Köşeli parantezler [ ] içindeki karakterler bölündüğünde ve birçok kez girildiğinde, ikinci ve izleyen girişlerde O'nun ihmal edildiğini akılda tutunuz.

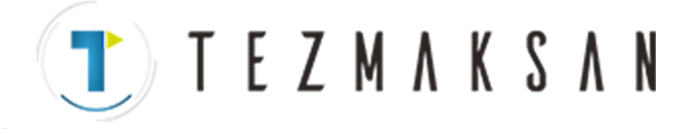

# **15.11 KESME TİPİ ÖZEL MAKRO**

**Biçim**

**Açıklamalar**

Bir program yürütülürken, makineden bir kesme sinyali (UINT) girilerek başka bir program çağrılabilir. Bu fonksiyon, kesme tipi özel makro fonksiyonu olarak adlandırılır. Bir kesme komutunu aşağıdaki biçimde programlayınız:

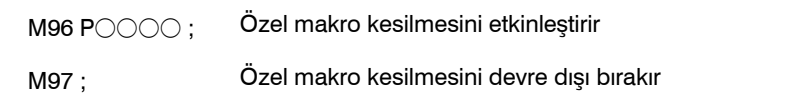

Kesme tipi özel makro fonksiyonunun kullanılması, başka bir programın rasgele bir blokunun yürütülmesi sırasında kullanıcının bir programı açmasına olanak sağlar. Bu, programların zaman zaman değişen durumlara göre çalıştırılmasına olanak sağlar.

- (1)Bir takım anormalliği saptandığında, anormallikle ilgilenmek için yapılacak işlem harici bir sinyalle başlatılır.
- (2)Bir parça işleme sırası, geçerli işlem iptal edilmeden başka bir makine işlemiyle kesilir.
- (3)Düzenli aralıklarla, geçerli parça işleme işlemindeki bilgiler okunur. Yukarıda, kesme tipi özel makro fonksiyonunun uyumlu kontrol uygulamaları gibi örnekler listelenmiştir.

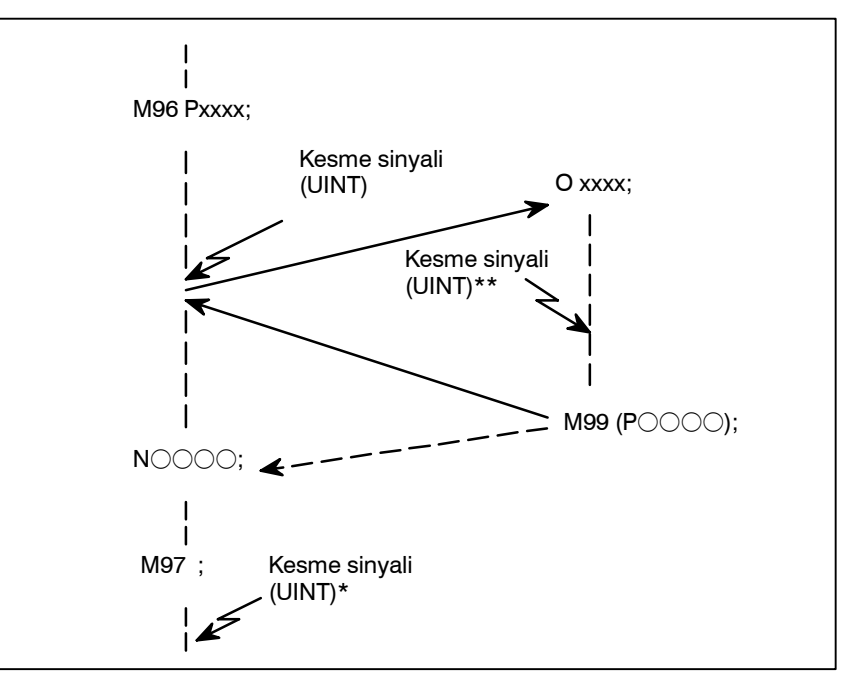

**Şekil 15.11 Kesme tipi isteğe bağlı makro fonksiyonu**

Bir programda M96Pxxxx belirtildiğinde, Pxxxx ile belirtilen programı yürütmek için, izleyen program fonksiyonu bir kesme sinyali (UINT) girişiyle kesilebilir.

## **DİKKAT**

Kesme sinyali (UINT, Şekil 15.11'de \* ile işaretlenen) M97 belirtildikten sonra girildiğinde, sinyal ihmal edilir. Ve kesme sinyalinin kesme programının yürütülmesi sırasında girilmemesi gerekir.

www.tezmaksan.com

Tezmaksan Makina Sanayi ve Ticaret A.Ş.

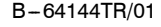

# **15.11.1 Belirtme Yöntemi**

### **Açıklamalar**

D **Özellik**

D **Kesme koşulları**

Bir özel makro kesme fonksiyonu yalnızca program yürütülürken kullanılabilir. Fonksiyon şu koşullarda etkinleştirilir

- **-- Bellek işlemi veya MDI işlemi seçildiğinde**
- **-- STL (başlatma lambası) açık olduğunda**
- **-- Bir özel makro kesilmesi yapılıyor olmadığında**

TEZMAKSAN

Genellikle, özel makro kesme fonksiyonu, kesme sinyalini (UINT) etkinleştirmek için M96 ve sinyali devreden çıkarmak için M97 belirtilerek kullanılır.

M96 belirtildiğinde, bir özel makro kesilmesi, M97 belirtilinceye veya NC resetleninceye kadar, kesme sinyali (UINT) girişiyle başlatılabilir. M97 belirtildikten veya NC resetlendikten sonra, kesme sinyali (UINT) girildikten sonra bile, hiçbir özel makro kesilmesi başlatılmaz. Kesme sinyali (UINT), başka bir M96 komutu belirtilinceye kadar ihmal edilir.

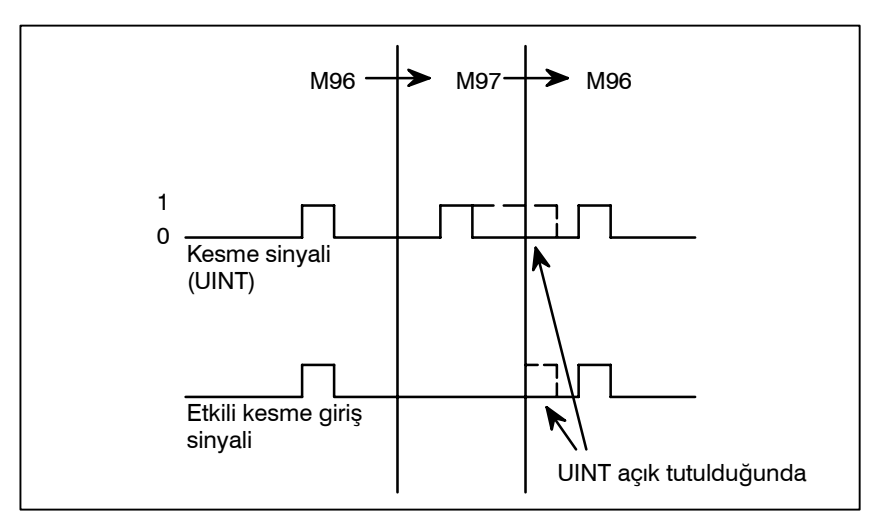

Kesme sinyali (UINT), M96 belirtildikten sonra geçerli olur. M97 modunda sinyal girildikten sonra bile, sinyal ihmal edilir. M97 modunda sinyal girişi M96 belirtilinceye kadar açık tutulduğunda, M96 belirtilir belirtilmez bir özel makro kesilmesi başlatılır (yalnızca durumla tetiklenen şema kullanıldığında); kenarla tetiklenen şema kullanıldığında, M96 belirtilse bile özel makro kesilmesi başlatılmaz.

### **NOT**

Durumla tetiklenen ve kenarla tetiklenen şemalar için, bkz: "Özel makro kesme sinyali (UINT)", Bölüm II- 15.11.2.

www.tezmaksan.com

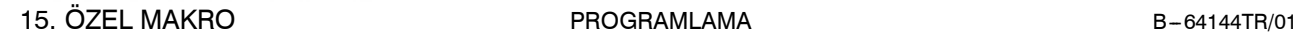

TEZMAKSAN

# **15.11.2 Fonksiyonun Ayrıntıları**

### **Açıklamalar**

**• Alt program tipi kesme ve makro tipi kesme**

İki tip özel makro kesilmesi vardır: Alt program tipi kesmeler ve makro tipi kesmeler. Kullanılan kesme tipi, MSB (parametre 6003'ün bit 5'i) ile seçilir.

### **(a)Alt program tipi kesme**

Bir kesme programı bir alt program olarak çağrılır. Bu, yerel değişkenlerin düzeylerinin kesmeden önce ve sonra değişmeyeceği anlamına gelir. Bu kesme, alt program çağrılarının yuvalanma düzeyine eklenmez.

### **(b)Makro tipi kesme**

Bir kesme programı isteğe bağlı makro olarak çağrılır. Bu, yerel değişkenlerin düzeylerinin kesmeden önce ve sonra değişeceği anlamına gelir. Kesme, özel makro çağrılarının yuvalanma düzeyine eklenmez. Kesme programı içinde bir alt program çağrısı veya özel makro çağrısı yapıldığında, bu çağrı alt program çağrılarının veya özel makro çağrılarının yuvalanma düzeyine eklenmez. Özel makro kesmesi bir makro kesmesi olduğunda bile, bağımsız değişkenler geçerli programdan geçirilmez.

Genellikle, özel makro kesmeleri M96 ve M97 ile kontrol edilir. Bununla birlikte, bu M kodları bazı makine üreticileriı tarafından başka amaçlarla (bir M fonksiyonu veya makro M kodu çağrısı gibi) kullanılıyor olabilir. D **Özel makro kesme kontrolü için M kodları**

> Bu nedenle, özel makro kesme kontrolü için M kodları ayarlamak üzere MPR (parametre 6003'ün bit 4'ü) sağlanır.

> Parametrelerle ayarlanan özel makro kesme kontrolü M kodları kullanmak için bu parametreyi belirtirken, 6033 ve 6034 parametrelerini aşağıdaki şekilde ayarlayın:

> Özel makro kesmelerini etkinleştirmek için parametre 6033'te M kodunu ayarlayın ve özel makro kesmelerini devre dışı bırakmak için parametre 6034'te M kodunu ayarlayınız. Parametreyle ayarlananM kodlarının kullanılmadığını belirtirken, 6033 ve 6034 parametrelerinin ayarına bakılmaksızın, M96 ve M97, özel makro kontrolü M kodları olarak kullanılırlar.

> Özel makro kesme kontrolü olarak kullanılan M kodları dahili olarak işlenir (harici birimlere çıkarılmazlar). Bununla birlikte, program uyumluluğu bakımından, özel makro kesmelerini kontrol etmek için M96 ve M97 dışındaki M kodlarının kullanılması arzulanmaz.

 $\bullet$  Özel makro kesmeleri ve Bir özel makro kesmesi gerçekleştirirken, kullanıcı yürütülmekte **NC yönergeleri**olan NC yönergesini kesmek isteyebilir veya kullanıcı geçerli blokun yürütülmesi tamamlanıncaya kadar kesme yapmak istemeyebilir. MIN (parametre 6003'ün bit 2'si), kesmelerin bir blokun ortasında veya bile yapılacağını veya blokun sonuna kadar bekleneceğini www.tezmaksan.com seçmek için kullanılır. دالہ **CONTRACTOR** 

Tezmaksan Makina Sanayi ve Ticaret A.Ş.

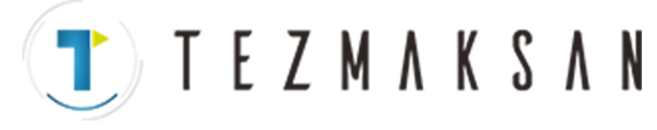

**Tip I (bir blokun ortasında bile bir kesme yapıldığında)**

- (i) Kesme sinyali (UINT) girildiğinde, yapılmakta olan herhangi bir hareket veya aynı yerde kalma hemen durdurulur ve kesme programı yürütülür.
- (ii) Kesme programında NC yönergeleri varsa, kesilen bloktaki komut kaybolur ve kesme programındaki NC yönergesi yürütülür. Kontrol kesilen programa döndürüldüğünde, program kesilen bloktan sonraki bloktan itibaren yeniden başlatılır.
- (iii) Kesme programında NC yönergesi yoksa, kontrol kesilen programa M99 ile döndürülür, sonra program kesilen bloktaki komuttan yeniden başlatılır.

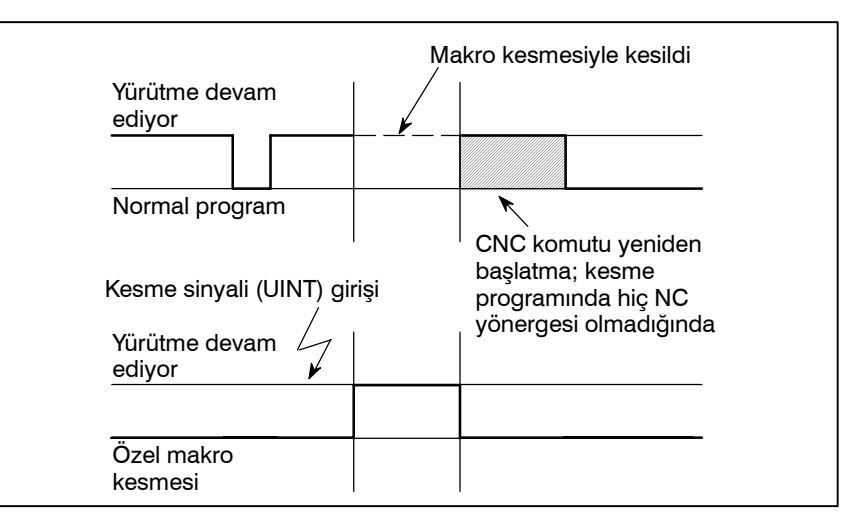

**Tip II (bir blokun sonunda kesme yapıldığında)**

- (i) Yürütülmekte olan blok, delme hazır çevrimi ve otomatik referans noktası geri dönüşü (G28) gibi çeşitli periyot işlemleri içeren bir blok değilse, aşağıdaki şekilde bir kesme yapılır: Bir kesme sinyali (UINT) girildiğinde, kesme programında bir NC yönergesiyle karşılaşılmadığı sürece, kesme programındaki makro yönergeleri hemen yürütülür. Geçerli blok tamamlanmadan hiçbir NC yönergesi yürütülmez.
- (ii) Yürütülmekte olan blok çeşitli periyot işlemlerinden oluşuyorsa, aşağıdaki şekilde bir kesme yapılır: Periyot işlemlerindeki son hareket başlatıldığında, kesme programındaki makro yönergeleri bir NC yönergesiyle karşılaşılmadığı sürece yürütülür. NC yönergeleri, tüm periyot işlemleri tamamlandıktan sonra yürütülür.

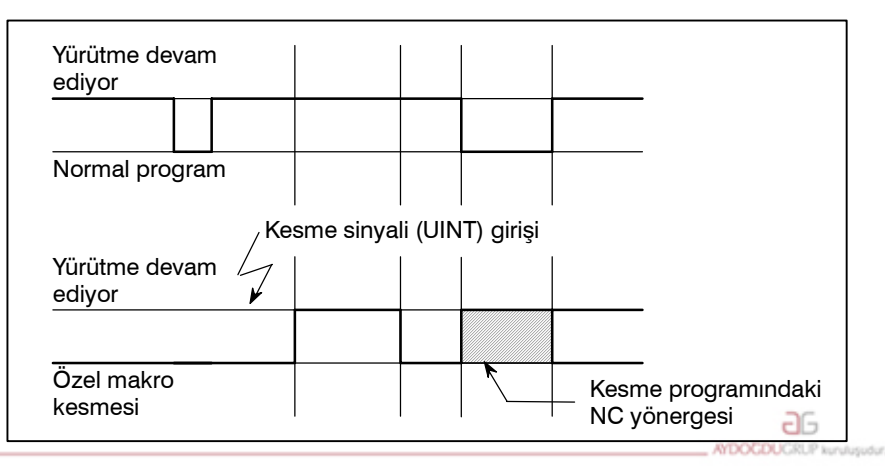

www.tezmaksan.com

Tezmaksan Makina Sanayi ve Ticaret A.Ş.

Istanbul Merkez Abdi İpekçi Caddesi No: 129, 34040 Bayrampaşa / İstanbul 1e2222121674 60 10 (pbx) Faks: (0212) 577 08 36 E-Mail: info@tezmaksan.com

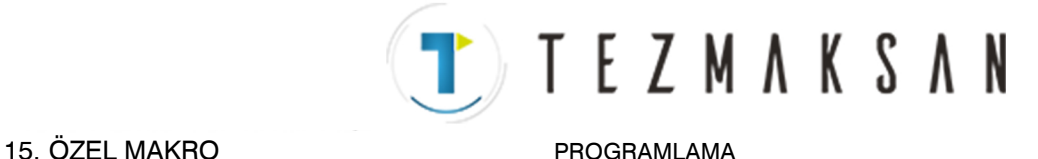

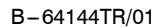

Özel makro kesmelerini etkinleştirmek için M96 içeren bir blokun yürütülmeye başlanmasından sonra, kesme sinyali geçerli olur. M97 içeren bir blokun yürütülmeye başlanmasından sonra, sinyal geçersiz olur. Bir kesme programı yürütülürken, kesme sinyali geçersiz olur. Kontrol kesme programından döndükten sonra ana programda kesilen bloktan hemen sonra gelen blokun yürütülmesine başlandığında, sinyal geçerli olur. Tip I'de, kesme programı yalnızca makro yönergeleri içeriyorsa, kontrol kesme programından döndükten sonra kesilen blokun yürütülmesine başlandığında kesme sinyali geçerli olur. Periyot işlemi sürerken bile, hareket kesilir ve kesme programı yürütülür. Kesme programı hiçbir NC yönergesi içermiyorsa, periyot işlemi kontrol kesilen programa döndürüldükten sonra yeniden başlatılır. NC yönergeleri varsa, kesilen periyottaki geri kalan işlemler iptal edilir ve sonraki blok yürütülür. Periyot işleminin son hareketi başlatıldığında, kesme programındaki makro yönergeleri bir NC yönergesiyle karşılaşılmadığı sürece yürütülür. NC yönergeleri, periyot işlemi tamamlandıktan sonra yürütülür.  $\bullet$  **Özel makro sinyalini etkinleştirme ve devre dışı bırakma koşulları** D **Periyot işlemi içeren bir blokun yürütülmesi sırasında özel makro kesmesi Tip I için Tip II için**

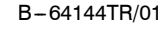

 $\bullet$  **Özel makro kesme sinyali (UINT)**

Özel makro kesme sinyali (UINT) girişi için iki şema vardır: Durumla tetiklenen şema ve kenarla tetiklenen şema. Durumla tetiklenen şema kullanıldığında, sinyal açık olduğunda geçerlidir. Kenarla tetiklenen şema kullanıldığında, kapalıdan açık duruma geçtiğinde, sinyal yükselen kenarda geçerli olur.

TSE (parametre 6003'ün bit 3'ü) ile ikişemadan biri seçilir. Durumla tetiklenen şema bu parametreyle seçildiğinde, sinyalin geçerli olduğu anda kesme sinyali (UINT) açıksa, bir özel makro kesmesi üretilir. Kesme sinyali (UINT) açık tutularak, kesme programı tekrarlanarak yürütülebilir.

Kenarla tetiklenen şema seçildiğinde, kesme sinyali (UINT) yalnızca yükselen kenarında geçerli olur. Bu nedenle, kesme sinyali yalnızca anlık olarak yürütülür (programın yalnızca makro yönergeleri içerdiği durumlarda). Durumla tetiklenen şema uygun olmadığında veya tüm program için bir özel makro kesmesi yalnızca bir kez yapılacak olduğunda (bu durumda, kesme sinyali açık tutulabilir), kenarla tetiklenen şema yararlıdır.

Yukarıda sözü edilen belirli uygulamalar dışında, her iki şemanın da kullanımı aynı etkilere neden olur. Sinyal girişinden bir özel makro yönergesinin yürütülmesine kadar geçen süre, iki şema arasında farklılık göstermez.

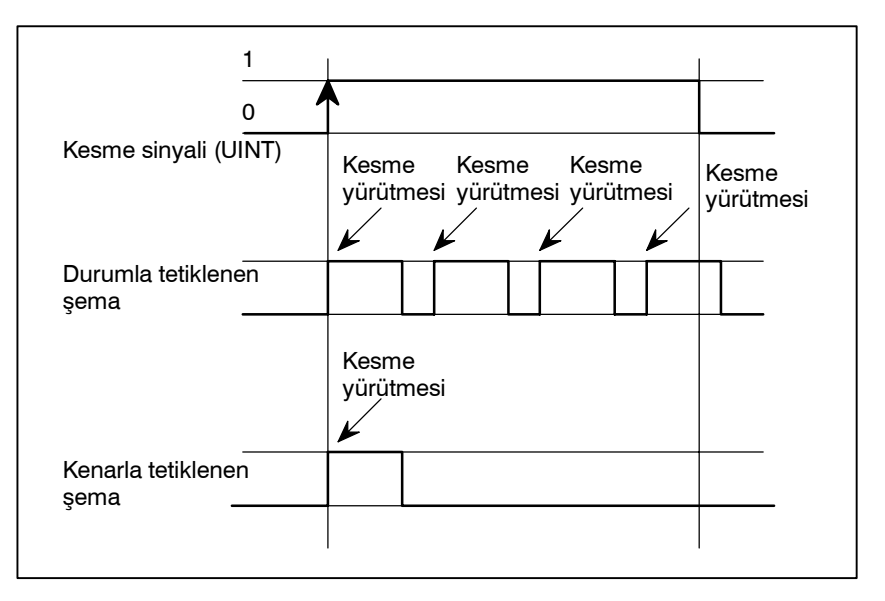

Yukarıdaki örnekte, durum tetikleme şeması kullanıldığında bir kesilme dört kez yürütülür; kenarla tetiklenen şema kullanıldığında, kesilme yalnızca bir kez yürütülür.

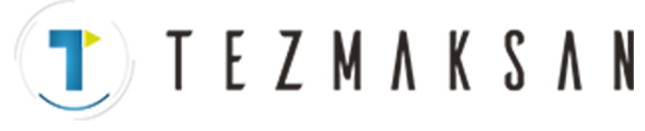

**• Bir özel makro kesmesinden dönüş** Kontrolü bir özel makro kesmesinden kesilen programa döndürmek için M99 belirtiniz. P adresi kullanılarak, kesilen programda bir sıra numarası da belirtilebilir. Bu belirtilirse, belirtilen sıra numarası için programda baştan itibaren arama yapılır. Kontrol, bulunan ilk sıra numarasına döndürülür.

Bir özel makro kesme programı yürütülürken, hiçbir kesme üretilmez. Başka bir kesmeyi etkinleştirmek için, M99 yürütünüz. Yalnızca M99 belirtildiğinde, önceki komut sona ermeden yürütülür. Bu nedenle, kesme programının son komutu için bir özel makro kesmesi etkinleştirilir. Bu kullanışlı değilse, özel makro kesmeleri programda M96 ve M97 belirtilerek kontrol edilmelidir.

Bir özel makro kesmesi yürütülürken, başka bir özel makro kesmesi üretilmez; bir kesme üretildiğinde, ek kesmeler otomatik olarak engellenir. M99 yürütülmesi, başka bir özel makro kesmesinin olmasını mümkün kılar. Bir blokta belirtilen M99, önceki blok sona ermeden yürütülür. Aşağıdaki örnekte, O1234'ün Gxx bloku için bir kesme etkinleştirilir. Sinyal girildiğinde, O1234 yeniden yürütülür. O5678, M96 ve M97 ile kontrol edilir. Bu durumda, O5678 için bir kesme etkinleştirilmez (kontrol O1000'a döndürüldükten sonra etkinleştirilir).

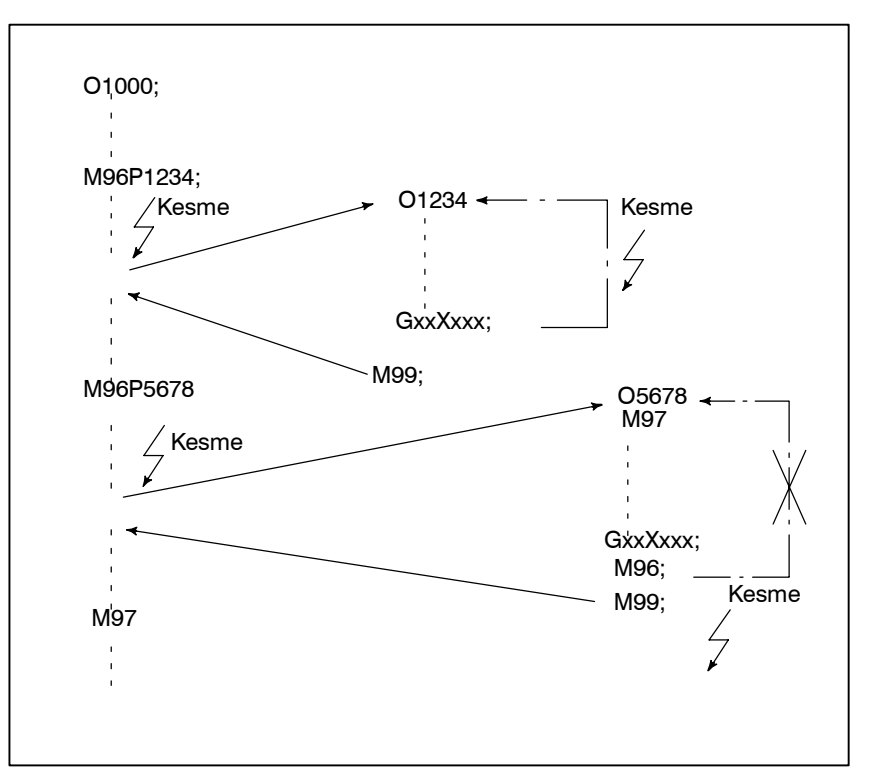

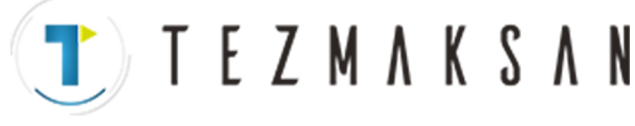

B --- 64144TR/01 PROGRAMLAMA 15. ÖZEL MAKRO

### **NOT**

Bir M99 bloku yalnızca O, N, P, L veya M adresinden oluştuğunda, bu blokun programdaki önceki bloka ait olduğu kabul edilir. Bu nedenle, bu blok için bir tek blok durması olmaz. Programlama açısından, asağıdaki  $\Pi$  ve  $\boxed{2}$  temelde aynıdır. (Fark, G $\bigcirc$ 'nin M99 tanınmadan önce yürütülecek olup olmamasıdır.)  $\Pi$  GOO XOOO;

M99 ;

 $[2]$  GOO XOOO M99 ;

 $\bullet$  **Özel makro kesmesi ve modsal bilgiler**

Bir özel makro kesmesi normal program çağrısından farklıdır. Program yürütülmesi sırasında bir kesme sinyaliyle (UINT) başlatılır. Genellikle, modsal bilgilerde kesme programı tarafından yapılan değişiklikler kesilen programı etkilememelidir. Bu nedenle, modsal bilgiler kesme programı tarafından değiştirildiğinde bile, bilgiler kontrol M99 ile kesilen programa geri döndürüldüğünde, kesmeden önceki modsal bilgiler geri yüklenir. Kontrol M99 Pxxxx ile kesme programından kesilen programa geri döndürüldüğünde, modsal bilgiler yine program tarafından kontrol

edilebilir. Bu durumda, kesme programı tarafından değiştirilen yeni sürekli bilgiler kesilen programa geçirilir. Kesmeden önce var olan eski modsal bilgilerin geri yüklenmesi arzulanmaz. Bunun nedeni, kontrol geri döndükten sonra, bazı programların kesmeden önce var olan modsal bilgilere dayalı olarak farklı şekilde çalışabilecek olmasıdır. Bu durumda, aşağıdaki ölçümler uygulanır:

(1)Kesme programı, kontrol kesilen programa döndürüldükten sonra kullanılacak modsal bilgiler sağlar.

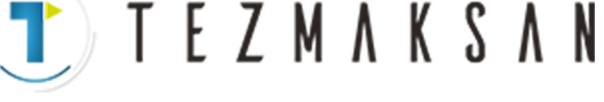

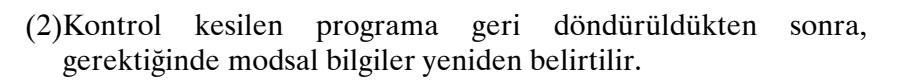

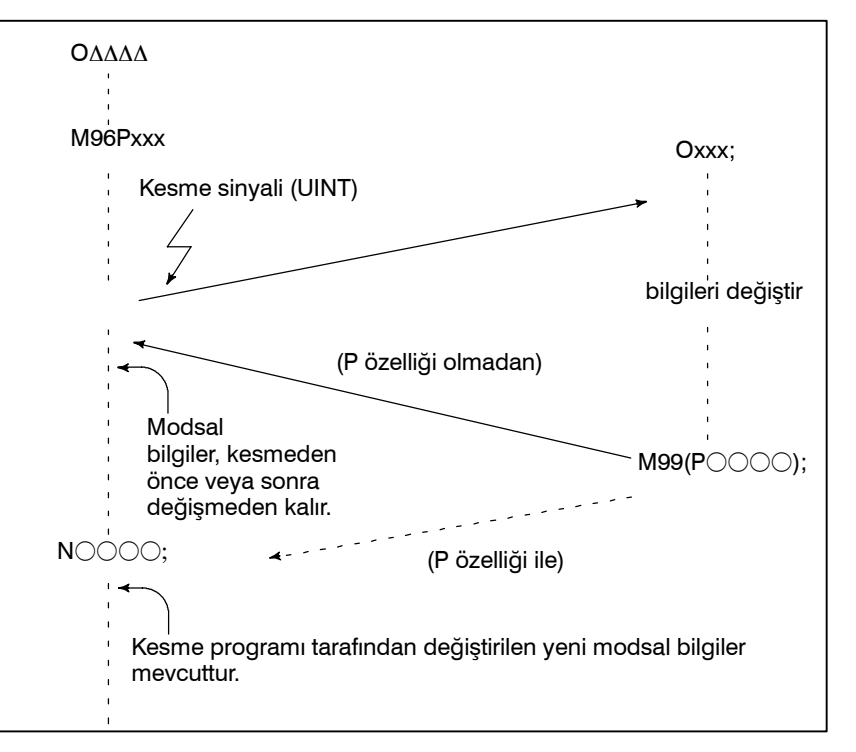

**Kontrol M99 ile geri döndürüldüğünde modsal bilgiler**

**Kontrol M99 PCCC ile geri döndürüldüğünde modsal bilgiler**

 $\bullet$  **Kesme programı için sistem değişkenleri (konum bilgisi değerleri)** Kesmeden önce var olan modsal bilgiler geçerli olur. Kesme programı tarafından değiştirilen yeni modsal bilgiler geçersizleştirilir.

Kesme programı tarafından değiştirilen yeni modsal bilgiler, kontrol geri döndükten sonra bile geçerli kalır. Kesilen blokta geçerli olan eski modsal bilgiler,  $\#4001 - #4120$  arasındaki özel makro sistem değişkenleri kullanılarak okunabilir.

Modsal bilgiler kesme programı tarafından değiştirildiğinde,  $#4001 - #4120$  arasındaki sistem değişkenleri değiştirilmez.

- $\bullet$  A konumunun koordinatları, ilk NC yönergesiyle karşılaşılıncaya kadar, sistem değişkeni #5001 ve üstü kullanılarak okunabilir.
- A noktasının koordinatları, taşıma özelliği içermeyen bir NC yönergesi göründükten sonra okunabilir.
- Makine koordinatları ve B noktasının iş parçası koordinatları, sistem değişkeni #5021 ve üstü ve sistem değişkeni #5041 ve üstü kullanılarak okunabilir.

www.tezmaksan.com

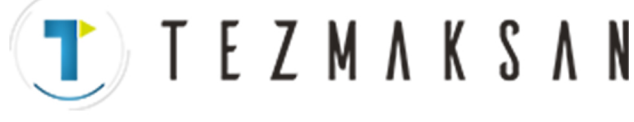

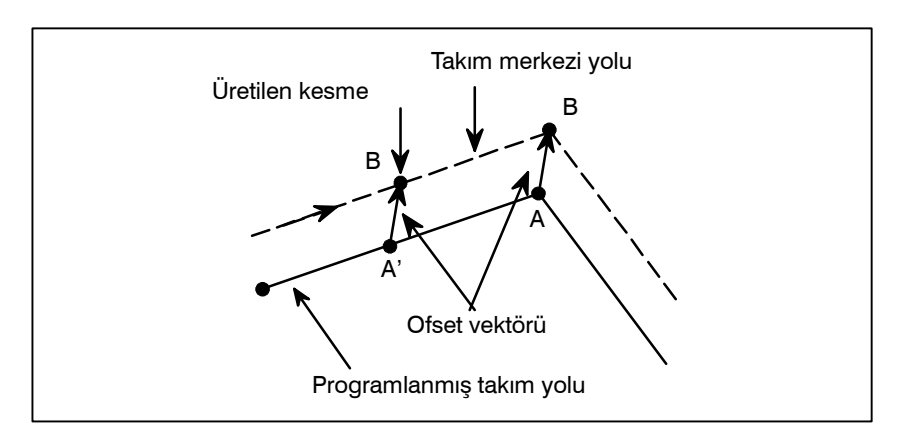

- Kesme sinyali (UINT) girildiğinde ve bir kesme programı çağırıldıığında, özel makro modsal çağrısı iptal edilir (G67). Bununla birlikte, kesme programında G66 belirtildiğinde, özel makro modsal çağrı geçerli olur. Kontrol M99 Pxxxx ile kesme programından geri döndürüldüğünde, modsal çağrı kesmenin üretilmesinden önceki duruma geri döndürülür. Kontrol M99Pxxxx ile geri döndürüldüğünde, kesme programındaki modsal çağrı geçerli kalır.  $\bullet$  **Özel makro kesmesi ve özel makro modsal çağrı**
- Program yeniden başlatma için arama işleminden sonra kuru çalışma modunda bir geri dönüş işlemi yapılırken kesme sinyali (UINT) girildiğinde, kesme programı, yeniden başlatma işlemi tüm eksenler için sona erdikten sonra çağırılır. Bu, parametre ayarına bakılmaksızın kesme tipi II'nin kullanılması anlamına gelir.  $\bullet$  **Özel makro kesmesi ve program yeniden başlatma**
- "Kesme tipi özel makro" DNC işlemi sırasında veya bir programın bir harici giriş-çıkış cihazıyla yürütülmesi sırasında yapılamaz. D **DNC işlemi ve Kesme tipi özel makro**

www.tezmaksan.com

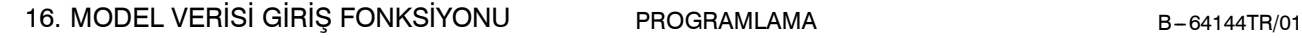

**TEZMAKSAN** 

# **16 16 IQ IQ I C I IQ I C I C I I C I C I I C I C I C I C I C I C I C I C I C I C I C I C I C I C I C I C I C I C**

Bu fonksiyon kullanıcıların, bir çizimden sayısal verileri çıkartarak (model verileri) ve MDI panelinden sayısal değerleri girerek, programlama işlemini gerçekleştirebilmelerine olanak sağlar.

Bu da mevcut bir NC dili kullanarak programlama yapılması ihtiyacını ortadan kaldırır.

Bu fonksiyonun yardımı ile, bir makine üreticisi, bir makine ile delik işleme periyodunu (baralama periyodu veya kılavuz çekme periyodu gibi), özel makro fonksiyonunu kullanarak hazırlayabilir ve bunu program belleğinde kaydedebilir.

Bu periyoda, BOR1, TAP3 ve DRL2 gibi model isimleri verilir. Operatör, ekranda sergilenen model isimleri menüsünden bir tane model seçebilir.

Operatör tarafından belirtilmesi gereken veri (model verisi), delme periyodundaki değişkenler ile birlikte önceden oluşturulmalıdır. Operatör bu değişkenleri DEPTH, RETUR RELIEF, FEED, MATERIAL gibi adlar veya diğer model veri adları kullanarak tanımlayabilir. Operatör bu adlara değerler (model verileri) atar.

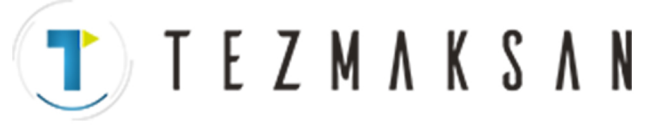

B-64144TR/01 PROGRAMLAMA 16. MODEL VERİSİ GİRİŞ FONKSİYONU

**16.1 MODEL MENÜSÜNÜN GÖRÜNTÜLENMESİ**

EI tuşuna basılarak **[MENU]** aşağıdaki model menü ekranında görüntülenir.

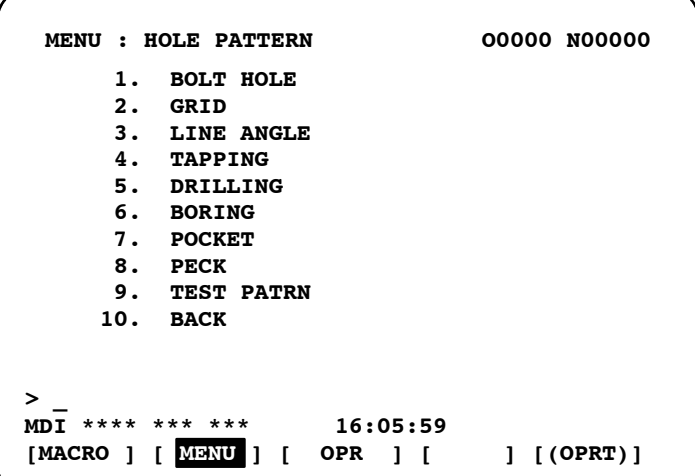

**HOLE PATTERN** : Menü başlığı bu şekildedir. En çok 12 karakter içeren rasgele bir karakter dizisi belirtilebilir.

**BOLT HOLE** : Model adı bu şekildedir. En çok 12 karakter içeren rasgele bir karakter dizisi, katakana dahil, belirtilebilir.

Makine üreticisi, özel makroyu kullanarak menü başlığı ve model için karakter dizilerini belirtmeli ve karakter dizilerini program belleğine, program No. 9500'ün bir alt programı olarak yüklemelidir.

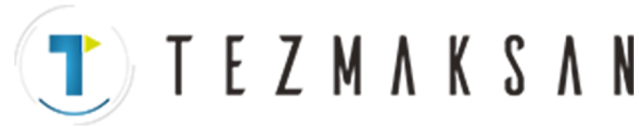

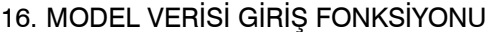

PROGRAMLAMA B-64144TR/01

D **Menü başlığını belirten makro komutları**

Menü başlığı : $C_1 C_2 C_3 C_4 C_5 C_6 C_7 C_8 C_9 C_{10} C_{11} C_{12}$  $C_1, C_2, C_{12}$ : Menü başlığındaki karakterler (12 karakter) Makro talimatı G65 H90  $P_p Q_q R_r I_i J_i K_k$ : H90: Menü başlığını tanımlar p : a1 ve a2'nin, C1 ve C2 karakterlerinin kodları olduğunu varsayınız. Öyleyse:

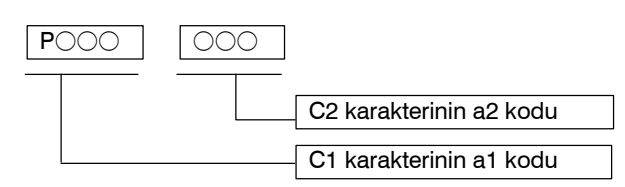

 $q: a_3$  ve  $a_4$ 'ün,  $C_3$  ve  $C_4$  karakterlerinin kodları olduğunu varsayınız. Öyleyse,

 $q=a_310^3+a_4$ 

r:  $a_5$  ve  $a_6$ 'nın,  $C_5$  ve  $C_6$  karakterlerinin kodları olduğunu varsayınız. Öyleyse,

 $r=a_510^3+a_6$ 

 $i : 7$  ve a $\chi$ 'in,  $C_7$  ve  $C_8$  karakterlerinin kodları olduğunu varsayınız. Öyleyse,

 $i=$ a<sub>7</sub>10<sup>3</sup>+a<sub>8</sub>  $j:$ a<sub>9</sub> ve a<sub>10</sub>'un, C<sub>9</sub> ve C<sub>10</sub> karakterlerinin kodları olduğunu varsayınız. Öyleyse,

 $j=a_910^3+a_{10}$ 

k:  $a_{11} a_{12}$ 'nin C<sub>11</sub> ve C<sub>12</sub> karakterlerinin kodları olduğunu varsayınız. Öyleyse,

 $k=a_{11}10^3+a_{12}$ 

Örnek) Menünün başlığı "HOLE PATTERN" ise, makro talimatı aşağıdaki gibidir:

G65 H90 P072079 Q076069 R032080

 $HO$  LE  $\sqcup$  P I065084 J084069 K082078;

AT TE RN

Bu karakterlere karşılık gelen kodlar için, bkz: Tablo 16.3 (a), bölüm  $II-16.3$ .

**(T)** TEZMAKSAN

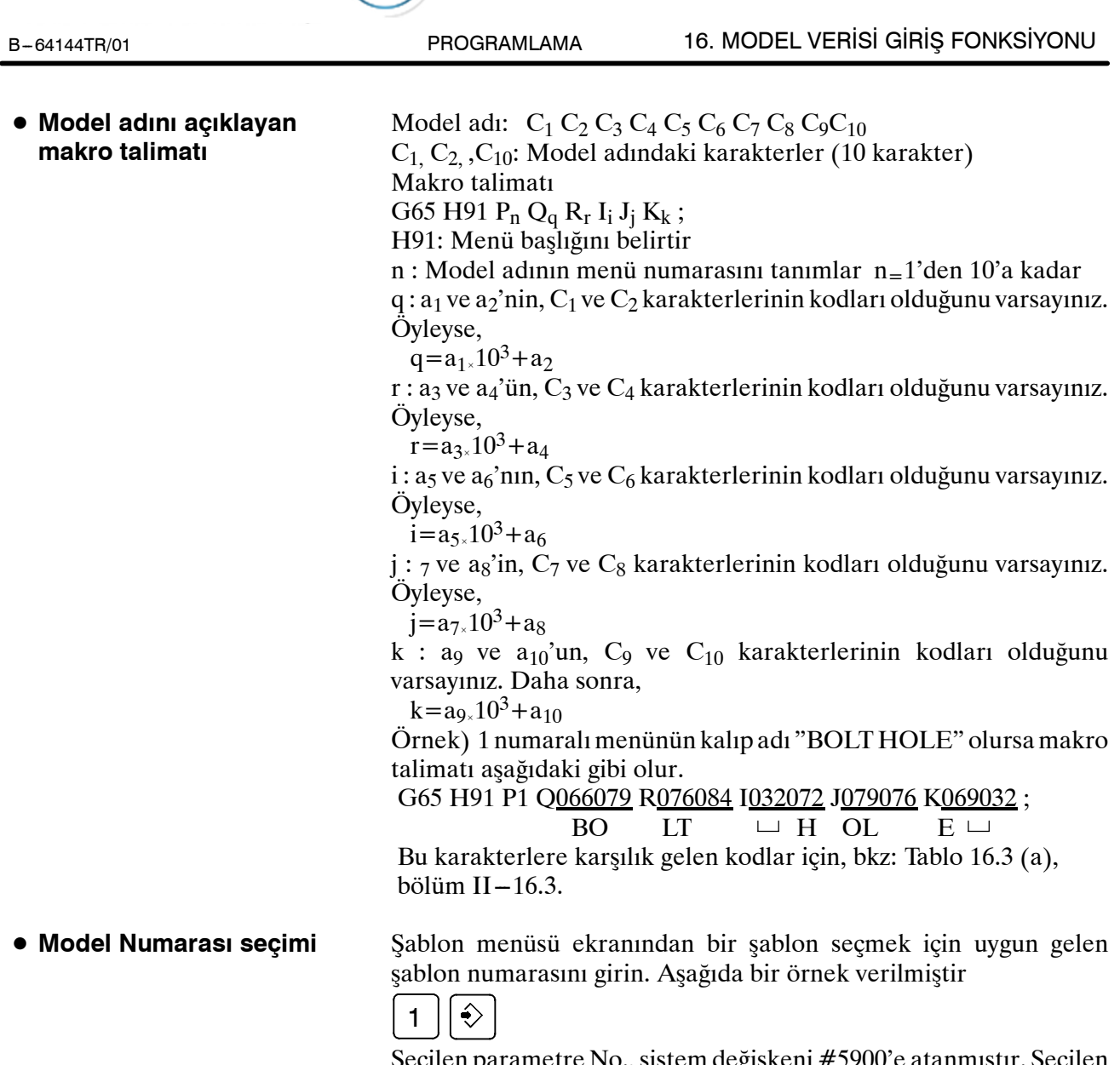

Seçilen parametre No., sistem değişkeni #5900'e atanmıştır. Seçilen modelin özel makrosu, harici işaretli bir ayarlanmış program başlatılarak (harici program No. arama) ve daha sonra program içerisindeki sistem değişkeni #5900'e başvurarak başlatılabilir.

### **NOT**

Her bir karakter P, Q R, I, J ve K bir makro talimatında belirtilmemişse, atılan her bir karakter için iki boşluk bırakılır.

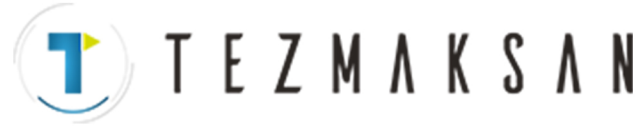

# **Örnek**

Menü başlığı ve delik model isimleri için özel makrolar.

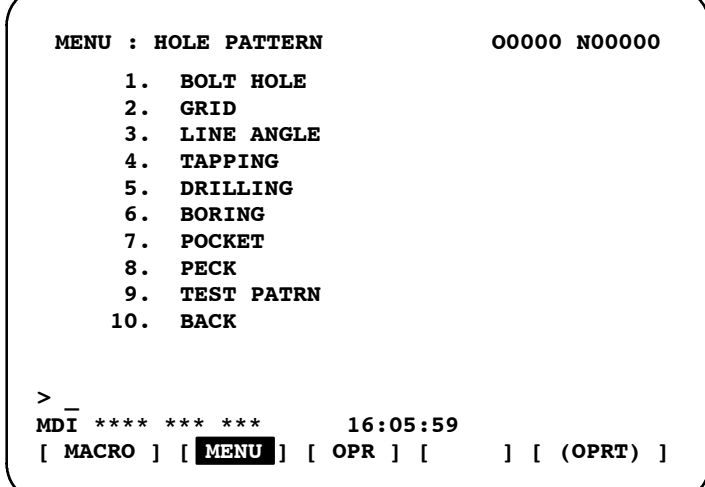

### **O9500 ;**

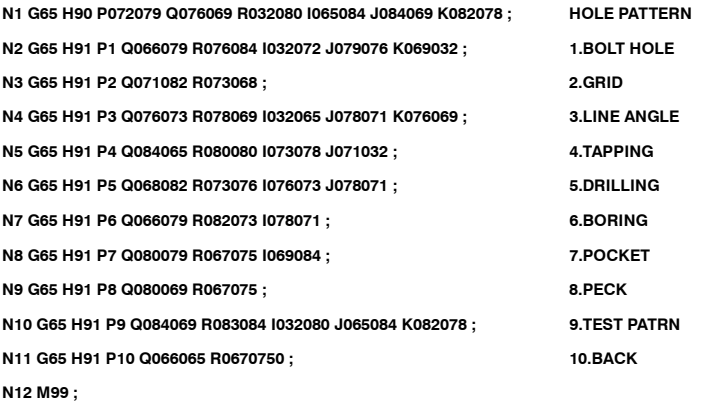

www.tezmaksan.com

aБ WDOCDUCRU

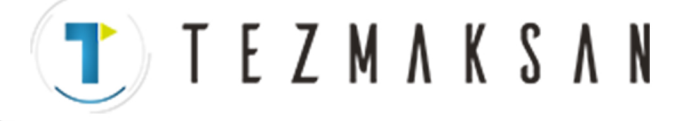

**16.2 MODEL VERİ EKRANI** Bir model menüsü seçildiğinde, gerekli model verisi görüntülenir.

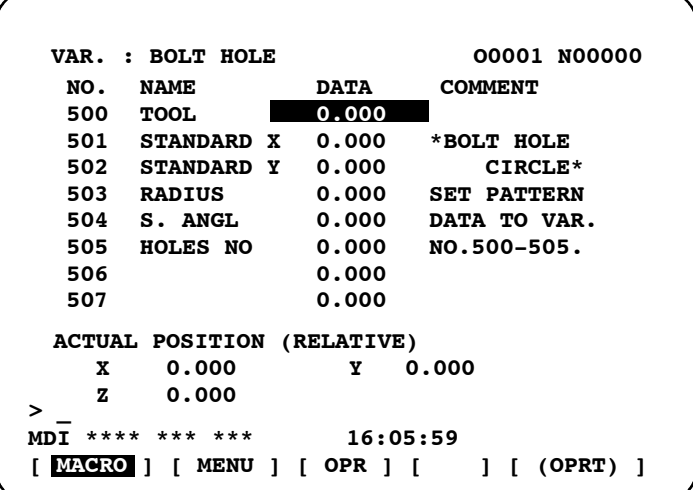

- **BOLT HOLE** : Model veri başlığı bu şekildedir. En çok 12 karakter içeren bir karakter dizisi ayarlanabilir.
- **TOOL** : Değişken adı bu şekildedir. En çok 8 satır, her satırda dizesi ayarlanabilir.

### **\*BOLT HOLE CIRCLE\* :**

Bu bir açıklama ifadesidir. En çok 8 satır, her satırda 12 karakter içeren bir karakter dizesi görüntülenebilir.

(Bir karakter dizisi veya satırda katakana kullanılabilir.)

Makine üreticisi, özel makroyu kullanarak şablon veri başlığının, şablon adının ve değişken adının karakter dizilerini programlamalı ve karakter dizilerini program belleğine, numarası 9500 artı şablon No. (O9501 – O9510) olan bir alt programı olarak yüklemelidir.
T) TEZMAKSAN

16. MODEL VERİSİ GİRİŞ FONKSİYONU PROGRAMLAMA B-64144TR/01

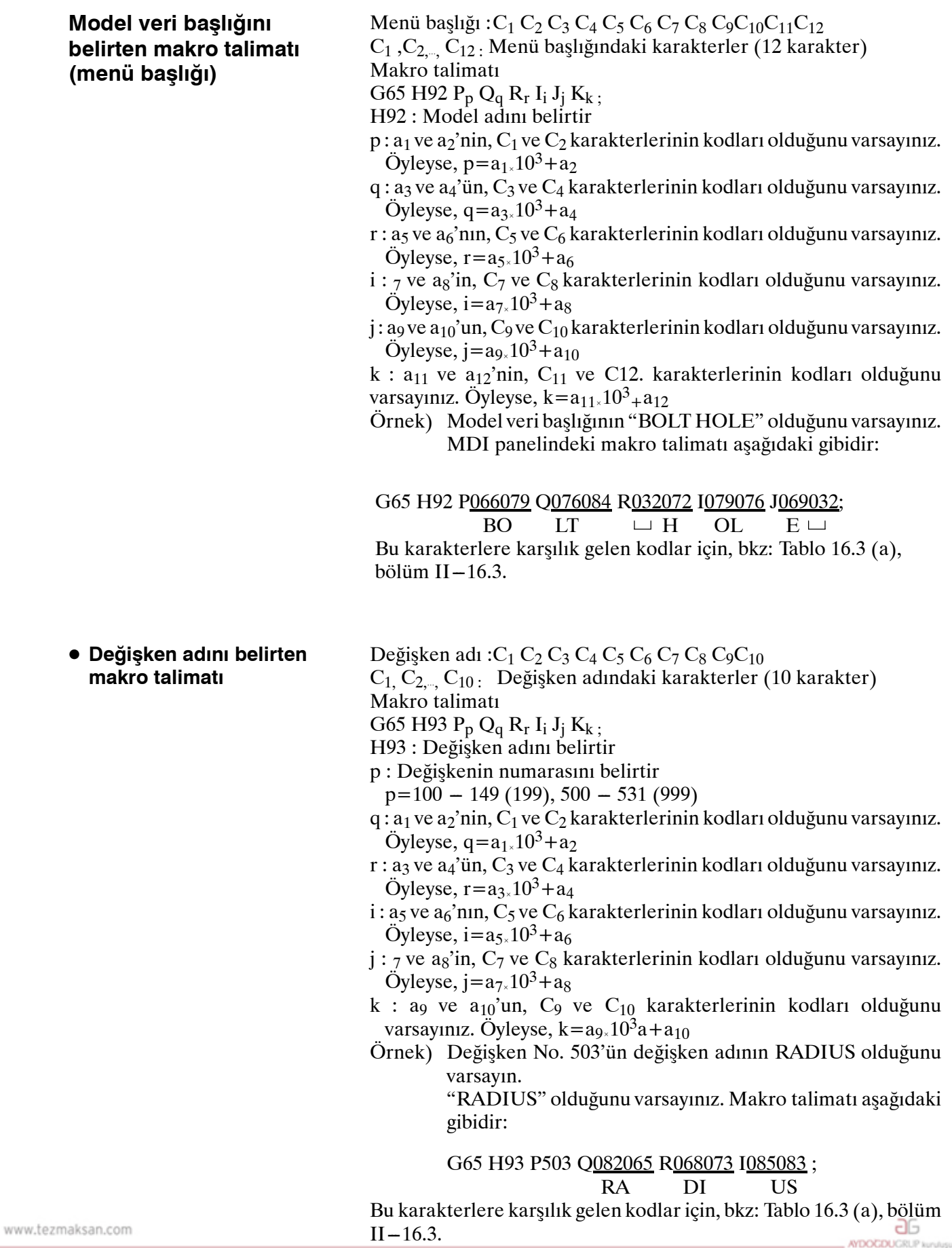

Tezmaksan Makina Sanayi ve Ticaret A.Ş.

**T E Z M A K S A N** B-64144TR/01 PROGRAMLAMA 16. MODEL VERİSİ GİRİŞ FONKSİYONU  $\bullet$  **Bir açıklamanın** Tek açıklama satırı:  $C_1 C_2 C_3 C_4 C_5 C_6 C_7 C_8 C_9 C_{10} C_{11} C_{12}$ **tanımlanması için**  $C_1, C_2, \ldots, C_{12}$ : Bir komut satırındaki karakter dizisi (12 karakter) **makro talimatı**Makro talimatı G65 H94  $P_p Q_q R_r I_i J_i K_k$ ; H94 : Açıklamayı belirtir  $p: a_1$  ve  $a_2$ 'nin,  $C_1$  ve  $C_2$  karakterlerinin kodları olduğunu varsayınız. Öyleyse,  $p=a_1, 10^3+a_2$  $q: a_3$  ve  $a_4$ 'ün,  $C_3$  ve  $C_4$  karakterlerinin kodları olduğunu varsayınız. Öyleyse,  $q=a_{3\times}10^{3}+a_{4}$ r:  $a_5$  ve  $a_6$ 'nın,  $C_5$  ve  $C_6$  karakterlerinin kodları olduğunu varsayınız. Öyleyse,  $r = a_5 \cdot 10^3 + a_6$ i : 7 ve ag'in,  $C_7$  ve  $C_8$  karakterlerinin kodları olduğunu varsayınız. Öyleyse,  $i=a_{7*}10^3+a_8$  $i:$ a $\alpha$  ve a<sub>10</sub>'un, C $\alpha$  ve C<sub>10</sub> karakterlerinin kodları olduğunu varsayınız. Öyleyse,  $j=a_{9\times}10^3+a_{10}$ k:  $a_{11}$  ve  $a_{12}$ 'nin,  $C_{11}$  ve  $C_{12}$ , karakterlerinin kodları olduğunu varsayınız. Öyleyse,  $k=a_{11} \times 10^3 + a_{12}$ Bir açıklama en fazla sekiz satırda gösterilebilir. Açıklama, her bir

satır için programlanan G65 H94 sırasında birinci satırdan sekizinci satıra kadar olan bölümden oluşur.

Örnek) Açıklamanın "BOLT HOLE" olduğunu varsayınız. Makro talimatı aşağıdaki gibi verilir:

G65 H94 P<u>042066 Q079076 R084032</u> I072079 J076069;<br>
<sup>\*</sup>B OL T HO LE

 $*B$  OL T $\sqcup$  HO LE Bu karakterlere karşılık gelen kodlar için, bkz: Tablo 16.3 (a),  $b\ddot{\text{o}}$ lüm II $-16.3$ .

Tezmaksan Makina Sanayi ve Ticaret A.Ş.

Istanbul Merkez Abdi İpekçi Caddesi No: 129, 34040 Bayrampaşa / İstanbul 1e3132121674 60 10 (pbx) Faks: (0212) 577 08 36 E-Mail: info@tezmaksan.com

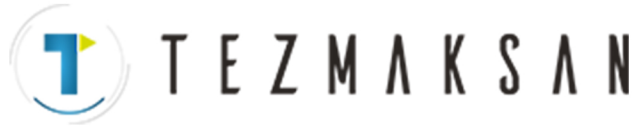

#### 16. MODEL VERİSİ GİRİŞ FONKSİYONU PROGRAMLAMA B-64144TR/01

#### **Örnekler**

Bir parametre başlığı, değişken adı ve bir açıklamayı belirtmek için makro talimatı.

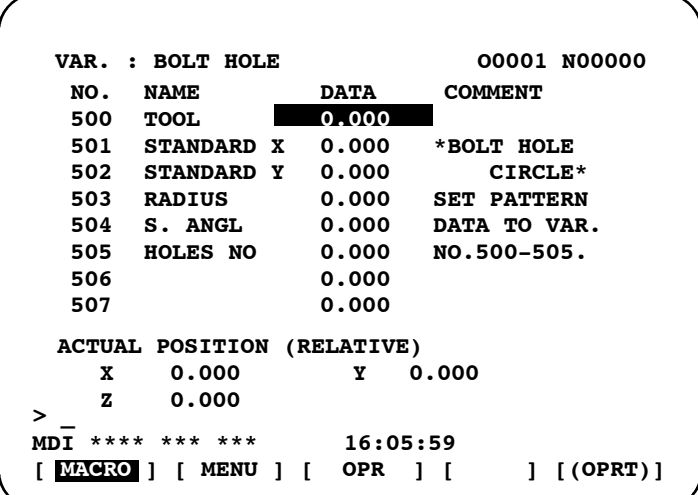

#### **O9501 ;**

**N1 G65 H92 P066079 Q076084 R032072 I079076 J069032 ; VAR : BOLT HOLE N2 G65 H93 P500 Q084079 R079076 ;**  $\#$ **500 TOOL N3 G65 H93 P501 Q075073 R074085 I078032 J088032 ; #501 KIJUN X N4 G65 H93 P502 Q075073 R074085 I078032 J089032 ; #502 KIJUN Y N5 G65 H93 P503 Q082065 R068073 I085083 ; #503 RADIUS N6 G65 H93 P504 Q083046 R032065 I078071 J076032 ; #504 S.ANGL N7 G65 H93 P505 Q072079 R076069 I083032 J078079 K046032 ; #505 HOLES NO N8 G65 H94 ; Comment N9 G65 H94 P042066 Q079076 R084032 I072079 J076069 ; \*BOLT HOLE N10 G65 H94 R032067 I073082 J067076 K069042 ; CIRCLE\* N11 G65 H94 P083069 Q084032 080065 I084084 J069082 K078032 ; SET PATTERN N12 G65 H94 P068065 Q084065 R032084 I079032 J086065 K082046 ; DATA NO VAR. N13 G65 H94 P078079 Q046053 R048048 1045053 J048053 K046032; No.500-505 N14 M99 ;**

www.tezmaksan.com

Tezmaksan Makina Sanayi ve Ticaret A.Ş.

Istanbul Merkez Abdi İpekçi Caddesi No: 129, 34040 Bayrampaşa / İstanbul Te. 44212) 674 60 10 (pbx) Faks: (0212) 577 08 36 E-Mail: info@tezmaksan.com

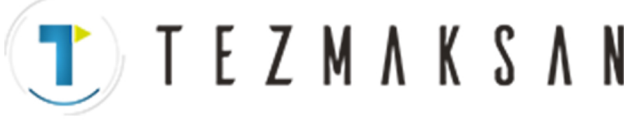

B-64144TR/01 PROGRAMLAMA 16. MODEL VERİSİ GİRİŞ FONKSİYONU

#### **16.3 MODEL VERİSİ GİRİŞ FONKSİYONU İÇİN KULLANILACAK KARAKTERLER VE KODLAR**

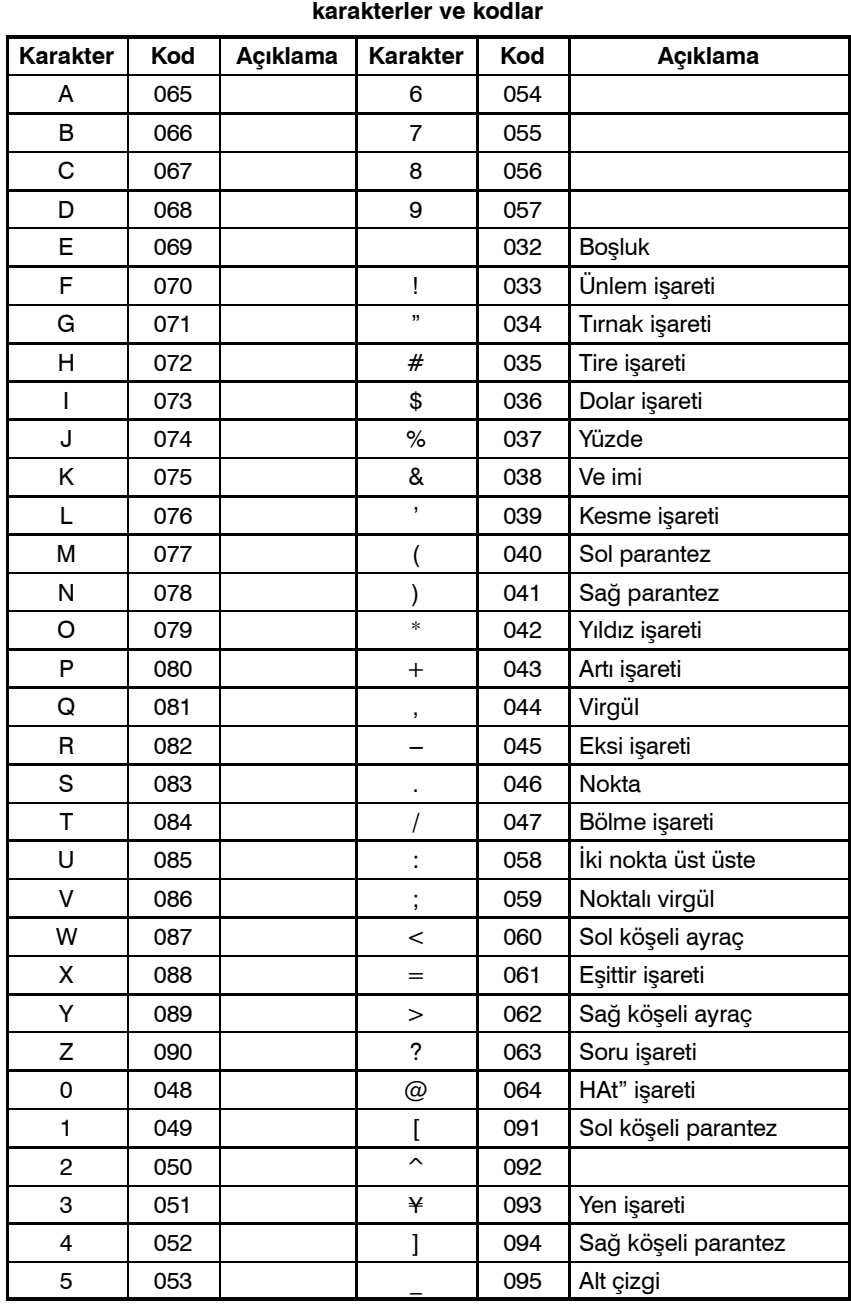

**Tablo 16.3 (a) Model verisi giriş fonksiyonu için kullanılacak**

#### **NOT**

Sağ ve sol parantezler kullanılamaz.

www.tezmaksan.com

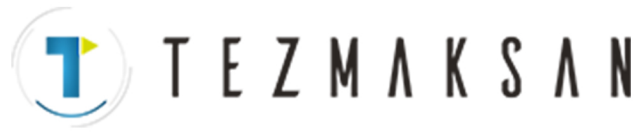

16. MODEL VERİSİ GİRİŞ FONKSİYONU PROGRAMLAMA B-64144TR/01

#### **Tablo 16.3 (b) Model verisi giriş fonksiyonunda kullanılan alt programların numaraları**

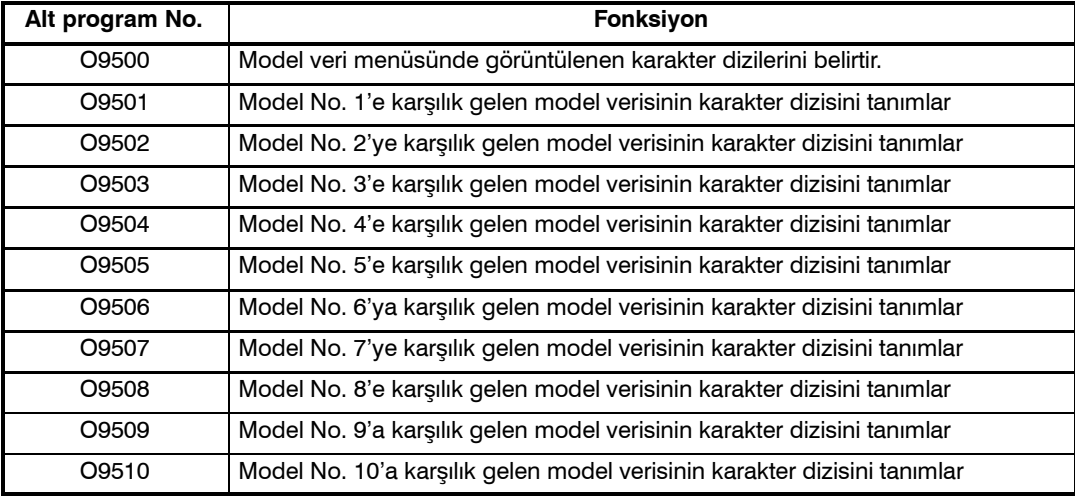

#### **Tablo 16.3 (c) Model veri giriş fonksiyonunda kullanılan makro talimatları**

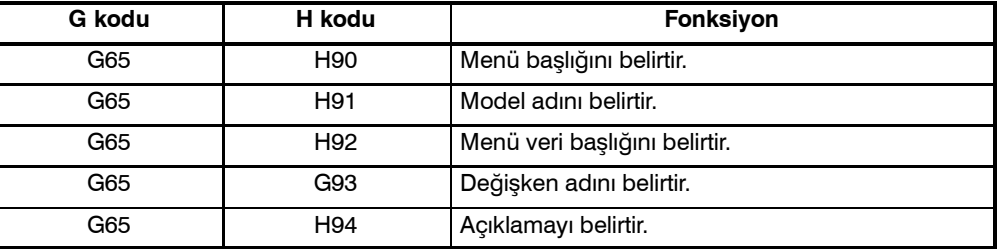

#### **Tablo 16.3 (d) Model veri giriş işlevinde kullanılan sistem değişkenleri**

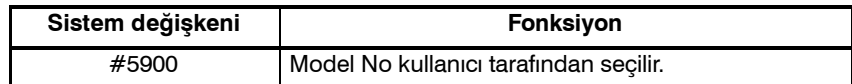

**Genel**

**Biçim**

TEZMAKSAN

B-64144TR/01 PROGRAMLAMA 17. PROGRAMLANABİLİR PARAMETRE GİRİŞİ (G10)

#### **17 PROGRAMLANABİLİR PARAMETRE GİRİŞİ (G10)**

Parametre değerleri bir programda girilebilir. Bu fonksiyon, ekler değiştiğinde veya maksimum besleme hızı veya kesme hızı sabit değerleri, değişen parça işleme koşullarına uymak üzere değiştirildiğinde, aralık hatası kompanzasyon verilerini ayarlamak için kullanılır.

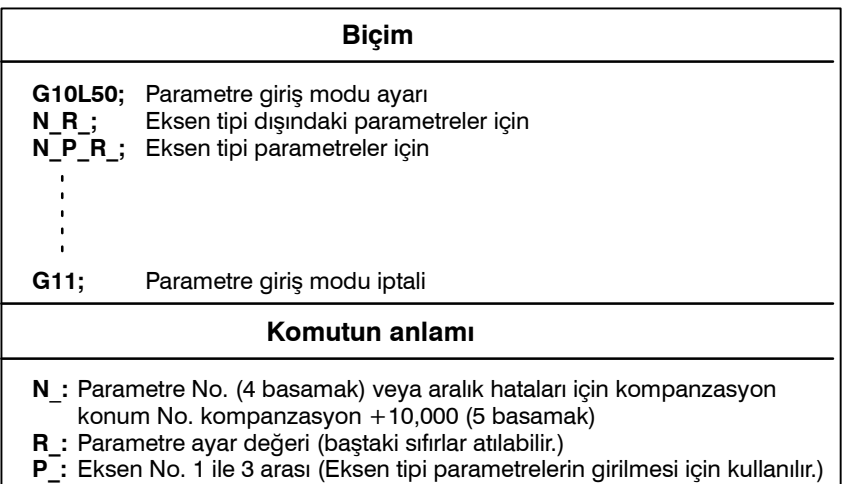

#### **Açıklamalar**

- D **Parametre ayar değeri (R\_)**
- **Eksen No. (P)**

www.tezmaksan.com

Tezmaksan Makina Sanayi ve Ticaret A.Ş.

#### Istanbul Merkez Abdi İpekçi Caddesi No: 129, 34040 Bayrampaşa / İstanbul Te 2172121674 60 10 (pbx) Faks: (0212) 577 08 36 E-Mail: info@tezmaksan.com

Bir (R) parametresi içerisinde ayarlanmış olan bir değerde ondalık basamak kullanmayınız. Bir ondalık nokta ayrıca R\_ için bir özel makro değişkeni içerisinde de kullanılamaz.

Bir eksen tipi parametre için, 1 ile 3 arasında (en çok üç eksen) bir eksen numarası (P\_) tanımlayınız. Kontrol eksenleri, CNC ekranında gösterildikleri sıra ile numaralandırılır.

Örneğin, ikinci olarak gösterilen kontrol ekseni için P2 numarasını tanımlayınız.

#### **UYARI**

- 1 Aralık hata kompanzasyon verisini veya aralık kompanzasyon değerini değiştirdikten sonra referansa gitme işlemini manüel olarak gerçekleştirmeyi unutmayınız. Bu olmadığı taktirde, makine konumu doğru konumdan sapabilir.
- 2 Parametrelerin girilmesinden önce hazır çevrim modu iptal edilmelidir. İptal edilmediğinde, delme hareketi etkinlestirilebilir.

#### **NOT**

Parametre giriş modundayken diğer NC yönergeleri belirtilemez.

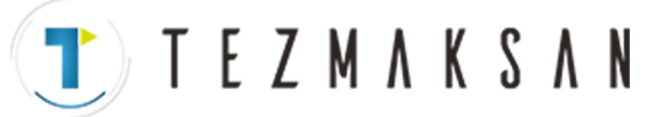

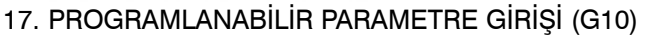

PROGRAMLAMA
B-64144TR/01

#### **Örnekler**

1. Bit türü parametre No. 3404'ün bit 2'sini (SBP) ayarlayın.

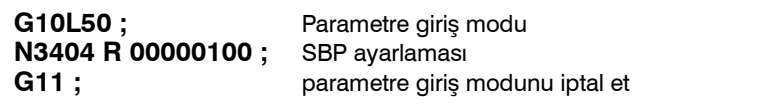

2. Eksen tipi parametre No. 1322 içerisinde Z ekseni (3. eksen) için değerleri değiştirin (her bir eksen için pozitif yönde kayıtlı 2 strok limiti koordinatı).

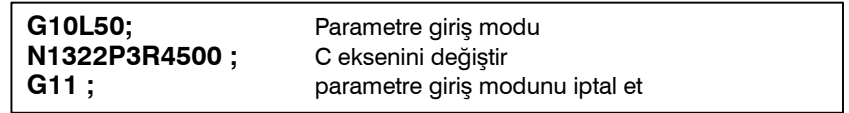

**TEZMAKSAN** 

KULLANILARAK BELLEK İŞLEMİ

# **18FS10/11 <sup>Ş</sup>ERİT BİÇİM<sup>İ</sup> KULLANILARAK BELLEK İŞLEM<sup>İ</sup>**

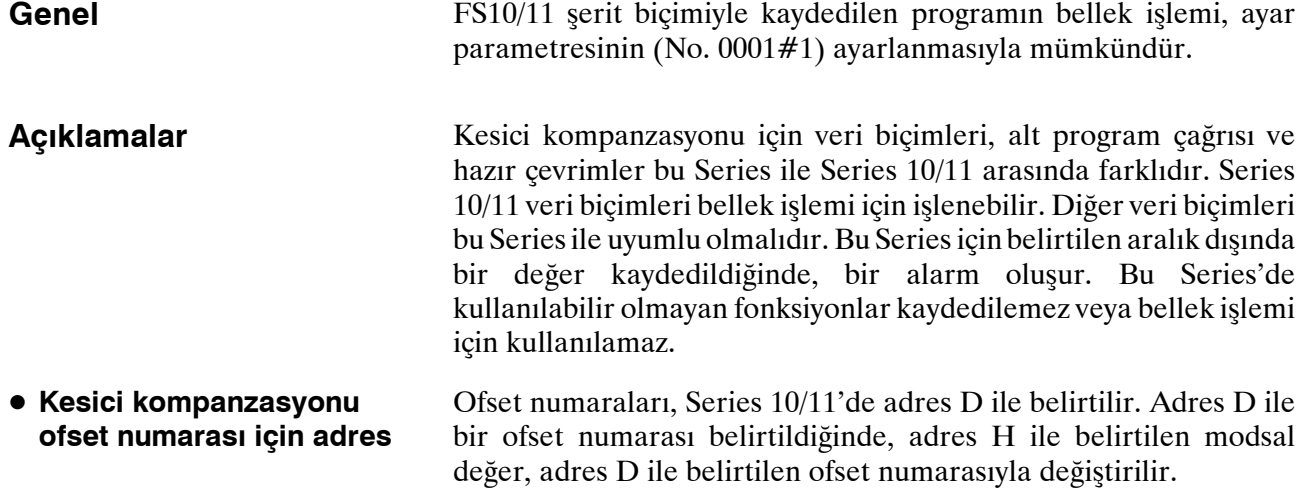

Dörtten fazla basamaklı bir alt program numarası belirtilirse, dört düşük sıralı basamak alt program numarası olarak kabul edilir. Tekrarlama sayısı belirtilmezse, 1 varsayılır. D **Alt program çağrısı**

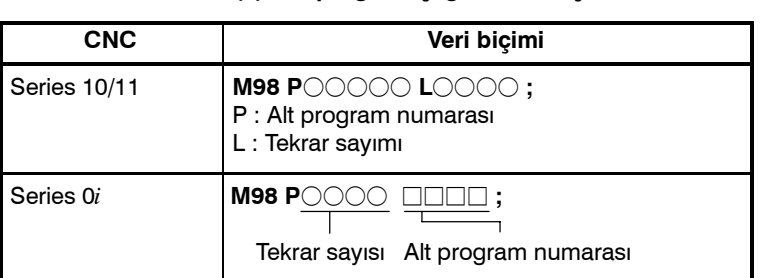

#### **Tablo 18 (a) Alt program çağrısı veri biçimi**

 $\bullet$  **Hazir çevrim tekrarlama sayısı için adres**

10/11 ve 16/18/21 Serileri, Tablo 18 (b)'de de gösterildiği gibi, hazır çevrimler için tekrar sayımı için farklı adresler kullanır.

#### **Tablo 18 (b) Hazır çevrimin tekrarlama sayıları için adres**

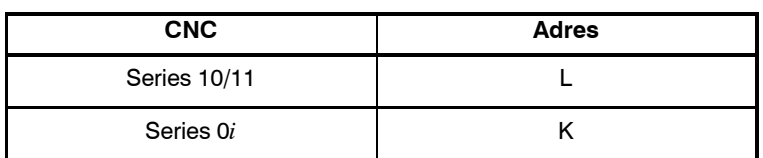

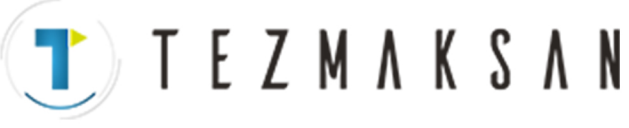

19. YÜKSEK HIZDA KESME FONKSİYONLARI B --- 64144TR/01

PROGRAMLAMA

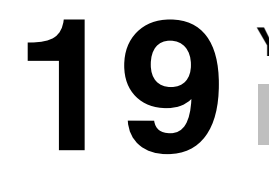

# **19 YÜKSEK HIZDA KESME FONKSİYONLARI**

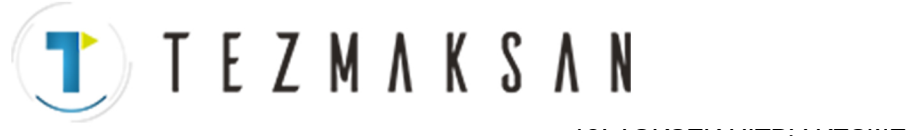

#### **19.1 YAY YARIÇAPINA GÖRE BESLEME HIZI KENETLEME**

Dairesel enterpolasyonda yüksek bir hızda bir yay kesildiğinde, geçerli takım yoluyla programlanan yay arasında bir yarıçap hatası olur. Bu hatanın yaklaşık değeri, aşağıdaki ifadeden elde edilebilir:

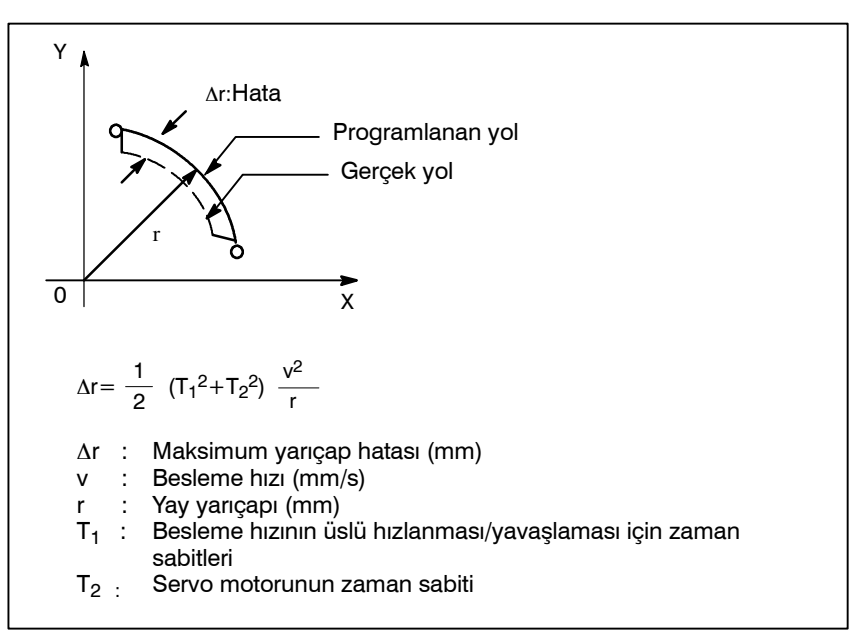

Gerçek parça işleme yapıldığında, parça işleme uygulanacak yayın yarıçap r değeri ve izin verilebilir hata ∆r verilir. Sonra, izin verilebilir maksimum besleme hızı v (mm/dakika) yukarıdaki ifadeden belirlenir.

Besleme hızını yay yarıçapına göre kenetleme fonksiyonu, yay kesme besleme hızını otomatik olarak bir parametrede ayarlanan değere kenetler. Bu fonksiyon, belirtilen besleme hızının, programlanan yarıçaplı bir yaya ilişkin yarıçap hatasının izin verilen hata derecesini aşmasına neden olabileceği durumlarda geçerlidir.

Ayrıntılar için, makine üreticisi tarafından yayınlanan ilgili kılavuza bakınız.

Istanbul Merkez Abdi İpekçi Caddesi No: 129, 34040 Bayrampaşa / İstanbul Te. 354212) 674 60 10 (pbx) Faks: (0212) 577 08 36 E-Mail: info@tezmaksan.com

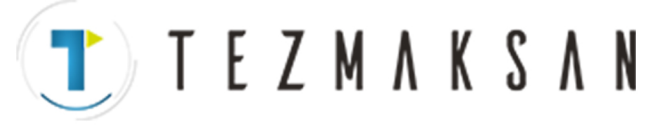

PROGRAMLAMA

WDOCDUCRLIP:

#### **19.2 GELİŞMİŞ ÖNİZLEME KONTROLÜ (G08)**

Bu fonksiyon, yüksek hızda hassas parça işleme için tasarımlanmıştır. Bu fonksiyonla, hızlanma/yavaşlamadan kaynaklanan gecikme ve besleme hızı yükseldikçe servo sistemde artan gecikme bastırılabilir.

Takım bunun üzerine belirtilen değerleri doğru şekilde izleyebilir ve parça işleme profilindeki hatalar azaltılabilir.

Bu fonksiyon, gelişmiş önizleme kontrolü moduna girildiğinde etkili olur. Ayrıntılar için, makine üreticisi tarafından yayınlanan ilgili kılavuza bakınız.

**Biçim**

#### **G08 P\_**

P1 : Gelişmiş önizleme kontrolü modunu etkinleştiriniz.

P0 : Gelişmiş önizleme kontrolü modunu kapatınız.

#### **Açıklamalar**

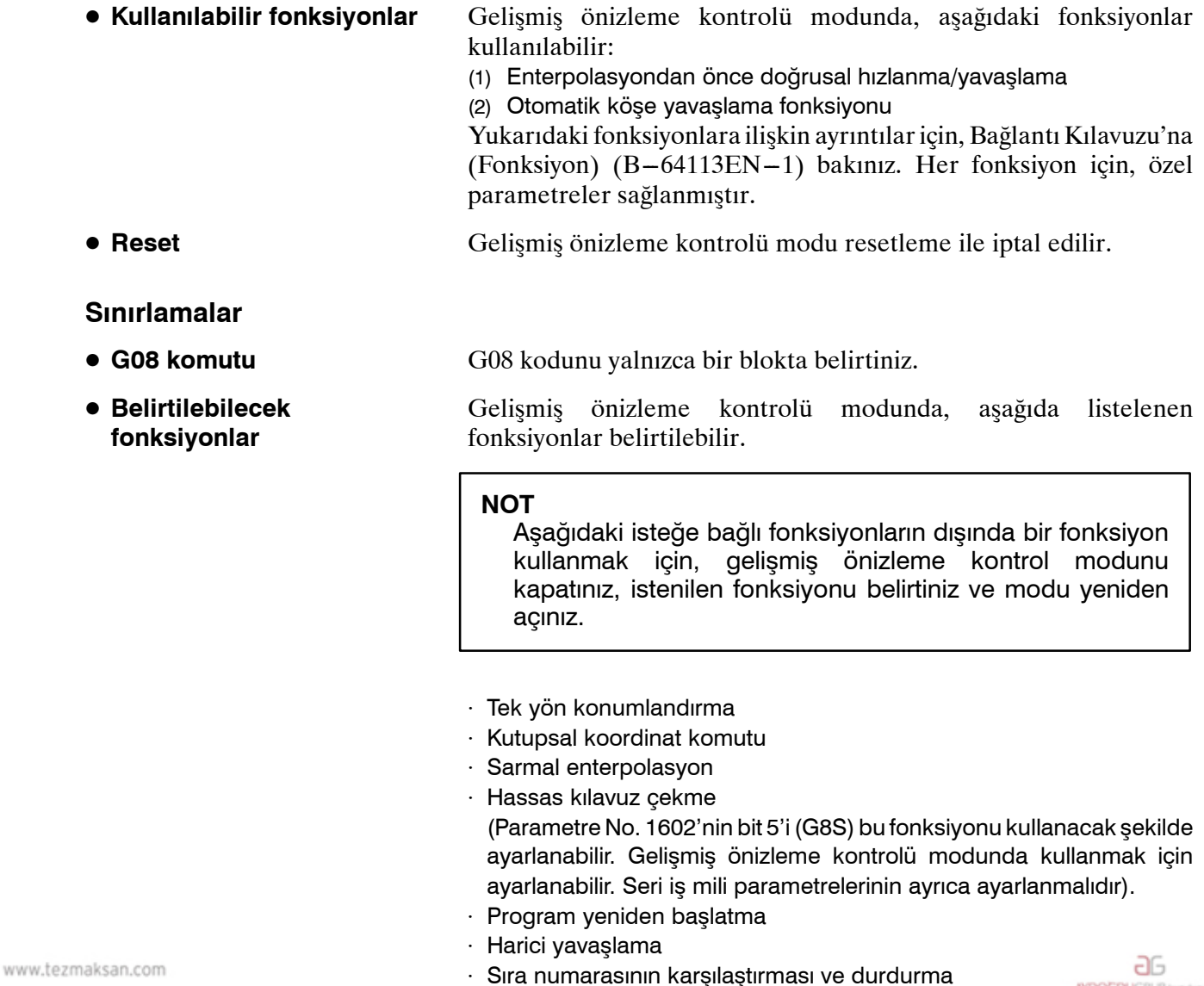

Tezmaksan Makina Sanayi ve Ticaret A.Ş.

Istanbul Merkez Abdi İpekçi Caddesi No: 129, 34040 Bayrampaşa / İstanbul 1e3 22 12 1674 60 10 (pbx) Faks: (0212) 577 08 36 E-Mail: info@tezmaksan.com

#### B-64144TR/01 PROGRAMLAMA

- ⋅ Sabit yüzey hızı kontrolü
- ⋅ İş mili eşzamanlı kontrolü
- ⋅ Özel makro B
- ⋅ Rasgele açılı pah kırma/köşe yuvarlama

**TEZMAKSAN** 

- ⋅ İnç/metrik dönüştürme
- ⋅ Programlanabilir ikiz görüntü
- ⋅ Hazır çevrim
- ⋅ Otomatik köşe yüzdesel ayar (Yalnızca dahili dairesel kesme besleme hızı değişikliği geçerlidir.)
- ⋅ Ölçeklendirme
- ⋅ Koordinat sistemi dönüşü
- ⋅ İş parçası koordinat sistemi
- ⋅ İş parçası koordinat sistemi önayarı
- ⋅ Kesici kompanzasyonu C
- ⋅ Köşe dairesel enterpolasyonu
- ⋅ Takım ofseti
- ⋅ Takım ömrü yönetimi
- ⋅ Takım uzunluğu ölçümü
- ⋅ Grafik görüntüsü
- ⋅ Dinamik grafik görüntüsü
- ⋅ Devir başına besleme

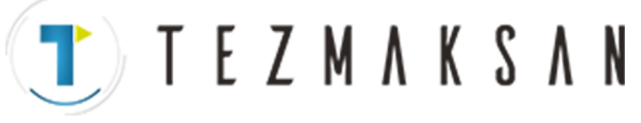

PROGRAMLAMA

#### **19.3 AI GELİŞMİŞ ÖNİZLEME KONTROLÜ**

**Biçim**

#### **G05.1 Q\_ ;**

hataları daha da azalır.

**Q 1 : AI gelişmiş önizleme kontrol modu açık**

**Q 0 : AI gelişmiş önizleme kontrol modu kapalı**

#### **NOT**

1 Lütfen G05.1 komutunu bağımsız bir blok ile veriniz.

2 AI gelişmiş önizleme kontrol modu resetleme ile bırakılır.

Bu fonksiyon yüksek hızlı, yüksek kesinlik oranındaki parça işlemeler için tasarlanmıştır. Bu fonksiyon, bir besleme hızının artması ile büyüyebilecek, hızlanma veya yavaşlamadan kaynaklanan bir gecikmeyi veya servo sistemindeki bir gecikmeyi azaltmak için kullanılabilir. Sonuç olarak eğer varsa, parça işleme profil

Bu fonksiyon ayrıca, enterpolasyondan önce 15 bloka kadar doğrusal hızlanma/yavaşlama'ya bakmak için kullanılır böylece birden çok blok için kolay hızlanma/yavaşlama ve daha hızlı parça işleme sağlar.

#### **Açıklamalar**

- D **AI gelişmiş önizleme kontrol modu (AIAPC modu)**
- **Etkili fonksiyonlar**

Bu fonksiyon, AI gelişmiş önizleme kontrol modu girildiğinde etkinleştirilir.AI gelişmiş önizleme kontrol modu ayrıca AIAPC modu olarak da adlandırılır.

Aşağıdaki fonksiyonlar AI gelişmş önizleme kontrol modunda etkili olur

- 1) Birden çok blok enterpolasyondan önce hızlanma / yavaşlama fonksiyonu eğilimindedir (Maksimum 12 blok)
- 2) Otomatik köşe yavaşlatma fonksiyonu
- 3) Hızlanma fonksiyonuna bağlı besleme hızı kenetlemesi
- 4) Yay yarıcap fonksiyonuna bağlı besleme hızı kenetlemesi
- 5) Blok örtüşmesi fonksiyonu (5 blok)
- 6) Gelişmiş önizleme ileri besleme fonksiyonu
- (1)Enterpolasyondan önce ileriye doğru doğrusal hızlanma / yavaşlama

Dakika başına besleme etkinleştirildiğinde, bu fonksiyon, enterpolasyondan önce hızlanma /yavaşlama için en çok 12 bloku okur, bu da belirtilen besleme hızına hızlanma/yavaşlamayı sağlar.

sonra hızlanma/yavaşlama kullanıldığında, interpole edilen verilere hızlanma / yavaşlama uygulanır. Bunun bir sonucu olarak, interpole edilen veriler hızlanma / yavaşlama ile değiştirilir. Ancak, enterpolasyondan önce hızlanma/yavaşlama kullanıldığında, interpole edilen verilere enterpolasyondan önce hızlanma / yavaşlama uygulanır. Bunun bir sonucu olarak, interpole edilen veriler hızlanma / yavaşlama ile değiştirilmez. Buna uygun biçimde, enterpolasyon verileri parça işlemenin belirtilen bir çizgi veya eğriyi her zaman izlediğinden, dolayısıyla hızlanma / yavaşlama'daki gecikmelerden kaynaklanan parça işleme profil hatalarını önlediğinden emin db olunmasını sağlar. DOCTOR VOID 10 s

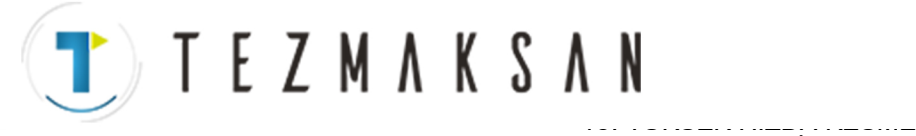

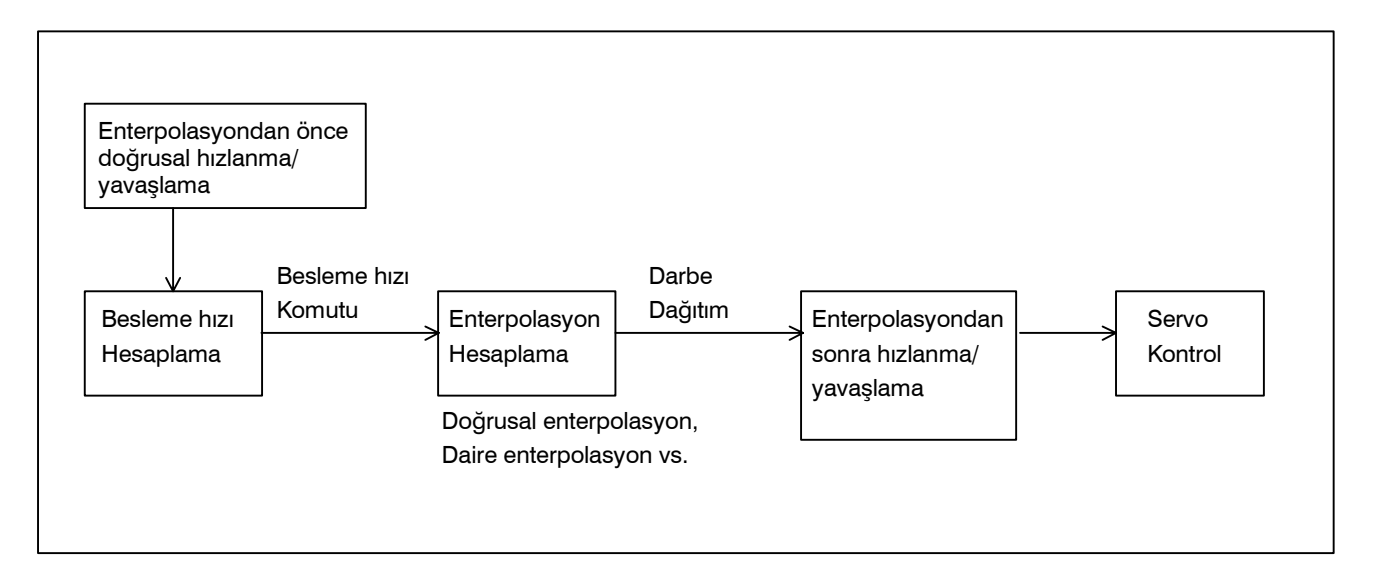

(Yavaşlama örneği)

Bir blok için belirtilen besleme hızına, blok çalıştırıldığında erişildiğinden emin olmak için, bir önceki blokta yavaşlama başlatılır.

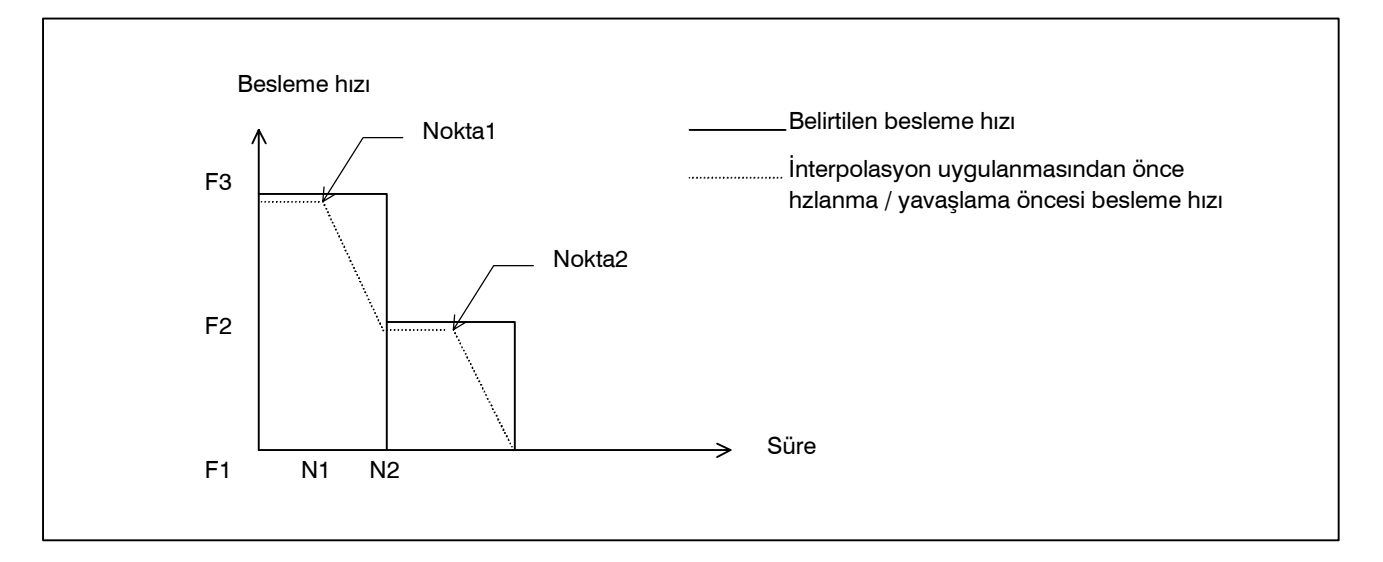

Besleme hızı F3'ü F2'ye düşürmek için, yavaşlama P1'de başlatılmalıdır. Besleme hızı F2'yi F1'e düşürmek için, yavaşlama P2'de başlatılmalıdır.

Farklı bloklar üzerinden yavaşlatılabilir, çünkü önceden okunan maksimum blok sayısı 12'dir.

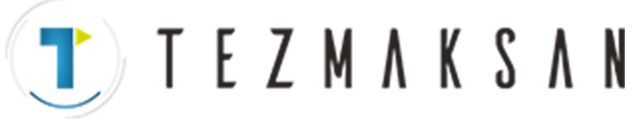

(Hızlanma örneği)

Bir blok çalıştırıldığında belirtilen besleme hızına erişmek için hızlanma işlemi yapılır.

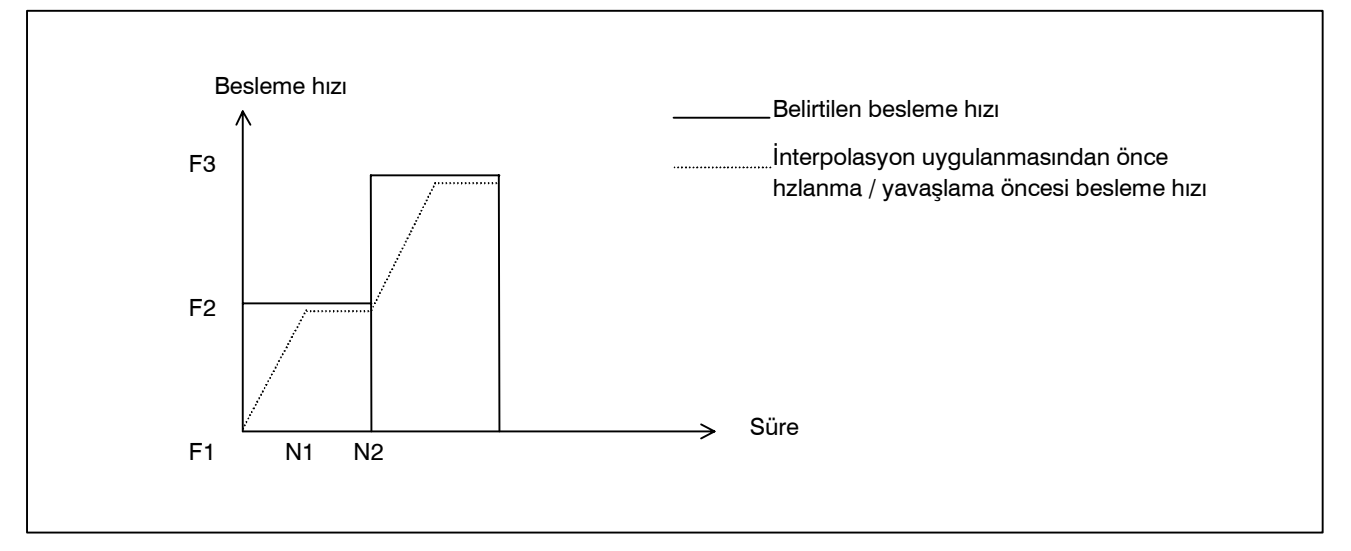

#### (2)Otomatik köşe yavaşlaması

Bir köşedeki besleme hızı, iki blok arasında izin verilen besleme hızı farkının (parametre No. 1783), aşağıda gösterildiği şekilde, gerçek besleme hızının zin verilen besleme hızı farkına olan en yüksek oranı ile aşıldığı eksen için hespalanır. Besleme hızı, bir önceki blokta hesaplanan değere düşürülür.

Eksen, belirlenen bir F besleme hızında hareket edecekse, her bir eksen boyunca besleme hızı değişimleri ( V*X*, V*Y*,... ) ve parametre No.1783'te belirtilen değer arasında ( V<sub>PRM-X</sub>, V<sub>PRM-Y</sub>,... ) bir karşılaştırma yapılır. Parametre ayar değeri herhangi bir eksen üzerindeki bir besleme hızı ile aşılırsa, eksen istenilen besleme hızı FC'ye, köşede yavaşlatılır F*<sup>C</sup>*

$$
F_{C} = F \times \frac{1}{R_{max}}
$$
  
\n
$$
R_{max}bu
$$
iglemin sonucunda ortaya çıkan en büyük degerken  
\n
$$
R = \frac{V}{V_{PRM}}
$$
  
\n
$$
R_{max} = max \left[ \frac{V_{X}}{V_{PRM-X}}, \frac{V_{Y}}{V_{PRM-Y}}, \dots \right]
$$

Örneğin, hareketin yönü X ekseninden Y eksenine değiştirildiyse, bu da 90 derece ise ve programlanan besleme hızı 1000 mm/dak ve parametre No.1783'de belirtilen izin verilen en yüksek besleme hızı 500 mm/dak ise, eksen aşağıda gösterildiği şekilde yavaşlayacaktır.

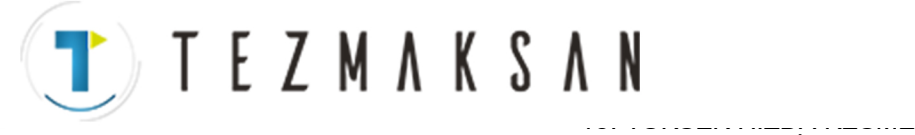

B-64144TR/01 PROGRAMLAMA

FONKSİYONLARI

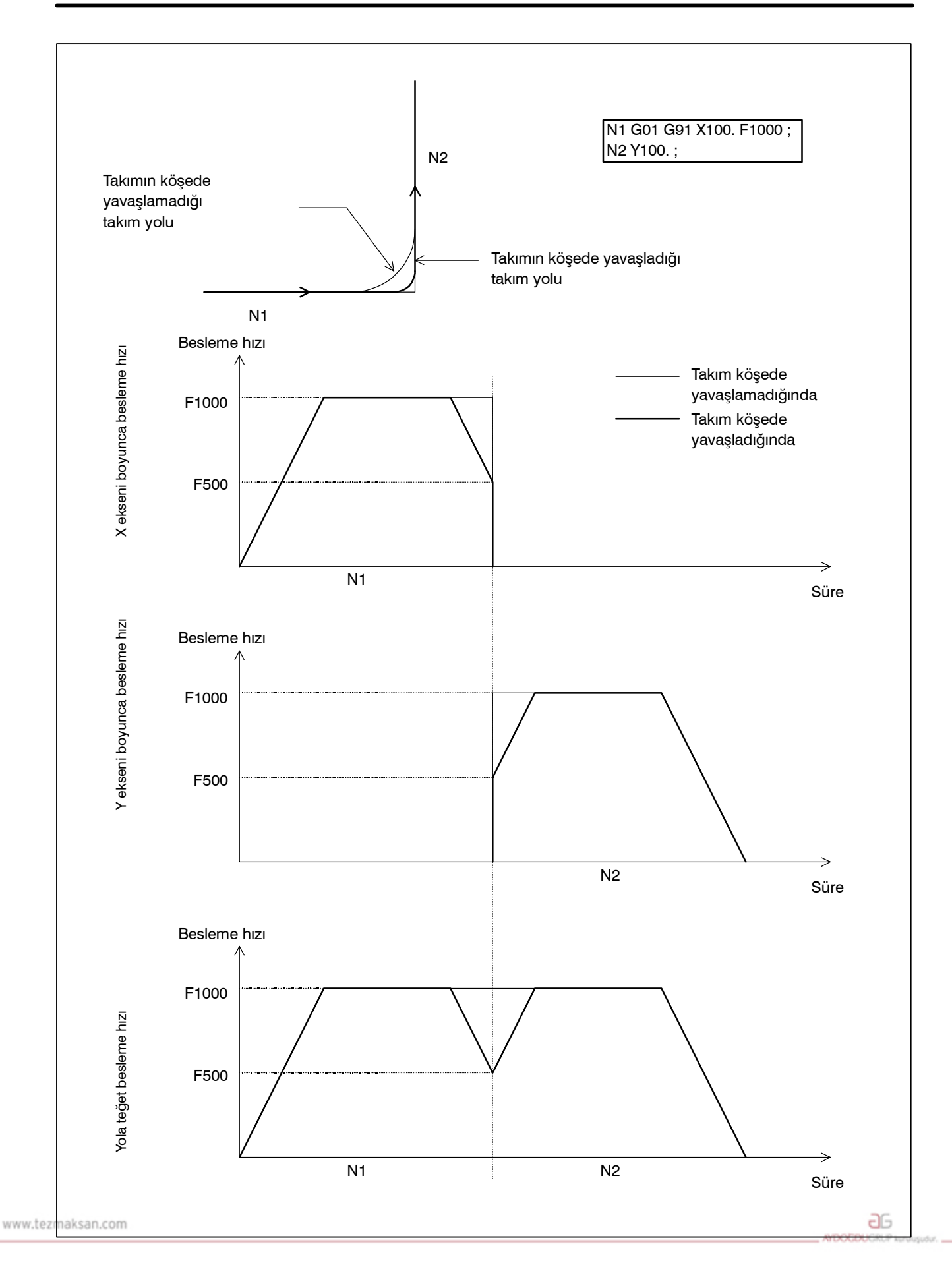

Tezmaksan Makina Sanayi ve Ticaret A.Ş.

Istanbul Merkez Abdi İpekçi Caddesi No: 129, 34040 Bayrampaşa / İstanbul Te35 7212) 674 60 10 (pbx) Faks: (0212) 577 08 36 E-Mail: info@tezmaksan.com

PROGRAMLAMA

(3)Hızlanmaya bağlı besleme hızı kenetlemesi

Aşağıda gösterildiği gibi, birbirini izlyene hat segmentleri tarafındna bir egri oluşturulduğunda, köşelerdeki her bir eksende belirgin bir besleme hızı farkı yoktur. Bunun bir sonucu olarak takımın besleme hızı farklarını kompanzasyonu için yavaşlatılmasına gerek yoktur. Ancak bir bütün olarak kabul edildiğinde, birbirini izleyen besleme hızı farkları her bir eksen boyunca büyük bir hızlanmaya neden olur.

Bu durumda, takım, makine üzerindeki baskıyı ve zorlanmayı en aza indirmek ve aynı zamanda aşırı hızlanmadan kaynaklanacak olan parça işleme hatasını önlemek için yavaşlatılmalıdır. Takım, her bir eksende aşağıdaki formülde hesaplanan hızlanmanın, izin verilen bir hızlanma değerinden küçük veya değerine eşit olduğu besleme hızına yavaşlatılır.

İzin verilen hızlanma, maksimum kesme besleme hızı (Parametre No. 1432'de ayarlanan) ve maksimum kesme besleme hızına erişmek için gereken süreden (parametre no 1785'te ayarlanır) elde edilir.

#### Her bir eksendeki hızlanma  $=$

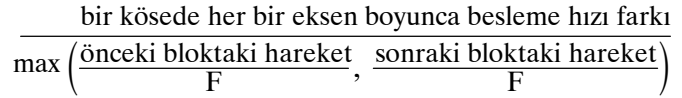

Her bir köşe için gereken düşürülmüş besleme hızı hesaplanır. Takım her bir blokun başlangıç veya bitiş noktalarından daha küçük olanında bulunan düşürülmüş besleme hızına kadar yavaşlatılır.

#### (Örnek)

Aşağıda gösterilen örnekte, takım, N2'den N4'e ve N6'dan N8'e düşürülür çünkü hızlanma (besleme hızı grafiklerinde çizgili satırlarla gösterildiği gibi) çok büyüktür.

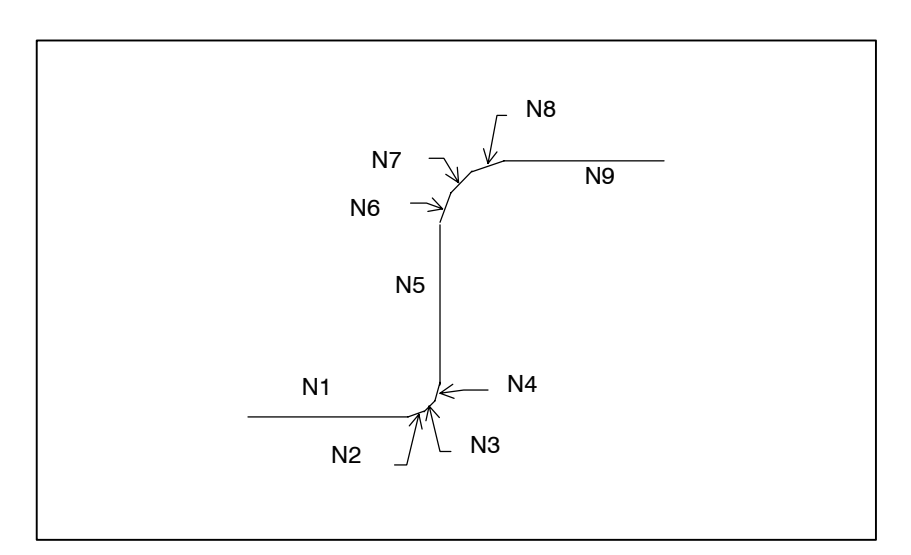

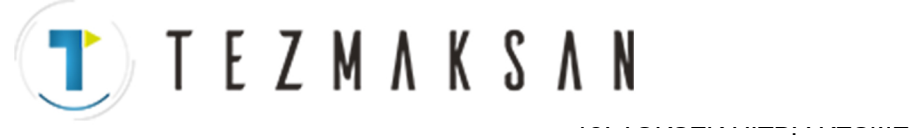

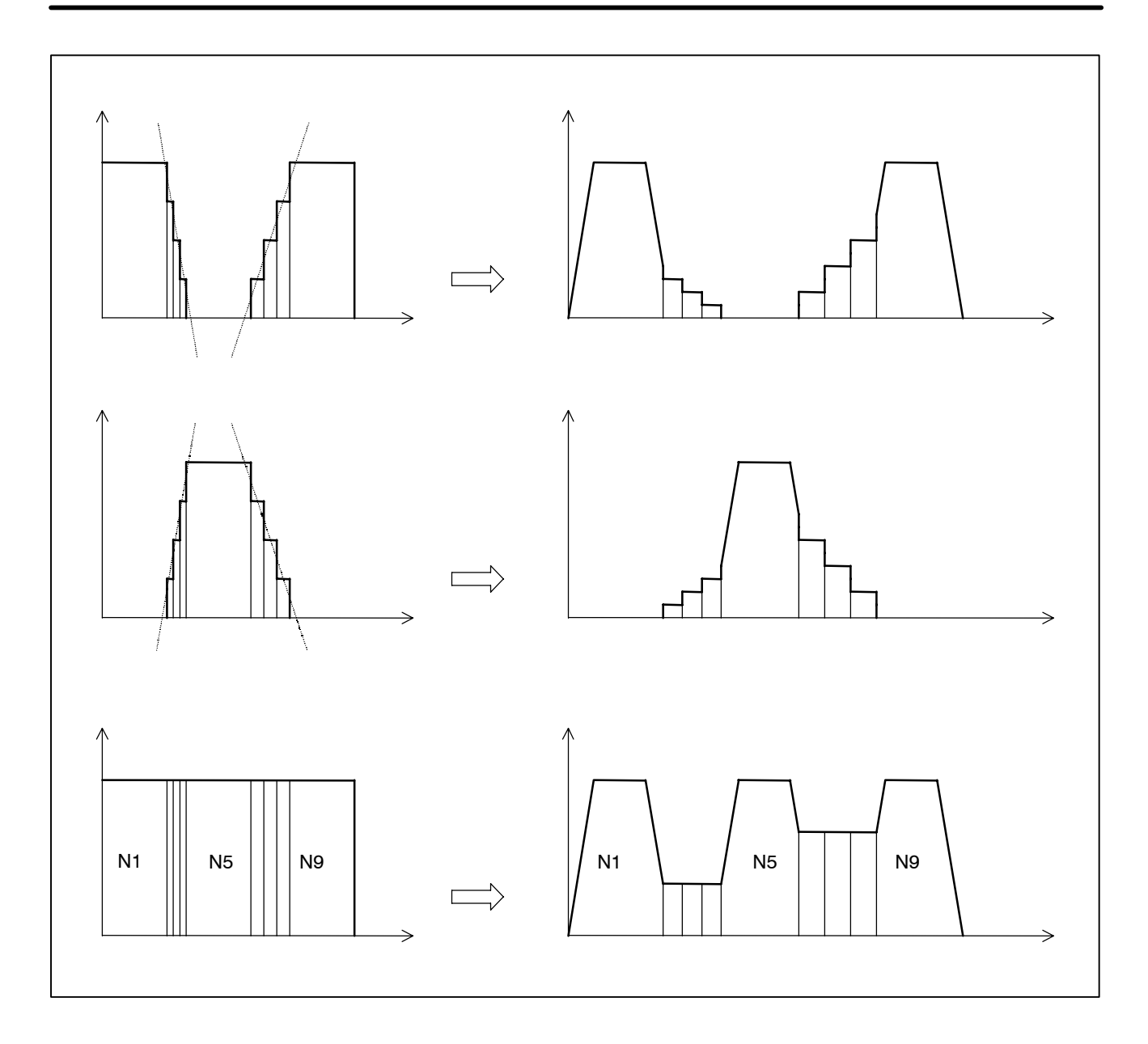

(4)Yay yarıcapına bağlı besleme hızı kenetlemesi

Bir dairesel enterpolasyon bloğundaki hızlanmanın izin verilen bir değer olabilmesi için, programlanan daire yarıçapı r için maksimum izin verilen besleme hızı v, R arıçapından maksimum izin verilen besleme hızı V olarak (parametre ayarı) aşağıdaki şekilde hesaplanır. Belirtilen besleme hızı hesaplanan besleme hızı v'yi aştığında, besleme hızı otomatik olarak hesaplanan besleme hızı v'de kenetlenir.

Maksimum izin verilebilir hızlanma =  $\frac{V^2}{R}$ 

R : Daire yarıçapı V: yarıçapı R'de besleme hızı

Programlanan daire yarıçapı r için izin verilen maksimum besleme hızı v aşağıdkai ifadelerde elde edilir.

aь

**AYDOCDUCRLIP** 

www.tezmaksan.com

 $v = \sqrt{\frac{r}{R}} \times V$ 

19. YÜKSEK HIZDA KESME FONKSİYONLARI PROGRAMLAMA B-64144TR/01

#### PROGRAMLAMA

#### **NOT**

Daire yarıçapı küçüldükçe maksimum besleme hızı v küçülür. Hesaplanan besleme hızı parametre ayar değerinden küçükse (No. 1732), izin verilen maksimum besleme hızı v'nin parametre ayar değeri olduğu varsaylacaktır (No. 1732).

(5)Hızlı travers

Parametre ayarı ile hızlı travers için doğrusal veya doğrusal olmayan enterpolasyon tipi seçilebilir. Eğer doğrusal enterpolasyon tipi seçilirse, takım, enterpolasyon uygulanmadan önce hızlanır/yavaşlar ve doğrusal enterpolasyon tipi konumlandırmaya göre konumlandırılır. Buna ek olarak, doğrusal veya çan tipi hızlanma/yavaşlama tipi seçilebilir. Hareketteki besleme hızı ve enterpolasyondan önce doğrusal hızlanma /yavaşlama için hızlanma, aşağıdaki şekilde elde edilir.

1) Hareketteki besleme hızı

Hareketli eksenler arasında aşağıdaki ifadelerden en küçük değerli olanı, haerketteki besleme hızı olarak varsayılır. Her bir eksen için hızlı travers oranı (No. 1420) x blok mesafesi her bir eksenin mesafesi

- 2) Enterpolasyondan önce doğrusal hızlanma/yavaşlama için hızlanma
- Doğrusal tip hızlanma / yavaşlama halinde

Hareketli eksenler arasında aşağıdaki ifadelerden en küçük değerli olanı, insterpolasyondan önce doğrusal hızlanma / yavaşlama için hızlanma olarak kabul edilir.

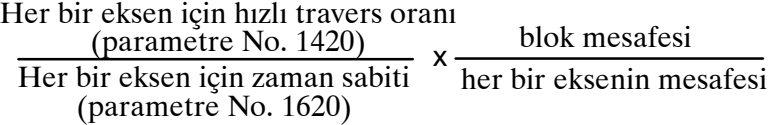

- Çan tipi hızlanma / yavaşlama halinde

Yukarıdaki ifade ile hesaplanan değeri en küçük değer olan eksenin 1621 nolu parametresi (her bir eksen için hızlı traverste çan tipi hızlanma / yavaşlama için zaman sabiti kullanılmıştır), doğrusal tip hızlanma / yavaşlama olarak hesaplanan besleme hızına kadar etkildir.

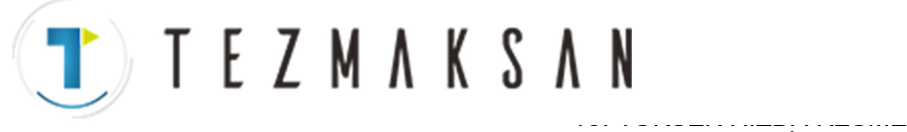

B-64144TR/01 PROGRAMLAMA

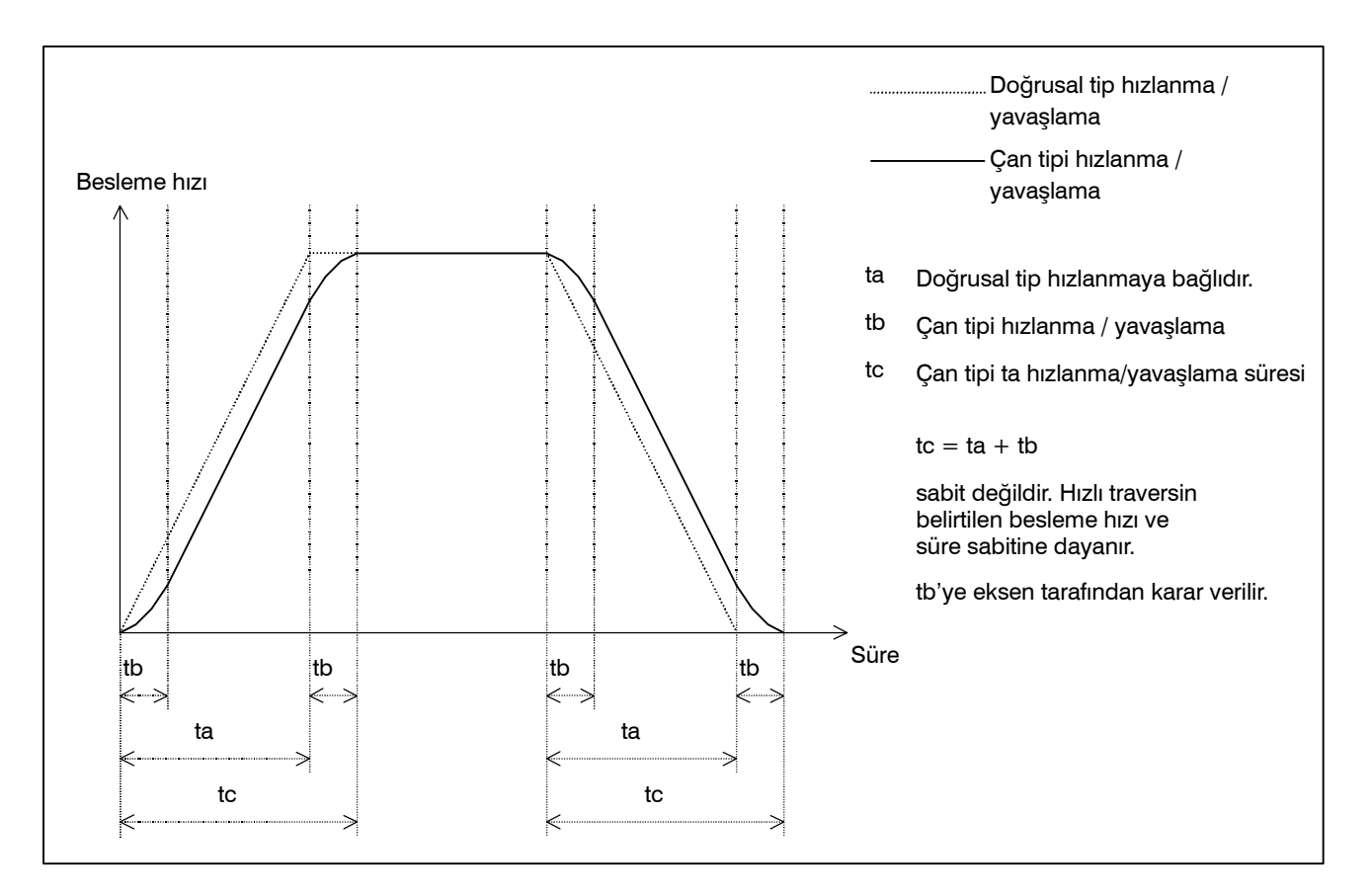

Besleme hızının F, doğrusal tipte hızlanmanın A ve çan tipinin süre sabitinin T olduğu varsayıldığında, hızlanma / yavaşlama için süre aşağıdaki şekildedir.

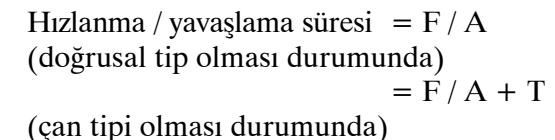

Besleme hızı F F/A : Doğrusal tipte hızlanma süresi T : Çan tipi süresi Süre  $T/2$  F/A  $T/2$  $\overleftrightarrow{\phantom{a}_{\mathsf{T}}}$ aь www.tez maksan.com

Tezmaksan Makina Sanayi ve Ticaret A.Ş.

Istanbul Merkez Abdi İpekçi Caddesi No: 129, 34040 Bayrampaşa / Istanbul Te2012121674 60 10 (pbx) Faks: (0212) 577 08 36 E-Mail: info@tezmaksan.com

19. YÜKSEK HIZDA KESME FONKSİYONLARI B --- 64144TR/01

### **TEZMAKSAN**

#### PROGRAMLAMA

#### **NOT**

Hızlı travers bloklarının örtüşmesi devre dışıdır.

#### D **Özellikler**

Eksen kontrolü  $\bigcirc$ : Belirtilebilir.  $\times$ : Belirtilemez.

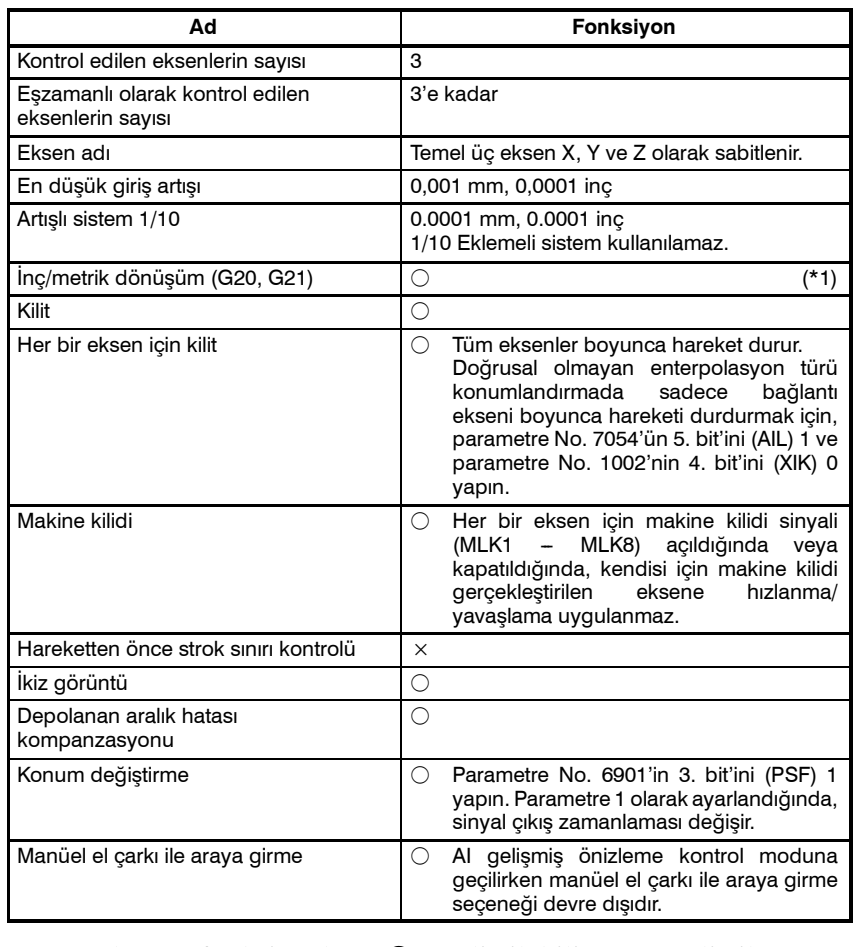

Enterpolasyon fonksiyonları  $\bigcirc$ : Belirtilebilir.  $\times$ : Belirtilemez.

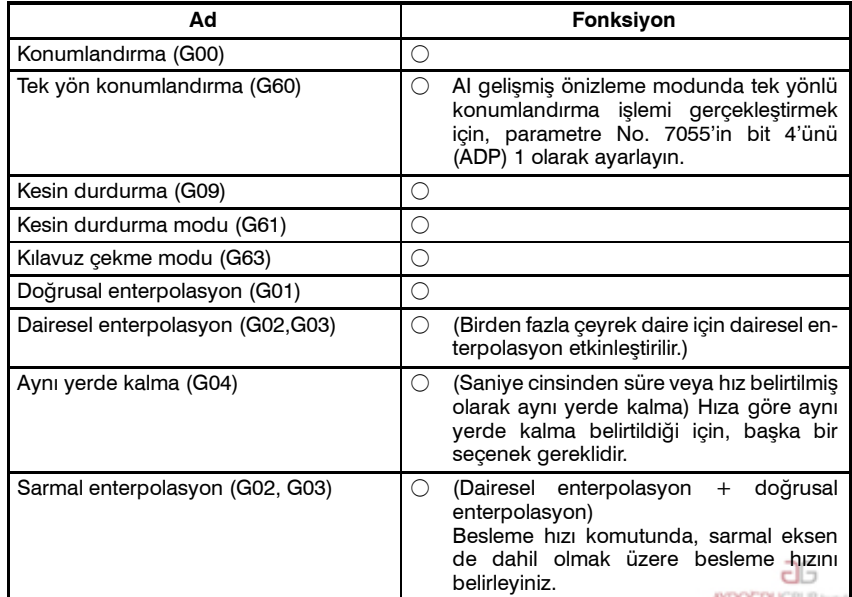

www.tezmaksan.com

Tezmaksan Makina Sanayi ve Ticaret A.Ş.

Istanbul Merkez Abdi İpekçi Caddesi No: 129, 34040 Bayrampaşa / İstanbul Te. 20212) 674 60 10 (pbx) Faks: (0212) 577 08 36 E-Mail: info@tezmaksan.com

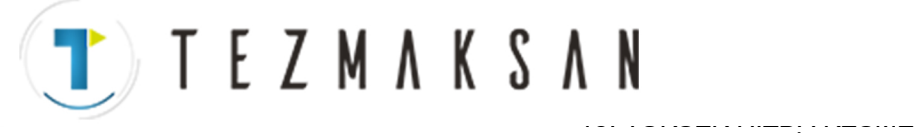

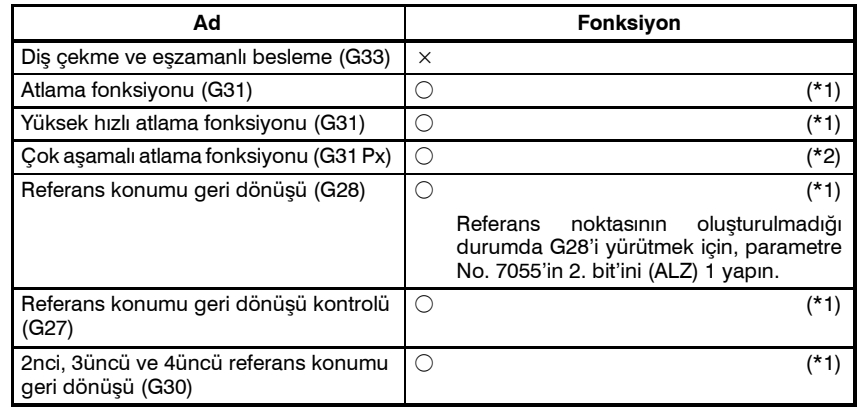

Besleme fonksiyonları  $\bigcirc$ : Belirtilebilir.  $\times$ : Belirtilemez.

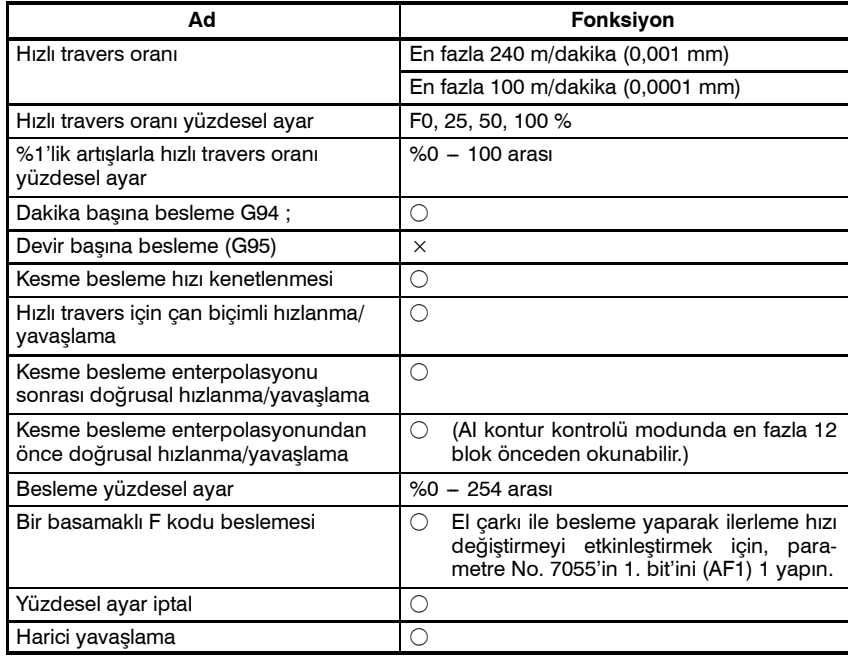

#### Program girişi  $\bigcirc$ : Belirtilebilir.  $\times$ : Belirtilemez.

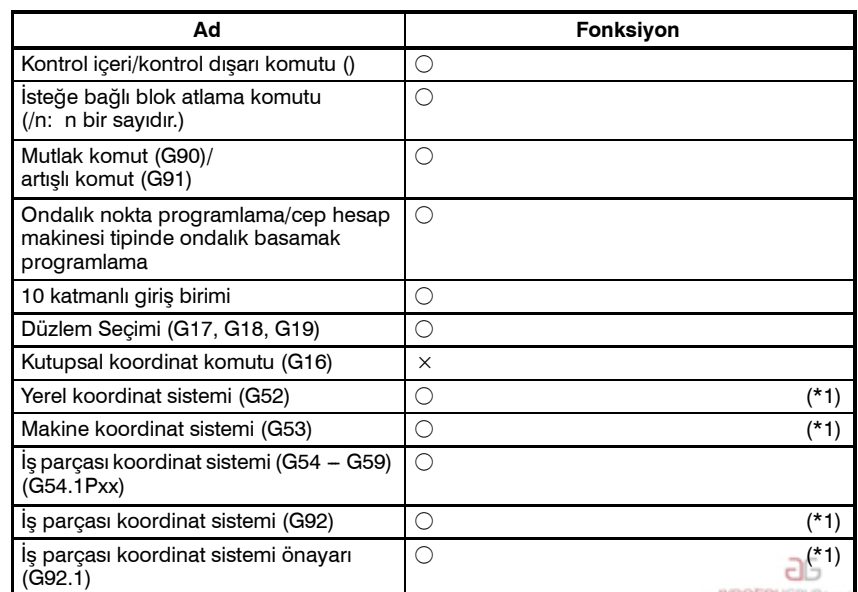

www.tezmaksan.com

Tezmaksan Makina Sanayi ve Ticaret A.Ş.

Istanbul Merkez Abdi İpekçi Caddesi No: 129, 34040 Bayrampaşa / İstanbul Te. 20212) 674 60 10 (pbx) Faks: (0212) 577 08 36 E-Mail: info@tezmaksan.com

FONKSİYONLARI B --- 64144TR/01

19. YÜKSEK HIZDA KESME

PROGRAMLAMA

TTTEZMAKSAN

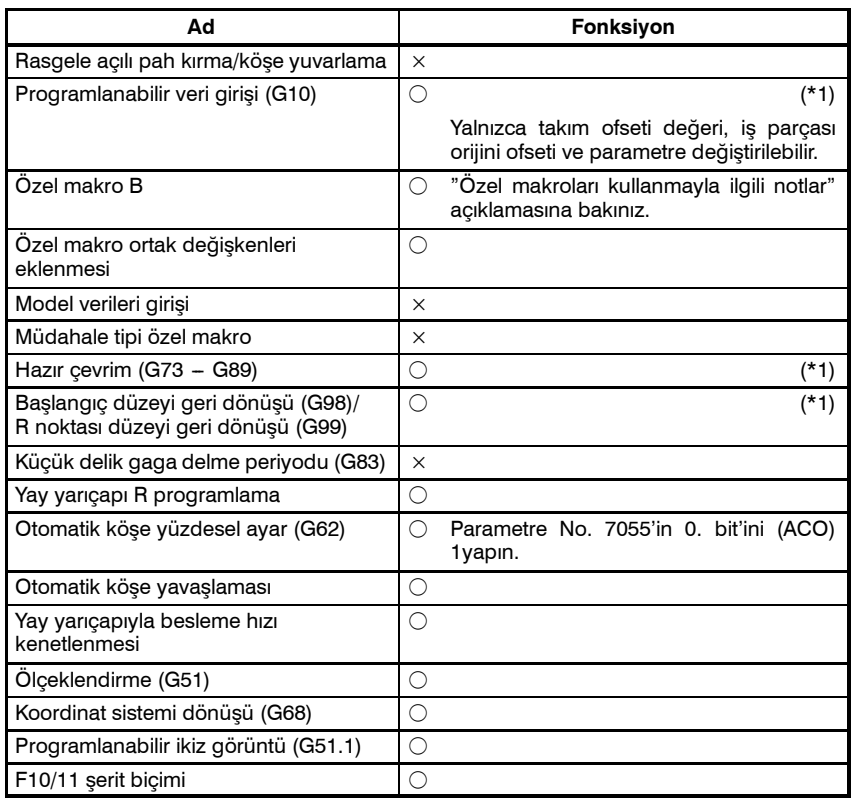

#### Yardımcı fonksiyonlar/iş mili hızı fonksiyonları  $\bigcirc$ : Belirtilebilir.  $\times$ : Belirtilemez.

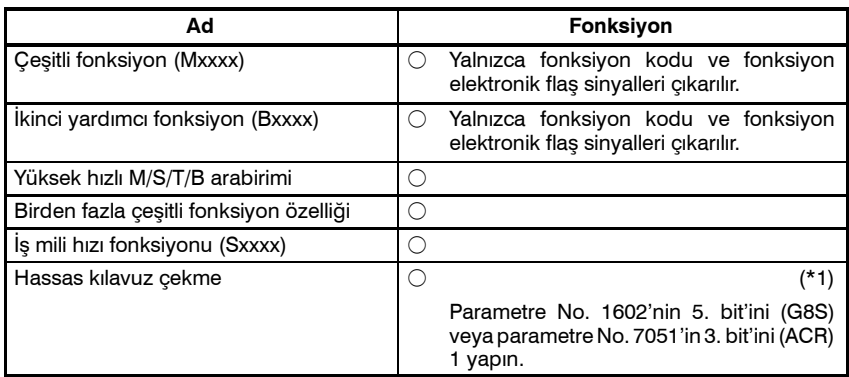

#### Takım kompanzasyon fonksiyonları

#### $\bigcirc$ : Belirtilebilir.  $\times$ : Belirtilemez.

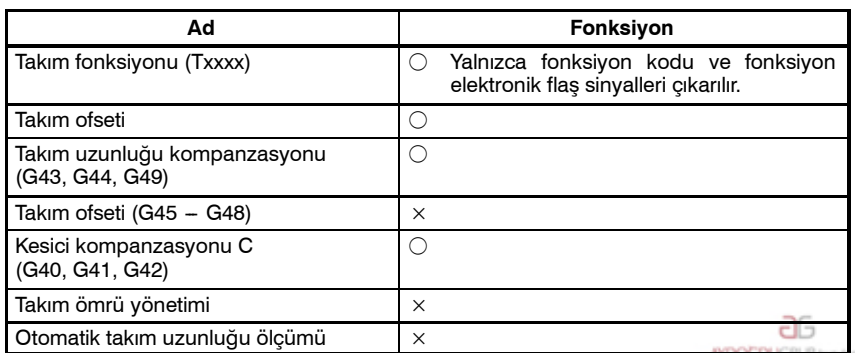

www.tezmaksan.com

Tezmaksan Makina Sanayi ve Ticaret A.Ş.

Istanbul Merkez Abdi İpekçi Caddesi No: 129, 34040 Bayrampaşa / İstanbul Te. 2012) 674 60 10 (pbx) Faks: (0212) 577 08 36 E-Mail: info@tezmaksan.com

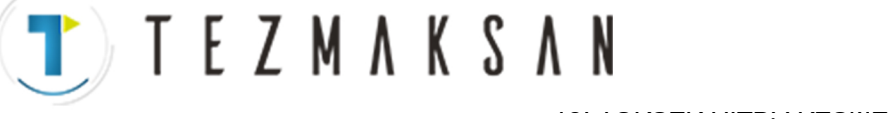

#### B-64144TR/01 PROGRAMLAMA

FONKSİYONLARI

Diğer fonksiyonlar  $\bigcirc$ : Belirtilebilir.  $\times$ : Belirtilemez.

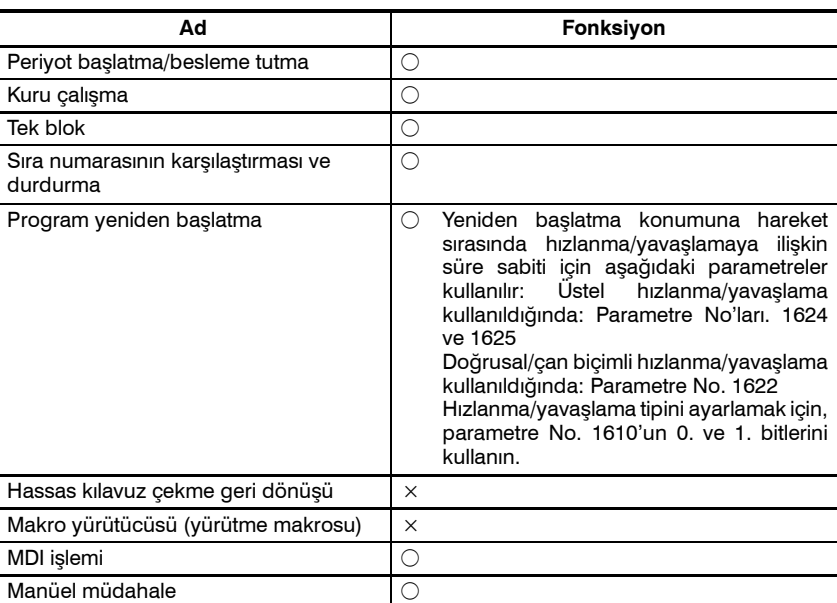

#### **NOT**

1 Çoklu blok ileriye bakışı durdurulur.

2 Bu fonksiyonun belirtilmesi için, ilgili seçenek ayrıca gereklidir.

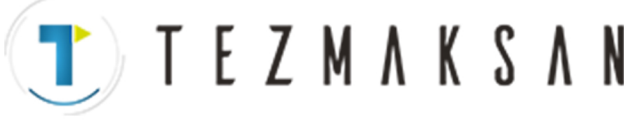

D **Normal / Gelişmiş önizleme kontrolü / AI gelişmiş önizleme kontrol parametresi numara karşılığı**

#### (1) Enterpolasyondan önce doğrusal hızlanma/yavaşlama

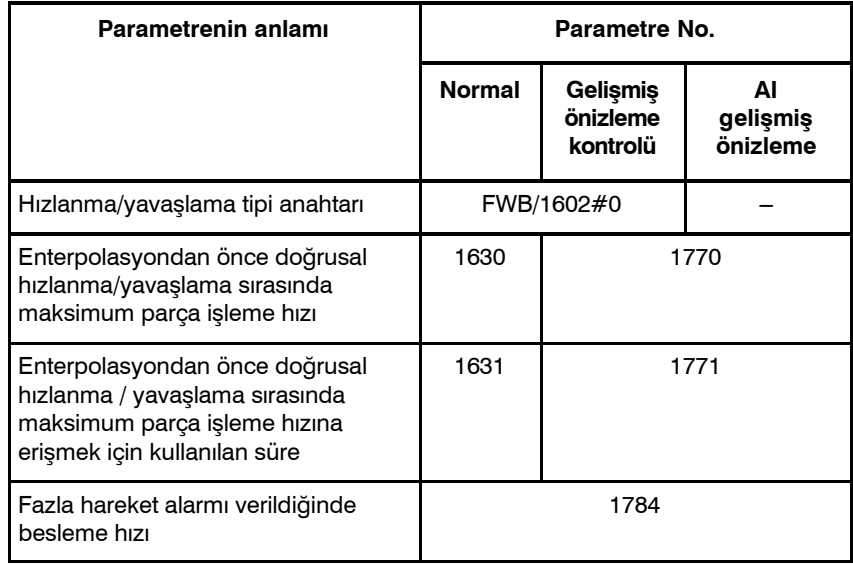

#### (2) Otomatik köşe yavaşlaması

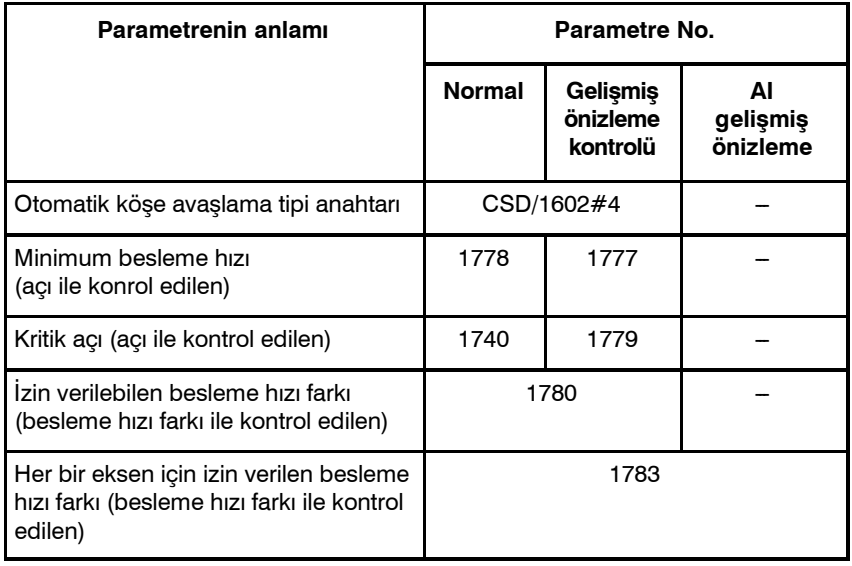

#### (3) Hızlanmaya bağlı besleme hızı kenetlemesi

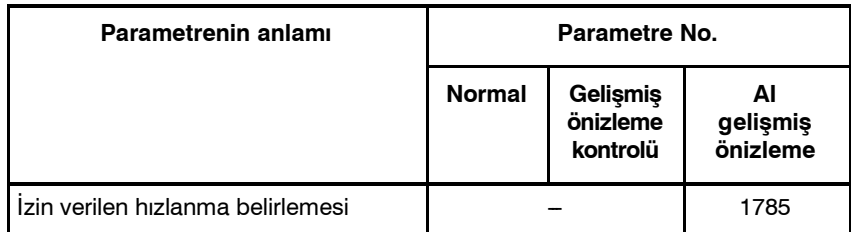

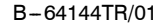

TTTEZMAKSAN

#### (4) Yay yarıcapına bağlı besleme hızı kenetlemesi

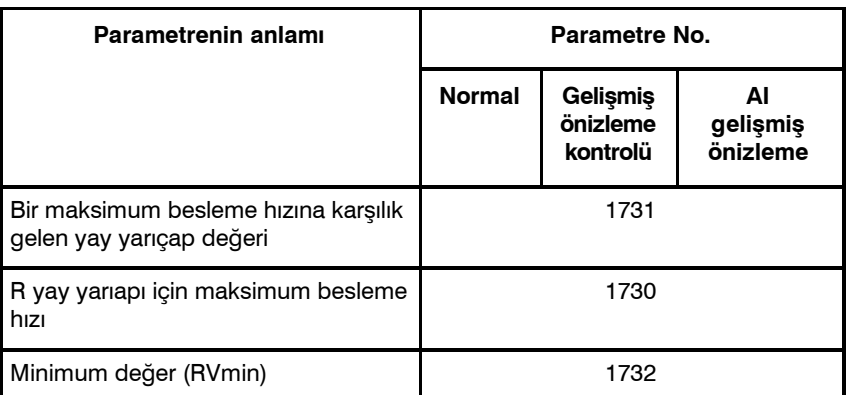

#### (5) Diğerleri

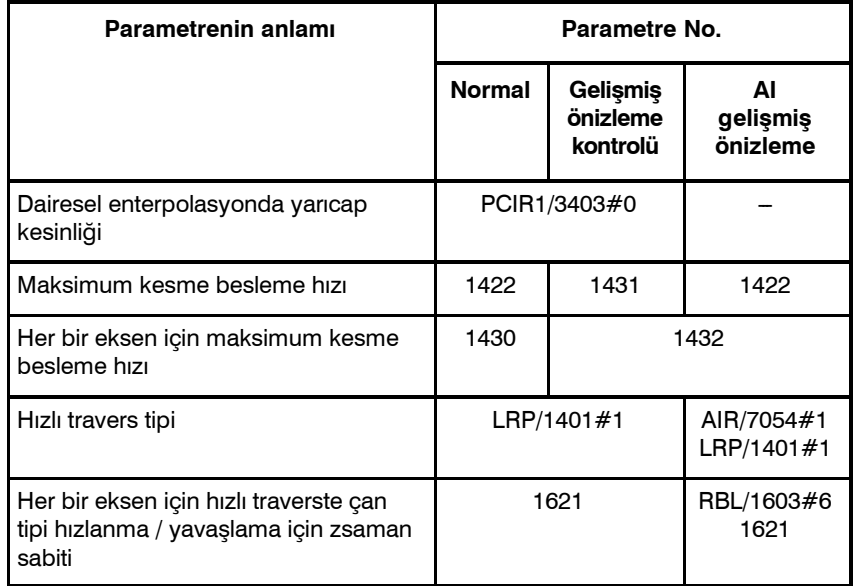

#### D **Alarm**

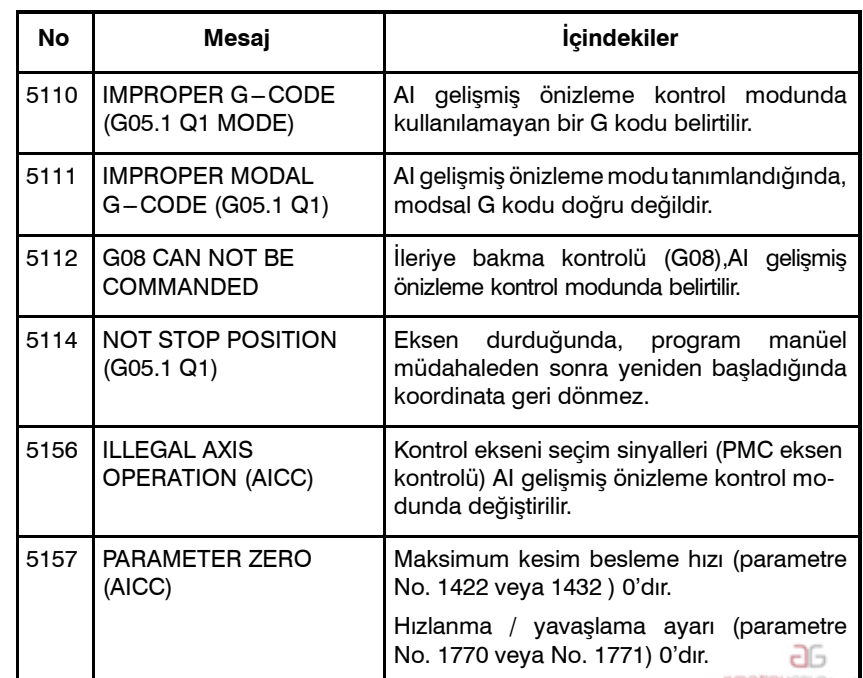

Tezmaksan Makina Sanayi ve Ticaret A.Ş.

www.tezmaksan.com

Istanbul Merkez Abdi İpekçi Caddesi No: 129, 34040 Bayrampaşa / İstanbul Te20 12) 674 60 10 (pbx) Faks: (0212) 577 08 36 E-Mail: info@tezmaksan.com

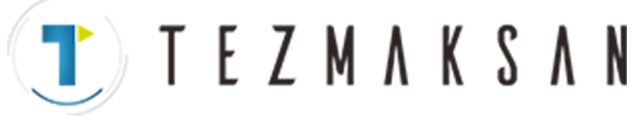

PROGRAMLAMA

#### **Sınırlamalar**

D **AI gelişmiş kontrol moduna giriş koşulları** G05.1 P1 belirtildiğinde modsal veri aşağıdaki gibidir. Bu koşullar sağlanmadığında, P/S alarm No.5111 oluşur.

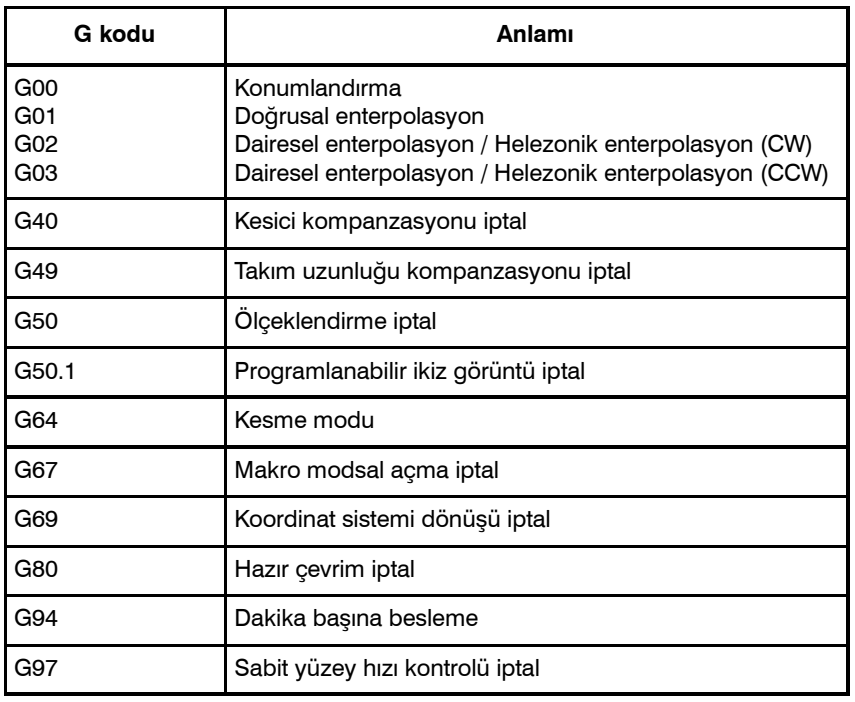

#### **NOT**

- 1 Gelişmiş önizleme kontrolünün belirtilmesi mümkündür (G08 P1).
- 2 Eksenin yavaşlaması, önceden okunan bloklardaki eksenlerin toplam hareketinin, ekseni mevcut bekleme hızından yavaşlatmak için gereken mesafeden az olduğunda başlatılır. Önceden okunan bloklar içerisindeki eksenlerin toplam hareketi, yavaşlamanın sonunda arttığında, eksen hızlanır. Kısa hareket belirten bloklar birbiri ardına tanımlandığında, eksen yavaşlayıp ardından hızlanabilir ve sonra tekrar yavaşlayabilir, bu da sabit olmayan bir besleme hızının ortaya çıkmasına neden olur. In such a case, specify a smaller feedrate.
- 3 Kuru çalışma sinyali eksen hareketi sırasında 0'dan 1'e veya 1'den sıfıra değiştiğinde, besleme hızı, 0'a yavaşlamadan istenilen hıza doğru hızlanır veya yavaşlar.
- 4 Hareketsiz veya G04 gibi bir seferlik bir G kodlu bir blok AI gelişmiş önzileme kontrol modunda tanımlandığında, yavaşlama durdurma işlemi bir önceki blokta gerçekleştirilir.
- 5 Kesme ilerleme enterpolasyonundan sonra hızlanma / yavaşlama kullanılması halinde, lütfen doğrusal tip kullanın. Üstel tip kullanmak mümkün değildir.
- 6 AI gelişmiş önizleme kontrol moduna geçiş sırasında, manüel el çarkı ile araya girme devre dışı kalır.

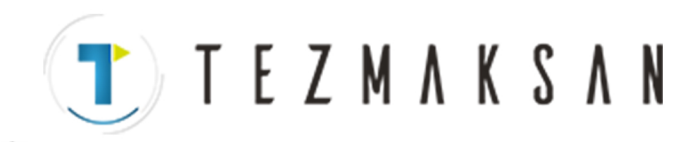

## **III. İŞLEM**

www.tezmaksan.com

Tezmaksan Makina Sanayi ve Ticaret A.Ş. Istanbul Merkez Abdi İpekçi Caddesi No: 129, 34040 Bayrampaşa / İstanbul Tel: (0212) 674 60 10 (pbx) Faks: (0212) 577 08 36 E-Mail: info@tezmaksan.com

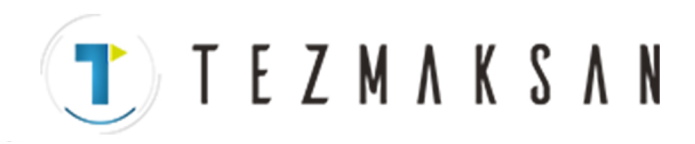

www.tezmaksan.com

Tezmaksan Makina Sanayi ve Ticaret A.Ş.

Istanbul Merkez Abdi İpekçi Caddesi No: 129, 34040 Bayrampaşa / İstanbul Tel: (0212) 674 60 10 (pbx) Faks: (0212) 577 08 36 E-Mail: info@tezmaksan.com

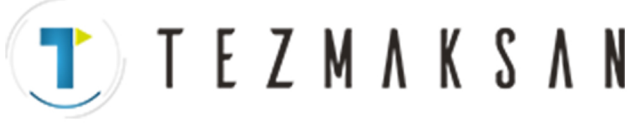

#### **1 GENEL**

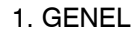

**T E Z M A K S A N** 

#### **1.1 MANÜEL İŞLEM**

#### **Açıklamalar**

 $\bullet$  **Manüel olarak referansa gitme**

CNC makine, makine konumunu belirlemeye yarayan bir konuma sahiptir.

Bu konum, takımın değiştirildiği veya koordinatların ayarlandığı referans konumu olarak adlandırılır. Normalde, güç açıldıktan sonra, takım referans konuma doğru hareket eder.

Manuel referans konumu geri dönüşü, operatör paneli üzerinde yer alan anahtar ve basma düğmelerini kullanarak, takımı referans konumuna getirme işlemidir (Bk Bölüm III $-3.1$ ).

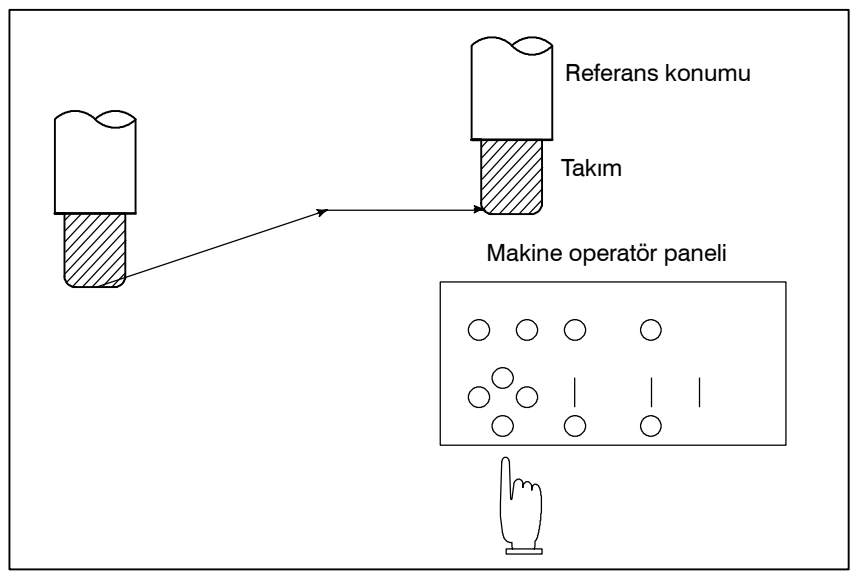

**Şekil 1.1 (a) Manüel referans konumu geri dönüşü**

Takım ayrıca program komutlarıyla da referans konumuna geri döndürülebilir.

Bu işleme otomatik referans konumu geri dönüşü adı verilir (Bkz: Bölüm II-6).

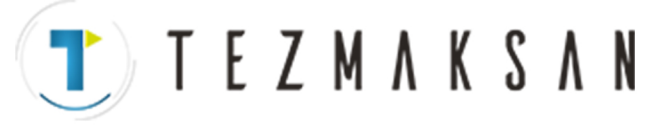

#### D **Manüel işlemle takım hareketi**

Makine operatörünün pano anahtarlarını, düğmelerini veya manüel kolu kullanarak, takım her bir eksen boyunca hareket ettirilebilir.

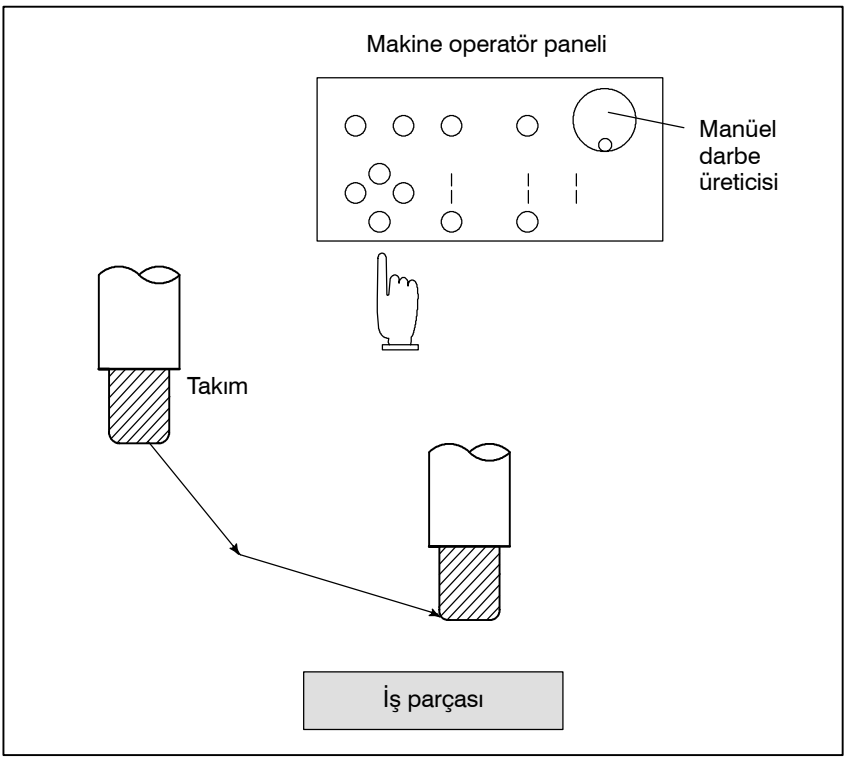

**Şekil 1.1 (b) Manüel işlemle takım hareketi**

Takım aşağıdaki şekillerde hareket ettirilebilir:

- (i) Jog besleme (Bkz: Bölüm III $-3.2$ ) Bir basma düğmesi basılı durumda iken takım sürekli olarak hareket eder.
- (ii) Artışlı besleme (Bkz: Bölüm III-3.3) Tuşa her basıldığında takım önceden belirlenen bir mesafe kadar hareket eder.
- (iii) El çarkı ile ilerleme (Bkz: Bölüm III $-3.4$ ) Manüel kolu döndürerek, takım, kol dönüş derecesine karşılık gelen mesafe kadar hareket eder.

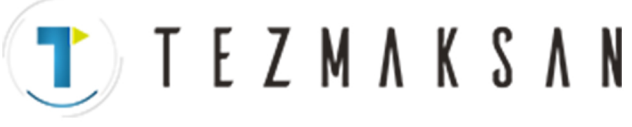

#### **1.2 PROGRAMLAMA İLE TAKIM HAREKETİ – OTOMATİK İŞLEM**

Otomatik işlem, makineyi, oluşturulan programa göre işletmek anlamına gelir. Bellek, MDI ve DNC işlemlerini içerir. (Bkz: Bölüm III $-4$ ).

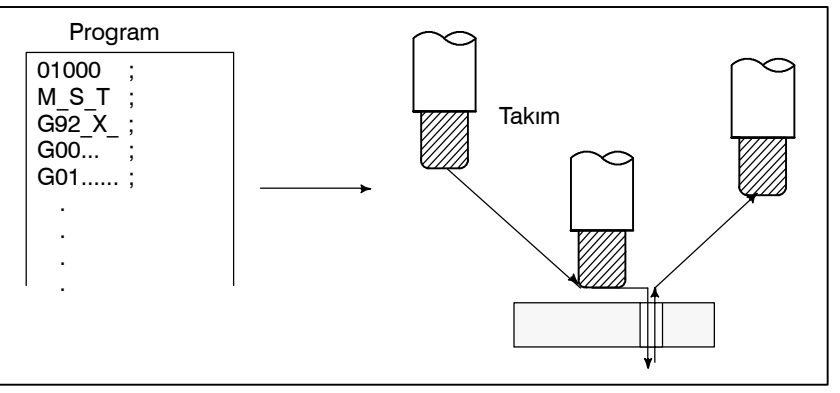

**Şekil 1.2 (a) Programlama ile takım hareketi**

#### **Açıklamalar**

D **MDI işlemi**

D **Bellek işlemi**

Program CNC belleğine bir kez işlendikten sonra, makine, program talimatlarına göre çalıştırılabilir. Bu işleme bellek işlemi adı verilir.

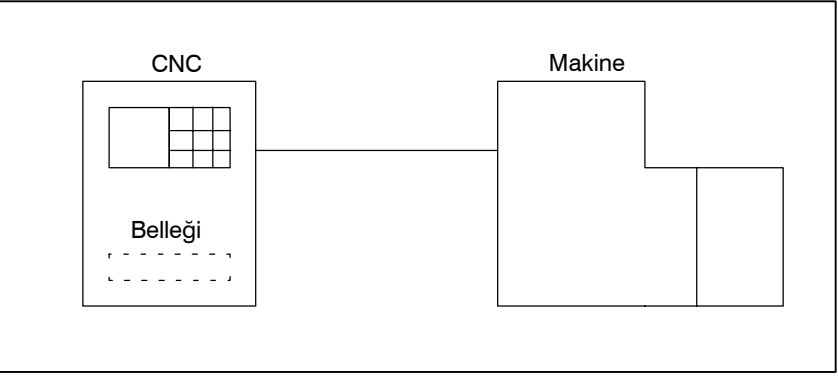

**Şekil 1.2 (b) Bellek işlemi**

Program, bir komut grubu olarak, MDI klavyesinden girildikten sonra, makine, programa göre çalıştırılabilir. Bu işleme MDI işlemi adı verilir.

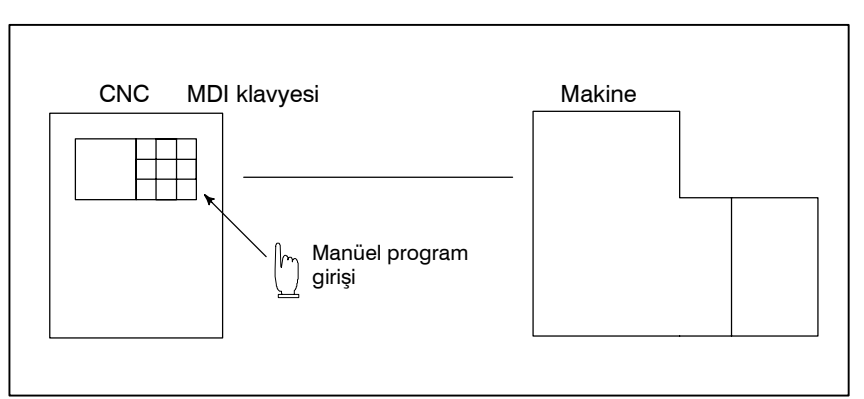

#### **Şekil 1.2 (c) MDI işlemi**

Bu çalışma modunda, program CNC belleğine kaydedilmez. Onun yerine, harici giriş/çıkış aygıtlarından okunur. Bu işleme DNC işlemi adı verilir. Program CNC belleğine sığamayacak kadar büyük olduğunda, bu mod yararlıdır. elb **CONTRACTOR** MODEL REL

www.tezmaksan.com

Tezmaksan Makina Sanayi ve Ticaret A.Ş.

D **DNC işlemi**

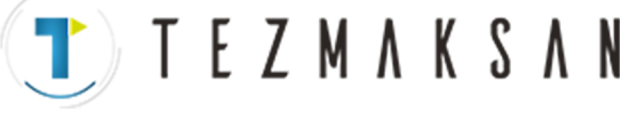

#### **1.3 OTOMATİK İŞLEM**

#### **Açıklamalar**

**• Program secimi** 

İş parçası için kullanılan programı seçiniz. Normalde, bir iş parçası için bir program hazırlanır.İki ya da daha fazla program bellekte ise, program numarasını arayarak kullanılacak programı seçiniz  $(Bölim III -9.3).$ 

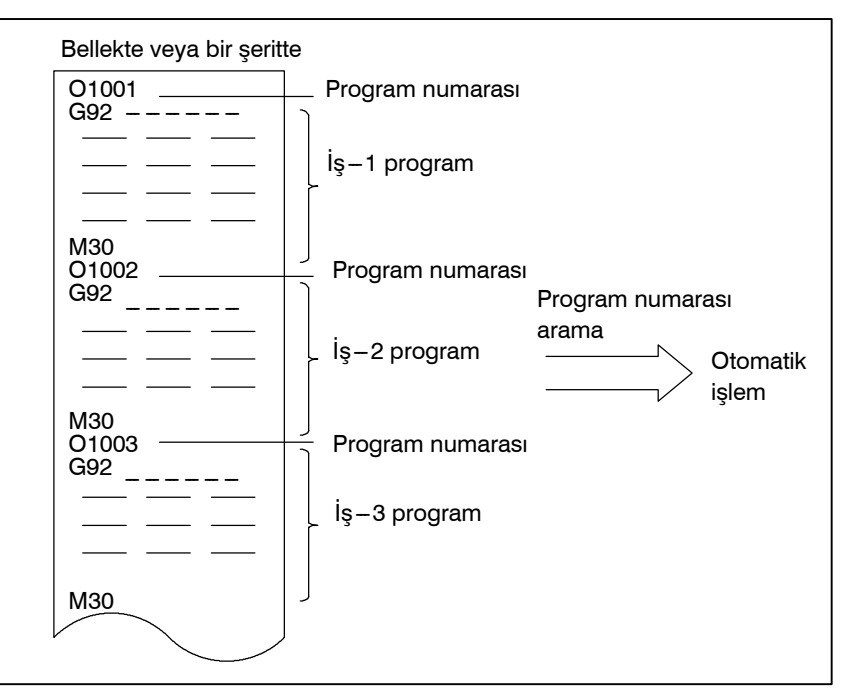

**Şekil 1.3 (a) Otomatik işlem için program seçimi**

D **Başlatma ve durdurma**

Periyodu başlat düğmesine basılması, otomatik işlemi başlatır. Besleme tutma veya reset düğmesine basıldığında, otomatik işlem duraklar veya durur. Program içerisinde program durdurma veya program sonlandırma komutunun girilmesi ile, otomatik işlem sırasında yürütme durdurulacaktır. Bir parça işleme sona erdiğinde, otomatik işlem durur (Bkz: Bölüm III $-4$ ).

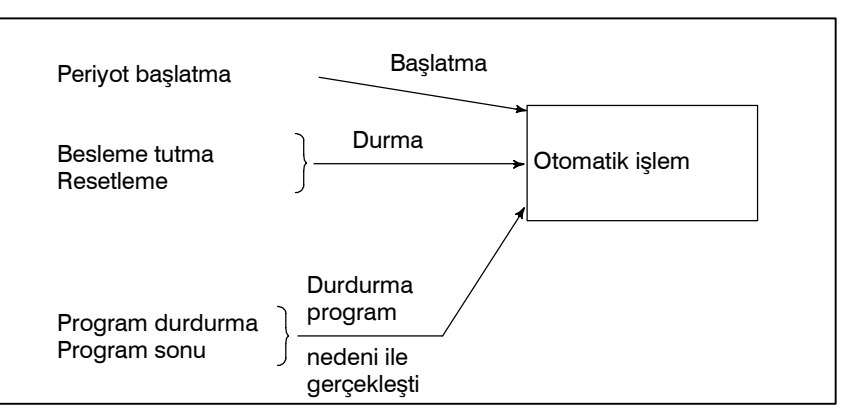

**Şekil 1.3 (b) Otomatik işlem için başlatma ve durdurma**

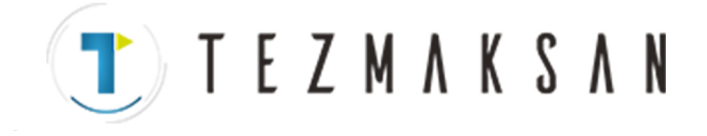

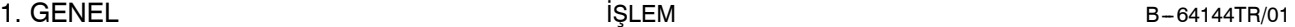

D **El çarkı ile araya girme**

Otomatik işlem gerçekleştiriliyorken, manüel kolun döndürülmesi ile takım hareketi otomatik işlemin üzerine binecektir  $(Bkz: Bölüm III-4.7).$ 

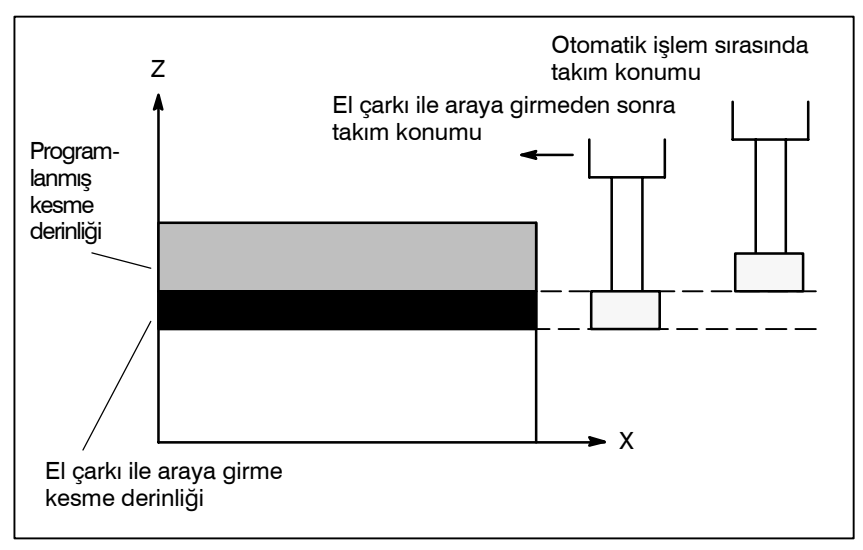

**Şekil 1.3 (c) Otomatik işlem için el çarkı ile araya girme**

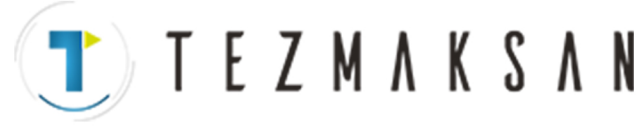

#### **1.4 BIR PROGRAMIN TEST EDİLMESİ**

Parça işleme başlamadan önce, otomatik yürütme kontrolü gerçekleştirilebilir. Oluşturulan programın makineyi istenildiği şekilde çalıştırıp çalıştırmayacağını kontrol eder.

Bu kontrol makineyi gerçekten çalıştırarak veya konum gösterim değişimini izleyerek (makine çalıştırılmadan) gerçekleştirilebilir (Bkz: Bölüm III $-5$ ).

#### **1.4.1 Makineyi Çalıştırarak Kontrol Etme**

#### **Açıklamalar**

D **Kuru çalışma**

İş parçasını çıkartınız, sadece takımın hareketini kontrol ediniz. Operatör panelindeki tuş takımını kullanarak takım hareket hızını giriniz (Bkz: Bölüm III $-5.4$ ).

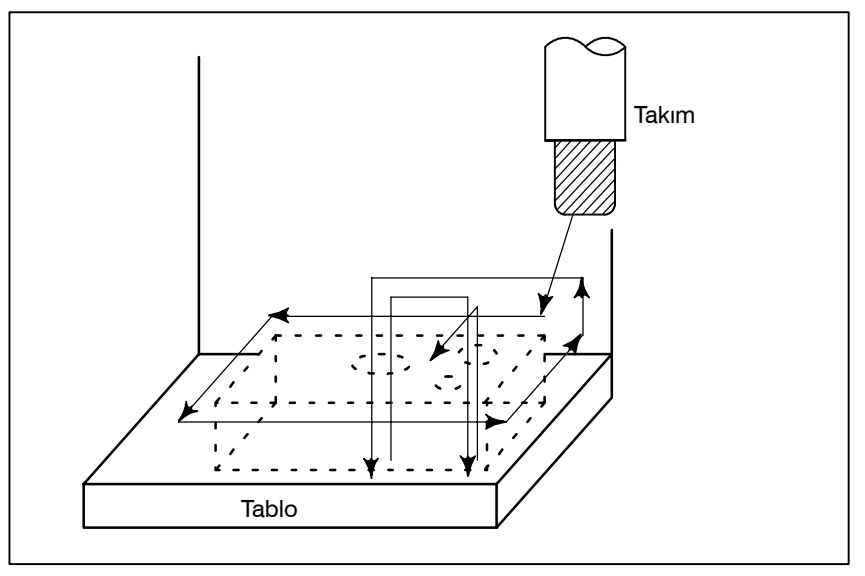

#### **Şekil 1.4.1 (a) Kuru çalışma**

Program içerisinde belirtilen besleme hızını değiştirerek programı kontrol ediniz (Bkz: Bölüm III $-5.2$ ).

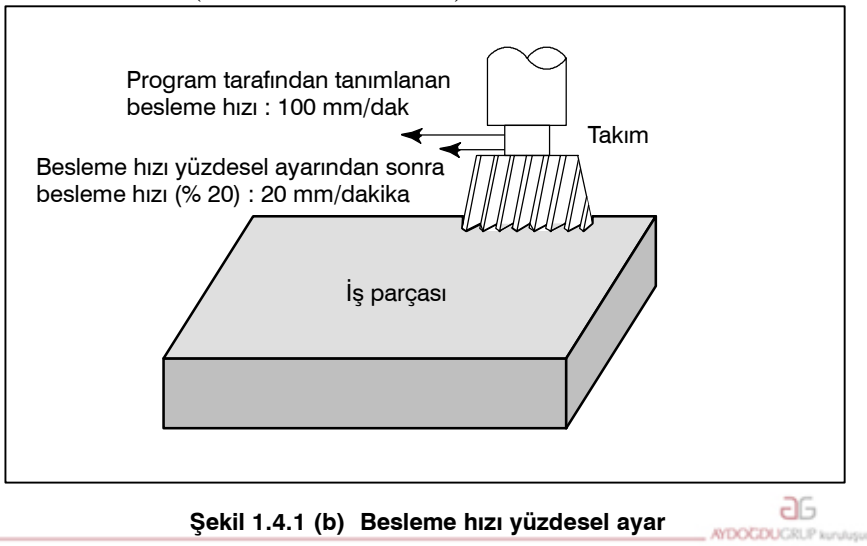

**• Besleme yüzdesel ayar** 

www.tezmaksan.com

Tezmaksan Makina Sanayi ve Ticaret A.Ş.

Istanbul Merkez Abdi İpekçi Caddesi No: 129, 34040 Bayrampaşa / İstanbul Te (77212) 674 60 10 (pbx) Faks: (0212) 577 08 36 E-Mail: info@tezmaksan.com
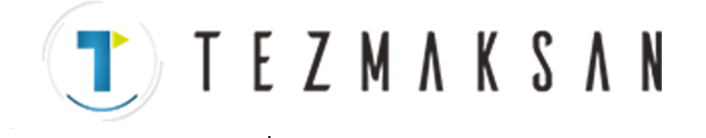

Periyotu başlat düğmesine basıldığında, ara bir işlemi gerçekleştirir ve sonra durur. Periyodu başlat düğmesine tekrar basıldığında, takım, bir sonraki işlemi gerçekleştirir ve sonra durur. Program bu  $sekilde$  kontrol edilir (Bkz: Bölüm III $-5.5$ ).

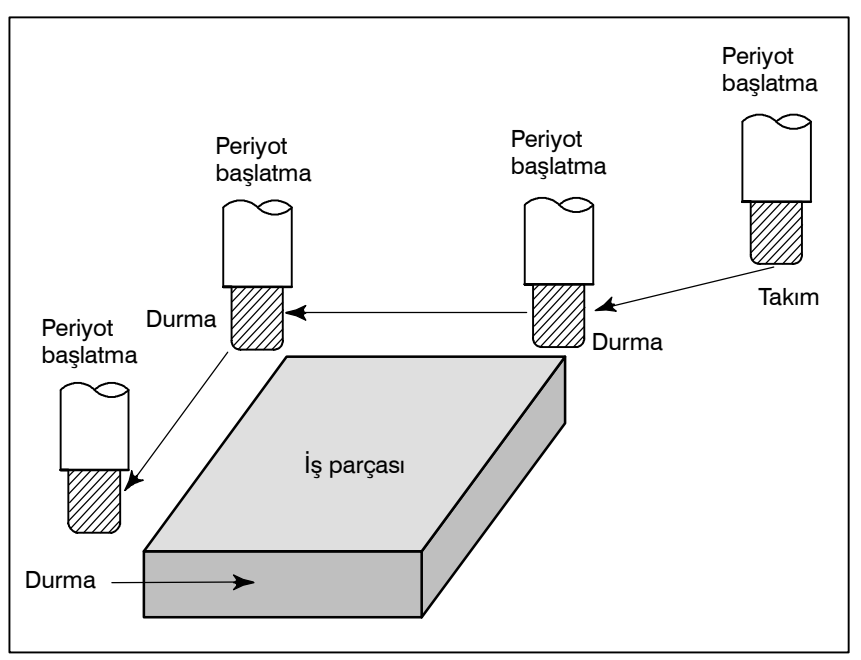

**Şekil 1.4.1 (c) Tek blok**

## **1.4.2 Makineyi Çalıştırmadan Konum Gösterim Değişiminin Görüntülenmesi**

#### **Açıklamalar**

 $\bullet$  **Makine kilidi** 

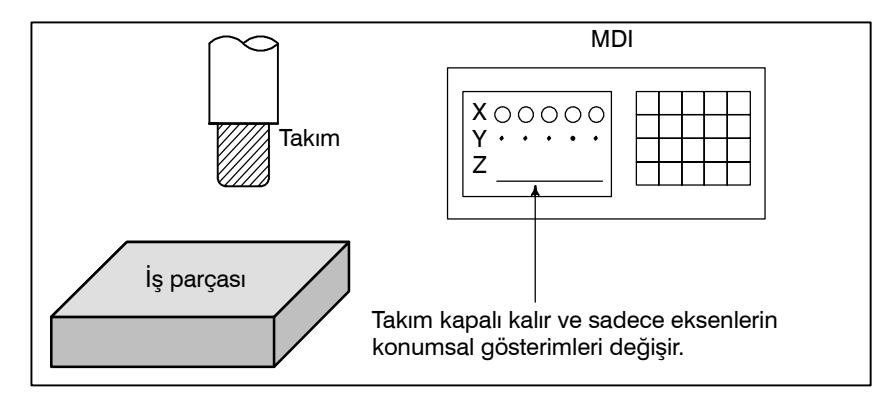

**Şekil 1.4.2 Makine kilidi**

Makine kilit modunda, yardımcı fonksiyon kilit moduna otomatik çalışma yerleştirildiğinde, tüm yardımcı fonksiyonlar (iş mili döndürme, takım değiştirme, soğutma açma/kapama vs.) devre dışı bırakılır (Bkz: Bölüm III-5.1). حله DOCUMENTARY IS NOT

D **Yardımcı fonksiyon kilidi**

www.tezmaksan.com

Tezmaksan Makina Sanayi ve Ticaret A.Ş.

**• Tek blok** 

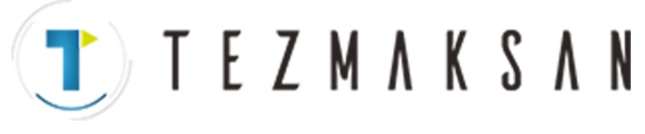

# **1.5 BİR PARÇA PROGRAMININ DÜZENLENMESİ**

Oluşturulan bir program bir kez belleğe kaydedildiğinde, MDI ekranından düzeltilebilir veya değiştirilebilir (bkz: Bölüm III-9). Bu işlem, parça programı kaydetme/düzenleme fonksiyonu kullanılarak gerçekleştirilebilir.

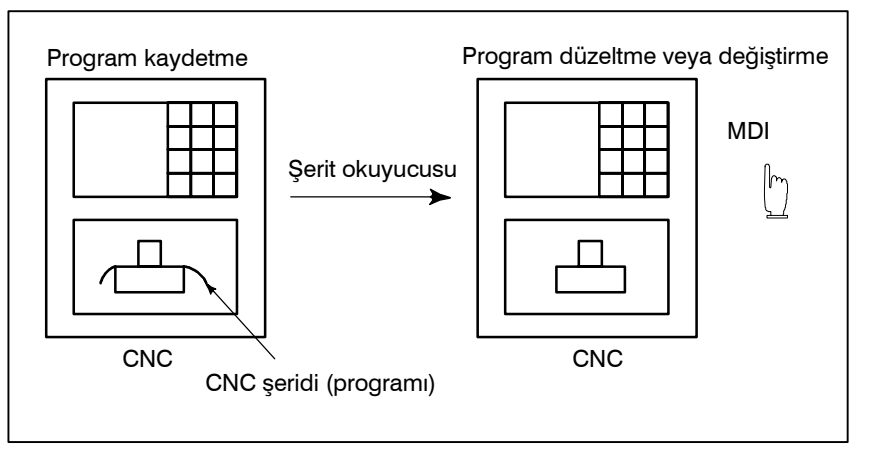

**Şekil 1.5 Parça program düzenlemesi**

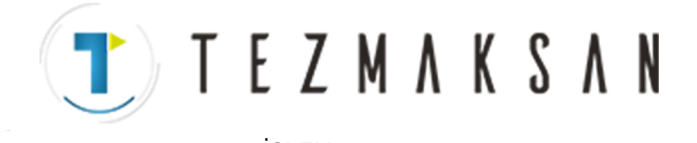

# **1.6 VERİNİN GÖRÜNTÜLENMESİ VE AYARLANMASI**

Operatör, MDI ekranındaki tuş işlemi ile CNC dahili belleğinde yer alan bir değeri görüntüleyebilir veya değiştirebilir (bkz:  $III-11$ ).

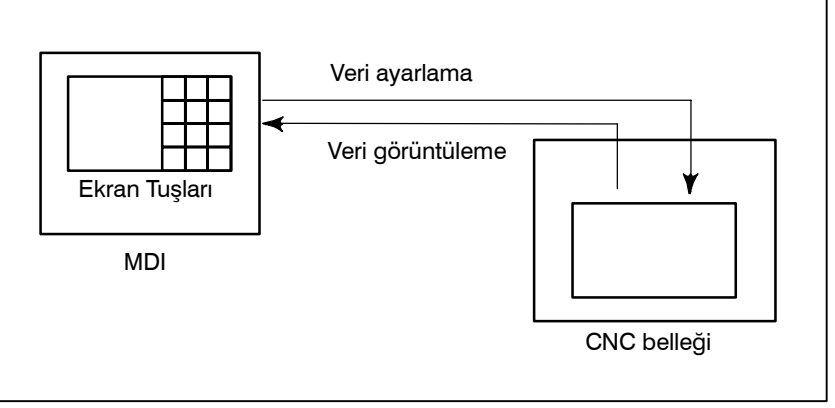

**Şekil 1.6 (a) Verileri görüntüleme ve ayarlama**

#### **Açıklamalar**

D **Ofset değeri**

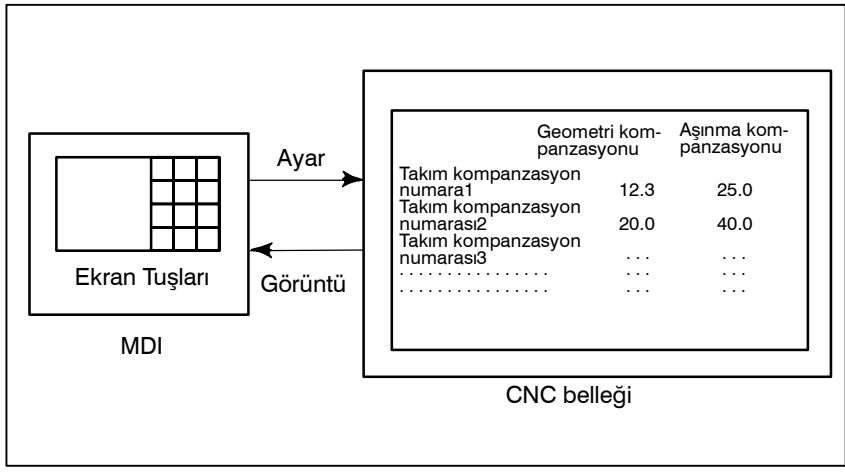

**Şekil 1.6 (b) Ofset değerlerinin görüntülenmesi ve ayarlanması**

Takım, takım boyutuna sahiptir (uzunluk, çap). Bir iş parçası makinede işlendiğinde, takım hareketi, takım boyutlarına bağlıdır. Takım boyut verisinin önceden CNC belleğinde ayarlanması, program tarafından belirtilen iş parçasını herhangi bir takımın kesmesini engelleyecek iş yolları oluşturur. Takım boyutu verisi, ofset değeri olarak adlandırılır (Bkz: Bölüm III-11.4.1).

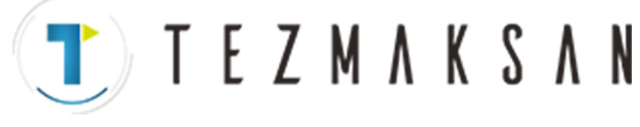

B--64144TR/01 iŞLEM 1. GENEL

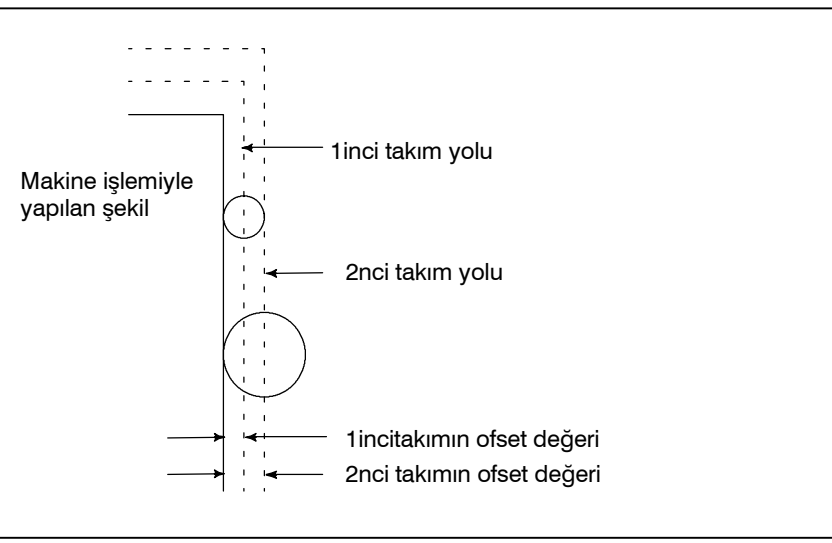

**Şekil 1.6 (c) Ofset değeri**

**• Operatörün avar verilerinin görüntülenmesi ve ayarlanması**

Parametrelerin haricinde, operatör tarafından işlem sırasında girilen veriler vardır. Bu veri makine karakteristik özelliklerinin değişmesine neden olur.

Örneğin, aşağıdaki veriler ayarlanabilir:

- İnç/Metrik değiştirme
- $\bullet$  G/C aygıtlarının seçilmesi
- İkiz görüntü kesmesi açık/kapalı

Yukarıdaki veriler, ayar verileri olarak adlandırılır (Bkz: Bölüm  $III - 11.4.3$ ).

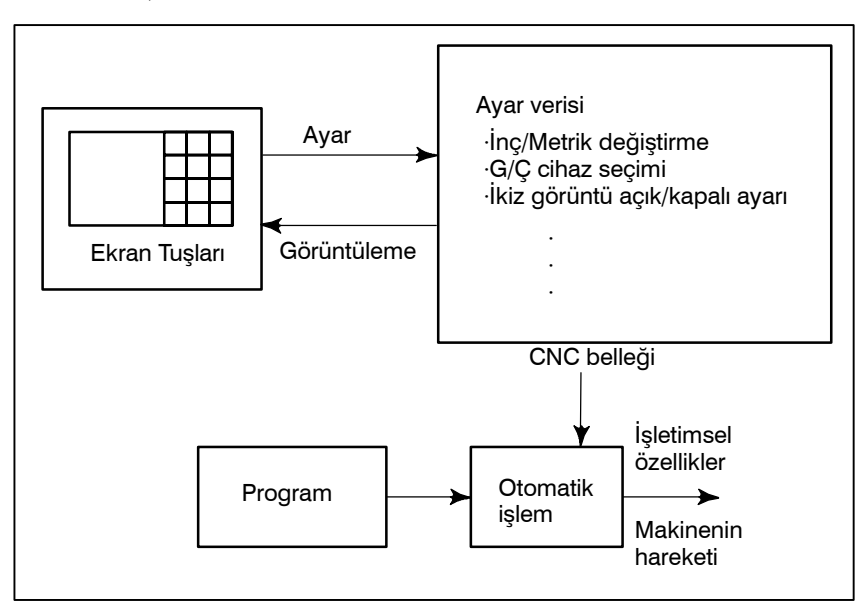

**Şekil 1.6 (d) Operatörün ayar verilerinin görüntülenmesi ve ayarlanması**

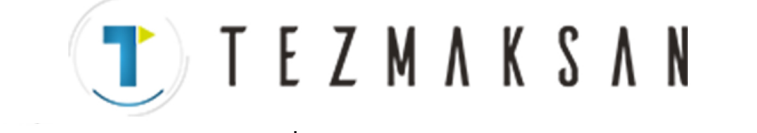

**• Parametrelerin görüntülenmesi ve ayarlanması**

CNC fonksiyonları, farklı makinelerin özelliklerine göre eylemler gerçekleştirebilmek üzere çok yönlüdür.

- Örneğin CNC, aşağıdakileri tanımlayabilir:
- Her bir eksenin hızlı travers oranı
- S Artışsisteminin metrik sisteme mi, inç sistemine mi dayalı olacağı.
- Komut çoğaltma/saptama çoğaltma işleminin nasıl ayarlanacağı (CMR/DMR)

Yukarıdaki özellik belirtimini yapabilmek için kullanılan verilere parametre adı verilir (Bkz: Bölüm III $-11.5.1$ ). Parametreler, makineye bağlı olarak farklılaşır.

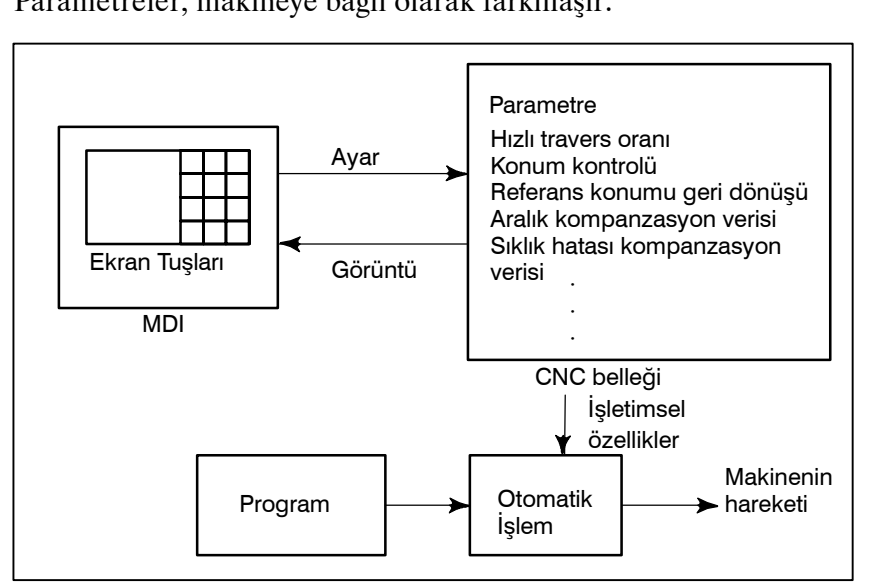

**Şekil 1.6 (e) Parametrelerin görüntülenmesi ve ayarlanması**

D **Veri koruma tuşu**

Veri koruma tuşu adlı bir tuş tanımlanabilir. Programların, ofset değerlerinin, parametrelerin ve ayar verilerinin, yanlışlıkla kaydedilmesi, değiştirilmesi veya silinmesini engeller (Bkz: Bölüm III $-11$ ).

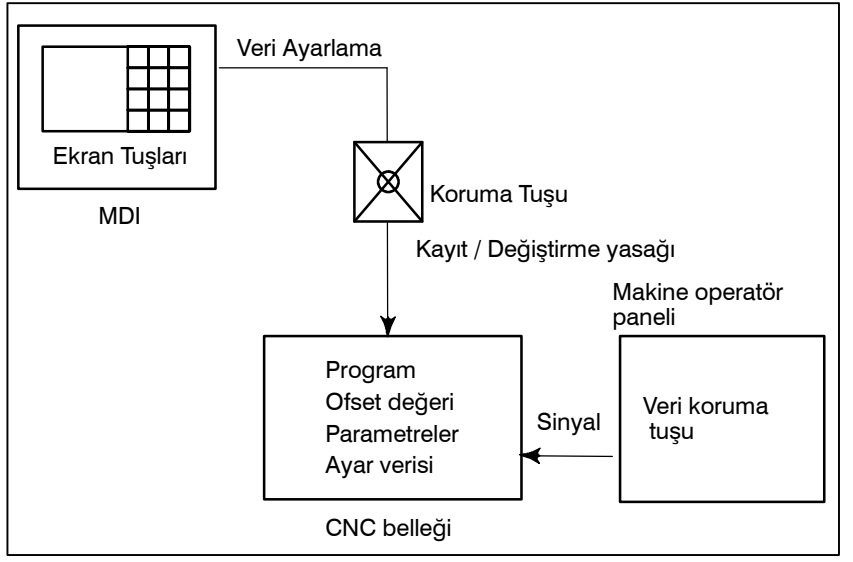

**Şekil 1.6 (f) Veri koruma tuşu**

www.tezmaksan.com

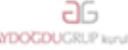

Tezmaksan Makina Sanayi ve Ticaret A.Ş.

Istanbul Merkez Abdi İpekçi Caddesi No: 129, 34040 Bayrampaşa / İstanbul 1e382212) 674 60 10 (pbx) Faks: (0212) 577 08 36 E-Mail: info@tezmaksan.com

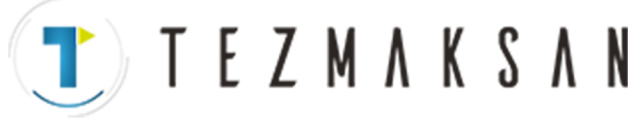

# **1.7 GÖRÜNTÜ**

### **1.7.1 Program Görüntüsü**

Şu anda aktif olan programın içeriği görüntülenir. Buna ek olarak, bir sonraki program ve program listesi görüntülenir. (Bkz: Bölüm III-11.2.1).

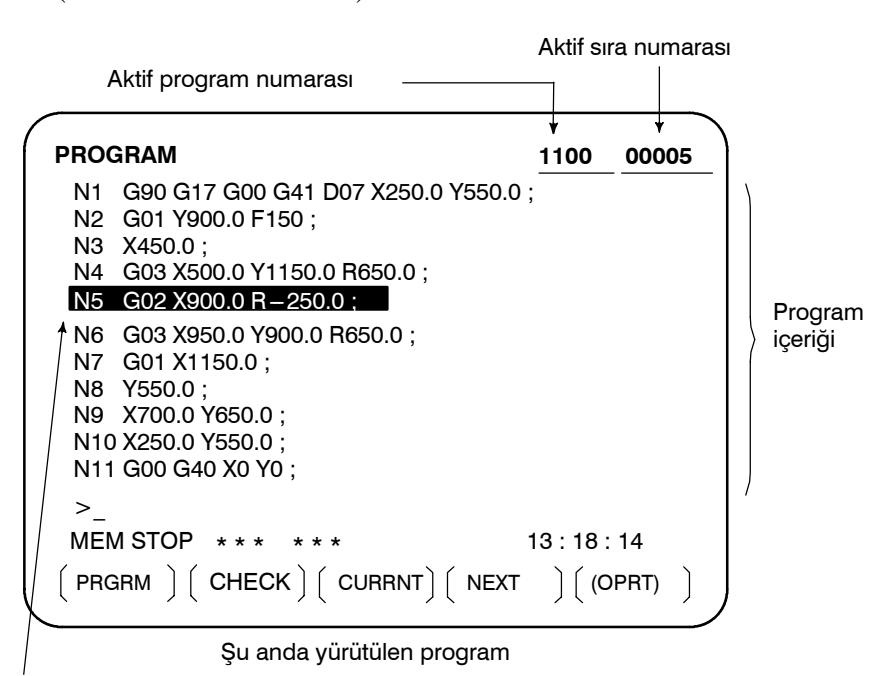

İmleç şu anda yürütülmekte olan konumu gösterir

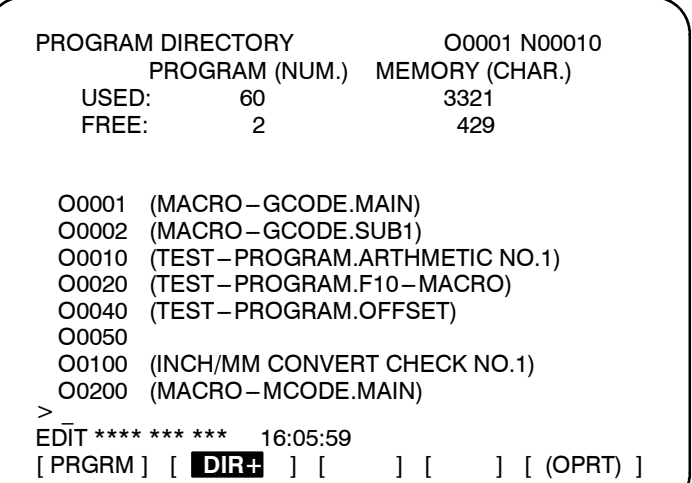

www.tezmaksan.com

aь **NDOCDUCRLS** 

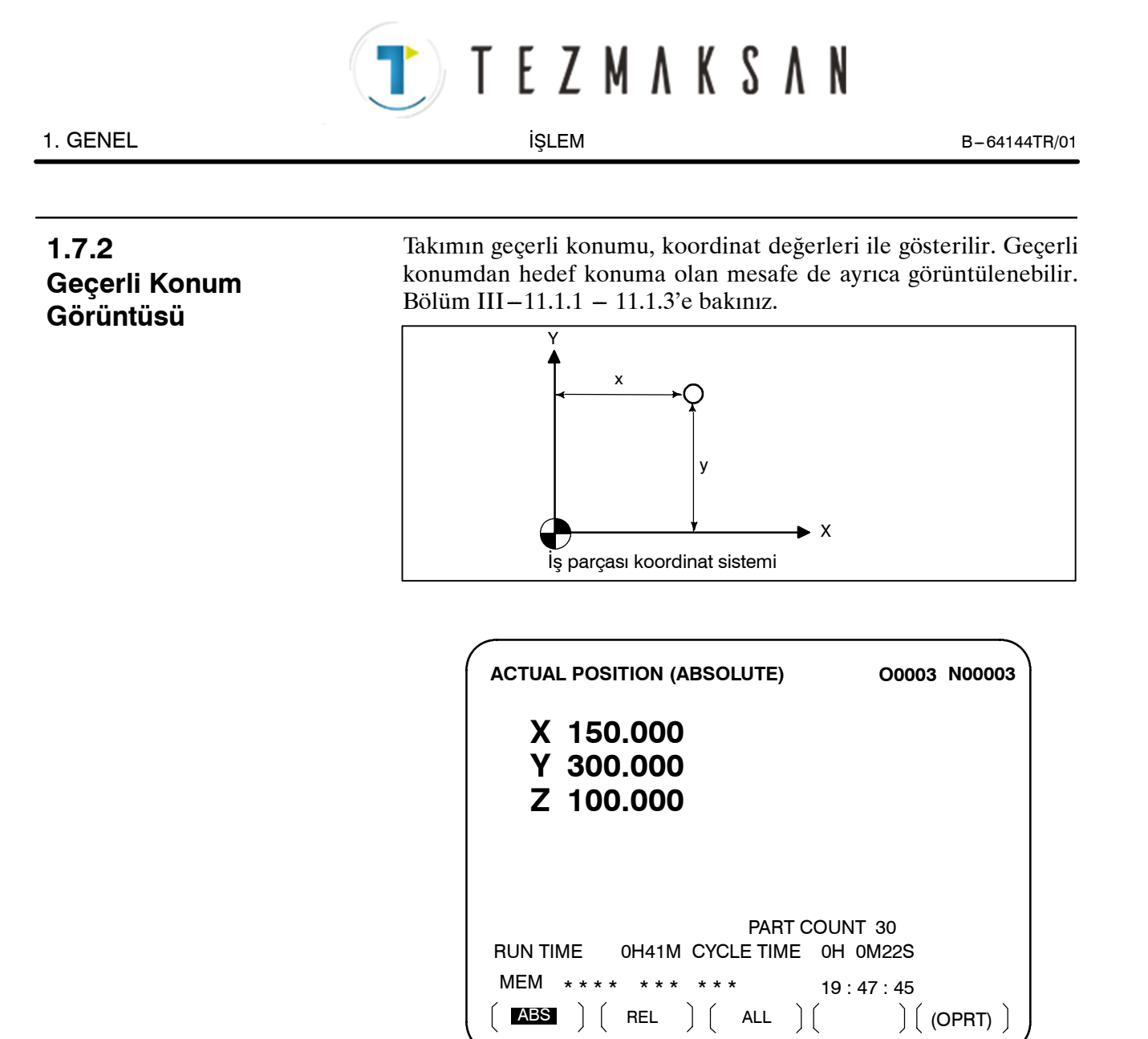

**1.7.3 Alarm Görüntüsü** İşlem sırasında bir sorun olduğunda, alarm numarası ve alarm mesajı ekranda görüntülenir. (Bkz: Bölüm III-7.1) Alarmların ve anlamlarının listesi için bkz: EK G.

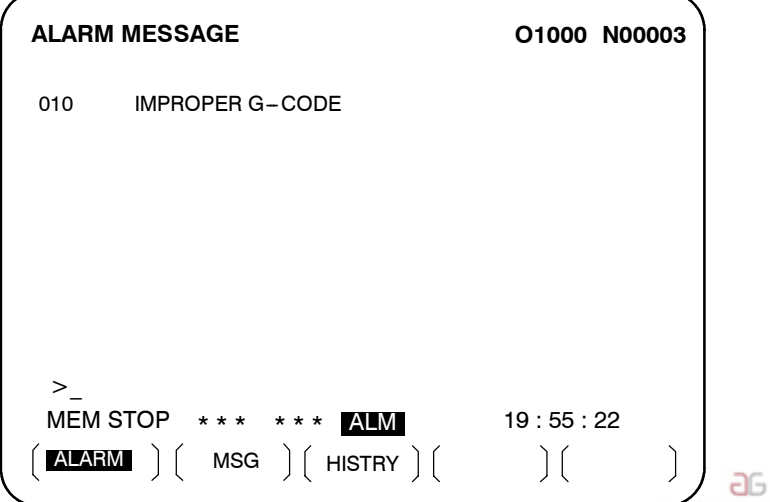

www.tezmaksan.com

Tezmaksan Makina Sanayi ve Ticaret A.Ş.

Istanbul Merkez Abdi İpekçi Caddesi No: 129, 34040 Bayrampaşa / Istanbul Te 284212) 674 60 10 (pbx) Faks: (0212) 577 08 36 E-Mail: info@tezmaksan.com

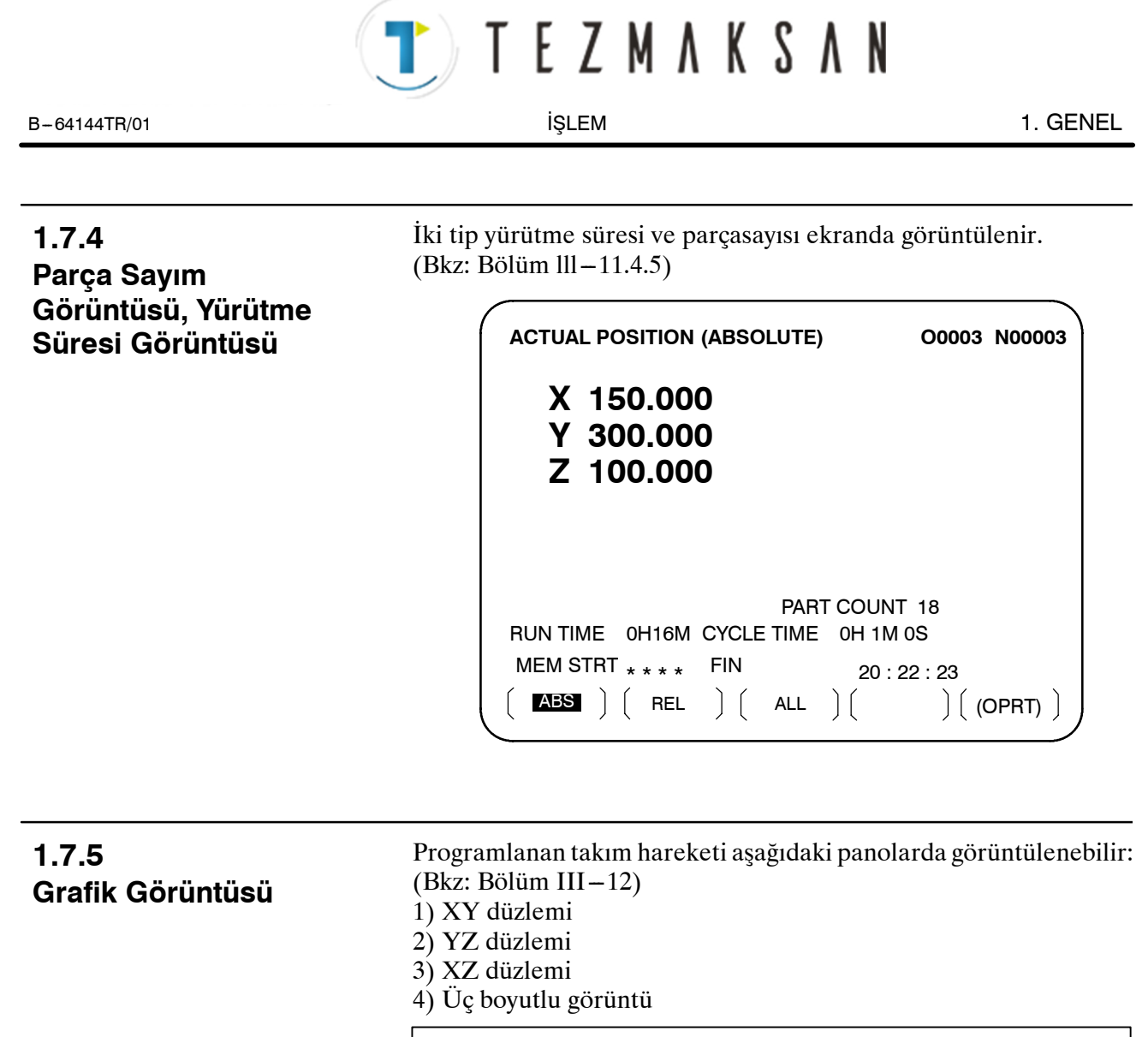

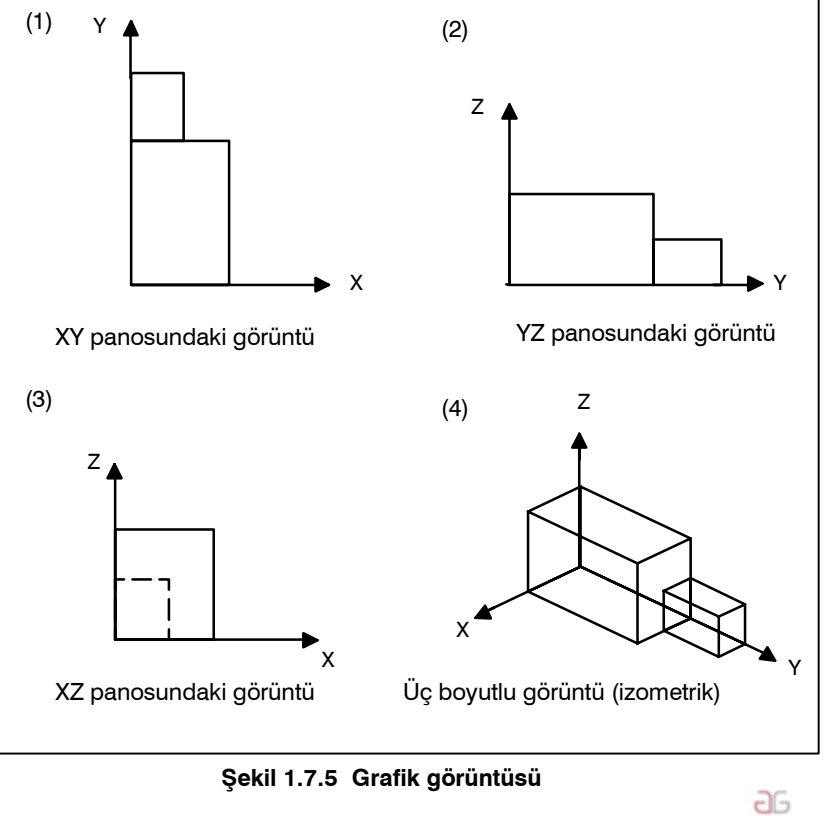

YDOCDUCRLIP

www.tezmaksan.com

Tezmaksan Makina Sanayi ve Ticaret A.Ş.

Istanbul Merkez Abdi İpekçi Caddesi No: 129, 34040 Bayrampaşa / İstanbul Te 285212) 674 60 10 (pbx) Faks: (0212) 577 08 36 E-Mail: info@tezmaksan.com

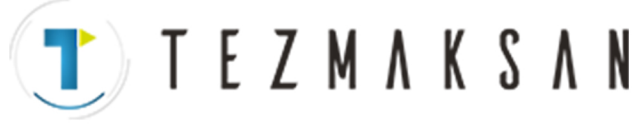

# **1.8 VERİ GİRİŞ/ÇIKIŞI**

Programlar, ofset değerleri, parametreler vs. CNC belleğine giriş kağıda, banda, kasete veya diskete kaydedilebilir. Bir ortama kaydedildiğinde, veri, CNC belleğine aktarılabilir.

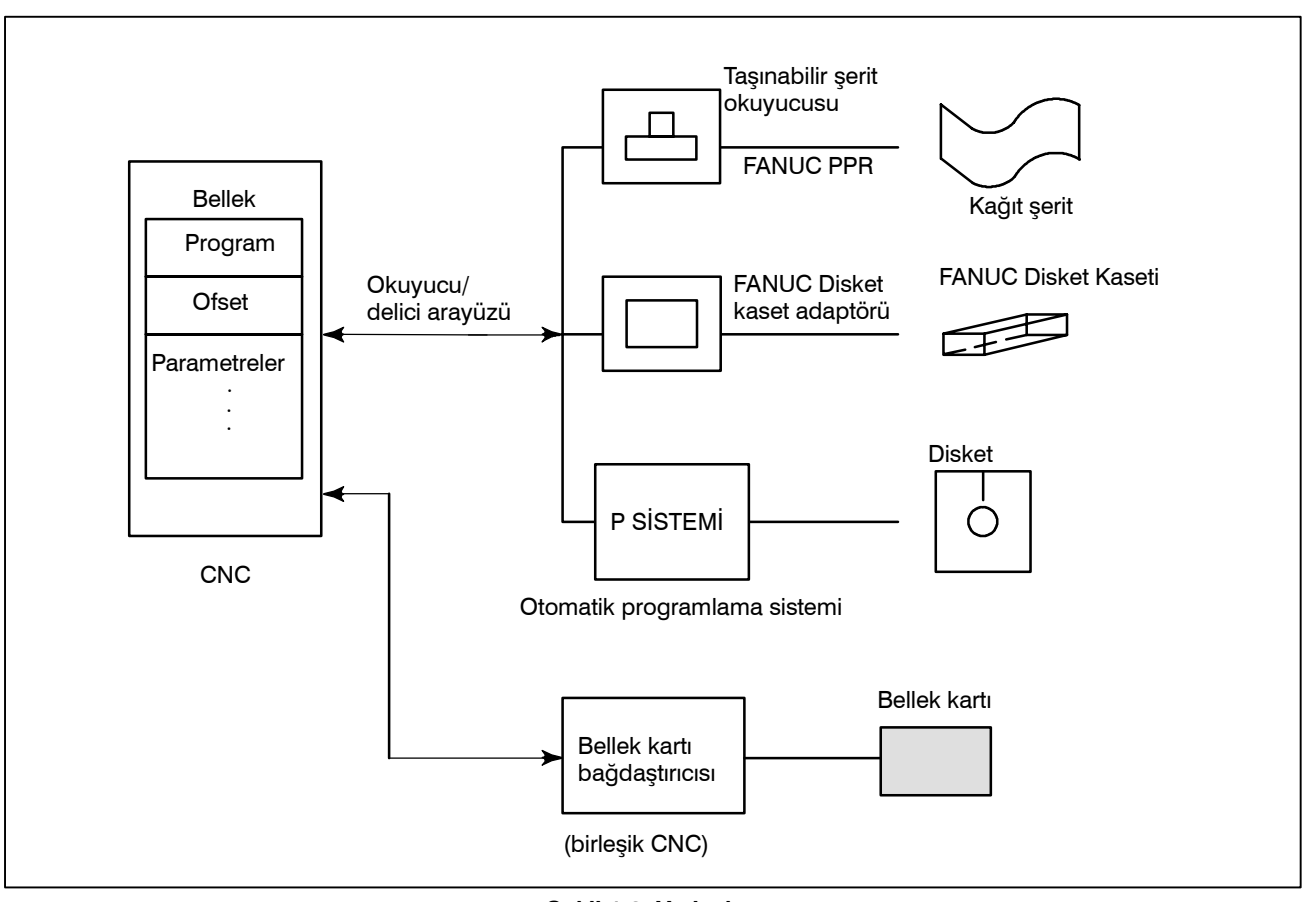

**Şekil 1.8 Veri çıkışı**

Istanbul Merkez Abdi İpekçi Caddesi No: 129, 34040 Bayrampaşa / İstanbul Te. 286212) 674 60 10 (pbx) Faks: (0212) 577 08 36 E-Mail: info@tezmaksan.com

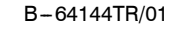

**TEZMAKSAN** 

B-64144TR/01 **ISLEM ISLEM** 2. **ISLETIMSEL CIHAZLAR** 

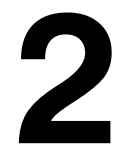

**2 İŞLETİMSEL CİHAZLAR**

İşletimsel takımlar arasında, CNC'ye monte edilmiş olan ayarlama ve ekran birimi, makine operatörünün paneli ve Handy File gibi harici/dahili giriş çıkış cihazları yer almaktadır.

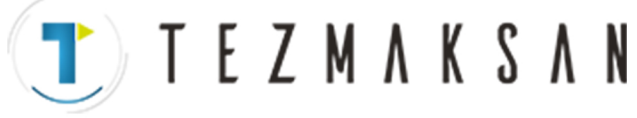

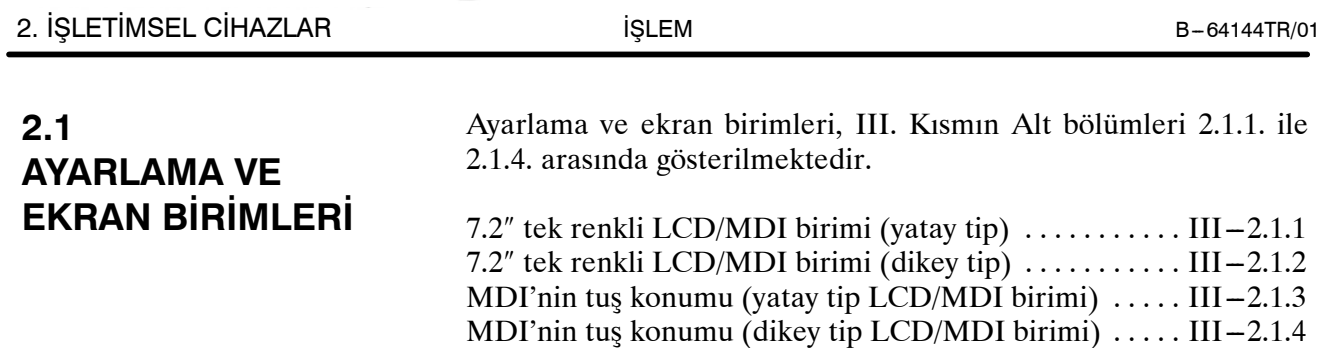

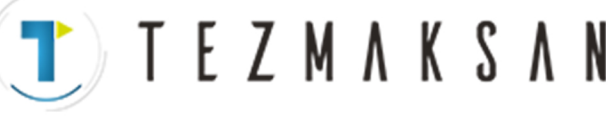

B-64144TR/01 **ISLEM ISLEM** 2. **ISLETIMSEL CIHAZLAR** 

# **2.1.1 7.2**″ **Tek Renkli LCD/ MDI Birimi (Yatay Tip)**

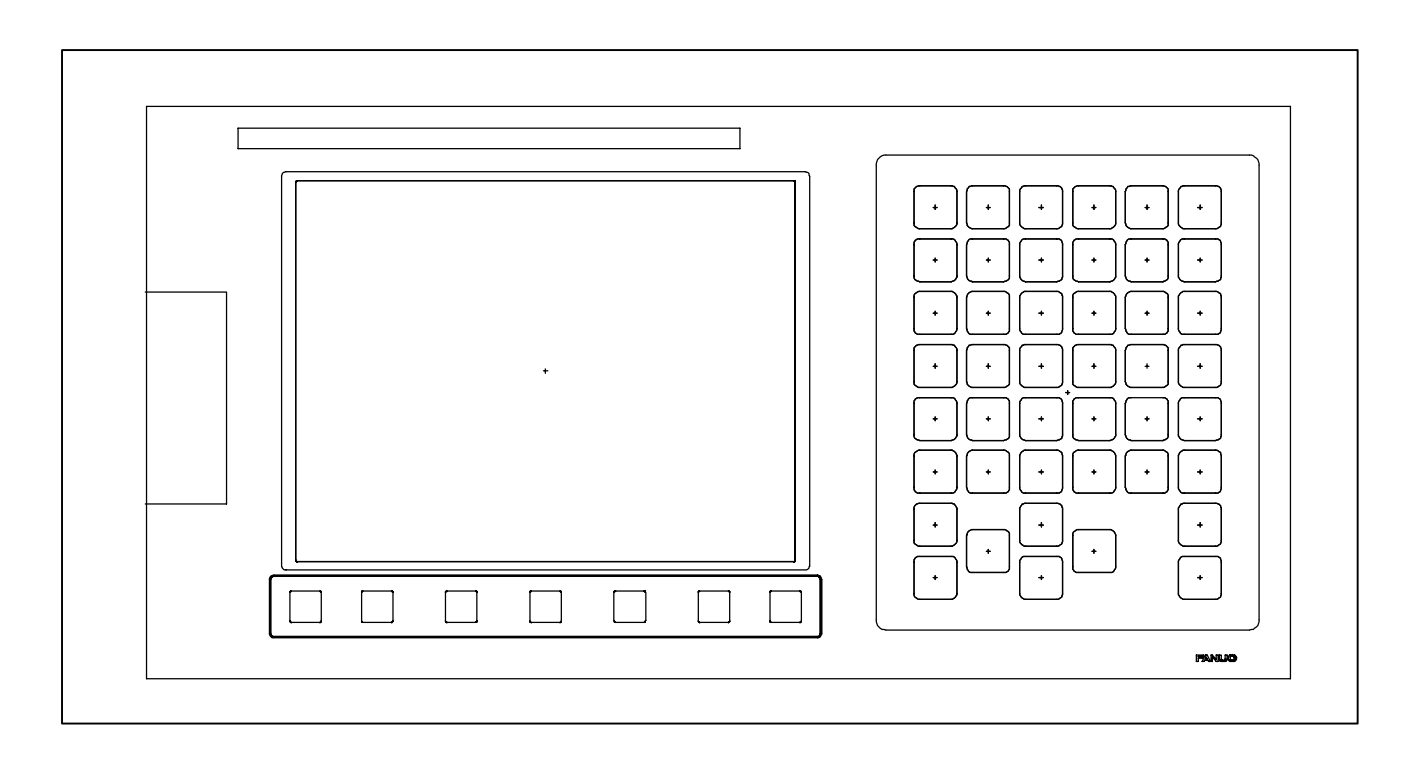

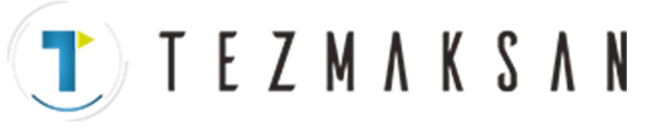

## **2.1.2 7.2**″ **Tek Renkli LCD/ MDI Birimi (Dikey Tip)**

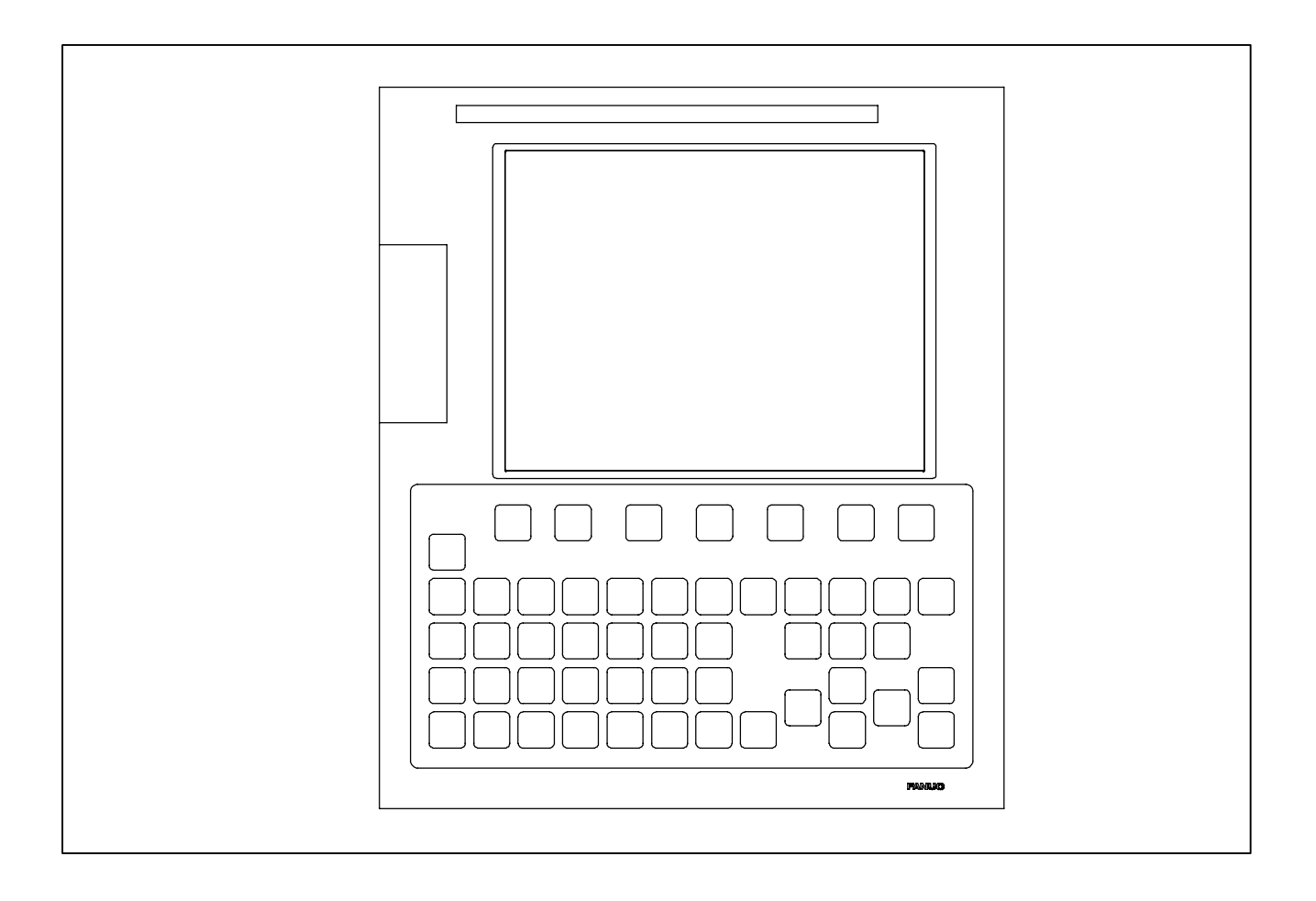

www.tezmaksan.com

aь **NYDOCDUCRLI** 

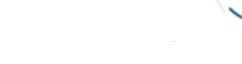

**TEZMAKSAN** 

### **2.1.3 MDI'nın tuş konumu (Yatay Tip LCD/MDI Birimi)**

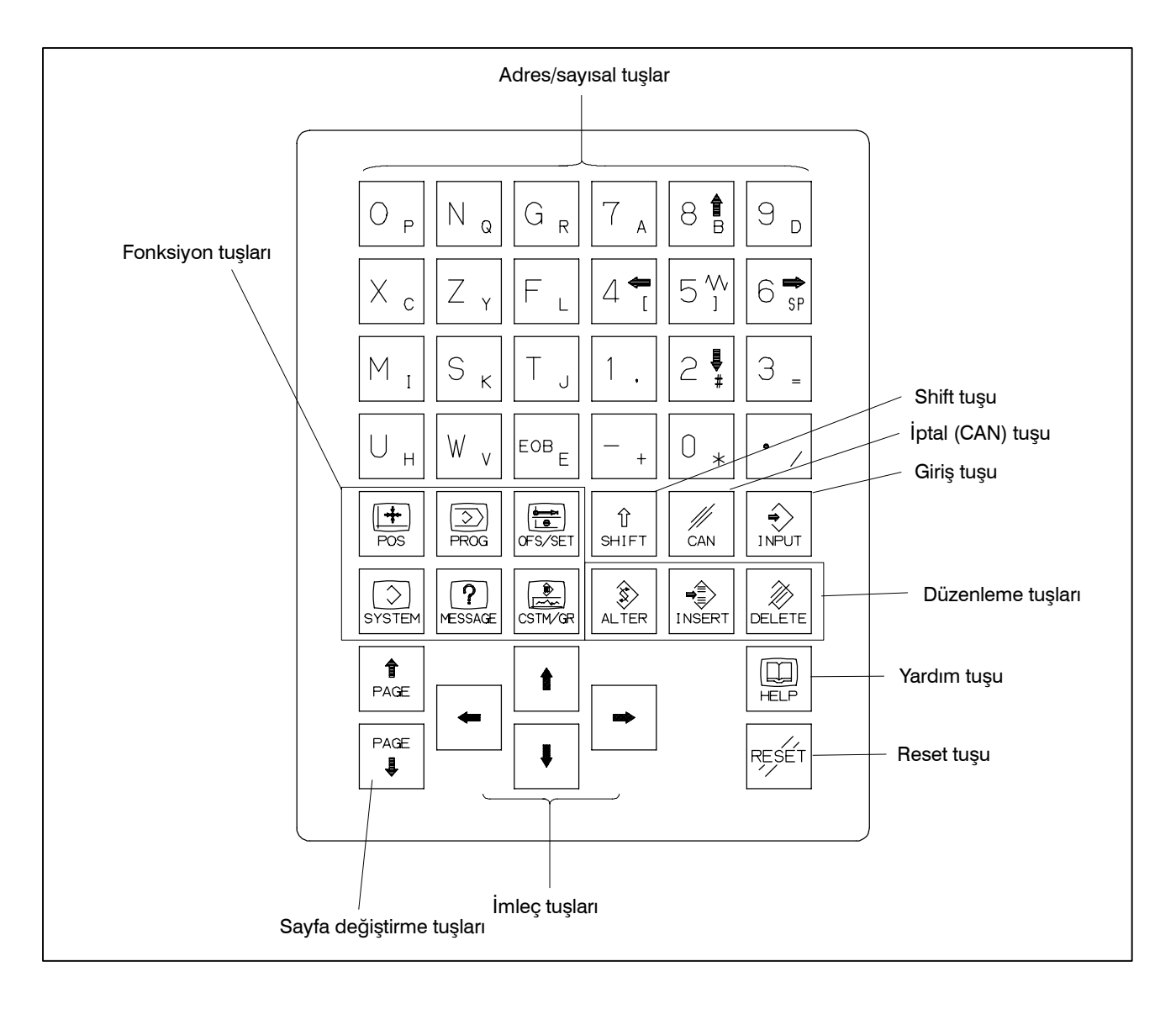

aь *NYDOCDUCRI* 

Tezmaksan Makina Sanayi ve Ticaret A.Ş.

Istanbul Merkez Abdi İpekçi Caddesi No: 129, 34040 Bayrampaşa / İstanbul Te. 2012) 674 60 10 (pbx) Faks: (0212) 577 08 36 E-Mail: info@tezmaksan.com

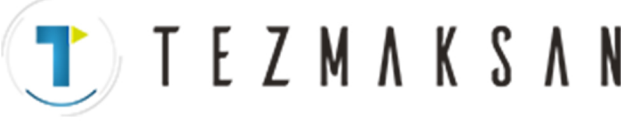

## **2.1.4 MDI'nın tuş konumu (Dikey Tip LCD/MDI Birimi)**

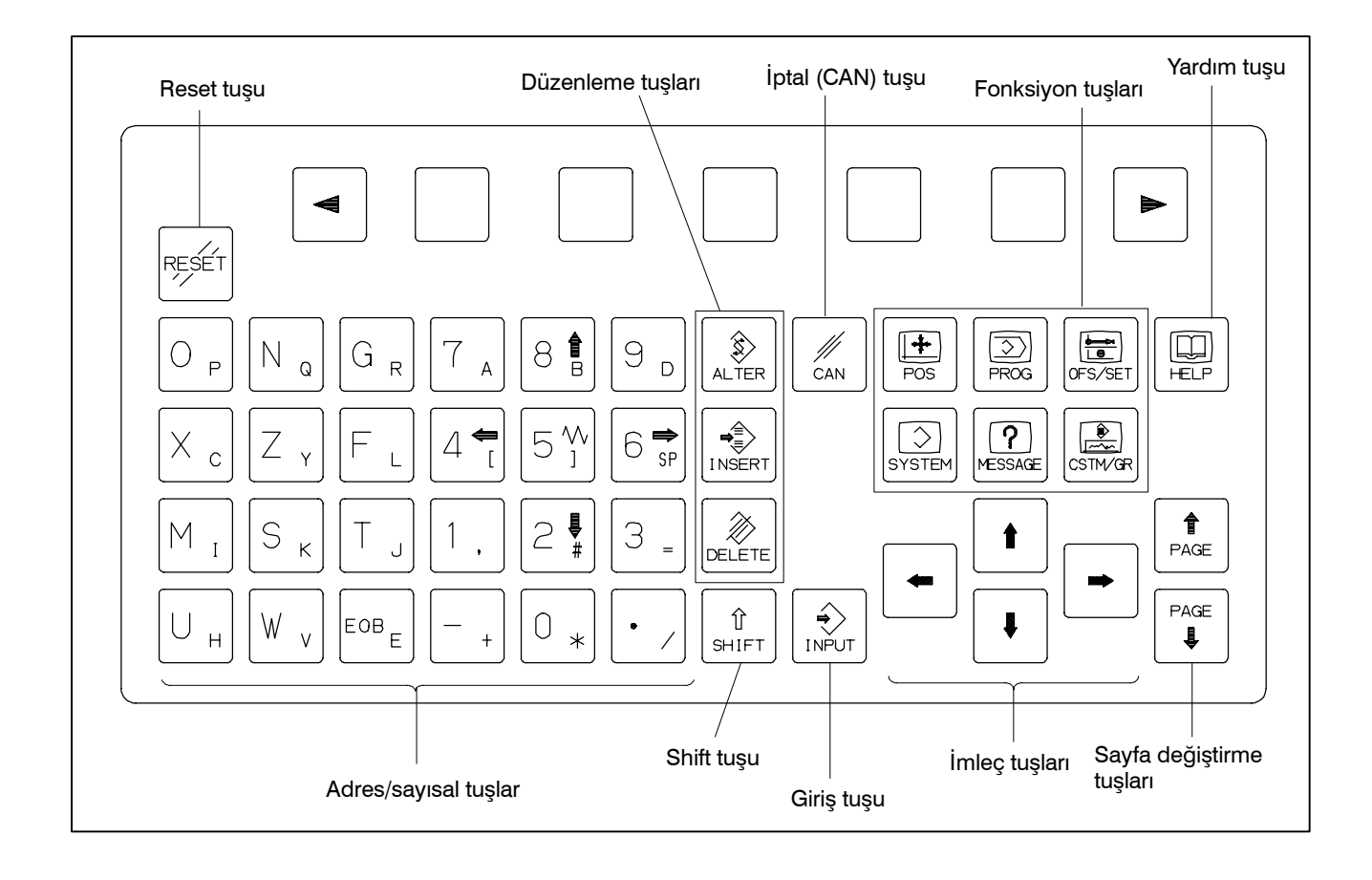

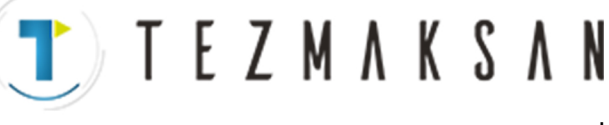

# **2.2 KLAVYENİN AÇIKLAMASI**

#### **Tablo 2.2 MDI klavyenin açıklaması**

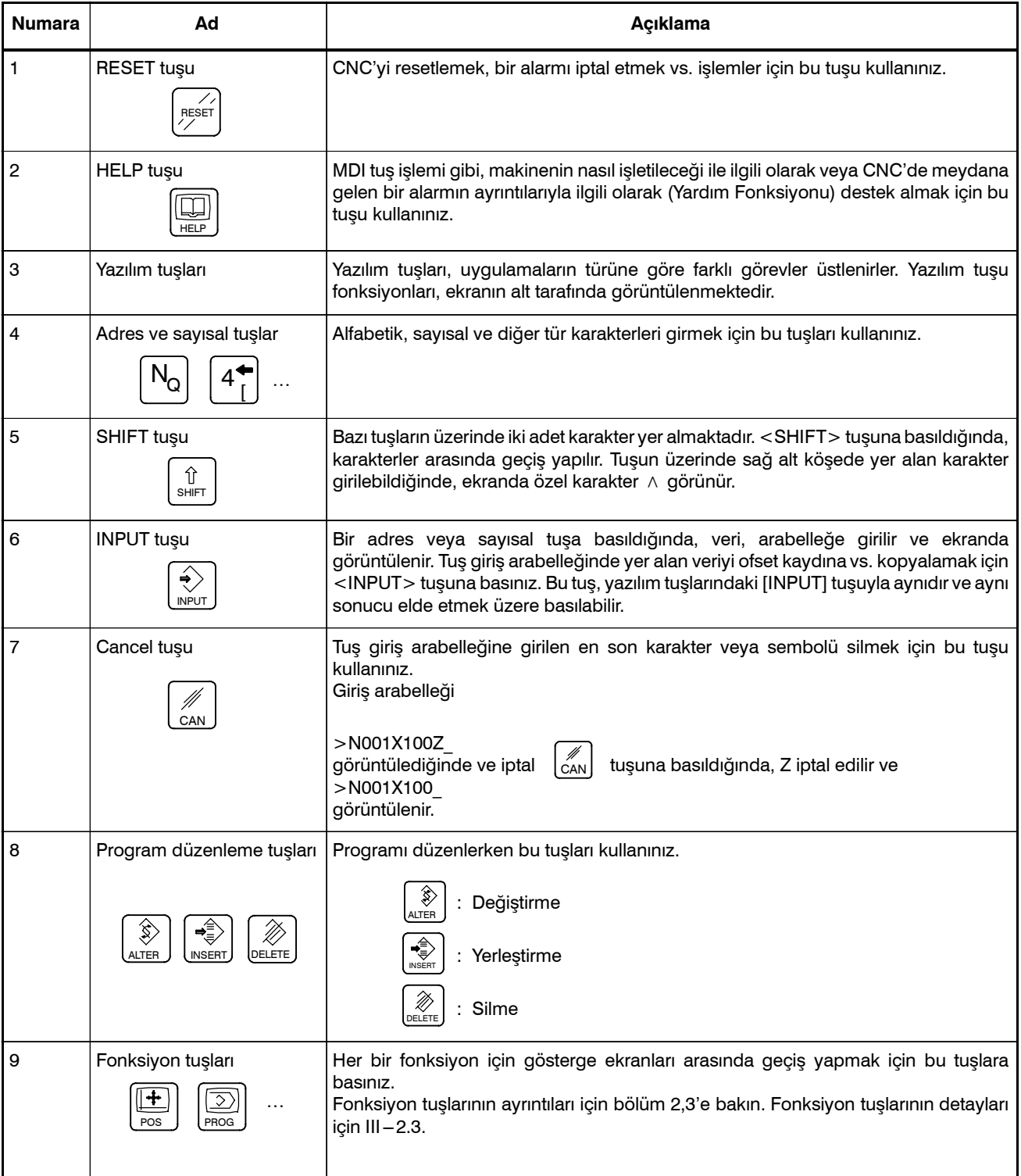

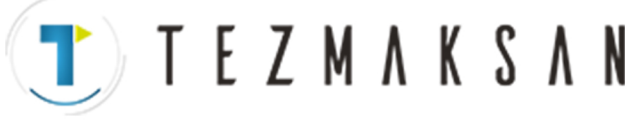

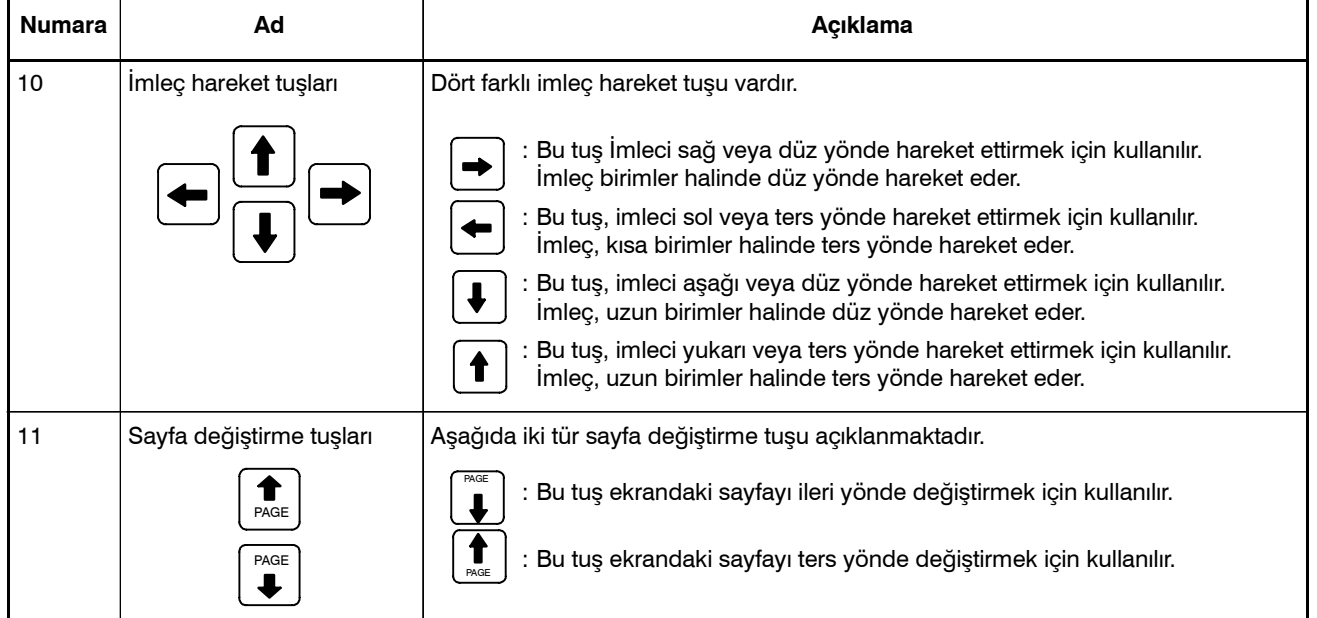

#### **Tablo 2.2 MDI klavyenin açıklaması**

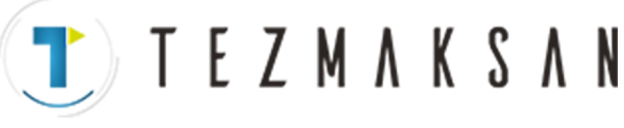

B-64144TR/01 **ISLEM ISLEM** 2. **İŞLETİMSEL CİHAZLAR** 

# **2.3 FONKSİYON TUŞLARI VE YAZILIM TUŞLARI**

Fonksiyon tuşları, görüntülenecek olan ekran (fonksiyon) tipini seçmek için kullanılır. Bir yazılım tuşuna (bölüm seçme tuşu), fonksiyon tuşundan hemen sonra basıldığında, seçilen fonksiyona karşılık gelen ekran (bölüm) seçilebilir.

# **2.3.1 Genel Ekran İşlemleri**

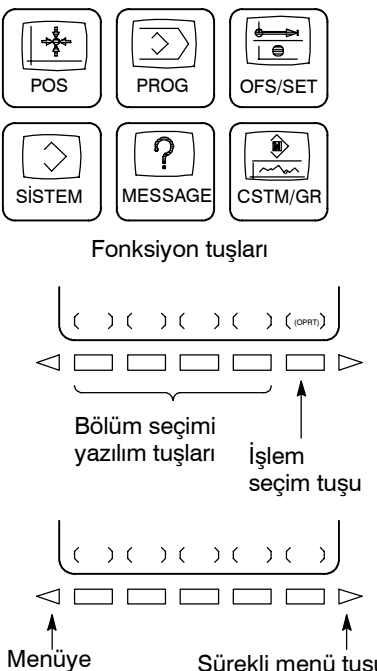

dönüş tuşu

Sürekli menü tuşu

- **1** MDI paneli üzerindeki bir fonksiyon tuşuna basınız. Seçilen fonksiyona bağlı olan bölüm seçme tuşları görüntülenir.
- **2** Bölüm seçme tuşlarından bir tanesine basınız. Seçili bölümün ekranı görünür. Bir hedef bölüm için tuş görüntülenmiyorsa, sürekli menü tuşuna (sonraki menü tuşu) basınız. Bazı durumlarda, bir bölüm içerisinde ek bölümler seçilebilir.
- **3** Hedef bölüm ekranı görüntülendiğinde, değiştirilecek verileri görüntülemek için işlem seçme tuşuna basınız.
- **4** Bölüm seçme tuşlarını yeniden görüntülemek için, menüye dön tuşuna basınız.

Genel ekran gösterim prosedürü yukarıda açıklanmıştır. Ancak, gerçek gösterim prosedürü bir ekrandan diğerine farklılık gösterir. Ayrıntılar için farklı işlemlerin açıklamalarına bakınız.

www.tezmaksan.com

aь **VENDEN VOLU** 

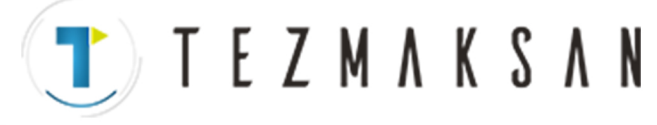

CSTM/GR

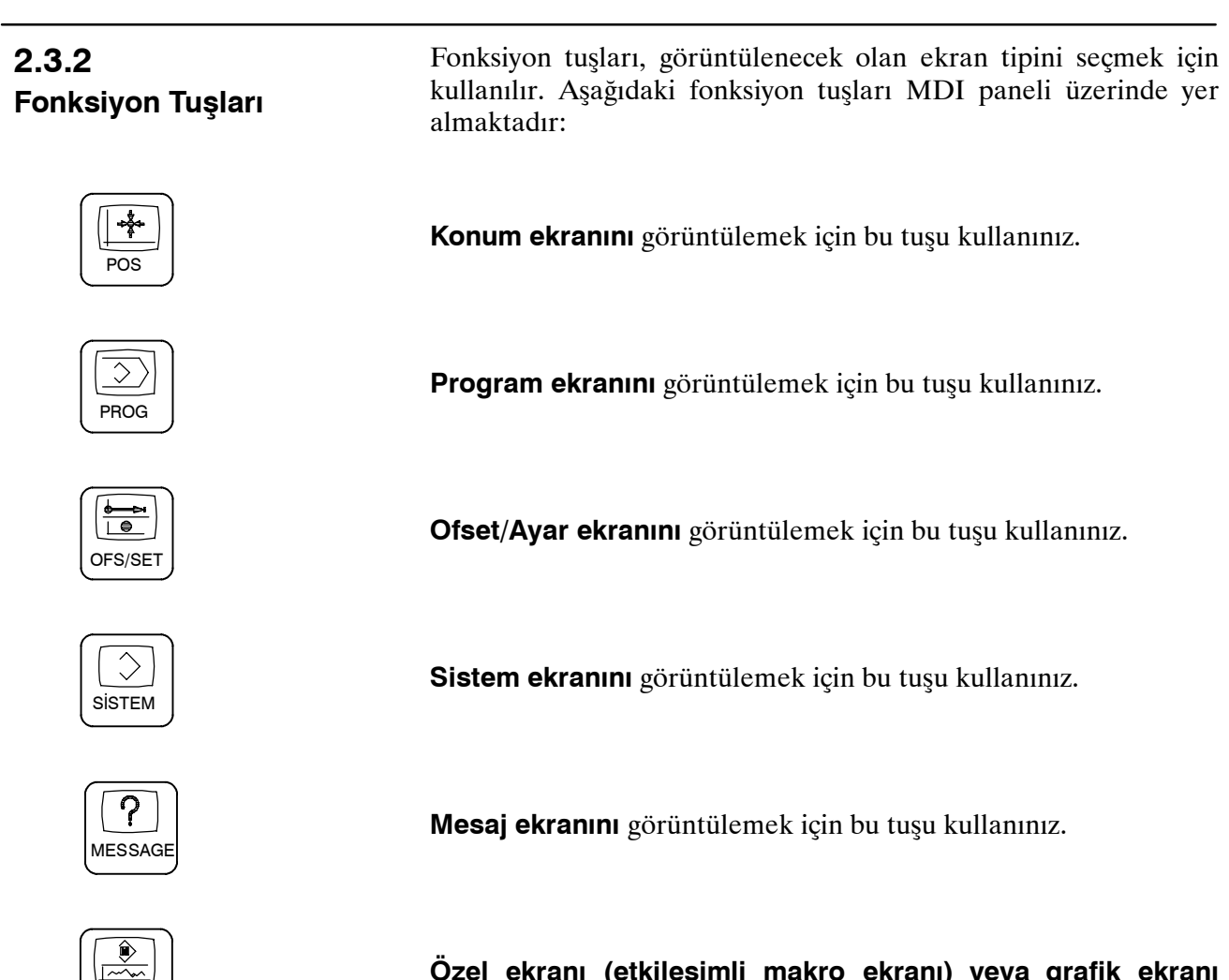

**Özel ekranı (etkileşimli makro ekranı) veya grafik ekranı** görüntülemek için bu tuşa basınız.

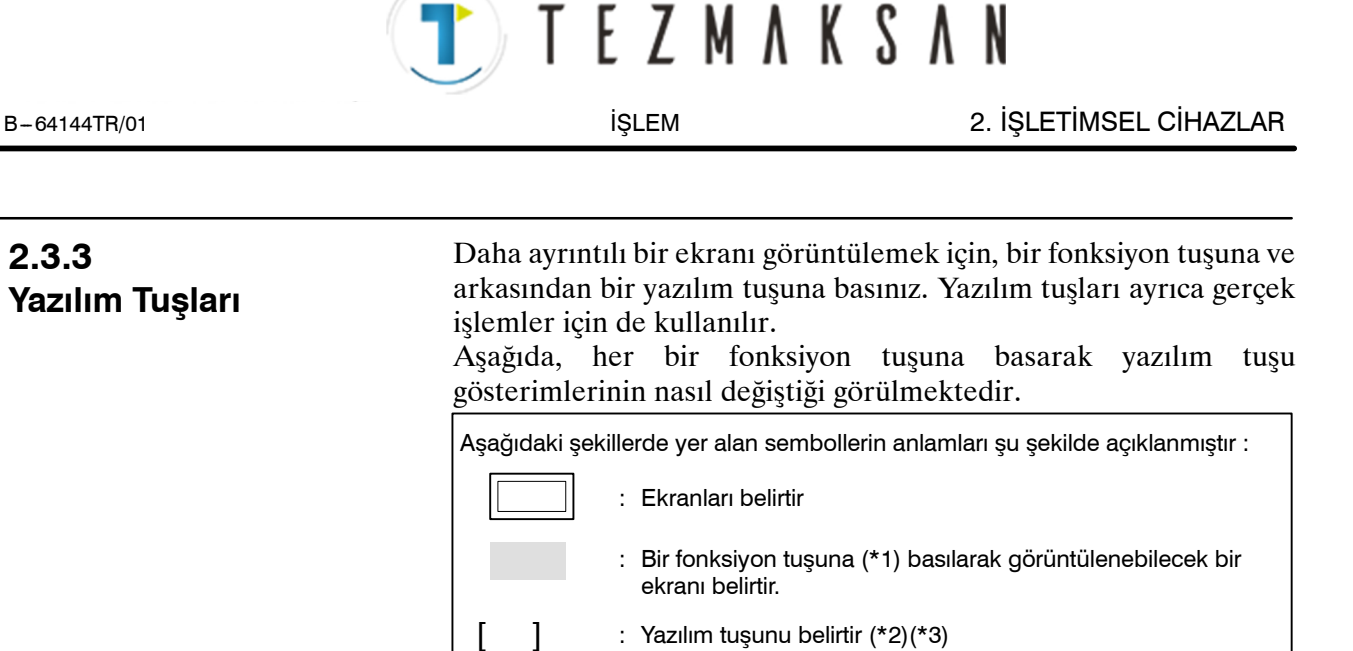

\*1 Sıkça kullanılan ekranlar arasında geçiş yapmak için fonksiyon tuşlarını kullanınız.

: Yeşille gösterilen (veya vurgulanan) bir yazılım tuşunu belirtir

: Sürekli menü tuşunu belirler (en sağdaki yazılım tuşu).

\*2 Bazı yazılım tuşları, yapılanışa bağlı olarak gösterilmez.

: MDI panelinden girişi belirtir.

(\*3).

 $($   $)$ 

[ ]

 $\triangleright$ 

\*3 Tek renkli LCD birimde, [ ] ve [ ] içindeki yazılım tuşları aynı şekilde görüntülenir.

Tezmaksan Makina Sanayi ve Ticaret A.Ş. Istanbul Merkez Abdi İpekçi Caddesi No: 129, 34040 Bayrampaşa / İstanbul Te39 (212) 674 60 10 (pbx) Faks: (0212) 577 08 36 E-Mail: info@tezmaksan.com

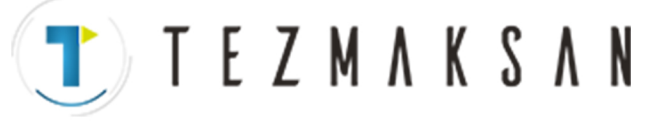

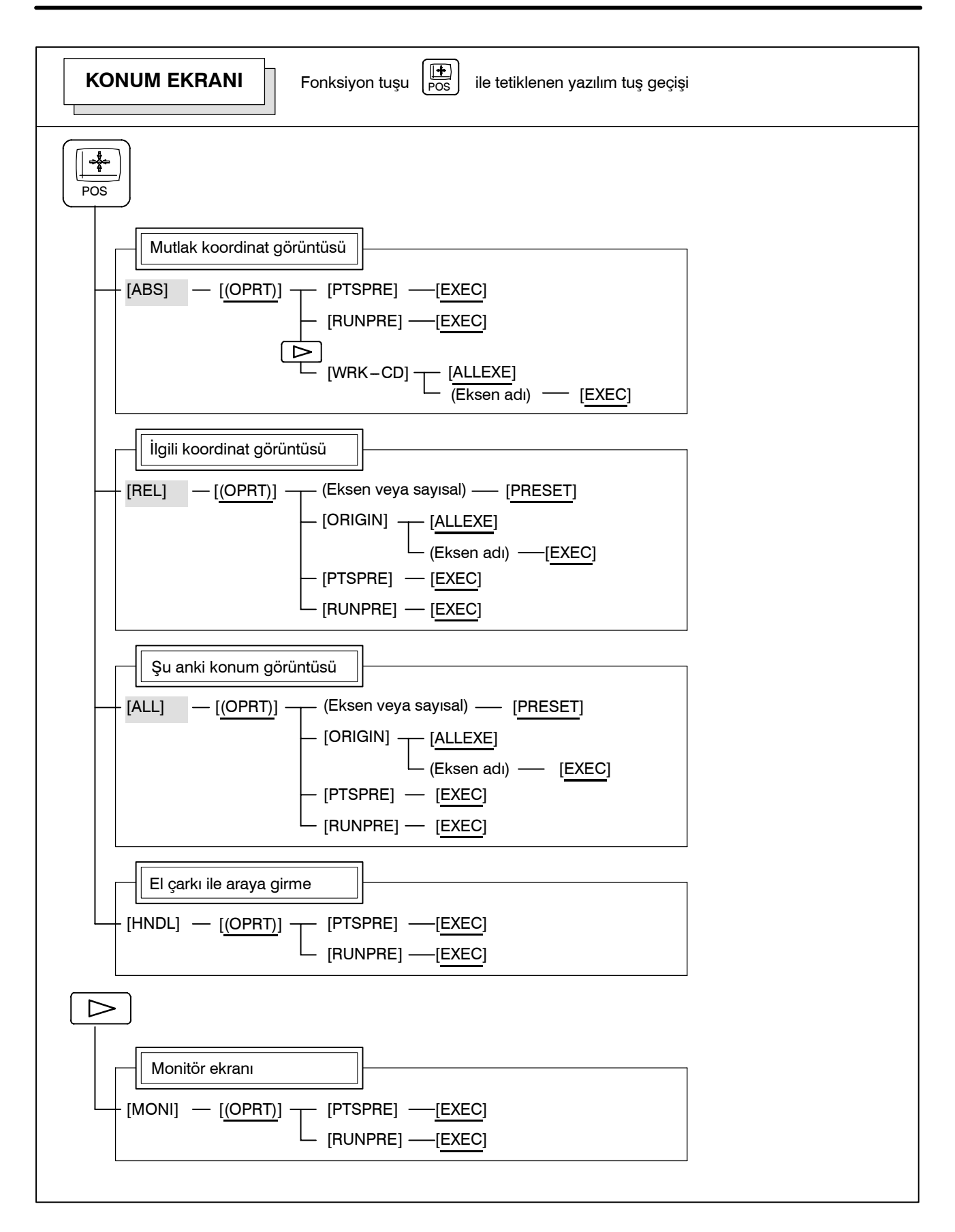

www.tezmaksan.com

Tezmaksan Makina Sanayi ve Ticaret A.Ş.

Istanbul Merkez Abdi İpekçi Caddesi No: 129, 34040 Bayrampaşa / Istanbul Te. 298212) 674 60 10 (pbx) Faks: (0212) 577 08 36 E-Mail: info@tezmaksan.com

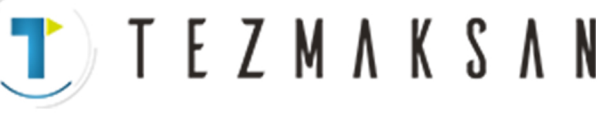

B-64144TR/01 **ISLEM ISLEM 2. ISLETIMSEL CIHAZLAR** 

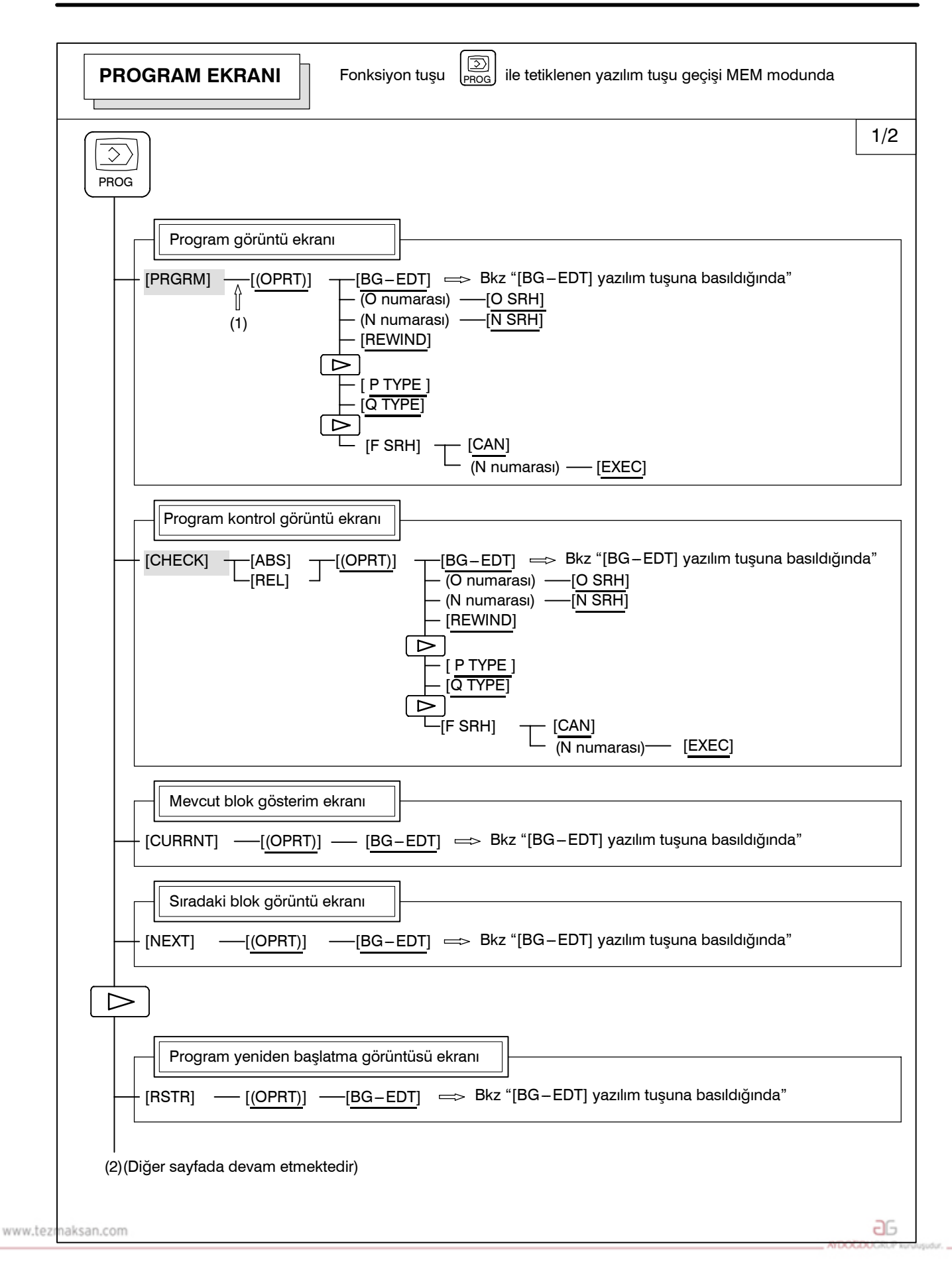

Tezmaksan Makina Sanayi ve Ticaret A.Ş.

Istanbul Merkez Abdi İpekçi Caddesi No: 129, 34040 Bayrampaşa / İstanbul 1e399212) 674 60 10 (pbx) Faks: (0212) 577 08 36 E-Mail: info@tezmaksan.com

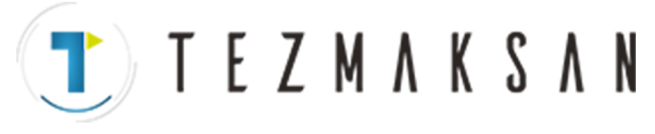

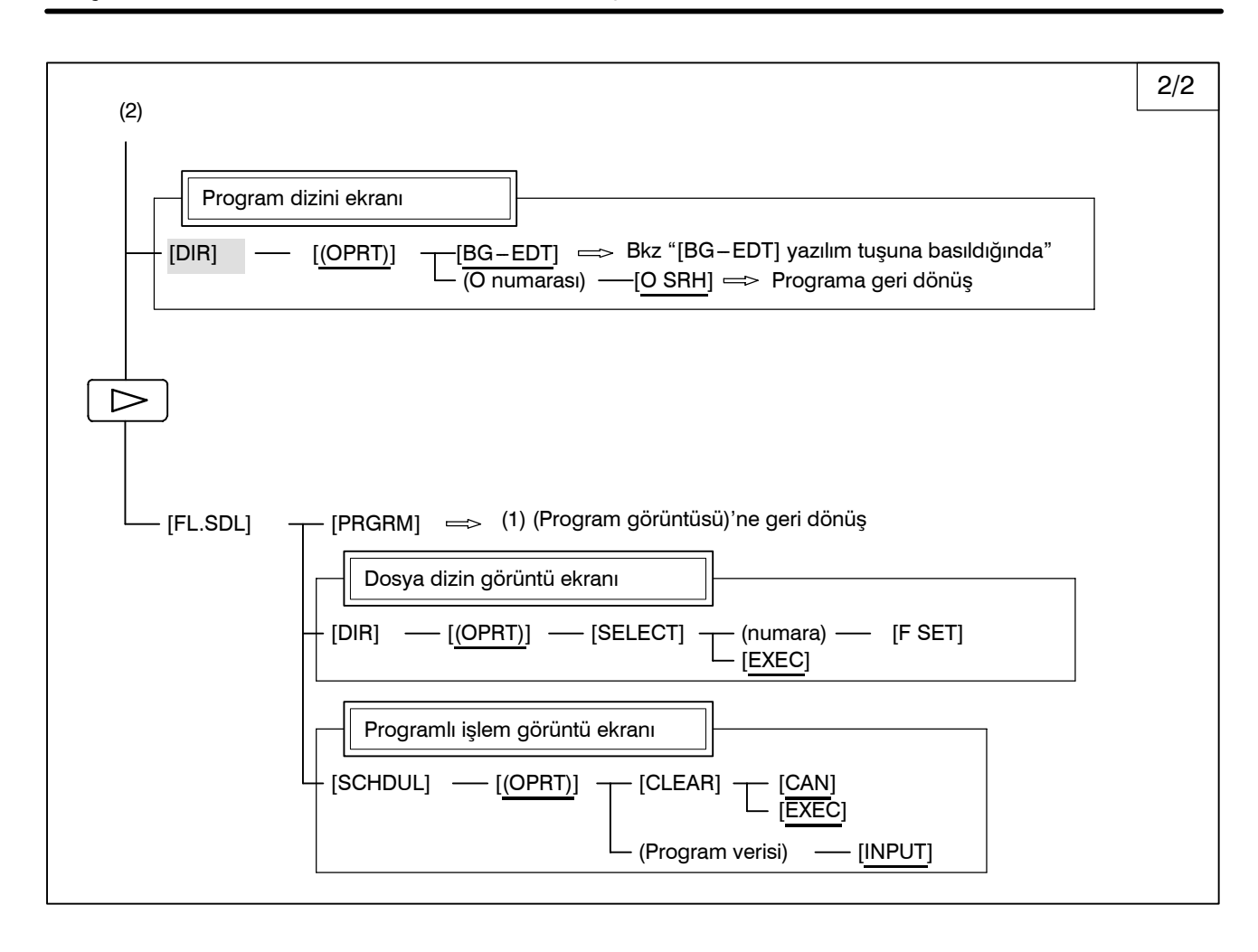

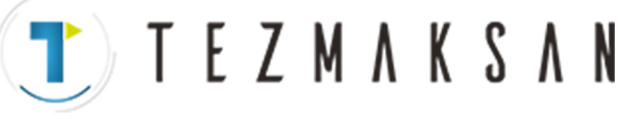

B-64144TR/01 **ISLEM ISLEM 2. ISLETIMSEL CIHAZLAR** 

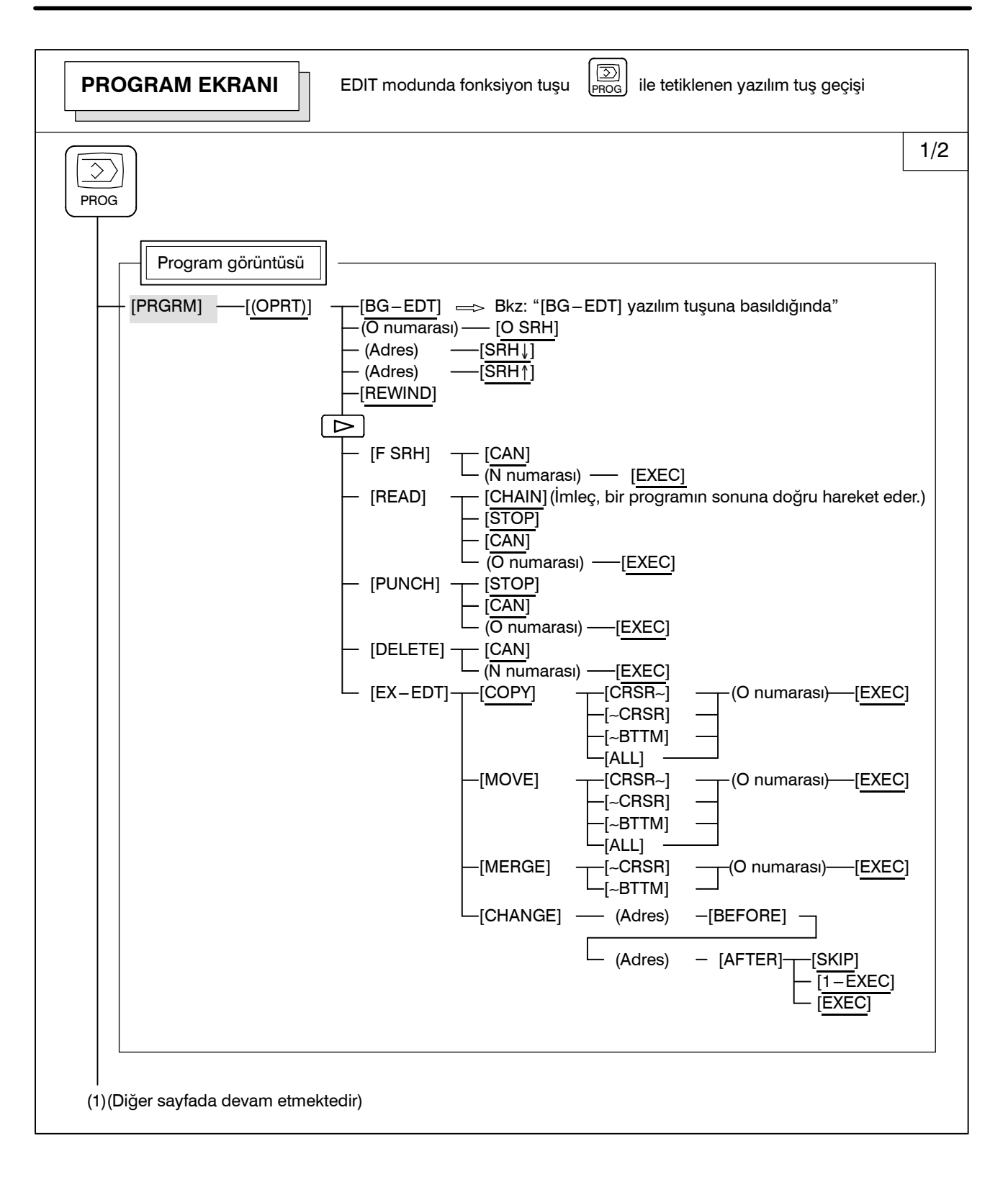

Tezmaksan Makina Sanayi ve Ticaret A.Ş.

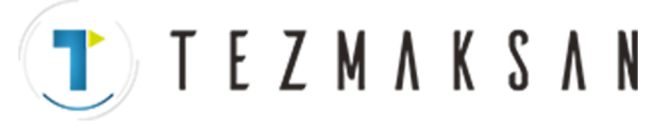

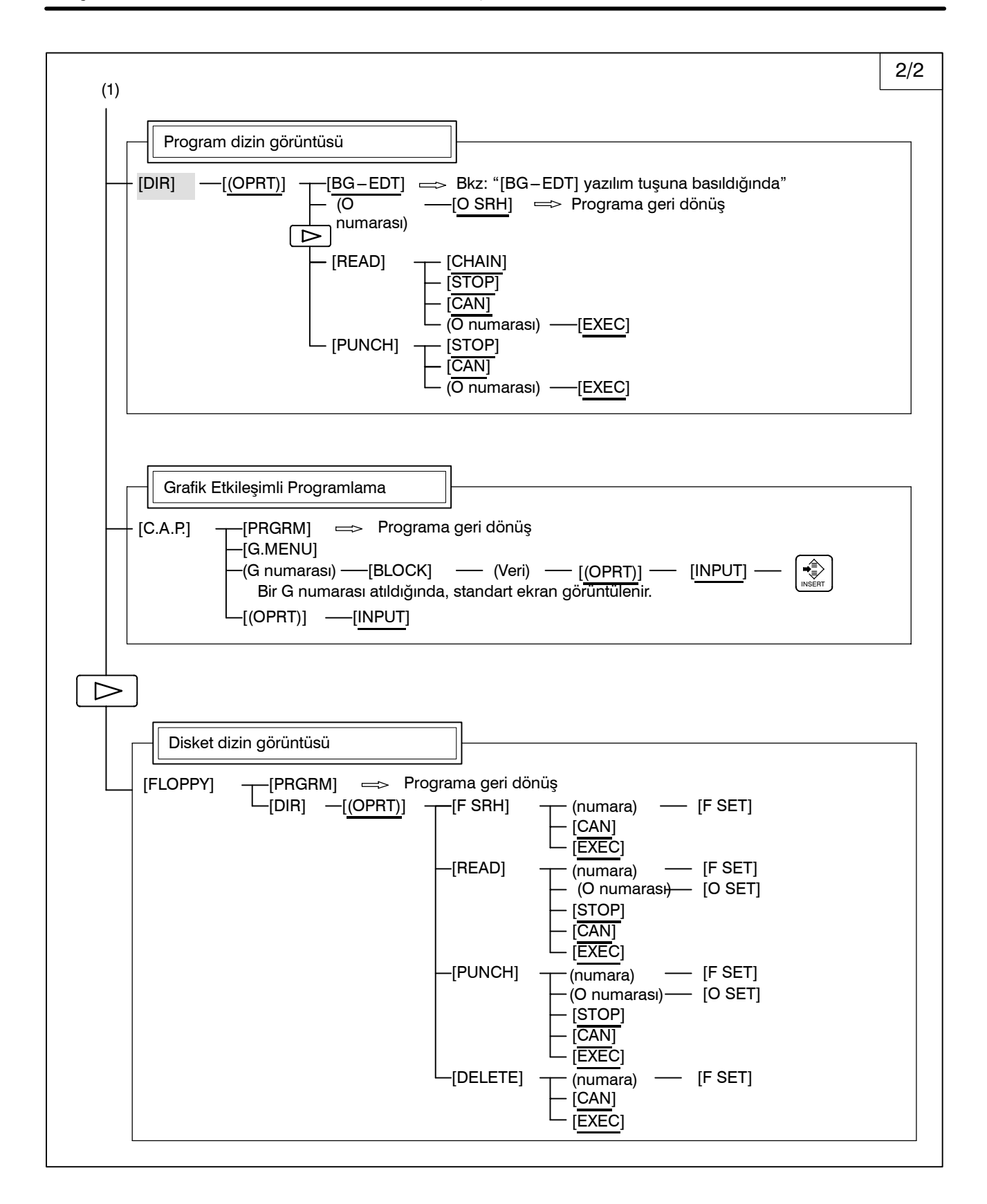

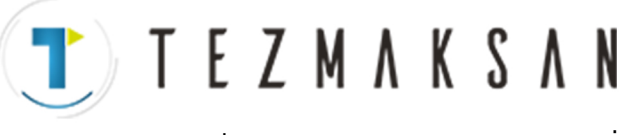

B-64144TR/01 **ISLEM ISLEM 2. İŞLETİMSEL CİHAZLAR** 

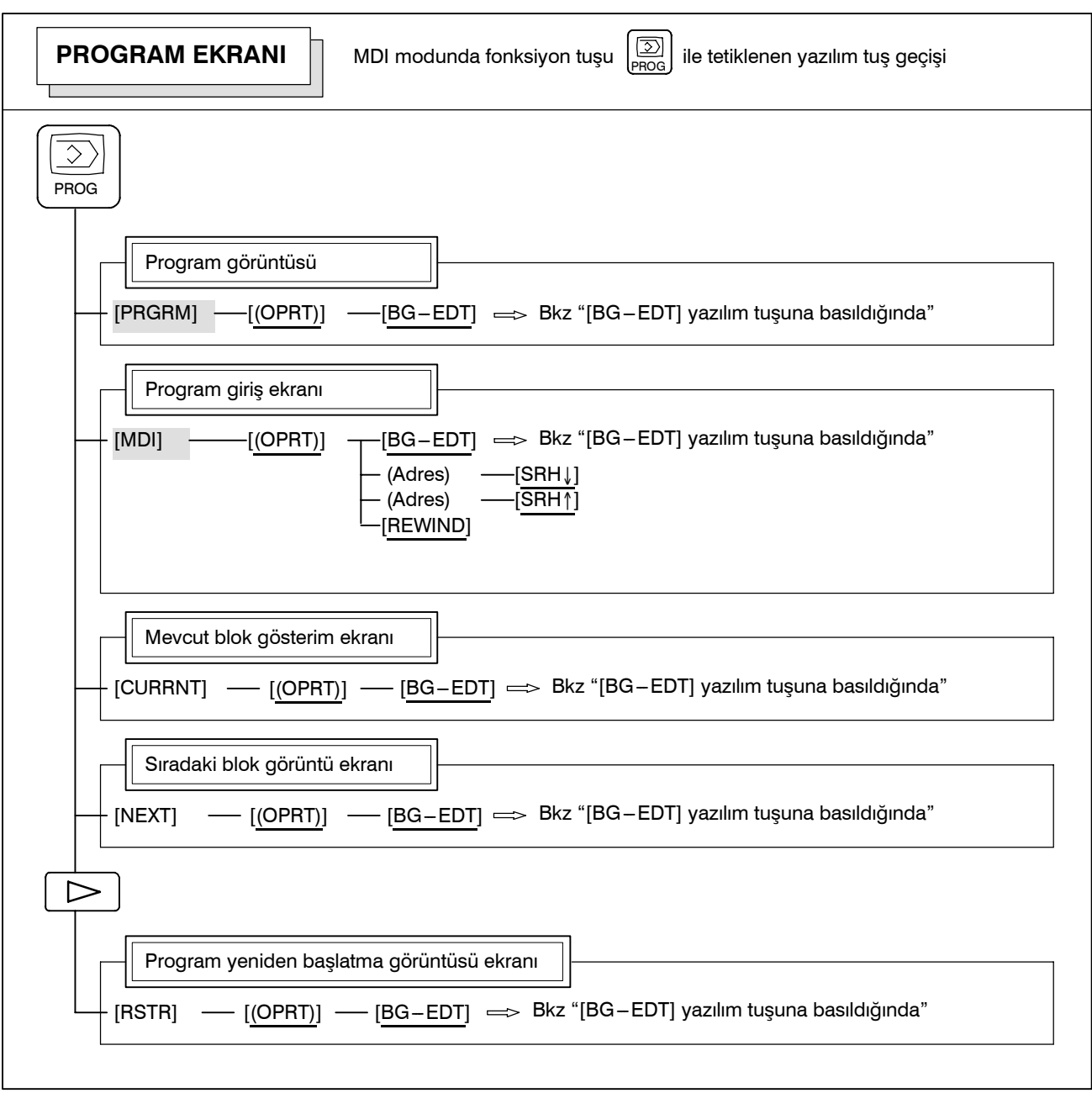

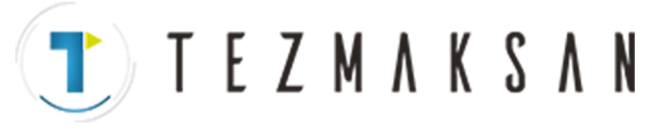

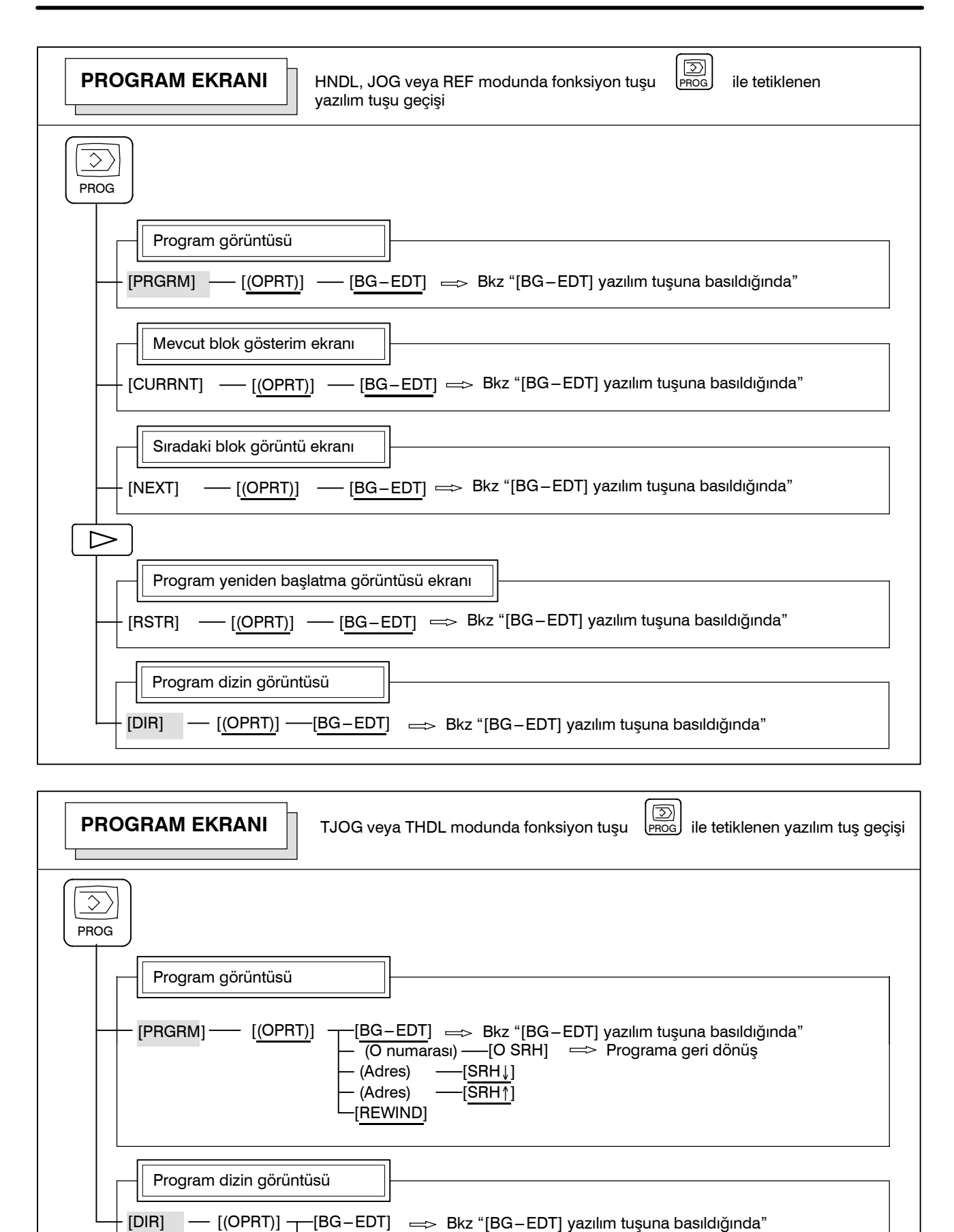

www.tezm

Tezmaksan Makina Sanayi ve Ticaret A.Ş.

Istanbul Merkez Abdi İpekçi Caddesi No: 129, 34040 Bayrampaşa / İstanbul 1e404212) 674 60 10 (pbx) Faks: (0212) 577 08 36 E-Mail: info@tezmaksan.com

Programa geri dönüş

 $\overline{O}$  numarası) –

# TEZMAKSAN

B-64144TR/01 **ISLEM ISLEM 2. ISLETIMSEL CIHAZLAR** 

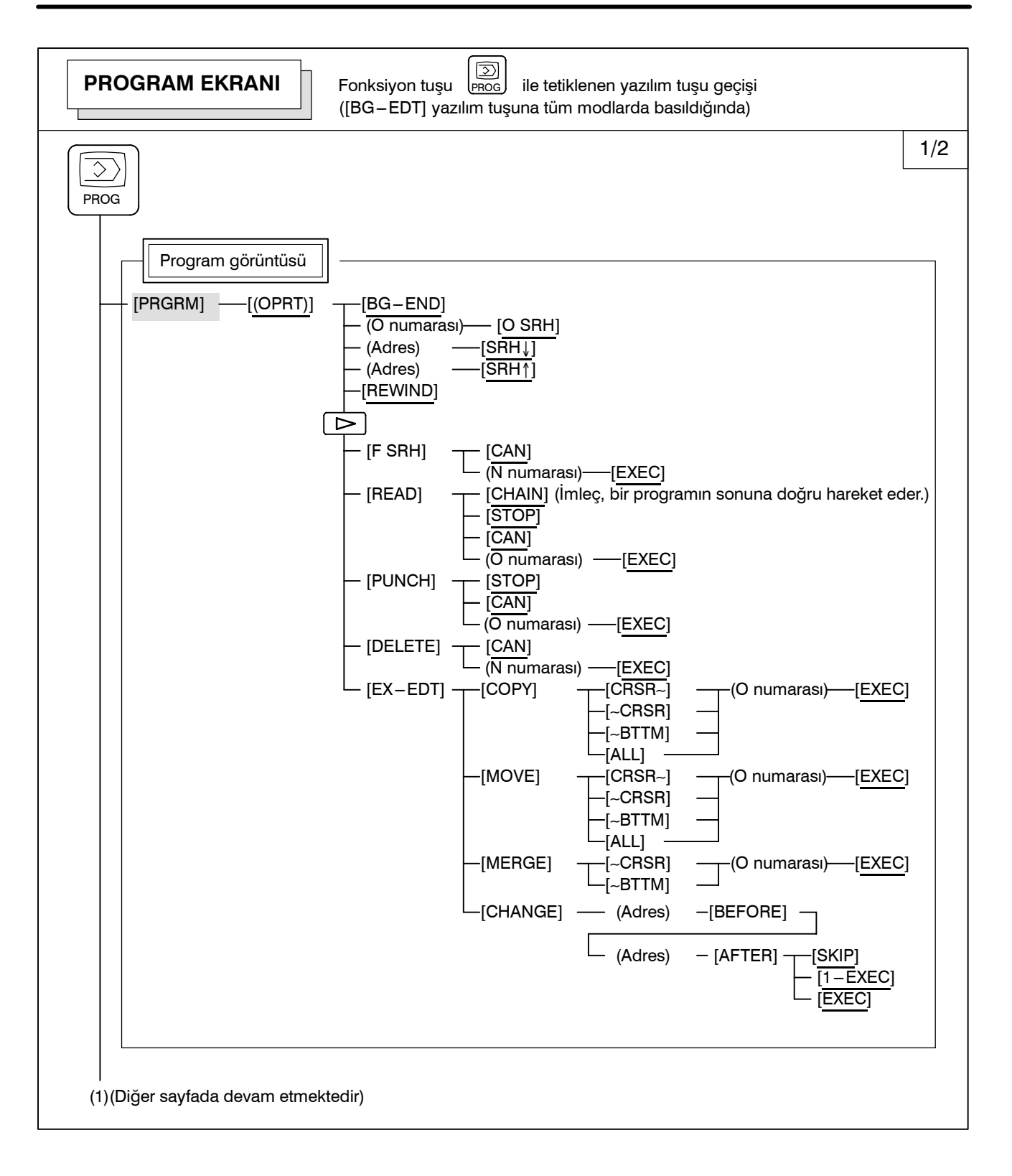

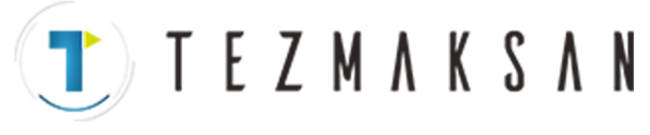

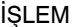

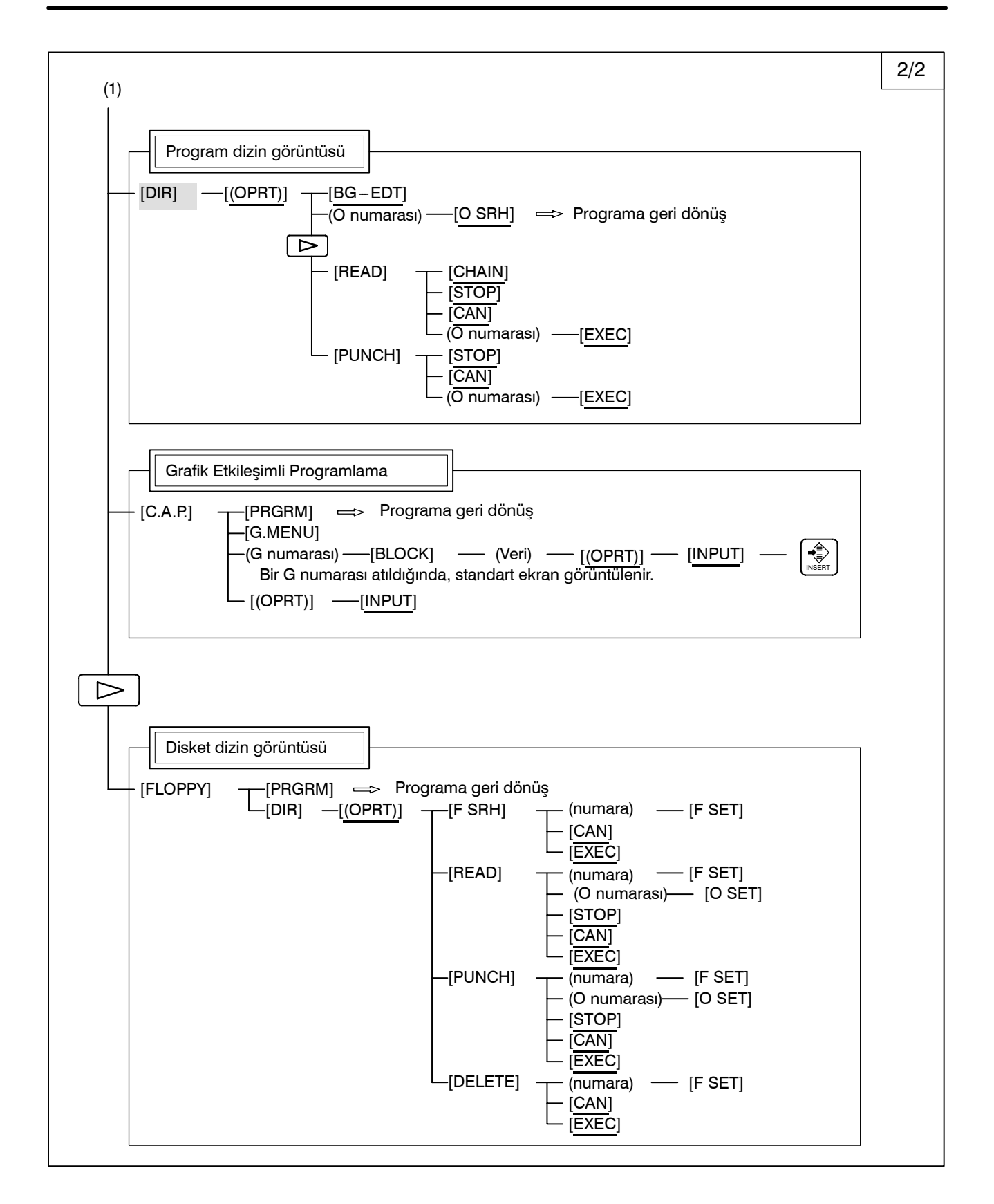

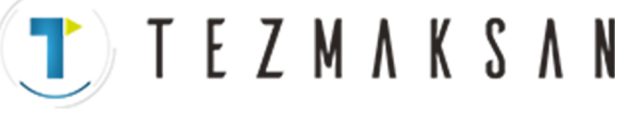

B-64144TR/01 **ISLEM ISLEM 2. ISLETIMSEL CIHAZLAR** 

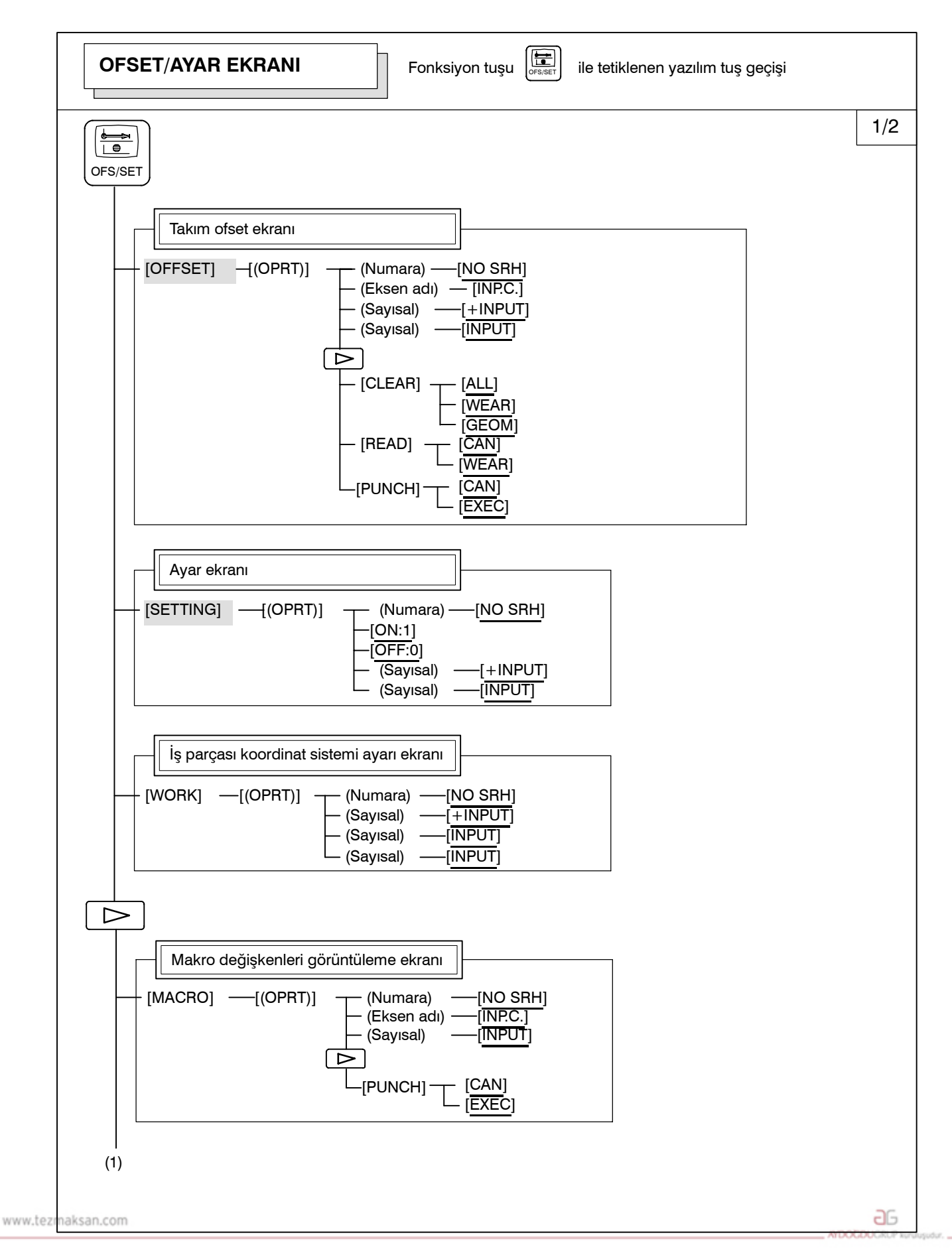

Tezmaksan Makina Sanayi ve Ticaret A.Ş.

Istanbul Merkez Abdi İpekçi Caddesi No: 129, 34040 Bayrampaşa / Istanbul Te. 0212) 674 60 10 (pbx) Faks: (0212) 577 08 36 E-Mail: info@tezmaksan.com

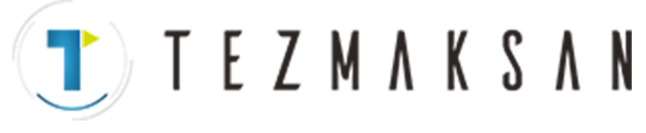

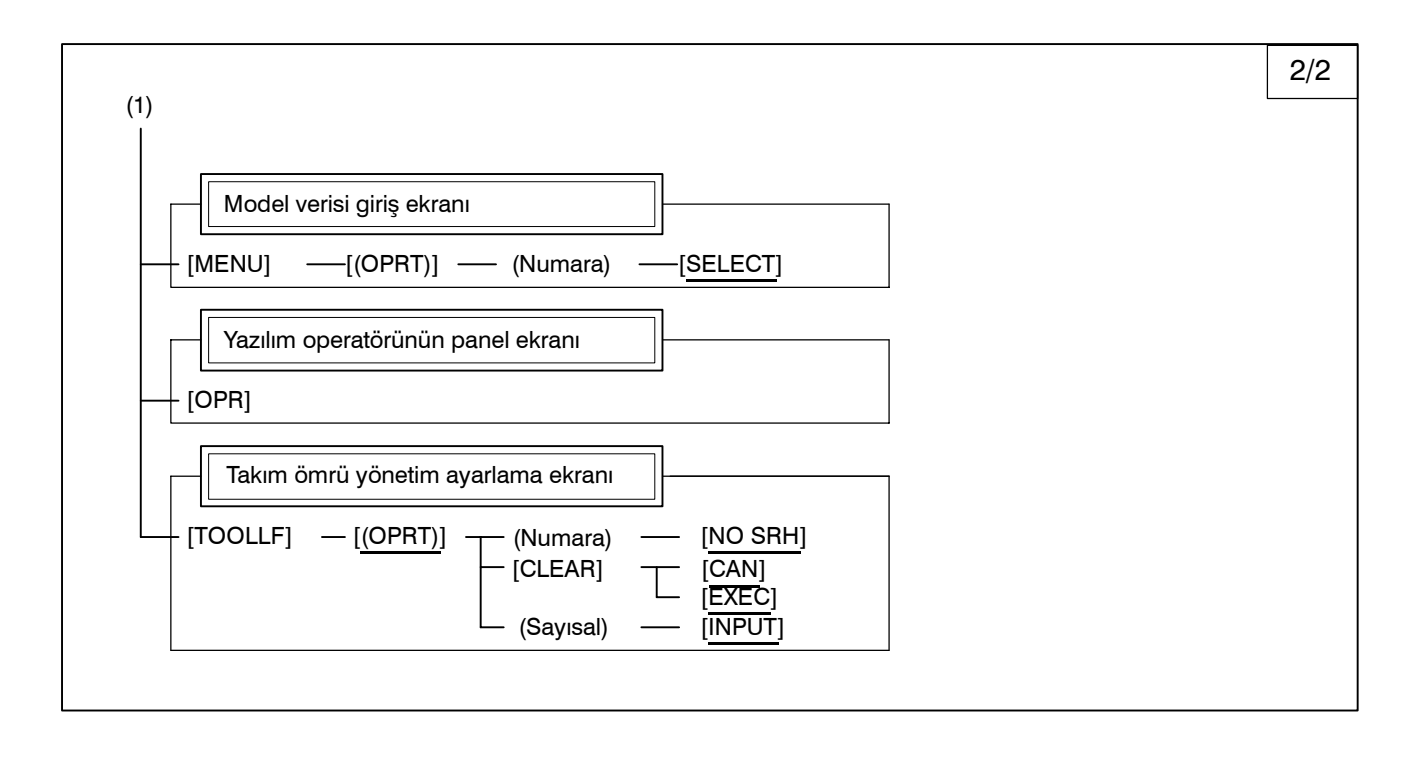

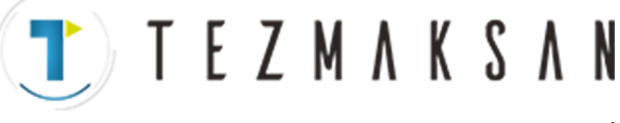

B-64144TR/01 **ISLEM ISLEM 2. ISLETIMSEL CIHAZLAR** 

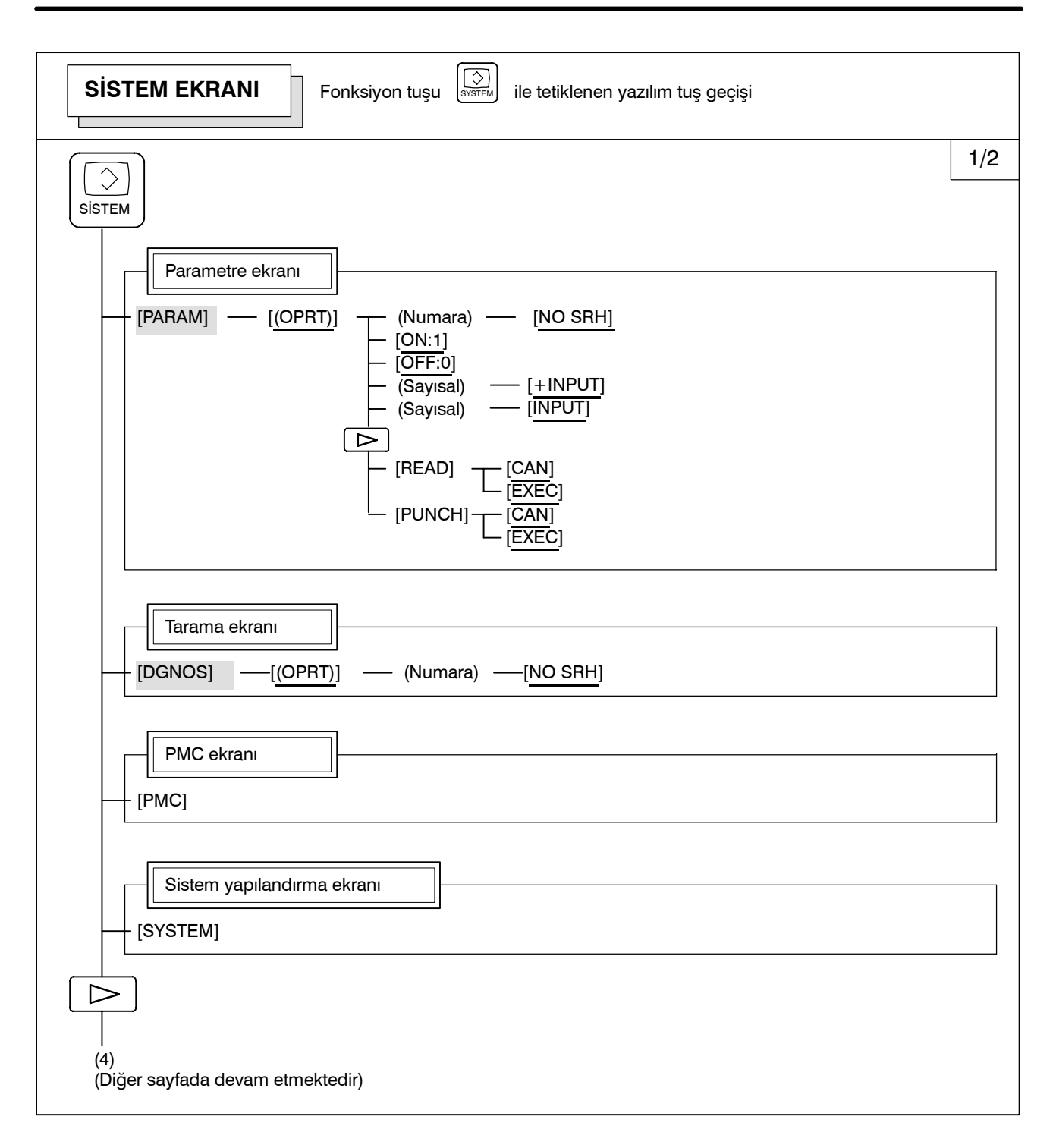

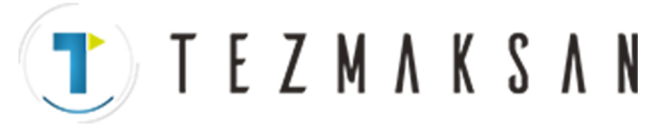

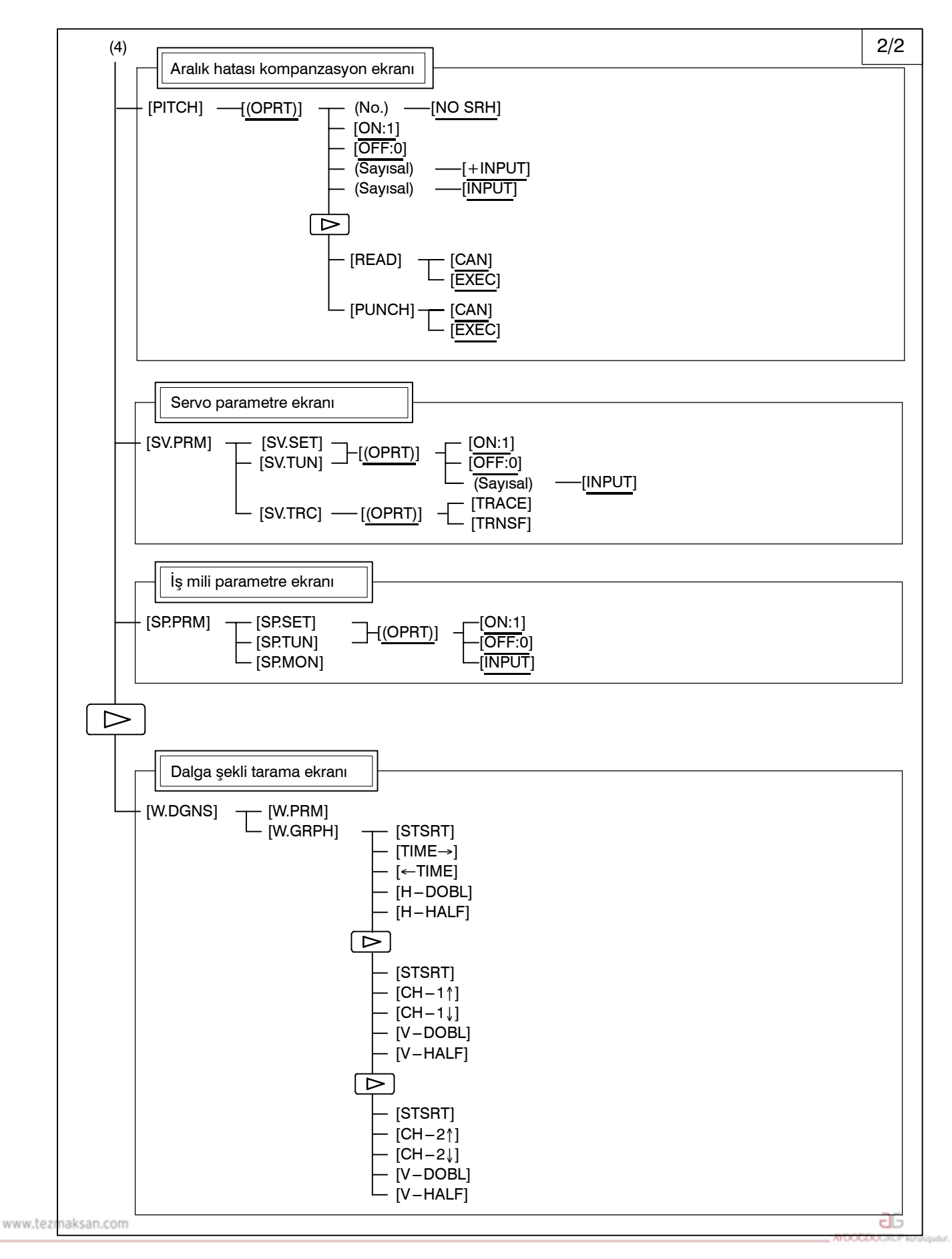

Tezmaksan Makina Sanayi ve Ticaret A.Ş.

Istanbul Merkez Abdi İpekçi Caddesi No: 129, 34040 Bayrampaşa / İstanbul Te. 10212) 674 60 10 (pbx) Faks: (0212) 577 08 36 E-Mail: info@tezmaksan.com

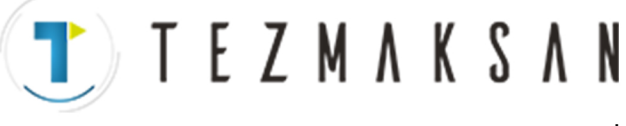

B-64144TR/01 **ISLEM ISLEM 2. İŞLETİMSEL CİHAZLAR** 

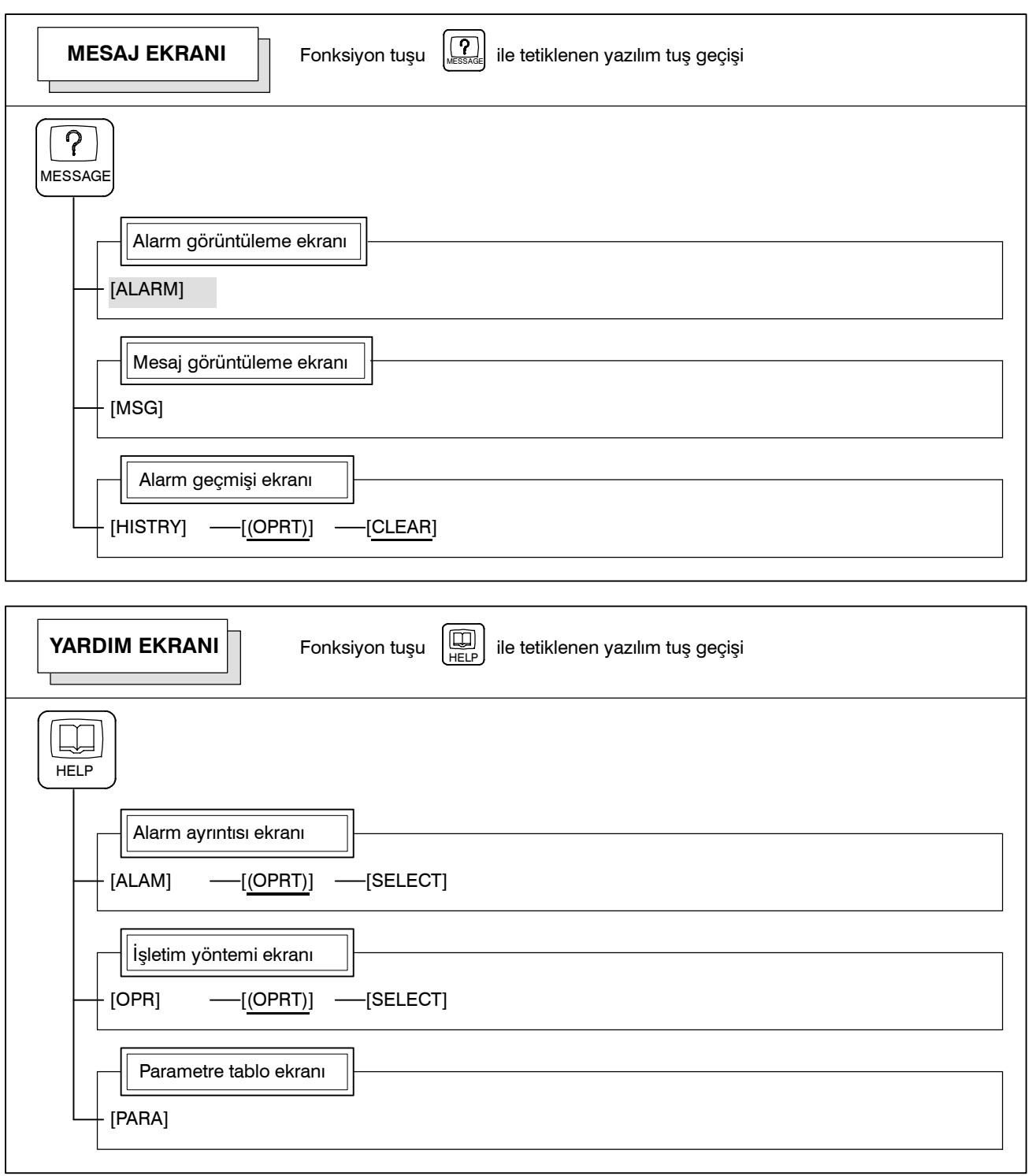

aб

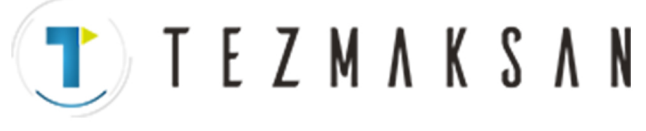

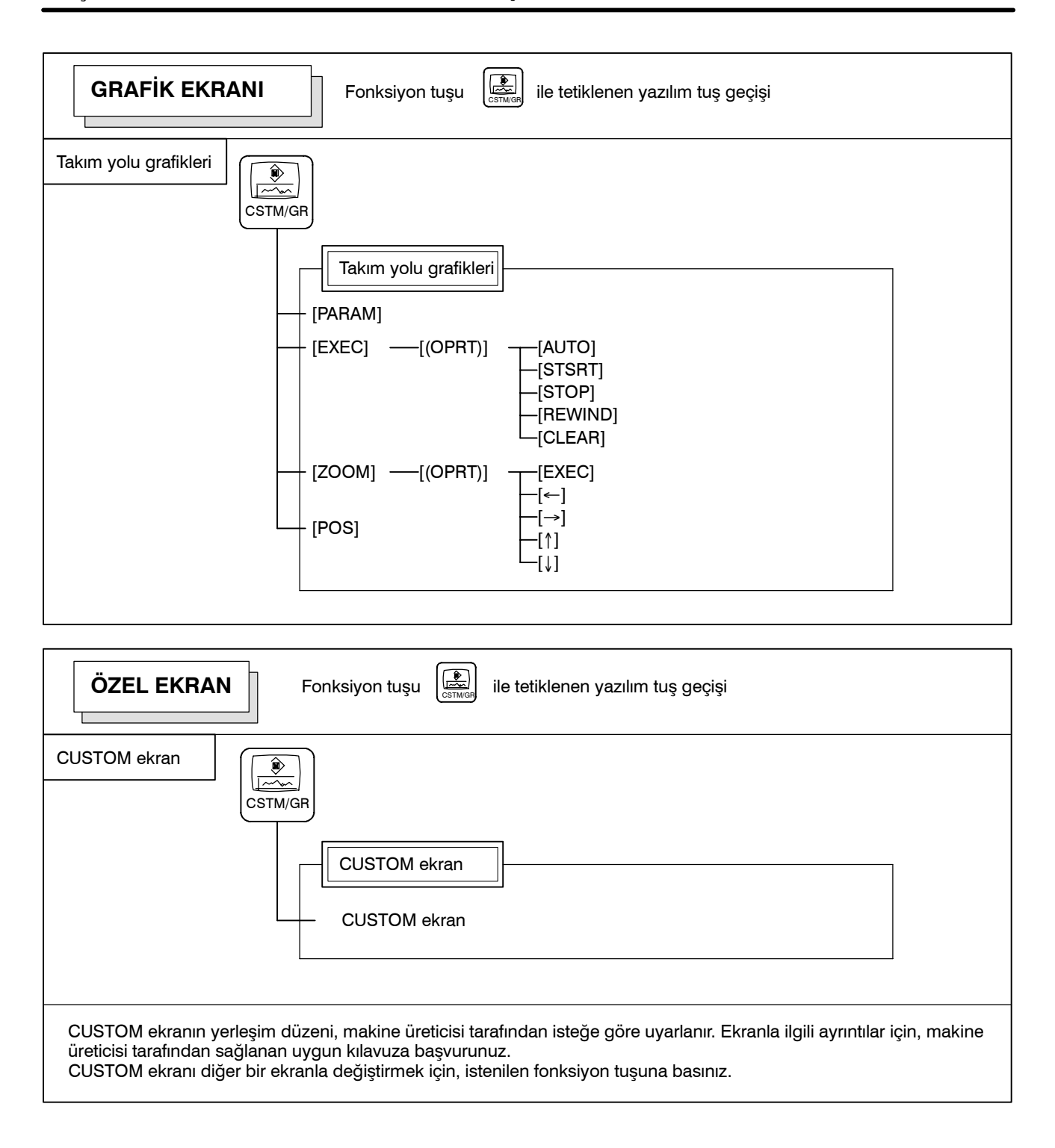

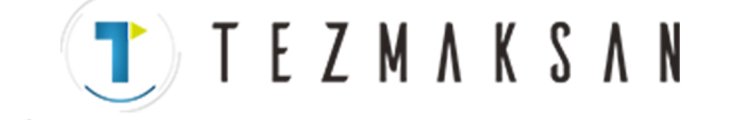

# **2.3.4 Tuş Girişi ve Giriş Arabelleği**

Bir adres ve sayısal tuşa basıldığında, o tuşa karşılık gelen karakter, tuş giriş arabelleğine bir kez girilir. Tuş giriş arabelleğinin içeriği, ekranın alt tarafında görüntülenmektedir.

Bunun bir tuş giriş verisi olduğunu belirtmek için bir ">" sembolü hemen önünde yer almalıdır. Bir " " işareti, bir sonraki karakterin giriş konumunu göstermek üzere tuş giriş verisinin önünde yer almalıdır.

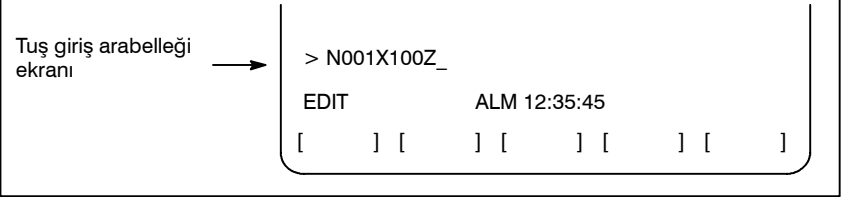

#### **Şekil 2.3.4 Tuş giriş arabelleği ekranı**

Üzerlerinde iki karakter yazılmış olan tuşlardan alttaki karakteri girmek için,  $\left|\int_{\infty} \hat{f}_r\right|$  tuşuna ve ilgili tuşa basınız.

MDI panosundaki  $\left|\hat{\mathbb{J}}\right|$  tuşuna basıldığında, bir sonraki karakter girişini gösteren "\_", "~ " işareti olarak değişir. Artık küçük karakterler girilebilir (shift durumu).

Bir karakter shift durumunda girildiğinde, shift durumu iptal edilir.

Ayrıca, shift durumundayken  $\left|\hat{\mathbf{u}}_r\right|$  tuşuna basıldığında, shift durumu iptal edilir.

Tuş giriş arabelleğinde, bir kerede 32 karakter girişi yapmak mümkündür.

Delme işlemini durdurmak için  $\left[\frac{\gamma}{C_{AN}}\right]$  tuşunu kullanınız.

**(Örnek)**

**Tuş Giriş arabelleği >N001X100Z\_ görüntülediğinde ve iptal** CAN **tuşuna basıldığında, Z iptal edilir ve >N001X100\_ görüntülenir.**
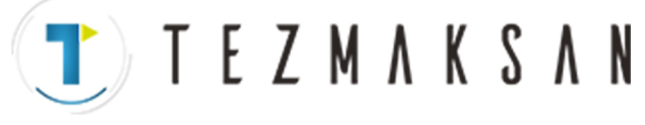

## **2.3.5 Uyarı Mesajları**

Panelden bir karakter veya sayı girildiğinde,  $\left(\frac{\hat{\cdot}}{N}\right)$  tuşuna veya bir

yazılım tuşuna basıldığında, bir veri kontrolü gerçekleştirilir. Hatalı giriş verisi veya yanlışişlem söz konusu olduğunda, durum göstergesi ekranında yanıp sönen bir uyarı mesajı görüntülenecektir.

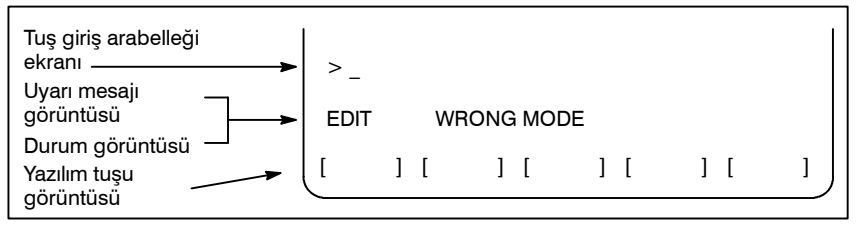

**Şekil 2.3.5 Uyarı mesaj görüntüsü**

#### **Tablo 2.3.5 Uyarı Mesajları**

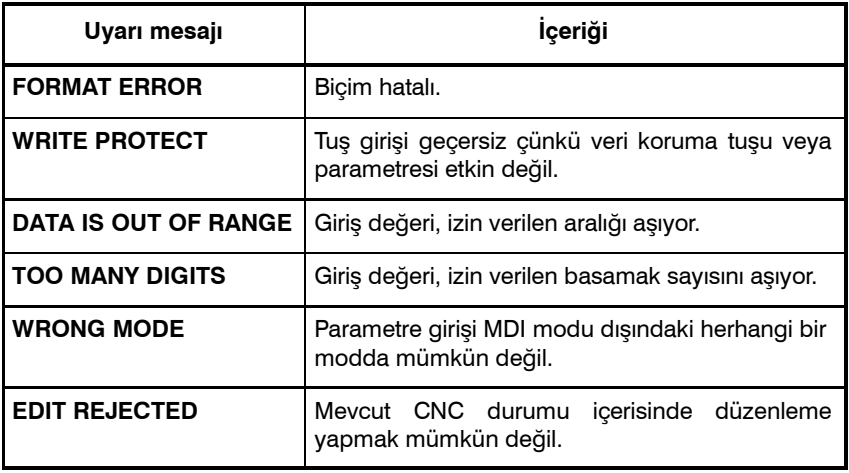

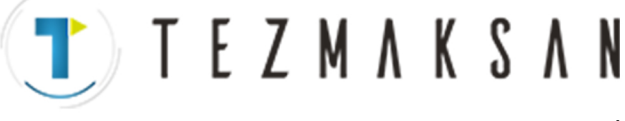

B-64144TR/01 **ISLEM ISLEM** 2. **ISLETIMSEL CIHAZLAR** 

# **2.4 HARİCİ I/O CİHAZLARI**

Giriş/çıkış cihazının Handy File'ı mevcuttur. Handy File ile ilgili ayrıntılar için, aşağıda listelenen ilgili kılavuza bakınız.

### **Tablo 2.4 Harici I/O cihazı**

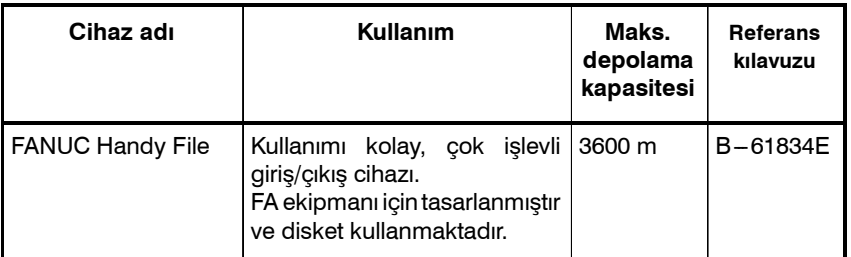

Aşağıdaki veriler harici giriş/çıkış cihazlarından alınabilir veya cihazlarına girilebilir:

- **1. Programlar**
- **2. Ofset verileri**
- **3. Parametreler**
- **4. Özel makro ortak değişkenleri**
- **5. Hatve hatası kompanzasyon verileri**

Veri giriş/çıkışının açıklaması ve veri giriş çıkışı için bellek kartı kullanımı için, bkz. Bölüm III-8.

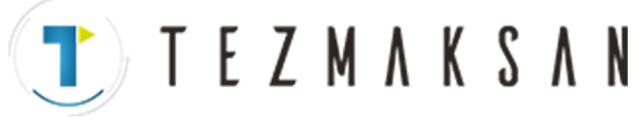

## **Parametre**

Bir harici giriş/çıkış cihazı kullanılmadan önce, parametreler aşağıdaki şekilde ayarlanmalıdır.

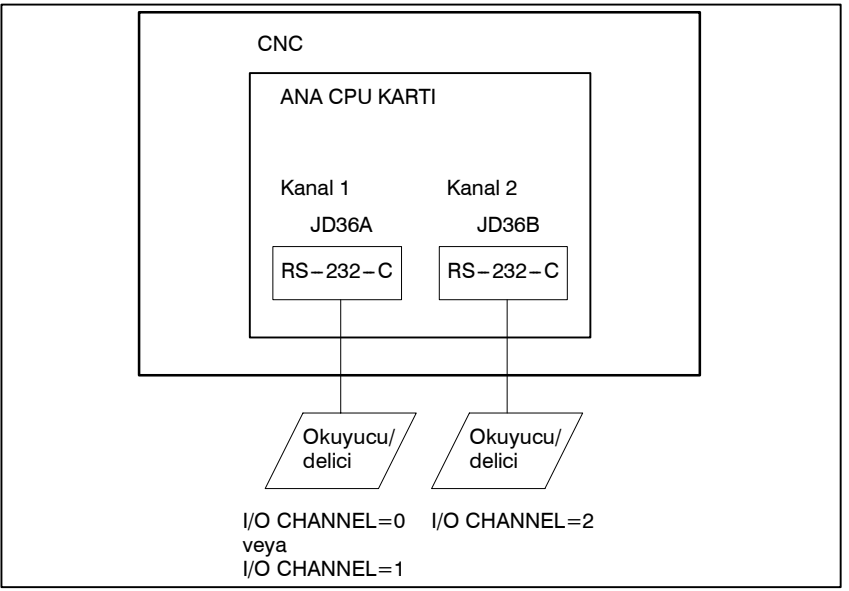

CNC, iki okuyucu/delici arabirim kanalına sahiptir. CNC aynı zamanda bir bellek kartına da sahiptir. Kullanılacak olan giriş/çıkış cihazı, I/O CHANNEL parametresi içerisindeki cihaza bağlı olan kanalı (arabirimi) ayarlayarak tanımlanabilir.

Baud oranı veya durma bitlerinin numarası gibi, belirli bir kanala bağlı olan bir giriş/çıkış cihazından gelen veriler, o kanalın parametrelerinde önceden ayarlanmış olmalıdır. (Bellek kartı arabirimi için veri girmeye gerek yoktur.)

Kanal 1 için, giriş/çıkış cihazı verilerini belirtmek üzere iki parametre kombinasyonu sağlanmıştır.

Aşağıdakiler, kanallar için okuyucu/delici arabirim parametrelerinin kendi aralarındaki ilişkisini göstermektedir.

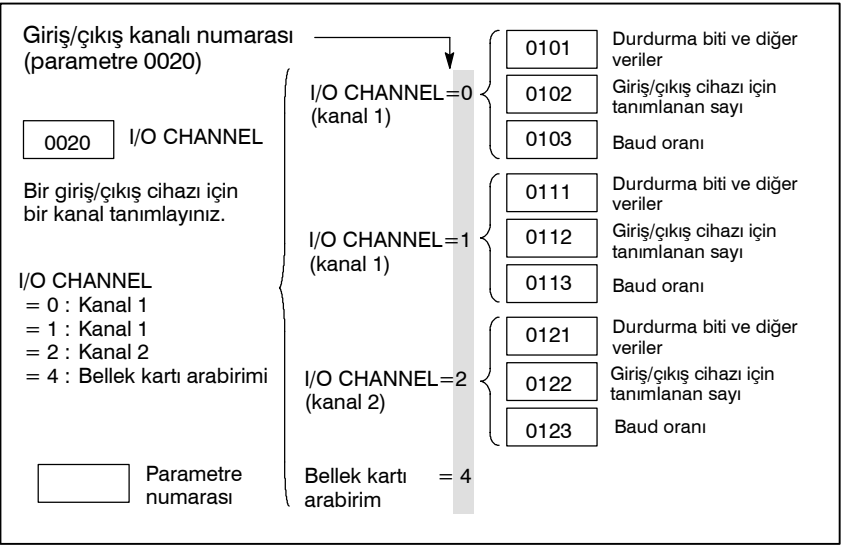

www.tezmaksan.com

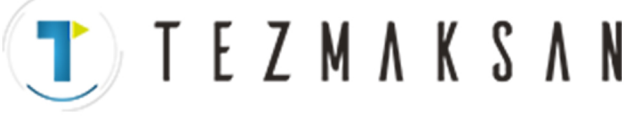

## **2.4.1 FANUC Handy File**

Handy File, FA ekipmanı için tasarlanmış olan, kullanımı kolay, çok fonksiyonlu bir disket giriş/çıkış cihazıdır. Handy File, Handy File bağlı olan bir birimden doğrudan veya uzaktan işletirken, programlar aktarılabilir ve düzenlenebilir.

Handy File, 3 1/2 inçlik floppy disketleri kullanır, bunların kağıtşerit gibi sorunları yoktur (ör. Giriş/çıkış sırasında gürültü, kolay kırılma, yer kaplama).

Bir floppy disket içerisinde bir veya daha fazla program saklanabilir (3600 m kağıt şerit hafızasına eşit olan 1,44 MB kapasiteye kadar).

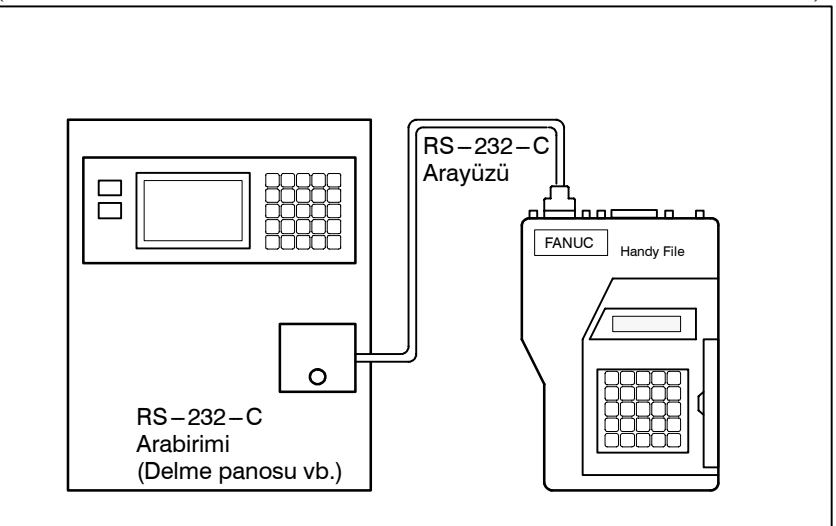

www.tezmaksan.com

Istanbul Merkez Abdi İpekçi Caddesi No: 129, 34040 Bayrampaşa / İstanbul Te. 172127674 60 10 (pbx) Faks: (0212) 577 08 36 E-Mail: info@tezmaksan.com

**TEZMAKSAN** 

## **2.5 GÜÇ AÇIK/KAPALI**

## **2.5.1 Gücün açılması**

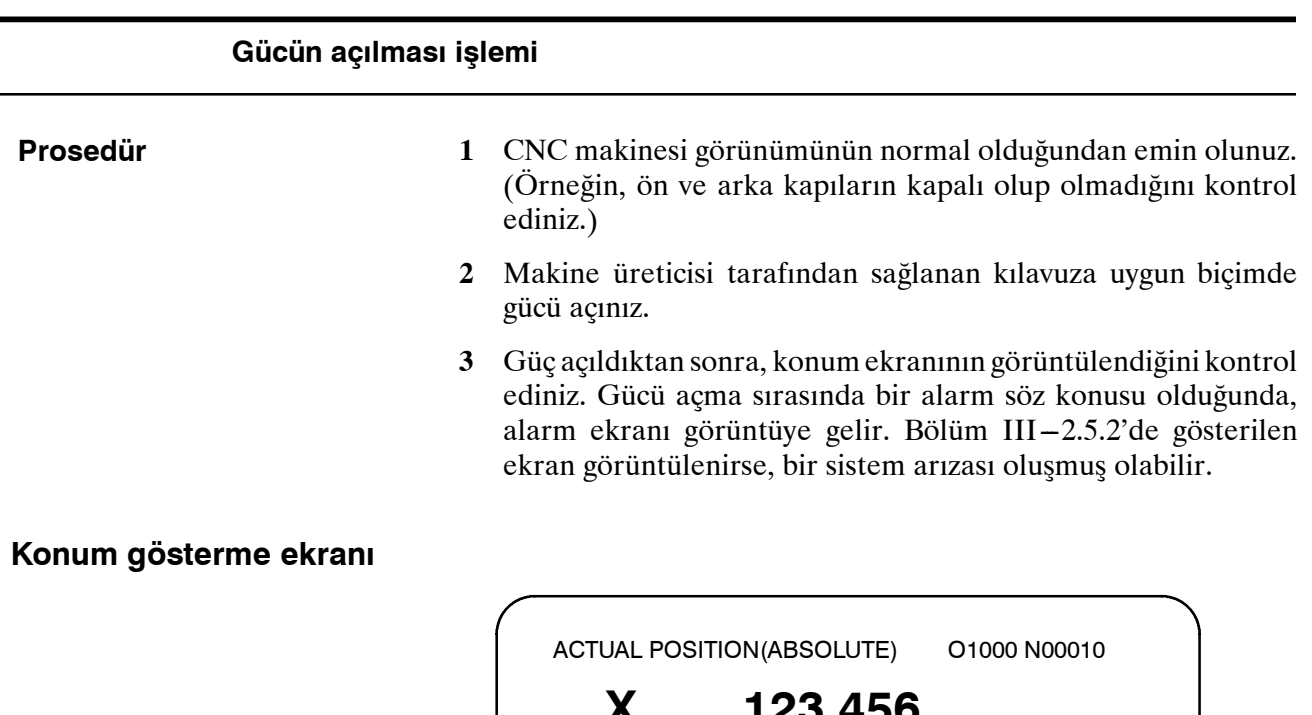

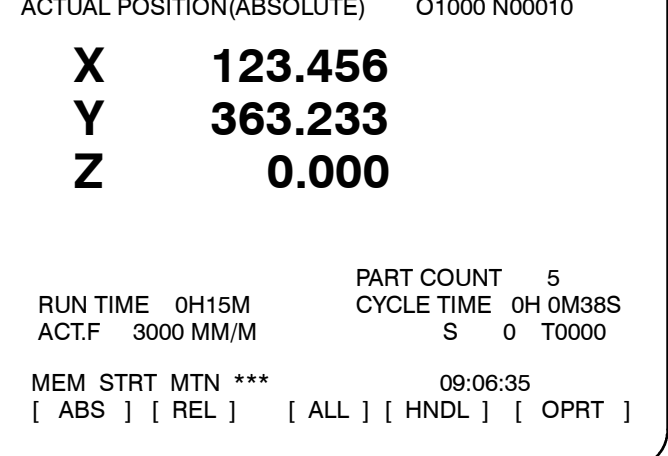

**4** Fan motorunun dönüyor olduğundan emin olunuz.

#### **UYARI**

Konumsal ekran veya alarm ekranı gücün açılması sırasında ekrana gelene kadar, onlara dokunmayınız. Bazı tuşlar bakım veya diğer özel işlemlerin gerçekleştirilmesi amacıyla kullanılır. Bunlara basıldığında, beklenmeyen bir işleme başlanabilir.

www.tezmaksan.com

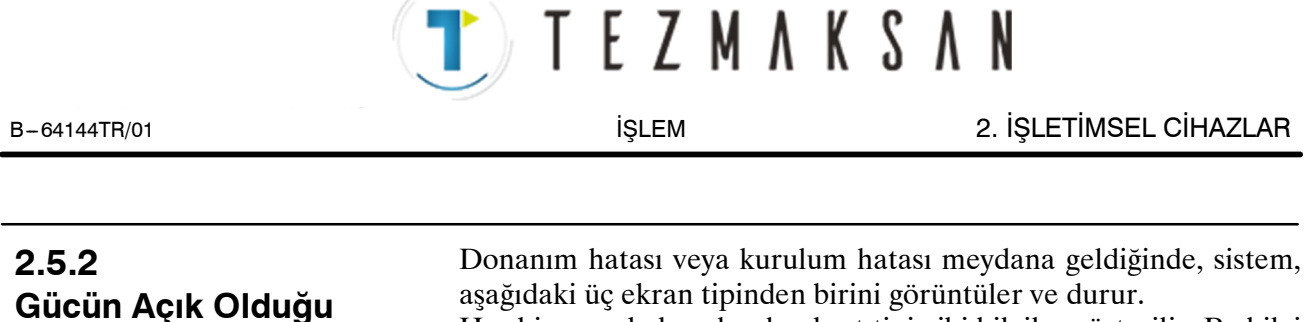

Her bir yuvada kurulu olan kart tipi gibi bilgiler gösterilir. Bu bilgi ve LED durumları, hataların düzeltilmesine yardımcı olur.

#### **Yuva durum görüntüsü**

**Durumda Ekran**

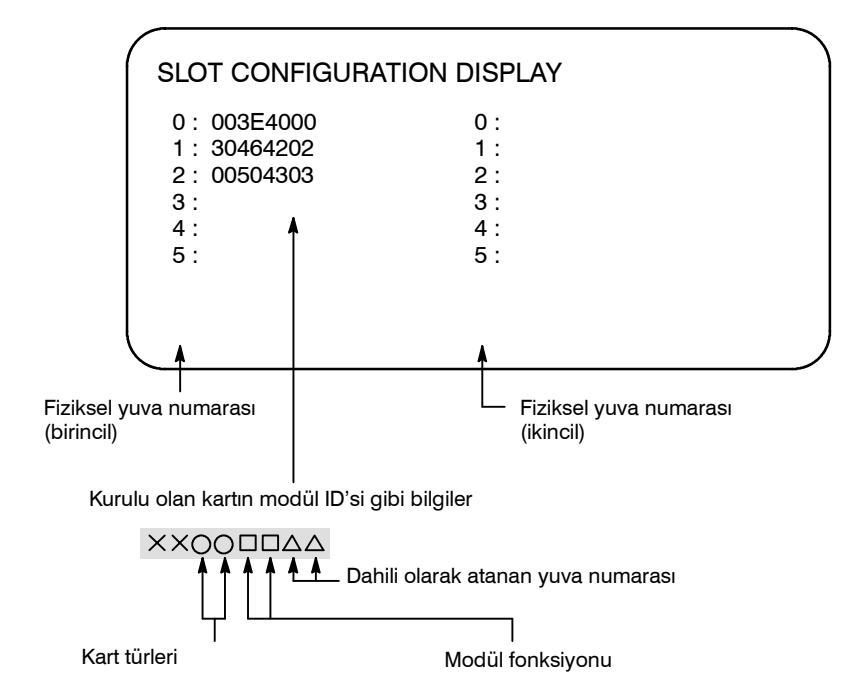

Kartlar ve modül fonksiyonları ile ilgili daha ayrıntılı bilgi için, BAKIM KILAVUZU'na (B-64115TR) bakınız.

Tezmaksan Makina Sanayi ve Ticaret A.Ş.

Istanbul Merkez Abdi İpekçi Caddesi No: 129, 34040 Bayrampaşa / İstanbul Te. 19212) 674 60 10 (pbx) Faks: (0212) 577 08 36 E-Mail: info@tezmaksan.com

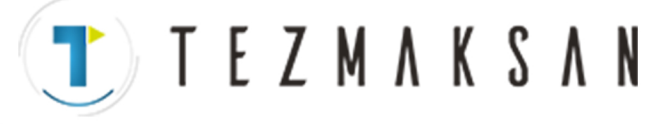

Siparişle yapılan makro/makro

derleyicisi PMC

## **Modül ayar durumunu gösteren ekran**

**Yazılım yapılanışı**

**görüntüsü**

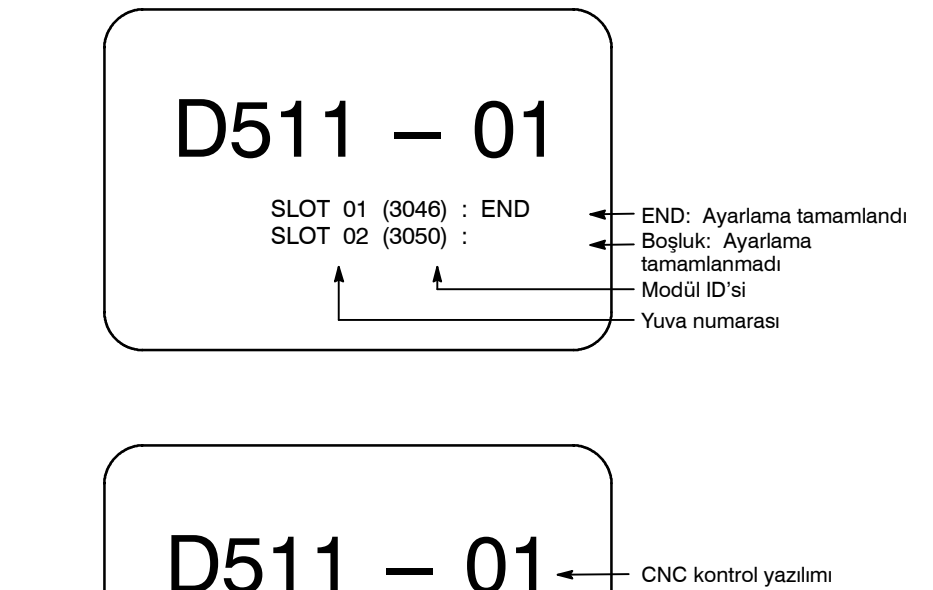

OMM : yyyy-yy  $PMC$  :  $zzzz-zz$ 

Yazılım yapılanışı ayrıca, sistem yapılandırma ekranında da görüntülenebilir.

Sistem yapılandırma ekranı için BAKIM KILAVUZU  $(B-64115TR)'$ na bakınız.

## **2.5.3 Güç Kesme**

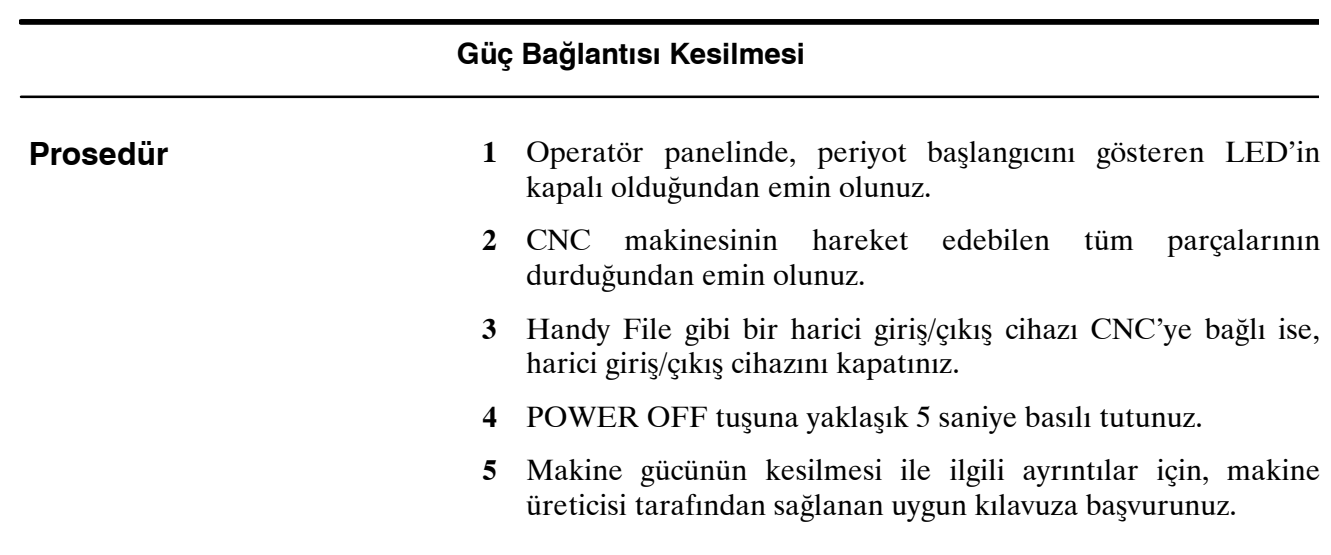

www.tezmaksan.com

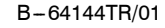

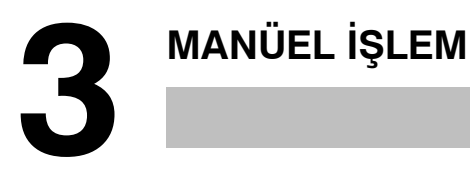

MANUAL OPERATION (Manüel İşlem), şu altı türden oluşur:

- 3.1 Manüel referans konumu geri dönüşü
- 3.2 Jog beslemesi
- 3.3 Artışlı besleme
- 3.4 El çarkı ile ilerleme
- 3.5 Manüel mutlak açık/kapalı

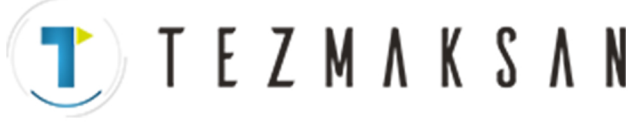

# **3.1 MANÜEL REFERANS KONUMU GERİ DÖNÜŞÜ**

Takım şu şekilde referans konumuna geri döndürülür :

Takım, parametre ZMI'de (No. 1006'nın bit 5'i) belirtilen yönde, her bir eksen için makine kullanıcı panelindeki referans noktasına gitme düğmesiyle hareket eder. Takım, yavaşlama noktasına hızlı travers oranında hareket eder, sonra referans konumuna FL hızında hareket eder. Çabuk hareket hızı ve FL hızı parametrelerde (No. 1420, 1421 ve 1425).

Dört adımlı hızlı traverse yüzdesel ayar, hızlı travers sırasında etkilidir.

Takım referans konumuna geri döndüğünde, referans konumu geri dönüşü tamamlanma LED ışığı yanar. Takım genellikle yalnızca tek bir eksen üzerinde hareket eder, ancak parametre JAX 'da (No. 1002'nin bir 0'ı) öyle belirtildiğinde, üç eksen boyunca eşzamanlı olarak hareket edebilir.

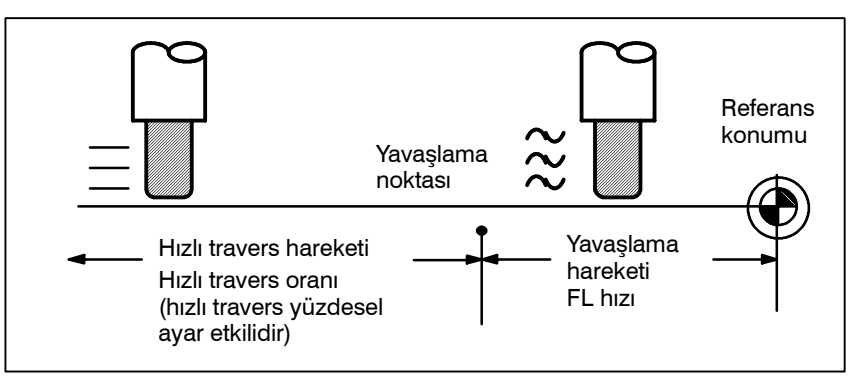

## **Manüel Referans Konumu Geri Dönüş Prosedürü**

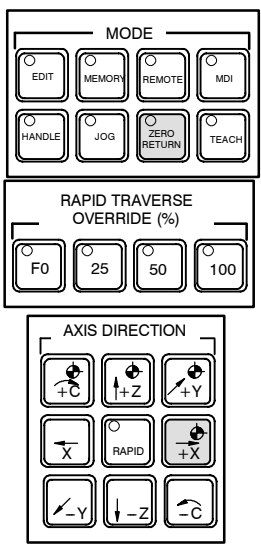

- **1** Mod seçme anahtarlarından biri olan referans konumu geri dönüş anahtarına basınız. Prosedür
	- **2** Besleme hızını azaltmak için, bir hızlı travers yüzdesel ayar anahtarına basınız. Takım referans konumuna geri döndüğünde, referans konumu geri dönüşü tamamlanma LED ışığı yanar.
	- **3** Referans konumu geri dönüşüne karşılık gelen besleme ekseni ve yönü seçme anahtarına basınız. Takım referans konumuna geri dönünceye kadar anahtara basmaya devam ediniz. Takım, uygun bir parametre ayarında o şekilde belirtildiğinde, üç eksen boyunca hareket ettirilebilir. Takım, yavaşlama noktasına hızlı travers oranında hareket eder, sonra referans konumuna bir parametrede ayarlanan FL hızında hareket eder.
	- **4** Gerekirse, diğer eksenler için aynı prosedürü izleyiniz. Yukarıda bir örnek verilmiştir. Gerçek işlemler için, makine üreticisi tarafından sağlanan ilgili kılavuza bakınız.

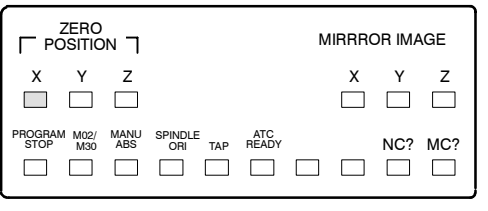

ag **VENDEN VOLK** 

www.tezmaksan.com

Tezmaksan Makina Sanayi ve Ticaret A.Ş.

Istanbul Merkez Abdi İpekçi Caddesi No: 129, 34040 Bayrampaşa / İstanbul Te 22212) 674 60 10 (pbx) Faks: (0212) 577 08 36 E-Mail: info@tezmaksan.com

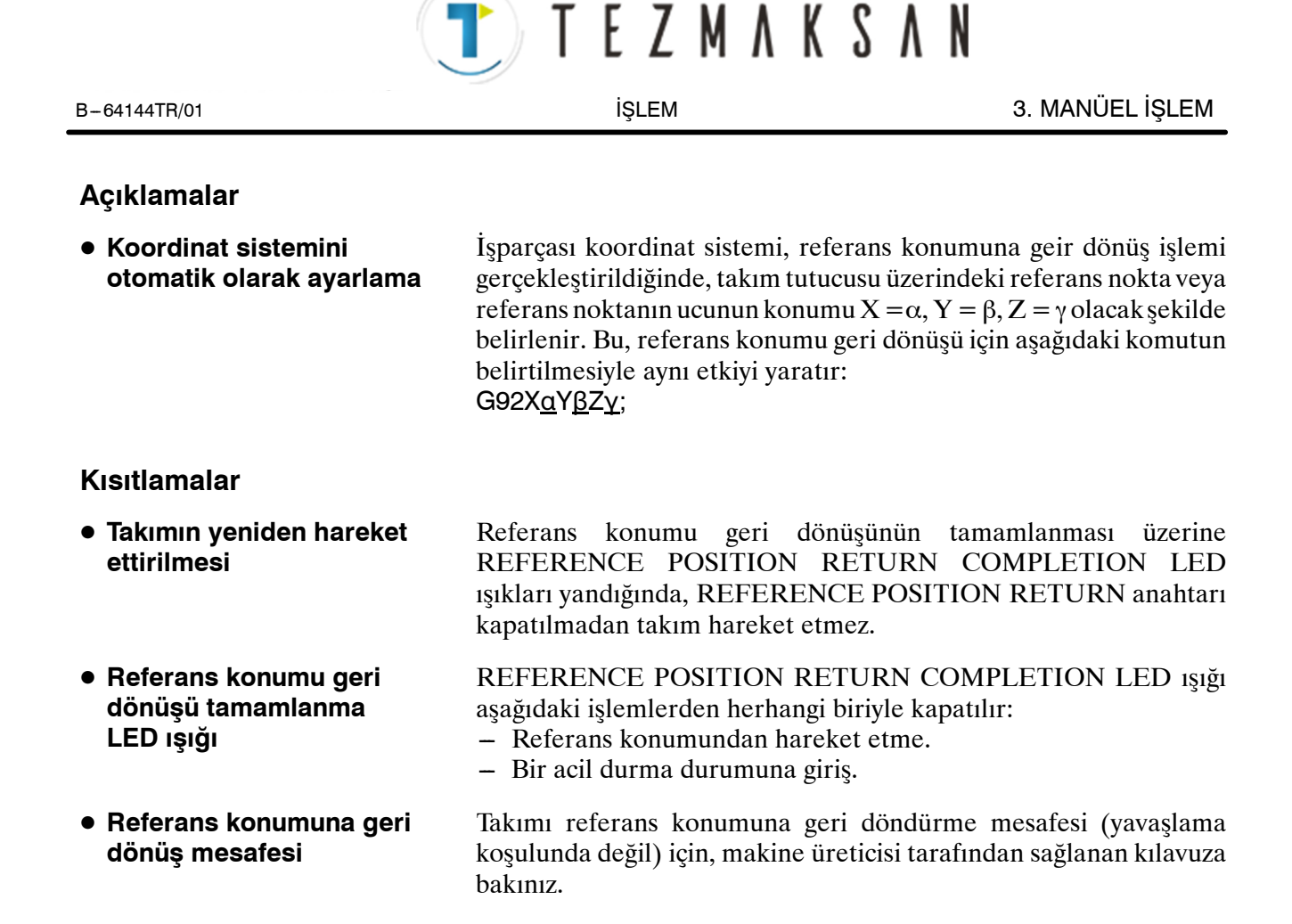

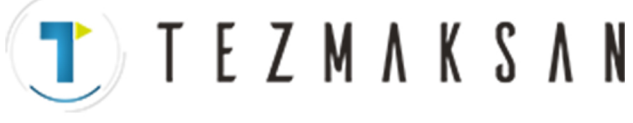

# **3.2 JOG BESLEMESİ**

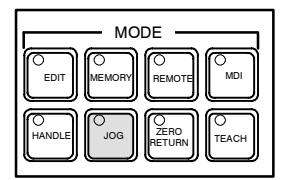

JOG modunda, makine operatörü panosundaki bir besleme ekseni ve yön seçme anahtarına sürekli olarak basılması, takımı seçilen eksen boyunca seçilen yönde hareket ettirir.

Jog besleme hızı bir parametrede (No. 1423) belirtilir.

Jog besleme hızı, jog besleme hızı yüzdesel ayar düğmesiyle ayarlanabilir.

Çabuk hareket anahtarına basılması, jog ilerleme hızı yüzdesel ayar göstergesinin konumuna bakılmaksızın, takımı çabuk hareket ilerleme hızında (No. 1424) hareket ettirir. Bu fonksiyona, manüel hızlı travers denir.

Manüel işlemeye bir kerede bir eksen için izin verilir. Parametre JAX (No. 1002#0) ile, bir kerede 3 eksen seçilebilir.

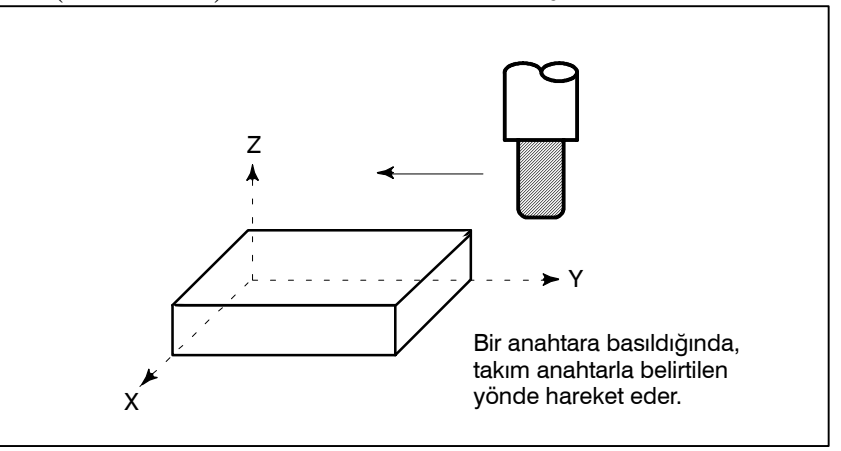

## **JOG besleme prosedürü**

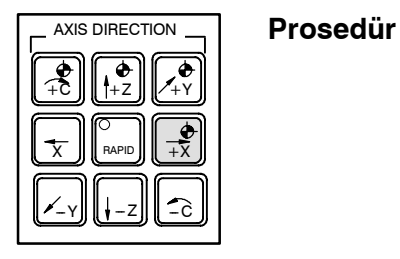

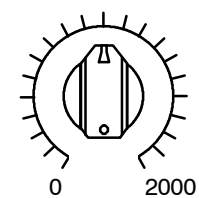

JOG BESLEME HIZI YÜZDESEL AYAR

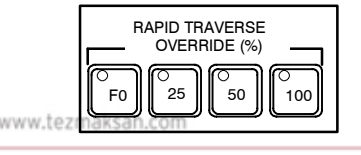

**1** Mod seçme anahtarlarından biri olan jog anahtarına basınız.

- **2** Takımın hareket ettirileceği eksene ve yöne karşılık gelen besleme ekseni ve yönü seçme anahtarına basınız. Anahtar basılıyken, takım parametrede (No. 1423) belirtilen ilerleme hızında hareket eder. Anahtar serbest bırakıldığında, takım durur.
- **3** Jog besleme hızı, jog besleme hızı yüzdesel ayar düğmesiyle ayarlanabilir.
- **4** Bir besleme ekseni ve yönü seçme anahtarına basılırken hızlı travers anahtarına basılması, hızlı travers anahtarına basılıyken takımı hızlı travers oranında hareket ettirir. Hızlı travers yüzdesel ayar anahtarlarıyla hızlı travers yüzdesel ayar, hızlı travers sırasında etkilidir.

Yukarıda bir örnek verilmiştir. Gerçek işlemler için, makine üreticisi tarafından sağlanan ilgili kılavuza bakınız.

> ag **WENDER VOIL ID**

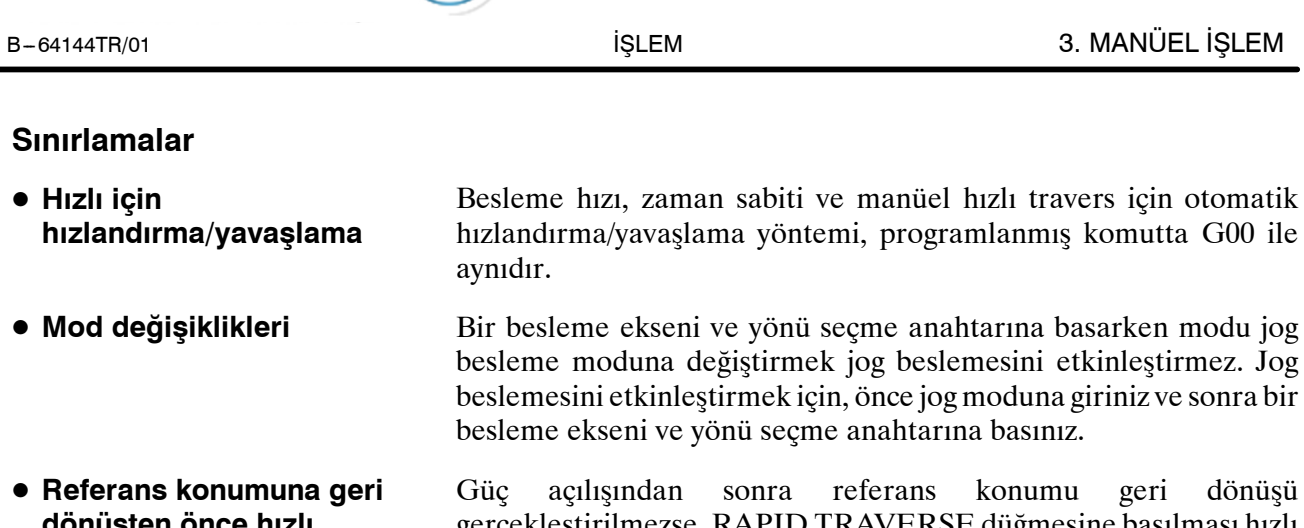

**TEZMAKSAN** 

gerçekleştirilmezse, RAPID TRAVERSE düğmesine basılması hızlı travers'i çalıştırmaz ancak JOG besleme hızında kalınır. Bu fonksiyon, parametre RPD (No. 1401#01) ayarlanarak devre dışı bırakılabilir. **dönüşten önce hızlı travers**

aб

**VENDENHOLD** 

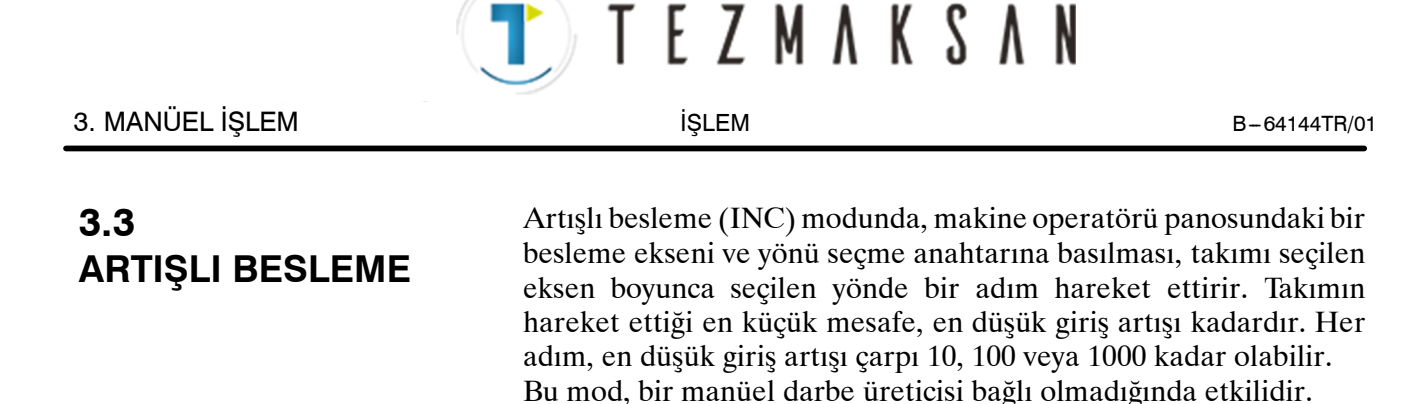

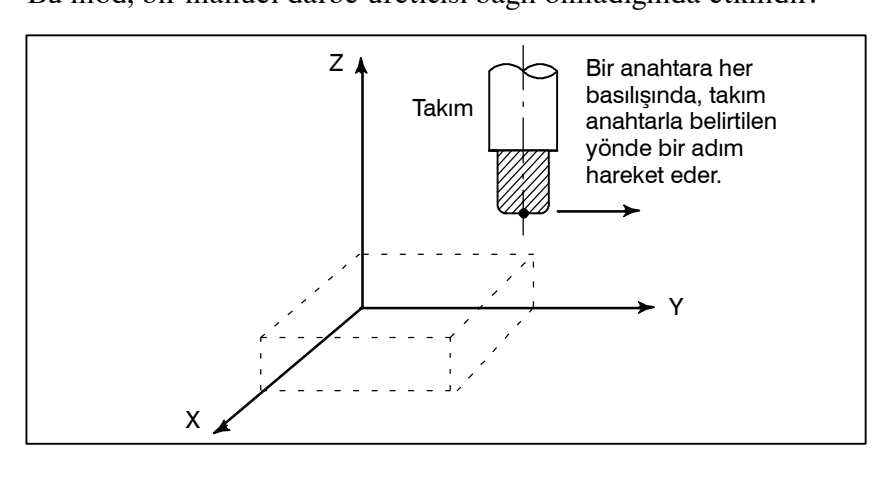

#### **Artışlı Besleme Prosedürü**

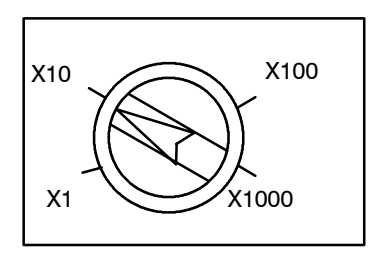

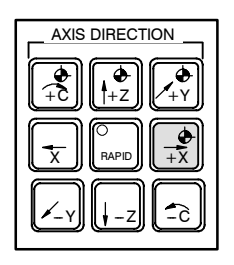

- **1** Mod seçme anahtarlarından biri olan INC anahtarına basınız.
- **2** Her adım için hareket edilecek mesafeyi büyütme göstergesiyle seçiniz.
- **3** Takımın hareket ettirileceği eksene ve yöne karşılık gelen besleme ekseni ve yönü seçme anahtarına basınız. Bir anahtara her basılışında, takım bir adım hareket eder. Besleme hızı, jog besleme hızıyla aynıdır.
- **4** Bir besleme ekseni ve yönü seçme anahtarına basılırken hızlı hızlı travers anahtarına basılması, takımı hızlı travers oranında hareket ettirir. Hızlı travers yüzdesel ayar anahtarı kullanılarak hızlı travers yüzdesel ayar, hızlı travers sırasında etkilidir.

Yukarıda bir örnek verilmiştir. Gerçek işlemler için, makine üreticisi tarafından sağlanan ilgili kılavuza bakınız.

www.tezmaksan.com

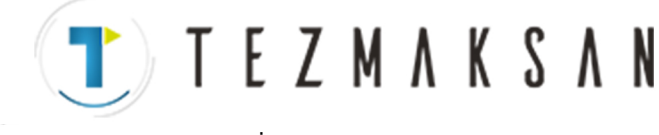

## **3.4 EL ÇARKI İLE İLERLEME**

Kol modunda, makine operatörü panosu üzerindeki manüel darbe üreticisi döndürülerek takım çok az hareket ettirilebilir. Takımın kolla besleme ekseni seçme anahtarlarıyla hareket ettirileceği ekseni seçiniz.

Manüel darbe üreticisi bir derece döndürüldüğünde takımın hareket ettiği en küçük mesafe, en düşük giriş artışına eşittir. Veya el çarkı bir derece döndürüldüğünde takımın hareket ettirildiği mesafe 1 kat, 10 kat veya parametrelerle (No. 7113 ve 7114) belirtilen iki büyütmeden (toplam olarak dört büyütme vardır) biri kadar büyütülebilir.

Parametre No. 7113 ve No. 7114'ü kullanarak tüm eksenlere isteğe bağlı büyütmeleri ortak olarak ayarlamanın dışında, kullanıcı parametre No. 12350 ve No. 12351'i her bir eksen için bağımsız olarak isteğe bağlı büyütmeleri ayarlamak için kullanabilir.

Parametre No. 12350'ye değişken atanmamışsa, parametre No. 7113 kullanılır; parametre No. 12351'e değer atanmamışsa, parametre No. 7114 kullanılır. Bu parametreler aynı zamanda el çarkı ile yarıda kesme için de geçerlidirler.

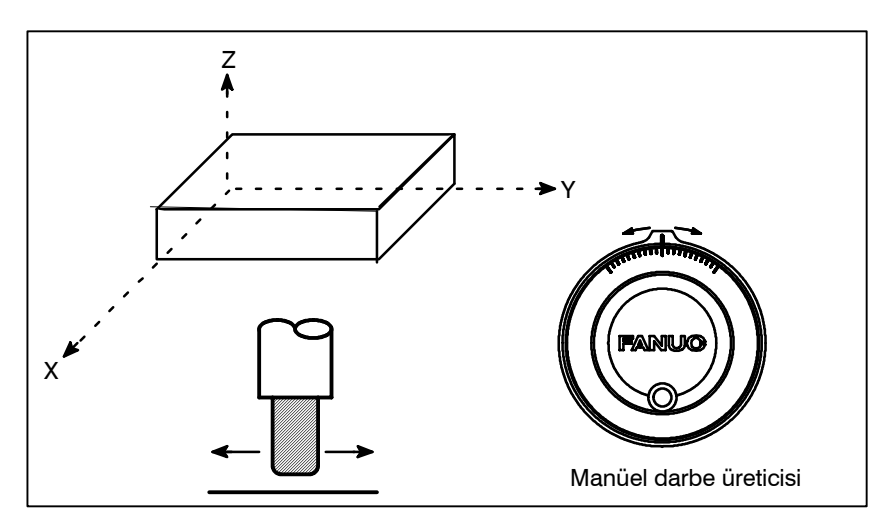

#### **El çarkı ile ilerleme Prosedürü**

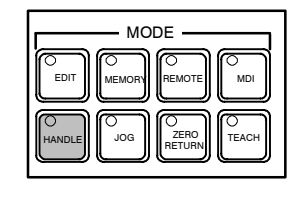

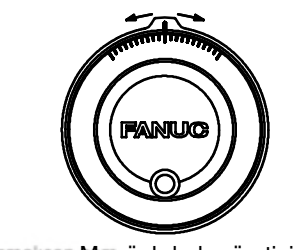

www.tezmaksan.Manüel darbe üreticisi

- **1** Mod seçme anahtarlarından biri olan HANDLE anahtarına basınız.
- **2** Bir kolla besleme seçme anahtarına basarak takımın hareket ettirileceği ekseni seçiniz.
- **3** Bir kolla besleme büyütme anahtarına basarak takımın hareket ettirileceği mesafe için büyütmeyi seçiniz. Manüel darbe üreticisi bir derece döndürüldüğünde takımın hareket ettirileceği mesafe: En düşük giriş artışı çarpı büyütme.
- **4** Kolu döndürerek takımıseçilen eksen boyunca hareket ettiriniz. Kolun 360 derece döndürülmesi, takımı 100 dereceye eşit bir mesafeye hareket ettirir. Yukarıda bir örnek verilmiştir. Gerçek işlemler için, makine üreticisi tarafından sağlanan ilgili kılavuza bakınız.

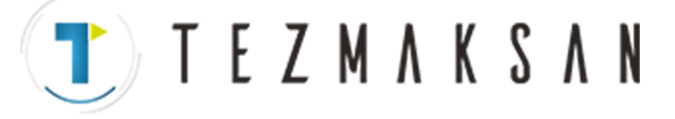

3. MANÜEL İŞLEM İŞLEM B --- 64144TR/01

#### **Açıklamalar**

- $\bullet$  Jog modunda (JHD), **manüel darbe üreticisinin kullanılabilirliği**
- **TEACH IN JOG modunda manüel darbe üreticisinin kullanılabilirliği (THD)**
- D **MPG aşan hızlı travers oranı (HPF) komutu**

Parametre JHD (No. 7100'ün bit 0'ı) JOG modunda el çarkı ile ilerlemeyi etkinleştirir veya devre dışı bırakır.

Parametre JHD (No. 7100'ün bit 0'ı) 1'e ayarlandığında, hem el çarkı ile ilerleme hem de artışlı ilerleme etkinleştirilir.

Parametre THD (No. 7100'ün bit 1'ı) TEACH IN JOG modunda el çarkı ile ilerlemeyi etkinleştirir veya devre dışı bırakır.

Parametre HPF (No. 7100 bit 4'ü) veya (No. 7117) aşağıdaki gibi belirtir:

• Parametre HPF (No. 7100'ün bit 4'ü)

Değeri 0'a ayarlayınız : Besleme hızı hızlı travers oranında kilitlenir ve hızlı travers oranını aşan üretilmiş darbeler ihmal edilir. (Takımın hareket ettirildiği mesafe, manüel darbe üreticisi üzerindeki derecelendirmelerle eşleşmeyebilir.)

Değer 1'i ayarlayınız : Besleme hızı hızlı travers oranında kilitlenir ve hızlı travers oranını aşan üretilmiş darbeler ihmal edilmek yerine CNC üzerinde biriktirilir.

(Artık, kolun döndürülmesi takımı hemen durdurmaz. Takım, durmadan önce CNC'de biriktirilen darbelerle hareket ettirilir.)

- D Parametre HPF (No. 7177) Parametre HPF 0 olduğunda kullanılabilir.)
- Değeri 0'a ayarlayınız : Besleme hızı hızlı travers oranında kilitlenir ve hızlı travers oranını aşan üretilmiş darbeler ihmal edilir. (Takımın hareket ettirildiği mesafe, manüel darbe üreticisi üzerindeki derecelendirmelerle eşleşmeyebilir.)
- 0'ın dışındakiler : ilerleme hızı, çabuk hareket hızında kilitlenir ve çabuk hareket hızını aşan üretilmiş darbeler ihmal edilmek yerine, parametre No.7117'de belirtilen sınıra erişene kadar CNC'de toplanır. (Artık, kolun döndürülmesi takımı hemen

durdurmaz. Takım, durmadan önce CNC'de biriktirilen darbelerle hareket ettirilir.)

 $\bullet$  **Bir eksenin MPG dönüşüne göre hareket** yönü (HNG<sub>X</sub>)

Parametre HNGx (No. 7102 #0) çarkı kolunun döndürüldüğü yöne karşılık gelecek şekilde, takımın bir eksen boyunca hareket ettiği MPG yönünü değiştirir.

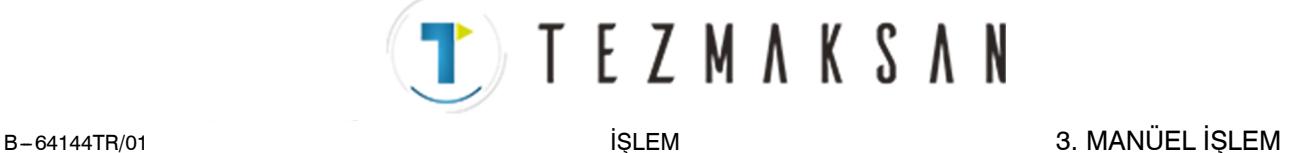

### **Kısıtlamalar**

 $\bullet$  **MPG'lerin sayısı** 

Her biri bir eksen için olmak üzere en fazla üç manüel darbe üreticisi bağlanabilir. Üç manüel darbe üreticisi eşzamanlı olarak çalıştırılabilir.

#### **UYARI**

Kolun x100 gibi büyük bir büyütmeyle döndürülmesi takımı çok hızlı hareket ettirir. Besleme hızı hızlı travers besleme hızında kenetlenir.

#### **NOT**

Manüel darbe üreticisini, saniyede beş veya daha az dönüşlük bir oranda döndürünüz. Manüel darbe üreticisi saniyede beş dönüşten daha yüksek bir oranda döndürülürse, kolun dönüşü durdurulduğunda takım hemen duramayabilir veya takımın hareket ettiği mesafe manüel darbe üreticisi üzerindeki derecelendirmelerle eşleşmeyebilir.

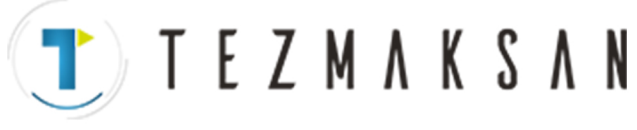

# **3.5 MANÜEL MUTLAK AÇIK VE KAPALI**

Takımın manüel işlemle hareket ettirildiği mesafenin koordinatlara eklenip eklenemeyeceği, makine operatörü panosunda manüel mutlak anahtar açılıp kapatılarak seçilebilir. Anahtar açıldığında, takımın manüel işlemle hareket ettirildiği mesafe koordinatlara eklenir. Anahtar kapatıldığında, takımın manüel işlemle hareket ettirildiği mesafe koordinatlara eklenmez.

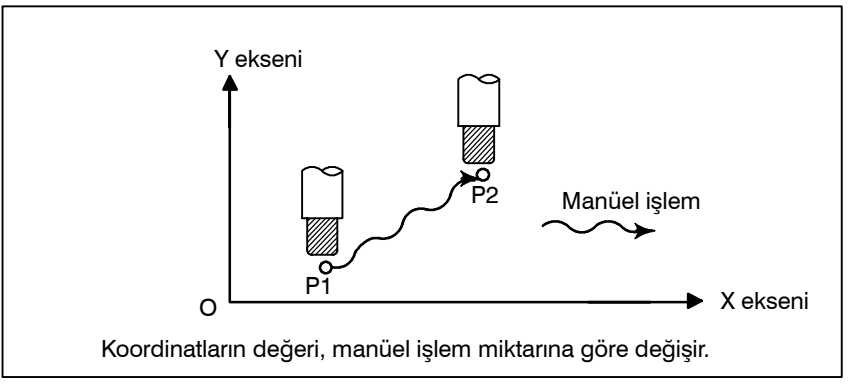

**Şekil 3.5 (a) Anahtar ON durumundayken koordinatlar**

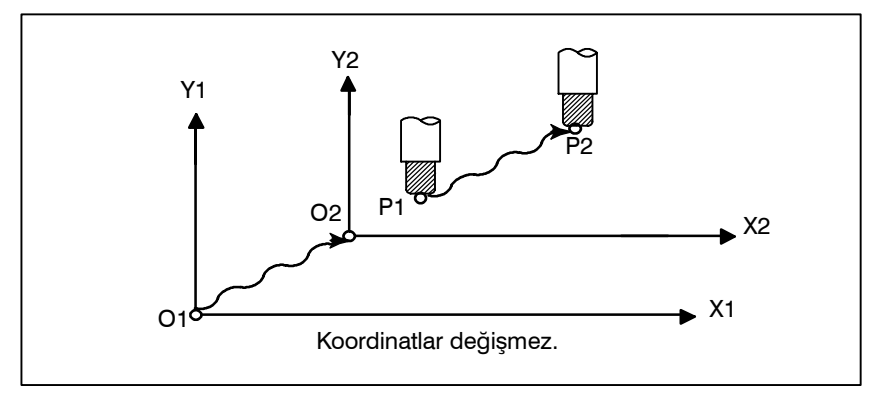

**Şekil 3.5 (b) Anahtar OFF durumundayken koordinatlar**

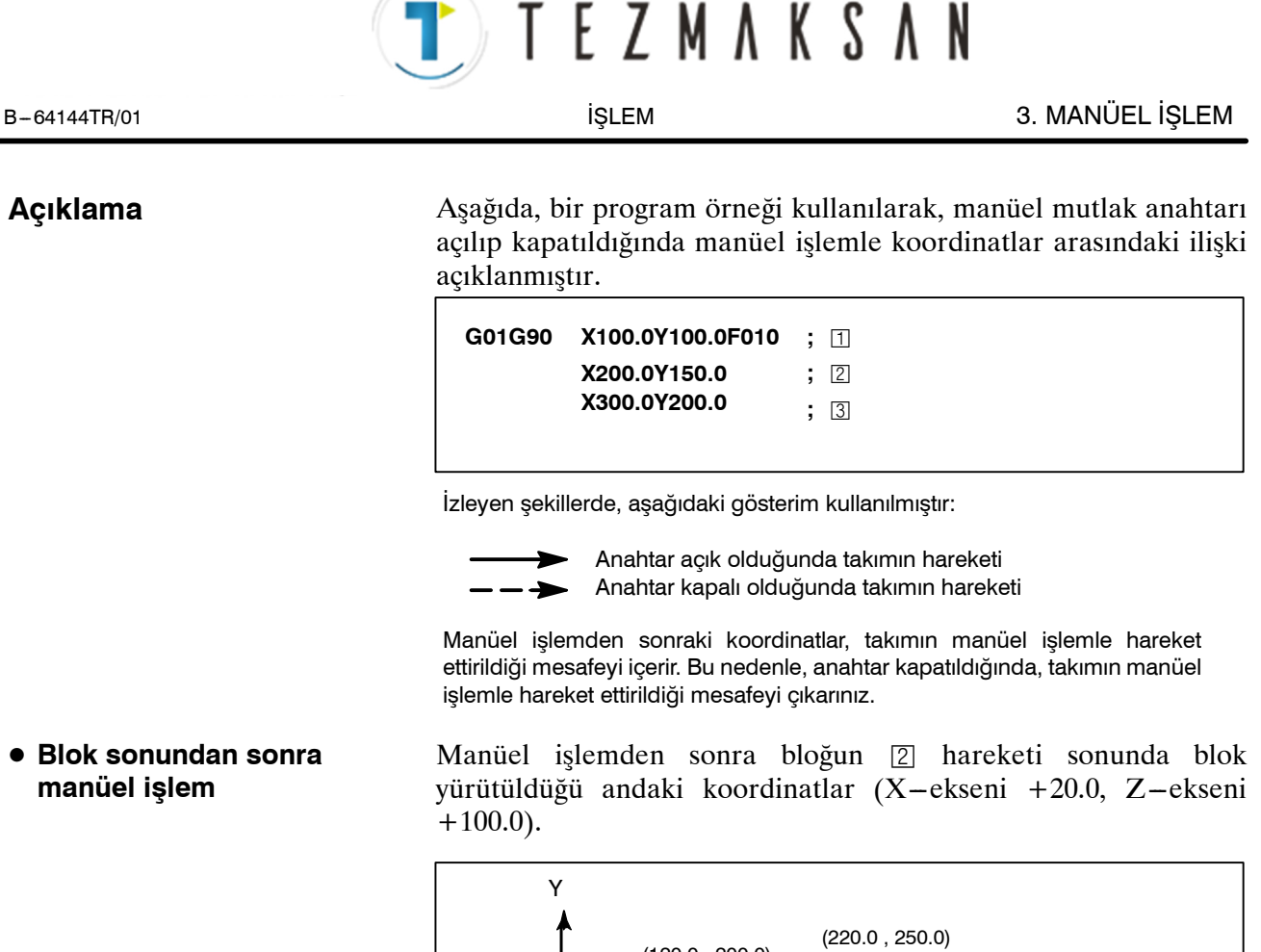

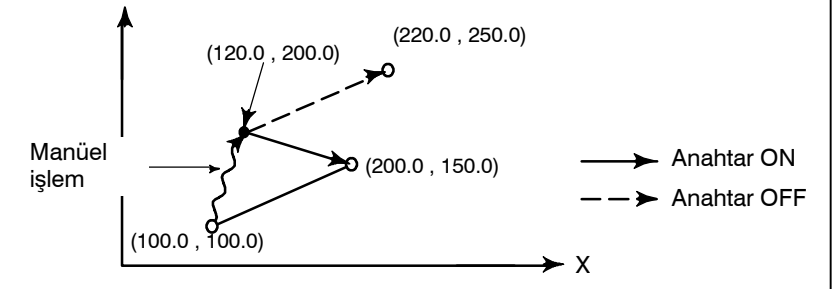

**• Bir besleme tutmasından sonra manüel işlem**

Blok © yürütülürken besleme tutma düğmesine basıldığında, manüel işlem  $(Y - ekseni + 75.0)$  gerçekleştirilirken ve periyot başlatma düğmesine basılıp serbest bırakıldığında koordinatlar.

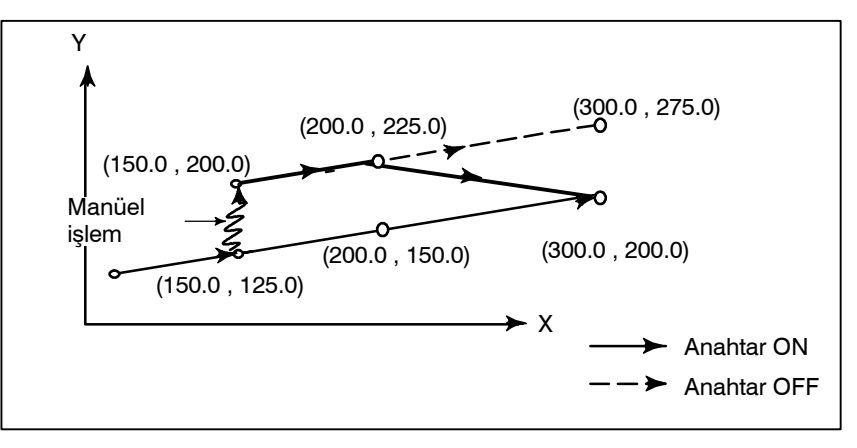

www.tezmaksan.com

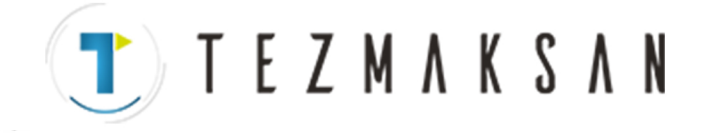

 $\bullet$  **Bir besleme tutmayı izleyen bir manüel işlemin ardından resetlendiğinde**

Blok © yürütülürken besleme tutma düğmesine basıldığında, manüel işlem  $(Y - ekseni + 75.0)$  gerçekleştirilirken ve kontrol birimi RESET düğmesiyle resetlendiğinde ve blok © yeniden okunduğunda koordinatlar

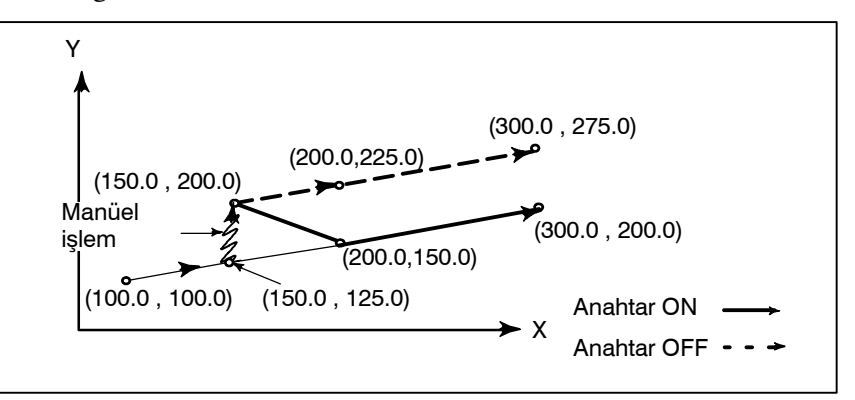

Aşağıdaki komutta yalnızca bir eksen olduğunda, yalnızca komut verilen eksen döner.

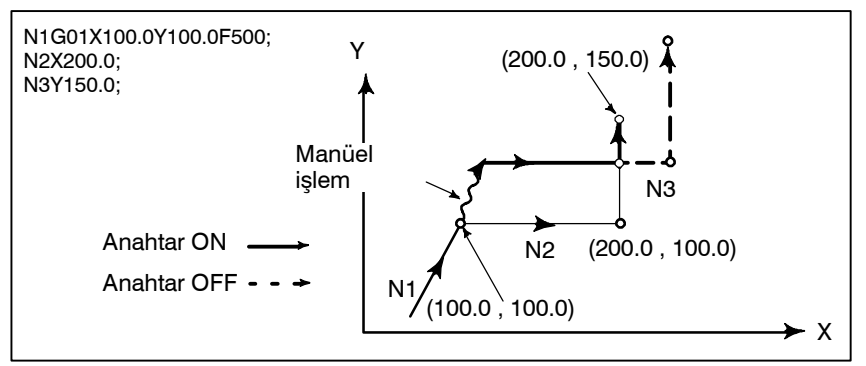

D **Sonraki hareket bloğu artışlı olduğunda**

**• Kesici kompanzasyonu sırasında manüel işlem** Aşağıdaki komutlar artışlı komut olduğunda, işlem anahtarın OFF (Kapalı) durumunda olmasıyla aynıdır.

#### **Anahtar OFF durumunda olduğunda**

Kesici kompanzasyonu sırasında anahtar OFF (Kapalı) durumundayken manüel işlem yapıldığında, otomatik işlem yeniden başlatılır sonra takım, manüel hareketin gerçekleştirilmemiş olması durumunda gerçekleştirilecek olan harekete paralel olarak hareket eder. Ayrılma miktarı, menüel olarak gerçekleştirilen miktara eşittir.

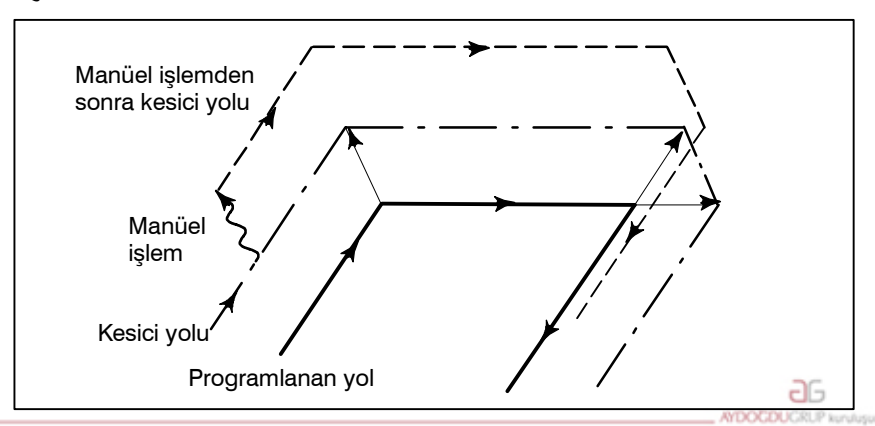

www.tezmaksan.com

Tezmaksan Makina Sanayi ve Ticaret A.Ş.

Istanbul Merkez Abdi İpekçi Caddesi No: 129, 34040 Bayrampaşa / İstanbul 1432212) 674 60 10 (pbx) Faks: (0212) 577 08 36 E-Mail: info@tezmaksan.com

 $\bullet$  **Sonraki blokta bir hareket komutu yalnızca bir eksen olduğunda**

#### **Kesici kompanzasyonu sırasında anahtar ON durumundayken**

EZMAKSAN

Manüel müdahaleden sonra yürütme sırasında anahtar ON durumundayken otomatik işleme dönülmesi üzerine kesici kompanzasyonu modunda bir mutlak komut programıyla makinenin çalışması açıklanır. Geçerli bloğun geri kalan parçasından ve sonraki bloğun başlangıcından yaratılan vektör, paralel olarak kaydırılır. Sonraki bloğa, sonraki bloğu izleyen bloğa ve manüel hareket miktarına dayalı olarak yeni bir vektör yaratılır. Bu, köşelendirme sırasında manüel işlem gerçekleştirildiğinde de geçerlidir.

#### **Köşelendirme dışında gerçekleştirilen manüel işlem**

Besleme tutmanın, programlanmış  $P_A$ ,  $P_B$  ve  $P_C$  yolunun  $P_A$ noktasından P<sub>B</sub> noktasına hareket edilirken uygulandığını ve takımın manüel olarak  $P_H$ 'a hareket ettirildiğini varsayalım. Blok bitim noktası  $P_B$  manüel hareket miktarı kadar  $P_B'$  noktasına hareket eder ve  $V_{B1}$  ve  $V_{B2}$  ( $P_B$ 'deki) vektörleri de  $V_{B1}$ ' ve  $V_{B2}$ ' noktasına hareket eder. Sonraki iki blok  $P_B - P_C$  ve  $P_C - P_D$ arasındaki  $V_{C1}$  ve  $V_{C2}$  vektörleri atılır ve yeni vektörler  $V_{C1}$ ' ve  $V_{C2}$ ' (bu örnekte  $V_{C2'} = V_{C2}$ ),  $P_{B'} - P_C$  ve  $P_C - P_D$  arasındaki ilişkiden üretilir. Bununla birlikte,  $V_{B2}$  yeni, hesaplanan bir vektör olmadığından,  $P_{B'} - P_{C}$  blokunda doğru ofset gerçekleştirilmez. Ofset,  $P_{\rm C}$ 'den sonra doğru şekilde gerçekleştirilir.

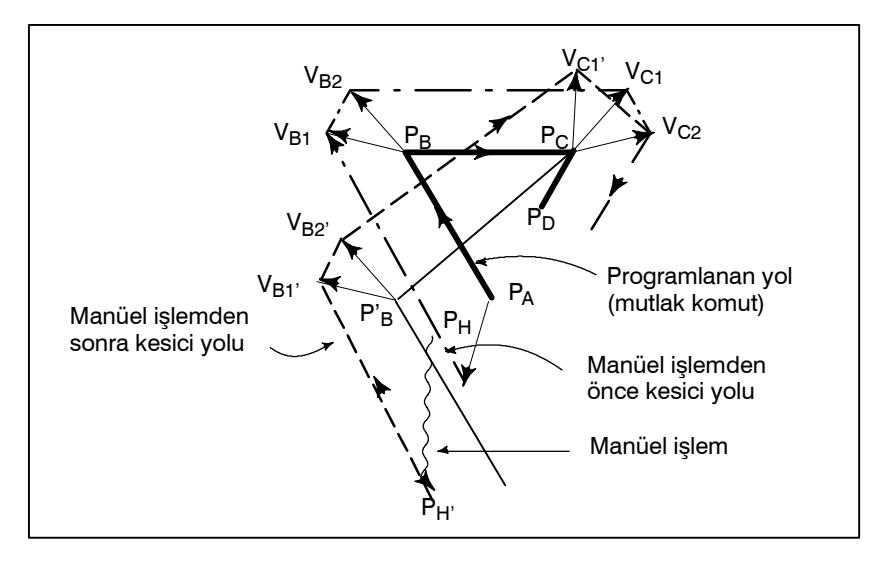

www.tezmaksan.com

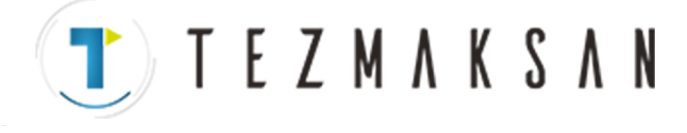

#### **Köşelendirme sırasında manüel işlem**

Bu, köşelendirme sırasında manüel işlem gerçekleştirilmesine bir örnektir.  $V_{A2}$ ,  $V_{B1}$  ve  $V_{B2}$ , hareket miktarı kadar  $V_{A2}$ ,  $V_{B1}$  ve  $V_{B2}$ ile paralel hareket ettirilen vektörlerdir. Yeni vektörler,  $V_{C1}$  ve VC2'den hesaplanır. Sonra, Pc'yi izleyen bloklar için doğru kesici kompanzasyonu gerçekleştirilir.

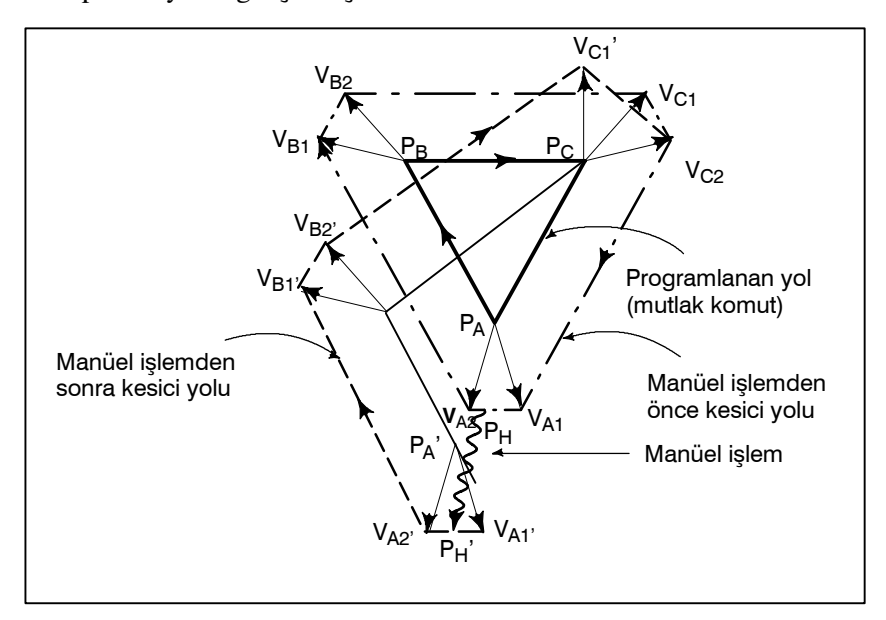

#### **Tek blok durdurmadan sonra manüel işlem**

Bir blokun yürütülmesi tek blok durdurma ile sona erdirildiğinde manüel işlem yapılmıştı.

 $V_{B1}$  ve  $V_{B2}$  vektörleri manüel işlem miktarı kadar kaydırılır. İzleyen işlem, yukarıda açıklanan durumda olduğu gibidir. Manüel işlem gibi, bir MDI işlemi de araya sokulabilir. Hareket, manüel işlemdeki hareketle aynıdır.

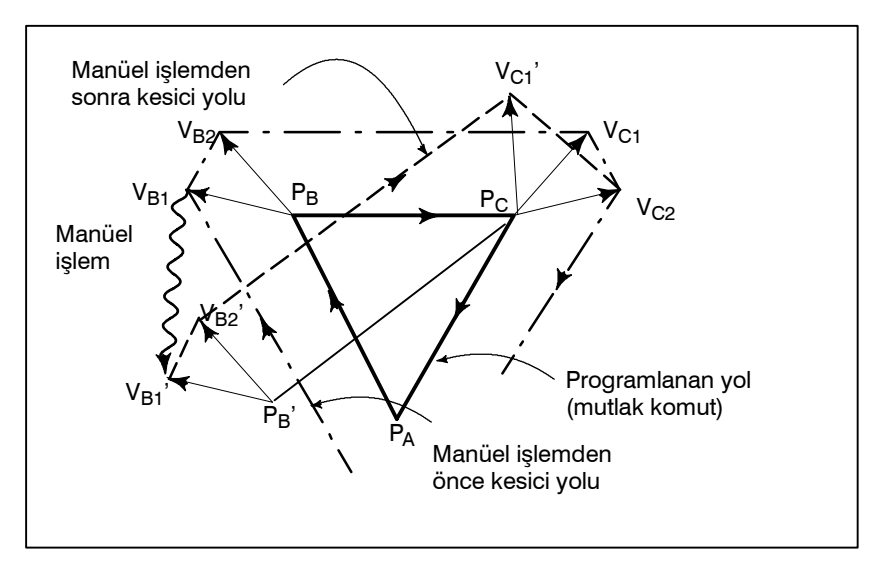

www.tezmaksan.com

**TEZMAKSAN** 

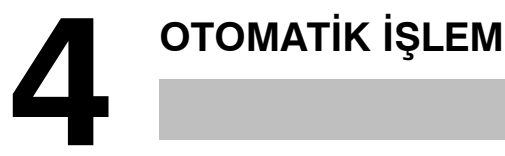

Bir CNC makinesi takımının programlanmış çalışması otomatik işlem olarak adlandırılır.

Bu bölümde, aşağıdaki otomatik işlem türleri açıklanmıştır:

- **BELLEK İSLEMİ (MEMORY OPERATION)** CNC belleğine kayıtlı bir programı yürüterek işlem yapma
- **MDI İSLEMİ (MDI OPERATION)** MDI panosundan girilen bir programı yürüterek işlem yapma
- **DNC İSLEMİ (DNC OPERATION)** giriş/çıkış cihazından bir programın okunması sırasında işletim
- **PROGRAM YENİDEN BASLATMA (PROGRAM RESTART)** Bir ara noktadan otomatik işlem için bir programı yeniden başlatma
- **PROGRAMLAMA FONKSİYONU (SCHEDULING FUNCTION)** Bir harici giriş/çıkış cihazında (Handy File gibi) kayıtlı

programları (dosyalar) yürüterek zamanlanmış işlem

- **ALTPROGRAM ÇAĞIRMA FONKSİYONU (SUBPROGRAM CALL FUNCTION)** Memory işlemi sırasında bir harici giriş/çıkış cihazına (Handy File gibi) kayıtlı alt programları(dosyalar) çağırmak ve yürütmek için kullanılan fonksiyon
- **MANÜEL EL ÇARKI İLE ARAYA GİRME (MANUAL HANDLE INTERRUPTION)** Otomatik işlemle yürütülen hareket sırasında manüel besleme yapmak için kullanılan fonksiyon
- **İKİZ GÖRÜNTÜ (MIRROR IMAGE)** Otomatik işlem sırasında bir eksen boyunca ikiz görüntü hareketini etkinleştirmek için kullanılan fonksiyon
- **MANÜEL MÜDAHALE VE GERİ DÖNDÜRME (MANUAL INTERVENTION AND RETURN)** Otomatik işlem sırasında manüel müdahalenin başlatıldığı konuma takımı geri döndürerek otomatik işlemi yeniden başlatan fonksiyon
- **BELLEK KARTI TABANLI DNC İŞLEMİ (MEMORY CARD --BASED DNC OPERATION)** Program tarafından bellek kartına yazılan otomatik işlem

www.tezmaksan.com

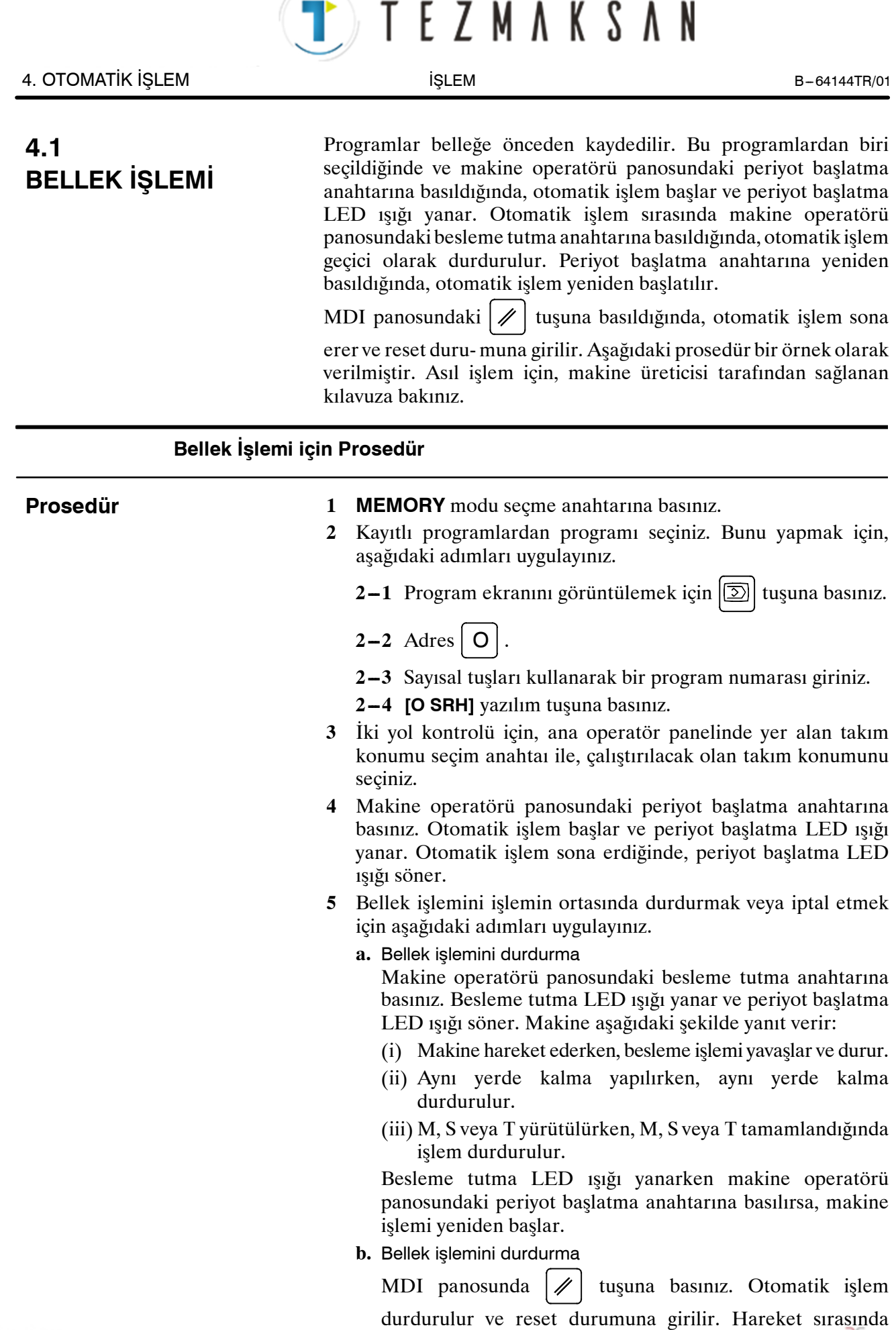

www.tezmaksan.com

Tezmaksan Makina Sanayi ve Ticaret A.Ş.

resetleme uygulandığında, hareket yavaşlar ve durur.

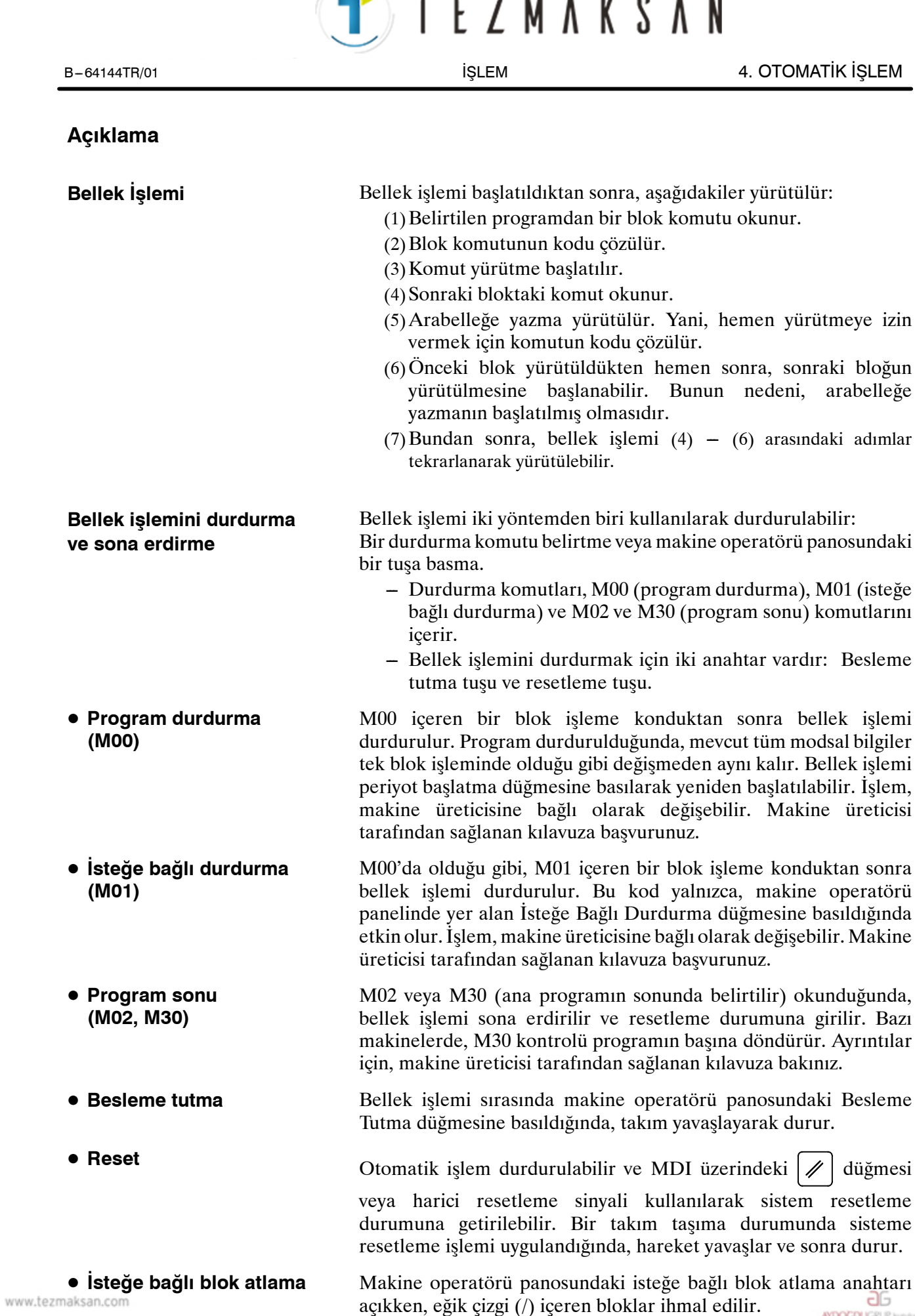

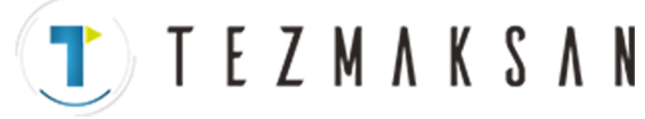

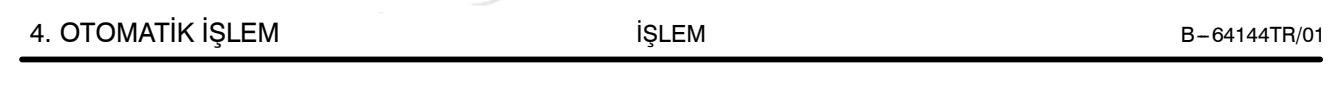

**Bir harici giriş/çıkış cihazında depolanan bir alt programı çağırma**

Floppy Cassette gibi bir harici giriş/çıkış cihazındaki bir dosya (alt program) bellek işlemi sırasında çağrılabilir ve yürütülebilir. Ayrıntılar için bakınız Bölüm 4.6.

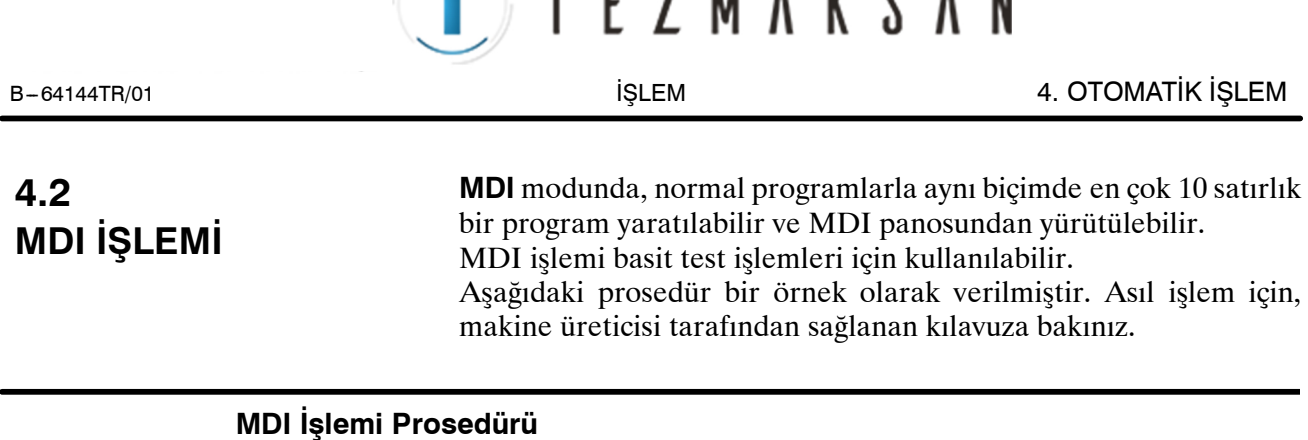

**7 M A** 

#### **Prosedür**

- **1 MDI** mod seçme anahtarı.
- **2** Programın başına dönmek için  $\boxed{2}$  fonksiyon tuşuna basınız. Aşağıdaki ekran görünür

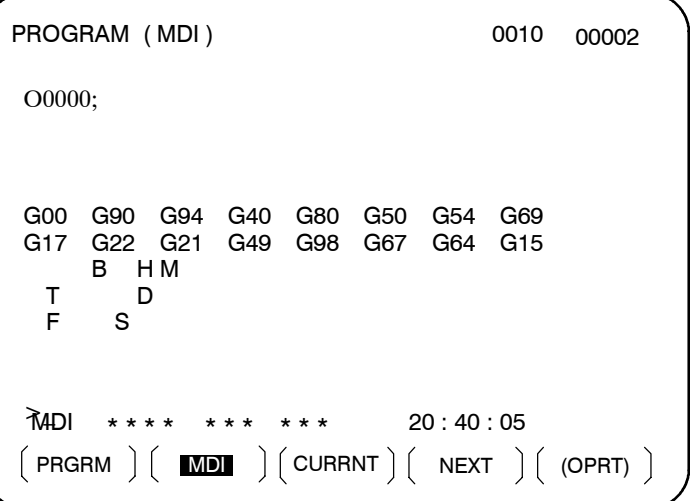

Program numarası O0000 otomatik olarak girilir.

- **3** Normal program düzenlemeye benzer bir işlemle yürütülecek bir program hazırlayınız. Son blokta belirtilen M99, işlem tamamlandıktan sonra kontrolü programın başlangıcına döndürür. Kelime ekleme, değiştirme, silme, kelime arama, adres arama ve program arama, MDI modunda yaratılan programlar için kullanılabilir. Program düzenleme ekranı için,  $b$ kz: III $-9$ .
- **4** MDI modunda yaratılan bir programı tümüyle silmek için aşağıdaki yöntemlerden birini kullanınız:
	- **a.** Adresi giriniz  $\vert \mathbf{O} \vert$  giriniz ve sonra  $\vert \mathcal{D} \vert$  tuşuna basınız.
	- **b.** Ya da isterseniz,  $\mathscr{A}$  tuşuna basınız. Bu durumda, MCL parametresi No. 3203'ün bit 7'sini önceden 1'e ayarlayın.

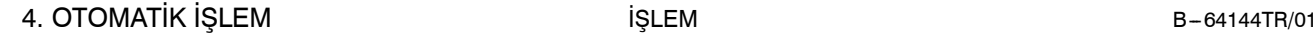

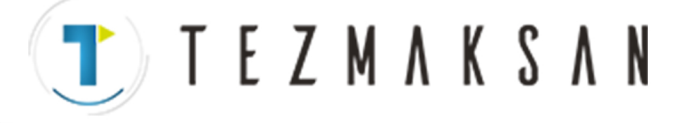

**5** Bir programı yürütmek için, imleci programın başlangıcına ayarlayınız. (Bir ara noktadan başlamak mümkündür.) Operatör panosundaki Periyot Başlatma düğmesine basınız. Bu işlemle, hazırlanan program başlar. Program sona erdiğinde (M02, M30) veya ER(%) yürütüldüğünde, hazırlanan program otomatik olarak silinir ve işlem sona erer.

M99 komutuyla, kontrol hazırlanan programın başına geri döner.

```
O0001 N00003
MDI **** *** *** 12 : 42 : 39
 PRGRM || MDI ||CURRNT|| NEXT || (OPRT)
PROGRAM ( MDI )
O0000 G00 X100.0 Y200.;
M03
G01 Z120.0 F500 ;
M93 P9010 ;
G00 Z0.0 ;
%
G00 G90 G94 G40 G80 G50 G54 G69
G17 G22 G21 G49 G98 G67 G64 G15
     B HM
 T D
 F S
>
```
- **6** MDI işlemini işlemin ortasında durdurmak veya sona erdirmek için aşağıdaki adımları uygulayınız.
	- **a.** MDI işlemini durdurma

Makine operatörü panosundaki besleme tutma anahtarına basınız. Besleme tutma LED ışığı yanar ve periyot başlatma LED ışığı söner. Makine aşağıdaki şekilde yanıt verir:

- (i) Makine hareket ederken, besleme işlemi yavaşlar ve durur.
- (ii) Aynı yerde kalma yapılırken, aynı yerde kalma durdurulur.
- (iii) M, S veya T yürütülürken, M, S veya T tamamlandığında işlem durdurulur.

Makine operatörü panosundaki periyot başlatma anahtarına basılırsa, makine işlemi yeniden başlar.

**b.** MDI işlemini sona erdirme

MDI panosundaki  $\mathscr{U}$  tuşuna basınız.

Otomatik işlem durdurulur ve reset durumuna girilir. Hareket sırasında resetleme uygulandığında, hareket yavaşlar ve durur.

www.tezmaksan.com

aь **WDOCDUGRUP** 

# $T$  TEZMAKSAN

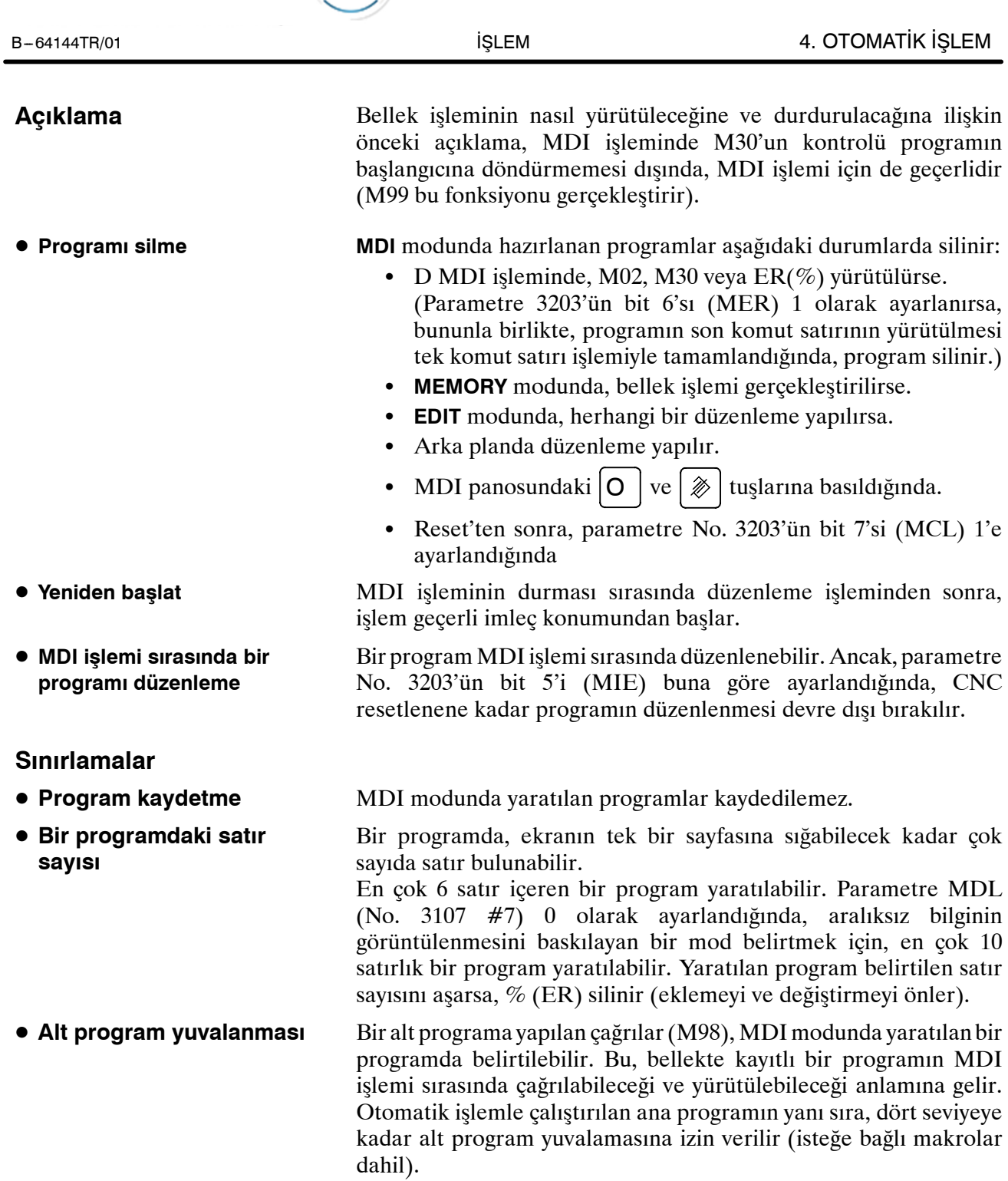

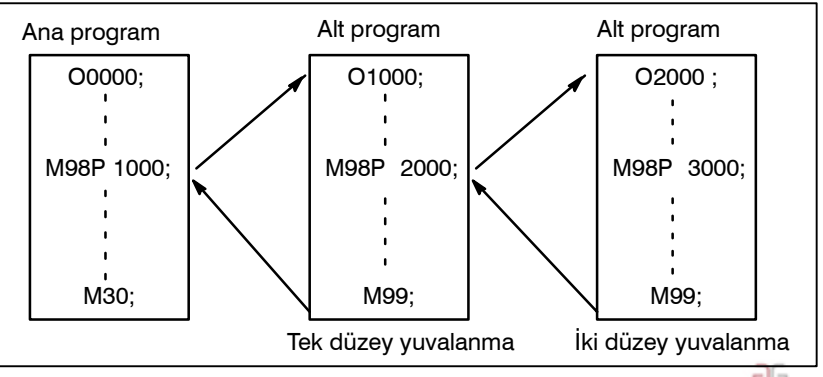

www.tezmaksan.com

Tezmaksan Makina Sanayi ve Ticaret A.Ş.

Istanbul Merkez Abdi İpekçi Caddesi No: 129, 34040 Bayrampaşa / İstanbul Te. (3212) 674 60 10 (pbx) Faks: (0212) 577 08 36 E-Mail: info@tezmaksan.com

**Şekil 4.2 MDI programından çağrılan alt programların yuvalanma düzeyi**

TEZMAKSAN

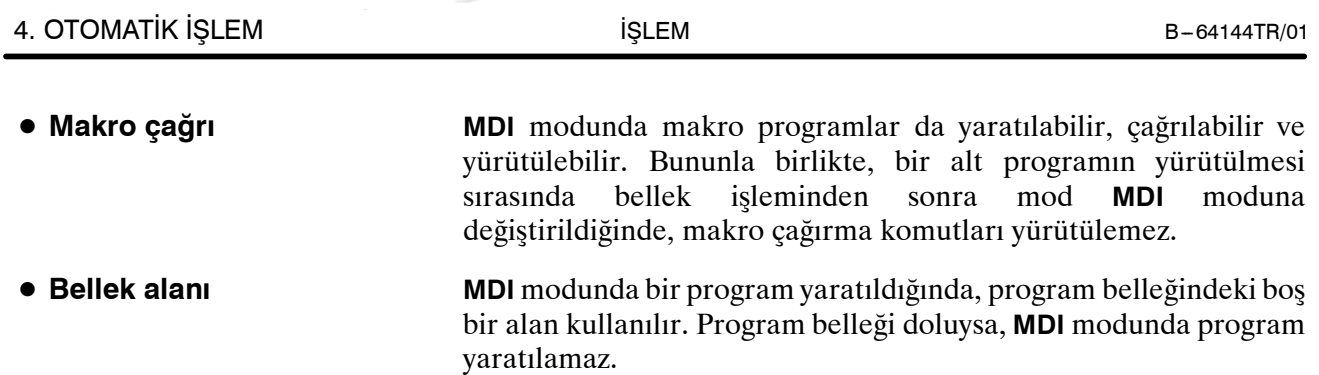

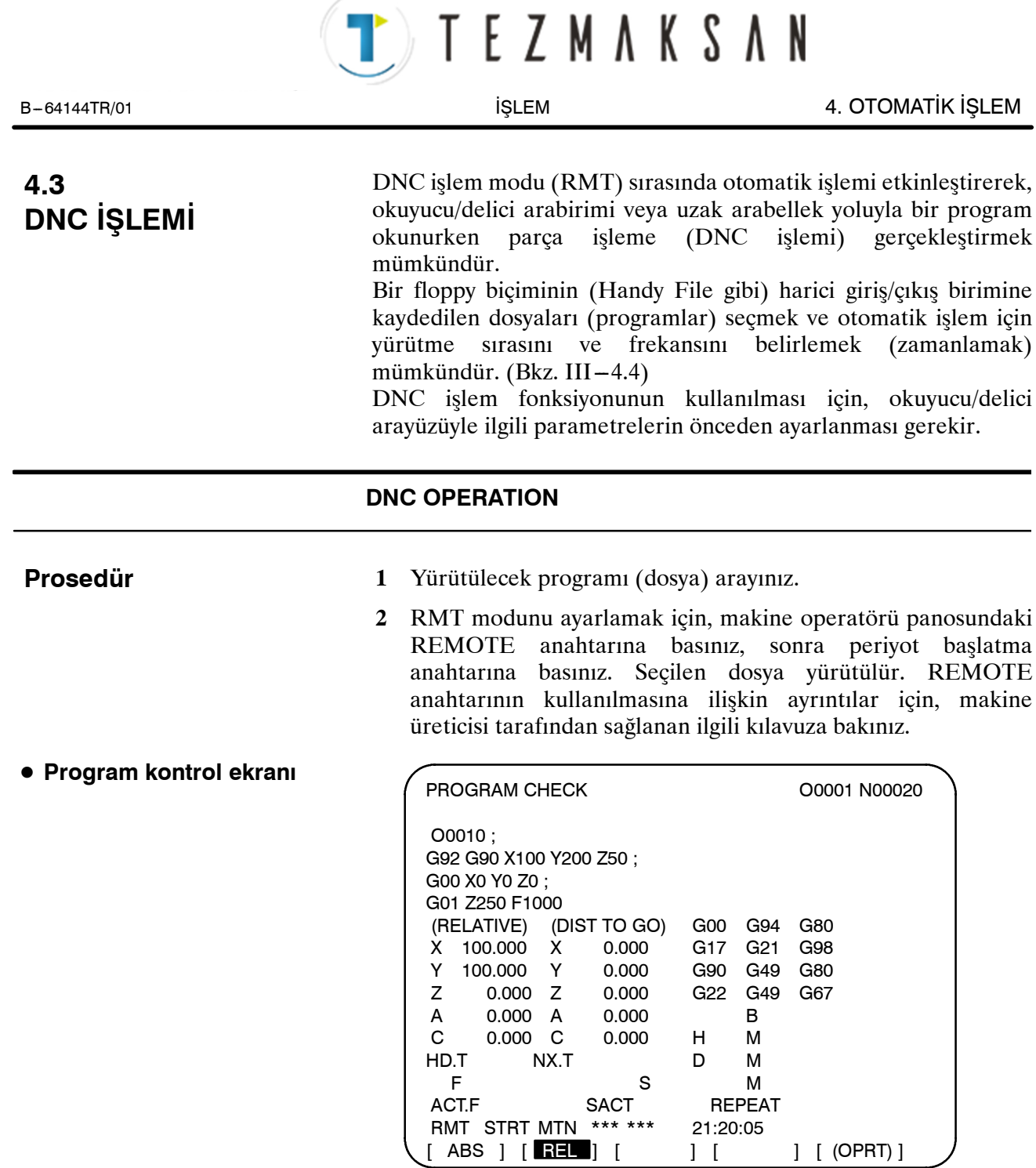

www.tezmaksan.com

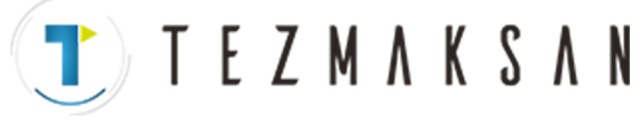

#### 4. OTOMATİK İSLEM İSLEM İSLEM İSLEM B-64144TR/01

## PROGRAM O0001 N00020 N020 X100.0 Z100.0 (DNC-PROG) ; N030 X200.0 Z200.0 ; N040 X300.0 Z300.0 ; N050 X400.0 Z400.0 ; N060 X500.0 Z500.0 ; N070 X600.0 Z600.0 ; N080 X700.0 Z400.0 ; N090 X800.0 Z400.0 ; N100 x900.0 z400.0; N110 x1000.0 z1000.0 ; N120 x800.0 z800.0 ; RMT STRT MTN \*\*\* \*\*\* 21:20:05 [ <mark>Prgrm</mark> ] [ CHECK ] [ ] [ ] [ (OPRT) ] **• Program ekranı** DNC işlemi sırasında, yürütülmekte olan program, program kontrol ekranında ve program ekranında görüntülenir. Görüntülenen program bloklarının sayısı, yürütülmekte olan programa bağlıdır. Bir blok içinde bir kontrol çıkışı işareti "(" ve kontrol girişi işareti ")" arasında yazılan tüm açıklamalar da görüntülenir. • DNC işletimi sırasında, bellekte depolanan alt programlar çağırılabilir. • DNC islemi sırasında, bellekte depolanan makro programları çağrılabilir. Program görüntüsünde, en fazla 256 karakter görüntülenebilir. Bu nedenle, karakter görüntüsü bir bloğun ortasında kesilebilir. DNC işleminde, M198 yürütülemez. M198 yürütülürse, P/S alarmı No. 210 verilir. DNC işleminde, özel makrolar belirtilebilir, ancak tekrarlama talimatı ve genişletme talimatı programlanamaz. Bir tekrarlama veya genişleme talimatı yürütülürse, P/S alarmı No. 123 verilir. DNC işleminde özel makrolarla birlikte kullanılan saklı kelimeler (IF, WHILE, COS ve NE gibi) program görüntüsü sırasında görüntülenirse, bitişik karakterlerin arasına bir boşluk eklenir. Örnek [DNC işlemi sırasında]  $\#102 = \text{SIN}[\#100]$ ;  $\rightarrow \#102 = \text{S IN}[\#100]$ ; IF[#100NE0]GOTO5;  $\rightarrow$  I F[#100NE0] G O T O 5; **Açıklamalar Sınırlamalar** D **Karakter sayısı sınırı** D **M198 (bir harici giriş/çıkış biriminden program çağırma komutu)** D **Özel makro**

www.tezmaksan.com

aG. **ATMOSPHERE IP** 

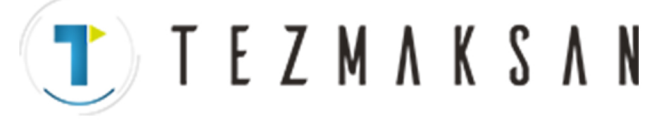

B-64144TR/01 **ISLEM ISLEM ISLEM ISLEM 1. OTOMATIK ISLEM** 

DNC işlemi sırasında kontrol bir alt programdan veya makro programdan çağıran programa döndürüldüğünde, kendisi için bir sıra numarası belirtilen bir geri dönüş komutu (M99P\*\*\*\*) kullanmak olanaksız olur.

#### **Alarm**

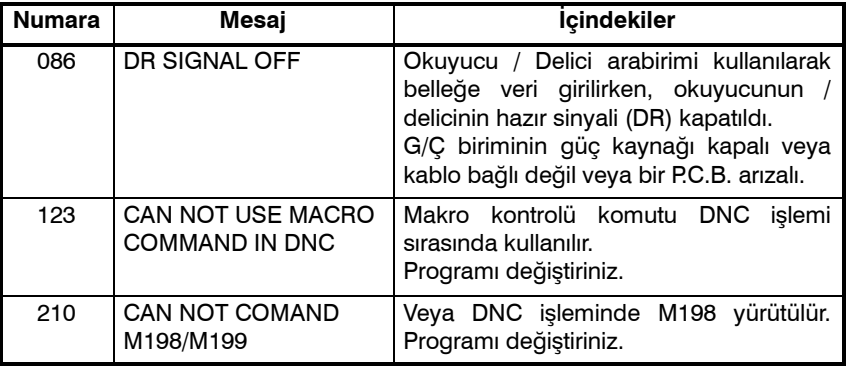

 $\bullet$  M99

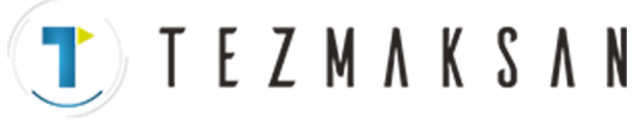

# **4.4 PROGRAM YENİDEN BAŞLATMA**

Bu fonksiyon, bir takım bozulduğunda veya çalışılmayan bir günden sonra parça işleme yeniden başlatılmak istendiğinde, yeniden başlatılacak bloğun Sıra No.'sunu belirtir ve parça işlemeyi o bloktan başlatır. Ayrıca, yüksek hızlı bir program kontrol fonksiyonu olarak da kullanılabilir. İki yeniden başlatma yöntemi vardır: P-tipi yöntemi ve Q-tipi yöntemi.

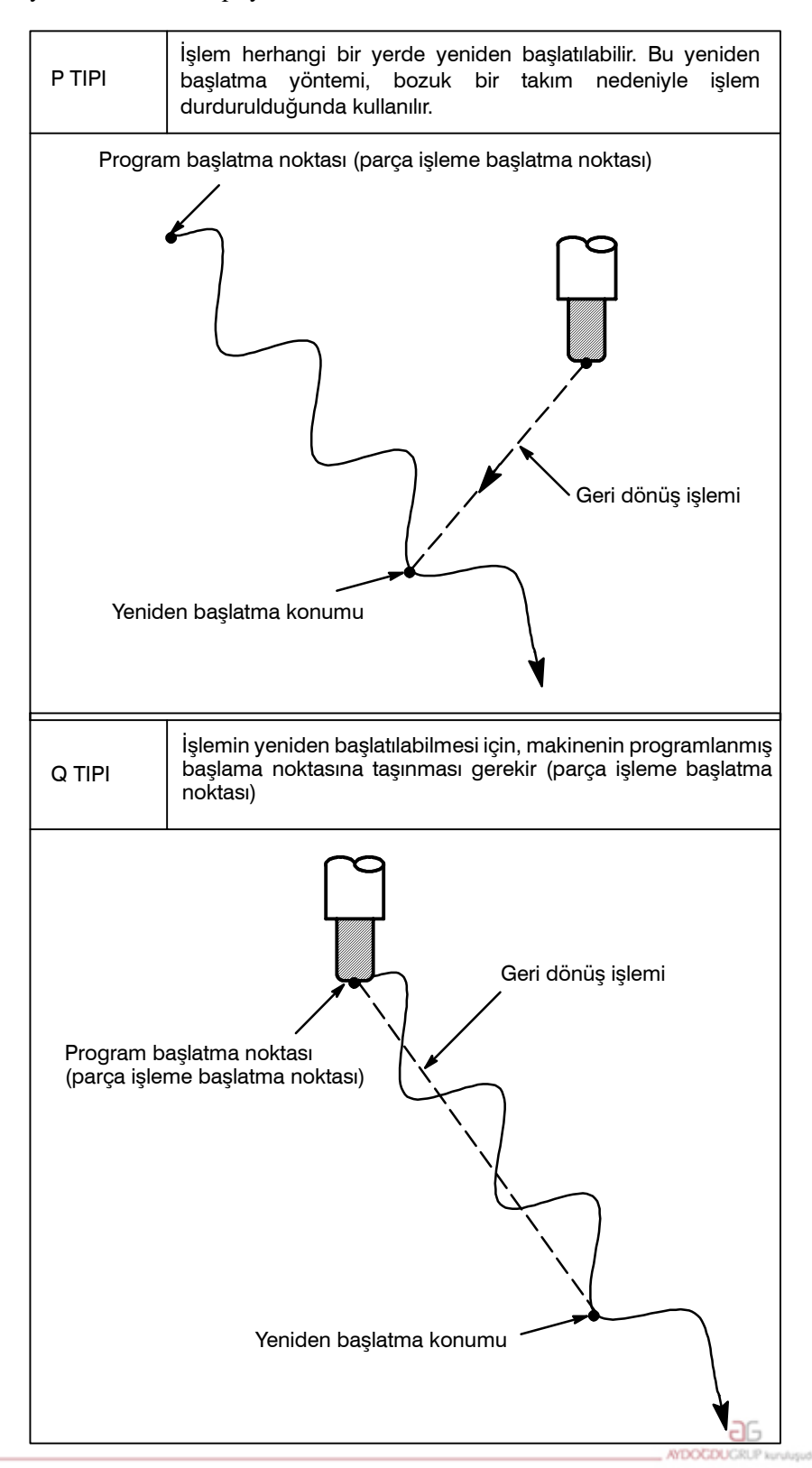

www.tezmaksan.com

Tezmaksan Makina Sanayi ve Ticaret A.Ş.

Istanbul Merkez Abdi İpekçi Caddesi No: 129, 34040 Bayrampaşa / Istanbul Te. 49212) 674 60 10 (pbx) Faks: (0212) 577 08 36 E-Mail: info@tezmaksan.com

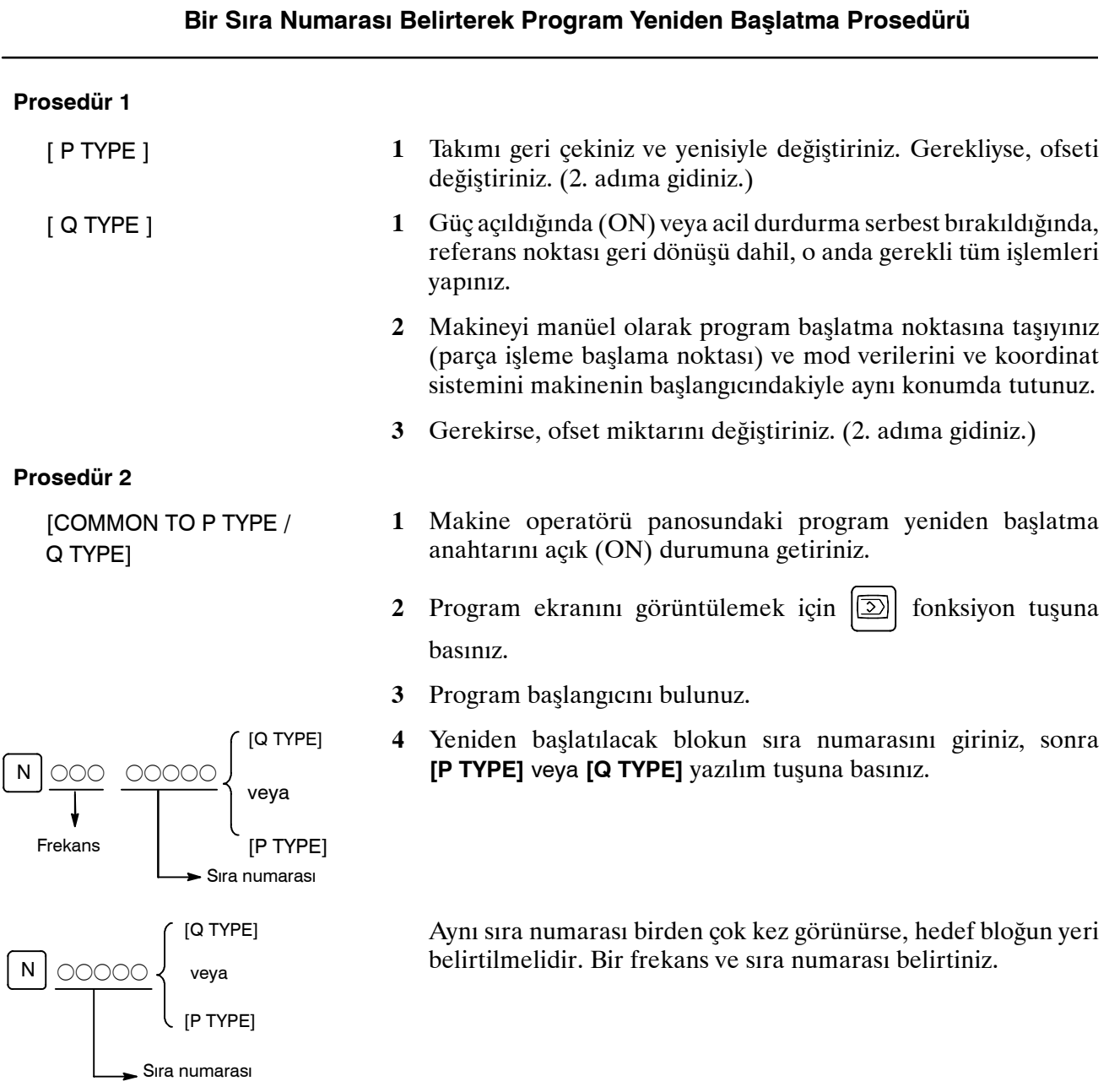

TEZMAKSAN

**5** Sıra numarası aranır ve program yeniden başlatma ekranı CRT ekranında görünür.

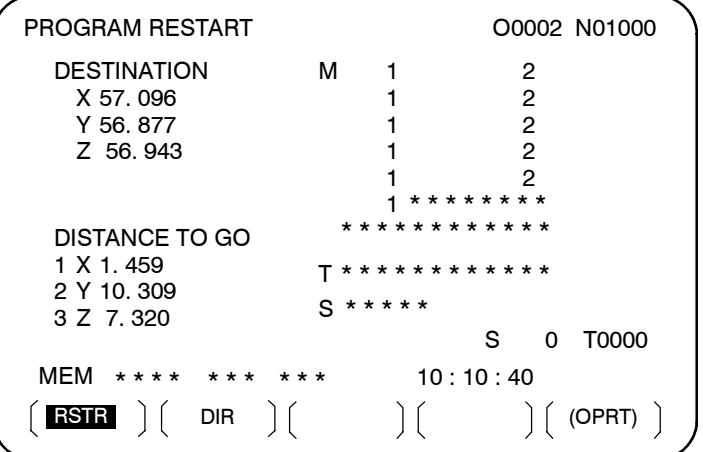

DESTINATION, parça işlemenin yeniden başlayacağı konumu gösterir. DISTANCE TO GO, geçerli takım konumundan parça işlemenin yeniden başlayacağı konuma olan mesafeyi gösterir. Her bir eksen adının solundaki sayı, takımın yeniden başlatma konumuna taşındığı eksen sırasını (parametre ayarıyla belirlenir) gösterir.

Koordinatlar ve programı yeniden başlatmak için gereken hareket miktarı üç eksene kadar görüntülenebilir. (Program yeniden başlatma ekranında yalnızca CNC kontrollü eksenler için veri görüntülenir.)

- M : En son belirtilen on dört M kodu
- T : En son belirtilen iki T kodu
- $S \cdot$  En son belirtilen S kodu
- B : En son belirtilen B kodu

Kodlar, belirtildikleri sıraya göre görüntülenir. Tüm kodlar bir program yeniden başlatma komutuyla veya resetleme durumunda periyot başlatmayla temizlenir.

- **6** Program yeniden başlatma anahtarını kapalı (OFF) durumuna getiriniz. Bu anda, DISTANCE TO GO eksen adının sol tarafındaki şekil yanıp söner.
- **7** Yürütülecek M, S, T ve B kodları için ekranı kontrol ediniz. Kodlar bulunursa, **MDI** moduna girin, sonra M, S, T ve B fonksiyonlarını yürütünüz. Yürütmeden sonra, önceki modu geri yükleyiniz.

Bu kodlar program yeniden başlatma ekranında görüntülenmez.

- **8** DISTANCE TO GO altında gösterilen mesafenin doğru olduğunu kontrol ediniz. Ayrıca, parça işleme yeniden başlatma konumuna hareket ettiğinde, takımın bir iş parçasına veya başka nesnelere çarpma olasılığı olup olmadığını da kontrol ediniz. Bu tür bir olasılık varsa, takımı herhangi bir engelle karşılaşmadan parça işleme yeniden başlatma konumuna hareket edebileceği bir konuma manüel olarak taşıyınız.
- **9** Cycle startdüğmesine basınız. Takım, parametre (No. 7310) ayarında belirtilen sıradaki eksenler boyunca boşta çalışma ilerleme hızında, parça işleme yeniden başlatma konumuna hareket eder. Sonra, parça işleme yeniden başlatılır.

www.tezmaksan.com

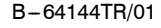

#### **Bir Blok Numarası Belirtilerek Program Yeniden Başlatma Prosedürü 1** Takımı geri çekiniz ve yenisiyle değiştiriniz. Gerekliyse, ofseti değiştiriniz. (2. adıma gidiniz.) **1** Güç açıldığında (ON) veya acil durdurma serbest bırakıldığında, referans noktası geri dönüşü dahil, o anda gerekli tüm işlemleri yapınız. **2** Makineyi manüel olarak program başlatma noktasına taşıyınız (parça işleme başlama noktası) ve mod verilerini ve koordinat sistemini makinenin başlangıcındakiyle aynı konumda tutunuz. **3** Gerekirse, ofset miktarını değiştiriniz. (2. adıma gidiniz.) **1** Makine operatörü panosundaki program yeniden başlatma anahtarını açık (ON) durumuna getiriniz. **2** Program ekranını görüntülemek için  $\boxed{2}$  fonksiyon tuşuna basınız. **3** Program başlangıcını bulunuz. Fonksiyon  $\mathscr{A}$  tuşuna basınız. **4** Yeniden başlatılacak blokun numarasını giriniz, sonra **[P TYPE]** veya **[Q TYPE]** yazılım tuşuna basınız. Blok numarası sekiz basamağı aşamaz. **5** Blok numarası aranır ve program yeniden başlatma ekranı görünür. PROGRAM RESTART **DESTINATION** X 57. 096 Y 56. 877 Z 56. 943 DISTANCE TO GO X 1. 459 Y 10. 309 Z 7. 320 M 1 2 1 2 1 2 1 2 1 2 1 \*\*\*\*\*\*\*\* \*\*\*\*\*\*\*\*\*\*\*\* T \*\*\*\*\*\*\*\*\*\*\*\* S\*\*\*\*\* O0002 N01000 S 0 T0000 MEM \*\*\*\* \*\*\* \*\*\* 10 : 10 : 40  $RSTR$   $\bigcap$   $\bigcap$   $FLSDL$   $\bigcap$   $\bigcap$   $\bigcap$   $[OPRT]$ **Prosedür 1** [ P TYPE ] [ Q TYPE ] **Prosedür 2** [COMMON TO P TYPE / Q TYPE] 0000000 Blok numarası [P TYPE] veya [Q TYPE]

DESTINATION, parça işlemenin yeniden başlayacağı konumu gösterir. DISTANCE TO GO, geçerli takım konumundan parça işlemenin yeniden başlayacağı konuma olan mesafeyi gösterir. Her bir eksen adının solundaki sayı, takımın yeniden başlatma konumuna taşındığı eksen sırasını (parametre ayarıyla belirlenir) gösterir. حاله **VENDENHOUSE** 

www.tezmaksan.com
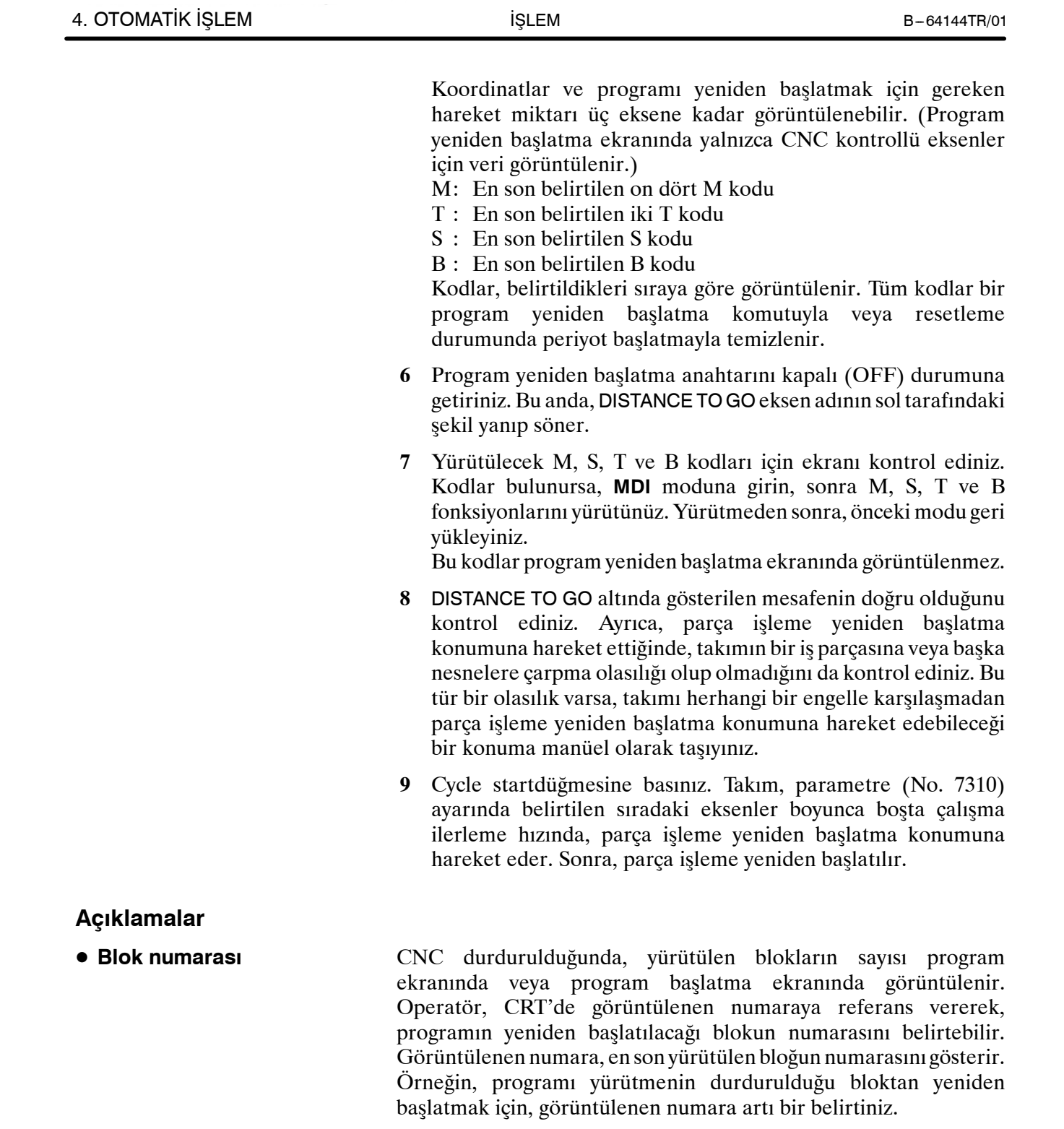

**T E Z M A K S A N** 

Blokların sayısı, bir CNC programının bir NC satırının bir blok olacağı varsayılarak, parça işlemenin başlangıcından itibaren sayılır.

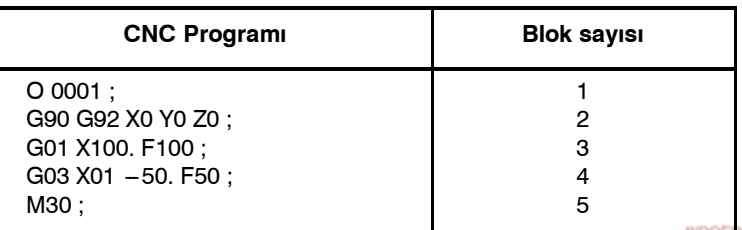

aь

**< Örnek 1 >**

Tezmaksan Makina Sanayi ve Ticaret A.Ş.

www.tezmaksan.com

Istanbul Merkez Abdi İpekçi Caddesi No: 129, 34040 Bayrampaşa / İstanbul 14.50212) 674 60 10 (pbx) Faks: (0212) 577 08 36 E-Mail: info@tezmaksan.com

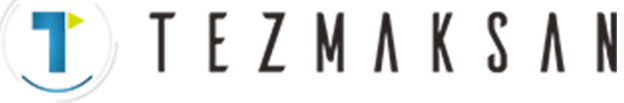

B --- 64144TR/01 İŞLEM 4. OTOMATİK İŞLEM

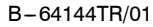

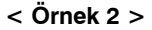

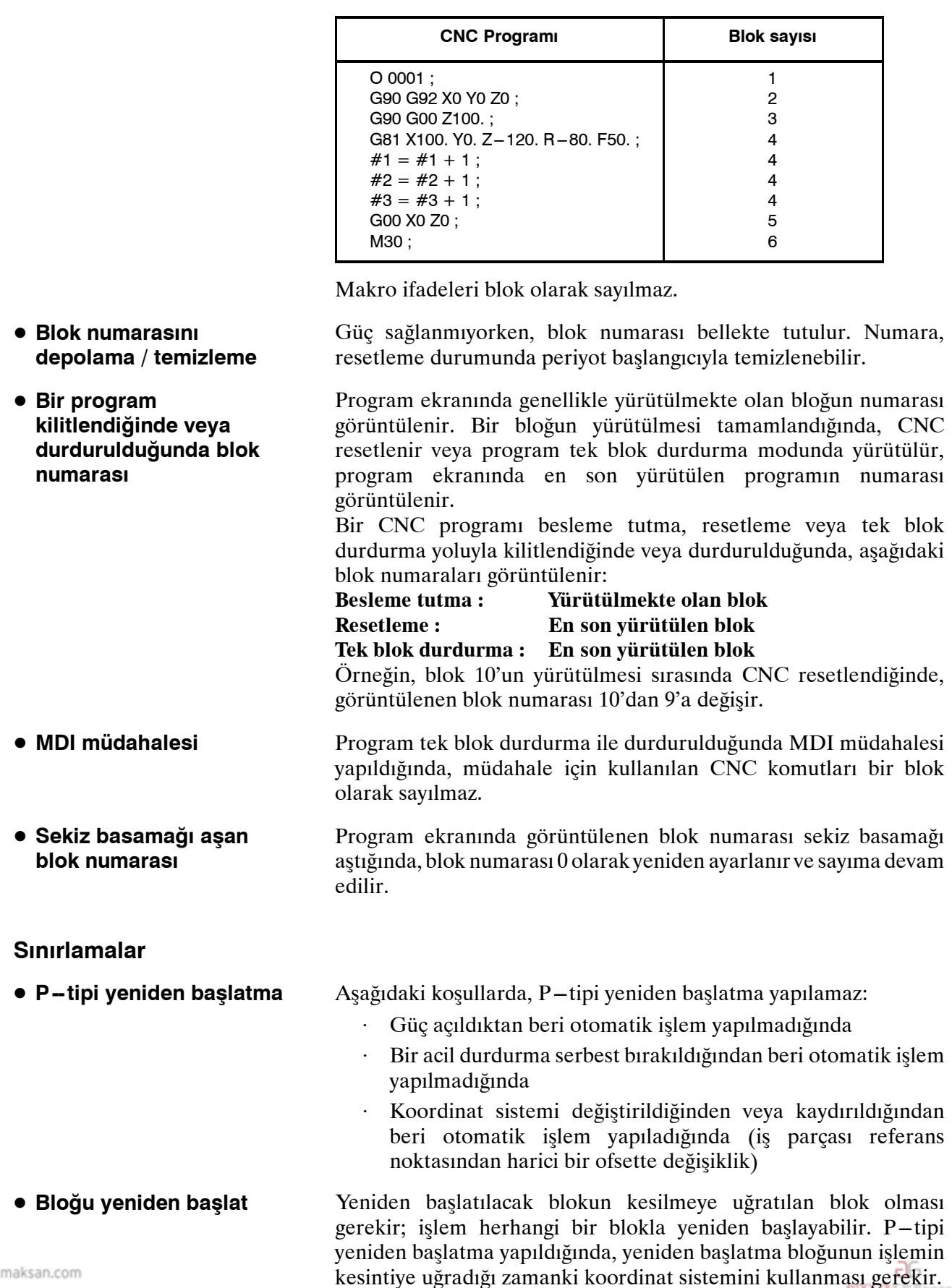

www.tezmaksan.com

T) TEZMAKSAN

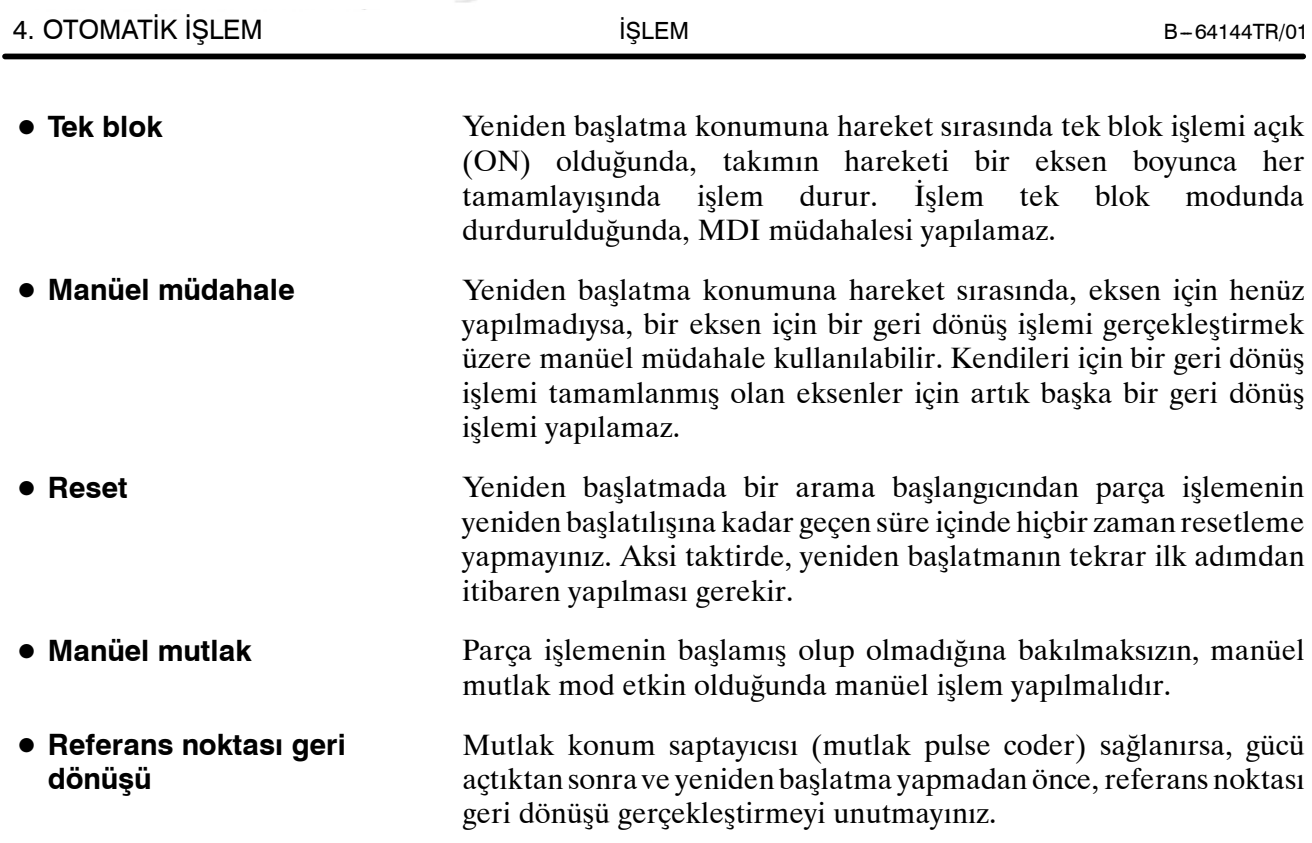

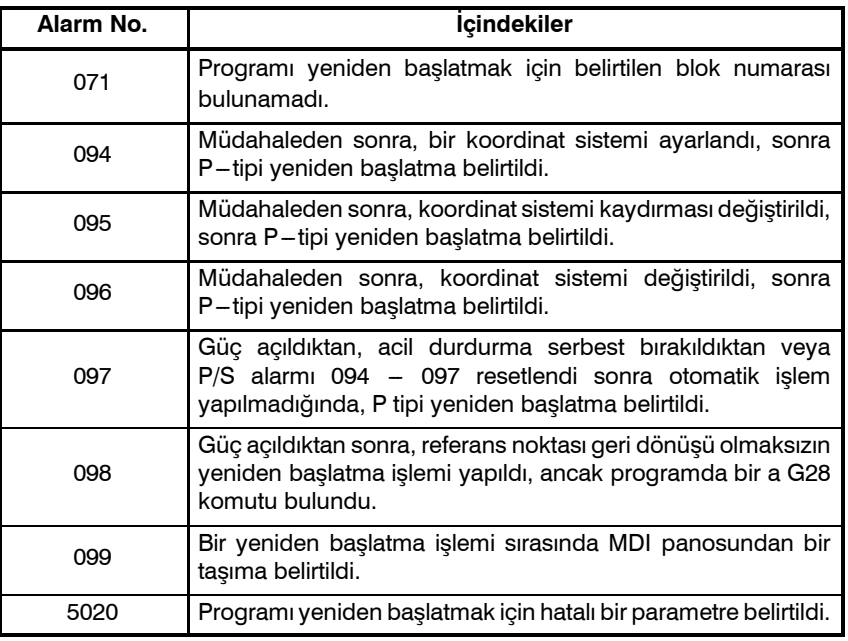

# **UYARI**

Kural olarak, takım aşağıdaki koşullarda doğru bir konuma geri döndürülemez. Hiçbiri bir alarma neden olmadığından, aşağıdaki durumlar için özel dikkat gösterilmelidir:

- Manüel mutlak mod kapalı (OFF) olduğunda manüel işlem yapılır.
- Makine kilitli olduğunda manüel işlem yapılır.
- S İkiz görüntüsü kullanıldığında.
- S Geri dönüş işlemi için eksen hareketi sırasında manüel işlem yapıldığında.
- Atlamalı kesme bloku ile izleyen mutlak komut bloku arasında bir blok için program yeniden başlatma komutu verildiğinde.

www.tea

# **Alarm**

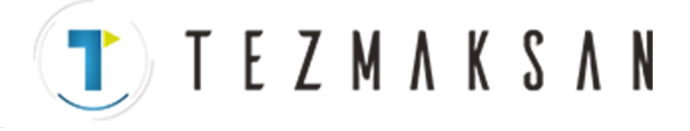

Çizelge fonksiyonu, operatörün bir harici giriş/çıkış cihazındaki (Handy File, Floppy Cassette veya FA Card) bir diskete kayıtlı dosyaları (programlar) seçmesine ve otomatik işlem gerçekleştirmek için yürütme sırasını ve tekrarlama sayısını (zamanlama) belirtmesine olanak sağlar.

Ayrıca, harici giriş/çıkış cihazındaki dosyalardan yalnızca birini seçmek ve otomatik işlem sırasında yürütmek de mümkündür.

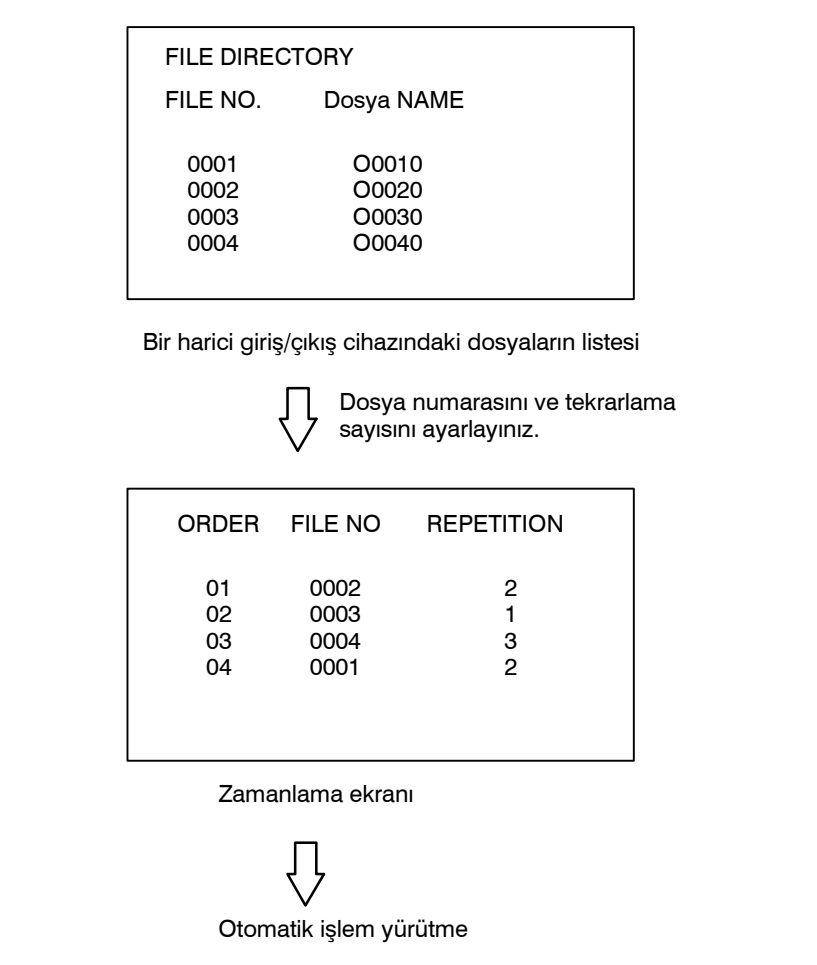

aб **DOCDUCRLI** 

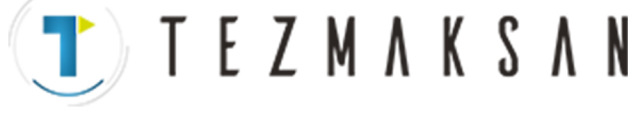

#### **Zamanlama Fonksiyonu Prosedürü**

#### **Prosedür**

- D **Tek bir dosyayı yürütme prosedürü**
- **1** Makine operatörü panosundaki **MEMORY** anahtarına basın, sonra MDI panosundaki  $|\overline{\mathcal{D}}|$  fonksiyon tuşuna basınız.
- **2** En sağdaki yazılım tuşuna (sürekli menü tuşu), sonra **[FL. SDL]** yazılım tuşuna basınız. Floppy kasete kaydedilen dosyaların listesi, ekran No.1'de görüntülenir. Ekranda görüntülenmeyen dosyaları görüntülemek için, MDI panelindeki page tuşuna basın. Floppy Cassette'de kayıtlı dosyalar da başarıyla görüntülenebilir.

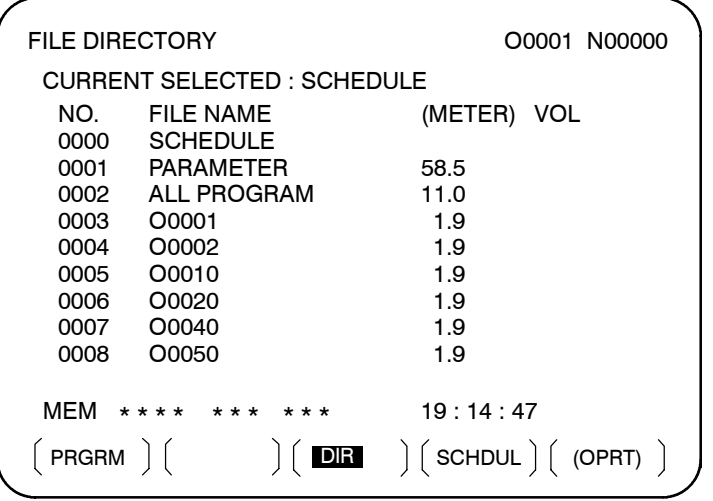

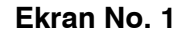

**3** "SELECT FILE NO."yu görüntülemek için **[(OPRT)]** ve **[SELECT]** yazılım tuşlarına basın (ekran No. 2'de). Bir dosya numarasını girin, sonra **[F SET]** ve **[EXEC]** yazılım tuşlarına basınız. Girilen dosya numarasına ilişkin dosya seçilir ve dosya adı "CURRENT SELECTED:"ten sonra gösterilir.

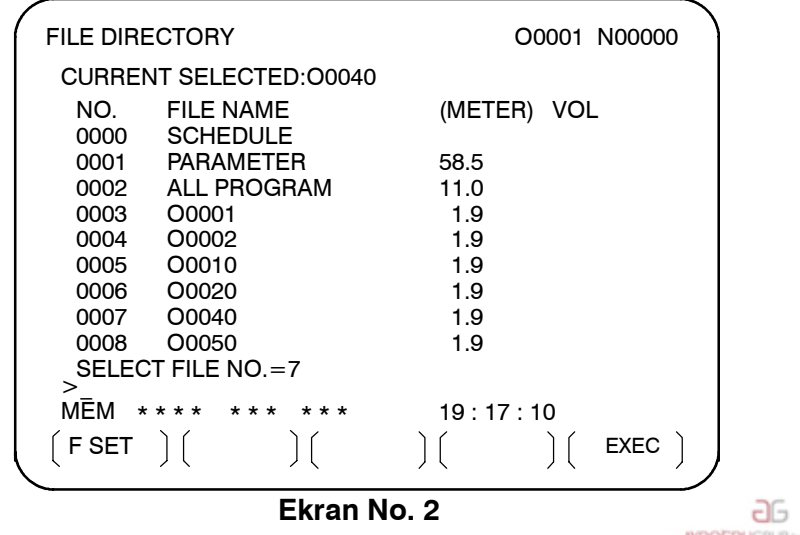

www.tezmaksan.com

Tezmaksan Makina Sanayi ve Ticaret A.Ş.

Istanbul Merkez Abdi İpekçi Caddesi No: 129, 34040 Bayrampaşa / İstanbul Te. 54212) 674 60 10 (pbx) Faks: (0212) 577 08 36 E-Mail: info@tezmaksan.com

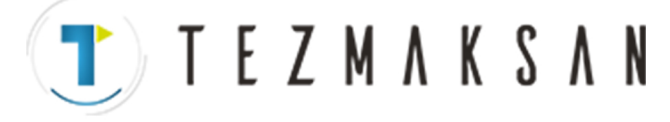

**4 RMT** moduna girmek için makine operatörü panosundaki **REMOTE** anahtarına basınız, sonra periyot başlatma anahtarına basınız. Seçilen dosya yürütülür. **REMOTE** anahtarına ilişkin ayrıntılar için, makine üreticisi tarafından sağlanan kılavuza bakınız. Seçilen dosya numarası, ekranın sağ üst köşesinde bir F numarası olarak (bir O numarası yerine) görüntülenir.

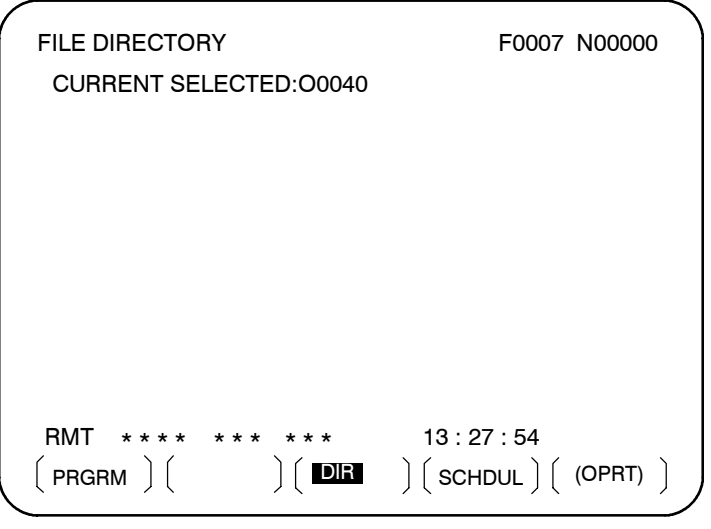

**Ekran No. 3**

- **1** Floppy Cassette'te listelenen dosyaların listesini görüntüleyiniz. Görüntüleme prosedürü, bir dosyanın yürütülmesine ilişkin 1 ve 2 numaralı adımlarla aynıdır.
- **2** Ekran No. 2'de "SELECT FILE NO."yu görüntülemek için **[(OPRT)]** ve **[SELECT]** yazılım tuşlarına basın.
- **3** 0 dosya numarasını giriniz ve **[F SET]** ve **[EXEC]** yazılım tuşlarına basınız. "CURRENT SELECTED: "ten sonra "SCHEDULE" gösterilir.
- **4** En soldaki yazılım tuşuna (geri dönüş menüsü tuşu) ve **[SCHDUL]** yazılım tuşuna basınız. Ekran No. 4 görünür.

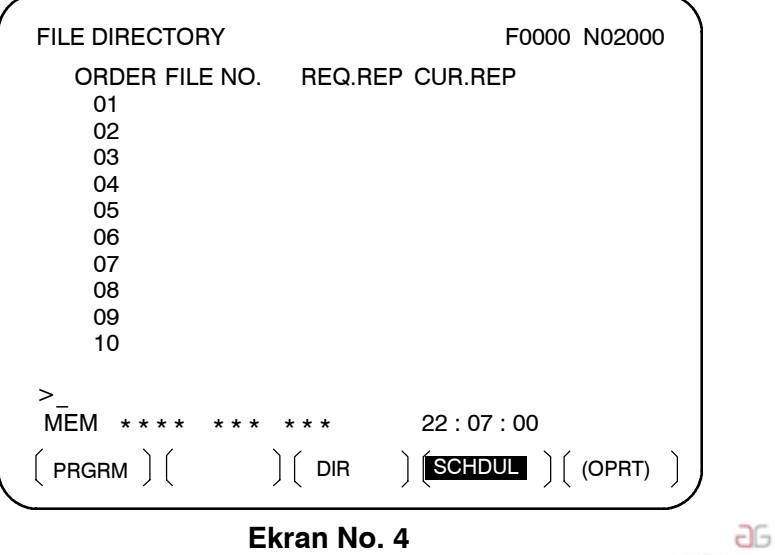

**CONTRACTOR** 

D **Zamanlama işlevini yürütme prosedürü**

www.tezmaksan.com

Tezmaksan Makina Sanayi ve Ticaret A.Ş.

Istanbul Merkez Abdi İpekçi Caddesi No: 129, 34040 Bayrampaşa / İstanbul 14, 25212) 674 60 10 (pbx) Faks: (0212) 577 08 36 E-Mail: info@tezmaksan.com

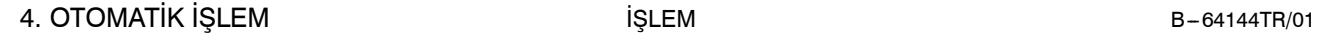

T E Z M A K S A N

İmleci taşıyınız ve dosya numaralarını ve tekrarlama sayısını dosyaların yürütüleceği sıraya göre giriniz. Bu sırada, geçerli tekrarlama sayısı "CUR.REP" 0'dır.

**5 RMT** moduna girmek için makine operatörü panosundaki **REMOTE** anahtarına basınız, sonra başlatma anahtarına basınız. Dosyalar belirtilen sıraya göre yürütülür. Bir dosya yürütülürken, imleç o dosyanın numarasına konumlandırılır. Çalıştırılmakta olan programda M02 veya M30 yürütüldüğünde, geçerli tekrarlama sayısı CUR.REP artırılır.

|                                             | <b>FILE DIRECTORY</b> |                |             |                   | O0000 N02000 |  |
|---------------------------------------------|-----------------------|----------------|-------------|-------------------|--------------|--|
|                                             |                       | ORDER FILE NO. | REQ.REP     | <b>CUR.REP</b>    |              |  |
|                                             | 01                    | 0007           | 5           | 5                 |              |  |
|                                             | 02                    | 0003           | 23          | 23                |              |  |
|                                             | 03                    | 0004           | 9999        | 156               |              |  |
|                                             | 04                    | 0005           | <b>LOOP</b> | 0                 |              |  |
|                                             | 05                    |                |             |                   |              |  |
|                                             | 06                    |                |             |                   |              |  |
|                                             | 07                    |                |             |                   |              |  |
|                                             | 08                    |                |             |                   |              |  |
|                                             | 09                    |                |             |                   |              |  |
|                                             | 10                    |                |             |                   |              |  |
|                                             |                       |                |             |                   |              |  |
| 10:10:40<br>RMT<br>$\star$ $\star$<br>* * * |                       |                |             |                   |              |  |
|                                             | PRGRM   [             |                | <b>DIR</b>  | $SCHDUL$ $(OPRT)$ |              |  |

**Ekran No. 5**

# **Açıklamalar**

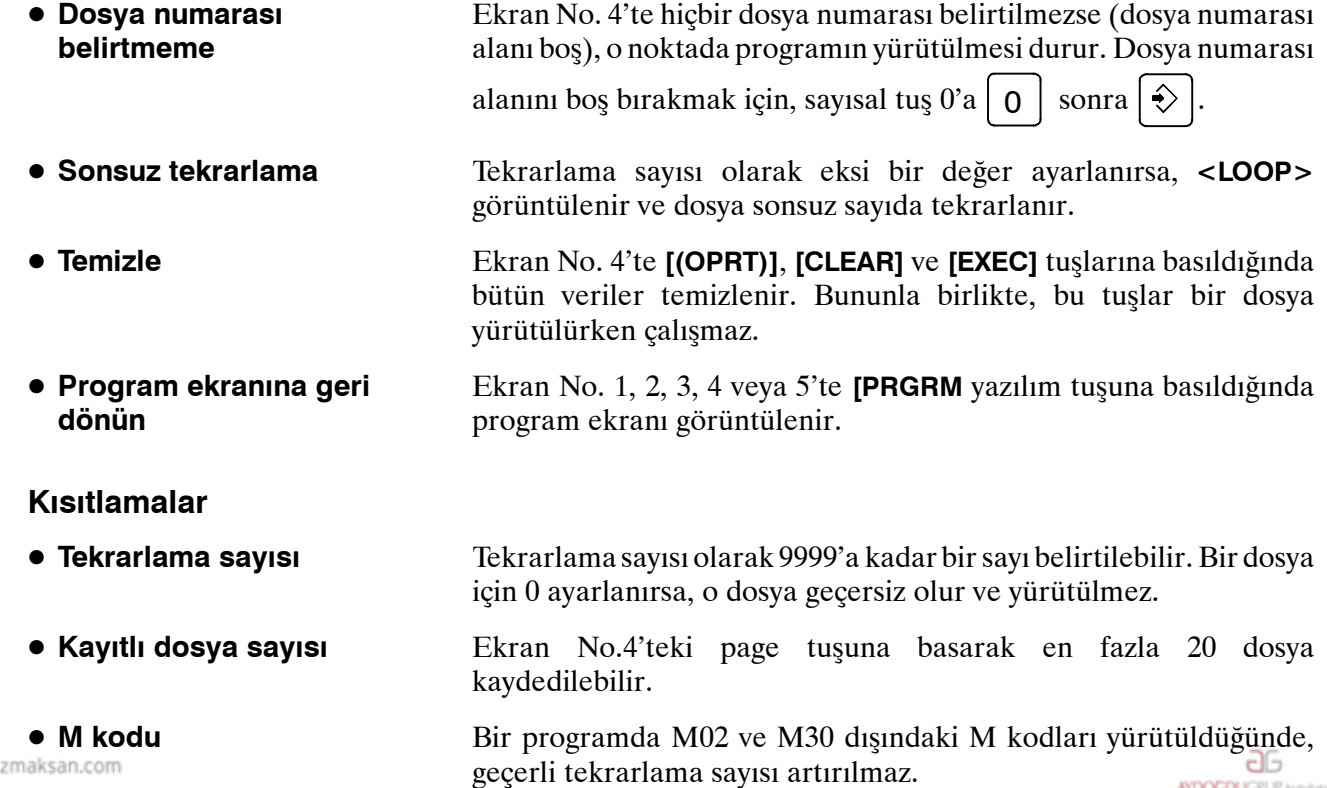

Tezmaksan Makina Sanayi ve Ticaret A.Ş.

www.te

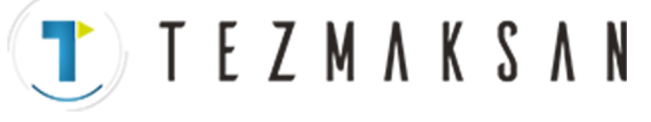

- D **Dosya yürütme sırasında disket dizinini görüntüleme**
- D **Otomatik işlemi yeniden başlatma**

**Alarm**

Dosyanın yürütülmesi sırasında, arka planda düzenlemenin disket dizini görüntüsüne referans verilemez.

Zamanlanmış işlem için askıya alındıktan sonra otomatik işlemi sürdürmek için reset düğmesine basınız.

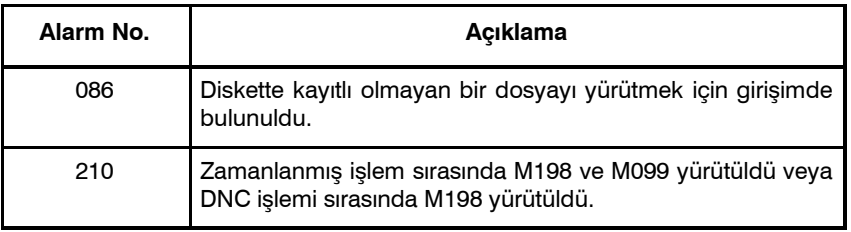

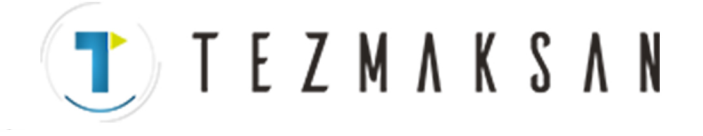

Alt program çağrı fonksiyonu, bellek işlemi sırasında bir harici giriş/çıkış cihazında (Handy File, Floppy Cassette veya FA Card) depolanmış alt programları (dosyalar) çağırmak ve yürütmek için sağlanır.

CNC belleğindeki bir programda aşağıdaki blok yürütüldüğünde, harici giriş/çıkış cihazındaki bir alt program çağrılır:

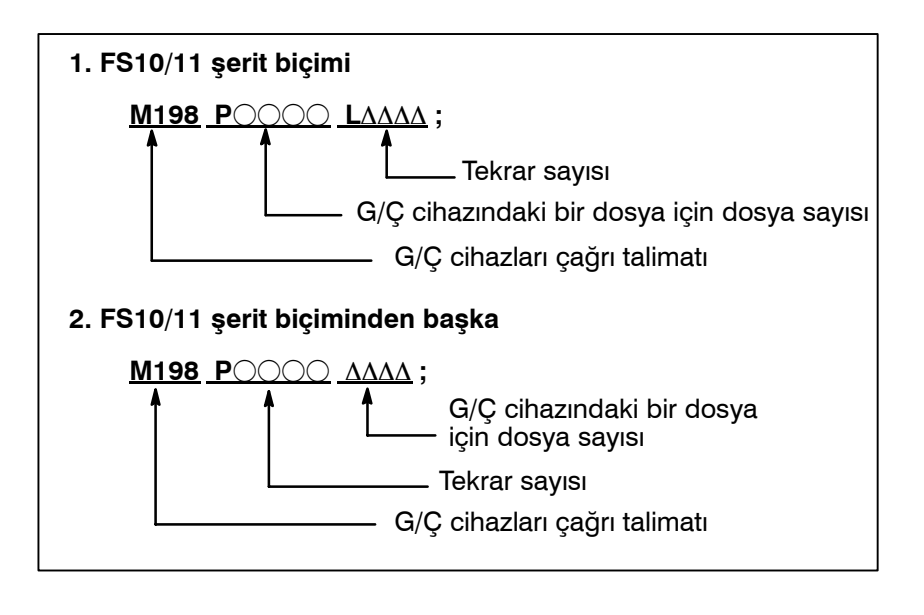

**Açıklama**

Alt program çağırma fonksiyonu, giriş/çıkış cihazı için parametre No. 0102 3 olarak ayarlandığında etkinleştirilir. Biçim 1 veya 2 kullanılabilir. Parametre No. 6030'un ayarına bağlı olarak, bir alt program çağrısı için farklı bir M kodu kullanılabilir. Bu durumda, M198 normal M kodu olarak yürütülür. Dosya numarası P adresinde belirtilir. Parametre No. 3404'ün SBP bit'i (bit 2) 1 olarak ayarlanırsa, bir program numarası belirtilebilir. P adresinde bir dosya numarası belirtildiğinde, Oxxxx yerine Fxxxx gösterilir.

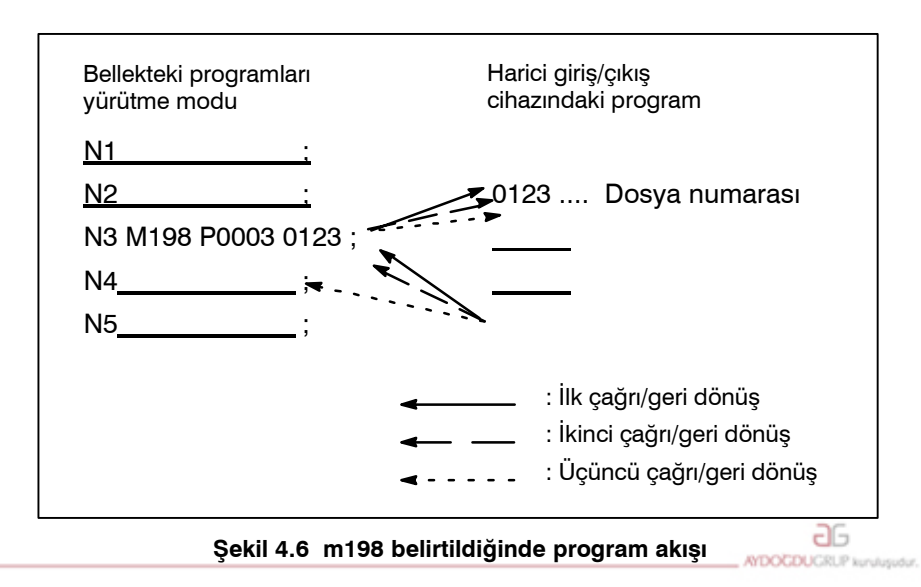

www.tezmaksan.com

Tezmaksan Makina Sanayi ve Ticaret A.Ş.

Istanbul Merkez Abdi İpekçi Caddesi No: 129, 34040 Bayrampaşa / İstanbul Te 58212) 674 60 10 (pbx) Faks: (0212) 577 08 36 E-Mail: info@tezmaksan.com

# **4.6 ALT PROGRAM ÇAĞIRMA FONKSİYONU (M198)**

**Biçim**

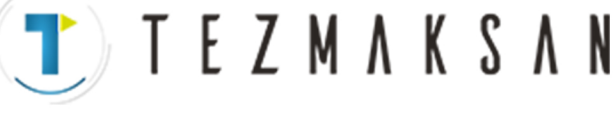

# **Kısıtlamalar**

### **NOT**

- 1 Diskete kaydedilen dosyanın programında M198 yürütüldüğünde, bir P/S alarmı (No.210) verilir. CNC'nin belleğindeki bir program çağrıldığında ve diskete kaydedilen dosyanın bir programının yürütülmesi sırasında M198 yürütüldüğünde, M198 rasgele bir M koduna dönüştürülür.
- 2 Memory modunda MDI kesintiye uğratılır ve M198'den sonra M198 yürütülürse, M198 rasgele bir M-koduna dönüştürülür. MEMORY modunda M198 komutu verildikten sonra resetleme işlemi yapıldığında, bellek işlemini etkilemez ve işlem MEMORY modunda yeniden başlatılarak devam ettirilir.

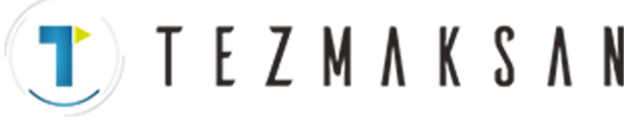

# **4.7 MANÜEL EL ÇARKI İLE ARAYA GİRME**

Manüel kol işlemiyle hareket, hareketin otomatik işlem modunda otomatik işlemle hareketle çakıştırılmasıyla yapılabilir.

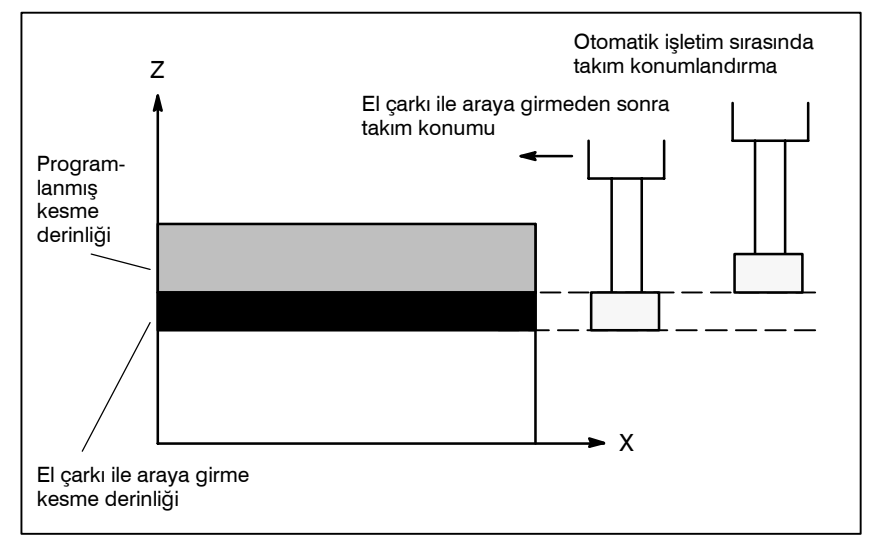

**Şekil 4.7 Manüel el çarkı ile araya girme**

D El çarkı ile araya girme eksen seçim sinyalleri El çarkı ile araya girme eksen seçim sinyalleri için makine üreticisi tarafından sağlanan kılavuza bakınız.

Otomatik işlem sırasında, bir eksen için el çarkı ile araya girme eksen seçim sinyali açıksa, o eksen için el çarkı ile araya girme etkinleştirilir. El çarkı ile araya girme, manüel darbe üreticisinin kolu döndürülerek gerçekleştirilir.

# **UYARI**

El çarkı ile araya girmeyle hareket mesafesi, manüel darbe üreticisinin döndürülme miktarına ve kolla besleme büyütmesine (x1, x10, xM, xN) göre belirlenir.

Bu hareket hızlandırılmadığından veya yavaşlatılmadığından, el çarkı ile araya girme için büyük bir büyütme değeri kullanılması çok tehlikelidir.

x1 büyütmede ölçek başına hareket miktarı 0,001 mm (metrik çıkış) veya 0,0001 inçtir (inç çıkışı).

### **NOT**

Otomatik işlem sırasında makine kilitlenirse, el çarkı ile araya girme devreden çıkarılır.

www.tezmaksan.com

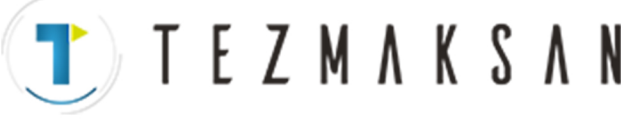

# **Açıklamalar**

D **Diğer fonksiyonlarla ilişkisi**

Aşağıdaki tablo, diğer fonksiyonlarla el çarkı ile araya girme ile hareket arasındaki ilişkiyi göstermektedir.

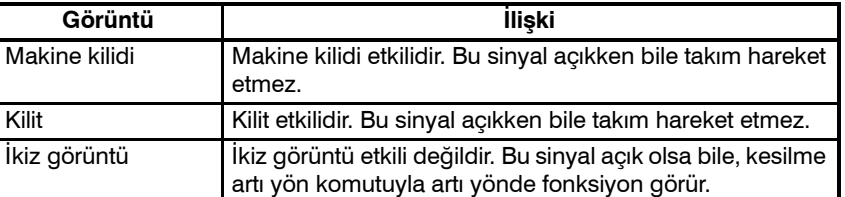

**• Konum ekranı** 

Aşağıdaki tablo, çeşitli konum görüntü verileri ve kol kesilmesiyle hareket arasındaki ilişkiyi göstermektedir.

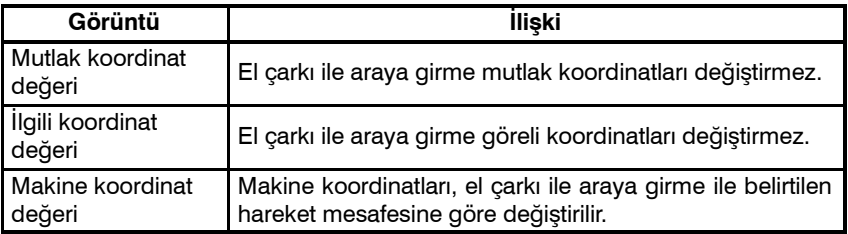

Fonksiyon tuşuna basınız  $\left| \frac{1}{x} \right|$  fonksiyon tuşuna basınız, sonra

bölüm seçimi yazılım tuşu **[HNDL]**'a basınız.

Kol kesilmesine göre hareket miktarı görüntülenir. Aşağıdaki dört tür veri koşut zamanlı olarak görüntülenir.

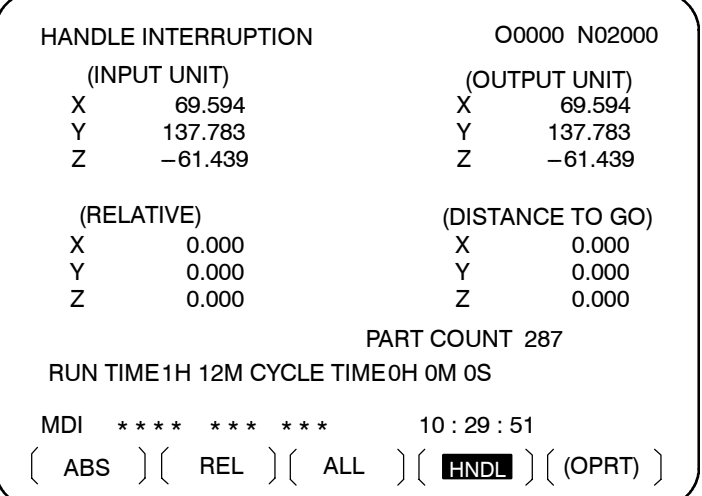

D **Hareket mesafesi görüntüsü**

www.tezmaksan.com

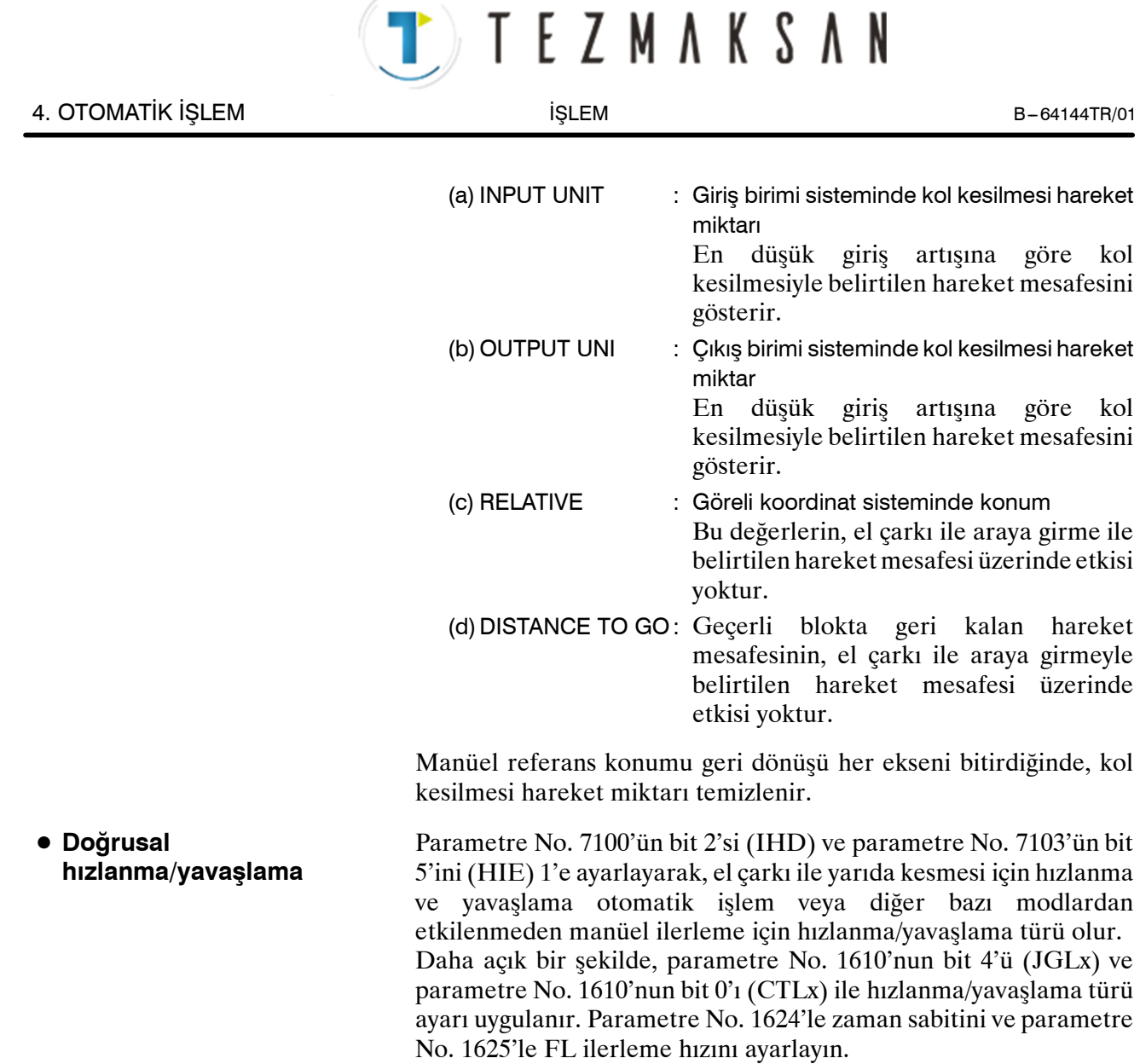

 $\overline{\mathbf{u}}$ 

Tezmaksan Makina Sanayi ve Ticaret A.Ş.

Istanbul Merkez Abdi İpekçi Caddesi No: 129, 34040 Bayrampaşa / İstanbul Te. (2212) 674 60 10 (pbx) Faks: (0212) 577 08 36 E-Mail: info@tezmaksan.com

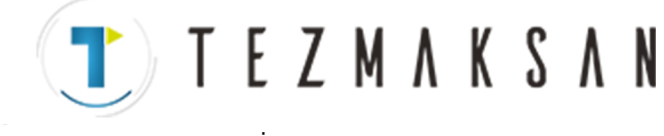

B --- 64144TR/01 İŞLEM 4. OTOMATİK İŞLEM

# **4.8 İKİZ GÖRÜNTÜ**

Otomatik işlem sırasında, ikiz görüntü fonksiyonu bir eksen boyunca hareket için kullanılabilir. Bu fonksiyonu kullanmak için, makine operatörü panosunda ikiz görüntü anahtarını ayarlayınız veya ikiz görüntü ayarını MDI panosunda ON olarak ayarlayınız.

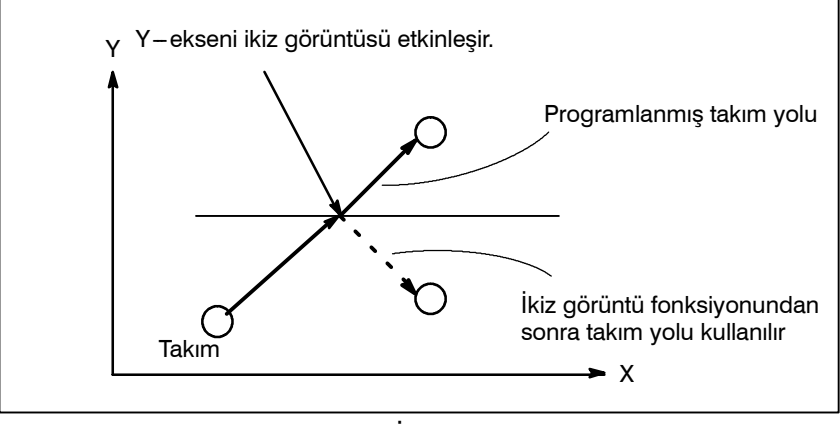

**Şekil 4.8 İkiz görüntüsü**

Aşağıdaki prosedür bir örnek olarak verilmiştir. Asıl işlem için, makine üreticisi tarafından sağlanan kılavuza bakınız.

- **1** Otomatik işlemi durdurmak için tek blok anahtarına basınız. İşlemin başlangıcından itibaren ikiz görüntü fonksiyonu kullanıldığında, bu adım ihmal edilir.
- **2** Hedef eksen için, makine operatörü panosundaki ikiz görüntü anahtarına basınız. Ya da isterseniz, aşağıdaki adımları uygulayarak, ikiz görüntü ayarını etkinleştirin:
	- 2-1 MDI modunu ayarlayınız.
	- **2–2** Programın başına dönmek için  $\boxed{\Xi}$  fonksiyon tuşuna basınız.
	- 2-3 Ayar ekranını görüntülemek üzere bölüm seçimi için **[SETTING]** yazılım tuşuna basınız.

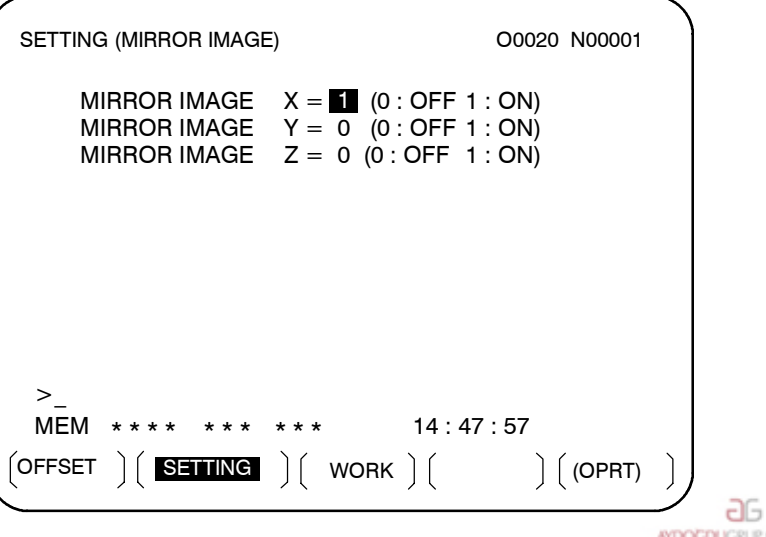

# **Prosedür**

www.tezmaksan.com

Tezmaksan Makina Sanayi ve Ticaret A.Ş.

Istanbul Merkez Abdi İpekçi Caddesi No: 129, 34040 Bayrampaşa / İstanbul 14932121674 60 10 (pbx) Faks: (0212) 577 08 36 E-Mail: info@tezmaksan.com

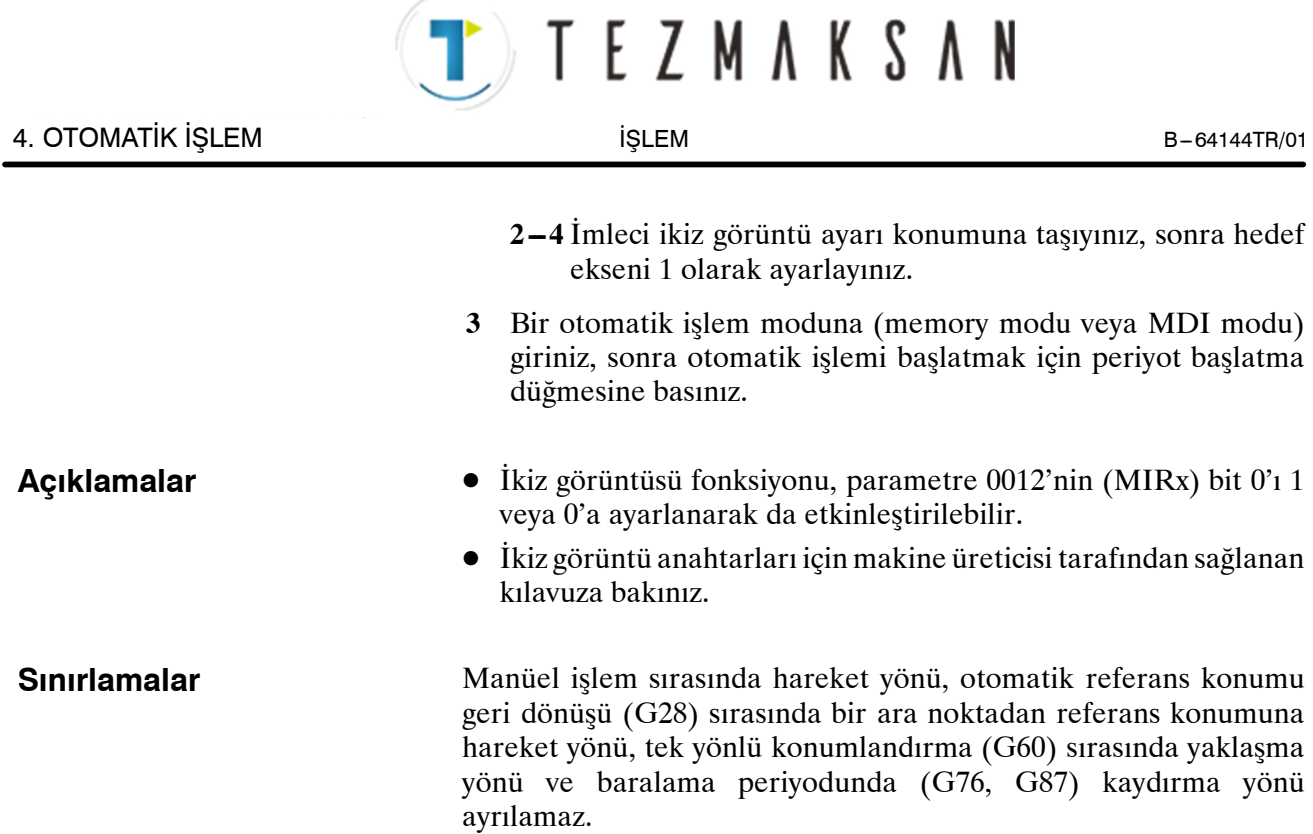

aь **AYDOCDUGRUP** 

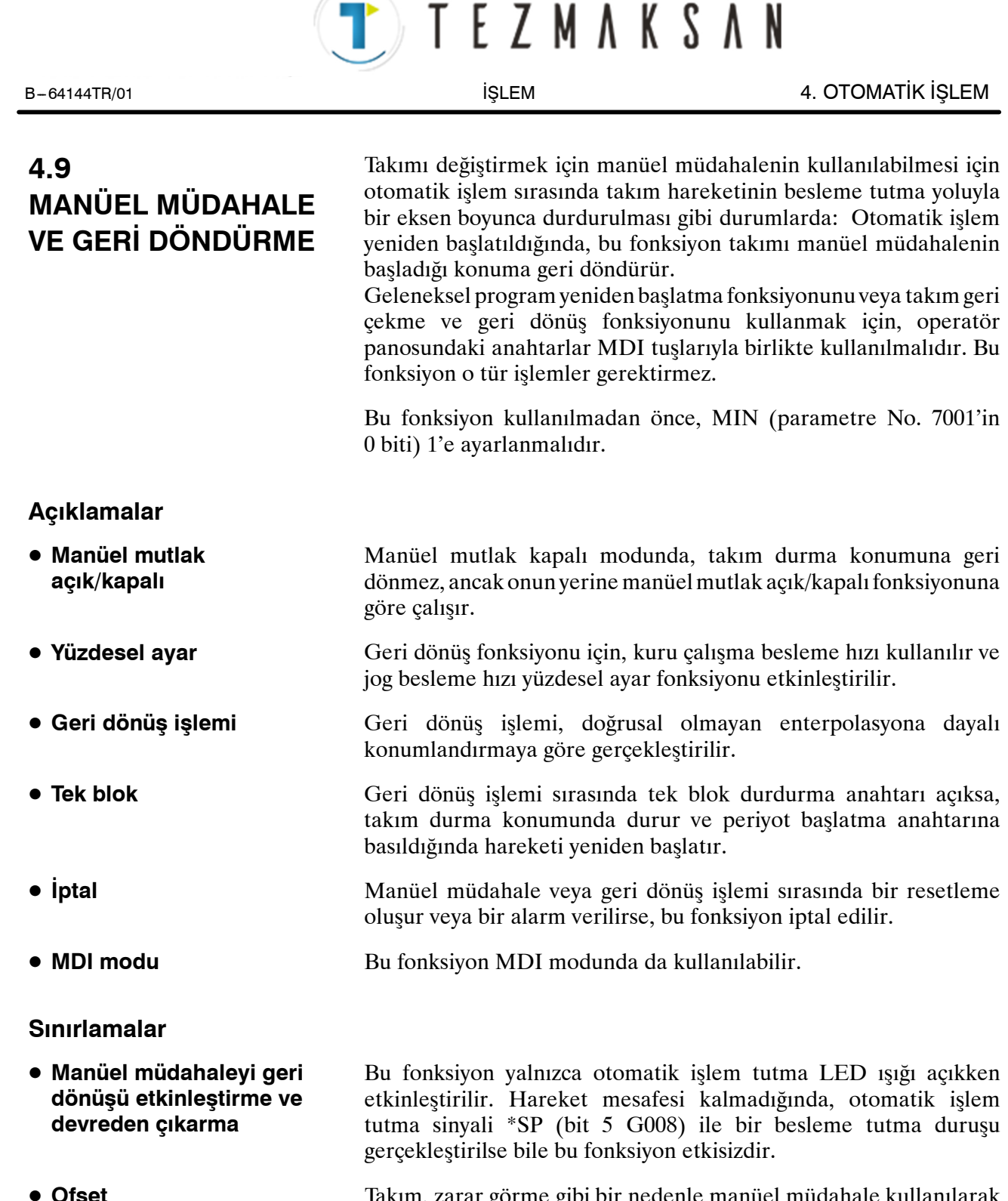

- Takım, zarar görme gibi bir nedenle manüel müdahale kullanılarak değiştirildiğinde, takım hareketi kesintiye uğratılan bloğun ortasında değiştirilen bir ofsetle yeniden başlatılamaz.
- Manüel müdahale gerçekleştirilirken, makine kilidi, ikiz görüntü veya ölçekleme fonksiyonlarını hiçbir zaman kullanmayınız.

 $\bullet$  **Makine kilidi, ikiz** 

**görüntü ve ölçekleme**

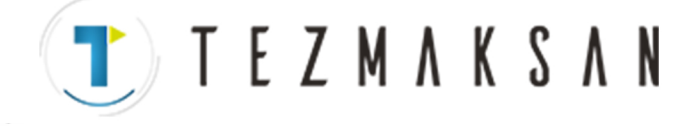

# **Örnek**

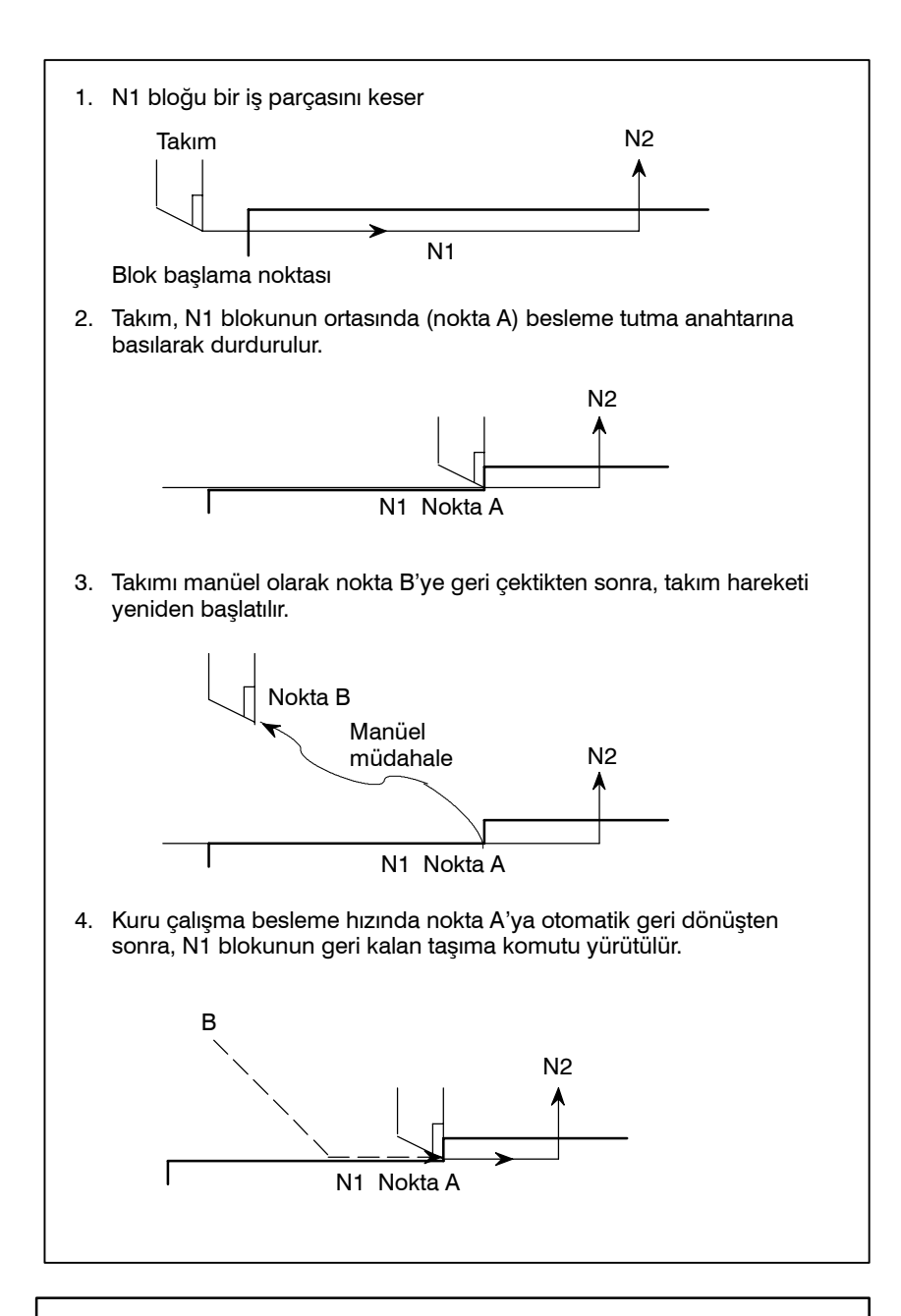

#### **UYARI**

Manüel müdahale gerçekleştirirken, makinenin ve takımın zarar görmemesi için parça işleme ve iş parçasının şekline özel dikkat gösteriniz.

www.tezmaksan.com

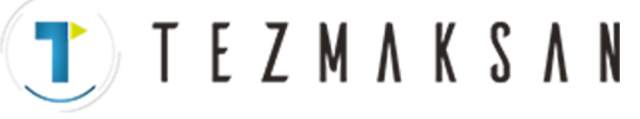

**WDOCDUGRUP** 

# **4.10 BELLEK KARTI İLE DNC İŞLEMİ**

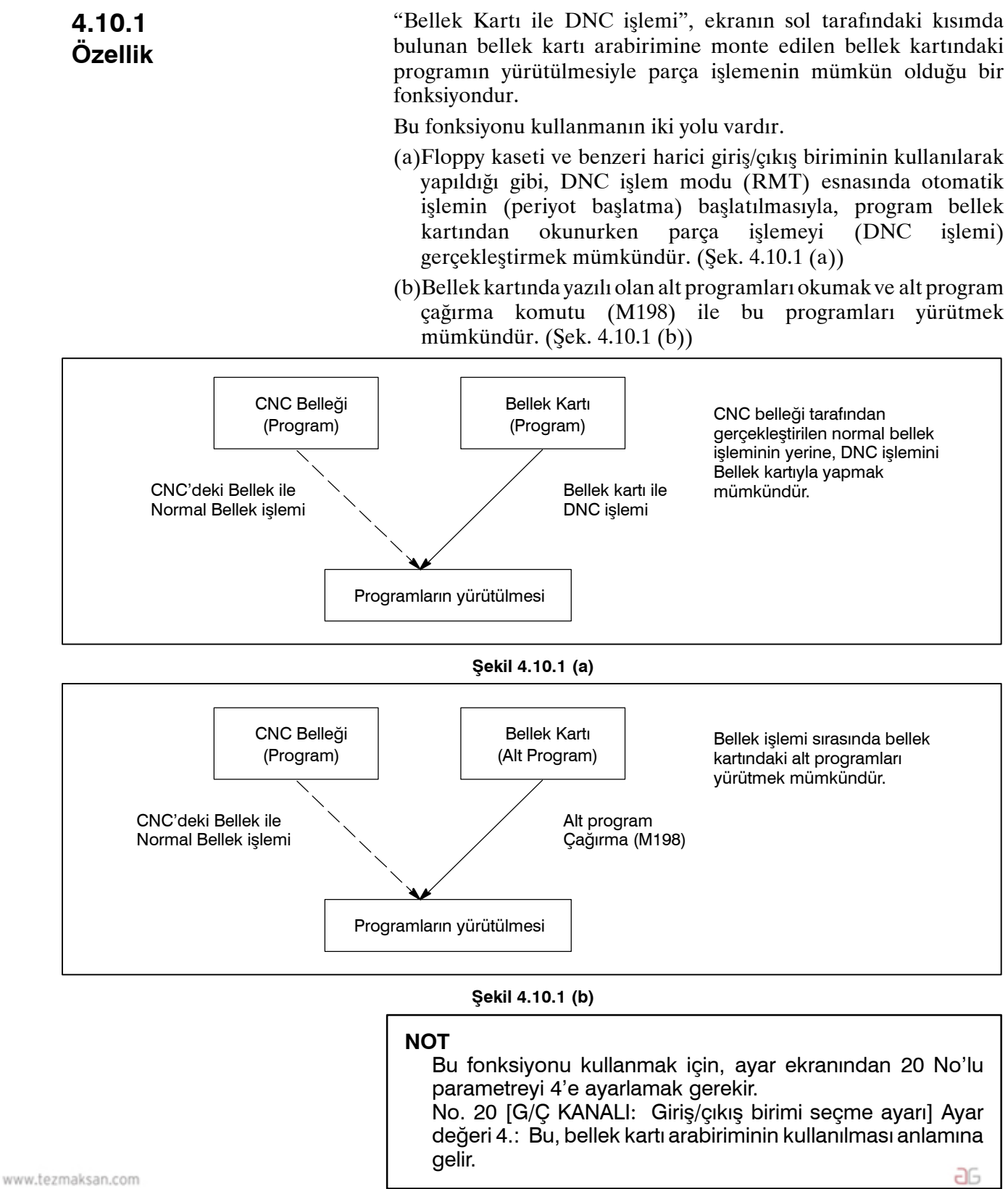

Tezmaksan Makina Sanayi ve Ticaret A.Ş. Istanbul Merkez Abdi İpekçi Caddesi No: 129, 34040 Bayrampaşa / İstanbul Te. 07212) 674 60 10 (pbx) Faks: (0212) 577 08 36 E-Mail: info@tezmaksan.com

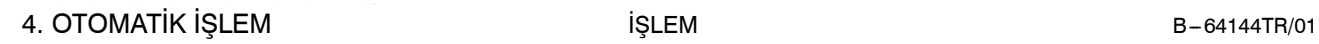

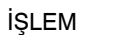

TTEZMAKSAN

# **4.10.2 İşlemler**

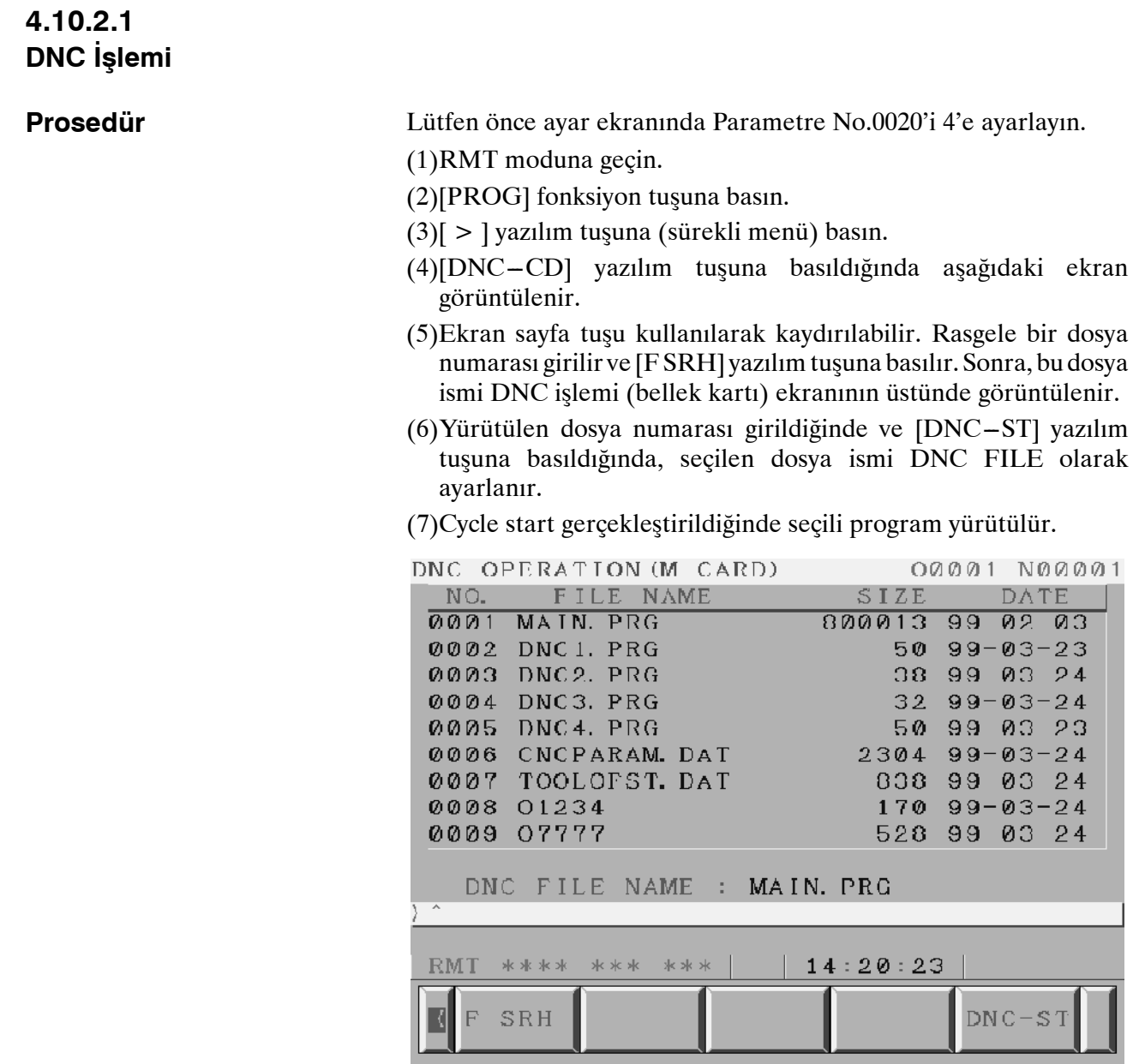

aь **NYDOCDUCRLIP** 

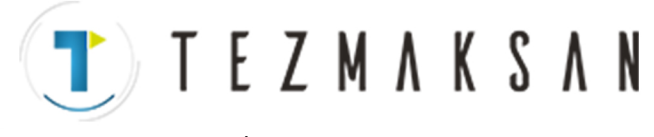

# **4.10.2.2 Alt Program Çağırma (M198)**

CNC belleği içerisinde bir programda bulunan bir sonraki satır yürütülünce, bellek kartındaki bir alt program dosyası çağırılır.

**Biçim**

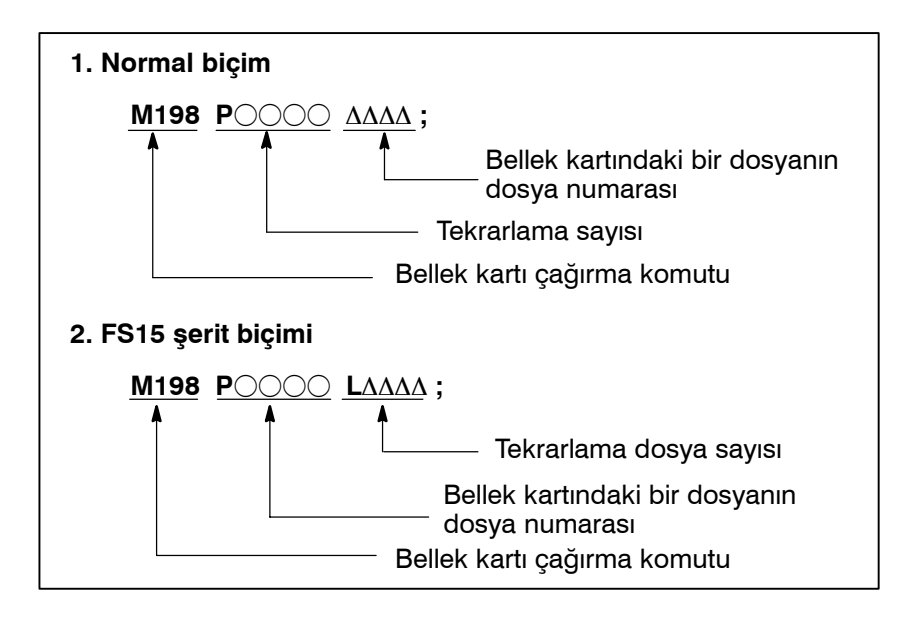

**Açıklama**

Hem biçim 1 hem de biçim 2 kullanılabilir. Parametre No. 6030'un ayarına bağlı olarak bir alt programın çağrılması için farklı bir M kodu kullanılabilir. Bu durumda M198, normal M kodu olarak yürütülür. Dosya numarası P adresinde belirtilir. Parametre No. 3404'ün SBP'si (bit 2) 1 olarak ayarlanırsa, bir program numarası belirtilebilir. P adresinde bir dosya numarası belirtildiğinde, Oxxxx yerine Fxxxx gösterilir.

### **NOT**

Lütfen önce ayar ekranında Parametre No. 0020'i 4'e ayarlayın.

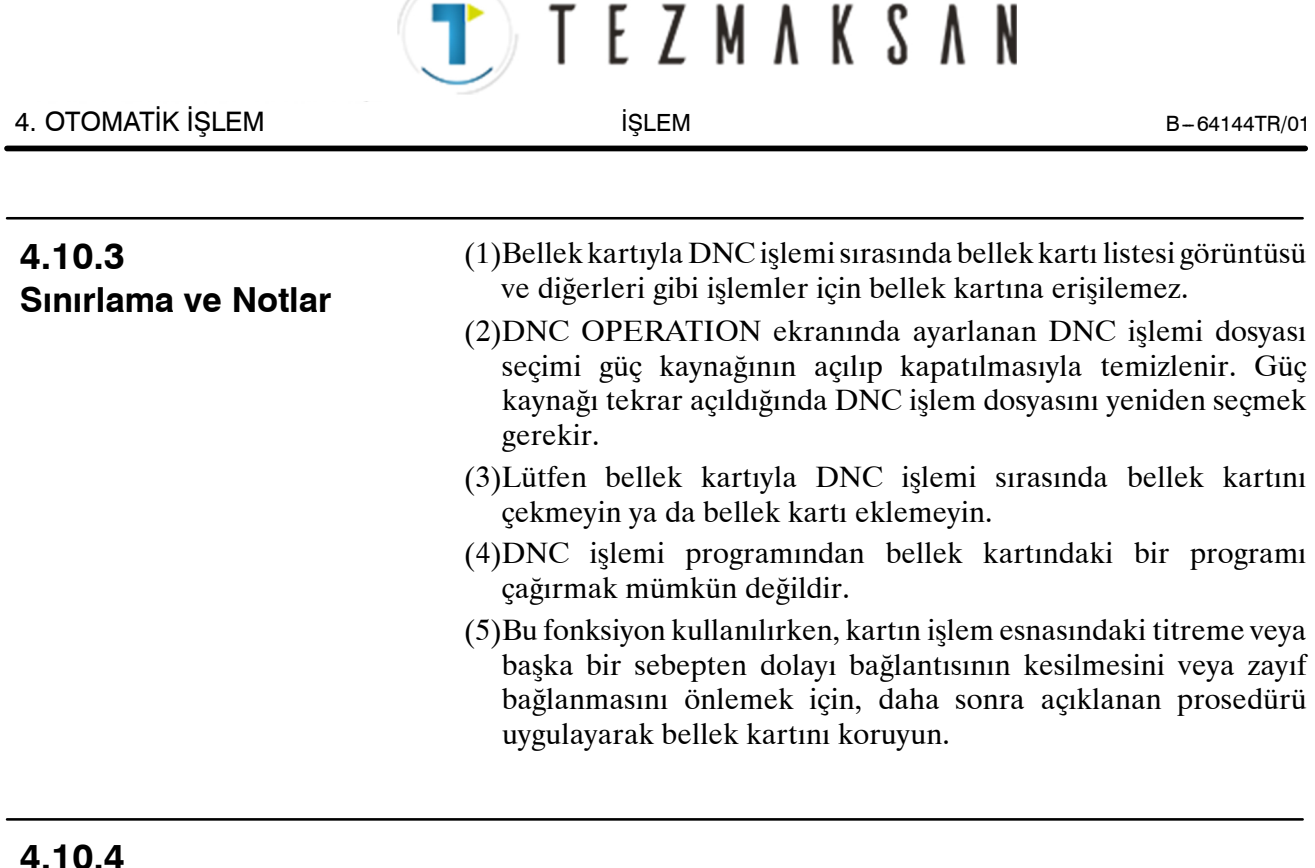

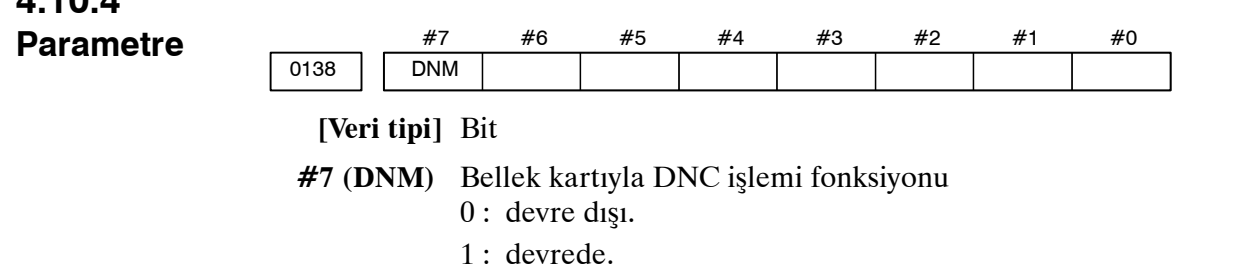

# **4.10.5 Bellek Kartı'nı Sabitleme Prosedürü**

Bellek kartını sabitlemek için aşağıdaki prosedürü uygulayın.

1. Bellek kartını sabitleme koluna takma

Bellek kartını okun gösterdiği yönde sabitleme koluna takın.

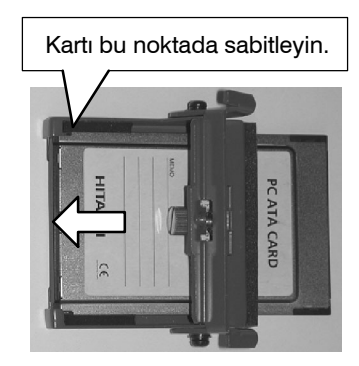

Bellek kartını sabitleme koluna sabitleyin.

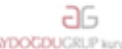

Tezmaksan Makina Sanayi ve Ticaret A.Ş.

Istanbul Merkez Abdi İpekçi Caddesi No: 129, 34040 Bayrampaşa / İstanbul Te (20212) 674 60 10 (pbx) Faks: (0212) 577 08 36 E-Mail: info@tezmaksan.com

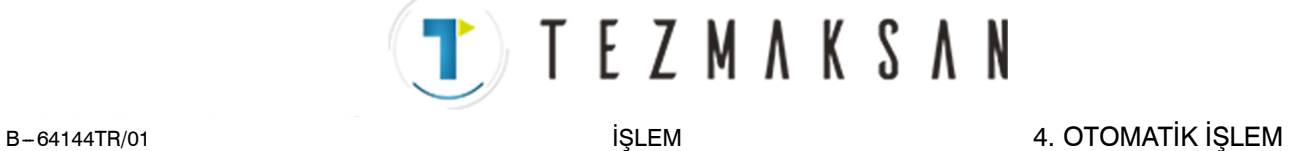

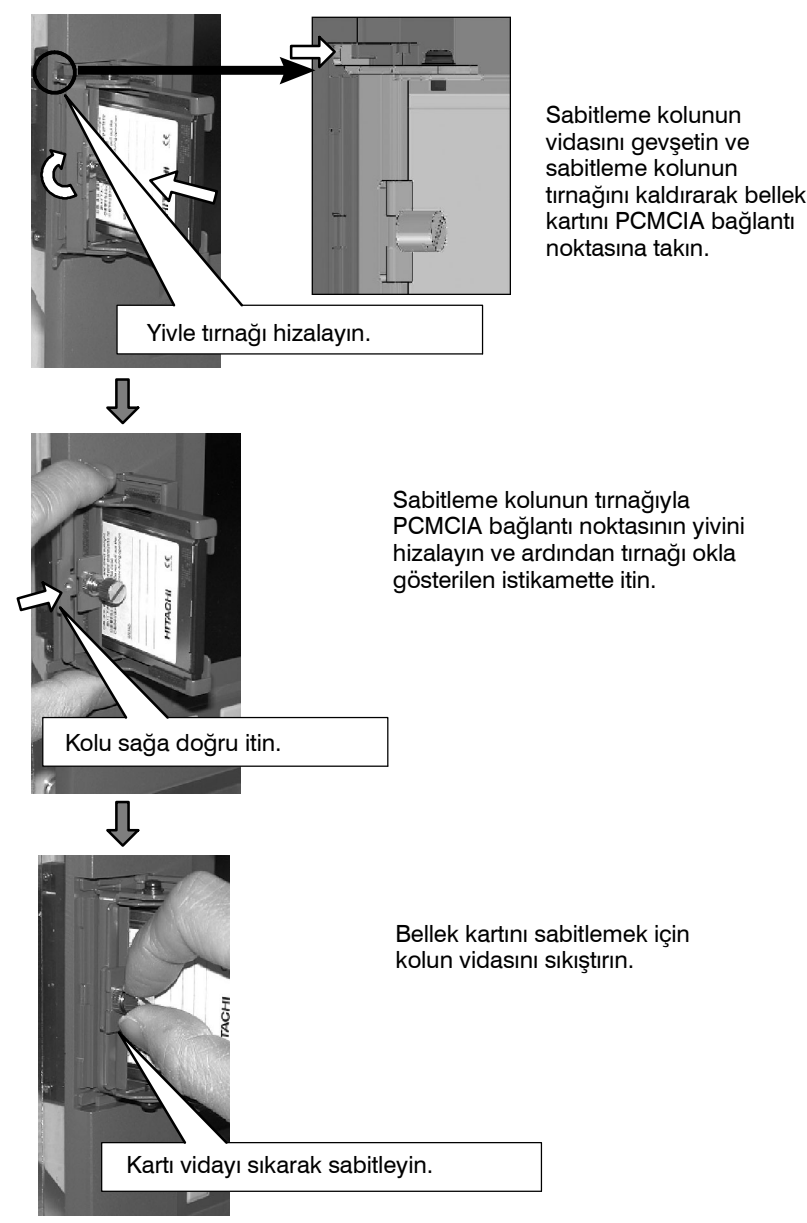

www.tezmaksan.com

**a**G **WDOCDUGRLE** 

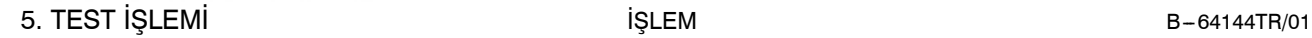

# **5 TEST İŞLEM<sup>İ</sup>**

Aşağıdaki fonksiyonlar, gerçek parça işlemeden önce makinenin yaratılan program tarafından belirtildiği şekilde çalışıp çalışmadığını kontrol etmek için kullanılır.

- **5.1 Makine Kilidi ve Yardımcı Fonksiyon Kilidi**
- **5.2 Besleme Hızı Yüzdesel Ayar**
- **5.3 Hızlı Travers Yüzdesel Ayarı**
- **5.4 Kuru Çalışma**
- **5.5 Tek blok**

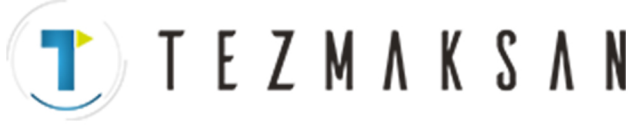

# **5.1 MAKİNE KİLİDİ VE YARDIMCI FONKSİYON KİLİDİ**

Takımı hareket ettirmeden konumdaki değişikliği görüntülemek için, makine kilidini kullanınız.

İki tür makine kilidi mevcuttur ; hareketi tüm eksenlerde durduran tüm eksenler makine kilidi ve hareketi yalnızca belirtilen eksenlerde durduran belirtilen eksen makine kilidi. Ek olarak, M, S ve T komutlarını devreden çıkaran yardımcı fonksiyon kilidi, bir programı makine kilidiyle birlikte kontrol etmek için kullanılabilir.

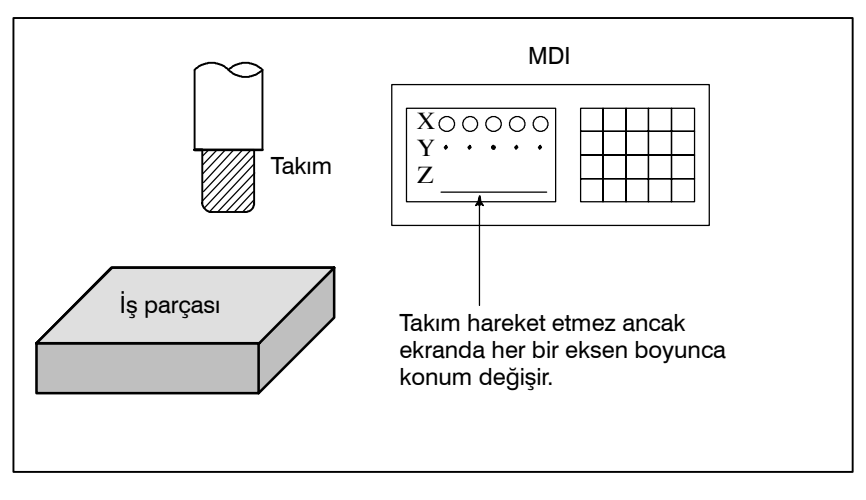

#### **Şekil 5.1 Makine kilidi**

#### **Makine Kilidi ve Yardımcı Fonksiyon Kilidi için Prosedür**

 $\bullet$  **Makine Kilidi** 

Operatör panosundaki makine kilidi anahtarına basınız. Takım hareket etmez ancak takım hareket ediyormuş gibi, ekranda her bir eksen boyunca konum değişir.

Bazı makinelerde, her bir eksen için bir makine kilidi anahtarı vardır. O tür makinelerde, üzerinde makinenin durdurulacağı eksenler için makine kilidi anahtarlarına basınız. Makine kilidi için, makine üreticisi tarafından sağlanan ilgili kılavuza bakınız.

#### **UYARI**

İş parçası koordinatları ve makine koordinatları arasındaki konumsal ilişki, makine kilidi kullanılan otomatik işlemden önce ve sonra farklı olabilir. Bu tür bir durumda, bir koordinat ayarı komutu kullanarak veya manüel referans konumu geri dönüşü gerçekleştirerek iş parçası koordinat sistemini belirtiniz.

#### **• Yardımcı Fonksiyon Kilidi**

Operatör panosundaki yardımcı fonksiyon kilidi anahtarına basınız. M, S, T ve B kodları devre dışı bırakılır ve yürütülmez. Yardımcı fonksiyon kilidi için, makine üreticisi tarafından sağlanan ilgili kılavuza bakınız. elb

www.tezmaksan.com

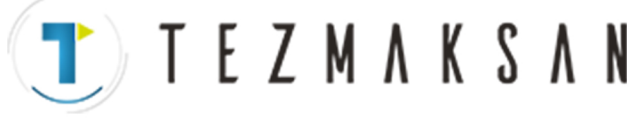

5. TEST İŞLEMİ **İSLEMİ İSLEM** İŞLEM **İSLEM** B-64144TR/01

### **Kısıtlamalar**

- **Yalnızca makine kilidiyle M, S, T, B komutu**
- $\bullet$  **Makine kilidi altında referans konumu geri dönüşü**
- D **Yardımcı fonksiyon kilidi tarafından kilitlenmeyen M kodları**

M, S, T ve B komutları makine kilitleme durumunda yürütülür.

Makine kilitleme durumunda bir G27, G28 veya G30 komutu verildiğinde, komut kabul edilir ancak referans konumuna hareket etmez ve referans konumu geri dönüş LED ışığı yanmaz.

M00, M01, M02, M30, M98 ve komutları, yardımcı fonksiyon kilitleme durumunda bile yürütülür. Alt programı çağırmak için M kodları (parametre No.  $6071 - 6079$ ) ve özel makroyu çağırmak için kodlar (parametre No. 6080 -- 6089) da yürütülür.

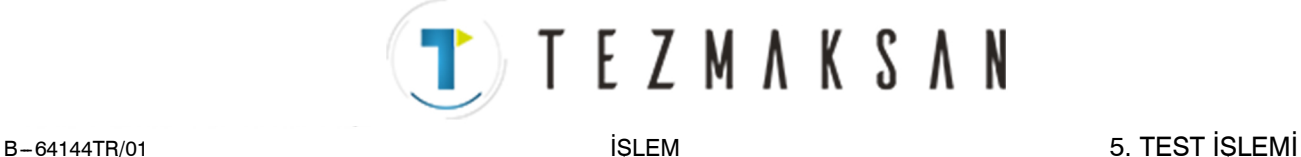

# **5.2 BESLEME HIZI YÜZDESEL AYAR**

Programlanmış besleme hızı, yüzdesel ayar göstergesiyle seçilen bir yüzde (%) kadar azaltılabilir veya artırılabilir. Bu özellik bir programı kontrol etmek için kullanılır.

Örneğin, programda 100 mm/dakikalık bir besleme hızı belirtilirse, yüzdesel ayar göstergesinin %50 olarak ayarlanması takımı 50 mm/dakika oranında hareket ettirir.

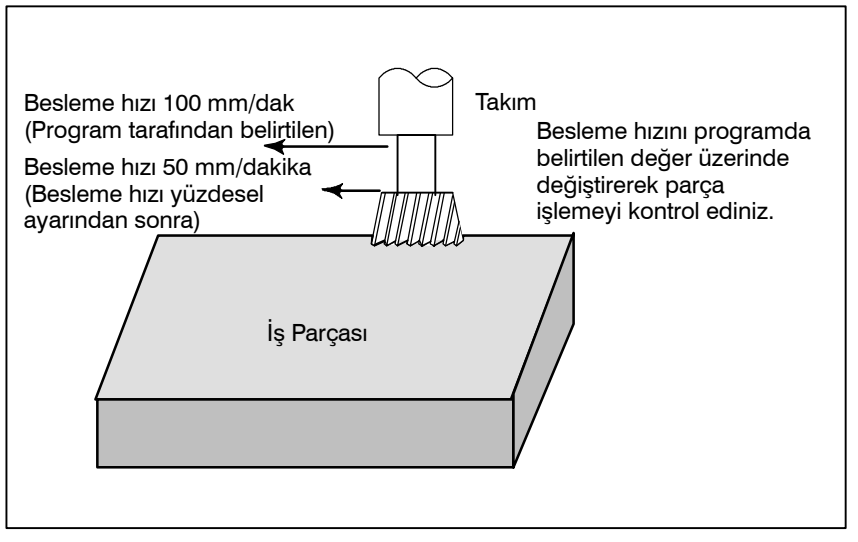

**Şekil 5.2 Besleme hızı yüzdesel ayar**

### **Besleme hızı Yüzdesel Ayar için Prosedür**

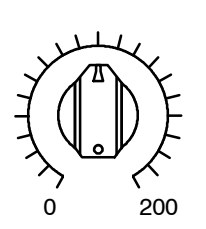

JOG BESLEME HIZI YÜZDESEL AYAR

# **Kısıtlamalar**

- D **Yüzdesel Ayar Aralığı**
- D **Diş çekme sırasında yüzdesel ayar**

Otomatik işlem sırasında veya daha önce, makine operatörünün panosunda besleme hızı yüzdesel ayar göstergesini istediğiniz yüzdeye (%) ayarlayınız.

Bazı makinelerde, besleme hızı yüzdesel ayar göstergesi ve jog besleme hızı göstergesi için aynı gösterge kullanılır. Besleme hızı yüzdesel ayar için makine üreticisi tarafından sağlanan ilgili kılavuza bakınız.

Belirtilebilecek yüzdesel ayar %0 ile 254 arasında değişir. Tek tek makineler için, aralık makine üreticisinin özelliklerine bağlıdır.

Diş çekme işlemi sırasında, belirtilen yüzdesel ayar yoksayılır, yüzdesel ayar her zaman %100 olarak varsayılır.

www.tezmaksan.com

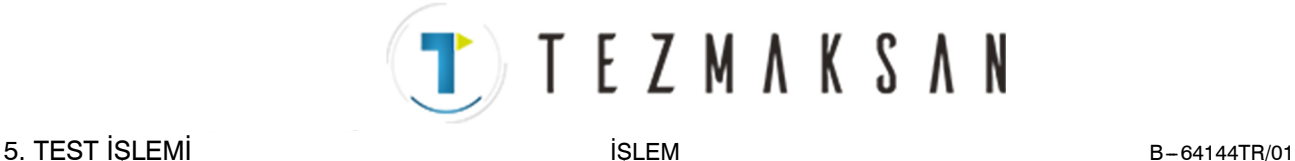

# **5.3 HIZLI TRAVERS YÜZDESEL AYARI**

Hızlı travers oranına dört adımlık (F0, %25, %50 ve %100) bir yüzdesel ayar uygulanabilir. F0 bir parametreyle (No. 1421) ayarlanır.

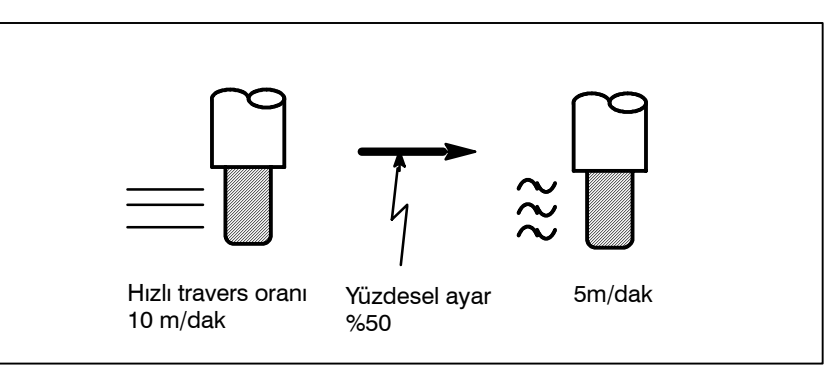

**Şekil 5.3 Hızlı travers yüzdesel ayar**

#### **Hızlı Travers Yüzdesel Ayarı**

## **Prosedür**

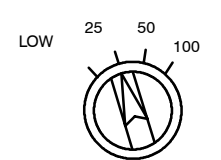

Hızlı travers yüzdesel ayar

# **Açıklama**

Hızlı travers sırasında, hızlı travers yüzdesel ayar anahtarıyla dört besleme hızından birini seçiniz (hızlı travers sırasında). Hızlı travers yüzdesel ayar için, makine üreticisi tarafından sağlanan ilgili kılavuza bakınız.

Aşağıdaki hızlı travers tipleri kullanılabilir. Hızlı travers yüzdesel ayar bu tiplerin her birine uygulanabilir.

- 1) G00 ile hızlı travers
- 2) Hazır çevrim sırasında hızlı travers
- 3) G27, G28, G29, G30, G53'te hızlı travers
- 4) Manüel hızlı travers
- 5) Manüel referansa gitme hızlı traversi

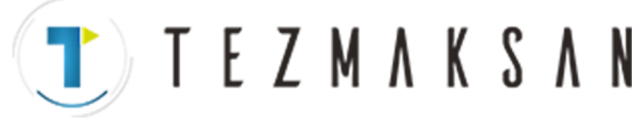

**5.4 KURU ÇALIŞMA**

Takım, programda belirtilen besleme hızına bakılmaksızın, bir parametreyle belirtilen besleme hızında hareket ettirilir. Bu fonksiyon, iş parçasının masadan kaldırıldığı durumda takımın hareketini kontrol etmek için kullanılır.

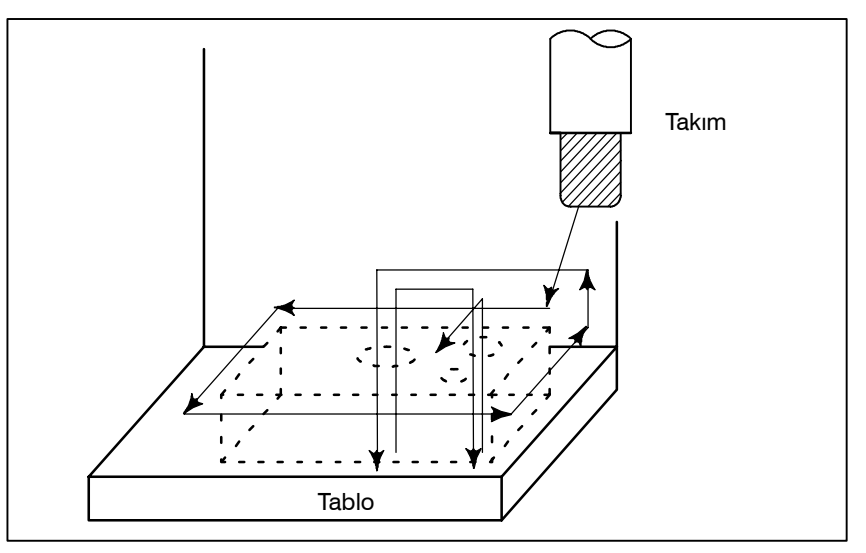

**Şekil 5.4 Kuru çalışma**

## **Kuru Çalışma için Prosedür**

### **Prosedür**

Otomatik işlem sırasında, makine operatörünün panosundaki kuru çalışma anahtarına basınız. Takım, bir parametreyle belirtilen besleme hızında hareket eder. Besleme hızını değiştirmek için hızlı travers anahtarı da kullanılabilir. Kuru çalışma için, makine üreticisi tarafından sağlanan ilgili kılavuza bakınız.

# **Açıklama**

### D **Kuru çalışma besleme hızı**

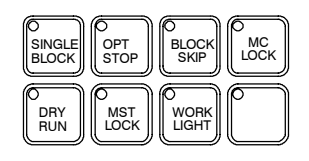

Kuru çalışma besleme hızı, hızlı travers anahtarı ve parametrelerine göre,aşağıdaki tabloda gösterildiği gibi; değişir.

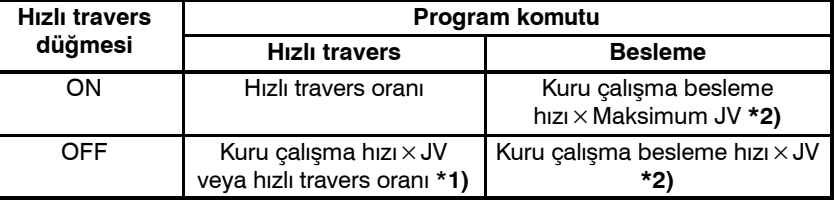

Maks. kesme besleme hızı ...... Parametre No. 1422 ile ayarlanır Hızlı travers oranı ............ Parametre No.1420 ile ayarlanır Kuru çalışma besleme hızı ..... Parametre No.1410 ile ayarlanır JV: Jog besleme hızı yüzdesel ayar

- \*1) Boşta çalışma ilerleme hızı x JV parametre RDR (No. 1401) 1. Parametre RDR 0 olduğunda hızlı travers oranı.
	- JV: Jog besleme hızı yüzdesel ayar
- \*2) Maksimum kesme besleme hızına kenetlenir

JVmax: Jog besleme hızı yüzdesel ayarı maksimum değeri

www.tezmaksan.com

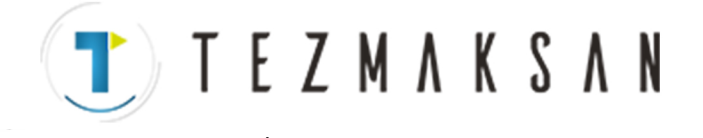

Tek blok anahtarına basılması tek blok modunu başlatır. Tek blok başlatma modunda periyot başlatma düğmesine basıldığında, programda bir tek blok yürütüldükten sonra takım durur. Programı blok blok yürüterek, programı tek blok modunda kontrol ediniz.

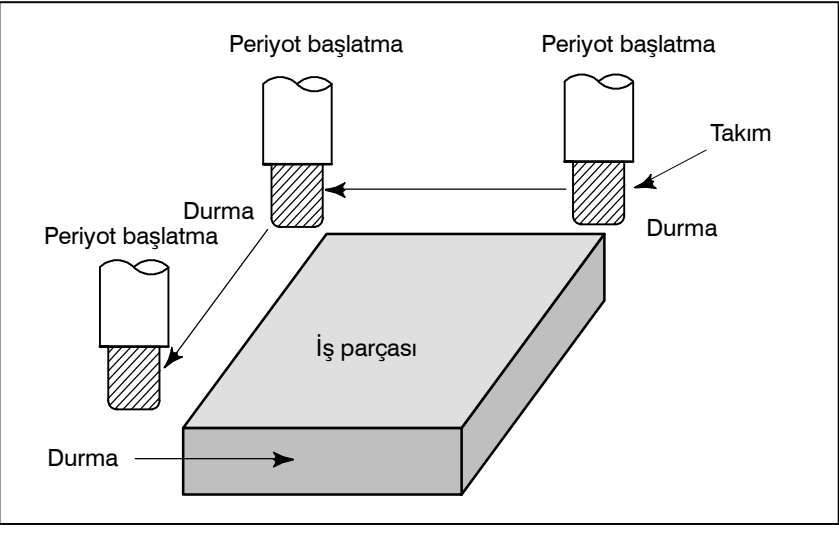

**Şekil 5.5 (a) Tek blok**

#### **Tek Blok için Prosedür**

**Prosedür**

- **1** Makine operatörü panosundaki tek blok anahtarına basınız. Geçerli blok yürütüldükten sonra programın yürütülmesi durdurulur.
- **2** Sonraki programı yürütmek için periyot başlatma düğmesine basınız. Bloğun yürütülmesinden sonra takım durur. Tek blok yürütme için makine üreticisi tarafından sağlanan uygun kılavuza bakınız.

5. TEST İŞLEMİ **İSLEMİ İSLEM** İŞLEM **İSLEM** B-64144TR/01

**TEK BLOK**

**5.5**

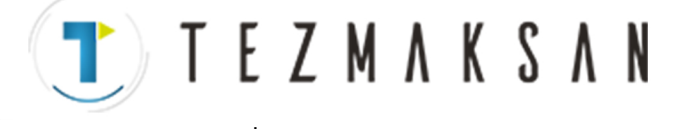

# **Açıklama**

- **Referans konumu geri dönüşü ve tek blok**
- $\bullet$  **Hazir çevrim sirasında tek blok**

G28 - G30 arası komutlar verilirse, tek blok fonksiyonu ara noktada etkilidir.

Hazır çevrimde, tek blok durma noktaları aşağıda gösterilen  $\Box$ ,  $\Box$ ve **6** sonundadır. **i** veya **2** noktasından sonra tek blok durdurma yapılırsa, besleme tutma LED ışığı yanar.

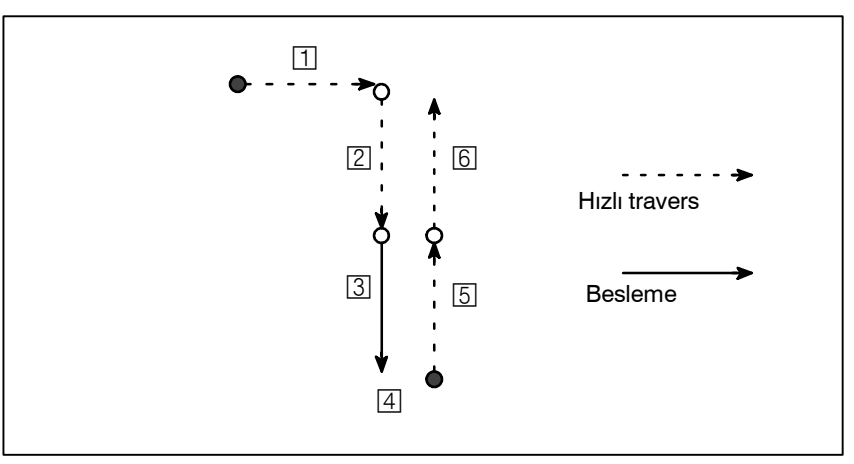

**Şekil 5.5 (b) Hazır çevrim sırasında tek blok**

M98P\_; içeren bir blokta tek blok durdurma yapılmaz. M99; veya G65.

Bununla birlikte, blok O, N, P veya L'den başka bir adres içerirse, tek blok durdurma M98P\_ veya M99 komutuyla bir blokta bile gerçekleştirilebilir.

D **Alt program çağrı ve tek blok**

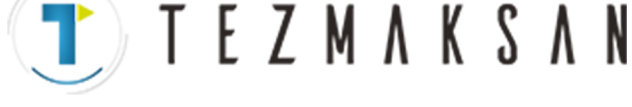

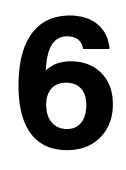

# **6 GÜVENLİK FONKSİYONLARI**

Güvenlik amacıyla makineyi acilen durdurmak için Emergency Stop (Acil kapatma) düğmesine basınız. Takımın darbe sonlarını aşmasını önlemek için, Fazla Hareket kontrolü ve Darbe kontrolü kullanılabilir. Bu bölüm, acil kapama, fazla hareket kontrolü ve darbe kontrolü fonksiyonlarını açıklamaktadır.

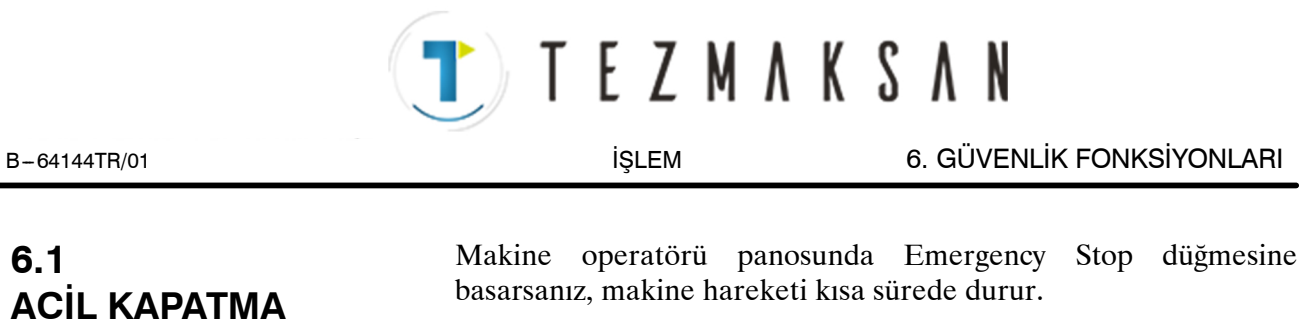

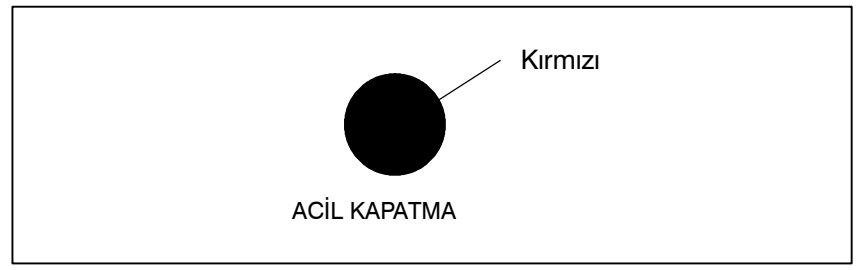

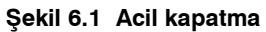

Bu tuş, basıldığında kilitlenir. Makine üreticisine göre değişse de, düğmenin kilidi genellikle çevrilerek açılır.

**Açıklama**

EMERGENCY STOP, motora giden akımı keser. Sorunun nedeni, düğme serbest bırakılmadan önce giderilmelidir.

Tezmaksan Makina Sanayi ve Ticaret A.Ş. Istanbul Merkez Abdi İpekçi Caddesi No: 129, 34040 Bayrampaşa / Istanbul Te. 84212) 674 60 10 (pbx) Faks: (0212) 577 08 36 E-Mail: info@tezmaksan.com

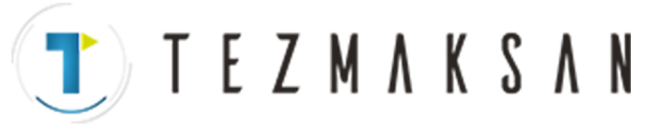

# 6. GÜVENLİK FONKSİYONLARI ÖLÜMÜ İSLEM İSLEM B-64144TR/01

# **6.2 AŞIRI HAREKET**

Takım makine sınırı anahtarıyla ayarlanan darbe sonunun ötesine geçmeye çalıştığında, sınır anahtarının çalışması nedeniyle takım yavaşlar ve bir OVER TRAVEL görüntülenir.

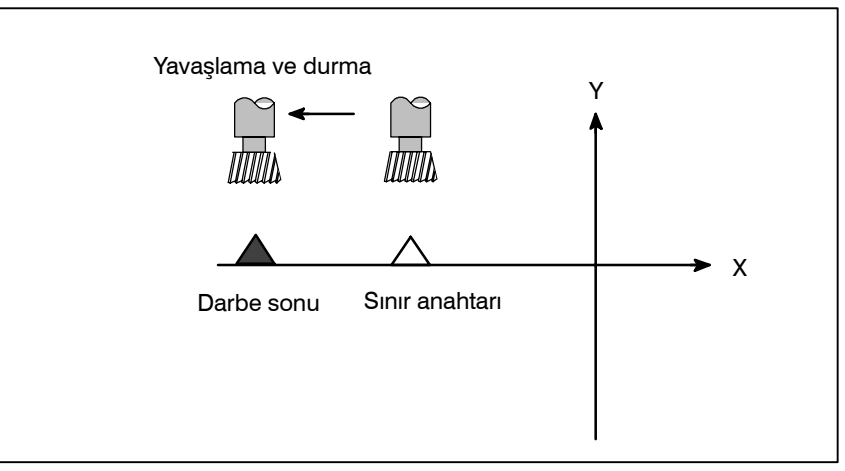

**Şekil 6.2 Aşiri hareket**

## **Açıklama**

- D **Otomatik işlem sırasında aşiri hareket**
- D **Manüel işlem sırasında aşiri hareket**
- **Fazla hareketi serbest bırakma**

anahtarına dokunduğunda, takım tüm eksenler boyunca yavaşlar, durur ve bir hazla hareket alarmı görüntülenir. Manüel işlemde, takım yalnızca takımın bir sınır anahtarına

Takım otomatik işlem sırasında bir eksen boyunca bir sınır

boyunca hareket etmeye devam eder. Manüel işlemle takımı güvenlik yönüne hareket ettirdikten sonra alarmı resetlemek için resetleme düğmesine basınız. İşlemle ilgili

ayrıntılar için, makine üreticisinin operatör kılavuzuna bakınız.

dokunduğu eksen boyunca yavaşlar ve durur. Takım diğer eksenler

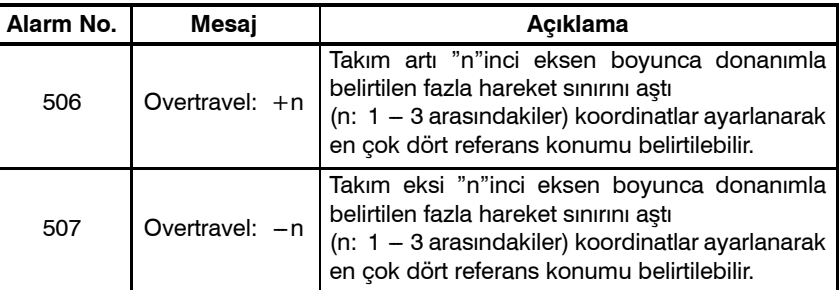

**Alarm**

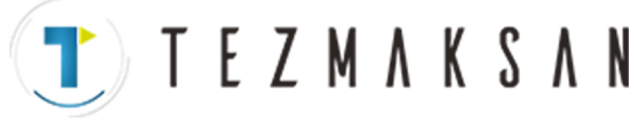

B-64144TR/01 **İSLEM 6. GÜVENLİK FONKSİYONLARI** 

# **6.3 DEPOLANMIŞ DARBE KONTROLÜ**

Takımın giremeyeceği üç alan, depolanmış darbe kontrolü 1, depolanmış darbe kontrolü 2 ve depolanmış darbe kontrolü 3 ile belirtilebilir.

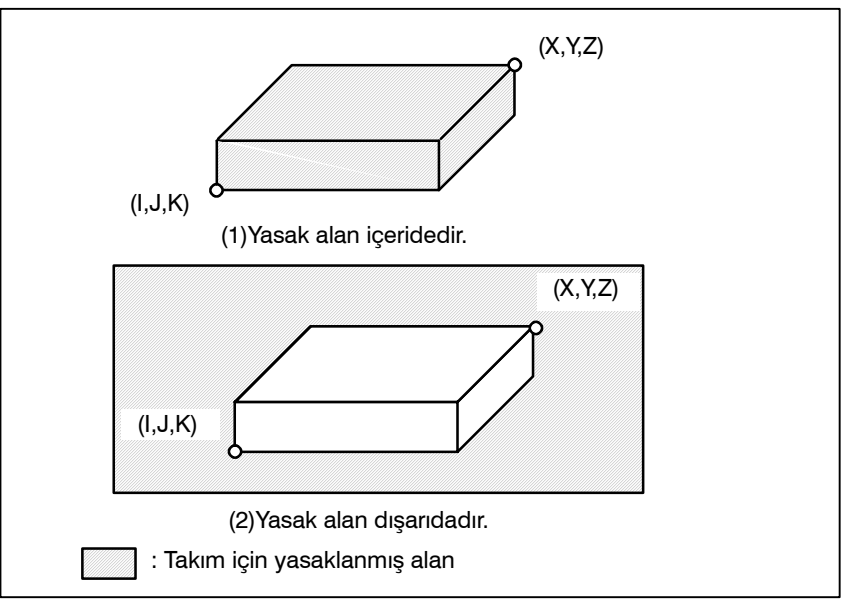

**Şekil 6.3 (a) Darbe kontrolü**

Takım bir depolanmış darbe sınırını aştığında, bir alarm görüntülenir ve takım yavaşlar ve durur.

Takım yasaklanmış bir alana girdiğinde ve bir alarm üretildiğinde, takım takımın geldiği yönün tersi yönde hareket ettirilebilir.

### **Açıklama**

- D **Depolanmış darbe kontrolü 1**
- D **Depolanmış darbe kontrolü 2 (G22, G23)**

Parametreler (No. 1320, 1321 veya No. 1326, 1327) sınırı ayarlar. Ayarlanan sınırların oluşturduğu alanın dışı yasaklanmış alandır. Makine üreticisi genellikle bu alanı maksimum darbe olarak ayarlar.

Parametreler (No. 1322, 1323) veya komutlar bu sınırları ayarlar. Sınıra ilişkin alanın içi veya dışı yasaklanmış alan olarak ayarlanabilir. Parametre OUT (No. 1300#0), iç veya dış alanı yasaklanmış alan olarak seçer.

Bir program komutu verilmesi durumunda, bir G22 komutu takımın yasaklanmış alana girmesini yasaklar ve bir G23 komutu takımın yasaklanmış alana girmesine izin verir. G22; ve G23;'ün her biri için, bir bloktaki diğer komutlardan bağımsız olarak komut verilmelidir. Aşağıdaki komut, yasaklanmış alanı yaratır veya değiştirir:

www.tezmaksan.com

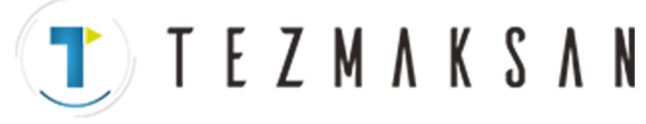

### 6. GÜVENLİK FONKSİYONLARI İSLEM İSLEM B-64144TR/01

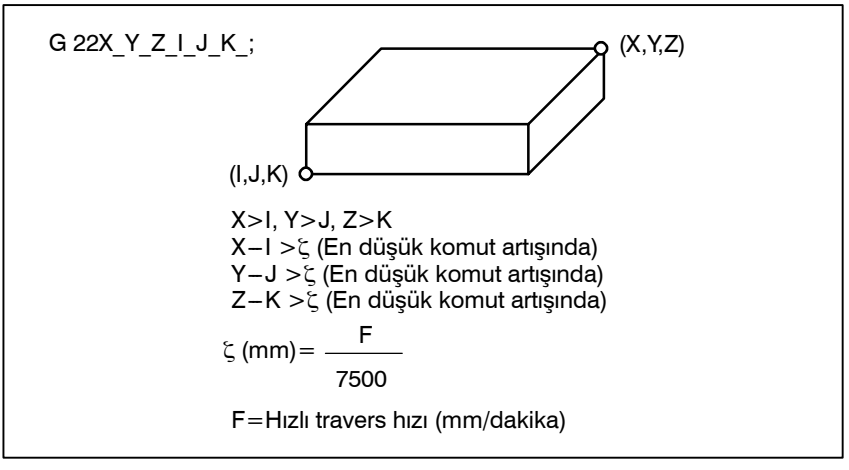

**Şekil 6.3 (b) Yasaklanmış alanı bir program kullanarak yaratma veya değiştirme**

Alanı parametrelerle ayarlarken, aşağıdaki şekildeki A ve B noktalarının ayarlanması gerekir.

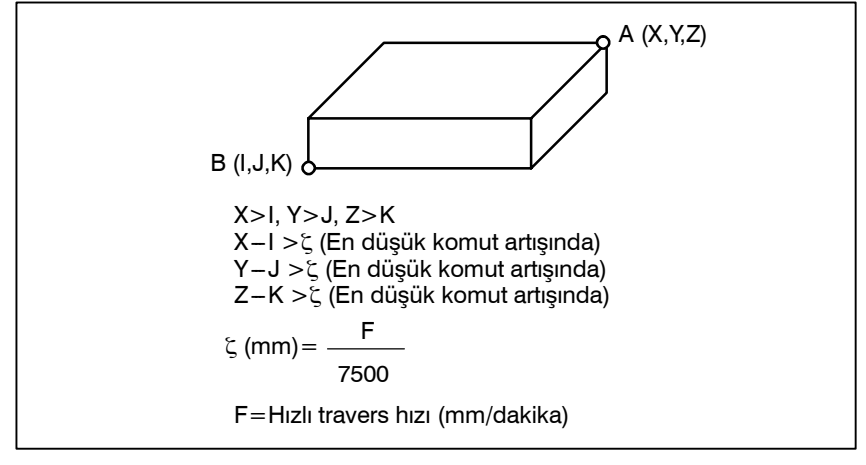

**Şekil 6.3 (c) Yasaklanmış alanı parametre kullanarak yaratma veya değiştirme**

Depolanmış darbe kontrolü 2'de, iki noktanın koordinat değerinin sırasında hata yapsanız bile, iki noktanın sınır olduğu bir dikdörtgen alan olarak ayarlanır.

Yasaklanmış alanı parametrelerle (No. 1322, 1323) ayarladığınızda, verilerin en düşük komut artışında makine koordinat sistemiyle aradaki mesafeye göre belirtilmesi gerekir. (Çıkış artışı)

G22 komutuyla ayarlandıysa, verileri en düşük giriş artışında (Giriş artışı) makine koordinat sistemiyle aradaki mesafeye göre belirtiniz.) Programlanmış veriler daha sonra en düşük komut artışında sayısal değerlere dönüştürülür ve değerler parametre olarak ayarlanır.

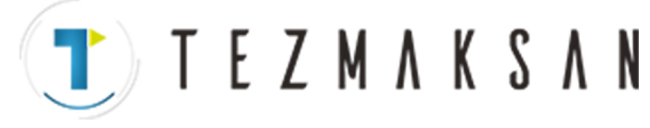

D **Yasaklanmış alan için kontrol noktası**

Yasaklanmış alanı programlamadan önce, kontrol konumunu (takımın veya takım aynasının üst kısmı) doğrulayınız.

Sekil 6.3 (d)'de A noktası (takımın üst kısmı) kontrol edilirse, "a" mesafenin depolanmış darbe sınırı fonksiyonu için veri olarak ayarlanması gerekir. B noktası (Takım aynası) kontrol edilirse, "b" mesafesi ayarlanmalıdır. Takım ucu (A noktası gibi) kontrol edilirken ve takım uzunluğu her bir takım için farklıysa, ne uzun takım için yasaklanmış alanın ayarlanması ayar gerektirmez ve güvenli işlemle sonuçlanır.

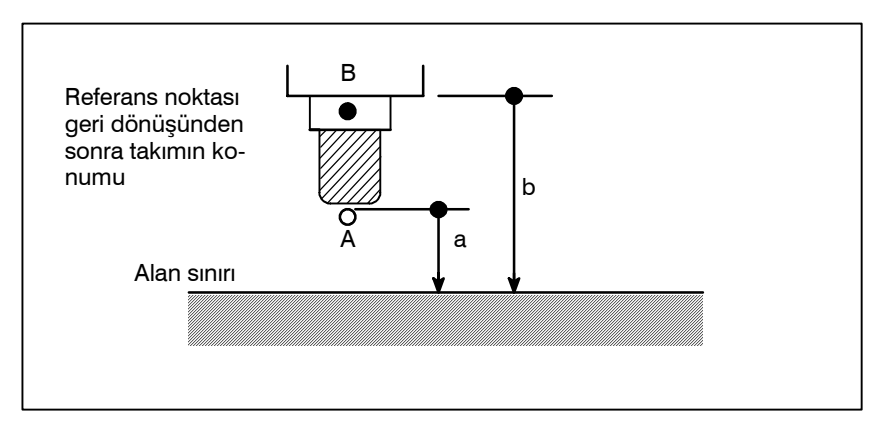

**Şekil 6.3 (d) Yasaklanmış alanı ayarlama**

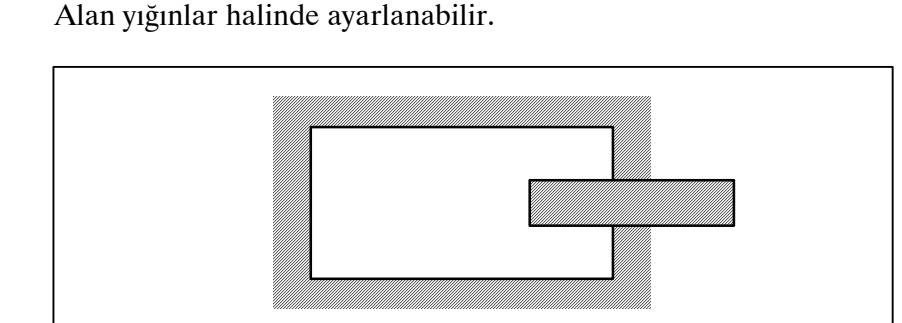

**Şekil 6.3 (e) Yasaklanmış alan kesişmesini ayarlama**

Gereksiz sınırlar makine darbesinin ötesinde ayarlanmalıdır.

Maksimum hızlı travers oranı F (mm/dakika) ise, aşağıdaki ifadeden depolanmış darbe sınırının maksimum aşım miktarı L (mm) elde edilir:

**L (mm) = F/7500**

Takım belirtilen yasaklanmış alana en fazla L (mm) kadar girer. Parametre No. 1300'ün bit 7'si (BFA), takım L noktasına, (belirtilen alanın aşağı tarafı) ulaştığında, takımı durdurmak için kullanılabilir. Bu durumda, takım yasaklanmış alana girmez.

Her bir sınır, güç açıldıktan ve G28 ile manüel referans noktası geri dönüşü ve otomatik referans noktası geri dönüşü gerçekleştirildikten sonra etkili olur. Güç açıldıktan sonra, referans noktası her bir sınırın yasaklanmış alanı içindeyse, hemen bir alarm üretilir. (Depolanmış darbe sınırı 2 için yalnızca G22 modunda). 리코

**VENDENHATER IN** 

www.tezmaksan.com

D **Yasaklanmış alan kesişmesi**

D **Depolanmış darbe sınırının aşım miktarı**

Tezmaksan Makina Sanayi ve Ticaret A.Ş.

**etkili zaman**

D **Yasaklanmış bir alan için**
TEZMAKSAN

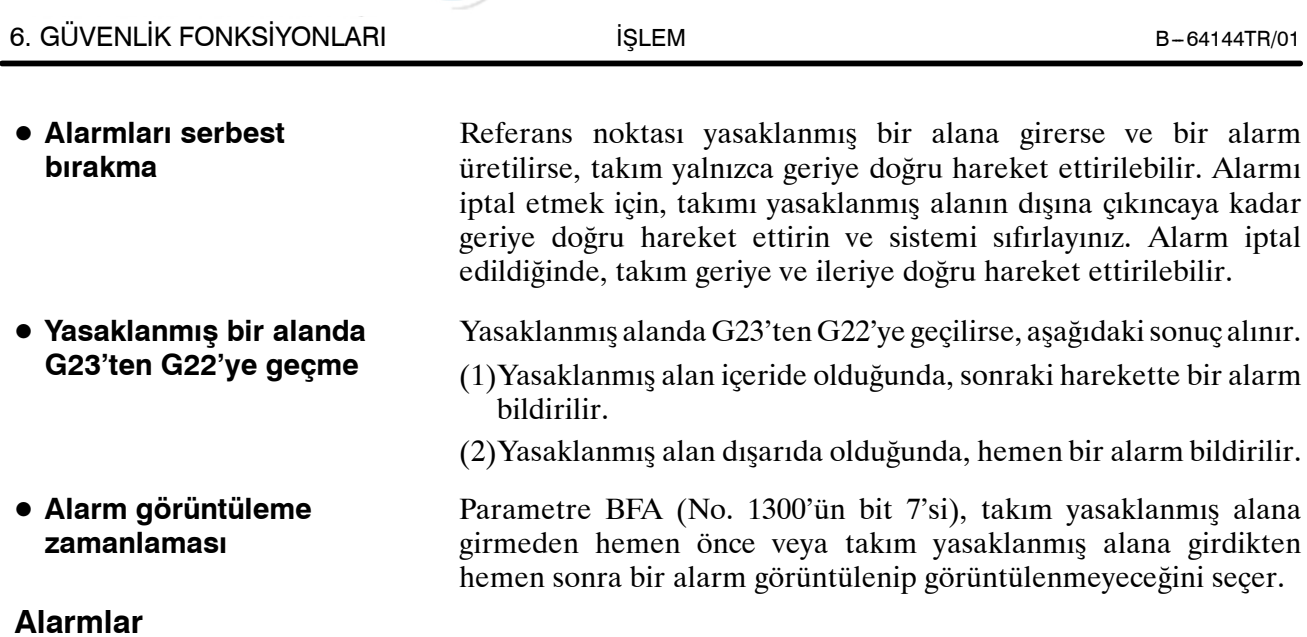

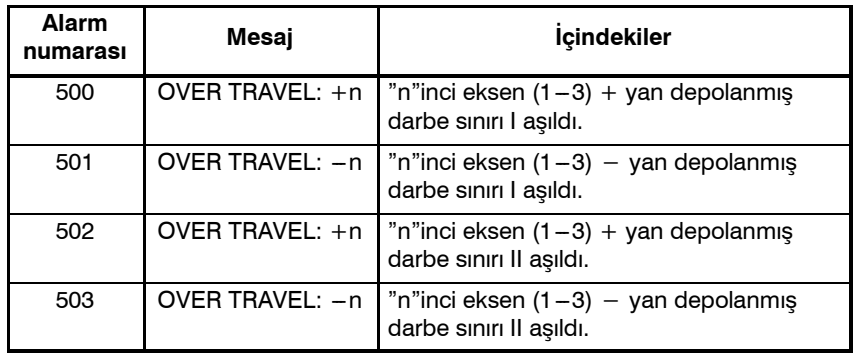

www.tezmaksan.com

Tezmaksan Makina Sanayi ve Ticaret A.Ş.

Istanbul Merkez Abdi İpekçi Caddesi No: 129, 34040 Bayrampaşa / İstanbul Te. 86212) 674 60 10 (pbx) Faks: (0212) 577 08 36 E-Mail: info@tezmaksan.com

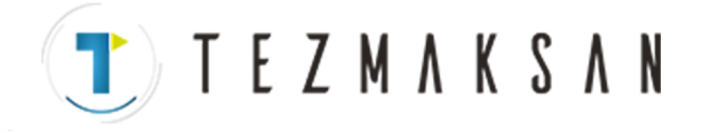

## **6.4 HAREKET EYLEMİ ÖNCESİ STROK SINIRI DENETİMİ**

Otomatik işlem sırasında, bilinen bir komut satırı tarafından belirlenenhareketin başlamasından önce, makinenin geçerli konumundan son noktanın konumunun saptanması ve belirlenen hareket miktarı ile takımın, depolanmış 1. veya 2. strok sınırı tarafından tanımlanan yasak alana girip girmeyeceği denetlenir. Takımın, depolanmış strok sınırı tarafından belirlenen yasak alana gireceği saptanırsa takım, o satır için yapılacak olan hareketin başında derhal durdurulur ve alarm görüntülenir.

#### **UYARI**

Her satırda belirlenen mesafenin dönülmesi sonucu ulaşılan son noktanın koordinatlarının bir yasak alan dahilinde olup olmadığı denetlenir. Bu durumda, hareket komutuyla izlenen yol denetlenmez. Bununla birlikte, takım, depolanmış 1. veya 2. strok sınırı tarafından belirlenen yasak alana girerse alarm verilir. (Bkz: aşağıdaki örnekler.)

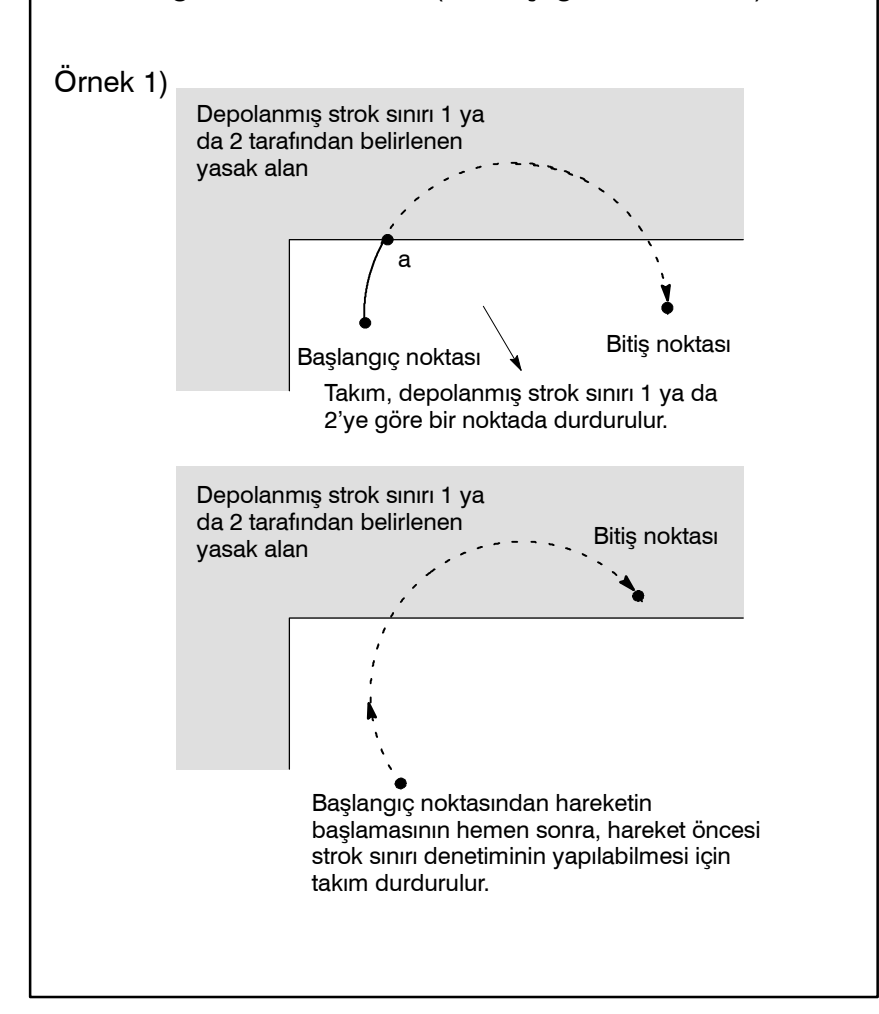

www.tezmaksan.com

Istanbul Merkez Abdi İpekçi Caddesi No: 129, 34040 Bayrampaşa / İstanbul Te 487212) 674 60 10 (pbx) Faks: (0212) 577 08 36 E-Mail: info@tezmaksan.com

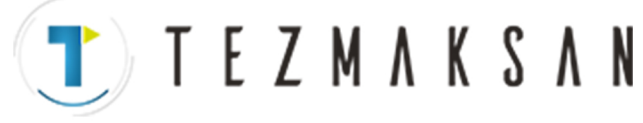

#### 6. GÜVENLİK FONKSİYONLARI İSLEM İSLEM B-64144TR/01

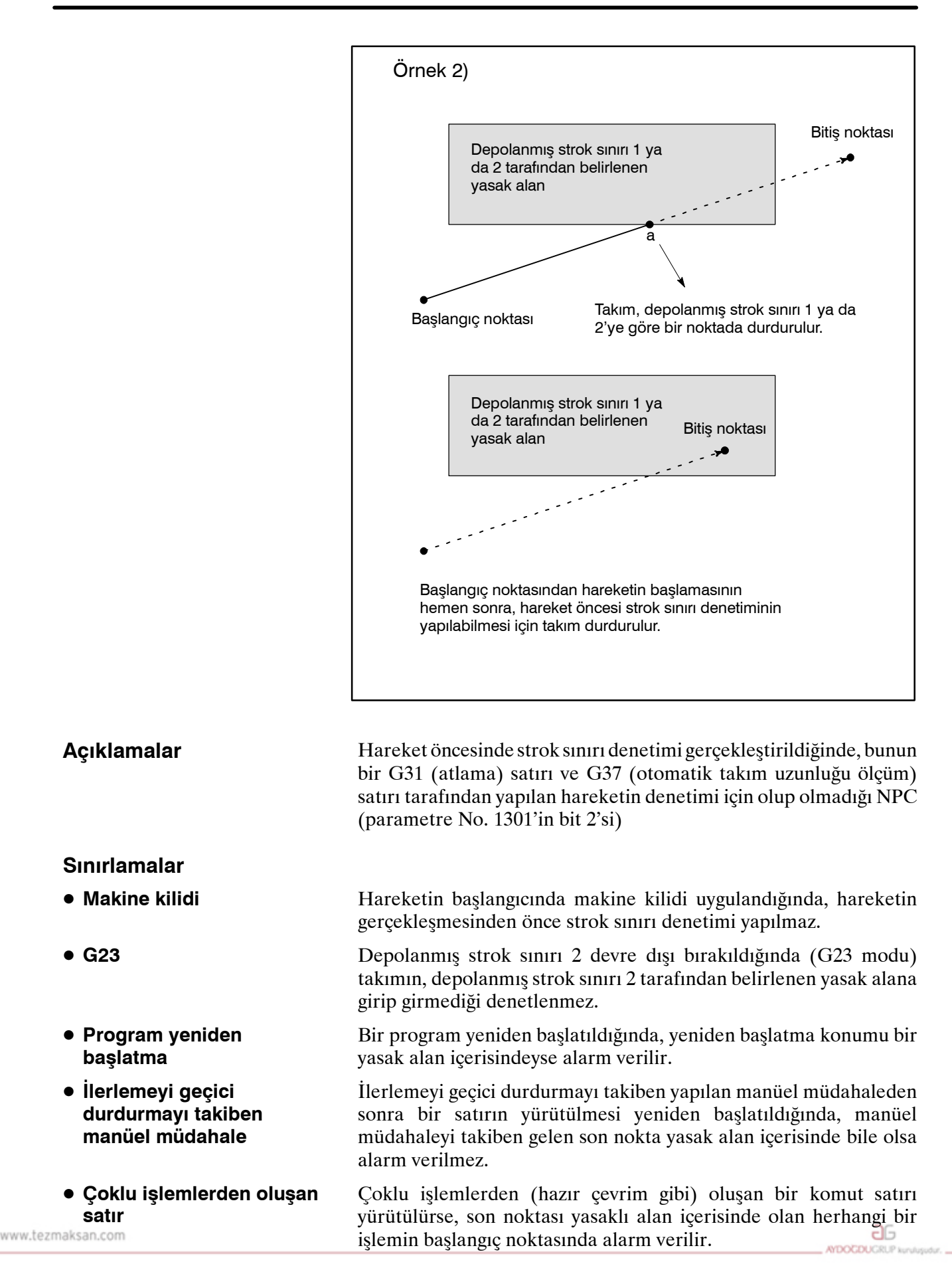

Tezmaksan Makina Sanayi ve Ticaret A.Ş.

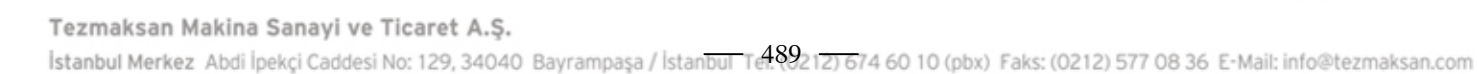

Çizim, dinamik grafik görüntüsünün bir parçası olarak yürütülürken denetim gerçekleştirilmez. (Yalnızca çizim (parça işleme yok) gerçekleştiriliyor.)

**TEZMAKSAN** 

### **Alarm**

www.tezmaksan.com

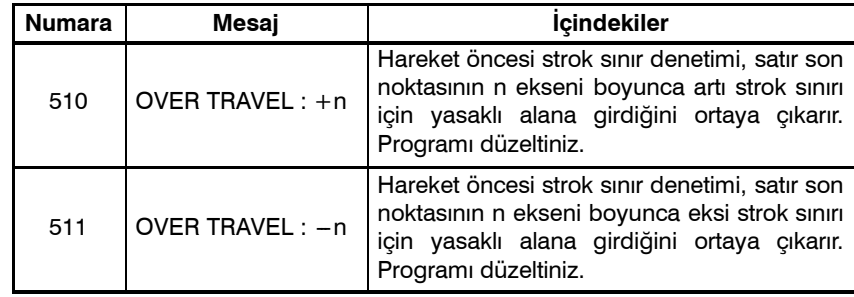

B-64144TR/01 **ISLEM iSLEM** 6. GÜVENLİK FONKSİYONLARI

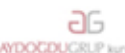

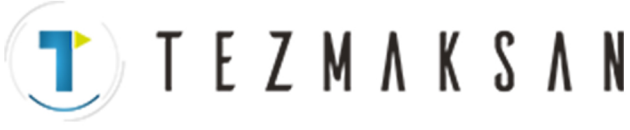

## **7 ALARM VE ÖZ TEŞHİS FONKSİYONLARI**

Bir alarm oluştuğunda, ilgili alarm ekranı alarmın nedenini belirtmek için görüntülenir. Alarm nedenleri alarm numaralarına göre sınıflandırılır. En çok önceki 50 alarm depolanabilir ve ekranda görüntülenebilir (alarm geçmişi görüntüsü).

Bazen, alarm görüntülenmese bile sistem durmuş görünebilir. Bu durumda, sistem başka bir işlem yapıyor olabilir. Sistemin durumu öz teşhis fonksiyonu kullanılarak kontrol edilebilir.

www.tezmaksan.com

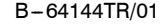

B-64144TR/01 **ISLEM ISLEM** 7. ALARM VE ÖZ TEŞHİS FONKSİYONLARI

## **7.1 ALARM GÖRÜNTÜLEME**

### **Açıklamalar**

**• Alarm ekranı** 

Bir alarm oluştuğunda, alarm ekranı görünür.

**TEZMAKSAN** 

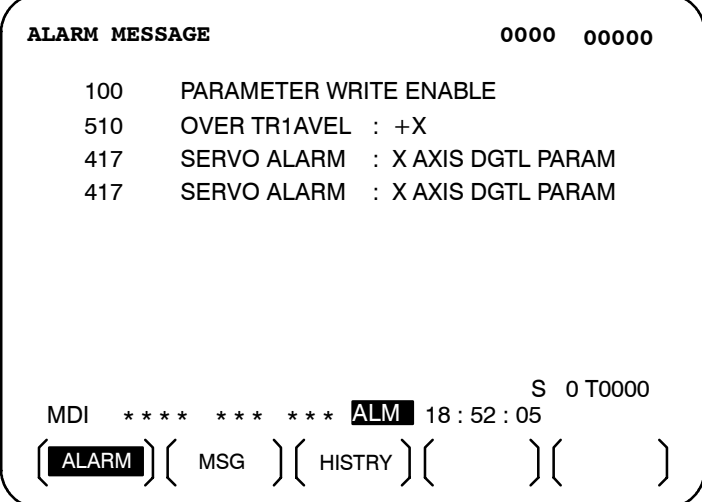

D **Alarm için başka bir yöntem**

Bazı durumlarda, alarm ekranı görüntülenmez, ancak ekranın altında ALM görüntülenir.

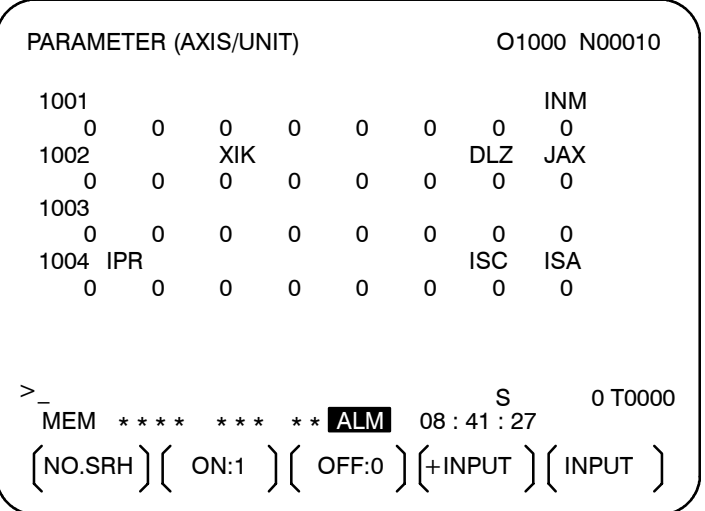

Bu durumda, alarm ekranını aşağıdaki şekilde görüntüleyiniz:

- **1.** Fonksiyon tuşuna basınız  $\boxed{?}$ .
- **2.** Bölüm seçimi yazılım tuşu **[ALARM]**'a basınız.

**TEZMAKSAN** 

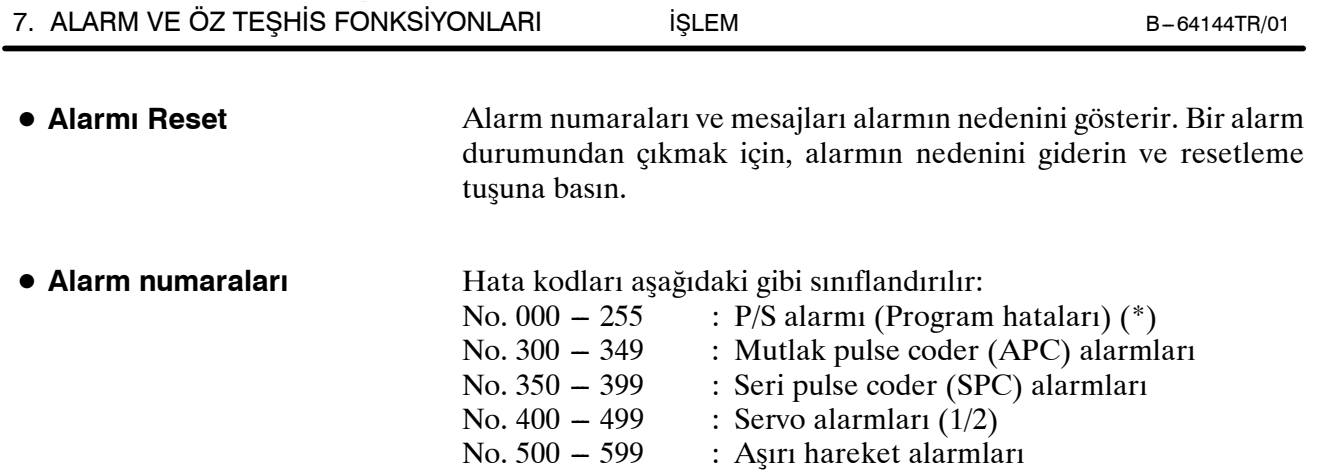

No.  $600 - 699$  : Servo alarmları (2/2) No.  $700 - 739$  : Aşırı ısınma alarmları

No. 749 --- 799 : İş mili alarmları<br>No. 900 -- 999 : Sistem alarmları

No. 740 -- 748 : Hassas kılavuz çekme alarmları

: Sistem alarmları No. 5000 ve sonrası : P/S alarmı (Program hataları)

 $*$  Bir alarm (No. 000 - 255 arası) için, arkaplan işlemiyle birlikte meydana gelen "xxxBP/S alarm" göstergesi (xxx bir alarm numarasıdır) sağlanır. No. 140 için yalnızca BP/S alarmısağlanır. Alarmların ayrıntıları için ek G'de bulunan alarm listesine bakın.

www.tezmaksan.com

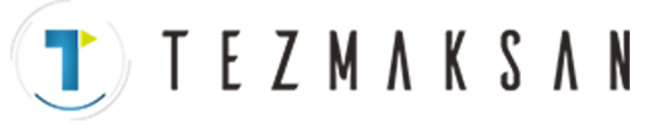

B-64144TR/01 **ISLEM ISLEM** 7. ALARM VE ÖZ TEŞHİS FONKSİYONLARI

## **7.2 ALARM GEÇMİŞİNİN GÖRÜNTÜLENMESİ**

En çok 50 yeni alarm depolanır ve ekranda görüntülenir. Alarm geçmişini aşağıdaki şekilde görüntüleyin:

## **Alarm Geçmişi Görüntüleme Prosedürü 1** Fonksiyon tuşuna basınız  $($ ? **2** Bölüm seçimi yazılım tuşu **[HISTRY]**'ye basınız. Alarm geçmişi görüntülenir. Aşağıdaki bilgi öğeleri görüntülenir. (1) Alarmın verildiği tarih (2) Alarm No. (3) Alarm iletisi (bazıları ileti içermez) (4) Sayfa numarası **3** 1 sayfa değiştirme tuşuyla sayfayı değiştiriniz. **4** Kaydedilen bilgileri silmek için, **[(OPRT)]** yazılım tuşuna ve sonra **[DELETE]** tuşuna basınız. ALARM HISTORY **O0100 N00001** MEM \*\*\*\* \*\*\* \*\*\* 19:47:45 (1)97.02.14 16:43:48 (2)010 (3) MPROPER G-CODE 97.02.13 8:22:21 506 OVER TRAVEL : +1 97.02.12 20:15:43 417 SERVO ALARM : X AXIS DGTL PARAM  $\begin{pmatrix} 1 & 0 \end{pmatrix}$  alarm  $\begin{pmatrix} 0 & 0 \end{pmatrix}$  msg  $\begin{pmatrix} 0 & 0 \end{pmatrix}$  (oprt)  $PAGE=1$ (4) **Prosedür**

aь **NDOCDUCRLS** 

www.tezmaksan.com

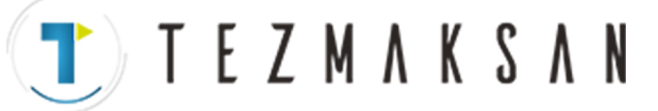

7. ALARM VE ÖZ TEŞHİS FONKSİYONLARI İŞLEM İŞLEM B-64144TR/01

## **7.3 ÖZ TEŞHİS EKRANIYLA KONTROL ETME**

Bazen, bir alarm oluşmamış olsa bile sistem durmuş görünebilir. Bu durumda, sistem başka bir işlem yapıyor olabilir. Sistemin durumu öz teşhis ekranı görüntülenerek kontrol edilebilir.

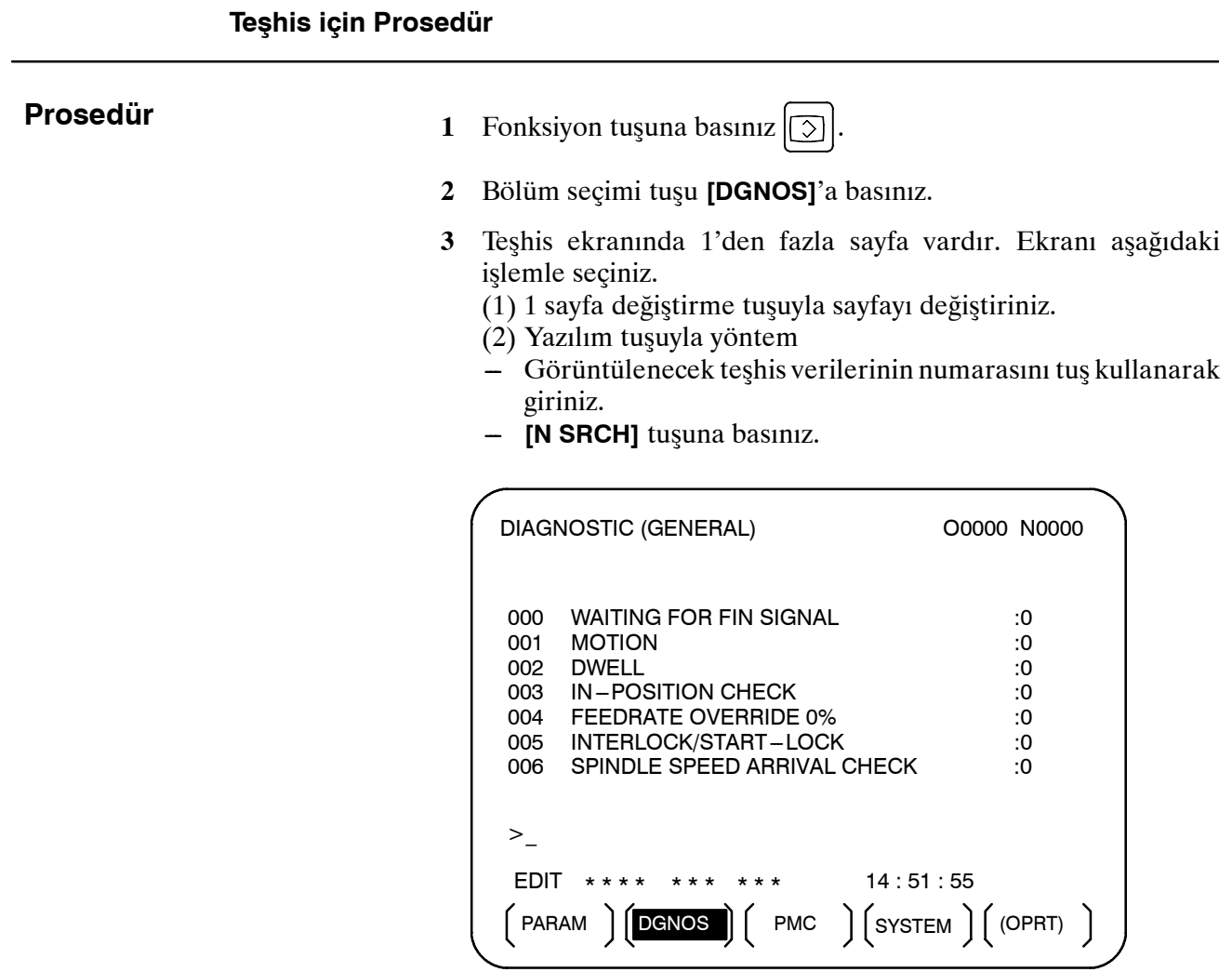

aБ **NDOCDUCRLIP** 

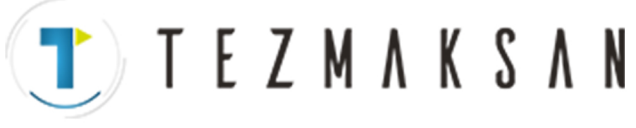

#### **Açıklamalar**

000 -- 015 arası teşhis numaraları, bir komutun belirtiliyor ancak yürütülmüyor gibi göründüğü durumları gösterir. Aşağıdaki tabloda, ekrandaki her satırın sağ ucunda 1 görüntülenmesine ilişkin dahili durumlar listelenmektedir.

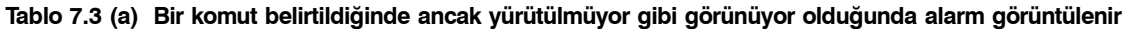

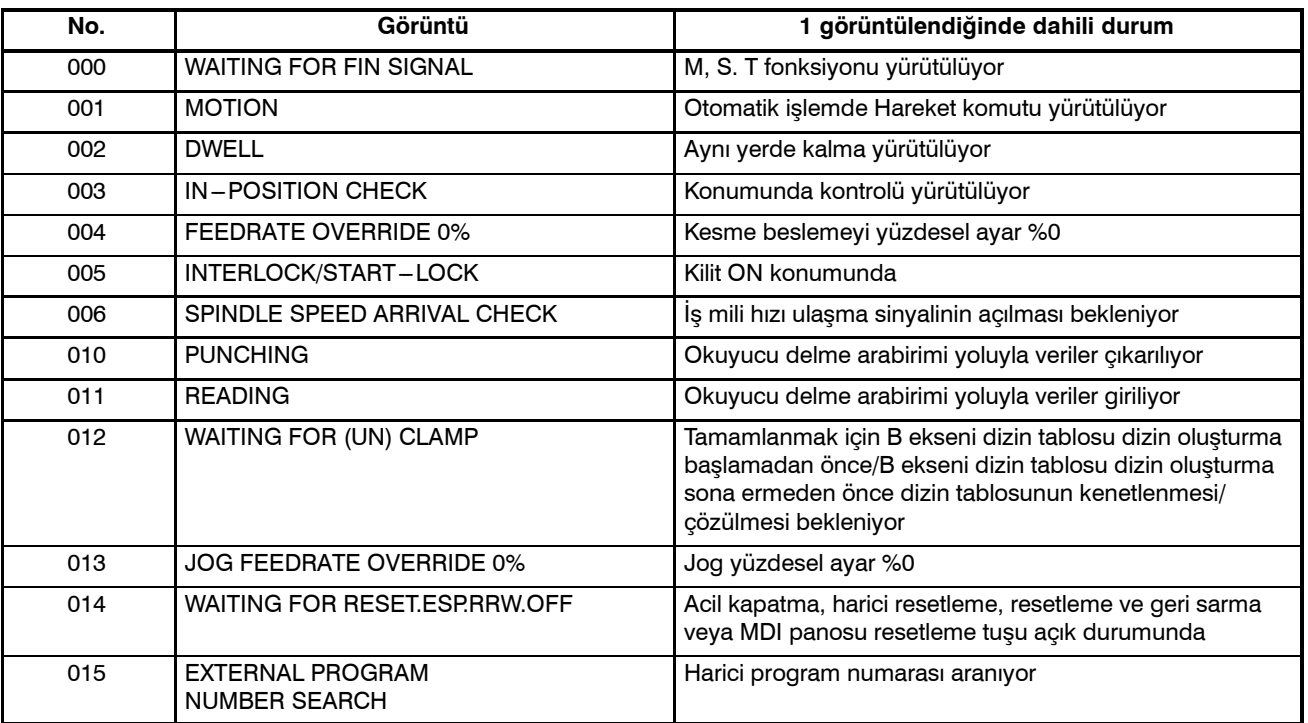

**Tablo 7.3 (b) Alarm, bir otomatik işlemin durdurulduğunu veya duraklatıldığını gösterir.**

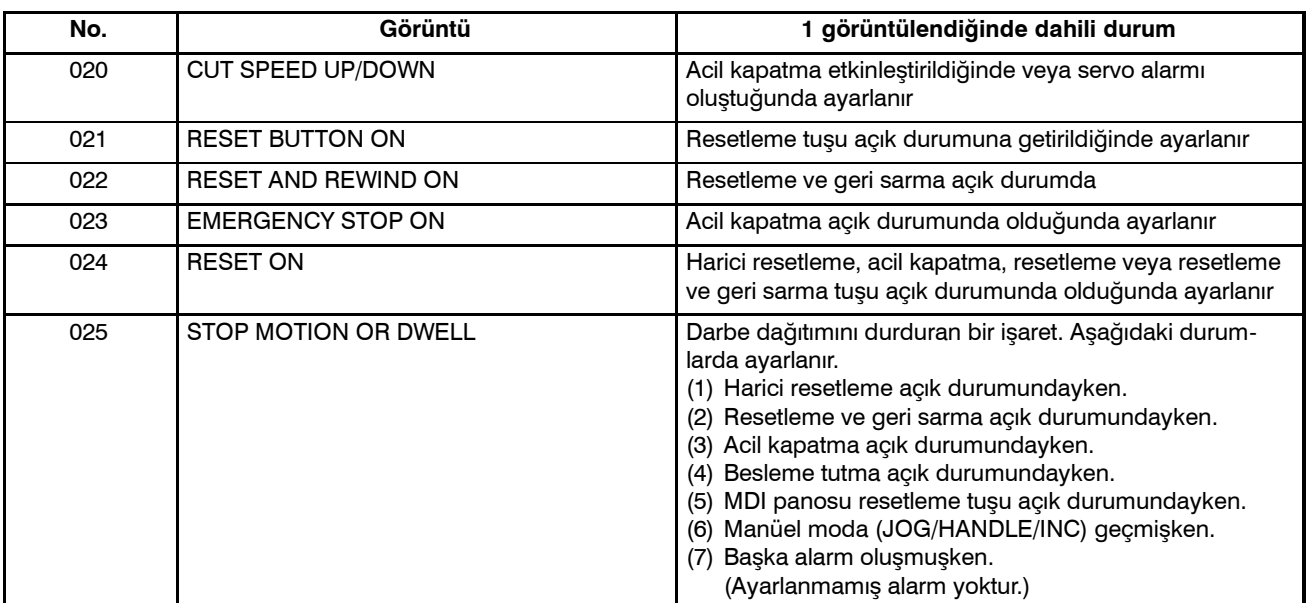

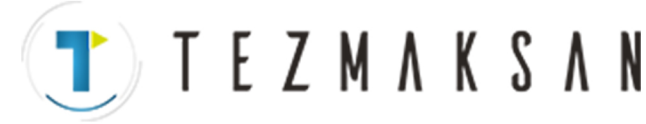

Aşağıdaki tabloda, her bir teşhis verisi öğesi 1 iken etkinleştirilen sinyaller ve durumlar gösterilmektedir. Teşhis verilerinin değerlerinin her bileşimi benzersiz bir durumu gösterir.

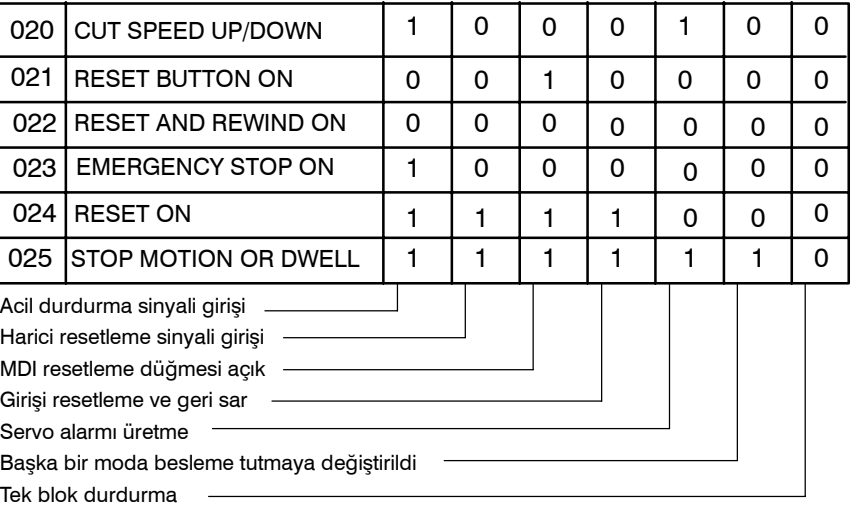

#### **Teşhis numaraları 030 ve 031, TH alarm durumlarını gösterir.**

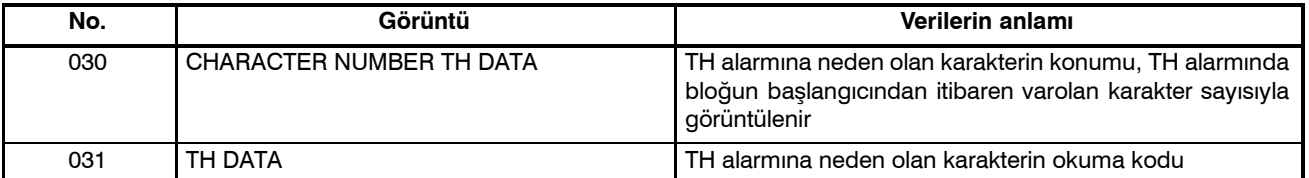

Tezmaksan Makina Sanayi ve Ticaret A.Ş. Istanbul Merkez Abdi İpekçi Caddesi No: 129, 34040 Bayrampaşa / İstanbul Te. 20212) 674 60 10 (pbx) Faks: (0212) 577 08 36 E-Mail: info@tezmaksan.com **T E Z M A K S A N** 

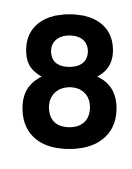

**8 VER<sup>İ</sup> <sup>G</sup>İRİŞ/ÇIKIŞ<sup>I</sup>**

NC verileri, NC ve Handy File gibi harici giriş/çıkış cihazları arasında aktarılır.

Ekranın sol tarafında yer alan bellek kartı arayüzü, CNC bellek kartındaki bir bilgiyi okumak ya da karta yazmak için kullanılır. Aşağıdaki veri tipleri girilebilir ve çıkarılabilir :

- 1. Program
- 2. Ofset verileri
- 3. Parametre
- 4. Aralık hatası kompanzasyon verileri
- 5. Özel makro ortak değişkeni

Bir giriş/çıkış cihazının kullanılabilmesi için, giriş/çıkışla ilgili parametrelerin ayarlanması gerekir.

 $P$ arametrelerin nasıl ayarlanacağına ilişkin bilgi için III $-2$ "**İŞLEMSEL CİHAZLAR**" bölümüne bakınız.

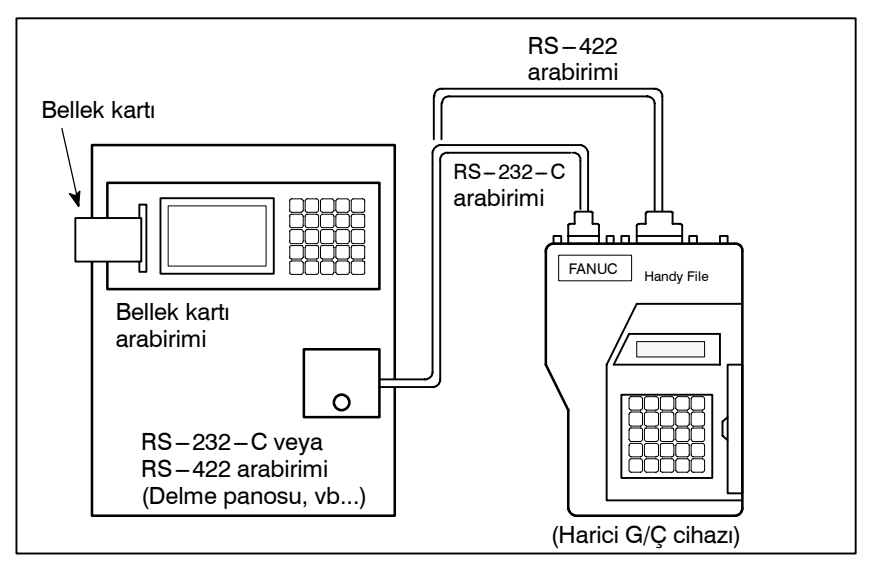

www.tezmaksan.com

aь *NDOCDUCRUS* 

Tezmaksan Makina Sanayi ve Ticaret A.Ş.

Istanbul Merkez Abdi İpekçi Caddesi No: 129, 34040 Bayrampaşa / İstanbul Te497212) 674 60 10 (pbx) Faks: (0212) 577 08 36 E-Mail: info@tezmaksan.com

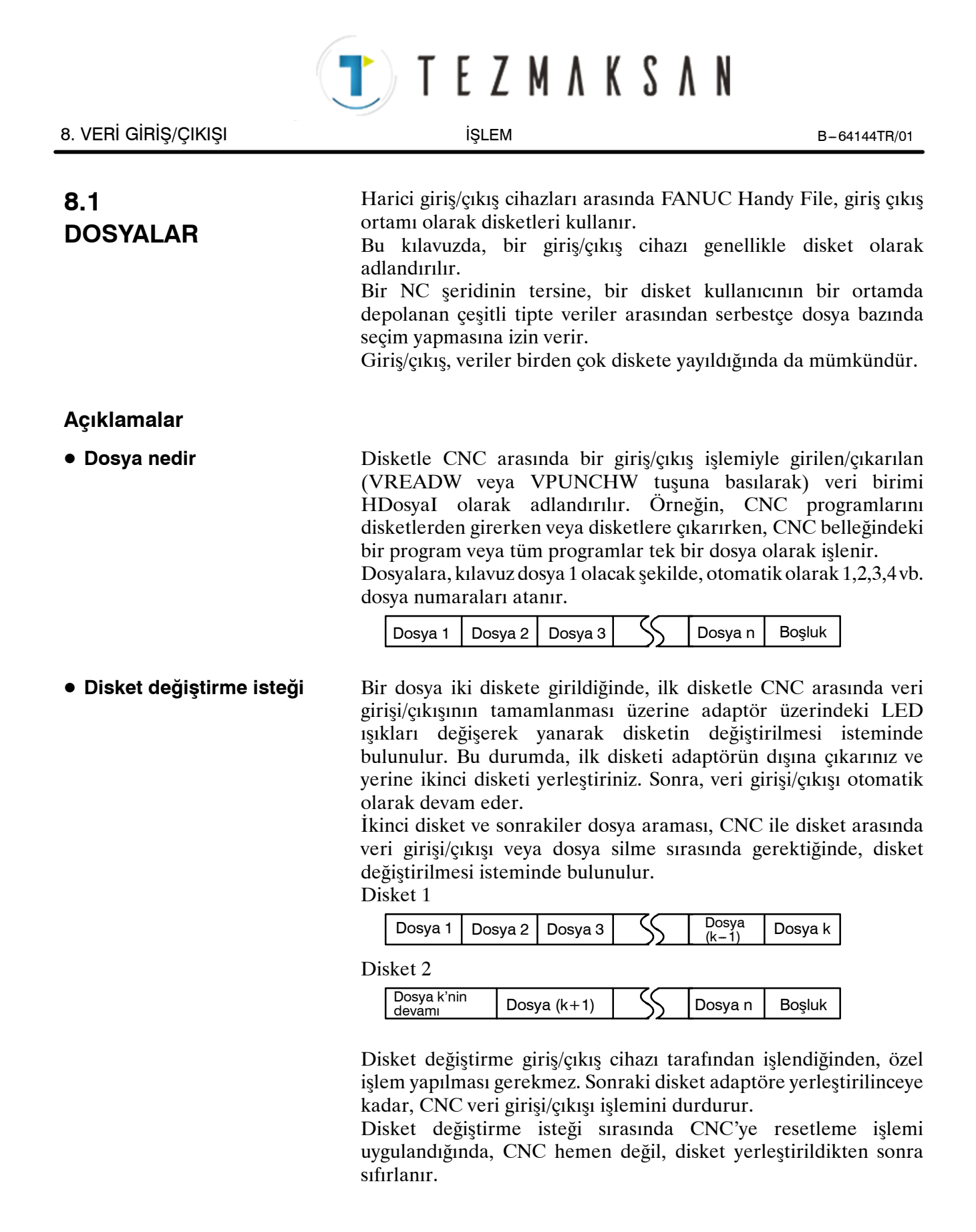

www.tezmaksan.com

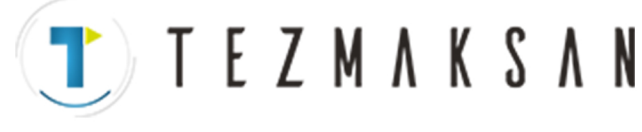

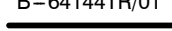

D **Koruma anahtarı**

Disket, yazmaya karşı koruma anahtarıyla birlikte sağlanır. Anahtarı yazma etkin durumuna ayarlayınız. Sonra, çıkış işlemini başlatınız.

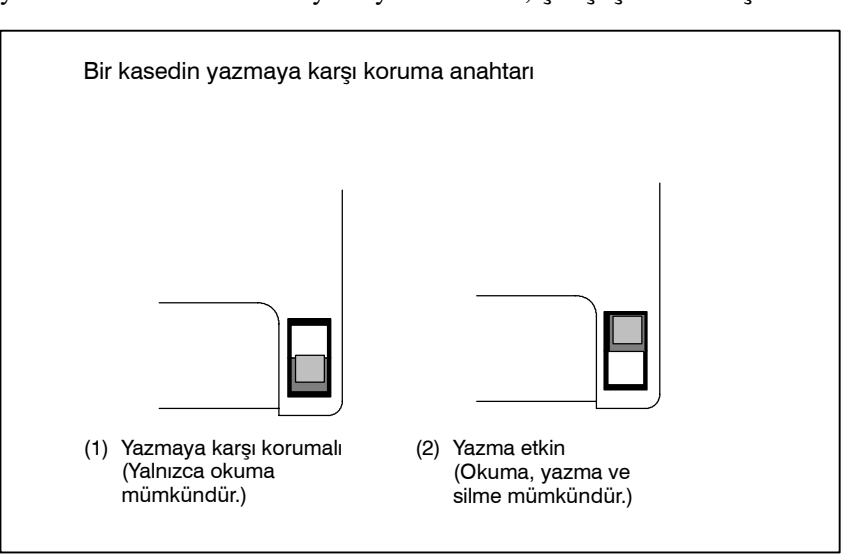

**Şekil 8.1 Koruma anahtarı**

D **Belleğe yazma**

Kasete veya karta yazıldığında, sonuç olarak veriler veri içeriğiyle dosya numaraları arasındaki denkliğe göre okunabilir. Veri içeriği ve dosya numaraları CNC'ye çıkarılıp görüntülenmeden, bu denklik doğrulanamaz. Veri içeriği, disketin dizini için görüntüleme fonksiyonuyla görüntülenebilir

(Bkz: Bölüm III $-8.8$ ).

İçeriği görüntülemek için, dosya numaralarını ve içeriği disketin arkasındaki bellek sütununa yazınız.

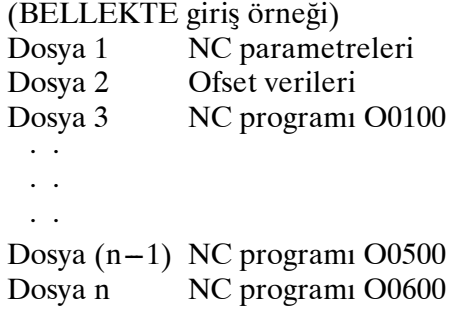

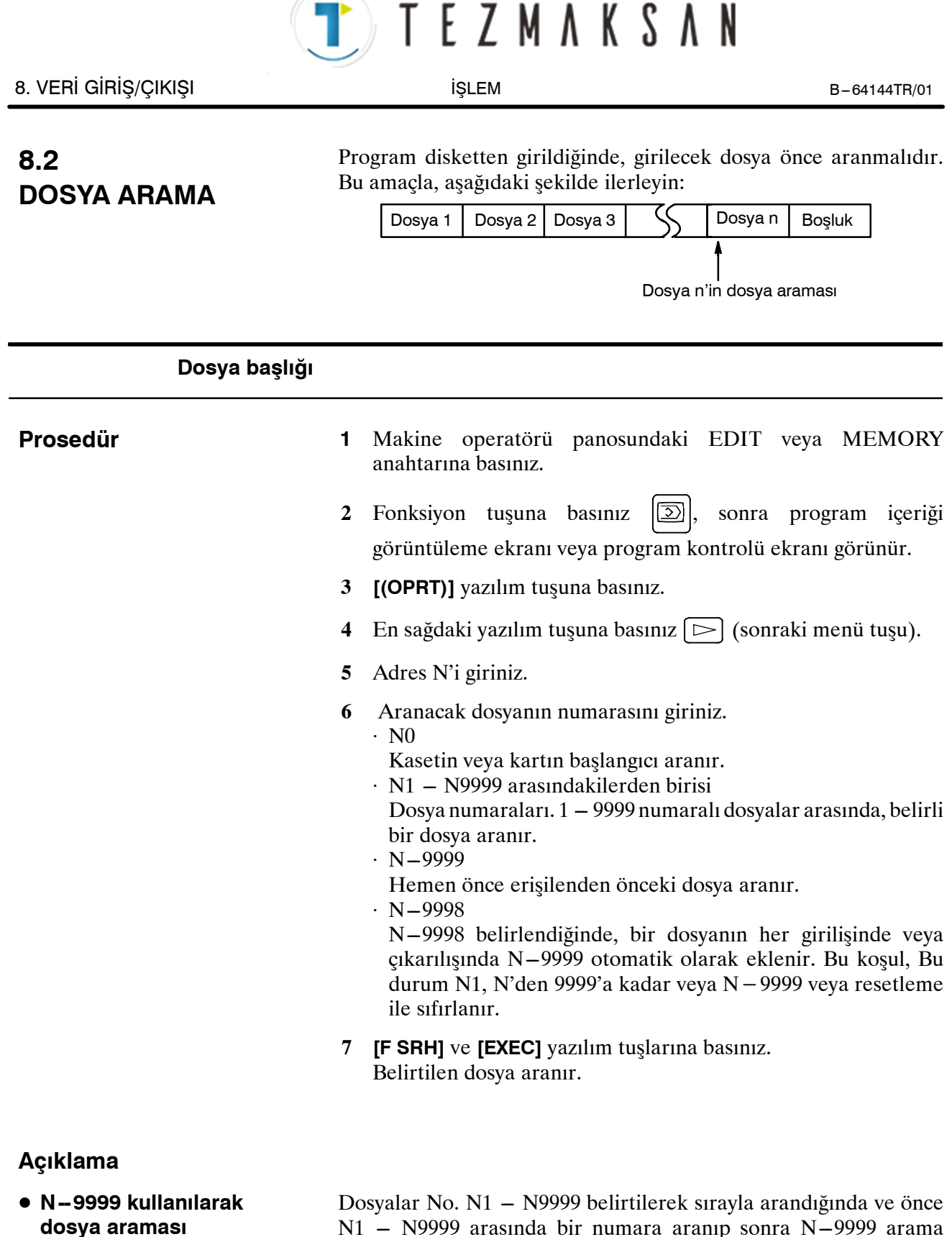

 $N1 - N9999$  arasında bir numara aranıp sonra N $-9999$  arama yöntemi kullanıldığında aynı sonuç elde edilir. İkinci durumda arama süresi daha kısadır.

www.tezmaksan.com

Tezmaksan Makina Sanayi ve Ticaret A.Ş.

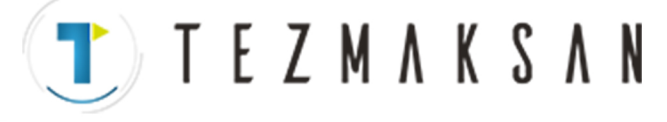

B-64144TR/01 **ISLEM** IŞLEM B-64144TR/01

#### **Alarm**

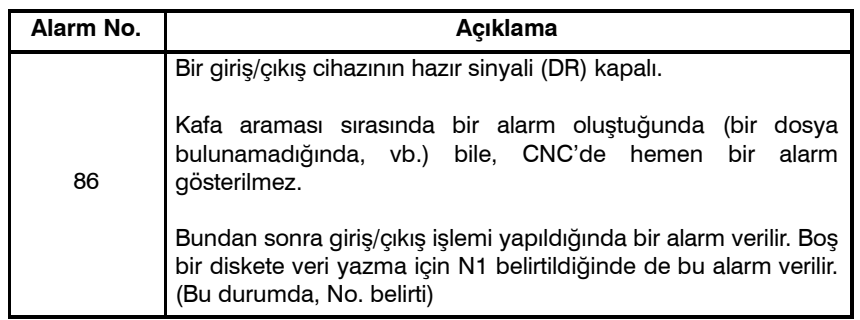

www.tezmaksan.com

WDOCDUGRUP

aб

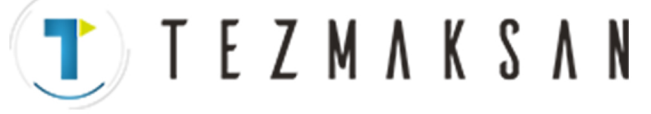

## **8.3 DOSYA SİLME**

Bir diskette depolanan dosyalar gerektiğinde birer birer silinebilir.

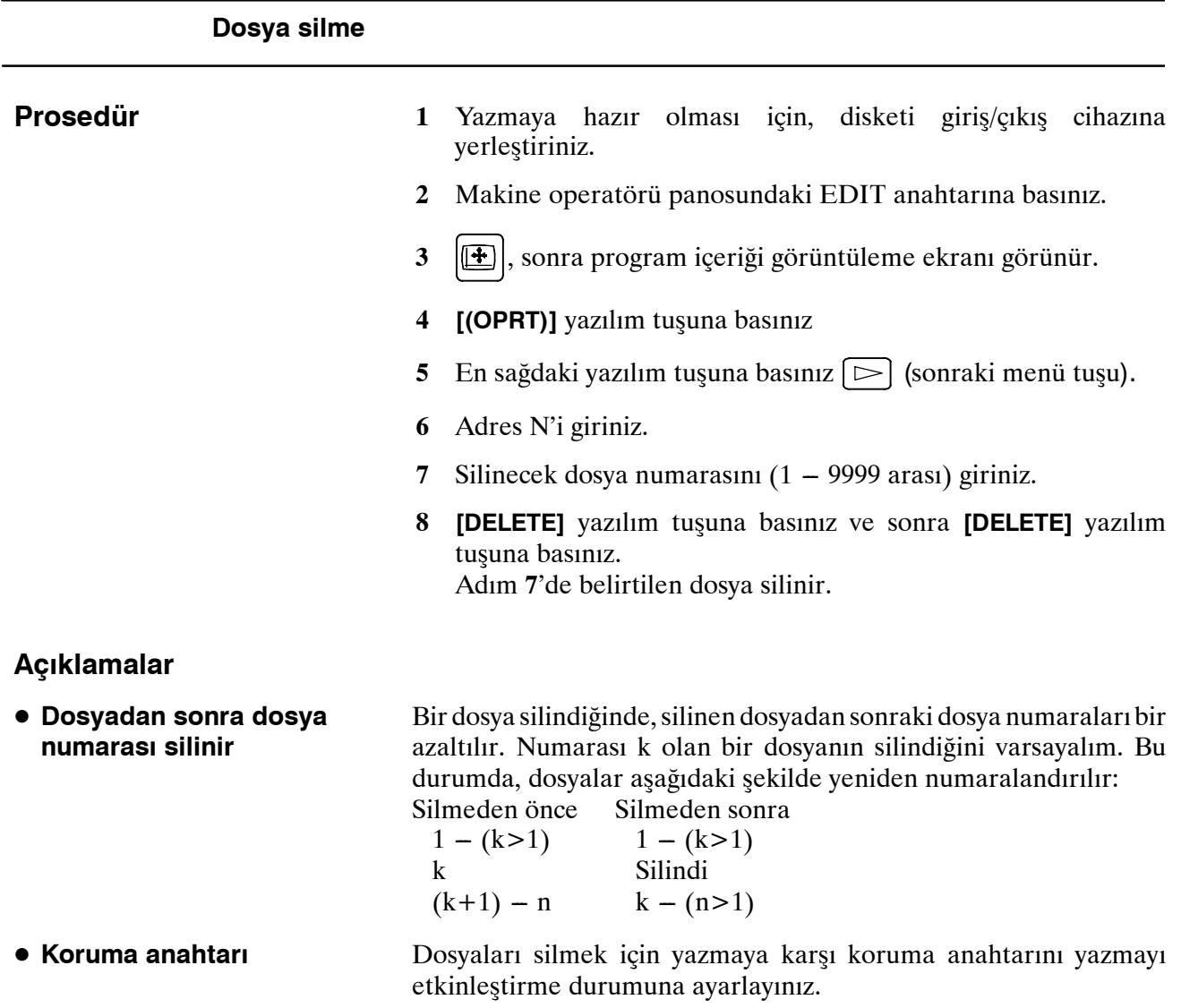

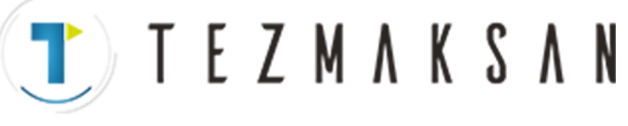

aБ

**YDOCDUCRLE** 

## **8.4 PROGRAM GİRİŞİ/ÇIKIŞI**

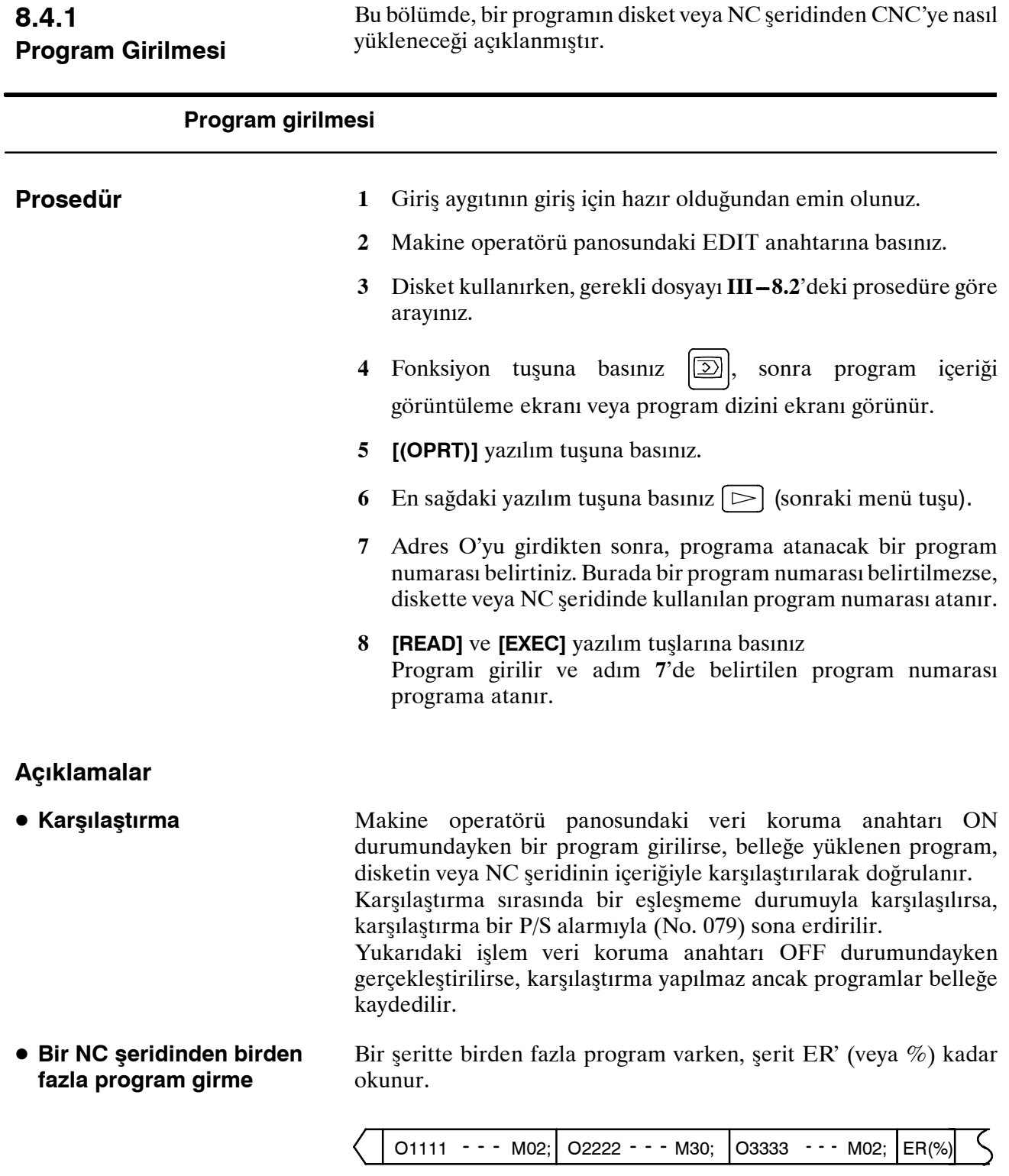

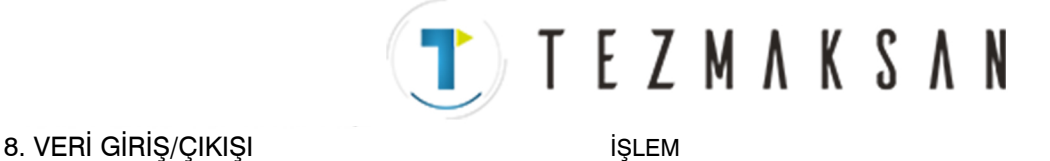

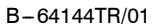

 $\bullet$  NC seridindeki program **numaraları**

• Bir program, program numarası belirtilmeden girildiğinde.

- $\cdot$  NC seridindeki programın O $-$ numarası programa atanır. Programın O-numarası yoksa, ilk bloktaki N-numarası programa atanır.
- · Programın ne O-numarası ne de N-numarası olmadığında, önceki program numarası bir artırılır ve sonuç programa atanır.
- Programın bir O-numarası değil, programın başlangıcında beş basamaklı bir sıra numarası olduğunda, sıra numarasının alt dört basamağı program numarası olarak kullanılır. Alt dört basamak sıfırsa, önceden kaydedilen program numarası bir artırılır ve sonuç programa atanır.
- Bir program program numarasıyla girildiğinde NC seridindeki O-numarası ihmal edilir ve belirtilen numara programa atanır. Programı ek programlar izlediğinde, ilk ek programa program numarası verilir. Ek program numaraları son programa bir eklenerek hesaplanır.

Kayıt işlemi yöntemi, ön plan işlemi yöntemiyle aynıdır. Bununla birlikte, bu işlem bir programı arka plan düzenleme alanına kaydeder. Düzenleme işleminde olduğu gibi, bir programı ön plan program belleğine kaydetmek için en sonunda aşağıda açıklanan işlemler gereklidir.

#### **[(OPRT)] [BG --END]**

Kaydedilmiş bir programın sonuna eklenecek bir programı girebilirsiniz.

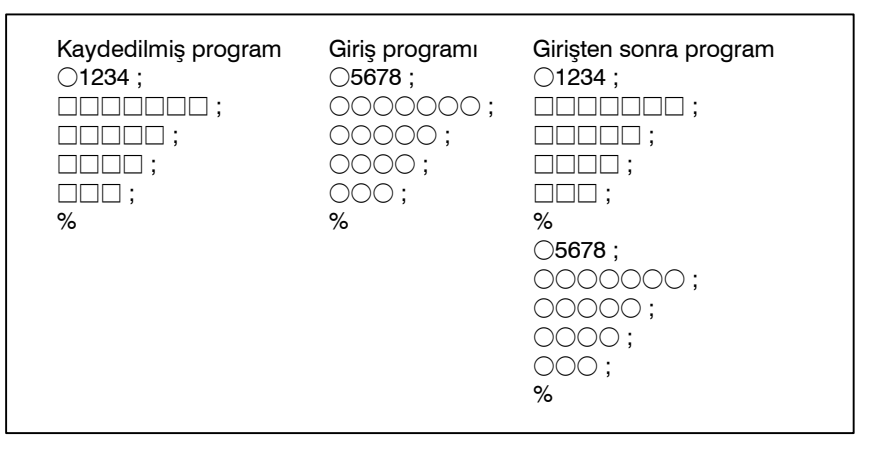

Yukarıdaki örnekte, O5678 programının tüm satırları O1234 programının sonuna eklenir. Bu durumda, program numarası O5678 kaydedilmez. Kaydedilmiş bir programa eklenecek bir program girerken, adım 8'de bir program numarası belirtmeden **[READ]** yazılım tuşuna basınız. Sonra,**[CHAIN]** ve **[EXEC]** yazılım tuşlarına basınız.

- Tüm program girisinde, O numarası dışında, bir programın tüm satırları eklenir.
- Ek giriş modunu iptal ederken, resetleme tuşuna veya [CAN] veya [STOP] yazılım tuşuna basınız.
- [CHAIN] yazılım tuşuna basılması imleci kaydedilmiş programın sonuna konumlandırır. Bir program girildikten sonra, imleç yeni programın başlangıcına konumlandırılır.
- Ek giriş yalnızca bir program önceden kaydedildiyse mümkündür.

**• Arka planda program** 

**• Ek program girisi** 

**kaydı**

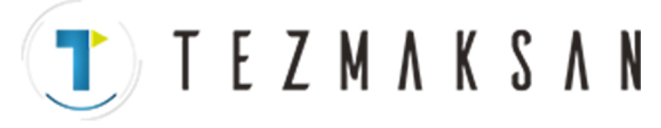

B-64144TR/01 **ISLEM ISLEM ISLEM B-64144TR/01 B-64144TR**/01

 $\bullet$  **Varolan bir programın numarasıyla aynı program numarası tanımlama**

**Alarm**

Daha önce kaydedilmiş bir programla aynı numaraya sahip bir programı kaydetmek için girişimde bulunulduysa, P/S alarmı 073 verilir ve program kaydedilemez.

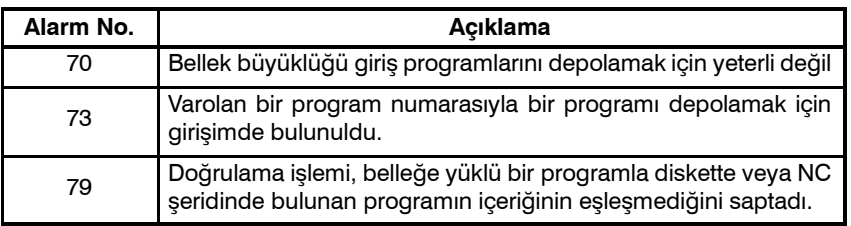

## TEZMAKSAN

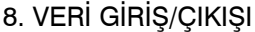

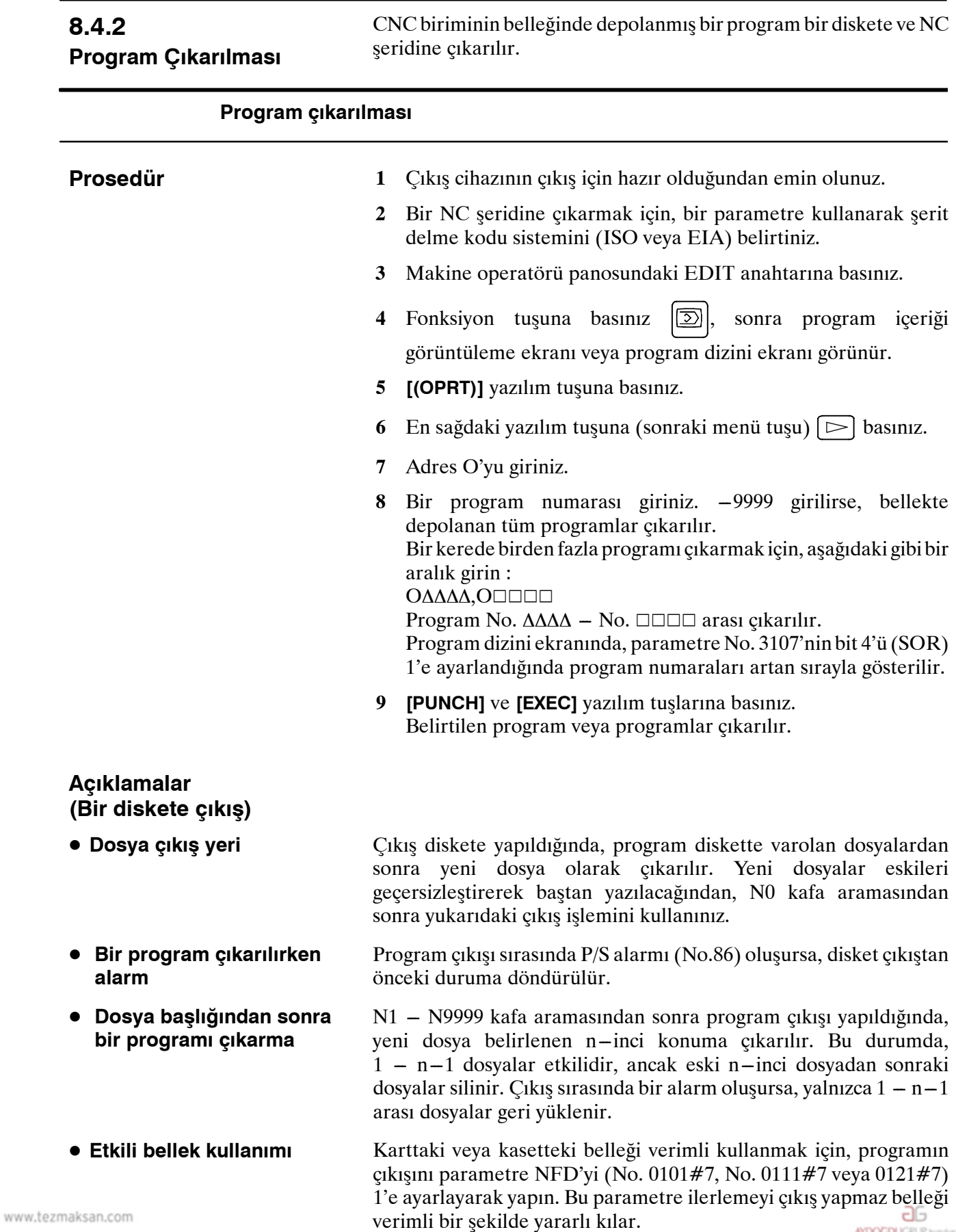

Tezmaksan Makina Sanayi ve Ticaret A.Ş.

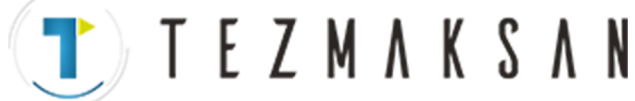

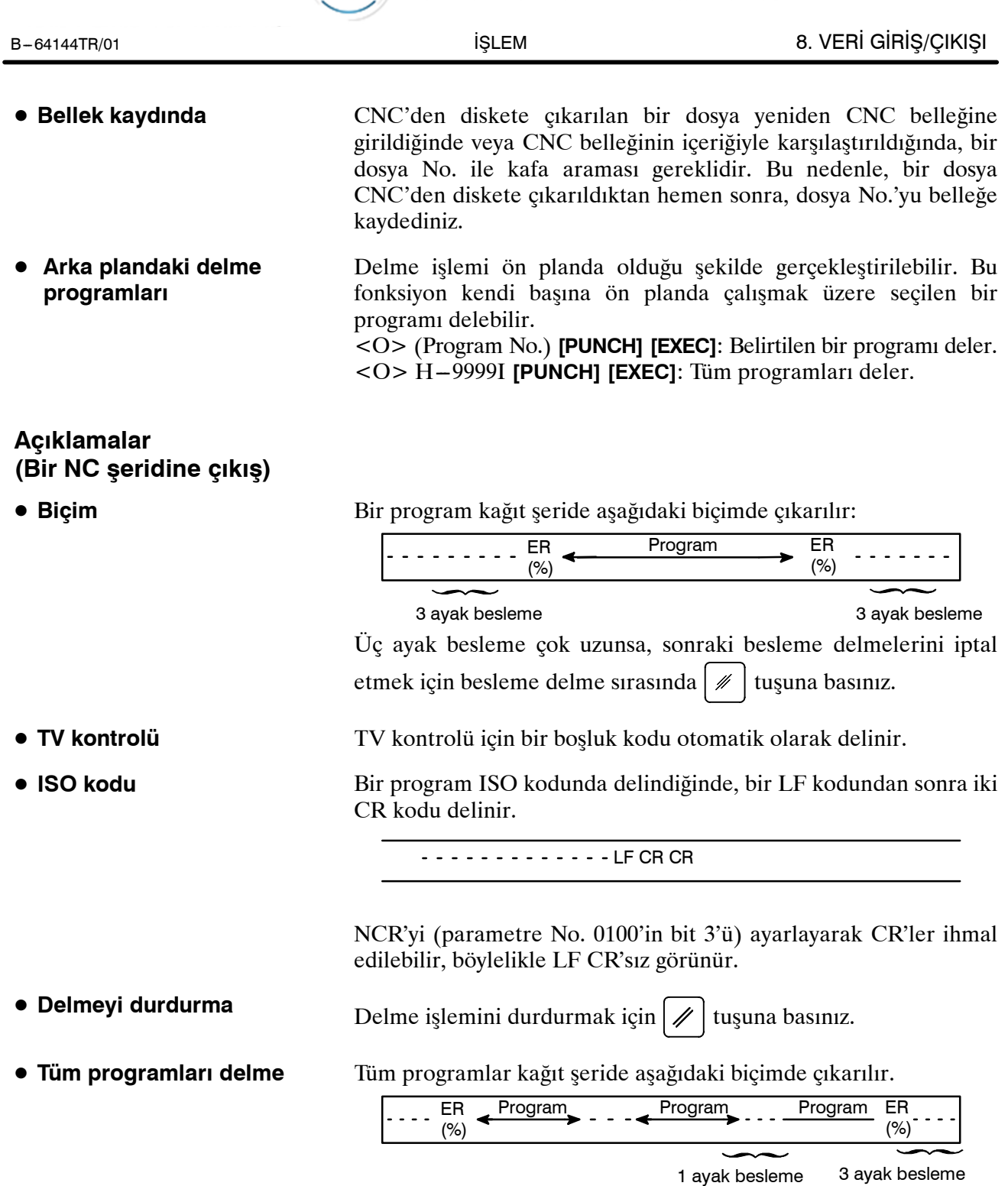

Delinen programların sırası tanımsızdır.

www.tezmaksan.com

aБ WDOCDUGRU

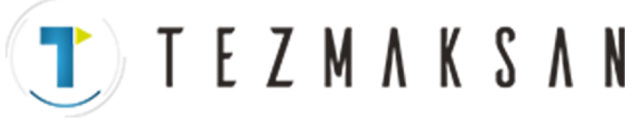

## **8.5 OFSET VERİLERİ GİRİŞİ VE ÇIKIŞI**

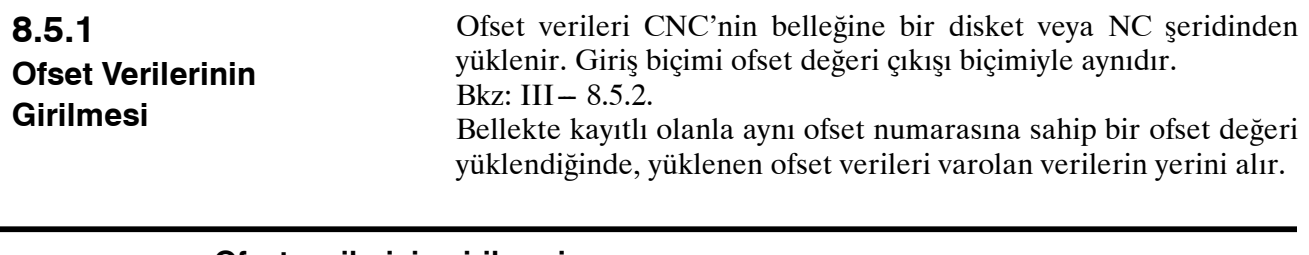

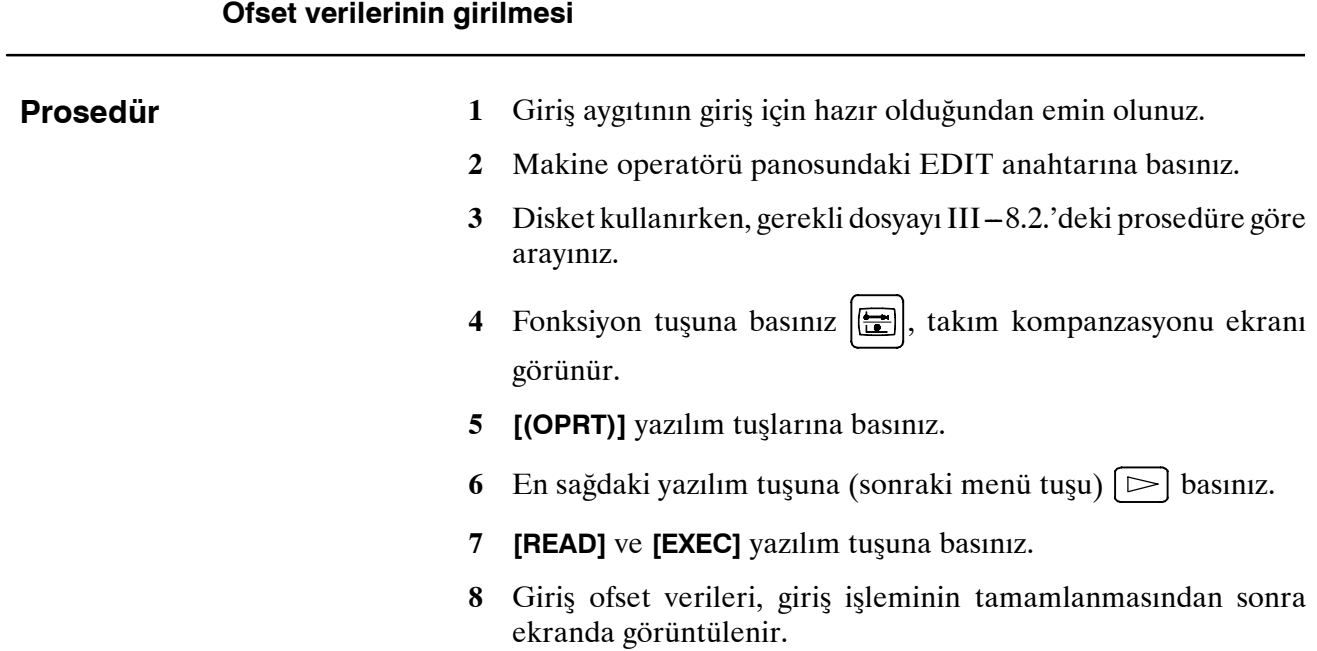

## **TEZMAKSAN**

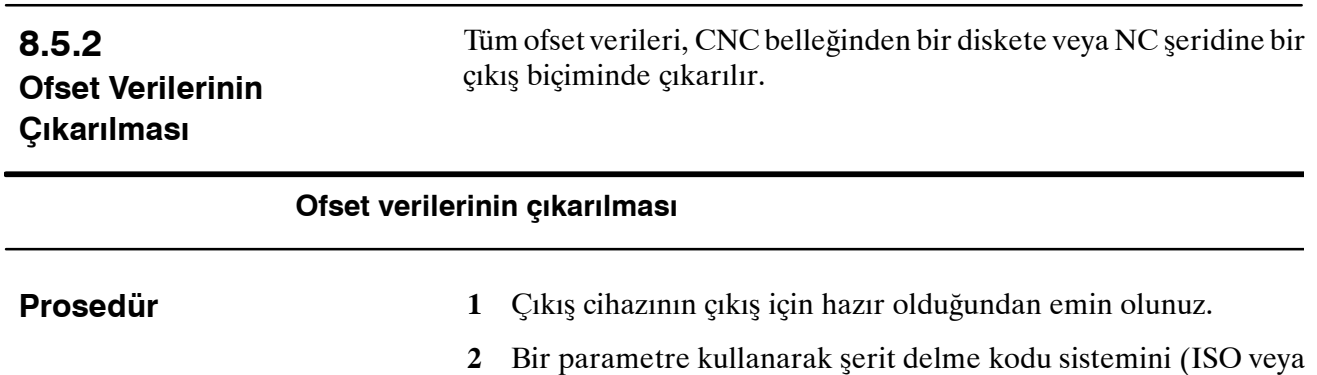

- EIA) belirtiniz.
- **3** Makine operatörü panosundaki EDIT anahtarına basınız.
- **4** Fonksiyon tuşuna basınız  $\boxed{\Xi}$ , takım kompanzasyonu ekranı görünür.
- **5 [(OPRT)]** yazılım tuşuna basınız.
- **6** En sağdaki yazılım tuşuna (sonraki menü tuşu)  $\Box$  basınız.
- **7 [PUNCH]** ve **[EXEC]** yazılım tuşlarına basınız. Ofset verileri, aşağıdaki açıklanan biçimde çıkarılır.

#### **Açıklamalar**

- Çıkış biçimi aşağıdaki gibidir: **Biçim** H kodu için geometrik kompanzasyon miktarının ayarlanması/ değiştirilmesi G10 L10 P\_R\_; D kodu için geometrik kompanzasyon miktarının ayarlanması/ değiştirilmesi G10 L12 P\_R\_; H kodu için yıpranma kompanzasyon miktarının ayarlanması/ değiştirilmesi G10 L11 P\_R\_; D kodu için yıpranma kompanzasyon miktarının ayarlanması/ değiştirilmesi G10 L13 P\_R\_; Geleneksel CNC'nin biçim uyumluluğu için, L11 yerine L1 komutu kullanılabilir. D **Çıkış biçimi**
- Disket dizini görüntüleme fonksiyonu kullanıldığında, çıkış dosyasının adı OFFSET'tir. D **Çıkış dosyası adı**

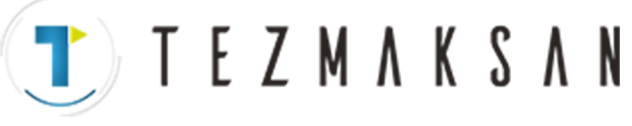

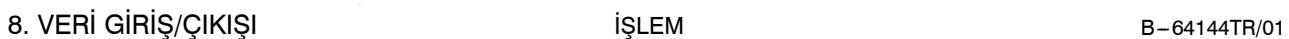

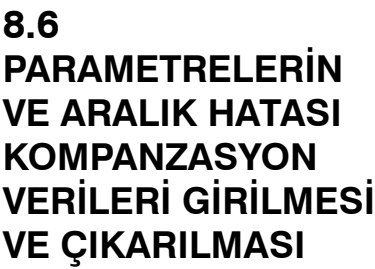

Parametreler ve aralık hatası kompanzasyon verileri, farklı ekranlardan girilir ve çıkarılır. Bu bölümde, nasıl girilecekleri açıklanmaktadır.

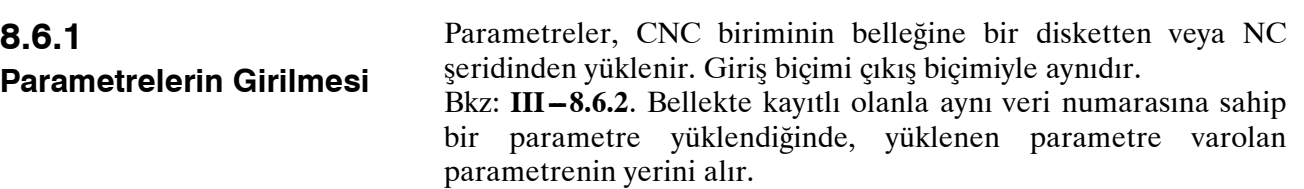

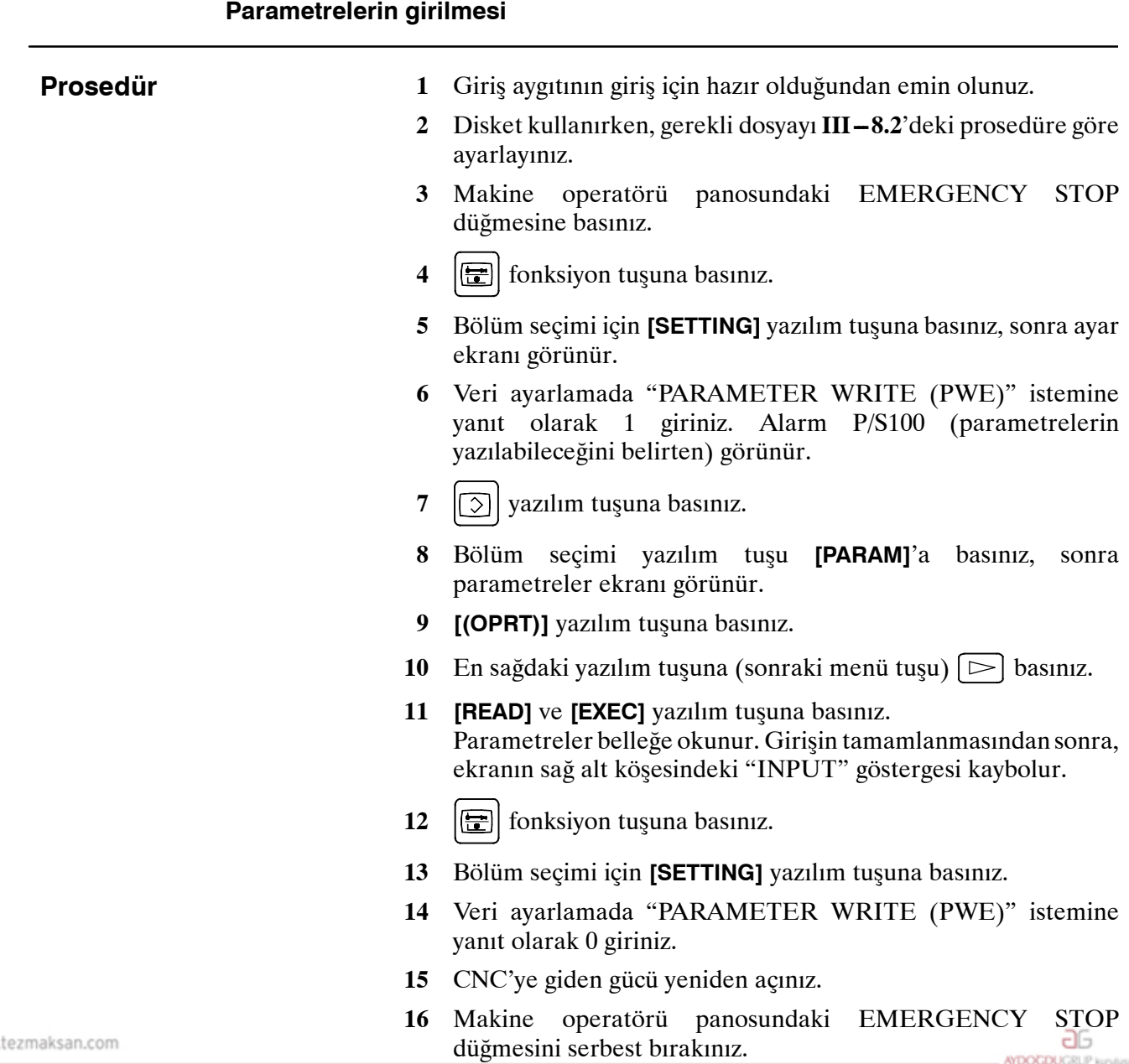

Tezmaksan Makina Sanayi ve Ticaret A.Ş.

www.

## T TEZMAKSAN

eksen için parametre

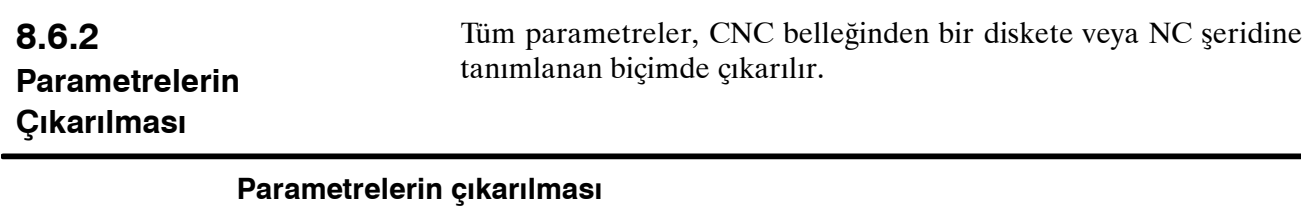

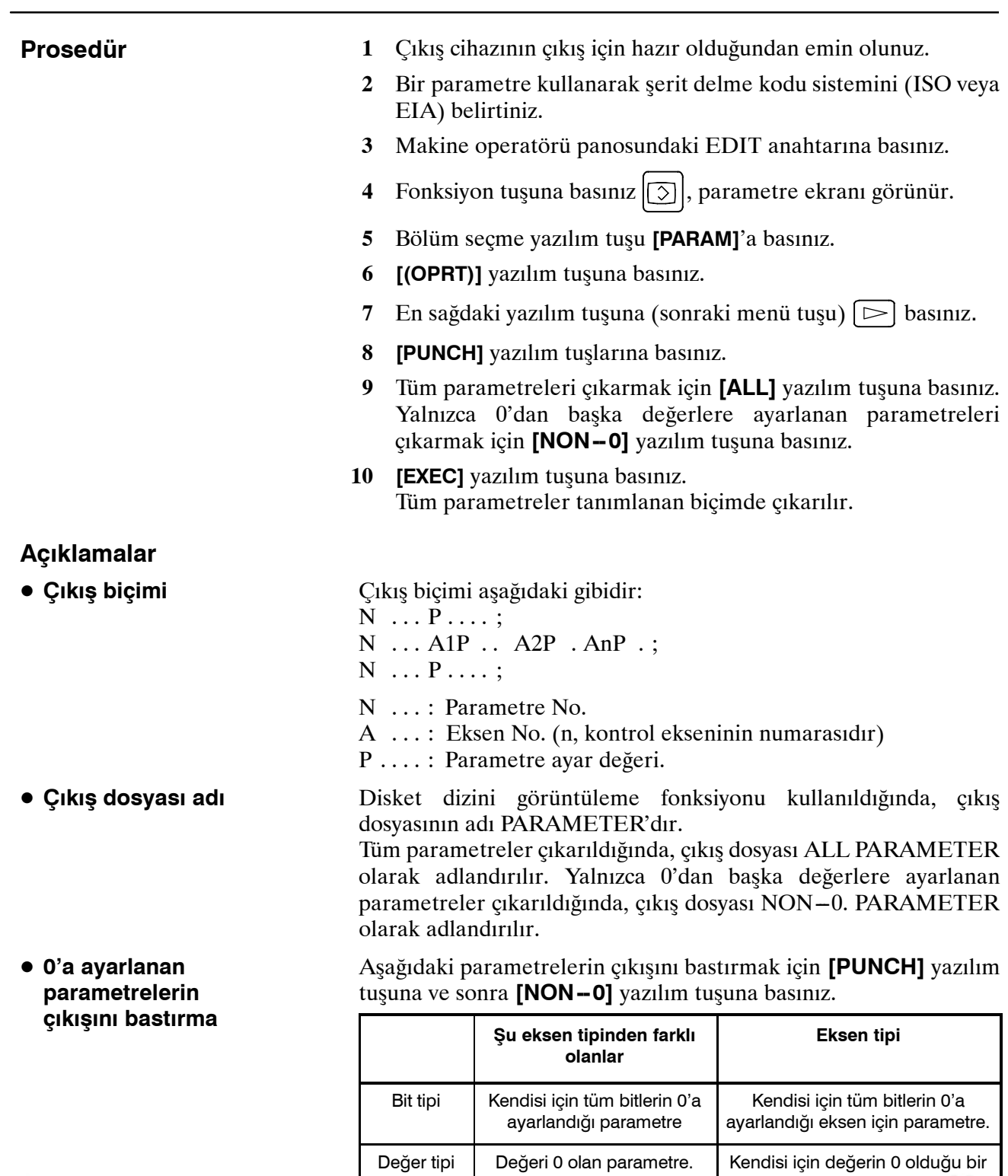

www.tezmaksan.com

Tezmaksan Makina Sanayi ve Ticaret A.Ş.

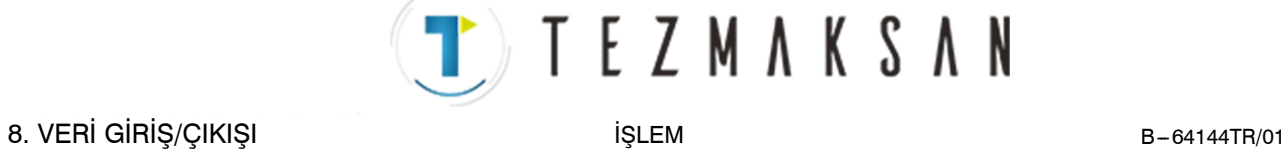

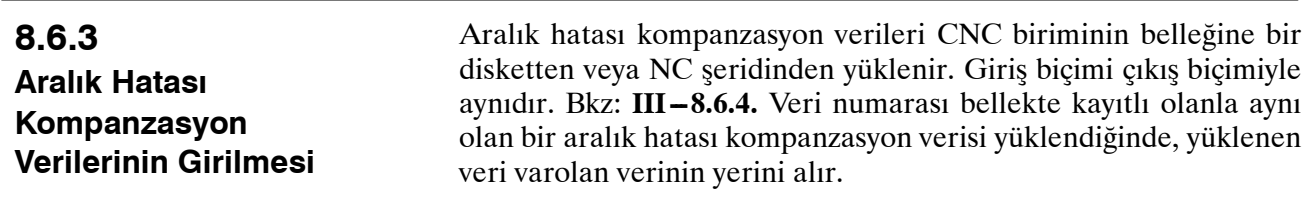

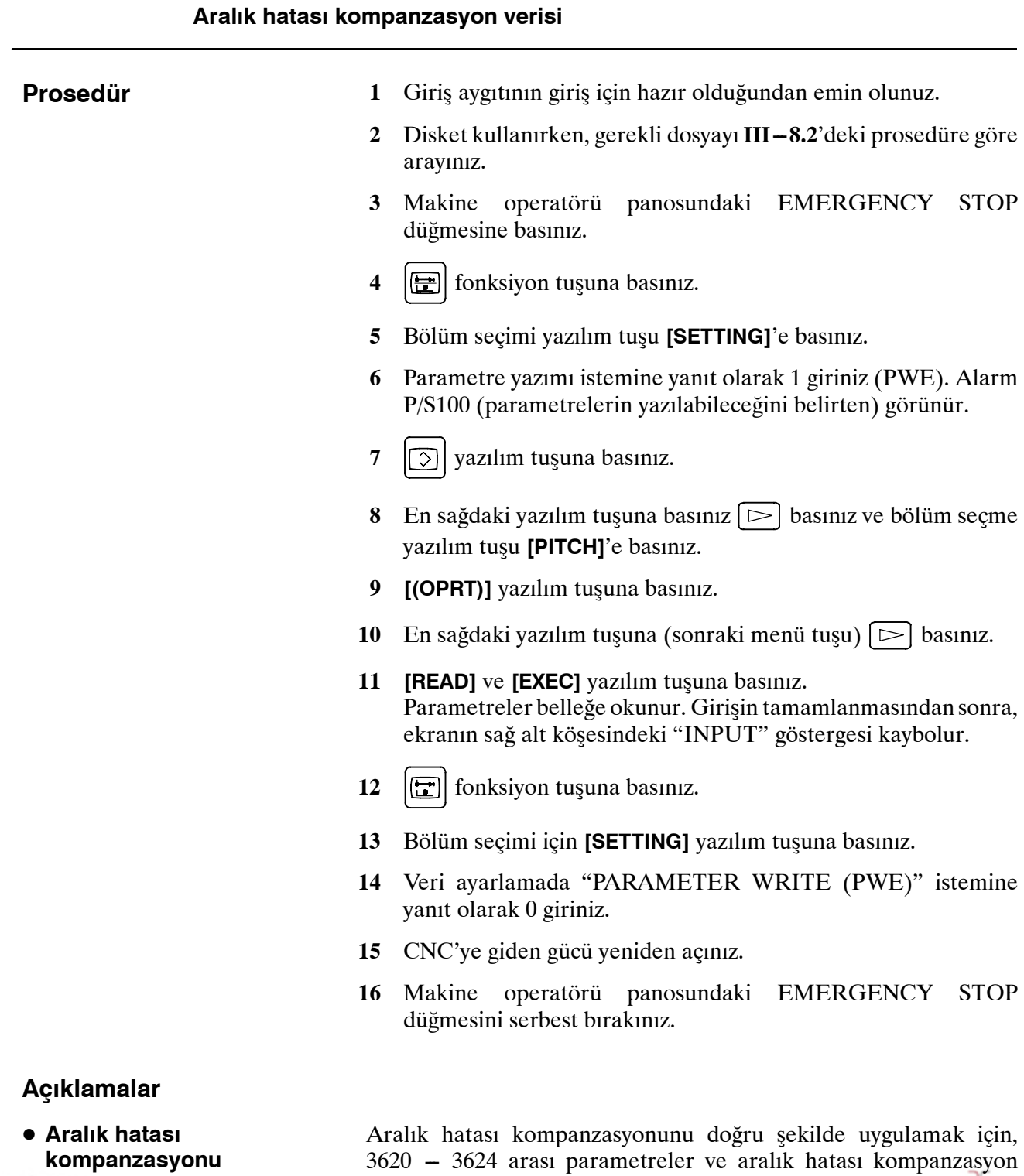

www.tezmaksan.com

3620 -- 3624 arası parametreler ve aralık hatası kompanzasyon verileri doğru şekilde ayarlanmalıdır (Bkz: **III–11.5.2**).

Tezmaksan Makina Sanayi ve Ticaret A.Ş.

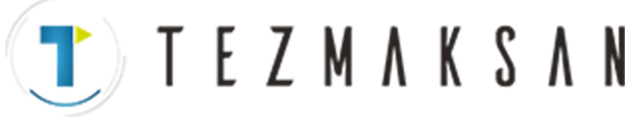

#### **8.6.4**

**Aralık Hatası Kompanzasyon Verilerinin Çıkarılması** Tüm aralık hatası kompanzasyon verileri, CNC belleğinden bir diskete veya NC şeridine tanımlanan biçimde çıkarılır.

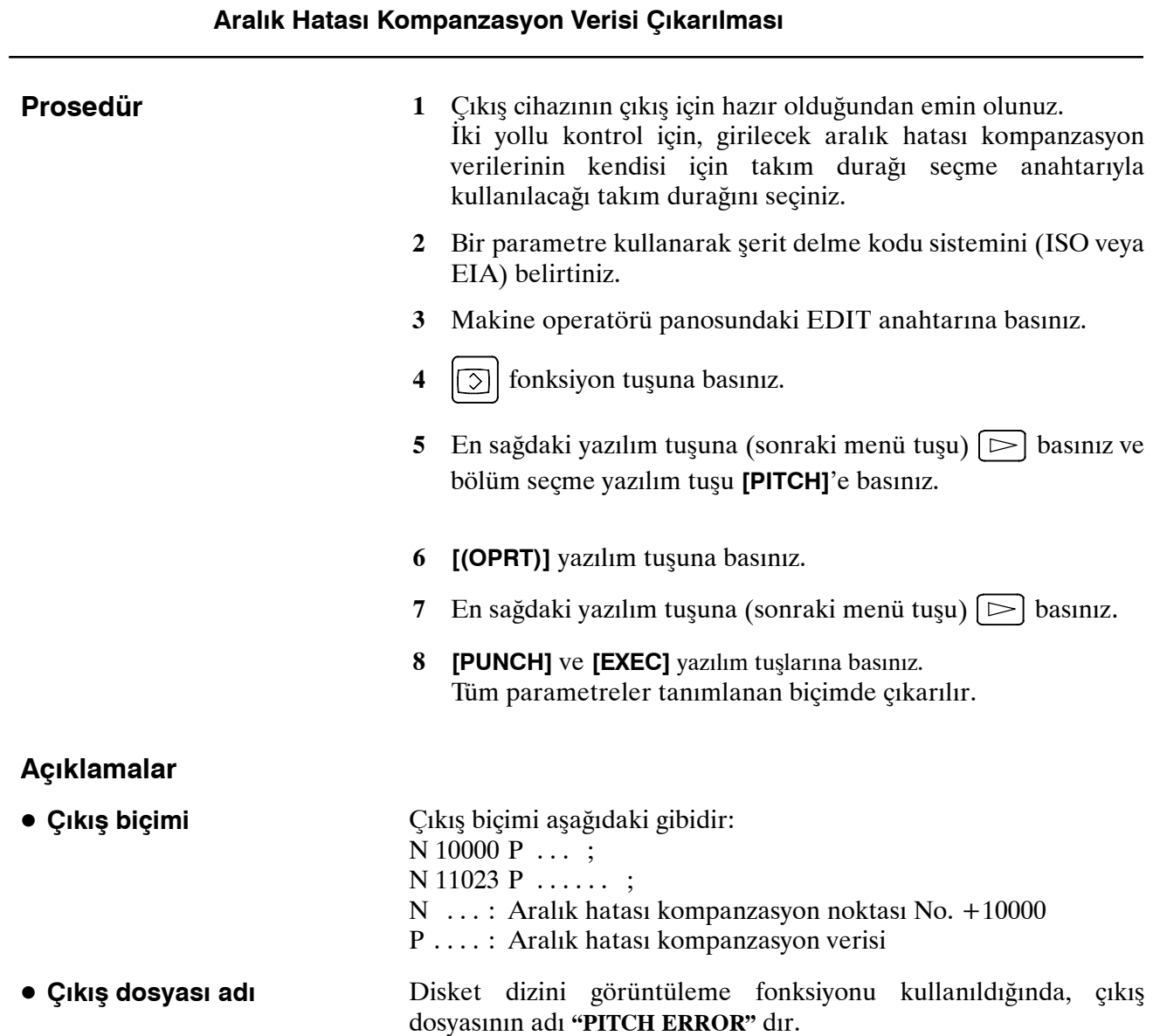

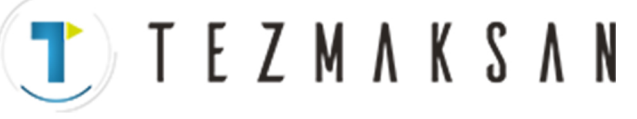

## **8.7 ÖZEL MAKRO ORTAK DEĞIŞKENLERİ GİRİLMESİ/ÇIKARILMASI**

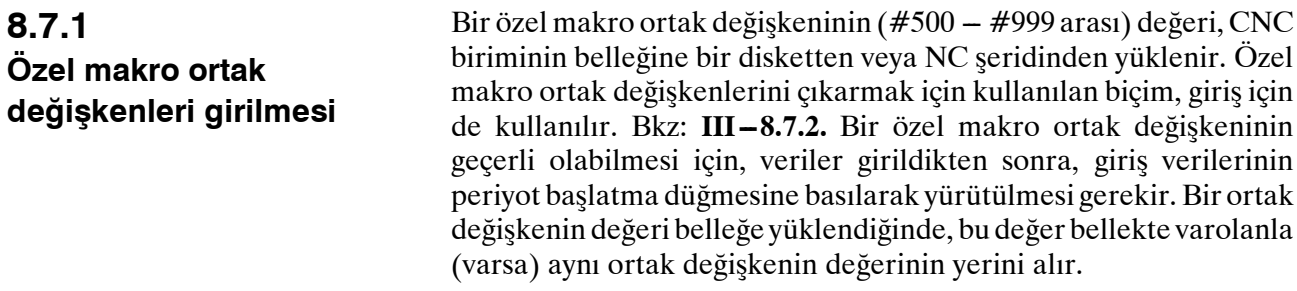

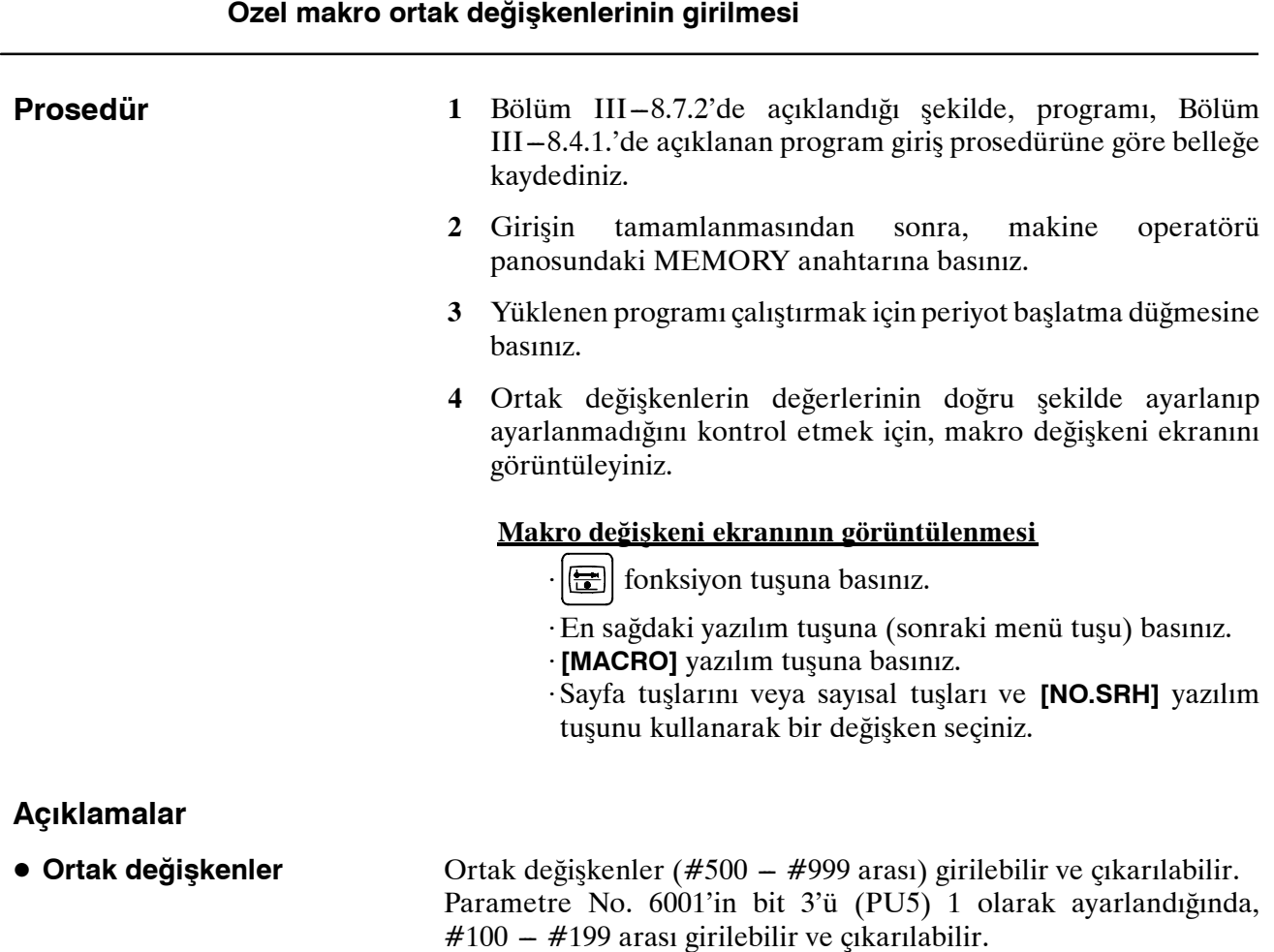

www.tezmaksan.com

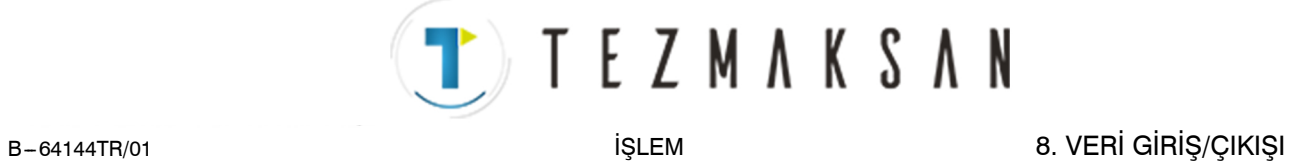

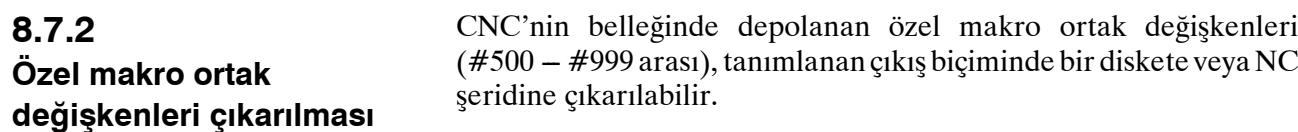

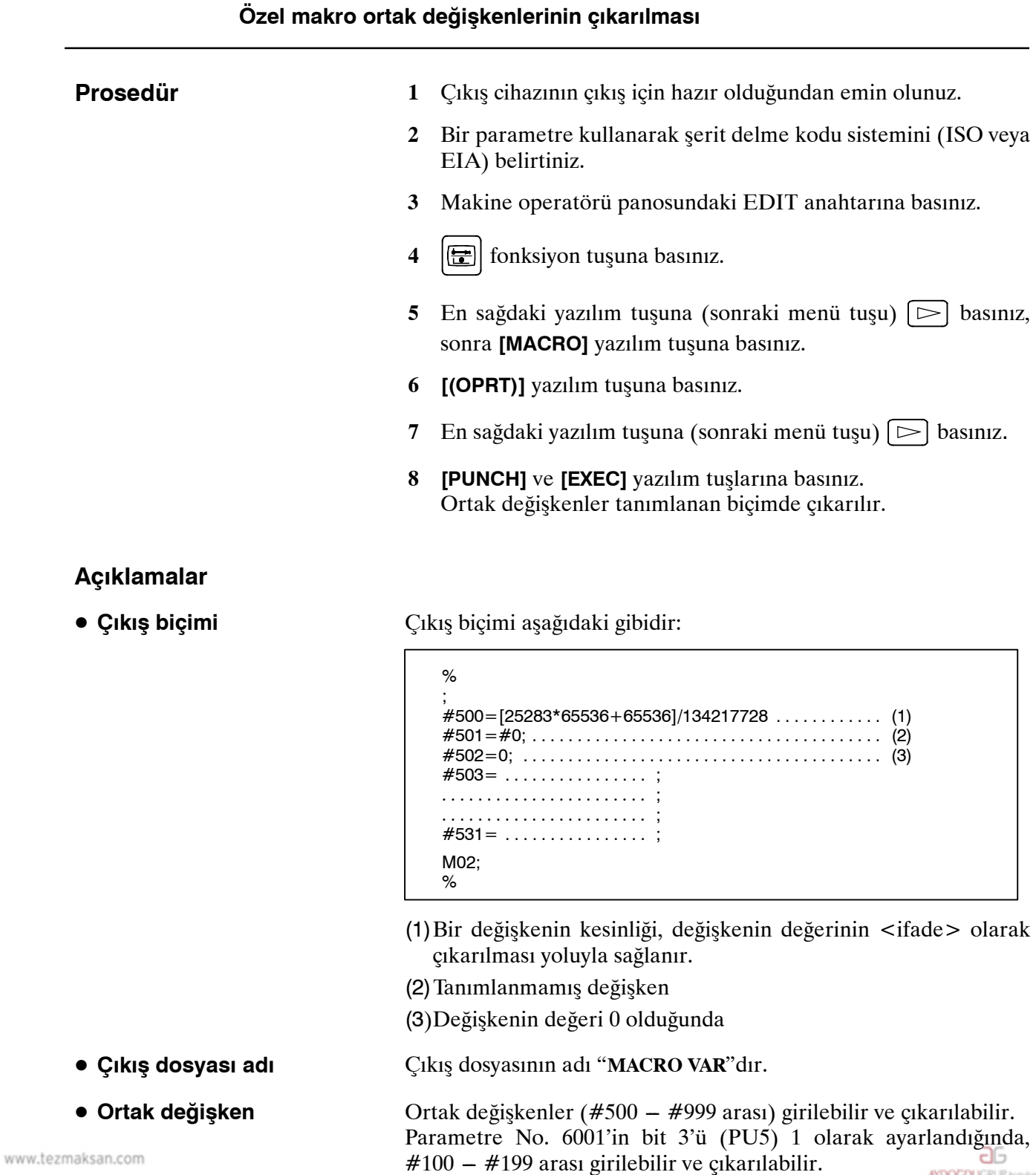

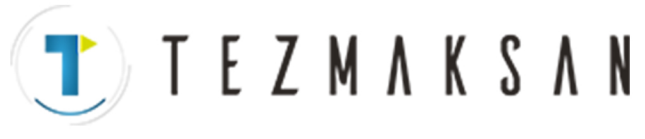

## **8.8 FLOPPY CASSETTE**  $\overline{D}$ *<b>IZ***INI GÖRÜNTÜLEME**

Disket dizini görüntü ekranında, disket biçimindeki harici giriş/çıkış aygıtında (FANUC Handy File gibi) depolanan dosya dizinindeki dosyalar girilebilir, çıkarılabilir ve silinebilirler.

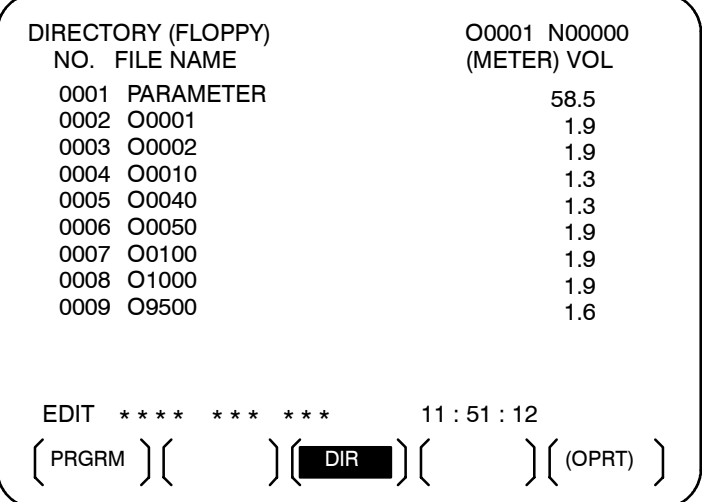

www.tezmaksan.com

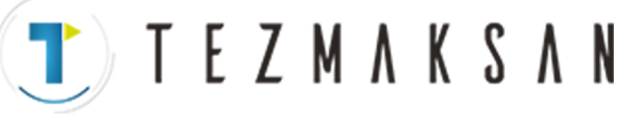

### **8.8.1 Dizin Görüntüleme**

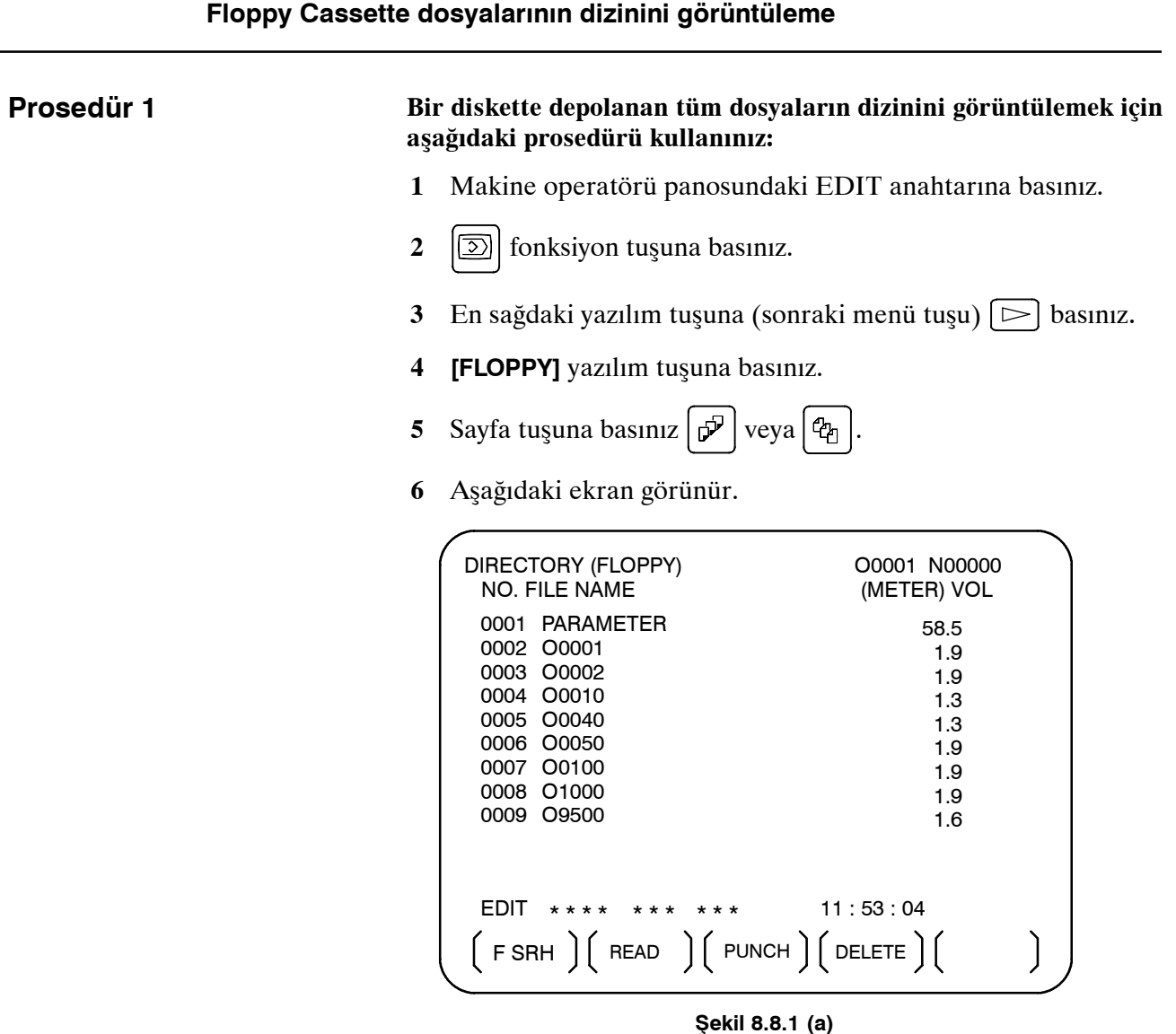

**7** Dizinin başka bir sayfasını görüntülemek için yeniden bir sayfa tuşuna basınız.

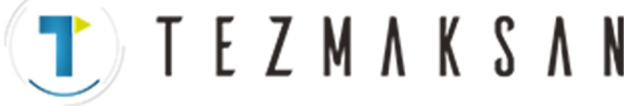

| 8. VERİ GİRİŞ/ÇIKIŞI |                | <b>İŞLEM</b>                                                                                                    | B-64144TR/01                                                   |  |
|----------------------|----------------|----------------------------------------------------------------------------------------------------|----------------------------------------------------------------|--|
| Prosedür 2           |                | Belirtilen bir dosya numarasıyla başlayan dosyaların dizinini<br>görüntülemek için aşağıdaki prosedürü kullanınız:                                                                       |                                                                |  |
|                      | 1              | Makine operatörü panosundaki EDIT anahtarına basınız.                                                                                                    |                                                                |  |
|                      | $\overline{2}$ | fonksiyon tuşuna basınız.<br>⊇∣                                                                                                    |                                                                |  |
|                      | 3              | En sağdaki yazılım tuşuna (sonraki menü tuşu) $\triangleright$ basınız.<br>[FLOPPY] yazılım tuşuna basınız.<br>4                                                                         |                                                                |  |
|                      |                |                                                                                                    |                                                                |  |
|                      | 5              | [(OPRT)] yazılım tuşuna basınız.                                                                                                    |                                                                |  |
|                      | 6              | [F SRH] yazılım tuşuna basınız.                                                                                                    |                                                                |  |
|                      | 7              | Bir dosya numarası giriniz.                                                                                                    |                                                                |  |
|                      | 8              | [F SET] ve [EXEC] yazılım tuşlarına basınız.                                                                                                    |                                                                |  |
|                      | 9              | Dizinin başka bir sayfasını görüntülemek için bir sayfa tuşuna<br>basınız.<br>Ekranda görüntülenen yazılım tuşu görüntüsüne dönmek için<br>[CAN] yazılım tuşuna basınız Şekil 8.8.1 (a). |                                                                |  |
|                      | 10             |                                                                                                    |                                                                |  |
|                      |                | DIRECTORY (FLOPPY)<br><b>NO. FILE NAME</b><br>0005 00040<br>0006 00050<br>0007 O0100<br>0008 O1000<br>0009 09500                                                                         | O0001 N00000<br>(METER) VOL<br>1.3<br>1.9<br>1.9<br>1.9<br>1.6 |  |
|                      |                | <b>SEARCH</b><br>FILE $NO. =$<br>>_<br>EDIT<br>$***$ * * *<br>$***$<br>* * *                                                                                                    | 11:54:19                                                       |  |

**Şekil 8.8.1 (b)**

F SET || || || CAN || EXEC

Tezmaksan Makina Sanayi ve Ticaret A.Ş.

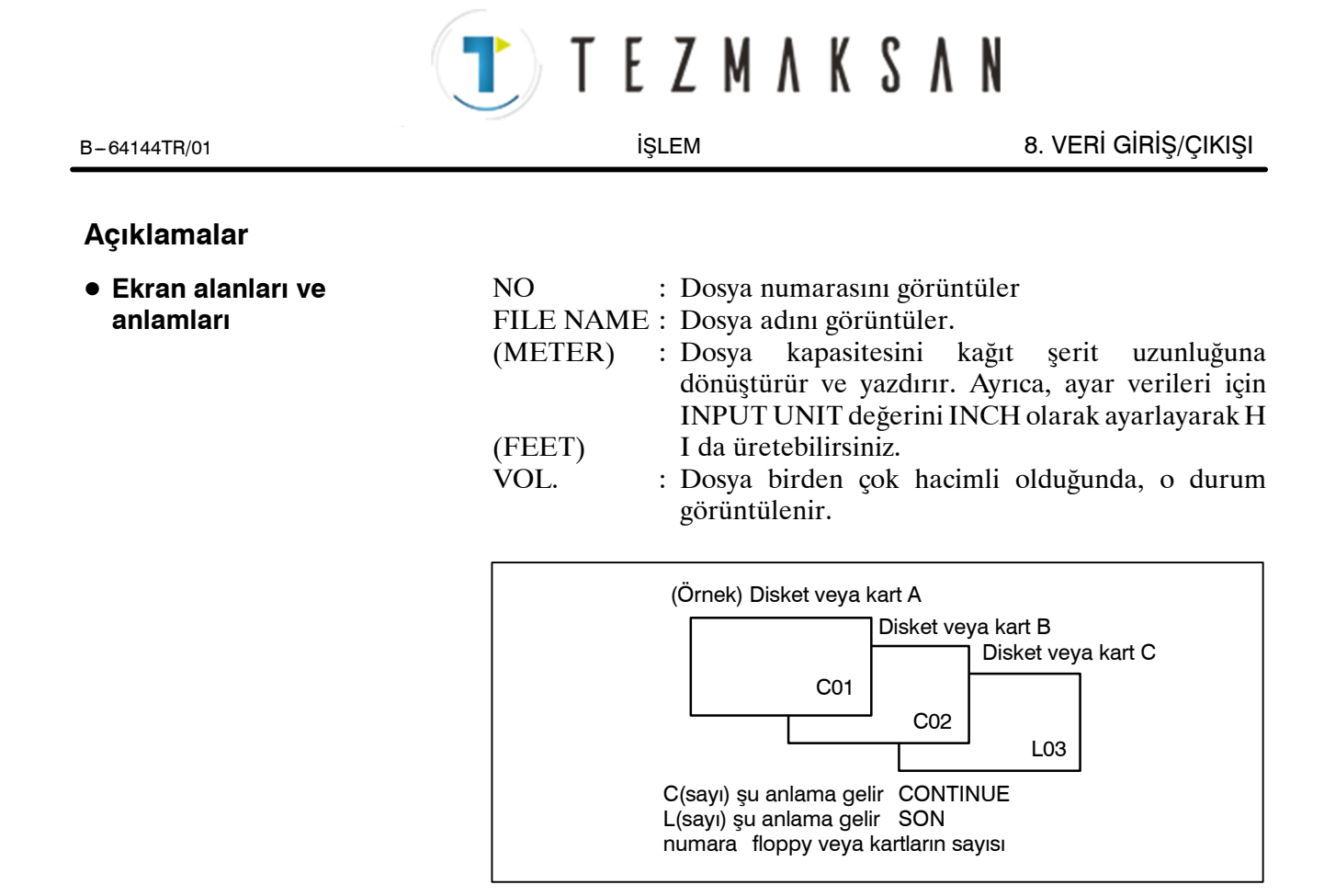

# T E Z M A K S A N

### **8.8.2 Dosyaları Okuma**

Belirtilen dosya numarasının içeriği NC belleğine okunur.

## **Dosyaları okuma**

**Prosedür**

- **1** Makine operatörü panosundaki EDIT anahtarına basınız.
- **2 [** $\overline{\odot}$ ] fonksiyon tuşuna basınız.
- **3** En sağdaki yazılım tuşuna (sonraki menü tuşu)  $\Box$  basınız.
- **4 [FLOPPY]** yazılım tuşuna basınız.
- **5 [(OPRT)]** yazılım tuşuna basınız.
- **6 [READ]** yazılım tuşuna basınız.

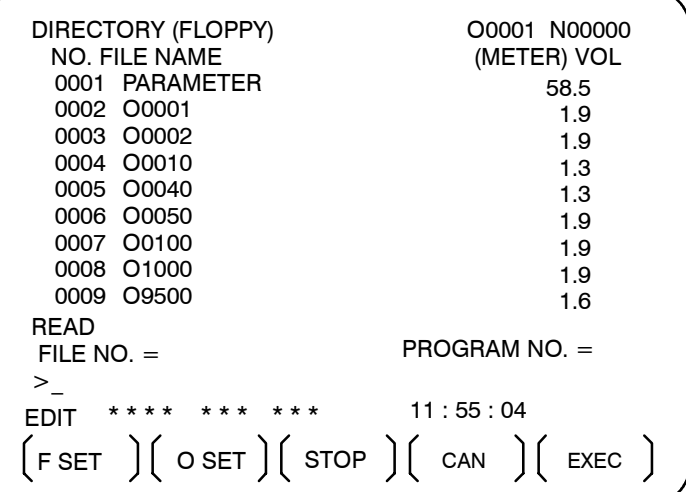

- **7** Bir dosya numarası giriniz.
- **8 [F SET]** yazılım tuşuna basınız.
- **9** Program numarasını değiştirmek için program numarasını girin, sonra **[O SET]** yazılım tuşuna basınız.
- **10 [EXEC]** yazılım tuşuna basınız. Ekranın sol alt köşesinde belirtilen dosya numarası otomatik olarak bir artırılır.
- **11** Ekranda görüntülenen yazılım tuşu görüntüsüne dönmek için **[CAN]** yazılım tuşuna basınız **Şekil 8.8.1 (a)**.

# TEZMAKSAN

### **8.8.3 Programların Çıkarılması**

CNC biriminin belleğindeki herhangi bir program bir diskete dosya olarak çıkarılabilir.

#### **Programların çıkarılması**

#### **Prosedür**

- **1** Makine operatörü panosundaki EDIT anahtarına basınız.
- **2**  $\boxed{5}$  fonksiyon tuşuna basınız.
- **3** En sağdaki yazılım tuşuna (sonraki menü tuşu)  $\Box$  basınız.
- **4 [FLOPPY]** yazılım tuşuna basınız.
- **5 [(OPRT)]** yazılım tuşuna basınız.
- **6 [PUNCH]** yazılım tuşuna basınız.

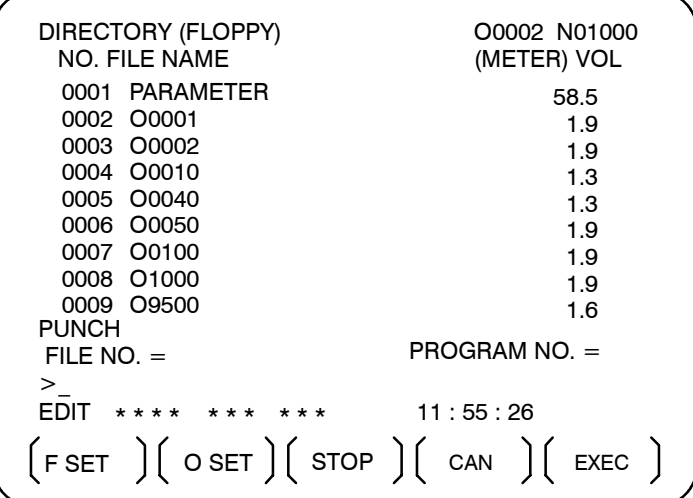

- **7** Bir program numarası giriniz. Tüm programları tek bir dosyaya yazmak için, program numarası alanına -9999 giriniz. Bu durumda, program adı "**ALL.PROGRAM**" kaydedilir.
- **8 [O SET]** yazılım tuşuna basınız.
- **9 [EXEC]** yazılım tuşuna basınız. **7**. adımda belirtilen program veya programlar, disketteki son dosyadan sonra yazılır. Varolan bir dosya numarasıyla başlayan dosyaları sildikten sonra programı çıkarmak için dosya numarasını girin, sonra **[F SET]** yazılım tuşuna ve ardından **[EXEC]** yazılım tuşuna basınız.
- **10** Ekranda görüntülenen yazılım tuşu görüntüsüne dönmek için **[CAN]** yazılım tuşuna basınız **Şekil 8.8.1 (a)**.

www.tezmaksan.com
# T E Z M A K S A N

### **8.8.4 Dosyaları Silme**

Belirtilen dosya numaralı dosya silinir.

#### **Dosyaları silme**

**Prosedür**

- **1** Makine operatörü panosundaki EDIT anahtarına basınız.
- **2 [** $\overline{\odot}$ ] fonksiyon tuşuna basınız..
- **3** En sağdaki yazılım tuşuna (sonraki menü tuşu)  $\Box$  basınız.
- **4 [FLOPPY]** yazılım tuşuna basınız.
- **5 [(OPRT)]** yazılım tuşuna basınız.
- **6 [DELETE]** yazılım tuşuna basınız.

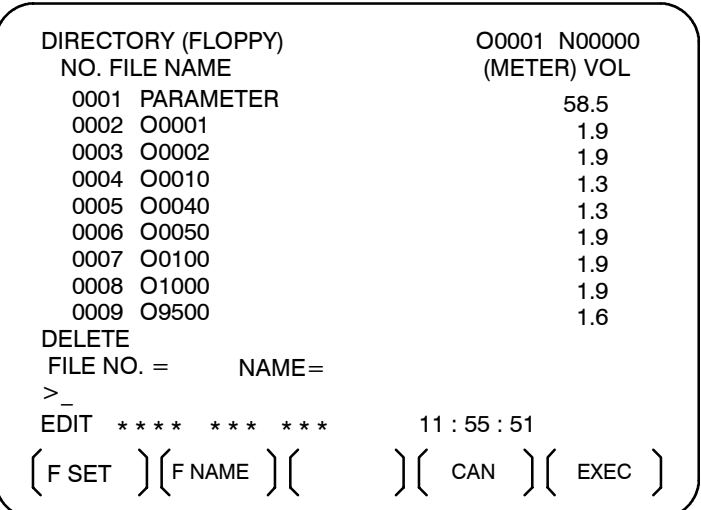

- **7** Silinecek dosyayı belirtiniz. Dosyayı bir dosya numarasıyla belirtirken, numarayı yazınız ve **[F SET]** yazılım tuşuna basınız. Dosyayı bir dosya adıyla belirtirken, adı yazınız ve **[F NAME]** yazılım tuşuna basınız.
- **8 [EXEC]** yazılım tuşuna basınız. Dosya numarası alanında belirtilen dosya silinir. Bir dosya silindiğinde, silinen dosyadan sonraki dosya numaraları bir azaltılır.
- **9** Ekranda görüntülenen yazılım tuşu görüntüsüne dönmek için **[CAN]** yazılım tuşuna basınız **Şekil 8.8.1 (a)**.

www.tezmaksan.com

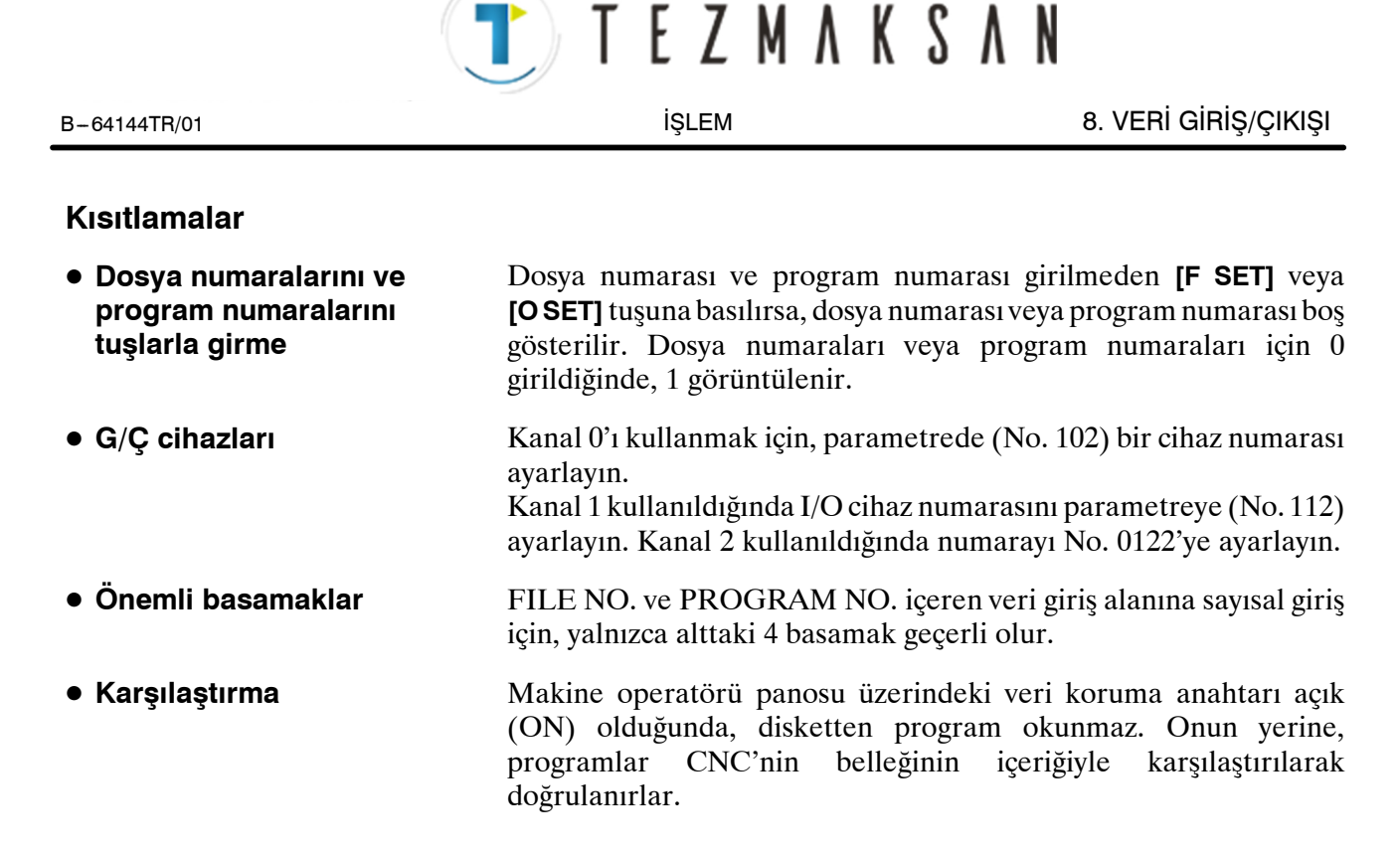

#### **ALARM**

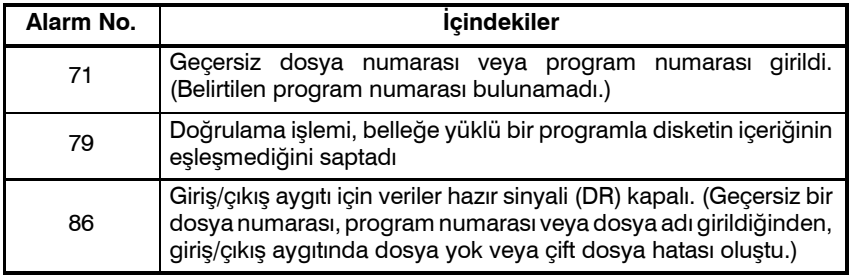

Tezmaksan Makina Sanayi ve Ticaret A.Ş.

Istanbul Merkez Abdi İpekçi Caddesi No: 129, 34040 Bayrampaşa / Istanbul Te. 23212) 674 60 10 (pbx) Faks: (0212) 577 08 36 E-Mail: info@tezmaksan.com

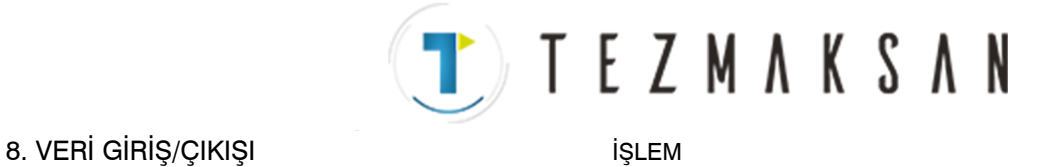

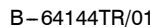

### **8.9 BELİRTİLEN BİR GRUP İÇİN BİR PROGRAM LİSTESİ ÇIKARMA**

Bellekte depolanan CNC programları adlarına göre gruplandırılabilir ve böylece CNC programlarının grup birimleri olarak  $q$ karılması sağlanır. Bölüm III $-11.3.3$ 'te, belirtilen bir grup için bir program listesi görüntülenmesi açıklanmaktadır.

#### **Belirtilen Bir Grup İçin Bir Program Listesi Çıkarma Prosedürü**

**Prosedür**

**1** Bölüm III-11.3.2.'de açıklandığı şekilde, bir program grubu için program listesi ekranını görüntüleyiniz.

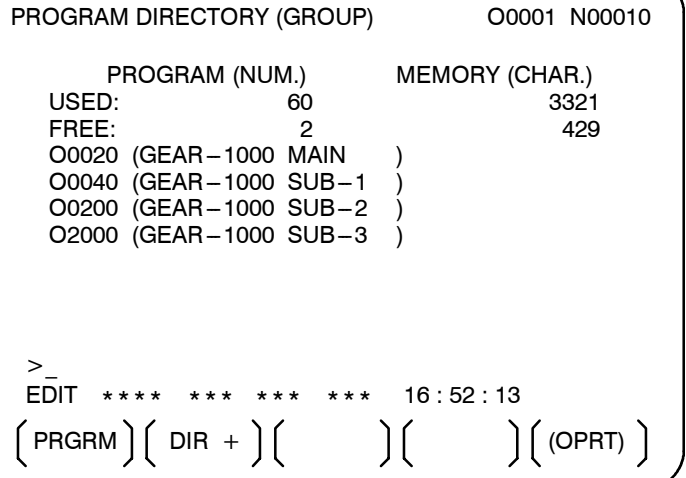

- **2 [(OPRT)]** işlem yazılım tuşuna basınız.
- **3** En sağdaki yazılım tuşuna (sürekli menü tuşu)  $\Box$  basınız.
- **4 [PUNCH]** işlem yazılım tuşuna basınız.
- **5 [AL-GRP]** işlem yazılım tuşuna basınız.

Gruptaki kendileri için arama yapılan programlar çıkarılır. Bu programlar bir diskete çıkarıldığında, GROUP.PROGRAM olarak adlandırılan bir dosyaya çıkarılırlar.

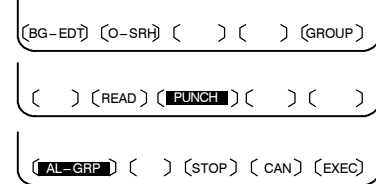

Istanbul Merkez Abdi İpekçi Caddesi No: 129, 34040 Bayrampaşa / İstanbul Te. 24212) 674 60 10 (pbx) Faks: (0212) 577 08 36 E-Mail: info@tezmaksan.com

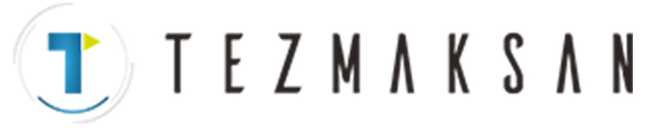

B-64144TR/01 **ISLEM ISLEM ISLEM B-64144TR/01 B-64144TR**/01

## **8.10 TÜM G/Ç EKRANINDA VERİ GİRİŞİ/ÇIKIŞI**

Belirli bir tipteki verileri girmek/çıkarmak için, ilgili ekran genellikle seçilir. Örneğin, parametre ekranı bir harici/ giriş/çıkış biriminden parametre girişi veya birime parametre çıkışı için kullanılırken, program ekranı program girişi veya çıkışı için kullanılır. Bununla birlikte, programlar, parametreler, ofset verileri ve makro değişkenleri tek bir ortak ekran, yani ALL IO ekranı kullanılarak girilebilir veya çıkarılabilir.

| <b>READ/PUNCH (PROGRAM)</b>                                      |                                                                                                    |                                  |                               | O1234 N12345                                         |                                                        |  |
|------------------------------------------------------------------|----------------------------------------------------------------------------------------------------|----------------------------------|-------------------------------|------------------------------------------------------|--------------------------------------------------------|--|
| I/O CHANNEL<br>DEVICE NUM.<br><b>BAUDRATE</b><br><b>STOP BIT</b> | <b>NULL INPUT (EIA)</b><br>TV CHECK (NOTES)                                                                                 | 1<br>n<br>4800<br>2<br>NO.<br>ON | TV CHECK<br><b>INPUT CODE</b> | PUNCH CODE<br><b>FEED OUTPUT</b><br>EOB OUTPUT (ISO) | OFF<br><b>ISO</b><br><b>ASCII</b><br><b>FEED</b><br>CR |  |
| MDI                                                              | $(0: EIA \t1:ISO) > 1$<br>****<br>$***$<br>$\left(\left( \begin{array}{cc} READ \end{array} \right) \right)$ PUNCH $\left($ | $***$                            | $***$                         | 12:34:56                                             |                                                        |  |

**Şekil 8.10 ALL IO ekranı (giriş/çıkış için kanal 1 kullanılırken)**

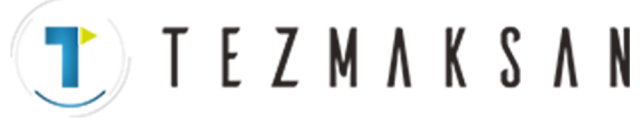

#### **8.10.1 Giriş/Çıkışla İlişkili Parametreleri Ayarlama**

Giriş/çıkışla ilişkili parametreler ALL IO ekranında ayarlanabilir. Parametreler, moda bakılmaksızın ayarlanabilir.

#### **Giriş/çıkışla ilişkili parametreleri ayarlama**

#### **Prosedür**

- **1**  $|\overline{\odot}|$  fonksiyon tuşuna basınız.
- **2** En sağdaki yazılım tuşuna (sürekli menü tuşu)  $\Box$  basınız.
- **3** ALL IO ekranını görüntülemek için **[ALL IO]** yazılım tuşuna basınız.

#### **NOT**

- 1 EDIT modunda program veya disket seçilirse, program dizini veya disket ekranı görüntülenir.
- 2 Güç ilk kez açıldığında, program varsayılan değer olarak seçilir.

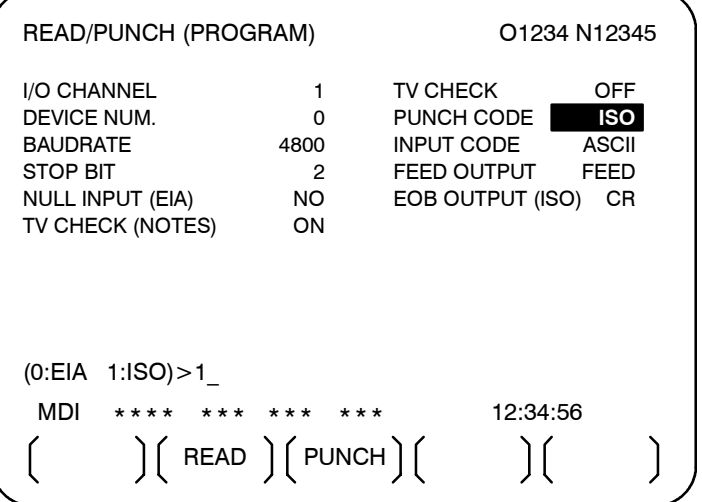

- **4** İstediğiniz veri tipine (program, parametre vb.) karşılık gelen yazılım tuşunu seçiniz.
- **5** Kullanılacak giriş/çıkış birimi tipine karşılık gelen parametreleri ayarlayınız. (Parametreler, moda bakılmaksızın ayarlanabilir.)

www.tezmaksan.com

# **TEZMAKSAN**

Bir program, ALL IO ekranı kullanılarak girilebilir ve çıkarılabilir.

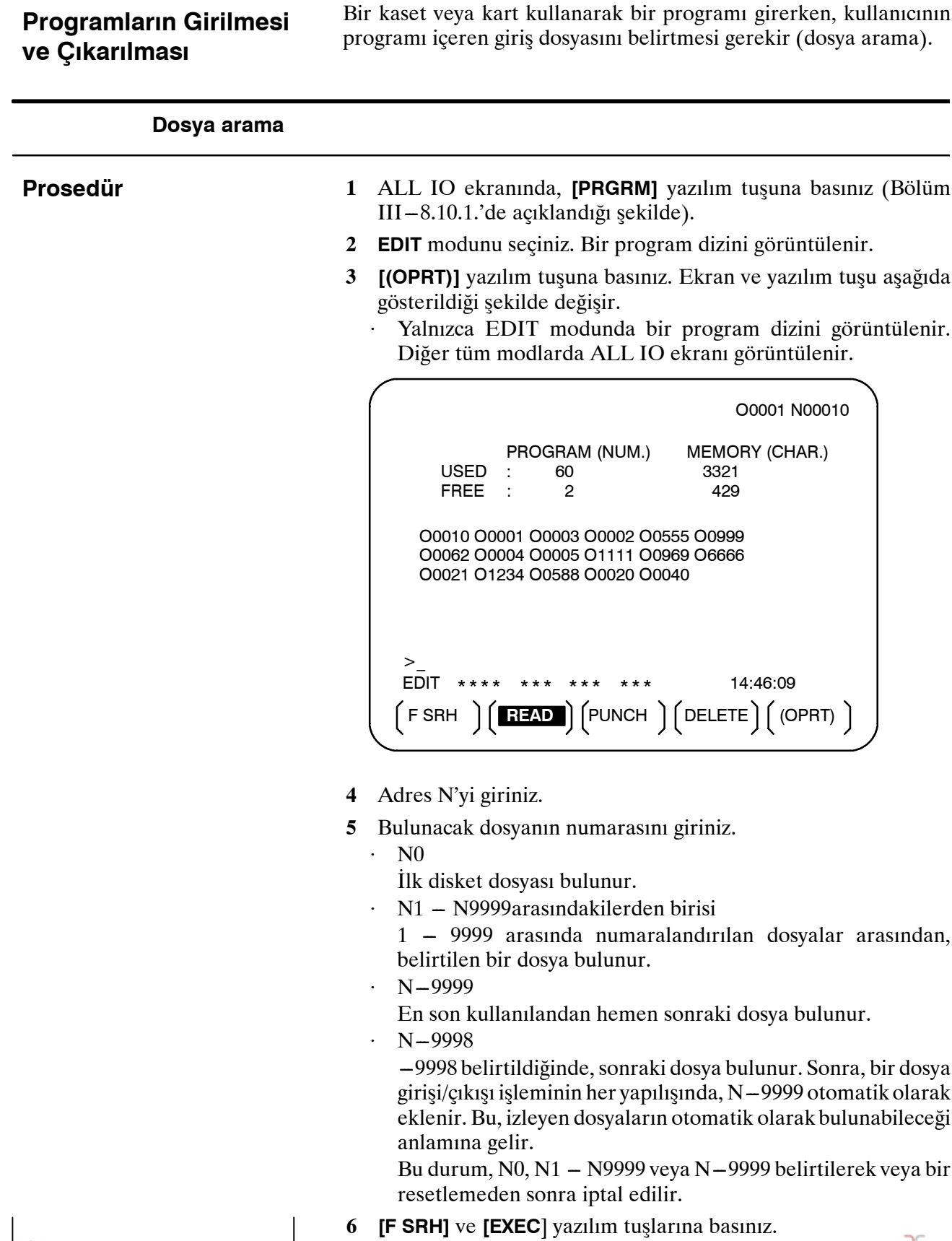

www.tezmaksan.com  $)$  (  $)$  (CAN ) (EXEC ) Belirtilen dosya bulunur.

as **YDOCDUCRLIP** 

Tezmaksan Makina Sanayi ve Ticaret A.Ş.

**8.10.2**

B-64144TR/01 **ISLEM ISLEM ISLEM B-64144TR/01 B.** VERİ GİRİŞ/ÇIKIŞI

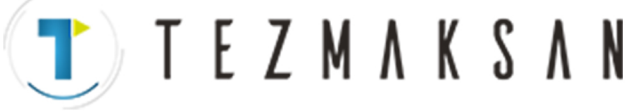

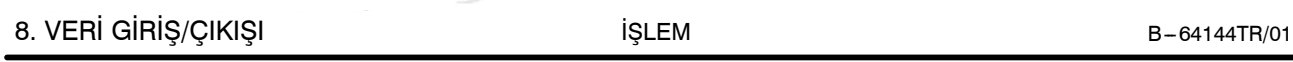

### **Açıklamalar**

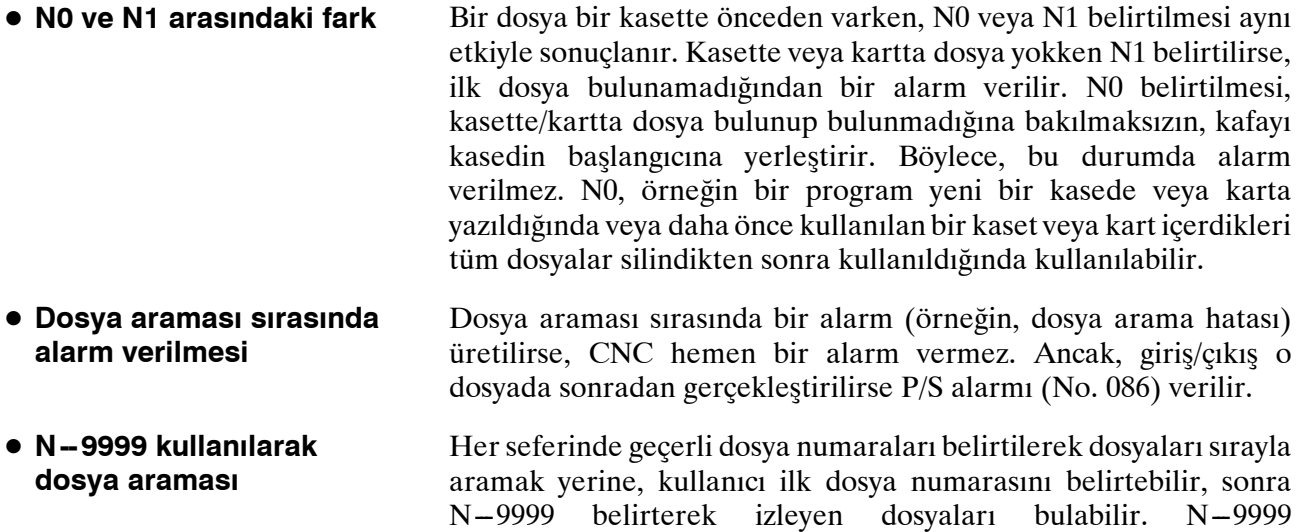

belirtildiğinde, dosya araması için gereken süre azaltılabilir.

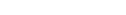

 $\mathcal{L}$ 

 $\big)$  (

Tezmaksan Makina Sanayi ve Ticaret A.Ş. Istanbul Merkez Abdi İpekçi Caddesi No: 129, 34040 Bayrampaşa / İstanbul Te. 22212) 674 60 10 (pbx) Faks: (0212) 577 08 36 E-Mail: info@tezmaksan.com

 $(STOP)$   $(CAN)$   $(EXEC)$ 

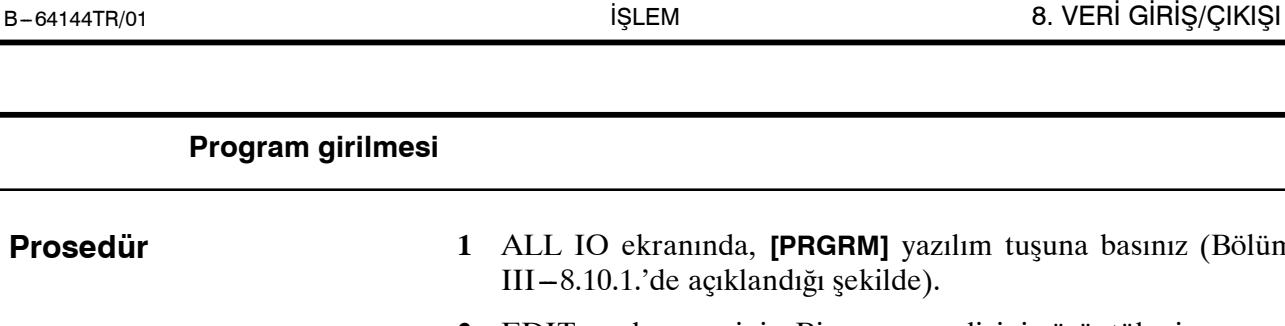

**1** ALL IO ekranında, **[PRGRM]** yazılım tuşuna basınız (Bölüm III-8.10.1.'de açıklandığı şekilde).

- **2** EDIT modunu seçiniz. Bir program dizini görüntülenir.
- **3 [(OPRT)]** yazılım tuşuna basınız. Ekran ve yazılım tuşu aşağıda gösterildiği şekilde değişir.
	- Yalnızca EDIT modunda bir program dizini görüntülenir. Diğer tüm modlarda ALL IO ekranı görüntülenir.

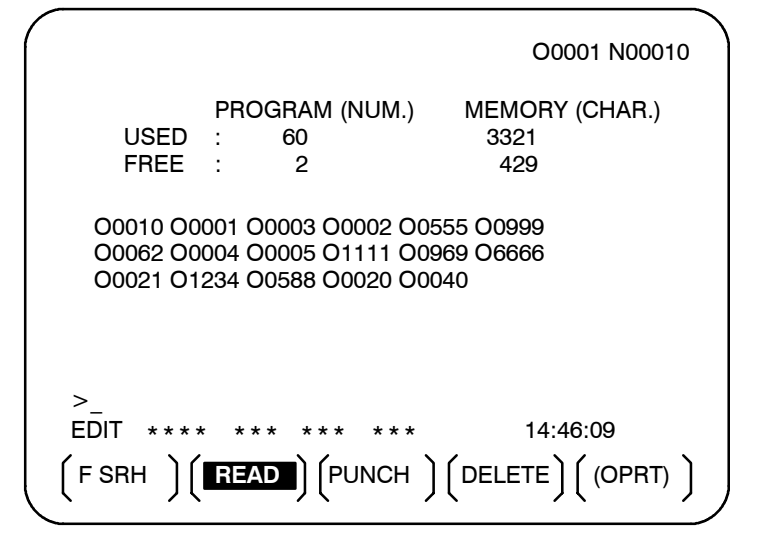

- **4** Bir giriş programına atanacak bir program numarası belirtin, O adresini ve ardından istediğiniz program numarasını giriniz. Program numarası belirtilmezse, dosyadaki veya NC şeridindeki program numarası olduğu gibi atanır.
- **5 [READ]**ve sonra **[EXEC]** yazılım tuşuna basınız. Program, **4**. adımda belirtilen program numarasıyla girilir. Girişi iptal etmek için, **[CAN]** yazılım tuşuna basınız. Girişi tamamlanmadan önce iptal etmek için, **[STOP]** yazılım tuşuna basınız.

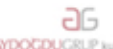

**Prosedür**

EZMAKSAN

# **Programların çıkarılması 1** ALL IO ekranında, **[PRGRM]** yazılım tuşuna basınız (Bölüm III-8.10.1.'de açıklandığı şekilde). **2** EDIT modunu seçiniz. Bir program dizini görüntülenir. **3 [(OPRT)]** yazılım tuşuna basınız. Ekran ve yazılım tuşu aşağıda gösterildiği şekilde değişir. Yalnızca EDIT modunda bir program dizini görüntülenir. Diğer tüm modlarda ALL IO ekranı görüntülenir. O0001 N00010 EDIT \*\*\*\* \*\*\* \*\*\* \*\*\* 14:46:09 F SRH | | <mark>READ</mark> | |PUNCH | | DELETE | | (OPRT)  $\geq$ PROGRAM (NUM.) MEMORY (CHAR.)  $USED$  60 3321 FREE : 2 429 O0010 O0001 O0003 O0002 O0555 O0999 O0062 O0004 O0005 O1111 O0969 O6666 O0021 O1234 O0588 O0020 O0040 **4** Adres O'yu giriniz. **5** İstediğiniz bir program numarası giriniz. **Prosedür**

-9999 girilirse, bellekteki tüm programlar çıkarılır. Bir program aralığını çıkarmak için, O∆∆∆∆, O□□□□ giriniz.  $\Delta\Delta\Delta$  – □□□ arasında numaralandırılan programlar çıkarılır. Sıralanmış görüntü için parametre No. 3107'nin bit 4'ü (SOR) program dizini ekranında 1 olarak ayarlandığında, en küçük program numarasına sahip olanlardan programlar çıkarılır.

**6 [PUNCH]** yazılım tuşuna, sonra da **[EXEC]** tuşuna basınız. Belirtilen program ve programlar çıkarılır. Adım **4** ve **5** ihmal edilirse, seçili olan program çıkarılır. Çıkışı iptal etmek için **[CAN]** yazılım tuşuna basınız. Çıkışı tamamlanmadan önce iptal etmek için **[STOP]** yazılım tuşuna basınız.

www.tezmaksan.com

 $\big)$  (

aь **VENDEN VOLK** 

 $(STOP)$   $(CAN)$   $(EXEC)$ 

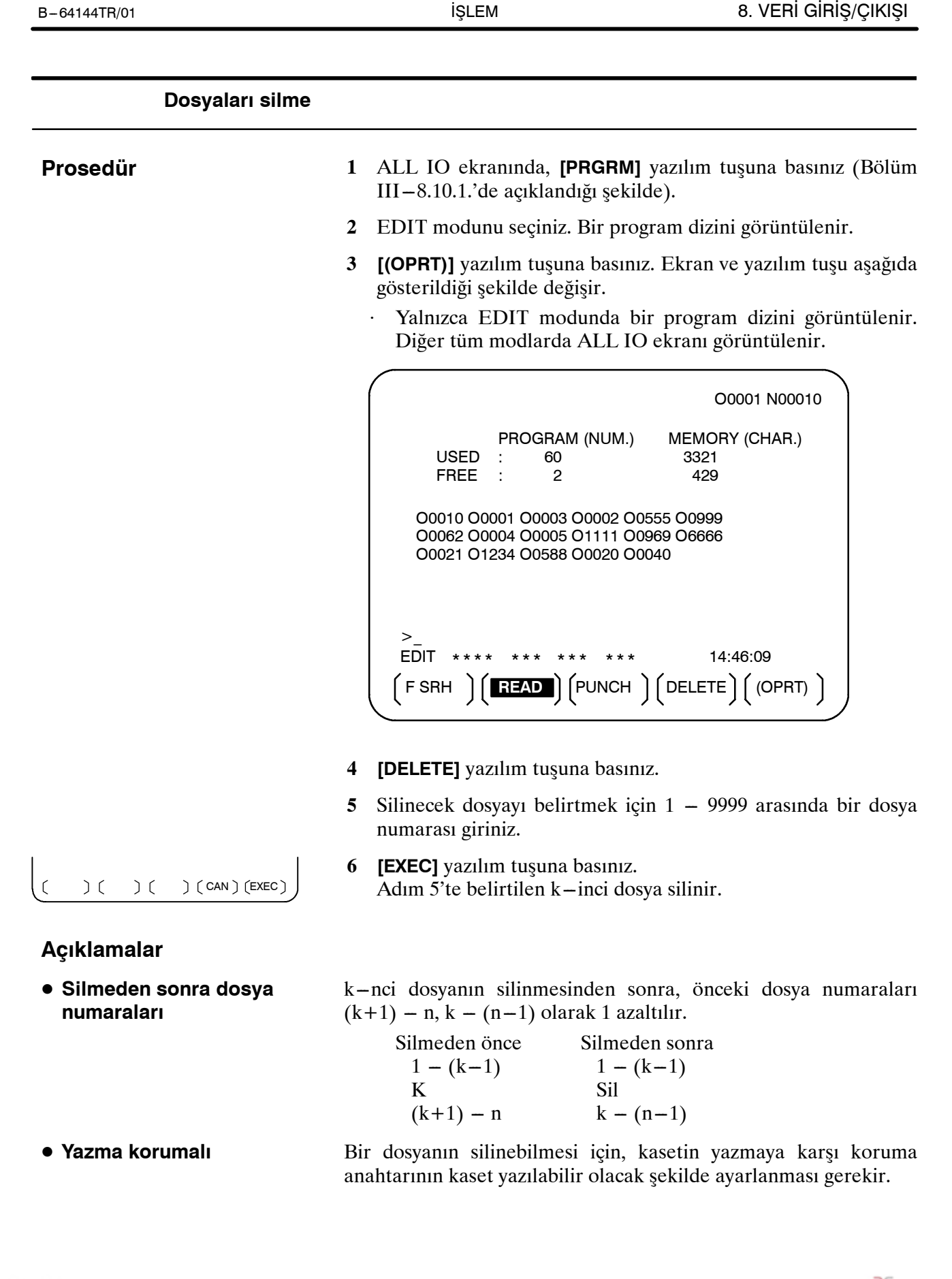

**EZMAKSAN** 

www.tezmaksan.com

#### 8. VERİ GİRİŞ/ÇIKIŞI İŞLEM B --- 64144TR/01

**TEZMAKSAN** 

### **8.10.3 Parametrelerin Girilmesi ve Çıkarılması**

Parametreler, ALL IO ekranı kullanılarak girilebilir ve çıkarılabilir.

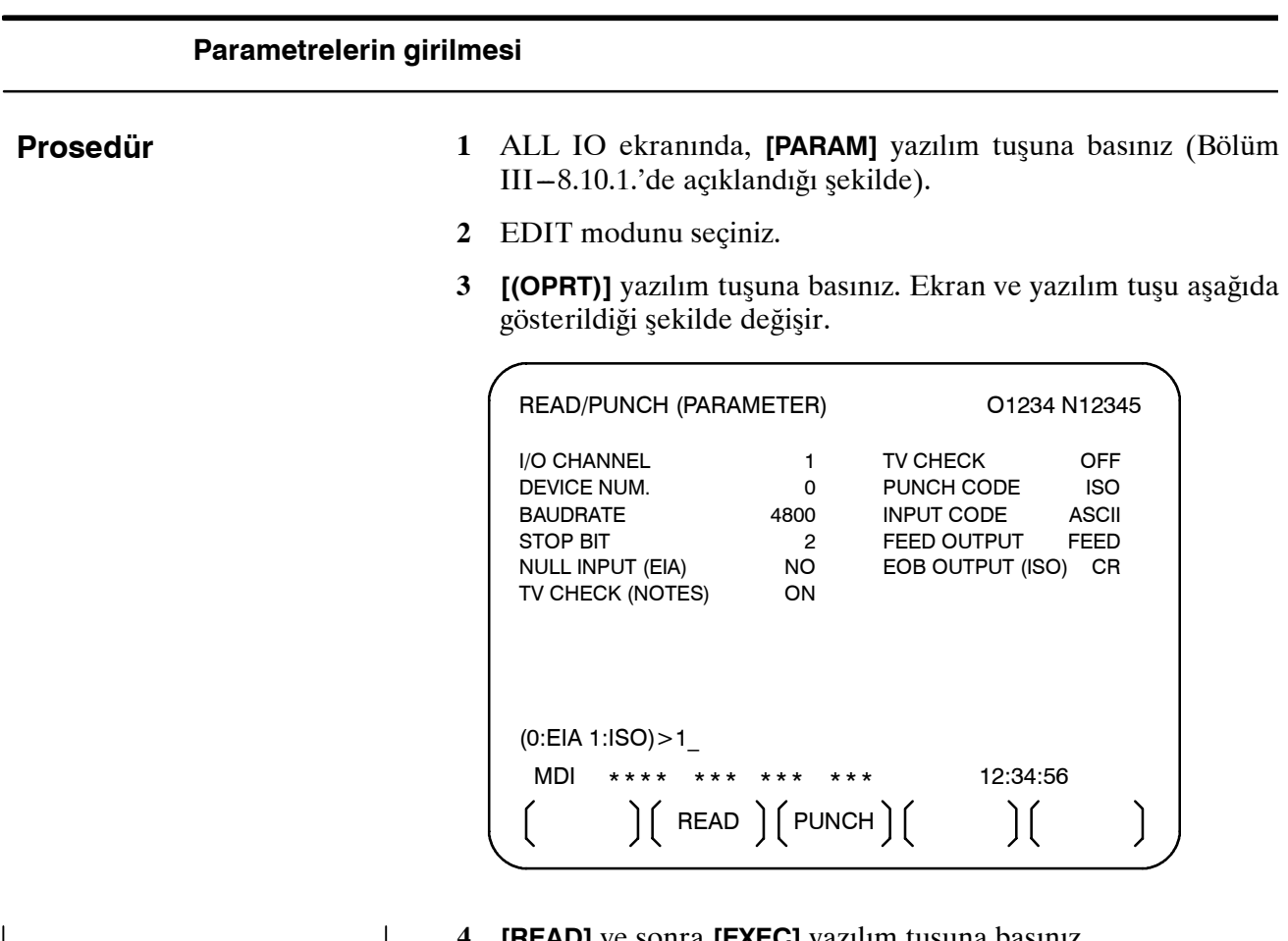

 $(C)$   $(C)$   $(CAN)$   $(EXEC)$ 

**4 [READ]** ve sonra **[EXEC]** yazılım tuşuna basınız.

Parametreler okunur ve "INPUT" göstergesi ekranın sağ alt köşesinde yanıp söner. Girişin tamamlanması üzerine, "INPUT" göstergesi ekrandan silinir. Girişi iptal etmek için, **[CAN]** yazılım tuşuna basınız.

www.tezmaksan.com

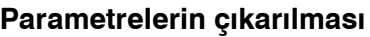

**Prosedür**

**2** EDIT modunu seçiniz.

**1** ALL IO ekranında, **[PARAM]** yazılım tuşuna basınız (Bölüm

**3 [(OPRT)]** yazılım tuşuna basınız. Ekran ve yazılım tuşu aşağıda gösterildiği şekilde değişir.

READ/PUNCH (PARAMETER) 01234 N12345

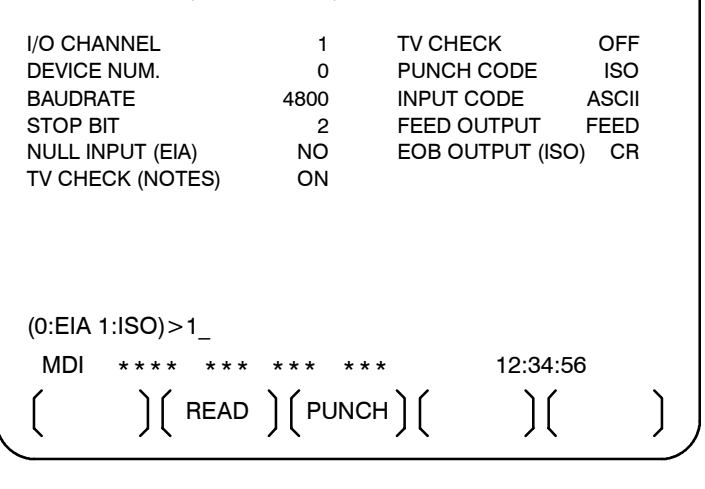

- $)(can)(EXEC)$  $\Gamma$  $\sum$
- **4 [PUNCH]** yazılım tuşuna, sonra da **[EXEC]** tuşuna basınız. Parametreler çıkarılır ve "OUTPUT" göstergesi ekranın sağ alt köşesinde yanıp söner. Çıkışın tamamlanması üzerine, "OUTPUT" göstergesi ekrandan silinir. Çıkışı iptal etmek için **[CAN]** yazılım tuşuna basınız.

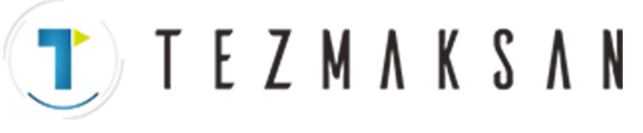

III-8.10.1.'de açıklandığı şekilde).

B-64144TR/01 **ISLEM ISLEM ISLEM B-64144TR/01 B-64144TR**/01

aь YDOCDUCRLE

#### 8. VERİ GİRİŞ/ÇIKIŞI İŞLEM B --- 64144TR/01

T E Z M A K S A N

#### **8.10.4 Ofset Verilerinin Girilmesi ve Çıkarılması**

Ofset verileri ALL IO ekranı kullanılarak girilebilir ve çıkarılabilir.

## **Ofset verilerinin girilmesi Prosedür 1** ALL IO ekranında, **[OFFSET]** yazılım tuşuna basınız (Bölüm  $III - 8.10.1$ .'de açıklandığı şekilde). **2** EDIT modunu seçiniz. **3 [(OPRT)]** yazılım tuşuna basınız. Ekran ve yazılım tuşu aşağıda gösterildiği şekilde değişir. READ/PUNCH (OFFSET) 01234 N12345 I/O CHANNEL 1 TV CHECK OFF<br>DEVICE NUM. 0 PUNCH CODE ISO 0 PUNCH CODE ISO **BAUDRATE** 4800 INPUT CODE ASCII<br>STOP BIT STOP BIT 2 FEED OUTPUT FEED NO EOB OUTPUT (ISO) CR TV CHECK (NOTES) ON (0:EIA 1:ISO)>1\_ MDI \*\*\*\* \*\*\* \*\*\* \*\*\* 12:34:56  $\Big(\begin{array}{c} 1 \end{array}$  READ  $\Big(\begin{array}{c} 0 \end{array}$  PUNCH  $\Big)$  $\bigcap$ **4 [READ]** ve sonra **[EXEC]** yazılım tuşuna basınız.  $)$  (  $\Gamma$  $)(can)(EXEC)$

Ofset verileri okunur ve "INPUT" göstergesi ekranın sağ alt köşesinde yanıp söner. Girişin tamamlanması üzerine, "INPUT" göstergesi ekrandan silinir.

Girişi iptal etmek için, **[CAN]** yazılım tuşuna basınız.

**Ofset verilerinin çıkarılması**

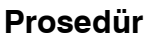

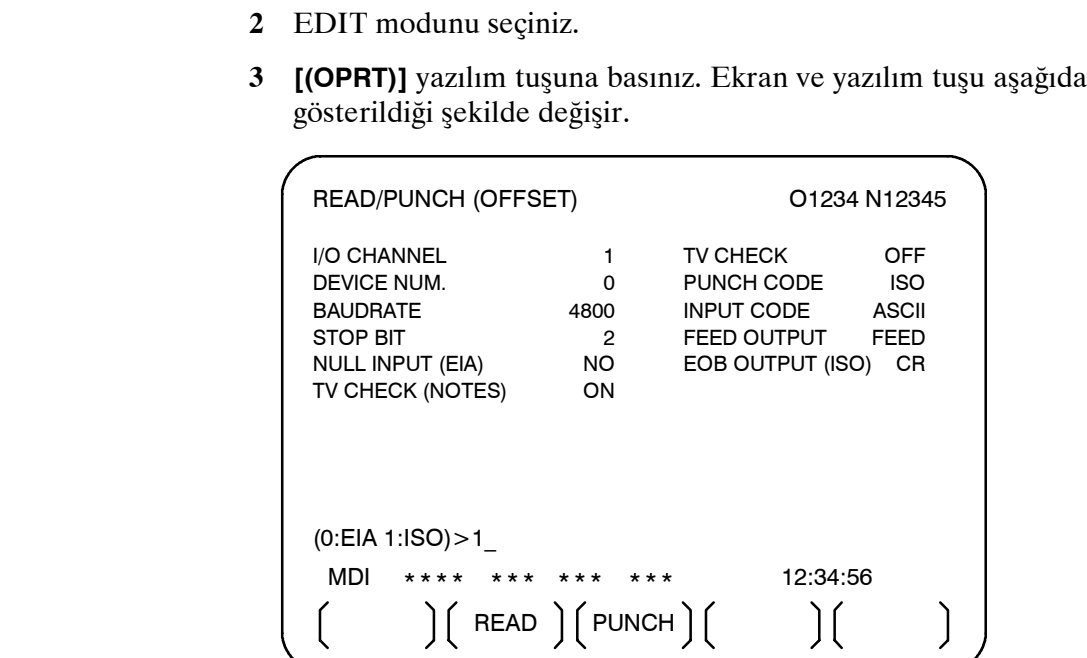

- $\Gamma$  $(CAN)$   $(EXEC)$  $\mathcal{L}$  $\big)$  (
- **4 [PUNCH]** yazılım tuşuna, sonra da **[EXEC]** tuşuna basınız. Ofset verileri çıkarılır ve "OUTPUT" göstergesi ekranın sağ alt köşesinde yanıp söner. Çıkışın tamamlanması üzerine, "OUTPUT" göstergesi ekrandan silinir. Çıkışı iptal etmek için **[CAN]** yazılım tuşuna basınız.

**1** ALL IO ekranında, **[OFFSET]** yazılım tuşuna basınız (Bölüm

www.tezmaksan.com

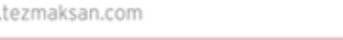

# **TEZMAKSAN**

III-8.10.1.'de açıklandığı şekilde).

B-64144TR/01 **ISLEM ISLEM ISLEM B-64144TR/01 B-64144TR**/01

aб **NDOCDUCRLIP** 

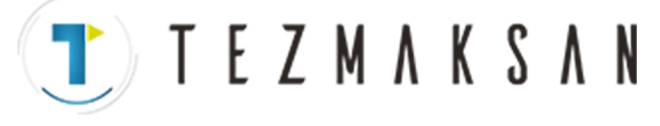

8. VERİ GİRİŞ/ÇIKIŞI İŞLEM B --- 64144TR/01

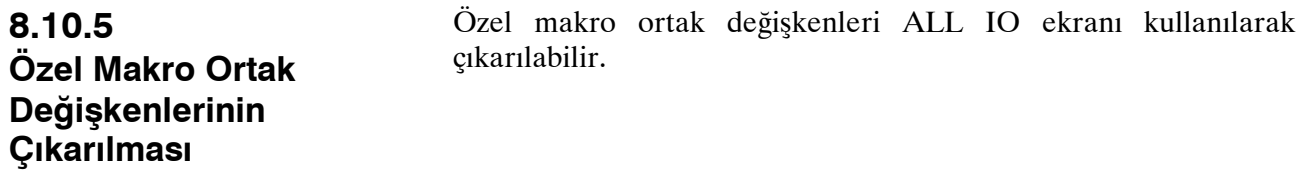

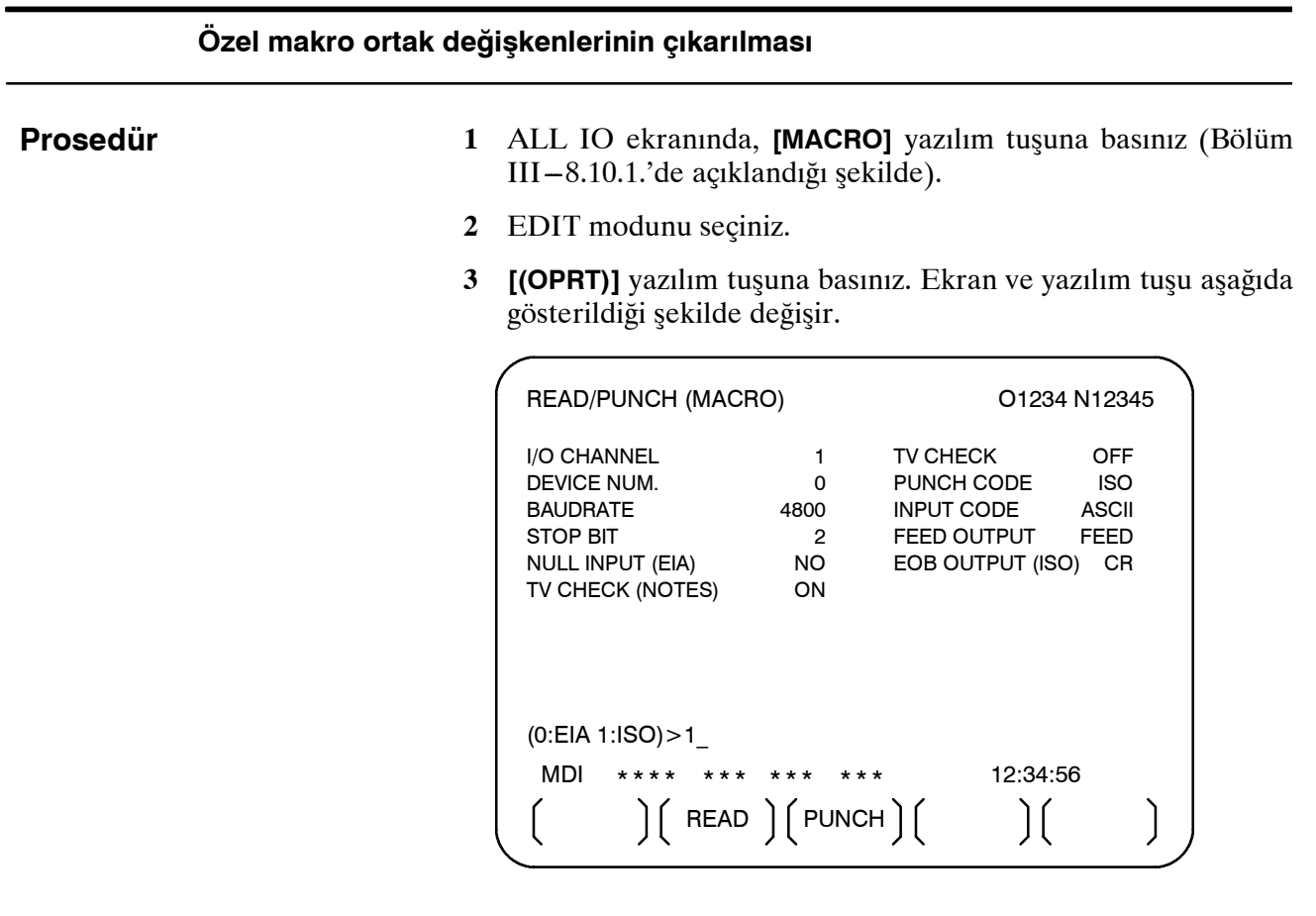

**4 [PUNCH]** yazılım tuşuna, sonra da **[EXEC]** tuşuna basınız. Özel makro ortak değişkenleri çıkarılır ve "OUTPUT" göstergesi ekranın sağ alt köşesinde yanıp söner. Çıkışın tamamlanması üzerine, "OUTPUT" göstergesi ekrandan silinir. Çıkışı iptal etmek için **[CAN]** yazılım tuşuna basınız.

#### **NOT**

Bir makro değişkeni girmek için, istediğiniz özel makro ifadesini bir program olarak okuyun, sonra programı yürütünüz.

www.tezmaksan.com

 $\epsilon$ 

 $\Gamma$ 

 $($  CAN  $($  EXEC  $)$ 

# T E Z M A K S A N

### **8.10.6 Disket Dosyalarının Girilmesi ve Çıkarılması**

ALL IO ekranı bir disket dosyaları dizininin görüntülenmesini ve disket dosyalarının girilmesini ve çıkarılmasını destekler.

### **Bir dosya dizini görüntüleme**

#### **Prosedür**

- 1 En sağdaki yazılım tuşuna basınız  $\Box$  basınız; Bölüm  $III - 8.10.1$ .'de açıklanmıştır.
- **2 [FLOPPY]** yazılım tuşuna basınız.
- **3** EDIT modunu seçiniz. Disket ekranı görüntülenir.
- **4 [(OPRT)]** yazılım tuşuna basınız. Ekran ve yazılım tuşu aşağıda gösterildiği şekilde değişir.
	- ⋅ Disket ekranı yalnızca EDIT modunda görüntülenir. Diğer tüm modlarda ALL IO ekranı görüntülenir.

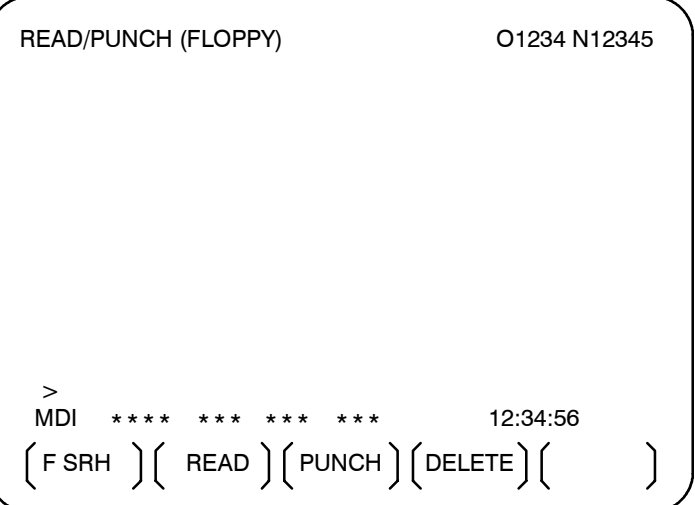

- **5 [F SRH]** yazılım tuşuna basınız.
- **6** İstediğiniz dosyanın numarasını girin, sonra **[F SET]** yazılım tuşuna basınız.
- **7 [EXEC]** yazılım tuşuna basınız. Belirtilen dosya en yukarıda olacak şekilde bir dizin görüntülenir. Dizindeki izleyen dosyalar sayfa tuşuna basarak görüntülenebilir.

 $(F SET)$   $( )$   $( )$   $($  CAN  $)$   $($  EXEC  $)$ 

www.tezmaksan.com

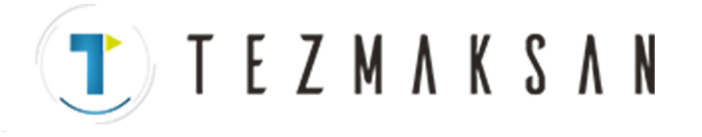

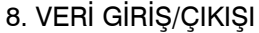

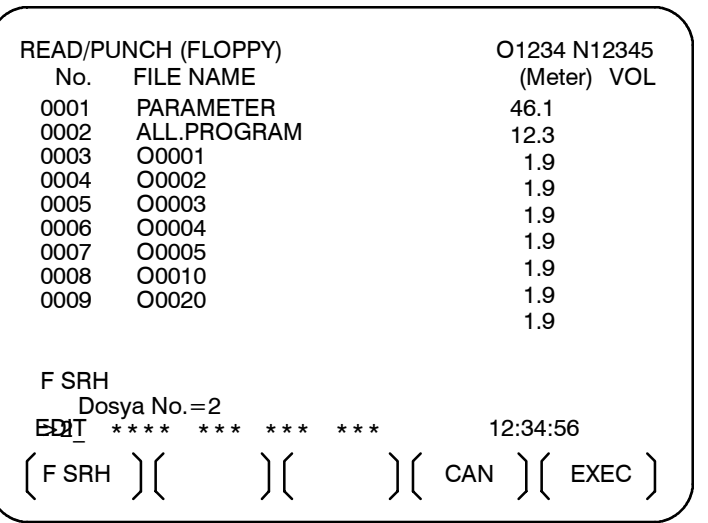

İlk dosyanın en yukarıda olduğu bir dizin sayfa tuşuna basılarak görüntülenebilir. (**[F SRH]** yazılım tuşuna basılması gerekmez.) **Prosedür**

# **Dosya girilmesi**

 $(F SET)$   $(O SET)$   $(STOP)$   $(CAN)$   $(EXEC)$ 

**1** En sağdaki yazılım tuşuna (sürekli menü tuşu)  $\Box$  basınız; Bölüm III-8.10.1.'de açıklanmıştır.

- **2 [FLOPPY]** yazılım tuşuna basınız.
- **3** EDIT modunu seçiniz. Disket ekranı görüntülenir.

**EZMAKSAN** 

**4 [(OPRT)]** yazılım tuşuna basınız. Ekran ve yazılım tuşu aşağıda gösterildiği şekilde değişir. Disket ekranı yalnızca EDIT modunda görüntülenir. Diğer tüm modlarda ALL IO ekranı görüntülenir.

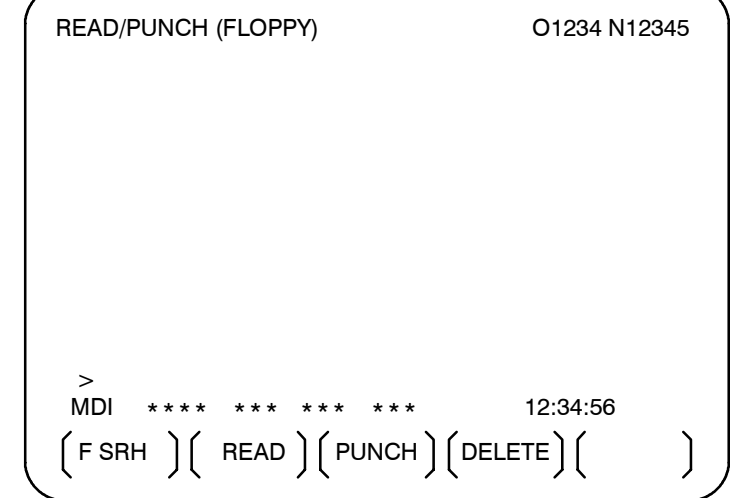

- **5 [READ]** yazılım tuşuna basınız.
- **6** Girilecek bir dosya veya program numarasını giriniz.
	- ⋅ Dosya numarası ayarlama: İstediğiniz dosyanın numarasını girin, sonra **[F SET]** yazılım tuşuna basınız.
	- ⋅ Program numarası ayarlama: İstediğiniz programın numarasını girin, sonra **[O SET]** yazılım tuşuna basınız.
- **7 [EXEC]** yazılım tuşuna basınız. Belirtilen dosya veya program okunur ve "INPUT" göstergesi ekranın sağ alt köşesinde yanıp söner. Girişin tamamlanması üzerine, "INPUT" göstergesi ekrandan silinir.

www.tezmaksan.com

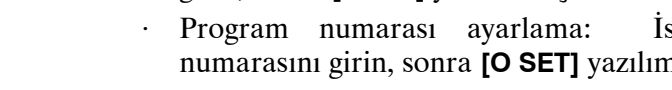

Tezmaksan Makina Sanayi ve Ticaret A.Ş.

#### 8. VERİ GİRİŞ/ÇIKIŞI İŞLEM B --- 64144TR/01

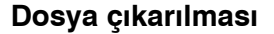

**Prosedür**

- 1 En sağdaki yazılım tuşuna basınız  $\Box$  basınız; Bölüm  $III - 8.10.1$ .'de açıklanmıştır.
- **2 [FLOPPY]** yazılım tuşuna basınız.
- **3** EDIT modunu seçiniz. Disket ekranı görüntülenir.
- **4 [(OPRT)]** yazılım tuşuna basınız. Ekran ve yazılım tuşu aşağıda gösterildiği şekilde değişir. Disket ekranı yalnızca EDIT modunda görüntülenir. Diğer tüm modlarda ALL IO ekranı görüntülenir.

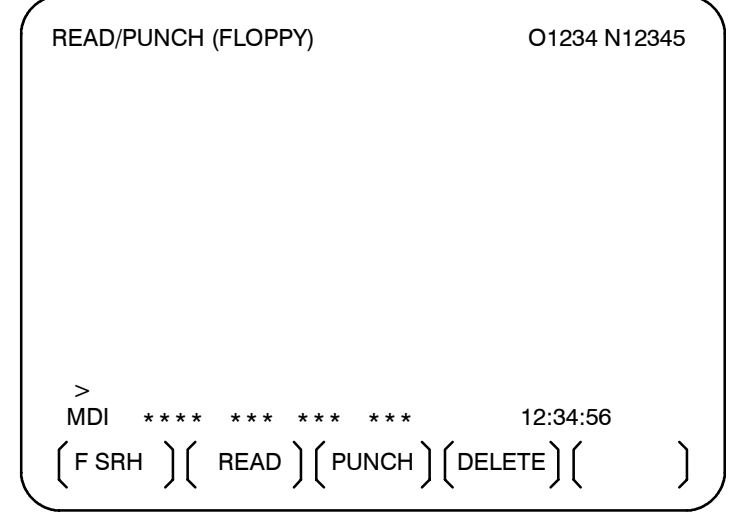

- **5 [PUNCH]** yazılım tuşuna basınız.
- **6** İstediğiniz çıkış dosyası numarasıyla birlikte, çıkarılacak programın numarasını giriniz.
	- ⋅ Dosya numarası ayarlama: İstediğiniz dosyanın numarasını girin, sonra **[F SET]** yazılım tuşuna basınız.
	- ⋅ Program numarası ayarlama: İstediğiniz programın numarasını girin, sonra **[O SET]** yazılım tuşuna basınız.
- **7 [EXEC]** yazılım tuşuna basınız. Belirtilen program çıkarılır ve "OUTPUT" göstergesi ekranın sağ alt köşesinde yanıp söner. Çıkışın tamamlanması üzerine, "OUTPUT" göstergesi ekrandan silinir.

Dosya numarası belirtilmezse, dosya numarası kayıtlı olan dosyaların sonuna yazılır.

 $(F SET)$   $(O SET)$   $(STOP)$   $(CAN)$   $(EXEC)$ 

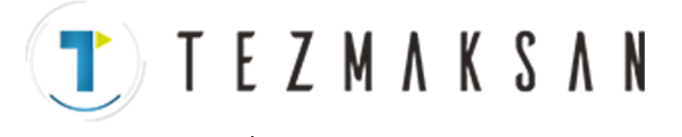

aь **CONTRACTOR** 

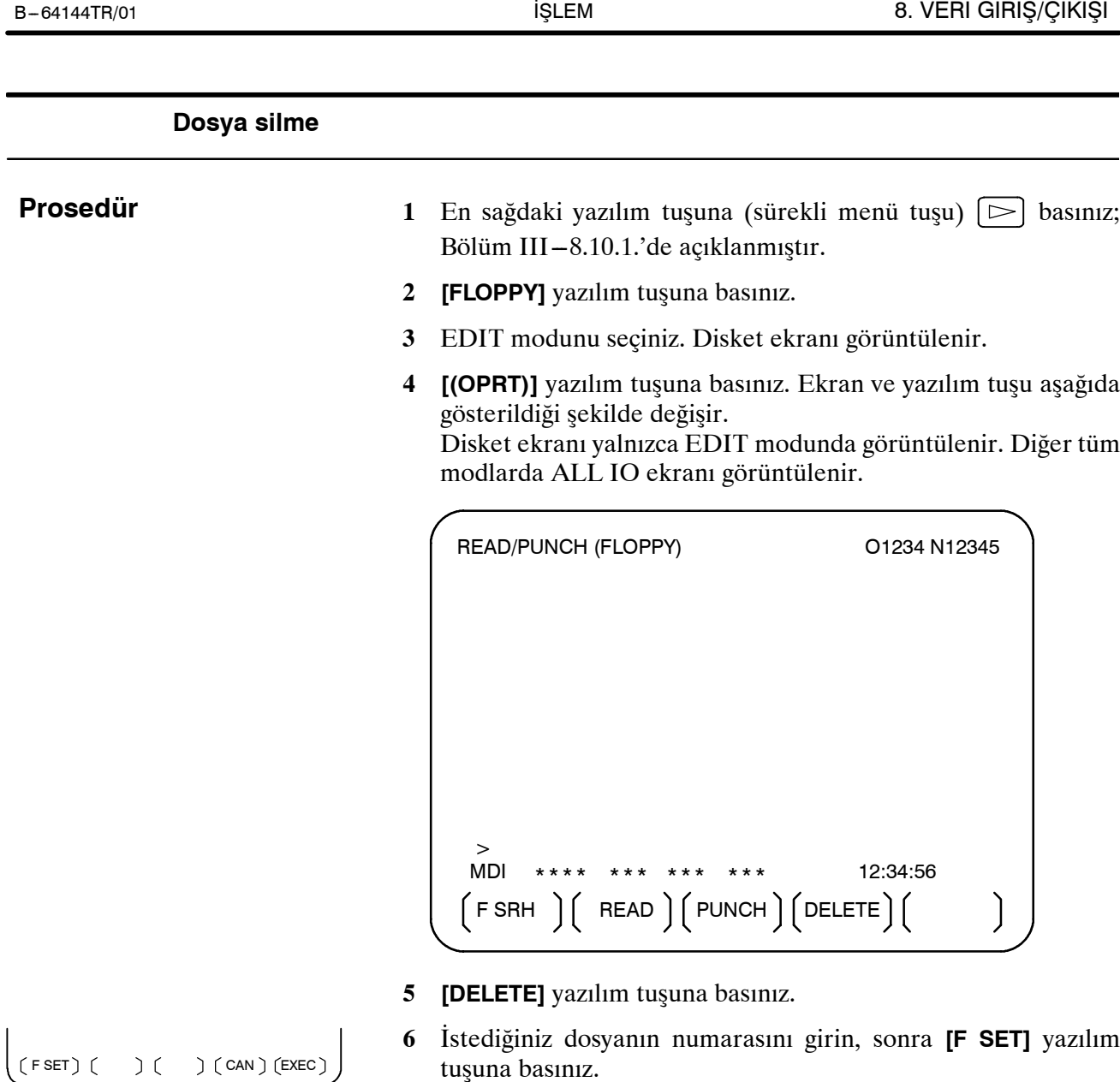

TEZMAKSAN

**7 [EXEC]** yazılım tuşuna basınız. Belirtilen dosya silinir. Dosya silindikten sonra, izleyen dosyalar yukarı kaydırılır.

aь

**MDOCDUCRLIP** 

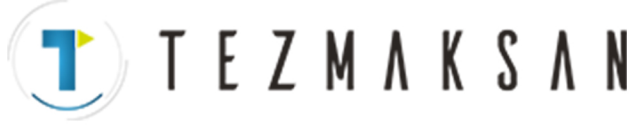

## **8.11 BELLEK KARTI KULLANILARAK VERİ GİRİŞİ/ÇIKIŞI**

G/Ç kanalını (parametre No. 0020) 4'e ayarlamanız, göstergenin soluna yerleştirilmiş bellek kartı ara yüzüne takılı bellek kartındaki dosyalara referans verilmesine olanak sağlar. Bir bellek kartındaki parça programlar, parametreler ve ofset verileri gibi farklı tipte veriler de metin dosyası biçiminde girilebilir veya çıkarılabilir. Önemli fonksiyonlar aşağıda listelenmiştir.

⋅ Depolanan dosyaların dizinini görüntüleme

Bellek kartında depolanan dosyalar dizin ekranında görüntülenebilir.

⋅ Dosya arama

Bir bellek kartındaki bir dosya için arama yapılır ve bulunursa, dizin ekranında görüntülenir.

Bir dosyayı okuma

Metin biçimli dosyalar bir bellek kartından okunabilir.

Bir dosyaya yazma

Parça programlar gibi veriler bir bellek kartında metin dosyası biçiminde depolanabilir.

Dosya silme

Bir dosya seçilebilir ve bir bellek kartından silinebilir.

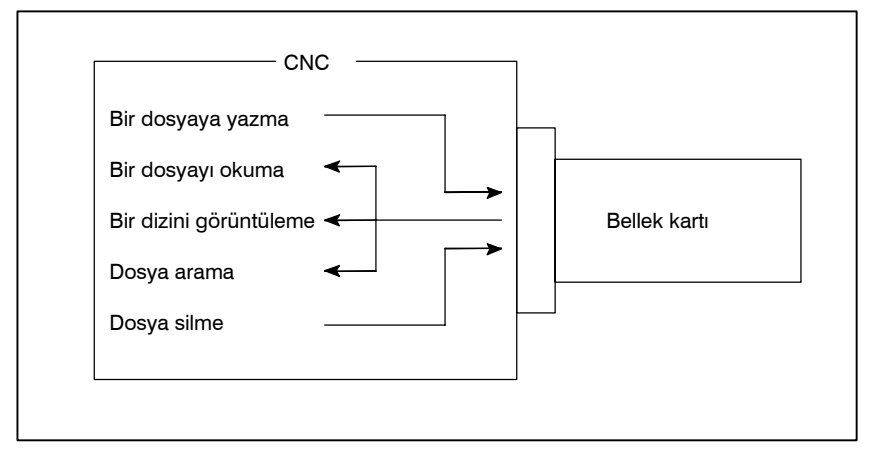

**TEZMAKSAN** 

#### **Depolanan dosyaların dizinini görüntüleme**

#### **Prosedür**

- **1** Makine operatörü panosundaki EDIT anahtarına basınız.
- **2**  $\boxed{2}$  fonksiyon tuşuna basınız.
- **3** En sağdaki yazılım tuşuna (sonraki menü tuşu)  $\Box$  basınız.
- **4 [CARD]** yazılım tuşuna basınız. Aşağıda gösterilen ekran görüntülenir. Sayfa tuşları  $\|\cdot\|$  ve  $\|\cdot\|$  kullanılarak, ekran kaydırılabilir.

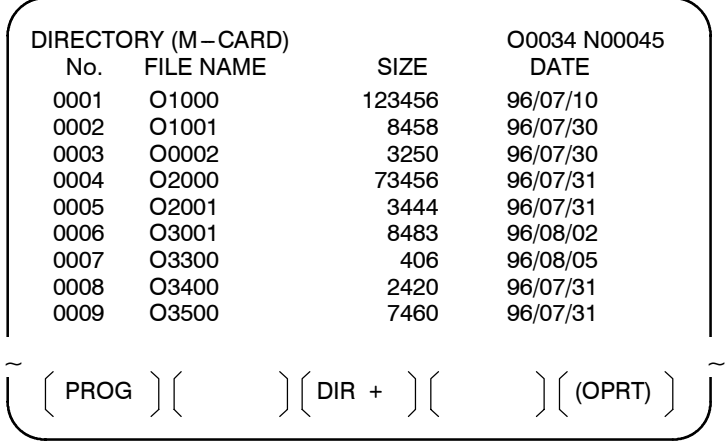

**5** Her bir dosyayla ilişkili açıklamalar, **[DIR+]** yazılım tuşuna basılarak görüntülenebilir.

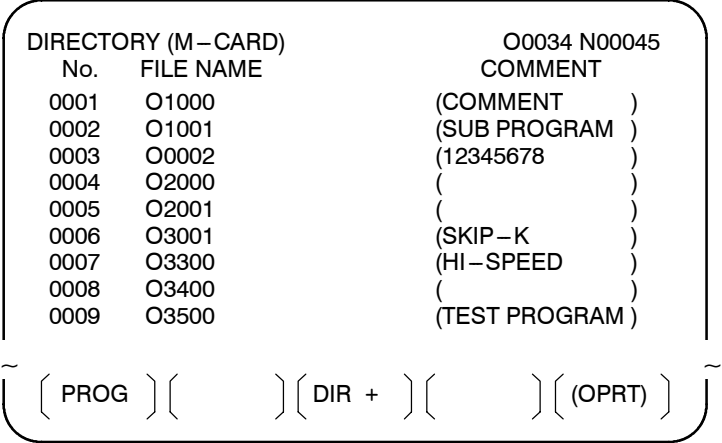

**6 [DIR+]** yazılım tuşuna tekrar tekrar basılması, ekrandaki görüntünün açıklamalarla büyüklükler ve tarihler arasında geçiş yapmasına neden olur.

Dosyada O numarasından sonra yapılan açıklamalar görüntülenir. Ekranda en çok 18 karakter görüntülenebilir.

www.tezmaksan.com

8. VERİ GİRİŞ/ÇIKIŞI İŞLEM B --- 64144TR/01

**T E Z M A K S A N** 

#### **Dosya arama**

#### **Prosedür**

**1** Makine operatörü panosundaki EDIT anahtarına basınız.

- **2**  $\boxed{2}$  fonksiyon tuşuna basınız.
- **3** En sağdaki yazılım tuşuna (sonraki menü tuşu)  $\Box$  basınız.
- **4 [CARD]** yazılım tuşuna basınız. Aşağıda gösterilen ekran görüntülenir.

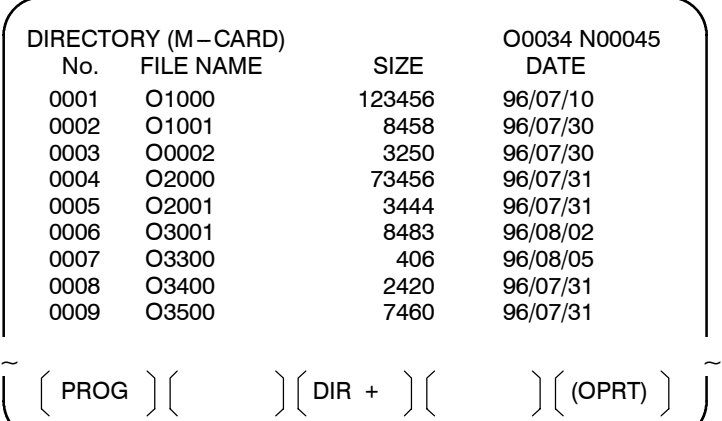

- **5 [(OPRT)]** yazılım tuşuna basınız.
- **6** İstediğiniz dosya numarasını**[F SRH]** yazılım tuşuyla ayarlayınız. Sonra, **[EXEC]** yazılım tuşuna basarak aramayı başlatınız. Bulunursa, dosya dizin ekranının üst kısmında görüntülenir.

Dosya numarası 19 için bir arama yapıldığında

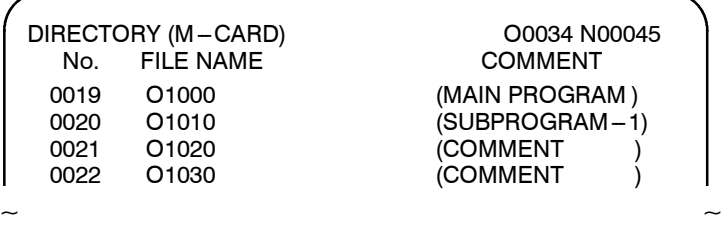

 $(F$  SRH  $)$   $(F$  READ  $)$   $(N$  READ  $)$   $(P$ UNCH $)$   $(D$ ELETE  $)$ 

aь **CONTRACTOR** 

#### **Bir dosyayı okuma**

#### **Prosedür**

- **1** Makine operatörü panosundaki EDIT anahtarına basınız.
- **2** PROG fonksiyon tuşuna basınız.
- **3** En sağdaki yazılım tuşuna (sonraki menü tuşu) basınız.
- **4 [CARD]** yazılım tuşuna basınız. Sonra, aşağıda gösterilen ekran görüntülenir.

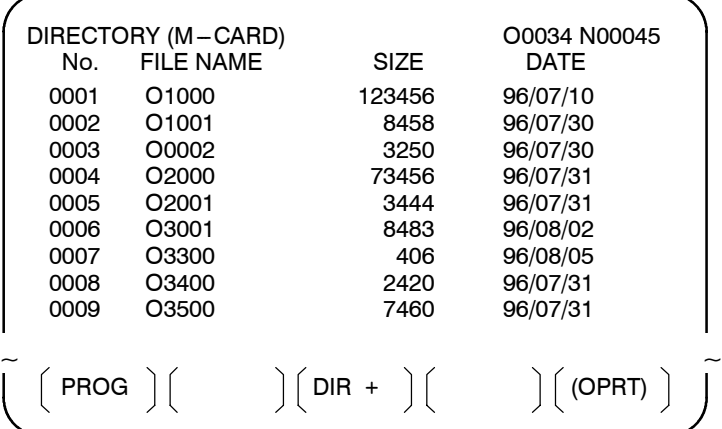

- **5 [(OPRT)]** yazılım tuşuna basınız.
- **6** Bir dosya numarası belirtmek için **[F READ]** yazılım tuşuna basınız. Aşağıda gösterilen ekran görüntülenir.

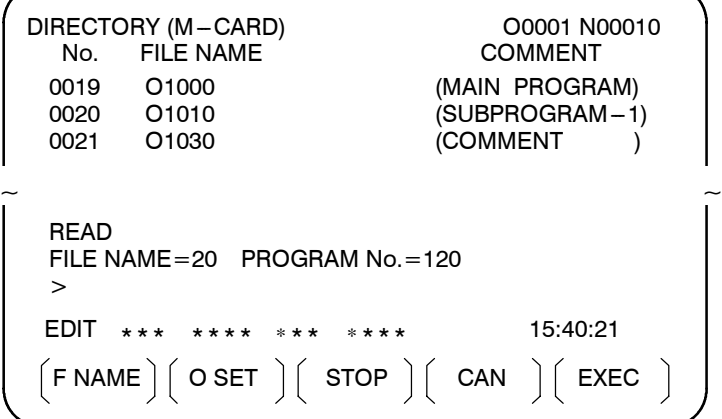

- 7 MDI panosundan dosya numarası 20'yi giriniz, sonra **[F SET]** yazılım tuşuna basarak dosya numarasını ayarlayınız. Sonra, program numarası 120'yi giriniz ve **[O SET]** yazılım tuşuna basarak program numarasını ayarlayınız. Sonra, **[EXEC]** yazılım tuşuna basınız.
	- ⋅ Dosya numarası 20, CNC'de O0120 olarak kaydedilir.
	- ⋅ Okunan bir dosyayı ayrı bir O numarasıyla kaydetmek için bir program numarası ayarlayınız. Program numarası ayarlanmazsa, dosya adı sütunundaki O numarası kaydedilir.

 $(F$  SRH  $)$   $(F$  READ  $)$   $(N$  READ  $)$   $(P$ UNCH $)$   $(DELETE)$ 

www.tezmaksan.com

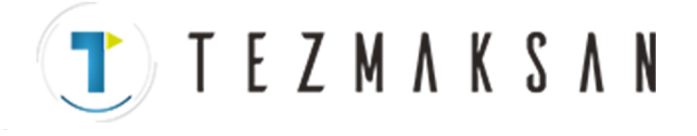

**8** Bir dosyayı dosya adıyla belirtmek için, yukarıdaki 6. adımda **[N READ]** yazılım tuşuna basınız. Aşağıda gösterilen ekran görüntülenir.

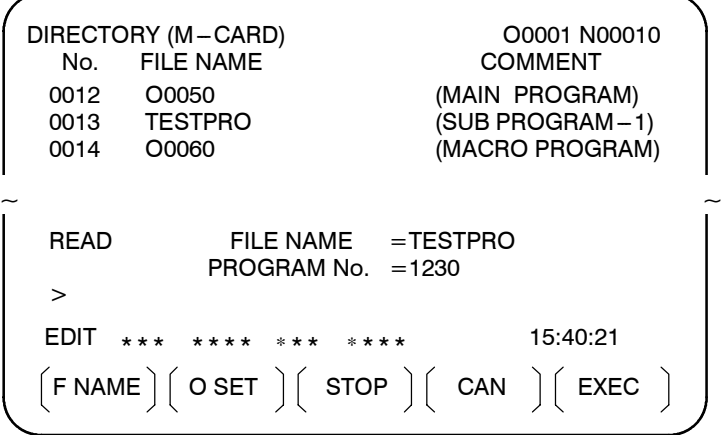

**9** Dosya adı TESTPRO'yu O1230 olarak kaydetmek için, MDI panosundan TESTPRO dosya adını giriniz, sonra dosya adını **[F NAME]** yazılım tuşunu kullanarak ayarlayınız. Sonra, program numarası 1230'ı giriniz ve program numarasını [O SET] yazılım tuşunu kullanarak ayarlayınız. Sonra, **[EXEC]** yazılım tuşuna basınız.

www.tezmaksan.com

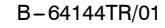

B-64144TR/01 **ISLEM ISLEM ISLEM B-64144TR/01 B. VERİ GİRİŞ/ÇIKIŞI** 

#### **Bir dosyaya yazma**

#### **Prosedür**

**1** Makine operatörü panosundaki EDIT anahtarına basınız.

TEZMAKSAN

- **2**  $\boxed{2}$  fonksiyon tuşuna basınız.
- **3** En sağdaki yazılım tuşuna (sonraki menü tuşu)  $[\triangleright]$  basınız.
- **4 [CARD]** yazılım tuşuna basınız. Aşağıda gösterilen ekran görüntülenir.

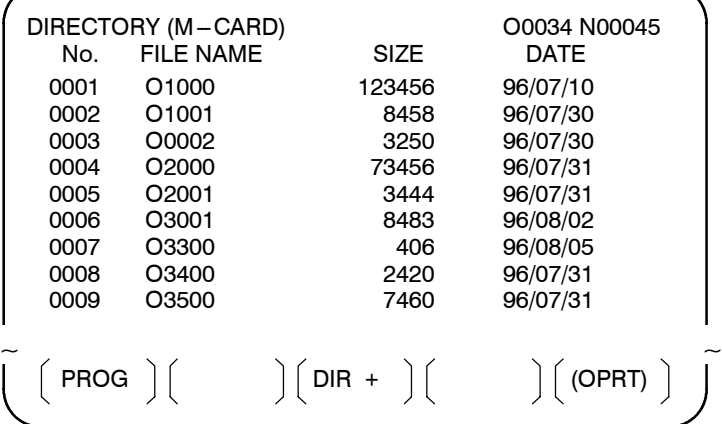

- **5 [(OPRT)]** yazılım tuşuna basınız.
- **6 [PUNCH]** yazılım tuşuna basınız.
- **7** MDI panosundan istediğiniz bir O numarasını giriniz, sonra program numarasını **[O SET]** yazılım tuşuyla ayarlayınız. Örneğin, aşağıda gösterilen ayar yapıldıktan sonra **[EXEC]** yazılım tuşuna basıldığında, dosya program numarası O1230'un altına yazılır.

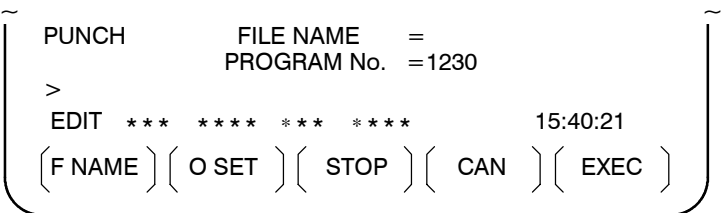

**8** O numarası ayarında olduğu gibi, MDI panosundan istediğiniz bir dosya adını giriniz, sonra dosya adını **[F SET]** yazılım tuşuyla ayarlayınız.

Örneğin, aşağıda gösterilen ayar yapıldıktan sonra **[EXEC]** yazılım tuşuna basıldığında, dosya program numarası O1230'un ve dosya adı ABCD12'nin altına yazılır.

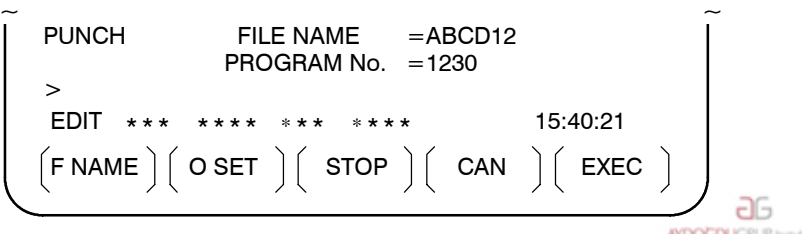

 $(F S RH)$   $(F READ)$   $(N READ)$   $(PUNCH)$   $(DELETE)$ 

www.tezmaksan.com

Tezmaksan Makina Sanayi ve Ticaret A.Ş.

Istanbul Merkez Abdi İpekçi Caddesi No: 129, 34040 Bayrampaşa / İstanbul Te. 47212) 674 60 10 (pbx) Faks: (0212) 577 08 36 E-Mail: info@tezmaksan.com

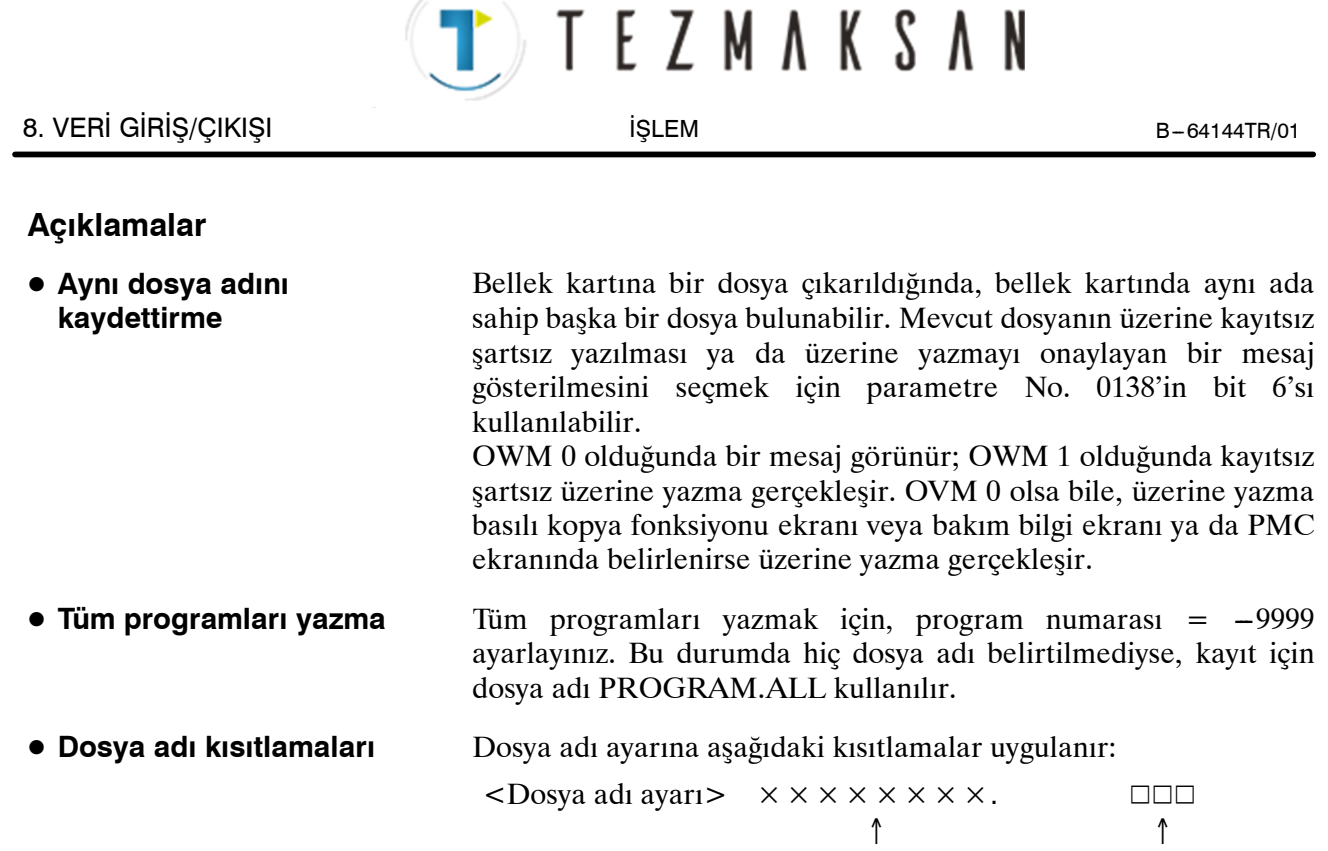

8 karakterden uzun değil

Uzantı 3 karakterden uzun değil

www.tezmaksan.com

Tezmaksan Makina Sanayi ve Ticaret A.Ş.

#### **Dosya silme**

#### **Prosedür**

**1** Makine operatörü panosundaki EDIT anahtarına basınız.

T E Z M A K S A N

- **2**  $\boxed{2}$  fonksiyon tuşuna basınız.
- **3** En sağdaki yazılım tuşuna (sonraki menü tuşu)  $\Box$  basınız.
- **4 [CARD]** yazılım tuşuna basınız. Aşağıda gösterilen ekran görüntülenir.

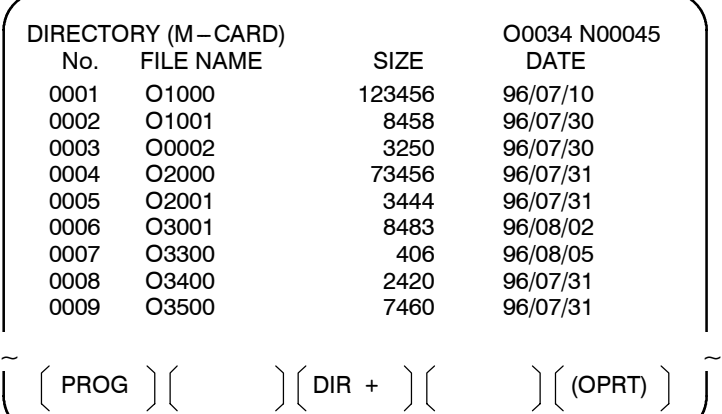

- **5 [(OPRT)]** yazılım tuşuna basınız.
- **6** İstediğiniz dosyanın numarasını **[DELETE]** yazılım tuşuyla ayarlayınız, sonra **[EXEC]** yazılım tuşuna basınız. Dosya silinir ve dizin ekranı yeniden görüntülenir.

Dosya numarası 21 silindiğinde

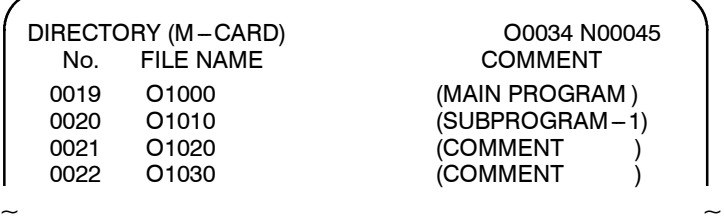

Dosya adı O1020 silinir.

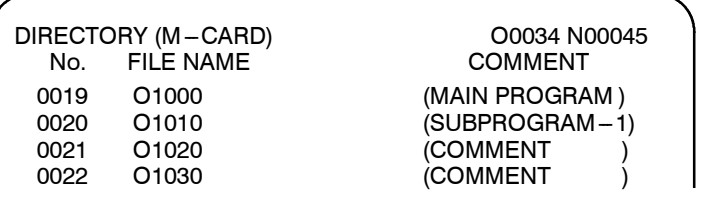

 $\sim$   $\sim$ 

 $(F$  SRH  $)$   $(F$  READ  $)$   $(N$  READ  $)$   $(P$ UNCH $)$   $(DELETE)$ 

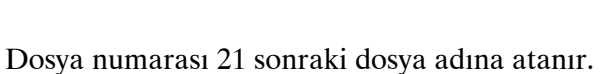

B-64144TR/01 **ISLEM ISLEM B-64144TR/01 B-64144TR**/01

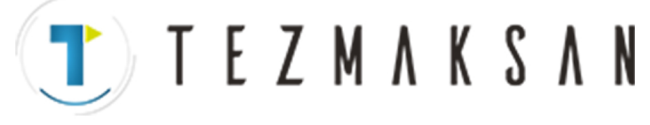

#### **Bir belek kartıyla toplu giriş/çıkış**

ALL IO ekranında, parça programlar, parametreler, ofset verileri, aralık hatası verileri, özel makrolar ve iş parçası koordinat sistemi verileri bir bellek kartı kullanılarak girilebilir, her veri tipine ait ekranın giriş/çıkış için görüntülenmesi gerekmez.

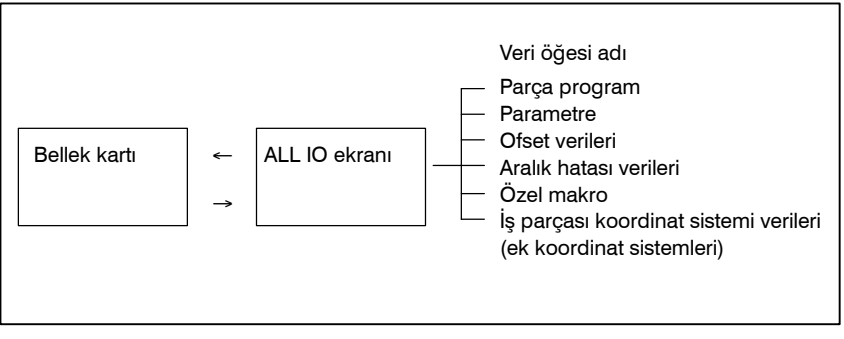

#### **1** Makine operatörü panosundaki EDIT anahtarına basınız.

- **2**  $|\overline{3}|$  fonksiyon tuşuna basınız.
- **3** En sağdaki yazılım tuşuna (sürekli menü tuşu)  $\Box$  basınız.
- **4 [ALL IO]** yazılım tuşuna basınız. Aşağıda gösterilen ekran görüntülenir.

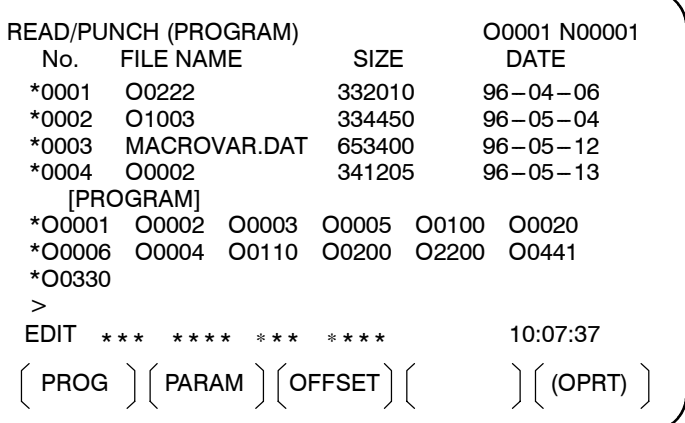

Üst bölüm: Bellek kartındaki dosyaların dizini Alt bölüm : Kaydedilen programların dizini

**5** İmleç tuşlarıyla  $\|\cdot\|$  ve  $\|\cdot\|$  ile, kullanıcı üst bölüm kaydırma

veya alt bölüm kaydırma arasında seçim yapabilir. (Sol kenarda görüntülenen yıldız (\*) işareti, kaydırma yapılabilecek bölümü gösterir.)

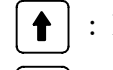

: Bellek kartı dosya dizini kaydırma için kullanılır.

: Program dizini kaydırma için kullanılır.

**6** Sayfa tuşları ile  $|\phi|^2$  ve  $|\phi|$  sayfa tuşlarıyla, dosya dizini veya ag program dizininde kaydırma yapınız. **YDOCDUCRUP** 

www.tezmaksan.com

Tezmaksan Makina Sanayi ve Ticaret A.Ş.

**Prosedür**

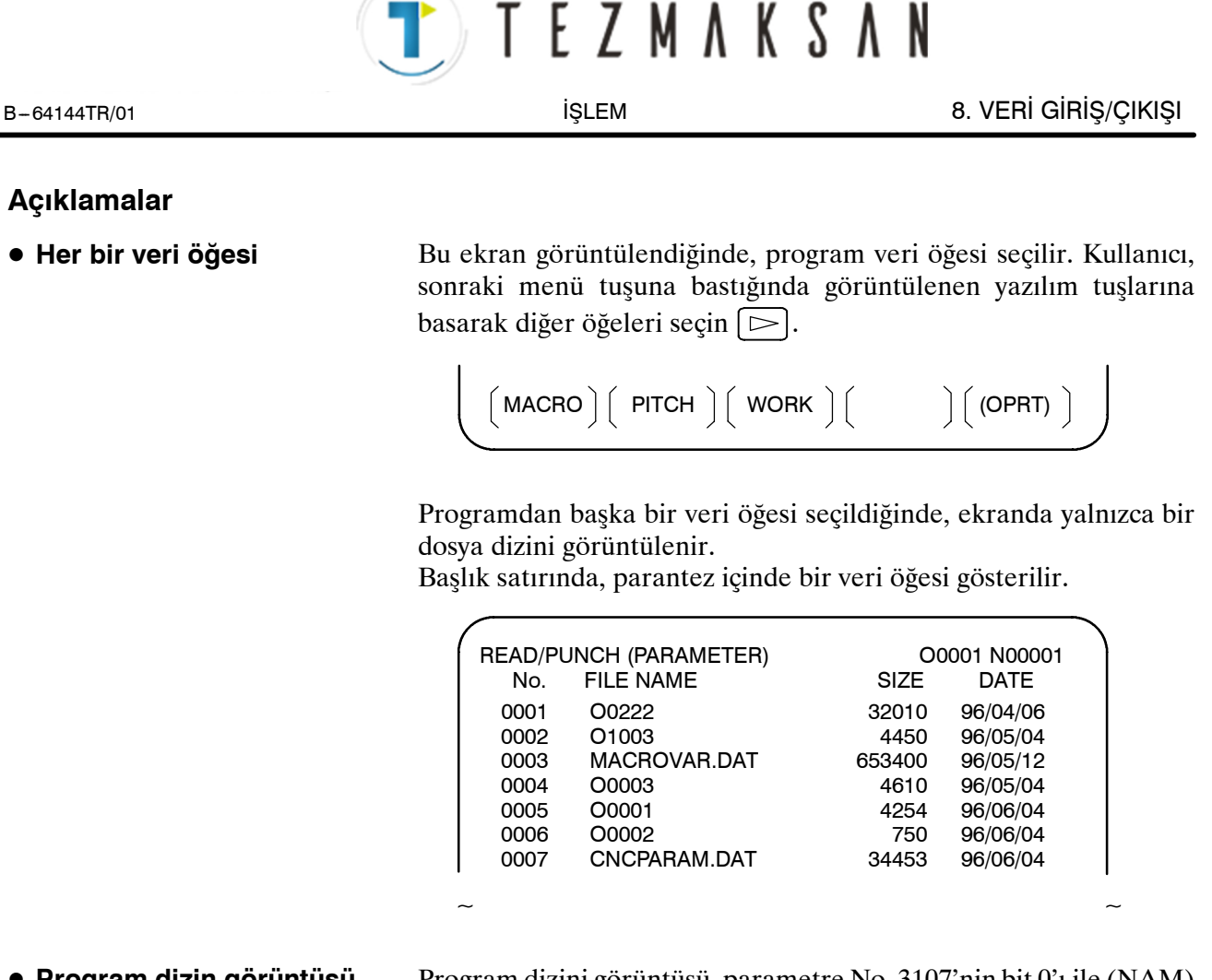

- **Program dizin görüntüsü**
- **Her bir fonksiyonu kullanma**

Program dizini görüntüsü, parametre No. 3107'nin bit 0'ı ile (NAM) uyuşmuyor.

Aşağıdaki yazılım tuşlarını **[(OPRT)]** yazılım tuşuyla görüntüleyiniz.

 $(F$  SRH  $)($  F READ  $)($  N READ  $)($  PUNCH  $)($  DELETE  $)$ 

Her bir fonksiyonun çalışması, dizin (bellek kartı) ekranındakiyle aynıdır. Program numarası ayarı için kullanılan yazılım tuşu **[O SET]** ve "PROGRAM NUMBER =" göstergesi, programdan başka veri öğeleri için görüntülenmez.

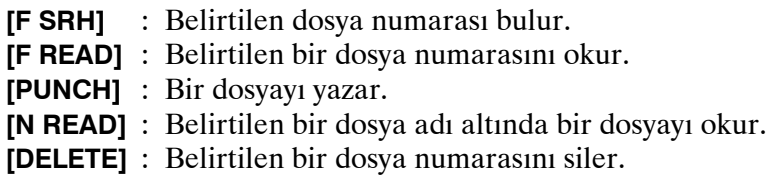

#### **NOT**

Bir bellek kartıyla, RMT modu işlemi ve alt program çağrı fonksiyonu (M198 komutuna dayalı) kullanılamaz.

www.tezmaksan.com

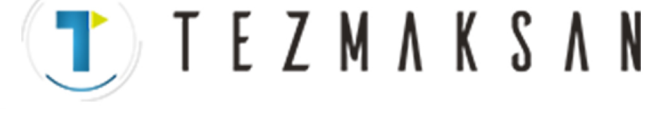

#### **Dosya biçimi ve hata mesajları**

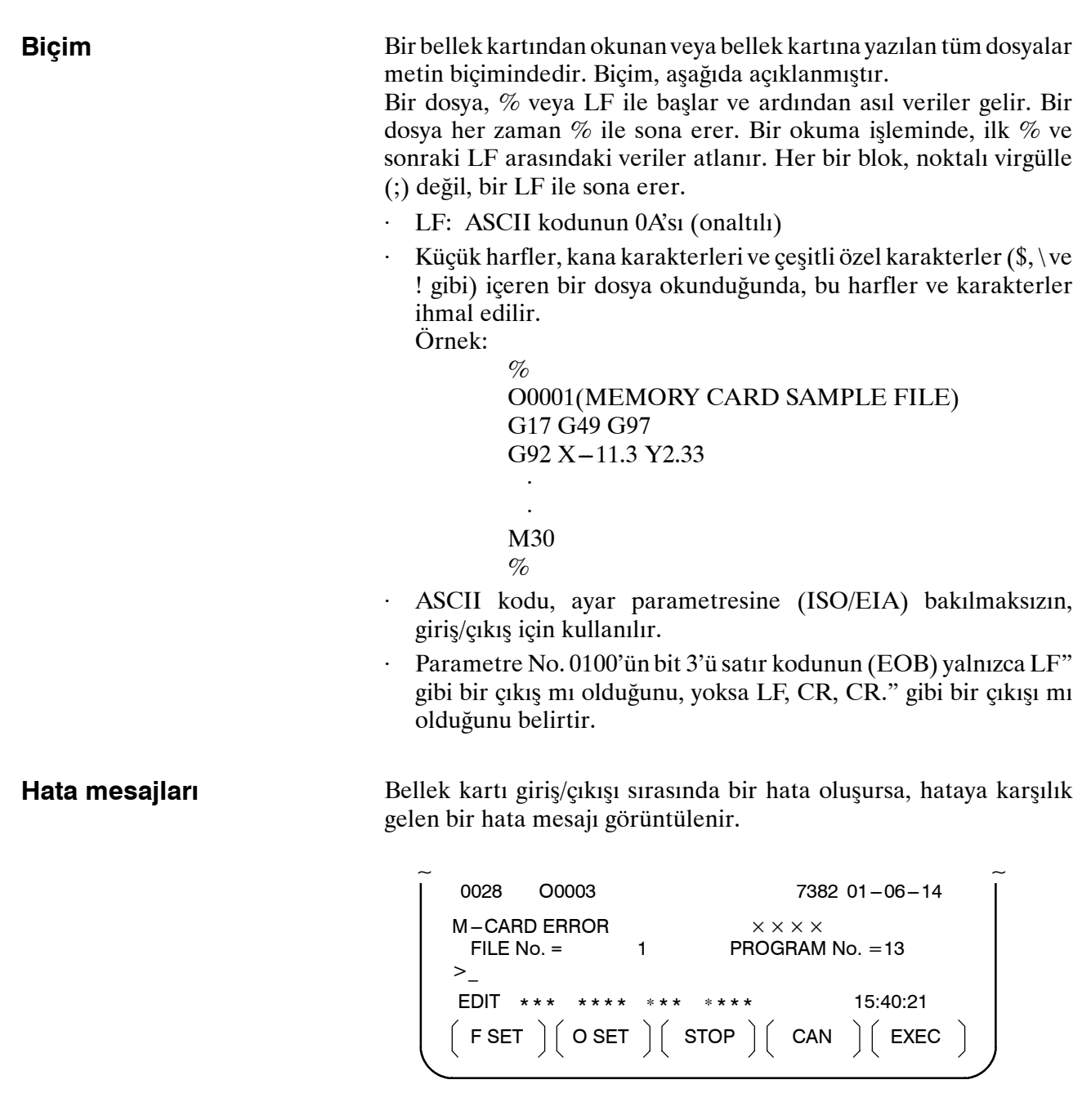

 $\times \times \times \times$  bir bellek kartı hata kodu gösterir.

www.tezmaksan.com

TTTEZMAKSAN

#### **Bellek Kartı Hata Kodları**

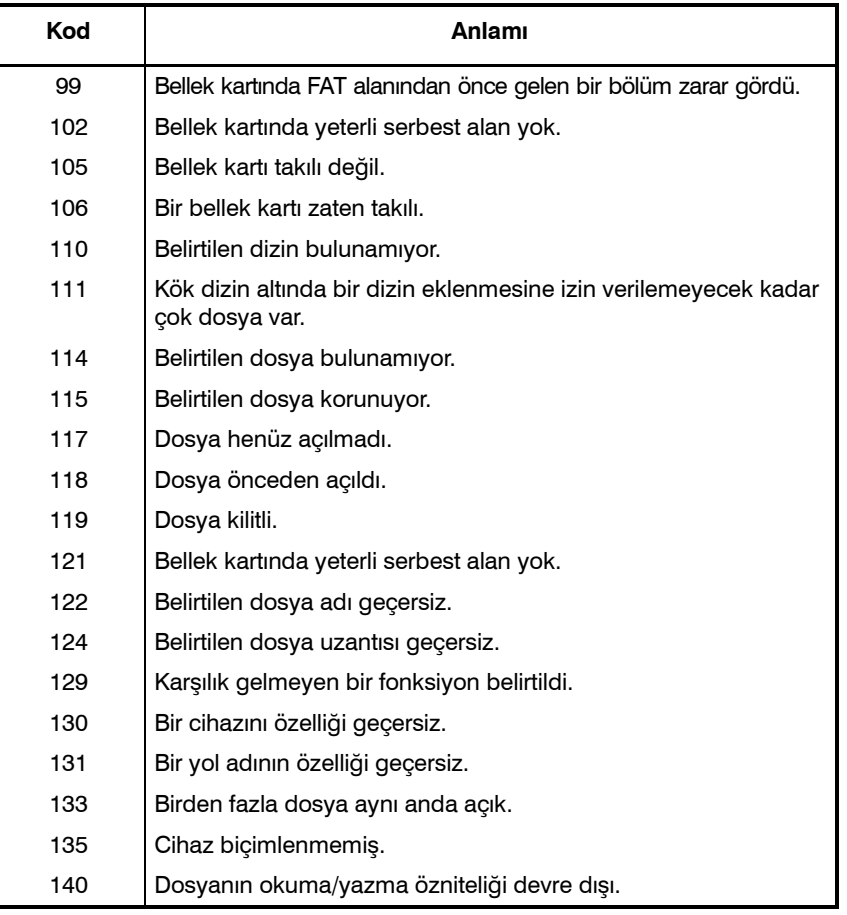

TEZMAKSAN

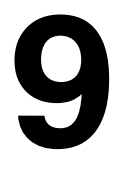

## **9 PROGRAMLARI DÜZENLEME**

**Genel**

Bu bölümde, CNC'ye kayıtlı programların nasıl düzenlenecekleri açıklanmıştır.

Düzenleme, kelimelerin eklenmesini, değiştirilmesini, silinmesini ve yerlerine başka kelimeler yazılmasını içerir. Düzenleme ayrıca tüm programın silinmesini ve sıra numaralarının otomatik olarak eklenmesini de içerir. Genişletilmiş parça program düzenleme fonksiyonu, programları kopyalayabilir, taşıyabilir ve birleştirebilir. Bu bölümde ayrıca, programı düzenlemeden önce yapılan program numarası araması, sıra numarası araması, kelime araması ve adres araması da açıklanmıştır.

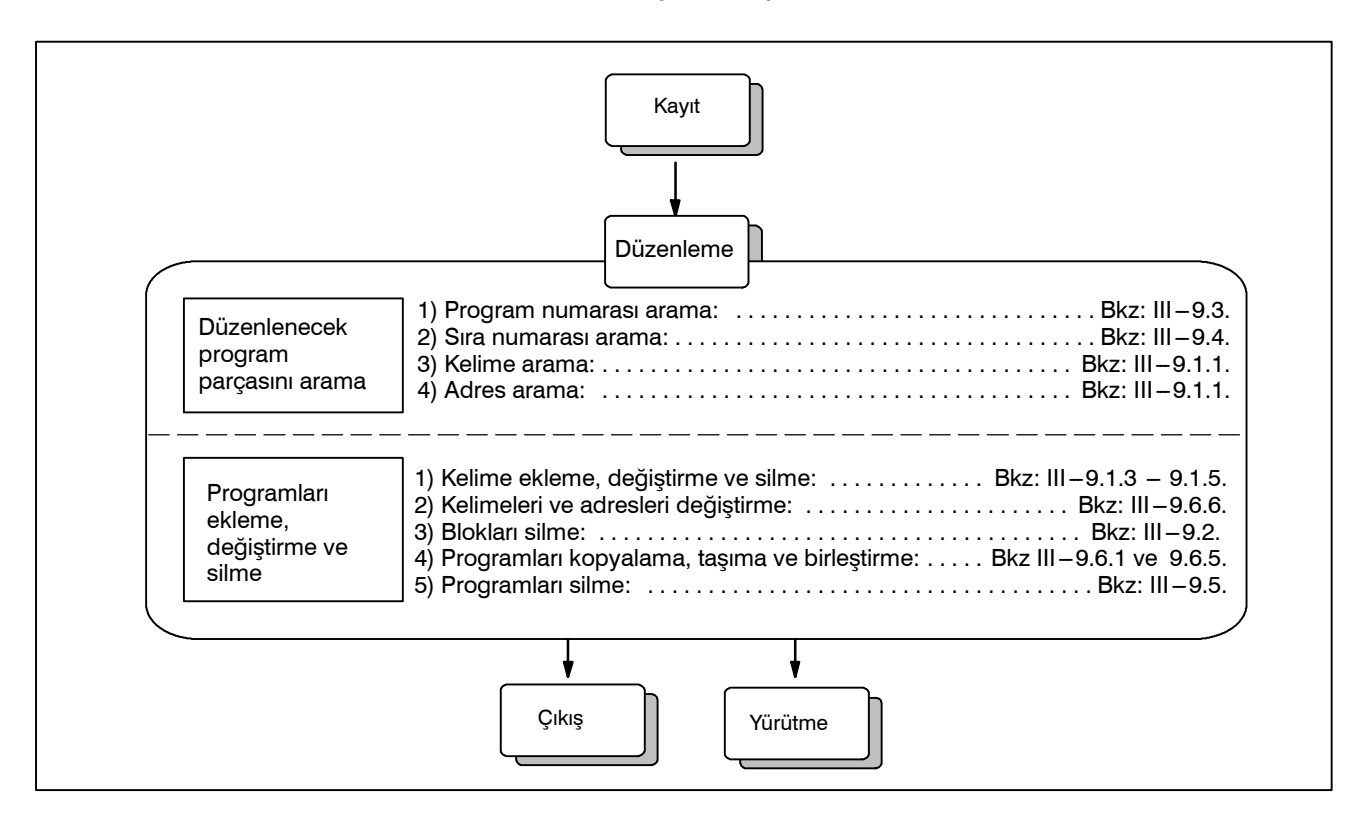

TEZMAKSAN

B --- 64144TR/01 İŞLEM 9. PROGRAMLARI DÜZENLEME

# **9.1 KELİME EKLEME, DEĞİŞTİRME VE SİLME**

Bu bölümde, bir program kaydı belleğine kelime ekleme, değiştirme ve silme açıklanmıştır.

#### **Kelime ekleme, değiştirme ve silme prosedürü**

- **1 EDIT** modunu seçiniz.
- **2** Program ekranını görüntülemek için  $\boxed{5}$
- **3** Düzenlenecek bir program seçiniz. Düzenlenecek bir program seçilirse, işlemi gerçekleştirin 4. Düzenlenecek bir program seçilmezse, program numarasını arayınız.
- **4** Değiştirilecek bir kelime seçiniz.
	- ⋅ Tarama yöntemi
	- ⋅ Kelime arama yöntemi
- **5** Kelime ekleme, değiştirme ve silme gibi bir işlem gerçekleştiriniz.

#### **Açıklama**

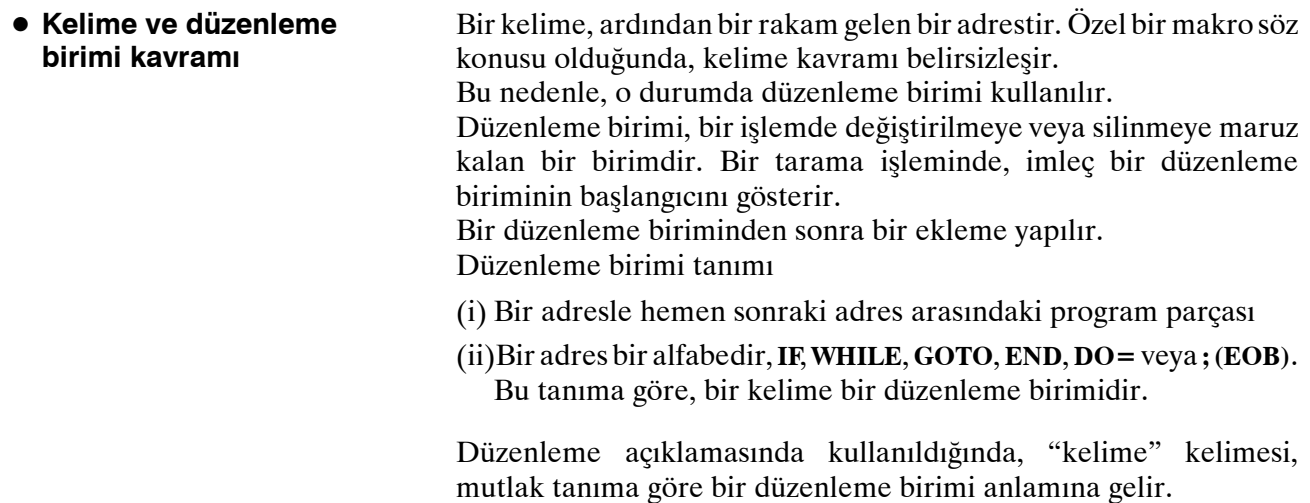

#### **UYARI**

Kullanıcı, program yürütme sırasında tek blok durdurma veya besleme tutma işlemi yoluyla sürmekte olan parça işleme işlemini askıya alarak programın verilerini değiştirdikten, ekledikten veya sildikten sonra program yürütmeye devam edemez. O tür bir değişiklik yapılırsa, program, parça işleme sürdürüldükten sonra tam olarak ekranda görüntülenen program içeriğine göre yürütülemeyebilir. Bu nedenle, parça program düzenlemesi ile bellek içeriği düzenlenecek olduğunda, programı yürütmeden önce resetleme durumuna girmeyi veya düzenlemenin tamamlanması üzerine sistemi resetlemeyi unutmayınız.

www.te:

# TTEZMAKSAN  $\overline{O}$  B-64144TR/01

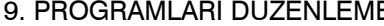

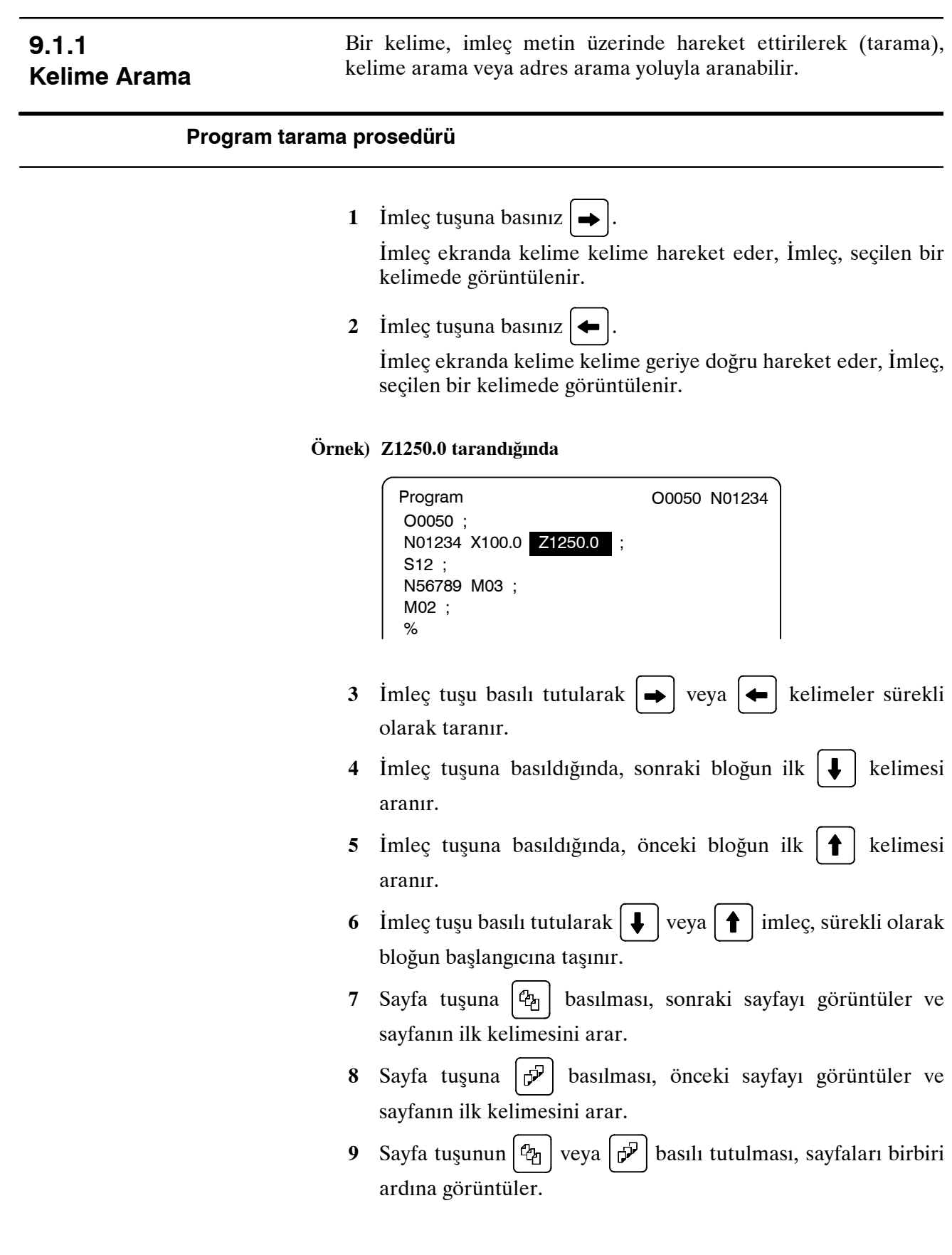

www.tezmaksan.com

Tezmaksan Makina Sanayi ve Ticaret A.Ş. Istanbul Merkez Abdi İpekçi Caddesi No: 129, 34040 Bayrampaşa / İstanbul Te. 56212) 674 60 10 (pbx) Faks: (0212) 577 08 36 E-Mail: info@tezmaksan.com

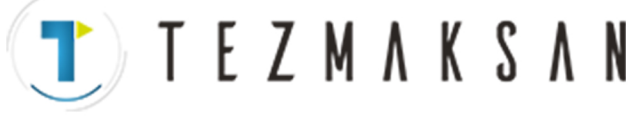

**Kelime arama prosedürü**

#### **Örnek) S12 için Arama Yapma**

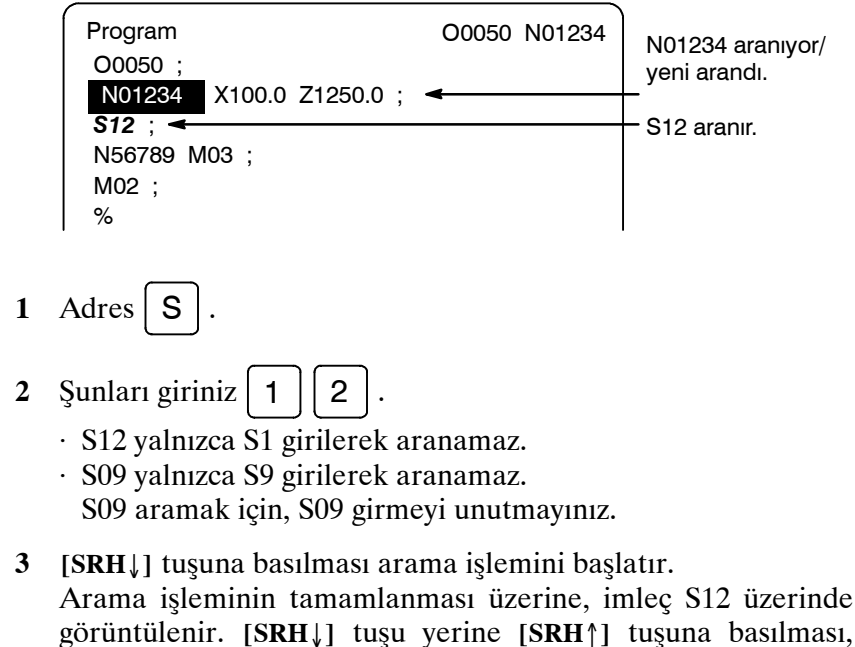

#### **Adres arama prosedürü**

#### **Örnek) M03 için Arama Yapma**

arama işlemini ters yönde yapar.

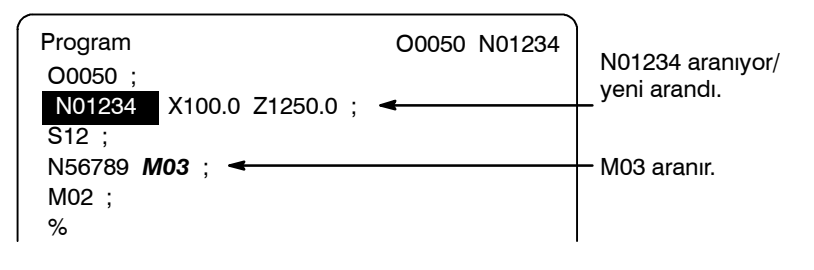

- **1** Adres  $\vert M \vert$  fonksiyon tuşuna basınız.
- **2 [SRH**↓**]** tuşuna basınız. Arama işleminin tamamlanması üzerine, imleç M03 üzerinde görüntülenir. **[SRH**↓**]** tuşu yerine **[SRH**↑**]** tuşuna basılması, arama işlemini ters yönde yapar.

#### **Alarm**

www.tezmaksan.com

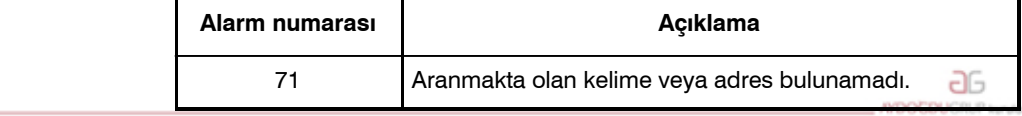

Tezmaksan Makina Sanayi ve Ticaret A.Ş.

Istanbul Merkez Abdi İpekçi Caddesi No: 129, 34040 Bayrampaşa / Istanbul Te. 57212) 674 60 10 (pbx) Faks: (0212) 577 08 36 E-Mail: info@tezmaksan.com
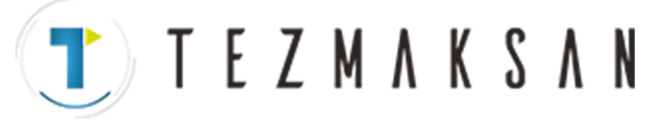

9. PROGRAMLARI DÜZENLEME iŞLEM İŞLEM iŞLEM B-64144TR/01

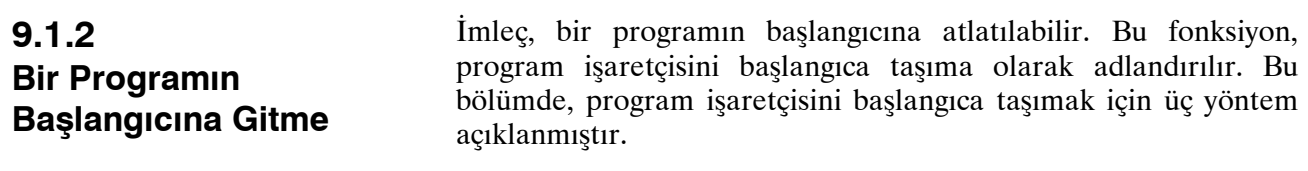

#### **Bir Programın Başlangıcına Gitme Prosedürü**

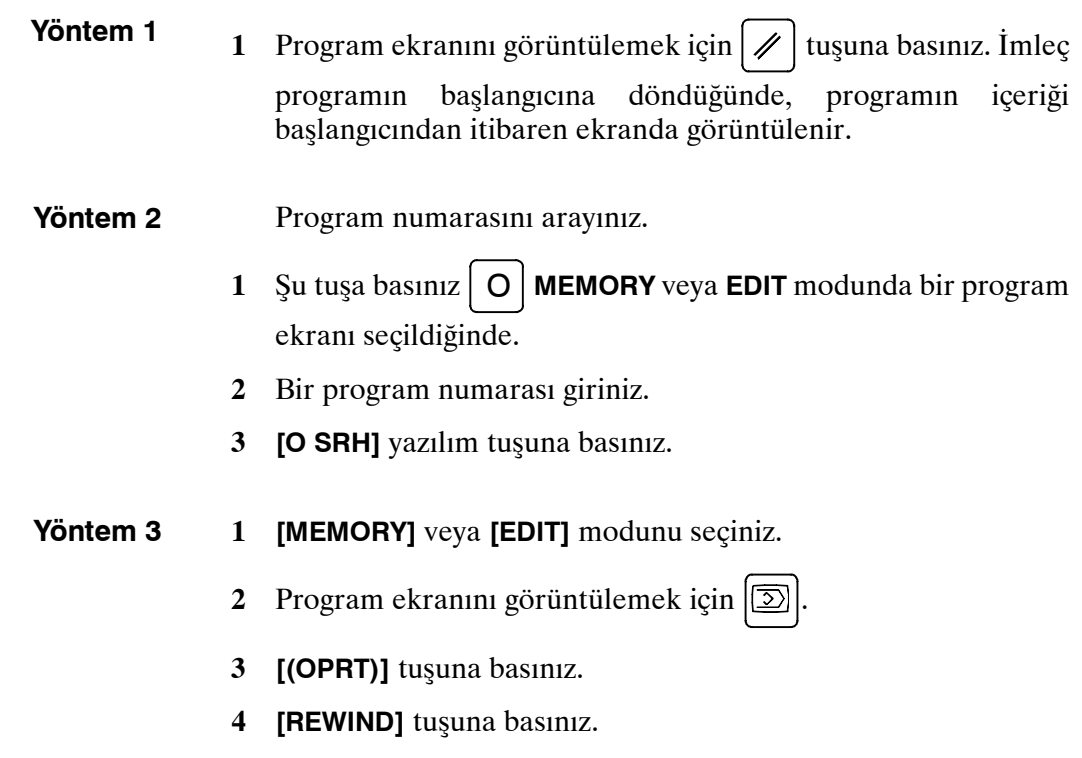

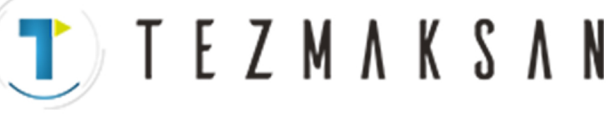

# **9.1.3 Bir Kelime Ekleme**

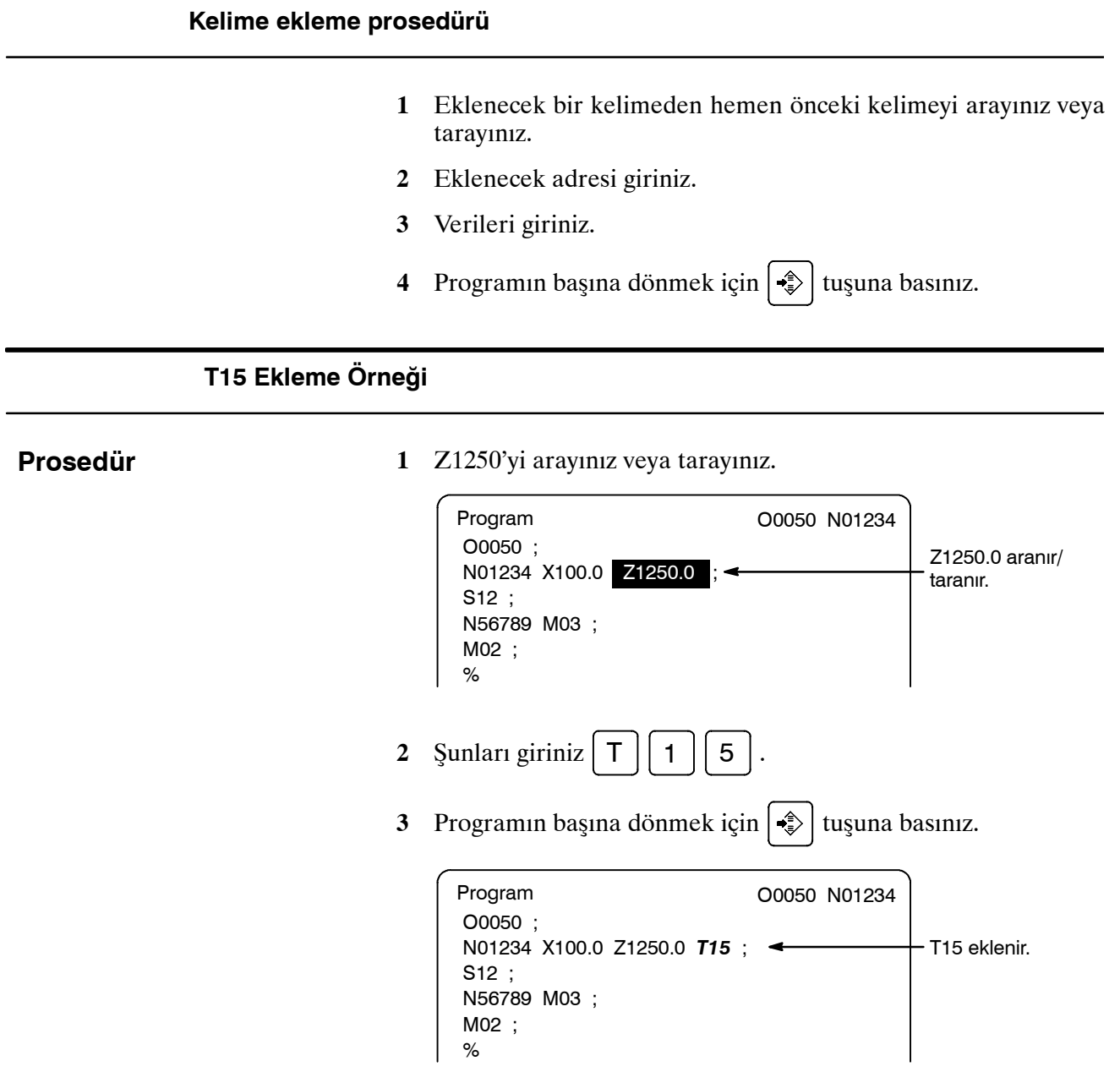

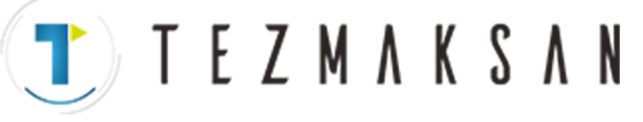

# **9.1.4 Kelime Değiştirme**

#### **Bir kelimeyi değiştirme prosedürü**

- **1** Değiştirilecek bir kelimeyi arayınız veya tarayınız.
- **2** Eklenecek adresi giriniz.
- **3** Verileri giriniz.
- **4** Programın başına dönmek için  $\sin \theta$  tuşuna basınız.

#### **T15'i M15'e değiştirme örneği**

**Prosedür**

**1** T15'i arayınız veya tarayınız.

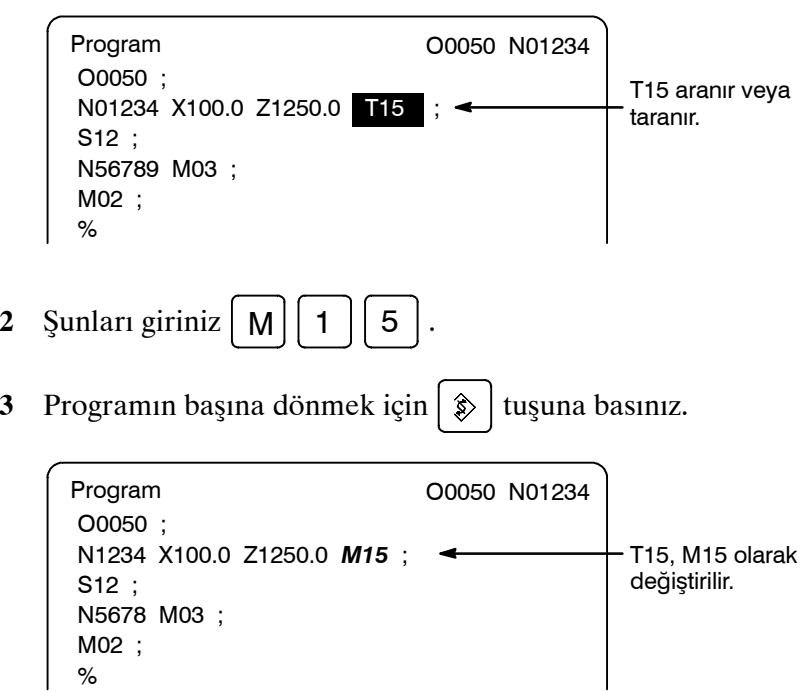

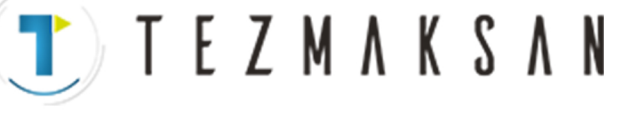

# **9.1.5 Kelime Silme**

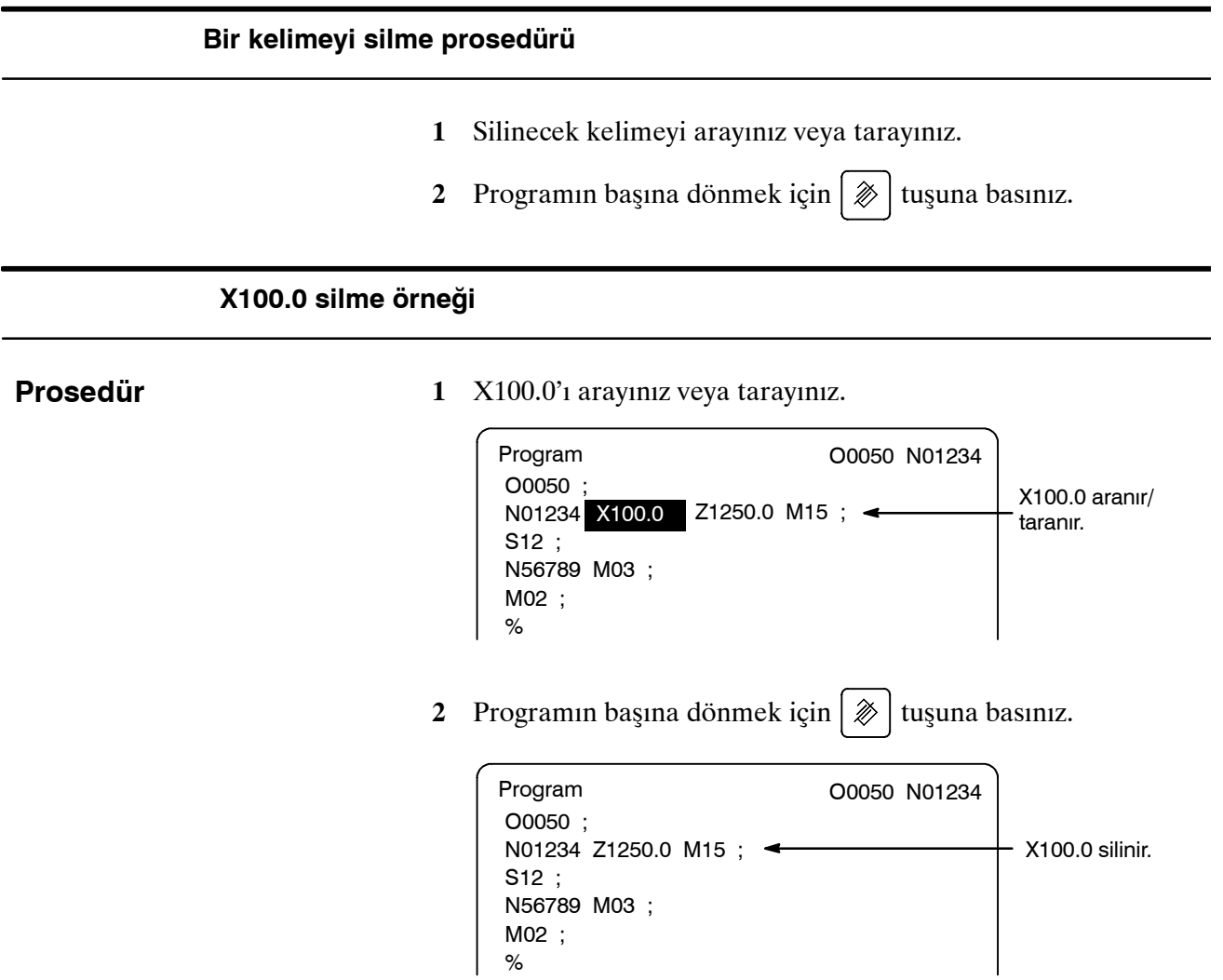

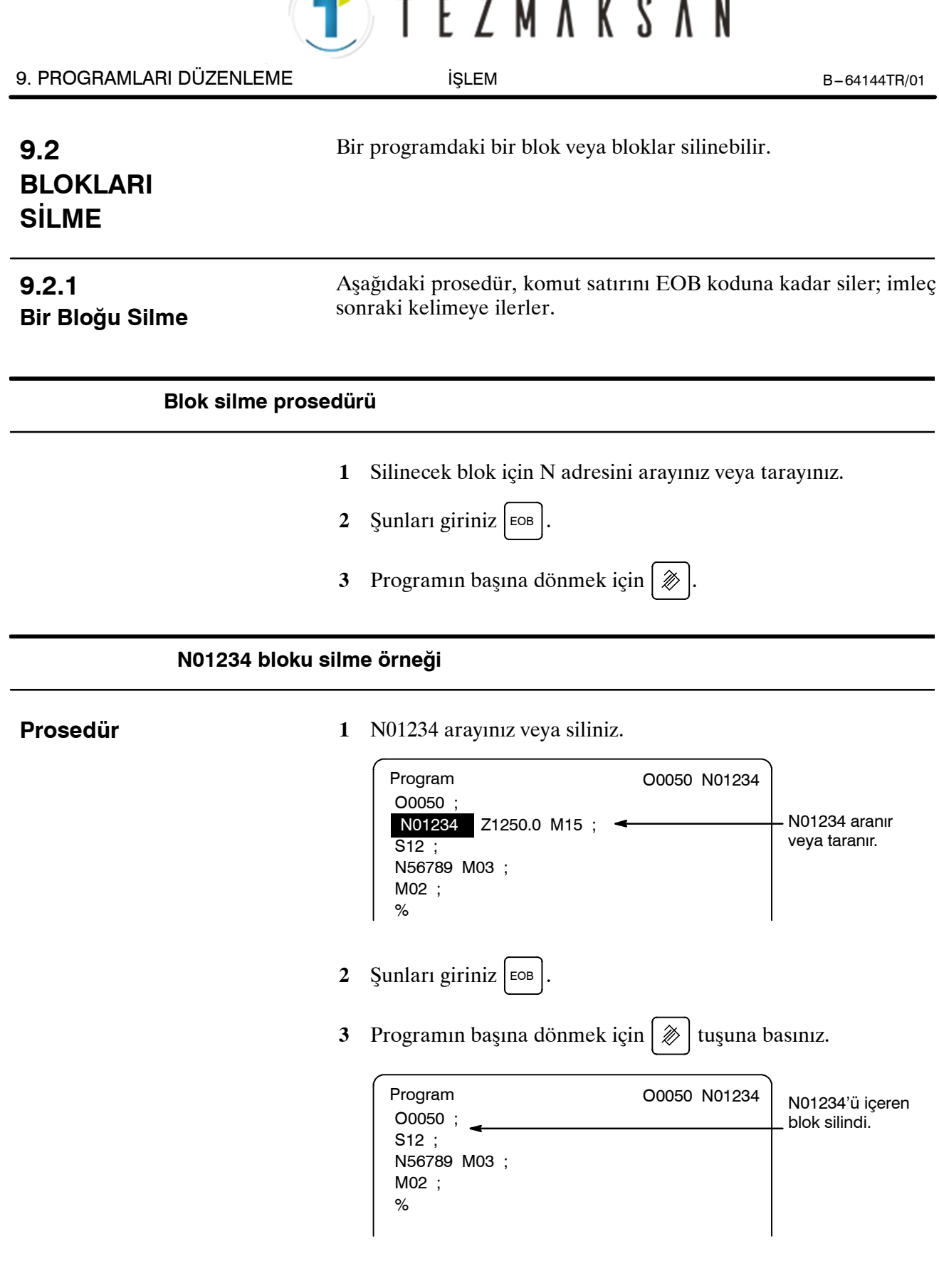

aь

**AYDOGDUGRUP** 

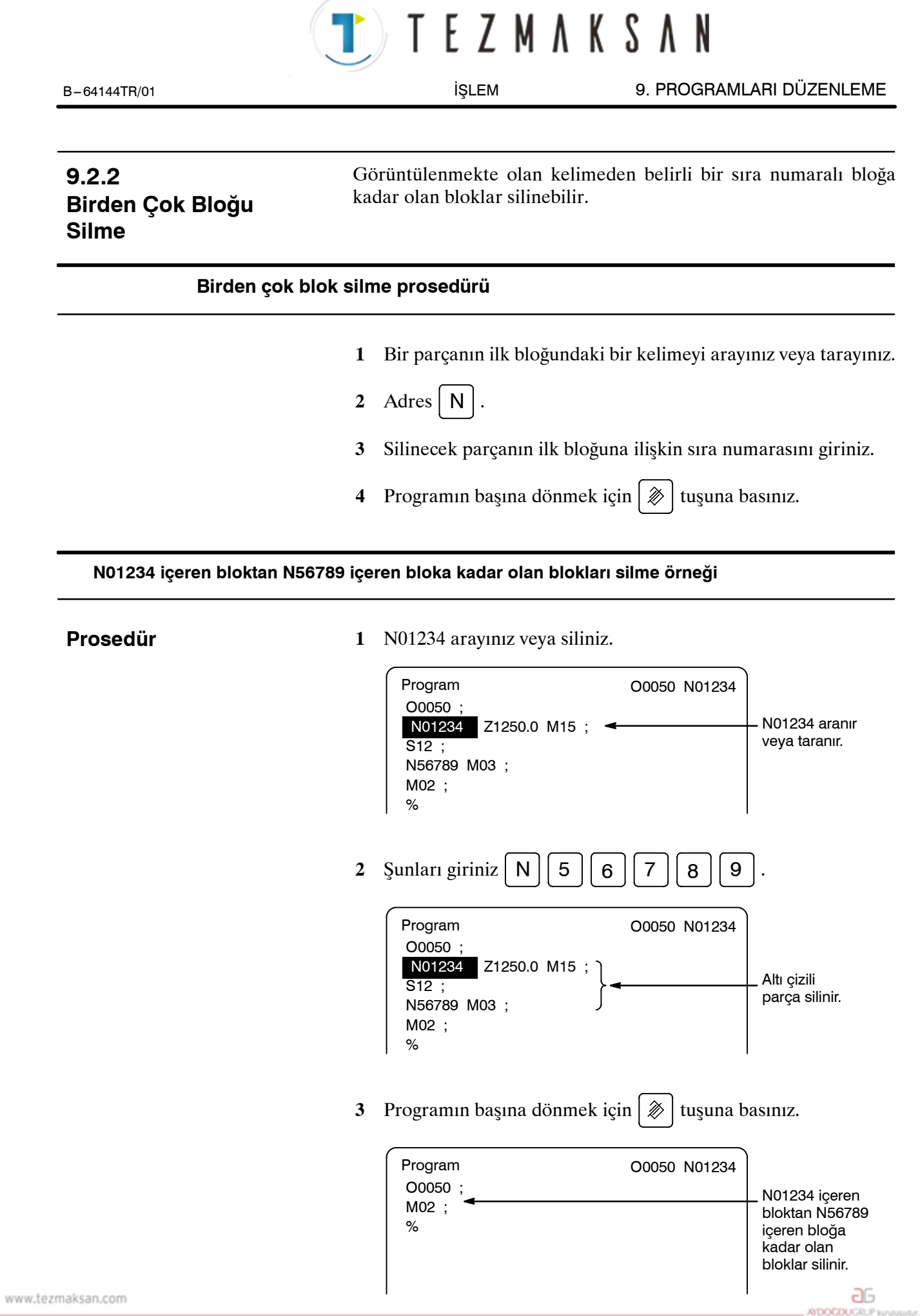

Tezmaksan Makina Sanayi ve Ticaret A.Ş.

Istanbul Merkez Abdi İpekçi Caddesi No: 129, 34040 Bayrampaşa / İstanbul Te. (3212) 674 60 10 (pbx) Faks: (0212) 577 08 36 E-Mail: info@tezmaksan.com

# T) TEZMAKSAN

# **9.3 PROGRAM NUMARASI ARAMASI**

Bellekte birden çok program olduğunda, bir program aranabilir. Aşağıdaki şekilde üç yöntem vardır.

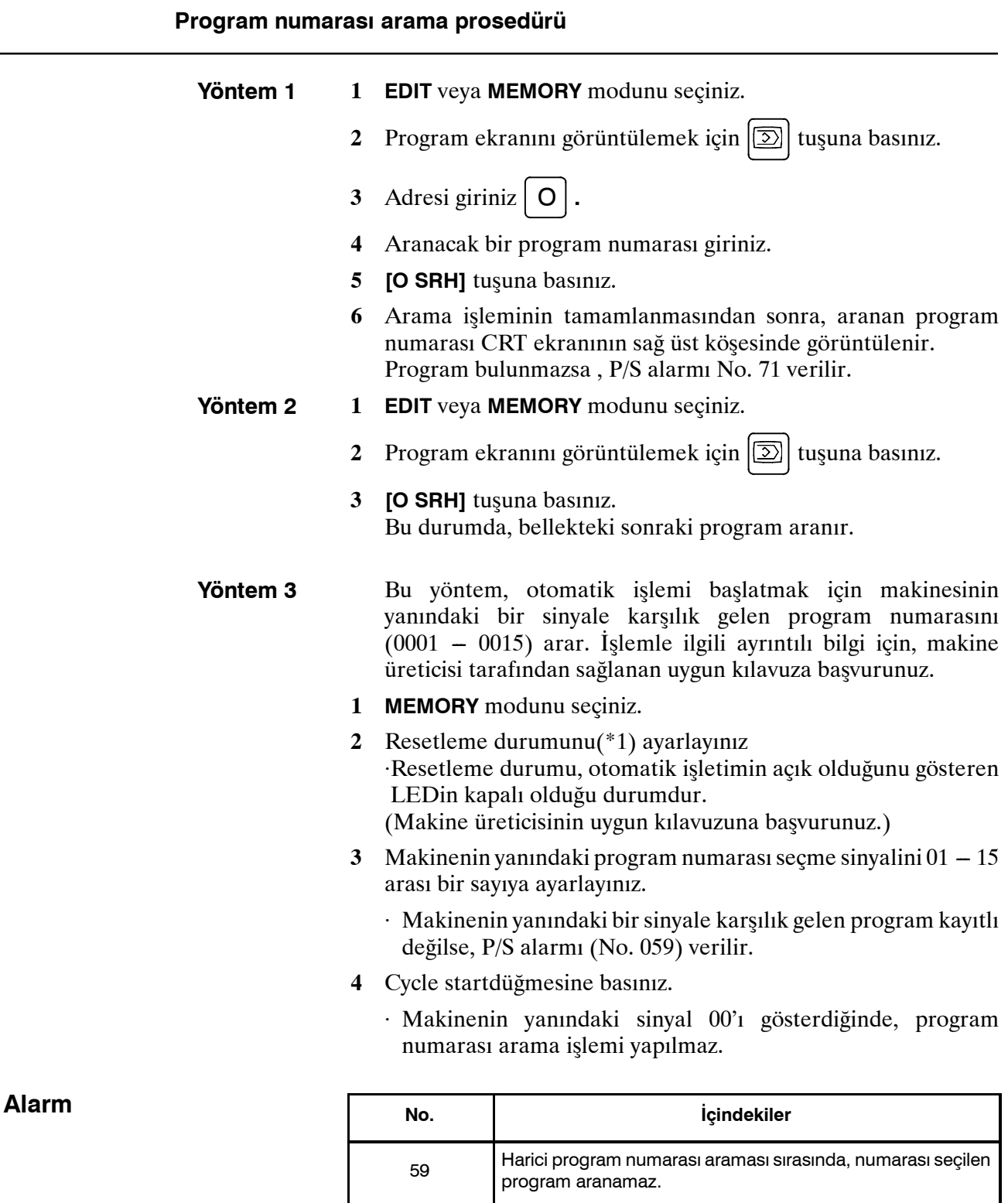

## www.tezmaksan.com

Tezmaksan Makina Sanayi ve Ticaret A.Ş.

Istanbul Merkez Abdi İpekçi Caddesi No: 129, 34040 Bayrampaşa / İstanbul Te. 64212) 674 60 10 (pbx) Faks: (0212) 577 08 36 E-Mail: info@tezmaksan.com

71 Program numarası araması sırasında, belirtilen program<br>D

numarası bulunamadı.

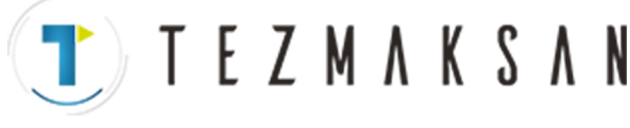

# **9.4 SIRA NUMARASI ARAMASI**

Sıra numarası araması genellikle, yürütmenin sıra numarasının bloğunda başlatılabilmesi veya yeniden başlatılabilmesi için bir programın ortasında bir sıra numarasını aramak için kullanılır.

#### **Örnek) Bir programda (O0002) sıra numarası 02346 aranır.**

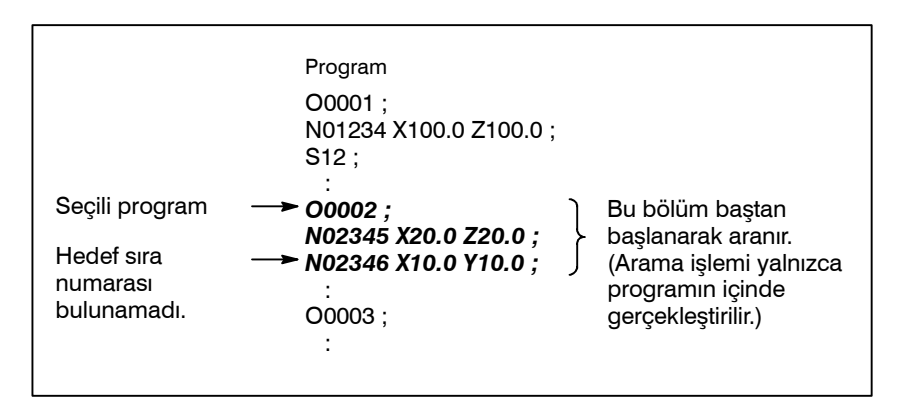

#### **Sıra numarası arama prosedürü**

- **1 MEMORY** modunu seçiniz.
- **2** Program ekranını görüntülemek için  $\boxed{5}$ .
- **3** ⋅ Program aranacak bir sıra numarası içerirse, aşağıdaki 4 7 arasındaki işlemleri yapınız.
	- ⋅ Program aranacak bir sıra numarası içermiyorsa, aranacak sıra numarasını içeren programın program sıra numarasınıseçiniz.
- 4 Adres  $\vert N \vert$ .
- **5** Aranacak bir sıra numarası giriniz.
- **6 [N SRH]** tuşuna basınız.
- **7** Arama işleminin tamamlanması üzerine, aranan sıra numarası, CRT ekranının sağ üst köşesinde görüntülenir. Belirtilen sıra numarası seçili olan programda bulunmazsa, P/S alarmı No. 060 verilir.

aь

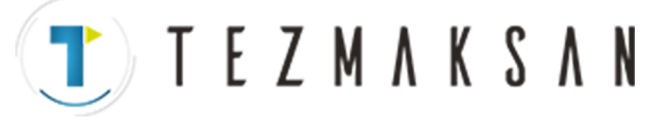

#### 9. PROGRAMLARI DÜZENLEME İŞLEM B --- 64144TR/01

#### **Açıklamalar**

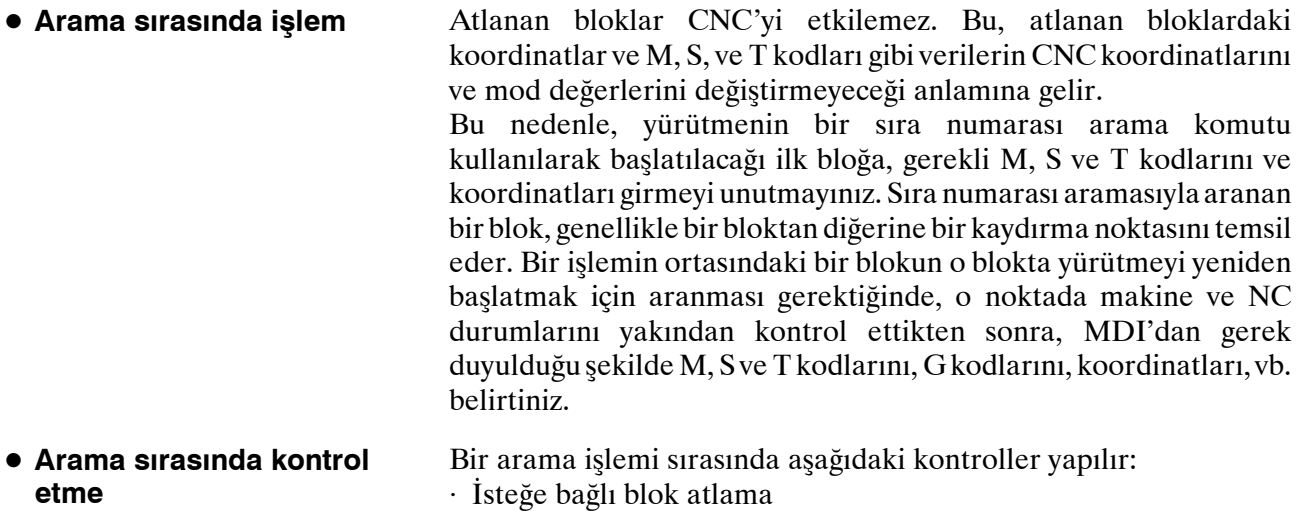

#### **Sınırlamalar**

 $\bullet$  **Bir alt programda arama** 

Sıra numarası arama işlemi sırasında, M98Pxxxx (alt program çağrısı) yürütülmez. Bu nedenle, seçili olan program tarafından çağrılan bir alt programda bir sıra numarasını aramak için girişimde bulunulursa, bir P/S alarmı (No.060) verilir.

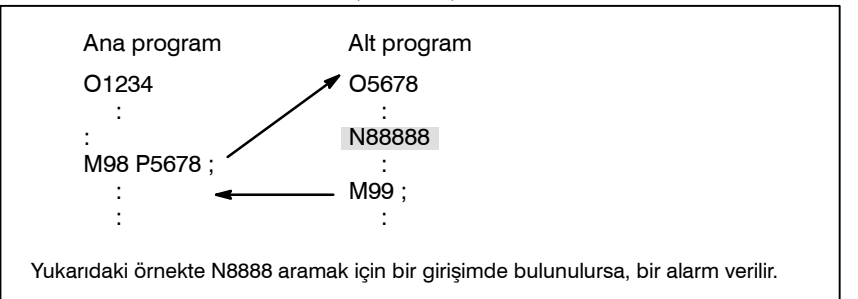

#### **Alarm**

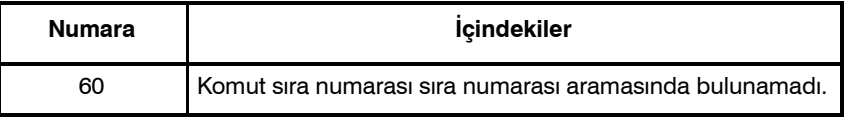

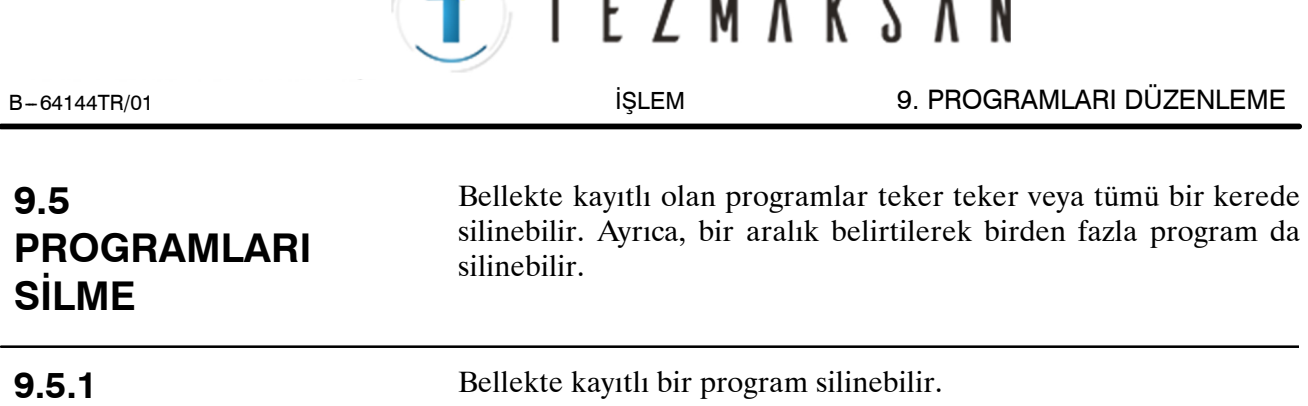

# **Tek bir programı silme prosedürü**

- **1 EDIT** modunu seçiniz.
- **2** Program ekranını görüntülemek için  $\boxed{2}$  tuşuna basınız.
- **3** Adres  $\vert \mathbf{O} \vert$ .
- **4** İstediğiniz bir program numarası giriniz.
- **5** Programın başına dönmek için  $\gg$  tuşuna basınız. Girilen program numaralı program silinir.

# **9.5.2**

**Tek Bir Program Silme**

Bellekte kayıtlı tüm programlar silinebilir.

**Tüm Programları Silme**

#### **Tüm programları silme prosedürü**

- **1 EDIT** modunu seçiniz.
- **2** Program ekranını görüntülemek için  $\left[\frac{1}{\infty}\right]$  tuşuna basınız.
- **3** Adres  $\vert$  O  $\vert$ .
- **4** -9999 giriniz.
- **5** Düzenleme tuşuna basınız  $\partial \gg 0$  düzenleme tuşuna basınız.

#### 9. PROGRAMLARI DÜZENLEME İŞLEM B --- 64144TR/01

### **9.5.3 Bir Aralık Belirterek Birden Fazla Programı Silme**

Bellekte belirtilen bir aralıkta yer alan programlar silinir.

**TEZMAKSAN** 

#### **Bir aralık belirterek birden fazla programı silme prosedürü**

- **1 EDIT** modunu seçiniz.
- **2** Program ekranını görüntülemek için  $\boxed{2}$  tuşuna basınız.
- **3** Silinecek program numaraları aralığını, adres ve sayısal tuşlarla aşağıdaki biçimde girin: OXXXX,OYYYY burada XXXX silinecek programların başlangıç numarasıdır ve YYYY silinecek programların bitiş numarasıdır.
- **4** Düzenleme tuşuna basınız  $\phi \mid \mathbb{X}$  No. XXXX ile No. YYYY arasındaki programları silmek için.

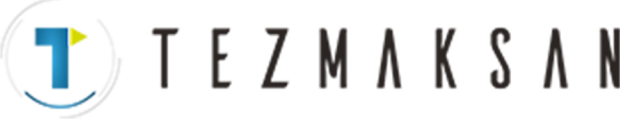

# **9.6 GENIŞLETİLMİŞ PARÇA PROGRAM DÜZENLEME FONKSİYONU**

Genişletilmiş parça program düzenleme fonksiyonuyla, aşağıda açıklanan işlemler, bellekte kayıtlı programlara ilişkin yazılım tuşları kullanılarak yapılabilir.

Aşağıdaki düzenleme fonksiyonları kullanılabilir :

- ⋅ Bir programın tümü veya bir parçası kopyalanabilir veya başka bir programa taşınabilir.
- ⋅ Bir program serbest konumda başka programlarla birleştirilebilir.
- ⋅ Bir programda belirtilen bir kelime veya adres başka bir kelime veya adresle birleştirilebilir.

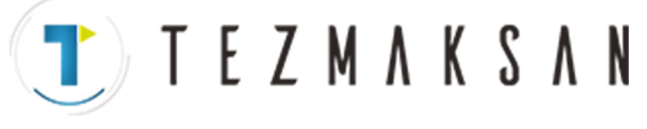

# **9.6.1 Tüm Programı Kopyalama**

Bir programı kopyalayarak yeni bir program yaratılabilir.

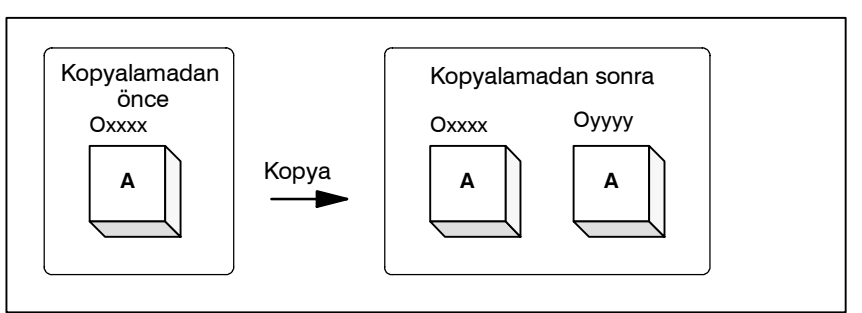

**Şekil 9.6.1 Tüm bir programı kopyalama**

Şekil 9.6.1'de, xxxx program numaralı program, yyyy program numaralı yeni yaratılmış bir programa kopyalanır. Kopyalama işlemiyle yaratılan program, program numarası dışında orijinal programla aynıdır.

#### **Tüm bir programı kopyalama prosedürü**

- **1 EDIT** moduna giriniz.
- **2**  $\boxed{2}$  fonksiyon tuşuna basınız.
- **3 [(OPRT)]** yazılım tuşuna basınız.
- **4** Sürekli menü tuşuna basınız.
- **5 [EX --EDT]** yazılım tuşuna basınız.
- **6** Kopyalanacak programa ilişkin ekranın seçildiğini kontrol ediniz ve **[COPY]** yazılım tuşuna basınız.
- **7 [ALL]** yazılım tuşuna basınız.
- **8** Yeni programın numarasını girin (yalnızca sayısal tuşlarla ve ♦ tuşuna basınız.
- **9 [EXEC]** yazılım tuşuna basınız.

www.tezmaksan.com

Tezmaksan Makina Sanayi ve Ticaret A.Ş.

 $(0)$  (  $(0)$   $(0)$   $(0)$  $\Box$ Sürekli menü tusu  $(2)$  (  $(3)$  (  $(5)$  (EX-EDT)  $[corr]$  ( )( )( )( )  $\neg \rightharpoonup \rightharpoonup$  $(C)$   $(C)$   $(C)$   $(L)$ Say **<sup>0</sup>** <sup>9</sup> ısal tuşlar ~EXEC

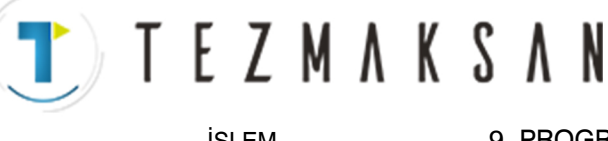

# **9.6.2 Bir Programın Parçasını Kopyalama**

Bir programın bir parçası kopyalanarak yeni bir program yaratılabilir.

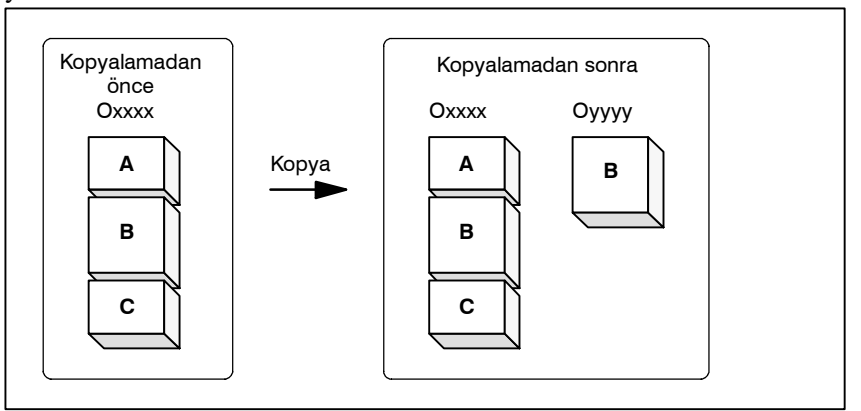

**Şekil 9.6.2 Bir programın parçasını kopyalama**

Şekil 9.6.2'de, xxxx program numaralı program, yyyy program numaralı yeni yaratılmış bir programa kopyalanır. Kendisi için bir düzenleme aralığı belirtilen program kopyalama işleminden sonra değişmeden kalır.

#### **Bir programın bir parçasını kopyalama prosedürü**

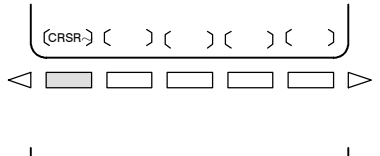

) ( ) <sub>(</sub><crsr) <sub>(</sub><brtTM) (

 $S$ ayısal tuşlar  $\lceil \cdot \rceil \sim \lceil \cdot \rceil$ 

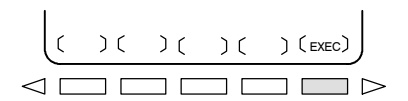

- $1 \quad 1 6$  adımları ( $III 9.6.1$ 'de) gerçekleştiriniz.
- **2** İmleci kopyalanacak aralığın başlangıcına taşıyınız ve **[CRSR** $\sim$ **]** yazılım tuşuna basınız.
- **3** İmleci kopyalanacak aralığın sonuna taşıyınız ve **[**µ**CRSR]** veya **[**µ**BTTM]** yazılım tuşuna basınız (ikinci durumda, programın sonuna kadar olan aralık, imlecin konumuna bakılmaksızın kopyalanır).
- **4** Yeni programın numarasını girin (yalnızca sayısal tuşlarla) ve  $\hat{\rightarrow}$ tuşuna basınız.
- **5 [EXEC]** yazılım tuşuna basınız.

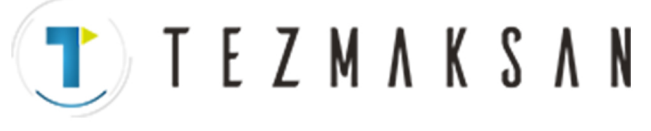

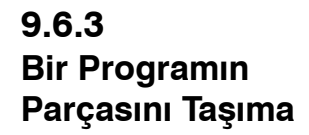

#### Bir programın bir parçası taşınarak yeni bir program yaratılabilir.

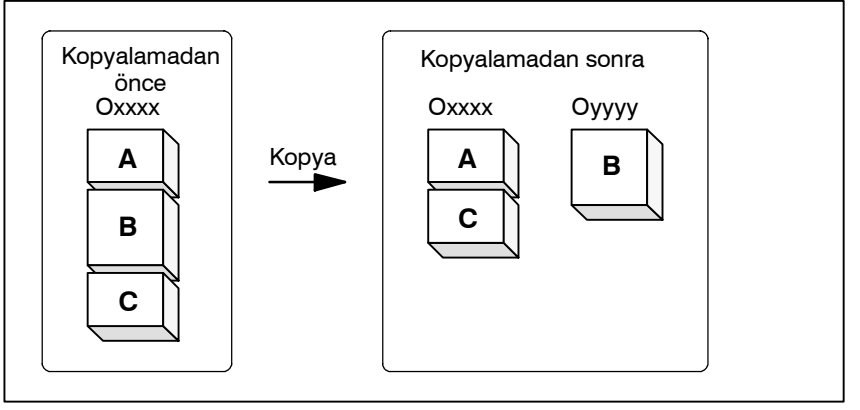

**Şekil 9.6.3 Bir programın parçasını taşıma**

**Şekil 9.6.3**'te, xxxx program numaralı programın B parçası, yyyy program numaralı yeni yaratılmış bir programa taşınır; B parçası xxxx program numaralı programdan silinir.

#### **Bir programın bir parçasını taşıma prosedürü**

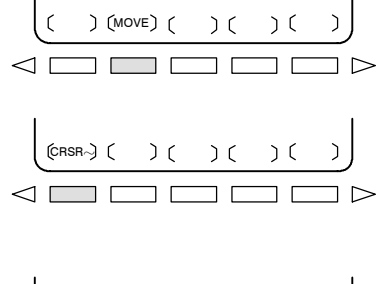

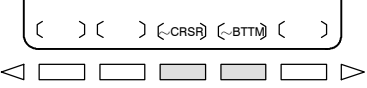

Sayısal tuşlar  $\boxed{0}$  ~  $\boxed{9}$ 

$$
\left(\begin{array}{c|c}\begin{pmatrix}1&0&0\\0&1\end{pmatrix}&\begin{pmatrix}1&0&0\\0&1\end{pmatrix}&\begin{pmatrix}0&0&0\\0&0&0\end{pmatrix}&0\end{array}\right)
$$

- 1 1 5 arasındaki adımları (**III -9.6.1**'de) gerçekleştiriniz.
- **2** Taşınacak programa ilişkin ekranın seçildiğini kontrol ediniz ve **[MOVE]** yazılım tuşuna basınız.
- **3** İmleci taşınacak aralığın başlangıcına taşıyın ve **[CRSR** $\sim$ ] yazılım tuşuna basınız.
- **4** İmleci taşınacak aralığın sonuna taşıyınız ve **[**µ**CRSR]** veya **[**µ**BTTM]** yazılım tuşuna basınız (ikinci durumda, programın sonuna kadar olan aralık, imlecin konumuna bakılmaksızın kopyalanır).
- **5** Yeni programın numarasını girin (yalnızca sayısal tuşlarla) ve  $\hat{\mathbf{v}}$ tuşuna basınız.
- **6 [EXEC]** yazılım tuşuna basınız.

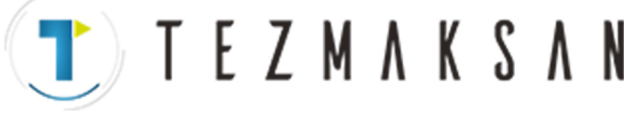

B-64144TR/01 **ISLEM ISLEM** 9. PROGRAMLARI DÜZENLEME

# **9.6.4 Program Birleştirme**

Başka bir program, geçerli programda rasgele bir konuma eklenebilir.

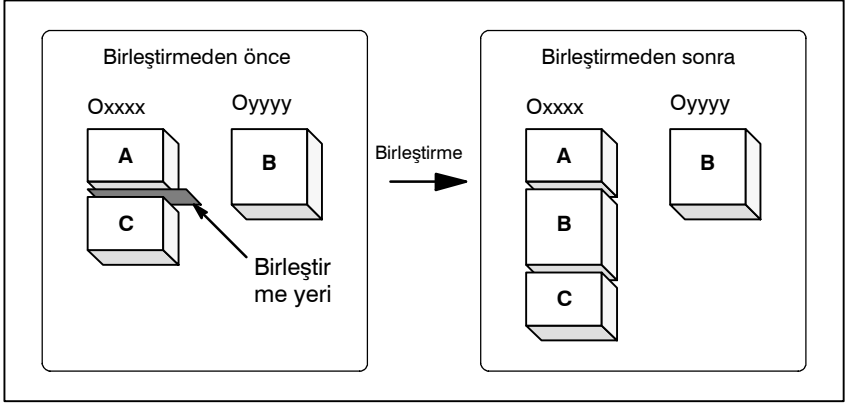

**Şekil 9.6.4 Bir programı belirtilen bir yerde birleştirme**

**Şekil 9.6.4,**'te, xxxx program numaralı program, yyyy program numaralı programla birleştirilir. OYYYY programı, birleştirme işleminden sonra değişmeden kalır.

#### **Bir programı birleştirme prosedürü**

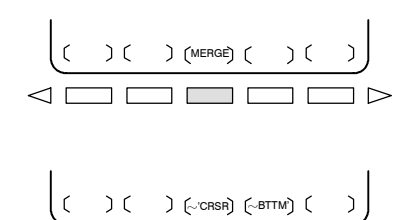

Sayısal tuşlar

 $\boxed{0}$   $\sim$   $\boxed{9}$ 

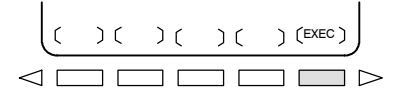

- **1**  $-5$  arasi adimları (III $-9.6.1$ 'de) gerçekleştiriniz.
- **2** Birleştirilecek programa ilişkin ekranın seçildiğini kontrol ediniz ve **[MERGE]** yazılım tuşuna basınız.
- **3** İmleci başka bir programın ekleneceği konuma taşıyınız ve **[**µ**'CRSR]** veya **[**µ**BTTM']** yazılım tuşuna basınız (ikinci durumda, geçerli programın sonu görüntülenir).
- **4** Eklenecek programın numarasını giriniz (yalnızca sayısal tuşlarla) ve  $\left|\frac{1}{2}\right|$  tuşuna basınız.
- **5 [EXEC]** yazılım tuşuna basınız. Numarası 4. adımda belirtilen program, 3. adımda konumlandırılan imlecin öncesine eklenir.

#### 9. PROGRAMLARI DÜZENLEME İŞLEM B --- 64144TR/01

**TEZMAKSAN** 

#### **9.6.5**

#### **Kopyalama, Taşıma ve Birleştirme için Tamamlayıcı Açıklama**

#### **Açıklamalar**

D **Düzenleme aralığı ayarlama**

 $\bullet$  **Bir program numarası belirtmeden**

**[CRSR**µ**]** ile bir düzenleme aralığı başlangıç noktası ayarı **[**µ**CRSR]** veya **[**µ**BTTM]** ile bir düzenleme aralığı bitiş noktası ayarlanıncaya kadar serbest bir şekilde değiştirilebilir.

Bir düzenleme aralığı başlangıç noktası bir düzenleme aralığı bitiş noktasından sonraya ayarlanırsa, düzenleme aralığının bir başlangıç noktasından başlanarak reset gerekir.

Bir düzenleme aralığı başlangıç noktasının ve bitiş noktasının ayarı, ayarı geçersizleştirmek için bir işlem yapılıncaya kadar geçerli kalır. Aşağıdaki işlemlerden biri bir ayarı geçersizleştirir:

- Adres araması, kelime araması/taraması ve bir programın başlangıcını arama, bir başlangıç noktası veya bitiş noktası ayarlandıktan sonra gerçekleştirilir.
- Bir başlangıç ve bitis noktası ayarlandıktan sonra, süreç işlem seçimine dönüştürülür.
- Program kopyalama ve taşımada, bir düzenleme aralığı bitiş noktası ayarlandıktan sonra bir program numarası belirtilmeden **[EXEC]** tuşuna basılırsa, O0000 program numaralı bir program bir iş programı olarak kaydedilir. Bu O0000 programı aşağıdaki özelliklere sahiptir:
	- ⋅ Program, genel bir programla aynı şekilde düzenlenebilir. (Programı çalıştırmayınız.)
	- Yeni bir kopyalama veya taşıma işlemi yapılırsa, önceki bilgiler yürütme zamanında silinir ve yeni ayarlanan bilgiler (programın tümü veya parçası) yeniden kaydedilir. (Birleştirme işleminde, önceki bilgiler silinmez.) Bununla birlikte, ön plan işlemi için seçildiğinde, program arka planda yeniden kaydedilemez.

(BP/S alarm No. 140 verilir.) Program yeniden kaydedildiğinde,

- serbest bir alan üretilir. O tür serbest alanları  $\mathscr{A}$  tuşuna basınız.
- ⋅ Program gereksiz olduğunda, programı normal düzenleme işlemiyle siliniz.
- Sistem bir program numarasının girilmesini beklerken, herhangi bir düzenleme işlemi yapılamaz.
- **Sistem bir program numarasının girilmesini beklerken düzenleme**

#### **Sınırlamalar**

**• Program numarası için basamak sayısı**

Bir program numarası 5 veya daha fazla basamakla belirtilirse, bir biçim hatası üretilir.

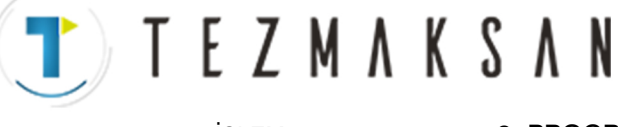

B-64144TR/01 **i** SLEM 9. PROGRAMLARI DÜZENLEME

#### **Alarm**

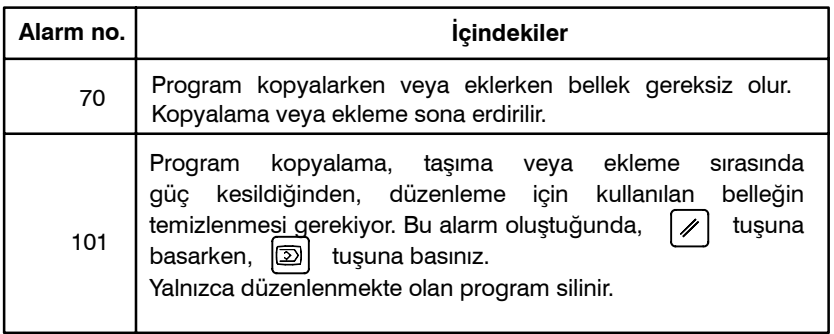

www.tezmaksan.com

aб

#### 9. PROGRAMLARI DÜZENLEME İŞLEM B --- 64144TR/01

**TEZMAKSAN** 

## **9.6.6 Kelimelerin ve Adreslerin Değiştirilmesi**

Belirtilen bir veya birden fazla kelimeyi değiştiriniz. Değiştirme, programda belirtilen kelimelerin veya adreslerin tüm geçişlerine veya yalnızca tek bir geçişine uygulanabilir.

#### **Kelimeleri veya adresleri değiştirme prosedürü**

 $\bigcup$   $\bigcup$   $\bigcup$   $\bigcup$   $\bigcup$   $\bigcap$  CHAN

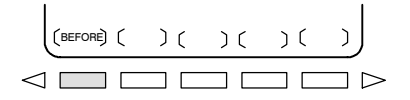

$$
\left(\begin{array}{c}\n\left(\begin{array}{c}\n\end{array}\right) \left(\begin{array}{c}\n\end{array}\right) \left(\begin{array}{c}\n\end{array}\right) \left(\begin{array}{c}\n\end{array}\right) \left(\begin{array}{c}\n\end{array}\right)\n\right) \\
\leq 1\n\end{array}\right) \quad \text{and} \quad \text{I} \quad \text{I} \quad \
$$

$$
\left(\begin{array}{c}\begin{pmatrix} 0 \\ 0 \end{pmatrix} \end{array}\begin{array}{c}\begin{pmatrix} 0 \\ 0 \end{pmatrix} \end{array}\begin{array}{c}\begin{pmatrix} 1 - E \times E \end{pmatrix} \end{array}\begin{array}{c}\begin{pmatrix} 0 \\ 0 \end{pmatrix} \end{array}\begin{array}{c}\begin{pmatrix} E \times E \end{pmatrix} \end{array}\begin{array}{c}\begin{pmatrix} 0 \\ 0 \end{pmatrix} \end{array}\begin{array}{c}\begin{pmatrix} 0 \\ 0 \end{pmatrix} \end{array}\
$$

**Örnekler**

 $1 \quad 1 - 5$  arasındaki adımları (III-9.6.1.'de) gerçekleştiriniz.

- **2 [CHANGE]** yazılım tuşuna basınız.
- **3** Değiştirilecek kelimeyi veya adresi giriniz.
- **4 [BEFORE]** yazılım tuşuna basınız.
- **5** Yeni kelimeyi veya adresi giriniz.
- **6 [AFTER]** yazılım tuşuna basınız.
- 7 İmleçten sonra belirtilen tüm kelimeleri veya adresleri değiştirmek için **[EXEC]** yazılım tuşuna basınız.
	- İmleçten sonra belirtilen kelimenin veya adresin ilk geçişini aramak ve değiştirmek için **[1 --EXEC]** yazılım tuşuna basınız.
	- İmleçten sonra belirtilen kelimenin veya adresin yalnızca ilk geçişini aramak ve değiştirmek için **[SKIP]** yazılım tuşuna basınız.

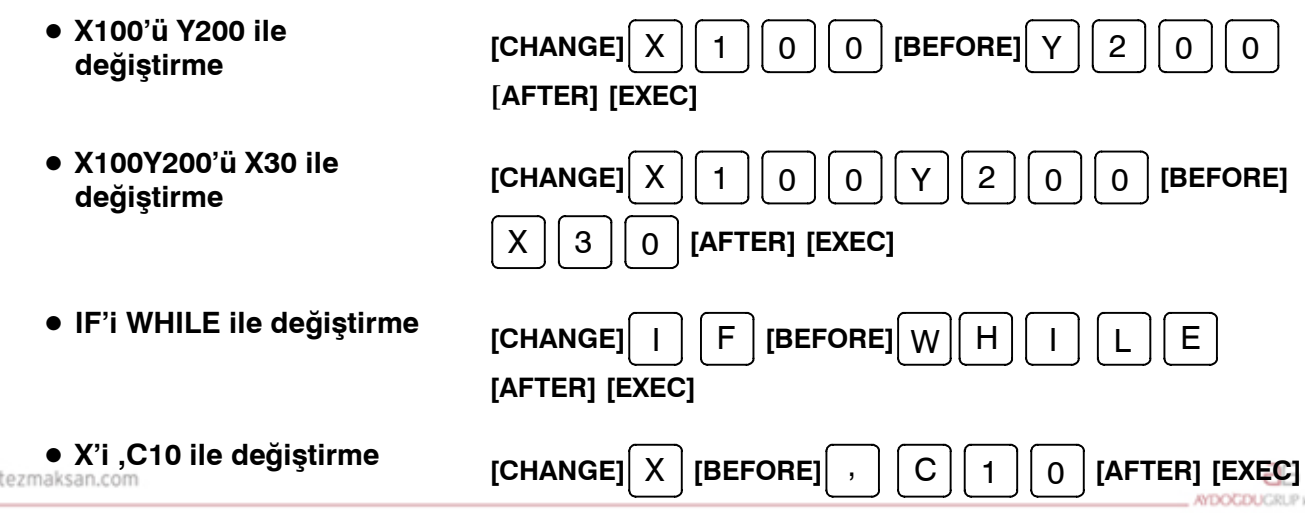

Tezmaksan Makina Sanayi ve Ticaret A.Ş.

www.

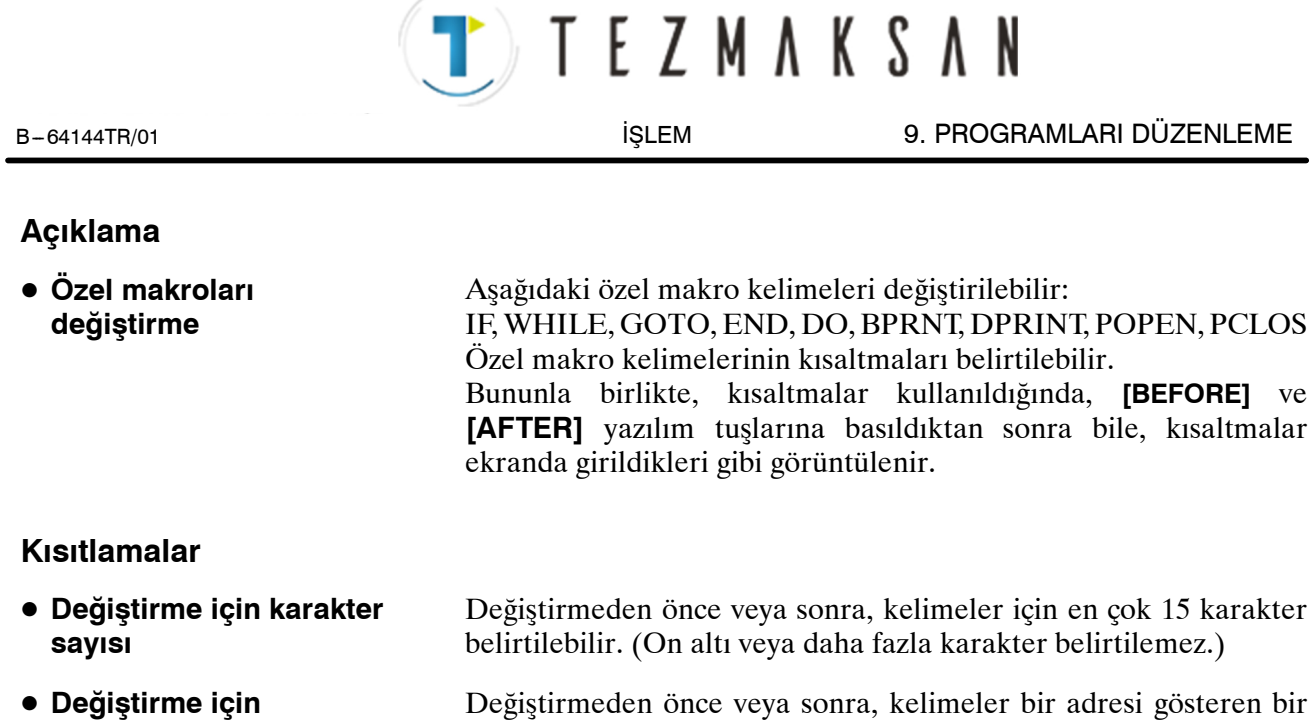

karakterle başlamalıdır.(Bir biçim hatası oluşur.)

D **Değiştirme için karakterler**

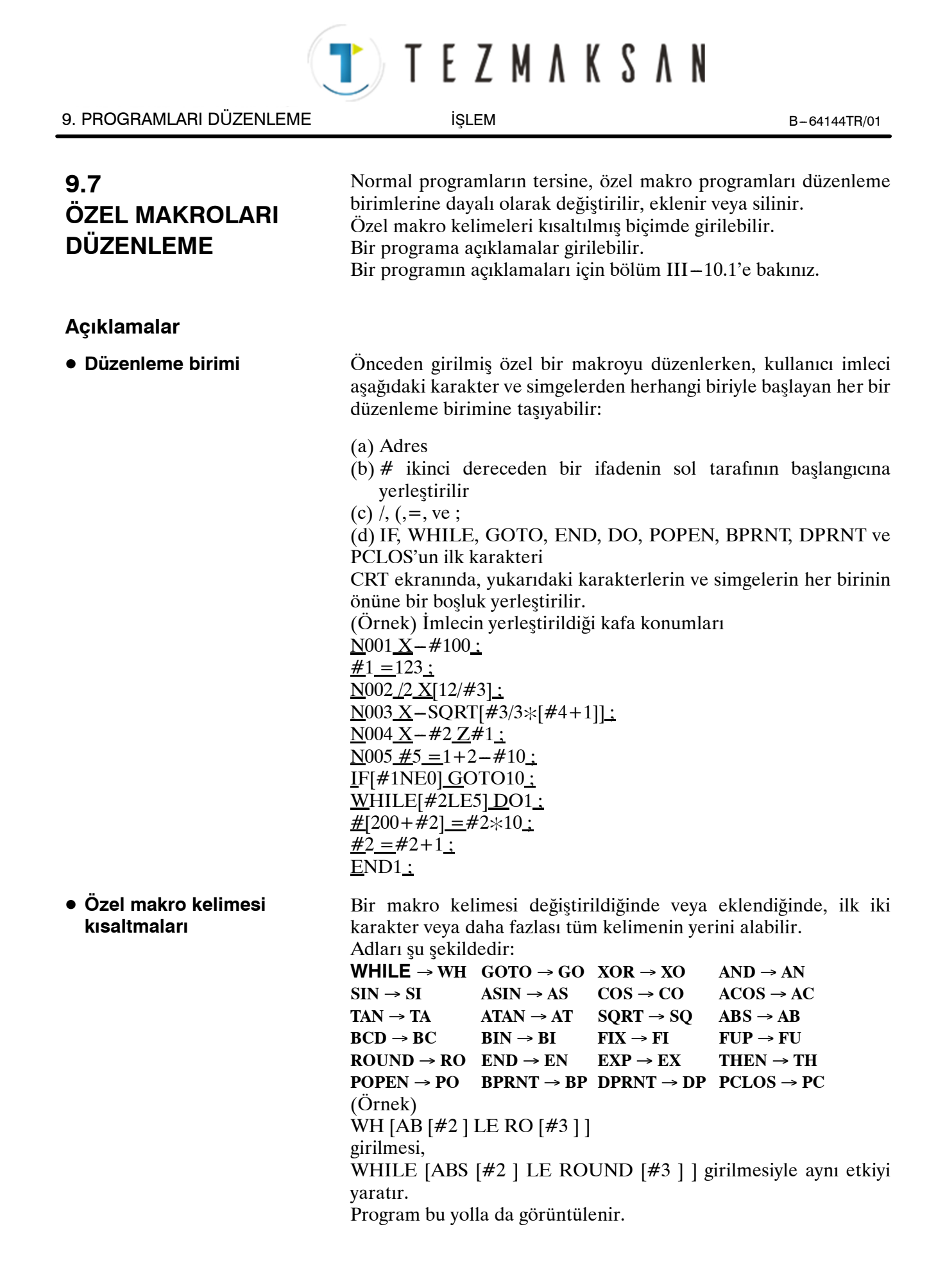

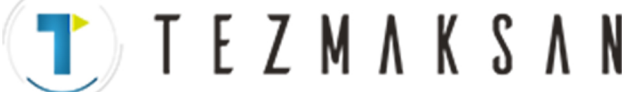

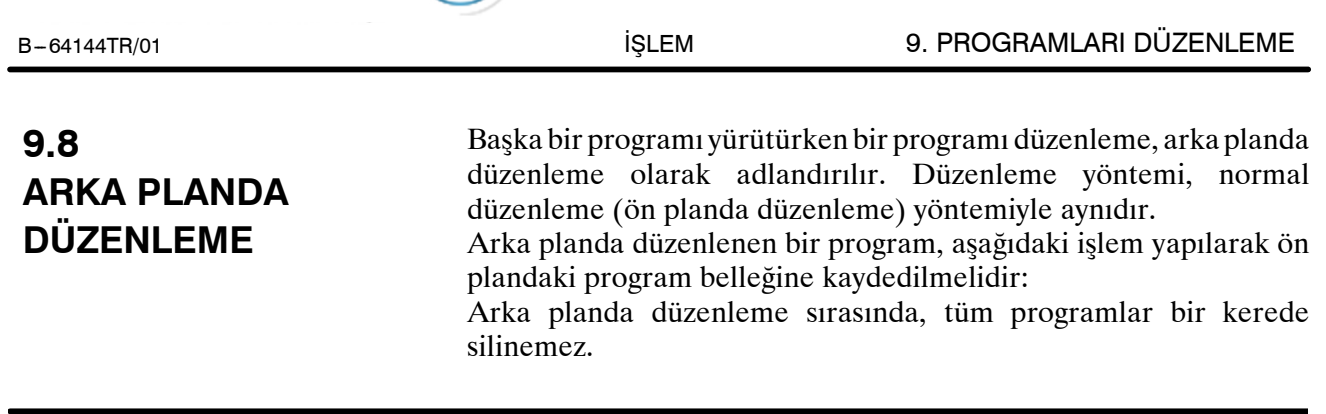

#### **Arka planda düzenleme prosedürü**

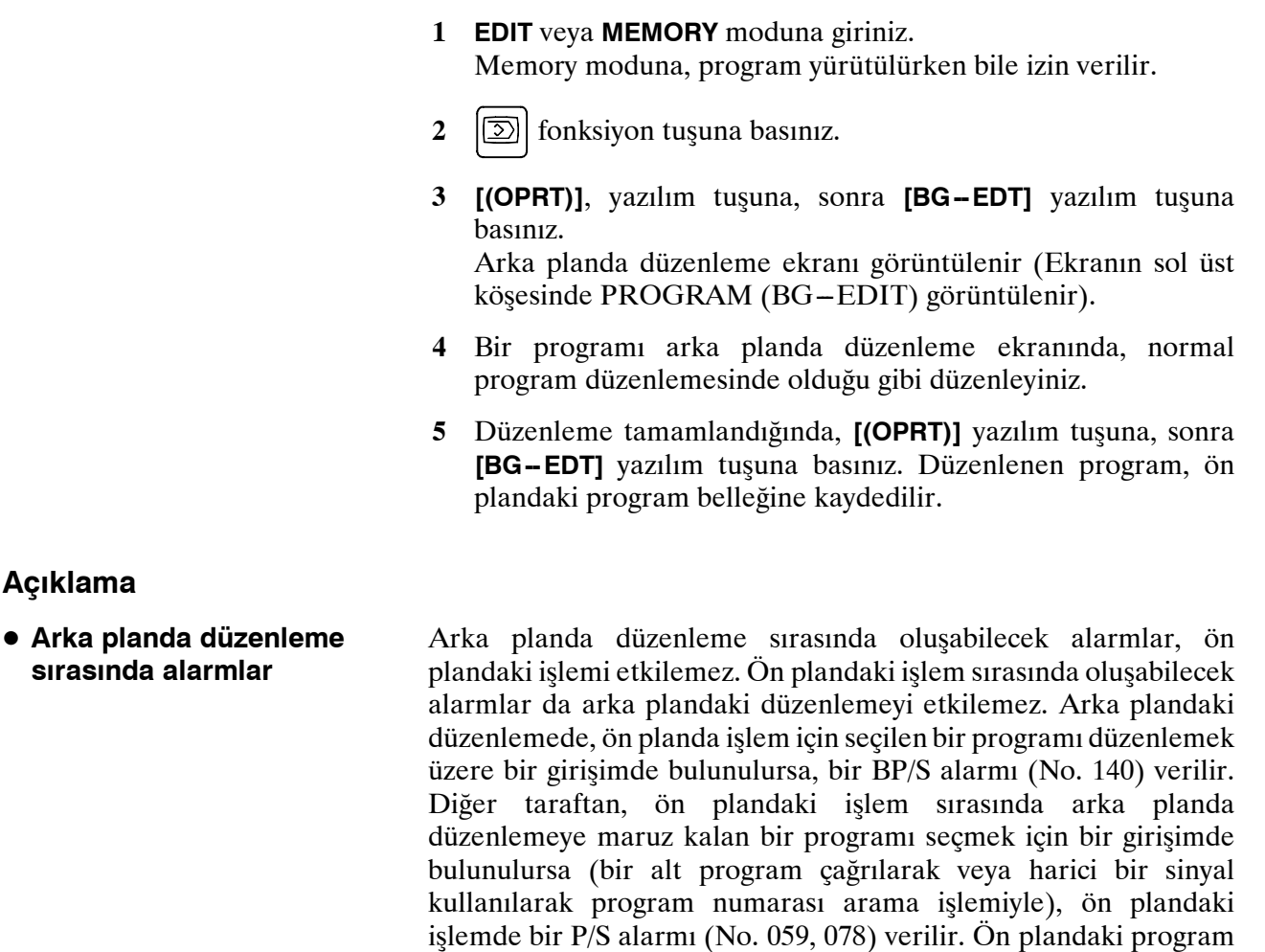

düzenlemelerinde ise, P/S alarmları arka plandaki düzenlemede oluşur. Bununla birlikte, bu alarmları ön plandaki alarmlardan ayırmak için, arka plandaki düzenleme ekranında bulunan veri girişi

**Açıklama**

**sırasında alarmlar**

satırında BP/S görüntülenir.

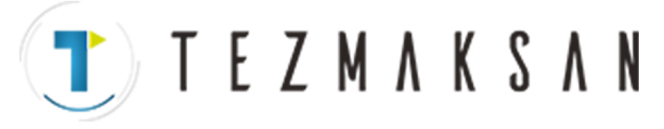

9. PROGRAMLARI DÜZENLEME İŞLEM B --- 64144TR/01

# **9.9 PAROLA FONKSİYONU**

Şifre fonksiyonu (parametre No. 3202'nin bit 4'ü (NE9)), program numaralarını korumak için parametre No. 3210 (PASSWD) ve parametre No. 3211 (KEYWD) kilitlenebilir.  $(9000 - 9999)$  arası programları korumak için). Kilitlenmiş durumda, parametre NE9  $0^{\circ}$ a ayarlanamaz. Bu durumda, 9000 - 9999 arası program numaraları, doğru anahtar sözcük girilinceye kadar değiştirilemez. Kilitlenme durumu, PASSWD parametresinde ayarlanan değerin, KEYWD parametresinde ayarlanan değerden farklı olduğu anlamına gelir. Bu parametrelerde ayarlanan değerler görüntülenmez. Kilitlenme durumu, PASSWD parametresinde ayarlanan değer KEYWD parametresinde de ayarlandığında serbest bırakılır. Parametre PASSWD'de 0 görüntülendiğinde, parametre PASSWD ayarlanmaz.

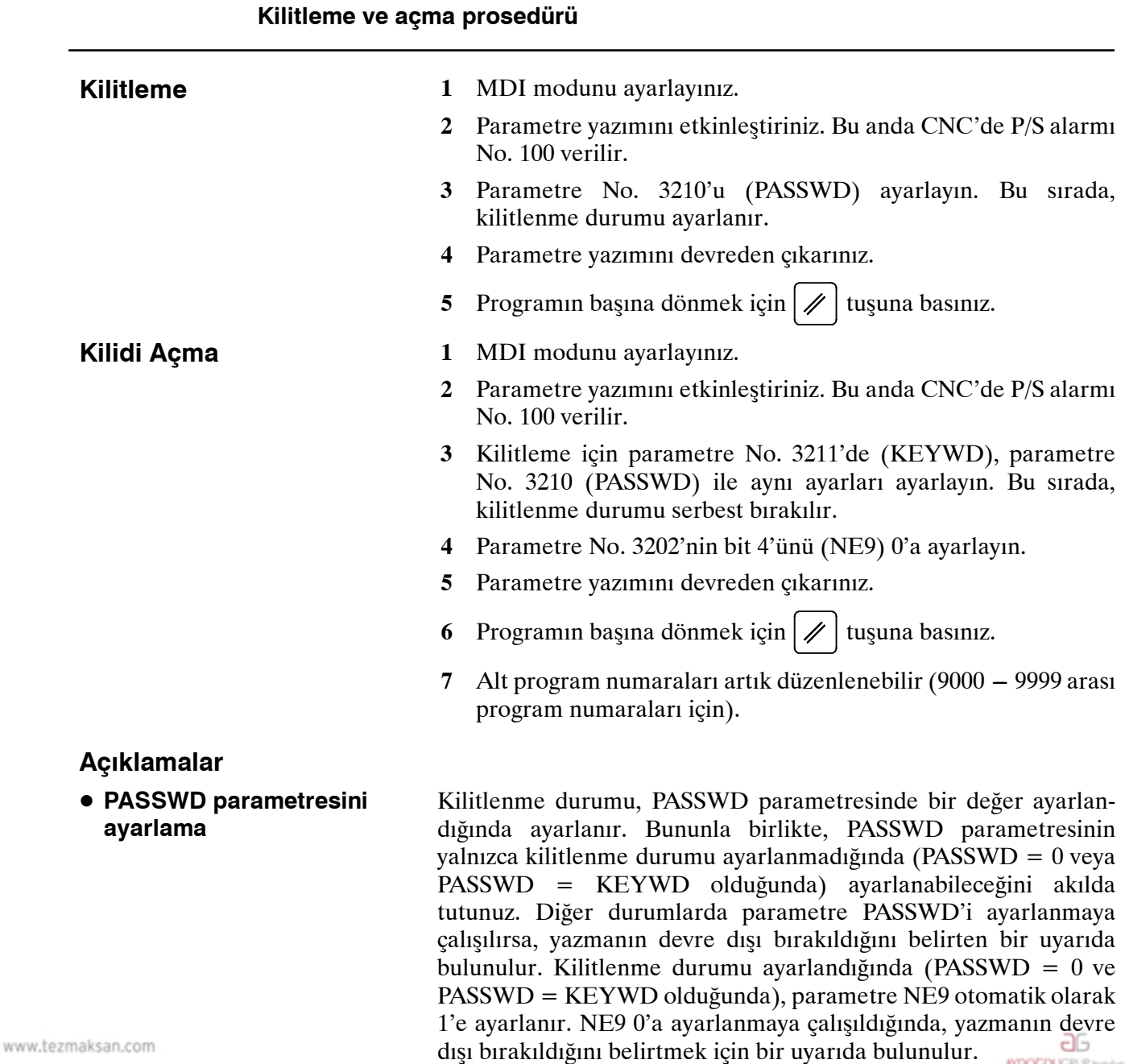

Tezmaksan Makina Sanayi ve Ticaret A.Ş.

**D** T E Z M A K S A N

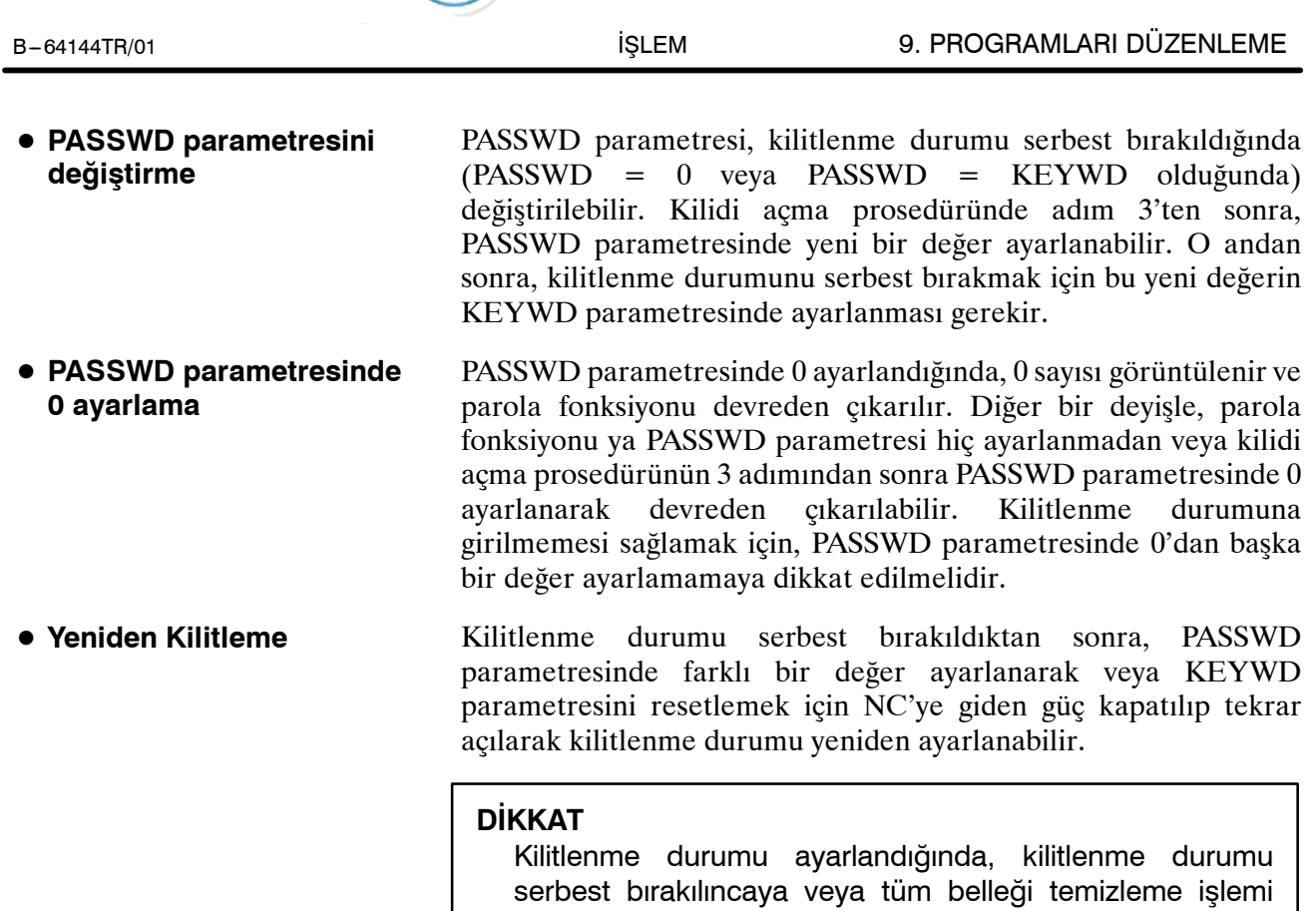

yapılıncaya kadar, parametre NE9 0'a ayarlanamaz ve parametre PASSWD değiştirilemez. Parametre PASSWD ayarlanırken özel dikkat gösterilmelidir.

**10 PROGRAMLARI YARATMA**

Programlar şu yöntemlerden biri kullanılarak yaratılabilir:

- ⋅ MDI klavyesi
- TEACH IN MODUNDA PROGRAMLAMA

**TEZMAKSAN** 

- GRAFİK FONKSİYONUYLA SORU-CEVAP PROGRAMLAMA **G**irisi
- ⋅ GÖRÜŞMELİ OTOMATİK PROGRAMLAMA FONKSİYONU
- ⋅ OTOMATİK PROGRAM HAZIRLAMA CİHAZI (FANUC SYSTEM P)

Bu bölümde, İçerİ Öğretme modunda MDI panosu kullanılarak program yaratma ve grafik fonksiyonu ile görüşmeli programlama açıklanmıştır. Bu bölümde ayrıca, sıra numaralarının otomatik olarak eklenmesi de açıklanmıştır.

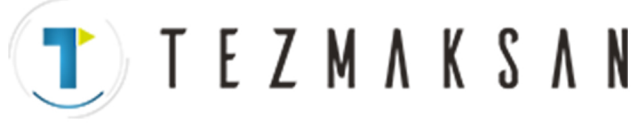

B --- 64144TR/01 İŞLEM 10. PROGRAMLARI YARATMA

DOCTOR VOID 10 s

**10.1 PROGRAMLARIN MDI PANOSU KULLANILARAK YARATILMASI**

Programlar EDIT modunda, Bölüm III-9.'da açıklanan program düzenleme fonksiyonları kullanılarak yaratılabilir.

# **Programların MDI Panosu Kullanılarak Yaratılması Prosedürü Prosedür 1 EDIT** moduna giriniz. **2**  $|\overline{2}\rangle$  tuşuna basınız. **3** Adres tuşuna  $\overline{O}$  ve program numarasını giriniz. **4** Delme islemini durdurmak için  $\left|\frac{1}{2}\right|$  tuşuna basınız. **5** Bölüm 9.'da açıklanan program düzenleme fonksiyonlarını kullanarak bir program yaratınız. **Açıklama**  $\bullet$  **Bir programdaki** Bir programdaki açıklamalar, kontrol giriş/çıkış kodları kullanılarak **açıklamalar**yazılabilir. Örnek) O0001 (FANUC SERIES 16) ; M08 (COOLANT ON) ;  $\bullet$  MDI panosundaki  $|\cdot\rightleftharpoons|$  tuşuna basıldığında, yazılan açıklamalar kaydedilir. • Açıklamaların ortasında açıklamaların geri kalanını daha sonra girmek için  $\left|\frac{1}{2}\right|$  tuşuna basıldığında,  $\left|\frac{1}{2}\right|$  tuşuna basılmadan önce yazılan veriler doğru şekilde kaydedilmeyebilir (girilmeyebilir, değiştirilmeyebilir veya kaybolabilir), çünkü verilere normal düzenlemede gerçekleştirilen bir giriş kontrolü uygulanır. Bir açıklama girmek için aşağıdakileri akılda tutunuz: • Kontrol giriş kodu ")" kendi başına kaydedilemez.  $\bullet$  O0040'tan sonra  $\left| \frac{1}{2} \right|$  tuşuna basıldıktan sonra girilen açıklamalar bir sayı, boşluk veya adres O ile başlamamalıdır. • Bir makro için bir kısaltma girilirse, kısaltma bir makro kelimesine dönüştürülür ve kaydedilir (bkz: Bölüm 9.7). • Adres O ve izleyen sayılar veya bir boşluk girilebilir ancak www.tezmaksan.com kaydedildiğinde ihmal edilirler. حله

Tezmaksan Makina Sanayi ve Ticaret A.Ş.

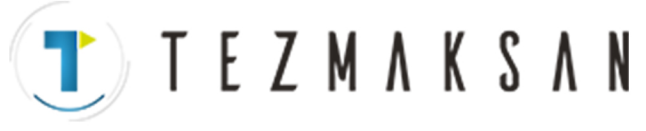

10. PROGRAMLARI YARATMA İŞLEM B --- 64144TR/01

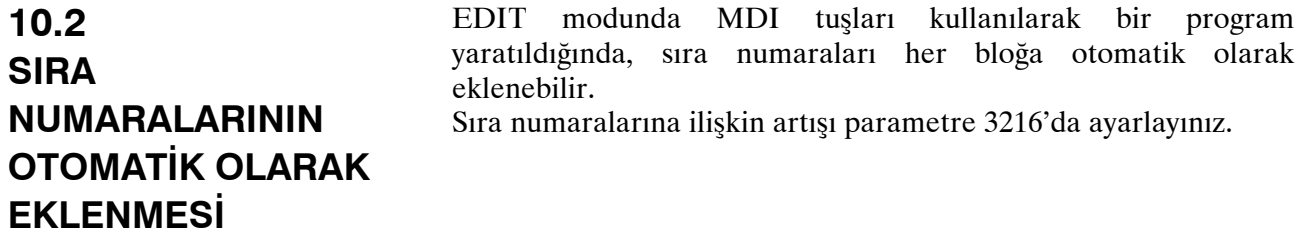

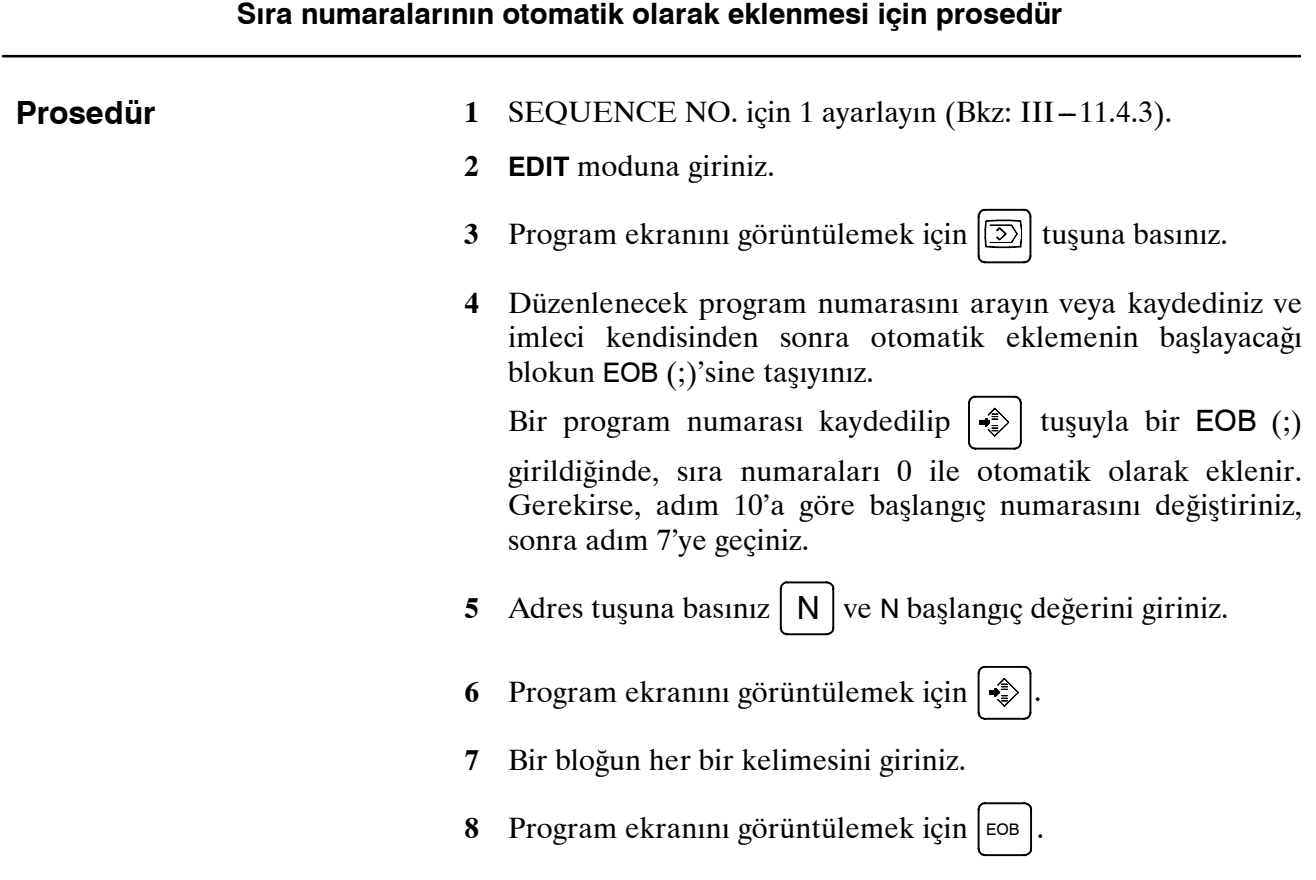

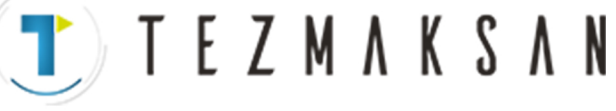

**9** Program ekranını görüntülemek için  $|\cdot\rangle$ . EOB belleğe kaydedilir ve sıra numaraları otomatik olarak eklenir. Örneğin, N'nin başlangıç değeri 10 ise ve artış için parametre 2'ye ayarlanırsa, N12 eklenir ve yeni bir blokun belirtildiği çizginin altında görüntülenir.

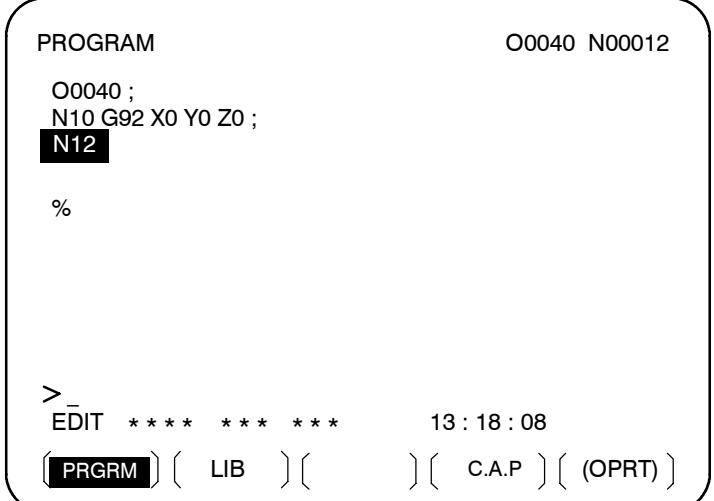

- 10 Yukarıdaki örnekte, sonraki blokta N12 gerekli değilse, (N12) görüntülendikten sonra  $\sqrt{\gg}$  tuşuna basılması N12 'yi siler (N12).
	- Sonraki bloka N12 yerine N100 eklemek için, N100 giriniz ve N12 görüntülendikten sonra  $\sqrt{\hat{z}}$  tuşuna basınız. N100 kaydedilir ve başlangıç değeri 100 olarak değiştirilir.

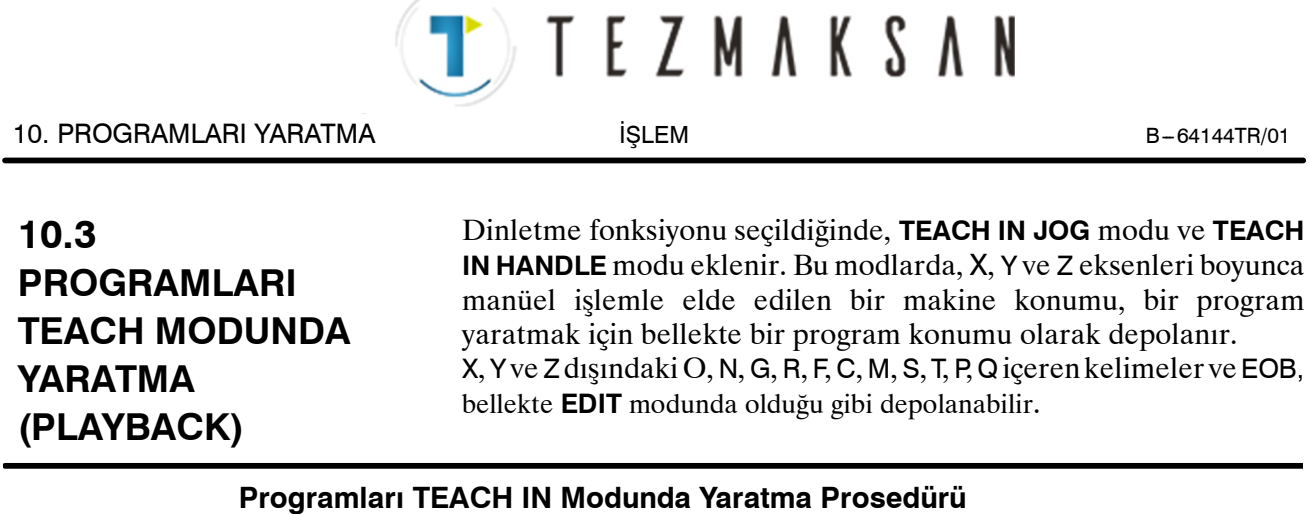

# Aşağıda açıklanan prosedür, X, Y ve Z eksenleri boyunca bir makine işlemi konumu depolamak için kullanılabilir. **1 TEACH IN JOG** modunu veya **TEACH IN HANDLE** modunu seçiniz. **2** Jog ve kolla takımı istediğiniz konuma taşıyınız. **3** Program ekranını görüntülemek için  $\boxed{2}$  tuşuna basınız. Düzenlenecek program numarasını arayın veya kaydediniz ve imleci her bir eksen boyunca makine konumunun kaydedileceği (ekleneceği) konuma taşıyınız. 4 Adres  $X$ . **5** Delme işlemini durdurmak için  $\left|\frac{4}{x}\right|$  tuşuna basınız. Sonra, X ekseni boyunca bir makine konumu bellekte depolanır. (Örnek) X10.521 Mutlak konum (mm girişi için) X10521 Bellekte depolanan veri **6** Benzer şekilde,  $\vert \gamma \vert$  giriniz ve sonra  $\vert \cdot \rangle$  tuşuna basınız. Sonra, Y ekseni boyunca bir makine konumu bellekte depolanır. Ayrıca,  $Z$  giriniz ve sonra  $|\cdot\rightleftharpoons|$  tuşuna basınız. Sonra, Z ekseni boyunca bir makine konumu bellekte depolanır. Bu yöntem kullanılarak depolanan tüm koordinatlar mutlak koordinatlardır. O1234 ; N1 G92 X10000 Y0 Z10000 ; N2 G00 G90 X3025 Y23723 ; N3 G01 Z-325 F300 ; Z **Prosedür Örnekler**

www.tezmaksan.com

Tezmaksan Makina Sanayi ve Ticaret A.Ş.

Istanbul Merkez Abdi İpekçi Caddesi No: 129, 34040 Bayrampaşa / İstanbul Te. 886212) 674 60 10 (pbx) Faks: (0212) 577 08 36 E-Mail: info@tezmaksan.com

X

P0

 $\sim$ 

(10.0, 0, 10.0)

Y

(3.025, 23.723, 10.0)

 $(3.025, 23.723, -0.325)$ 

db

**WDOCDUGRUP** 

P1

P<sub>2</sub>

<sup>8</sup>

N4 M02 ;

- **1** Ayar verisi SEQUENCE NO. değerini 1 (açık) olarak ayarlayınız. (Eklemeli değer parametresinin (No. 3216) "1" olduğu varsayılır.)
- **2 TEACH IN HANDLE** modunu seçiniz.
- **3** Manüel darbe üreticisiyle, yerleştirmeyi P0 konumuna yapınız.
- **4** Program ekranını seçiniz.
- **5** Program numarası O1234'ü aşağıdaki şekilde giriniz:

TEZMAKSAN

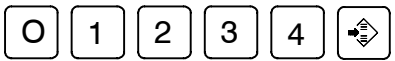

Bu işlem, program numarası O1234'ü belleğe kaydeder. Sonra, aşağıdaki tuşlara basınız:

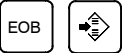

Program numarası O1234'ten sonra bir EOB (;) girilir. N'den sonra numara belirtilmediğinden, N0 için sıra numaraları otomatik olarak eklenir ve ilk blok (N1) belleğe kaydedilir.

**6** İlk blokun verileri için P0 makine konumunu aşağıdaki şekilde giriniz:

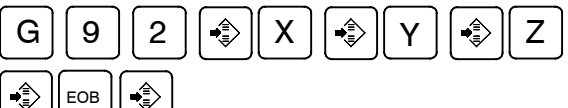

Bu işlem G92X10000Y0Z10000;'ı belleğe ekler. Otomatik sıra numarası ekleme fonksiyonu, ikinci bloğun N2 değerini belleğe kaydeder.

- **7** Manüel darbe üreticisiyle, takımı P1 konumuna yerleştiriniz.
- **8** İkinci blokun verileri için P1 makine konumunu aşağıdakişekilde giriniz:

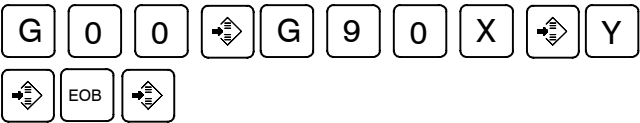

Bu işlem G00G90X3025Z23723;'ü belleğe ekler. Otomatik sıra numarası ekleme fonksiyonu, üçüncü bloğun N3 değerini belleğe kaydeder.

- **9** Manüel darbe üreticisiyle, takımı P2 konumuna yerleştiriniz.
- **10** Üçüncü blokun verileri için P2 makine konumunu aşağıdaki şekilde giriniz:

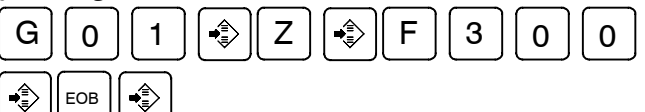

Bu islem G01Z  $-325F300$ ;' belleğe ekler.

Otomatik sıra numarası ekleme fonksiyonu, dördüncü bloğun N4 değerini belleğe kaydeder.

**11** M02;'yi aşağıdaki şekilde belleğe kaydedin:

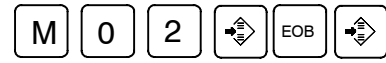

Beşinci bloğu gösteren N5, otomatik sıra numarası ekleme fonksiyonu kullanılarak bellekte depolanır. Delme işlemini

durdurmak için  $\mathcal{L}$  tuşuna basınız.

Bu, örnek programın kaydını tamamlar.

aь **YDOCDUCRUP** 

www.tezmaksan.com

Tezmaksan Makina Sanayi ve Ticaret A.Ş.

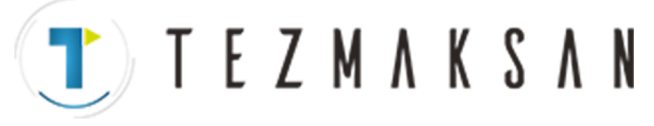

#### **Açıklamalar**

D **Belleğin içeriğini kontrol etme**

Belleğin içeriği, **TEACH IN** modunda **EDIT** modundakilerle aynı prosedür kullanılarak kontrol edilebilir.

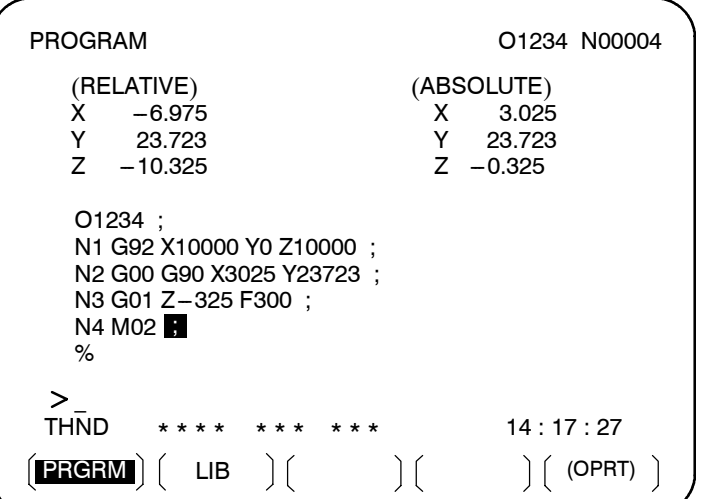

- **Bir konumu kompanzasyonla kaydetme**
- **Konum komutları dışındaki komutları kaydetme**

Adres  $[X], [Y],$ veya  $[Z]$  girildikten sonra bir değer girilip  $\rightarrow$ tuşuna basıldığında, bir makine konumu için girilen değer kayıt için eklenir. Bu işlem, tuşla girme işlemiyle bir makine konumunu düzeltmek için yararlıdır.

Bir makine konumundan önce ve sonra girilecek komutlar, **EDIT** modundakiyle aynı işlem kullanılarak, makine konumu girildikten önce ve sonra kaydedilmelidir.

Istanbul Merkez Abdi İpekçi Caddesi No: 129, 34040 Bayrampaşa / Istanbul Te. 88212) 674 60 10 (pbx) Faks: (0212) 577 08 36 E-Mail: info@tezmaksan.com

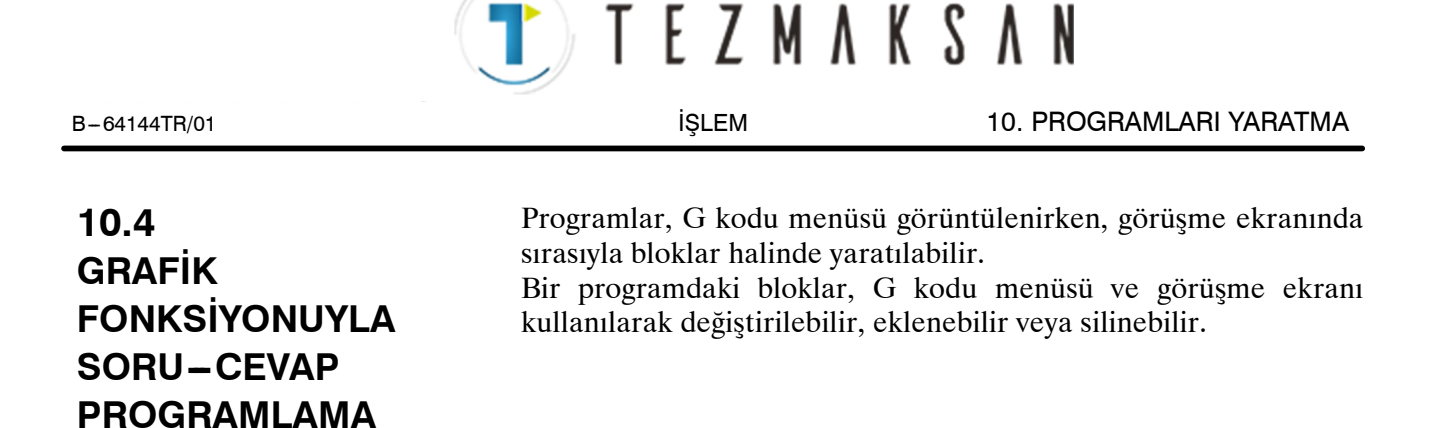

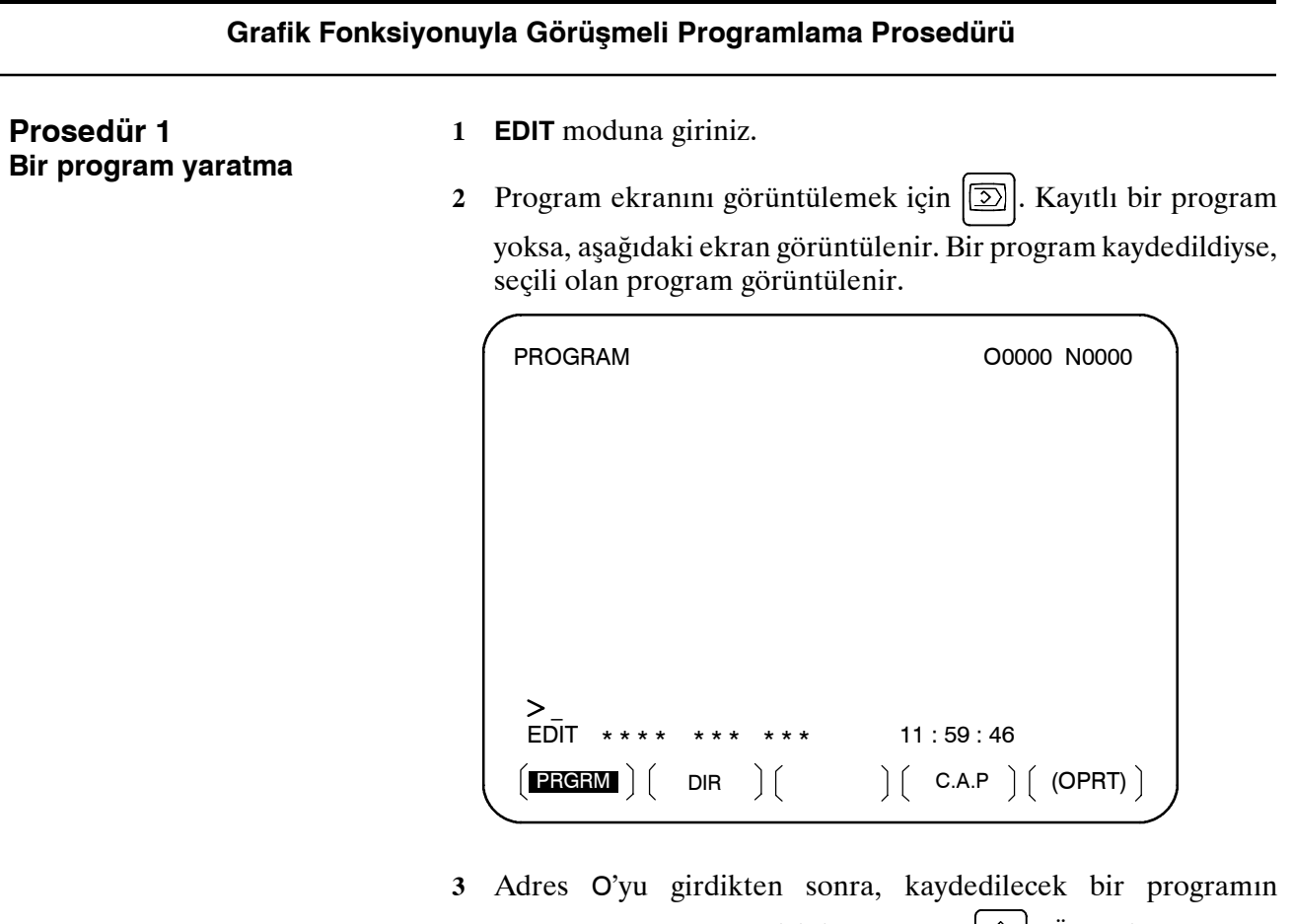

program numarasını giriniz ve sonra  $\left| \cdot \right|$ . Örneğin, program numarası 10 olan bir program kaydedilecek olduğunda,  $\begin{bmatrix} 0 & 1 & 1 & 0 \end{bmatrix}$  giriniz ve sonra  $\begin{bmatrix} \bullet \\ \bullet \end{bmatrix}$  tuşuna basın. Bu, yeni bir program olan O0010'u kaydeder.

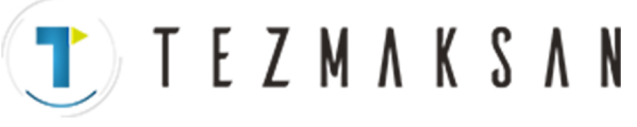

**4 [C.A.P]** yazılım tuşuna basınız. Aşağıdaki G kodu menüsü ekranda görüntülenir.

Adım 2'de gösterilenlerden farklı yazılım tuşları görüntülenirse, doğru yazılım tuşlarını görüntülemek için  $\leq$  menü dönüş tuşuna basınız.

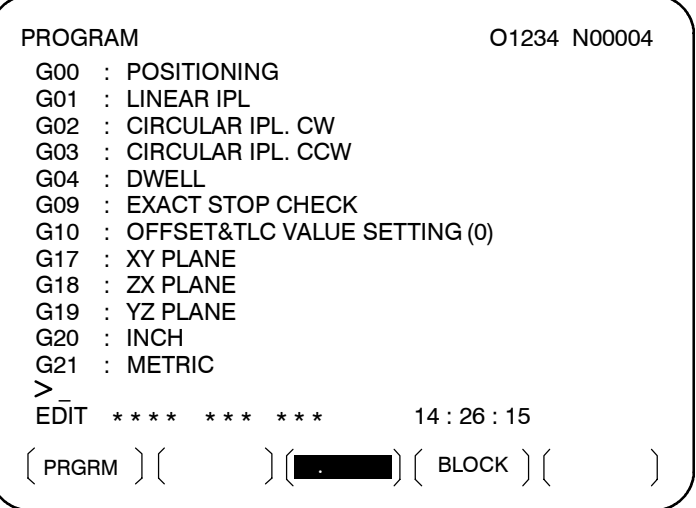

**5** Programlanacak fonksiyona karşılık gelen G kodunu giriniz. Örneğin, konumlandırma fonksiyonu istenildiğinde, G kodu menüsü fonksiyonu G kodu G00 ile listeler. Bu nedenle, G00 giriniz. Ekranda programlanacak bir fonksiyon belirtilmezse,

sonraki  $|\phi_1|$  G kodu menü ekranını görüntülemek için sayfa tuşuna basınız. İstediğiniz bir fonksiyon görüntüleninceye kadar

bu işlemi tekrarlayınız. İstenilen fonksiyon bir G kodu değilse, veri girmeyiniz.

**6** Girilen bir G koduna ilişkin ayrıntılı bir ekran görüntülemek için **[BLOCK]** yazılım tuşuna basınız. Aşağıdakişekilde, G00'a ilişkin bir ayrıntılı ekran örneği gösterilmiştir.

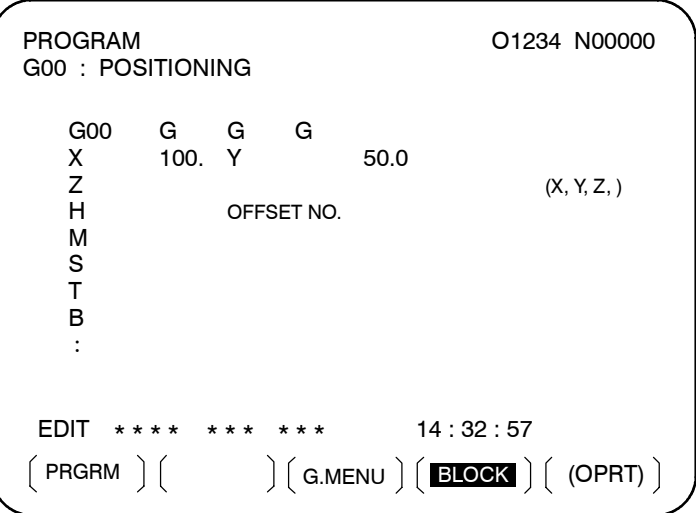

Hiçbir tuşa basılmadığında, standart ayrıntı ekranı görüntülenir. **7** İmleci, program ekranında değiştirilecek bloğa taşıyınız. Bu

anda, imleçle birlikte bir veri adresi yanıp söner.حك VARIOUS MODELINE

www.tezmaksan.com

Tezmaksan Makina Sanayi ve Ticaret A.Ş.

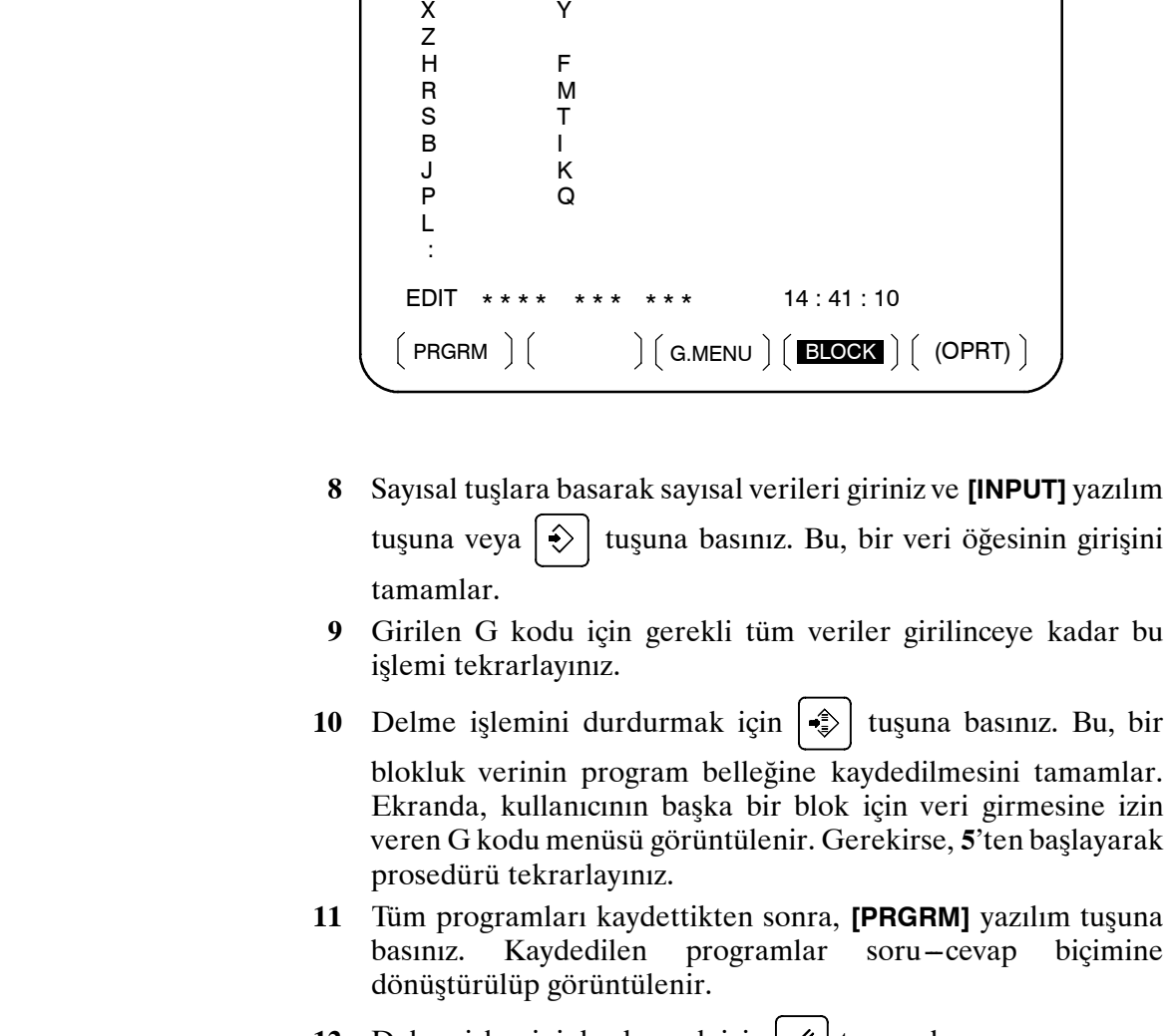

**12** Delme işlemini durdurmak için  $\mathscr{A}$  tuşuna basınız.

**1** Program ekranında imleci değiştirilecek bloğa taşıyınız ve **[C.A.P]** yazılım tuşuna basınız. Veya görüşme ekranını görüntülemek için önce **[C.A.P]** yazılım tuşuna basınız, sonra değiştirilecek blok görüntüleninceye kadar  $\mathbb{F}_{\mathbb{F}}$  veya  $\mathbb{F}$  sayfa tuşuna basınız.

- **2** Bir G kodundan başka veriler değiştirilecek olduğunda, yalnızca imleci veriye taşıyıp istediğiniz bir değeri giriniz, sonra **[INPUT]** yazılım tuşuna veya  $|\diamondsuit|$  tuşuna basınız.
- **3** Bir G kodu değiştirilecek olduğunda, menü dönüş tuşuna ve **[G.MENU]** yazılım tuşuna basınız. Sonra, G kodu menüsü görüntülenir. İstediğiniz bir G kodunu seçiniz, sonra değeri giriniz. Örneğin, bir kesme ilerlemesi belirtmek için, G kodu menüsü G01 belirttiğinden, G01 giriniz. Sonra, **[BLOCK]** yazılım tuşuna basınız. G kodunun ayrıntılı ekranı görüntülenir, verileri حله giriniz. **PIPE VOID ID L**

Tezmaksan Makina Sanayi ve Ticaret A.Ş.

www.tezmaksan.com

**Prosedür 2**

**Bir bloğu değiştirme**

EZMAKSAN

GGGG

PROGRAM 00010 N00000

B --- 64144TR/01 İŞLEM 10. PROGRAMLARI YARATMA

T TEZMAKSAN

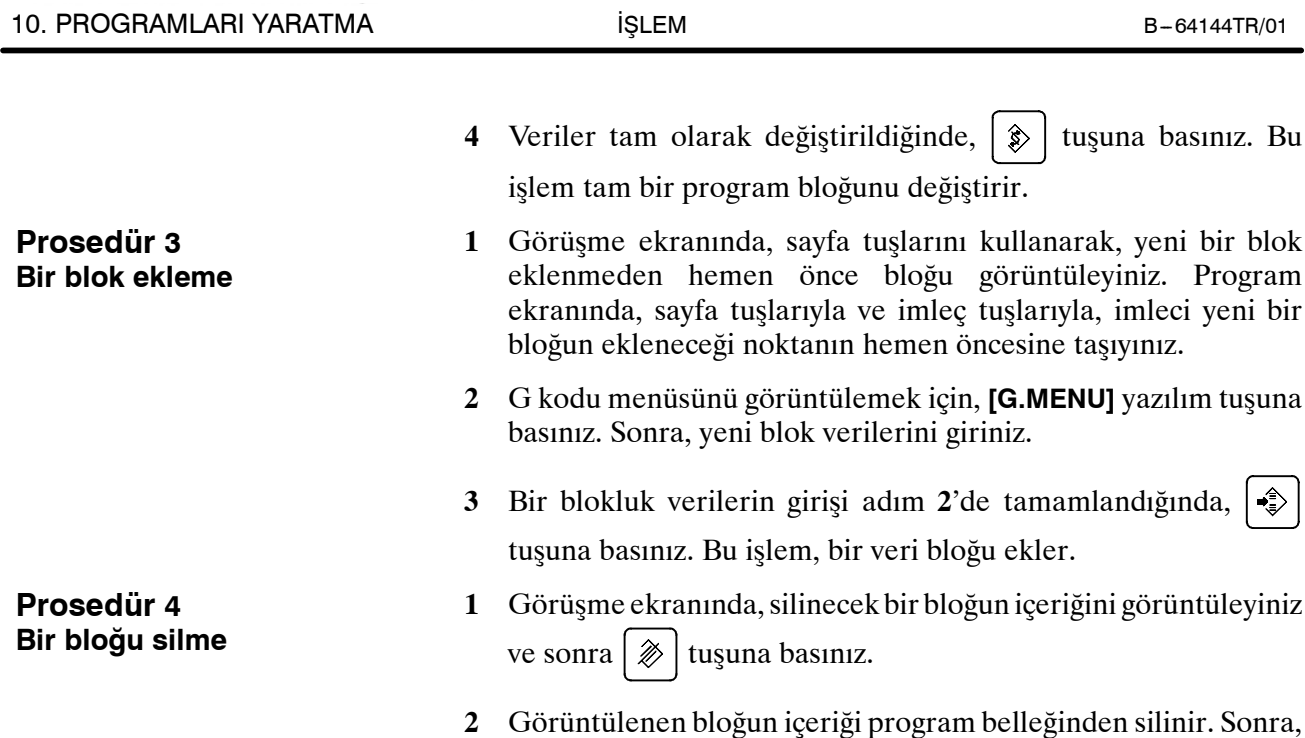

sonraki bloğun içeriği görüşme ekranında görüntülenir.

TEZMAKSAN 11. VERİLERİN AYARLANMASI

# **11 VERİLERİN AYARLANMASI VE GÖRÜNTÜLENMES<sup>İ</sup>**

#### **Genel**

Bir CNC makinesini çalıştırmak için, CNC için MDI panosunda çeşitli veriler ayarlanmalıdır. Operatör, işlem sırasında veriler görüntülenirken işlemin durumunu izleyebilir.

Bu bölüm her bir fonksiyon için verilerin nasıl görüntüleneceği ve ayarlanacağını açıklamaktadır.

#### **Açıklamalar**

⋅Ekran geçiş çizelgesi

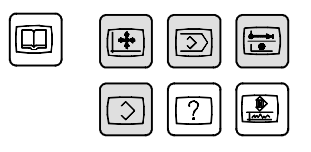

MDI fonksiyon tuşları (Gölgeli tuşlar (  $\Box$  ) bu bölümde açıklanmaktadır.)

D **Veri koruma tuşu**

MDI paneli üzerindeki her bir fonksiyon tuşuna basıldığındaki ekran geçişi, aşağıda gösterilmektedir. Her bir ekran için başvurulan alt bölümler de ayrıca gösterilmektedir. Her bir ekranın ve ekran üzerindeki ayarlama prosedürlerinin ayrıntılarıylailgili olarak uygun alt bölümlere bakınız. Bu bölümde açıklanmayan ekranlar için diğer bölümlere bakınız.

Bu fonksiyon tuşuna basıldığında çıkan ekran için Bölüm 7'ye bakınız.  $\lceil 7 \rceil$  kelimesi aranır. Bu fonksiyon tuşuna basıldığında

çıkan ekran için Bölüm 12'ye bakınız  $\left| \mathbf{R} \right|$  kelimesi aranır. Bu fonksiyon tuşuna basıldığında çıkan ekran için Bölüm 13'e bakınız.

kelimesi aranır. Görüntülenen ekran ile ilgili olarak makine

üreticisi tarafından yayınlanan kullanım kılavuzuna başvurunuz

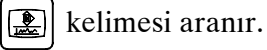

Makine, parça programları, takım kompanzasyon değerlerini, ayarlama verilerini ve özel makro değişkenlerini korumak üzere bir veri koruma tuşuna sahip olabilir. Veri koruma tuşunun nerede olduğu ve nasıl kullanılacağı ile ilgili olarak makine üreticisi tarafından sağlanan kullanım kılavuzuna başvurunuz.
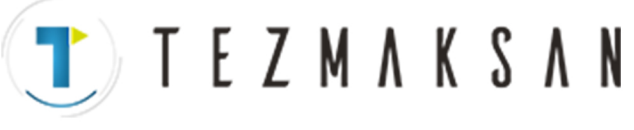

11. VERİLERİN AYARLANMASI VE GÖRÜNTÜLENMESİ B --- 64144TR/01

İŞLEM

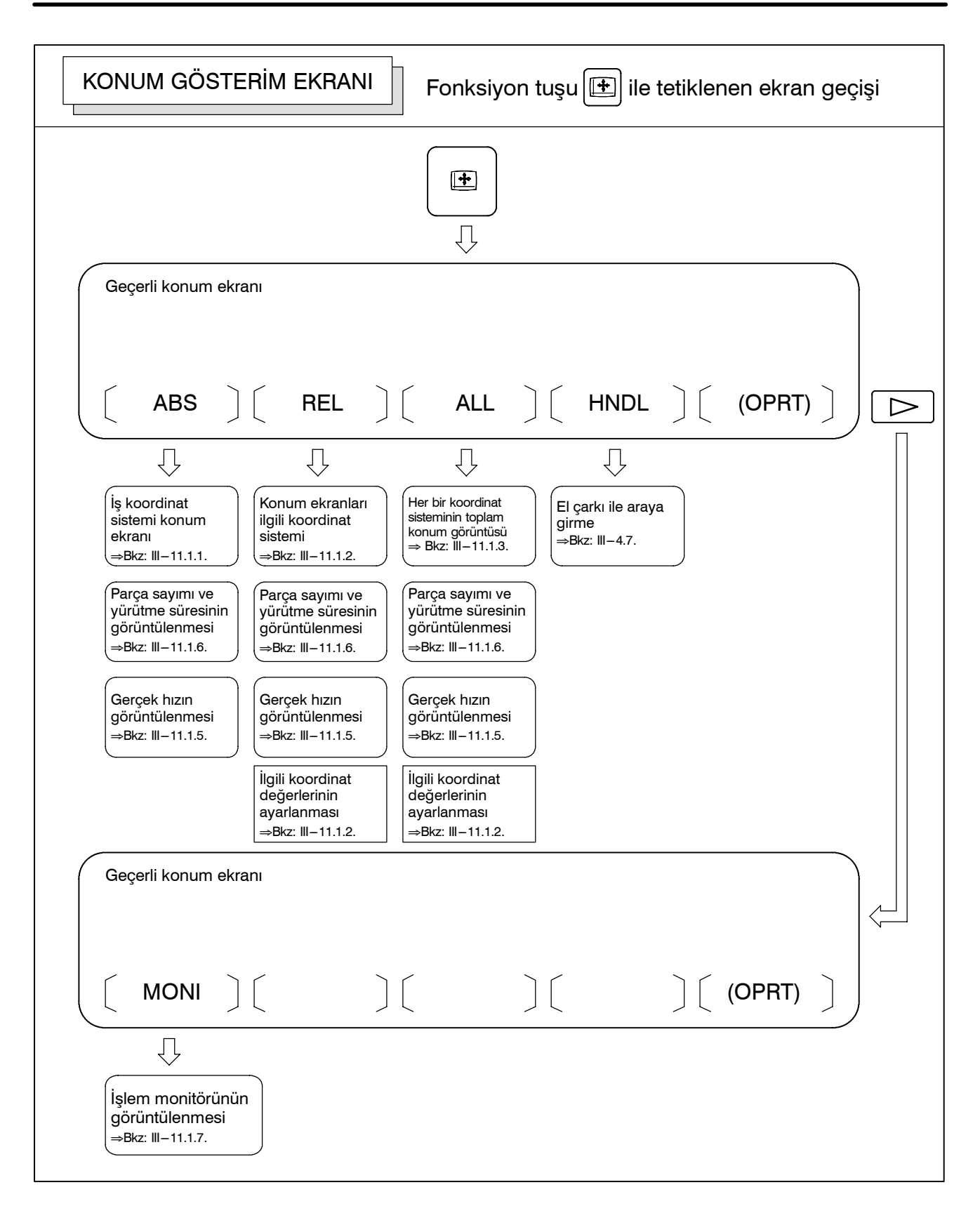

www.tezmaksan.com

# **T E Z M A K S A N**

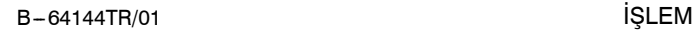

11. VERİLERİN AYARLANMASI VE GÖRÜNTÜLENMESİ

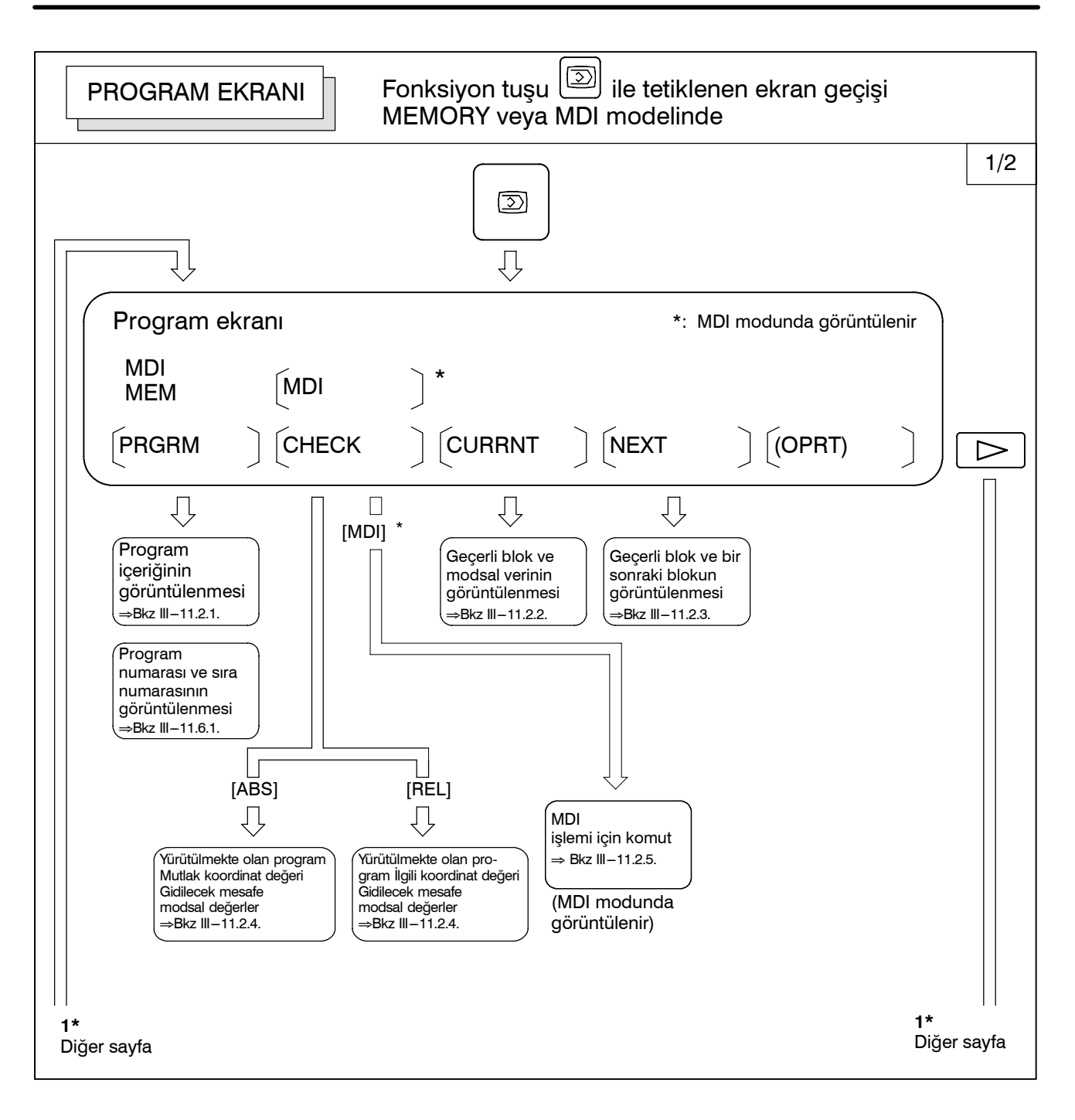

aь **AYDOCDUCRLE** 

Tezmaksan Makina Sanayi ve Ticaret A.Ş.

Istanbul Merkez Abdi İpekçi Caddesi No: 129, 34040 Bayrampaşa / Istanbul Te. 95212) 674 60 10 (pbx) Faks: (0212) 577 08 36 E-Mail: info@tezmaksan.com

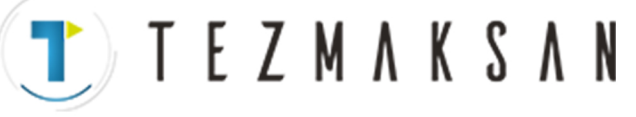

11. VERİLERİN AYARLANMASI VE GÖRÜNTÜLENMESİ B --- 64144TR/01

İŞLEM

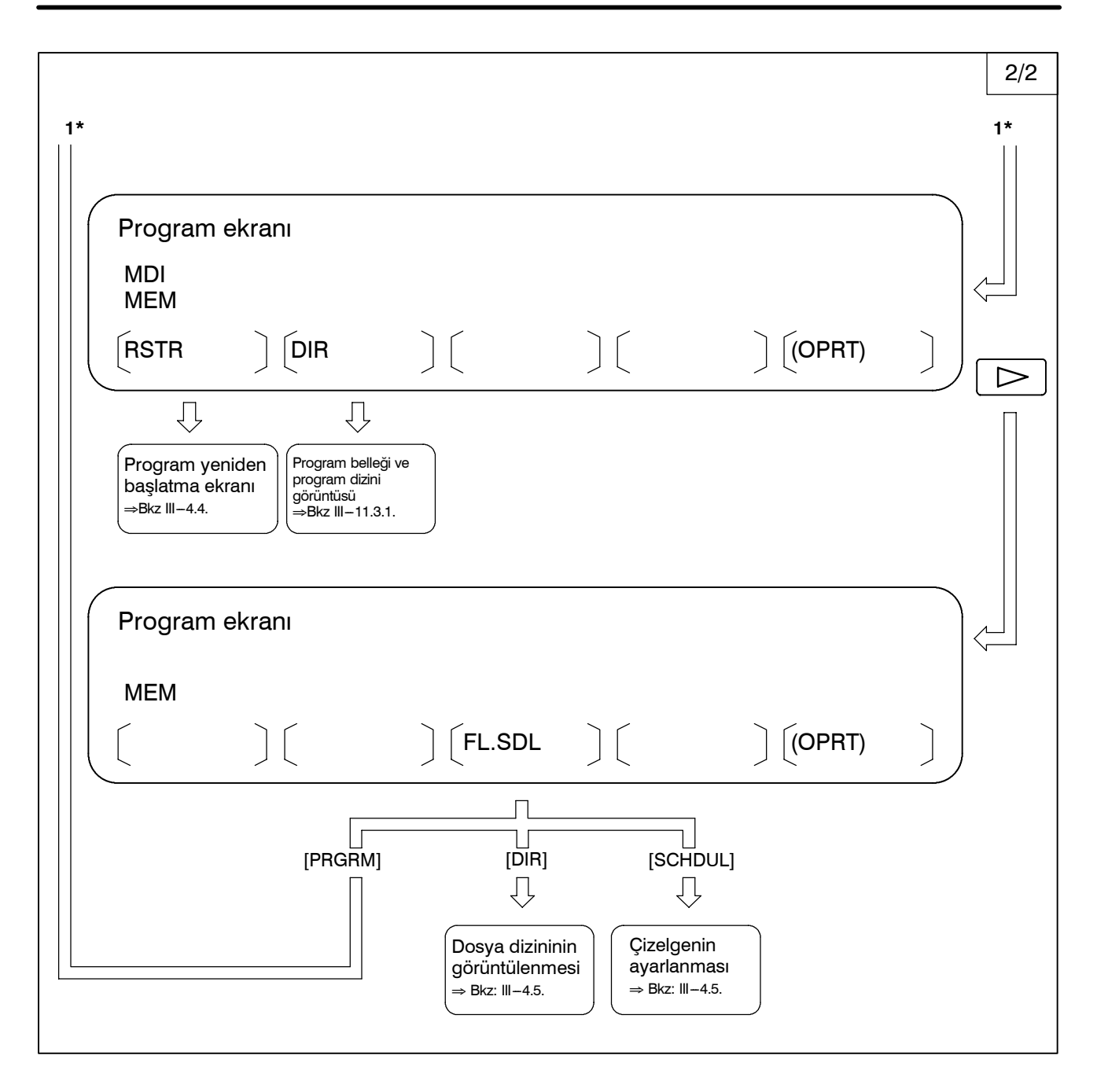

# TEZMAKSAN

B-64144TR/01 **i**ŞLEM

11. VERİLERİN AYARLANMASI VE GÖRÜNTÜLENMESİ

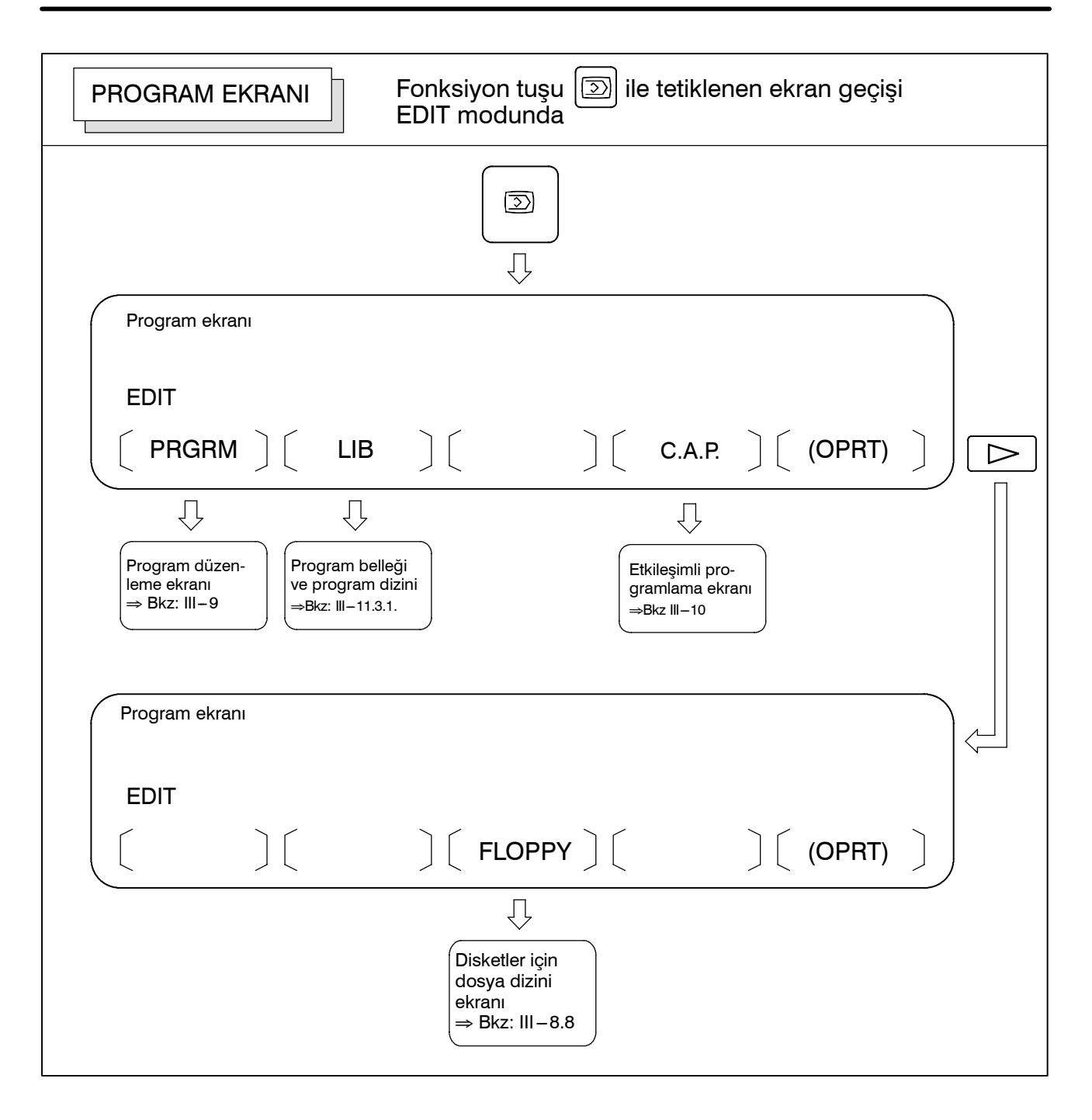

aь **AYDOCDUCRLE** 

Tezmaksan Makina Sanayi ve Ticaret A.Ş.

Istanbul Merkez Abdi İpekçi Caddesi No: 129, 34040 Bayrampaşa / Istanbul Te. 9 (212) 674 60 10 (pbx) Faks: (0212) 577 08 36 E-Mail: info@tezmaksan.com

#### 11. VERİLERİN AYARLANMASI VE GÖRÜNTÜLENMESİ B --- 64144TR/01

İŞLEM

EZMAKSI

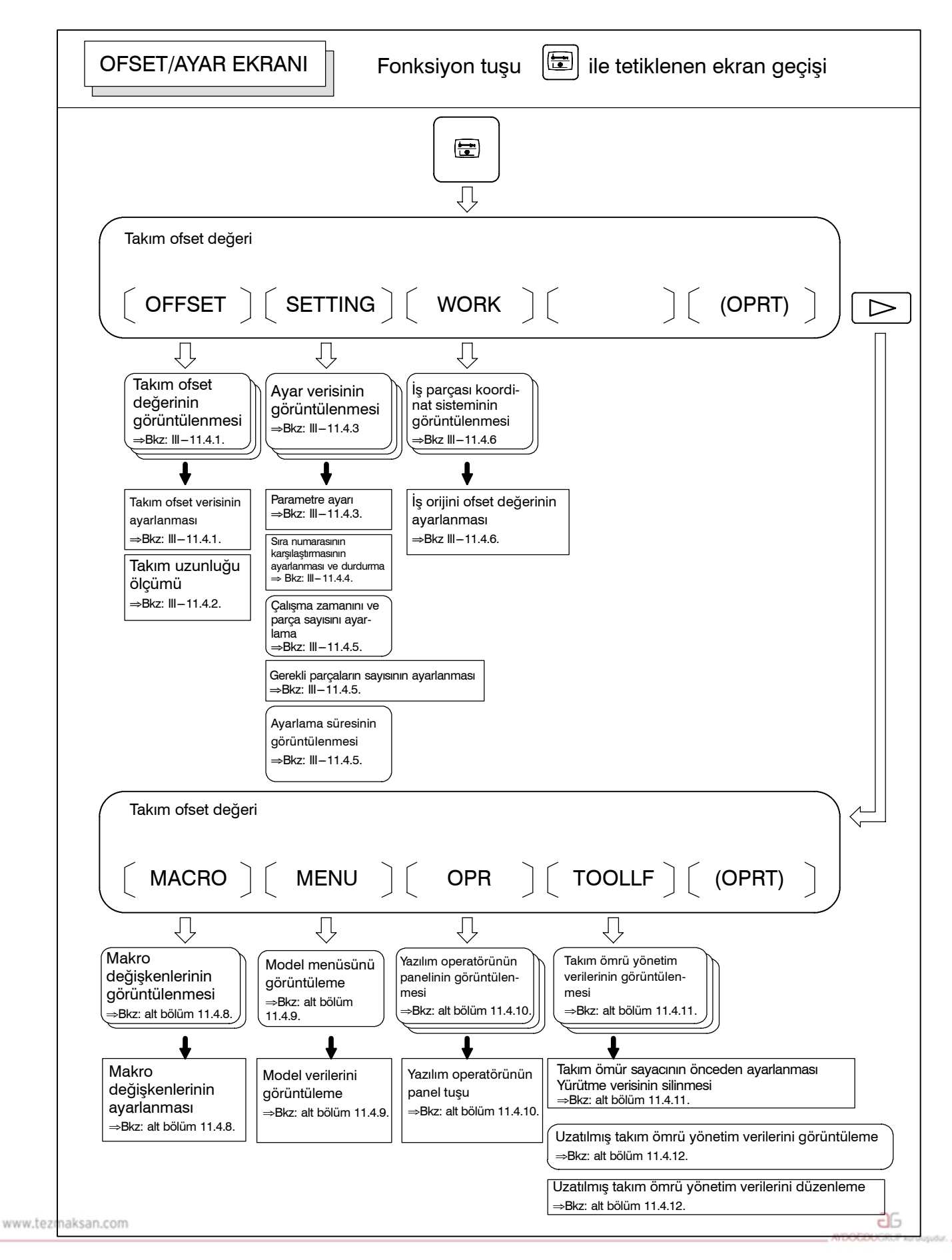

Tezmaksan Makina Sanayi ve Ticaret A.Ş.

Istanbul Merkez Abdi İpekçi Caddesi No: 129, 34040 Bayrampaşa / İstanbul Te. 228212) 674 60 10 (pbx) Faks: (0212) 577 08 36 E-Mail: info@tezmaksan.com

# TEZMAKSAN

B-64144TR/01 **i**ŞLEM

11. VERİLERİN AYARLANMASI VE GÖRÜNTÜLENMESİ

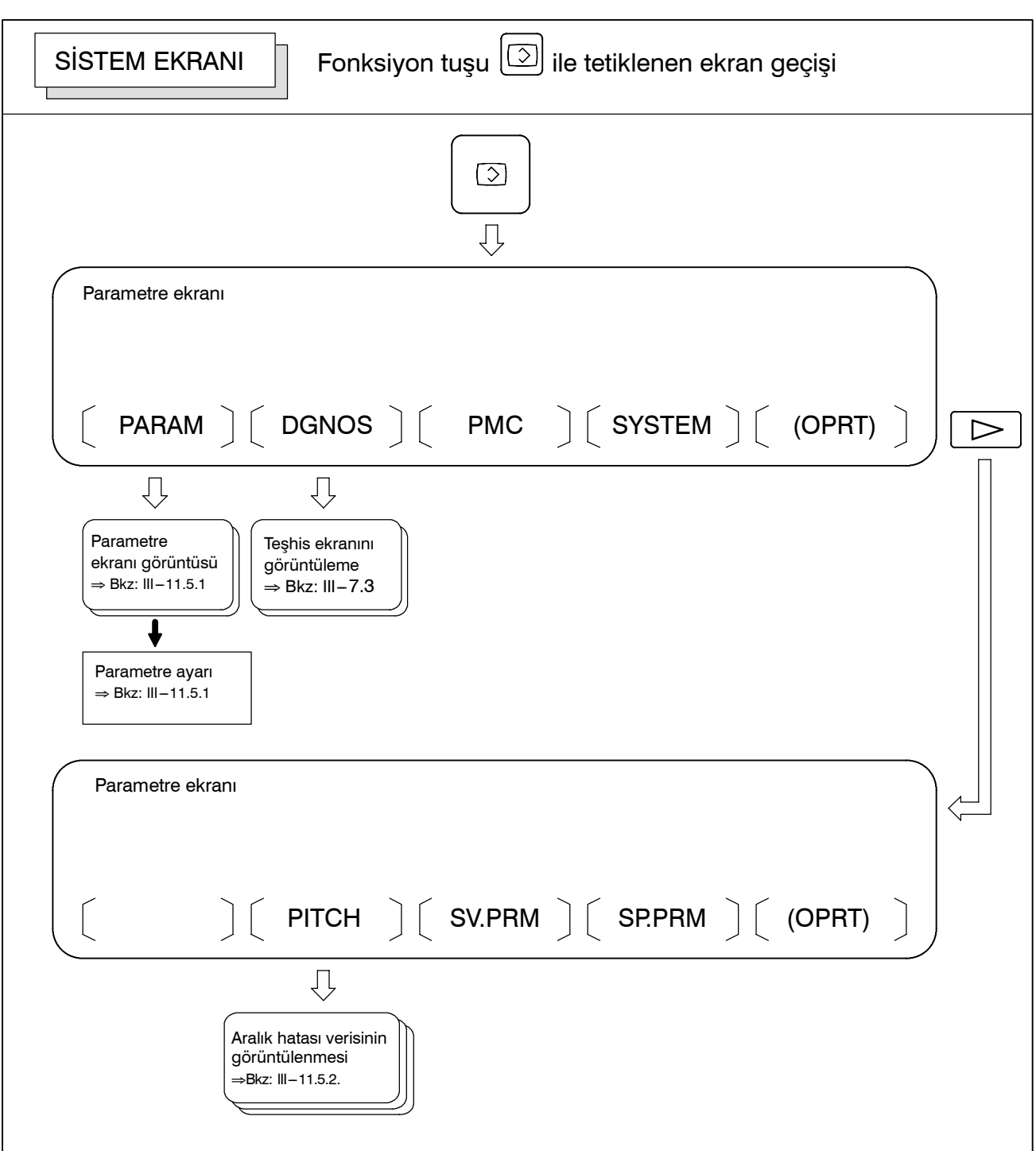

Tezmaksan Makina Sanayi ve Ticaret A.Ş.

Istanbul Merkez Abdi İpekçi Caddesi No: 129, 34040 Bayrampaşa / İstanbul Te. 2212) 674 60 10 (pbx) Faks: (0212) 577 08 36 E-Mail: info@tezmaksan.com

11. VERİLERİN AYARLANMASI VE GÖRÜNTÜLENMESİ B --- 64144TR/01

İŞLEM

**NYDOCDUCRLIP** 

#### **• Ayar ekranıs**

#### Aşağıdaki tablo, her bir ekranda ayarlanan verileri listelemektedir.

#### **Tablo 11 Ekranları ve üzerlerinde yer alan veriler**

**TEZMAKSAN** 

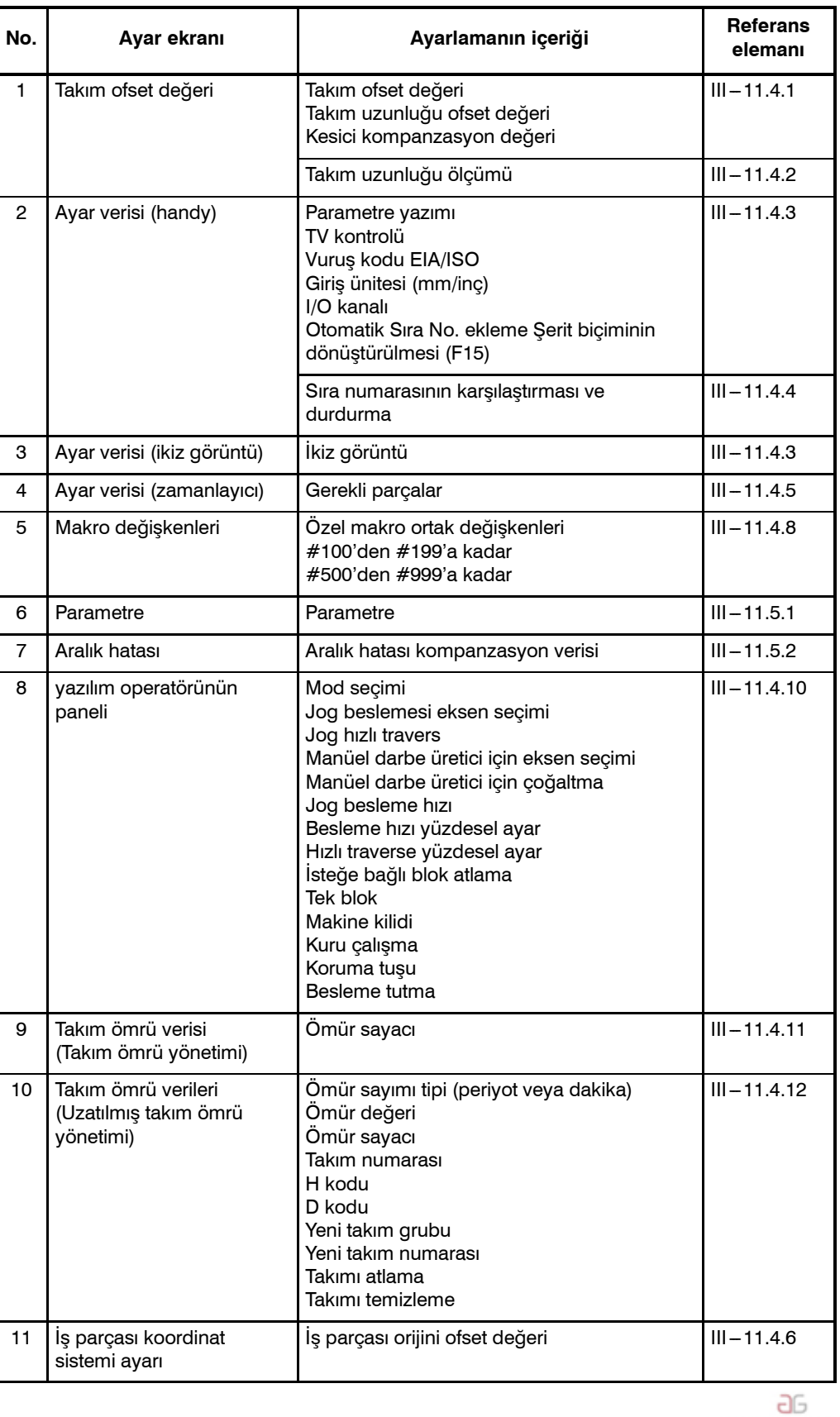

www.tezmaksan.com

Tezmaksan Makina Sanayi ve Ticaret A.Ş.

Istanbul Merkez Abdi İpekçi Caddesi No: 129, 34040 Bayrampaşa / İstanbul Te.00212) 674 60 10 (pbx) Faks: (0212) 577 08 36 E-Mail: info@tezmaksan.com

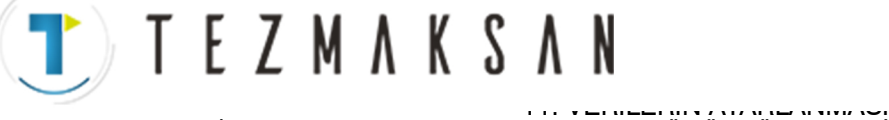

# **11.1 FONKSİYON TUŞU İLE GÖRÜNTÜLENEN EKRANLAR < POS>**

Fonksiyon tuşuna basınız  $|\mathbf{F}|$ .

Aşağıdaki üç ekran, takımın mevcut konumunu görüntülemek için kullanılır:

⋅ İş koordinat sistemi için konum görüntüleme ekranı.

⋅ İlgili koordinat sistemi için konum görüntüleme ekranı.

⋅ Genel konum gösterim ekranı.

Yukarıdaki ekranlar ayrıca besleme hızı, yürütme süresi ve parça sayısını da görüntüler. Buna ek olarak, bu ekranlarda bir yüzen referans noktası da ayarlanabilir.

EDIT modunda  $\left| \frac{1}{x} \right|$  ayrıca servo motorundaki vemotoruyükü ve

ayrıca motorunun dönme hızını görüntülemek üzere kullanılabilir (işletim monitörü ekranı).

EDIT modunda  $|\mathbf{F}|$  ayrıca el çarkı ile araya girme tarafından

katedilen mesafenin görüntülenmesi amacıyla da kullanılabilir. Bu ekranla ilgili ayrıntılar için Bkz:  $III - 4.7$ .

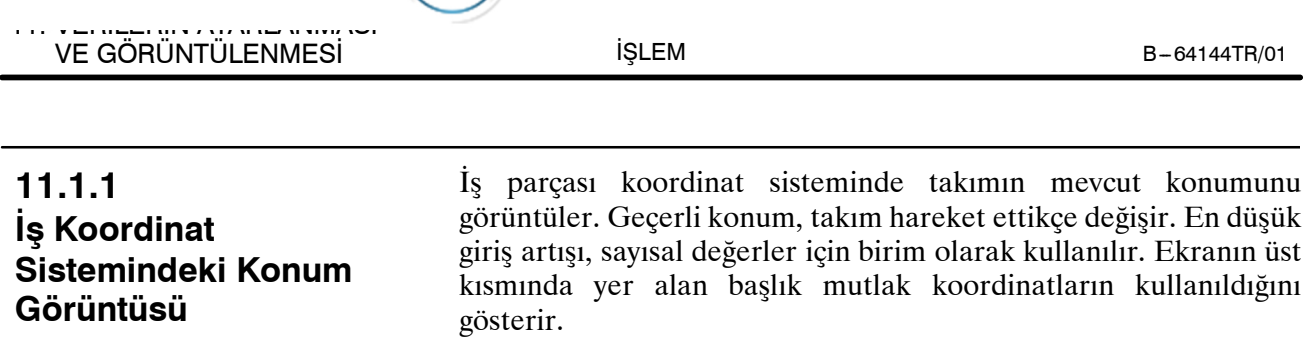

**T**) TEZMAKSAN

#### **İş parçası koordinat sisteminin mevcut konum ekranında görüntüleme prosedürü**

- **1 i** fonksiyon tuşuna basınız.
- **2 [ABS]** yazılım tuşuna basınız.

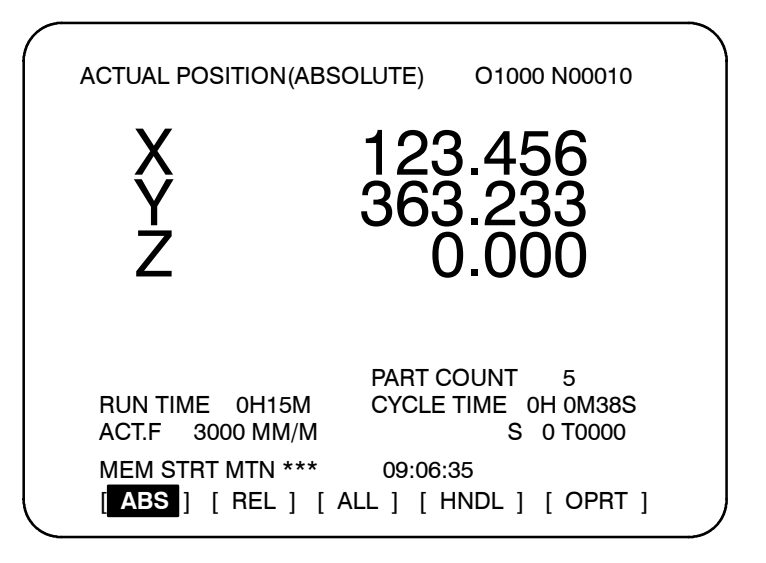

#### **Açıklamalar**

Parametre 3104'ün (DAL, DAC) bit 6 ve 7'si, görüntülenen değerlerin takım uzunluğu ofsetini ve kesici kompanzasyonunu içerip içermeyeceğini seçmek için kullanılabilir. D **Kompanzasyon değerleri de dahil olmak üzere gösterim**

Tezmaksan Makina Sanayi ve Ticaret A.Ş.

Istanbul Merkez Abdi İpekçi Caddesi No: 129, 34040 Bayrampaşa / İstanbul Te0 2212) 674 60 10 (pbx) Faks: (0212) 577 08 36 E-Mail: info@tezmaksan.com

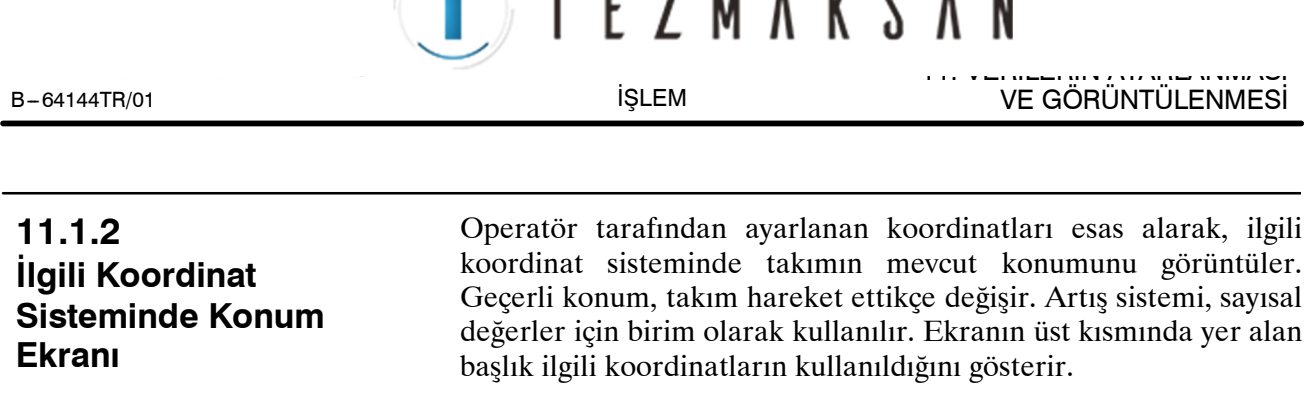

#### **İlgili koordinat sisteminin mevcut konum ekranında görüntüleme prosedürü**

- **1 fonksiyon** tuşuna basınız.
- **2 [REL]** yazılım tuşuna basınız.

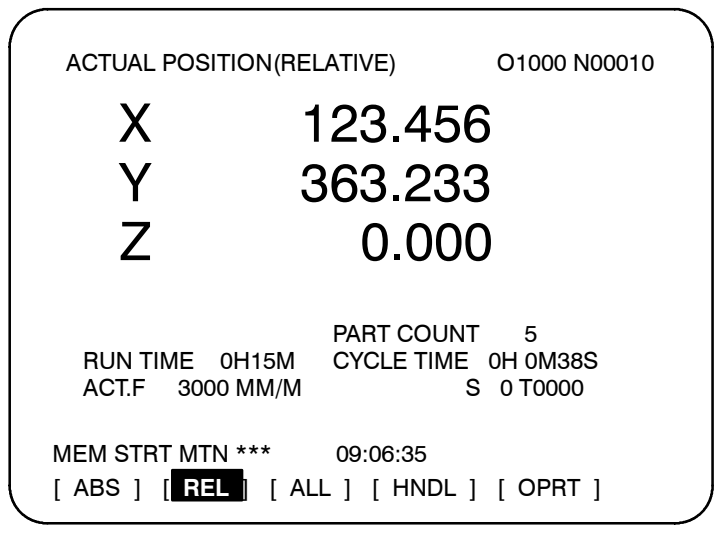

Koordinatları ayarlama prosedürü için açıklamalara bakınız.

#### **Açıklamalar**

D **Göreli koordinatları resetleme**

İlgili koordinat sisteminde mevcut konum 0 olarak resetlenebilir veya aşağıdaki şekilde bir değere önceden ayarlanabilir:

#### **Eksen koordinatının belirli bir değere ayarlanması işlemi**

#### **Prosedür**

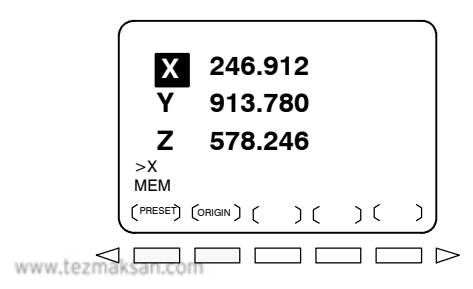

- **1** Göreli koordinatlar için ekrana bir eksen adresi (X veya Y gibi) giriniz. Belirtilen eksen için gösterim yanıp söner ve yazılım tuşları, ekranda gösterildiği gibi değişir.
- **2** ⋅ Koordinatı tekrar 0'a resetlemek için **[ORGIN]** yazılım tuşuna basınız. Yanıp sönen eksene ilişkin koordinat tekrar 0 olarak resetlenir.
	- ⋅ Koordinatı belirli bir değere önceden ayarlamak için, değeri girip **[PRESET]** yazılım tuşuna basınız. Yanıp sönen eksen için ilgili koordinat girilen değere ayarlanır. db **WAPPN VOID ID L**

#### 11. VERİLERİN AYARLANMASI VE GÖRÜNTÜLENMESİ B --- 64144TR/01

İŞLEM

TEZMAKSAN

#### **Tüm eksenlerin resetlenmesi işlemi**

#### **Prosedür**

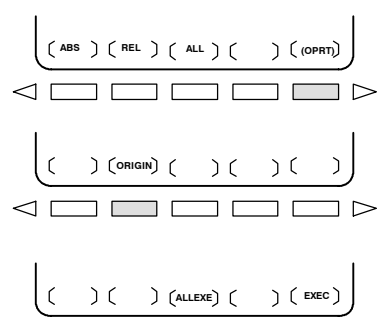

- **1 [(OPRT)]** yazılım tuşuna basınız.
- **2 [ORIGIN]** yazılım tuşuna basınız.
- **3 [ALLEXE]** yazılım tuşuna basınız. Tüm eksenler için ilgili koordinatlar 0'a resetlenir.
- D **Kompanzasyon değerleri de dahil olmak üzere gösterim**
- $\bullet$  **Bir koordinat sistemi ayarlayarak ön ayarlama yapmak**

Parametre 3104'ün (DRL, DRC) bit 4 ve 5'i, görüntülenen değerlerin takım uzunluğu ofsetini ve kesici kompanzasyonunu içerip içermeyeceğini seçmek için kullanılabilir.

Parametre 3104'ün bit 3'ü, göreli koordinat sisteminde görüntülenen konumların, G92 komutuyla bir koordinat sistemi ayarlandığında veya manüel referans konumuna geri dönüş gerçekleştirildiğinde, iş parçası koordinat sistemindekiyle aynı değerlere ön ayar yapılıp yapılmayacağını belirtmek için kullanılır.

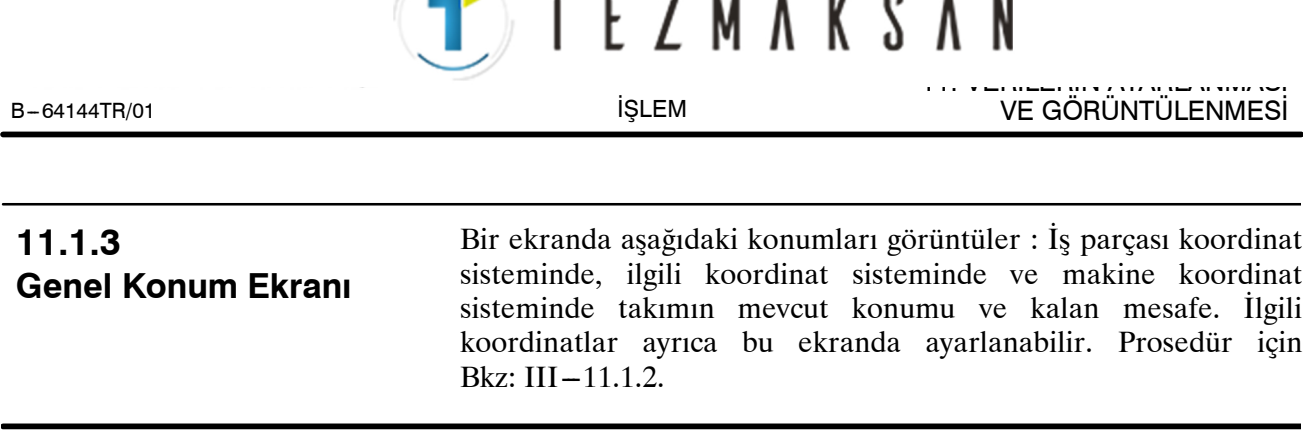

#### **Genel konum gösterim ekranının görüntülenmesi prosedürü**

#### **Prosedür**

- **1 i** fonksiyon tuşuna basınız.
- **2 [ALL]** yazılım tuşuna basınız.

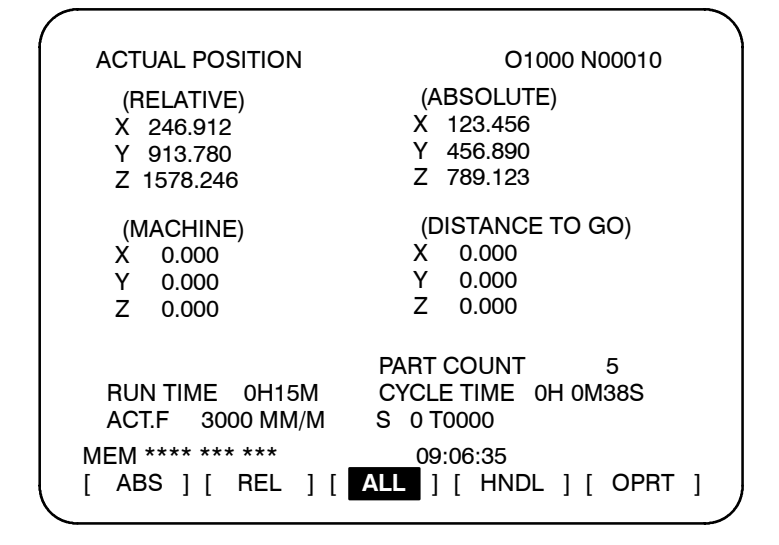

#### **Açıklamalar**

D **Koordinat görüntüsü** Aşağıdaki koordinat sistemlerinde takımın mevcut konumu aynı anda görüntülenir: · Göreli koordinat sisteminde geçerli konum (göreli koordinat)  $\bullet$  is koordinat sisteminde gecerli konum (mutlak konum)  $\bullet$  Makine koordinat sisteminde geçerli konum (makine koordinatı) D Gidilecek mesafe (Gidilecek mesafe)  $\bullet$  **Gidilecek mesafe** Kalan mesafe MEMORY veya MDI modunda görüntülenir. Mevcut blok içerisinde takımın halen hareket etmesi gereken mesafe görüntülenir. **• Makine koordinat sistemi** En düşük komut artışı, makine koordinat sisteminde görüntülenen değerlerin birimi olarak kullanılır. Ancak, en düşük giriş artışı, parametre 3104'ün bit 0'ı (MCN) ayarlanarak kullanılabilir.  $\bullet$  **Göreli koordinatları** Toplam konum görüntüleme ekranı, göreli koordinatların 0'a **resetleme**ayarlanmasını ve belirtilen değerlere ön ayar yapılmalarını da destekler. Göreli koordinatların sıfırlanmasına ilişkin prosedür için www.tezmaksan.com Bkz: alt bölüm  $III - 11.1.2$ . حله **PIPM MODE ID L** 

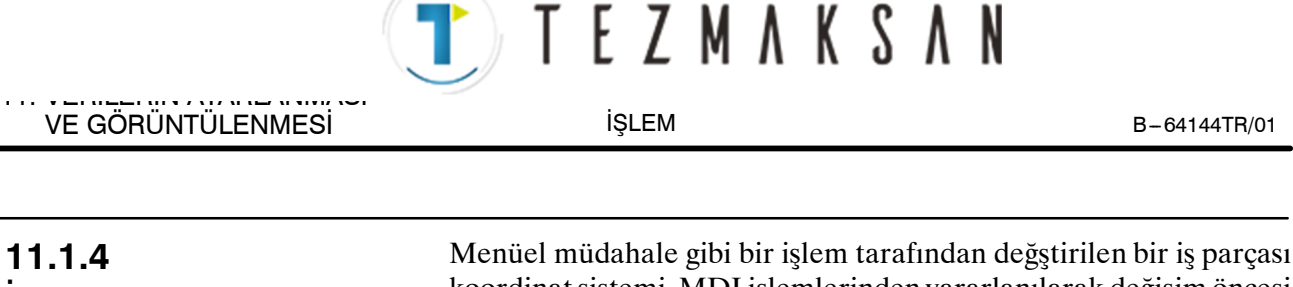

# **İş Parçası Koordinat Sisteminin Önceden Ayarlanması**

koordinat sistemi, MDI işlemlerinden yararlanılarak değişim öncesi bir iş parçası koordinat sistemine ayarlanabilir. İkinci bahsedilen koordinat sistemi, bir iş parçası sıfır noktası ofset değeri ile makine sıfır noktasından alınır.

Bir iş parçası koordinat sistemini önceden ayarlayabilmek için bir komut (G92.1) programlanabilir. (Programlamaya ilişkin bölümde Bkz:  $II - 7.2.4$ .)

#### **İş Parçası Koordinat Sisteminin Önceden Ayarlanması Prosedürü**

#### **Prosedür**

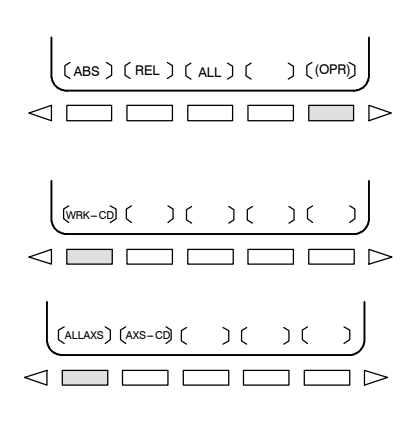

- **1 F** fonksiyon tuşuna basınız.
- **2 [(OPRT)]** yazılım tuşuna basınız.
- **3 [WRK --CD]** görüntülenmediğinde, sürekli menü tuşuna basınız  $\Box$
- **4 [WRK --CD]** yazılım tuşuna basınız.
- **5** Tüm eksenleri önceden ayarlamak için **[ALLAXS]** yazılım tuşuna basınız.
- **6** Adım 5'teki belirli bir adımı önceden ayarlamak için, eksen adını giriniz  $\left(\begin{array}{c|c} \mathsf{X} & \mathsf{Y} & \mathsf{Y$ basınız.

### **Açıklamalar**

- D **İşlem modu**
- D **İlgili koordinatların önceden ayarlanması**

Bu fonksiyon, resetleme durumu veya otomatik işlem durdurma durumu girildiğinde, işlem moduna bakılmaksızın yürütülebilir.

Kesin koordinatta olduğu gibi parametre No. 3104'ün bit 3'ü (PPD), göreli koordinatların (RELATIVE) belirtilmesi için kullanılıp kullanılmayacağını belirtir.

www.tezmaksan.com

# **T E Z M A K S A N** 11. VERİLERİN AYARLANMASI B-64144TR/01 **İŞLEM**

## **11.1.5 Gerçek Besleme Hızı Gösterimi**

Makinedeki geçerli besleme hızı (dakikada), parametre 3105'in bit 0'ı (DPF) ayarlanarak geçerli bir konum görüntüsü ekranında veya program kontrol ekranında görüntülenebilir.

#### **Gerçek besleme hızının mevcut konum ekranında görüntüleme prosedürü**

#### **Prosedür**

**1** Fonksiyon tuşuna basınız  $|\mathbf{F}|$ 

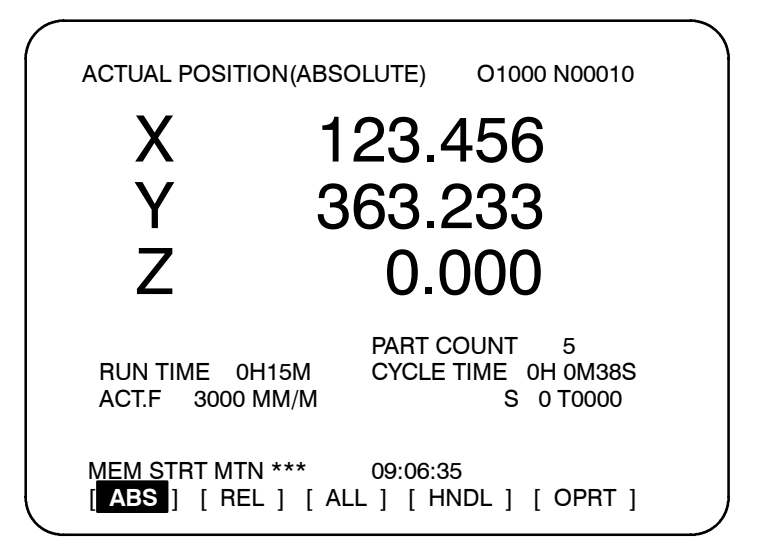

**Gerçek besleme hızı ACT.F'den sonra gösterilir.**

Gerçek besleme hızı, milimetre/dak veya inç/dak cinsinden (en düşük giriş artışına bağlı olarak), mevcut konum gösteriminin hemen altında görüntülenir.

Gerçek besleme hızı, aşağıdaki ifade ile hesaplanır:

$$
Fact = \sqrt{\sum_{i=1}^{n} (fi)^2}
$$

Burada:

- n : Eksen sayısını göstermektedir
- fi : Her bir eksene teğet yönde kesme besleme hızı veya hızlıtravers oranı

Fact (Gerçek) : Görüntülenen gerçek besleme hızı

Görüntüleme birimi: mm/dak (metrik giriş).

inç/dak (inç girişi, Ondalık noktadan sonra iki basamak gösterilmektedir.)

PMC ekseni boyunca besleme hızı, parametre 3105'in bit 1'ini (PCF) ayarlayarak iptal edilebilir.

www.tezmaksan.com

Tezmaksan Makina Sanayi ve Ticaret A.Ş.

**Açıklamalar**

 $\bullet$  **Gerçek besleme hızı değeri**

VE GÖRÜNTÜLENMESİ

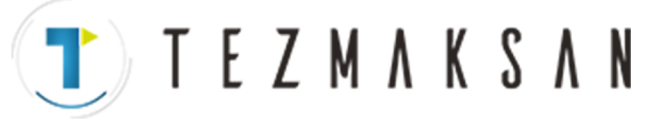

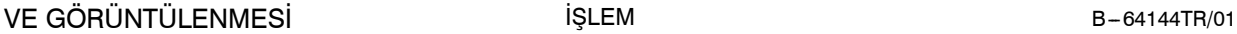

 $11.$  VERILERIN AYARLANMASI  $11.$ 

İŞLEM

- D **Devir başına beslemenin gerçek besleme hızı gösterimi**
- D **Döner eksenin gerçek besleme hızı gösterimi**
- D **Diğer ekranda gerçek besleme hızı gösterimi**

Devir başına besleme ve diş çekme işlemleri söz konusu olduğunda, görüntülenen gerçek besleme hızı, devir başına besleme değil, dakika başına beslemedir.

Döner eksenin hareket etmesi halinde, hız, der/dak cinsinden gösterilir ancak ekranda o andaki giriş sistemi birimi cinsinden görüntülenir. Örneğin, döner eksen 50 der/dak ile hareket ediyorsa, aşağıdaki mesaj görüntülenir: 0.50 İNÇ/M

Program kontrol ekranı ayrıca gerçek besleme hızını gösterir.

# **T E Z M A K S A N** 11. VERİLERİN AYARLANMASI

# **11.1.6 Yürütme Süresi ve Parça Sayımı Gösterimi**

Yürütme süresi, periyot süresi ve makine il işlenen parçaların sayısı, mevcut konum gösterim ekranlarında görüntülenir.

#### **Yürütme süresi ve parça sayımının mevcut konum ekranında görüntülenmesi prosedürü**

#### **Prosedür**

**1** Fonksiyon tuşuna basınız  $|\mathbf{F}|$ 

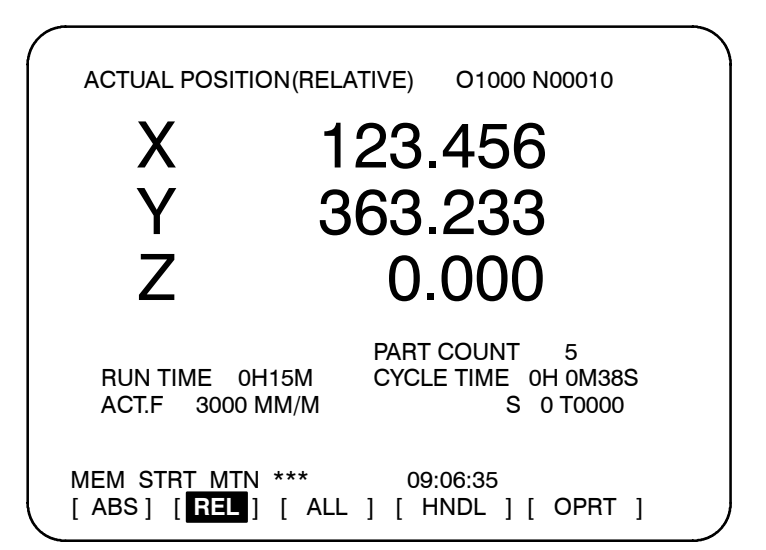

Yürütme süresi (RUN TIME), periyot süresi (CYCEL TIME) ve makine ile işlenen parçaların sayısı (PART COUNT), mevcut konum gösterim ekranlarında görüntülenir.

Durma ve besleme tutma zamanı hariç olmak üzere, otomatik bir işlem sırasında geçen toplam yürütme süresini göstermektedir.

Durma ve besleme tutma zamanı hariç olmak üzere, bir otomatik işlemin yürütme süresini göstermektedir. Yeniden başlatma durumunda periyot başlatma işlemi gerçekleştirildiğinde, bu değer otomatik olarak 0'a ayarlanır. Güç kesildiğinde bile 0'a ayarlanır. Yürütme süresi ve makine ile işlenen parçaların sayısı ile ilgili ayrıntılar, lar, ayarlama ekranında görüntülenir. Bkz: III-11.4.5. Makine ile işlenen parçaların sayısı ve yürütme süresi, mevcut konum gösterim ekranlarında görüntülenemez. Parametreler 6711, 6751 ve 6752 ile veya ayarlama ekranı üzerinden ayarlanabilirler. Parametre 6700'ın bit 0'ı (PCM), M02, M30 veya parametre 6710 ile tanımlanan bir M kodu her yürütüldüğünde veya sadece parametre 6710 ile belirtilen bir M kodu her yürütüldüğünde, makien ile işlenen parçaların sayısının artıpğ artmadığını belirtmek üzere kullanılır.

#### **Açıklamalar**

- Makine ile işlenen parçaların sayısını belirtir. Sayı, M02, M30 veya parametre 6710 tarafından tanımlanabilen bir M kodu her **• PARÇA SAYIMI**
- D **YÜRÜTME SÜRESİ**
- D **PERİYOT SÜRESİ**
- D **Diğer ekranda görünüm**
- **Parametre ayarı**
- D **Makine ile işlenen parçaların sayısının artırılması**www.tezmaksan.com

Tezmaksan Makina Sanayi ve Ticaret A.Ş.

yürütüldüğünde artırılır.

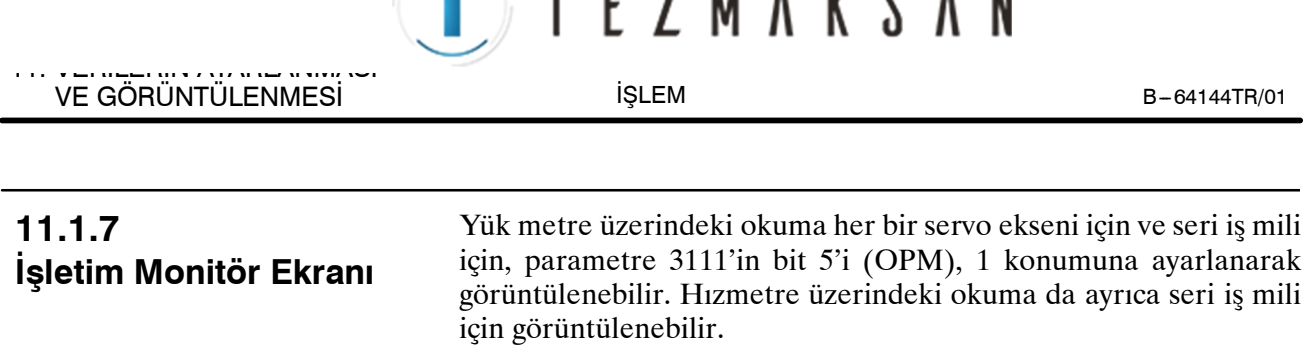

**F 7 M A V P** 

 $\overline{\mathbf{M}}$ 

#### **İşlem monitörünün görüntülenmesi prosedürü**

 $\mathbf \tau$ 

#### **Prosedür**

- **1** Fonksiyon tuşuna basınız  $|\mathbf{F}|$ .
- 2 Sürekli menü tuşuna basınız  $\lceil \triangleright \rceil$ .
- **3 [MONI]** yazılım tuşuna basınız.

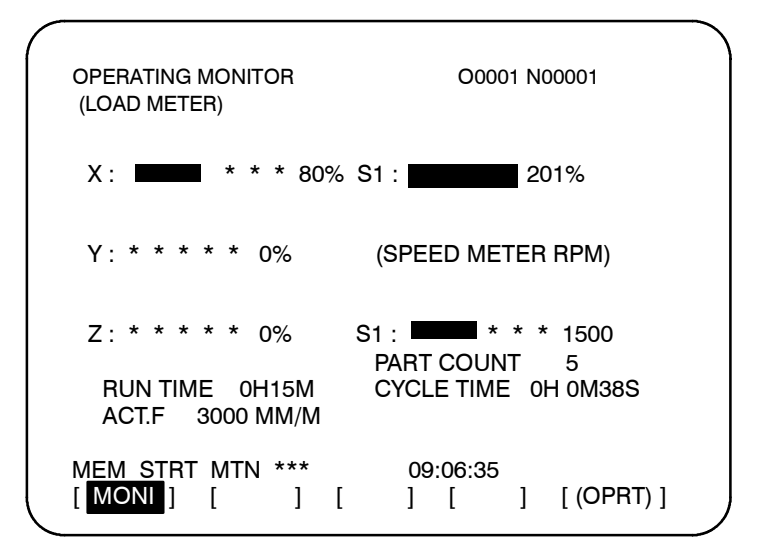

**AYDOCDUGRLP** kunstussetun

#### **Açıklamalar**

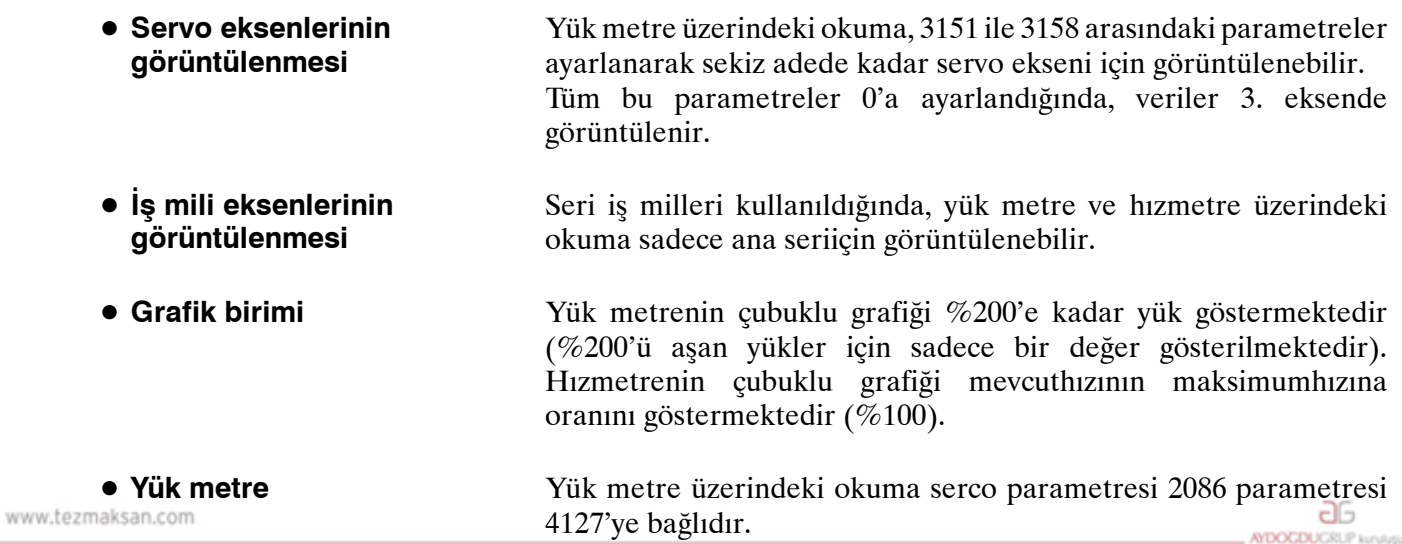

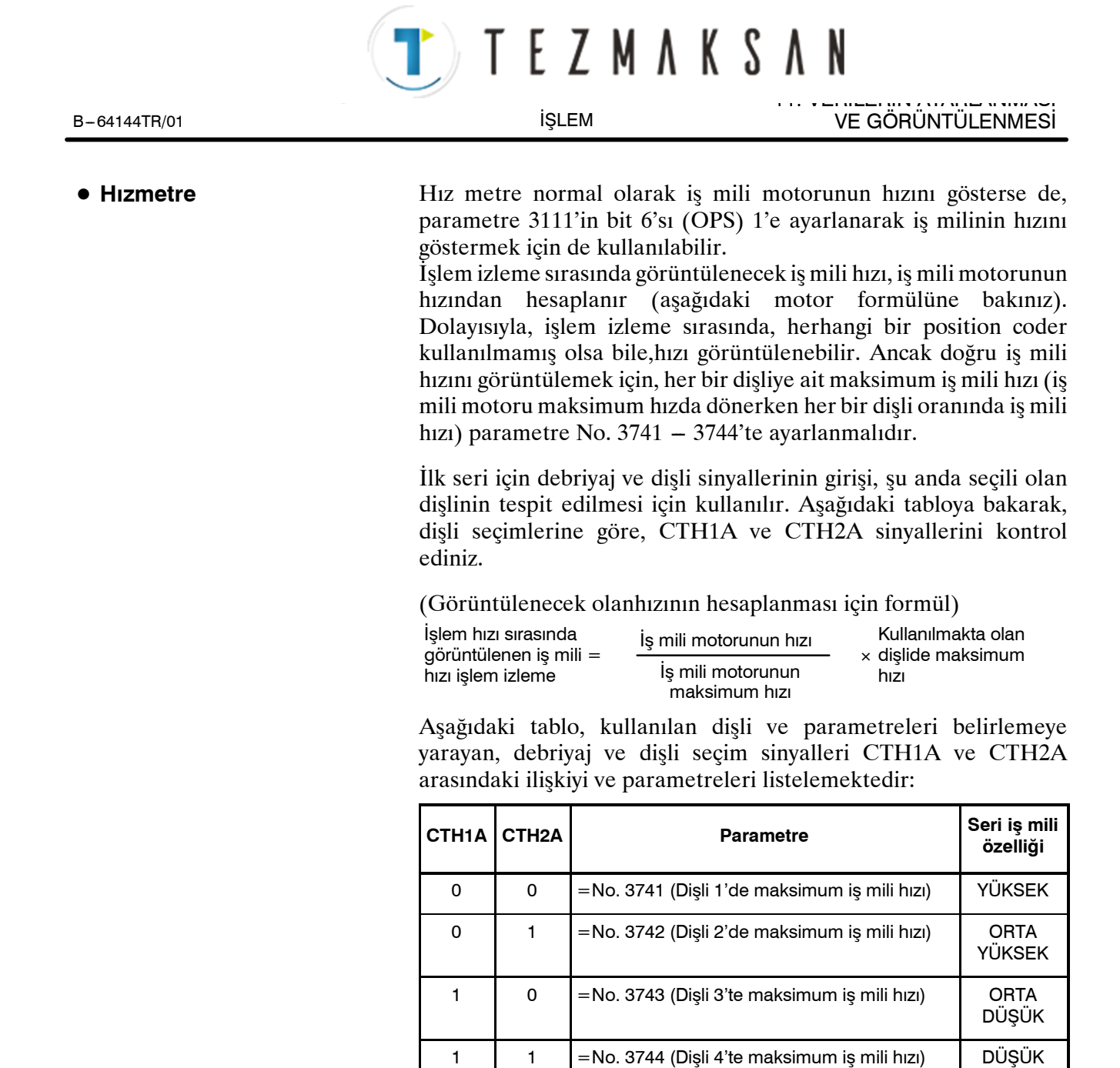

İş mili motoru ve iş milinin hızı, işlem izlemesi sırasında, sadece ilk seri iş mili ve ilk seri iş mili için iş mili değiştirme ekseni için görüntülenebilir. İkinci iş mili için görüntülenemez.

Yük metredeki değer %100'ü aşarsa, çubuklu grafik mor renge döner.

Tezmaksan Makina Sanayi ve Ticaret A.Ş.

D **Grafiğin rengi**

# TEZMAKSAN

11. VERİLERİN AYARLANMASI VE GÖRÜNTÜLENMESİ B --- 64144TR/01

İŞLEM

**11.2 FONKSIYON TUŞU İLE GÖRÜNTÜLENEN EKRANLAR (MEMORY MODUNDA VEYA MDI MODUNDA)**

Bu bölüm,  $\boxed{\textcircled{\textcirc}}$  fonksiyon tuşuna basılarak görüntülenen ekranları açıklamaktadır. Aşağıdaki ekranlardan ilk dördü, MEMORY veya MDI modunda şu anda yürütülmekte olan programın yürütülme durumunu görüntüler ve son ekran, MDI modunda MDI işlemi için komut değerlerini görüntüler.

- 1. Program içeriği ekranı
- 2. Mevcut blok gösterim ekranı
- 3. Sıradaki blok gösterim ekranı
- 4. Program kontrol ekranı
- 5. MDI işlemi için program ekranı

Fonksiyon tuşu  $\boxed{2}$  ayrıca MEMORY modunda, programı yeniden

başlatma ekranı veya çizelge oluşturma ekranının görüntülenmesi için kullanılabilir.

Program yeniden başlatma ekranı için Bkz: III-4.4. Zamanlama ekranı için Bkz: III-4.5.

www.tezmaksan.com

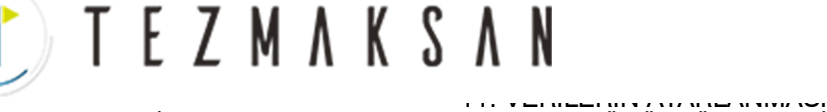

### **11.2.1 Program İçeriği Görüntüleme**

MEMORY veya MDI modunda şu anda yürütülmekte olan programı görüntüler.

#### **Program içeriğinin görüntülenmesi prosedürü**

- **1** Fonksiyon tuşuna basınız  $\boxed{2}$  tuşuna basınız.
- **2** Bölüm seçme yazılım tuşu **[PRGRM]**'a basınız. İmleç, şu anda yürütülmekte olan bloğa işaret eder.

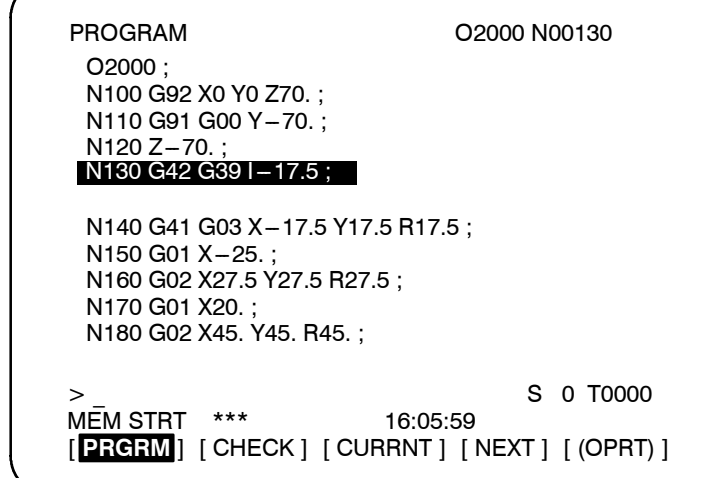

www.tezmaksan.com

Istanbul Merkez Abdi İpekçi Caddesi No: 129, 34040 Bayrampaşa / İstanbul Te. 13212) 674 60 10 (pbx) Faks: (0212) 577 08 36 E-Mail: info@tezmaksan.com

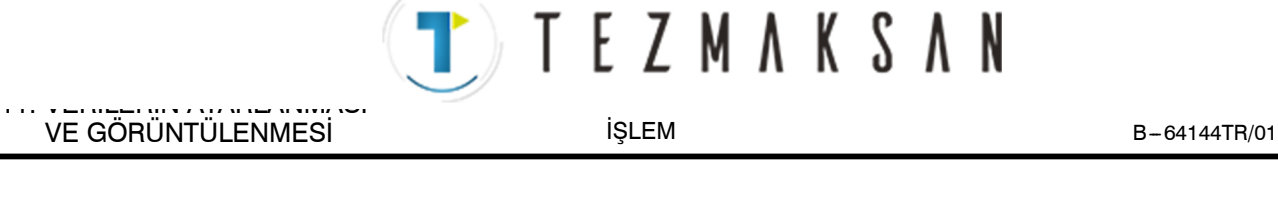

# **11.2.2 Mevcut Blok Gösterim Ekranı**

Şu anda yürütülmekte olan bloku ve MEMORY veya MDI modundaki modsal veriyi görüntüler.

#### **Mevcut blok gösterim ekranının görüntülenmesi prosedürü**

#### **Prosedür**

- **1**  $\boxed{2}$  fonksiyon tuşuna basınız.
- **2** Bölüm seçme yazılım tuşu **[CURRNT]**'a basınız. Şu anda yürütülmekte olan bloku ve modsal veri görüntülenir. Ekranda, en fazla 22'ye kadar modsal G kodları görüntülenir ve mevcut blok içerisinde en fazla 11 G kodu tanımlanır.

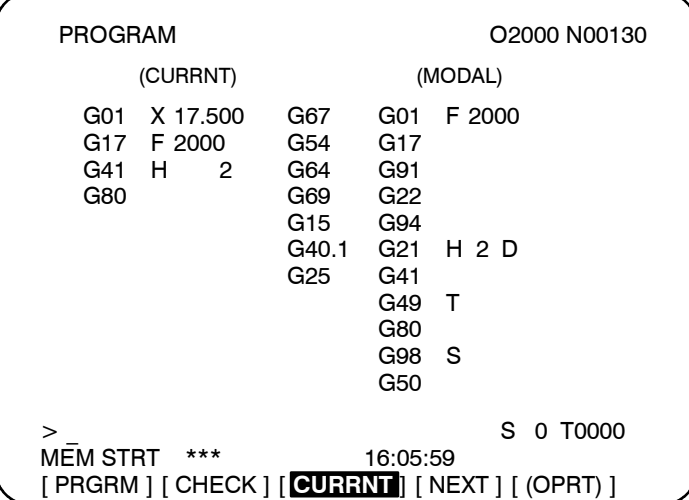

# T E Z M A K S A N 11. VERİLERİN AYARLANMASI

VE GÖRÜNTÜLENMESİ

# **11.2.3 Sıradaki blok gösterim ekranı**

Şu anda yürütülmekte olan bloku ve MEMORY veya MDI modunda bir sonra yürütülecek olan bloku görüntüler.

#### **Sıradaki blok gösterim ekranının görüntülenmesi prosedürü**

#### **Prosedür**

- **1**  $\boxed{2}$  fonksiyon tuşuna basınız.
- **2** Bölüm seçme yazılım tuşu **[NEXT]**'e basınız. Şu anda yürütülmekte olan blok ve sıradaki yürütülecek olan blok görüntülenir.

Ekranda, mevcut blok içerisinde tanımlanan en fazla 11 blok ve sıradaki blok içerisinde tanımlanan en fazla 11 G kodu görüntülenir.

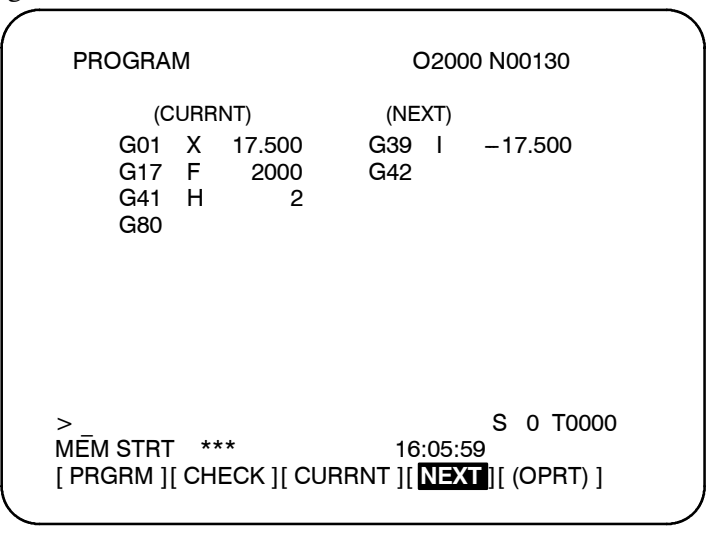

www.tezmaksan.com

Istanbul Merkez Abdi İpekçi Caddesi No: 129, 34040 Bayrampaşa / İstanbul Te. 15212) 674 60 10 (pbx) Faks: (0212) 577 08 36 E-Mail: info@tezmaksan.com

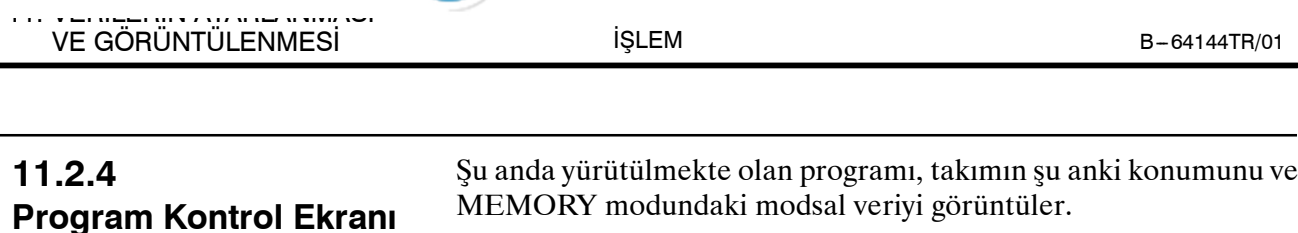

T) TEZMAKSAN

#### **Program kontrol ekranının görüntülenmesi prosedürü**

#### **Prosedür**

- **1**  $\boxed{5}$  fonksiyon tuşuna basınız.
- **2** Bölüm seçme yazılım tuşu **[CHECK]**'e basınız. Şu anda yürütülmekte olan program, takımın şu anki konumunu ve modsal veri görüntülenir.

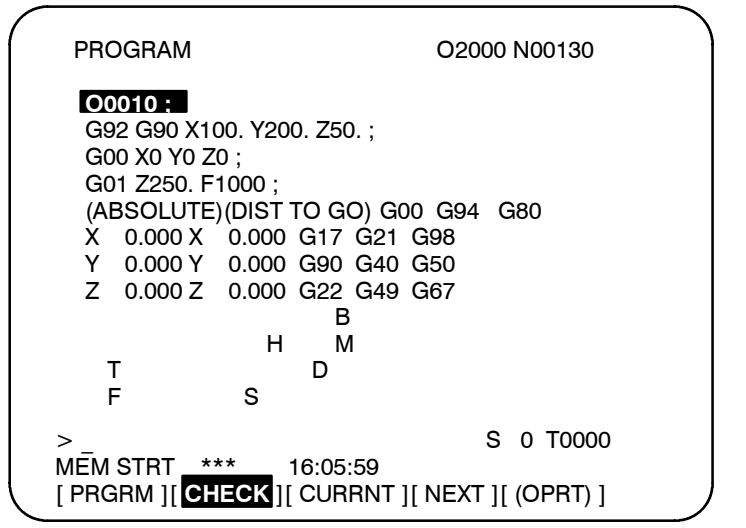

### **Açıklamalar**

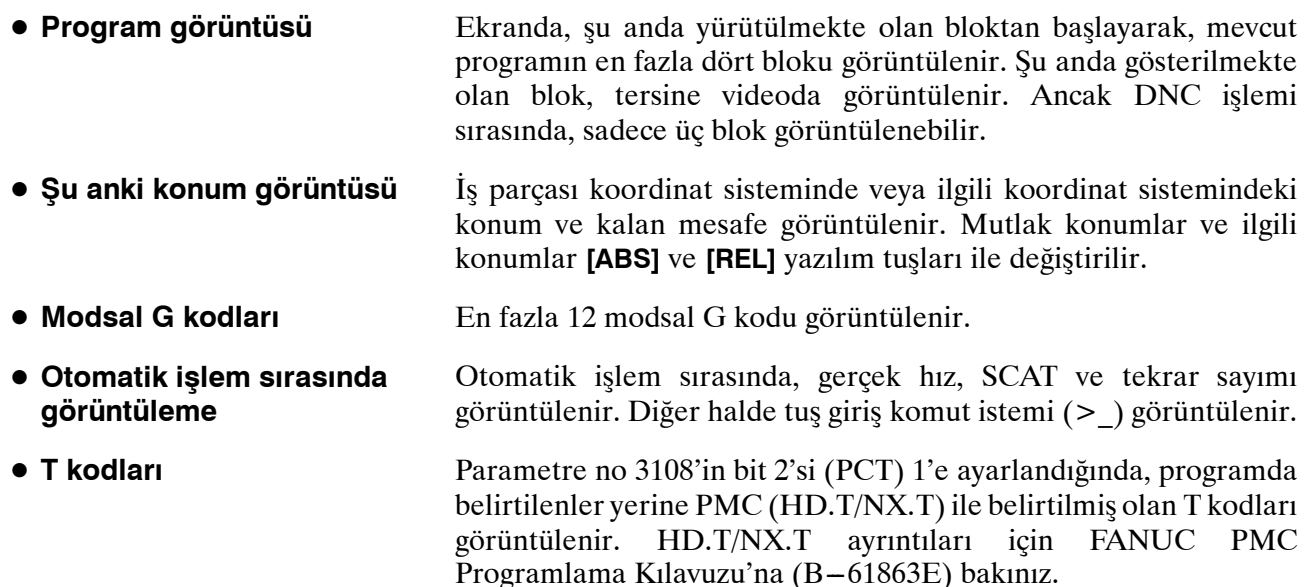

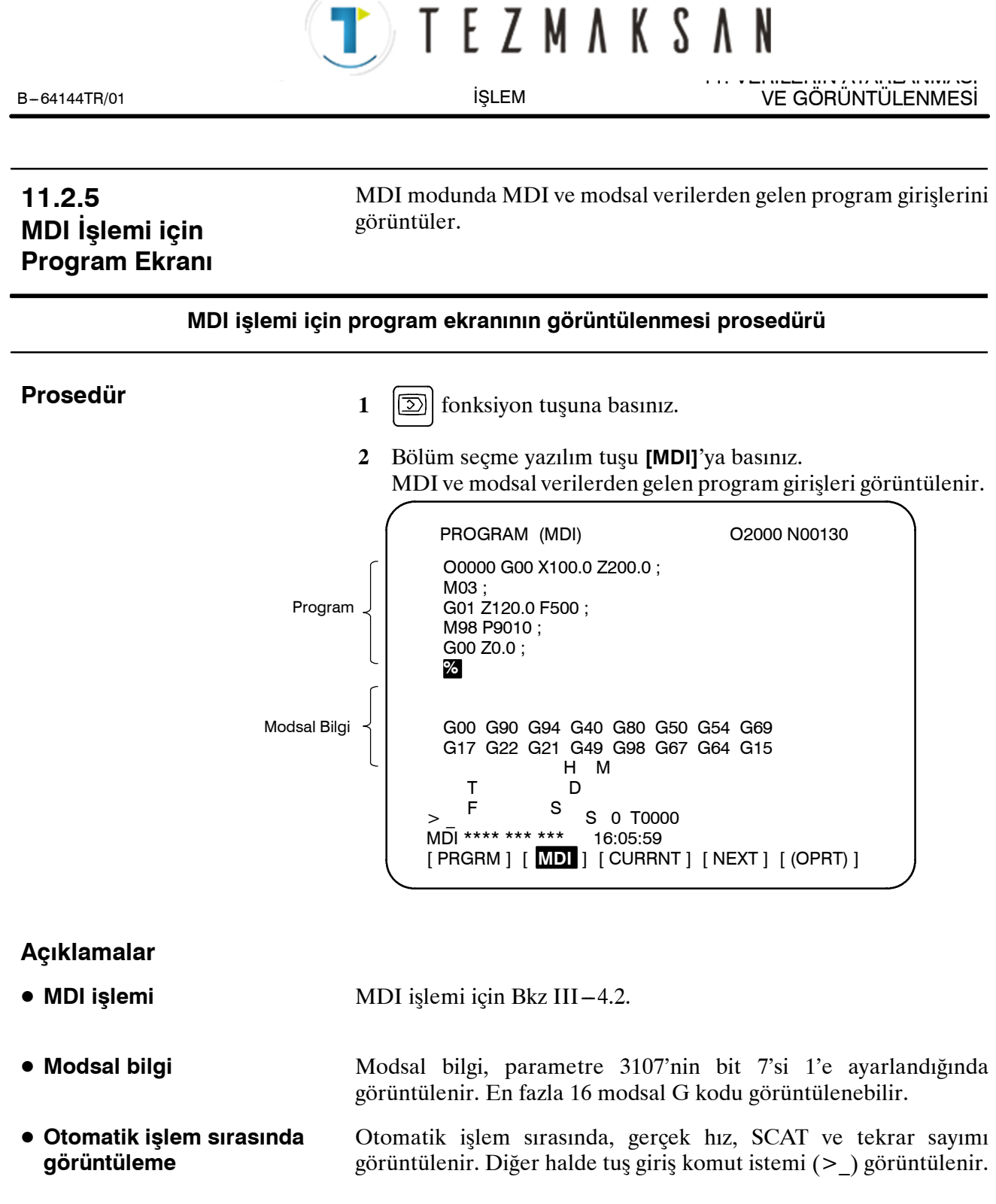

www.tezmaksan.com

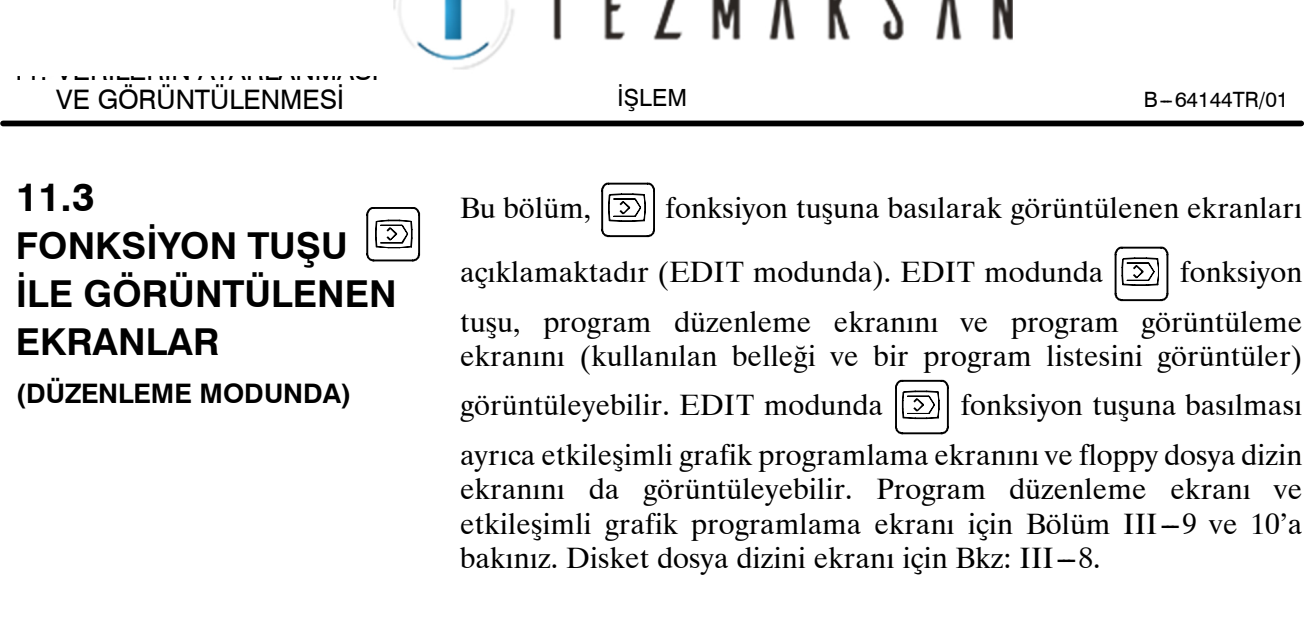

÷

# **11.3.1 Kullanılan Belleğin ve Bir Programlar Listesinin Görüntülenmesi**

Kayıtlı programların sayısını, kullanılan belleği ve kayıtlı programların bir listesini görüntüler.

**TMAUOAN** 

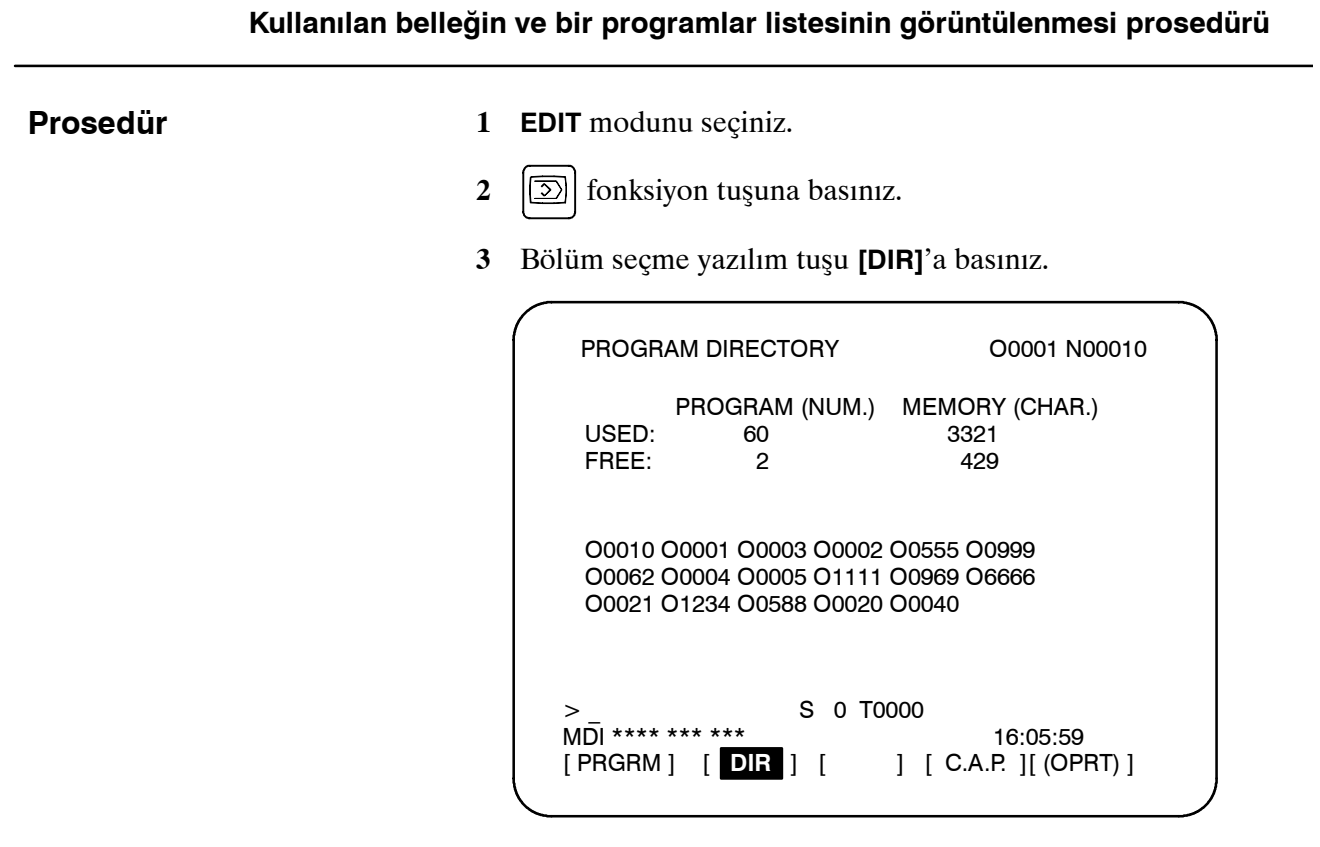

www.tezmaksan.com

aь **AYDOCDUGRUP** 

Tezmaksan Makina Sanayi ve Ticaret A.Ş.

Istanbul Merkez Abdi İpekçi Caddesi No: 129, 34040 Bayrampaşa / İstanbul Te. 18212) 674 60 10 (pbx) Faks: (0212) 577 08 36 E-Mail: info@tezmaksan.com

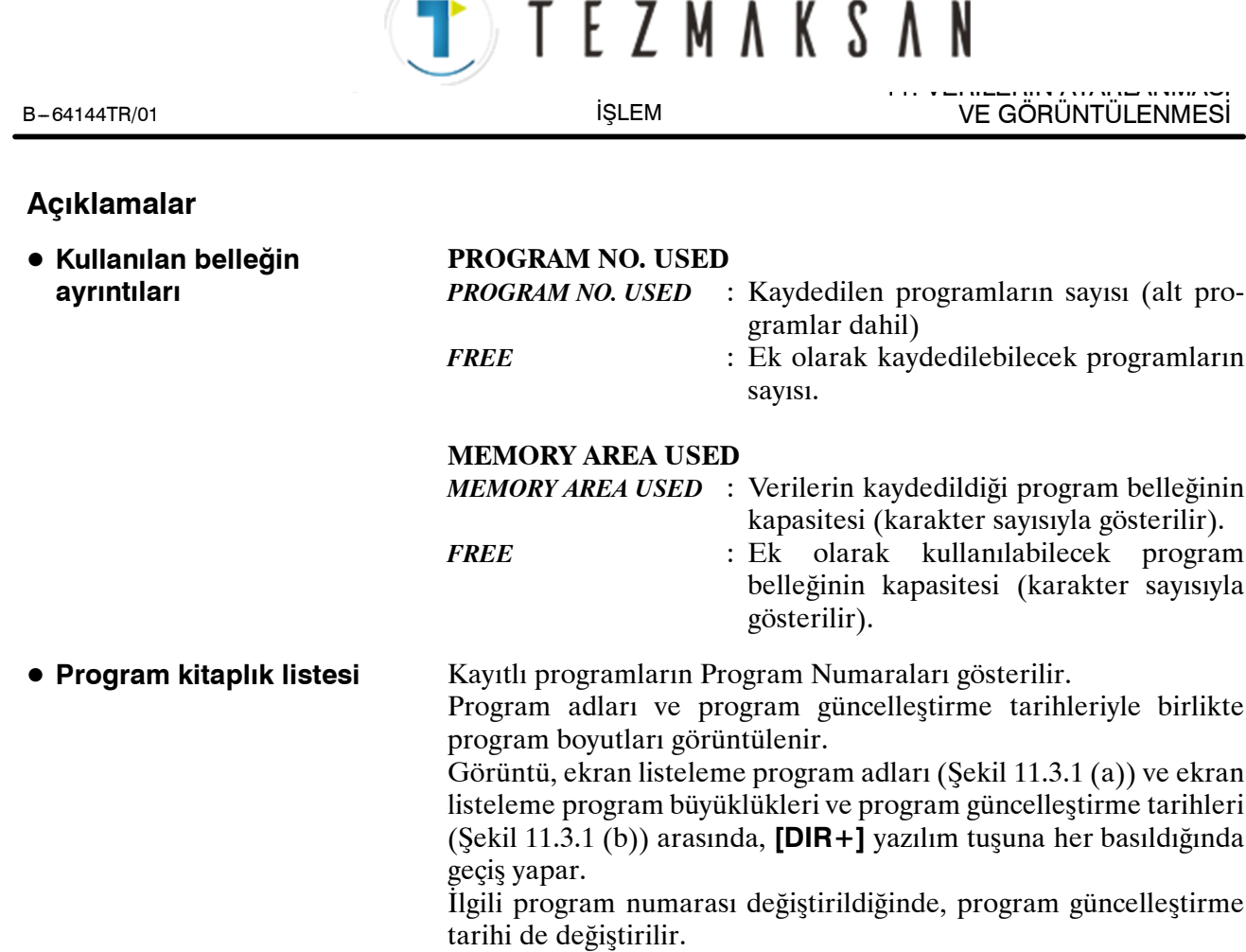

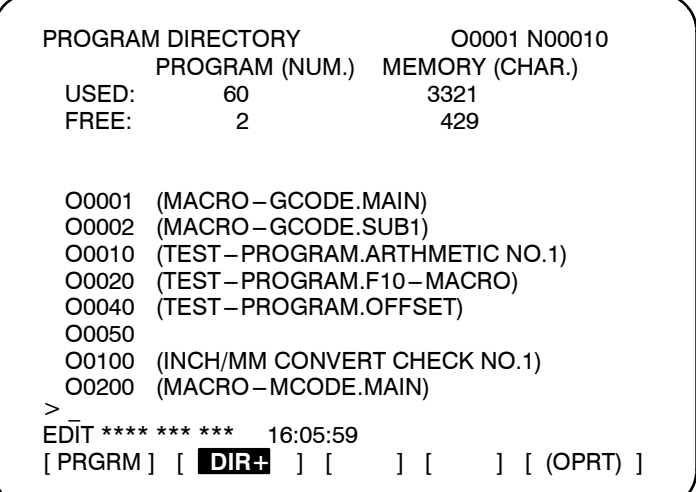

**Şekil 11.3.1 (a)**

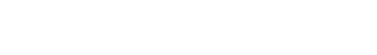

**• Program adı** 

| PROGRAM DIRECTORY<br>PROGRAM (NUM.) |                             |                  | O0001 N00010<br>MEMORY (CHAR.) |  |
|-------------------------------------|-----------------------------|------------------|--------------------------------|--|
| USED:                               | 60                          | 3321             |                                |  |
| FREE:                               | 2                           | 429              |                                |  |
| O0001                               | 360                         | $1996 - 06 - 12$ | 14:40                          |  |
| O0002                               | 240                         | $1996 - 06 - 12$ | 14:55                          |  |
| O0010                               | 420                         | $1996 - 07 - 01$ | 11:02                          |  |
| O0020                               | 180                         | $1996 - 08 - 14$ | 09:40                          |  |
| O0040                               | 1,140                       | $1996 - 03 - 25$ | 18:40                          |  |
| O0050                               | 60                          | $1996 - 08 - 26$ | 16:40                          |  |
| O0100                               | 120                         | $1996 - 04 - 03$ | 13:11                          |  |
| ><br>i prgrm i                      | **** *** ***<br>DIR L<br>-1 | 16:05:59         | 1 [ (OPRT) 1                   |  |

**Şekil 11.3.1 (b)**

Program numarasından hemen sonra, kontrol içeri ve kontrol dışarı kodları arasına mutlaka bir program adı giriniz.

Parantez içerisinde bir programın adlandırılması için en fazla 31 kullanılabilir. 31 karakterden fazla kullanıldığında, sayıyı aşan karakterler görüntülenmez.

Herhangi bir ad belirtilmemiş olan programlar için sadece program numarası görüntülenir.

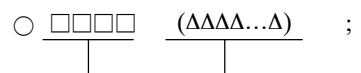

Program numarası Program adı (en fazla 31 karakter)

Sistemin yazılım serisi görüntülenir.

Tezmaksan Makina Sanayi ve Ticaret A.Ş.

 $\bullet$  **Yazılım serisi** Bakım için kullanılır; kullanıcının bu bilgiye sahip olması gerekmez. Programlar, program kitaplığında kayıtlı oldukları sıra ile D **Program kitaplığında** görüntülenirler. Ancak, parametre 3107'nin bit 4'ü (SOR)1'e **programların görüntülenme sırası** ayarlanmışsa, programlar, en küçükten başlayarak program numarası ile görüntülenir. **• Programların** Listeden hiçbir program silinmediğinde, her program listenin **görüntülendiği sıra**sonunda kayıtlıdır. Listedeki pazı programlar silinir, yeni bir program eklenirse, eklenen yeni program, silinen programlardan doğan boş yerlere kaydedilir. **Örnek) Parametre 3107'nin bit 4'ü (SOR) 0 ise 1. Tüm programları sildikten sonra, O0001, O0002, O0003, O0004 ve O0005 numaralı programları bu sıra ile kaydediniz. Program kitaplığı programları aşağıdaki sıra ile görüntüler: O0001, O0002, O0003, O0004, O0005 2. O0002 ve O0004 numaralı programları siliniz. Program kitaplığı programları aşağıdaki sıra ile görüntüler: O0001, O0003, O0005 3. O0009 numaralı programı kaydediniz. Program kitaplığı programları aşağıdaki sıra ile görüntüler:** aБ www.tezmaksan.com **O0001, O0009, O0003, O0005 INTERNATION MODELINES** 

Istanbul Merkez Abdi İpekçi Caddesi No: 129, 34040 Bayrampaşa / Istanbul Te 220212) 674 60 10 (pbx) Faks: (0212) 577 08 36 E-Mail: info@tezmaksan.com

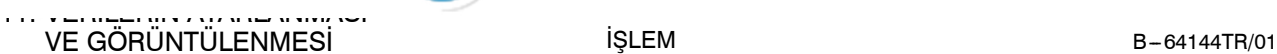

İŞLEM

TEZMAKSAN

#### EZMAKSA 11. VERİLERİN AYARLANMASI B-64144TR/01 **i**SLEM VE GÖRÜNTÜLENMESİ **11.3.2** Bellekte kayıtlı olan CNC program adları ve numaralarının normal listelemesinin yanısıra, programlar, makine ile işlenecek olan grup **Belirli bir Grup için bir** birimleri halinde listelenebilir, örneğin: **Program Listesinin Görüntülenmesi** CNC programlarını aynı gruba atamak için, adları, her bir ad aynı karakter dizisi ile başlamak üzere bu programlara atayınız. Belirli bir karakter dizisi için program adları arasında arama yaparak, o dizi de dahil olmak üzere tüm programların program numaraları ve program adları listelenir.

Bu fonksiyonu etkinleştirmek için, parametre No. 3106'nın bit 1'i (GPL) 1'e ayarlanmalıdır.

**Belirli bir Grup için bir Program Listesinin Görüntülenmesi Prosedürü**

**Prosedür**

- **1** EDIT veya arka planda düzenleme moduna giriniz.
- **2** Delme işlemini durdurmak için  $\boxed{2}$  fonksiyon tuşuna basınız.
- **3** Delme islemini durdurmak için  $\boxed{5}$  fonksiyon tuşuna veya program listesindeki **[DIR]** yazılım tuşuna basınız.

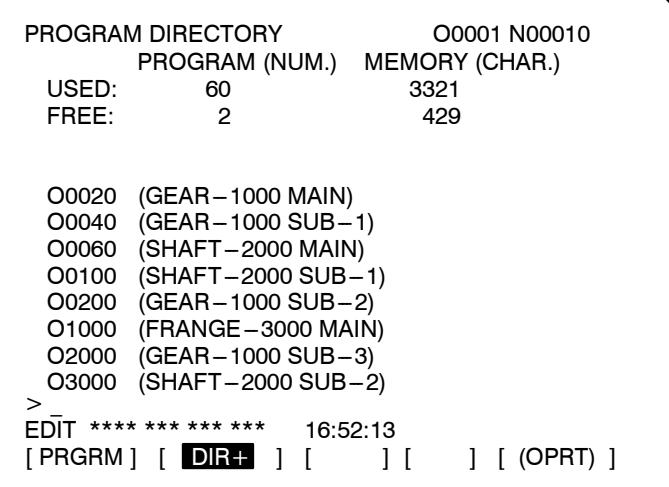

- **4 [(OPRT)]** işlem yazılım tuşuna basınız.
- **5 [GROUP]** işlem yazılım tuşuna basınız.
- **6 [NAME]** işlem yazılım tuşuna basınız.
- **7** Arama yapılan gruba karşılık gelen karakter dizinini, MDI tuşlarından yararlanarak giriniz. Bir program adının uzunluğu ile ilgili herhangi bir sınırlama yoktur. Ancak unutmayınız ki, arama işlemi sadece ilk 32 karakter baz alınarak gerçekleştirilir.

Örnek: Adları "GEAR-1000," karakter dizisi ile başlayan CNC programlarını aramak için, aşağıdakini giriniz:  $>\text{GEAR}-1000^*$ حك DOCTOR VERSION

 $(BG-EDT)(O-SRH)$   $($   $)$   $($   $)$   $($   $)$   $($   $)$   $($   $)$   $($   $)$   $($   $)$   $($   $)$   $($   $)$   $($   $)$   $($   $)$   $($   $)$   $($   $)$   $($   $)$   $($   $)$   $($   $)$   $($   $)$   $($   $)$   $($   $)$   $($   $)$   $($   $)$   $($   $)$   $($   $)$   $($   $)$   $($   $)$   $($   $)$   $(\text{NAM})$   $(\text{PR}-\text{GRP})$  $\big)$  (

www.tezmaksan.com

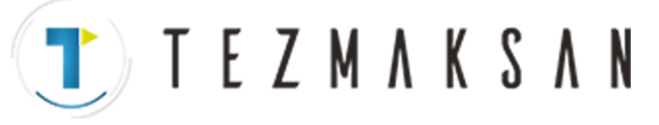

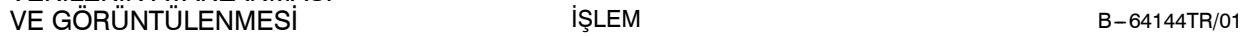

11. VERİLERİN AYARLANMASI

İŞLEM

- $( ) ( ) ( ) ( ) ( ) ($
- **8 [EXEC]**işlem yazılım tuşuna basılması, adları belirtilen karakter dizisini içeren tüm programları listeleyerek, grup-birim program liste ekranının görüntülenmesini sağlar.

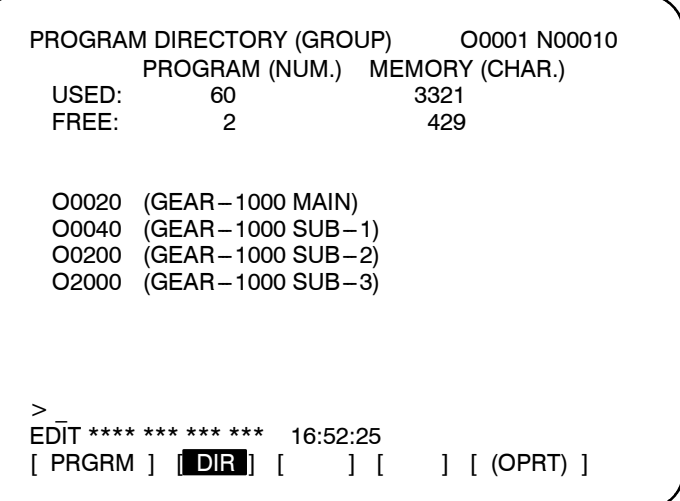

**["GEAR ---1000\*" için bir aram gerçekleştirildiğinde, grup ---birim program listesi ekranı görüntülenir]**

Program listesi iki veya daha fazla sayfadan meydana geldiğinde, sayfalar, sayfa tuşu kullanılarak değiştirilebilir.

### **Açıklamalar**

D **\* ve ?**

Yukarıdaki örnekte, (\*) işareti çıkarılmalıdır. Yıldız işareti, isteğe bağlı bir karakter dizisini temsil eder (rastgele seçim).

"GEAR-1000\*", hedef programın ilk dokuz karakterinin "GEAR-1000," ve bunu izleyen bir isteğe bağlı karakter dizisi olması gerektiğini belirtir. Eğer sadece "GEAR-1000" girilirse, sadcece dokuz karakterlik GEAR-1000 adına sahip CNC programları aranır.

Tek bir isteğe bağlı karakteri temsilen soru işareti (?) kullanılabilir. Örneğin "????-1000" girilmesi, dört isteğe bağlı karakterin ardından "-1000" karakterlerini içeren ada sahip programların aranabilmesini sağlar.

www.tezmaksan.com

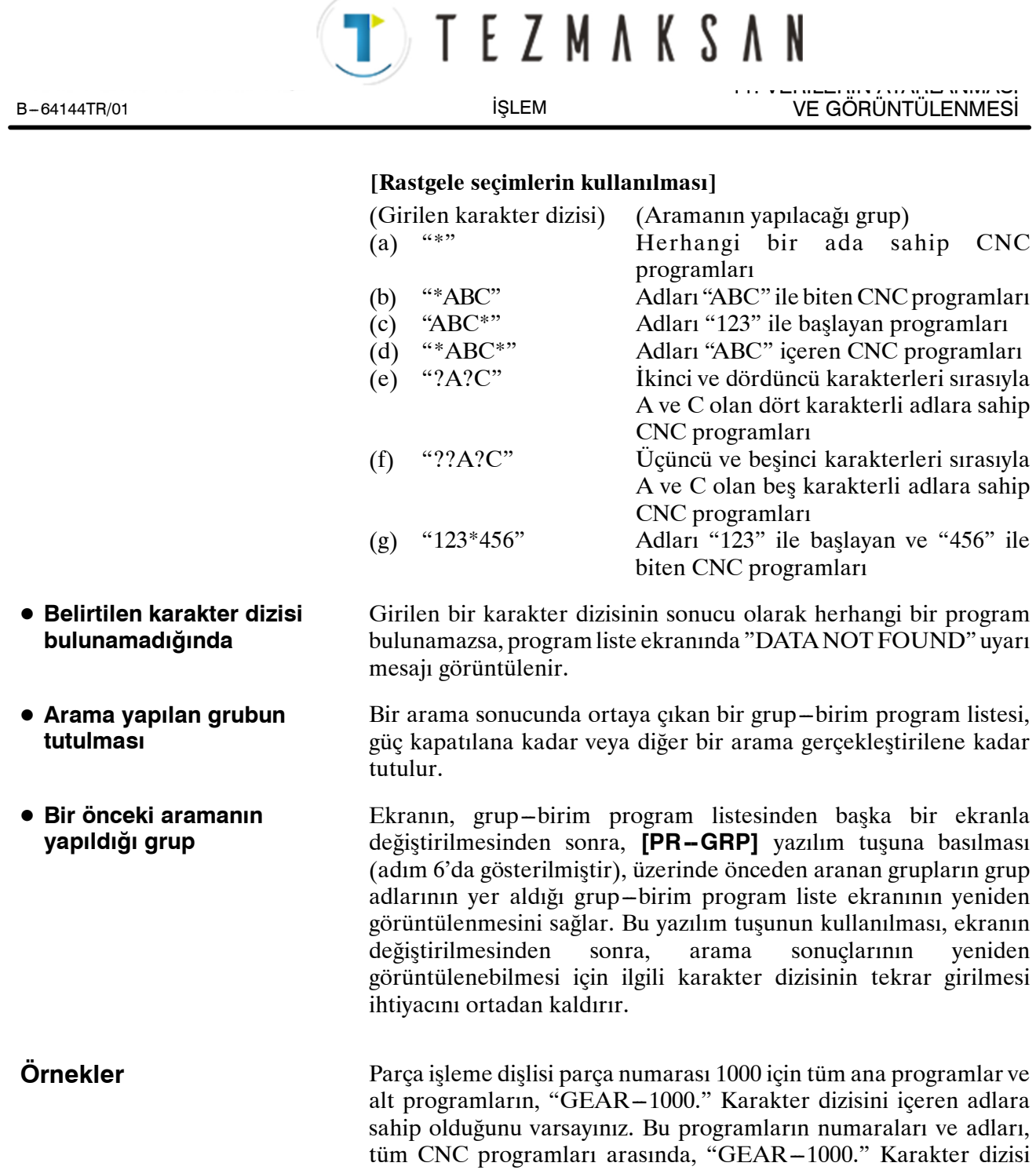

için aranabilir Bu fonksiyon, büyük kapasiteli belleklerde saklanan

CNC programlarının yönetilmesine yardımcı olur.

www.tezmaksan.com

aь AYDOCDUCRLIP 11. VERİLERİN AYARLANMASI VE GÖRÜNTÜLENMESİ SILEM B-64144TR/01

İŞLEM

TEZMAKSAN

# **11.4 FONKSIYON TUŞU İLE GÖRÜNTÜLENEN EKRANLAR**

Fonksiyon tuşuna basınız  $\left| \frac{1}{\epsilon} \right|$  Bu bölüm, aşağıdaki verilerin nasıl görüntüleneceği veya ayarlanacağını açıklamaktadır:

- 1. Takım ofseti değeri
- 2. Ayarlar
- 3. Çalıştırma süresi ve parça sayımı
- 4. İş parçası orijini ofset değeri
- 5. Özel makro ortak değişkenleri
- 6. Model menüsü ve model verileri
- 7. Yazılım operatörünün kılavuzu
- 8. Takım ömrü yönetim verileri

Bu bölüm ayrıca, takım uzunluğu ölçümünü ve sıra numarası karşılaştırmasını ve durdurma fonksiyonunu da açıklar.

Model menüsü, model verileri, yazılım operatörü panosu ve takım ömrü yönetim verileri, makine üreticisinin teknik özelliklerine bağlıdır. Ayrıntılar için, makine üreticisi tarafından sağlanan uygun kılavuzuna başvurunuz.

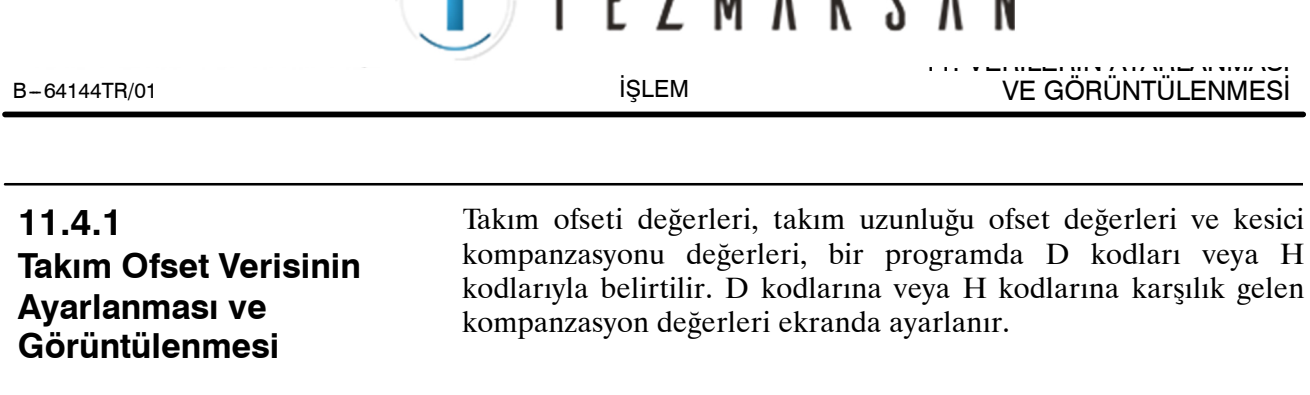

T L

**7 M A V** 

#### **Takım ofseti değerini ayarlama ve görüntüleme prosedürü**

#### **Prosedür**

- 1 **F** fonksiyon tuşuna basınız.
- **2** Bölüm seçme yazılım tuşu **[OFFSET]**'e basınız veya  $\left| \frac{1}{n} \right|$  tuşuna, takım kompanzasyon değeri ekrana gelinceye kadar birkaç kez basınız.

Ekran, takım ofseti belleği tipine göre değişir.

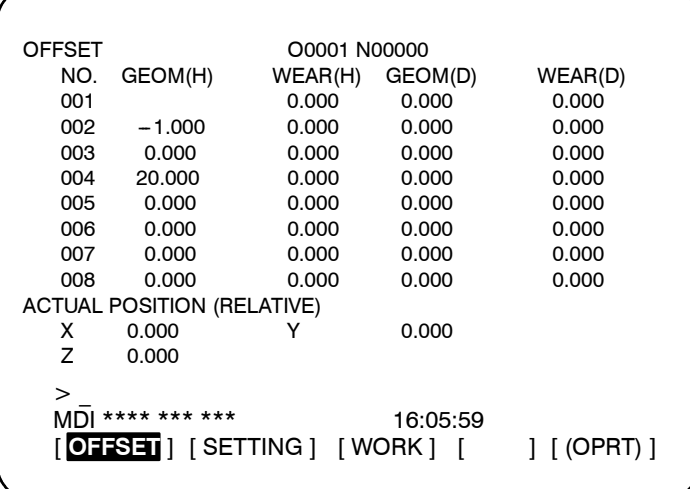

- **3** İmleci, sayfa tuşları ve imleç tuşlarını kullanarak, ayarlanacak veya değiştirilecek olan kompanzasyon değerine götürünüz veya ayarlanacak veya değiştirilecek olan kompanzasyon değeri için kompanzasyon sayısını giriniz ve **[NO.SRH]** yazılım tuşuna basınız.
- **4** Bir kompanzasyon değeri ayarlamak için, bir değer giriniz ve **[INPUT]** yazılım tuşuna basınız. Kompanzasyon değerini değiştirmek için, mevcut değere eklemek üzere bir değer giriniz (mevcut değeri düşürecek bir negatif değer) ve **[+INPUT]** yazılım tuşuna basınız. Veya, yeni bir değer giriniz ve **[INPUT]** yazılım tuşuna basınız.

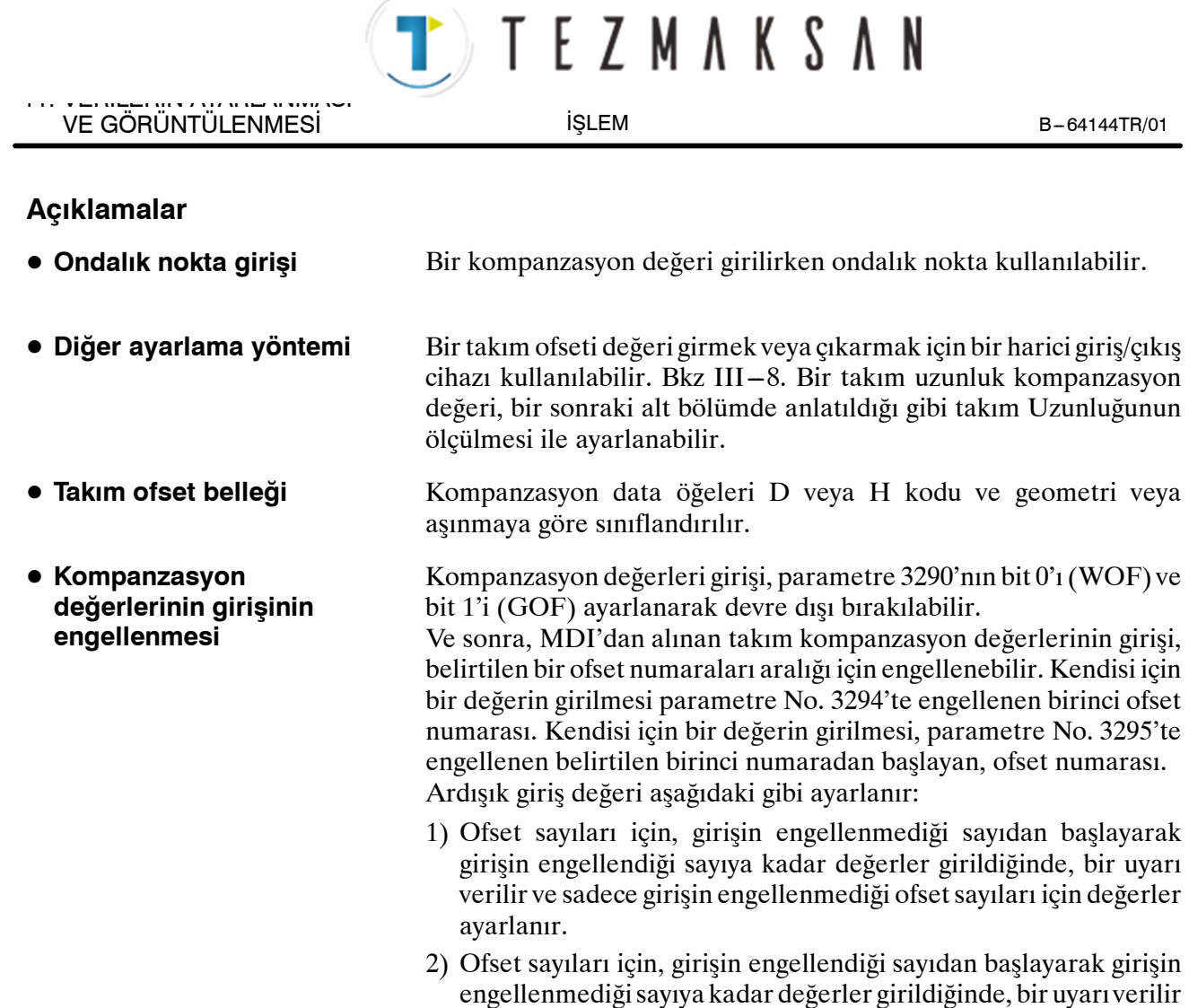

ve hiçbir değer ayarlanmaz.

Tezmaksan Makina Sanayi ve Ticaret A.Ş.

Istanbul Merkez Abdi İpekçi Caddesi No: 129, 34040 Bayrampaşa / İstanbul Te. 20212) 674 60 10 (pbx) Faks: (0212) 577 08 36 E-Mail: info@tezmaksan.com

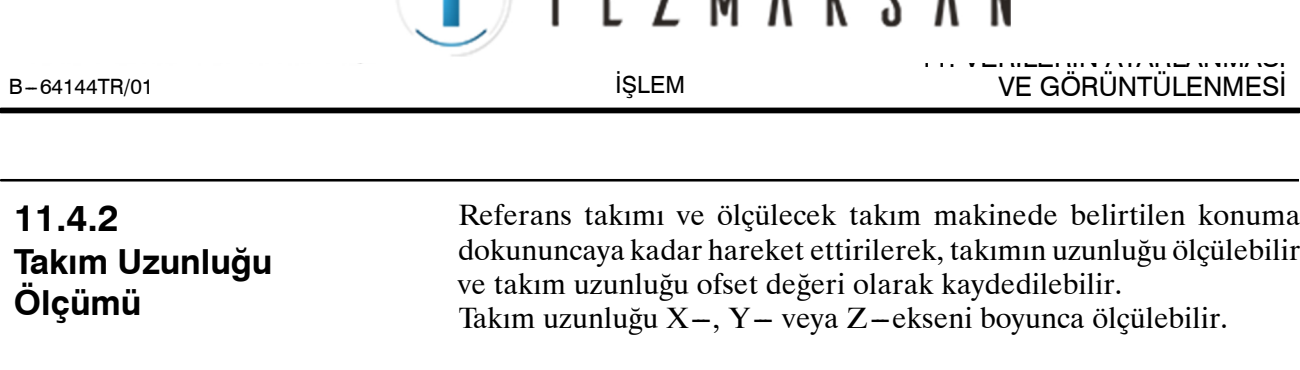

 $\blacktriangleright$  TE 7 M A V C A M

#### **Takım uzunluğu ölçme prosedürü**

#### **Prosedür**

- **1** Referans takımını makine (veya iş parçası) üzerinde belirtilen konuma dokununcaya kadar hareket ettirmek için manüel işlemi kullanınız.
- **2** Fonksiyon tuşuna basınız  $|\mathbf{F}|$ .

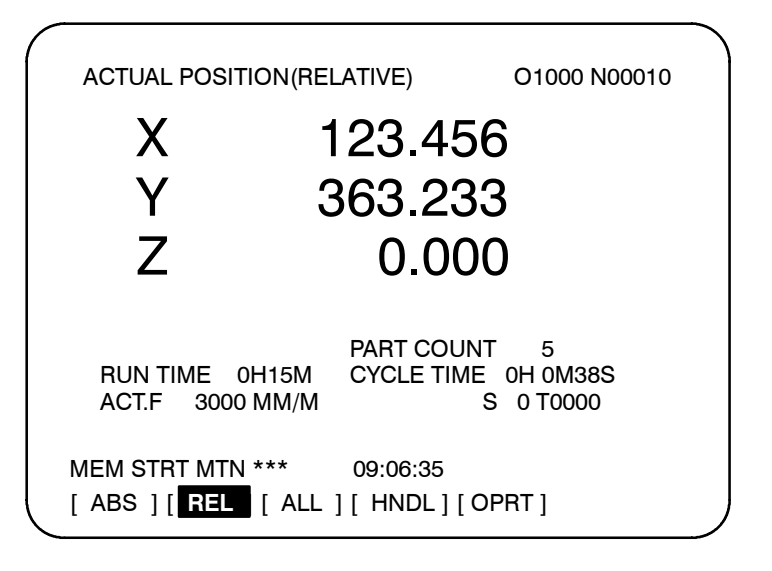

- **3** Z ekseni için ilgili koordinatı 0 olarak ayalayınız (detaylar için bkz.  $III - 11.1.2$ ).
- 4 Fonksiyon tuşuna basınız  $\boxed{1}$ , takım kompanzasyon değeri ekrana gelinceye kadar birkaç kez basınız.
- **5** Ölçülecek takımı aynı belirtilen konuma dokununcaya kadar hareket ettirmek için manüel işlem kullanınız. Referans takımının uzunluğu ve ölçülecek takım arasındaki fark, ekranda göreli koordinatlarda görüntülenir.
- **6** İmleci hedef takım için kompanzasyon numarasına taşıyınız (imleç, takım kompanzasyon değerlerinin ayarlanmasıyla aynı şekilde taşınabilir).
- **7** Ayarlanacak olan  $\mathbb{Z}$  basiniz.

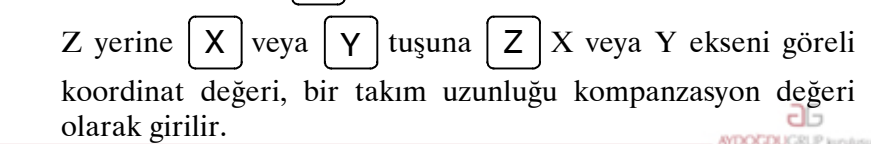

www.tezmaksan.com

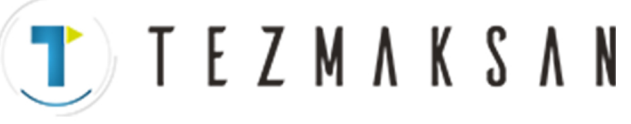

VE GÖRÜNTÜLENMESİ B --- 64144TR/01

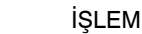

 $J( )$  (inp.c.) ( ) (  $\mathfrak{z}$  $\overline{1}$ 

11. VERİLERİN AYARLANMASI

**8 [INP.C.]** yazılım tuşuna basınız. Z ekseni göreli koordinat değeri girilir ve bir takım uzunluğu ofset değeri olarak görüntülenir.

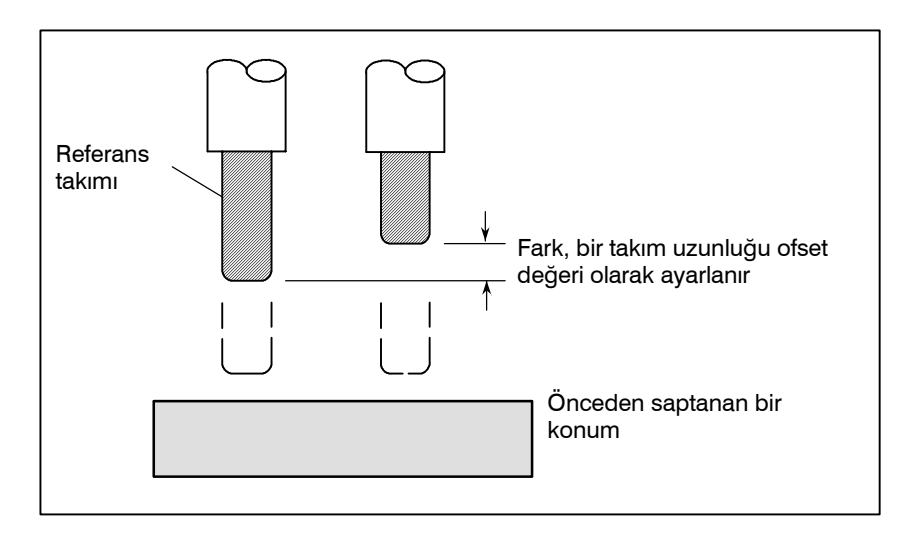

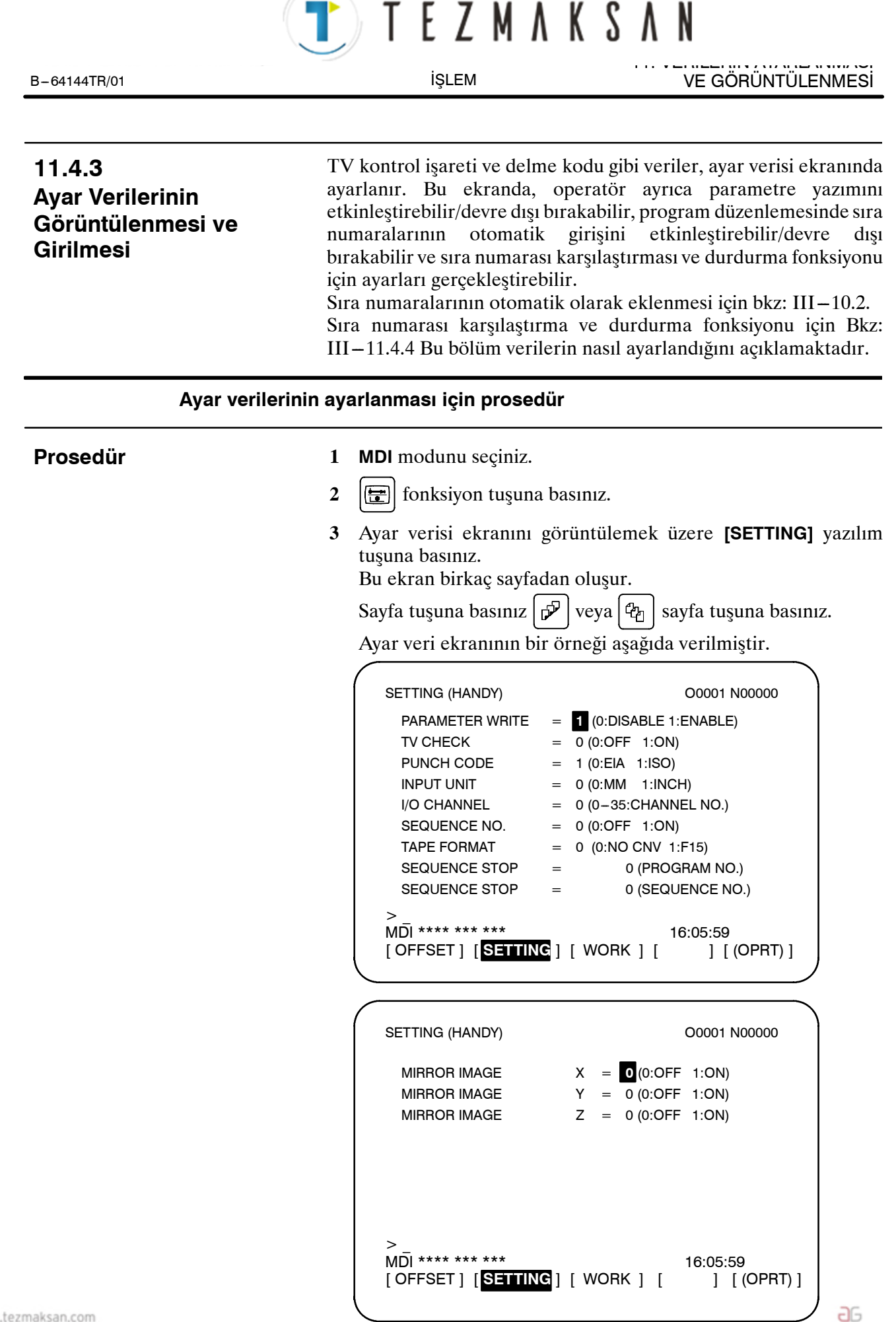

www.tezmaksan.com

Tezmaksan Makina Sanayi ve Ticaret A.Ş.

Istanbul Merkez Abdi İpekçi Caddesi No: 129, 34040 Bayrampaşa / İstanbul Te 22212) 674 60 10 (pbx) Faks: (0212) 577 08 36 E-Mail: info@tezmaksan.com

**CONTRACTOR**
TEZMAKSAN

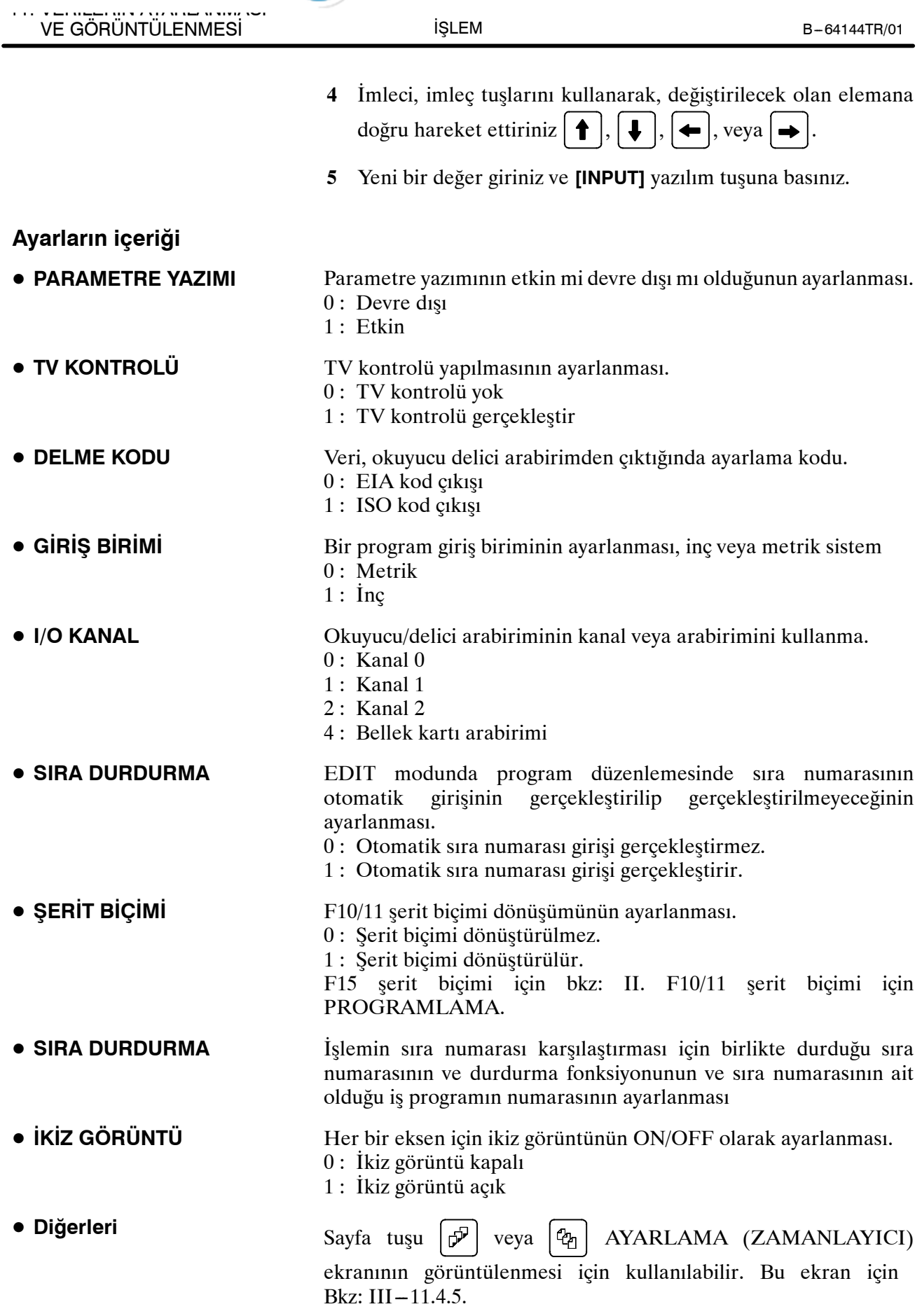

www.tezmaksan.com

aь

**NYDOCDUCRLIP** 

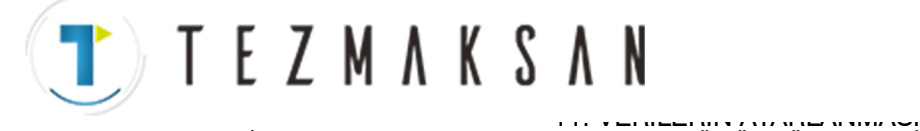

# **11.4.4 Sıra numarasının karşılaştırması ve**

B-64144TR/01 **i**SLEM

Eğer belirli bir sıra numarasına sahip bir blok, yürütülmekte olan programda ortaya çıkarsa, işlem, blok yürütüldükten sonra tek blok moduna girer.

#### **Sıra numarası karşılaştırma ve durdurma fonksiyonu için prosedür**

# **Prosedür**

**durdurma**

- **1 MDI** modunu seçiniz.
- **2**  $\left| \frac{1}{2} \right|$  fonksiyon tuşuna basınız.
- **3** Bölüm seçme yazılım tuşu **[SETTING]**'e basınız.
- **4** Sayfa tuşuna basınız  $\left[\mathbf{\vec{p}}\right]$  veya  $\left[\mathbf{\hat{e}}_{n}\right]$  sayfa tuşuna birkaç kez basınız.

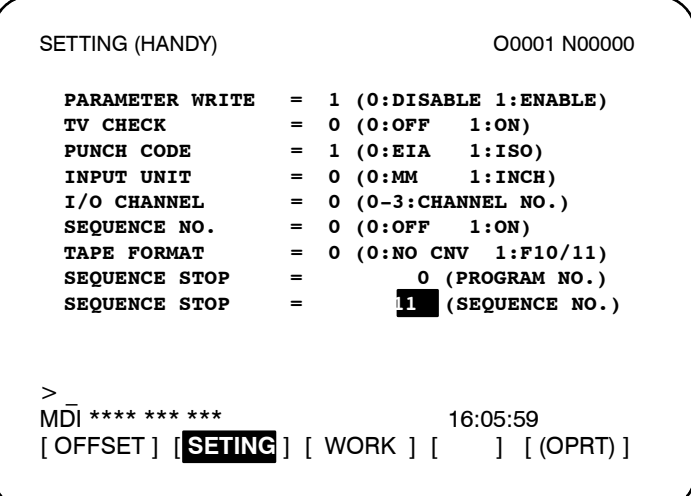

- **5** SEQUENCE STOP için (PROGRAM NO) giriniz, işlemin durduğu sıra numarasını içeren (1'den 9999'a kadar) program numarası.
- **6** SEQUENCE STOP için (SEQUENCE NO) giriniz, işlemin durduğu sıra numarasını içeren (beş veya daha az basamaklı) sıra numarası.
- **7** Otomatik işlem gerçekleştirildiğinde, işlem, ayarlanmış olan sıra numarasını içeren blokta, tek blok moduna girer.

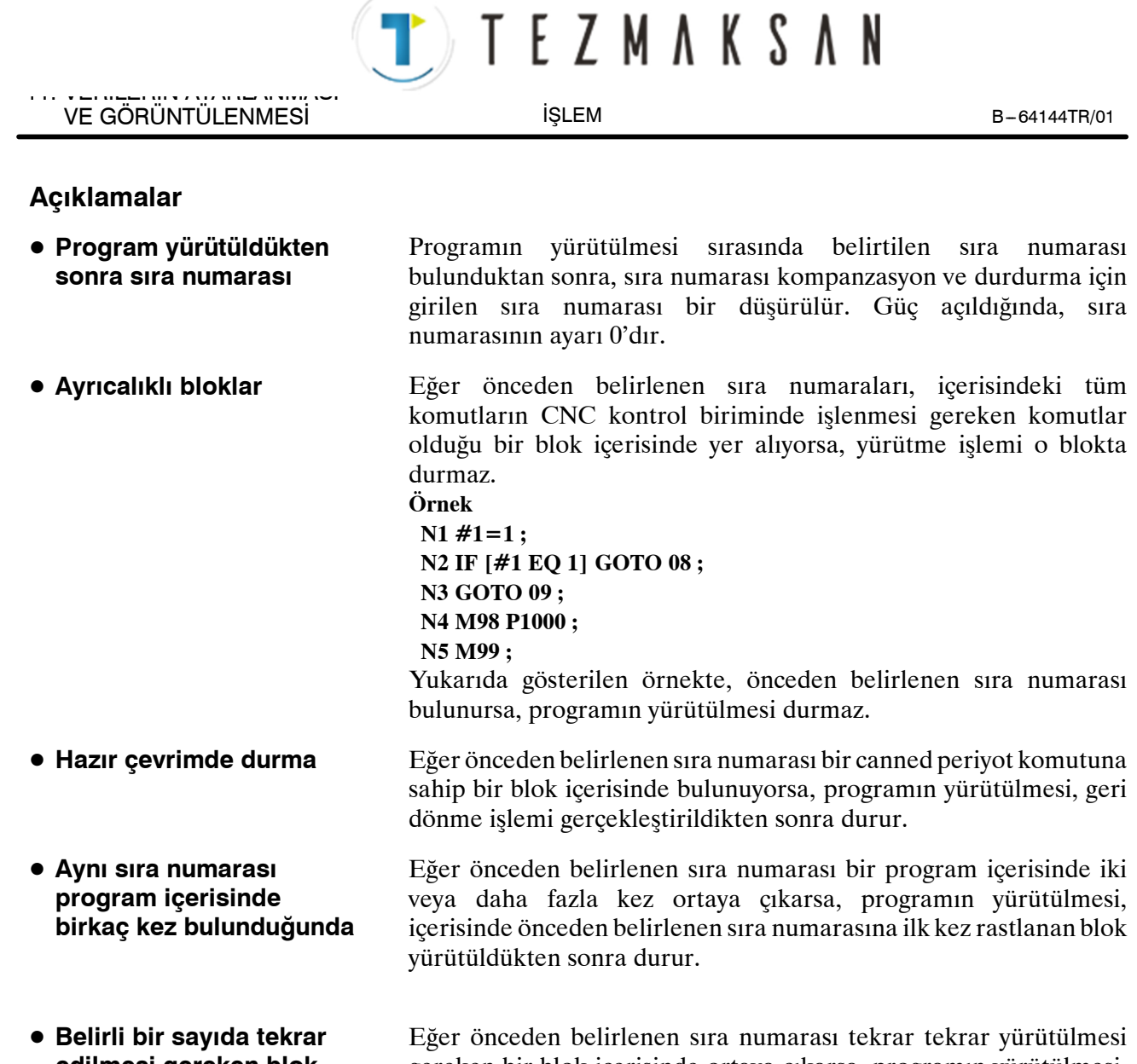

gereken bir blok içerisinde ortaya çıkarsa, programın yürütülmesi, blok belirlenen sayıda yürütüldükten sonra durur. **edilmesi gereken blok**

Tezmaksan Makina Sanayi ve Ticaret A.Ş.

Istanbul Merkez Abdi İpekçi Caddesi No: 129, 34040 Bayrampaşa / İstanbul Te. 32212) 674 60 10 (pbx) Faks: (0212) 577 08 36 E-Mail: info@tezmaksan.com

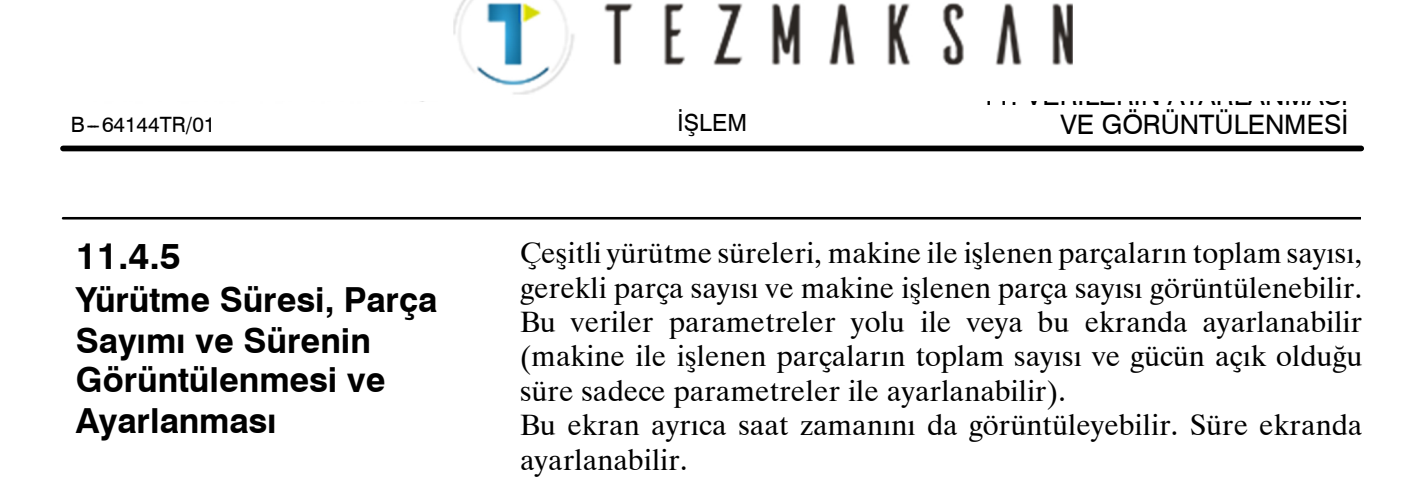

**Yürütme Süresi, Parça Sayımı ve Sürenin Görüntülenmesi ve Ayarlanması Prosedürü**

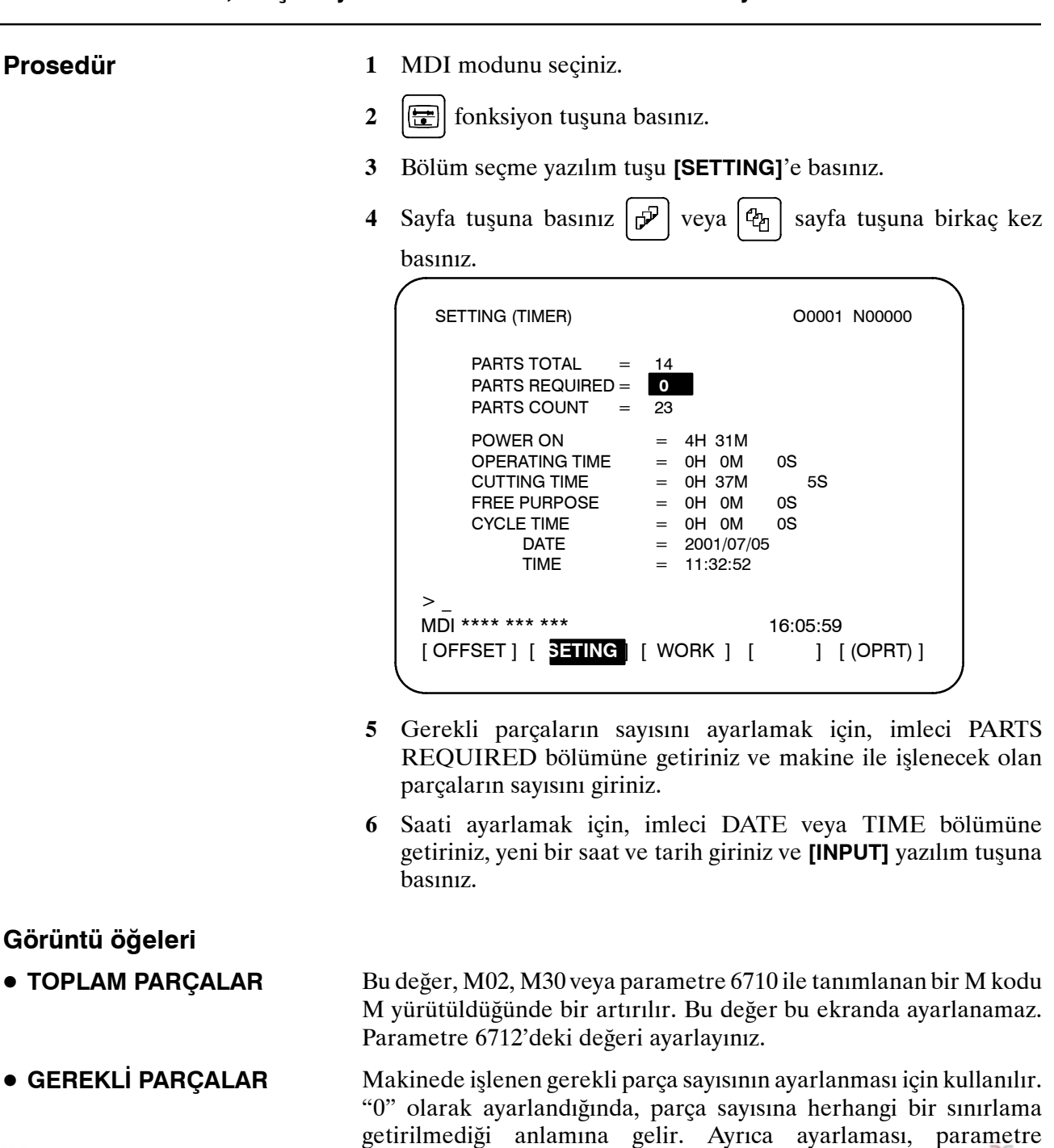

www.tezmaksan.com

Tezmaksan Makina Sanayi ve Ticaret A.Ş.

(No. 6713) ile de yapılabilir.

حك **WENDER VEH IP L**  **T** TEZMAKSAN

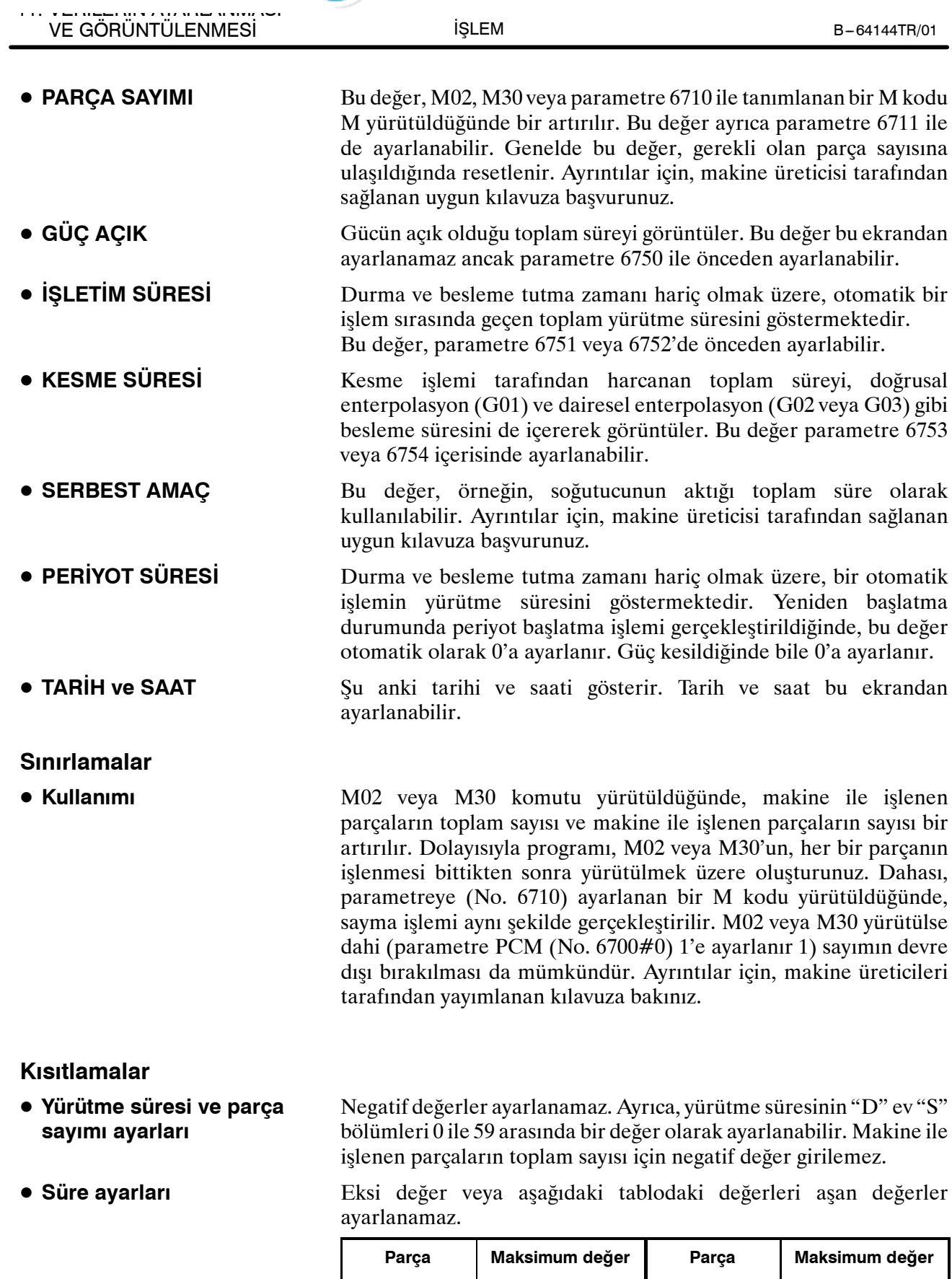

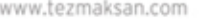

Tezmaksan Makina Sanayi ve Ticaret A.Ş.

Istanbul Merkez Abdi İpekçi Caddesi No: 129, 34040 Bayrampaşa / İstanbul Te. 34212) 674 60 10 (pbx) Faks: (0212) 577 08 36 E-Mail: info@tezmaksan.com

Yıl | 2085 **|** Saat | 23 Ay | 12 | Dakika | 59

Gün | 31 | Saniye | 59

aG

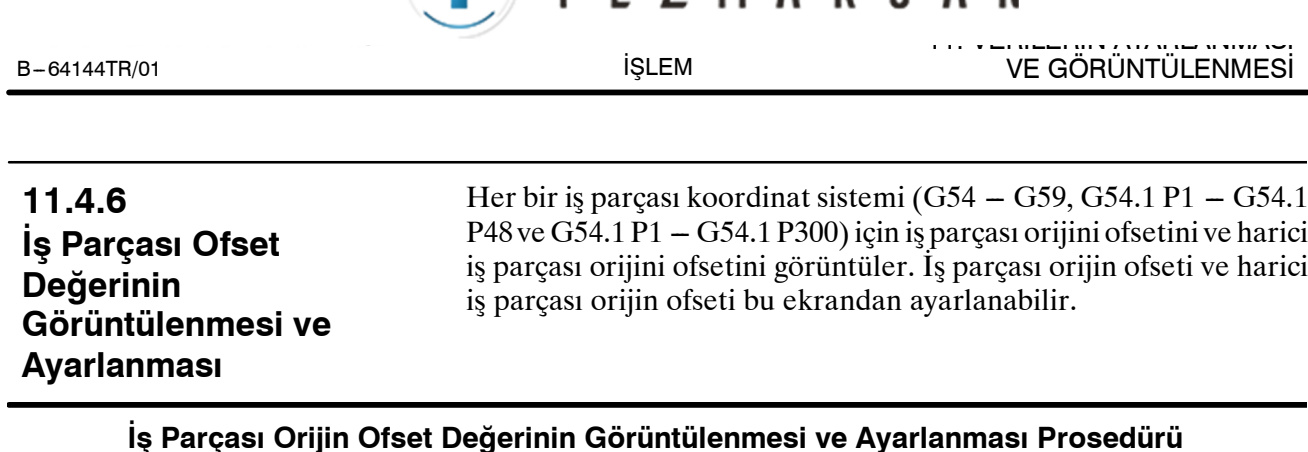

TEZMAKSAN

#### **Prosedür**

- **1 F** fonksiyon tuşuna basınız.
- **2** Bölüm seçme yazılım tuşu **[WORK]**'a basınız. İş parçası koordinat sistemi ayarlama ekranı görüntülenir.

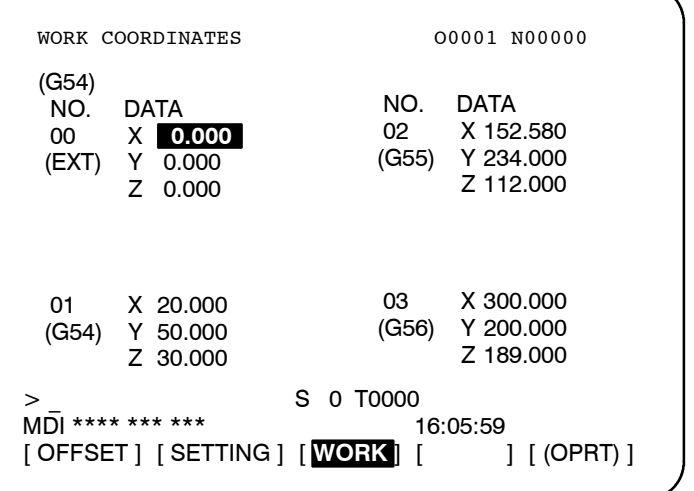

- **3** İş parçası orijin ofsetinin görüntülendiği ekran iki veya daha fazla sayfadan oluşur. Aşağıdaki iki yoldan birini izleyerek istenilen bir sayfayı görüntüleyebilirsiniz:
	- Sayfa yukarı  $\left|\mathcal{P}\right|$  veya sayfa aşağı  $\left|\mathcal{C}_1\right|$  tuşuna basınız.
	- $\bullet$  Is parçası koordinat sistem numarasını giriniz (0: harici is parçası orijin ofseti, 1'den 6'ya kadar: iş parçası koordinat sistemleri G54 -- G59, P1 -- P48 : iş parçası koordinat sistemleri G54.1 P1 -- G54.1 P48, P1 -- P300 : iş parçası koordinat sistemleri G54.1 P1  $-$  G54.1 P300) ve işlem seçimi yazılım tuşu **[NO.SRH]**'a basınız.
- **4** Yazımı etkinleştirmek için veri koruma tuşunu kapatınız.
- **5** İmleci, değiştirilecek olan iş parçası orijin ofsetine getiriniz.
- **6** Sayısal tuşları kullanarak istenilen bir değeri giriniz ve **[INPUT]** yazılım tuşuna basınız. Girilen değer, iş parçası orijin ofset değeri içerisinde tanımlanır. Veya sayısal tuşları kullanarak istenilen bir değeri girip **[+INPUT]** yazılım tuşuna basarak, girilen değer bir önceki ofset değerine eklenebilir.
- **7** Diğer ofset değerlerini değiştirmek için **5** ve **6**'yı tekrar ediniz.
- **8** Yazımı devre dışı bırakmak için veri koruma tuşunu açınız.

Tezmaksan Makina Sanayi ve Ticaret A.Ş.

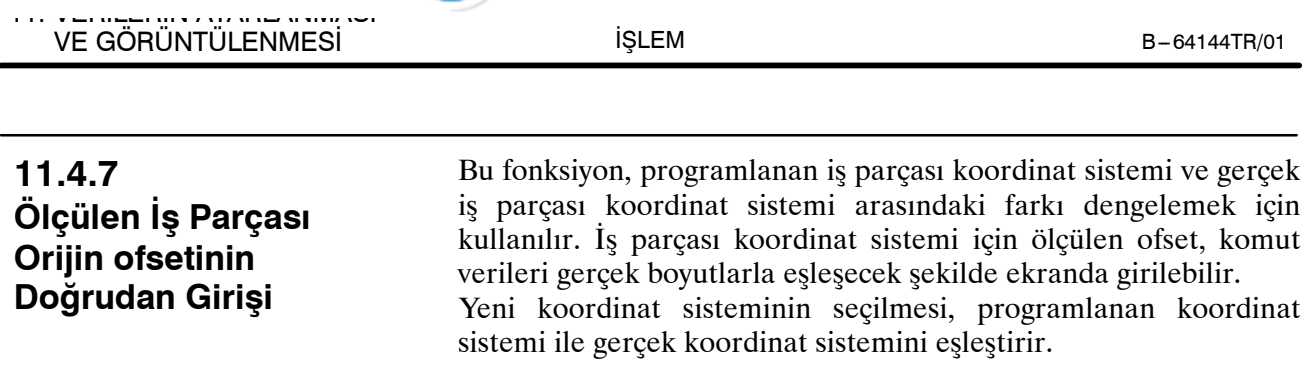

#### **Ölçülen İş Parçası Orijini Ofsetlerinin Doğrudan Girilmesi için Prosedür**

T) TEZMAKSAN

# **Prosedür**

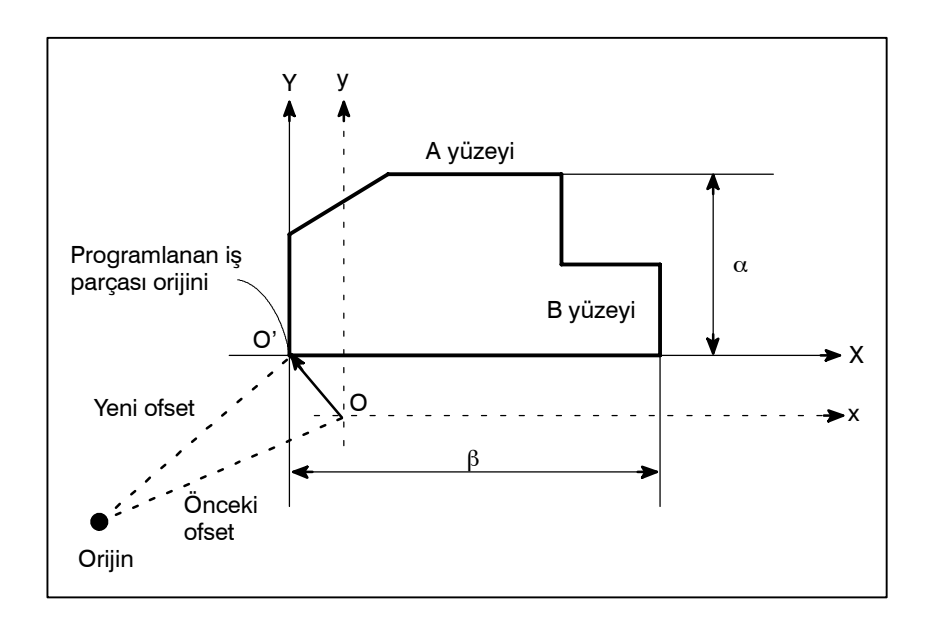

- **1** İş parçası yukarıda gösterilen şekilde biçimlendirildiğinde, referans takımını iş parçasının A yüzeyine dokunacak şekilde manüel olarak konumlandırınız.
- **2** Y koordinatını değiştirmeden takımı geri çekiniz.
- **3** A yüzeyi ve iş parçası koordinat sisteminin programlanan orijini arasındaki mesafe α'yı, yukarıda gösterildiği şekilde ölçünüz.
- **4 Fo** fonksiyon tuşuna basınız.

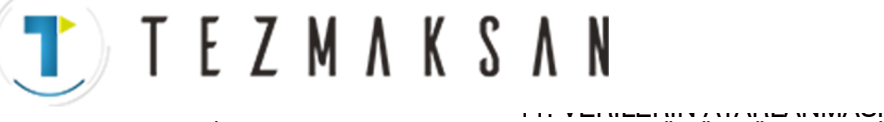

**5** İş parçası orijin ofseti ayarlama ekranını görüntülemek için, bölüm seçme yazılım tuşu **[WORK]**'e basınız.

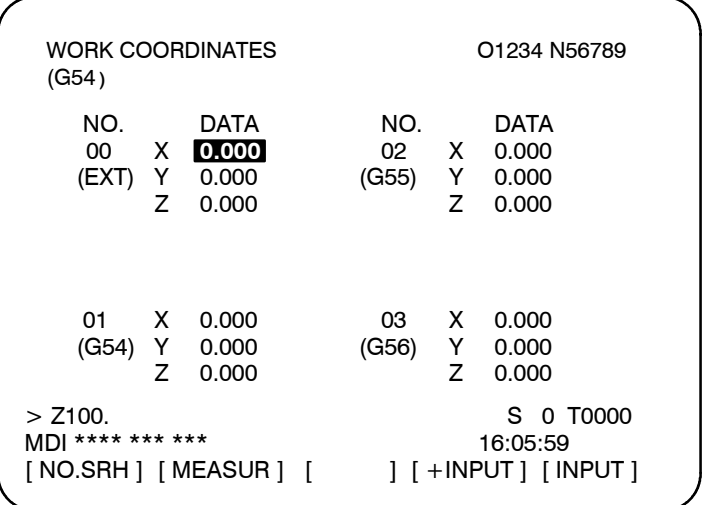

- **6** İmleci, ayarlanacak olan iş parçası orijin ofset değerine getiriniz.
- **7** Üzerinde ofsetin ayarlanacağı eksen için adres tuşuna basınız (Bu örnekte Y ekseni).
- **8** Ölçülen değeri (α) giriniz ve **[MEASUR]** yazılım tuşuna basınız.
- **9** Referans takımını, iş parçasının B yüzeyine değecek şekilde manüel olarak taşıyınız.
- **10** Takımı X koordinatını değiştirmeden geri çekiniz.
- **11** β mesafesini ölçünüz ve sonra ekranda X noktasındaki mesafeyi adım 7 ve 8'de olduğu şekilde giriniz.

# **Sınırlamalar**

- D **Ardışık giriş**
- **Program vürütmesi sırasında**
- İki veya daha fazla eksen için ofset aynı anda girilemez.

Bu fonksiyon, bir program yürütülüyorken kullanılamaz.

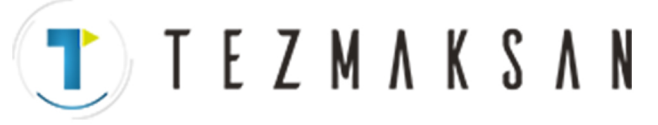

11. VERİLERİN AYARLANMASI VE GÖRÜNTÜLENMESİ SILEM B-64144TR/01

İŞLEM

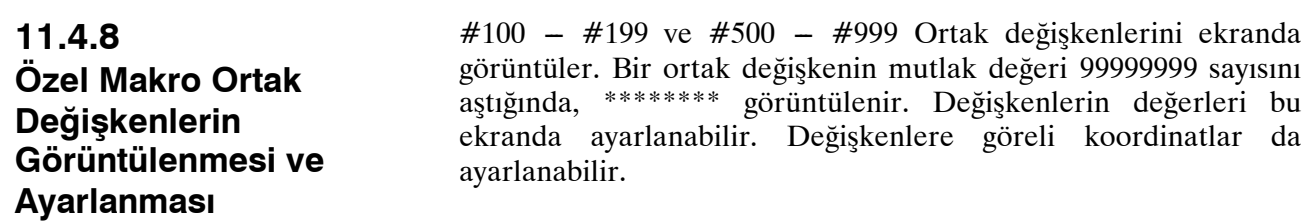

**Özel makro ortak değişkenlerin görüntülenmesi ve ayarlanması prosedürü**

# **Prosedür**

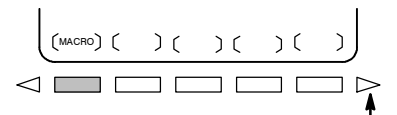

Sürekli menü tuşu

- **1 F** fonksiyon tuşuna basınız.
- **2** Sürekli menü tuşuna basınız  $[\triangleright]$ , ve daha sonra bölüm seçme yazılım tuşu **[MACRO]**'ya basınız. Aşağıdaki ekran görüntülenir:

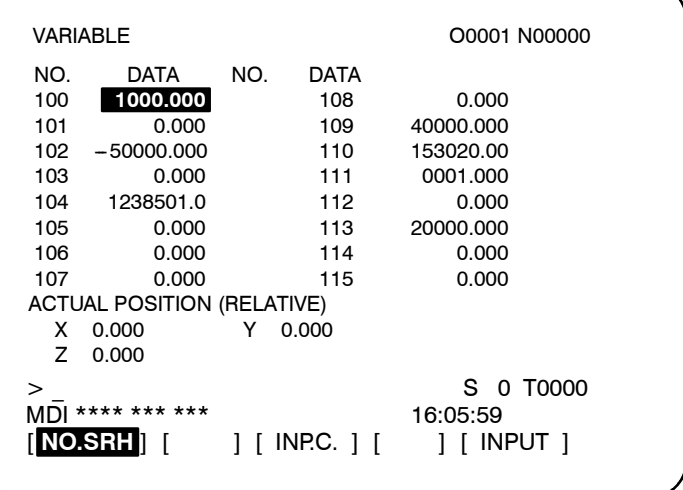

- **3** Aşağıdaki yöntemlerden herhangi birini kullanarak imleci ayarlanacak olan değişken numarasına getiriniz:
	- Değişken numarasını giriniz ve **[NO.SRH]** yazılım tuşuna basınız.
	- İmleci, ayarlanacak olan değişken numarasına  $\left| \varphi \right|$  ve/veya  $P_{\Box}$ sayfa tuşları  $\left| \right\uparrow \left| , \right| \right\downarrow \left| , \right| \leftarrow \left| ,$  ve/veya  $\left| \right\uparrow \left| , \right|$
- **4** Sayısal tuşları kullanarak veriyi giriniz ve **[INPUT]** yazılım tuşuna basınız.
- **5** Değişkende ilgili bir koordinat ayarlamak için, | X

veya | Z | adres tuşuna basınız ve daha sonra **[INP.C.]** yazılım tuşuna basınız.

aь

**CONTRACTOR** 

**6** Bir değişkende bir boşluk ayarlamak için, sadece **[INPUT]** yazılım tuşuna basınız. Değişken için değer alanı boş olur.

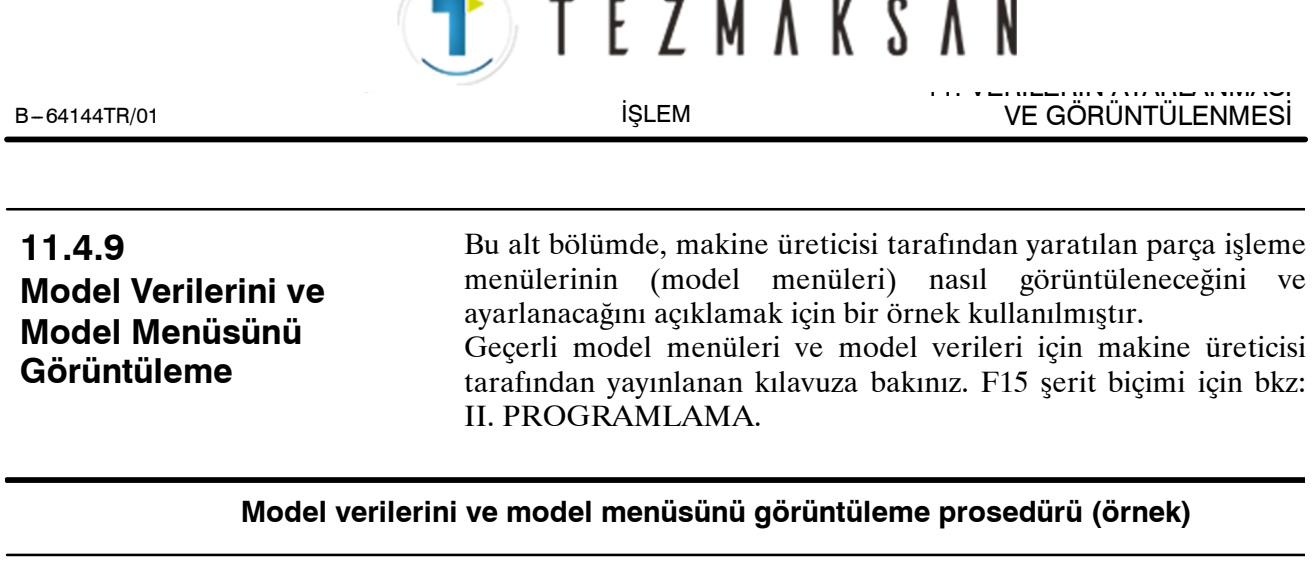

# **Prosedür**

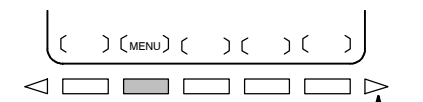

Sürekli menü tuşu

- **1**  $\boxed{ \boxed{\Xi} }$  Fonksiyon tuşuna basınız.
- **2** Sürekli menü tuşuna basınız  $\lceil \triangleright \rceil$ , sonra bölüm seçme yazılım tuşu **[MENU]**'ye basınız.

Aşağıdaki ekran (model menüsü ekranı) görüntülenir:

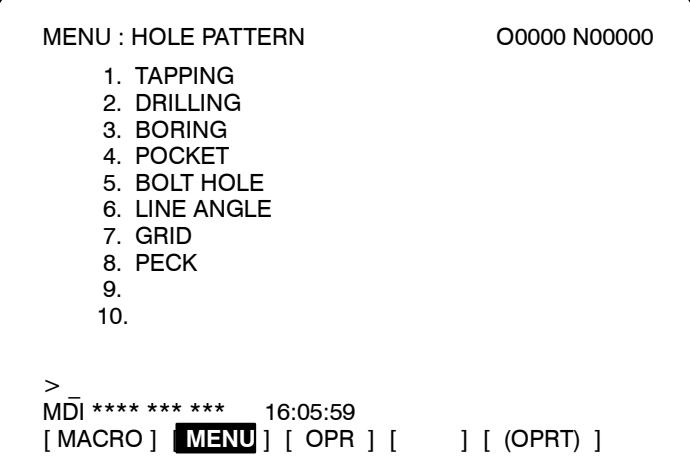

**3** Bir model numarası giriniz ve **[SELECT]** yazılım tuşuna basınız.

Bu örnekte, 5 , sonra **[SELECT]** tuşuna basınız.

Aşağıdaki ekran (model verisi ekranı) görüntülenir:

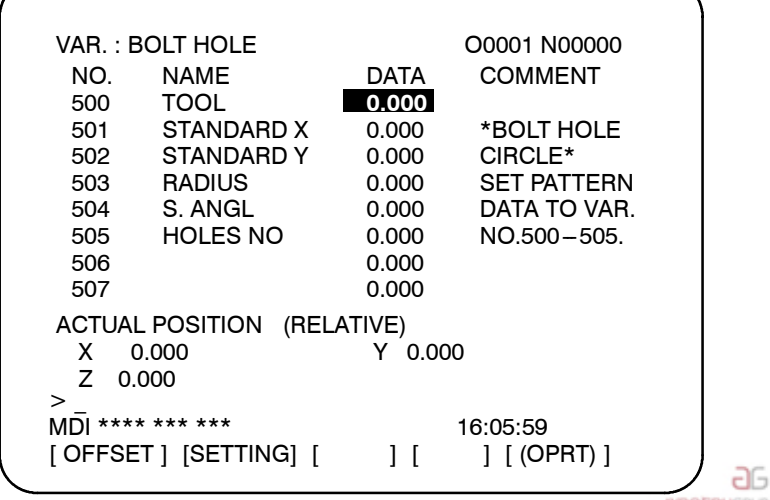

www.tezmaksan.com

Tezmaksan Makina Sanayi ve Ticaret A.Ş.

Istanbul Merkez Abdi İpekçi Caddesi No: 129, 34040 Bayrampaşa / İstanbul Te. 39212) 674 60 10 (pbx) Faks: (0212) 577 08 36 E-Mail: info@tezmaksan.com

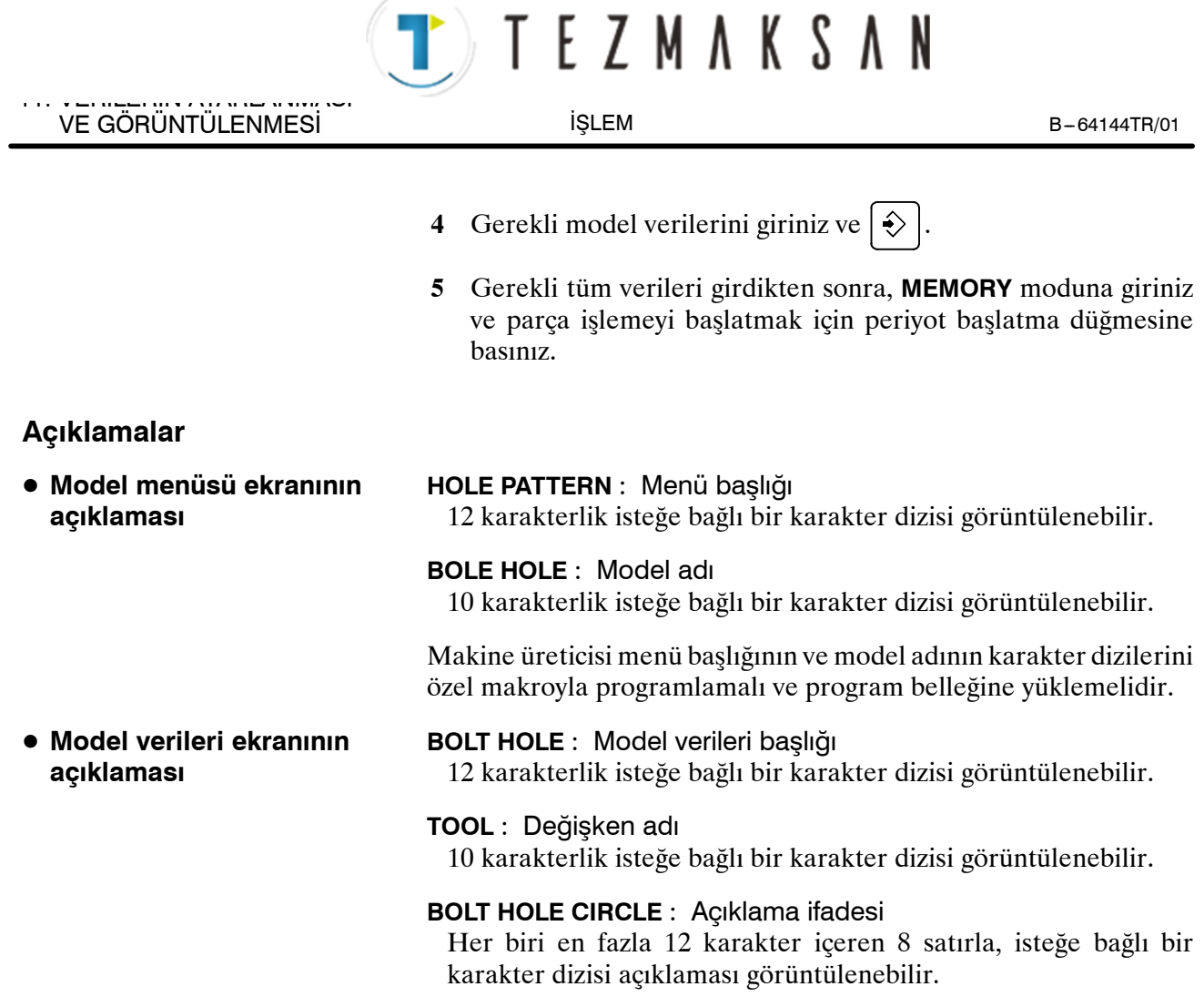

Makine üreticisi değişken adının ve açıklama ifadesinin karakter dizilerini özel makroyla programlamalı ve program belleğine yüklemelidir.

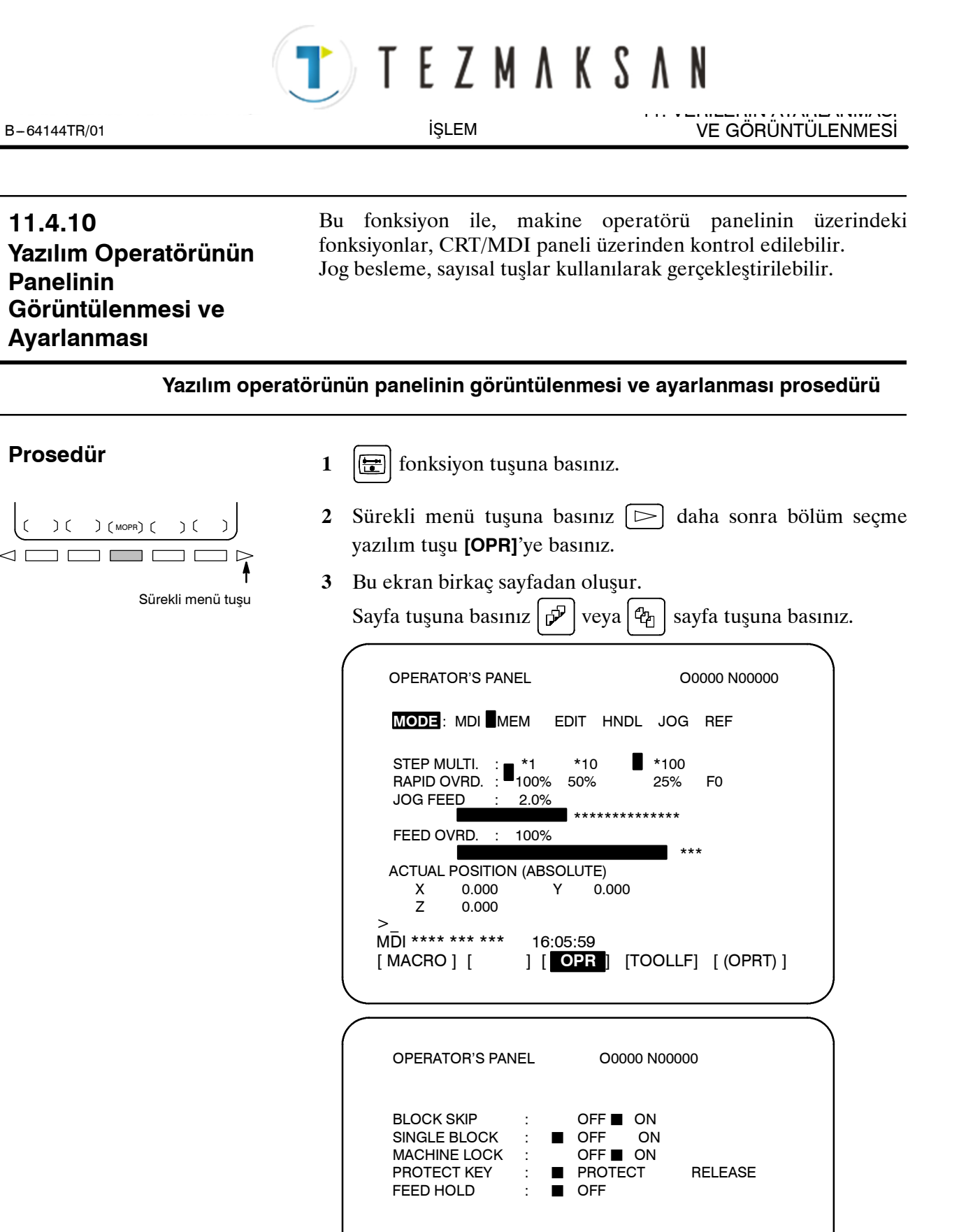

www.tezmaksan.com

aь YDOCDUCRLE

Tezmaksan Makina Sanayi ve Ticaret A.Ş.

Istanbul Merkez Abdi İpekçi Caddesi No: 129, 34040 Bayrampaşa / İstanbul Te 44212) 674 60 10 (pbx) Faks: (0212) 577 08 36 E-Mail: info@tezmaksan.com

ACTUAL POSITION (ABSOLUTE) X 0.000 Y 0.000  $0.000$  S 0 T0000

[ MACRO ] [ ] [ **OPR** ] [ TOOLLF ] [ (OPRT) ]

MDI \*\*\*\* \*\*\* \*\*\* 16:05:59

**T E Z M A K S A N** 

- **4** İmleci, imleç tuşu kullanarak, istenilen anahtara doğru hareket ettiriniz  $\parallel \biguparrow$  | veya  $\parallel \bigdownarrow \parallel$ .
- **5** İmleç hareket tuşuna  $\left| \leftarrow \right|$  veya  $\left| \right|$   $\left| \leftarrow \right|$  ye herhangi bir konuma eşleştirme yapmak üzere basınız ve istenilen koşulu ayarlayınız.
- **6** Jog beslemenin devrede olduğu bir ekranda, istenilen ok tuşuna basılması, aşağıda gösterildiği gibi, jog besleme işlemini gerçekleştirir. Delme işlemini durdurmak için  $|5^{\prime\prime}|$  tuşuyla birlikte bir ok tuşuna basınız.

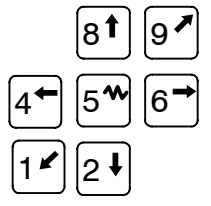

# **Açıklamalar**

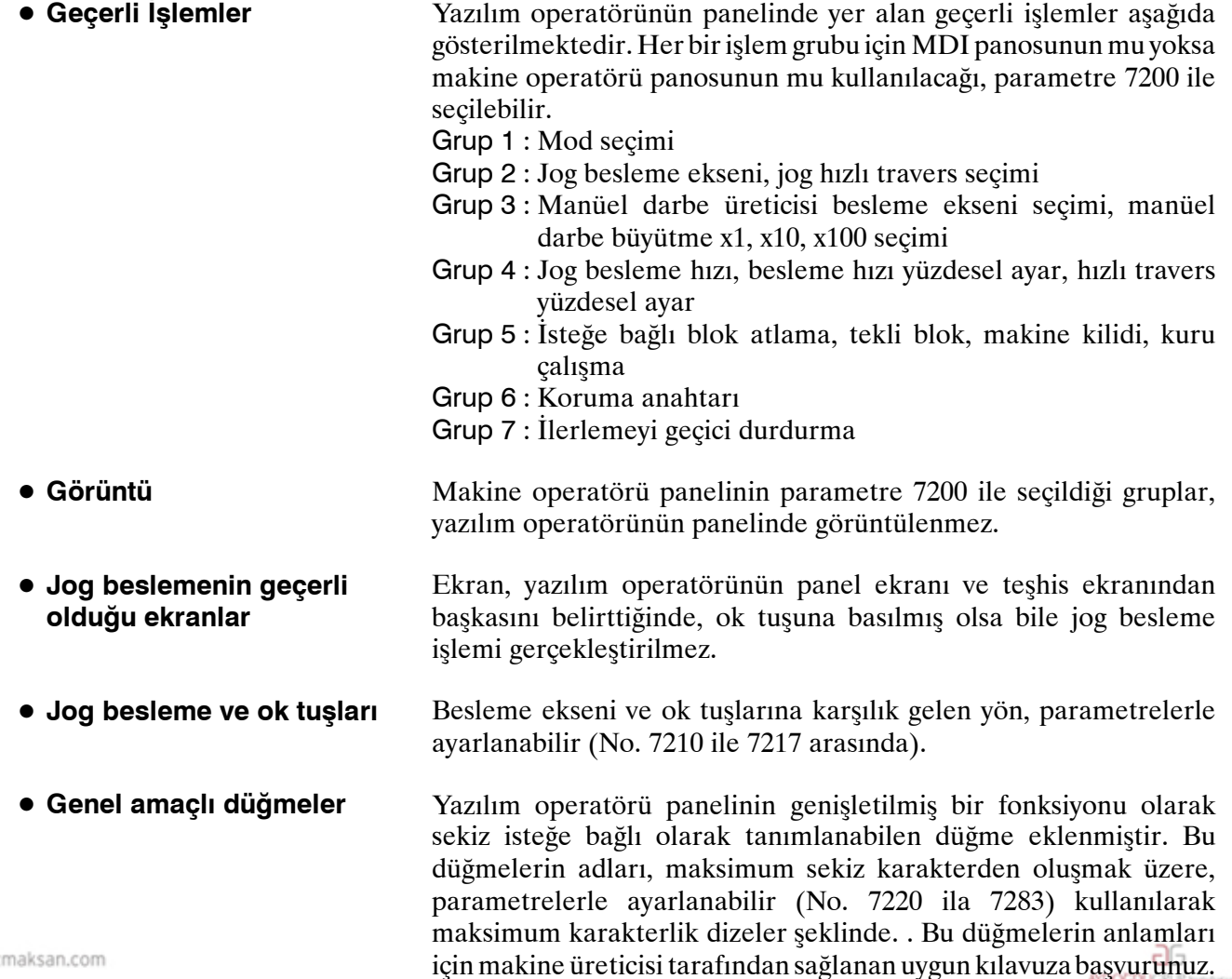

www.tezmaksan.com

Tezmaksan Makina Sanayi ve Ticaret A.Ş.

İŞLEM

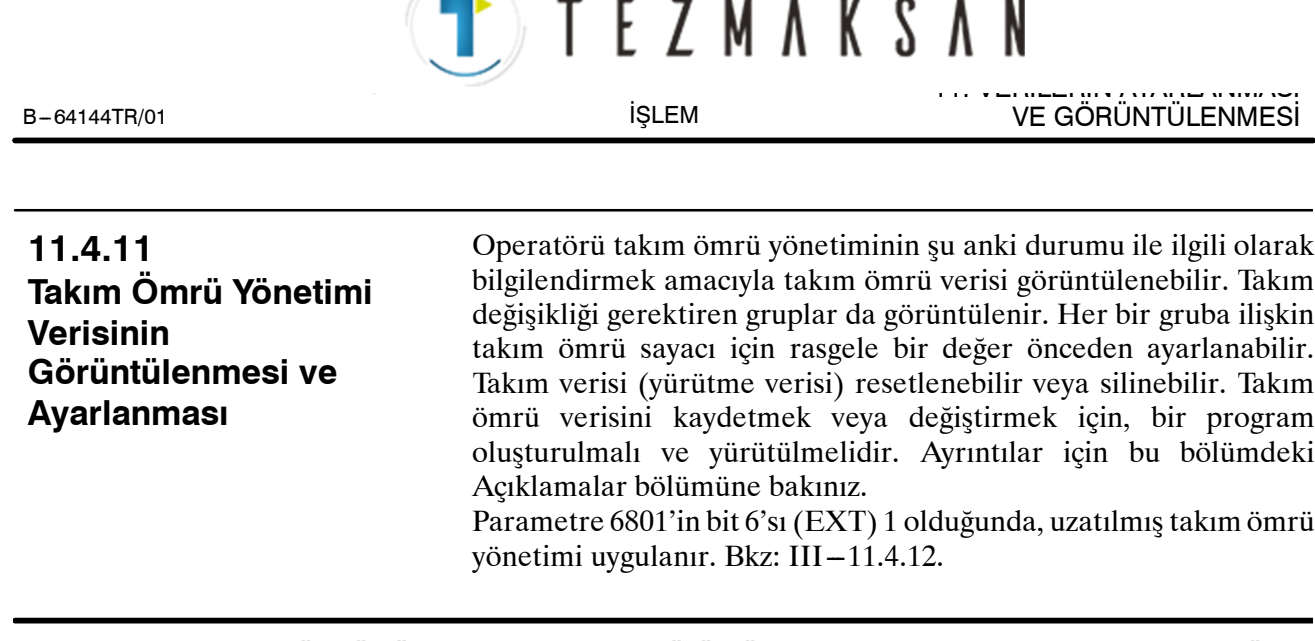

# **Takım ömrü yönetimi verilerinin görüntülenmesi ve ayarlanması için prosedür**

**Prosedür**

- **1 i** fonksiyon tuşuna basınız.
- **2** Sürekli menü tuşuna basınız **[TOOLLF]**'ı görüntülemek için sürekli menü tuşuna basınız.
- **3 [TOOLLF]** yazılım tuşuna basınız.
- **4** Bir sayfada, iki grup ile ilgili veriler görüntülenir. Sayfa tuşu

 $\left|\mathcal{C}_{\mathcal{C}_{\mathcal{C}}}\right|$  ve/veya  $\left|\mathcal{P}\right|$  basılması, aşağıdaki gruplarla ilgili verilerin görüntülenmesini sağlar. Takım Değiştirme sinyalinin verildiği en fazla dört gruba ait numaralar, her bir sayfanın alt kısmında görüntülenir. Şekilde gösterilen bir ok, varsa, beş veya daha fazla grup için görüntülenir.

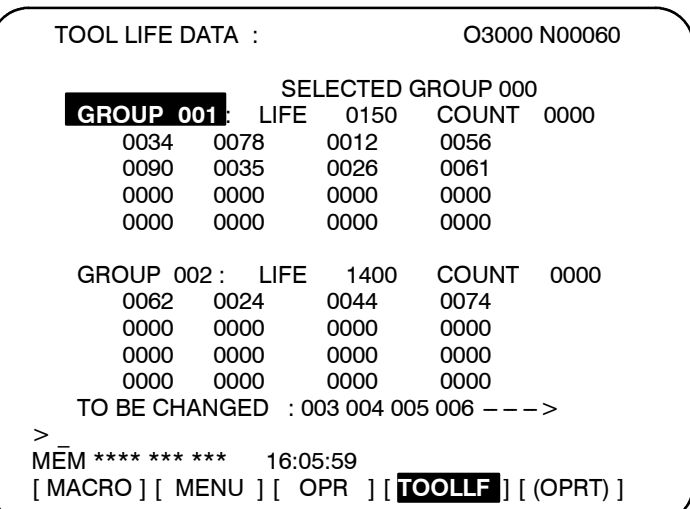

www.tezmaksan.com

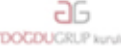

Tezmaksan Makina Sanayi ve Ticaret A.Ş.

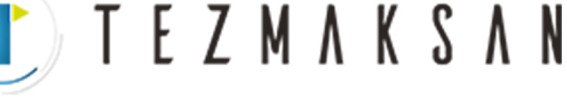

İŞLEM

11. VERİLERİN AYARLANMASI

**5** Bir gruba ilişkin verileri içeren bir sayfanın görüntülenmesi için, grup numarasını giriniz ve **[NO.SRH]** yazılım tuşuna basınız. İmleç, imleç tuşuna basılarak rastgele bir gruba doğru hareket

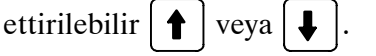

- **6** Bir grup içerisindeki değeri değiştirmek için, imleci gruba götürünüz, yeni bir değer giriniz (dört basamaklı) ve **[INPUT]** tuşuna basınız İmleç ile gösterilen grup için ömür sayacı, girilen değere önceden ayarlanır. Gruba ait diğer veriler değiştirilmez.
- **7** Takım verisini resetlemek için, imleci resetlenecek olan gruba götürünüz ve daha sonra bu sırayla **[(OPRT)]**,**[CLEAR]** ve **[EXEC]** yazılım tuşlarına basınız. İmleç ile gösterilen gruba ait tüm yürütme verileri, işaretlerle birlikte silinir  $(Q, \#, \text{veya}^*)$ .

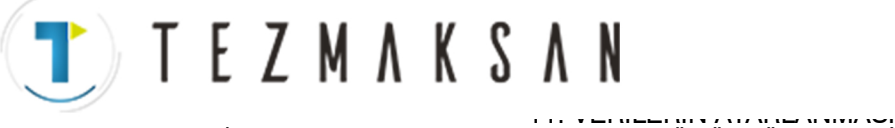

# **Açıklamalar**

D **Görüntü içeriği**

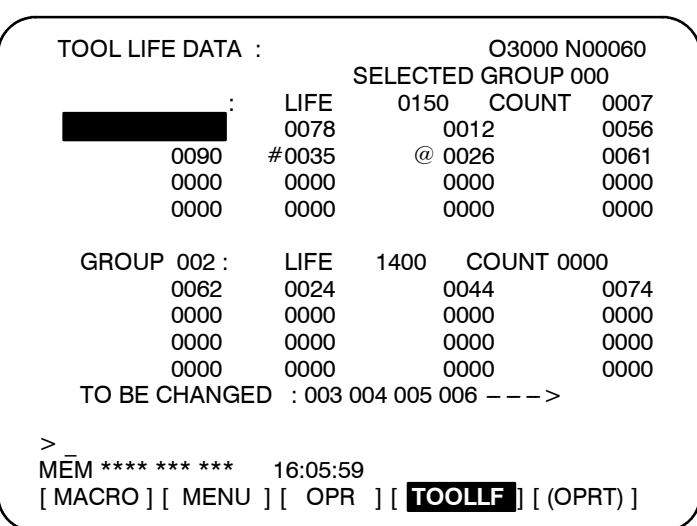

- İlk satır başlık satırıdır.
- İkinci satırda, şu anki komutun grup numarası görüntülenir. Mevcut komutun grup numarası olmadığında, 0 görüntülenir.
- S 3 ve 7 arasındaki satırlarda, grubun takım ömrü verisi görüntülenir.

Üçüncü satır grup numarasını, ömrünü ve kullanılan sayımı görüntüler.

Parametre LTM (No. 6800#2) tarafından seçilen ömür sayacı, ya dakika (veya saat) ya da kullanma sayısıdır.

4 ile 5 arasındaki satırlarda, takım numaraları görüntülenir. Bu durumda, takım şu sıra ile seçilir,  $0.034 \rightarrow 0.078 \rightarrow 0.012 \rightarrow 0.056 \rightarrow 0.012 \rightarrow 0.056 \rightarrow 0.012 \rightarrow 0.012 \rightarrow$ 0090 ...

Takım numarasında önce gelen her bir işaretin anlamı:

\* : Ömrün bittiğini gösterir.

# : Atlama komutunun kabul edildiğini gösterir.

@ : Takımın şu anda kullanılmakta olduğunu gösterir.

Ömür sayacı, takım için  $\omega$  ile sayım yapar.

"\*" ile birlikte gösterilen takım için ömür sayacı, ait olduğu grup tarafından bir sonraki komut yürütülmeye başlandığında sayar.

- S 8 ile 12 arasındaki satırlar, 3 ile 7 arasındaki satırlarda gösterilen grup için bir sonraki grup ömür verileridir.
- S On üçüncü satırda; takım değiştirme sinyalinin verildiği andaki grup numarası görüntülenir. Grup numarası gösterimi artan sıra ile ekrana gelir. Tam olarak görüntülenemediğinde, "--->" görüntülenir.

www.tezmaksan.com

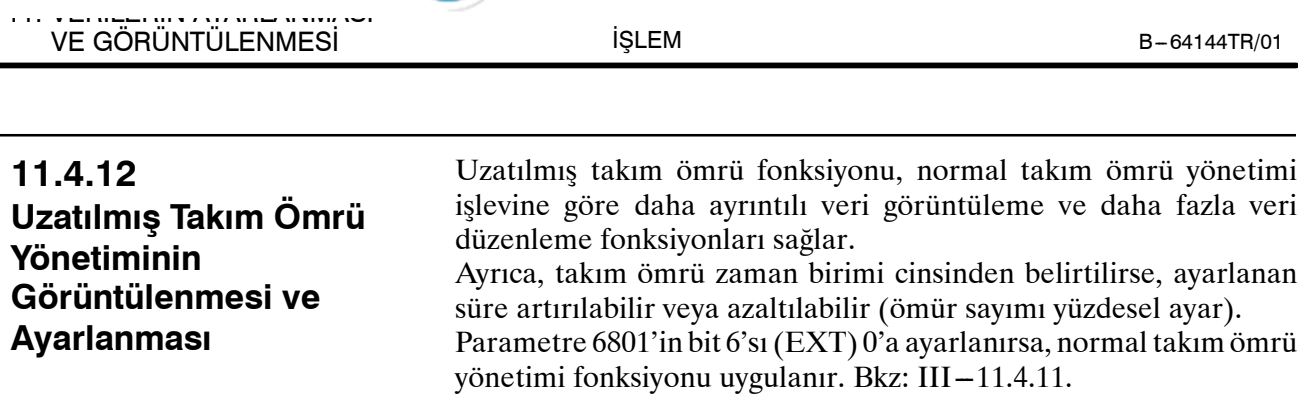

**J T E Z M A K S A N** 

#### **Uzatılmış takım ömrü yönetimi görüntüleme ve ayarlama prosedürü**

# **Prosedür**

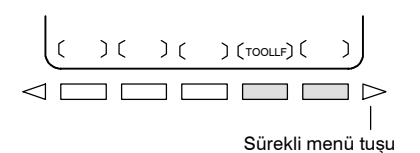

- **1 F** fonksiyon tuşuna basınız.
- **2** Sürekli menü tuşuna basınız **[TOOLLF]**'ı görüntülemek için sürekli menü tuşuna basınız.
- **3** Takım ömrü yönetimi veri ekranını görüntülemek için **[TOOLLF]** yazılım tuşuna basınız. Bu ekranda, imleci düzenlenecek bir öğe grubunun üzerine yerleştiriniz.
- **4 [(OPRT)]** yazılım tuşuna basınız.
- **5 [EDIT]** yazılım tuşuna basınız. İmleçle gösterilen gruba ilişkin uzatılmış takım ömrü yönetim verileri düzenleme ekranı görüntülenir.

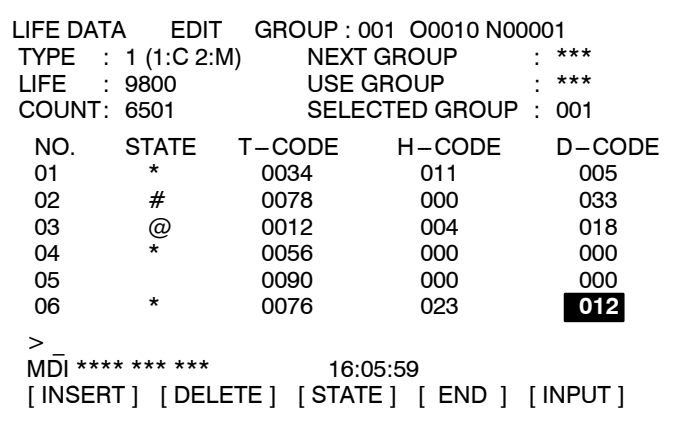

Takım ömrü verileri aşağıdaki şekilde düzenlenebilir:

- **6 MDI** modunu seçiniz.
- **7** Besleme tutma, tek blok durdurma veya resetleme işlemiyle, CNC'yi durdurunuz, duraklatınız veya sıfırlayınız (veriler bir programla ayarlandığında, takım ömrü yönetimi verileri düzenlenemez). Aşağıdaki düzenleme yapılabilir. Ayrıntılar için her bir adıma bakınız:

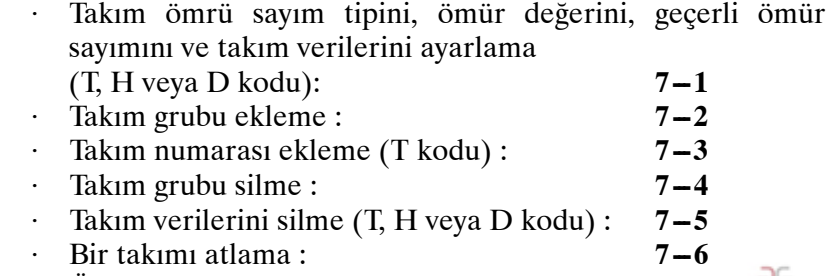

⋅ Ömür sayımını temizleme (ömrü resetleme) : **7 ---7**

www.tezmaksan.com

Tezmaksan Makina Sanayi ve Ticaret A.Ş.

B-64144TR/01 **i**SLEM

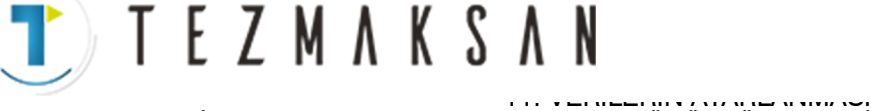

#### **7 ---1 Takım ömrü sayım tipini, ömür değerini, geçerli ömür sayımını ve takım verilerini (T, H veya D kodu) ayarlama**

- (1) İmleci değiştirilecek veri öğesinin üzerine getiriniz.
- (2) İstediğiniz bir değeri giriniz.
- (3) **[INPUT]** yazılım tuşuna basınız.

#### **7-2 Takım grubu ekleme**

- (1) Adım 3'te, kendisi için veri ayarlanmamış bir grup seçiniz ve düzenleme ekranını görüntüleyiniz.
- (2) Takım numaralarını giriniz.
- (3) **[INSERT]** yazılım tuşuna basınız.
- ⋅ Bu durumda, ömür sayacının türü LTM'nin (No. 6800#2) ayarıyla belirlenir ve ömür uzunluğu ve ömür sayacında 0 ayarlanır.
- ⋅ H kodunda ve D kodunda 0 ayarlanır.
- ⋅ İmleç, T kodu belirtilinceye kadar takım numarası üzerinde kalır.

## **7 ---3 Takım numarası ekleme**

- (1) İmleci, kendisinden sonra yeni bir numara eklenecek takım verilerine taşıyınız (T, H veya D kodu).
- (2) Takım numarasını giriniz.
- (3) **[INSERT]** yazılım tuşuna basınız.

#### **Örnek) Takım No. 1500'ün No. 1 ve No. 2 arasına yerleştirilmesi**

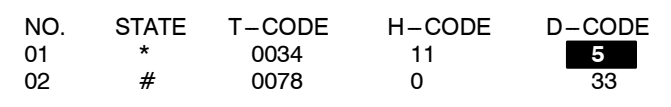

**İmleci D-CODE** sütununda 5'e taşıyınız ve **[INSERT]** yazılım tuşuna basınız.

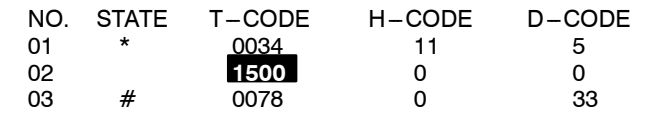

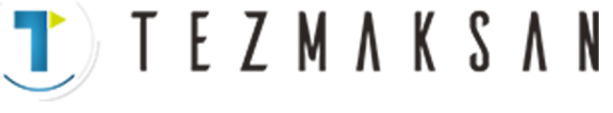

#### İŞLEM

#### **7-4 Takım grubu silme**

- (1) Adım 3'te, imleci silinecek bir grubun üzerine yerleştiriniz ve düzenleme ekranını görüntüleyiniz.
- (2) **[DELETE]** yazılım tuşuna basınız.
- (3) **[GROUP]** yazılım tuşuna basınız.
- (4) **[EXEC]** yazılım tuşuna basınız.

#### **7 ---5 Takım verilerini silme (T, H veya D kodu)**

- (1) İmleci silinecek veri öğesi (T, H veya D kodu) üzerine yerleştiriniz.
- (2) **[DELETE]** yazılım tuşuna basınız.
- (3) **[<CRSR>]** yazılım tuşuna basınız.
- ⋅ İmleci içeren satır silinir.
- $\cdot$  @ ile işaretli (kullanılan) bir takım silindiğinde, @ işareti ömrü en yakın zamanda sona eren veya atlanmış olan takıma atlar Bu durumda, \* ve # işaretleri ters görüntü olarak görüntülenir.

# $\ast$

#### **7 ---6 Bir takımı atlama**

- (1) İmleci, atlanacak takıma ilişkin veri öğesi (T, H veya D kodu) üzerine yerleştiriniz.
- (2) **[STATE]** yazılım tuşuna basınız.
- (3) **[SKIP]** yazılım tuşuna basınız.

#### **7 ---7 Ömür sayımını temizleme (ömrü resetleme)**

- (1) İmleci, temizlenecek takımın veri öğesi (T, H veya D kodu) üzerine yerleştiriniz.
- (2) **[STATE]** yazılım tuşuna basınız.
- (3) **[CLEAR]** yazılım tuşuna basınız.
- **8** Düzenleme işlemini tamamlamak için, **[END]** yazılım tuşuna basınız. Takım ömrü yönetimi ekranı yeniden görüntülenir.

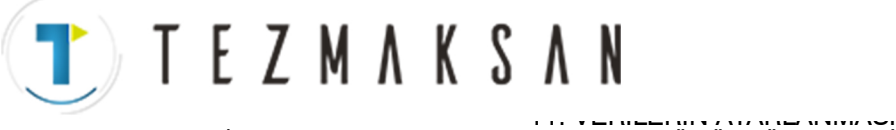

#### **Açıklamalar**

**• Görüntüler** 

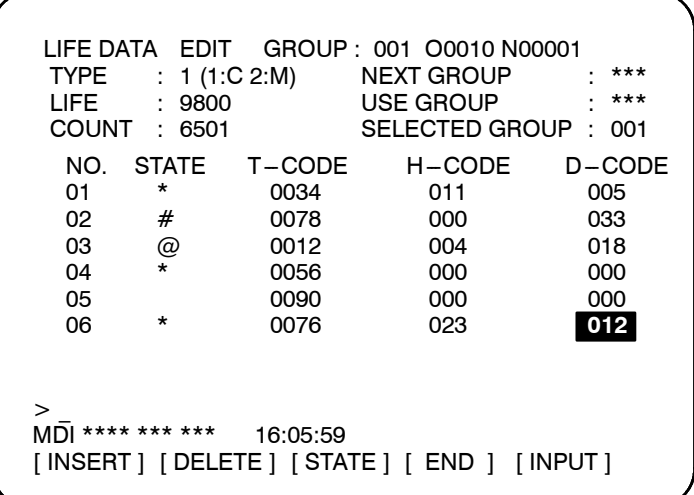

#### **NEXT GROUP** :

Ömrü sonraki M06 komutuyla hesaplanacak takım grubunun numarası

**USE GROUP** :

Ömrü hesaplanmakta olan takım grubunun numarası **SELECTED GROUP** :

Ömrü hesaplanmakta olan ve en son hesaplanan takım grubunun numarası

**TYPE : 1** : Takım ömrü, periyot cinsinden gösterilir.

**TYPE : 2** : Takım ömrü, dakika cinsinden gösterilir.

**LIFE** : Ömür beklentisi

**COUNT** : Ömür sayacı

**STATE** : Takımın durumu

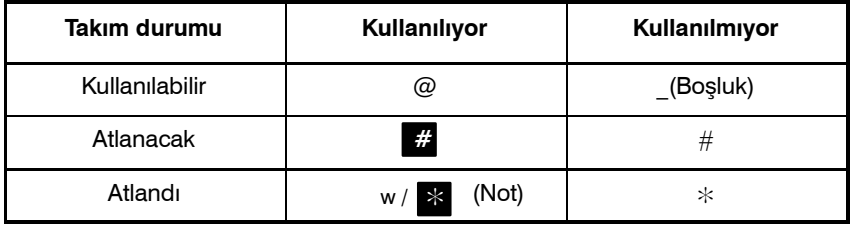

#### **NOT**

Parametre 6801'in bit 3'ü (EMD) 0'a ayarlandığında, sonraki takım seçilinceye kadar @ görüntülenir.

**T-CODE** : Takım numarası **H-CODE** : H kodu **D-CODE** : D kodu

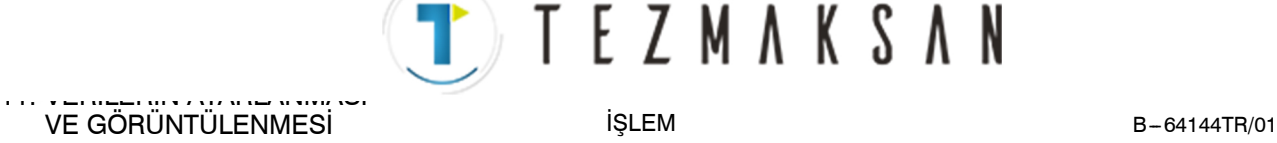

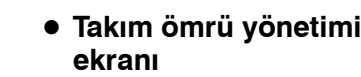

Uzatılmış takım ömrü yönetim fonksiyonu sağlandığında, aşağıdaki öğeler takım ömrü yönetimi ekranına eklenir:

- NEXT: Kullanılacak sonraki takım grubu
- USE: Kullanılmakta olan takım grubu
- Her bir takım grubu için ömür sayacı tipi (C: Periyotlar, M: Dakika)

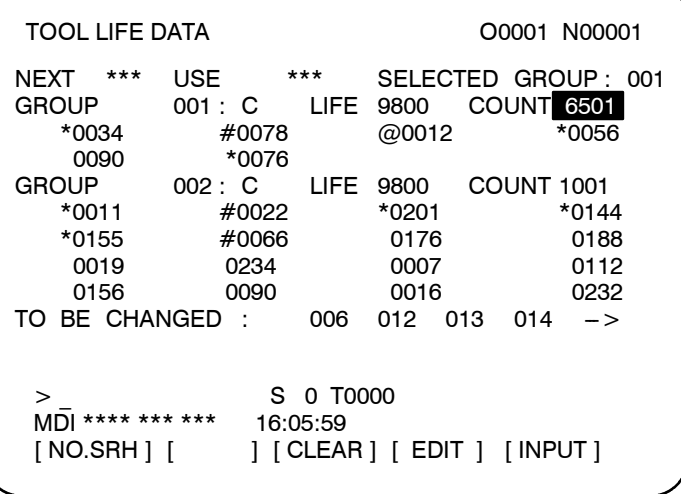

D **Ömür sayacı yüzdesel ayar**

Ömür sayacının dakika cinsinden gösterilmesi ve LFV'nin (parametre 6801'in bit 2'si) 1 olması koşuluyla, takım ömrü sayımı geçersiz kılınabilir.

Yüzdesel ayar değerleri, operatör panosundaki yüzdesel ayar düğmesi kullanılarak,  $0 - 99.9$  arasında belirtilebilir. 0 belirtilirse, takım ömrü sayılmaz. Geçerli kesme süresinin gerçek sayımı 4 saniyeden azsa, yüzdesel ayar değeri geçersizdir.

#### **Örnek**

**10 dakika boyunca yüzdesel ayar değeri 0.1 ile kesme yapılırsa, takım ömrü sayacı bir dakika sayar.**

- D **Bir takımın ömrünün sona erdiğini gösteren işaretin görüntülenmesi**
- D **Verideki değişikliklerin etkileri**

Bir takımın ömrünün sona erdiğini göstermek için kullanılan \* simgesi, makine sonraki takımı kullanmaya başladığında veya takımın ömrü gerçekten sona erdiğinde görüntülenebilir. Bu yöntemlerden herhangi biri EMD (parametre 6801'in bit 3'ü) kullanılarak seçilebilir.

- S Ömür beklentisinin veya ömür sayacının değiştirilmesi takım durumunu veya takım değişikliği sinyalini etkilemez.
- Ömür sayacı tipi değiştirildiğinde, ömür beklentisini ve ömür sayımını da değiştirmeyi unutmayınız.

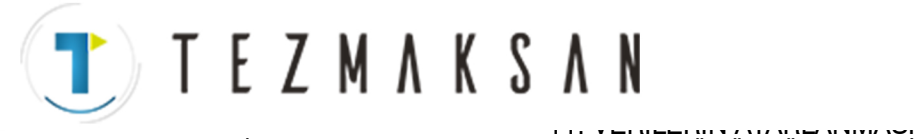

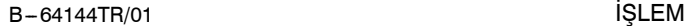

# **11.5 FONKSIYON TUŞU**  $[\circled{\mathbb{Z}}]$ **İLE GÖRÜNTÜLENEN EKRANLAR**

CNC ve makine bağlıyken, servo motoru ve diğer parçaların özelliklerini tam olarak kullanabilmek için, makinenin özelliklerini ve fonksiyonlarını belirtmek üzere parametreler ayarlanmalıdır. Bu bölüm MDI paneli üzerinde parametrelerin nasıl ayarlanacağını göstermektedir. Parametreler ayrıca Handy File (bkz. III-) gibi harici giriş/çıkış cihazları ile de ayarlanabilir. (bkz  $III-8$ ). Buna ek olarak, makine üzerindeki top vidaların konumlandırılması ile kesinliğin artırılması için kullanılan aralık hata kompanzasyon verisi, fonksiyon tuşu  $\lfloor \sqrt{2} \rfloor$  altındaki işlemlerle ayarlanabilir veya görüntülenebilir . Fonksiyon tuşu  $\boxed{5}$  ile görüntülenen tarama ekranları için

Bkz. bölüm III-7.

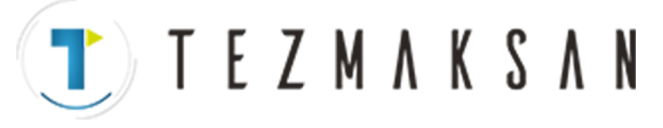

11. VERİLERİN AYARLANMASI VE GÖRÜNTÜLENMESİ SILEM B-64144TR/01

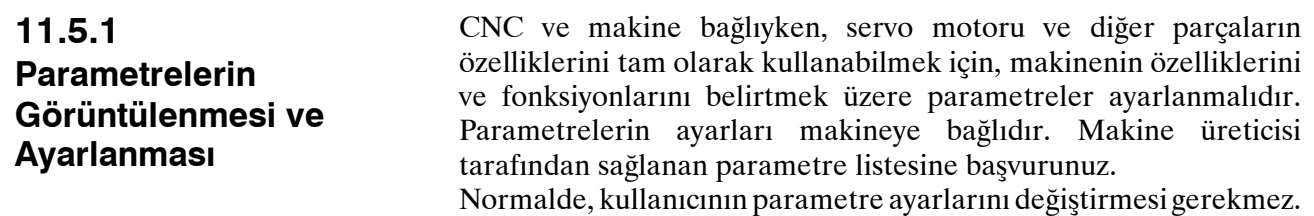

#### **Parametrelerin görüntülenmesi ve ayarlanması prosedürü**

#### **Prosedür**

- **1** Yazımı etkinleştirmek için **PARAMETER WRITE** için 1 giriniz. Parametre yazımının etkinleştirilmesi/devre dışı bırakılması ile ilgili olarak aşağıda açıklanan prosedüre bakınız.
- **2**  $|\triangledown|$  fonksiyon tuşuna basınız.
- **3** Parametre ekranını görüntülemek için bölüm seçimi yazılım tuşu **[PARAM]**'a basınız.

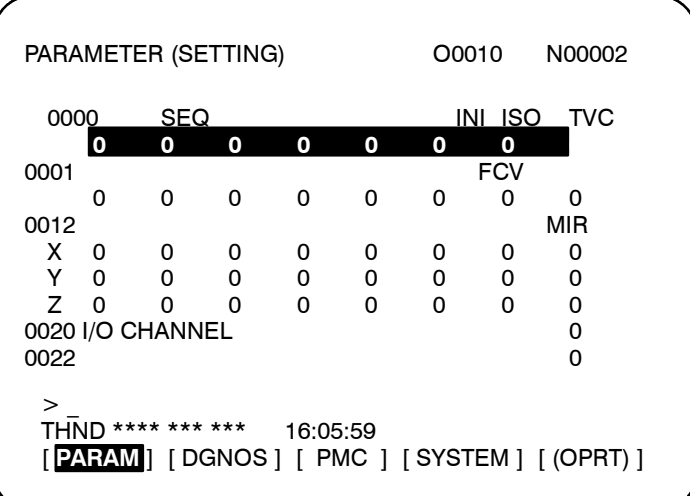

- **4** İmleci, aşağıdaki yöntemlerden herhangi birini kullanarak, görüntülenecek veya ayarlanacak olan parametre numarasına götürünüz:
	- Parametre numarasını giriniz ve **[NO.SRH]** yazılım tuşuna basınız.
	- $\bullet$  Imleci, sayfa tuşları,  $|\mathcal{P}|$  ve  $|\mathcal{A}|$ , sayfa tuşlarını ve imleç tuşlarını kullanarak, kompanzasyon noktası numarasına götürünüz  $\parallel \biguparrow$   $\parallel$
- **5** Parametreyi ayarlamak için, sayısal tuşları kullanarak yeni bir değer giriniz ve **[INPUT]** yazılım tuşuna basınız. Parametre girilen değere ayarlanır ve değer gösterilir.
- **6** Yazımı devre dışı bırakmak için **PARAMETER WRITE** için 0 giriniz. حله **WENDER VEH IP L**

www.tezmaksan.com

Tezmaksan Makina Sanayi ve Ticaret A.Ş.

#### **Parametre yazımının etkinleştirilmesi/devre dışı bırakılması için prosedür**

EZMAKSA

- **1 MDI** modunu seçiniz veya durum acil durdurmayı giriniz.
- **2**  $\left| \frac{1}{n} \right|$  fonksiyon tuşuna basınız.
- **3** Ayar ekranını görüntülemek üzere **[SETTING]** yazılım tuşuna basınız.

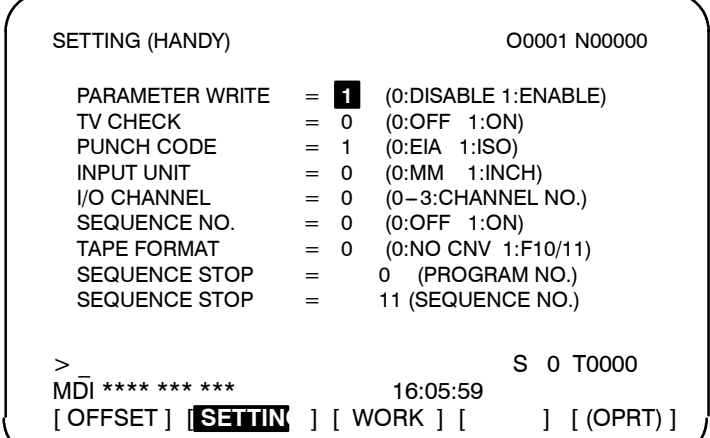

- **4** İmleç tuşlarını kullanarak imleci **PARAMETER WRITE**bölümüne getiriniz.
- **5 [(OPRT)]** yazılım tuşuna basınız, arkasından parametre yazımını etkinleştirmek için **[1: ON]**'a basınız. Bu anda CNC, P/S alarm durumuna girer (No. 100).
- **6** Parametrelerin ayarlanmasından sonra, ayarlama ekranına dönünüz. İmleci **PARAMETER WRITE** bölümüne getiriniz, **[(OPRT)]** yazılım tuşuna ve ardından **[0: OFF]** tuşuna basınız.
- **7** Alarm durumunu serbest bırakmak için  $\mathscr{V}$  tuşuna basınız. P/S

alarmı No. 000 meydana gelmişse, gücü kapatınız ve açınız, aksi takdirde, P/S alarmı kapanmayacaktır.

#### **Açıklamalar**

- **Parametrelerin harici giriş/çıkış cihazları ile ayarlanması**
- D **Gücün kesilmesini gerektiren parametreler**
- **Parametre listesi**
- **Ayar verisi**

www.tezmaksan.com

Tezmaksan Makina Sanayi ve Ticaret A.Ş.

Parametrelerin Handy File gibi harici giriş/çıkış cihazları ile ayarlanması ile ilgili ayrıntılar için b $kz$ : III $-8$ 

Bazı parametreler güç kapatılıp yeniden açılıncaya kadar etkin değildir. Bu gibi parametrelerin ayarlanması P/S alarmı 000'a neden olur. Bu durumda, gücü kapatıp tekrar açınız.

Parametre listesi için FANUC Series 0*i*/0*i* Mate Parametre Klavuzu'na (B-64120EN) bakınız.

Bazı parametreler, parametre listesinde "Ayar girişi kabul edilebilir" notu yer alıyorsa ayarlama ekranından ayarlanabilir. Ayarlama ekranında üç parametre ayarlandığında, **PARAMETER WRITE** için 1'in ayarlanması gerekmez. db **NOTIFIED AT SPEAK** 

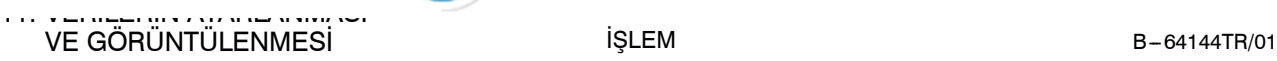

İŞLEM

TEZMAKSAN

# **11.5.2**

**Aralık Hatası Kompanzasyon Verisinin Görüntülenmesi ve Ayarlanması**

Aralık hatası kompanzasyon verisi tanımlanmışsa, her bir eksenin aralık hataları, eksen başına birimin belirlenmesinde dengelenebilir. Aralık hatası kompanzasyon verisi her bir kompanzasyon noktası için, her bir eksen için tanımlanan aralıklarda ayarlanır. Kompanzasyonun orijini, takımın geri döndüğü referans konumudur.

Aralık hatası kompanzasyon verisi, NC'ye bağlı olan makinenin özelliklerine göre ayarlanır. Bu verinin içeriği makine modeline göre farklılık gösterir. Bu değiştiği taktirde, makine hassasiyeti azalır. Prensipte, son kullanıcı bu veriyi değiştirmemelidir.

Aralık hatası kompanzasyon verisi, Handy File gibi harici cihazlar yardımı ile de ayarlanabilir (Bkz: III8). Kompanzasyon verisi ayrıca doğrudan MDI paneliyle de yazılabilir.

Aşağıdaki parametreler aralık hatası kompanzasyonu için ayarlanmalıdır. Aralık hatası kompanzasyon verisini, bu parametreler ile ayarlanan her bir aralık hatası kompanzasyon noktası sayısı için ayarlayınız.

Aşağıdaki örnekte, referans konumunda aralık hatası kompanzasyonu için 33 ayarlanmıştır.

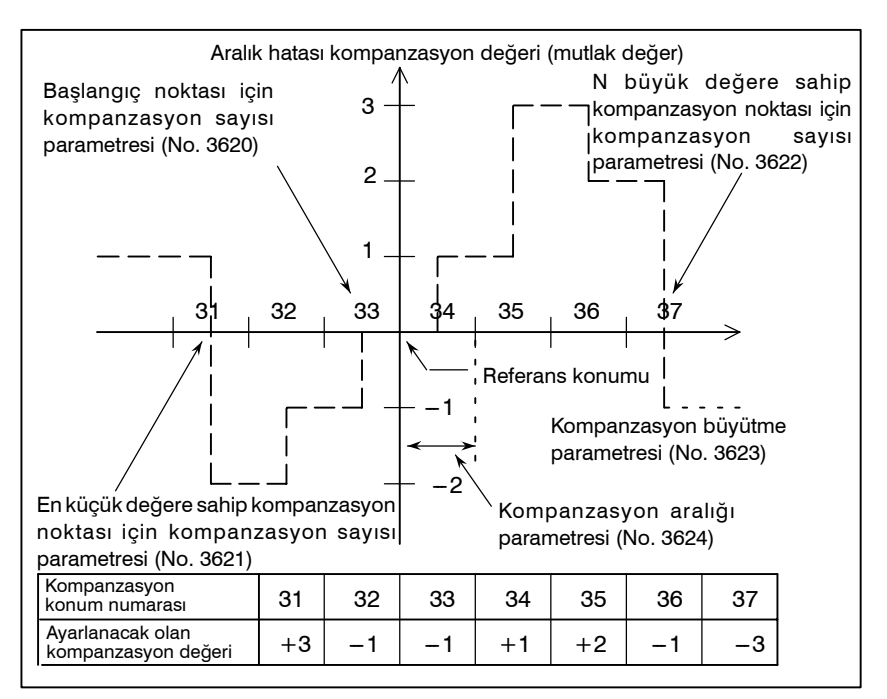

- $\bullet$  Referans konumunda aralık hatası kompanzasyonu sayısı (her bir eksen için): Parametre 3620
- D En küçük değere sahip aralık hatası kompanzasyon noktasının sayısı (her bir eksen için): Parametre 3621
- En büyük değere sahip aralık hatası kompanzasyon noktasının sayısı (her bir eksen için): Parametre 3622
- D Aralık hatası kompanzasyonu büyütme (her bir eksen için): Parametre 3623
- Aralık hatası kompanzasyon noktalarının aralığı (her bir eksen<br>isin): Parametra 3624 için): Parametre 3624 **CONTRACTOR**

www.tezmaksan.com

Tezmaksan Makina Sanayi ve Ticaret A.Ş.

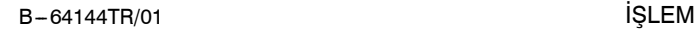

#### **Aralık hatası kompanzasyon verisinin görüntülenmesi ve ayarlanması prosedürü**

EZMAKSA

**Prosedür**

- **1** Aşağıdaki parametreleri ayarlayınız:
- D Referans konumunda aralık hatası kompanzasyonu sayısı (her bir eksen için): Parametre 3620
- En küçük değere sahip aralık hatası kompanzasyon noktasının sayısı (her bir eksen için): Parametre 3621
- D En büyük değere sahip aralık hatası kompanzasyon noktasının sayısı (her bir eksen için): Parametre 3622
- D Aralık hatası kompanzasyonu büyütme (her bir eksen için): Parametre 3623
- D Aralık hatası kompanzasyon noktalarının aralığı (her bir eksen için): Parametre 3624
- **2 [** $\odot$ ] fonksiyon tuşuna basınız.
- **3** Sürekli menü tuşuna basınız  $\Box$  daha sonra bölüm seçme yazılım tuşu **[PITCH]**'e basınız. Aşağıdaki ekran görüntülenir:

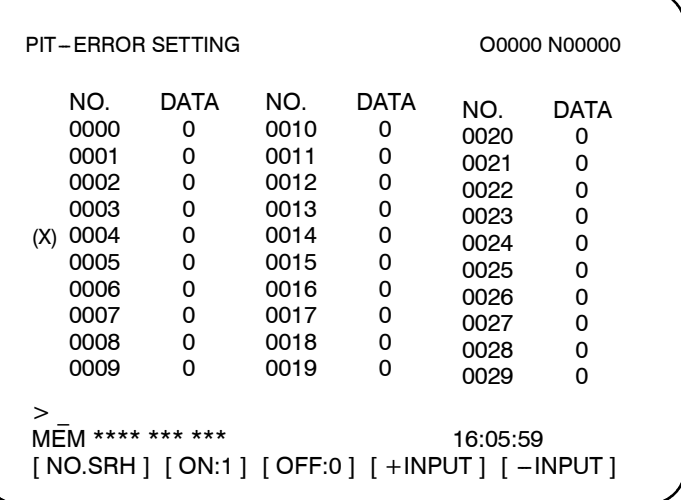

- **4** İmleci, aşağıdaki yöntemlerden herhangi birini kullanarak, ayarlanacak olan kompanzasyon noktasına götürünüz:
	- S Kompanzasyon noktası numarasını giriniz ve **[NO.SRH]** yazılım tuşuna basınız.
	- $\text{Im} \left[ \mathbf{E} \mathbf{E} \right]$  ve  $\left[ \mathbf{E} \right]$ , sayfa tuşlarını ve imleç tuşlarını kullanarak, kompanzasyon noktası numarasına götürünüz ,  $\vert \big\downarrow \vert$ ,  $\vert \big\downarrow \vert$  ve  $\vert \big\uparrow \vert$ .
- **5** Sayısal tuşlarla yeni bir değer giriniz ve **[INPUT]** yazılım tuşuna basınız. db **CONTRACTOR** MODEL REL

 $($ PITCH $)$  $($  $\lambda$ Sürekli menü tuşu

Tezmaksan Makina Sanayi ve Ticaret A.Ş.

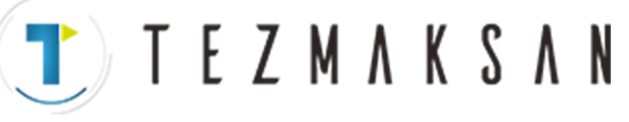

İŞLEM

**11.6 VERİ AYARLAMASI VEYA GİRİŞ/ÇIKIŞ İŞLEMİ İÇİN PROGRAM NUMARASI, SIRA NUMARASI VE DURUM VE UYARI MESAJLARININ GÖRÜNTÜLENMESİ** Program numarası, sıra numarası ve şu anki CNC durumu güç açık, bir sistem alarmının meydana geldiği veya PMC ekranının görüntülendiği durumlar haricinde görüntülenir.

Veri ayarı veya giriş/çıkış işlemi hatalı ise, CNC işlemi kabul etmez ve bir uyarı mesajı görüntüler.

Bu bölüm hatalı veri ayarlaması veya giriş/çıkış işlemi için program numarası, sıra numarası ve durum ve uyarı mesajlarının görüntülenmesini açıklamaktadır.

# **11.6.1**

**Program Numarası ve Sıra Numarasının Görüntülenmesi**

Program numarası ve sıra numarası, aşağıda gösterildiği gibi ekranın sağ üst köşesinde görüntülenir.

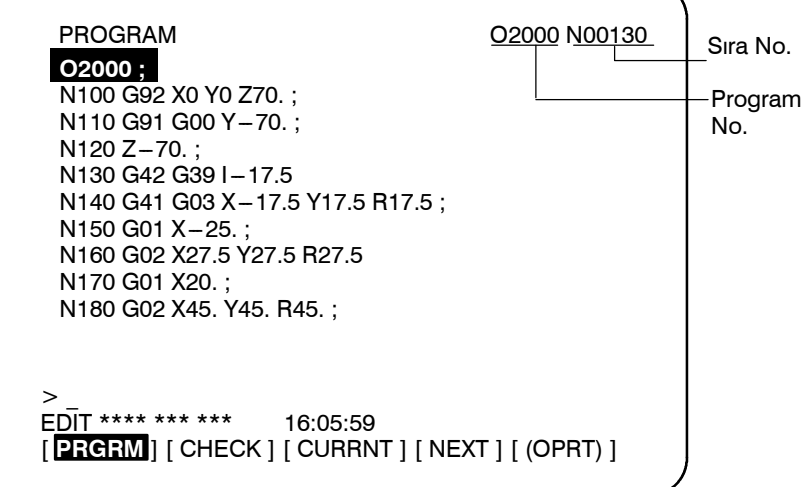

**Görüntülenen program numarası ve sıra numarası, ekrana bağlıdır ve aşağıda verilmiştir:**

Arka plan düzenleme ekranında EDIT modunda program ekranında:

Düzenlenmekte olan program No. ve imleçten hemen önce gelen sıra numarası belirtilir.

#### **Yukarıdaki ekranların haricinde:**

Program No ve en son yürütülen sıra No. belirtilir.

#### **Program numarası arama veya sıra numarası aramadan hemen sonra:**

Program numarası arama veya sıra numarası aramadan hemen sonra, aranan program No. ve sıra No. belirtilir.

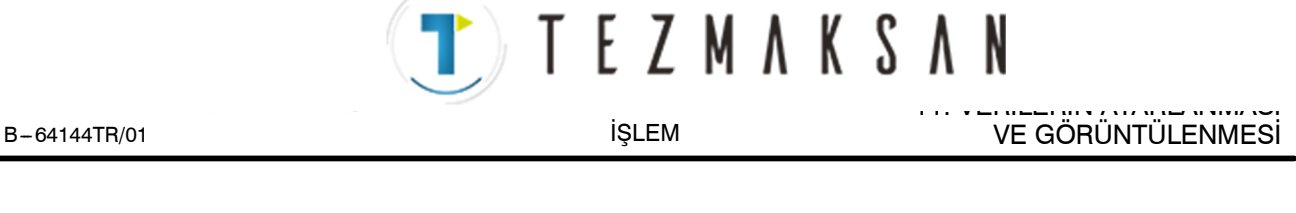

# **11.6.2**

**Veri Ayarlaması veya Giriş/Çıkış İşlemi İçin Durum ve Uyarıların görüntülenmesi**

Mevcut mod, otomatik işlem durumu, alarm durumu ve program düzenleme durumu, operatörün, sistemin durumunu tam olarak anlayabilmesi için ekranda son satırın yanında görüntülenir. Veri ayarı veya giriş/çıkış işlemi hatalı ise, CNC işlemi kabul etmez ve ekranın son satırının yanında bir uyarı mesajı görüntüler. Bu da geçersiz veri ayarı ve giriş/çıkış hatalarını engeller.

# **Açıklamalar**

**Her bir ekranın açıklaması**

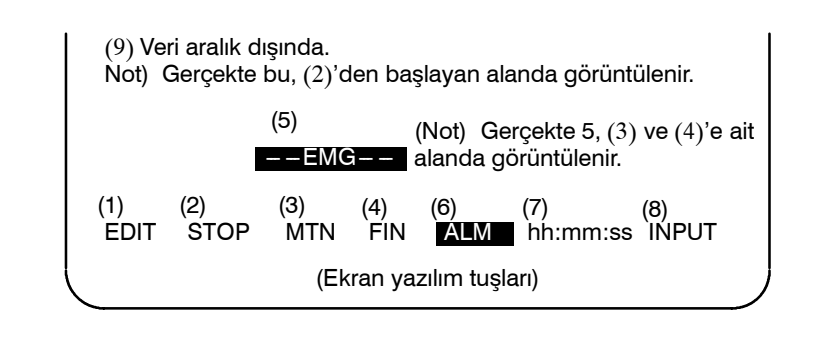

# **NOT**

Gerçekte, şimdi (8) görüntülenen konumda (10) görüntülenir<sub></sub>

#### MDI : Manüel veri girişi, MDI işlemi MEM : Otomatik işlem (bellek işlemi) RMT : Otomatik işlem (DNC işlemi veya benzeri) EDIT : Bellek düzenleme HND : El çarkı ile besleme JOG : Jog besleme TJOG : TEACH IN JOG THND : TEACH IN HANDLE INC : Manüel artışlı besleme REF : Manüel referans konumu geri dönüşü \*\*\*\* : Resetleme (Güç kapatıldığında veya program yürütmenin sona ermesi ve otomatik işlemin sona ermesi durumunda.) STOP : Otomatik işlem durdurma (Bir blokun yürütülmesi ve otomatik işlemin durması durumunda.) HOLD : Besleme tutma (Bir blokun yürütülmesinin kesintiye uğratılması ve otomatik işlemin durdurulması durumunda.) STRT : Otomatik işlem başlatma (Sistemin otomatik olarak çalışması durumunda) MTN : Eksenin hareket ettiğini belirtir. DWL : Aynı yerde kalma durumunu belirtir. \*\*\* : Yukarıdakilerin haricinde bir durumu belirtir. FIN : Bir yardımcı fonksiyonun yürütüldüğü durumu belirtir. **(1) Mevcut mod (2) Otomatik işlem durumu (3) Eksen hareket etme durumu/aynı yerde kalma durumu (4) Yardımcı bir fonksiyonun**

**yürütülmesi durumunda**(PMC'den tam sinyal bekleniyor) www.tezmaksan.com \*\*\* : Yukarıdakilerin haricinde bir durumu belirtir. ਰੀਤ

Tezmaksan Makina Sanayi ve Ticaret A.Ş.

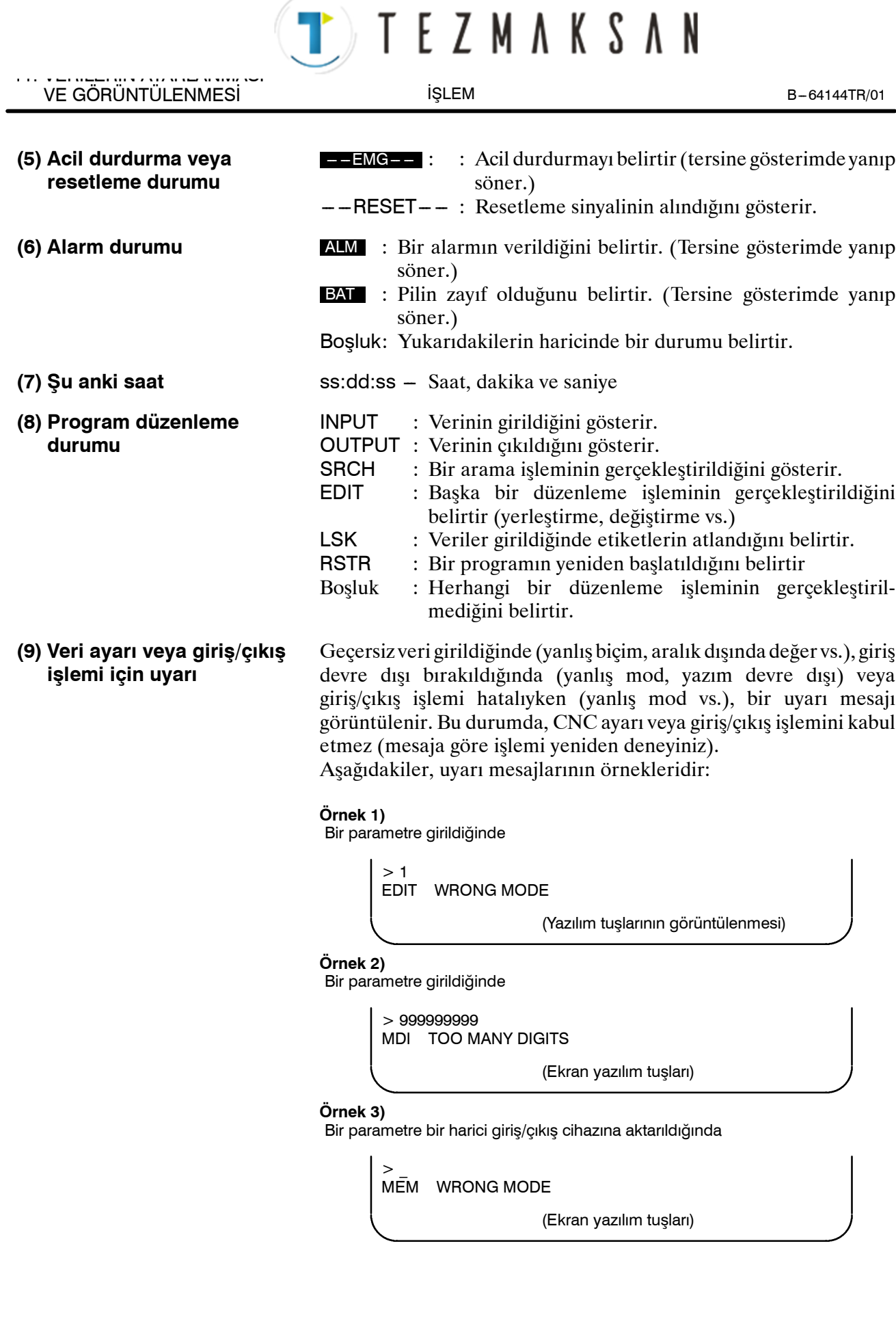

Istanbul Merkez Abdi İpekçi Caddesi No: 129, 34040 Bayrampaşa / İstanbul Te. 58212) 674 60 10 (pbx) Faks: (0212) 577 08 36 E-Mail: info@tezmaksan.com

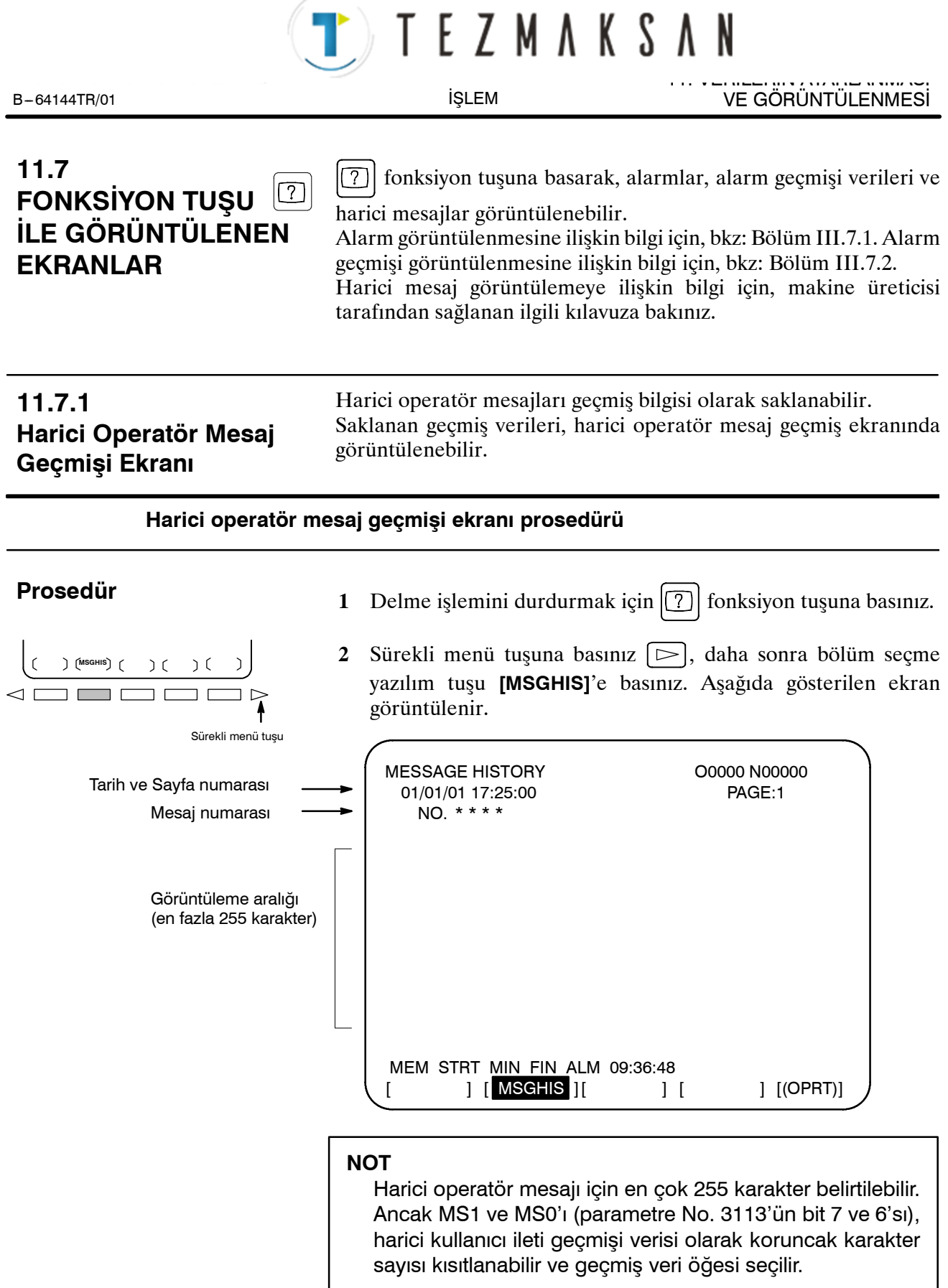

www.tezmaksan.com

**AYDOGDUGRUP** 

aь

Tezmaksan Makina Sanayi ve Ticaret A.Ş.

Istanbul Merkez Abdi İpekçi Caddesi No: 129, 34040 Bayrampaşa / İstanbul Te. 58212) 674 60 10 (pbx) Faks: (0212) 577 08 36 E-Mail: info@tezmaksan.com

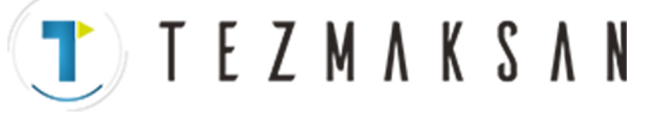

İŞLEM

# **Açıklamalar**

Bir harici operatör mesaj numarası belirtildiğinde, harici operatör mesaj geçmişi verilerinin güncelleştirilmesi başlatılır; bu güncelleştirme yeni bir harici operatör mesaj numarası belirtilinceye veya belirtilen harici operatör mesajı geçmiş verileri silininceye kadar devam ettirilir. Harici operatör mesajı geçmiş verisinin silinmesi için **[CLEAR]** yazılım tuşuna basınız. Bu tüm harici operatör mesaj geçmiş verilerini silecektir. (MSGCR'yi (parametre No. 3113'ün bit 0'ı) 1'e ayarlayın.) MS1 ve MS0 (parametre No. 3113'ün bit 7 ve 6'sı ), harici kullanıcı ileti geçmişi görüntülenecek veri öğelerinin sayısını belirtmek için  $\bullet$  **Harici operatör mesajı geçmiş verisinin güncellenmesi**  $\bullet$  **Harici operatör mesajı geçmiş verisinin silinmesi**

kullanıldığında, mevcut bütün harici kullanıcı ileti geçmiş verisi temizlenir.

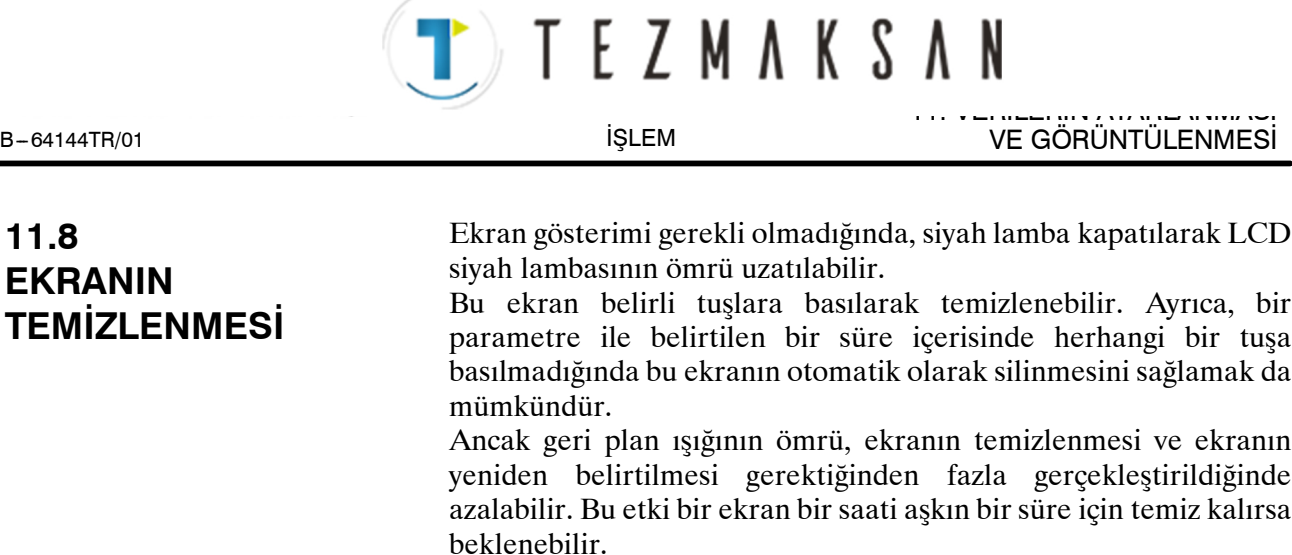

# **11.8.1 Ekran Görüntüsünün Silinmesi**

tuşuna basılı tutulması ve herhangi bir fonksiyon tuşuna 1/1 basılması ekranı temizler.

# **Ekran Görüntüsünün Silinmesi Prosedürü**

# **Prosedür**

 $\bullet$  **Ekranın temizlenmesi** 

tuşuna basılı tutunuz ve herhangi bir fonksiyon tuşuna  $\mathscr{U}$ 

basınız  $(\boxed{\pm}$  ve  $\boxed{\odot}$  gibi).

 $\bullet$  **Ekranın eski haline getirilmesi**

Herhangi bir fonksiyon tuşuna basınız.

Tezmaksan Makina Sanayi ve Ticaret A.Ş.

aь

**WDOCDUGRLE** 

11. VERİLERİN AYARLANMASI VE GÖRÜNTÜLENMESİ B --- 64144TR/01

İŞLEM

TTTEZMAKSAN

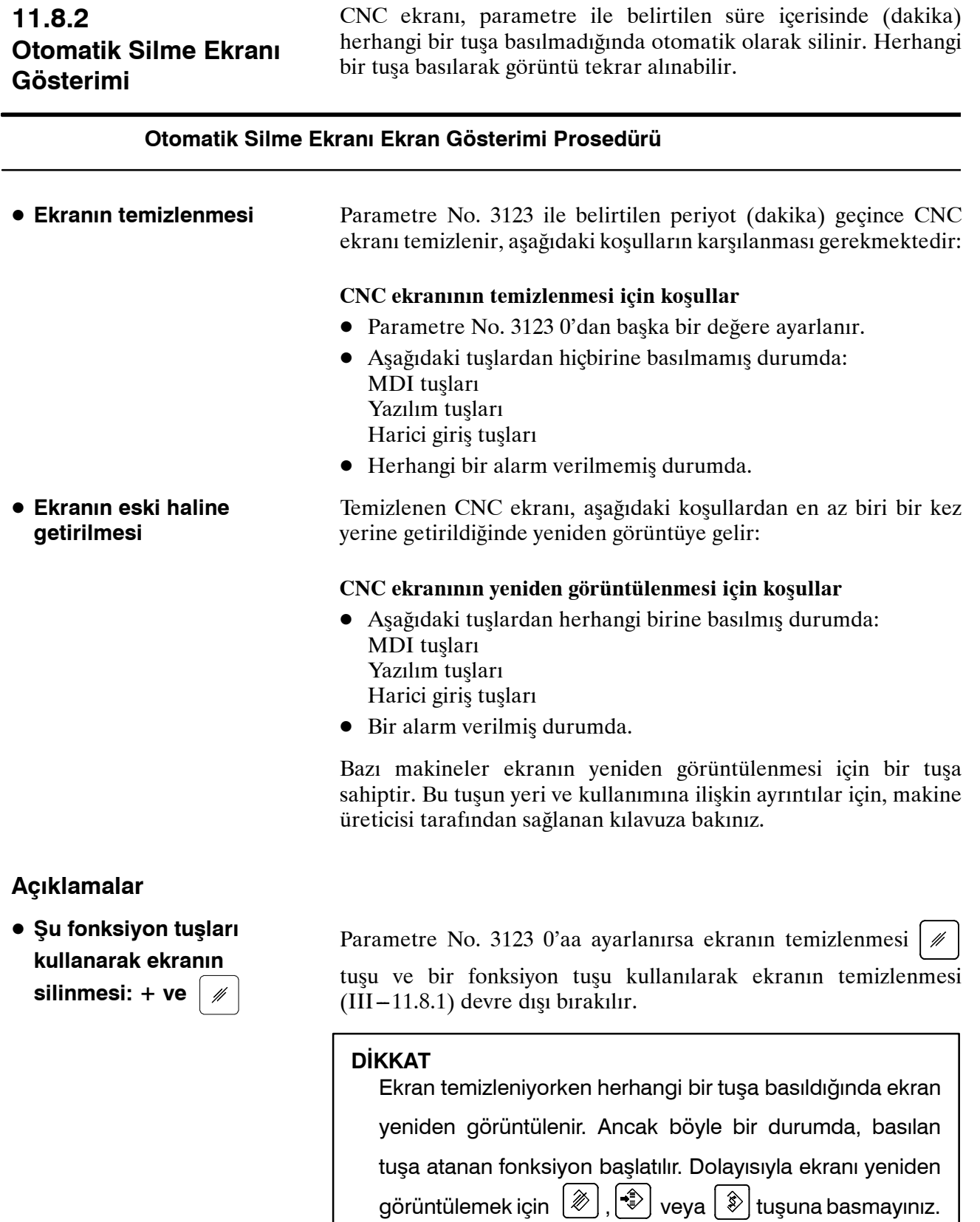

www.tezmaksan.com

Istanbul Merkez Abdi İpekçi Caddesi No: 129, 34040 Bayrampaşa / İstanbul Te. 6212) 674 60 10 (pbx) Faks: (0212) 577 08 36 E-Mail: info@tezmaksan.com

TEZMAKSAN

# **12 GRAFİK FONKSİYONU**

İki grafik fonksiyonu mevcuttur. Birisi grafik görüntüleme fonksiyonudur ve diğeri ise dinamik grafik görüntüleme fonksiyonudur.

Grafikgörüntüleme fonksiyonu, bir ekranda yürütülmekte olan bir program tarafından belirtilen takım yolunu çizebilir. Grafik görüntüleme fonksiyonu, görüntünün büyütülmesine ve küçültülmesine de olanak sağlar.

Dinamik grafik görüntüleme fonksiyonu, bir takım yolu ve parça işleme profili çizebilir.

Takım yolu çiziminde, otomatik ölçeklendirme ve tam çizimler mümkündür. Parça işleme profil çiziminde, sürmekte olan parça işleme işleminin durumu simülasyon yoluyla çizilebilir. Boş şekiller de çizilebilir.

Arka planda çizim fonksiyonu, parça işleme bir program tarafından yapılırken, çizimin başa bir program tarafından yapılmasına olanak sağlar.

Bu bölümde esas olarak, çizim prosedürleri ve aşağıdakiler için çizim parametreleri açıklanmıştır:

- 1. Yürütülmekte olan bir programla belirtilen takım yolunu, grafik görüntüleme fonksiyonu ile çizme
- 2. Takım yolunu, dinamik grafik görüntüleme fonksiyonu ile çizme

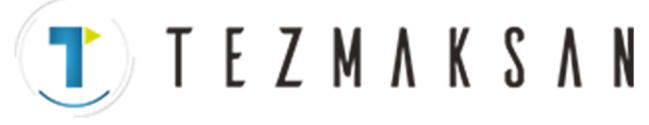

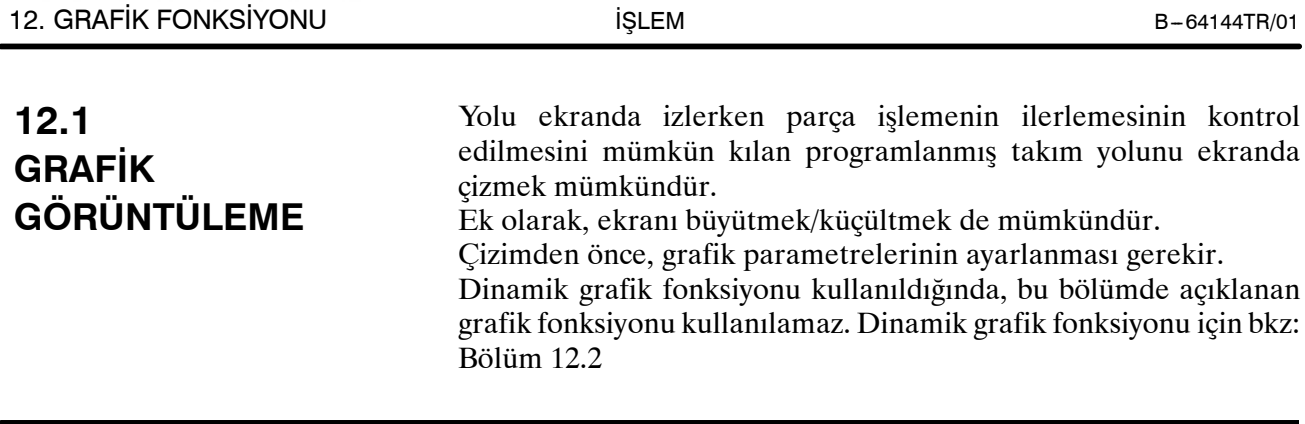

# **Grafik görüntüleme prosedürü**

**Prosedür**

**1**  $\boxed{2}$  fonksiyon tuşuna basınız.

Aşağıda gösterilen grafik parametre ekranı görünür. (Bu ekran görünmezse **[PARAM]** yazılım tuşuna basınız.)

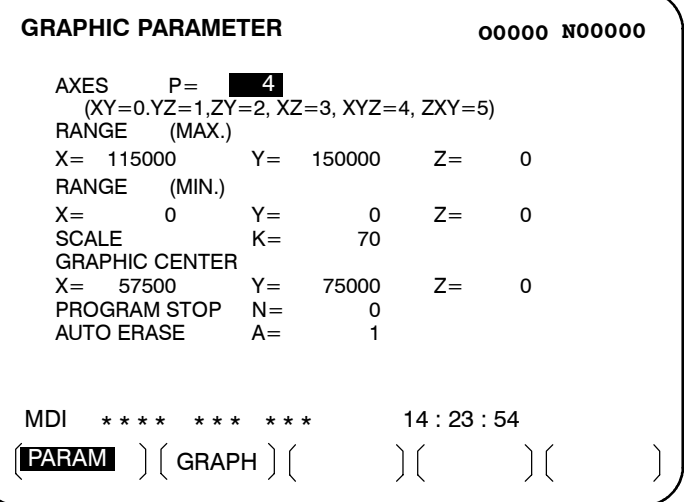

- **2** İmleç tuşlarıyla imleci ayarlanacak bir parametreye taşıyınız.
- **3** Verileri girin ve sonra  $\left|\diamondsuit\right|$  tuşuna basınız.
- **4** Gerekli tüm parametreler belirtilinceye kadar 2 ve 3 numaralı adımları tekrarlayınız.
- **5 [GRAPH]** yazılım tuşuna basınız.

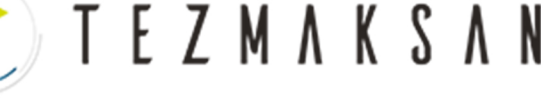

**6** Otomatik işlem başlatılır ve makine hareketi ekrana çizilir.

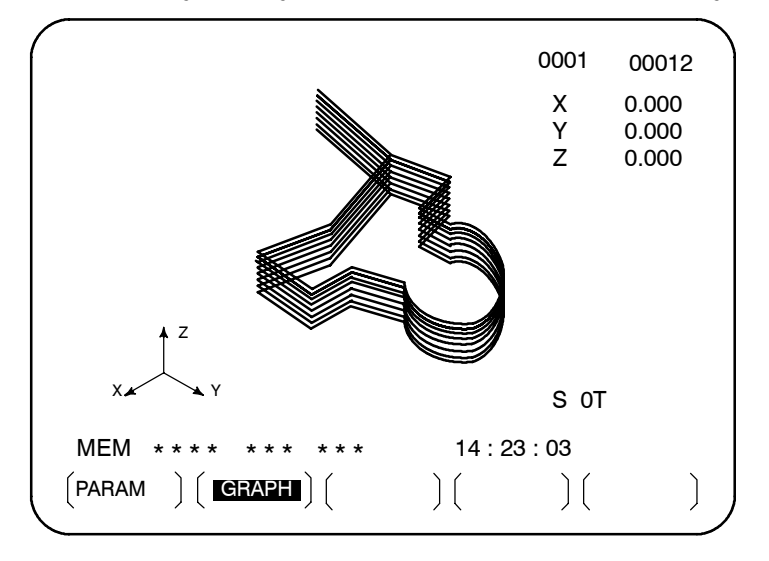

# **Açıklama**

**• RANGE (Geçerli grafik aralığı)**

D **Grafik aralığını ayarlama**

Grafik ekranının büyüklüğü aşağıdaki gibi olur:

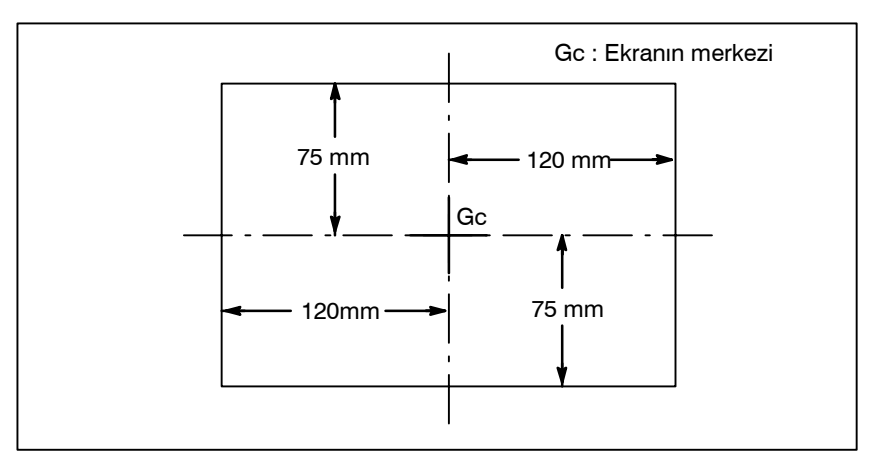

#### **Şekil 12.1 (a) Grafik aralığı**

Şek. 12.1 (a)'da gösterildiği gibi, maksimum grafik aralığı yaklaşık 144 mm (uzunluk)  $\times$  90 mm (yükseklik) den oluşan bir alandır.

Programın bir bölümünü geçerli grafik aralığı içinde çizmek için, grafik aralığını aşağıdaki iki yöntemden birini kullanarak ayarlayınız:

- 1. Aralığın merkez koordinatlarını ve büyütmeyi ayarlayınız.
- 2. Programdaki aralık için maksimum ve minimum koordinatları ayarlayınız.

1 veya 2 kullanılması, en son hangi parametrelerin ayarlandığına bağlıdır. Güç kapatıldığında, ayarlanmış olan grafik aralığı korunur.

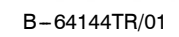
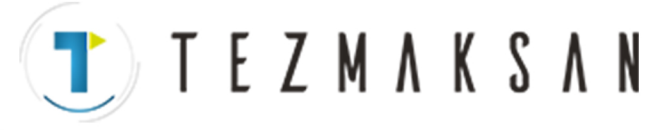

1. Grafik aralığın ve grafik büyütme nin merkez koordinatını ayarlama

Grafik aralığın merkezini ekranın merkezine ayarlayınız. Programdaki grafik aralığı yukarıdaki geçerli grafik aralığı içine sığabilirse, büyütmeyi 1'e ayarlayınız (ayarlanan geçerli değer 100'dür).

Çizim aralığı maksimum grafik aralığından büyük veya maksimum grafik aralığından çok küçük olduğunda, grafik büyütmenin değiştirilmesi gerekir. Grafik büyütme oranı  $0.01 - 100.00$ 'dür, bu da aşağıdaki şekilde belirlenir;

Grafik büyütme=Grafik büyütme (**H**), veya grafik büyütme (**V**), hangisi küçükse

Grafik büyütme  $H = \alpha/($ program üzerinde yatay yöndeki eksen boyunca uzunluk)

Grafik büyütme **V**=β/(program üzerinde düşey yöndeki eksen yön ekseni)

- α : 144 mm
- β : 90 mm

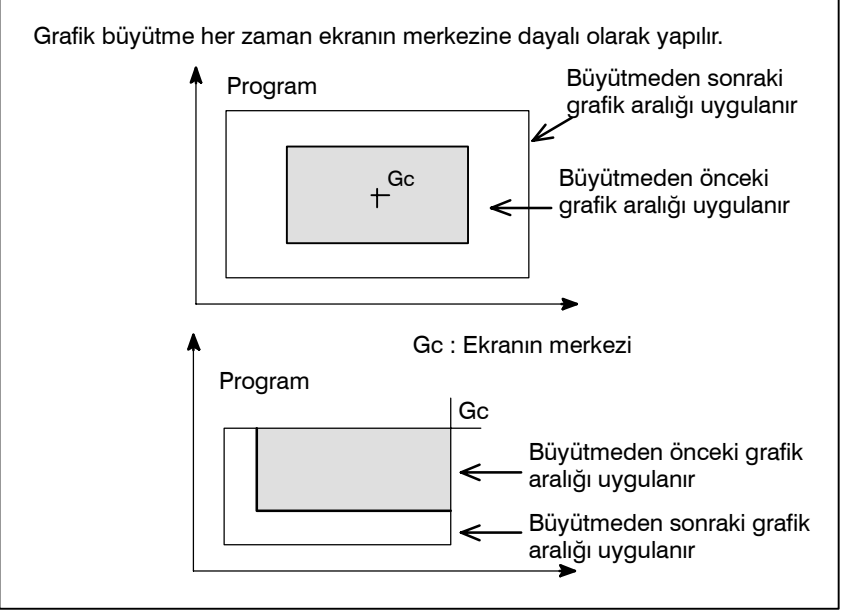

**Şekil 12.1 (b) Grafik büyütme uygulama (Büyütme örneği)**

T TEZMAKSAN

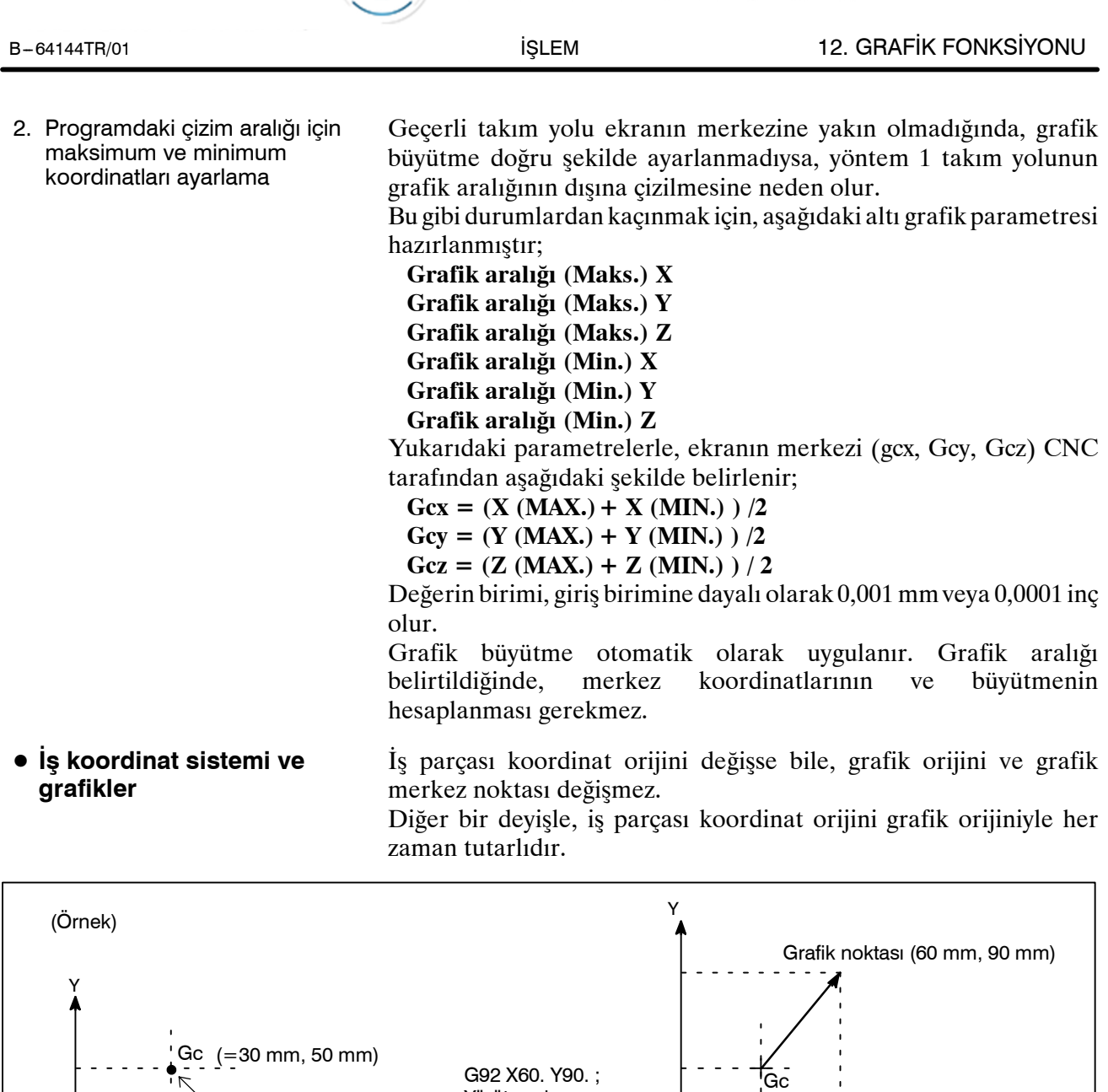

 $\blacktriangleright$  X Grafik orijini  $\overline{\mathcal{A}}$ Grafik orijini=iş parçası koordinat orijini Yukarıdaki örnekte gösterildiği gibi, G92 komutu belirtildiğinde, çizim -ile gösterildiği şekilde taşınır. Grafik orijininin veya grafik merkezinin konumu değişmez.

**Şekil 12.1 (c) İş parçası koordinat orijini ve grafik orijini**

Yürütmeden sonra

X

Grafik noktası

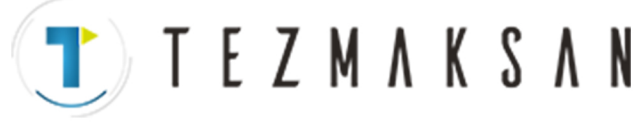

#### $\bullet$  **Grafik parametresi**

#### ⋅ **AXES**

Çizim için kullanılacak düzlemi belirtiniz. Kullanıcı aşağıdaki altı koordinat sistemi arasından seçim yapabilir.

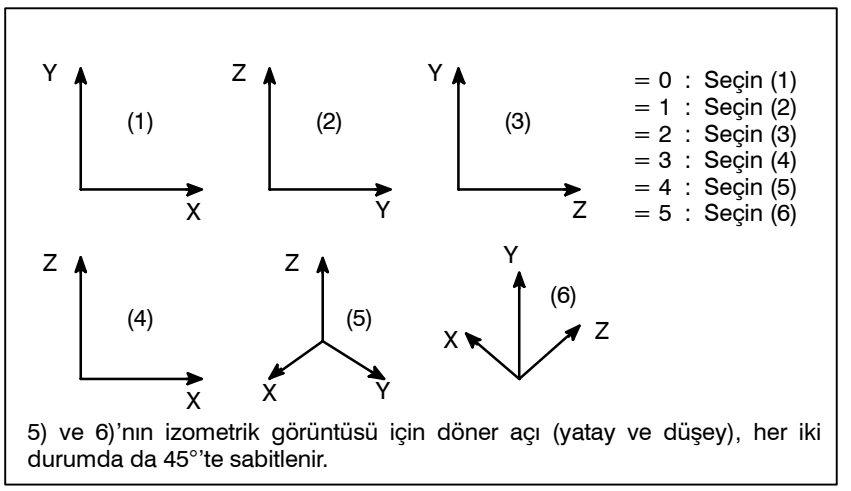

**Şekil 12.1 (d) Koordinat sistemi**

#### ⋅ **RANGE (Maks., Min.)**

Her bir eksen boyunca maksimum ve minimum değerler belirleyerek ekranda görüntülenen grafik aralığını ayarlayınız.

X=Maksimum değer X=Minimum değer Y=Maksimum değer Y=Minimum değer

Z=Maksimum değer Z=Minimum değer

Geçerli aralık:  $0 - \pm 9999999$  arası

#### **NOT**

- 1 Birimler, 0,001 mm veya 0,0001 inç'tir. Her bir eksen için maksimum değerin minimum değerden büyük olması gerektiğini akılda tutunuz.
- 2 Maksimum ve minimum değerler için grafik parametreleriyle grafik aralığını ayarlarken, daha sonra büyütme ekranı ve ekran merkezi koordinatları için parametreleri ayarlamayınız. Yalnızca en son ayarlanan parametreler etkilidir.

#### ⋅ **SCALE**

Grafik büyütmeyi ayarlayınız Ayar aralığı  $0 - 10000$  (birim:0,01 kez) seklindedir.

- ⋅ **GRAPHIC CENTER**
	- $X=\_$  $Y=$
	- $Z=$

Koordinat değerini, grafik merkezinde iş parçası koordinat sistemi üzerinde ayarlayınız.

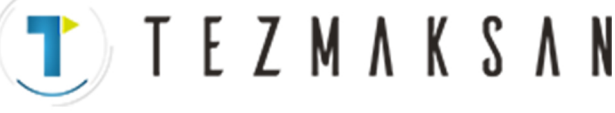

B-64144TR/01 **ISLEM ISLEM** 12. GRAFİK FONKSİYONU

#### **NOT**

- 1 Aralık için maksimum ve minimum değerler ayarlandığında, çizim yürütüldüğünde değerler otomatik olarak ayarlanır
- 2 Büyütme ve ekran merkezi koordinatları için grafik parametreleriyle grafik aralığını ayarlarken, daha sonra maksimum ve minimum değerler için parametreleri ayarlamayınız. Yalnızca en son ayarlanan parametreler etkilidir.

#### ⋅ **PROGRAM STOP**

 $N=$ 

Kısmen görüntülenmesi gerektiğinde, bitiş blokunun sıra numarasını ayarlayınız.

Çizim yürütüldüğünde, bu değer otomatik olarak iptal edilir ve  $-1$ 'e ayarlanır.

#### ⋅ **AUTO ERASE**

- 1 : Resetleme koşulunda otomatik işlem başlatıldığında, önceki çizimi otomatik olarak sil.
- 2 : Otomatik olarak silme.
- Otomatik işlem, vb. sırasında koordinat değeri yenilendiğinde grafik çizim yapıldığından, programı otomatik işlemle başlatmak gereklidir. Bu nedenle, makineyi hareket ettirmeden çizimi yürütmek için makine kilidi durumuna giriniz. **• Yalnızca çizim yürütülüyor**
- Resetleme koşulunda AUTO işlemi başlatıldığında, program, önceki çizim otomatik olarak silindikten sonra yürütülür (Otomatik silme=1). Önceki çizimi grafik parametresiyle silmemek mümkündür (Otomatik silme=0). D **Önceki programı siliniz**
- Bir programın bir parçasını görüntülemek gerekli olduğunda, çizilecek başlangıç blokunu sıra numarası aramasıyla arayın ve periyot işlem modunda programı başlatmadan önce, bitiş blokunun sıra numarasını grafik parametrenin PROGRAM STOP N= değerine ayarlayınız.  $\bullet$  **Bir programın bir parçasını silme**
- Takım yolu, hızlı travers için kısa çizgilerle  $(\cdot \cdot \cdot \cdot)$  ve kesme besleme için sürekli çizgiyle (—) gösterilir. **• Kesikli çizgiler ve sürekli çizgiler kullanarak çizme**

#### **Sınırlamalar**

**• Besleme hızı** 

Besleme hızının oldukça yüksek olması nedeniyle çizimin doğru şekilde yürütülememesi durumunda, çizimi yürütmek için hızı kuru çalışmayla düşürünüz.

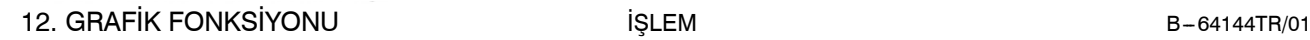

aь

YDOCDUCRLE

### **12.2 DİNAMİK GRAFİK GÖRÜNTÜSÜ**

Dinamik Grafiklerde aşağıdaki iki fonksiyon vardır.

**TEZMAKSAN** 

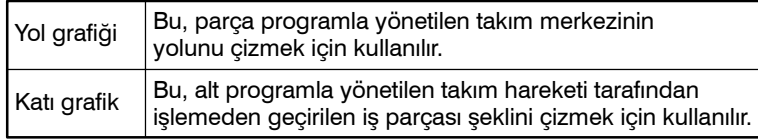

Yol grafik fonksiyonu, takım yolunu bir çizgiyle çizmek üzere parça programı hassas şekilde kontrol etmek için kullanılır. Katı grafik fonksiyonu, bir programla parça işlemeden geçirilecek iş parçası şekli çizmek için kullanılır. Böylece, parça programı kabaca tanımak kolaydır. Bu iki fonksiyon, değişimli olarak rahatlıkla kullanılabilir.

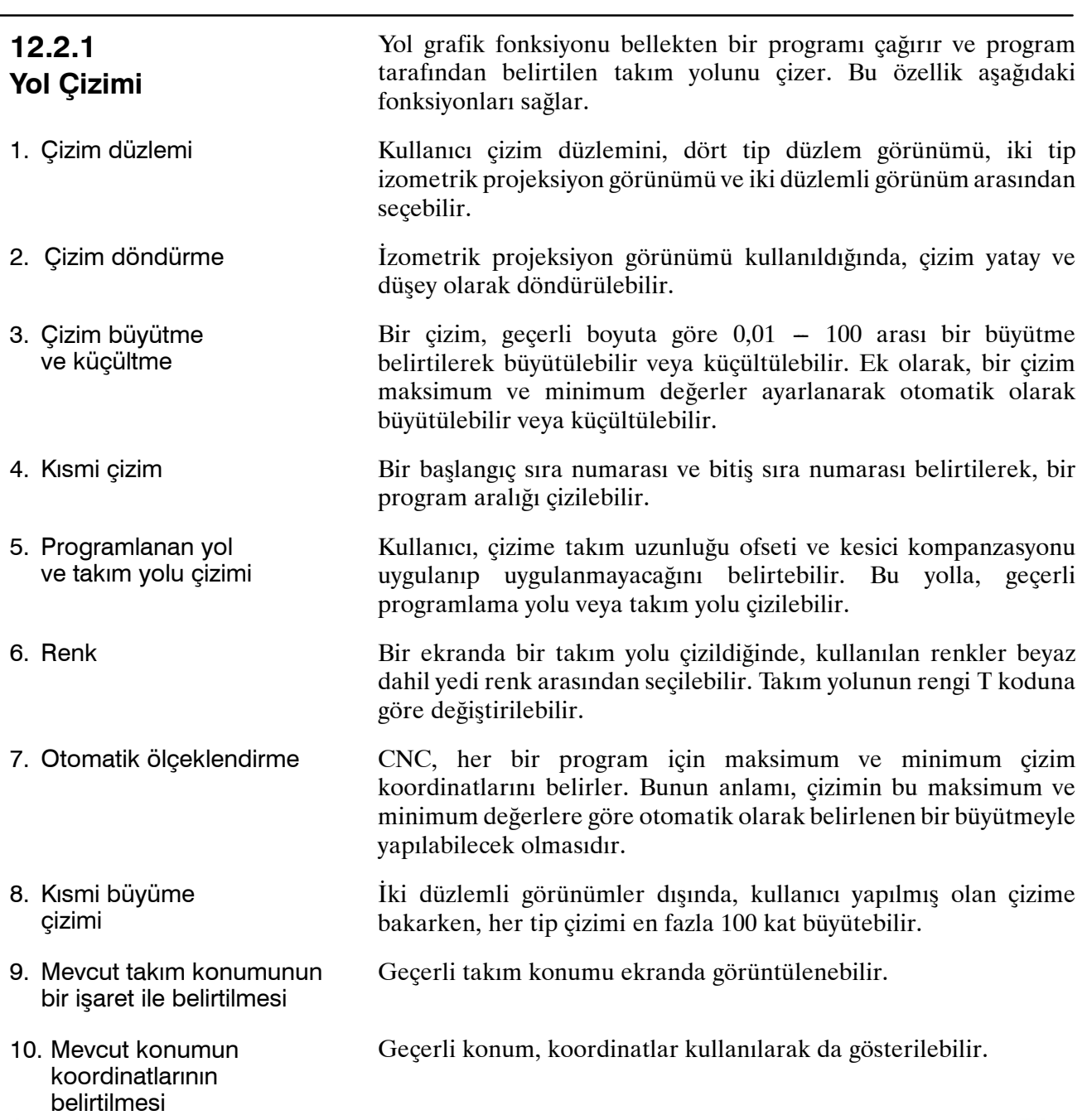

www.tezmaksan.com

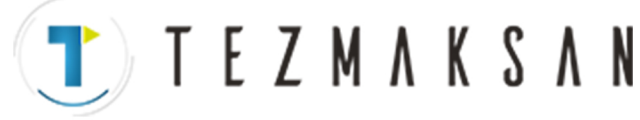

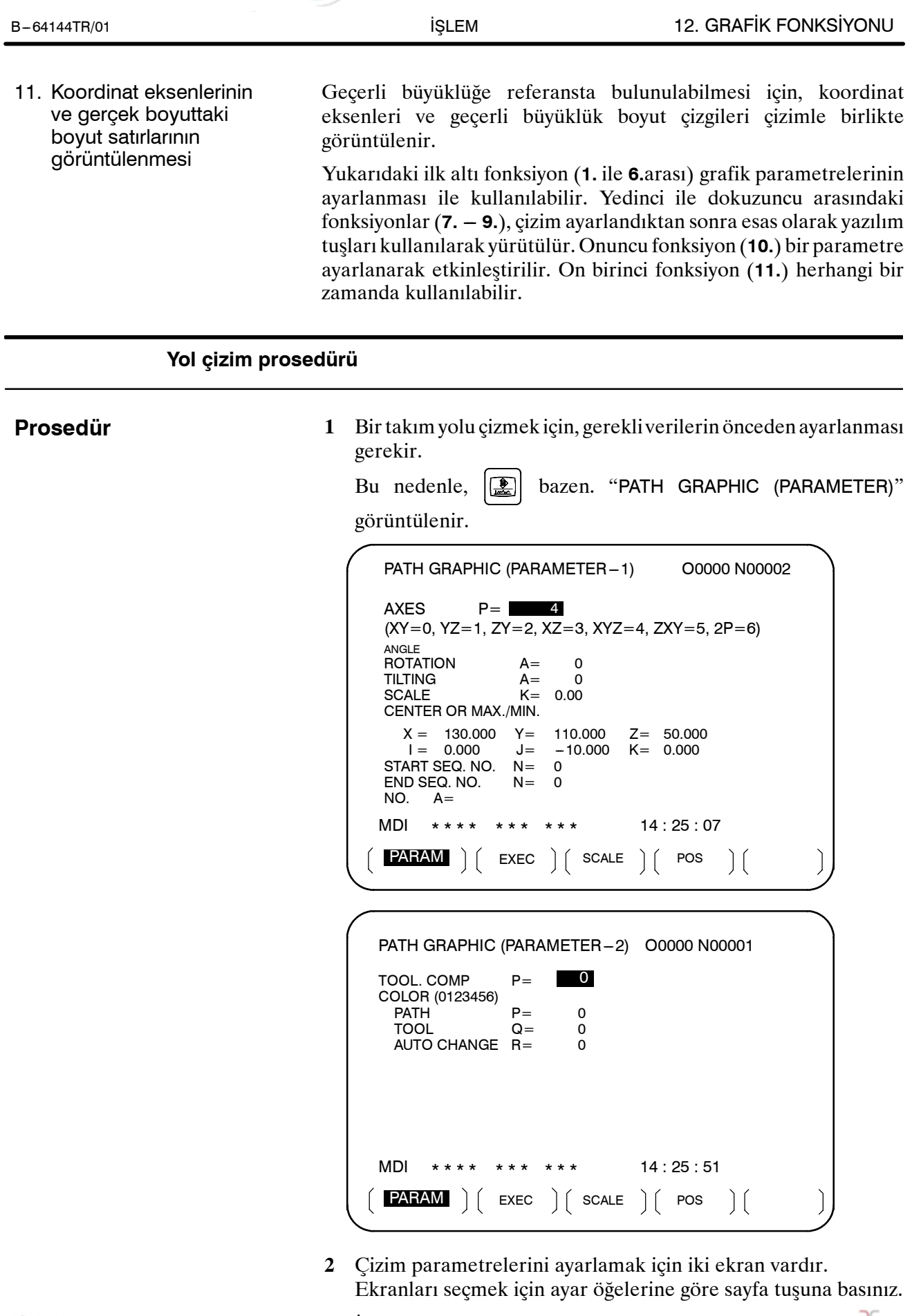

www.tezmaksan.com

**3** İmleci, imleç tuşlarıyla ayarlanacak bir öğeye ayarlayınız.

Tezmaksan Makina Sanayi ve Ticaret A.Ş.

**4** Sayısal değerleri sayı tuşlarını kullanarak giriniz.

TEZMAKSAN

 $\mathbf{5}$   $\Rightarrow$  tusuna basınız.

Giriş sayısal değerleri bu işlemlerle ayarlanır ve imleç otomatik olarak sonraki ayar öğelerine taşınır. Ayarlanan veriler, güç kapatıldıktan sonra bile tutulur.

- **6** İşlem modunu memory moduna ayarlayınız,  $\boxed{2}$  fonksiyon tuşuna basınız ve çizilmesi gereken parça programı çağırınız.
- **7** Fonksiyon tuşuna basınız  $\left[\frac{1}{n}\right]$  tuşuna basarak PATH GRAPHIC

(PARAMETER) ekranını yeniden görüntüleyiniz, sonra **[EXEC]** yazılım tuşuna basarak PATH GRAPHIC (EXECUTION) ekranını görüntüleyiniz.

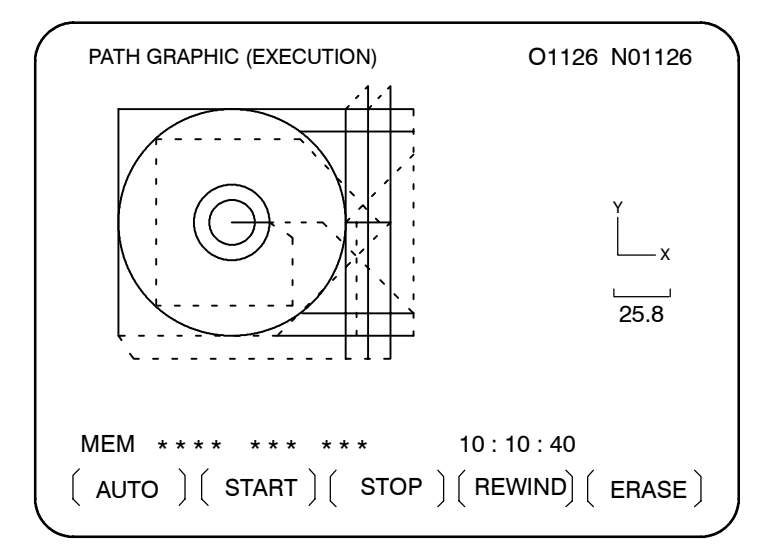

- **8 [(OPRT)]** yazılım tuşuna basınız, sonra **[AUTO]** veya **[START]** yazılım tuşuna basınız. **[AUTO]** yazılım tuşuna basılması otomatik ölçeklendirmeyi etkinleştirir. Ayrıntılar için, parça çizimine ilişkin giriş bölümünde **7** öğesine ve Açıklamalar bölümünde **[AUTO]** yazılım tuşunun açıklamasına bakınız. Sonra, çizim başlatılır. Çizim sırasında, CRT ekranının sağ alt köşesinde "DRAWING" mesajı yanıp söner.
- **9** Çizimi duraklatmak için **[STOP]** yazılım tuşuna basınız. CRT ekranının sağ alt köşesinde "STOP" göstergesi yanıp söner. Çizimi başlatmak için **[START]** yazılım tuşuna basınız. Ek olarak, programın başından itibaren yeniden çizmek için, **[START]** yazılım tuşundan önce **[REWIND]** yazılım tuşuna basınız.
- **10** Çizimi bitirmek için, parça programın (M02/M30) sonuncusunu yürütünüz. Bu, "DRAWING" ışığının yanıp sönmesinin durmasına neden olur. Yeni bir takım yolu görünümü çizilmedikçe, çizilen takım yolu görünümü güç kapatılıncaya kadar korunur.

www.tezmaksan.com

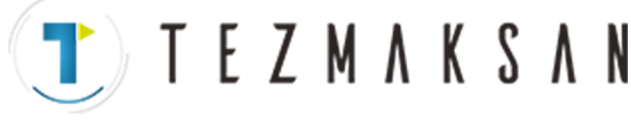

**11 Kısmi çizim büyütme için, yukarıda 1. adımda** PATH GRAPHIC (PARAMETER) ekranında **[ZOOM]** yazılım tuşuna basarak PATH GRAPHIC (SCALE) ekranını görüntüleyiniz. Takım yolu görüntülenir. Sonra, **[(OPRT)]** yazılım tuşuna basınız.

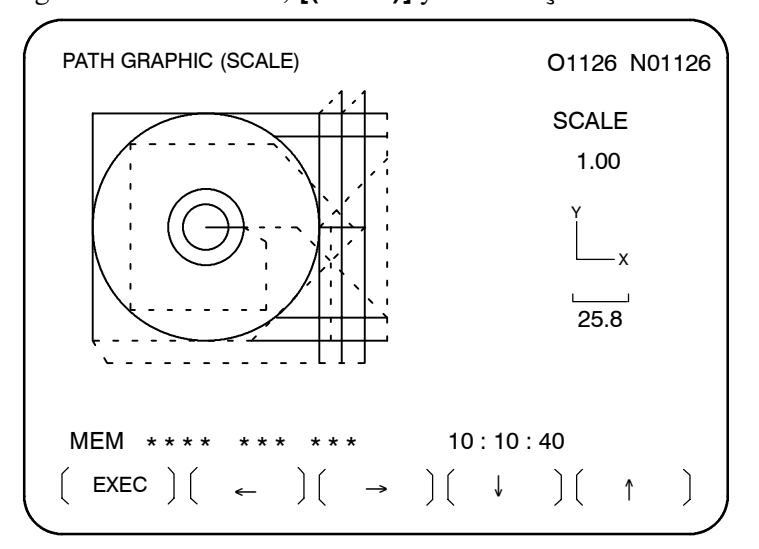

- **12** [←], [→], [↓] ve [↑] yazılım tuşlarını kullanarak, ekranın merkezinde görüntülenen işaretlerin büyütülen parçanın merkezinde konumlandırılmalarını gerçekleştiriniz.
- **13** Çizilmekte olan takım yolu görünümü için göreli büyütme oranını "P" ve "M" adres tuşlarını kullanarak ayarlayınız. P veya M adres tuşuna bastığınızda, aşağıdaki sonuç elde edilir:

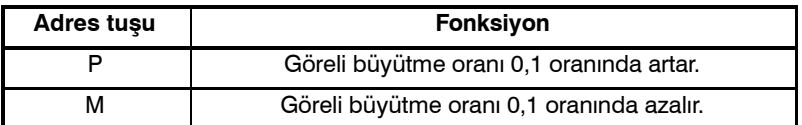

Adres tuşları basılı tutularak, göreli büyütme oranı sürekli değiştirilir. Geçerli boyutlara referansla 100 kat büyütme yapmak mümkündür.

**14** Göreli büyütme oranını ayarladıktan sonra, **[EXEC]** yazılım tuşuna basınız. Sonra, ekran otomatik olarak "TOOL PATH (EXECUTION)" şeklinde değişir ve ayarlanan kısmi büyütme görünümünün çizimi başlar. Ayarlanan kısmi büyütme durumu, **[AUTO]** veya **[ERASE]** yazılım tuşuna basılıncaya kadar geçerlidir.

#### **Kısmi büyütme**

www.tezmaksan.com

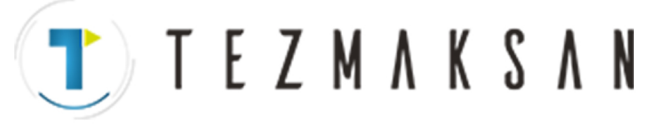

**İşaret görüntüleme**

**15 Geçerli takım konumunda bir işaret görüntülemek için, yukarıda 1. adımda** PATH GRAPHIC (PARAMETER) ekranında **[POS]** yazılım tuşuna basarak PATH GRAPHIC (POSITION) ekranını görüntüleyiniz. Bu işaret, takım yolu üzerinde geçerli takım merkezi konumunda yanıp söner.

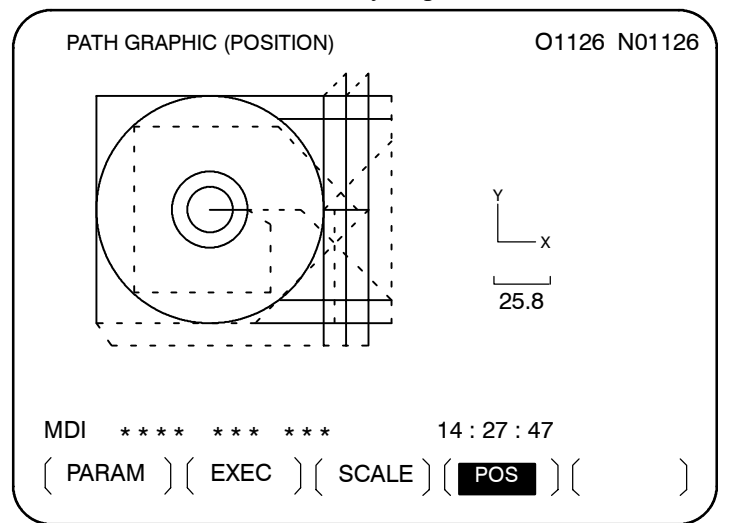

#### **Açıklamalar**

**• AXES** 

Ayar değeri ve çizim ekranı arasındaki ilişki aşağıda gösterilmiştir:

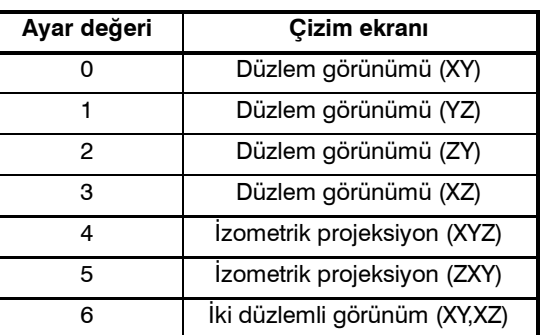

#### D **Düzlem görünümü (XY,YZ,ZY,XZ)**

Aşağıdaki koordinat sistemleri seçilir.

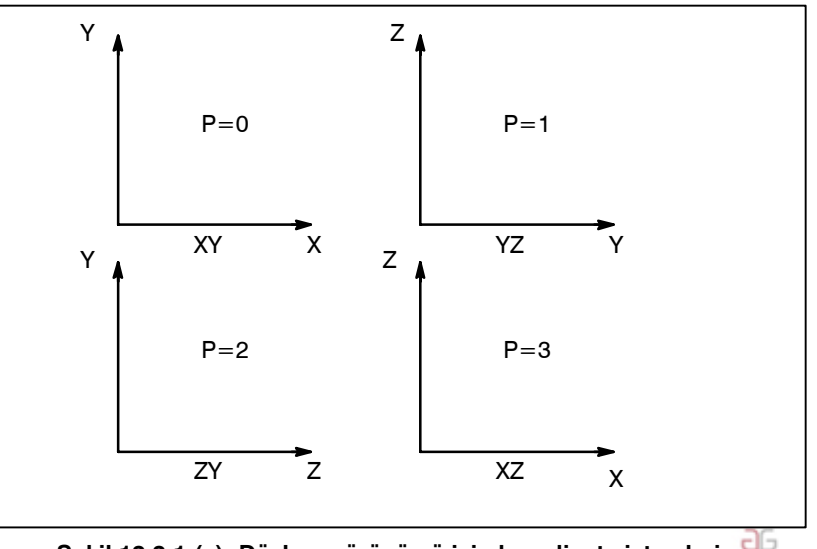

www.tezmaksan.com

**Şekil 12.2.1 (a) Düzlem görünümü için koordinat sistemleri**

Tezmaksan Makina Sanayi ve Ticaret A.Ş.

Istanbul Merkez Abdi İpekçi Caddesi No: 129, 34040 Bayrampaşa / Istanbul Te. 74212) 674 60 10 (pbx) Faks: (0212) 577 08 36 E-Mail: info@tezmaksan.com

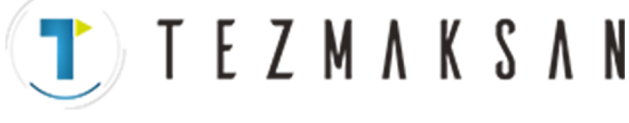

B-64144TR/01 **ISLEM ISLEM** 12. GRAFİK FONKSİYONU

 $\bar{\mathsf{x}}$ 

 $\bullet$  **İzometrik projeksiyon (XYZ,ZXY)**

İzometrik projektör görünümü çizilebilir.

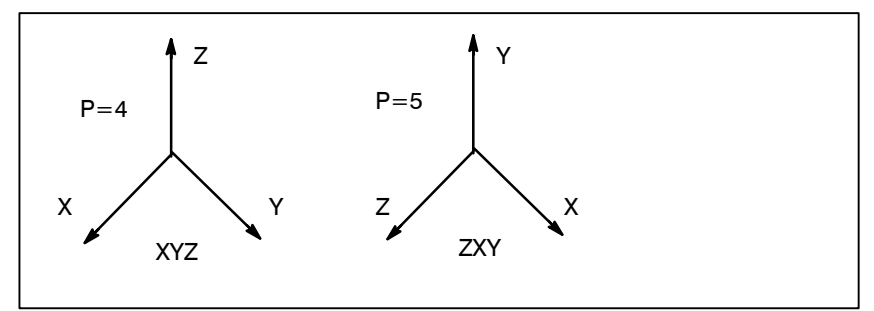

**Şekil 12.2.1 (b) İzometrik projeksiyon için koordinat sistemleri**

D **İki düzlemli görünüm**

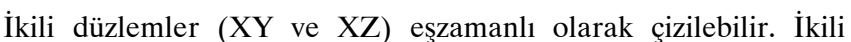

X

Y **z** 

 $P=6$ 

görünümü çizmek için maksimum ve minimum koordinat değerlerinin ayarlanması gerekir. Maksimum ve minimum koordinat değerleri, otomatik ölçeklendirme yapılarak da ayarlanabilir

**Şekil 12.2.1 (c) İki düzlemli görünüm için koordinat sistemleri**

- Koordinat ekseninin yönü, çizim ekranının ayarı izometrik projeksiyon olduğunda ayarlanır. Yön, yatay ve düşey dönüş açılarıyla ayarlanır. Birimi, derece cinsinden ifade edilir.
	- Yatay dönüş açısı, düşey eksene göre  $-180^{\circ} +180^{\circ}$  aralığında ayarlanır. Koordinat ekseninin sat yönünde dönüşü için artı bir değer ayarlayınız. Böylece, projeksiyonun yönü (görsel ok) saat yönünün tersine olur.

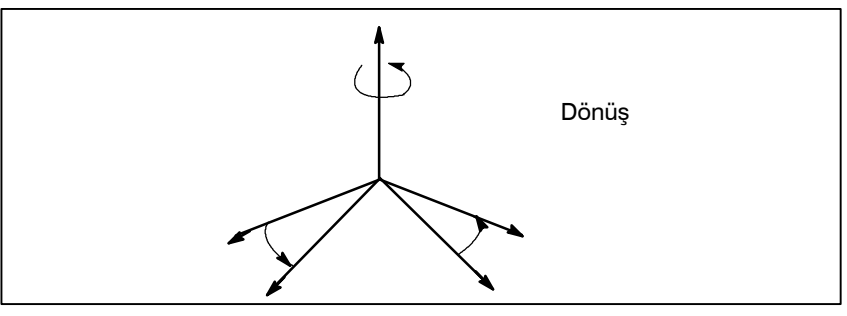

**Şekil 12.2.1 (d) Dönüş**

www.tezmaksan.com

**• ANGLE** 

**• ROTATION** 

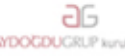

Tezmaksan Makina Sanayi ve Ticaret A.Ş.

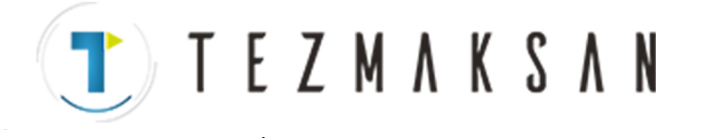

#### 12. GRAFİK FONKSİYONU İSLEM İSLEM B-64144TR/01

**• TILTING** 

Düşey eksenin eğim açısı, düşey ekseni dik açıyla geçen yatay eksene göre  $-90^{\circ} - +90^{\circ}$  aralığında ayarlanır. Artı bir değer ayarlandığında, düşey eksen grafik ekranın diğer tarafına eğilir. Böylece, projeksiyon yönü (ok yönü>) yatay yön olur.

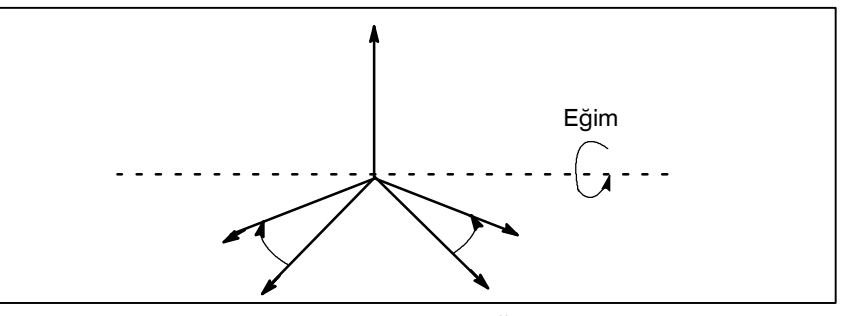

**Şekil 12.2.1 (e) Eğim**

Çizimin büyütme oranını  $0,01 - 100.00$  arasında ayarlayınız. 1,0 ayarlandığında, çizim gerçek boyutlarda yapılır. 0 ayarlandığında, çizim büyütme oranı, çizimin maksimum ve minimum koordinat değerlerine dayalı olarak otomatik olarak ayarlanır.

0 oranında bir grafik (çizim) büyütme ayarlandığında, iş parçası koordinat sisteminde X ekseni, Y ekseni ve Z eksenindeki maksimum koordinatlar X, Y ve Z adreslerinde ayarlanmalı ve grafik aralığını belirtmek için minimum koordinatlar I, J ve K adreslerinde ayarlanmalıdır. İki düzlemli görünüm çizimi için, çizim için maksimum ve minimum koordinatlar belirtilmelidir.

0'dan farklı bir çizim büyütme belirtildiğinde, iş parçası koordinat sisteminde çizim merkezinin X, Y ve Z koordinatları X, Y ve Z adreslerinde ayarlanmalıdır. I, J ve K adresleri kullanılmaz.

Aşağıdaki tabloda, yukarıda açıklanan ayar gereksinimleri özetlenmiştir.

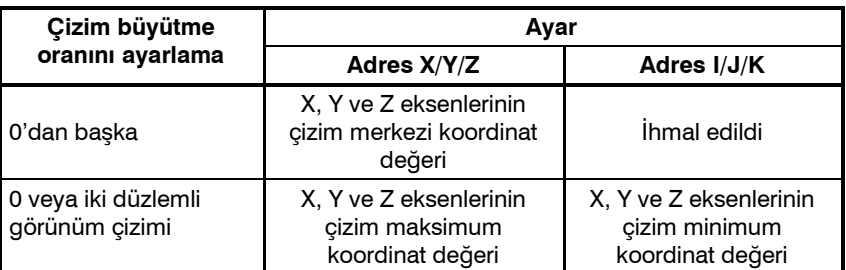

 $\bullet$  **START SEQ. NO. ve END SEQ. NO.**

Çizimin başlangıç ve bitiş sıra numaralarını, her biri beş basamak olacak şekilde ayarlayınız. Çizim için parça programı baştan yürütülür ve yalnızca başlangıç ve bitiş sıra numaraları arasında kalan parça çizilir. Başlangıç sıra numarası olarak 0 belirtildiğinde, çizim programın başından itibaren yapılır. Ek olarak, bitiş sıra numarası olarak 0 belirtildiğinde, çizim programın sonuna kadar yapılır. Sıra numarasına, ana programdan veya alt programdan bağımsız olarak referans verilir.

www.tezmaksan.com

ag **VENDENHATS** 

Istanbul Merkez Abdi İpekçi Caddesi No: 129, 34040 Bayrampaşa / İstanbul Te (76212) 674 60 10 (pbx) Faks: (0212) 577 08 36 E-Mail: info@tezmaksan.com

 $\bullet$  **SCALE** 

 $\bullet$  **CENTER OR MAX./MIN.** 

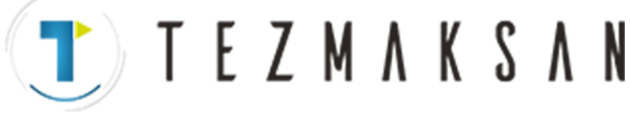

B-64144TR/01 **ISLEM ISLEM** 12. GRAFİK FONKSİYONU

**• TOOL COMP.** 

Takım yolunun çizilmesinin, takım uzunluğu ofseti veya kesici kompanzasyonu geçerli veya geçersiz kılınmasına bağlı olarak yapılacak şekilde ayarlamak mümkündür.

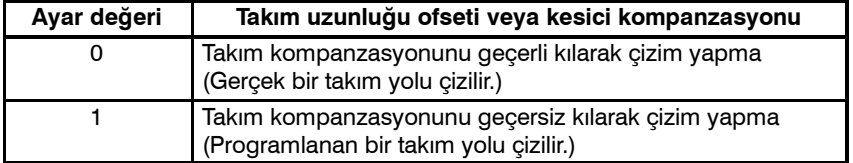

Geçerli takım konumunu gösterirken her zaman çizimden önce 0 ayarlayınız.

Takım yolunun rengini belirtiniz. Siyah beyaz olması durumunda ayarlamak gerekmez. Ayar değeri ve renk arasındaki ilişki aşağıda gösterilmiştir:

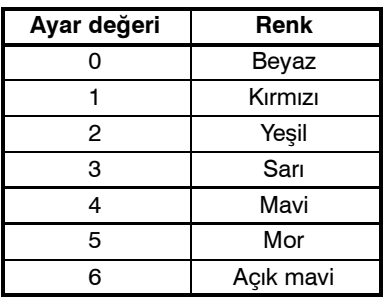

- ⋅ **PATH** Takım yolunun rengini belirtiniz.
- ⋅ **TOOL (TAKIM)** Takımın geçerli konum işaretinin rengini belirtiniz.
- ⋅ **AUTO CHANGE** Takım yolunun rengini otomatik olarak T kodu komutuna göre değiştirmek için ayarlayınız.

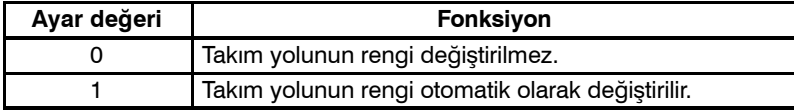

1 ayarlandığında, PATH renk ataması için ayarlanan değer, T kodunun her belirtilişinde 1 artırılır. Aynı zamanda, takım yolunun rengi değişir. Ayar değeri 6'yı aşarsa, 0'a geri döner.

#### D **"PATH GRAPHIC [EXECUTION]" ekranındaki yazılım tuşu fonksiyonları**

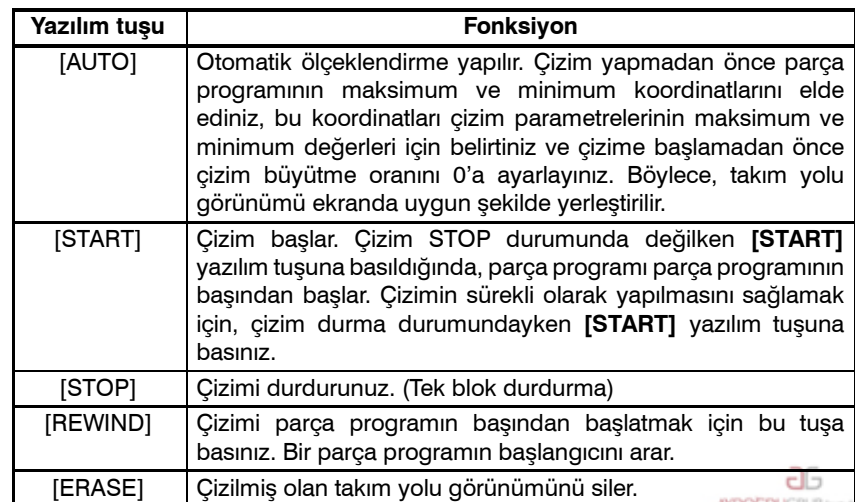

www.tezmaksan.com

Tezmaksan Makina Sanayi ve Ticaret A.Ş.

Istanbul Merkez Abdi İpekçi Caddesi No: 129, 34040 Bayrampaşa / Istanbul Te. 7 (212) 674 60 10 (pbx) Faks: (0212) 577 08 36 E-Mail: info@tezmaksan.com

**• COLOR** 

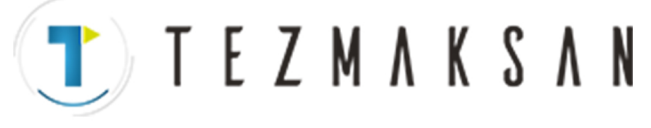

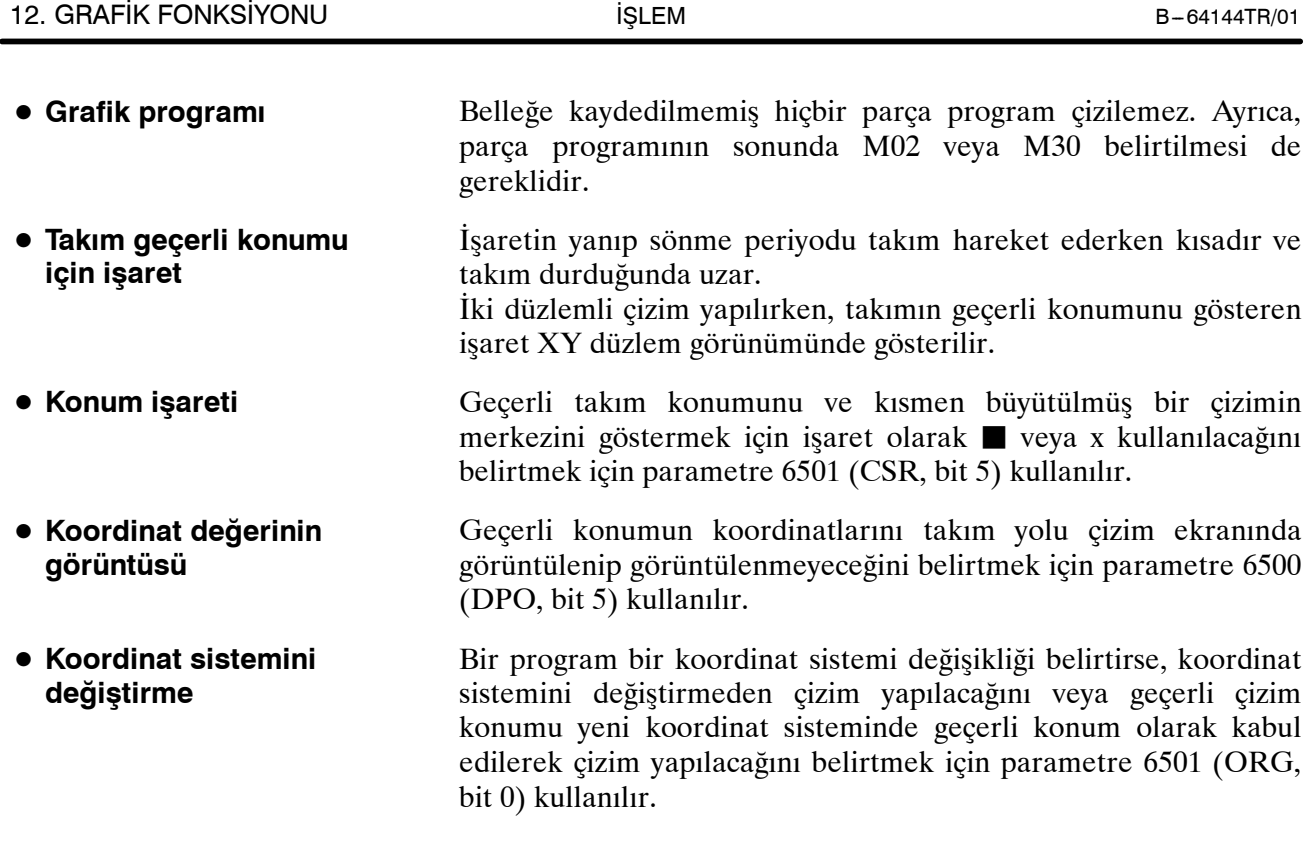

#### **Kısıtlamalar**

D **Grafik koşulu**

Makine işlemine izin verilmezse, çizim yapılamaz. Makine işlemi sırasında çizim yapılamaz. Ayar verileri ve çizim için gerekli düğmeler aşağıda gösterilmiştir:

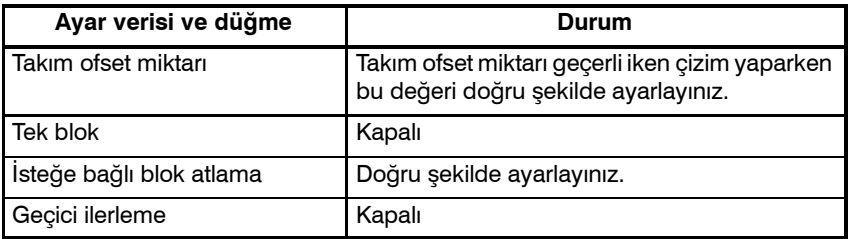

D **Kısmi büyütme**

Kısmi büyütme, düzlem görünümünde ve izometrik görünümde yapılabilir. İki düzlemli görünümün çiziminde kısmi büyütme yapılamaz.

Dinamik grafik görüntüsünde, normal grafik görüntüsünde bu mümkün olsa da, makine çalışırken çizim yapılamaz (Bkz:  $III - 12.1$ ). Bununla birlikte, çizim yürütüldükten sonra, operatör, makineyi takımın geçerli konumuna ilişkin işareti görüntülerken çalıştırarak, takımın takım yolu boyunca nasıl hareket ettiğini görebilir. **• Takım geçerli konumu** 

Takımın geçerli konumunu çizim takım yolunda doğru şekilde görüntülemek için, ayar verilerinin ve parça işlemeyle ilişkili düğmelerin hem çizim işlemi sırasında hem de işlemi sırasında aynı durumda olmaları gereklidir.

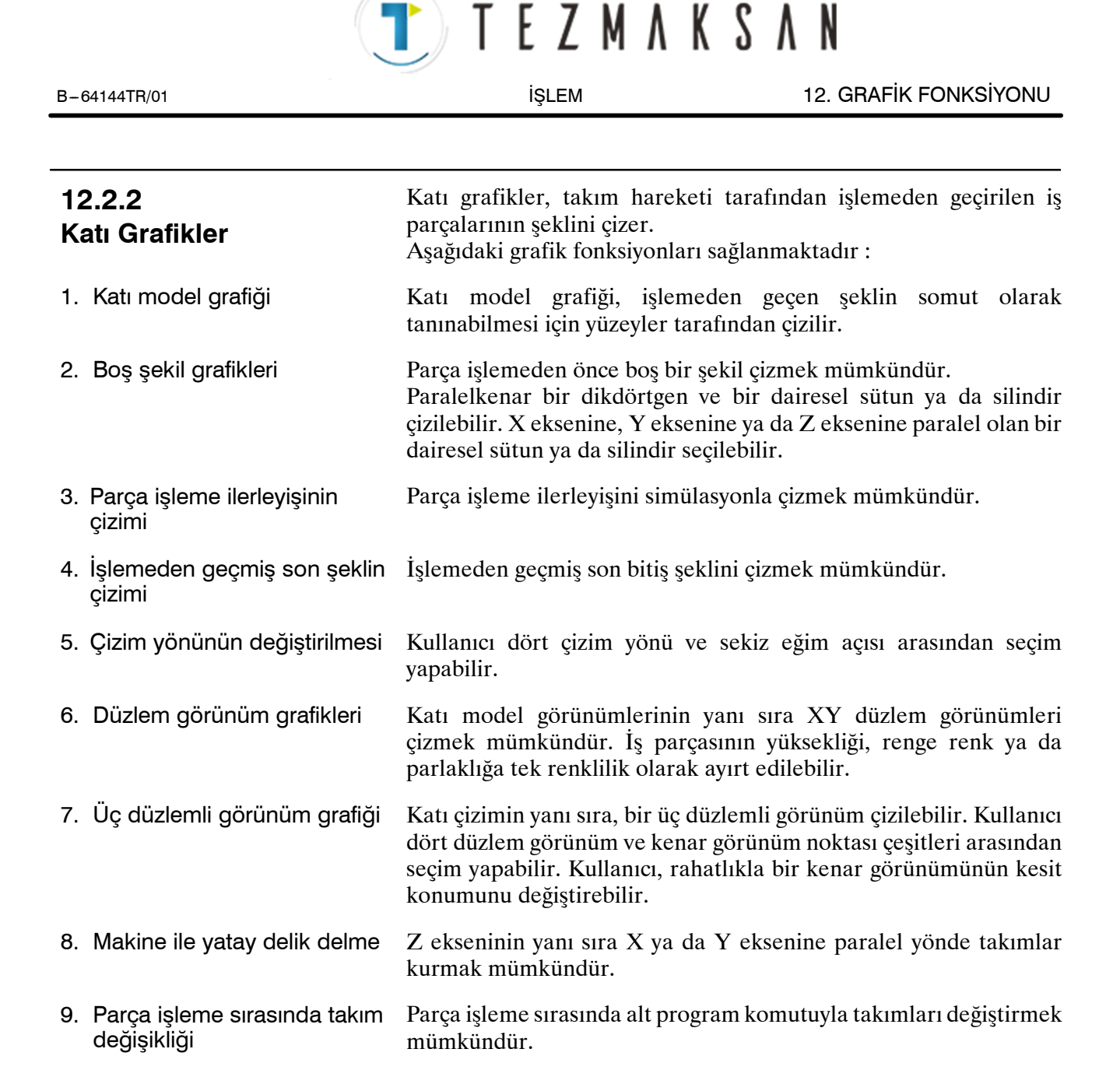

Tezmaksan Makina Sanayi ve Ticaret A.Ş. Istanbul Merkez Abdi İpekçi Caddesi No: 129, 34040 Bayrampaşa / İstanbul Te (79212) 674 60 10 (pbx) Faks: (0212) 577 08 36 E-Mail: info@tezmaksan.com

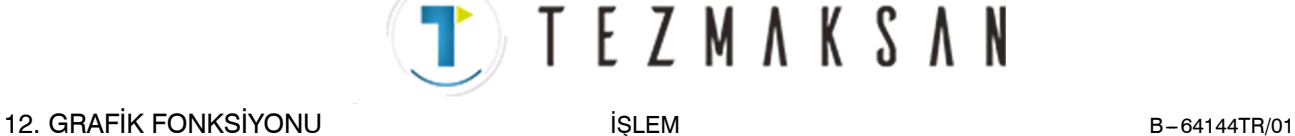

#### **Katı grafikler çizme prosedürü**

**Prosedür**

**1** Bir parça işleme profili çizmek için, gerekli verilerin önceden ayarlanması gerekir.

Bu nedenle şu fonksiyon tuşuna basın  $\left| \begin{array}{c} \boxed{2} \\ \end{array} \right|$ 

"SOLID GRAPHIC (PARAMETER)" ekranı görüntülenir.

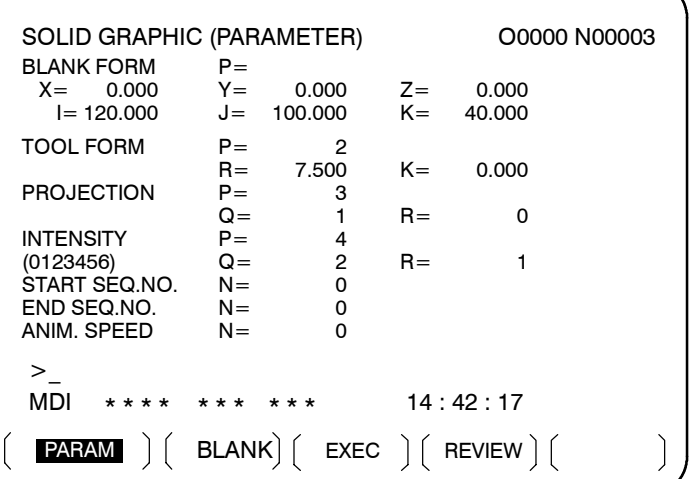

- **2** İmleci ayarlanacak bir öğeye taşımak için bir imleç tuşu kullanın.
- **3** Sayı tuşunu kullanarak imleç yerindeki öğe için sayısal değer girin.
- 4 MDI'da  $|\diamondsuit$

Giriş sayısal değerleri bu işlemlerle ayarlanabilir ve imleç otomatik olarak sonraki ayar öğesine taşınır. Güç bağlantısı kesilse bile ayarlı veri korunur.

Ayarlar hakkında ayrıntılar için bkz: Açıklamalar.

**5 Boş bir şekil çizmek için,** yukarıdaki **adım 1** kısmındaki SOLID GRAPHIC (PARAMETER) ekranındaki **[BLANK]** yazılım tuşuna basarak SOLID GRAPHIC (BLANK) ekranını görüntüleyin.

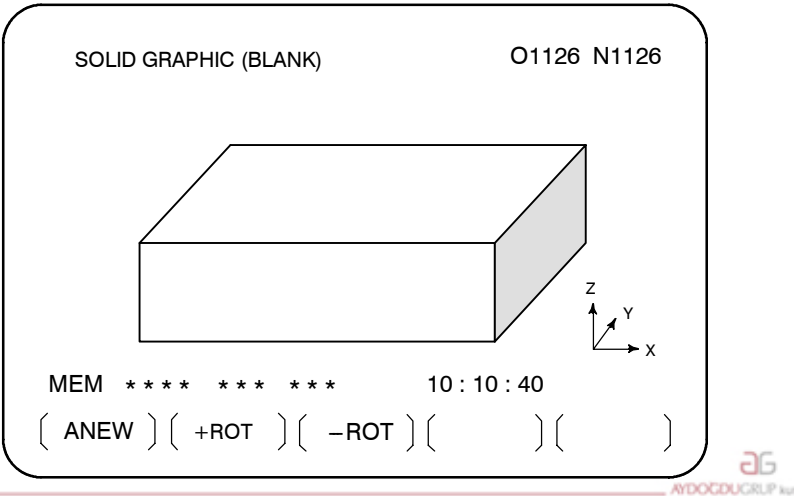

#### $\bullet$  **SOLID GRAPHIC (BLANK)**

www.tezmaksan.com

Tezmaksan Makina Sanayi ve Ticaret A.Ş.

Istanbul Merkez Abdi İpekçi Caddesi No: 129, 34040 Bayrampaşa / Istanbul Te 680212) 674 60 10 (pbx) Faks: (0212) 577 08 36 E-Mail: info@tezmaksan.com

 $\bullet$  **SOLID GRAPHICS (EXECUTION)**

B-64144TR/01 **ISLEM ISLEM** 12. GRAFİK FONKSİYONU

EZMAKSAN

- **6 [ANEW]** yazılım tuşuna basın. Bu, boş şekil çiziminin ayarlı boş şekil verisine dayalı olarak gerçekleştirilmesine olanak verir.
- **7** Çizim yönlerini değiştirerek çizim yaparken **[+ROT] [ -- ROT] [+TILT]** ve **[ --TILT]** yazım tuşlarına basın. Çizim yönüne yönelik P ve Q parametreleri değiştirilir ve şekil yeni parametrelerle yeniden çizilir.
- **8** İşlem modunu memory moduna ayarlayınız,  $\boxed{2}$ , ve konu çizim alt programına ulaşın.
- **9 Bir parça işleme profili çizmek için,** yukarıdaki **adım 1** kısmındaki SOLID GRAPHIC (PARAMETER) ekranındaki **[EXEC]** yazılım tuşuna basarak SOLID GRAPHIC (EXECUTION) ekranını görüntüleyin.

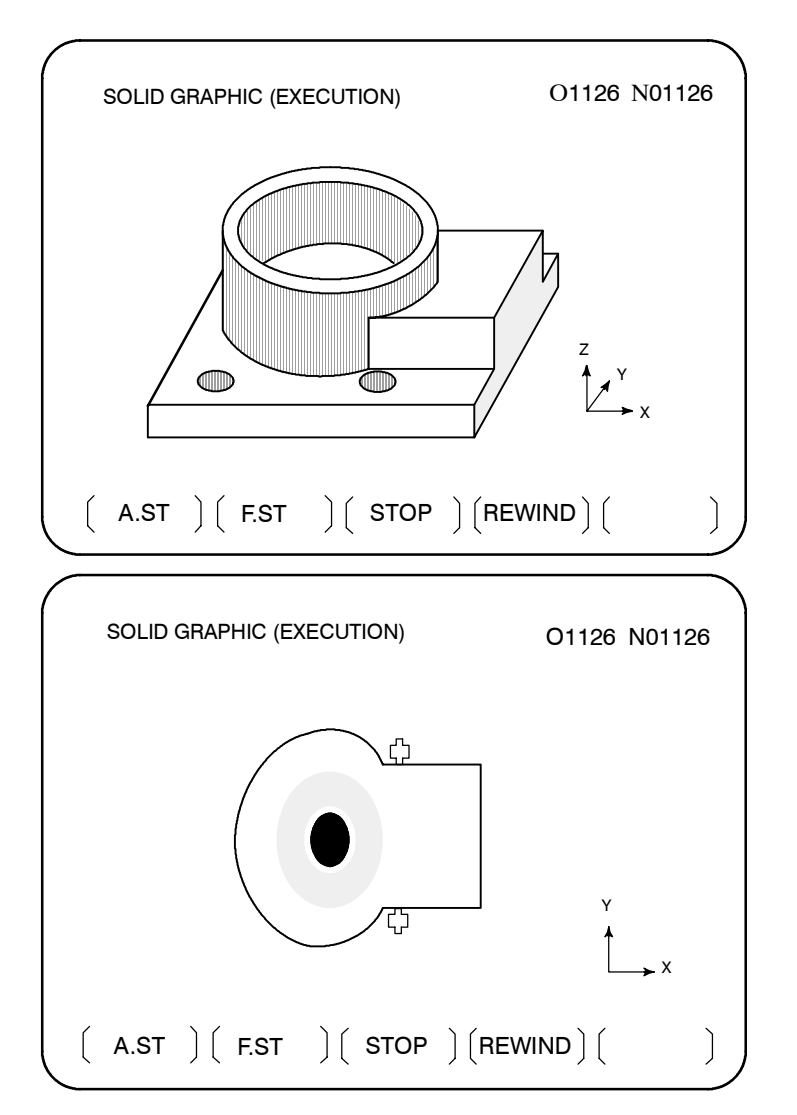

Tezmaksan Makina Sanayi ve Ticaret A.Ş.

Istanbul Merkez Abdi İpekçi Caddesi No: 129, 34040 Bayrampaşa / İstanbul Te 881212) 674 60 10 (pbx) Faks: (0212) 577 08 36 E-Mail: info@tezmaksan.com

12. GRAFİK FONKSİYONU **İSLEM** İSLEM B-64144TR/01

EZMAKSAN

aь

**VENDEN VOLK** 

- **10** Şu yazılım tuşuna basın **[(OPRT)]** ve şu yazılım tuşlarından birine basın **[A.ST]** veya **[F.ST]**. **[A.ST]** yazılım tuşuna basıldığında, parça işlemenin ilerleme durumu simülasyonla çizilir. **[F.ST]** yazılım tuşuna basıldığında, parça işleme sırasındaki profil çizilmez. Yalnızca program tarafından getirilen bitmiş profil çizilir. Bu çizimin başlatılmasına olanak verir. "STOP" ekranın sağ alt köşesinde görüntülenmediğinde, program baştan yönetilir. Çizim sırasında, CRT ekranının sağ alt köşesinde "DRAWING" yanıp söner.
- **11** Çizimi geçici olarak durdurmak için **[STOP]** yazılım tuşuna basın. Geçerli komut satırını çizdikten sonra çizim durdurulur ve CRT ekranının sağ alt köşesinde "STOP" yanıp söner. Çizime yeniden başladığınızda **[A.ST]** veya **[F.ST]** yazılım tuşuna basın. Yeniden çizim yapıyorsanız **[REWIND]** ve sonra da **[A.ST]** veya **[F.ST]** yazılım tuşuna basın. Geçici durdurma sırasında katı grafik parametrelerini değiştirdikten sonra çizime devam etmek mümkündür.
- **12** Program sonu (M02 veya M03) çalıştırıldığında, çizim biter ve "DRAWING" ibaresinin yanıp sönmesi durur. Sonra, son bitmiş şekil CRT ekranı üzerinde çizilir. Yeni bir makine şekil görünümü çizildiği sürece güç bağlantısı kesilene kadar çizilmiş şekil görünümü korunur.
- **13** Çizilmiş bir parça işleme şeklinin rengi, yoğunluğu ya da çizim yönü değiştirilebilir ve şekil yeniden çizilebilir. Şekli yeniden çizmek için, önce **adım 1** kısmında gösterilen SOLID GRAPHIC (PARAMETER) ekranında bulunan renk, yoğunluk ya da çizim yönü parametrelerini değiştirin, sonra SOLID GRAPHIC (REVIEW) ekranını görüntülemek için **[REVIEW]** yazılım tuşuna basın.

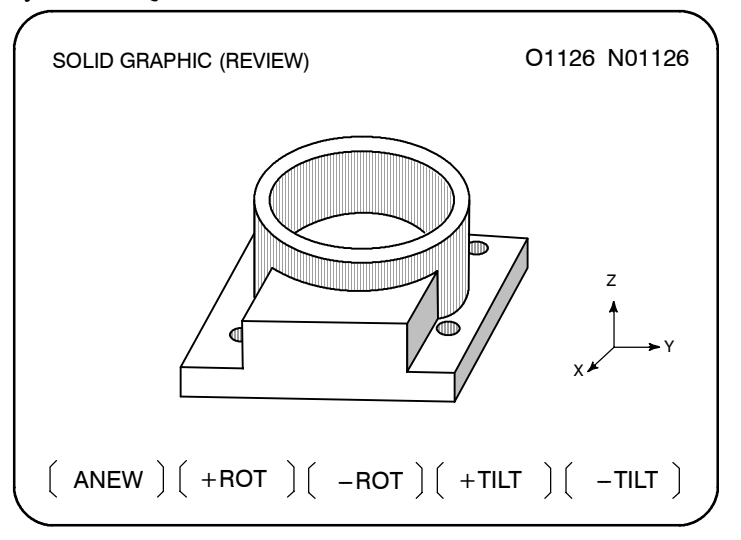

**14 [(OPRT)]** yazılım tuşuna, sonra **[ANEW]** yazılım tuşuna basın. Parça işleme şekli, **adım 13** kısmında ayarlanan renk, yoğunluk ya da çizim yönüyle yeniden çizilir.

www.tezmaksan.com

Tezmaksan Makina Sanayi ve Ticaret A.Ş.

 $\bullet$  **REVIEW** 

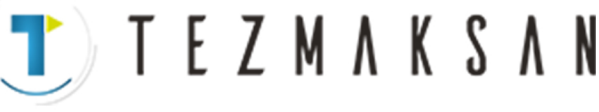

- **15 Şekli farklı bir modda yeniden çizmek için, [+ROT]**, **[ --ROT]**, **[+TILT]** veya **[ --TILT]** yazılım tuşuna basın. Çizim yönüne yönelik P ve Q parametreleri değiştirilir ve şekil yeni parametrelerle tekrar çizilir.
- D **Üç düzlemli görünüm çizimi**
- **16** İşlemeden geçirilen şekil üç düzlemli görünümde çizilebilir. Üç düzlemli bir görünüm çizmek için, yukarıdaki **adım 1** SOLID GRAPHIC (PARAMETER) ekranında bulunan en sağdaki yazılım tuşuna (sonraki-menü tuşu) basın, sonra da **[3-PLN]** ve **[(OPRT)]** yazılım tuşuna basın. SOLID GRAPHIC (3-PLANE) ekranı belirir.

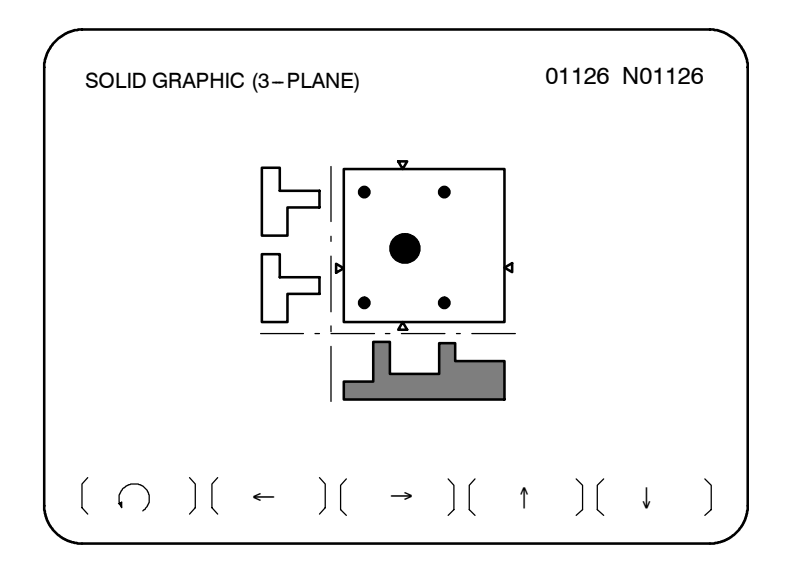

**17 [ ♥** *)* **] yazılım tuşuna her basışınızda, görüntülenen yan−görünüm** çizimleri aşağıdaki gibi değişir.

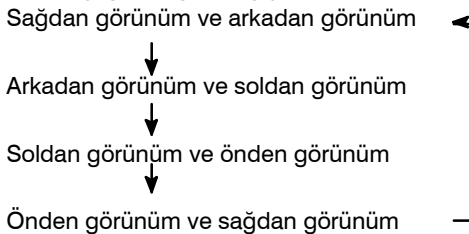

**18** Yan görünümün kesitsel konumu

[←], [→], [↑] ve [↓] yazılım tuşlarıyla değiştirilebilir. Sol/sağ yandan görünümün kesitsel konumuyla,  $\left[\leftarrow\right]$  ve  $\left[\rightarrow\right]$ yazılım tuşları kullanılarak kesitsel konumu gösteren $\triangle$  ve  $\nabla$ işaretleri taşınabilir.

Arka/ön yandan görünümün kesitsel konumuyla, [↑], ve [↓] yazılım tuşları kullanılarak kesitsel konumu gösteren  $\triangleright$  ve  $\blacktriangleleft$ işaretleri taşınabilir. Kesitsel görünümleri sürekli olarak değiştirmek için tuşlara basmamanız yeterlidir.

www.tezmaksan.com

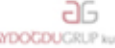

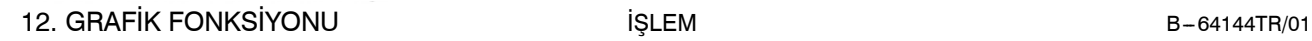

TEZMAKSAN

#### **Açıklamalar**

#### **GRAPHICS PARAMETER**

 $(I, J, K)$ 

#### **• BLANK FORM**

♦ BLANK FORM (P)

Boş şekil tipini P olarak ayarlayın. Ayar değeri ve şekil arasındaki ilişki aşağıda gösterildiği gibidir:

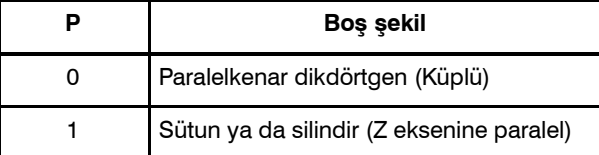

- İş parçası koordinat sistemindeki maddelerin standart noktasının X ekseni, Y ekseni ve Z ekseni koordinat değerlerini X, Y ve Z adreslerine ayarlayın. Paralelkenarlı dikdörtgen biçimli boş şekil için, maddelerin standart noktası negatif yöndeki köşe noktasıdır, sütun ve silindir maddeleri içinse alt merkez noktasıdır. ♦ Madde konumları (X,Y,Z)
- Maddelerin boyutlarını ayarlayın. I, J ve K adresleri ile ayar değeri arasındaki ilişki aşağıda gösterildiği gibidir: ♦ Madde boyutları

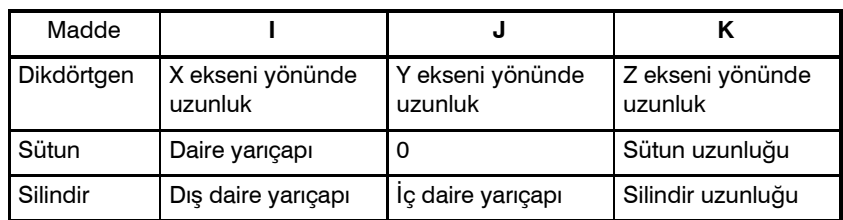

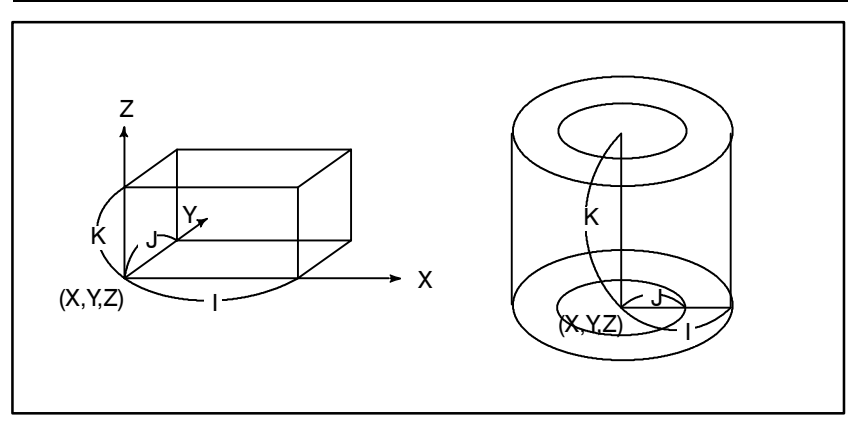

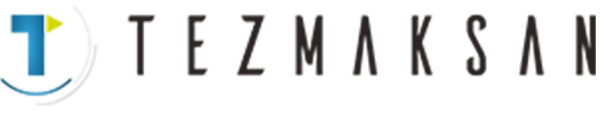

#### **• TOOL FORM**

- ♦ Parça işleme takımı oryantasyonu (P)
- ♦ Takımların boyutları  $(R,K)$

Takımların parça işleme yönünü ayarlayın.

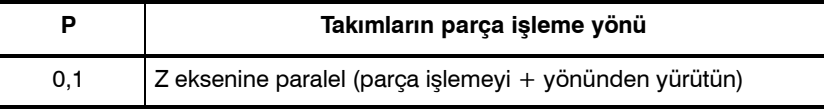

Takım boyutlarını ayarlayın. Görüntülenen adres ve ayar değeri arasıdaki ilişki aşağıda gösterildiği gibidir:

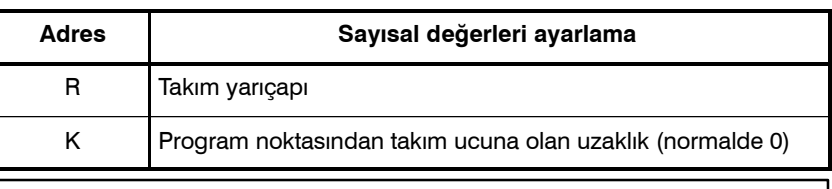

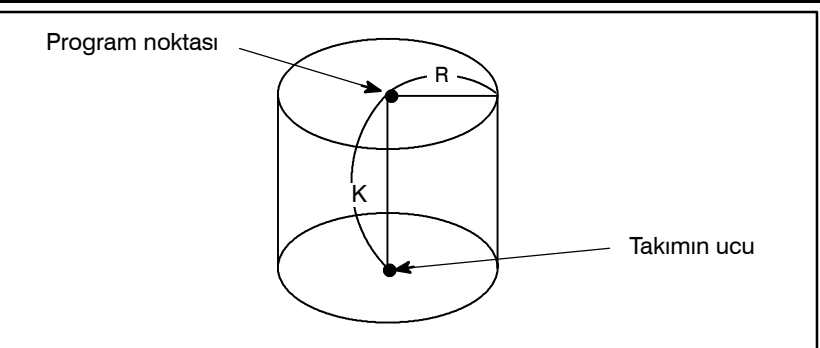

#### **• PROJECTION**

♦ Grafik yöntemi ve yönü (P)

Grafik yöntemi ve yönü ile ayar değeri arasındaki ilişki aşağıda gösterildiği gibidir:

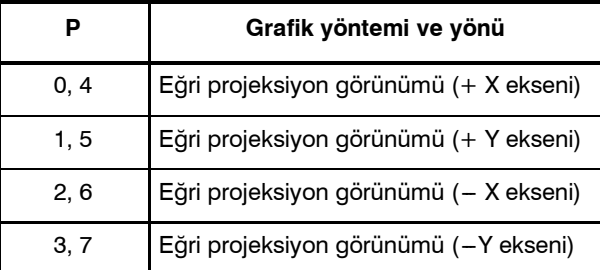

Bu ayar değeri, **[+ROT]** ya da **[ -- ROT]** yazılım tuşları ile de artırılıp azaltılabilir. Bu durumda, ayar değeri 7'yi aşarsa, 0'a geri döner. 0'dan azsa, yedi olur.

♦ VERTICAL AXIS (R)

Dikey eksenin yönü Z ekseninde sabitlenir.

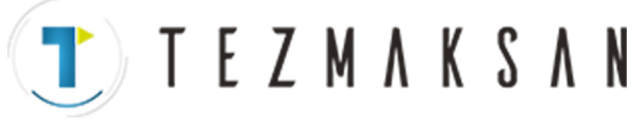

#### **• INTENSITY**

Tek renkli ekranda çizim yaparken çizim ekranının yoğunluğunu, renkli ekranda çizim yaparken de çizim ekranının rengini belirleyin. Ayar, yoğunluk ve renk arasındaki ilişki aşağıda gösterildiği gibidir: Ancak, düzlem görünümü tek renkli ekranda görüntülendiğinde, P ya da Q ile belirtilen daha parlak yüzey, üst yüzey olur.

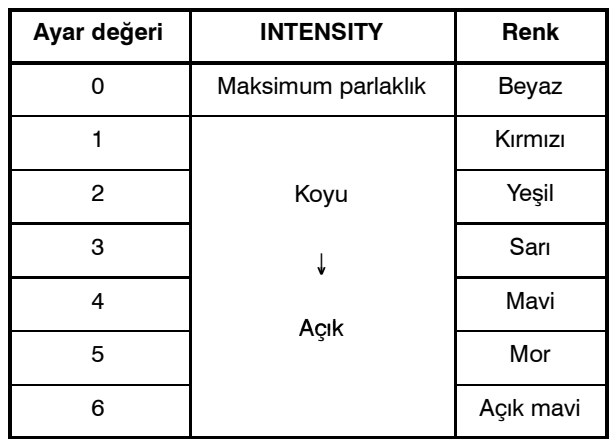

İşlemeden geçirilmiş şekil görünümündeki görüntü adresi, yüzeyi ve çizgisi arasındaki ilişki aşağıda gösterildiği gibidir:

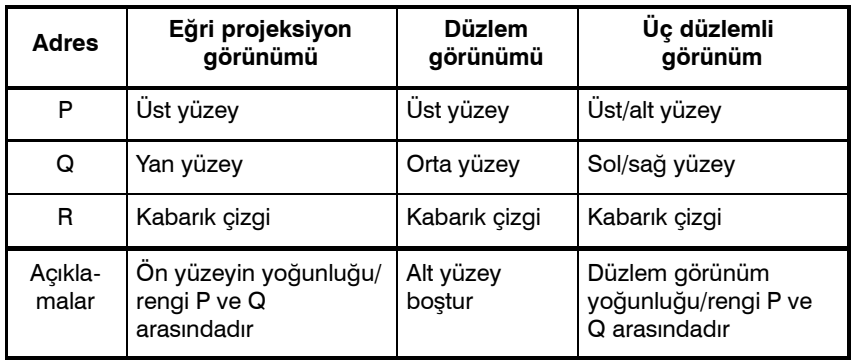

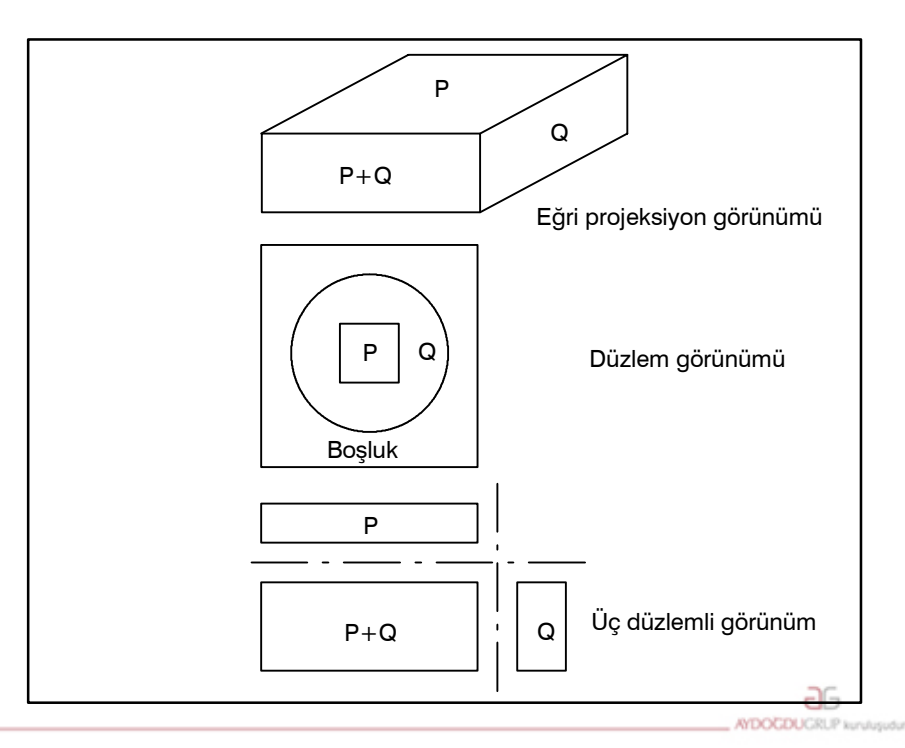

www.tezmaksan.com

Tezmaksan Makina Sanayi ve Ticaret A.Ş.

Istanbul Merkez Abdi İpekçi Caddesi No: 129, 34040 Bayrampaşa / İstanbul Te 086212) 674 60 10 (pbx) Faks: (0212) 577 08 36 E-Mail: info@tezmaksan.com

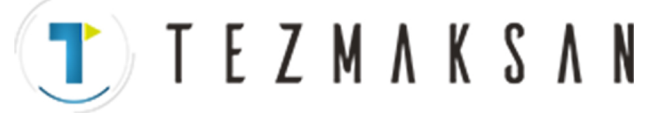

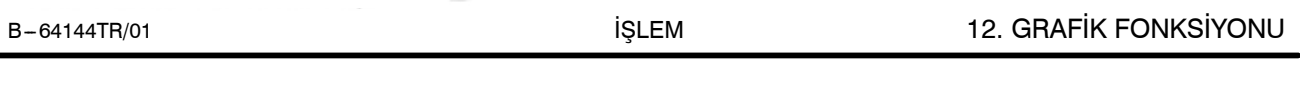

**• START SEQ. NO. ve END SEQ. NO.**

Her çizimin başlangıç sıra numarasını ve son sıra numarasını beş haneli bir sayısal değerde belirleyin. İlgili alt program baştan yürütülür. Ancak, yalnızca baş sıra numarası ve son sıra sayısal değerinin kapsadığı kısım çizilir. Başlangıç sıra numarası olarak 0 belirtildiğinde, program başından itibaren çizilir. Son sıra numarası olarak 0 belirtildiğinde, program sonuna doğru çizilir. Sıra numarası karşılaştırması, ana programa ve alt programa bakılmaksızın gerçekleştirilir.

- Hareketli simülasyon çizimin 0'dan 255'e kadar olan aralığını ayarlayın. Parça işlemenin ayarlanan numarayla her ilerleyişinde, çizim tekrarlanır. 0 ayarlıysa, çizim her 1 komut satırının yürütülmesinde tekrar edilir.  $\bullet$  **ANIM. SPEED**
- D **"SOLID GRAPHIC (EXECUTION)" ekranındaki yazılım tuşu fonksiyonları**

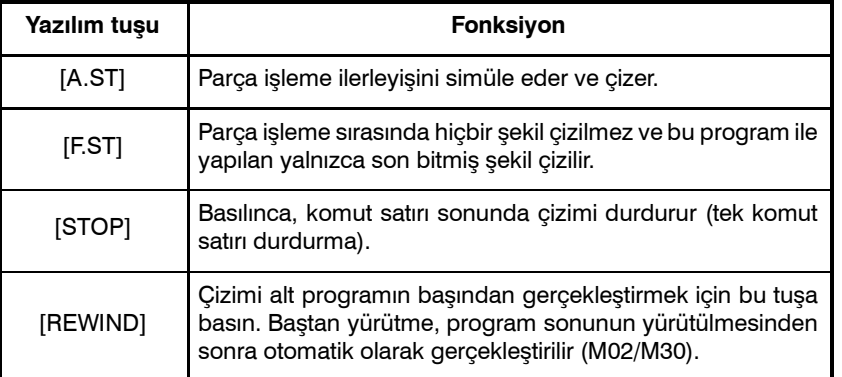

- $\bullet$  **Grafik programı**
- D **Alt programda boş biçimi ve takım biçimini belirleme**

Belleğe kaydedilmemiş hiçbir parça program çizilemez. Ayrıca, alt programın sonunda M02 veya M30 belirtilmesi de gereklidir.

BLANK FORM ve TOOL FORM özelliklerini alt programda belirlemek mümkündür. Komut biçimi aşağıda gösterildiği gibidir. Çizimin yürütülmesi sırasında belirtilir, "SOLID GRAPHIC (PARAMETER)" ekranına ilişkin öğe ayarlanır ve çizim ayarlanan veriyle devam eder.

• BLANK FORM komutu

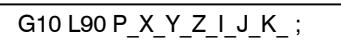

Adresi izleyen komut değeri, "SOLID GRAPHIC (PARAMETER)" ekranındaki BLANK FORM öğesinde görüntülenen adrese ayarlanmış sayısal değerle aynıdır. BLANK FORM belirtilirse, çizim yeni bir boş şekil çizildikten sonra devam eder.

• TOOL FORM komutu

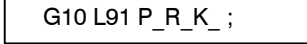

Adresi izleyen komut değeri, "SOLID GRAPHIC (PARAMETER)" ekranındaki TOOL FORM öğesinde görüntülenen adrese ayarlanmış sayısal değerle aynıdır. Takım yarıçap değeriyle 0 belirtilirse, sonrasında hiçbir parça işleme simülasyonu gerçekleştirilmez.

Geçerli konumun koordinatlarını SOLID GRAPHIC ekranında görüntülenip görüntülenmeyeceğini belirtmek için parametre 6500<br>CDPO bit 5) kullanılır. (DPO, bit 5) kullanılır. OPEN MODE ID L

www.tezmaksan.com

Tezmaksan Makina Sanayi ve Ticaret A.Ş.

**görüntüsü**

D **Koordinat değerinin**

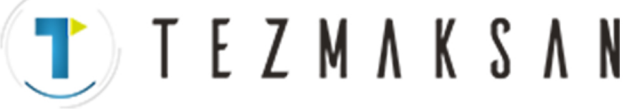

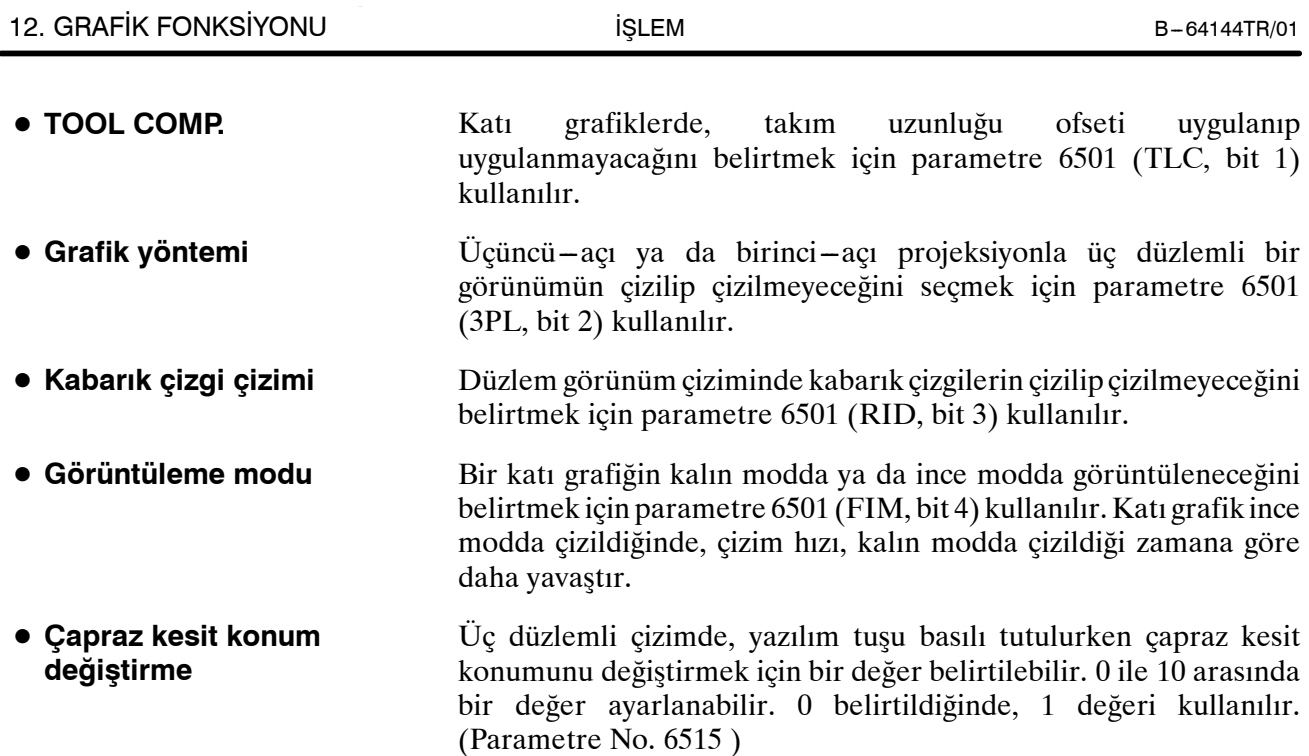

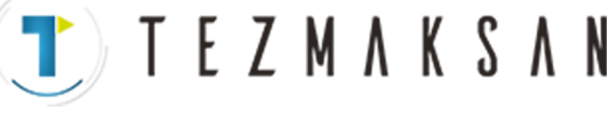

#### **Örnekler**

D **Üç düzlemli çizimde yan görünüm seçimi**

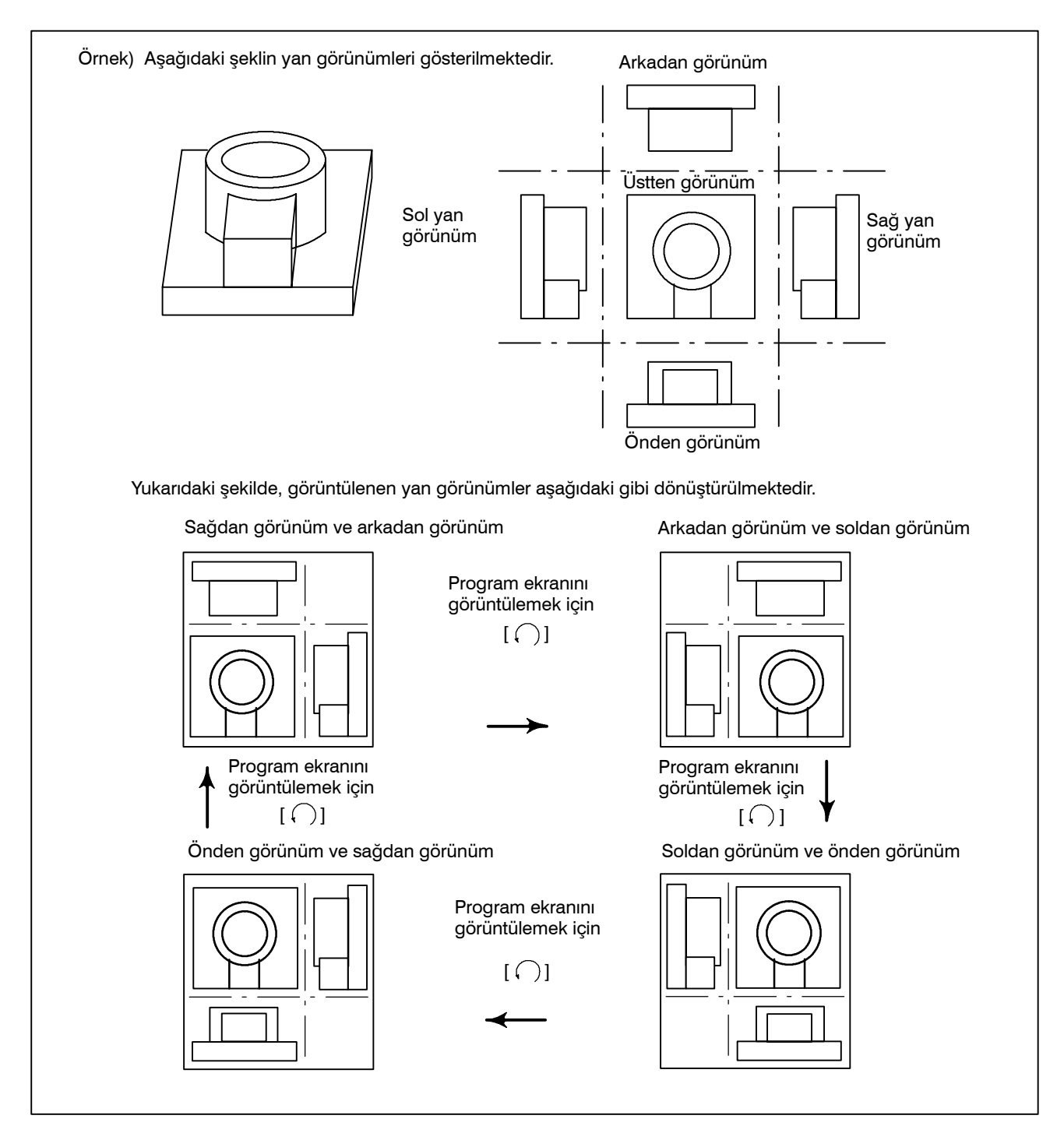

www.tezmaksan.com

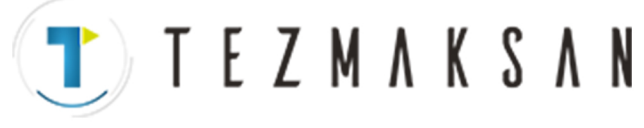

D **Üç düzlemli çizimde çapraz kesit konum seçimi**

Önceki sayfada gösterilen soldan görünüm ve önden görünüm için, aşağıda birkaç çapraz kesitsel görünüm örneği verilmiştir.

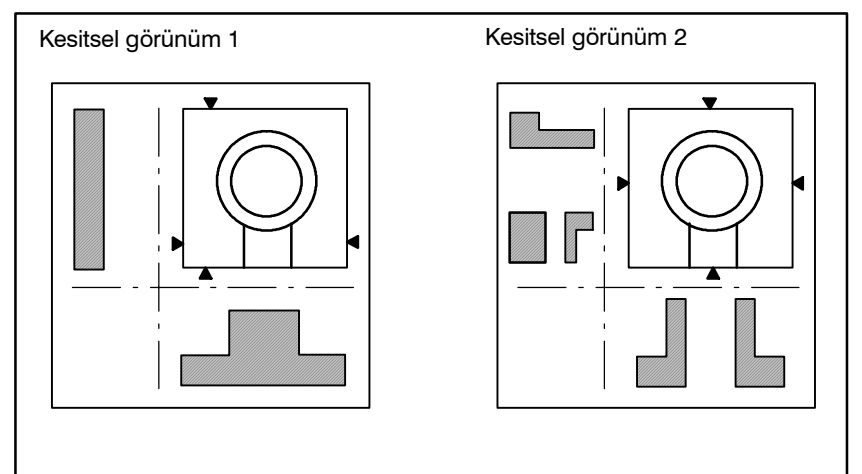

#### **Sınırlamalar**

D **Grafik koşulu**

Makine işlemi etkinleştirilmezse, çizim yapılamaz. Makine işlemi sırasında çizim yapılamaz. Ana ayar verileri ve çizim için gerekli anahtarlar aşağıda gösterilmiştir:

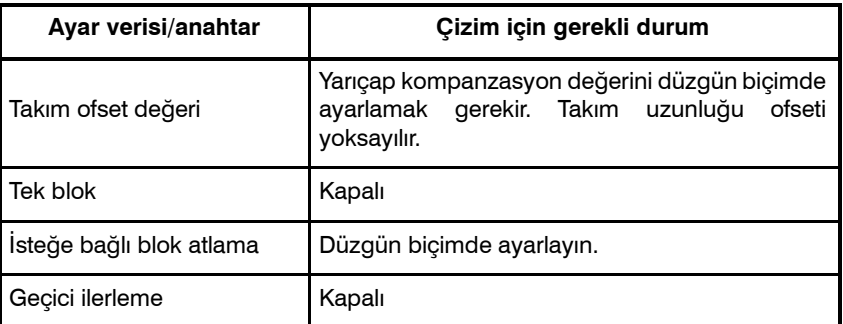

**• Takım biçimini** 

Takım şeklini ayarlayan takımlar silindir şekliyle sınırlıdır (düz uçlu frezeye eş değer).

Katı grafiklerde, sarmal enterpolasyona bağlı yollar çizilemez.  $\bullet$  **Sarmal enterpolasyon** 

**TEZMAKSAN** 

B-64144TR/01 **ISLEM ISLEM** 13. YARDIM FONKSİYONU

## **13 YARDIM FONKSİYONU**

Yardım fonksiyonu, CNC'de verilen alarmlarla ve CNC işlemleriyle ilgili ayrıntılı bilgileri ekranda görüntüler. Aşağıdaki bilgiler görüntülenir.

- CNC hatalı bir şekilde çalıştırıldığında veya hatalı bir parça işleme programı yürütüldüğünde, CNC alarm durumuna girer. Yardım ekranında, verilen alarmla ve nasıl resetleneceğıyle ilgili ayrıntılı bilgi görüntülenir. Ayrıntılı bilgiler, yalnızca sınırlısayıda P/S alarmı için görüntülenir. Bu alarmlar çoğu kez yanlış anlaşılır ve anlaşılmaları oldukça güçtür. D **Alarmlarla ilgili ayrıntılı bilgi**
- Bir CNC işlemiyle ilgili bilgilerinizden emin değilseniz, her bir işlemle ilgili bilgi için yardım ekranına bakınız. D **İşlem yöntemi**
- Bir sistem parametresi ayarlarken veya referansta bulunurken, parametrenin numarasından emin değilseniz, yardım ekranı her fonksiyon için bir parametre listesi görüntüler. **• Parametre tablosu**

#### **Yardım Fonksiyonu Prosedürü**

**Prosedür**

**1** Delme islemini durdurmak için  $\left|\mathbb{Q}\right|$  tuşuna basınız. HELP (INITIAL MENU) ekranı görüntülenir.

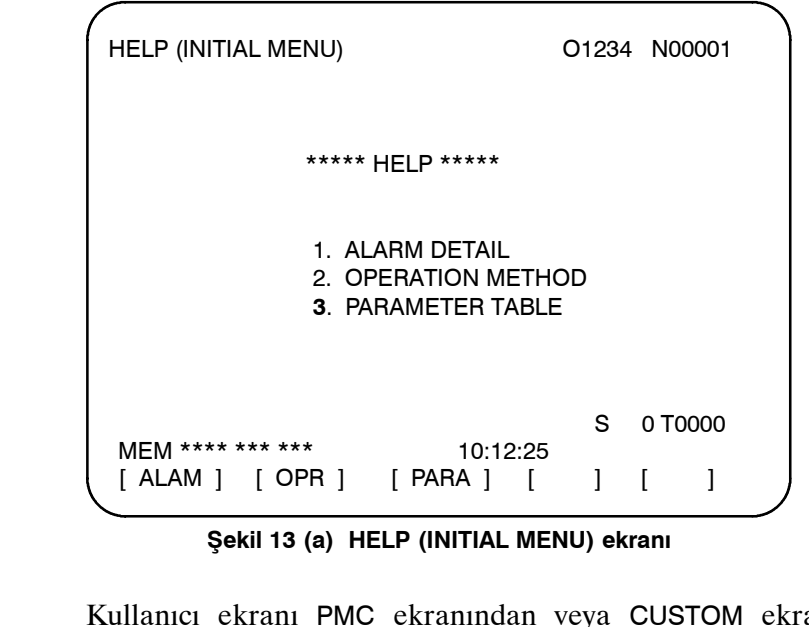

Kullanıcı ekranı PMC ekranından veya CUSTOM ekrandan yardım ekranına değiştiremez. Kullanıcı normal CNC ekranına

ag

AYDOCDUGRUP N

**tuşuna veya başka bir fonksiyon tuşuna basınız.** 

www.tezmaksan.com

Tezmaksan Makina Sanayi ve Ticaret A.Ş.

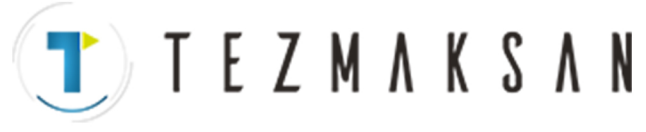

#### **ALARM DETAIL ekranı**

**2** Verilmiş olan bir ekranla ilgili ayrıntılı bilgileri görüntülemek için HELP (INITIAL MENU) ekranında **[ALAM]** yazılım tuşuna basınız.

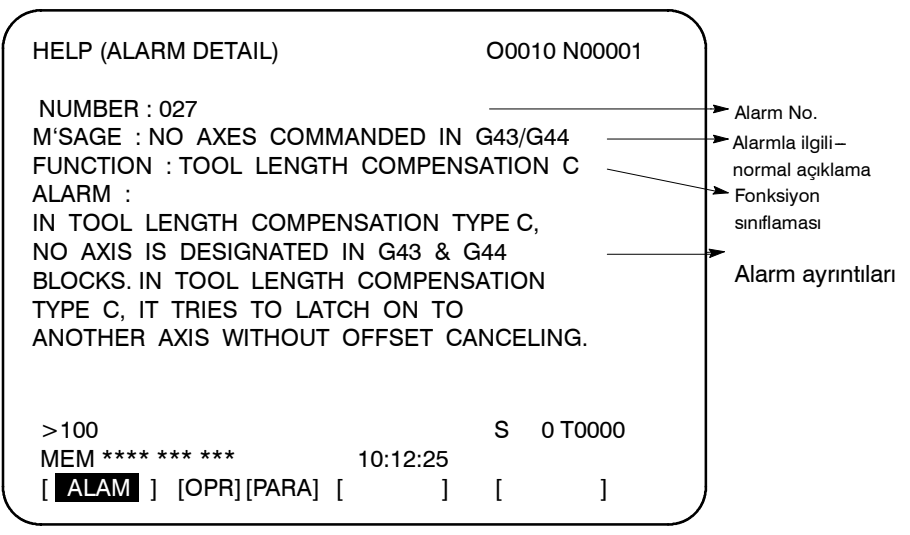

**Şekil 13 (b) Alarm P/S 027 verildiğinde ALARM DETAIL ekranı**

Ekranda yalnızca ekranın üst kısmında tanıtılan alarmın ayrıntılarının görüntüleneceğini akılda tutunuz.

Yardım ekranı görüntülenirken tüm alarmlar resetlenirse, ALARM DETAIL ekranında görüntülenen alarm, verilmiş alarm olmadığını gösterecek şekilde silinir.

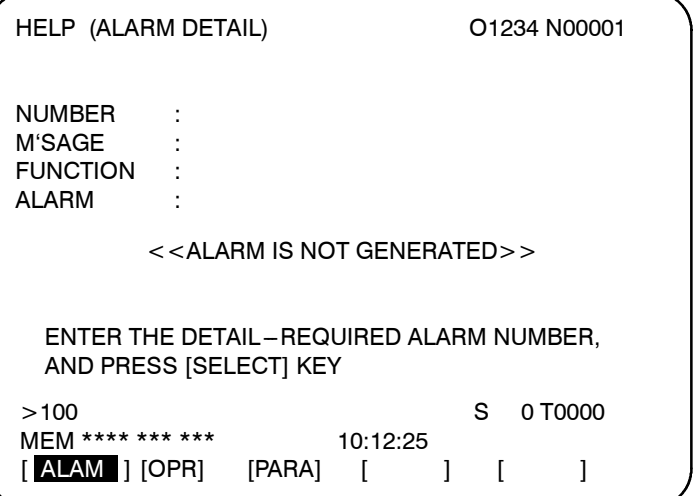

**Şekil 13 (c) Alarm verilmediğinde ALARM DETAIL ekranı**

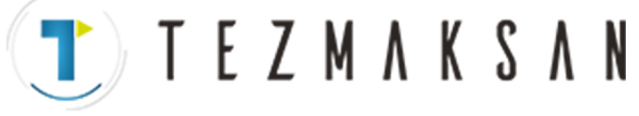

B-64144TR/01 **ISLEM ISLEM** 13. YARDIM FONKSİYONU

**3** Başka bir alarmın ayrıntılarını almak için, önce alarm numarasını girin, sonra **[SELECT]** yazılım tuşuna basınız. Bu işlem, verilmemiş olan alarmları incelemek için yararlıdır.

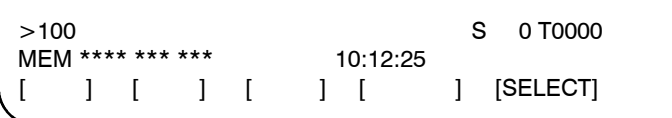

#### **Şekil 13 (d) Her bir alarm ayrıntısının seçilmesi**

Aşağıda, P/S alarmı 100 örnek olarak seçildiğinde görüntülenecek ekran gösterilmiştir.

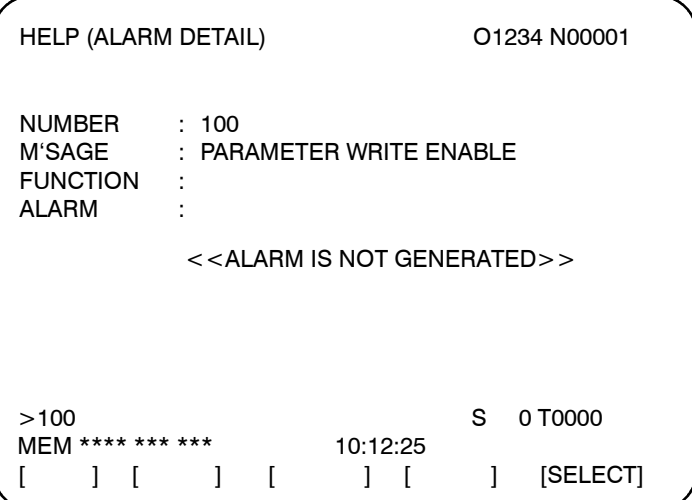

**Şekil 13 (e) P/S 100 seçildiğinde ALARM DETAIL ekranı**

**4** CNC için bir işlem prosedürü belirlemek için, HELP (INITIAL MENU) ekranında **[OPR]** yazılım tuşuna basınız. OPERATION METHOD menü ekranı görüntülenir.

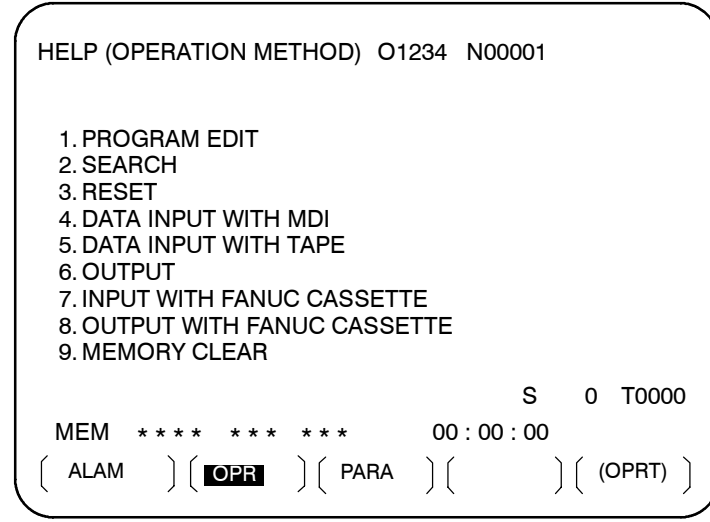

#### **Şekil 13 (f) OPERATION METHOD menü ekranı**

Bir işlem prosedürü seçmek için, klavyeyle bir öğe No. giriniz ve sonra **[SELECT]** tuşuna basınız. حله **VENDENHOUSE** 

www.tezmaksan.com

**OPERATION METHOD ekranı**

Tezmaksan Makina Sanayi ve Ticaret A.Ş. Istanbul Merkez Abdi İpekçi Caddesi No: 129, 34040 Bayrampaşa / İstanbul Te9 (3212) 674 60 10 (pbx) Faks: (0212) 577 08 36 E-Mail: info@tezmaksan.com

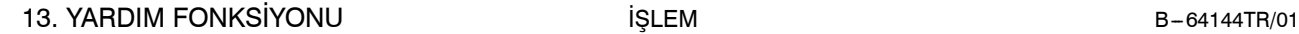

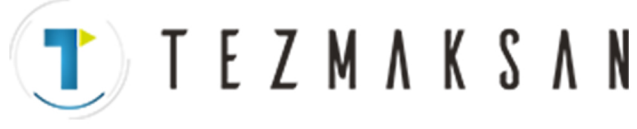

 $>1$  S 0 T0000 MEM \*\*\*\* \*\*\* \*\*\* 10:12:25 [ ] [ ] [ ] [ ] [SELECT]

#### **Şekil 13 (g) Her bir OPERATION METHOD ekranının seçilmesi**

Örneğin, "1. PROGRAM EDIT" seçildiğinde, Şekil 13 (h)'deki ekran görüntülenir.

Her bir OPERATION METHOD ekranında, görüntülenen sayfayı PAGE tuşuna basarak değiştirmek mümkündür. Ekranın sağ üst köşesinde, geçerli sayfa No. gösterilir.

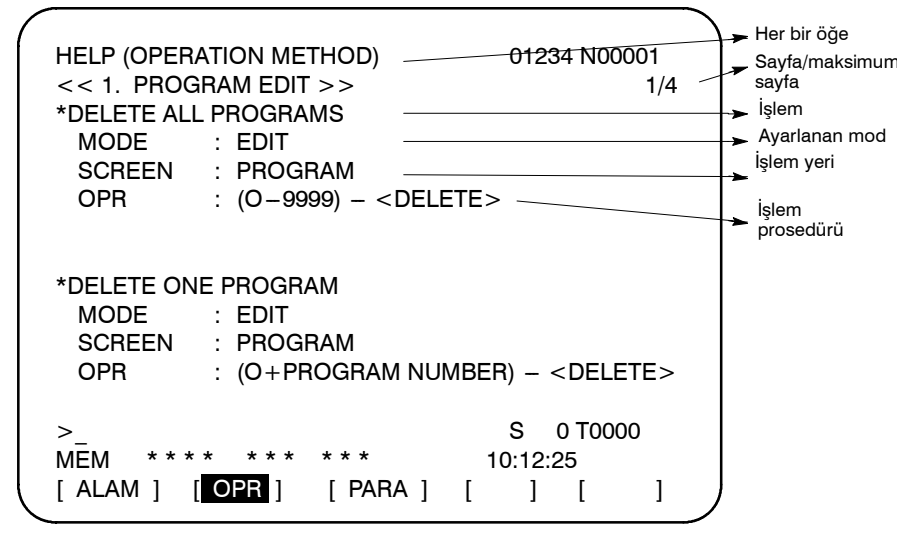

**Şekil 13 (h) Seçilen OPERATION METHOD ekranı**

**5** OPERATION METHOD menü ekranına dönmek için, **"[OPR]"** tuşunu yeniden görüntülemek için RETURN MENU tuşuna basınız ve sonra **"[OPR]"** tuşuna yeniden basınız.

Şekil 13 (h)'de gösterilen ekranda doğrudan başka bir OPERATION METHOD ekranı seçmek için, klavyeyle bir öğe No. giriniz ve **[SELECT]** tuşuna basınız.

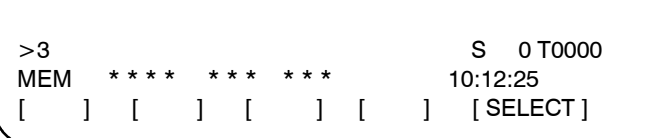

#### **Şekil 13 (i) Başka bir OPERATION METHOD ekranının seçilmesi**

**6** Ayarlanacak veya referans verilecek bir sistem parametresinin No.'sundan emin değilseniz, HELP (INITIAL MENU) ekranında **[PARA]** tuşuna basınız. Her fonksiyon için parametre No.'ların bir listesi görüntülenir. (Bkz: Şekil 13 (j).) Görüntülenen sayfayı parametre ekranında değiştirmek mümkündür.

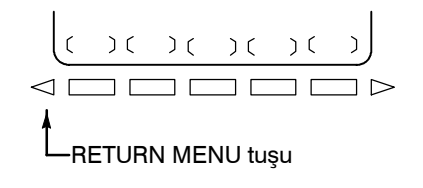

#### **PARAMETER TABLE ekranı**

www.tezmaksan.com

Tezmaksan Makina Sanayi ve Ticaret A.Ş.

**J T E Z M A K S A N** 

B-64144TR/01 **i**ŞLEM **iSLEM** 13. YARDIM FONKSİYONU

Ekranın sağ üst köşesinde, geçerli sayfa No. gösterilir.

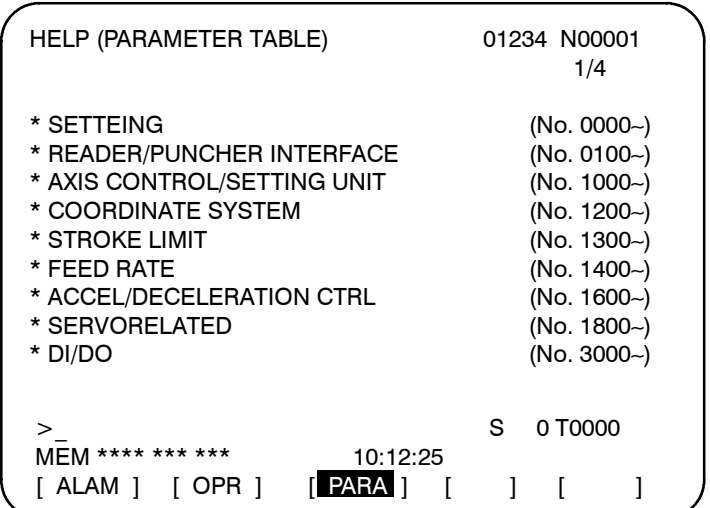

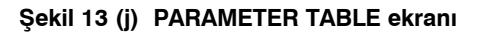

**7** Yardım ekranından çıkmak için  $[\Box]$  tuşuna veya başka bir fonksiyon tuşuna basınız.

#### **Açıklama**

**• Yardım Ekranı Yapılandırması**

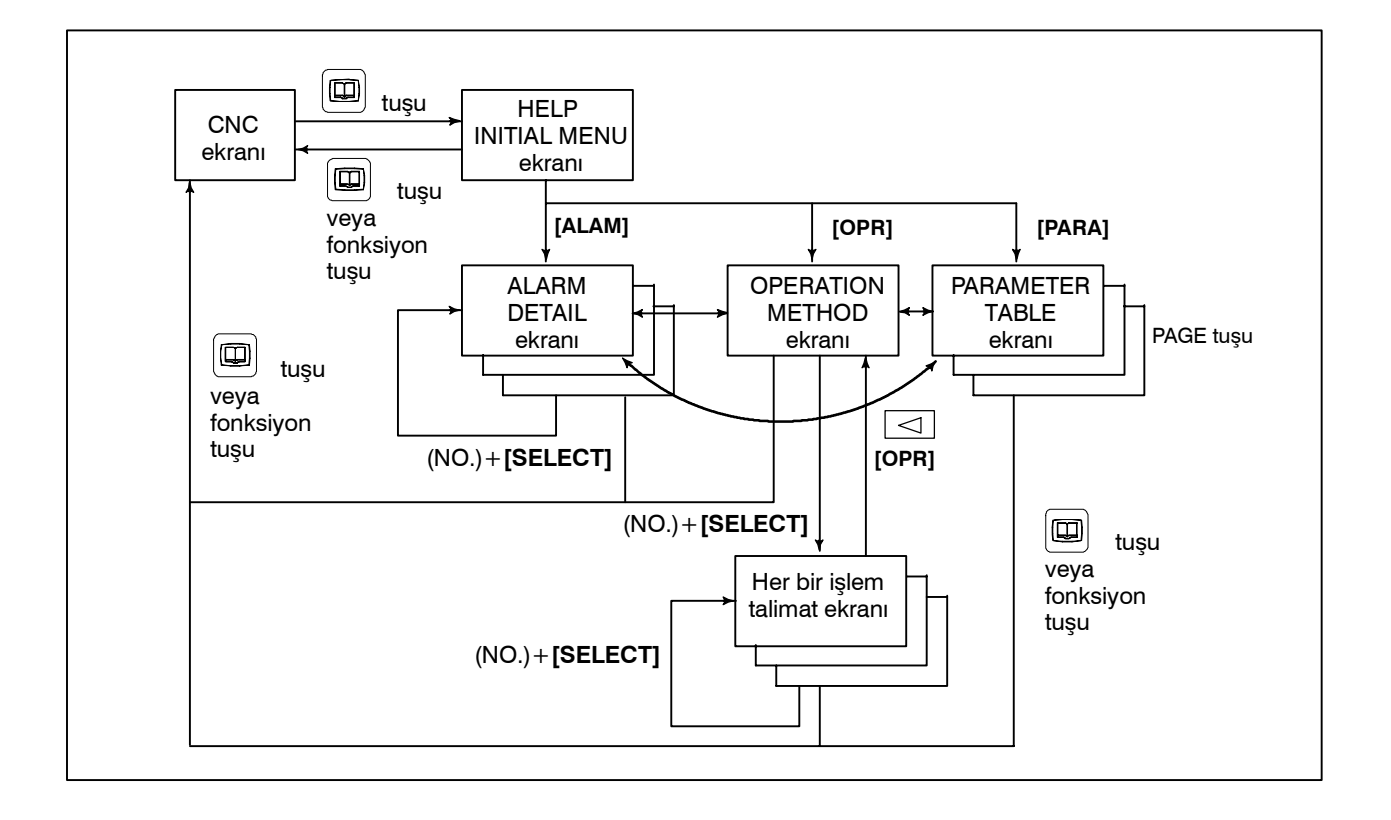

www.tezmaksan.com

aь **NDOCDUCRLS** 

Tezmaksan Makina Sanayi ve Ticaret A.Ş.

Istanbul Merkez Abdi İpekçi Caddesi No: 129, 34040 Bayrampaşa / Istanbul Te. 95212) 674 60 10 (pbx) Faks: (0212) 577 08 36 E-Mail: info@tezmaksan.com

**TEZMAKSAN** 

# **14 BASILI EKRAN KOPYASI**

Basılı ekran kopyası fonksiyonu, CNC ekranında 640\*480-nokta biteşlem verisi olarak görüntülenen bilgilerini çıktısını verir. Bu fonksiyon, CNC ekranında görüntülenen sabit bir resmin basılı kopyasını çıkarma olanağını mümkün kılar.

Oluşturulan biteşlem verisi bilgisayarda görüntülenebilir.

#### **Basılı Ekran Kopyası Prosedürü**

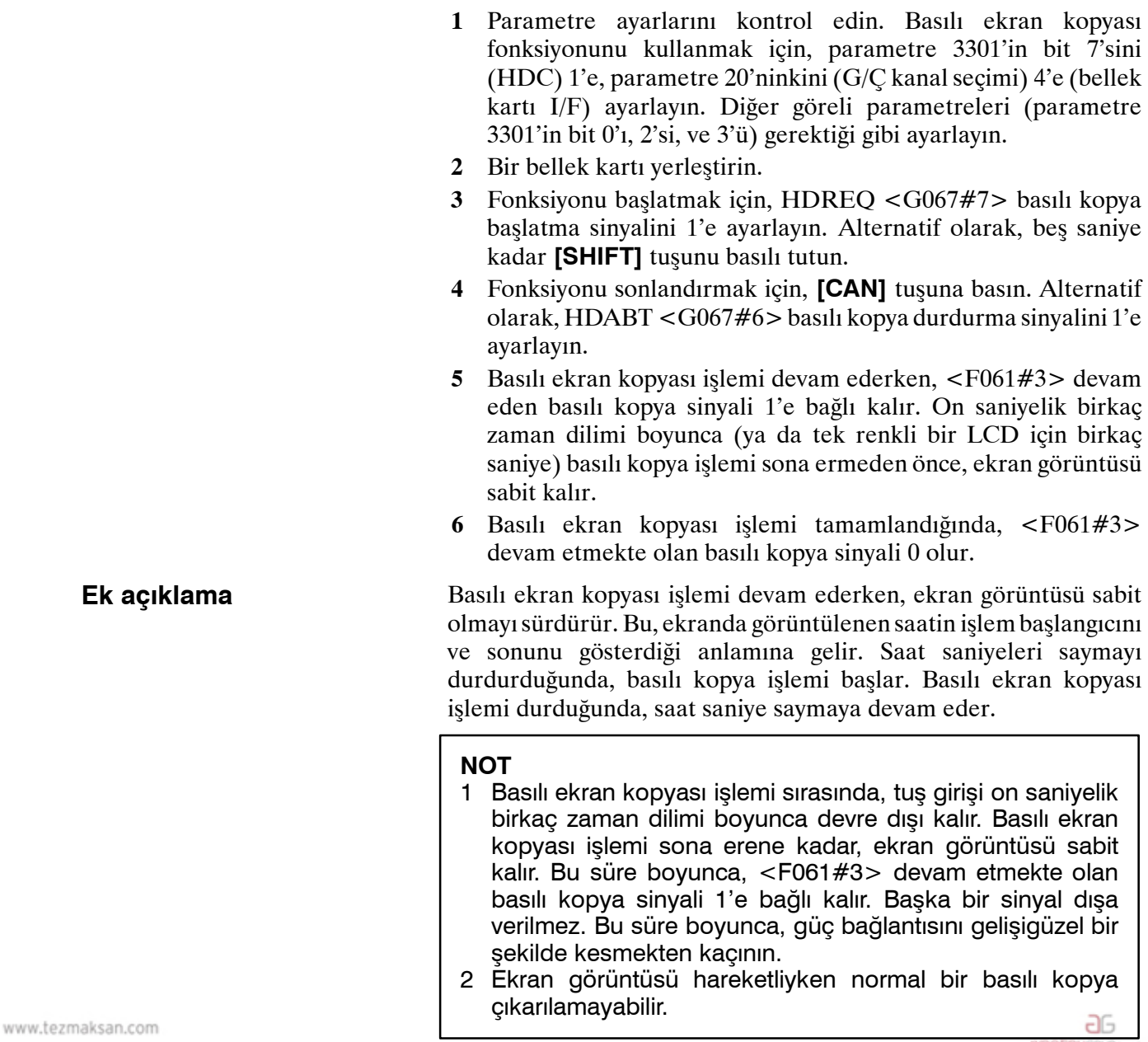

Tezmaksan Makina Sanayi ve Ticaret A.Ş.

**T**) TEZMAKSAN

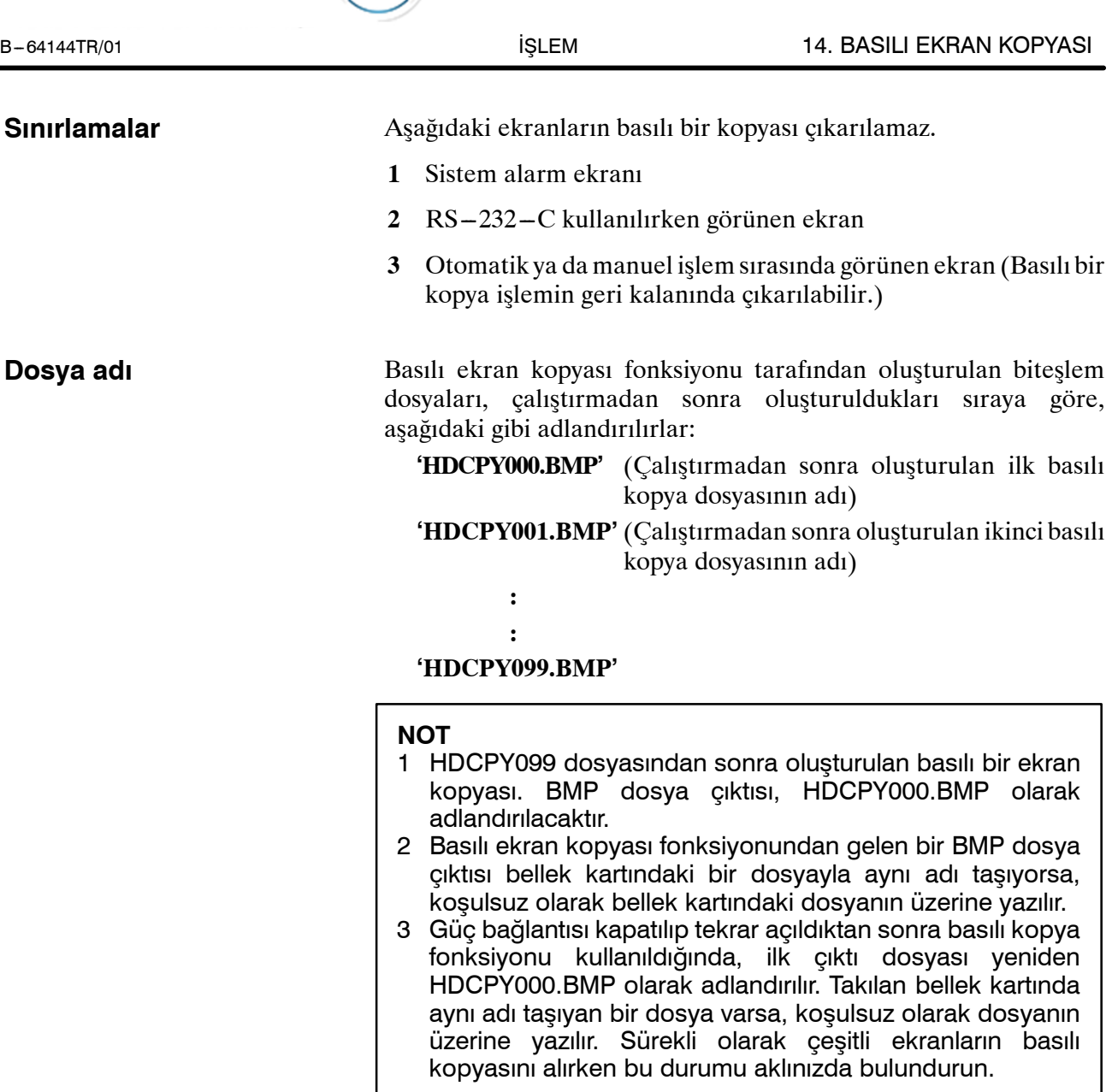

#### **Veri renkleri**

 $\overline{a}$ 

LCD donanımına göre oluşturulan bitmap verilerinde kullanılan renk sayısı ve CNC ekranın görüntü modu. Tablo 14 (a)'da builişkiler gösterilmektedir.

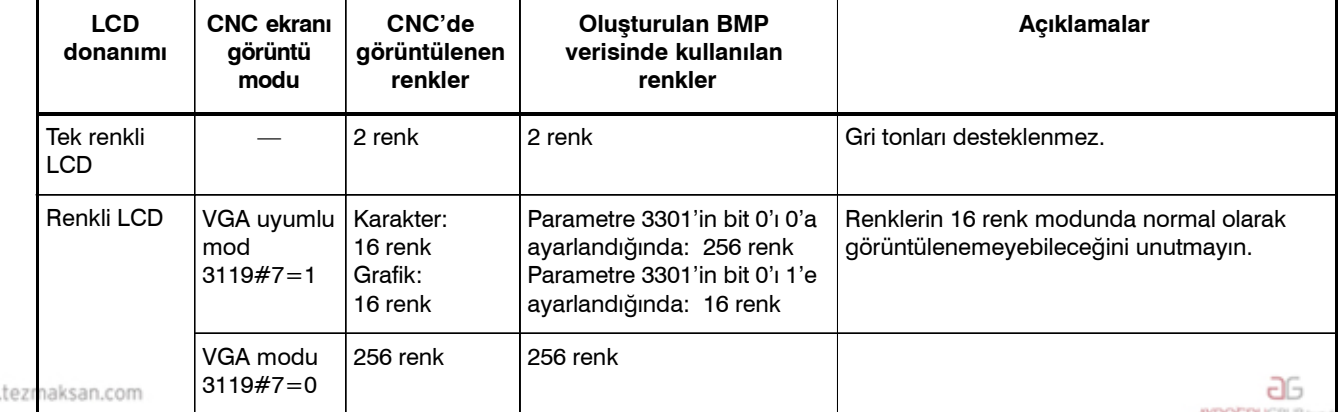

#### **Tablo 14 (a) Basılı ekran kopyası fonksiyonunun oluşturduğu BMP veri renkleri**

Tezmaksan Makina Sanayi ve Ticaret A.Ş.

www.

Istanbul Merkez Abdi İpekçi Caddesi No: 129, 34040 Bayrampaşa / Istanbul Te. 97212) 674 60 10 (pbx) Faks: (0212) 577 08 36 E-Mail: info@tezmaksan.com

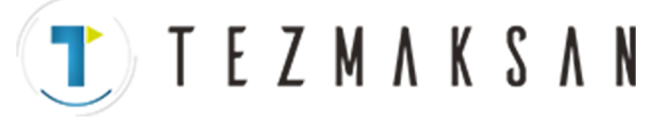

#### **Veri boyutu**

Tablo 14 (b)'de basılı ekran kopyası fonksiyonunun oluşturduğu biteşlem verilerinin boyutları gösterilmektedir.

**Tablo 14 (b) Basılı ekran kopyası fonksiyonunun oluşturduğu biteşlem verisi boyutları**

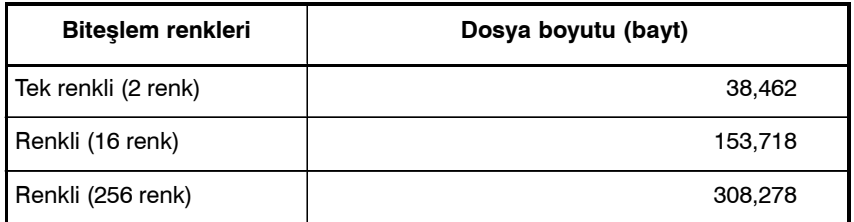

#### **Alarm mesajı**

Parametre 3301'in bit 2'si (HCA) 1'e ayarlanırsa, basılı kopya işlemi başarısızlıkla sonuçlanırsa bir alarm mesajı çıkabilir.  $(P/S$  alarmı No'ları. 5212 -- 5214)

Bu alarmların tanımı için, bkz: EK G, "ALARM LİSTESİ."

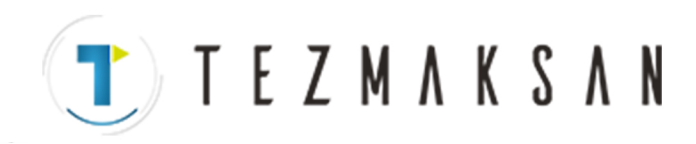

## **IV. MANUAL GUIDE 0***i*

www.tezmaksan.com

aь **WDOCDUGRUP** 

Tezmaksan Makina Sanayi ve Ticaret A.Ş.

Istanbul Merkez Abdi İpekçi Caddesi No: 129, 34040 Bayrampaşa / İstanbul Tel: (0212) 674 60 10 (pbx) Faks: (0212) 577 08 36 E-Mail: info@tezmaksan.com

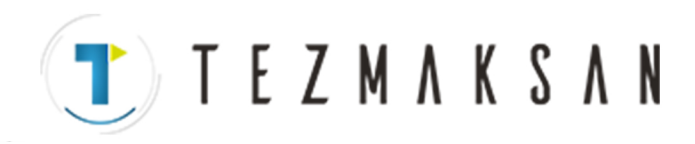

www.tezmaksan.com

Tezmaksan Makina Sanayi ve Ticaret A.Ş.

Istanbul Merkez Abdi İpekçi Caddesi No: 129, 34040 Bayrampaşa / İstanbul Tel: (0212) 674 60 10 (pbx) Faks: (0212) 577 08 36 E-Mail: info@tezmaksan.com

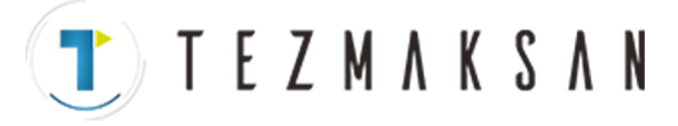

B-64144TR/01 MANUAL GUIDE 0*i* 1. MANUAL GUIDE 0*i*

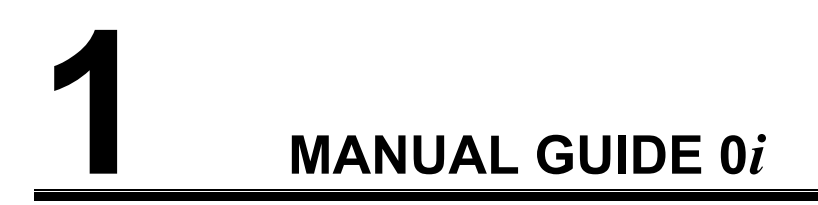

Tezmaksan Makina Sanayi ve Ticaret A.Ş.

Istanbul Merkez Abdi İpekçi Caddesi No: 129, 34040 Bayrampaşa / İstanbul Tel: (0212) 674 60 10 (pbx) Faks: (0212) 577 08 36 E-Mail: info@tezmaksan.com
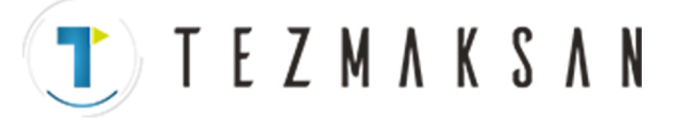

# **1.1 GENEL BAKIŞ**

MANUAL GUIDE 0*i*, Series 0*i*-MB kontrol sistemleri için parça programların üretilmesine yardımcı olmak için geliştirilmiştir. Bir parça program, operatörün yürütmek istediği bir parça işleme talimatları kümesinden oluşur.

Bir parça program, içerdiği talimatlar için alfabetik bir metin ve o talimatlara ilişkin hedef değerler olarak da sayısal bilgi içerir. Bu şekilde, bir CNC programı, her biri bir parça işleme gerçekleştiren bir dizi talimat olarak üretilebilir. Karmaşık parça işleme görevleri, parça işleme işlemleri birleştirilerek gerçekleştirilebilir.

Operatör CNC tarafından kullanılan programlama dili hakkında bilgisi değilse, parça program geliştirme güç olabilir. MANUAL GUIDE 0*i*, operatörün bir CNC parça programı geliştirmesine yardımcı olan bir "kılavuz" özellikli bir programlama yardımıdır. MANUAL GUIDE 0*i*, CNC ekranında sunulan metin ve grafik özellikli bilgi şeklinde destek sağlar. Yazılım kullanıcıdan bilgi girmesini ve bir parça program talimatı yaratmak için kullanıcının yanıtından yararlanır.

MANUAL GUIDE 0*i* ayrıca kullanıcıların varolan parça programları düzenlemesine de olanak sağlar. İstenilen parça program satırını vurgulayarak, kullanıcı başlangıçta programı geliştirmek için kullanılan yolu kullanarak değişiklikler yapabilir. Program geliştirme sırasında veya kullanışlı bir programlama başvuru kaynağı olarak çevrimiçi yardım da bulunur.

Tezmaksan Makina Sanayi ve Ticaret A.Ş.

İstanbul Merkez Abdi İpekçi Caddesi No: 129, 34040 Bayrampaşa / İstanbul Tel: (0212) 674 60 10 (pbx) Faks: (0212) 577 08 36 E-Mail: info@tezmaksan.com

**TEZMAKSAN** 

B-64144TR/01 MANUAL GUIDE 0*i* 1. MANUAL GUIDE 0*i*

# **1.2 GİRİŞ**

MANUAL GUIDE 0*i*, CNC işletimi sırasında kullanıcıya sunulan ekranlardan yalnızca birisidir. MDI panosunda "CUSTOM" düğmesine basılarak istenildiği zaman erişilebilir. Bu ekranda, kullanıcı programcının başvuru ekranlarının görüntülenmesini seçebilir.

Kullanıcı yeni bir program yaratmak (veya varolan bir programı düzenlemek) isterse, arka planda düzenleme modunda bunu yapabilir; "EDIT" modunu seçmek gerekli değildir. Ancak, kullanıcının düzenlemek istediği parça programın CNC'de "etkin" bir parça program olmadığından emin olması gerekir. Parça program etkinse, kullanıcının sorunu gidermesini isteyen bir uyarı ekranı görünür.

MANUAL GUIDE 0*i*, delik açma, delik açma modeli, modelli cep ve yuva parça işleme gibi frezeleme işlemleri için gelişmiş hazır çevrimlerden yararlanır. Bu "gelişmiş hazır çevrimler"

MANUAL GUIDE 0*i*'dan başka kaynaklar kullanılarak geliştirilen programlardan çağrılabilir. İşletim kuralları, çevrimiçi programcı başvuru kılavuzunda listelenmiştir.

MANUAL GUIDE 0*i* ayrıca, kullanıcının çizgilerden ve dairelerden oluşan kontur şekiller girebileceği "kontur programlamadan" da yararlanır. Bu "kontur programlama" bekleyen 10 blok gibi yüksek performanslı kontur hesaplaması ve 11 modelle yardımcı hesaplama içerir.

MANUAL GUIDE 0*i*, parça programların yaratılmasını ve düzenlenmesini kullanıcı/operatör için kolaylaştırmak üzere geliştirilmiştir. Bununla birlikte, programlama diline alıştığınızda, programları doğrudan CNC program düzenleyicisini kullanarak geliştirmeyi daha kolay bulabilirsiniz. MANUAL GUIDE 0*i*, kullanıcıların kendi düzeylerinde fonksiyon görmelerine olanak tanır. CNC programlamasına alışık olmayanlara, bir programa bilgi girmek için grafik arabirimi kullanmak kolay gelir. Daha bilgi olanlar panodaki program düzenleyicisini kullanabilir ve o arada çevrimiçi programcı başvuru kılavuzundan yararlanabilirler. Her durumda, kullanıcı MANUAL GUIDE 0*i*'yi kendi rahatı için istediği herhangi bir düzeyde kullanabilir.

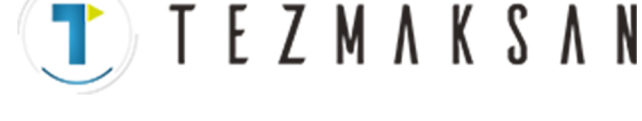

# **1.3 PROGRAM YARATMA İŞLEMLERİ**

# **1.3.1 Başlatma**

MANUAL GUIDE 0*i* ekranı, MDI panosunda "CUSTOM" düğmesine basılarak herhangi bir zamanda görüntülenebilir. Bu ekranda, kullanıcı yaratmak veya düzenlemek istediği bir programın numarasını girebilir.

Kullanıcı yeni bir program yaratmak (veya varolan bir programı düzenlemek) istediğinde bile, CNC işletim modunu "EDIT" olarak ayarlaması gerekmez. MANUAL GUIDE 0*i* ile, arka planda düzenleme her zaman yapılabilir.

Kullanıcının düzenlemek istediği programın CNC'deki "etkin" bir program parçası olmadığından emin olması gerekir. Programın etkin olup olmadığını belirlemek için, CNC ekranının üst tarafındaki "O" numarasının düzenlemek istediğiniz programın numarasıyla aynı olmadığını kontrol ediniz. Etkin program numarasını değiştirmek için, MDI panosundaki "PROG" düğmesini seçin, "Oxxxx" (xxxx program belleğindeki düzenlemek istediğinizden farklı herhangi bir numaradır) giriniz ve sonra MDI tuş panosunda imleç aşağı (aşağı ok) tuşuna basınız. Ekranın üst tarafındaki "O" numarası, girdiğiniz numara olarak değişir.

O0001 MANUAL GUIDE 0i V1.000 INPUT THE PROGRAM NUMBER TO EDIT IF THE PROGRAM NUMBER NOT EXIST, IT WILL BE CREATED. MAKE SURE THE PROGRAM YOU WILL EDIT IS NOT THE ACTIVE PROGRAM ON THE CNC.  $N$ UM $=$ 

Düzenlenecek program CNC'de etkin durumdaysa, operatörü bilgilendirmek için CNC ekranında bir uyarı görüntülenir. Yazılımın ana ekranına geri dönmek için, ekrandaki "Sola Ok" yazılım tuşunu seçiniz ve sonra yaratmak veya düzenlemek istediğiniz program numarasını giriniz.

www.tezmaksan.com

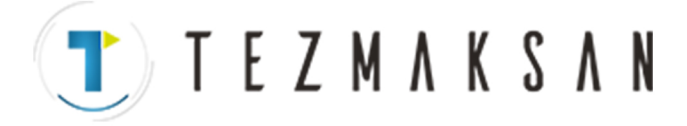

# **1.3.2 Başlatma**

MANUAL GUIDE 0*i* ekranı, MDI panosunda "CUSTOM" düğmesine basılarak herhangi bir zamanda görüntülenebilir. Kullanıcı, yaratmak veya düzenlemek istediği programın numarasını bu ekranda girebilir.

> EDITING SAME PROGRAM IN CNC AND MANUAL GUIDE 0I CHANGE CNC PROGRAM SELECT

LEFT SOFT KEY FOR MAIN PAGE

www.tezmaksan.com

İstanbul Merkez Abdi İpekçi Caddesi No: 129, 34040 Bayrampaşa / İstanbul Tel: (0212) 674 60 10 (pbx) Faks: (0212) 577 08 36 E-Mail: info@tezmaksan.com

**TEZMAKSAN** 

# **1.3.3 Yeni bir Parça Program Yaratma**

Yeni bir program yaratmak için, yaratmak istediğiniz programın numarasını MANUAL GUIDE 0*i* ana ekranında giriniz. Sistem bir uyarı görüntülemezse, MANUAL GUIDE 0*i* düzenleme ekranı istenen program numarası girilmiş ve kullanılmaya hazır olarak görüntülenir. MANUAL GUIDE 0*i* düzenleme ekranı CNC'nin doğal ekranıyla karıştırılmamalıdır. Bu iki ekranı karşılaştırmak için, MDI tuş panosunda "PROG" tuşuna basınız. Görüntülenen ekran MANUAL GUIDE 0*i* düzenleme ekranına benzese bile, aynı bilgileri içermediğini görürsünüz. MDI tuş panosunda "CUSTOM" tuşuna basarak MANUAL GUIDE 0*i* ekranına geri dönünüz.

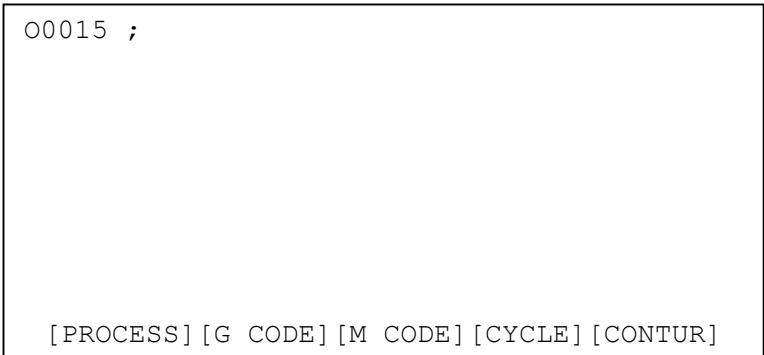

Düzenleme ekranını kullanarak, kullanıcı parça program için komutları doğrudan girebilir veya bir parça program geliştirmek için dört yazılım tuşunu kullanabilir. Bu yazılım tuşları, parça program geliştirmeyi hızlandırmak için, hem metin hem de grafik kılavuzluk biçiminde ek destek sağlar.

Doğrudan düzenleyiciyi kullanarak bilgi girmek için, önce imleci bilgilerin eklenmesi gereken yere yerleştiriniz. Düzenleyicinin yeni bilgileri geçerli imleç konumundan sonraya ekleyeceğini akılda tutunuz. Yeni bir program yarattıysanız, imlecin ekranda doğrudan ";" Blok Sonu (EOB) karakterinin üzerinde olması gerekir. Ondan sonra, tüm yeni bilgiler EOB'nin sonrasına eklenir ve yeni bir program satırı başlatır. Düzenleyicinin düzenlenmekte olan programa bilgileri nasıl eklediğini anlamak için zaman ayırınız.

Bir kullanıcının yeni yaratılan programa "T1M6;" metnini eklemek istediği varsayalım. Kullanıcının imlecin parça program numarasıyla aynı satırda ";" üzerine yerleştirildiğini kontrol etmesi ve sonra "T1M6[EOB]" ([EOB] "EOB" dizgesi değil, MDI tuş panosundaki EOB tuşudur) girmesi gerekir. Şimdi bilgiler düzenleyicinin arabellek satırında ">T1M6;" olarak görüntülenir. Parça programa yeni bir satır eklemek için, MDI tuş panosunda "INSERT" tuşuna basınız. Yeni komut parça programa eklenir ve imleç yeni satırın üzerine konumlandırılır.

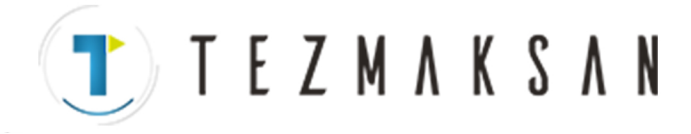

```
O0015 ; 
T1M6 ; 
%[PROCESS][G CODE][M CODE][CYCLE][CONTUR]
```
Girilen verilerin bir öğesini değiştirmek için, imleci yeni bir öğeye taşıyınız ve "ALTER" tuşuna basınız.

Benzer şekilde, bir öğeyi silmek için, imleci öğeye taşıyınız ve "DELETE" tuşuna basınız.

Kullanıcı parça program bilgilerini eklemeye veya etkileşimli program geliştirme için beş yazılım tuşunu kullanmaya devam edebilir. Kullanıcı bir programı düzenlerken, tüm değişiklikler doğrudan parça program belleğinde yapılır. Düzenleme işleminden çıkmak için, kullanıcı görüntü biriminde en soldaki yazılım tuşuna basar (bu, "Sola Ok" yazılım tuşu olarak da adlandırılır.) Bu işlem, kullanıcıyı MANUAL GUIDE 0*i* ana ekranına ("başlangıç" ekranı) geri döndürür.

Şimdi, parça programa bilgi eklenmesine ilişkin etkileşimli yöntemi tanıtacağız.

Tezmaksan Makina Sanayi ve Ticaret A.Ş.

Istanbul Merkez Abdi İpekçi Caddesi No: 129, 34040 Bayrampaşa / İstanbul Tel: (0212) 674 60 10 (pbx) Faks: (0212) 577 08 36 E-Mail: info@tezmaksan.com

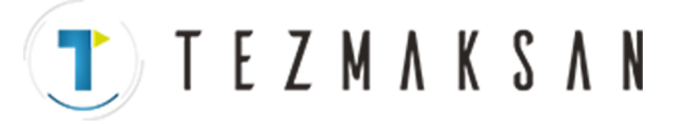

**AYDOCDUCRLIP** N

# **1.3.4 İşlem Desteği**

Yeni bir program yarattıktan (veya varolan bir programı düzenledikten) sonra, parça programa doğrudan bilgi girmek için düzenleyiciyi kullanabileceğimizi öğrendik. Bununla birlikte, bu özellik CNC'nin doğal düzenleyicisinin kullanılmasına göre herhangi avantaj sağlamaz. Bu nedenle, MANUAL GUIDE 0*i* beş yazılım tuşu sağlar. Bu beş yazılım tuşu, bir parça program geliştirmede kullanıcıya ek destek sağlar. Bu destek tuşları, programlamayı daha da kolaylaştırır.

PROCESS CONTROL INFORMATION -- FEED --- F= -- SPINDLE -- DIR=  $S=$ -- COOLANT -- CLT= TOOLING -- NUM=  $H=$  $D=$ -- TL COMPG --LEN=  $DTA=$ INPUT DESIRED FEED RATE  $0 - 30000$ NUM=  $\begin{bmatrix} \begin{bmatrix} \end{bmatrix} \end{bmatrix}$ 

Ele alacağımız ilk tuş, "İşlem Destek" tuşudur. Bu ekranda, kullanıcı bir parça program için istenen işlem gereksinimleriyle ilgili bilgi girebilir. MDI panosundaki imleç tuşlarını kullanarak, kullanıcı imleci istediği herhangi bir alana konumlandırabilir ve o girişle ilişkin bilgileri girebilir. Bazı girişler sayısal bilgi gerektirir, bazıları ise MDI tuş panosundaki sola veya sağa imleç tuşları kullanılarak seçilebilir.

Bu işlemlerin bir örneğine bakalım. Parça programa aşağıdaki bilgileri gireceğiz: İlerleme hızı: 300 Soğutucu: Akış

İlk önce, imleci "FEED" girişine (ekranı ilk kez açtığınızda, imleç bu girişe otomatik olarak konumlandırılır) konumlandıralım. Sonra, MDI tuş panosunda 300 girelim ve "INPUT" tuşuna basalım. Girişin şimdi "300.0" olarak görünmesi gerekir. Soğutucu bilgilerini girmek için, imleci "COOLANT" girişine taşıyın (MDI tuş panosu aşağı ok tuşunu kullanarak) ve sonra giriş "FLOOD" olarak görününceye kadar sağa imleç tuşuna (MDI panosunda sağa ok tuşu) basınız. Bu bilgiler artık işlem desteğinde olsa bile,henüz parça programa gönderilmemiştir. Bu bilgileri parça programa eklemek için, görüntü biriminde "ACCEPT" yazılım tuşuna basınız. Bilgiler programa eklenir ve imleç yerleştirdiğiniz yerde kalır. aь

www.tezmaksan.com

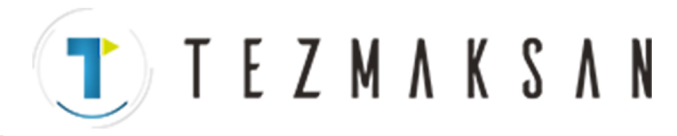

```
O0015 ; 
F300.; 
M7; 
% 
 [PROCESS][G CODE][M CODE][CYCLE][CONTUR]
```
Daha fazla program geliştirmeye hazırlanmak için, imleci "M7" satırına taşıyalım. Kullanıcı düzenleyici ekranından parça programa başka bilgileri manüel olarak ekleyebilir veya parça programın geliştirilmesine destek olmak için destek yazılım tuşlarını kullanabilir.

www.tezmaksan.com

Tezmaksan Makina Sanayi ve Ticaret A.Ş.

İstanbul Merkez Abdi İpekçi Caddesi No: 129, 34040 Bayrampaşa / İstanbul Tel: (0212) 674 60 10 (pbx) Faks: (0212) 577 08 36 E-Mail: info@tezmaksan.com

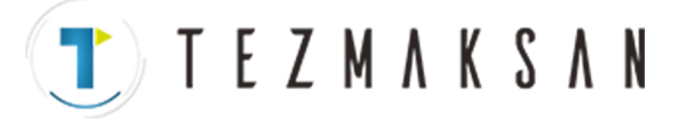

ag

**NDOCDUCRLIP** 

# **1.3.5 G Kodu Desteği**

İşlem bilgilerini parça programa eklediğimize göre, parça işleme işlemini tamamlamak için genellikle makinenin hareketi gereklidir. Makine hareketi, belirtilen noktalar arasında takımın hareketini kontrol eden enterpolasyonlar kullanılarak gerçekleştirilir. İlk önce, CNC'nin eksen hareketini belirlemek için kullanacağı bir koordinat sistemi oluşturmamız gerekir. CNC koordinat sistemini ayarlamak için gereken G kodlarını biliyorsak, düzenleyiciyi kullanarak gerekli bilgileri eklememiz yeterli olur. Ancak, örneğimizde, G kodunun doğru olduğundan emin değiliz.

"G Kodu Desteği" ne erişmek için, görüntü biriminde "G CODE" yazılım tuşuna basınız. Bu, G Kodu yardım menüsünü görüntüler. G kodu yardım menüsü, kontrol sisteminiz tarafından desteklenen tüm G kodlarını listeler. Menü çeşitli sayfalara bölünmüştür. Toplam yardım sayfası sayısı ve geçerli sayfa, menünün üst kısmında görünür.

```
G CODE HELP 1 OF 7 
  G00 RAPID MOVE 
  G01 LINEAR MOVE 
  G02 CW CIRCLE 
  G03 CCW CIRCLE 
  G04 DWELL 
  G08 LOOK AHEAD CONTROL 
  G09 EXACT STOP 
  G17 XY PLANE SELECT 
  G18 XZ PLANE SELECT 
  PAGE KEYS FOR MORE 
NIM=INPUT 17 FOR G17 HELP 
[ ][ ][ ][ ][ ]
```
Kullanıcı, G kodu yardım sayfalarının görüntülenmesini kontrol etmek için, MDI tuş panosundaki imleç sayfa tuşlarını kullanabilir. Menü ekranları, geri dönüş özelliklidir. Yani, son sayfanın ilerisine gidilmek istendiğinde, ilk sayfaya geri dönülür. Benzer şekilde, ilk sayfanın öncesine gidilmek istendiğinde, kullanıcı son sayfaya gider.

Koordinat ayarlama bilgilerini aradığımız içini bu konuyla ilgili bir şey görünceye kadar menü sisteminde ilerlemeye devam edeceğiz. Son sayfaya ilerlersek, G92'nin iş koordinat sistemini ayarlamak için kullanıldığını görürüz. "92" yazarak ve MDI panosunda "INPUT" tuşuna basarak, G92 için yardım bilgileri görüntülenir. Kullanıcı, sayfanın altında iki yazılım tuşu görüntülendiğini görür. Bu iki yazılım tuşu, bu konuyla ilgili olarak görüntülenen bilgileri kontrol eder.

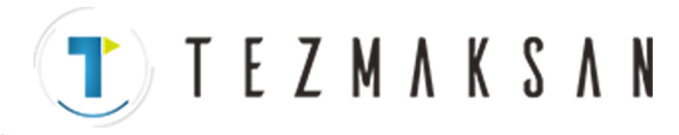

 G92 SETTING WORK COORD. SYSTEM By specifying G92 command, a workpiece coordinate system (selected by G54 to G59) is shifted to set a new workpiece coordinate system origin. Then, the workpiece zero point offset values. This means that all the workpiece coordinate systems are shifted by the same amount. [TEXT ] [GRAPH. ] [ ] [ ] [ ]

Kullanıcı ilk olarak yardım konusunu girdiğinde, metin tabanlı bilgiler görüntülenir. Kullanıcı "GRAPH" yazılım tuşuna bastığında, o konuyla ilgili grafik bilgiler görüntülenir. Bu yolla, kullanıcı seçilen konunun gerekli olan bilgilerle ilgili olduğunu doğrulayabilir.

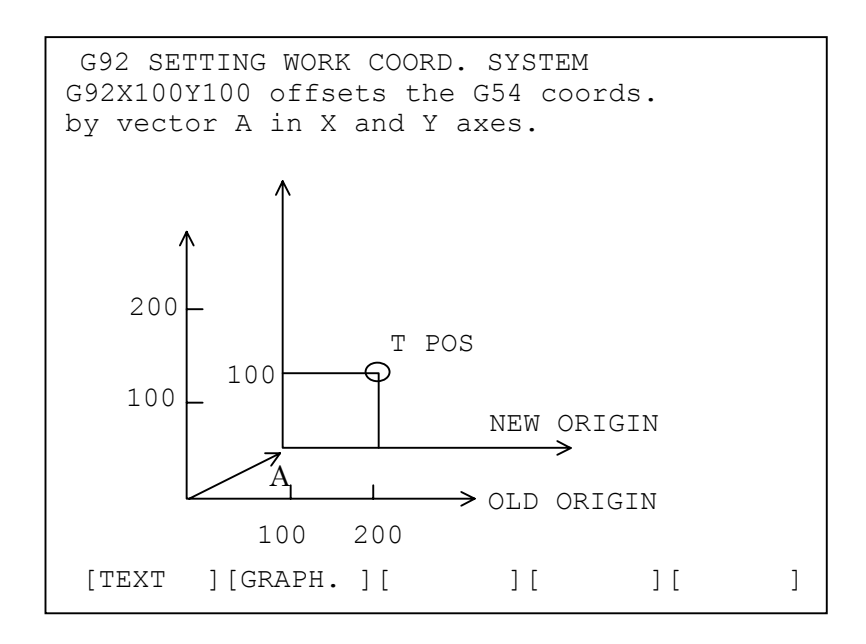

### **NOT**

Bazı G kodları için, grafik yardım ekranı yoktur. Bu durumda, "GRAPH" tuşuna bastığınızda grafik yardım ekranı görüntülenmez.

Kullanıcı görüntü biriminde Sola Ok yazılım tuşuna basarak düzenleyiciye geri dönebilir veya gerekli bilgileri doğrudan yardım ekranına girebilir. Program bilgilerini yardım ekranına eklemek için, kullanıcının komutu yazması ve MDI tuş panosunda "INSERT" tuşuna basması yeterlidir. Örneğimiz için, X ve Y eksenlerini 1.0 olarak ayarlayalım. G92 komutunun gerçekten de istediğimiz komut olduğunu doğruladığımızda, "G92X1.Y1.[EOB]" (burada "EOB" MDI tuş panosundaki Blok Sonu tuşudur) yazıp MDI tuş panosunda "INSERT" tuşuna basarız. ag

YDOCDUCRLIP

www.tezmaksan.com

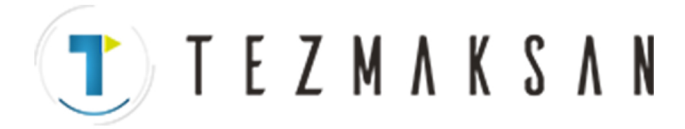

1. MANUAL GUIDE 0*i* MANUAL GUIDE 0*i* B-64144TR/01

Kod satırını parça programa ekledikten sonra, EZ-programcısı düzenleyici ekranını yeni komutumuz eklenmiş olarak görüntüler. Daha fazla program geliştirme için hazırlanmak üzere, imleç konumunu G92X1.Y1 blokuna taşıyalım.

```
O0015 ; 
F300.; 
M7; 
G92X1.Y1.; 
\%[PROCESS][G CODE][M CODE][CYCLE][CONTUR]
```
Enterpolasyon, düzlem seçimi ve mod geçişi gibi komutların tümü, yukarıda bahsedilen yöntem kullanılarak girilebilir. Arabellekte olan bilgileri parça programa eklemek için MDI tuş panosundaki "INSERT" tuşunu kullanmayı unutmayınız. Bunu yapmazsanız, arabelleğe yazılan bilgiler kaybolur.

Tezmaksan Makina Sanayi ve Ticaret A.Ş.

Istanbul Merkez Abdi İpekçi Caddesi No: 129, 34040 Bayrampaşa / İstanbul Tel: (0212) 674 60 10 (pbx) Faks: (0212) 577 08 36 E-Mail: info@tezmaksan.com

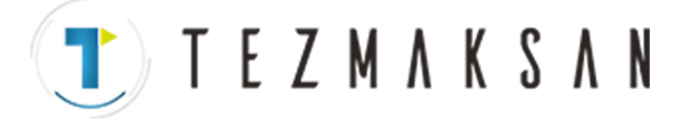

# **1.3.6 M Kodu Desteği**

M kodları CNC tarafından, makine yardımcı işlemlerinin yürütülmesini istemek için kullanılır. Bir örnek olarak, makinenin parça programın sonunda durdurulması verilebilir. Geliştirdiğimiz diğer örnekler gibi, M kodları düzenleyici ekranı kullanılarak parça programa doğrudan eklenebilir; veya kullanıcı "M Kodu Desteği" ni kullanabilir. M Kodu Desteği'ni seçmek için, görüntü biriminde "M CODE" yazılım tuşuna basınız. Bu, M Kodu yardım menüsünü görüntüler.

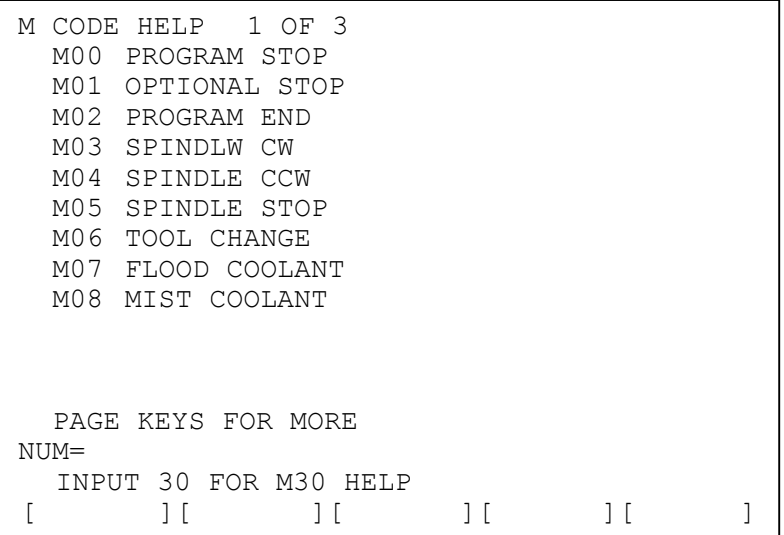

M Kodu menüsü görüntüsü, G Kodu menüsü görüntüsüne benzer. Toplam yardım sayfası sayısı ve geçerli sayfa ekranın üst kısmında görüntülenir. M Kodu menü görüntüsü, G Kodu yardım görüntüsüyle aynı şekilde değiştirilir. Kullanıcı, yardım ekranının görüntülenen sayfasını MDI tuş panosunda Sayfa Yukarı ve Sayfa Aşağı imleç tuşlarını kullanarak kontrol eder. Bu menü görüntüsü de, son sayfanın ilerisine gidilmeye çalışıldığında başa dönülmesi veya bunun tersi bakımından "dairesel" dir.

Örneğimizde, parça programımıza isteğe bağlı bir işlem eklemek istiyoruz. Bu nedenle, aramakta olduğumuz girişi bulmak için M kodu yardım menülerinde dolaşacağız. İlk sayfada, "M01 OPTIONAL STOP" adlı bir giriş bulunur. "1" yazarak ve MDI tuş panosunda "INPUT" tuşuna basarak, bu M koduna ilişkin yardım metni görüntülenir. Kullanıcı, "GRAPH." tuşu görüntülenmeye devam etse bile, kullanılabilir olmadığını belirtmek için gri renkte görüntülenir.

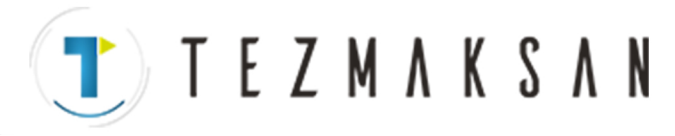

1. MANUAL GUIDE 0*i* MANUAL GUIDE 0*i* B-64144TR/01

 M01 OPTIONAL STOP M01 will cause the part program to stop execution only if the OPTIONAL STOP function is active. This is usually a push button on the operator panel. If the optional stop becomes active, the operator will be required to press the cycle start button to continue. [TEXT ][GRAPH. ][ ][ ][ ]

G kodu yardım menüsünde olduğu gibi, düzenleyiciye geri dönebiliriz veya bu sayfadayken komutu yazabiliriz. Örneğimiz için, bu talimatı parça programa eklemek için "M01[EOB]" yazıp MDI tuş panosunda "INSERT" tuşuna basarız. Ayrıca, daha fazla program girişi yapmaya hazırlanmak için imleci "M01;" blokuna konumlandırırız.

```
O0015 ; 
F300.; 
M7; 
G92X1.Y1.; 
M01; 
\%
```
[PROCESS][G CODE][M CODE][CYCLE][CONTUR]

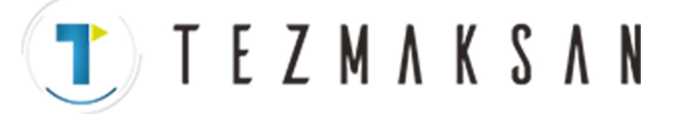

# **1.4 HAZIR ÇEVRİM PARÇA İŞLEME**

MANUAL GUIDE 0*i*, kullanıcının hazır çevrim blokları girmesine olanak sağlayan "hazır çevrim parça işleme" kullanır. Bu hazır çevrimler, kullanıcıya aşağıdaki parça işleme özellikleri için erişim sağlar.

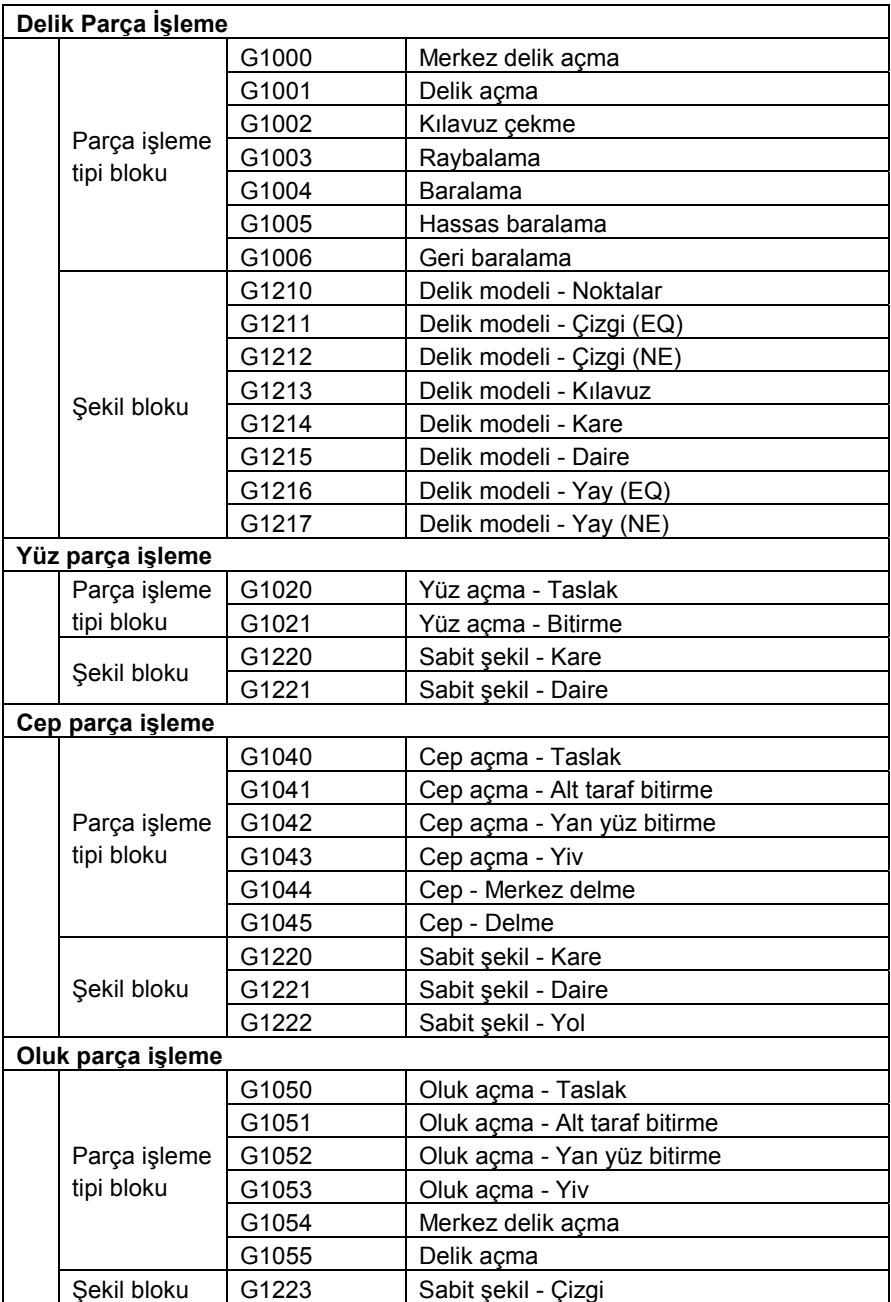

www.tezmaksan.com

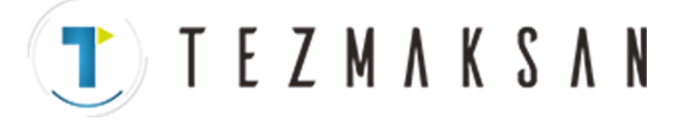

# **1.4.1 İşlem**

"Hazır çevrim parça işleme" kullanmak için, görüntü biriminde "CYCLE" yazılım tuşuna basınız. Çevrim parça işleme menüsü görünür.

Bu çevrim parça işleme menüsü, MANUAL GUIDE 0*i* tarafından desteklenen tüm hazır çevrimleri listeler. Bu menü çeşitli sayfalara bölünmüştür. Toplam yardım sayfası sayısı ve geçerli sayfa, menünün üst kısmında görünür.

Kullanıcı, çevrim parça işleme menü sayfalarının görüntülenmesini kontrol etmek için, MDI tuş panosundaki sayfa tuşlarını kullanabilir. Menü ekranları, geri dönüş özelliklidir. Yani, son sayfanın ilerisine gidilmek istendiğinde, ilk sayfaya geri dönülür. Benzer şekilde, ilk sayfanın öncesine gidilmek istendiğinde, kullanıcı son sayfaya gider.

Menüde görüntülenen G kodunun numarasını yazarak ve sonra MDI tuş panosunda "INPUT" tuşuna basarak, seçilen bir hazır çevrim bloğuna ilişkin yardım bilgileri görüntülenir.

Hazır çevrim formları, işlem destek ekranında görünenlere benzer. Bu ekranda, kullanıcı her bir hazır çevrim için istenen bilgileri girebilir. Bu form ilk kez görüntülendiğinde, istenen hazır çevrimi içerir. örneğimiz için, G1000 hazır çevrimine ilişkin bilgileri gireceğiz.

İmleci "F=" girişine taşırsak, ekranda delme çevrimi ilerleme hızını girmemiz için istemde bulunulur. "50" girip MDI tuş panelinde "INPUT" tuşuna basarak bu değeri ayarlayalım. İlerleme hızı "50,00" olarak ayarlanır. Aşağıdaki bilgileri de aynı şekilde ayarlarız:

- $W = 1$  : MACHINING TYPE (NO DWELL)
- $C = 5.000$ : CLEARANCE
- $I = 1$  : REFERENCE POSITION RETURN (INI-POINT RETURN)
- $F = 50.0$ : FEEDRATE
- $P = 50$  : DWELL TIME (milisanive cinsinden)

Bilgileri girdikçe, bir kılavuz çizimindeki veri girişine karşılık gelen adresin yanıp söndüğünü göreceksiniz. Bu, kullanıcının ekrana yaptığı girişi kontrol etmesine olanak tanır.

Hazır çevrimi bir parça programa eklemek için, görüntü biriminde "ACCEPT" yazılım tuşuna basınız. Sonuçta elde edilen bloku düzenleyici ekranı "G1000 W1. C10. I1. F50. P50. ;"de görürsünüz. Hazır çevrimi nasıl programlayacağınızı bile bilmeden, parça programa oldukça karmaşık bir parça program bloku girmiş oldunuz.

Düzenleyici ekranında (Bölüm 1.3.3'te açıklanan düzenleme ekranı), sağ uçtaki yazılım tuşuna basılması "EDIT" yazılım tuşunun görünmesine neden olur. Bu yazılım tuşuna basılması, ilgili hazır çevrime ilişkin veri giriş ekranının görünmesine neden olur. Bu ekranda görüntülenen değeri,yeni bir değer yazıp "INPUT" tuşuna basarak değiştirebilirsiniz Sonra, "ACCEPT" yazılım tuşuna basarak, orijinal hazır çevrim bloku yeni bir bloka değiştirilir. ag

WDOCDUGRUP N

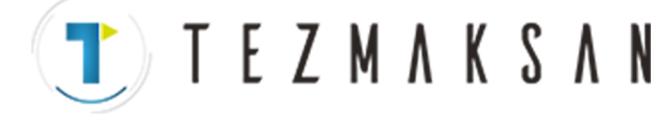

MANUAL GUIDE 0*i* tarafından sağlanan hazır çevrimler, bir parça işleme tipi bloku ve şekil bloku çifti olarak yapılandırılır. Düzenleyici ekranına G1000 gibi bir parça işleme tipi bloku girdikten sonra "CYCLE" tuşuna basınız ve sonra G1210 - G1217 arasındaki delik modeli G kodunu seçiniz. Örneğin, bir hazır çevrim programı aşağıdaki şekilde girilir.

G1000 W1. C10. I1. F50. P50. ; G1211 B0. L-10. H0. V0. A45. C3. D10. E111. ;

#### **NOT**

- 1 MANUAL GUIDE 0*i* hazır çevrimlerin bir parça işleme tipi bloku ve şekil bloku çifti olarak girilmesi gerekir. Her bir parça işleme tipi blok için yalnızca bir şekil bloku girilebilir.
- 2 Her bir periyotta girilen öğeler alıkonur. Bununla birlikte, bu fonksiyon yazılım sürümü 03 veya sonraki sürümlerde etkindir.

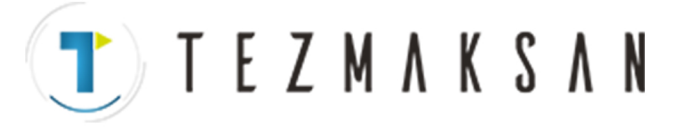

# **1.4.2 Her Bir Hazır Çevrime İlişkin Veriler**

# **1.4.2.1 Delik parça işleminin parça işleme tipi bloku**

### **Merkez delik açma : G1000**

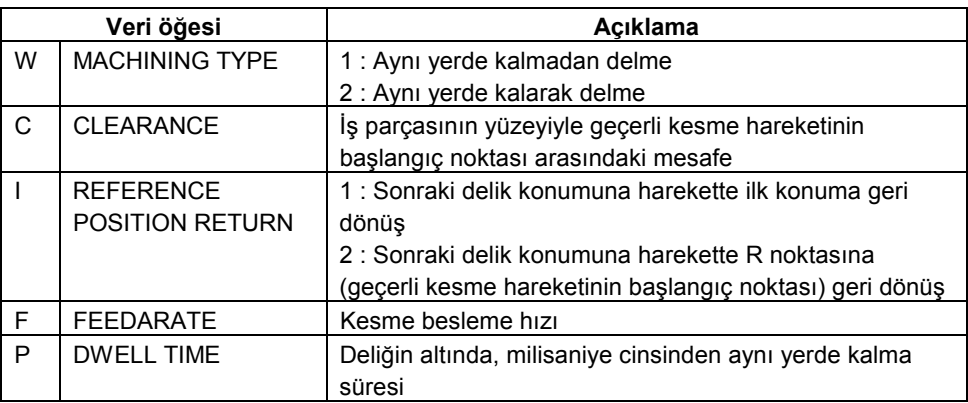

### **Delik açma : G1001**

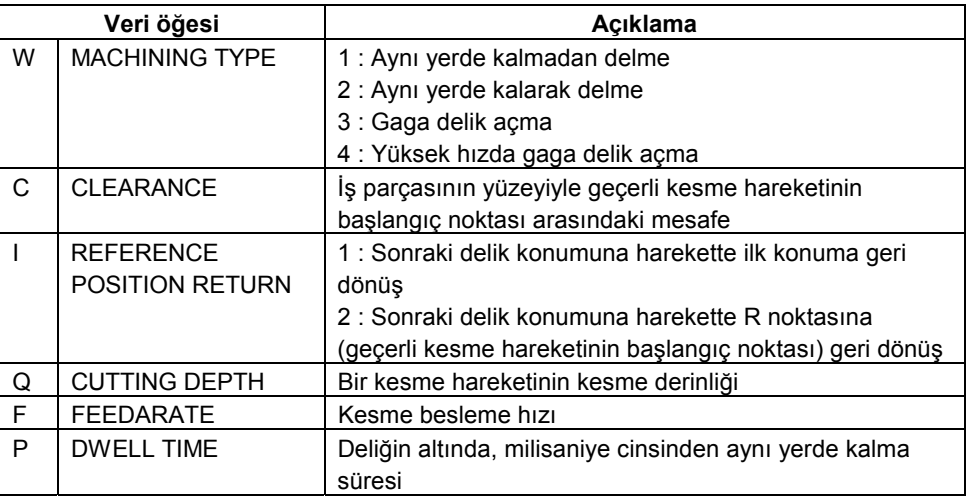

### **Kılavuz çekme : G1002**

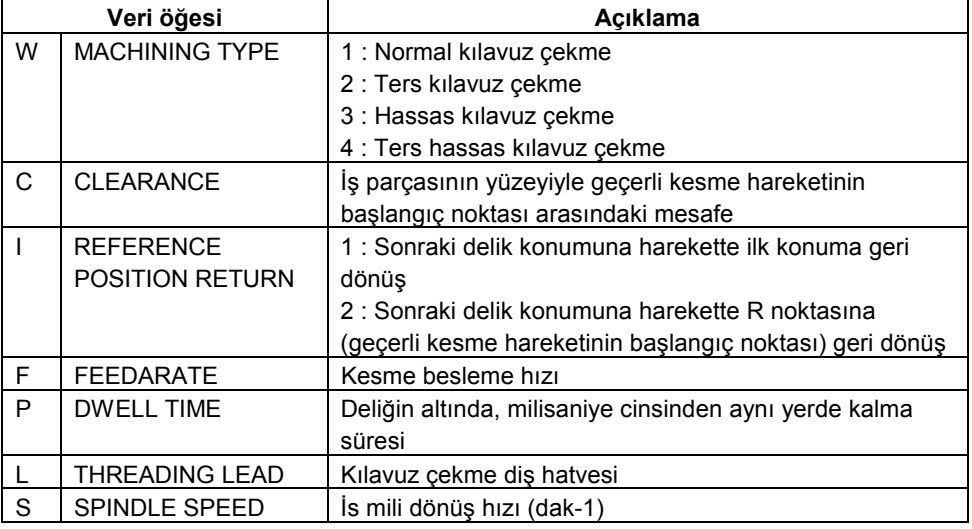

www.tezmaksan.com

Tezmaksan Makina Sanayi ve Ticaret A.Ş.

İstanbul Merkez Abdi İpekçi Caddesi No: 129, 34040 Bayrampaşa / İstanbul Tel: (0212) 674 60 10 (pbx) Faks: (0212) 577 08 36 E-Mail: info@tezmaksan.com

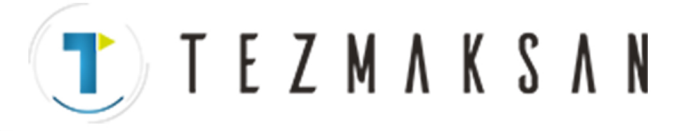

# **Raybalama : G1003**

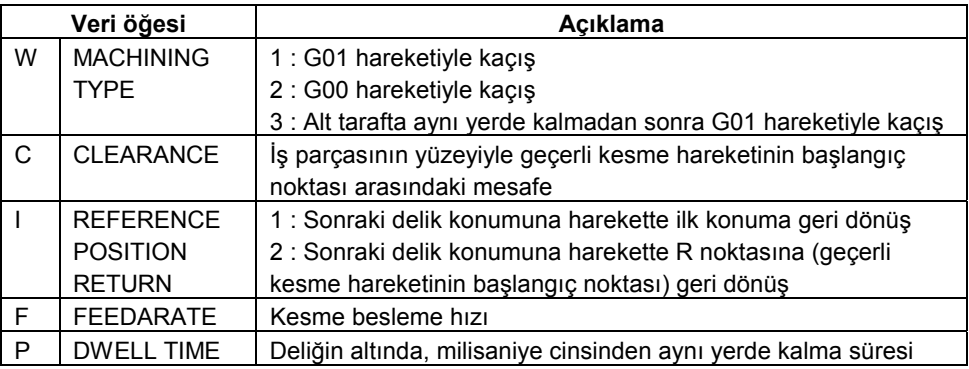

### **Baralama : G1004**

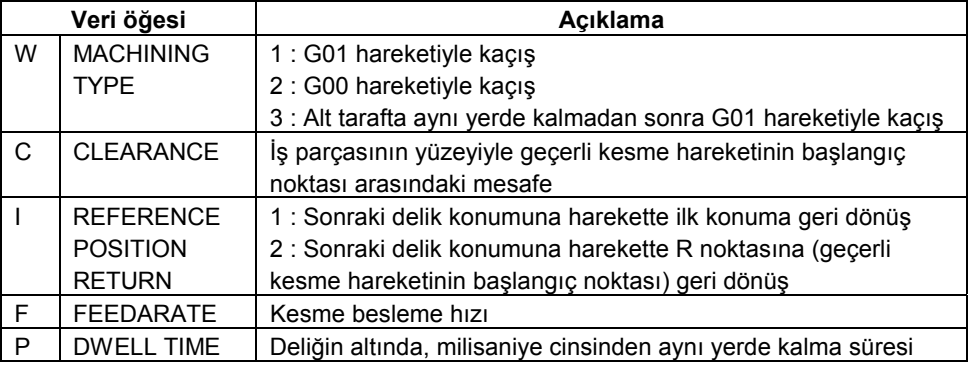

#### **Hassas baralama : G1005**

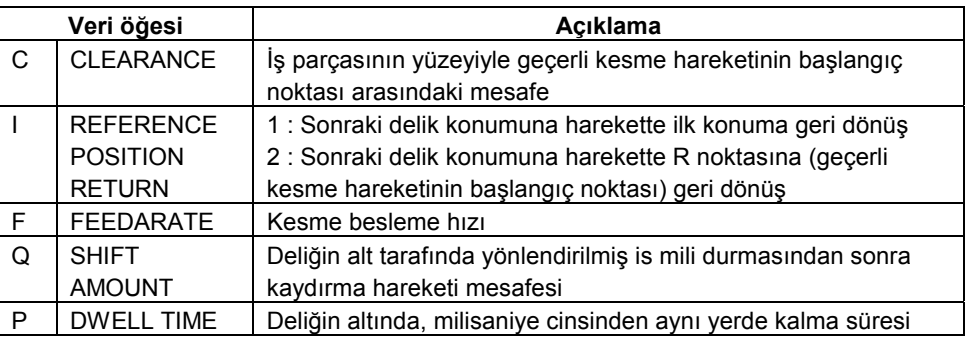

### **Geri baralama : G1006**

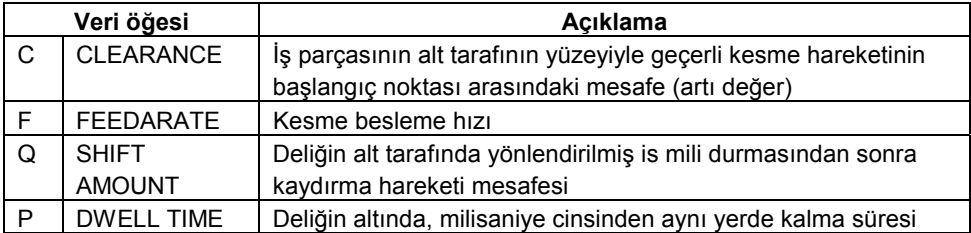

www.tezmaksan.com

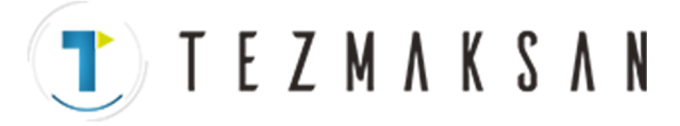

#### 1. MANUAL GUIDE 0*i* MANUAL GUIDE 0*i* B-64144TR/01

# **1.4.2.2 Delik parça işlemenin şekil bloku**

### **Delikler - Delik modeli : G1210**

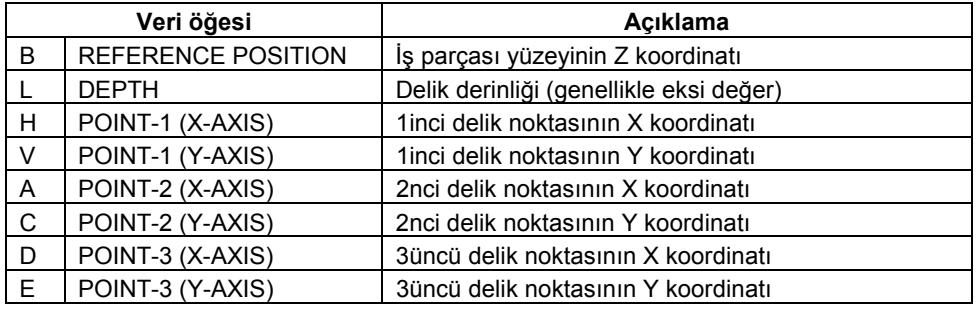

**NOT** 

Bir delik konumu için bir X ve Y çifti dışında, tüm delik noktası veri öğesini girmek gerekli değildir.

# **Çizgi (Eşit aralık) - Delik modeli : G1211**

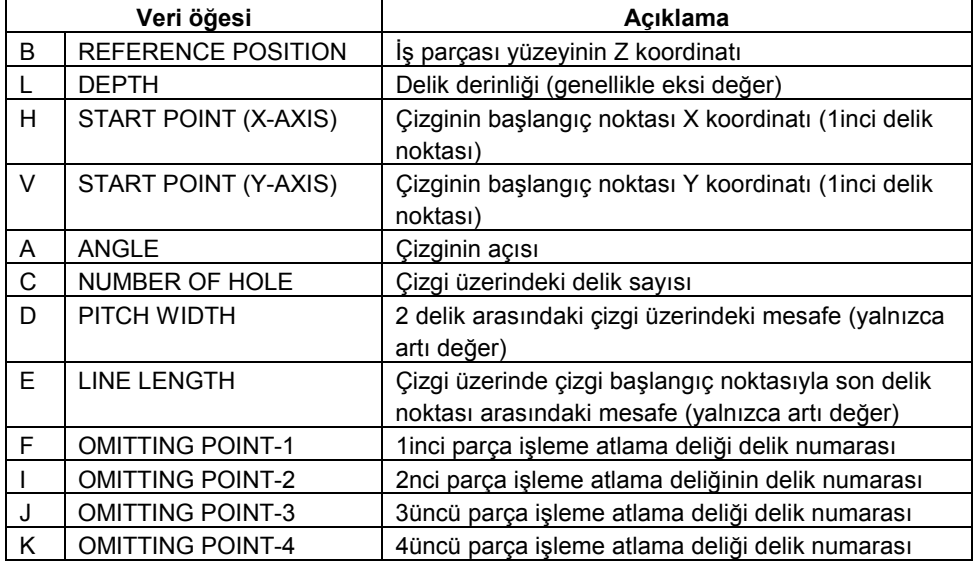

#### **NOT**

PITCH WIDTH (aralık genişliği) veya LINE LENGTH (çizgi uzunluğu) veri girişine izin verilir. Tüm OMITTING HOLE (atlama deliği) veri öğesini girmek gerekli değildir.

www.tezmaksan.com

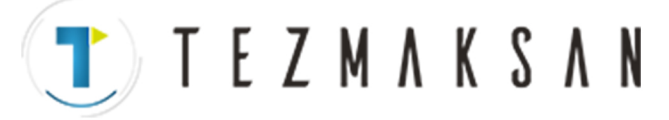

# **Çizgi (Eşit Aralık Değil) - Delik modeli : G1212**

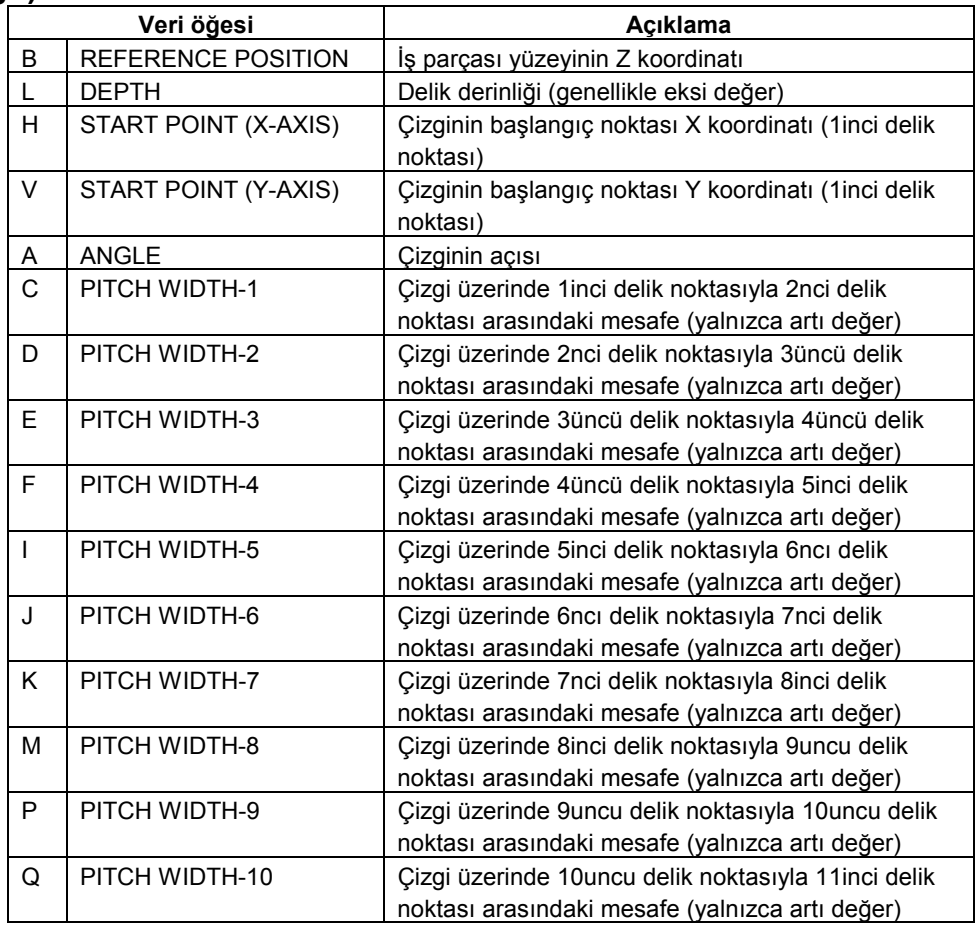

**NOT** 

Tüm PITCH WIDTH (aralık genişliği) veri öğesini girmek gerekli değildir.

TTTEZMAKSAN

### **Kılavuz - Delik modeli : G1213**

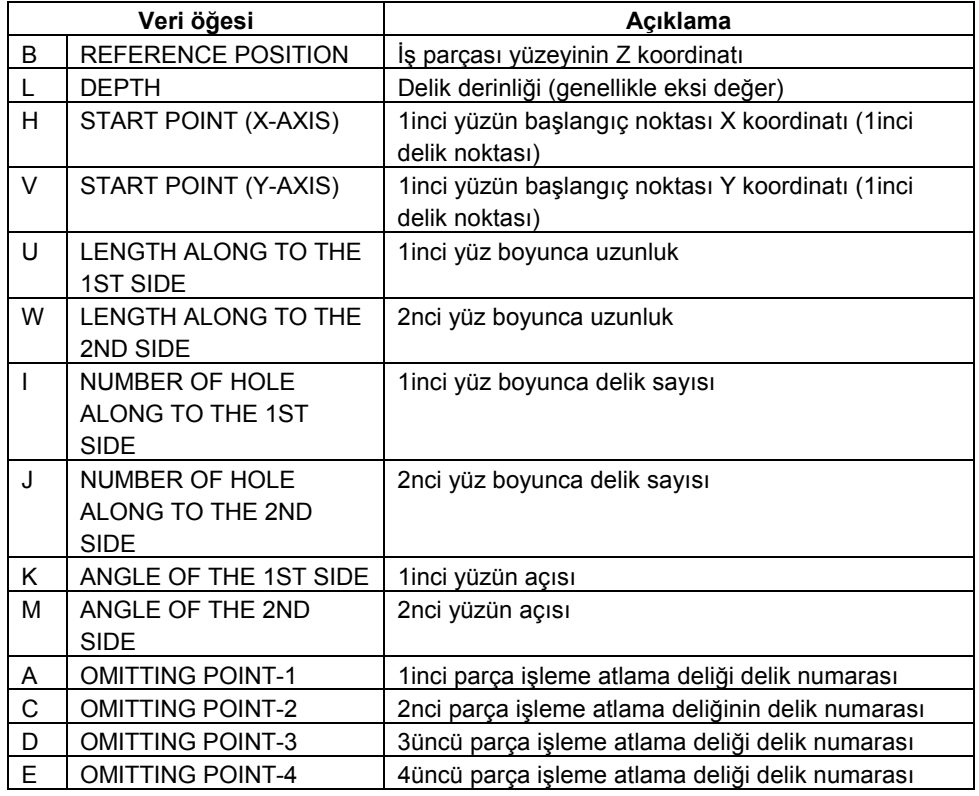

### **NOT**

Tüm OMITTING HOLE (atlama deliği) veri öğesini girmek gerekli değildir.

Tezmaksan Makina Sanayi ve Ticaret A.Ş.

İstanbul Merkez Abdi İpekçi Caddesi No: 129, 34040 Bayrampaşa / İstanbul Tel: (0212) 674 60 10 (pbx) Faks: (0212) 577 08 36 E-Mail: info@tezmaksan.com

T) TEZMAKSAN

B-64144TR/01 MANUAL GUIDE 0*i* 1. MANUAL GUIDE 0*i*

## **Kare - Delik modeli : G1214**

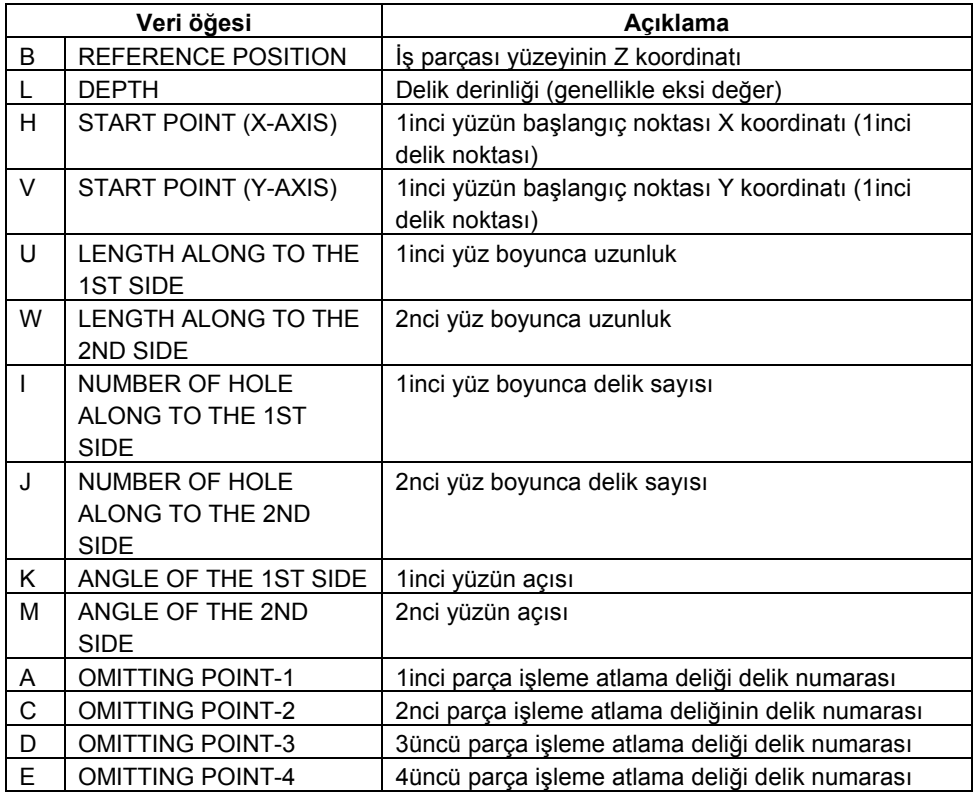

**NOT** 

Tüm OMITTING HOLE (atlama deliği) veri öğesini girmek gerekli değildir.

## **Daire - Delik modeli : G1215**

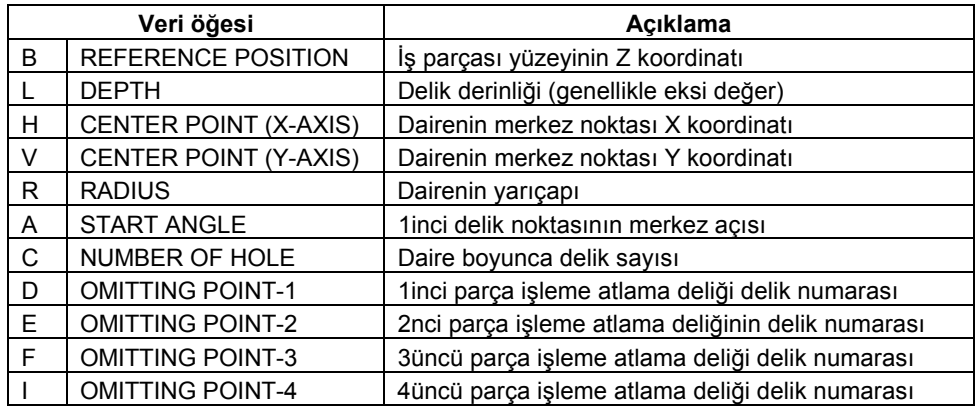

#### **NOT**

Tüm OMITTING HOLE (atlama deliği) veri öğesini girmek gerekli değildir.

www.tezmaksan.com

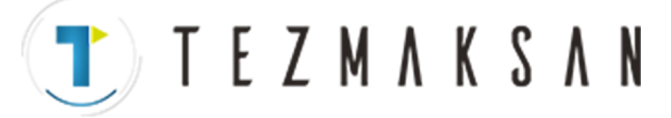

# **Yay (Eşit Aralık) - Delik modeli : G1216**

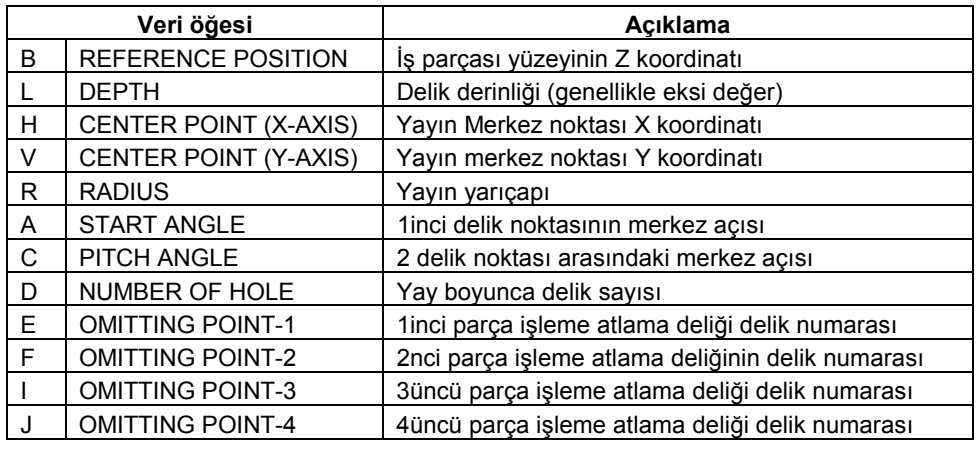

#### **NOT**

Tüm OMITTING HOLE (atlama deliği) veri öğesini girmek gerekli değildir.

## **Yay (Eşit Aralık Değil) - Delik modeli : G1217**

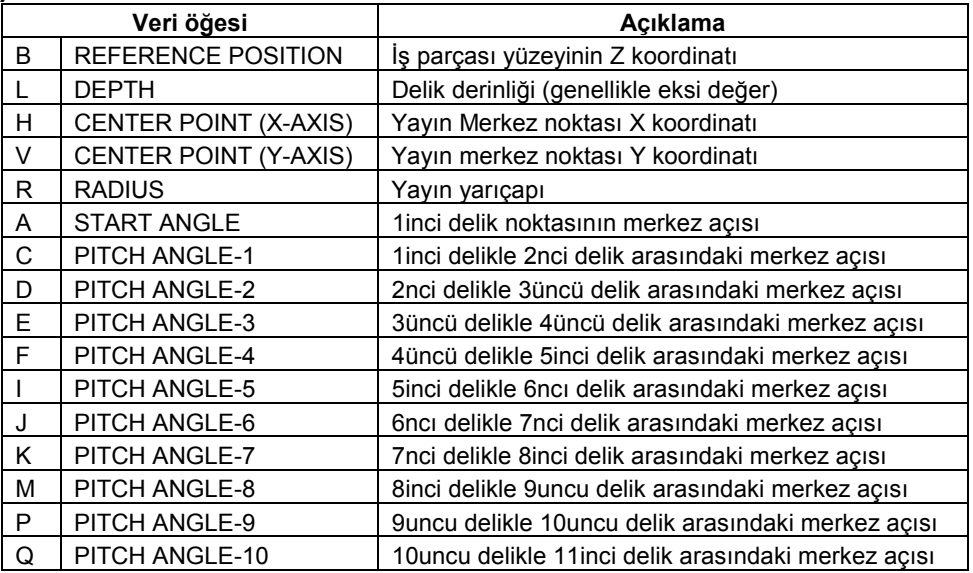

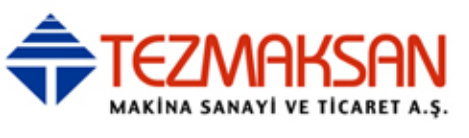

# **1.4.2.3 Yüz parça işlemenin parça işleme tipi bloku**

## **Yüz açma – Taslak : G1020**

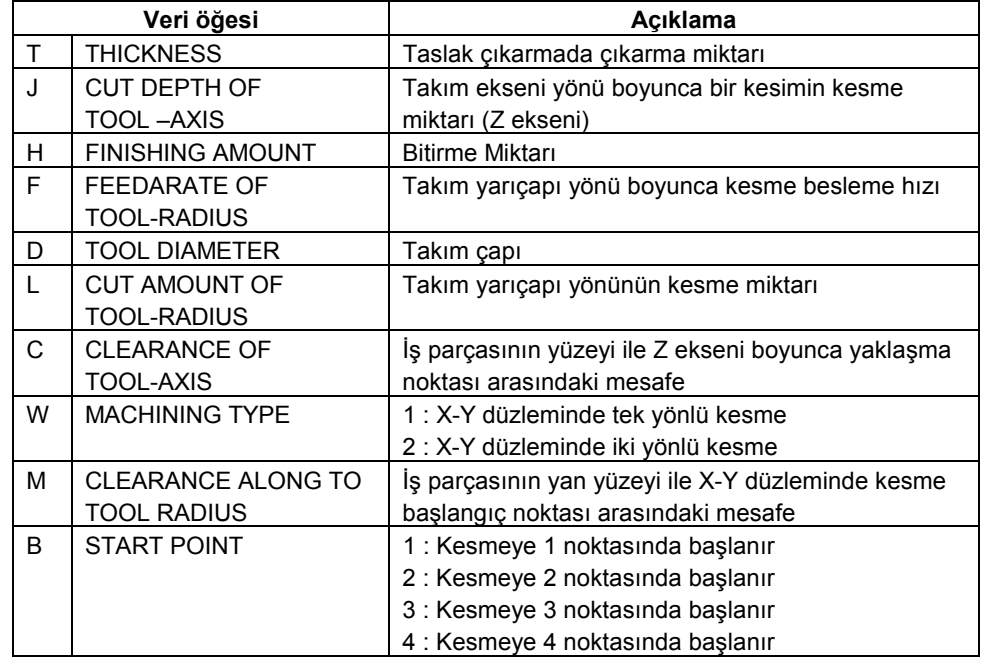

### **Yüz açma - Bitirme : G1021**

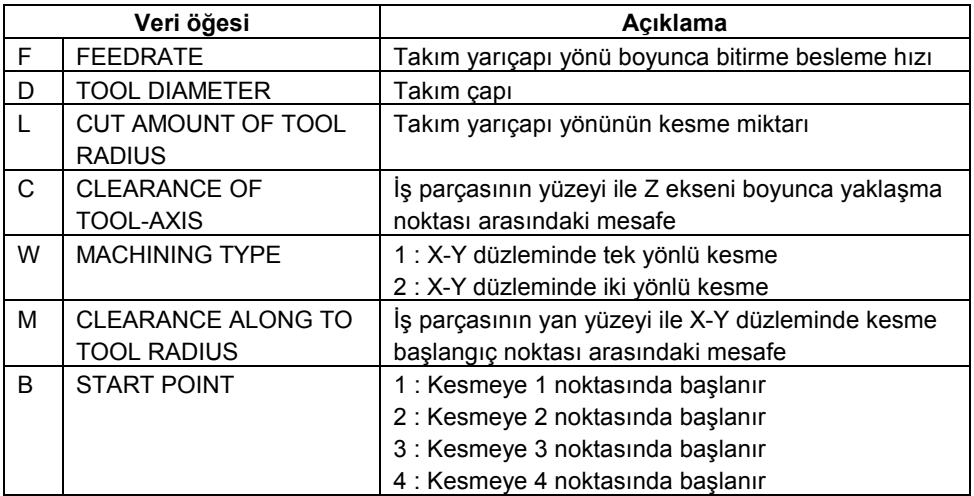

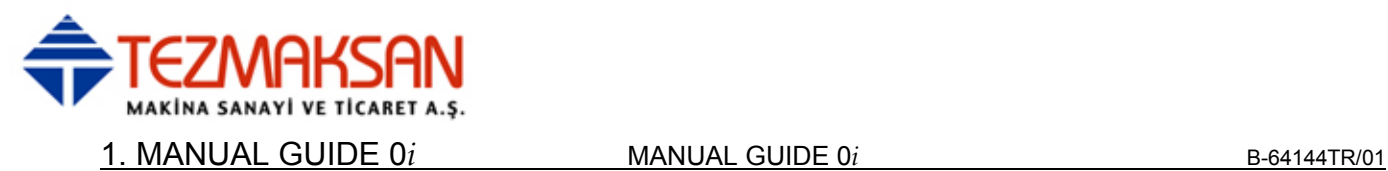

# **1.4.2.4 Yüz parça işlemenin şekil bloku**

#### **Kare - Sabit şekil : G1220**

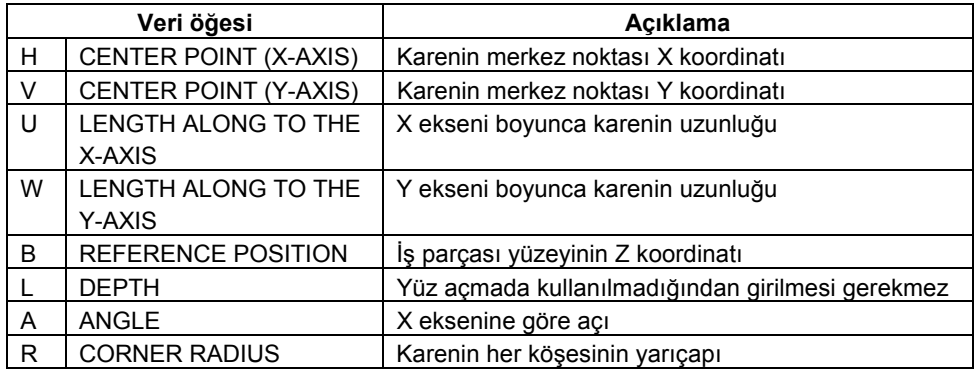

# **NOT**

DEPTH (derinlik) ve CORNER RADIUS (köşe yarıçapı) veri öğesini girmek gerekli değildir.

# **Daire - Sabit şekil : G1221**

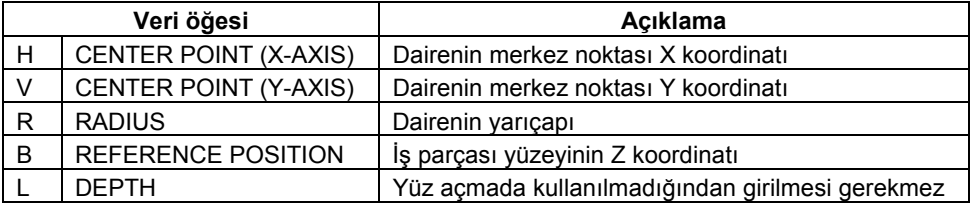

**NOT**  DEPTH (derinlik) veri öğesini girmek gerekli değildir.

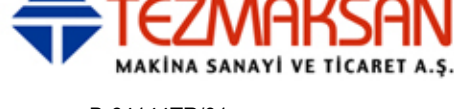

# **1.4.2.5 Cep parça işlemenin parça işleme tipi bloku**

### **Cep açma - Taslak : G1040**

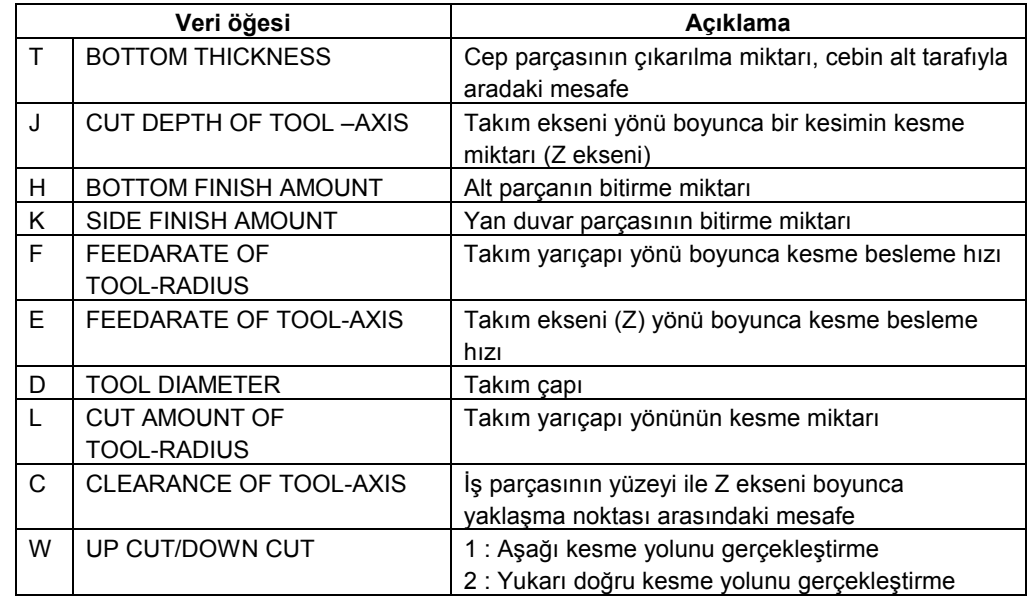

## **Cep açma - Alt taraf bitirme : G1041**

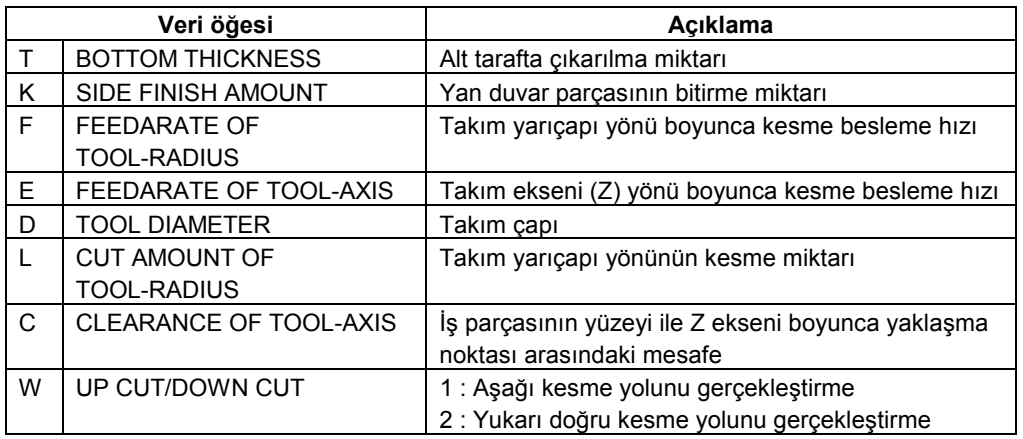

## **Cep açma - Yan yüz bitirme G1042**

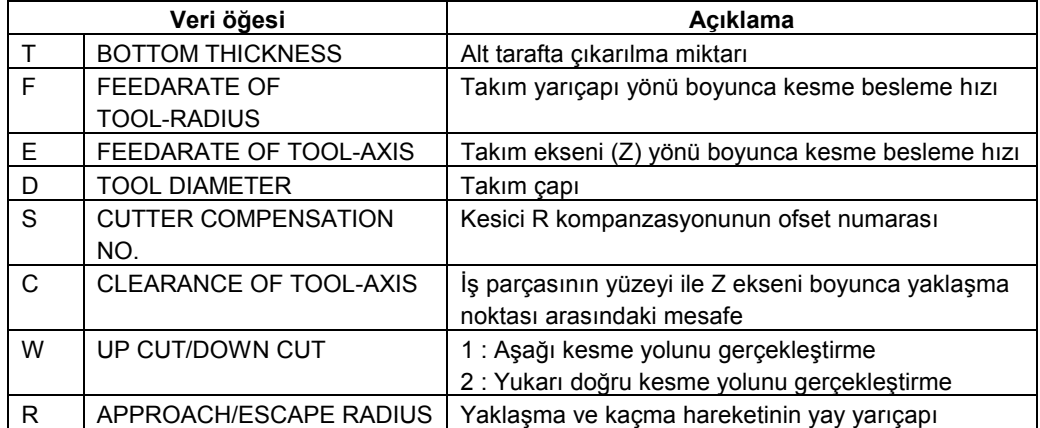

www.tezmaksan.com

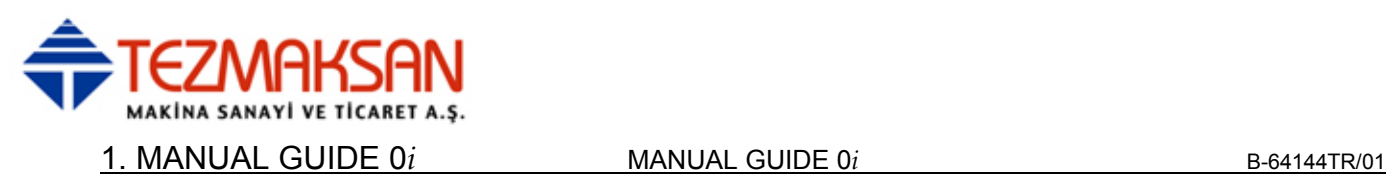

## **Cep açma - Yiv : G1043**

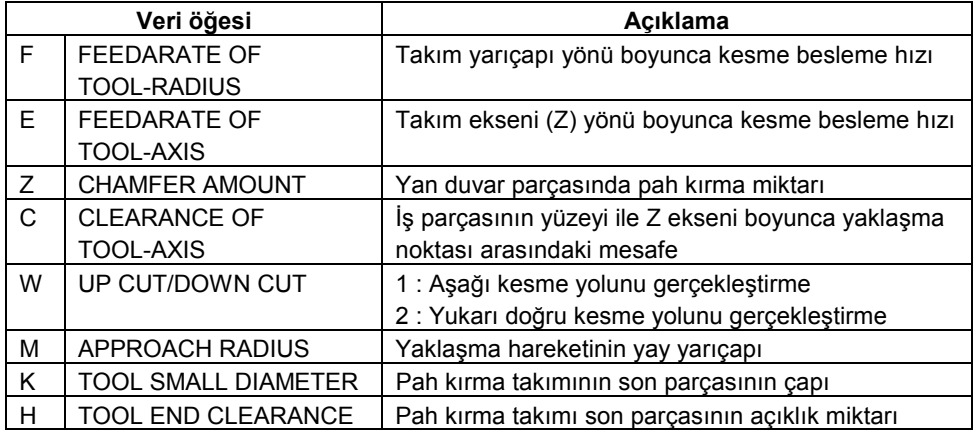

# **Cep açma - Delme : G1045**

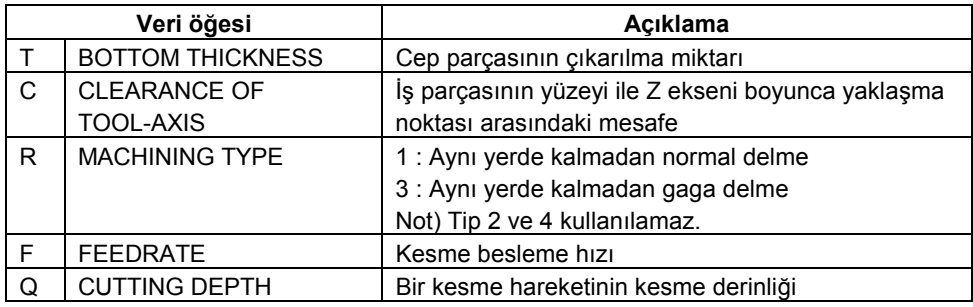

### **NOT**

Bu periyot, cep parça işleminden önce ön delik delme olarak kullanılır.

Tezmaksan Makina Sanayi ve Ticaret A.Ş.

Istanbul Merkez Abdi İpekçi Caddesi No: 129, 34040 Bayrampaşa / İstanbul Tel: (0212) 674 60 10 (pbx) Faks: (0212) 577 08 36 E-Mail: info@tezmaksan.com

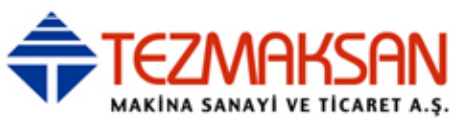

# **1.4.2.6 Cep parça işleminin şekil bloku**

### **Kare - Sabit şekil : G1220**

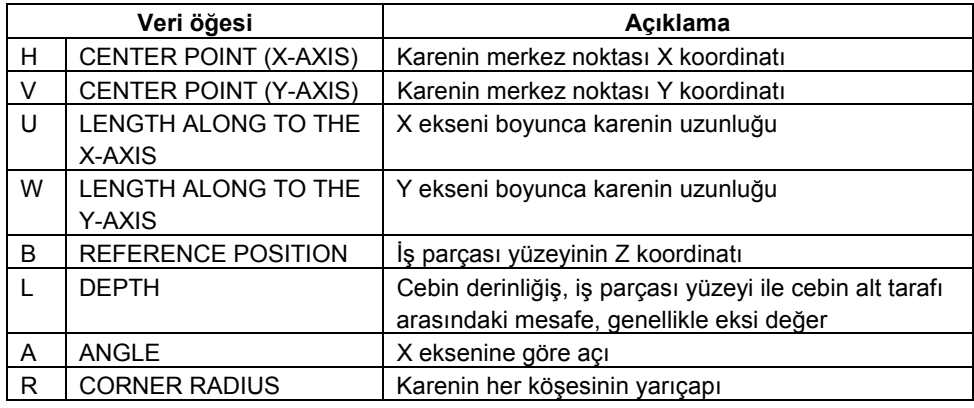

#### **NOT**

Geçerli şekil için gerekli değilse, CORNER RADIUS (köşe yarıçapı) veri öğesini girmek gerekli değildir.

# **Daire - Sabit şekil : G1221**

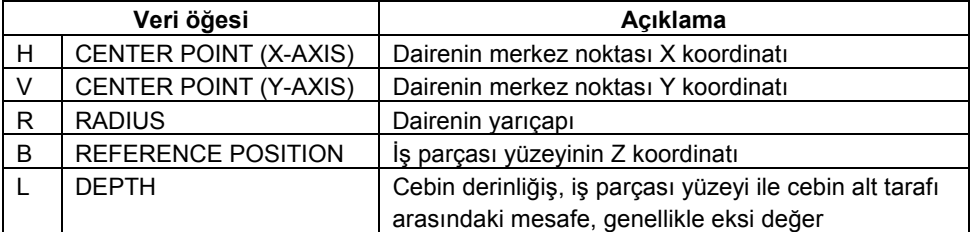

#### **Yol - Sabit şekil : G1222**

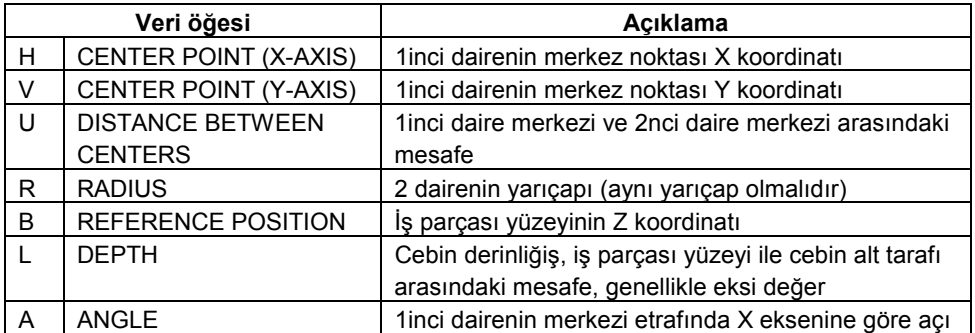

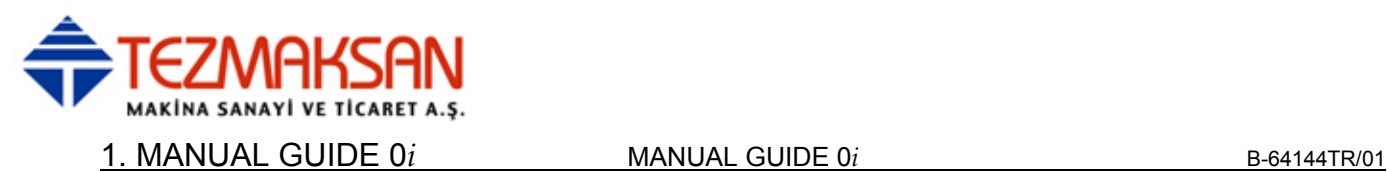

# **1.4.2.7 Oluk parça işleminin parça işleme tipi bloku**

### **Oluk açma - Taslak : G1050**

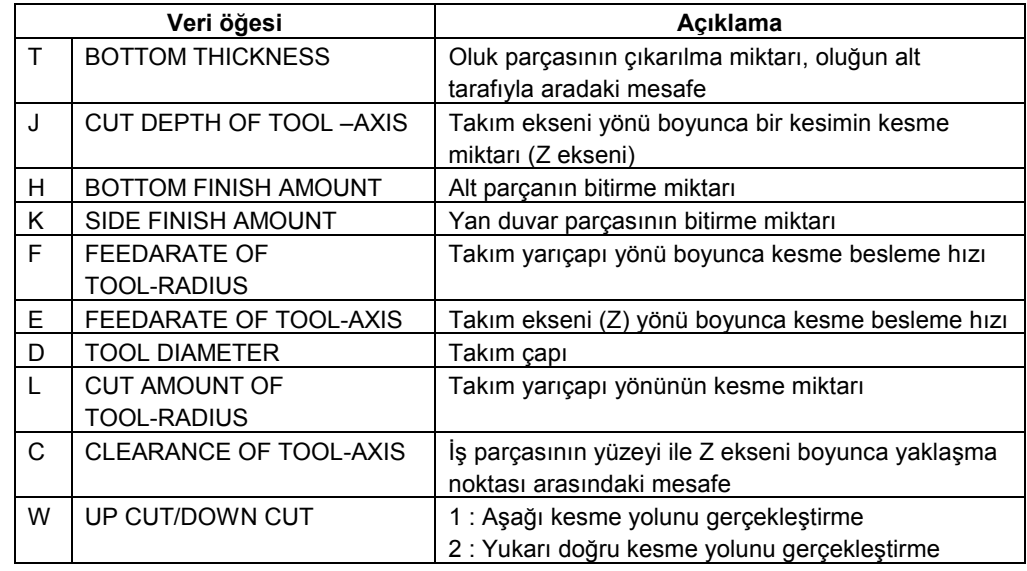

# **Oluk açma – Alt taraf bitirme : G1051**

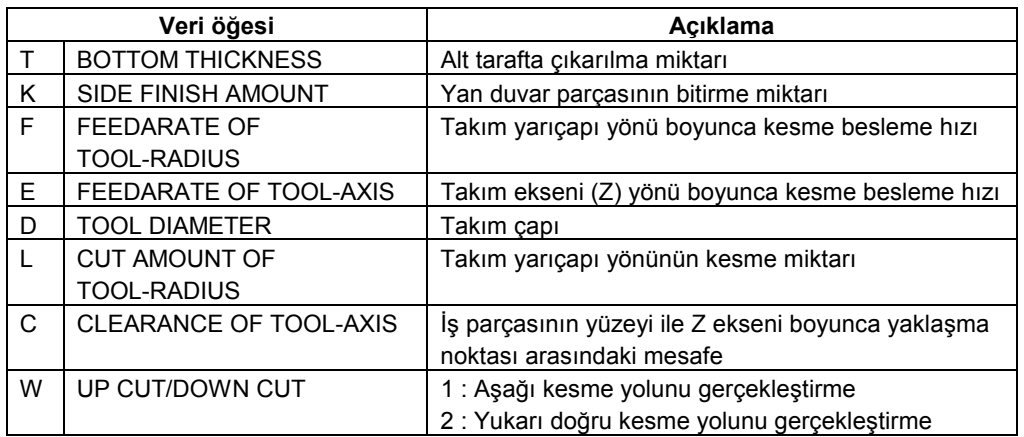

# **Oluk açma - Yan yüz bitirme : G1052**

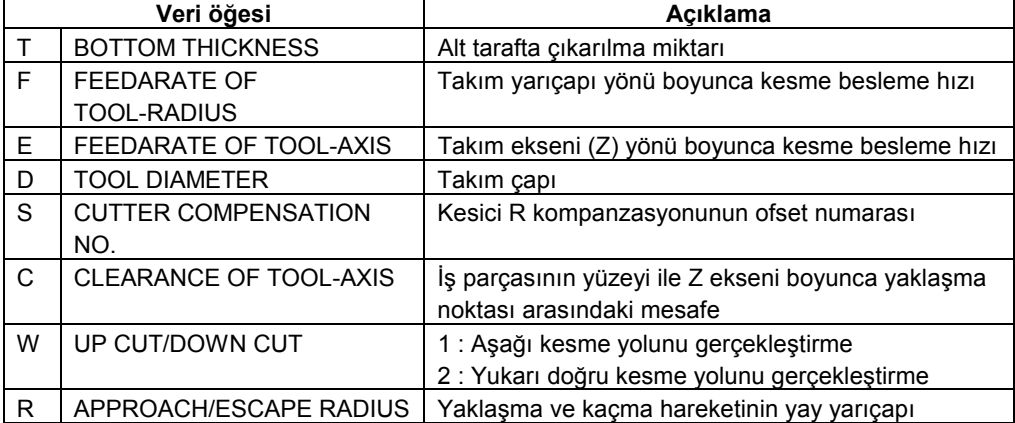

www.tezmaksan.com

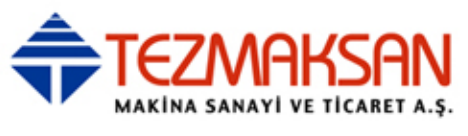

## **Oluk açma - Oluk : G1053**

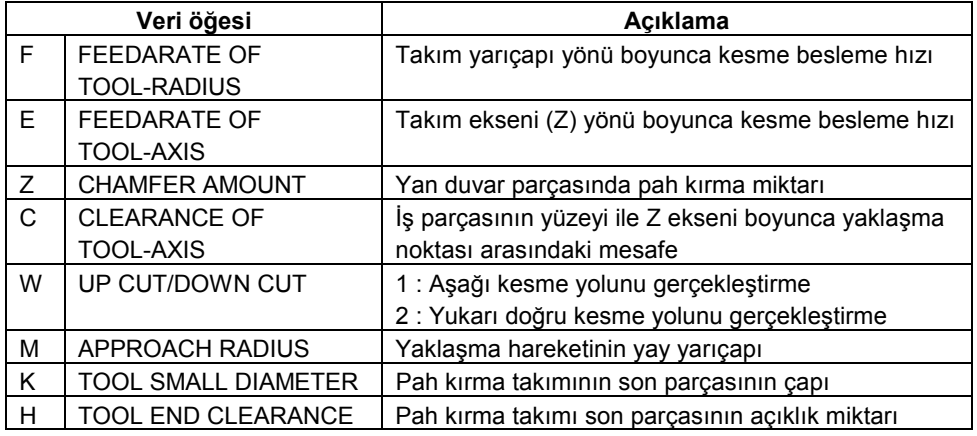

# **Oluk açma - Delme : G1055**

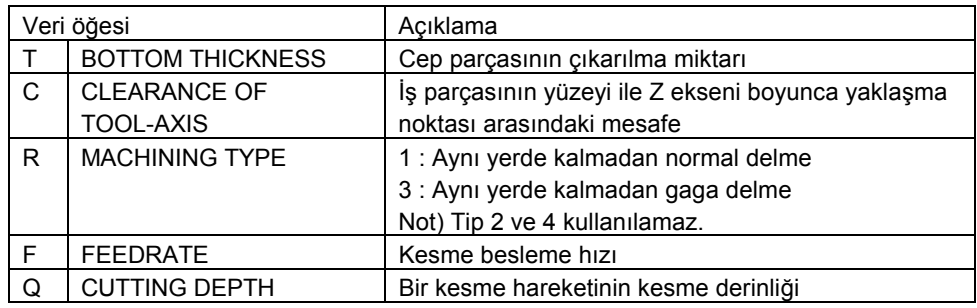

### **NOT**

Bu periyot, oluk parça işleminden önce ön delik delme olarak kullanılır.

Tezmaksan Makina Sanayi ve Ticaret A.Ş.

Istanbul Merkez Abdi İpekçi Caddesi No: 129, 34040 Bayrampaşa / İstanbul Tel: (0212) 674 60 10 (pbx) Faks: (0212) 577 08 36 E-Mail: info@tezmaksan.com

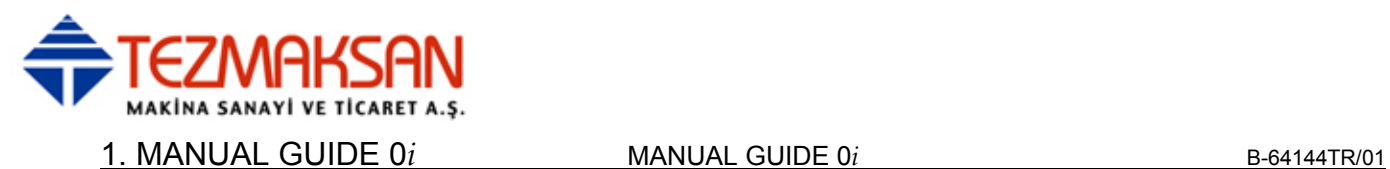

# **1.4.2.8 Oluk parça işleminin şekil bloku**

### **Yarıçap çizgili oluklar - Sabit şekil : G1223**

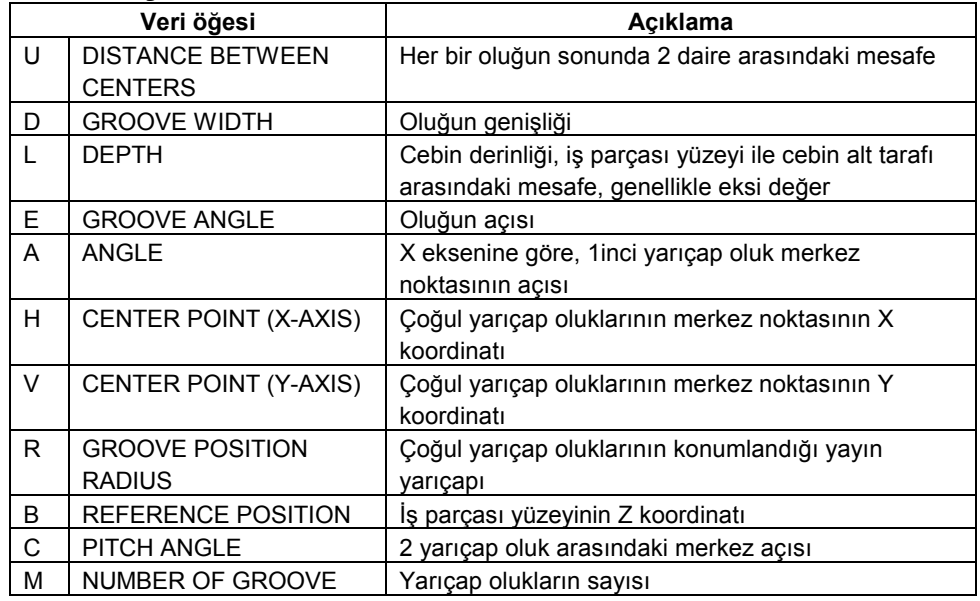

#### **NOT**

- 1 1inci yarıçap oluğun konumu CENTER POINT, GROOVE POSITION RADIUS ve ANGLE değerleri kullanılarak hesaplandığından, bu verilerin her zaman girilmesi gerekir.
- 2 Yalnızca bir oluk gerekliyse, PITCH ANGLE değerinin girilmesi gerekir.

Tezmaksan Makina Sanayi ve Ticaret A.Ş.

İstanbul Merkez Abdi İpekçi Caddesi No: 129, 34040 Bayrampaşa / İstanbul Tel: (0212) 674 60 10 (pbx) Faks: (0212) 577 08 36 E-Mail: info@tezmaksan.com

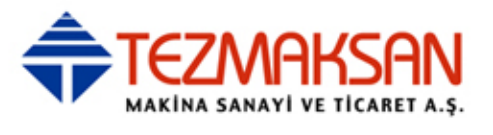

# **1.5 KONTUR PROGRAMLAMA**

MANUAL GUIDE 0*i*, kullanıcının çizgilerden ve dairelerden oluşan kontur figürleri girebileceği "kontur programlama" da sunar. Bu "kontur programlama", bekleyen 10 blok gibi yüksek performanslı kontur hesaplaması ve 11 modelli yardımcı hesaplama da içerir. "Kontur programlamada", bir operatör çizgilerden ve dairelerden oluşan kontur şekilleri girebilir ve kontur şeklini izleyen bir G01/G02/G03 takım hareketi NC programını kolayca yaratabilir. Yalnızca takım hareketi komutları desteklenir; yardımcı işlevler gibi diğer komutların başka bir yolla manüel olarak girilmesi gerekir. Bir kontur şekli girerken, şeklin Bitiş noktası koordinat değerlerini elde etmek için yardımcı hesaplama (Kesişme noktası hesaplamasından başka) kullanılabilir.

#### **NOT**

Kontur programlamada, en çok 40 şekil girilebilir.

www.tezmaksan.com

Istanbul Merkez Abdi İpekçi Caddesi No: 129, 34040 Bayrampaşa / İstanbul Tel: (0212) 674 60 10 (pbx) Faks: (0212) 577 08 36 E-Mail: info@tezmaksan.com

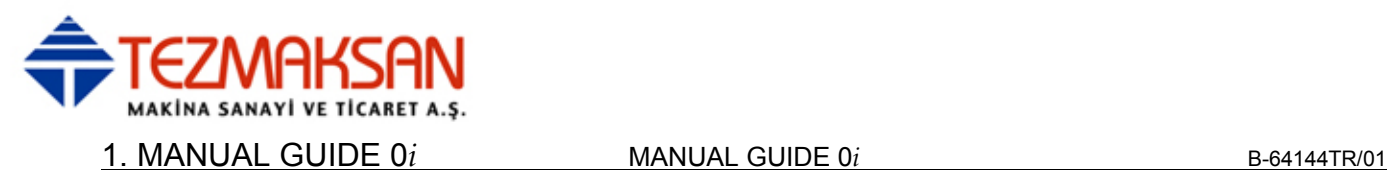

# **1.5.1 Kontur programlama işlemleri**

# **1.5.1.1 Kontur Programlama Ekranının Açılması**

"CONTUR" düğmesine basılması, kontur programlama için başlangıç ekranının görüntülenmesine neden olur.

# **1.5.1.2 Kontur Programının Düzenlenmesi için Yöntemin Seçilmesi**

"CONTUR" düğmesine basılması, kontur programlama için başlangıç ekranının görüntülenmesine neden olur.

Kontur programlama işletim ekranından sonra, kullanıcının yeni bir program yaratılıp yaratılmayacağını veya varolan bir programın düzenlenip düzenlenmeyeceğini seçmesi için sonraki ekran görünür.

Yeni bir program yaratmak istediğinizde, [NEW] düğmesine basınız. Varolan bir programla çalışmak için, [EDIT] düğmesine basınız.

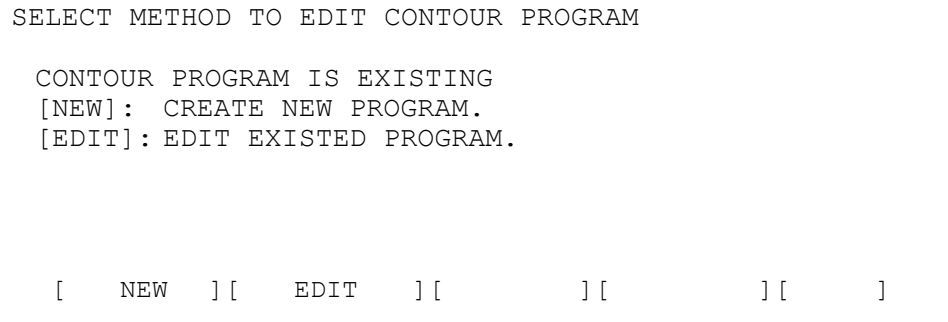

## **NOT**  Kontur programlamada, geçici bir NC programını tutmak için geçici bir çalışma programı ayrılmalıdır. Bu geçici programın program numarası, sıfır olmayan bir değer kullanılarak parametre No.9330'a ayarlanmalıdır. Bu kılavuzda, tüm açıklamalarda 9999'un ayarlandığı varsayılmıştır. Bu program numaralı bir program CNC belleğine önceden kaydedildiyse, kontur programlama işleminin başlangıcında aşağıdaki uyarı ekranı görünür.

www.tezmaksan.com

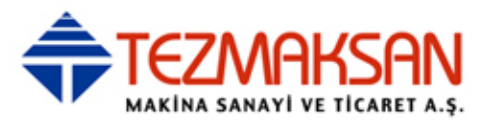

#### CONFIRM DELETE OF WORKING PROGRAM

WORKING PROGRAM EXIST. -> O9999 THIS PROGRAM WILL BE DELETE. DO YOU CONTINUE CONTOUR PROGRAMMING ?

[CONT. ] [ EXIT ] [ ] [ ] [ ]

# **NOT**

Program başka bir amaç için önceden kullanılıyorsa, [EXIT] tuşuna basın ve kontur programlamadan çıkınız. Sonra, parametre 9330'da başka program numarası ayarlayınız ve yeniden başlayınız.

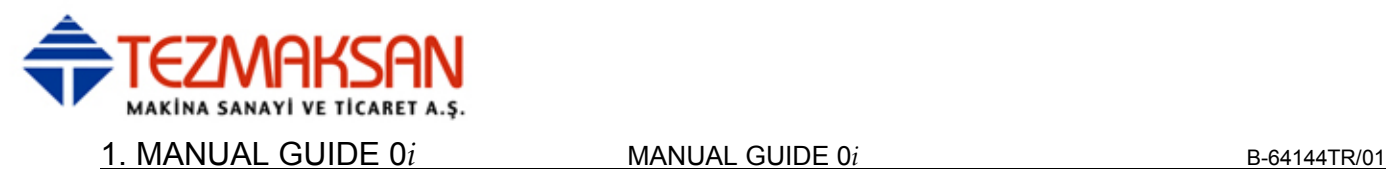

# **1.5.1.3 Kontur Programının Girilmesi**

#### **Başlangıç noktası**

Kullanıcı yeni bir program girişi seçtiğinde, ilk önce başlangıç noktasına ilişkin veri öğesi ekranı görüntülenir.

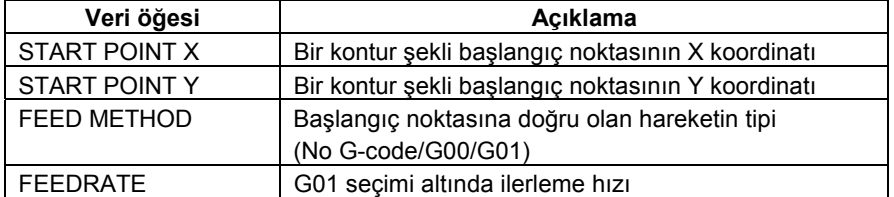

- [AUX.] : Yardımcı hesaplama ekranını çağırınız. Sonucu, başlangıç noktası koordinat verilerine eklenir.
- [OFFSET] : Bir yarıçap kompanzasyonu ayarı ekranı çağırınız. (Yalnızca parametre No.9341#5(DCD) 1 olarak ayarlandığında kullanılabilir)
- [OK] : Başlangıç noktası verilerini sabitler ve bellekte depolar.
- [EXIT] : Başlangıç noktası girişini iptal eder ve kontur programlamadan çıkar.

#### **NOT**

Parametre No. 9342#2(STP) için 1 ayarlayarak, başlangıç noktasının veri açıklaması "APPROACH POINT" olarak değiştirilebilir.

#### **Ofset**

Önceki tümceciğin veya sonraki çizginin başlangıç noktasının açıklandığı veri öğesi ekranında, [OFFSET] tuşuna basılması, yarıçap kompanzasyon ayarının girileceği aşağıdaki ekranın görüntülenmesine neden olur.

CUTTER COMPENSATION SETTING

OFFSET TYPE : NO OUTPUT

 $\overline{a}$ 

[NO OUT] [ G41 ] [ G42 ] [ G40 ] [RETURN]

[NO OUT] : Yarıçap kompanzasyonu komutu çıkarmayın

- [G41] : G41 çıkışı
- $[G42]$  :  $G42$  cikisi
- [G40] : Ofset iptal etme için G40 çıkışı
- [RETURN] : Önceki ekrana, başlangıç noktasında veya çizgiye geri dönünüz.

Gerekirse, ofset numarası verisini giriniz. Tersi durumda, boş bırakınız. Gereken verileri girdikten sonra, önceki ekrana geri dönmek için [RETURN] tuşuna basınız.

www.tezmaksan.com

aб **VENDENHOUSE** 

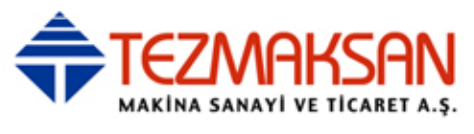

Sonra, geri kalan verileri giriniz veya şekil verilerini değiştiriniz veya [OK] tuşuna basarak belleğe depolayınız.

G41 veya G42 seçildiğinde, "OFFSET NO." öğesi görüntülenir. Gerekli ofset numarası verilerini giriniz.

#### **NOT**

Parametre No.9341'in bit 5'ini (DCD) 1 olarak ayarlayarak, yukarıdaki ofset numarası veri öğesi iptal edilebilir.

### **Kontur şekli tipini seçin**

Kontur programlama sırasında, aşağıdaki kontur şekli seçimi veya başka yazılım tuşları görüntülenir. Bu ekran, kullanıcının kontur şekli girişiyle ilişkili işlemler yapmasına izin verir.

 $[LINE ][ARC \rightarrow ][ARG \rightarrow ][CORNER ][CHAMF.]$ 

Sağ uçtaki yazılım tuşuna basılarak, sonraki yazılım tuşu sayfası görüntülenir.

[MODIFY ][RECALC ][GRAPH ][NC CNV][ STOP ]

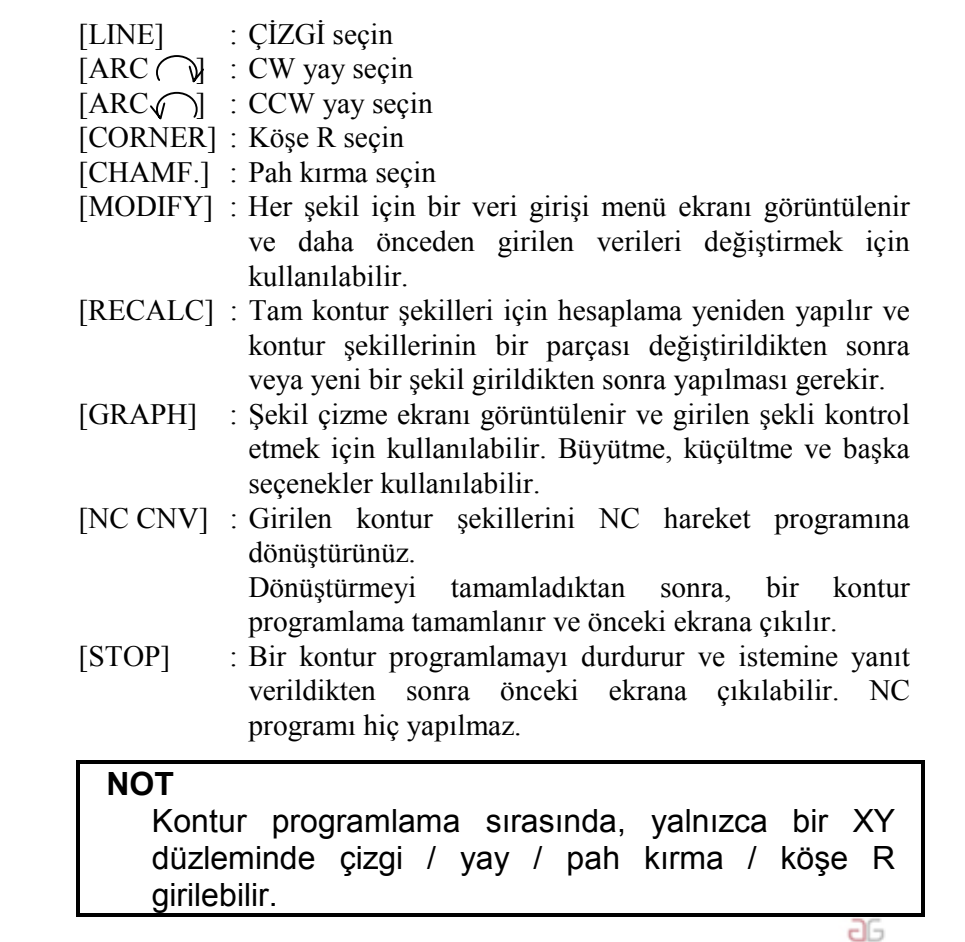

**NYDOCDUCRLIP** 

www.tezmaksan.com
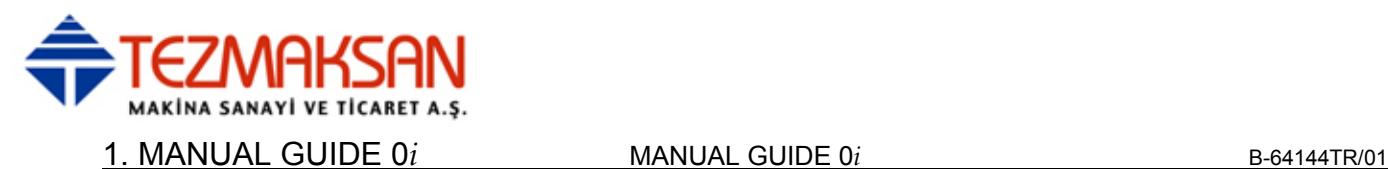

## **Kontur şekli için veri girişi örneği**

Bir çizgi seçerseniz, çizgi ekranı görüntülenerek bir çizim üzerine yazılan tüm şekil verilerini girmenize olanak tanınır.

Bitiş noktası koordinat değeri çizimde görünmese de, bu şekille sonra girilecek şekil arasındaki Kesişme noktası koordinatı hesaplanarak belirlenebilir.

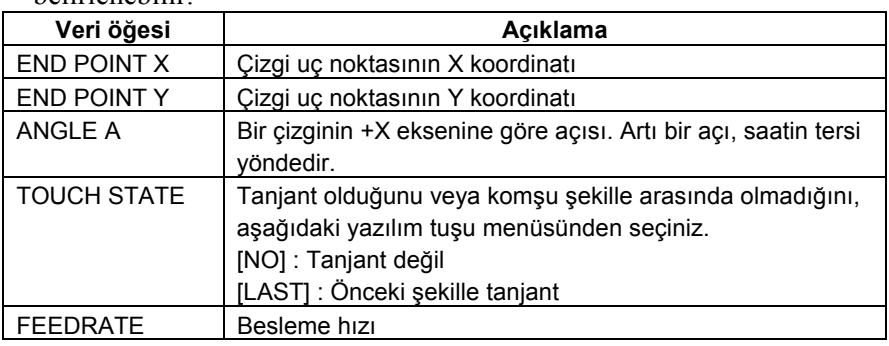

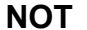

İlerleme hızı veri öğesi, parametre No.9341#3(FCD) 1'e ayarlandığında görüntülenir.

- [AUX.] : Call yardımcı hesaplama ekranı. Sonucu, Bitiş noktası koordinatına veya açı verilerine eklenir.
- [OFFSET] : Bir yarıçap kompanzasyonu ayarı ekranı çağırınız. (Yalnızca parametre No.9341#5(DCD) 1 olarak ayarlandığında kullanılabilir)
- [OK] : Çizgi şekil verilerini sabitler ve belleğe depolar.
- [CANCEL] : Çizgi şekli verilerinin girilmesini iptal eder ve kontur program listesi ekranına geri döner.

#### **Kontur şekillerini değiştirme**

Önceden sabitlenmiş ve depolamış olan kontur şekil verilerini değiştirmenin iki yolu vardır.

 **Yöntem 1** 

 **Yöntem 2** 

Bir kontur şekil verileri ekranı kullanın

Kontur program listesi ekranında, imleci değiştirilecek olan şekil bloğuna konumlandırın ve [MODIFY] tuşuna basınız. Seçilen şekle karşılık gelen şekil veri ekranı görüntülenerek yeni veri girmenize olanak tanınır. Gereken yeni verileri giriniz ve [OK] tuşuna basınız. Sonra, yeni girilen verileri kullanarak tüm kontur şekillerini hesaplamak için [RECALC] tuşuna basınız.

#### Verileri doğrudan bir kontur program listesi ekranında değiştirin

Kontur program listesi ekranında, imleci değiştirilecek verilerin üzerine konumlandırın, yeni bir değer giriniz ve INPUT tuşuna basınız.

Sonra, yeni girilen verileri kullanarak tüm kontur şekillerini hesaplamak için [RECALC] tuşuna basınız.

**NOT**  Bir veri girişini temizlemek için, CAN ve sonra INPUT tuşuna basınız.

www.tezmaksan.com

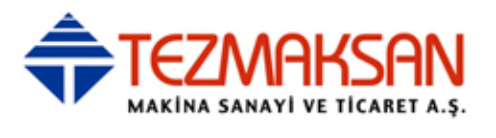

#### **Yeni bir kontur şekli ekleme**

İmleci yeni şeklin eklenmesi gereken konumun hemen öncesine konumlandırınız. Sonra, örnek 2 ve 3'te açıklanan prosedürü kullanarak, yeni şekil bloğunu giriniz. Sonra, yeni girilen verileri kullanarak tüm kontur şekillerini

hesaplamak için [RECALC] tuşuna basınız.

#### **Kontur şekli silme**

İmleci silinecek şekil bloğunun veya şekil simgesinin başına konumlandırın ve sonra DELETE tuşuna basınız. "ARE YOU SURE TO DELETE BLOCK?" (Bloku silmek istediğinizden emin misiniz?) istemi görüntülenir. Şekli silmek için [YES] tuşuna basınız. Silmeyi iptal etmek için [NO] tuşuna basınız.

Sonra, yeni girilen verileri kullanarak tüm kontur şekillerini hesaplamak için [RECALC] tuşuna basınız.

#### **Kontur şeklini değiştirme**

Dana önce girilen bir kontur şeklinin şekil tipini değiştirmek için, önce eski şekil blokunu silin ve sonra yeni bir şekil bloku ekleyiniz.

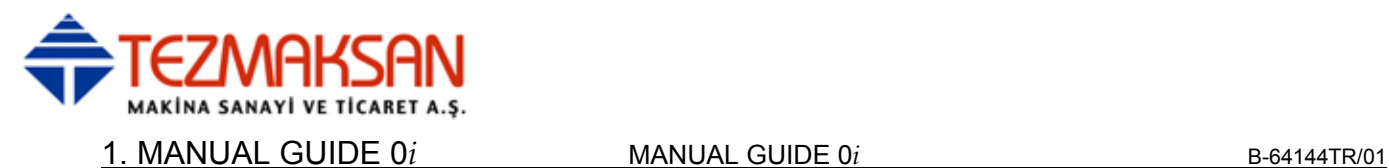

# **1.5.1.4 Kontur Şekillerinin Kontrol Edilmesi**

Girilen kontur şekilleri, büyütme, küçültme, vb. işlemlerle ekranda kontrol edilebilir.

Program listesi ekranında, [GRAPH] tuşuna basınız. Aşağıda gösterilen grafik çizim ekranı görüntülenir. Ekranın alt tarafında bir çizim ölçeği görünür.

[LARGE ][SMALL ][ AUTO ][ REAL ][RETURN]

Sağ uçtaki yazılım tuşuna basılması, sonraki yazılım tuşunun görünmesine neden olur.

 $[ \leftarrow ] [ \rightarrow ] [ \uparrow ] [ \downarrow ] [ \text{CENTER} ]$ 

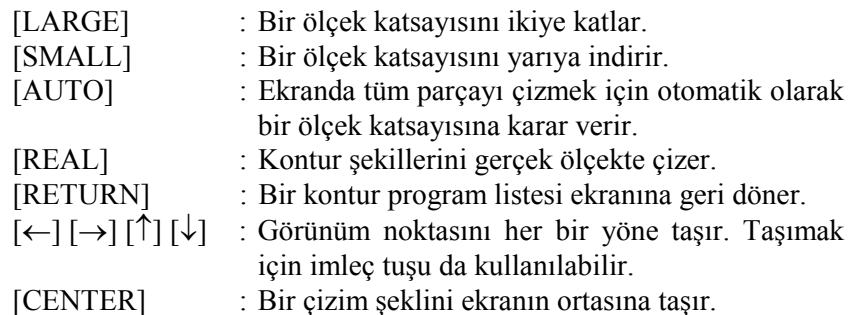

Tezmaksan Makina Sanayi ve Ticaret A.Ş.

İstanbul Merkez Abdi İpekçi Caddesi No: 129, 34040 Bayrampaşa / İstanbul Tel: (0212) 674 60 10 (pbx) Faks: (0212) 577 08 36 E-Mail: info@tezmaksan.com

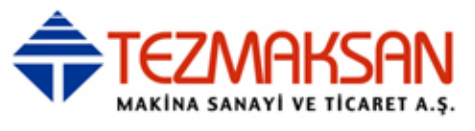

# **1.5.1.5 NC Programına Çeviriniz**

Girilen kontur şekilleri G kodu biçiminde NC programlarına dönüştürülebilir.

[NC CNV] tuşuna basınız. "ARE YOU SURE TO CONVERT NC PROGRAM?" (NC programını dönüştürmek istediğinizden emin misiniz?) istemi görüntülenir.

[YES] tuşuna bastığınızda, dönüştürme başlar. Dönüştürmeyi iptal etmek için [NO] tuşuna basınız.

Kontur şekilleri aşağıdaki G kodu programlarına dönüştürülür.

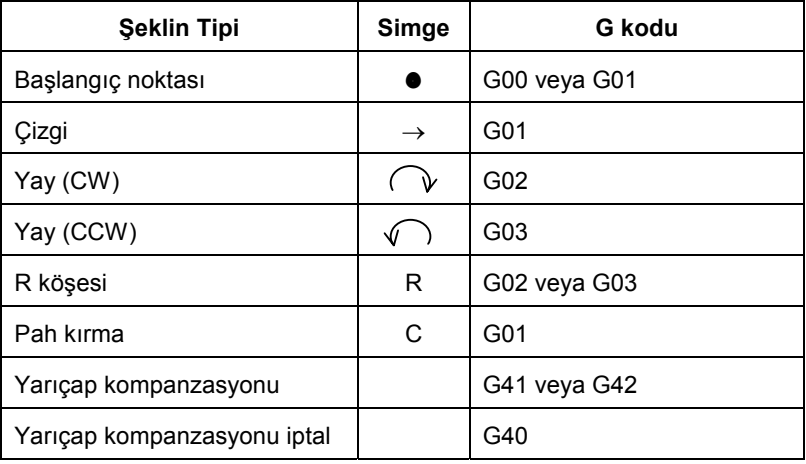

www.tezmaksan.com

İstanbul Merkez Abdi İpekçi Caddesi No: 129, 34040 Bayrampaşa / İstanbul Tel: (0212) 674 60 10 (pbx) Faks: (0212) 577 08 36 E-Mail: info@tezmaksan.com

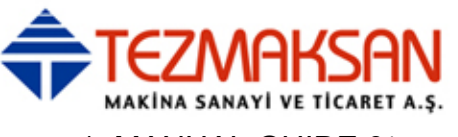

1. MANUAL GUIDE 0*i* MANUAL GUIDE 0*i* B-64144TR/01

#### **NOT**

- 1 Dönüştürülen NC program blokları, imlecin konumlandırıldığı blokun hemen sonrasında depolanır. Bu önceki ekranlara geri dönüşten sonra, imleci dönüştürmeden sonra yeni depolanan NC
- programının başına konumlandırılır. 2 Kendileri için uç noktaların beklediği herhangi bir
- şekil varsa, kontur şekli için NC programı dönüştürmesi bekleyen bloktan hemen önce yapılır.
- 3 Bir kontur şekil programının bir NC programına dönüştürülmesinden sonra, kontur programlamanın sonraki yapılışında yeniden çağrılabilmesi için orijinal kontur şekli olduğu gibi bırakılır. (Çevrim programı yürütüldükten sonra, orijinal kontur şekli bırakılmaz.)
- 4 Dönüştürülen bir NC programının eksen komutu (X/Y) için en çok sekiz basamaklık bir değer girilebilir ve değerin her zaman ondalık basamağı olması gerekir. Ondalık basamaklar minimum ayar birimlerine uyar ve daha düşük basamaklar yuvarlanır.

IS-B form

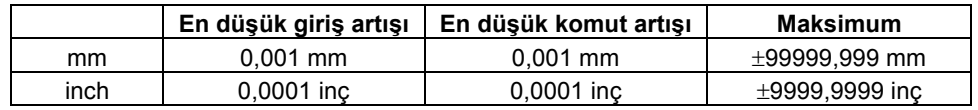

IS-C form

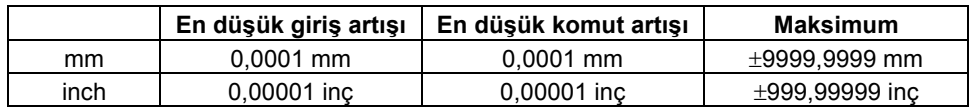

#### **NOT**

- 5 Parametre No.9341'in bit 0'ını (IJR) 1'e ayarlayarak, "R" adresi yay n'nin radyus verileri olarak çıkarılır.
	- 0 olarak ayarlandığında, veri "I" ve "J" merkez noktası koordinatı olarak çıkarılır.
- 6 Belirli bir adres için aynı değere sahip veriler sürekli olarak çıkarılsa bile, hiçbir zaman iptal edilmezler.

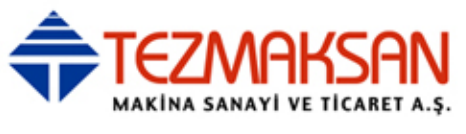

# **1.5.2 Kontur Şekli Verilerinin Ayrıntıları**

Bu bölümde, kontur şekli veri ekranına girilen kontur şekli verilerinin ayrıntıları açıklanmaktadır.

Başlangıç noktası ve çizgiye ilişkin kontur şekli verilerinin ayrıntıları önceki bölümde verilmiştir. Gerekirse açıklamalara bakınız.

# **1.5.2.1 Yay**

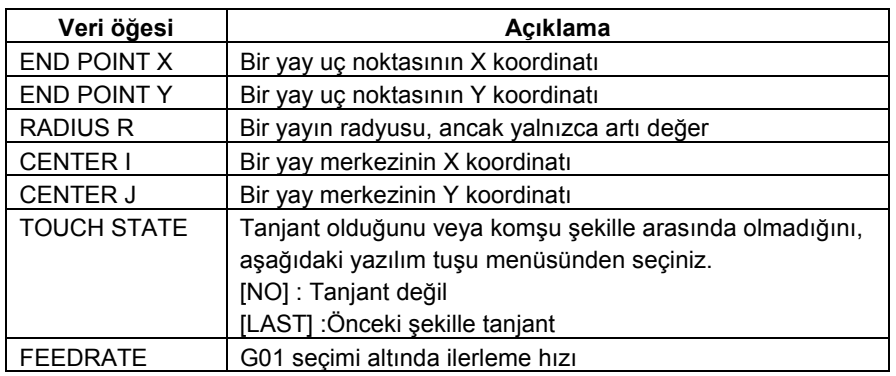

### **NOT**

İlerleme hızı veri öğesi, parametre No.9341#3(FCD) 1'e ayarlandığında görüntülenir.

- [AUX.] : Call yardımcı hesaplama ekranı. Sonucu, başlangıç noktası koordinat verilerine eklenir. [OK] : Yay şekli verilerini sabitler ve bellekte depolar.
- [CANCEL] : Yay şekli verileri girişini iptal edin ve kontur program listesi ekranına geri döner.

# **1.5.2.2 R köşesi**

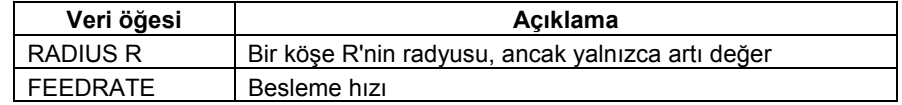

#### **NOT**

İlerleme hızı veri öğesi, parametre No.9341#3(FCD) 1'e ayarlandığında görüntülenir.

[OK] : Köşe R şekil verilerini sabitler ve bellekte depolar.

[CANCEL] : Köşe R şekil verilerinin girilmesini iptal eder ve kontur program listesi ekranına geri döner.

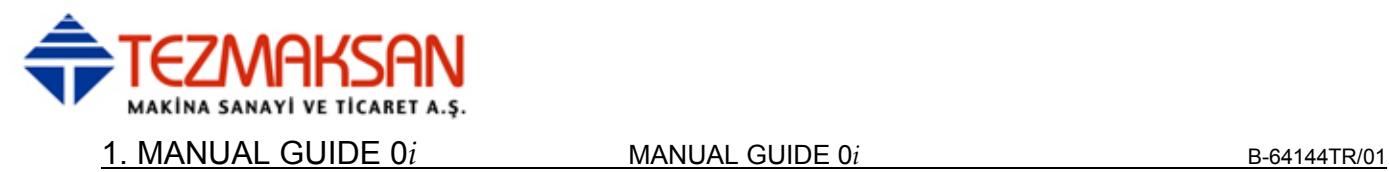

# **1.5.2.3 Pah kırma**

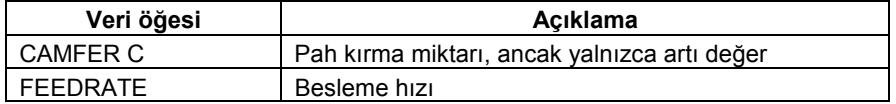

#### **NOT**

İlerleme hızı veri öğesi, parametre No.9341#3(FCD) 1'e ayarlandığında görüntülenir.

[OK] : Pah kırma şekil verilerini sabitler ve bellekte depolar. [CANCEL] : Pah kırma şekil verilerinin girilmesini iptal eder ve kontur program listesi ekranına geri döner.

# **1.5.2.4 Şeklin Kesişim Noktasını Seçme**

Örneğin bir çizgiyle bir yay arasında olduğu gibi bir kontur şeklinin hesaplanması sırasında, iki veya daha fazla kesişme noktasının veya şeklin mümkün olduğu durumlar olabilir. Bu durumda, bir Kesişme noktası veya şekil seçme ekranı görünür.

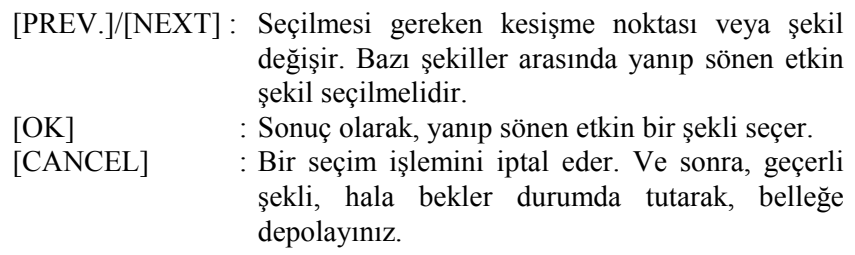

www.tezmaksan.com

Tezmaksan Makina Sanayi ve Ticaret A.Ş.

- 744 -

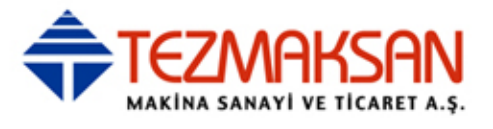

# **1.5.3 Kontur hesaplamasının ayrıntıları**

Bu bölümde, kontur programlama tarafından desteklenen Kesişme noktaları veya Tanjant noktaları gibi kontur hesaplamalarının ayrıntıları açıklanmıştır.

Bir şeklin veya kendisi için henüz bir Bitiş noktası belirlenmemiş bir konturun parçasının, bekleyen durumda olduğu söylenir. Bekleyen bir şekil noktalı bir şekille gösterilir.

Kontur şekli verilerinin girileceği ekranda, gerekenden fazla veri giriş öğeleri görünür. Bu veri öğeleri, hemen önceki bekleyen şekil bloğuyla Kesişme noktalarını hesaplamak ve ayrıca bitiş noktasını hesaplamak için kullanılır.

Art arda on şekil bloku, bekleyen blok olarak belirtilebilir.

# **1.5.3.1 Çizgi**

- (1) Önceki şekil beklemiyorken
	- (a) Yalnızca X girilir
		- -> Bu çizgi bir yatay çizgi olarak belirlenir.
	- (b) Yalnızca Y girilir
		- -> Bu çizgi düşey bir çizgi olarak belirlenir.
	- (c) A ve X veya Y girilir
		- -> Girilmeyen bitiş noktası hesaplanır.

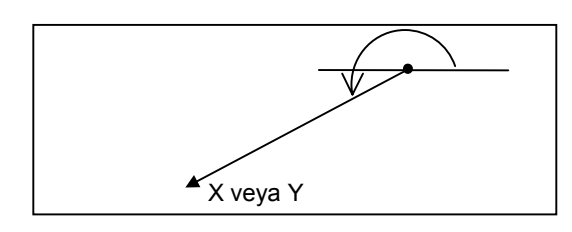

- (2) Bir yay belirten önceki şekil beklemiyorken ve çizgide "TOUCH LAST" belirtilmişken.
	- (a) X veya Z girilir
		- -> A açısı otomatik olarak hesaplanır ve bir bitiş noktası belirlenir.

Ne X ne de Y girilirse, bu çizgi bekliyor olur.

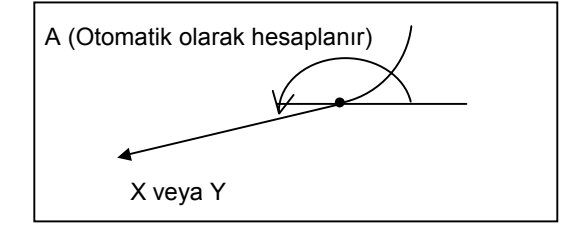

Tezmaksan Makina Sanayi ve Ticaret A.Ş.

aь **CONTRACTOR** 

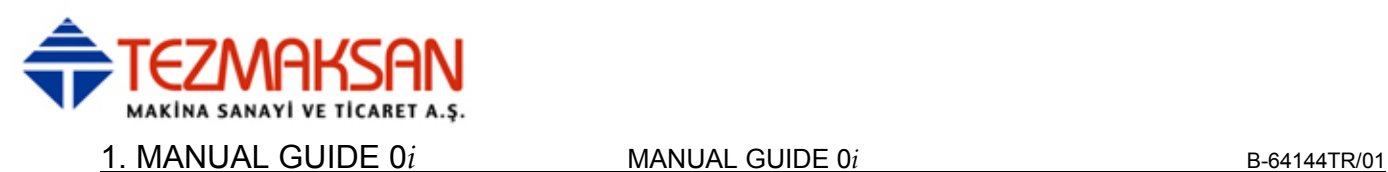

- (3) Önceki şekil bekliyorken ve çizgide "TOUCH LAST" belirtildiğinde.
	- (a) Hem X hem de Y ve A girilir
		- -> Önceki şekille aradaki kesişme noktası hesaplanır.

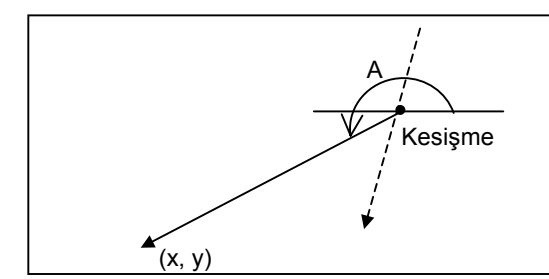

 Önceki şekil bir yay olduğunda, kesişme noktası seçim ekranı görüntülenir, gerekli bir noktayı seçiniz.

(4) Önceki şekil bekleyen bir yay olduğunda ve çizgide "TOUCH LAST" belirtildiğinde.

 Yayın yarıçapının ve merkez nokta koordinatının (I,J) önceden girildiği varsayılır.

- (a) Yalnızca A girilir
	- -> Tanjant noktası seçimi ekranı görüntülenir, gerekli bir noktayı seçiniz.

Bu çizgi bekliyor olur.

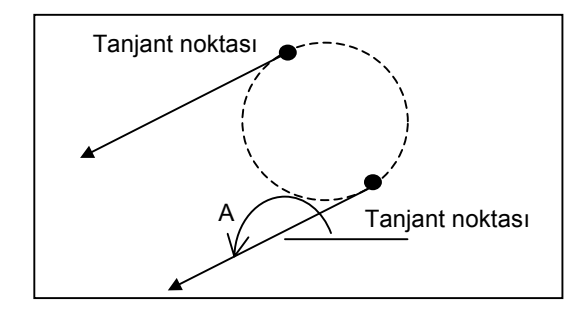

- (b) Hem X hem de Y girilir
	- -> Tanjant noktası seçimi ekranı görüntülenir, gerekli bir noktayı seçiniz. Bu çizgi belirlenir.

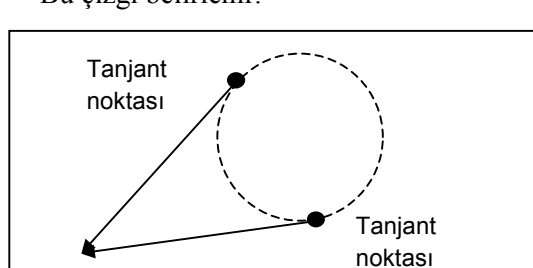

www.tezmaksan.com

- 746 -

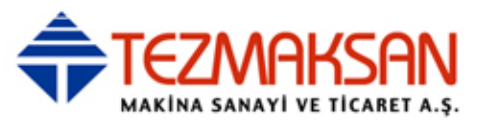

(c) A ve X veya Y girilir

-> Tanjant noktası seçimi ekranı görüntülenir, gerekli bir noktayı seçiniz.

Bu çizgi belirlenir.

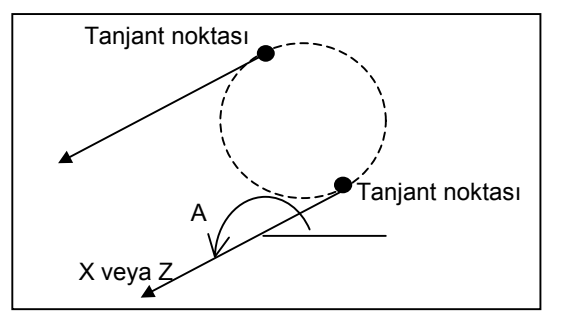

Tanjant noktasıyla çizgi arasındaki konumsal ilişki, girilen bir A'nın girilen bir X veya Y ile çelişeceği şekildeyse, geçersiz verilerin girildiğini göstermek için bir uyarı mesajı görüntülenir.

İstanbul Merkez Abdi İpekçi Caddesi No: 129, 34040 Bayrampaşa / İstanbul Tel: (0212) 674 60 10 (pbx) Faks: (0212) 577 08 36 E-Mail: info@tezmaksan.com

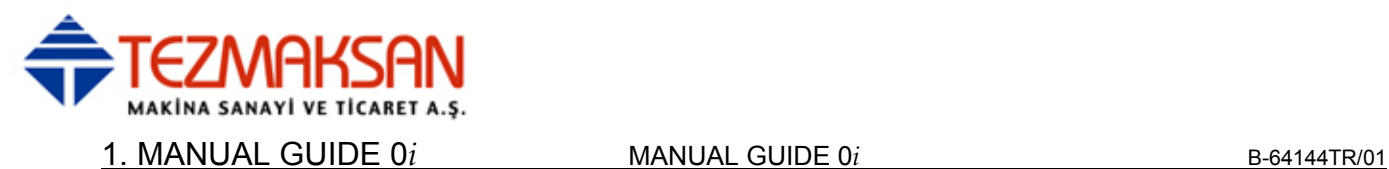

# **1.5.3.2 Yay**

- (1) Önceki şekil beklemiyor olduğunda ve yayda "TOUCH LAST" belirtilmediğinde
	- (a) I ve J girilir
		- -> Bu yay bekliyor olur.
	- (b) X, Y ve R girilir
		- -> "Uzun yol yayı" veya "Kısa yol yayı" için seçim ekranı görüntülenir, gerekli olanı seçiniz.

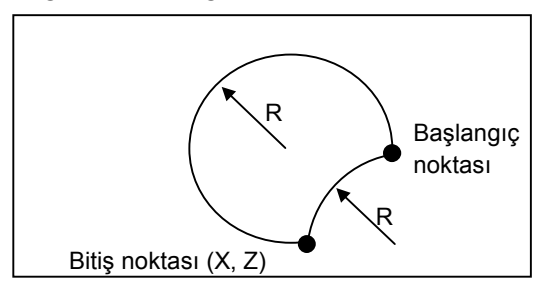

(c) X, Z, I ve J girilir -> Bu yay belirlenir.

#### **NOT**

 Başlangıç noktasıyla merkez arasındaki mesafe (yarıçap) Bitiş noktası ile merkez arasındaki mesafeden farklı olursa, şekil geçerli forma dayalı olarak görüntülenir ve geçerli şekle doğru şekilde makine işlemi yapılmaz.

- (d) Yalnızca R girilir
	- -> "TOUCH LAST" belirterek ve A=0 derece ve Y koordinatı hemen sonra gelen şekil olacak şekilde bir çizgi girerek, bu yay belirlenebilir. Ancak, ya "Uzun yol yayı" veya "Kısa yol yayı" için seçim ekranı görüntülenir, gerekli olanı seçiniz.

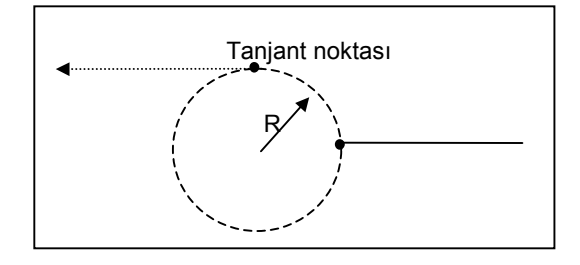

- 748 -

Tezmaksan Makina Sanayi ve Ticaret A.Ş.

Istanbul Merkez Abdi İpekçi Caddesi No: 129, 34040 Bayrampaşa / İstanbul Tel: (0212) 674 60 10 (pbx) Faks: (0212) 577 08 36 E-Mail: info@tezmaksan.com

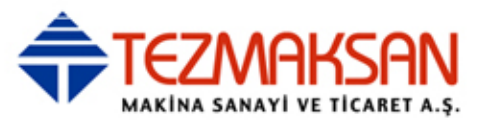

- (2) Önceki şekil bekliyor olmadığında ve yayda "TOUCH LAST" belirtildiğinde
	- (a) X ve Y girilir
		- -> Radyus otomatik olarak hesaplanır ve bu yay belirlenir.

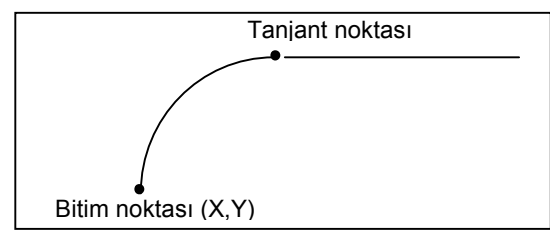

- (3) Önceki şekil bekliyor olduğunda (kendisi için başlangıç noktası belirlenen) ve bu yayda "TOUCH LAST" belirtilmediğinde
	- (a) R, I ve J girilir
		- -> Kesişme noktası seçim ekranı görüntülenir, gerekli olanı seçiniz. Bu yay bekliyor olur.

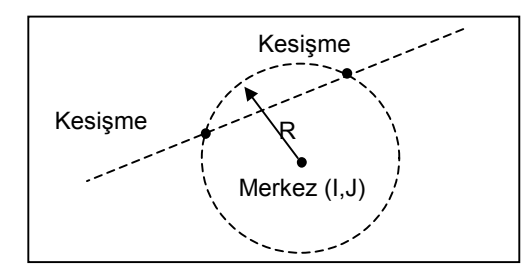

- (b) X, Y, I ve J girilir
	- -> Kesişme noktası seçim ekranı görüntülenir, gerekli olanı seçiniz. Bu yay belirlenir.

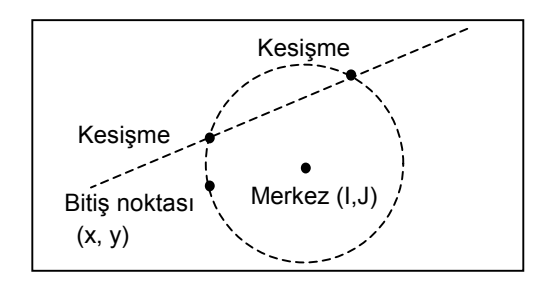

www.tezmaksan.com

- 749 -

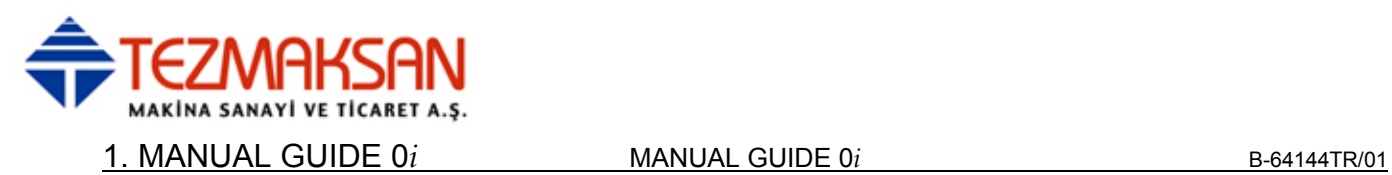

- (4) Önceki şekil bekliyor olduğunda (kendisi için başlangıç noktası belirlenmiş olan) ve yayda "TOUCH LAST" belirtildiğinde (a) R, I ve K girilir
	- -> Tanjant noktası hesaplanır ve bu yay bekliyor olur.

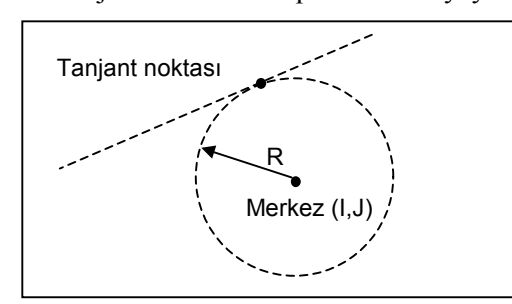

- (b) X, Y, I ve J girilir
	- -> Tanjant noktası hesaplanır ve bu yay belirlenir.

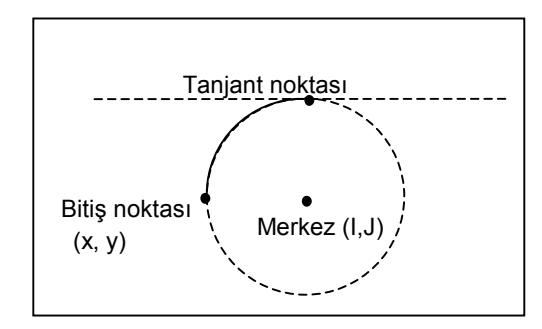

#### **NOT**

 Başlangıç noktasıyla merkez arasındaki mesafe (yarıçap) Bitiş noktası ile merkez arasındaki mesafeden farklı olursa, şekil geçerli forma dayalı olarak görüntülenir ve geçerli şekle doğru şekilde makine işlemi yapılmaz.

- (c) R ve X, Y girilir
	- -> "Uzun yol yayı" veya "Kısa yol yayı" için seçim ekranı görüntülenir, gerekli olanı seçiniz.

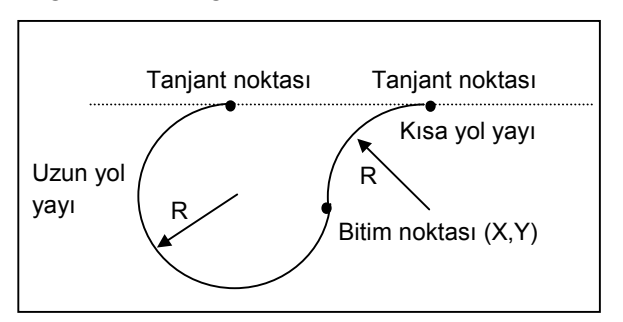

Tezmaksan Makina Sanayi ve Ticaret A.Ş.

Istanbul Merkez Abdi İpekçi Caddesi No: 129, 34040 Bayrampaşa / İstanbul Tel: (0212) 674 60 10 (pbx) Faks: (0212) 577 08 36 E-Mail: info@tezmaksan.com

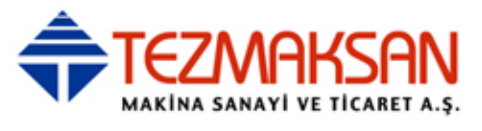

- (5) Önceki şekil bekleyen bir "yay" (kendisi için başlangıç noktasının belirlendiği ve yalnızca R girilecek olan) olduğunda ve yayda "TOUCH LAST" belirtildiğinde.
	- (a) R, X ve Y girilir
		- -> "Uzun yol yayı" veya "Kısa yol yayı" için seçim ekranı görüntülenir, gerekli olanı seçiniz. Bu yay belirlenir.

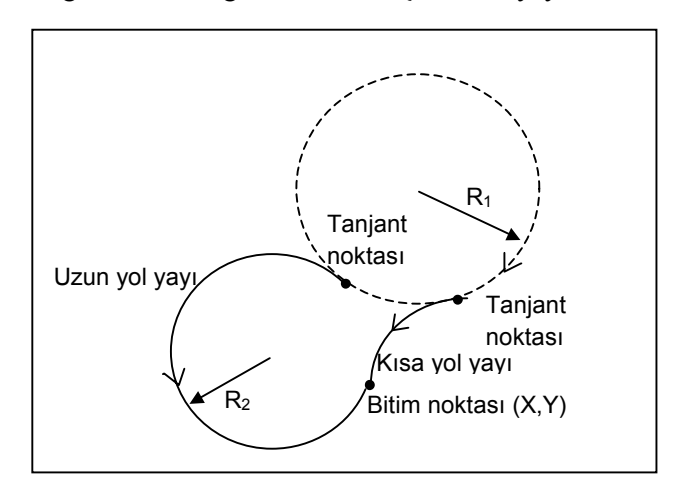

#### (b) R, X ve Y girilir

-> "Uzun yol yayı" veya "Kısa yol yayı" için seçim ekranı görüntülenir, gerekli olanı seçiniz. Bu yay bekliyor olur.

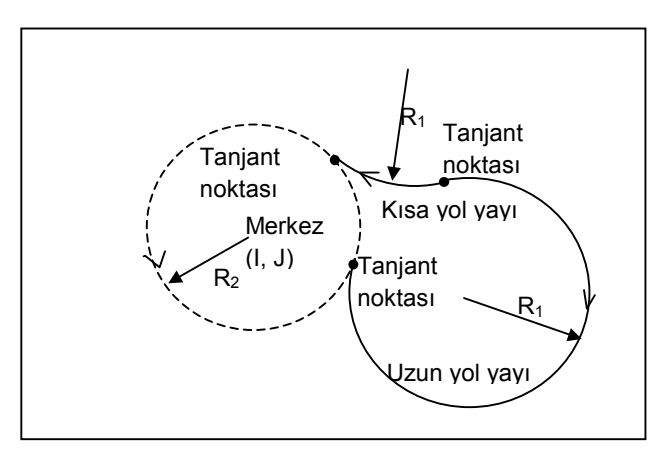

Tezmaksan Makina Sanayi ve Ticaret A.Ş.

İstanbul Merkez Abdi İpekçi Caddesi No: 129, 34040 Bayrampaşa / İstanbul Tel: (0212) 674 60 10 (pbx) Faks: (0212) 577 08 36 E-Mail: info@tezmaksan.com

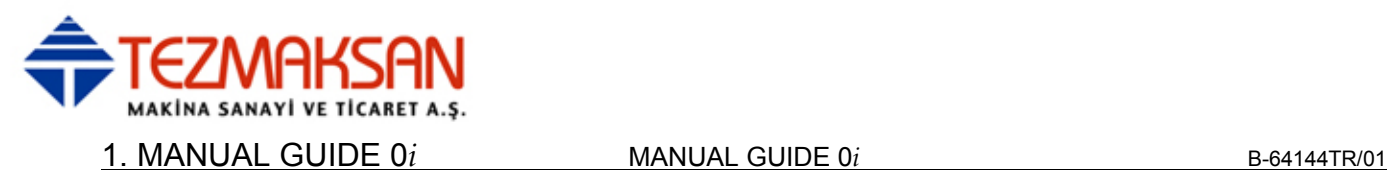

# **1.5.3.3 İki yaya teğet olan çizgi**

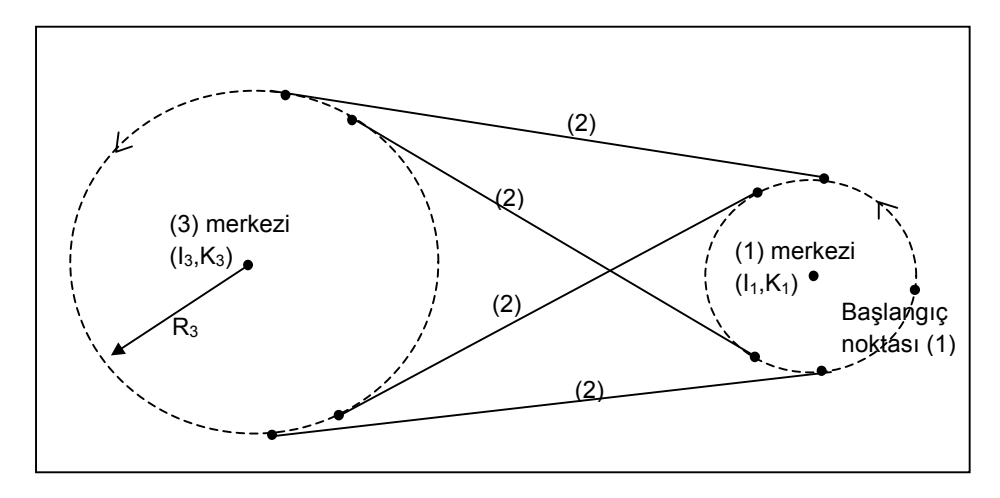

Aşağıdaki gibi art arda üç şekil girerek, iki yaya Tanjant olan Çizgi (2) yukarıdaki çizimde gösterildiği şekilde belirtilebilir. (1) ve (2)'nin bitiş noktaları belirlenir, (3) ise bekliyor durumda bırakılır.

Yukarıdaki dört olası çizgi arasında, iki yayın yönüne bağlı olarak, yaylara en sorunsuz bağlantıyı yapan çizgi otomatik olarak seçilir.

Yay $(1)$ :

 I ve J girilir. (Bir başlangıç noktası belirlenir. Bu yay bekliyor durumdadır.)

Çizgi (2) :

Yalnızca "TOUCH LAST" girilir.

Yay  $(3)$  :

R, I ve J girilir.

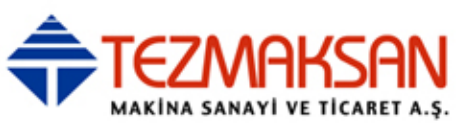

# **1.5.3.4 Hem Kesişen Çizgilere Hem de Yaylara Değen Yay**

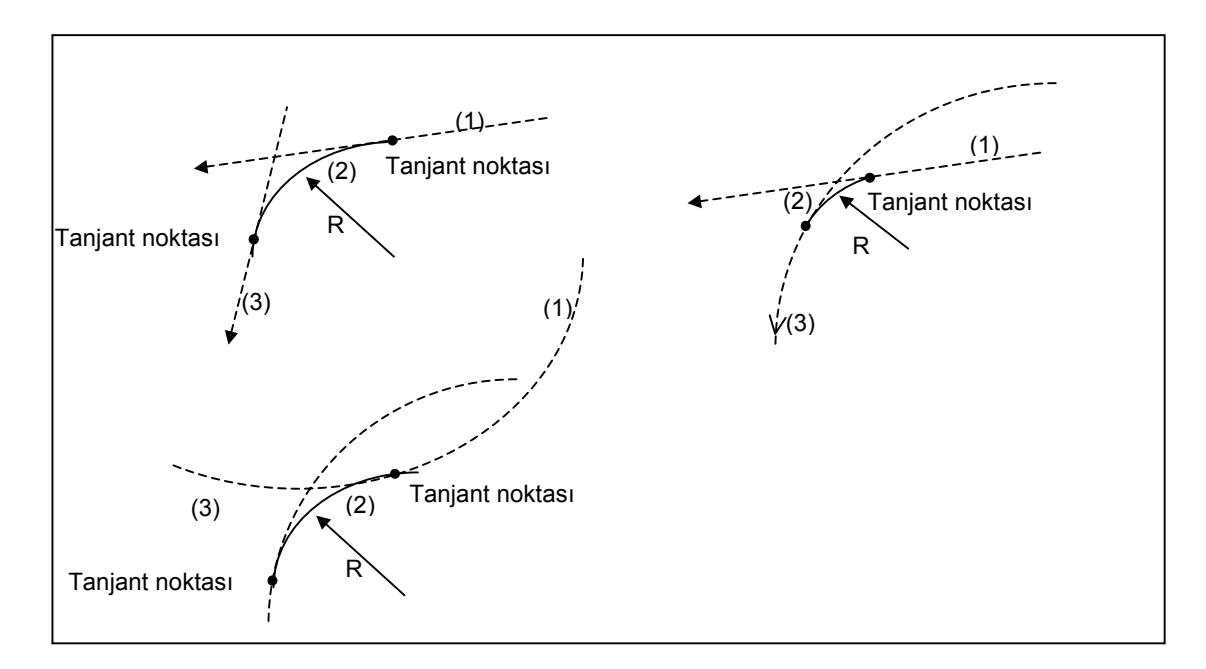

Aşağıdaki gibi art arda üç şekil girerek, iki yaya Tanjant olan Çizgi (2) yukarıdaki çizimde gösterildiği şekilde belirtilebilir. (1) ve (2)'nin bitiş noktaları belirlenir, (3) ise bekliyor durumda bırakılır. (3) bir çizgi olduğunda, belirlenir.

Yay (1)'in Çizgi (1)'i:

 Bekleyen çizgi (kendisi için A girilen ve başlangıç noktası belirlenen) veya bekleyen Yay (kendisi için I ve J girilen ve başlangıç noktası belirlenen)

Yay $(2)$ :

R ve "TOUCH LAST" girilir.

 $Cizgi (3) veya Yay (3)$ :

A ve X'li Çizgi veya R, I, J'li Yay ve "TOUCH LAST"

Şekil (1) veya (3) bir yay olduğunda veya her ikisi de yay olduğunda, birden fazla yay için seçim ekranı görüntülenir, uygun olanı seçiniz.

#### 1. MANUAL GUIDE 0*i* MANUAL GUIDE 0*i* B-64144TR/01

# **1.5.3.5 Kesişmeyen Çizgilere ve Yaylara Değen Yay**

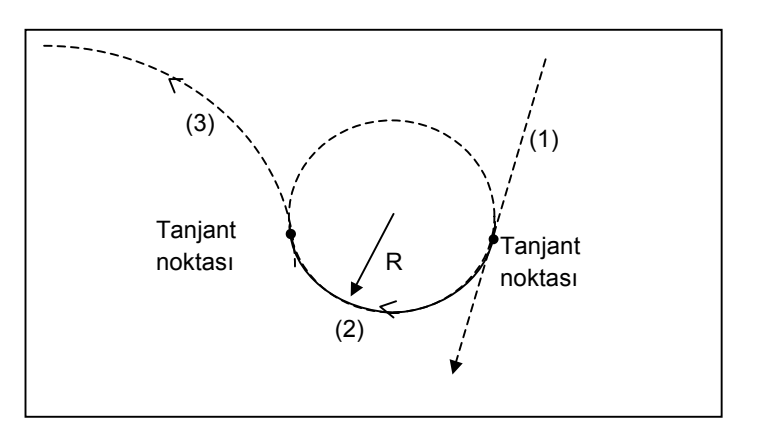

Aşağıdaki şekilde art arda üç şekli girerek çizgi (1)'e Tanjant olan yay (2) ve kesişmeyen yay (3), yukarıdaki çizimde gösterildiği şekilde belirtilebilir. (1) ve (2)'nin bitiş noktaları belirlenir, (3) ise bekliyor durumda bırakılır.

Yukarıda gösterilen birden fazla olası yay arasından, çizgi (1) ve yay (3)'le en düzgün bağlantıyı yapan yay otomatik olarak seçilir. Ancak, bir "Uzun yol yayı" ve "Kısa yol yayı" kalsa bile, gerekli olanı seçim ekranından seçiniz.

Çizgi (1) :

 Bekleyen çizgi (kendisi için A girilen ve başlangıç noktası belirlenmiş olan)

Yay $(2)$ :

R ve "TOUCH LAST" girilir.

Yay $(3)$ :

R, I ve J'li Yay

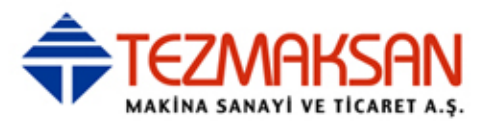

# **1.5.3.6 Kesişmeyen 2 Yaya Değen Yay**

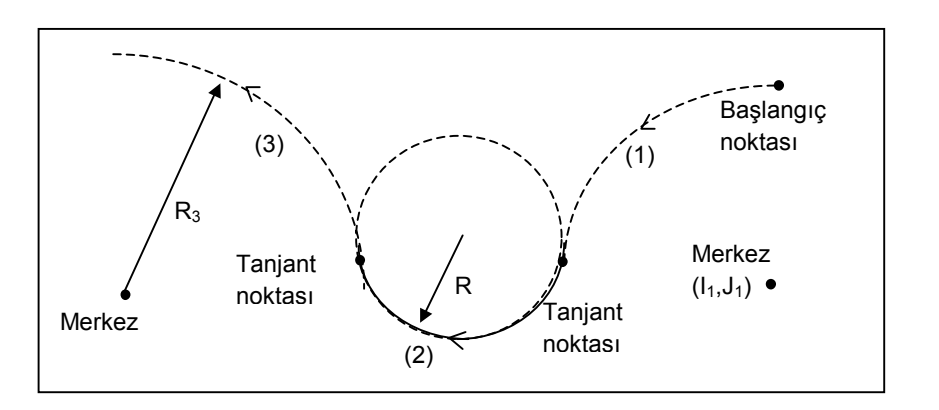

Aşağıdaki şekilde art arda üç şekli girerek çizgi (1)'e Tanjant olan yay (2) ve kesişmeyen yay (3), yukarıdaki çizimde gösterildiği şekilde belirtilebilir.

(1) ve (2)'nin bitiş noktaları belirlenir, (3) ise bekliyor durumda bırakılır.

Yukarıda gösterilen birden fazla olası yay arasından, çizgi (1) ve yay (3)'le en düzgün bağlantıyı yapan yay otomatik olarak seçilir. Ancak, bir "Uzun yol yayı" ve "Kısa yol yayı" kalsa bile, gerekli olanı seçim ekranından seçiniz.

Yay $(1)$ :

 I ve J'li yay ve bekliyor (kendisi için başlangıç noktası belirlenmiş olan)

Yay $(2)$ :

R ve "TOUCH LAST" girilir.

Yay  $(3)$  :

R, I ve J'li Yay

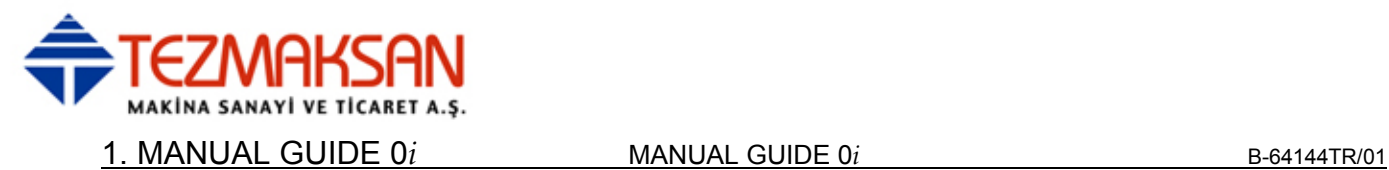

# **1.5.4 Yardımcı Hesaplamanın Ayrıntıları**

Bu bölümde, yardımcı hesaplamanın ayrıntıları açıklanmıştır. Bu yardımcı hesaplamayı kullanarak, bir noktanın koordinatları veya bir çizginin açısı belirlenebilir. Ayrıca, bir takım radyusu için orijinal formdan kayma miktarı gibi bir kontur formu da kolayca girilebilir.

# **1.5.4.1 Genel**

- (1) Yardımcı hesaplamanın kullanılabileceği veri öğeleri
	- (a) Başlangıç noktası
		- Başlangıç noktasının koordinatı (X, Y)
	- (b) Çizgi
		- Bitis noktasının koordinatı  $(X, Y)$ 
			- Bir çizginin açısı  $(A)$
	- (c) Yay
		- Bitiş noktasının koordinatı  $(X, Y)$
		- Merkezin koordinatı (I, J)
		- Yay belirtme
- (2) Yardımcı hesaplamada kullanılabilir hesaplama tipi
	- (a) Koordinat hesaplaması
		- Kutupsal koordinatla belirtilen bir nokta
		- Bir nokta, açı ve mesafeyle belirtilen bir nokta
		- Bir nokta döndürülerek belirtilen bir nokta
		- Bir çizginin komşu noktası
		- 2 çizgi arasındaki kesisme noktası
		- Çizgi ve yay arasındaki kesişme noktası
		- 2 yay arasındaki kesişme noktası
	- (b) Açı hesaplaması
		- Çizginin açısı 2 noktayı geçer
		- Çizgiye dik olan çizginin açısı 2 noktayı geçer
	- (c) Bir yay belirtin (Merkez ve radyus)
		- Bir yay 1 noktayı geçer ve merkez koordinatı belirlenmiştir
		- Bir yay 2 noktayı geçer ve radyusu belirlenmiştir
		- Bir yay 3 noktayı geçer

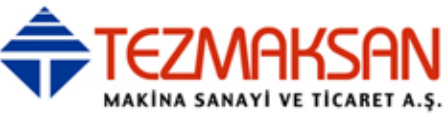

# **1.5.4.2 Başlangıç noktası**

#### **Hesaplama tipini seçme**

Bir başlangıç noktasına ilişkin veri ekranında, [AUX.] tuşuna basınız. Aşağıdaki hesaplama tipi menü ekranı görünür.

İmleç tuşuna basarak, seçilecek açıklamayı buluncaya kadar menü açıklamaları arasında dolaşınız.

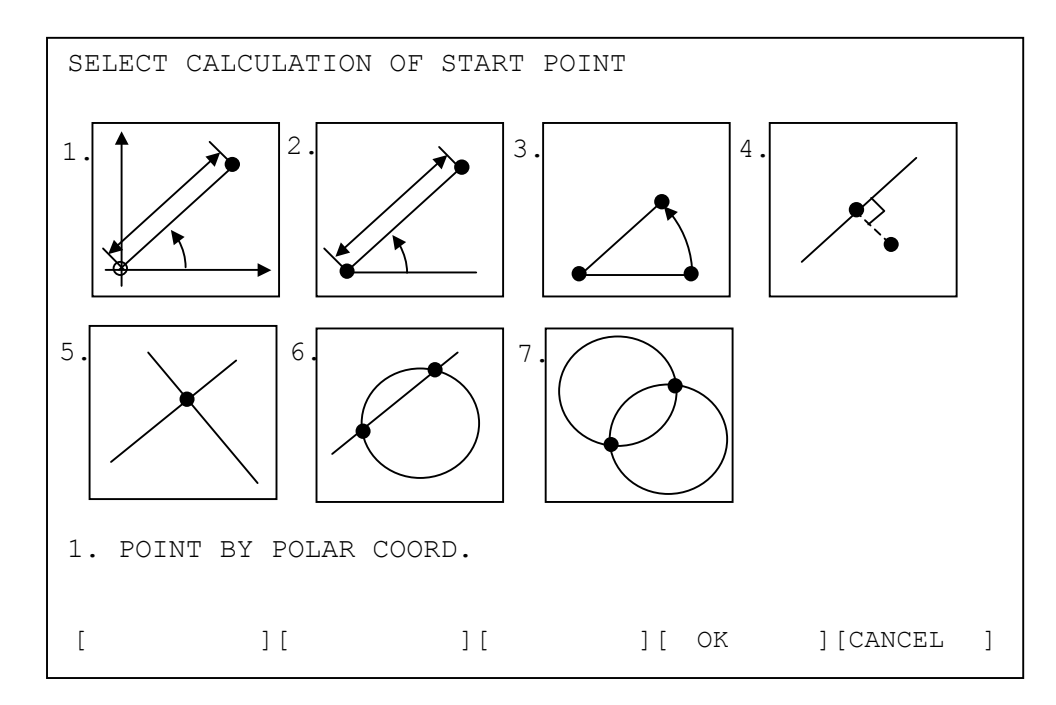

[OK] : Etkin hesaplama tipini kullanın

[CANCEL] : İşlemleri seçmeyi iptal edin ve önceki ekrana geri dönün

**NOT**  Parametre No. 9342'nin bit 5'i (AUX) 1 olarak ayarlandığında, yardımcı hesaplamaya ilişkin menü yukarıda gösterildiği şekilde görüntülenir. 0 olarak ayarlandığında, menü her bir hesaplama tipi için bir açıklama listesi olarak görüntülenir. Bu parametre, diğer yardımcı hesaplama menüleri için kullanılabilir.

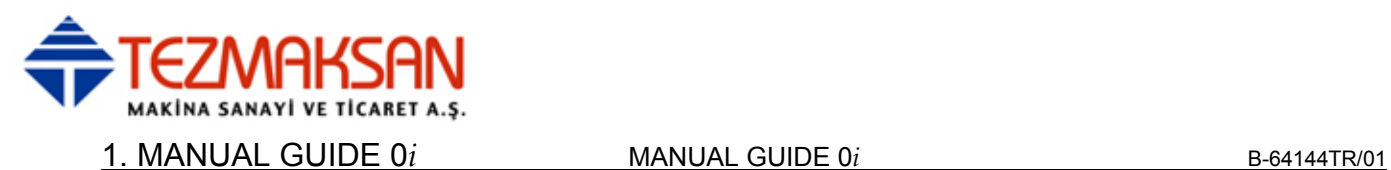

#### **Hesaplama için verilerin girilmesi**

#### **- Kutupsal koordinatla belirtilen bir nokta**

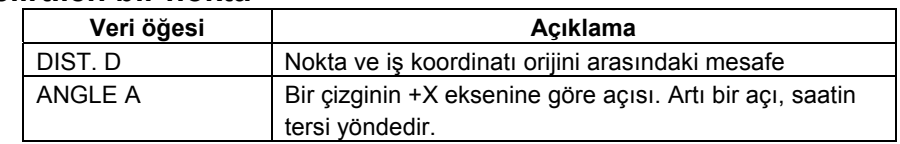

#### **- Bir nokta, açı ve mesafeyle belirtilen bir nokta**

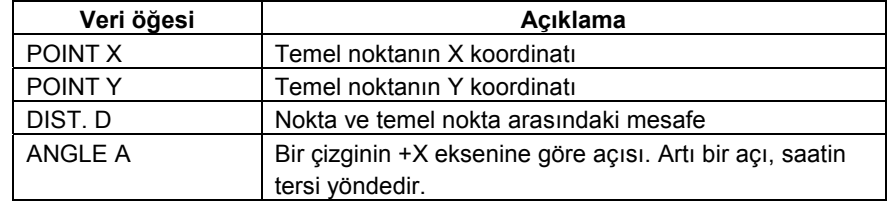

#### **- Dönen bir noktayla belirtilen bir nokta**

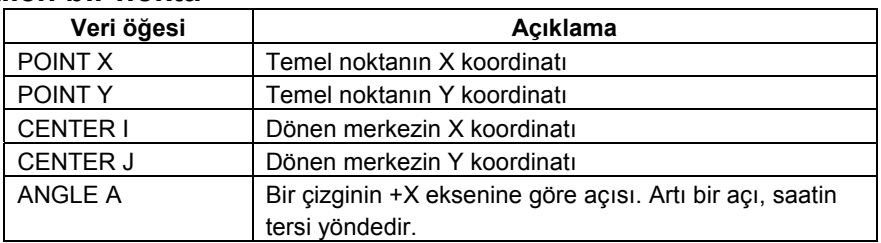

#### **- Bir çizginin komşu noktası**

Çizgiye en yakın noktayı belirleyebilirsiniz. Ayrıca, belirli bir mesafeye taşınmış olan çizgiye en yakın noktayı da belirleyebilirsiniz. Bu, çizgiye yakın belirli bir noktadan yaklaşan bir hareketin son noktasını belirlemek için yararlı olabilir.

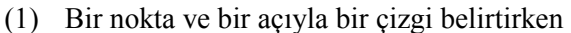

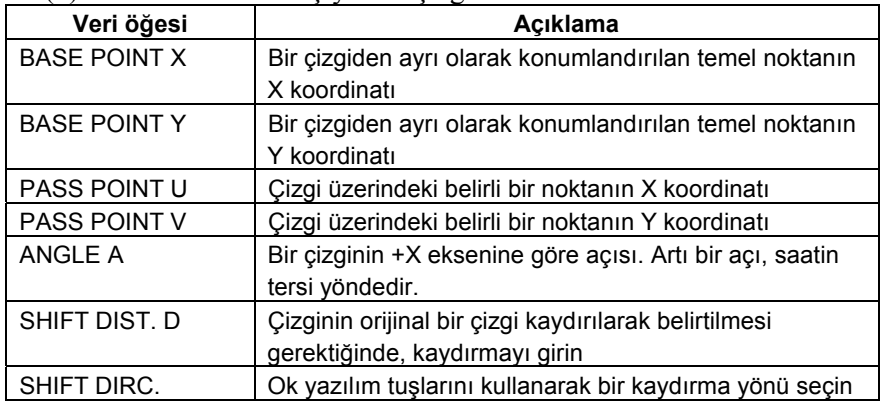

www.tezmaksan.com

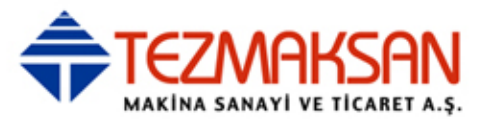

- (2) İki noktayla bir çizgi belirtirken [XY,XY] tuşlarına basarak, iki geçiş noktalı bir çizgi
	- belirtebilirsiniz. [XY, A] tuşlarına basarak, bir açıyı yeniden belirterek
	- yukarıdaki tipi seçebilirsiniz.

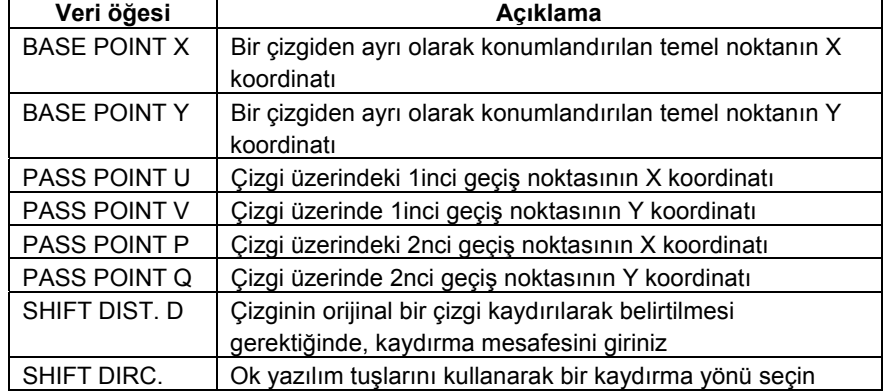

#### **- 2 çizgi arasındaki kesişme noktası**

İki çizginin kesişme noktası hesaplanabilir. Ayrıca, bu hesaplama orijinal konumundan bir miktar kaydırılan bir çizgi için de yapılabilir. Bu, takım radyusuna eşit bir mesafe kadar orijinal şekilden kaydırılan bir takım yolu girilirken de yararlı olabilir.

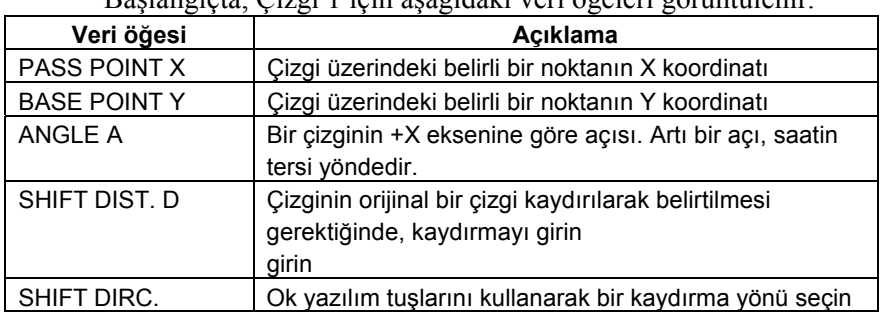

- (a) Bir nokta ve bir açıyla bir çizgi belirtirken
	- Başlangıçta, Çizgi 1 için aşağıdaki veri öğeleri görüntülenir.

 Gerekli verileri girdikten sonra [NEXT] tuşuna basarak, Çizgi 2 için benzer bir veri öğesi ekranı görüntülenir. [PREV.] tuşuna basarak, Çizgi 1 için önceki ekrana geri dönebilirsiniz.

(b) İki noktayla bir çizgi belirtirken

 [XY,XY] tuşlarına basarak, iki geçiş noktalı bir çizgi belirtebilirsiniz.

 [XY, A] tuşlarına basarak, bir açıyı yeniden belirterek yukarıdaki tipi seçebilirsiniz.

 Sırasıyla Çizgi 1 ve Çizgi 2 için aşağıdaki veri öğeleri görüntülenir.

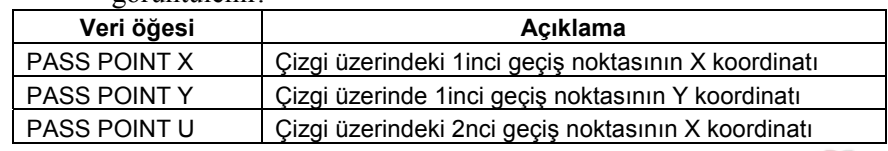

www.tezmaksan.com

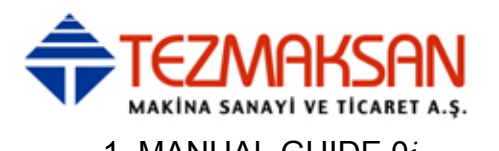

1. MANUAL GUIDE 0*i* MANUAL GUIDE 0*i* B-64144TR/01

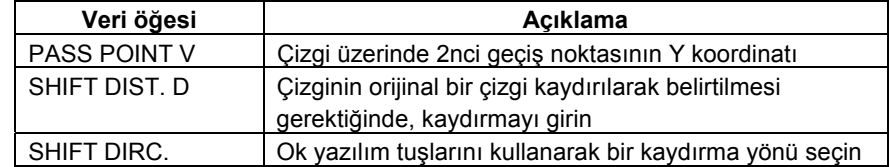

#### **- Çizgi ve yay arasındaki kesişme noktası**

Bir çizgi ve yay arasındaki kesişme noktası hesaplanabilir. Çizgi için, bir mesafe kadar kaydırılan çizgi hesaplama için kullanılabilir. Bu, takım radyusuna eşit bir miktar orijinal şekilden kaydırılan bir takım yolu girmek için yararlıdır.

(a) Bir nokta ve bir açıyla bir çizgi belirtirken

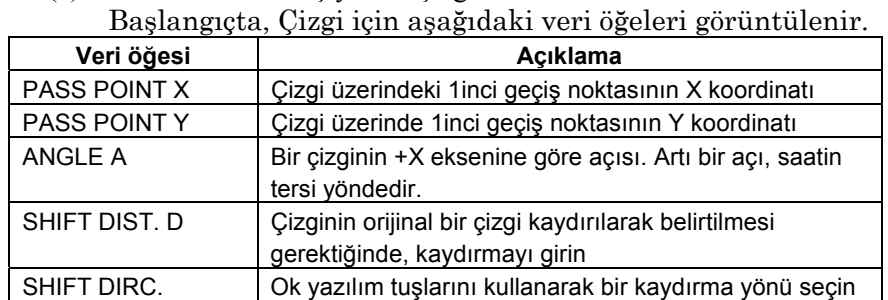

 Gerekli verileri girdikten sonra [NEXT] tuşuna basılarak, Yay için aşağıdaki ekran görüntülenir. [PREV.] tuşuna basarak, Çizgi için önceki ekrana geri dönebilirsiniz.

 Gerekli verileri girdikten sonra [NEXT] tuşuna basarak, Çizgi 2 için benzer bir veri öğesi ekranı görüntülenir. [PREV.] tuşuna basarak, Çizgi 1 için önceki ekrana geri dönebilirsiniz.

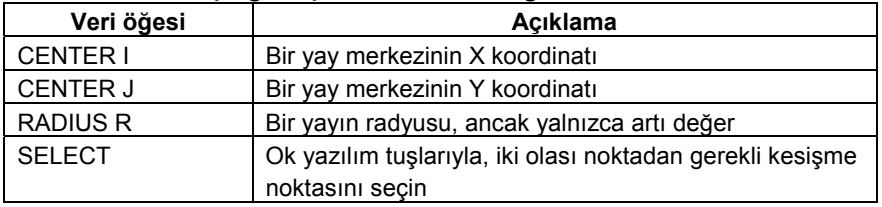

(b) İki noktayla bir çizgi belirtirken

 [XY,XY] tuşlarına basarak, iki geçiş noktalı bir çizgi belirtebilirsiniz.

 [XY, A] tuşlarına basarak, bir açıyı yeniden belirterek yukarıdaki tipi seçebilirsiniz.

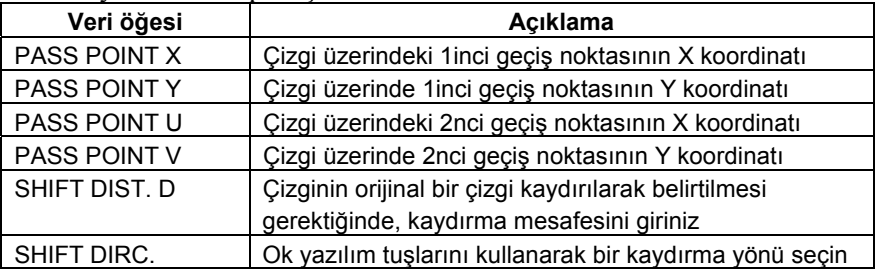

Yay için veri ekranı i) durumuna benzer şekilde görüntülenir.

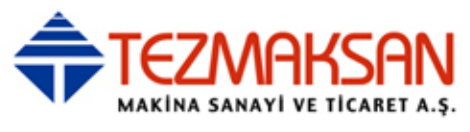

#### **- 2 yay arasındaki kesişme noktası**

Aşağıda gösterilen ekranda, iki yaya ilişkin veriler girilebilir ve aralarındaki kesişme noktası hesaplanabilir.

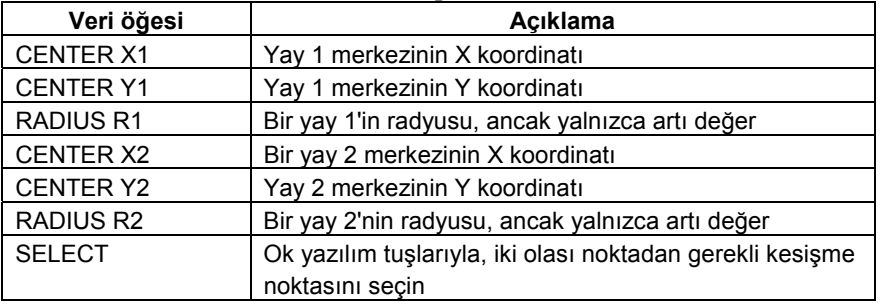

## **Yardımcı hesaplamanın yürütülmesi**

Yukarıdaki hesaplama türlerinin her biri için gerekli tüm verileri girdikten sonra, [OK] tuşuna basınız. Yardımcı hesaplama yapılır ve sonra sonuç başlangıç noktasının koordinat veri öğesine (X, Y) girilir. [CANCEL] tuşuna basarak, yardımcı hesaplama menü ekranına geri dönebilirsiniz.

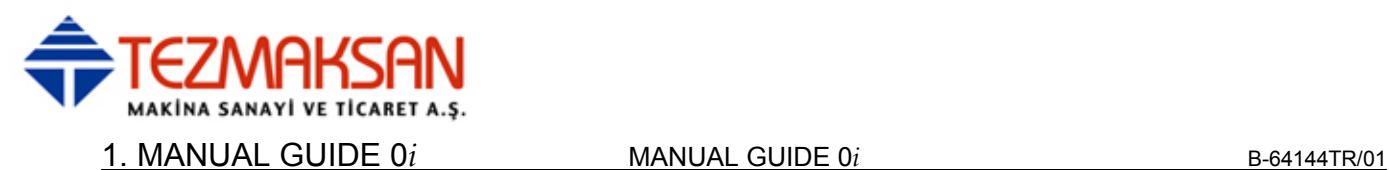

# **1.5.4.3 Çizgi**

Bir çizgi için yardımcı hesaplamanın parçası olarak, uç nokta koordinatı ve açısı hesaplanabilir.

Yardımcı hesaplama menü ekranında aşağıdaki yazılım tuşları görüntülenir.

[ENDPNT] : Uç nokta hesaplaması için menü ekranı görüntülenir [ANGLE] : Açı hesaplaması için menü ekranı görüntülenir

Uç nokta hesaplaması için, bu öğeler başlangıç noktasına ilişkin olanlarla benzerdir, bu nedenle önceki açıklamaya bakınız.

#### **Hesaplama tipini seçme**

Bir çizginin yardımcı hesaplamasına ilişkin menü ekranında, [ANGLE] tuşuna basınız. Açı hesaplaması için aşağıdaki menü ekranı görüntülenir.

İmleç tuşuna basarak, seçmek istediğiniz tipi buluncaya kadar menü açıklamaları arasında dolabilirsiniz.

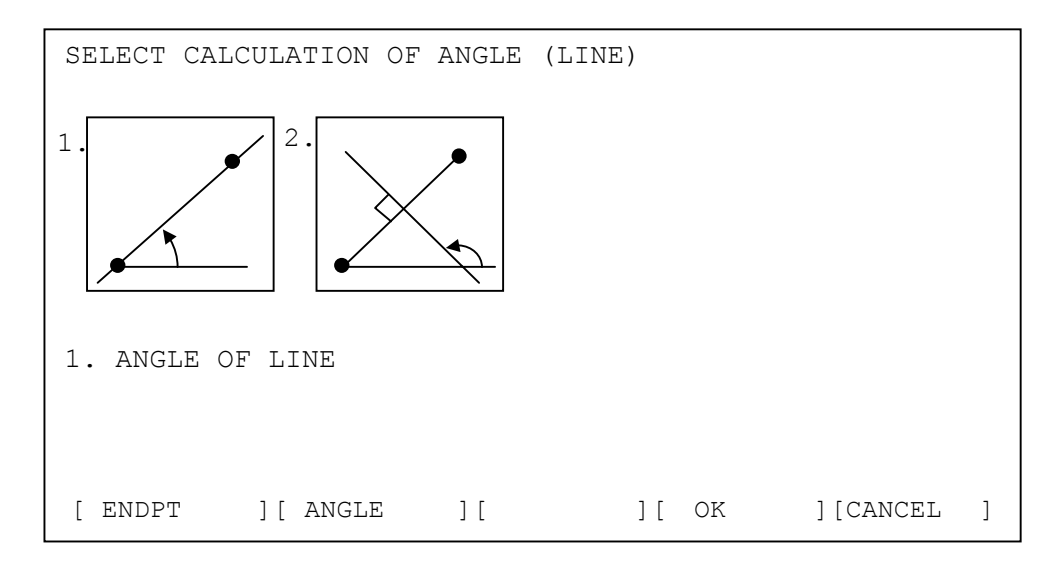

### **Hesaplama için verilerin girilmesi**

#### **- İki noktadan geçen çizginin açısı**

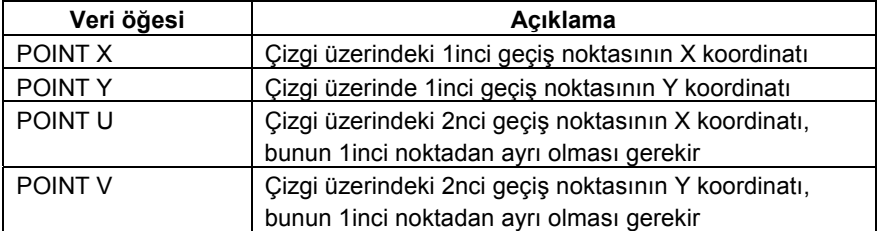

www.tezmaksan.com

Tezmaksan Makina Sanayi ve Ticaret A.Ş.

Istanbul Merkez Abdi İpekçi Caddesi No: 129, 34040 Bayrampaşa / İstanbul Tel: (0212) 674 60 10 (pbx) Faks: (0212) 577 08 36 E-Mail: info@tezmaksan.com

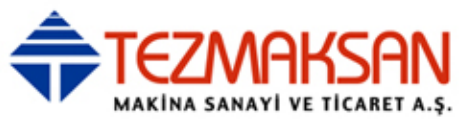

# **- İki noktadan geçen çizgiye dik çizginin açısı**

Bir çizgiye dik olan ve iki noktadan geçen bir çizginin açısı hesaplanabilir.

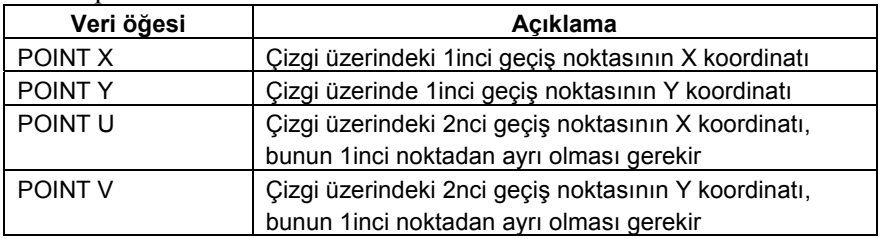

### **Yardımcı hesaplamanın yürütülmesi**

Yukarıdaki hesaplama türlerinin her biri için gerekli tüm verileri girdikten sonra, [OK] tuşuna basınız. Yardımcı hesaplama yapılır ve ardından sonuç çizginin uç nokta koordinatına (X, Y) veya açısına (A) girilir.

[CANCEL] tuşuna basarak, yardımcı hesaplama menü ekranına geri dönebilirsiniz.

Tezmaksan Makina Sanayi ve Ticaret A.Ş.

İstanbul Merkez Abdi İpekçi Caddesi No: 129, 34040 Bayrampaşa / İstanbul Tel: (0212) 674 60 10 (pbx) Faks: (0212) 577 08 36 E-Mail: info@tezmaksan.com

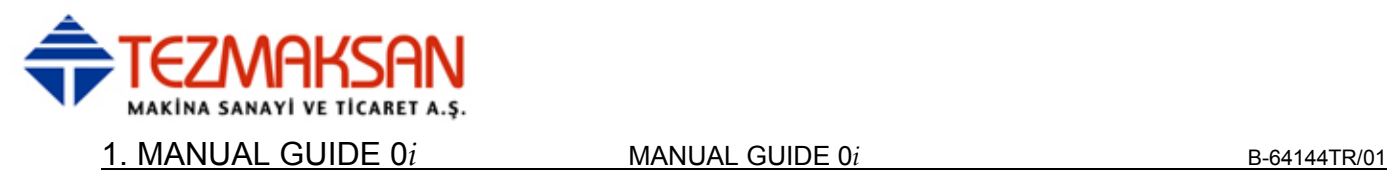

# **1.5.4.4 Yay**

Bir yay için yardımcı hesaplamanın parçası olarak, uç nokta koordinatı ve merkez koordinatı hesaplanabilir. Ayrıca, yayın kendisi üç geçiş noktasının benzerleri girilerek belirtilebilir.

Yardımcı hesaplama menü ekranında aşağıdaki yazılım tuşları görüntülenir.

[ENDPNT] : Uç nokta hesaplaması için menü ekranı görüntülenir

[CENTER] : Merkez noktası hesaplaması için menü ekranı görüntülenir

[CIRCLE] : Daire belirtme için menü ekranı görüntülenir

Uç nokta ve merkez nokta hesaplaması için, başlangıç noktası durumuna ilişkin olanlara oldukça benzerler, bu nedenle önceki açıklamaya bakınız.

#### **Hesaplama tipini seçme**

Bir yayın yardımcı hesaplamasına ilişkin menü ekranında, [CIRCLE] tuşuna basınız. Bir daire belirtilmesine ilişkin aşağıdaki menü ekranı görüntülenir.

İmleç tuşlarına basarak, seçmek istediğiniz öğeyi buluncaya kadar menü öğeleri arasında dolaşabilirsiniz. Seçili olan öğe sarı renkle vurgulanır.

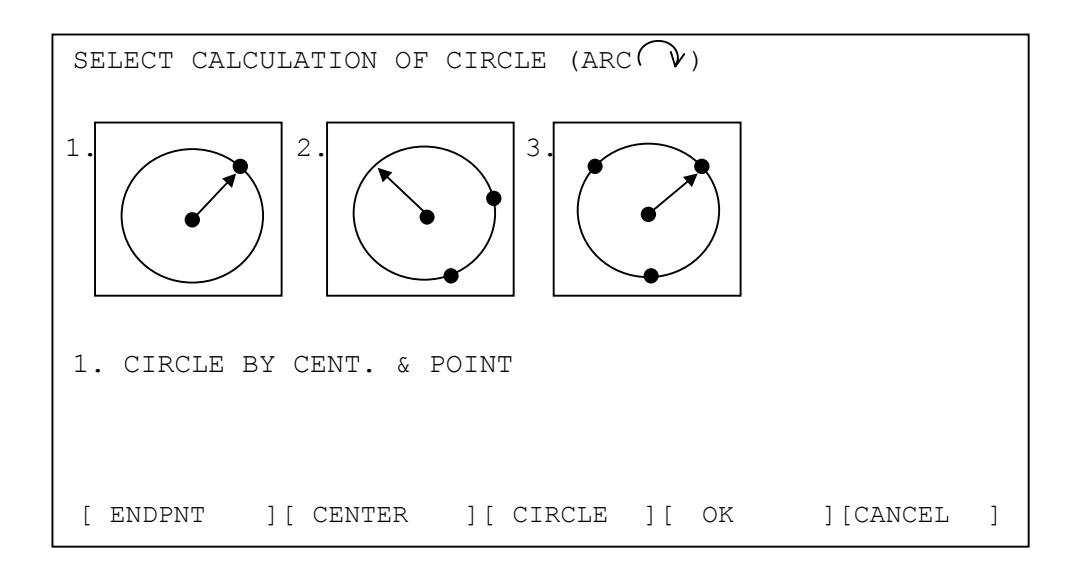

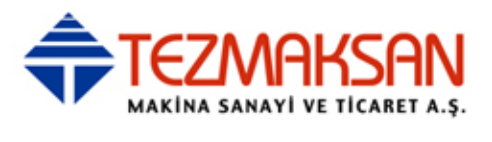

## **Hesaplama için verilerin girilmesi**

#### **- 1 noktadan geçen ve merkez koordinatı belirlenmiş olan bir yay**

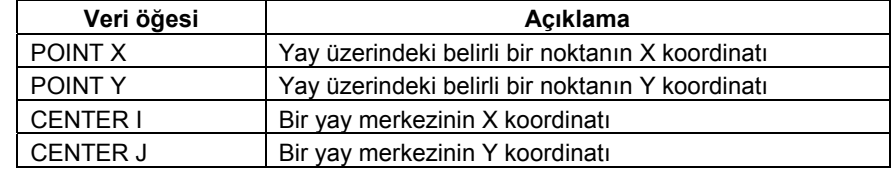

#### **- 2 noktadan geçen ve radyusu belirlenmiş olan yay**

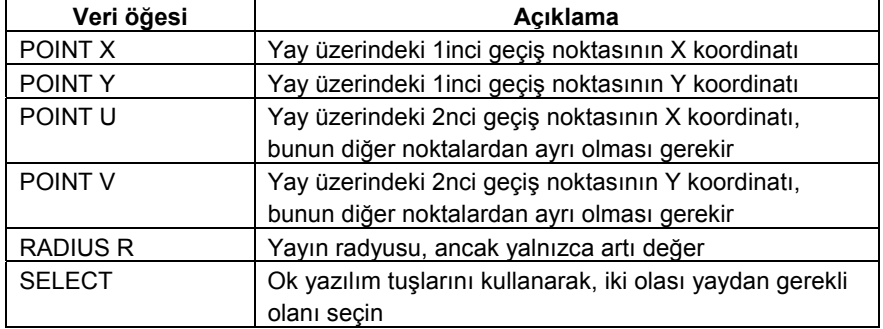

#### **- 3 noktadan geçen bir yay**

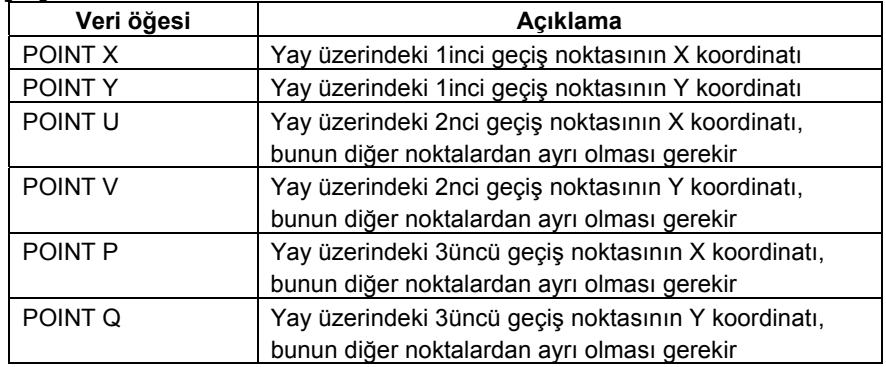

#### **Yardımcı hesaplamanın yürütülmesi**

Yukarıdaki her bir hesaplama tipi için gerekli tüm verileri girdikten sonra [OK] tuşuna basınız. Yardımcı hesaplama yapılır ve ardından sonuç bir yayın uç nokta koordinatına (X, Y) veya merkez noktası koordinatına (I, J) girilir.

[CIRCLE] tuşuna basılarak daire belirtme seçildiğinde, radyus ve merkez nokta koordinatı hesaplanır ve sonuçlar bu veri öğelerine girilir.

[CANCEL] tuşuna basarak, yardımcı hesaplama menü ekranına geri dönebilirsiniz.

www.tezmaksan.com

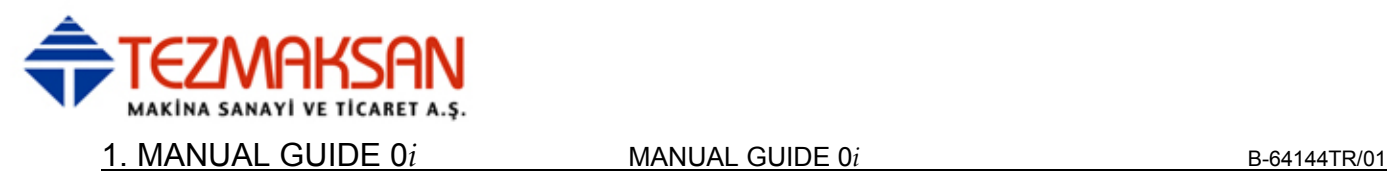

# **1.5.5 Diğerleri**

# **1.5.5.1 Veri Girişlerinin Hesaplanması**

Kontur programlama ekranındaki öğeler için, aşağıdaki şekilde cepte taşınan hesap makinesi tipinde hesaplama yapılarak veri girilebilir.

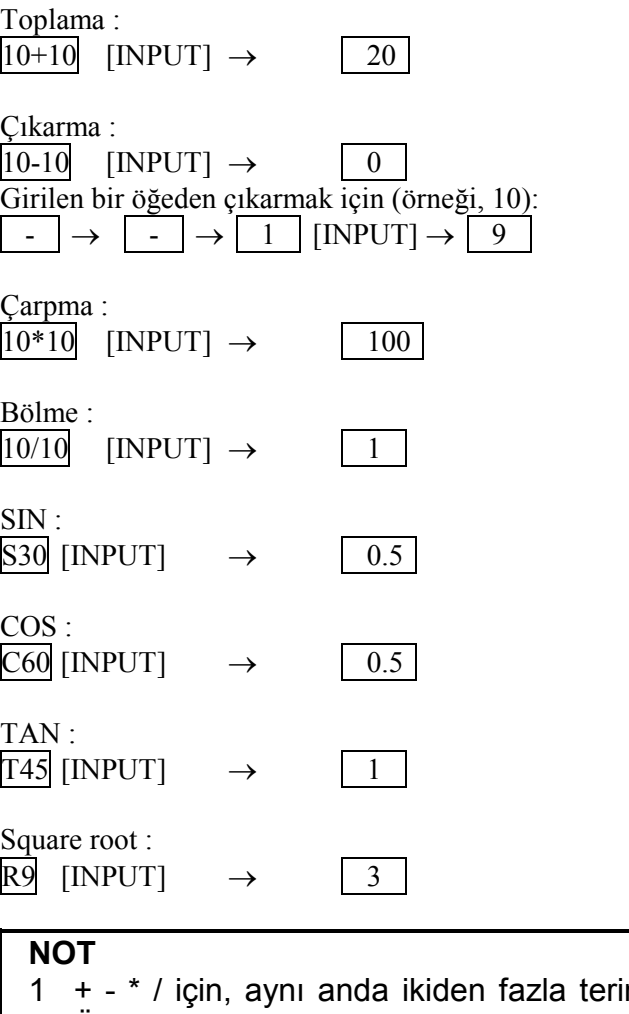

- m islenemez. Üçüncü ve sonraki terimler ihmal edilir. Böylece, 1 + 2 + 3, 1 +2 olarak hesaplanır.
- 2 SIN, COS, TAN ve Kare kök hesaplaması, yalnızca bağımsız hesaplamalar olarak yapılabilir. İkinci ve izleyen terimler, belirtilirlerse, ihmal edilir. C60 + S60, yalnızca C60 olarak hesaplanır. Önceden girilen verilere dayalı hesaplama da mümkündür.

www.tezmaksan.com

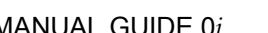

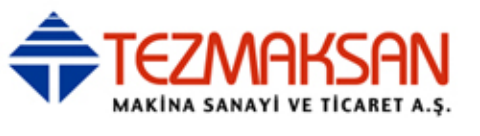

# **1.5.5.2 Kontur Programlamasında Notlara Dikkat Edilmelidir**

#### **NOT**

- 1 Bir kontur programı için kırk şekilden fazlası girilemez.
- 2 Kontur programı işletimi sırasında, kullanıcının bir fonksiyon düğmesine basmasıyla ekran değiştirilirse, kontur programlamada görüntülenen etkin ekran kapatılmaya zorlanır.
- 3 Kontur programı işletimi sırasında CNC gücü kapatılırsa, o noktaya kadar girilmiş olan kontur şekilleri korunur, ancak giriş işlemlerindeki menüler ve veriler iptal edilir.

## **1.5.5.3 Makro Uygulamasında Notlara Dikkat Edilmelidir**

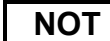

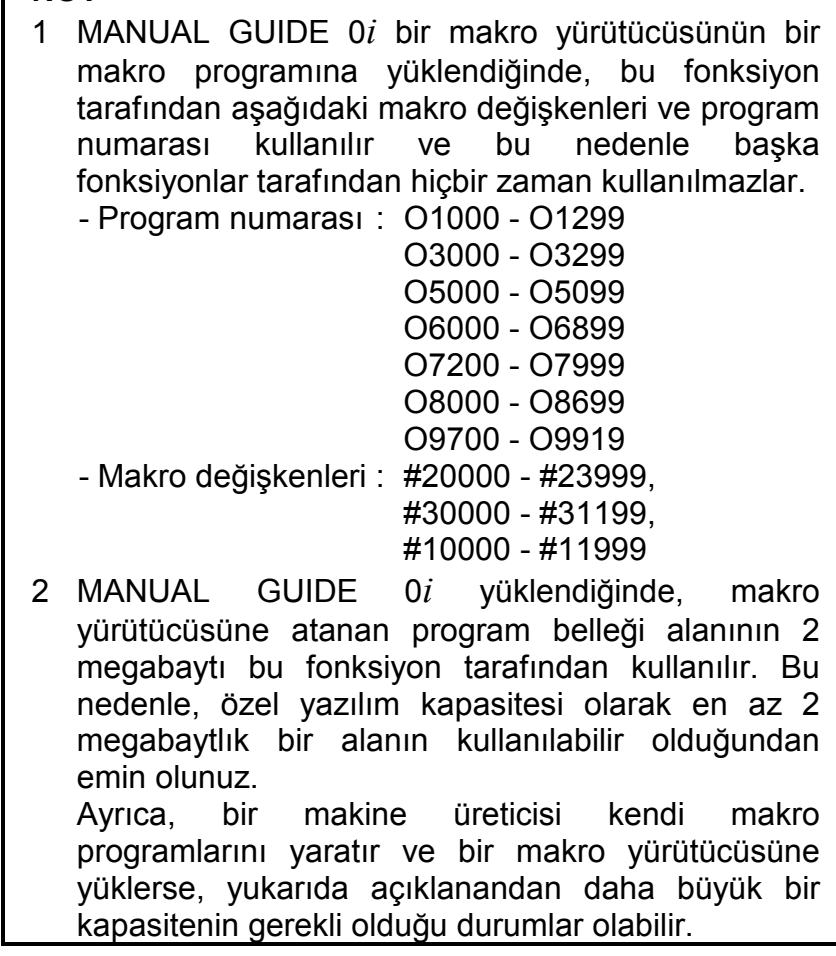

www.tezmaksan.com

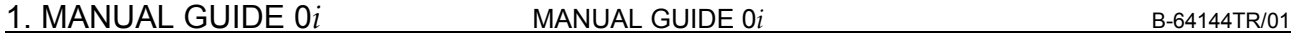

# **1.6 PARAMETRE**

**9330** NC program dönüştürme için kullanılan iş programı numarası

NC program görüşmesi için geçici bir program depolama alanı olarak kullanılacak program numarası. 0 ayarlandığında, uyarı mesajı görüntülenir ve NC program dönüştürmesi hiçbir zaman başlamaz.

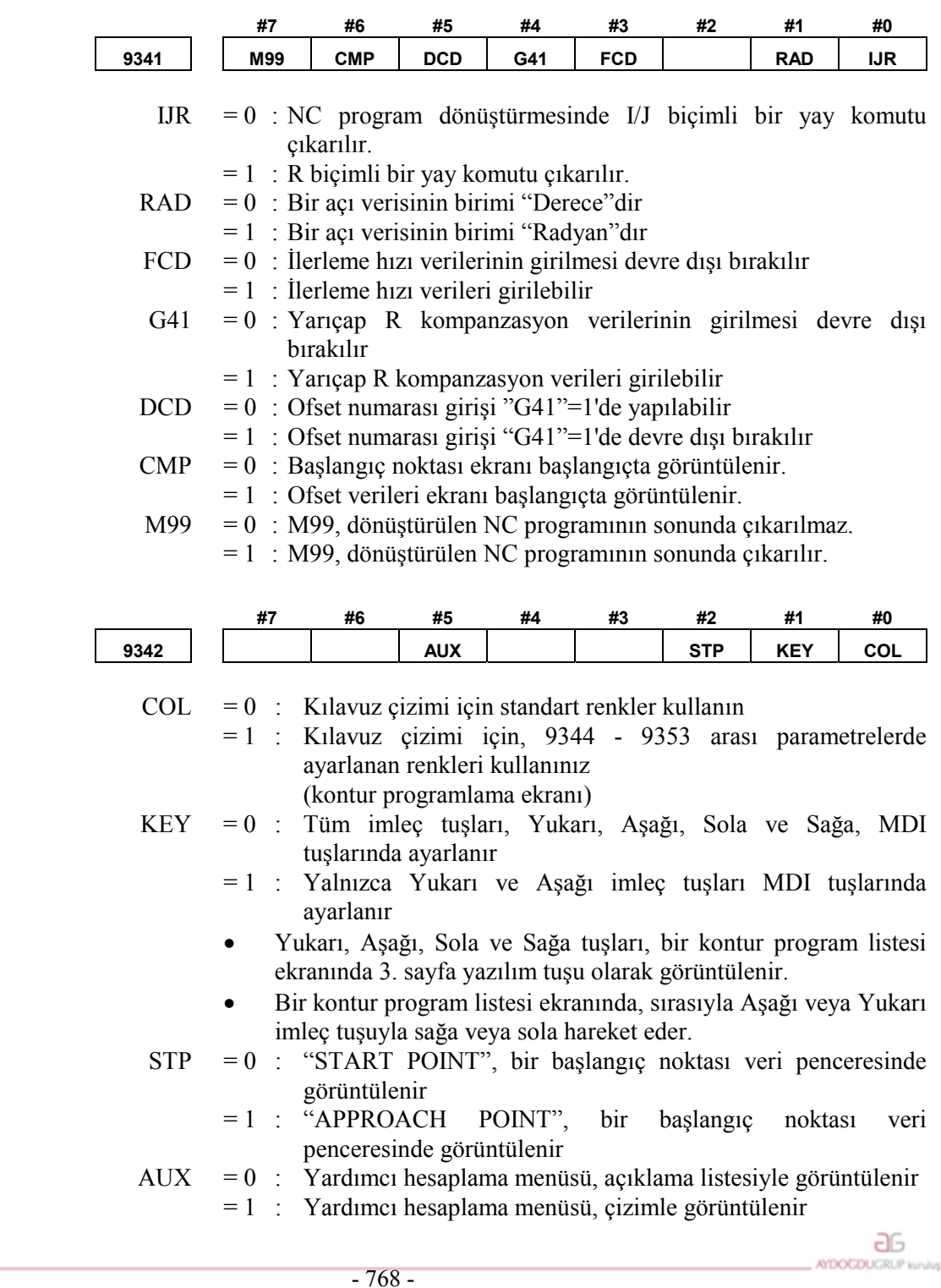

**VE TİCARET A.S.** 

Tezmaksan Makina Sanayi ve Ticaret A.Ş.

www.tezmaksan.com

İstanbul Merkez Abdi İpekçi Caddesi No: 129, 34040 Bayrampaşa / İstanbul Tel: (0212) 674 60 10 (pbx) Faks: (0212) 577 08 36 E-Mail: info@tezmaksan.com

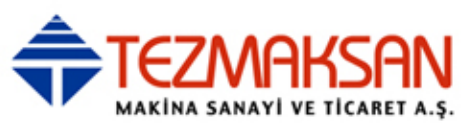

# **1.7 ALARMLAR**

Bir programı yürütmek için girişimde bulunulduğunda parametre kümelerinden biri veya birden fazlası veya girilen programlar doğru değilse, aşağıdaki P/alarmları verilir.

Aşağıdaki P/S alarmlarından farklı bir alarm verilirse, ilgili NC operatörü kılavuzuna bakınız.

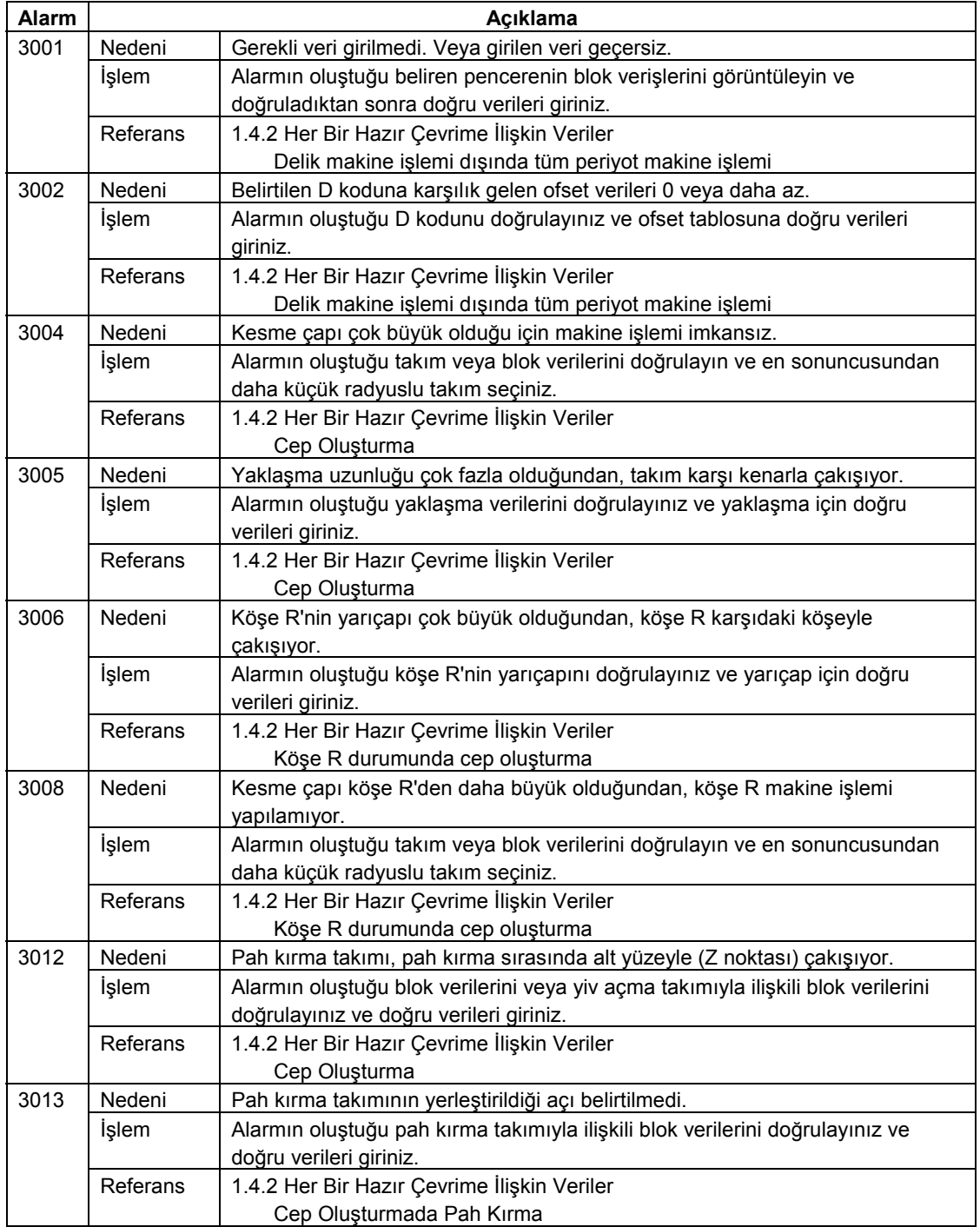

www.tezmaksan.com

Tezmaksan Makina Sanayi ve Ticaret A.Ş. İstanbul Merkez Abdi İpekçi Caddesi No: 129, 34040 Bayrampaşa / İstanbul Tel: (0212) 674 60 10 (pbx) Faks: (0212) 577 08 36 E-Mail: info@tezmaksan.com

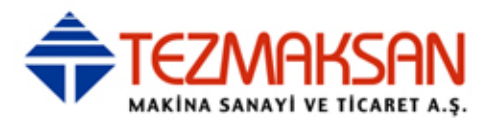

www.tezmaksan.com

Tezmaksan Makina Sanayi ve Ticaret A.Ş.

Istanbul Merkez Abdi İpekçi Caddesi No: 129, 34040 Bayrampaşa / İstanbul Tel: (0212) 674 60 10 (pbx) Faks: (0212) 577 08 36 E-Mail: info@tezmaksan.com

aь **AYDOCDUGRUP** 

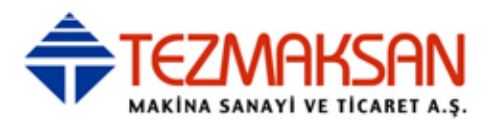

# **V. BAKIM**

www.tezmaksan.com

Tezmaksan Makina Sanayi ve Ticaret A.Ş.

Istanbul Merkez Abdi İpekçi Caddesi No: 129, 34040 Bayrampaşa / İstanbul Tel: (0212) 674 60 10 (pbx) Faks: (0212) 577 08 36 E-Mail: info@tezmaksan.com

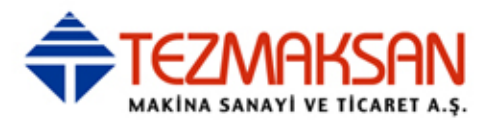

www.tezmaksan.com

Tezmaksan Makina Sanayi ve Ticaret A.Ş.

Istanbul Merkez Abdi İpekçi Caddesi No: 129, 34040 Bayrampaşa / İstanbul Tel: (0212) 674 60 10 (pbx) Faks: (0212) 577 08 36 E-Mail: info@tezmaksan.com

aь **AYDOCDUGRUP** 

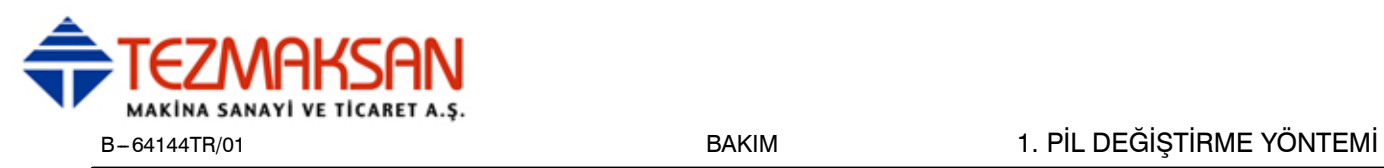

# **1 <sup>P</sup>İL DEĞİŞTİRME YÖNTEM<sup>İ</sup>**

Bu CNC'nin kullanıldığı bir sistemde, piller aşağıdaki gibi kullanılır:

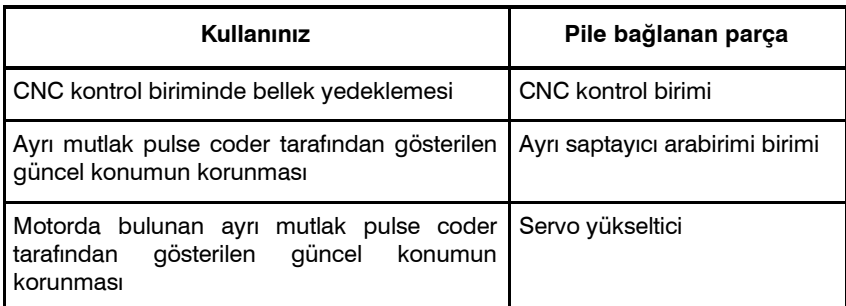

Kullanılan piller yerel yönetmelik ve kurallara uygun olarak çöpe atılmalıdırlar. Pilleri çöpe atarken, bant veya benzeri bir şey kullanarak pil uçlarının kısa devre olmasını önlemek için izole edin.
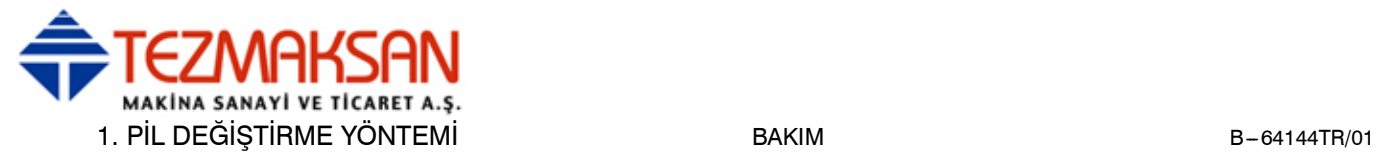

# **1.1 BELLEK YEDEKLEMESİ İÇİN PİL (3 V DC)**

Parça programları, ofset verileri ve sistem parametreleri, kontrol birimi içerisindeki CMOS hafızasında saklanır. CMOS belleğinin gücü, kontrol biriminin ön paneline yerleştiren bir lityum pil ile desteklenir. Ana pil bitse bile, yukarıda bahsedilen veriler kaybolmaz. Yedek pil kontrol birimine sevkiyat sırasında takılır. Bu pil yaklaşık bir yıl süre ile bellekteki bilgilerin saklanmasına yardımcı olur.

Pil voltajı düştüğünde, LCD ekran üzerinde BAT alarm uyarısı yanıp söner ve PMC'ye pil alarm sinyali gönderilir. Bu alarm görüntülendiğinde, pili en kısa zamanda değiştiriniz. Genellikle pilin bir veya iki hafta içerisinde değiştirilmesi gerekir ancak bu, sistem yapılandırmasına bağlıdır.

Eğer pil voltajı daha fazla düşerse, bellek daha fazla yedek desteği alamaz. Bu durumda kontrol birimine giden gücün açık konuma getirilmesi, bellekte yer alan bilgilerin kaybolduğundan sistem alarmına 935 (ECC hatası) neden olur. Tüm belleği siliniz ve pili değiştirdikten sonra verileri tekrar giriniz.

Bu nedenle, FANUC, pil alarmı verilip verilmemesine bakılmaksızın, her pilin yılda bir kez değiştirilmesini önerir.

Pil değiştirilirken kontrol birimi gücü kapatılmalıdır. Güç kapatıldığında pilin bağlantısı kesilirse, belleğin içindekiler kaybedilir.

Lityum piller için aşağıdaki önlemleri uygulayınız:

#### **UYARI**

Belirtilmeyen bir pil kullanılırsa, pil patlayabilir. Pili yalnızca belirtilen bir pil (A02B--0200-K102) ile değiştiriniz.

CNC kontrol birimine yerleştirilmiş lityum pile ilaveten, pil kutusunu dışardan takarak ticari D boyutunda alkalin piller kullanılabilir.

#### **NOT**

Bir lityum pil standart olarak fabrikada yerleştirilir.

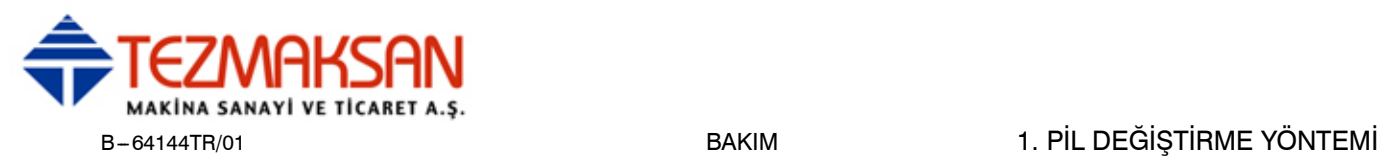

#### **Lityum pilin değiştirilmesi**

(1)Yeni bir lityum pil hazırlayın (sipariş çizim numarası:  $A02B-0200 - K102$ ).

- (2)30 saniye kadar sonra kontrol birimi gücünü açın.
- (3)Kontrol birimi gücünü kapatın.
- (4)CNC kontrol biriminin üst kısmından eski pili çıkarın.
	- Önce pil konektörünün fişini çıkarın, sonra pili kutusundan çıkarın.

İsteğe bağlı yuvası olmayan kontrol birimi pil kutusu birimin sağ üstüne yerleştirilmiştir. 2 veya 4 yuvalı kontrol birimi pil kutusu birimin üst ortasına yerleştirilmiştir (fanların arasında).

(5)Yeni bir pil yerleştirin ve konektörü yeniden bağlayın.

#### **NOT**

(3)'den (5)'e kadar olan adımları 10 dakika içerisinde tamamlayınız. Bellek içeriğinin kaybedilmesine sebep olacağından, kontrol birimini gösterilen süreden daha fazla pilsiz bırakmayın.

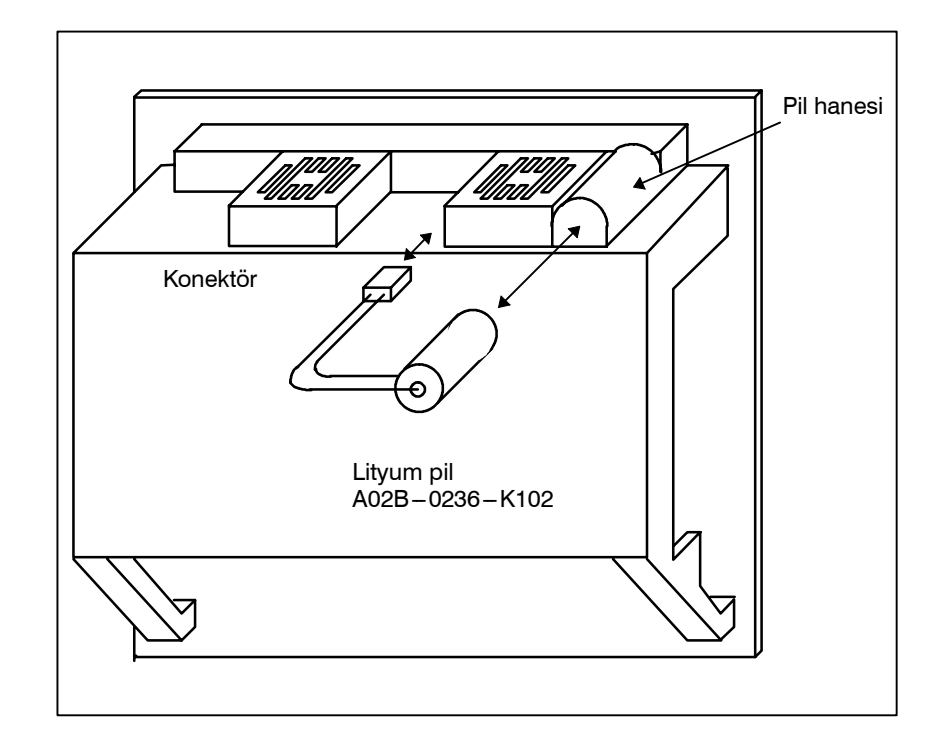

#### **UYARI**

Yanlış pil değiştirme patlamaya sebep olabilir. Belirtilen dışında pil kullanmayın (özellik: A02B-0200-K102).

www.tezmaksan.com

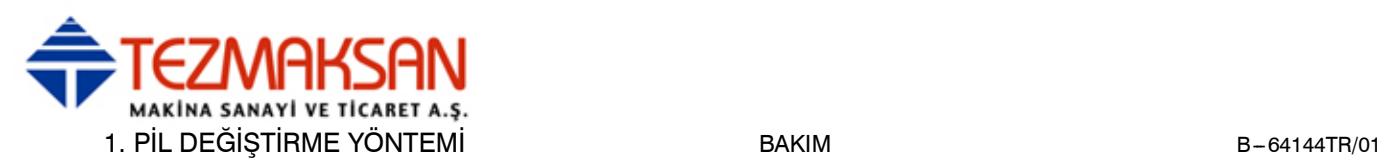

#### **Alkalin kuru pilleri değiştirme (D boyu)**

(1)İki yeni alkalin kuru pil (D boyu) hazırlayın.

(2)30 saniye kadar sonra kontrol birimi gücünü açın.

(3)Kontrol birimi gücünü kapatın.

(4)Pil hanesinin kapağını çıkarın.

(5)Oryantasyona dikkat ederek, pilleri değiştirin.

(6)Pil kutusunun kapağını çıkarın.

#### **NOT**

Kuru pilleri değiştirirken, yukarıda lityum piller için açıklanan prosedürün aynısını uygulayın.

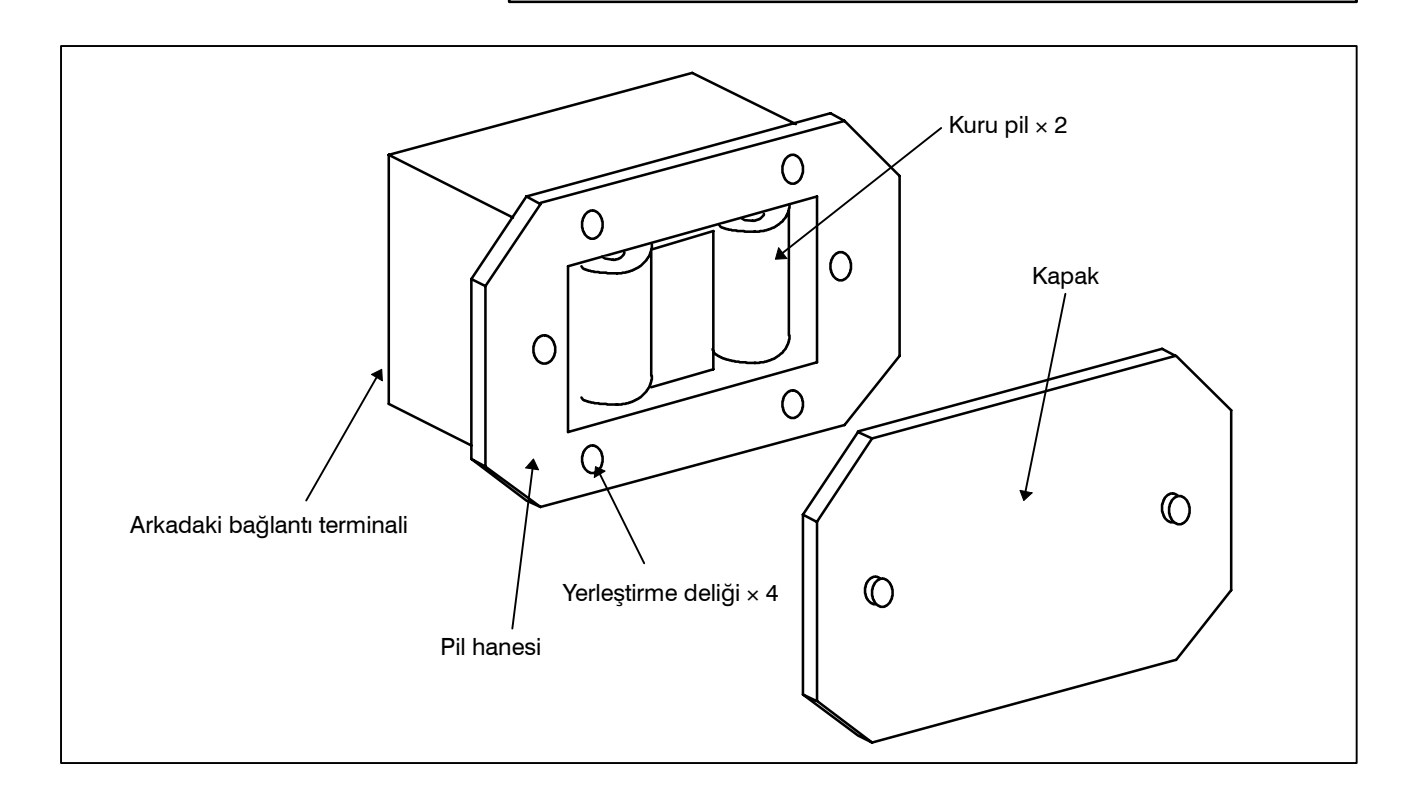

Tezmaksan Makina Sanayi ve Ticaret A.Ş.

Istanbul Merkez Abdi İpekçi Caddesi No: 129, 34040 Bayrampaşa / İstanbul Tet. (0212) 674 60 10 (pbx) Faks: (0212) 577 08 36 E-Mail: info@tezmaksan.com

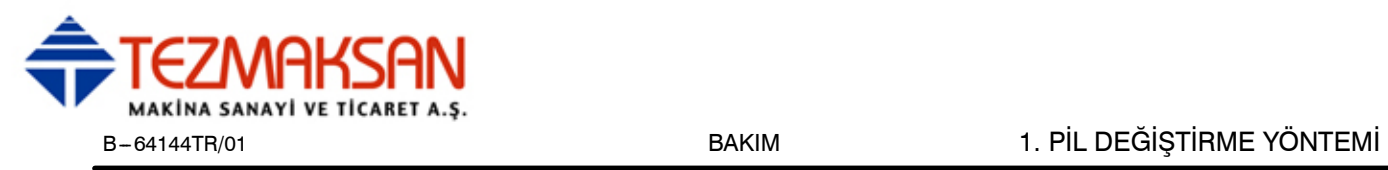

#### **Alkalin kuru pillerin kullanımı (D boyu)**

#### **Bağlantı**

Harici pillerden gelen güç, lityum pilin bağlı olduğu konektörden sağlanır. Standart olarak sağlanan lityum pil, yukarıda açıklanan pil değiştirme prosedürleri uygulanarak pil kutusundaki  $(A02B - 0236 - C281)$  harici pillerle değiştirilebilir.

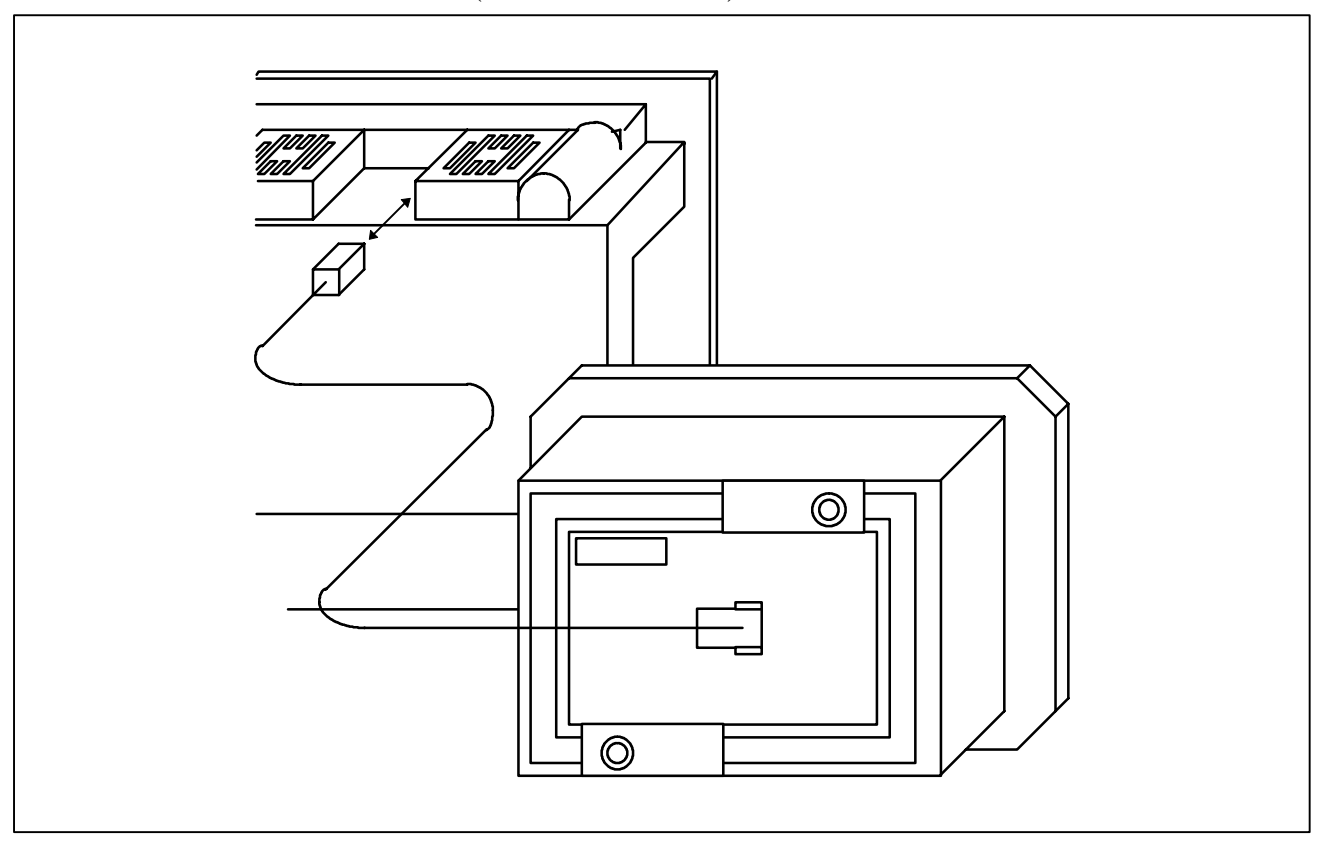

#### **NOT**

- 1 Pil kutusunu (A02B-0236-C281), kontrol birimi gücü açık olsa bile pillerin değiştirilebileceği bir yere yerleştirin.
- 2 Pil kablosu konektörü kontrol birimine basit bir kilit sistemi ile bağlanmıştır. Konektörün, kablonun ağırlığından veya gerginliğinden dolayı çıkmasını engellemek için, kablo bölümünü konektörden 50 cm'den daha uzak olmayacak şekilde ayarlayınız.

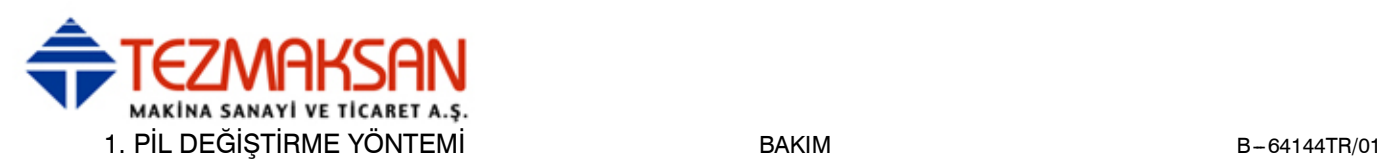

# **1.2 AYRI MUTLAK PULSE CODER'LAR İÇİN PİL (6 V DC)**

Bir pil ünitesi bir yıl süre ile, altı mutlak pulse coder için konum verisi saklayabilir.

Pilin voltajı azaldığında, APC alarmları 3n6 – 3n8 (n: eksen numarası) LCD ekranda görüntülenir. APC alarmı 3n7 görüntülendiğinde, pili en kısa zamanda değiştiriniz. Genellikle pilin bir veya iki hafta içerisinde değiştirilmesi gerekir ancak bu, kullanılan pulse coder'lara bağlıdır.

Pil voltajı daha fazla düşerse, pulse coderlarının mevcut konumları daha fazla saklanamaz. Kontrol birimine giden gücün açık konuma getirilmesi, APC alarmı 3n0'a (referans noktasına geri dönme isteği alarmı) neden olur. Pillerin değiştirilmesinden sonra takımıreferans konumuna geri döndürünüz. Bu nedenle, FANUC, pil alarmı verilip verilmemesine bakılmaksızın, her pilin yılda bir kez değiştirilmesini önerir. Pili farklı mutlak pulse coderlara bağlamak ile ilgili ayrıntılar için Bölüm 7.1.3'e bakınız.

#### **Pillerin değiştirilmesi**

Dört adet alkalin pili piyasadan temin ediniz (D boyu).

- (1)Makinenin gücünü açın (servo yükselticiyi açın).
- (2)Pil hanesindeki vidaları gevşetiniz ve kapağı çıkarınız.
- (3)Hanede yer alan kuru pilleri değiştiriniz.

Pillerin kutuplarının aşağıdaki şekilde gösterildiği gibi olması gerekir (iki pili bir yönde ve diğer ikisini de ters yönde yerleştiriniz).

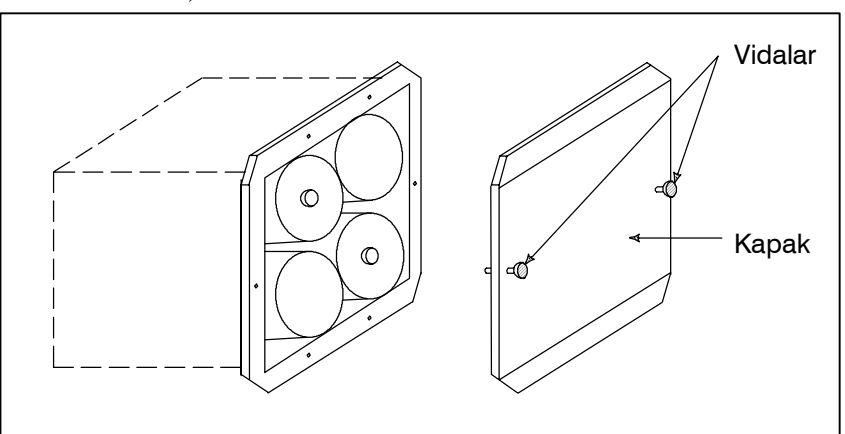

(4)Yeni pilleri yerleştirdikten sonra, kapağı kapatınız. (5)Makineye giden gücü kapatın.

#### **UYARI**

Piller hatalı şekilde yerleştirilmişse, patlama meydana gelebilir. Belirtilen türün haricindeki pilleri asla kullanmayınız (D tipi alkalim piller).

#### **DİKKAT**

Pil makinenin gücü açıkken değiştirilmelidir (servo yükseltici açık).

Unutmayınız ki, CNC'ye güç gelmiyorken piller değiştirildiğinde, kaydedilen mutlak konum kaybolur.

www.tezmaksan.com

Tezmaksan Makina Sanayi ve Ticaret A.Ş.

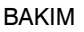

**1.3 MOTORA TAKILI MUTLAK PULSE CODER PİLİ (6 V DC)**

MAKINA SANAYI VE TICARET A.S.

Motorda yerleşik mutlak pulse coder için pil, servo yükselticisine yerleştirilmiştir. Pilin nasıl bağlanacağına ve yerleştirileceğine ilişkin bilgi için aşağıdaki kılavuzlara bakınız:

- **.** FANUC SERVO MOTOR αis series Bakım Kılavuzu
- **FANUC SERVO MOTOR βis series Bakım Kılavuzu**
- **FANUC SERVO MOTOR βis series (G/Ç bağlantısı seçeneği)** Bakım Kılavuzu

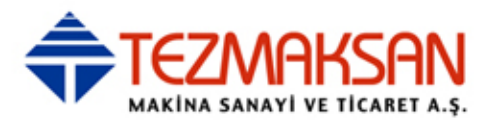

www.tezmaksan.com

Tezmaksan Makina Sanayi ve Ticaret A.Ş.

Istanbul Merkez Abdi İpekçi Caddesi No: 129, 34040 Bayrampaşa / İstanbul Tel: (0212) 674 60 10 (pbx) Faks: (0212) 577 08 36 E-Mail: info@tezmaksan.com

aь **AYDOCDUGRUP** 

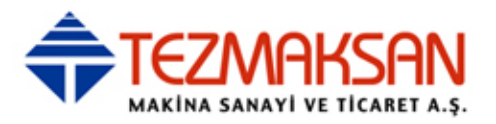

# **EK**

www.tezmaksan.com

aь **AYDOCDUCRUP** 

Tezmaksan Makina Sanayi ve Ticaret A.Ş.

Istanbul Merkez Abdi İpekçi Caddesi No: 129, 34040 Bayrampaşa / İstanbul Tel: (0212) 674 60 10 (pbx) Faks: (0212) 577 08 36 E-Mail: info@tezmaksan.com

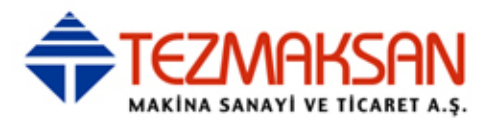

www.tezmaksan.com

Tezmaksan Makina Sanayi ve Ticaret A.Ş.

Istanbul Merkez Abdi İpekçi Caddesi No: 129, 34040 Bayrampaşa / İstanbul Tel: (0212) 674 60 10 (pbx) Faks: (0212) 577 08 36 E-Mail: info@tezmaksan.com

aь **AYDOCDUGRUP** 

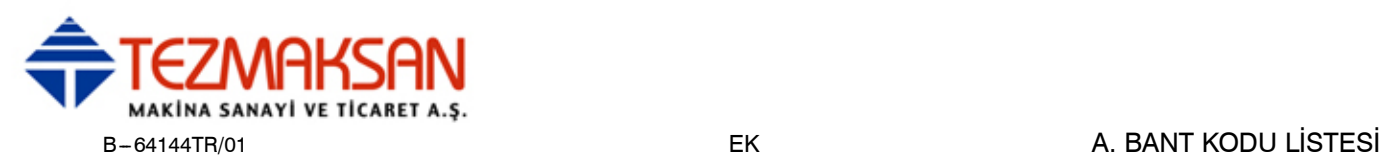

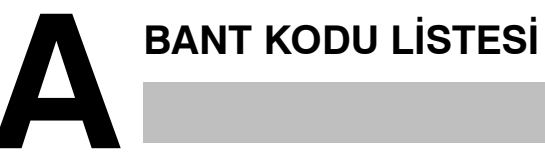

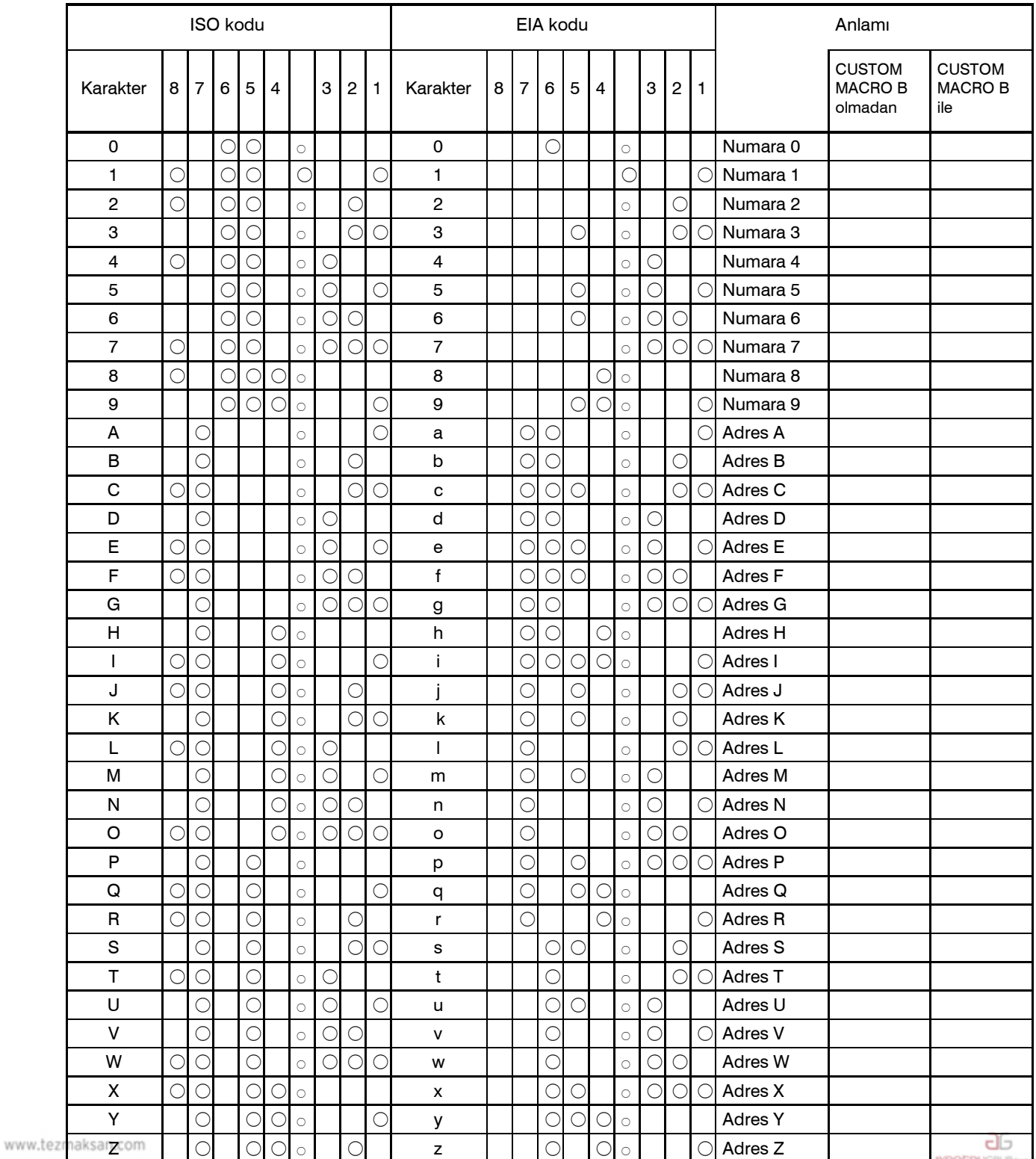

Tezmaksan Makina Sanayi ve Ticaret A.Ş.

Istanbul Merkez Abdi İpekçi Caddesi No: 129, 34040 Bayrampaşa / İstanbul Te. 83212) 674 60 10 (pbx) Faks: (0212) 577 08 36 E-Mail: info@tezmaksan.com

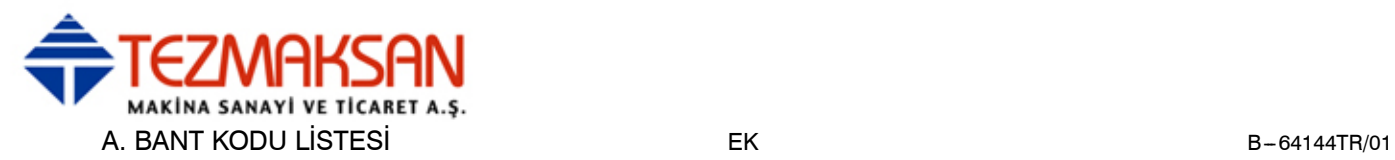

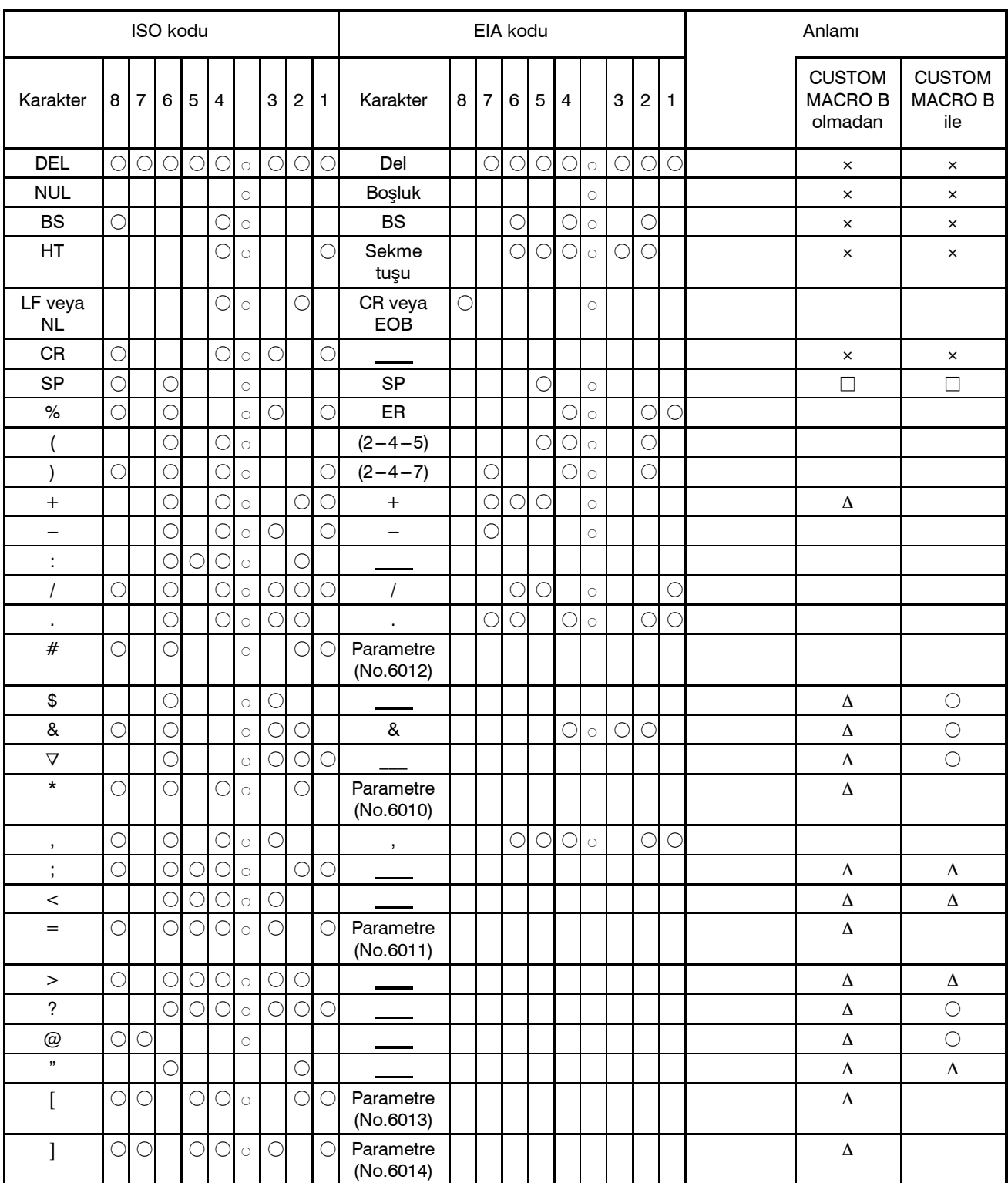

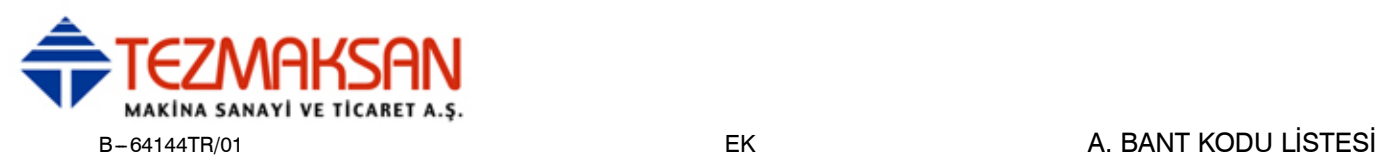

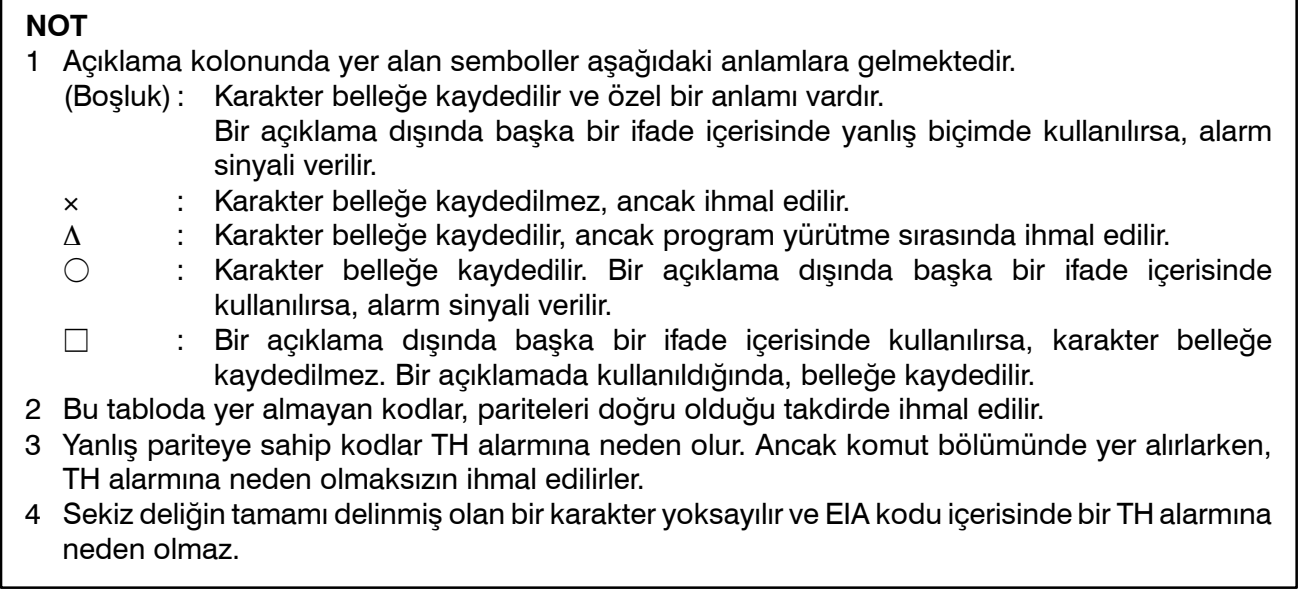

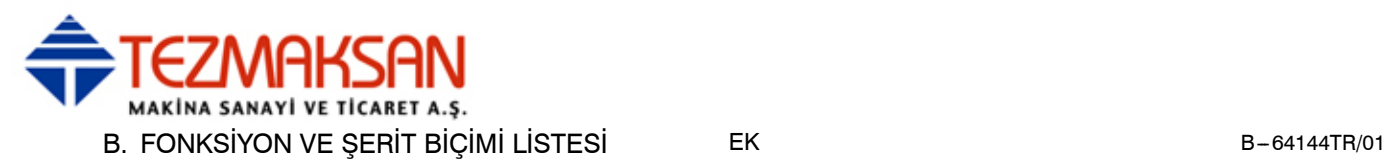

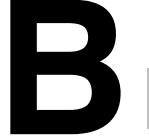

# **BFONKSİYON VE <sup>Ş</sup>ERİT BİÇİM<sup>İ</sup> <sup>L</sup>İSTES<sup>İ</sup>**

Bazı fonksiyonlar, modele bağlı opsiyonlar olarak eklenemez. Aşağıdaki tablolarda,  $\mathbb{P}$  : X, Y ve Z kullanarak rastgele adreslerin bir kombinasyonunu temsil eder (ör. X\_Y\_Z)

- 
- $x = 1$ inci temel eksen (genellikle X)
- $y = 2nci$  temel eksen (genellikle Y)
- $z = 3$ üncü temel eksen (genellikle Z)

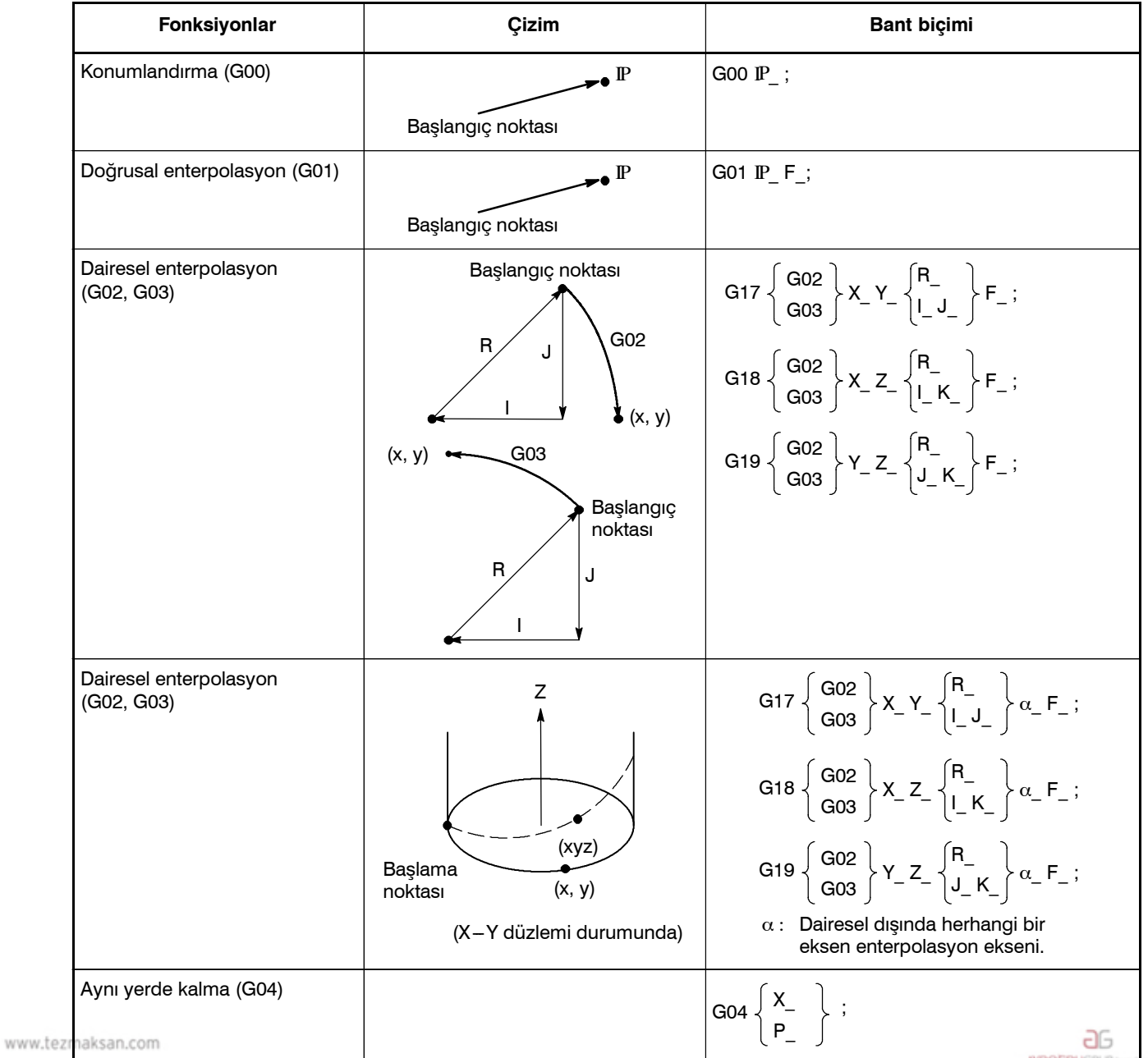

Tezmaksan Makina Sanayi ve Ticaret A.Ş.

Istanbul Merkez Abdi İpekçi Caddesi No: 129, 34040 Bayrampaşa / İstanbul Te. 20212) 674 60 10 (pbx) Faks: (0212) 577 08 36 E-Mail: info@tezmaksan.com

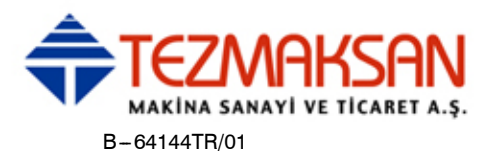

# B-64144TR/01 B-04144TR/01

**AYDOGDUGRUP** kunstusudur.

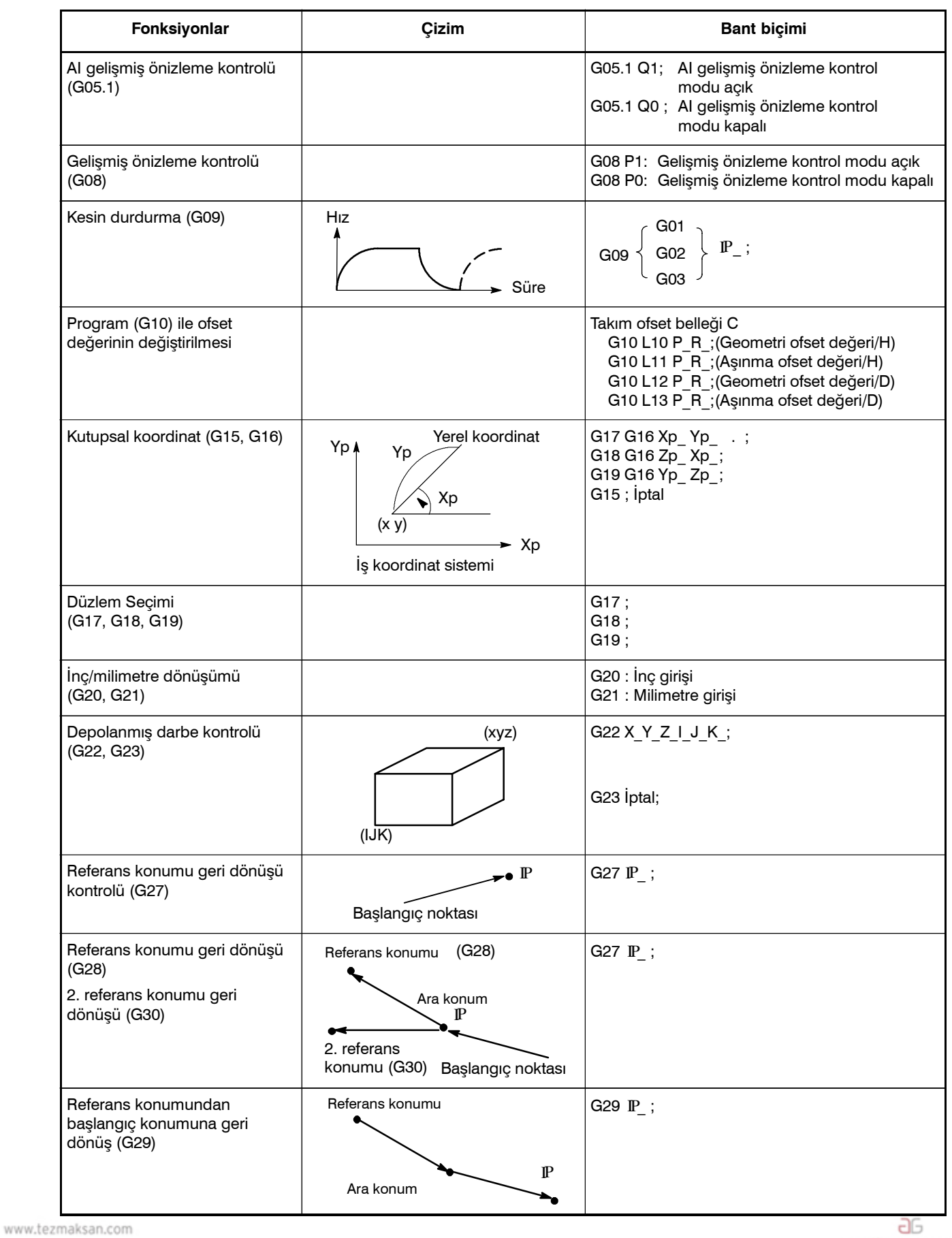

Tezmaksan Makina Sanayi ve Ticaret A.Ş.

Istanbul Merkez Abdi İpekçi Caddesi No: 129, 34040 Bayrampaşa / İstanbul Te. 87212) 674 60 10 (pbx) Faks: (0212) 577 08 36 E-Mail: info@tezmaksan.com

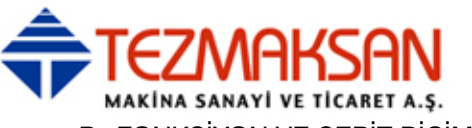

#### B. FONKSİYON VE ŞERİT BIÇİMİ LİSTESİ EK B-64144TR/01

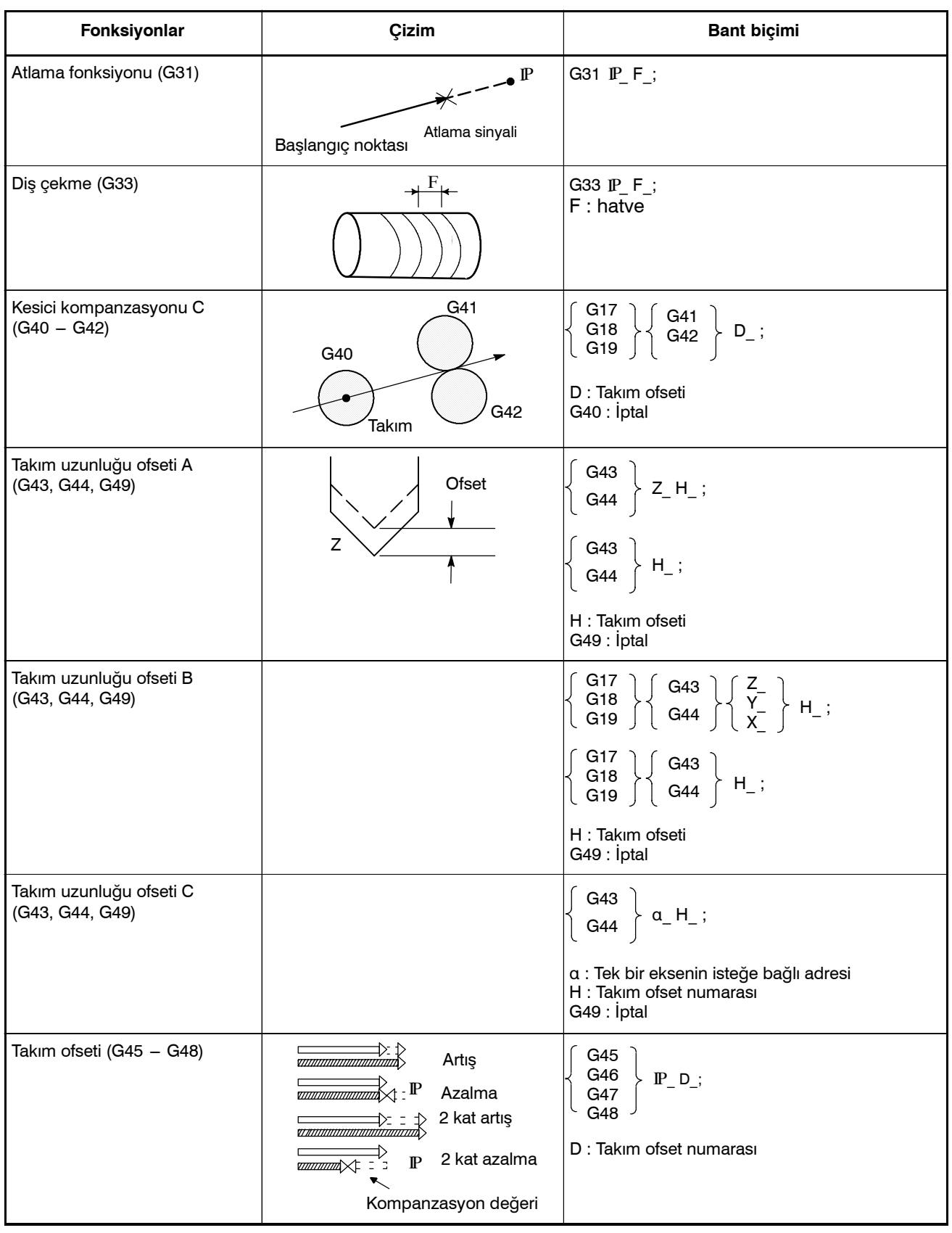

www.tezmaksan.com

aь **NYDOCDUGRUP** 

Tezmaksan Makina Sanayi ve Ticaret A.Ş.

Istanbul Merkez Abdi İpekçi Caddesi No: 129, 34040 Bayrampaşa / İstanbul Te. 28212) 674 60 10 (pbx) Faks: (0212) 577 08 36 E-Mail: info@tezmaksan.com

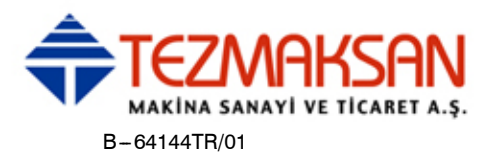

# B-64144TR/01 B-04144TR/01

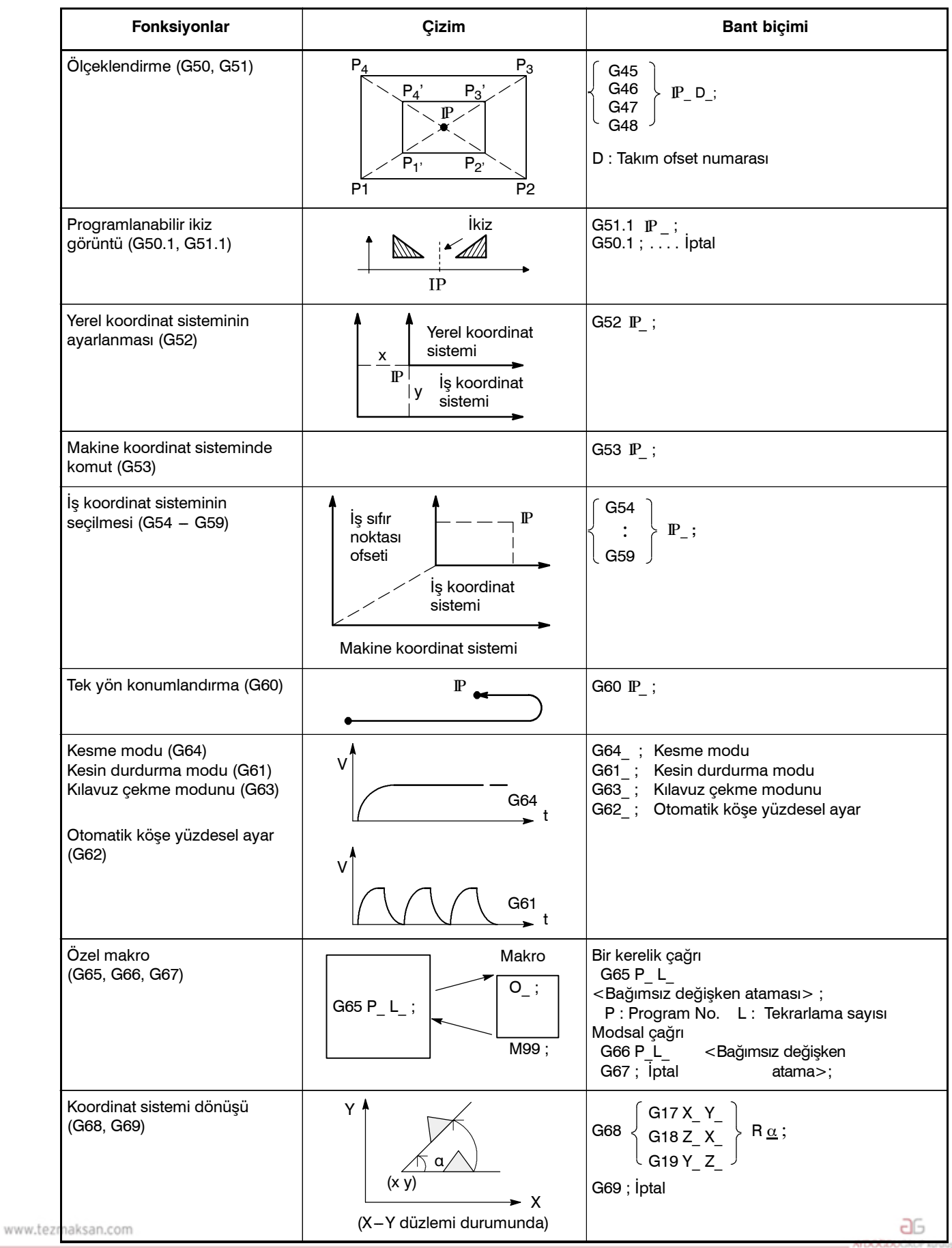

Tezmaksan Makina Sanayi ve Ticaret A.Ş.

Istanbul Merkez Abdi İpekçi Caddesi No: 129, 34040 Bayrampaşa / İstanbul Te. 289212) 674 60 10 (pbx) Faks: (0212) 577 08 36 E-Mail: info@tezmaksan.com

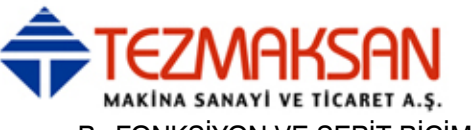

B. FONKSİYON VE ŞERİT BIÇİMİ LİSTESİ EK B-64144TR/01

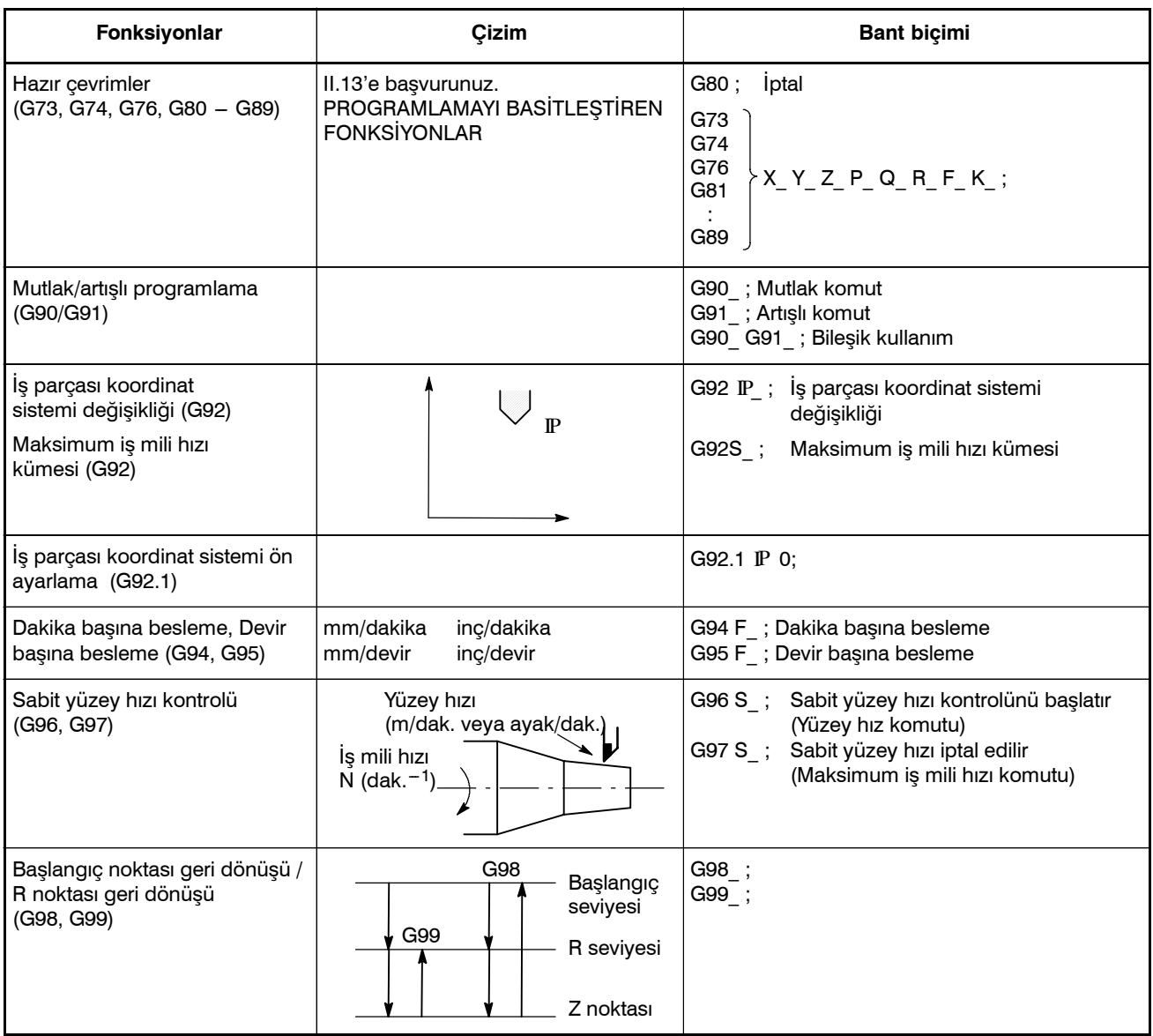

www.tezmaksan.com

aь WDOCDUGRUP

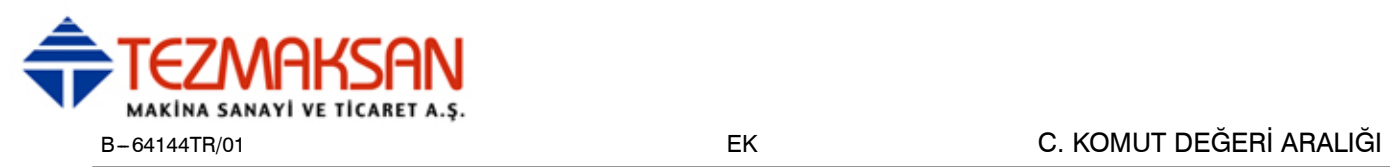

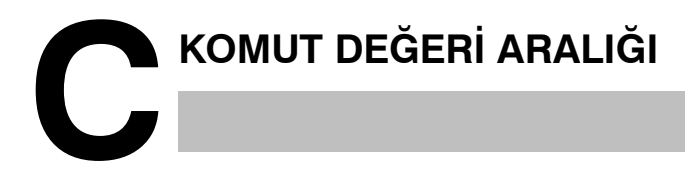

## **Doğrusal eksen**

D **Milimetre giriş halinde, besleme vidası milimetredir**

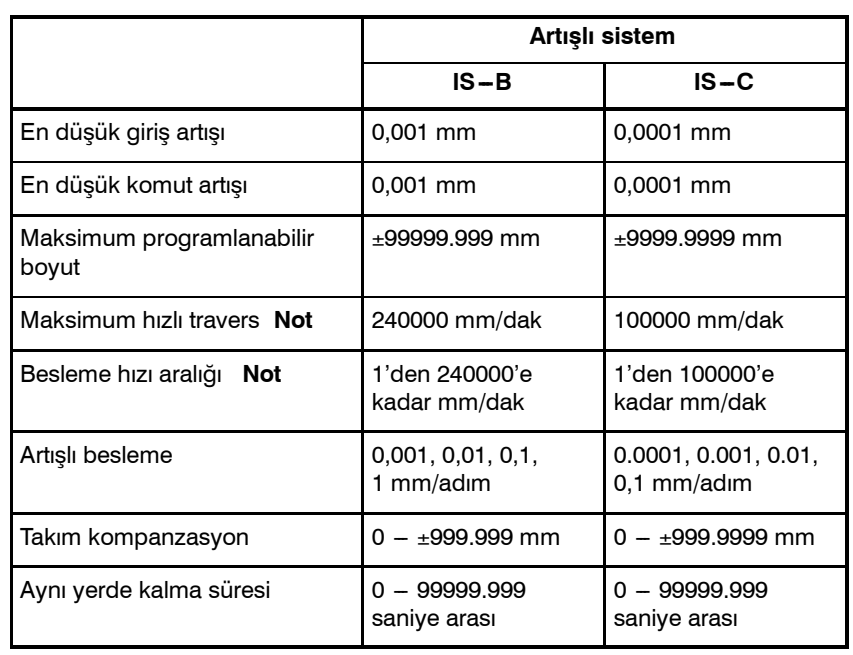

#### D **İnç giriş halinde, besleme vidası milimetredir**

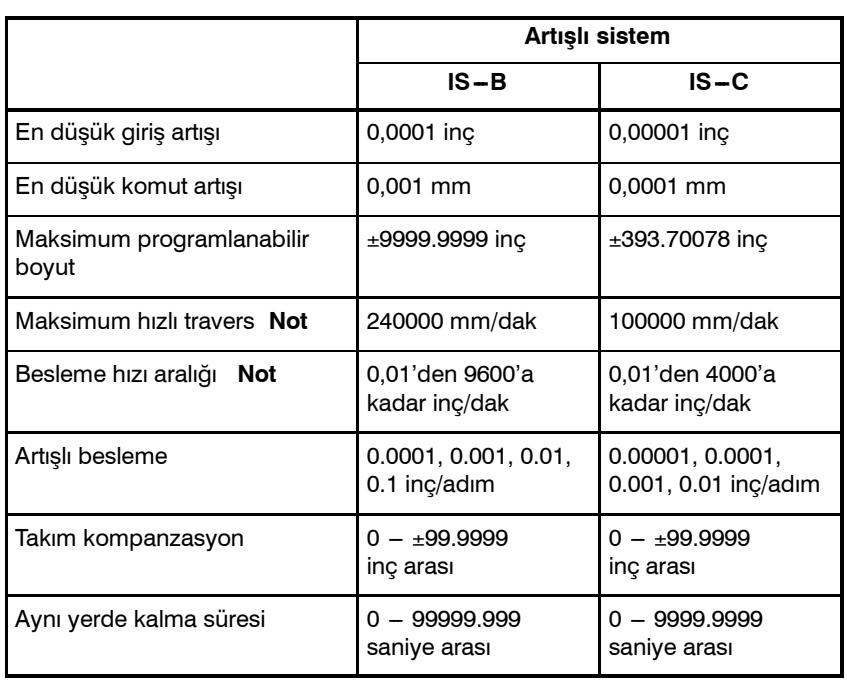

www.tezmaksan.com

Tezmaksan Makina Sanayi ve Ticaret A.Ş.

Istanbul Merkez Abdi İpekçi Caddesi No: 129, 34040 Bayrampaşa / İstanbul Tet. (212) 674 60 10 (pbx) Faks: (0212) 577 08 36 E-Mail: info@tezmaksan.com

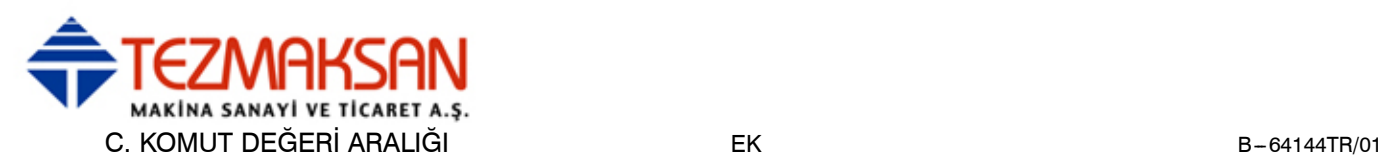

#### D **İnç giriş halinde besleme vidası inçtir**

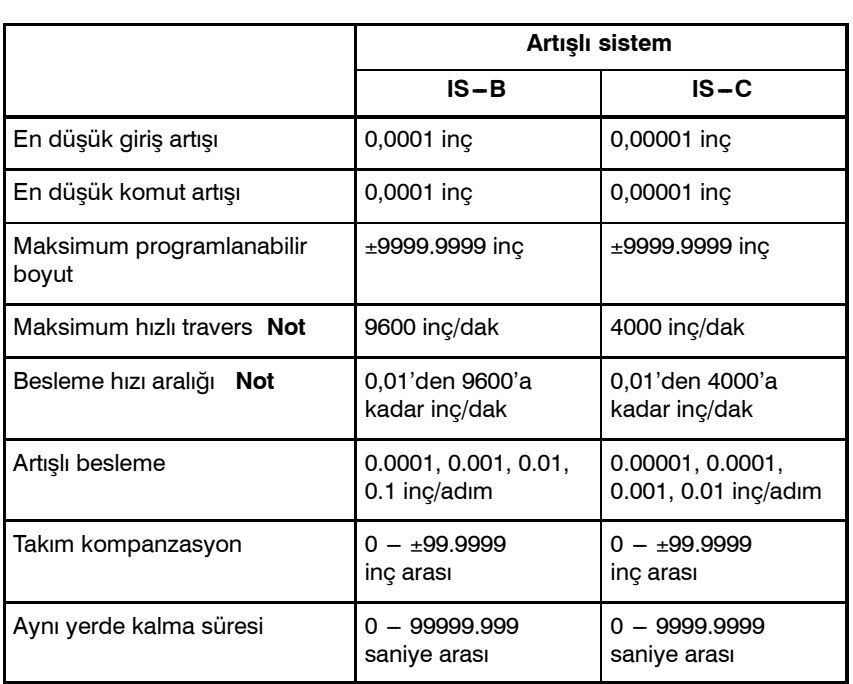

#### D **Milimetre giriş halinde, besleme vidası inçtir**

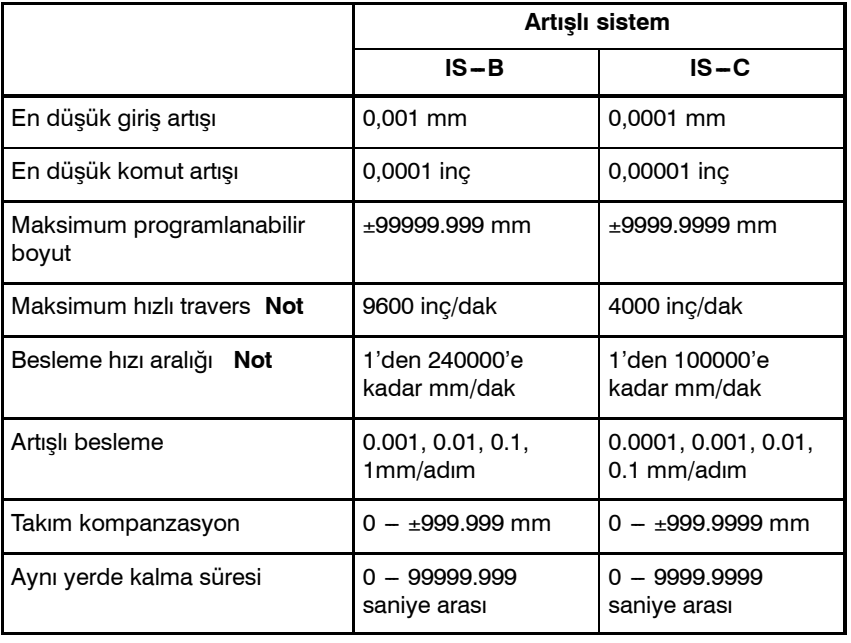

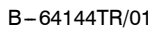

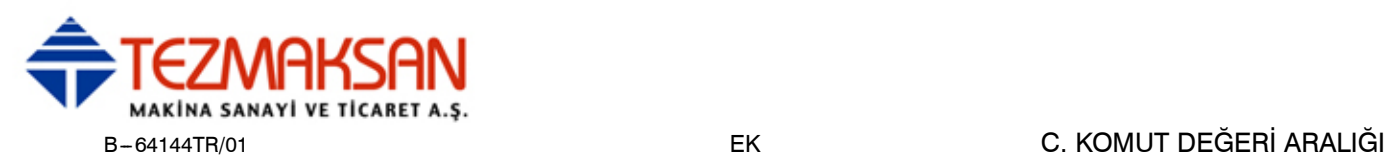

### **Döndürme ekseni**

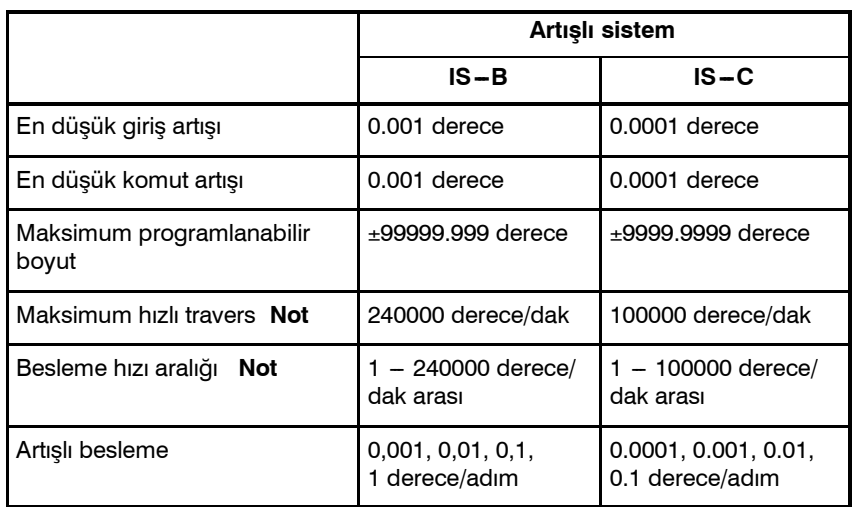

#### **NOT**

Yukarıda gösterilen besleme hızı aralığı, CNC enterpolasyon kapasitesine bağlı sınırlamalardır. Tüm sistem bakımından, servo sistemine bağlı olan sınırlamalar da ayrıca dikkate alınmalıdır.

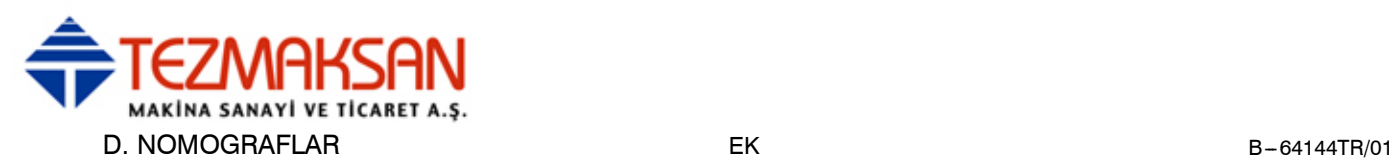

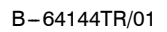

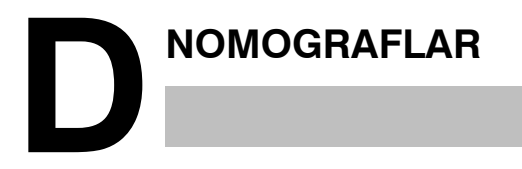

www.tezmaksan.com

aь **AYDOGDUGRUP** 

Tezmaksan Makina Sanayi ve Ticaret A.Ş. Istanbul Merkez Abdi İpekçi Caddesi No: 129, 34040 Bayrampaşa / İstanbul Tez (4212) 674 60 10 (pbx) Faks: (0212) 577 08 36 E-Mail: info@tezmaksan.com

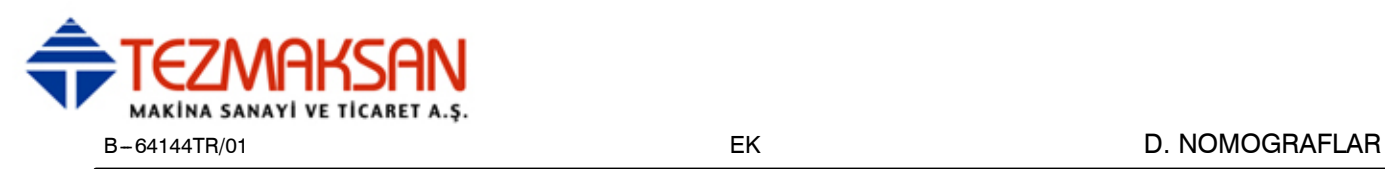

Bir dişin kılavuzları genellikle, otomatik hızlanma ve yavaşlamadan dolayı,  $\delta_1$  ve  $\delta_2$ 'de Şekil D.1 (a)'de gösterildiği gibi hatalıdır. Dolayısıyla mesafe payları, program içerisinde  $\delta_1$  ve  $\delta_2$ 'ye kadar

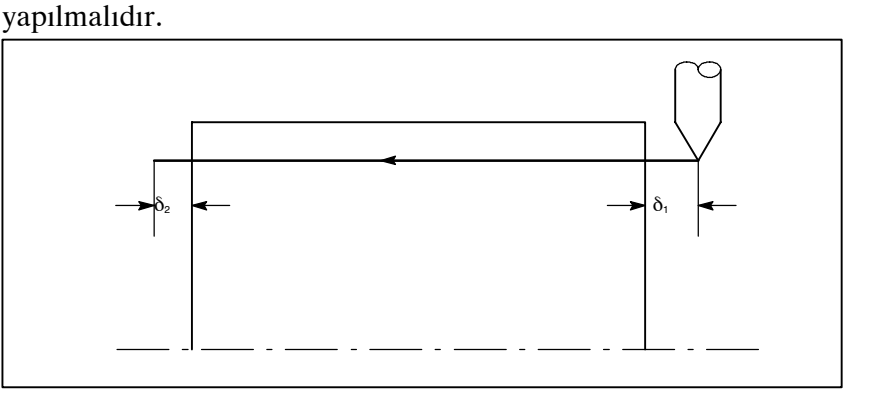

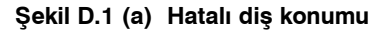

#### **Açıklamalar**

 $\bullet$  δ<sub>2'</sub>nin belirlenmesi

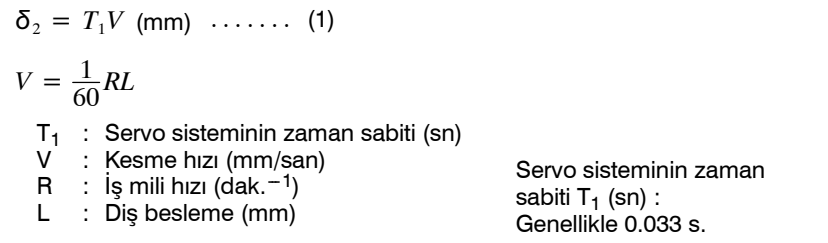

#### D δ**1'nin belirlenmesi**

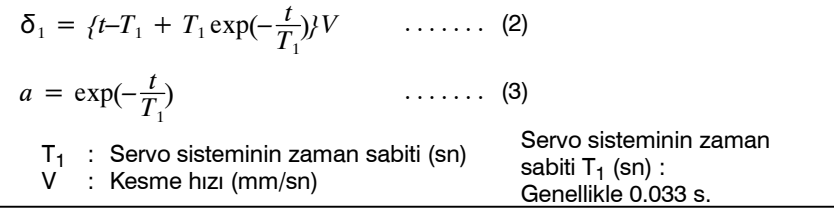

Diş çekme işleminin başındaki kılavuz, belirtilen kılavuz L'den daha kısadır, izin verilen kılavuz hatası ise ∆L.'dir. Dolayısıyla aşağıdaki gibidir.

 $a = \frac{\Delta L}{L}$ 

HαΙ değeri belirlendiğinde, diş kesinliği elde edilinceye kadar zaman geçer. Htl süresi,  $\delta_1$ 'i belirlemek için (2)'de değiştirilir: V ve T<sub>1</sub> sabitleri  $\delta_2$  ile aynı şekilde belirlenir.  $\delta_1$ 'in hesaplama süreci nispeten daha karmaşık olduğundan, ilerleyen sayfalarda bir nomografi sağlanmıştır.

www.tezmaksan.com

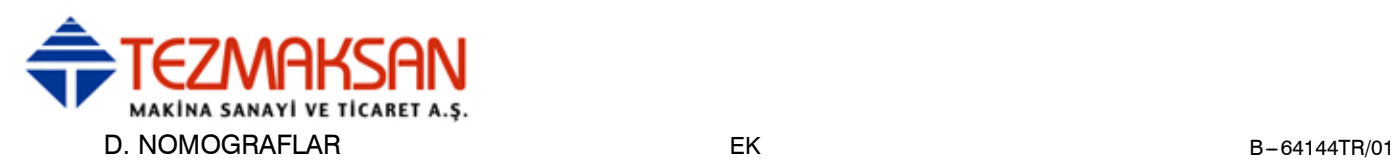

#### **• Nomograf Kullanilması**

Öncelikle dişin kılavuzu ve sınıfını belirtiniz. Diş kesinliği α, (1)'de elde edilecektir, kesme hızı hızlanma/yavaşlamasına ait zaman sabitine bağlı olarak, V = 10mm/s'deki  $\delta_1$  değeri (2)'de elde edilecektir. Sonra, diş çekme işleminin hızına bağlı olarak, 10mm/s'nin dışındaki hızlar için  $\delta_1$  değeri (3)'te elde edilir.

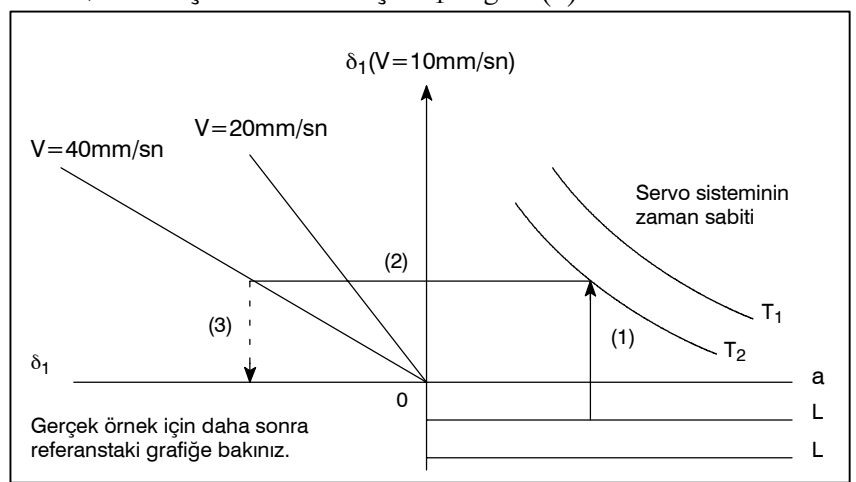

**Şekil D.1 (b) Nomograf**

**NOT**

 $\delta_1$  ve  $\delta_2$  için verilen denklemler, kesme hızı için hızlanma/yavaşlama zaman sabiti 0 iken geçerlidir.

Istanbul Merkez Abdi İpekçi Caddesi No: 129, 34040 Bayrampaşa / Istanbul Tet. 296212) 674 60 10 (pbx) Faks: (0212) 577 08 36 E-Mail: info@tezmaksan.com

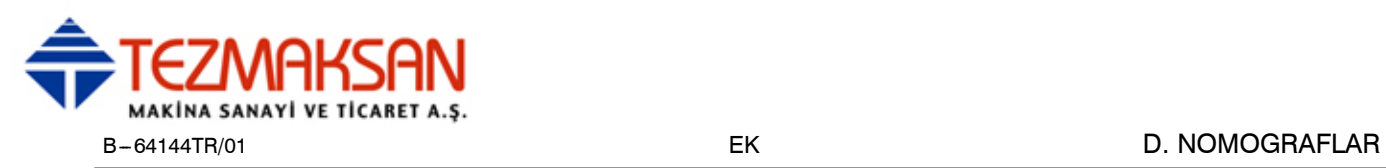

# **D.2 HATALI DİŞ UZUNLUĞUNUN BASİT HESAPLAMASI**

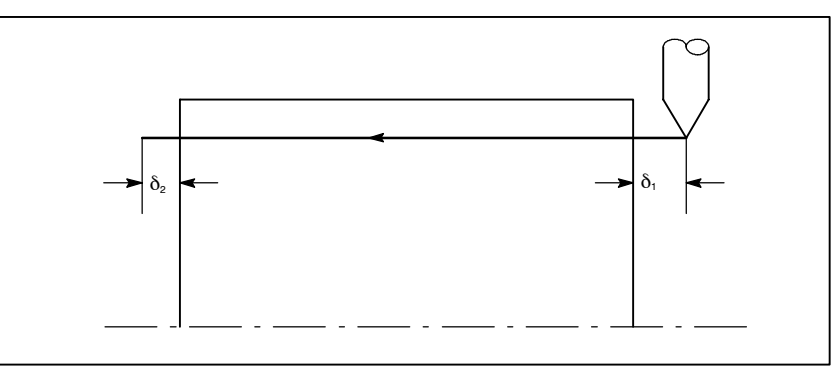

**Şekil D.2 (a) Hatalı diş açılmış bölüm**

### **Açıklamalar**

D δ**2'nin belirlenmesi**

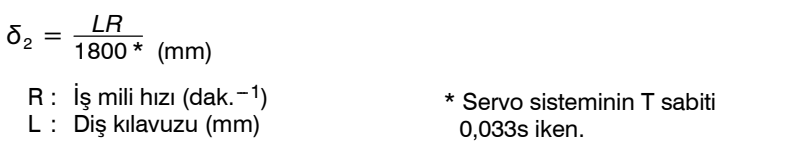

#### D δ**1'nin belirlenmesi**

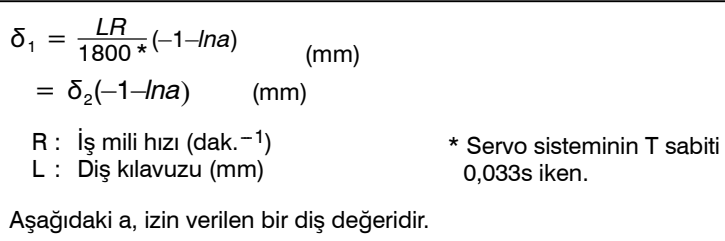

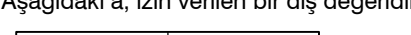

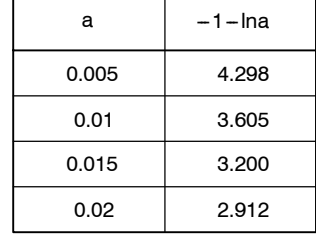

**Örnekler**

www.tezmaksan.com

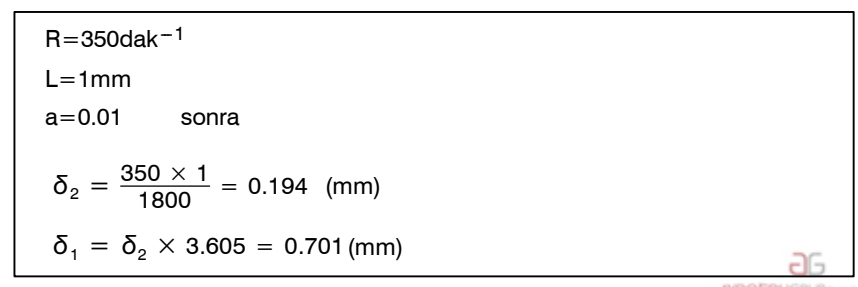

Tezmaksan Makina Sanayi ve Ticaret A.Ş.

Istanbul Merkez Abdi İpekçi Caddesi No: 129, 34040 Bayrampaşa / İstanbul Tet. 20212) 674 60 10 (pbx) Faks: (0212) 577 08 36 E-Mail: info@tezmaksan.com

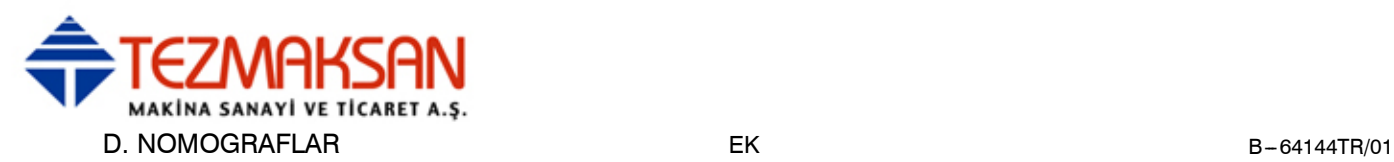

#### **• Referans**

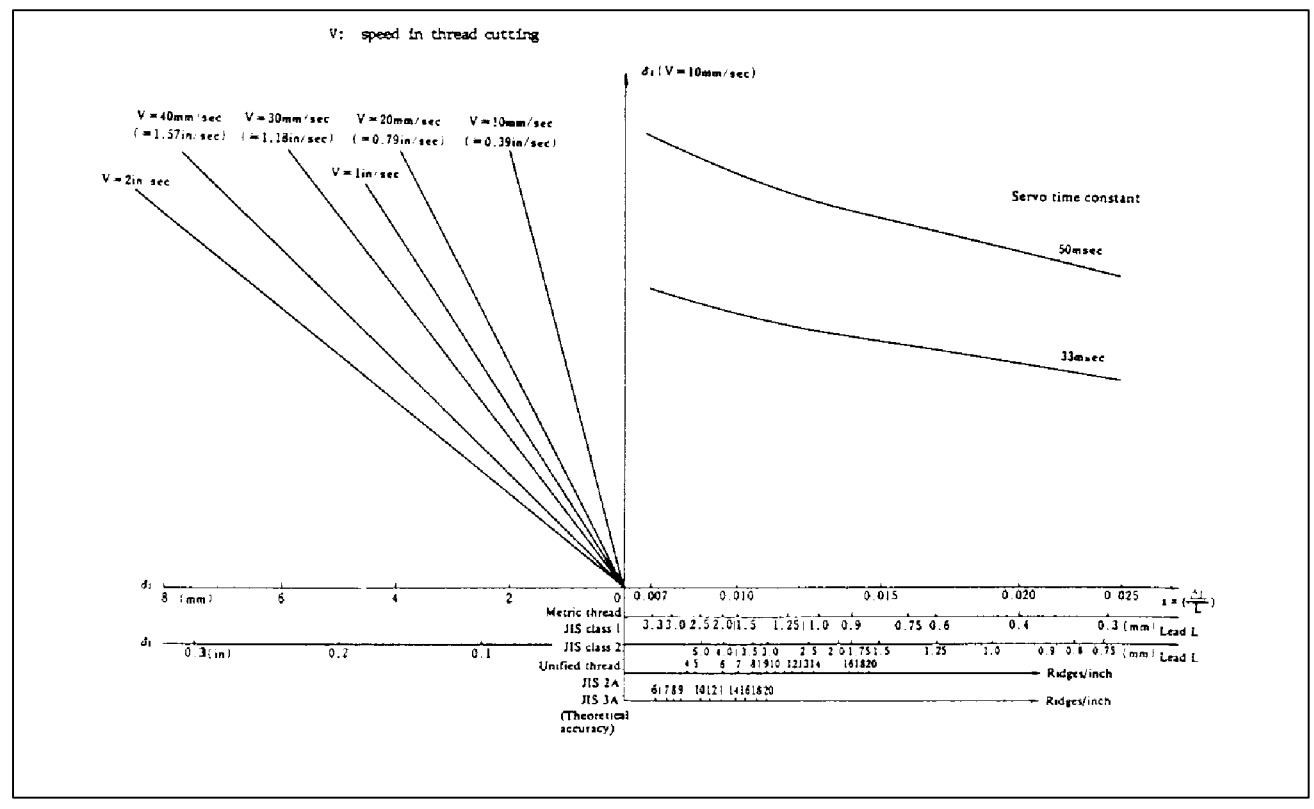

**Şekil D.2 (b) Yaklaşma mesafesi elde etmek için Nomograf (**δ**1)**

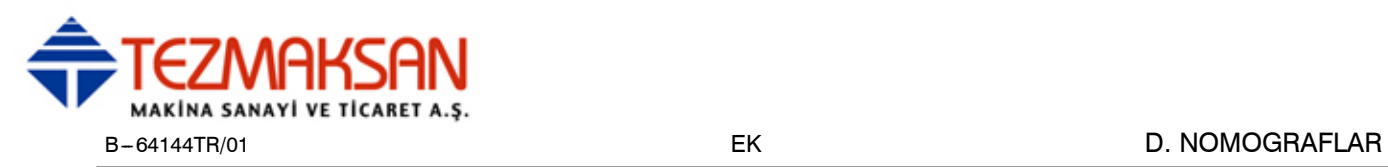

Servo sistem gecikmesi, köşe dönme ile birleştirildiğinde (kesmede üstel hızlanma/yavaşlama veya servo motoru kullanıldığında konumlandırma sisteminden kaynaklanan), takım yolu (takım merkez yolu) ve programlanan yol arasında, Şekil D.3 (a)'da gösterildiği üzere hafif bir ofset meydana gelir.

Üstel hızlanma/yavaşlamanın zaman sabiti T1, 0'a ayarlanır.

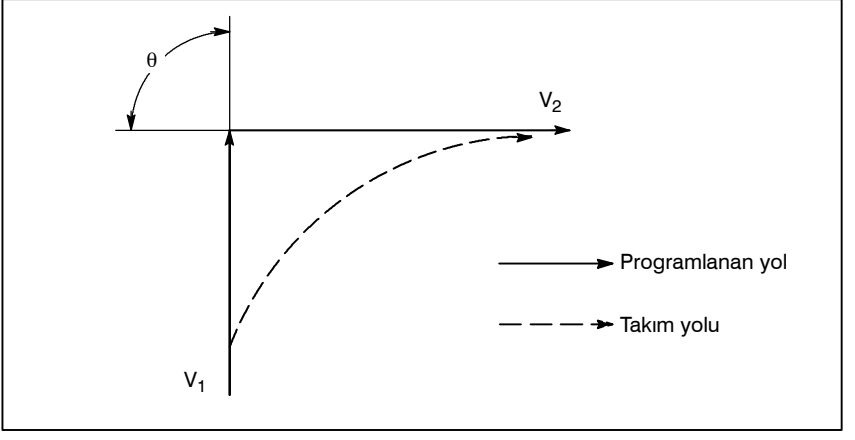

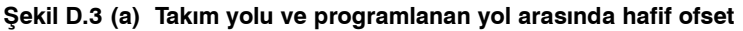

Bu takım yolu aşağıdaki parametreler ile belirlenmiştir:

- **Besleme hızı**  $(V_1, V_2)$
- **Köşe açısı (**θ**)**
- Kesmede üstel hızlanma / yavaşlama zaman sabiti  $(T_1)$   $(T_1 = 0)$
- **Arabellek kaydının var veya yok olması.**

Yukarıdaki parametreler takım yolunu teorik olarak analiz etmek için kullanılır ve yukarıdaki takım yolu örnek olarak oluşturulan parametre ile çizilir.

Programlama yapılırken, yukarıdaki elemanlar mutlaka dikkate alınmalıdır ve programlama işlemi, iş parçasının şeklinin istenilen kesinlikte kalabilmesi için dikkatli biçimde gerçekleştirilmelidir.

Diğer bir deyişle, iş parçasının şekli teorik olarak belirtilen kesinlikte değilse, bir sonraki bloğun komutları, belirtilen besleme hızı sıfır oluncaya kadar okunmamalıdır. Oturma fonksiyonu daha sonra, makineyi uygun bir süreliğine durdurmak için kullanılır.

Tezmaksan Makina Sanayi ve Ticaret A.Ş.

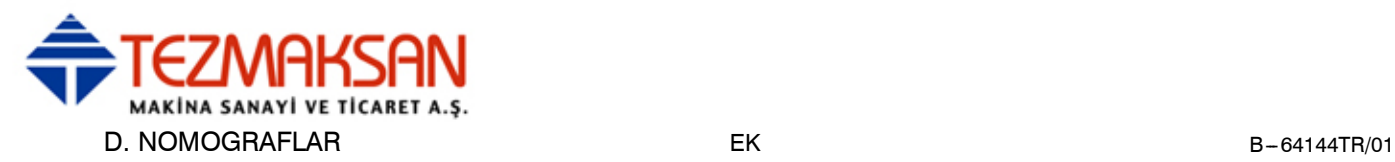

#### **Analiz**

Besleme hızı, köşe dönmeden önce ve sonra her iki blokta da sabittir. Denetleyicinin bir arabellek kaydı mevcuttur. (Hata, şerit okuyucusunun okuma hızı, bir sonraki blokun karakter sayısı vs. ile değişir.)

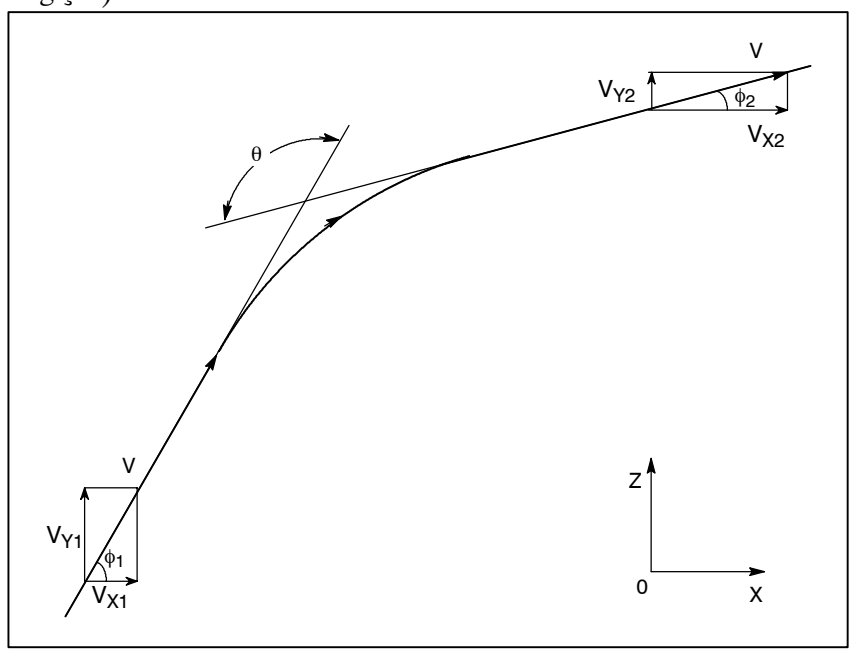

**Şekil D.3 (b) Takım yolu örneği**

D **Koşullar ve sembollerin açıklamaları**

 $V_{X1} = V \cos \phi_1$  $V_{Y1} = V \sin \phi_1$  $V_{X2} = V \cos \phi_2$  $V_{y2} = V \sin \phi_2$ V : Köşe dönme öncesi ve sonrasında her iki blokta besleme hızı  $V_{X1}$  : Önce gelen blokun besleme hızı X--eksen bileşeni  $V_{Y1}^{(1)}$ : Önce gelen blokun besleme hızı Y-eksen bileşeni  $V_{X2}$ : Sonra gelen blokun besleme hızı X-eksen bileseni V<sub>Y2</sub> : Sonra gelen blok q'nun besleme hızının Y ekseni bileşeni θ : Köşe açısı  $\scriptstyle\phi_1$   $\,$  :  $\,$  Önce gelen bloğun belirtilen yol yönü ve X ekseni ile oluşan açı  $\phi_2$  : Sonra gelen bloğun belirtilen yol yönü ve X ekseni ile oluşan açı

Tezmaksan Makina Sanayi ve Ticaret A.Ş.

Istanbul Merkez Abdi İpekçi Caddesi No: 129, 34040 Bayrampaşa / Istanbul Te800212) 674 60 10 (pbx) Faks: (0212) 577 08 36 E-Mail: info@tezmaksan.com

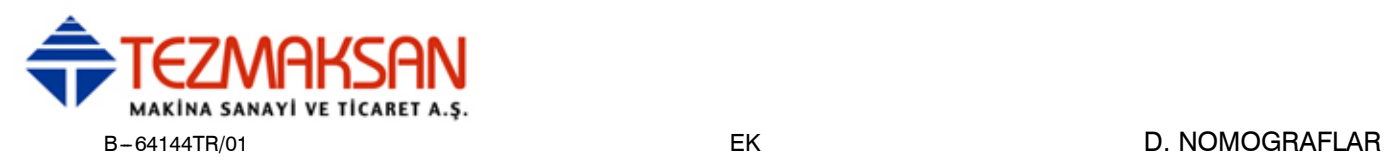

#### D **Başlangıç değeri hesaplaması**

D **Köşe takım yolu analizi**

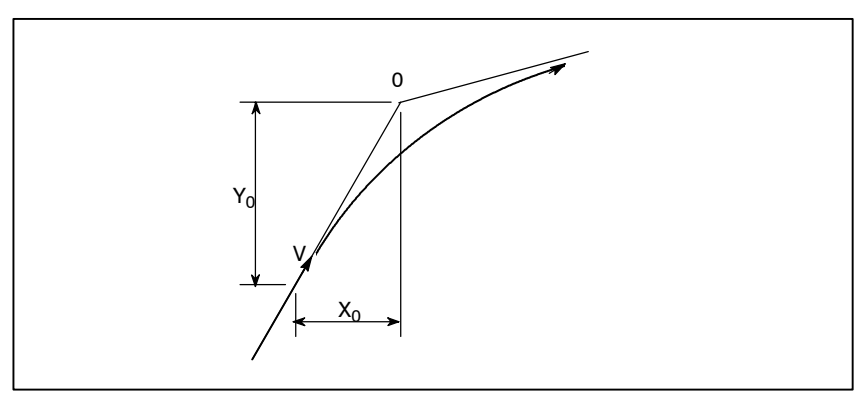

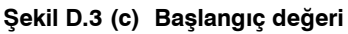

Köşe dönme işlemi başladığında, denetçi tarafından gerçekleştirilen komut dağıtımının sonunda yer alan X ve Y koordinatları olan başlangıç değeri, besleme hızı ve servo motorunun konumlandırma sistemi zaman sabiti tarafından belirlenir.

 $X_0 = V_{X_1}(T_1 + T_2)$  $Y_0 = V_{Y1}(T_1 + T_2)$  ${\sf T}_1$  : Ustel hızlanma / yavaşlama zaman sabiti. (T=0)  ${\tt T}_2$  : Konumlandırma sisteminin zaman sabiti (Konum döngü kazancının tersi)

Aşağıda yer alan denklemler, X ekseni yönünde ve Y ekseni yönünde, köşe seçiminin besleme hızını temsil etmektedir.

$$
V_{X}(t) = (V_{X2} - V_{X1})[1 - \frac{V_{X1}}{T_1 - T_2} \{T_1 \exp(-\frac{t}{T_1}) - T_2 \exp(-\frac{t}{T_2})\} + V_{X1}]
$$
  
=  $V_{X2}[1 - \frac{V_{X1}}{T_1 - T_2} \{T_1 \exp(-\frac{t}{T_1}) - T_2 \exp(-\frac{t}{T_2})\}]$   

$$
V_{Y}(t) = \frac{V_{Y1} - V_{Y2}}{T_1 - T_2} \{T_1 \exp(-\frac{t}{T_1}) - T_2 \exp(-\frac{t}{T_2})\} + V_{Y2}
$$

Dolayısıyla, *t* zamanında takım yolunun koordinatları, aşağıdaki denklemlerden hesaplanır:

$$
X(t) = \int_0^t V_X(t)dt - X_0
$$
  
=  $\frac{V_{X2} - V_{X1}}{T_1 - T_2} \{T_1^2 \exp(-\frac{t}{T_1}) - T_2^2 \exp(-\frac{t}{T_2})\} - V_{X2}(T_1 + T_2 - t)$   

$$
Y(t) = \int_0^t V_Y(t)dt - Y_0
$$
  
=  $\frac{V_{Y2} - V_{Y1}}{T_1 - T_2} \{T_1^2 \exp(-\frac{t}{T_1}) - T_2^2 \exp(-\frac{t}{T_2})\} - V_{Y2}(T_1 + T_2 - t)$ 

www.tezmaksan.com

Tezmaksan Makina Sanayi ve Ticaret A.Ş.

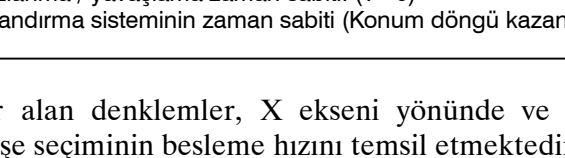

801 

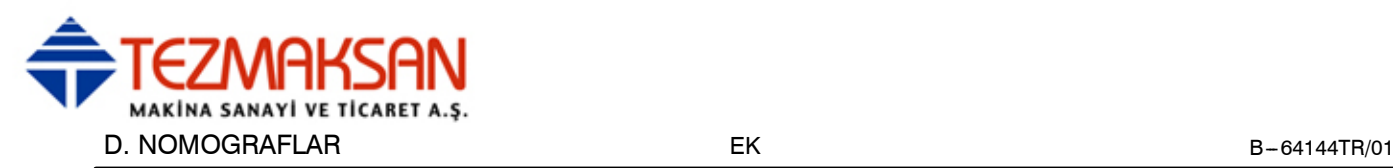

## **D.4 DAİRE KESME İŞLEMİNDE YARIÇAP YÖN HATASI**

Bir servo motor kullanıldığında, konumlandırma sistemi, giriş komutları ve çıkış sonuçları arasında bir hata oluşturur. Takım, belirtilen kesim boyunca ilerlediğinden, doğrusal enterpolasyonda bir hata meydana gelmez. Ancak dairesel enterpolasyonda, özellikle yüksek hızlarda dairesel kesme işlemlerinde radyal hataları meydana gelmiş olabilir.

Bu hata aşağıdaki gibi elde edilir:

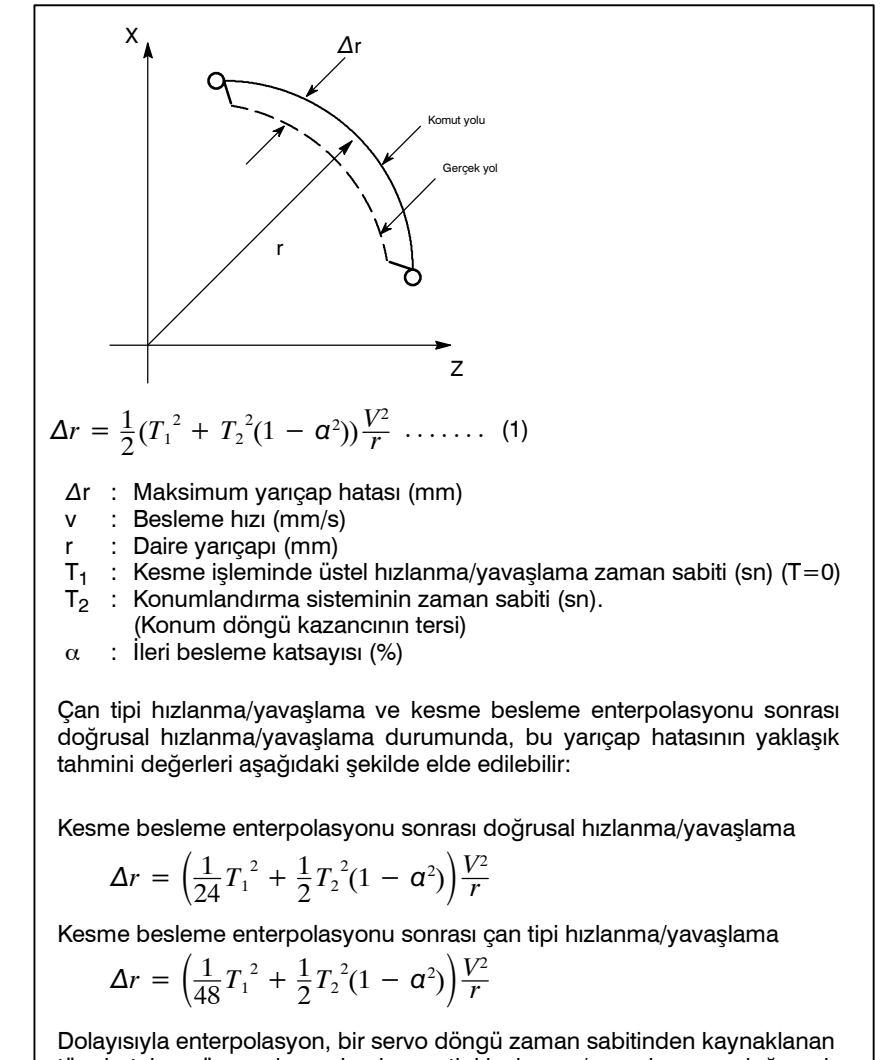

tüm hataları görmezden gelerek, çan tipi hızlanma/yavaşlama ve doğrusal hızlanma/yavaşlama durumlarında, üstel hızlanma/yavaşlama durumunda olduğundan 12 faktör daha küçüktür.

Parça işlemede, iş parçasının makine yarıçapı r (mm) ve izin verilen hata düzeyi ∆r (mm) verildiğinden, izin verilen limit besleme hızı v (mm/san), (1) numaralı denklem ile elde edilir.

Kesme işlemi sırasında bu ekipman tarafından ayarlanan hızlanma/yavaşlama zaman sabiti, makine takımına göre değiştiğinden, makine üreticisi tarafından sağlanan kullanım kılavuzuna bakınız.

www.tezmaksan.com

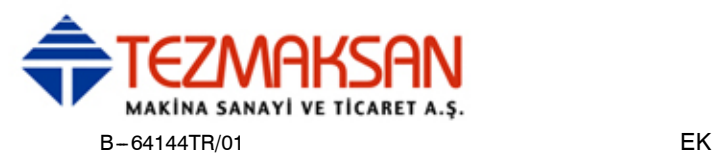

# $\begin{bmatrix} 1 & 0 & 0 \\ 0 & 0 & 0 \\ 0 & 0 & 0 \\ 0 & 0 & 0 \\ 0 & 0 & 0 \\ 0 & 0 & 0 \\ 0 & 0 & 0 \\ 0 & 0 & 0 \\ 0 & 0 & 0 \\ 0 & 0 & 0 \\ 0 & 0 & 0 \\ 0 & 0 & 0 \\ 0 & 0 & 0 \\ 0 & 0 & 0 \\ 0 & 0 & 0 \\ 0 & 0 & 0 \\ 0 & 0 & 0 \\ 0 & 0 & 0 \\ 0 & 0 & 0 \\ 0 & 0 & 0 \\ 0 & 0 & 0 \\ 0 & 0 & 0 \\ 0 & 0 & 0 \\ 0 & 0 & 0$ **RESETLENDİĞİNDE DURUM**

Parametre CLR (No. 3402#6), CNC'nin resetlenmesinin onu resetlenmiş duruma mı yoksa başlangıç durumuna mı getireceğinin belirlenmesinde kullanılır (0: resetleme durumu/1: Silinmiş durum) mı geçireceğini seçmek için kullanılır.

Aşağıdaki tabloda yer alan semboller şu anlamlara gelmektedir :

 $\bigcirc$ : Durum değişmemiştir ve hareket devam etmektedir.

× : Durum iptal edilmiş veya hareket kesilmiştir.

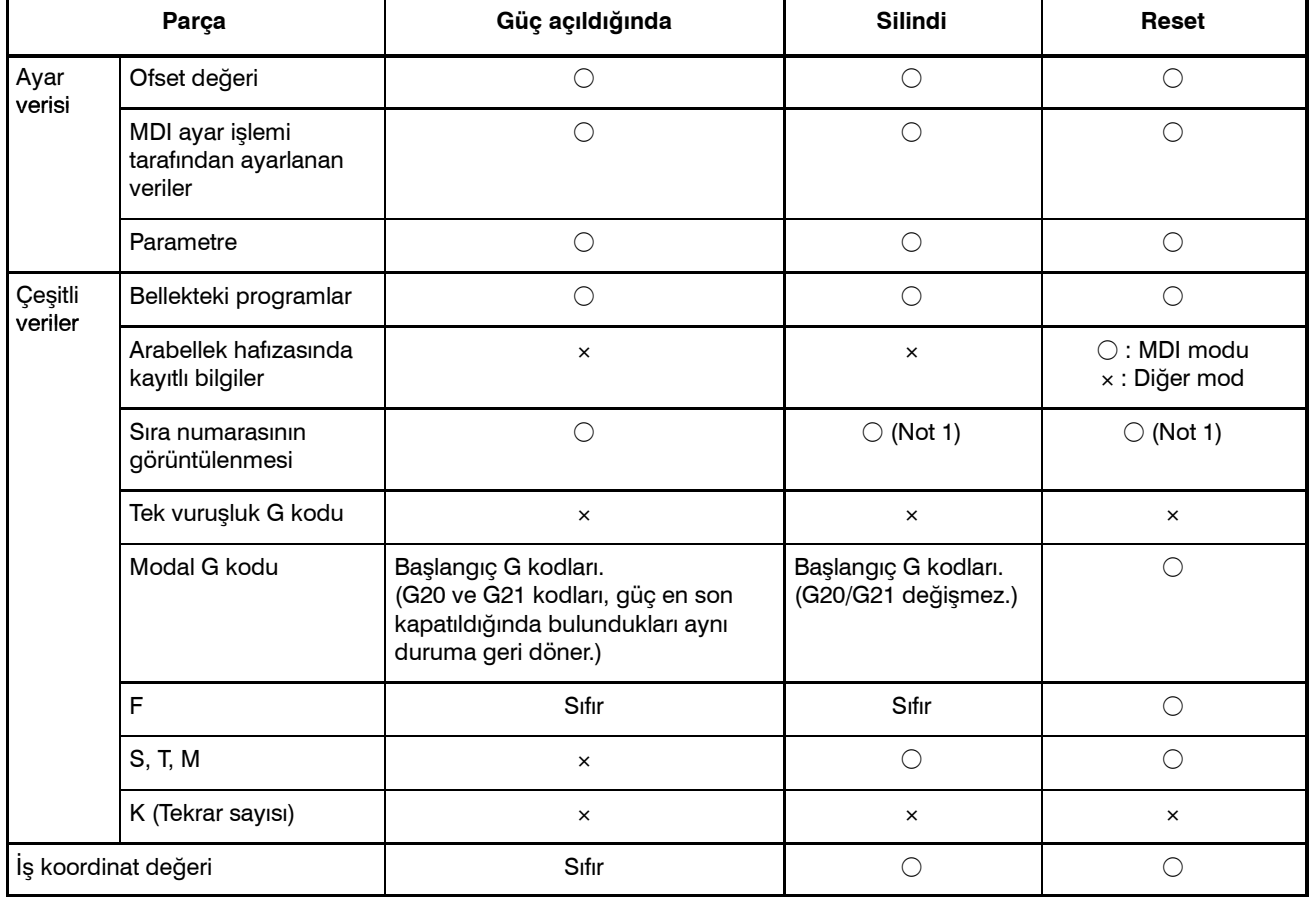

Istanbul Merkez Abdi İpekçi Caddesi No: 129, 34040 Bayrampaşa / Istanbul Te. 893212) 674 60 10 (pbx) Faks: (0212) 577 08 36 E-Mail: info@tezmaksan.com

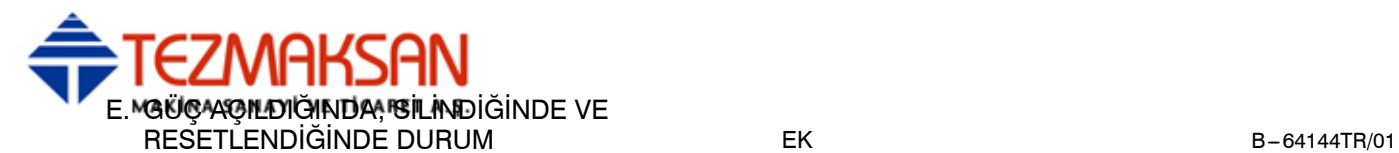

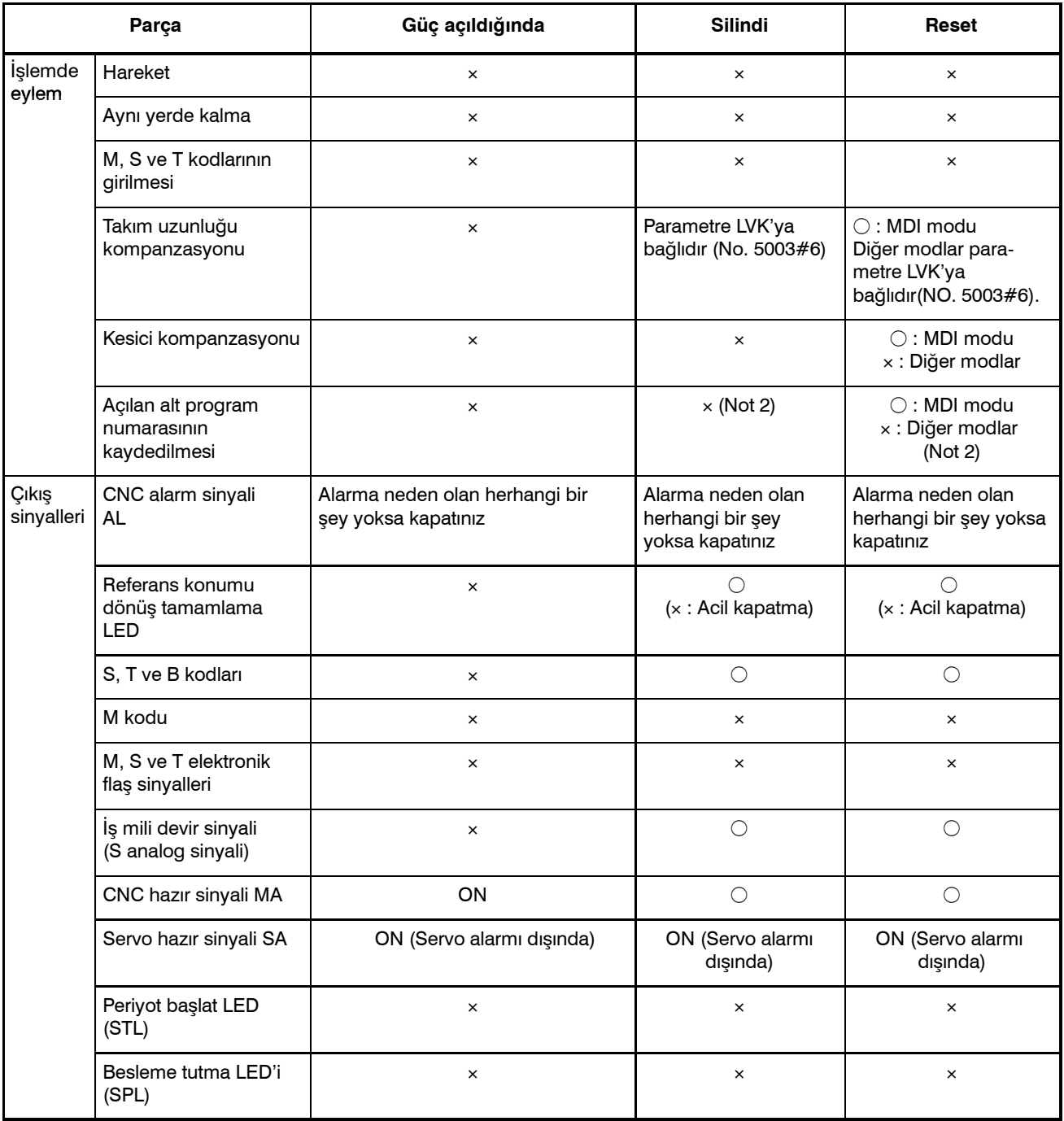

#### **NOT**

- 1 Başlık işlemi gerçekleştirildiğinde, ana program numarası görüntülenir.
- 2 Bir alt programın yürütülmesi sırasında bir resetleme işlemi gerçekleştirildiğinde, kontrol ana programın başına döner.

Yürütme, alt programın ortasından başlatılamaz.

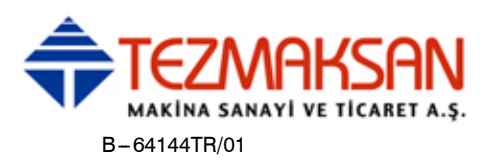

# **F KARAKTER KODLARI KARŞILIK TABLOSU**

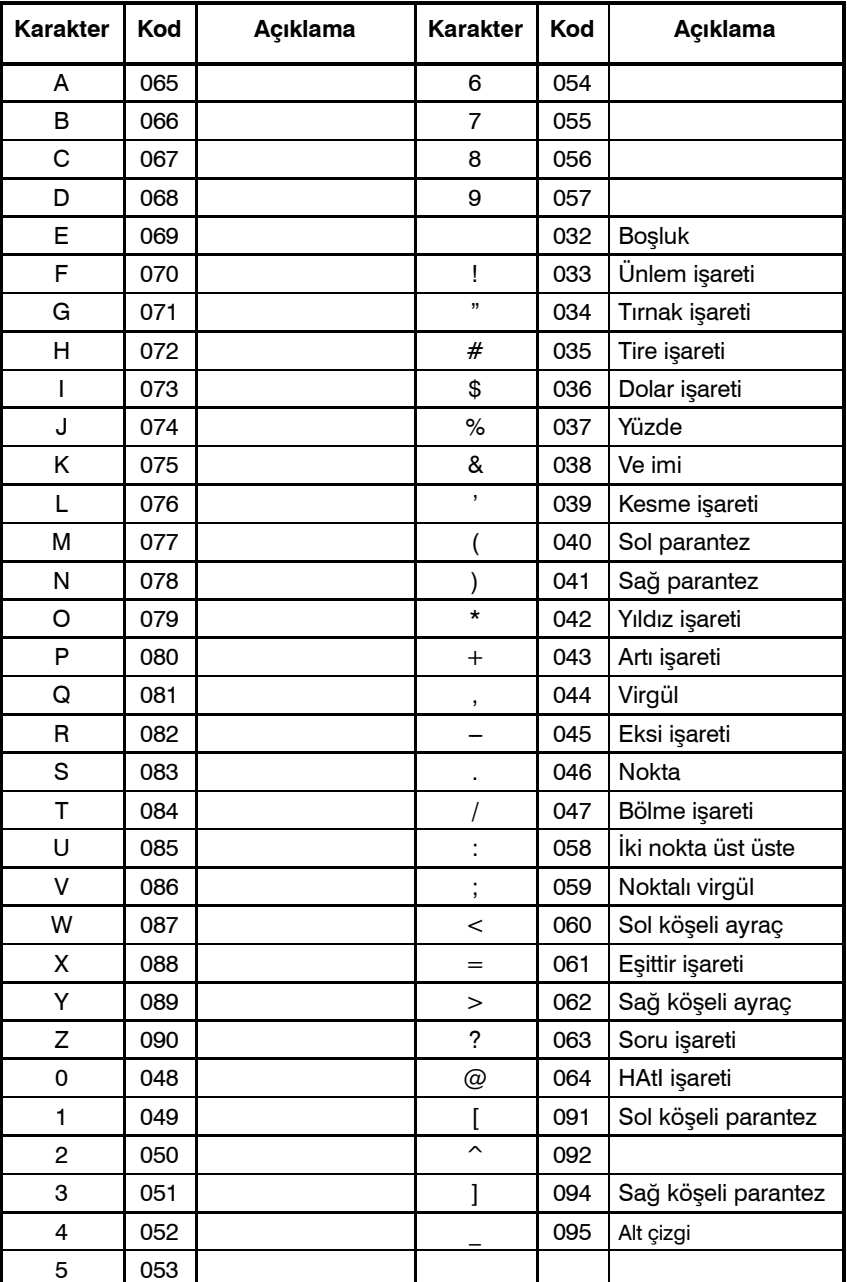

www.tezmaksan.com

Tezmaksan Makina Sanayi ve Ticaret A.Ş.

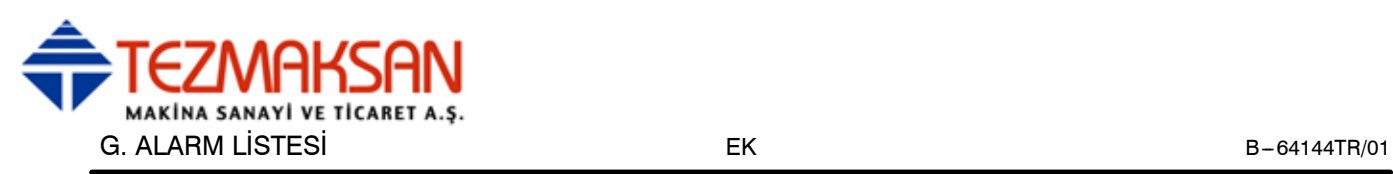

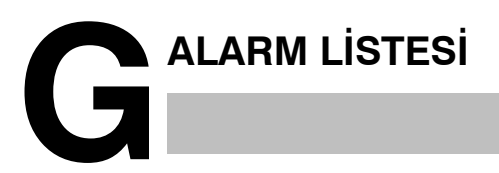

#### **1) Program hataları (P/S alarmı)**

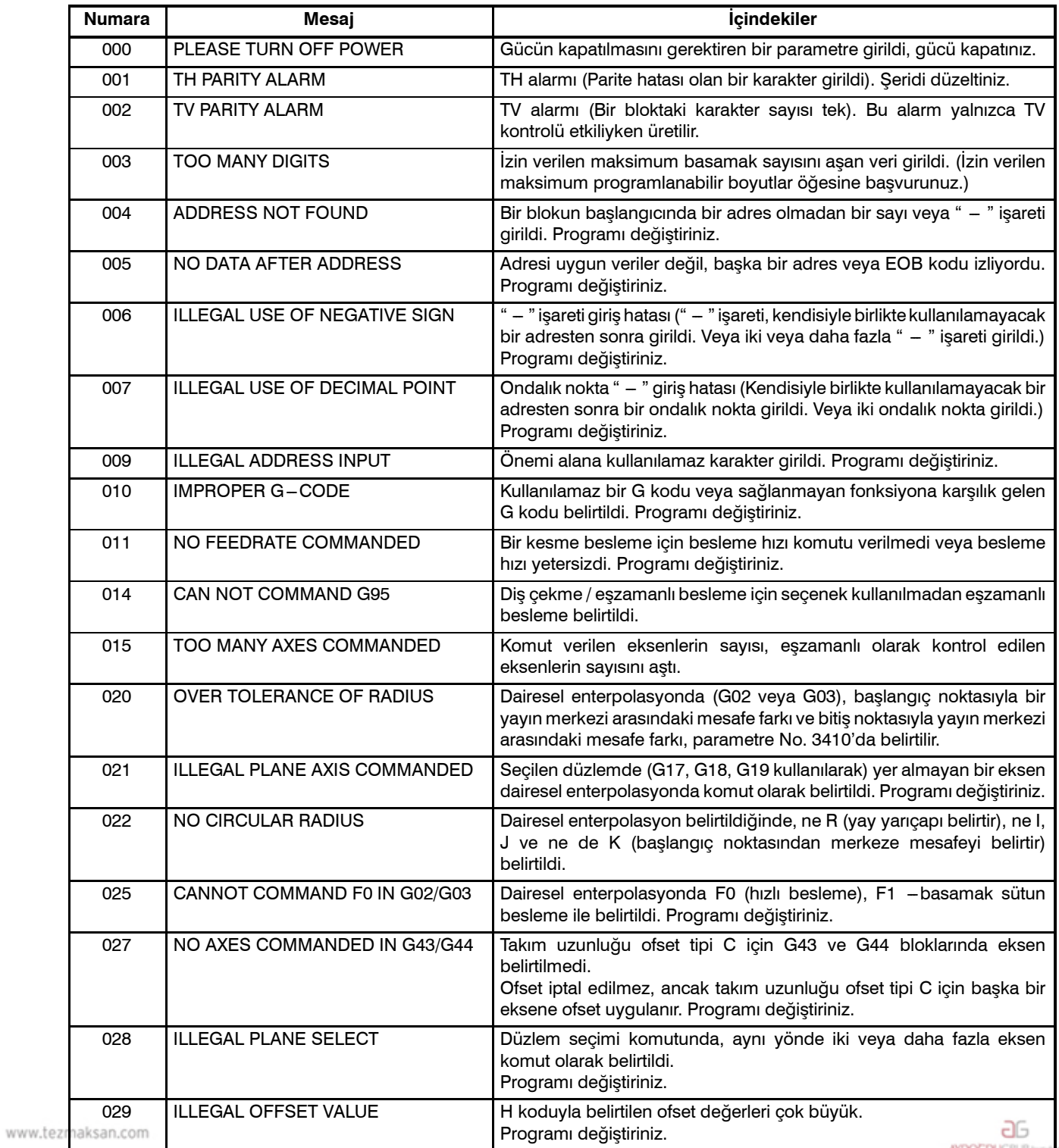

Tezmaksan Makina Sanayi ve Ticaret A.Ş.

Istanbul Merkez Abdi İpekçi Caddesi No: 129, 34040 Bayrampaşa / İstanbul Te. 8.06212) 674 60 10 (pbx) Faks: (0212) 577 08 36 E-Mail: info@tezmaksan.com

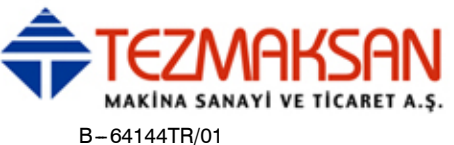

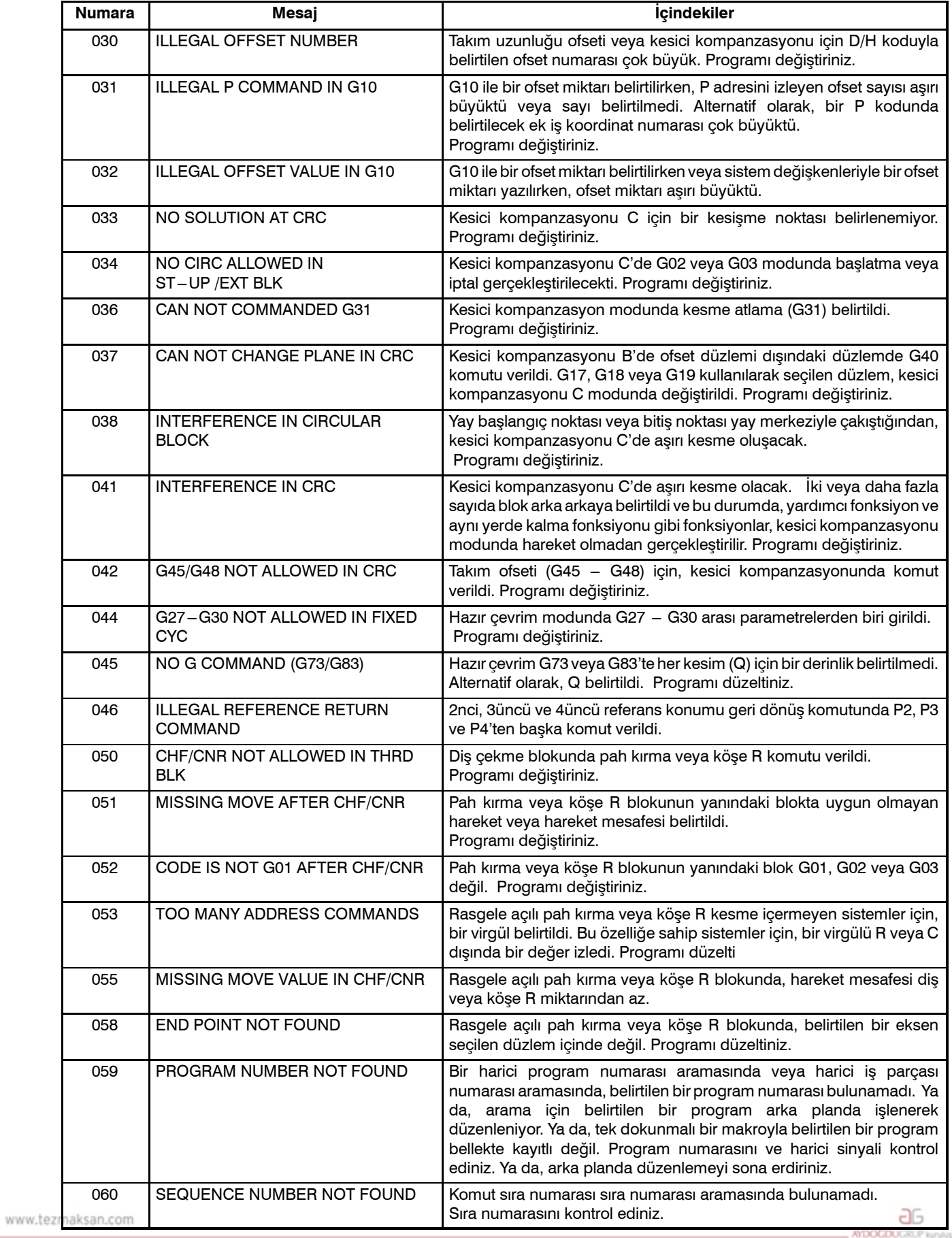

Tezmaksan Makina Sanayi ve Ticaret A.Ş.

Istanbul Merkez Abdi İpekçi Caddesi No: 129, 34040 Bayrampaşa / İstanbul Te. 89, 12) 674 60 10 (pbx) Faks: (0212) 577 08 36 E-Mail: info@tezmaksan.com

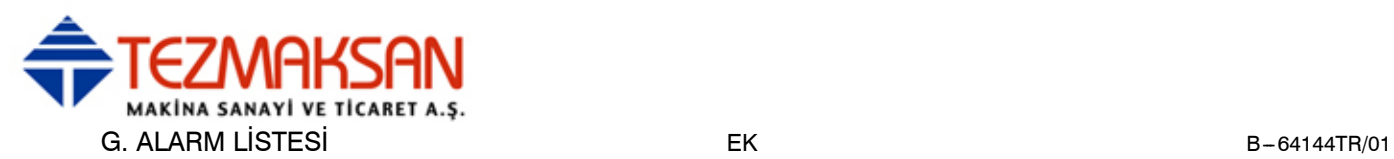

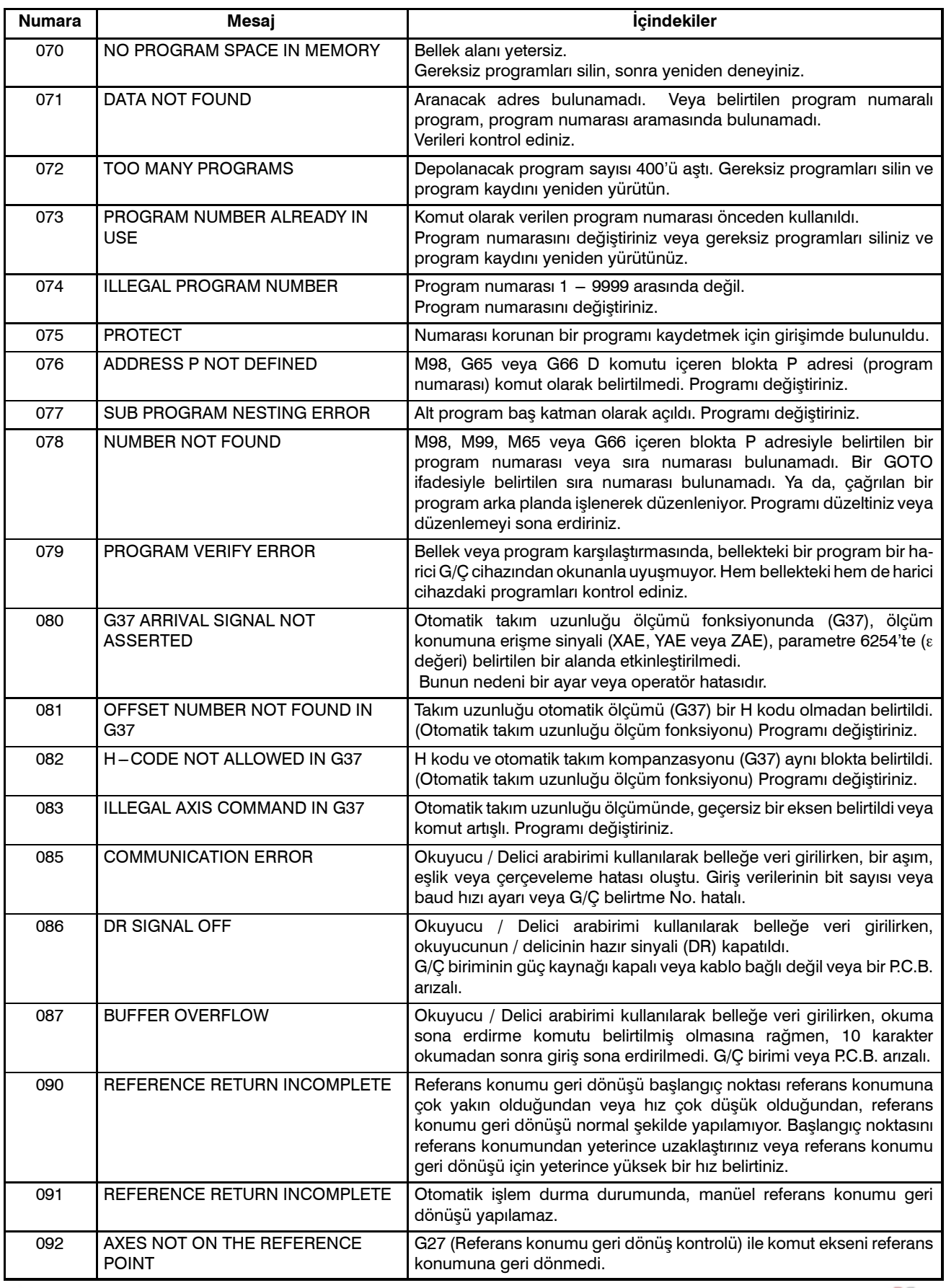

www.tezmaksan.com

aь **AYDOGDUGRUP** 

Tezmaksan Makina Sanayi ve Ticaret A.Ş.

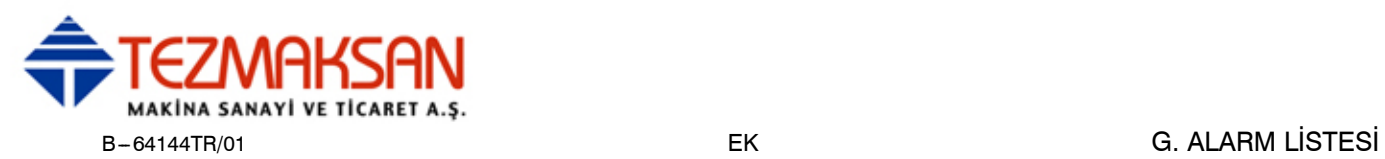

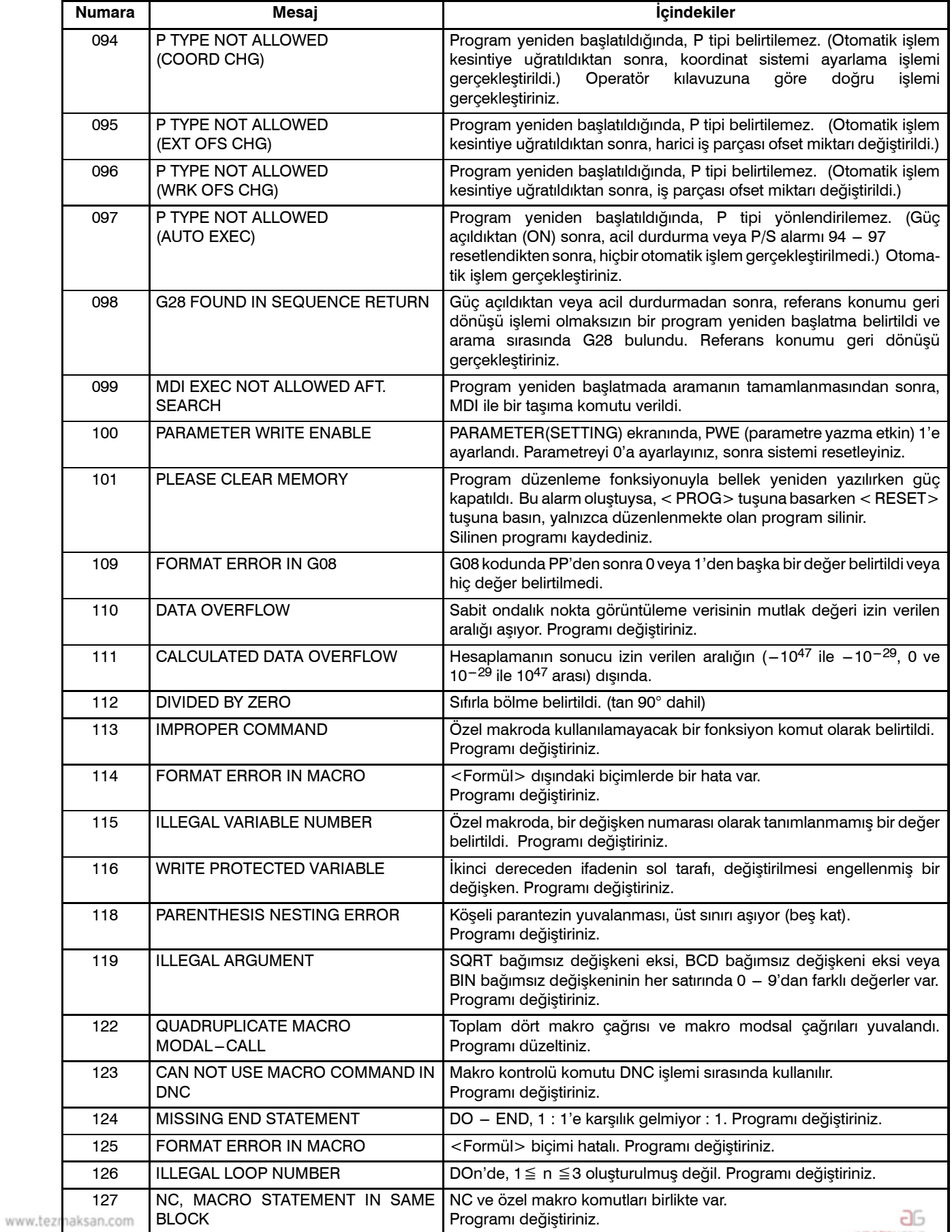

Tezmaksan Makina Sanayi ve Ticaret A.Ş.

Istanbul Merkez Abdi İpekçi Caddesi No: 129, 34040 Bayrampaşa / İstanbul Te. 20212) 674 60 10 (pbx) Faks: (0212) 577 08 36 E-Mail: info@tezmaksan.com
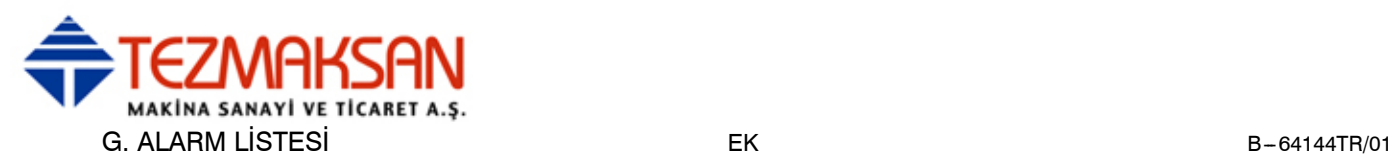

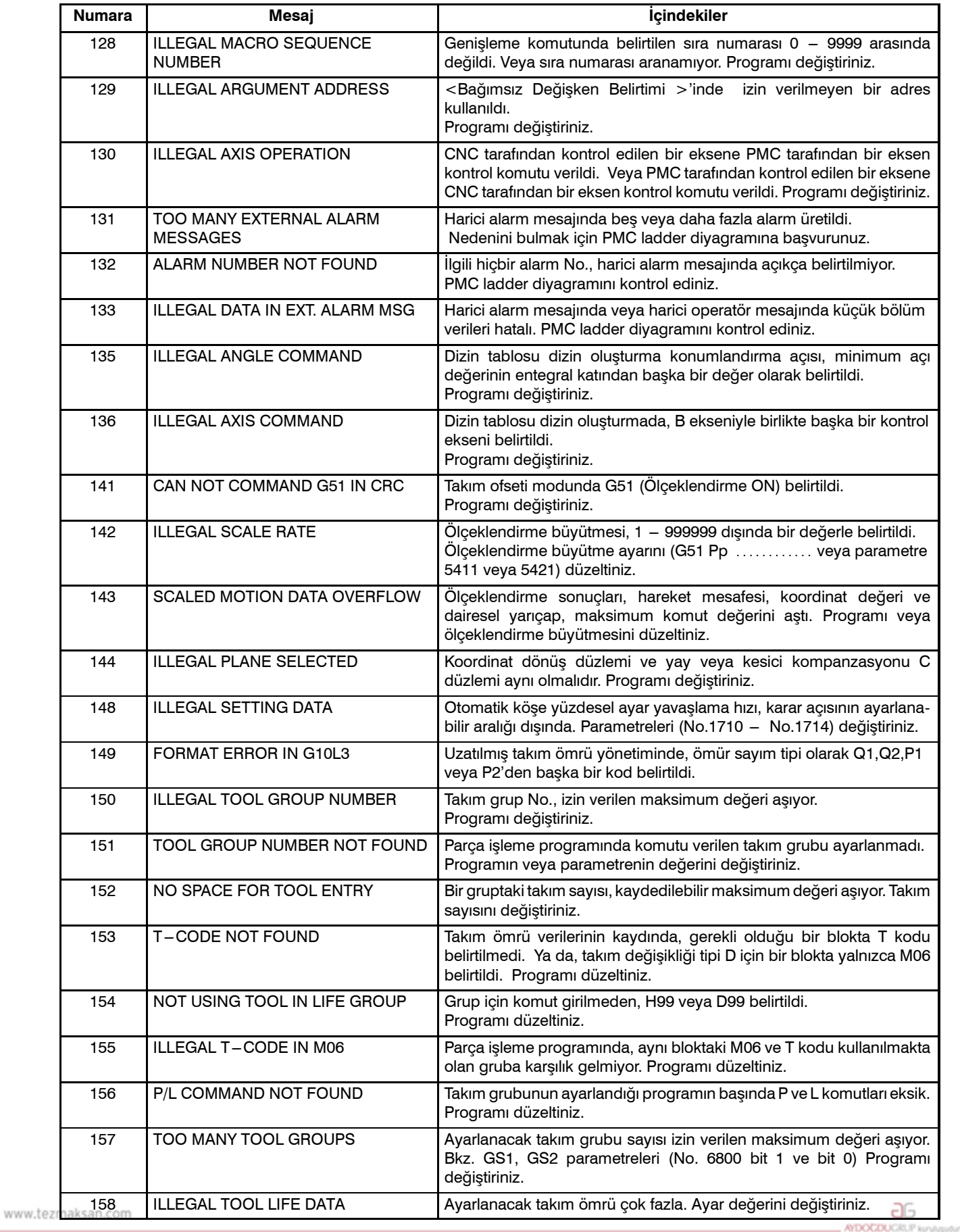

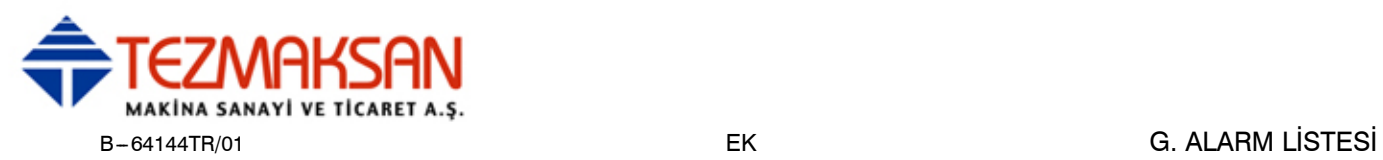

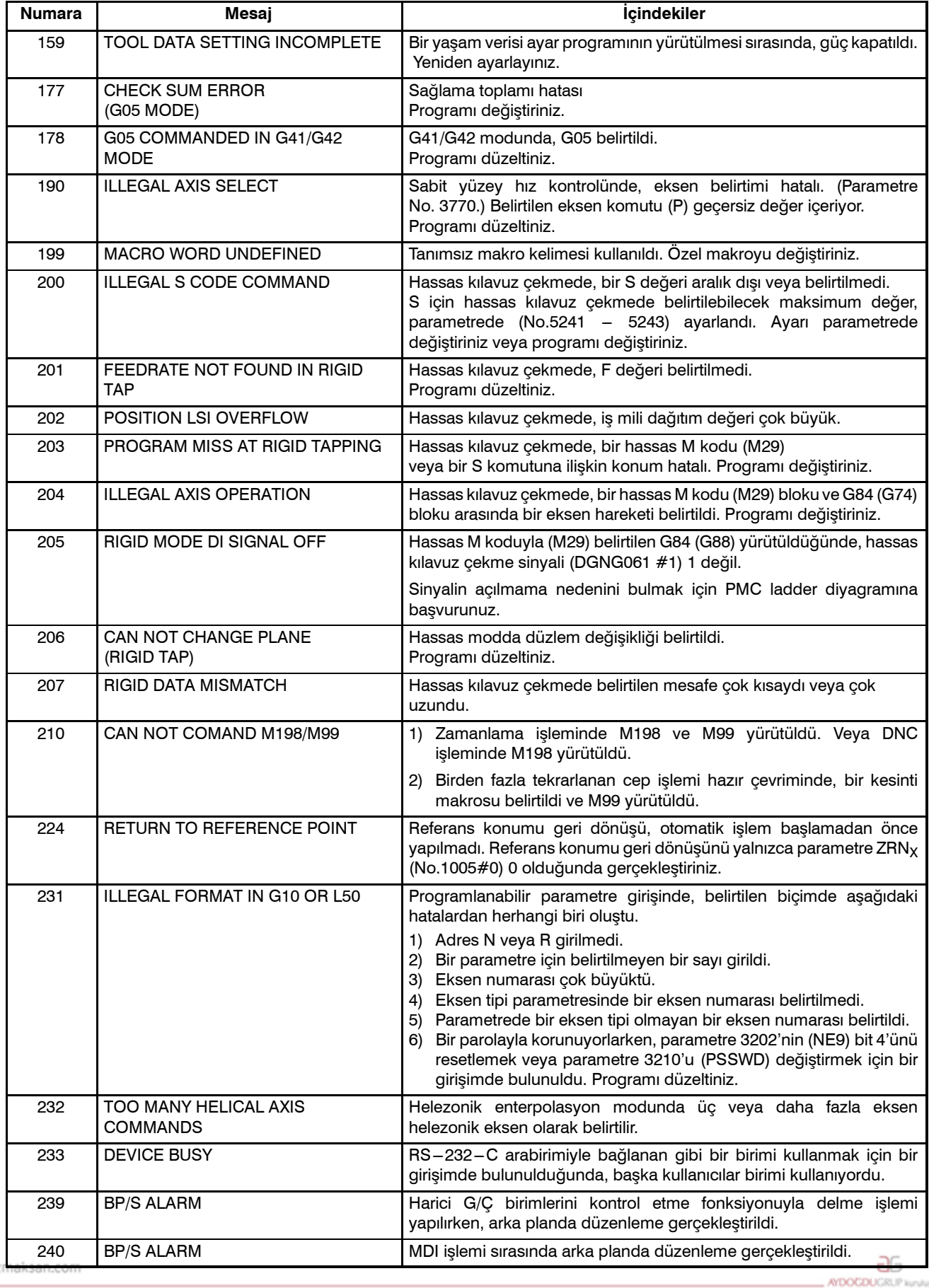

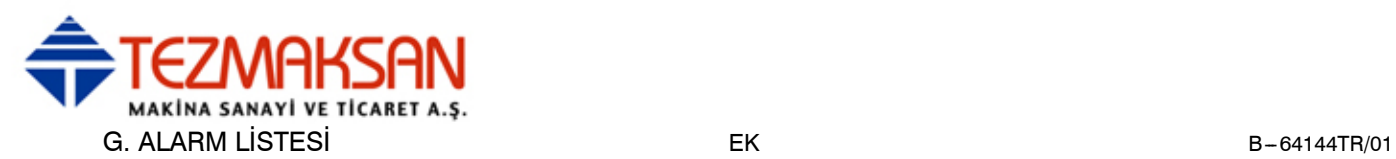

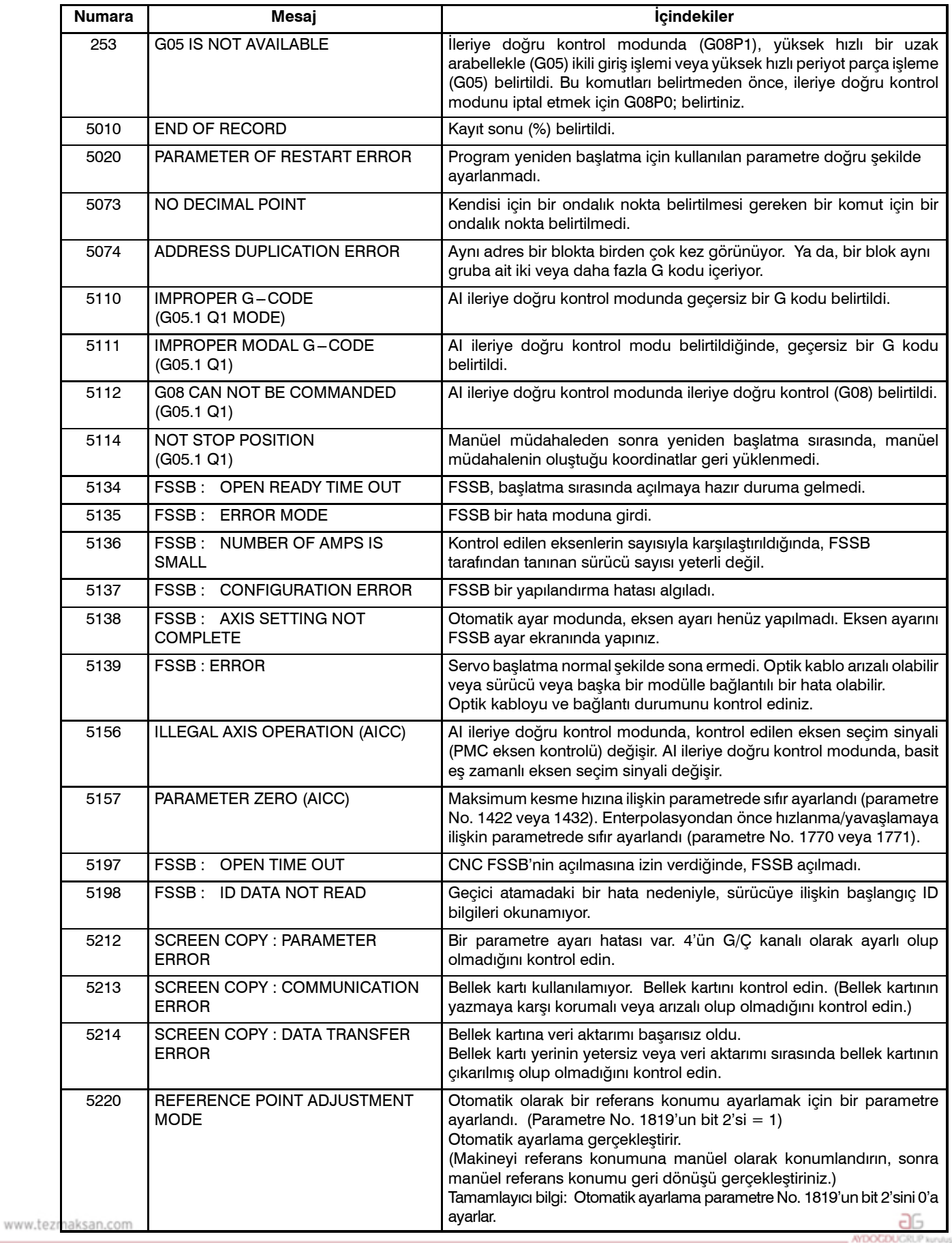

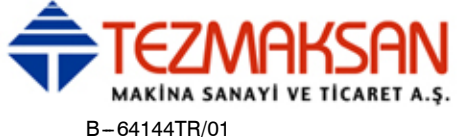

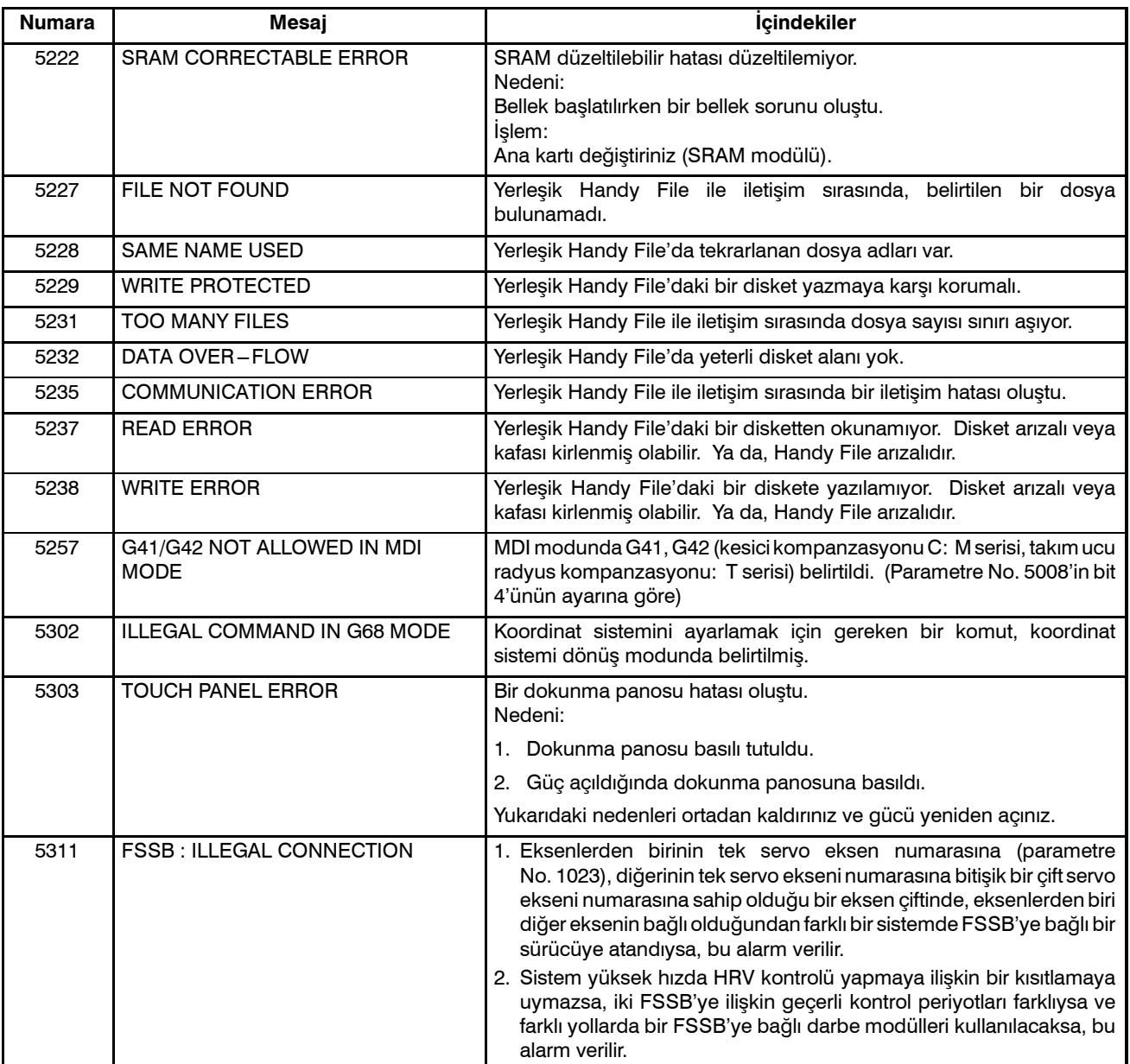

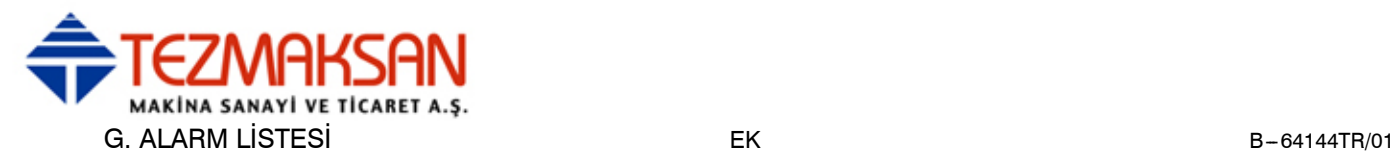

#### **2) Arka planda düzenleme alarmı**

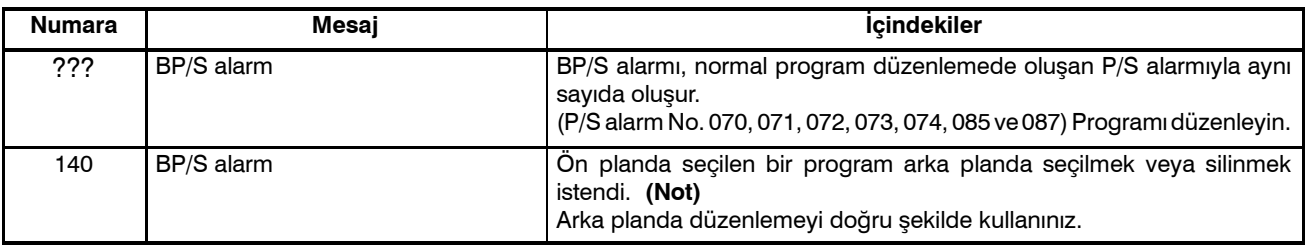

#### **NOT**

Arka planda düzenlemede alarm, normal alarm ekranı yerine, arka planda düzenleme ekranının ana giriş satırında görüntülenir ve herhangi bir MDI tuş işlemiyle resetlenebilir.

#### **3) Mutlak pulse coder (APC) alarmı**

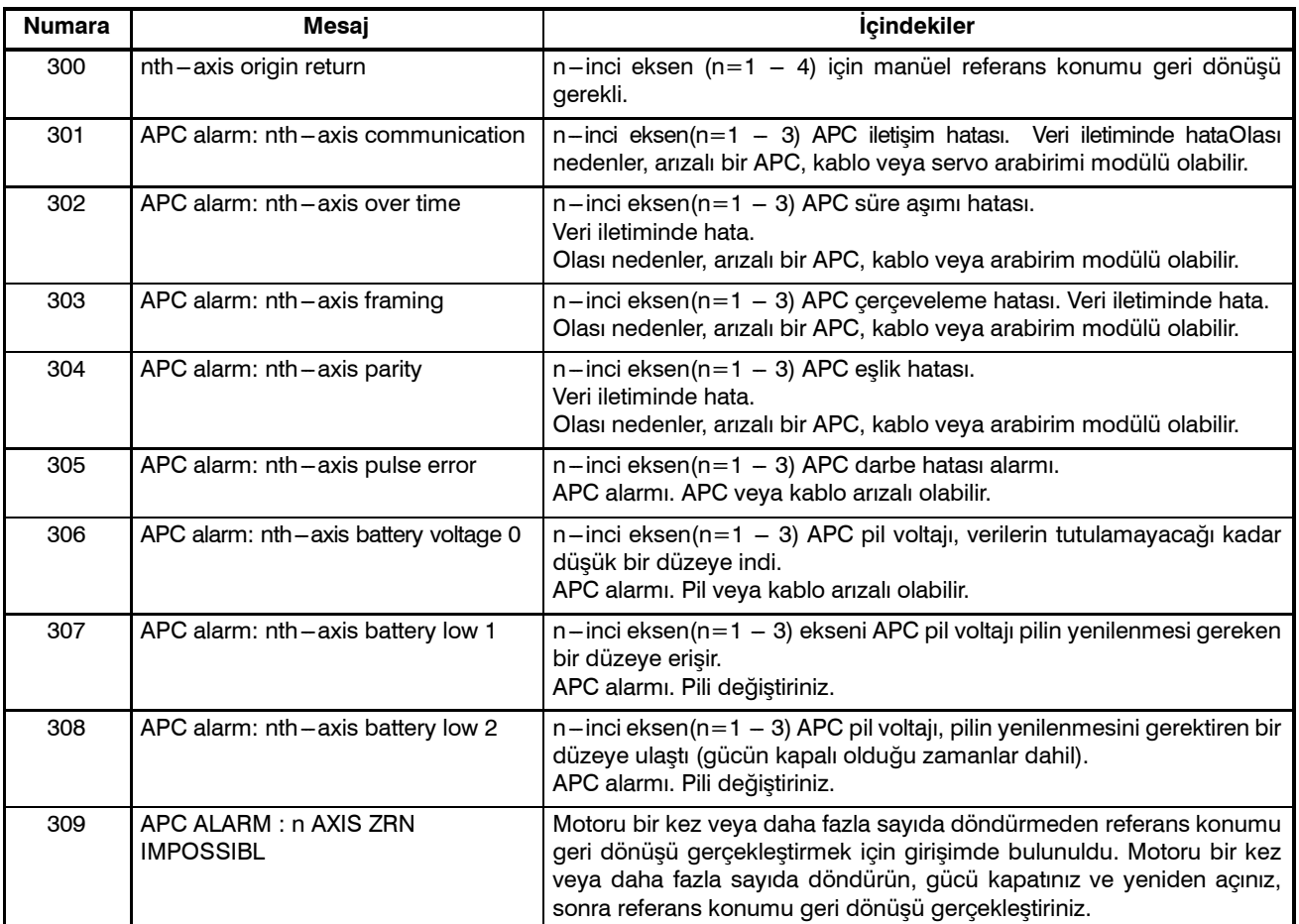

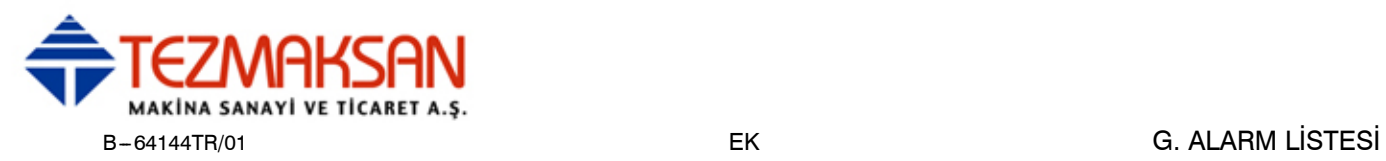

#### **4) Seri pulse coder (SPC) alarmları**

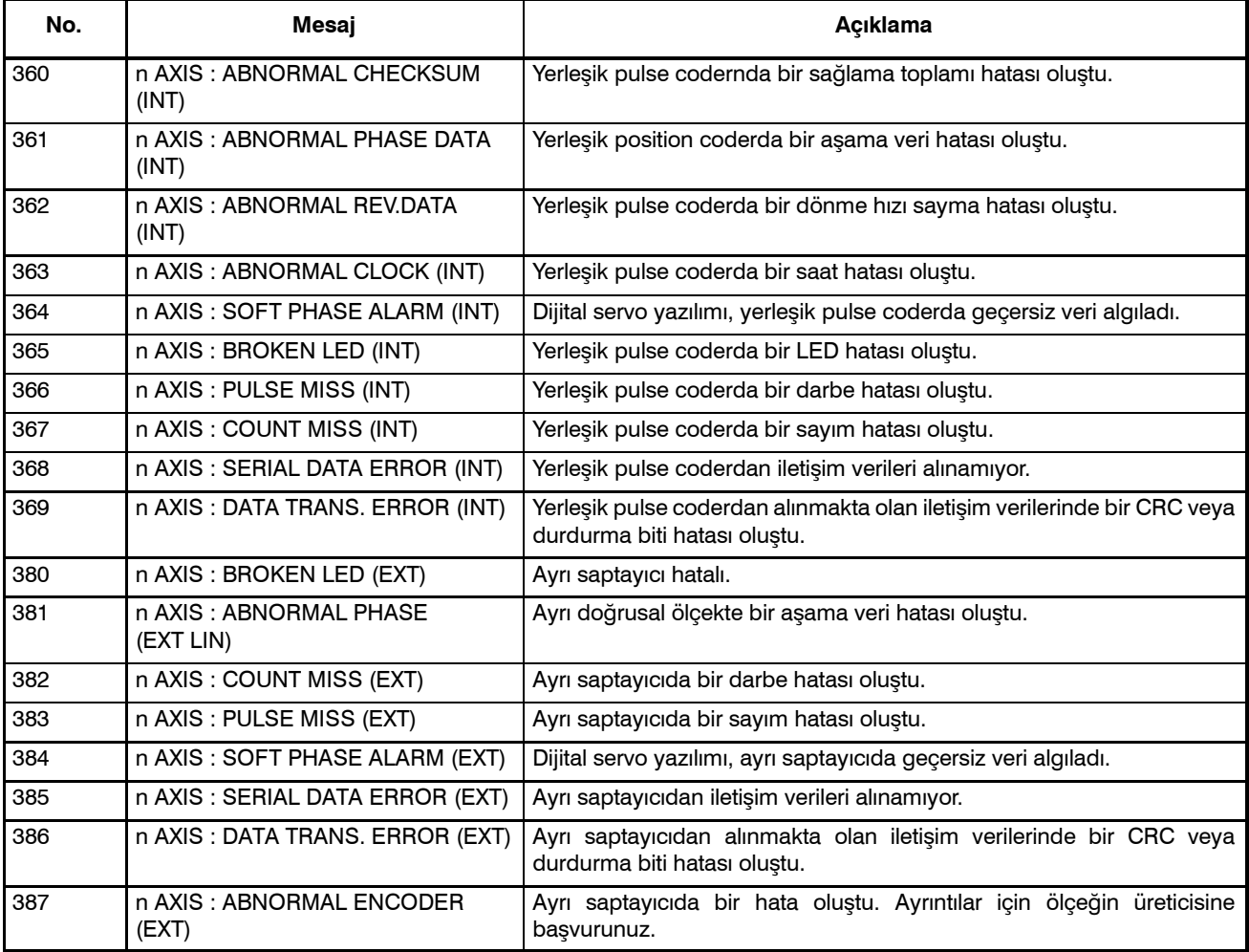

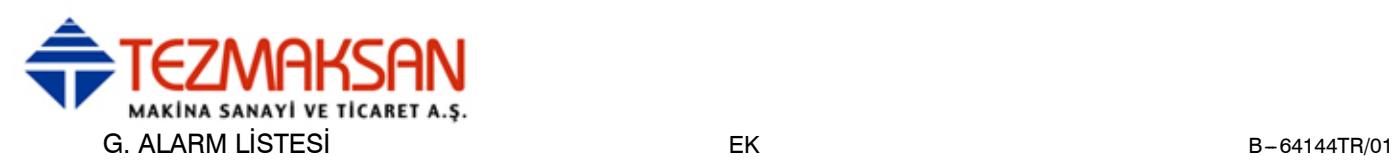

#### $\bullet$  **Seri pulse coder alarmının ayrıntıları**

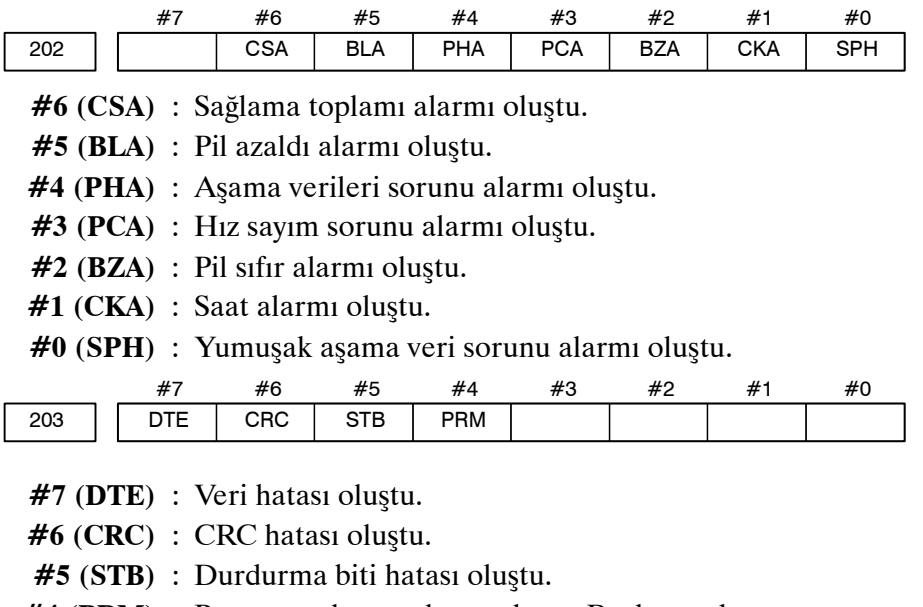

- **#4 (PRM)** : Parametre hatası alarmı oluştu. Bu durumda, servo parametre hatası alarmı (No. 417) da verilir.
- **5) Servo alarmları (1/2)**

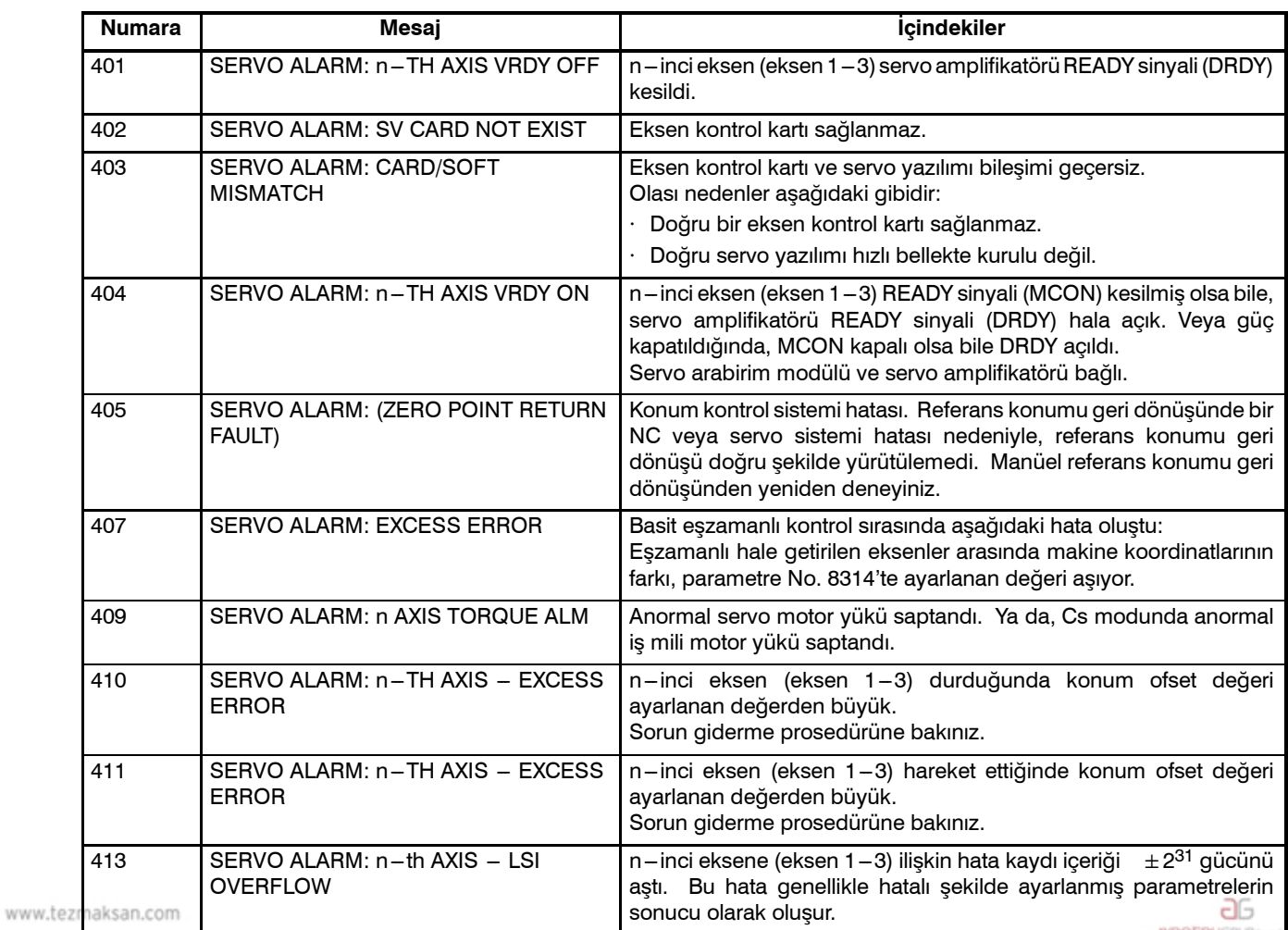

Tezmaksan Makina Sanayi ve Ticaret A.Ş.

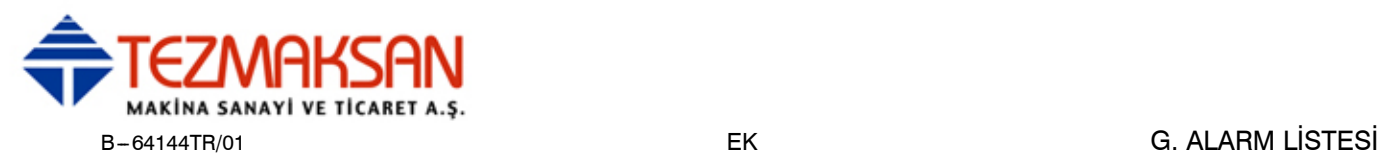

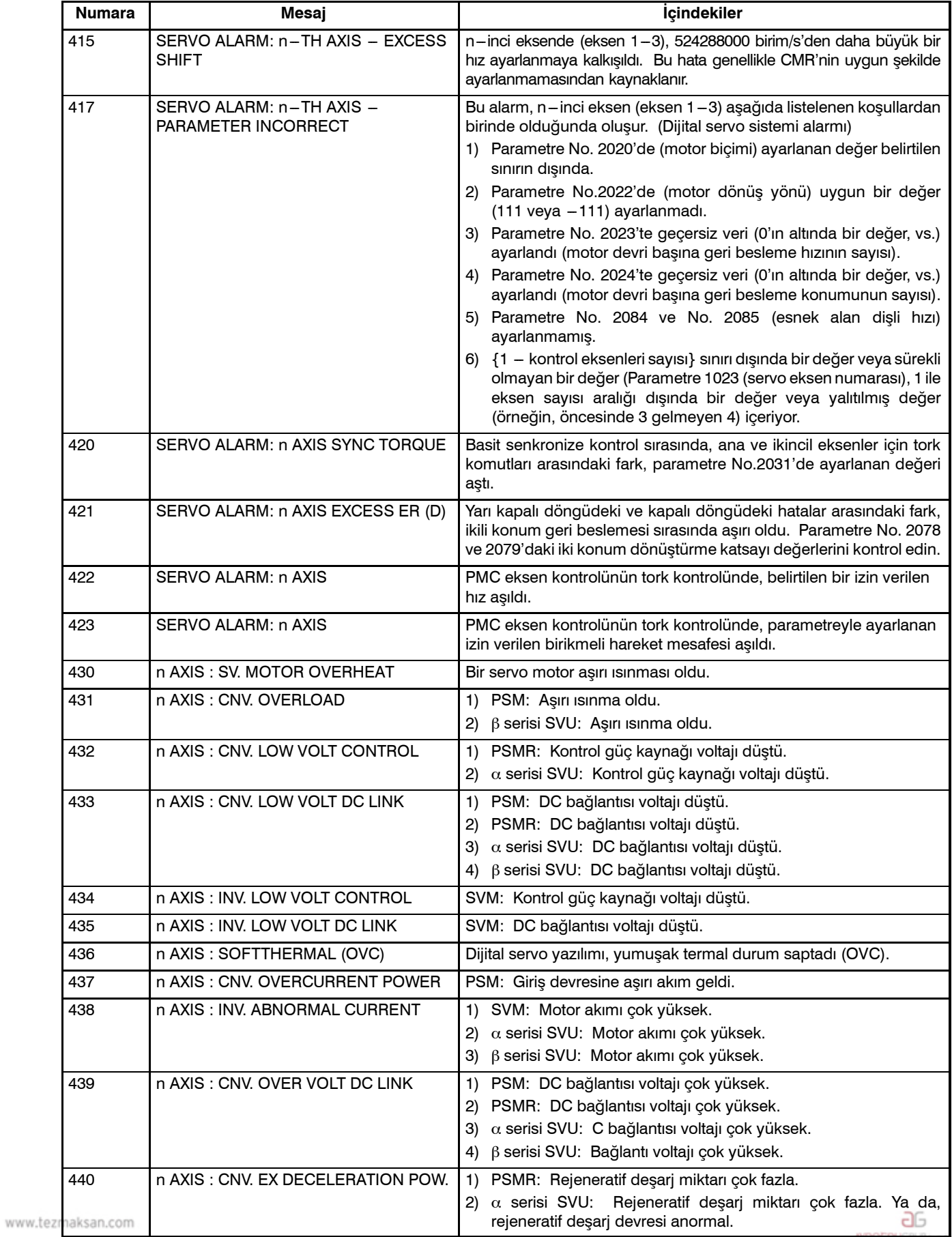

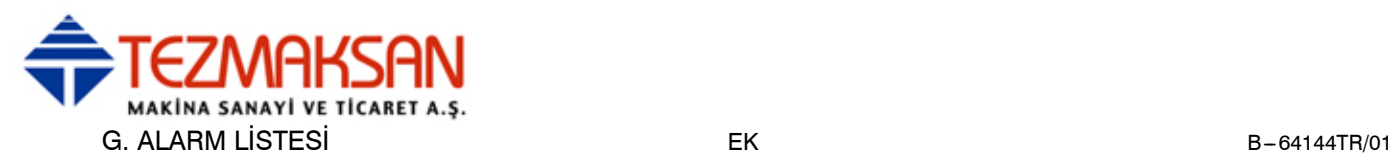

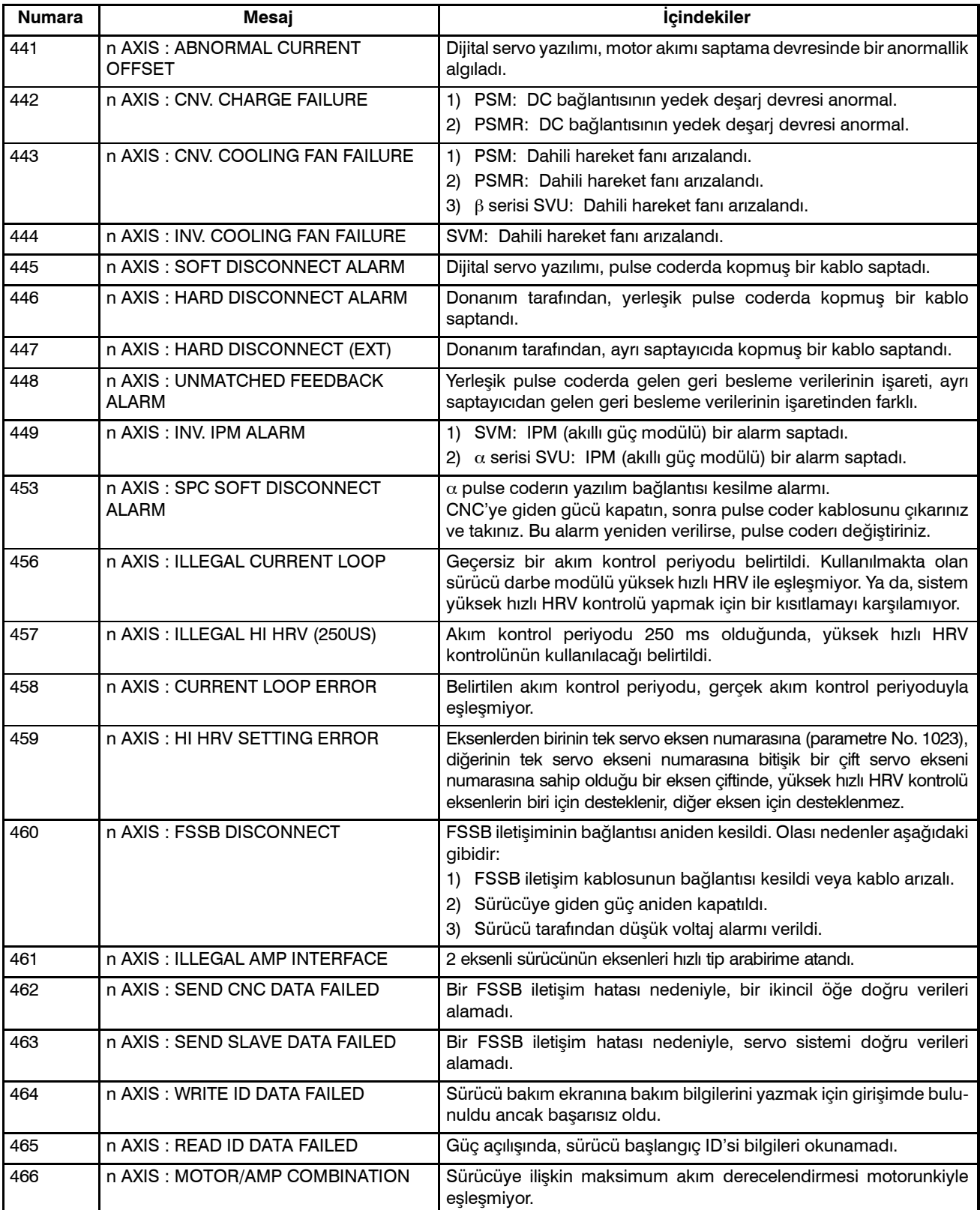

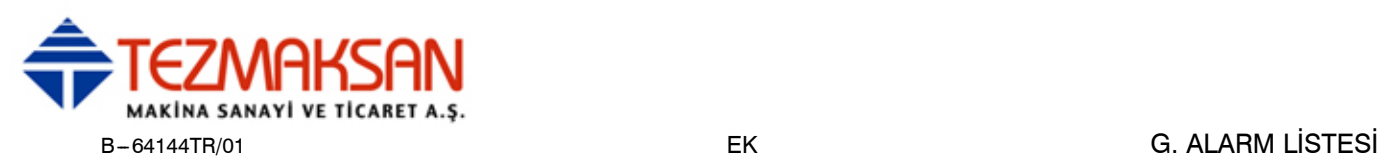

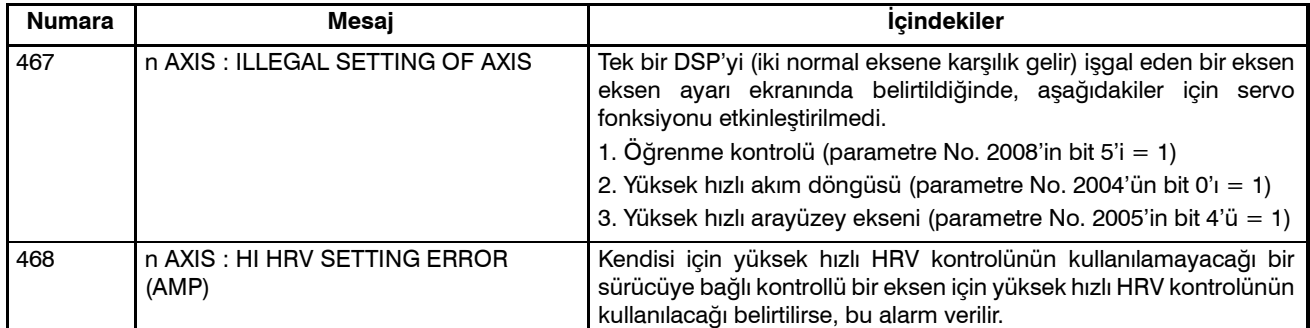

#### $\bullet$  **Servo alarmının ayrıntıları**

Teşhis ekranında gösterilen servo alarmın (No. 200 ve No. 204) ayrıntıları aşağıda belirtilmiştir.

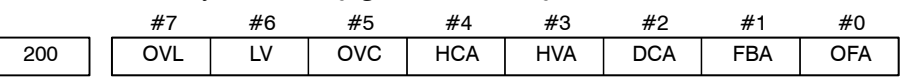

- **#7 (OVL)** : Bir aşırı yük alarmı üretiliyor.
- **#6 (LV)** : Servo amplifikatöründe bir düşük voltaj alarmı üretiliyor.
- **#5 (OVC)** : Dijital servonun içinde bir aşırı akım alarmı üretiliyor.
- **#4 (HCA)** : Servo amplifikatöründe anormal bir alarm üretiliyor.
- **#3 (HVA)** : Servo amplifikatöründe bir aşırı voltaj alarmı üretiliyor.
- **#2 (DCA)** : Servo amplifikatöründe bir rejeneratif deşarj devresi alarmı üretiliyor.
- **#1 (FBA)** : Bir bağlantı kesilmesi alarmı üretiliyor.
- **#0 (OFA)** : Dijital servo içinde bir taşma alarmı üretiliyor.

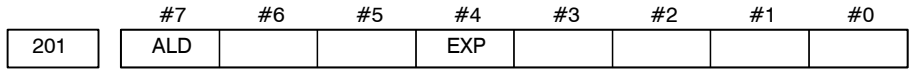

Tanısal veri No 200'de OVL 1'e eşit (servo alarm No. 400 üretilir):

- **#7 (ALD)** 0 : Motor asırı ısınması
	- 1 : Sürücü aşırı ısınması

Tanısal veri No. 200'de FBAL 1'e eşit (servo alarm No. 416 üretilir):

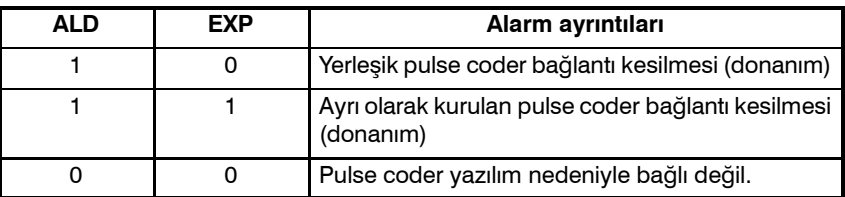

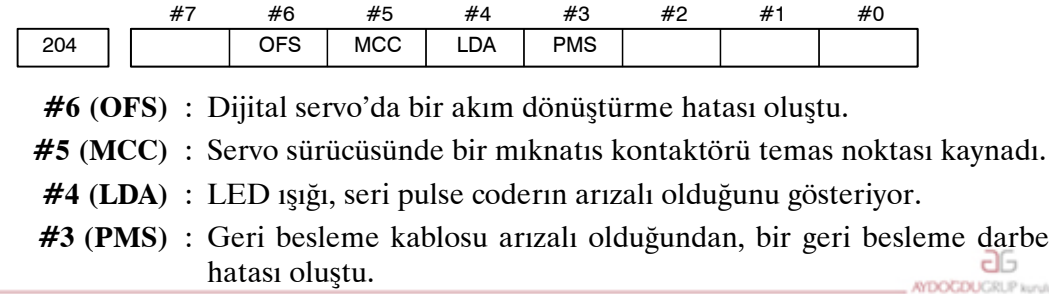

www.tezmaksan.com

Tezmaksan Makina Sanayi ve Ticaret A.Ş.

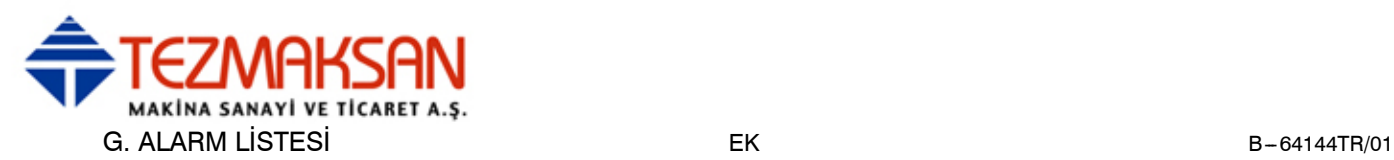

#### **6) Aşırı hareket alarmları**

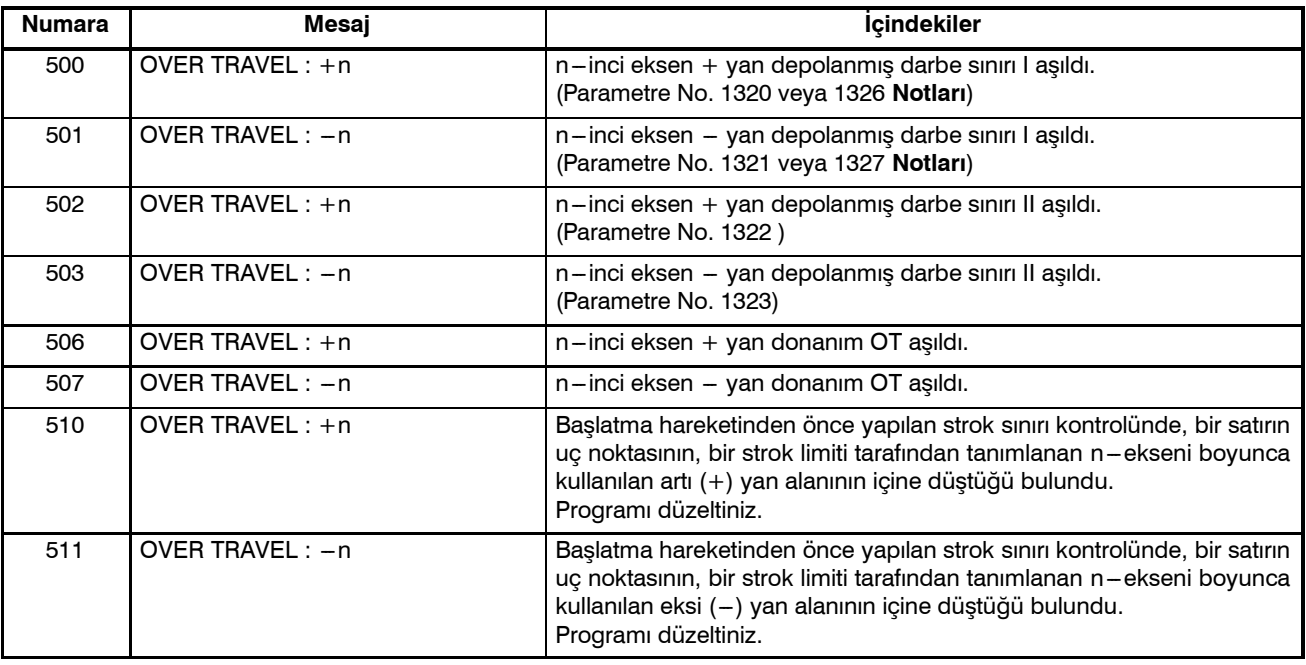

#### **NOT**

Parametreler 1326 ve 1327, EXLM (darbe sınırı anahtar sinyali) açık olduğunda etkilidir.

#### **7) Servo alarmları**

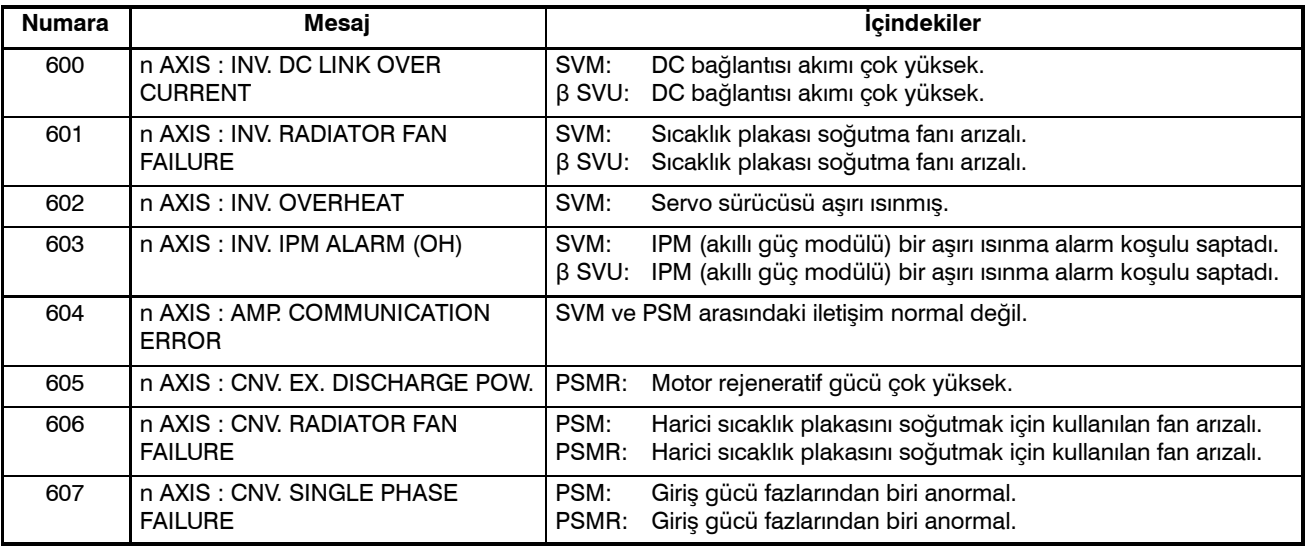

#### **8) Aşırı ısınma alarmları**

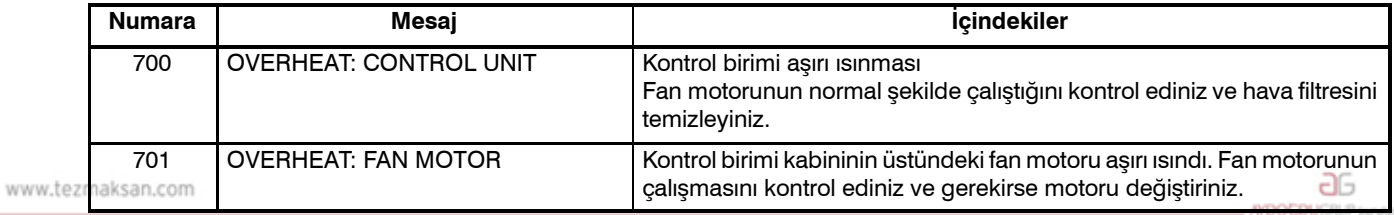

Tezmaksan Makina Sanayi ve Ticaret A.Ş.

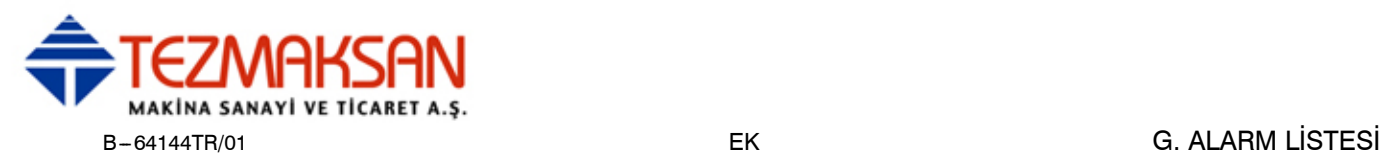

#### **9) Hassas kılavuz çekme alarmı**

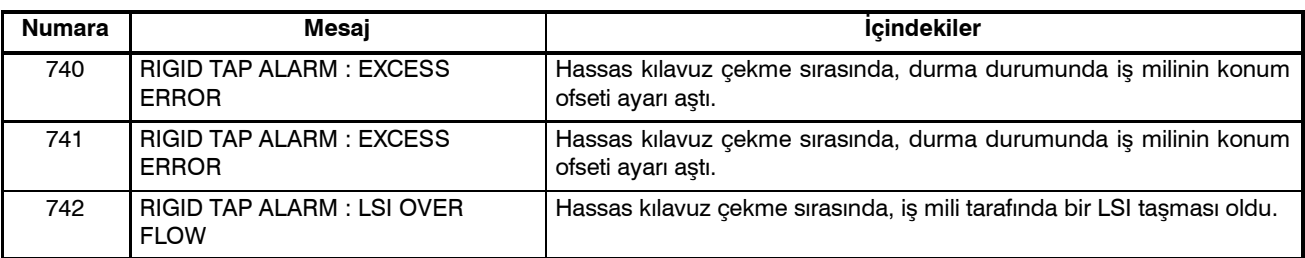

### **10) İş mili alarmları**

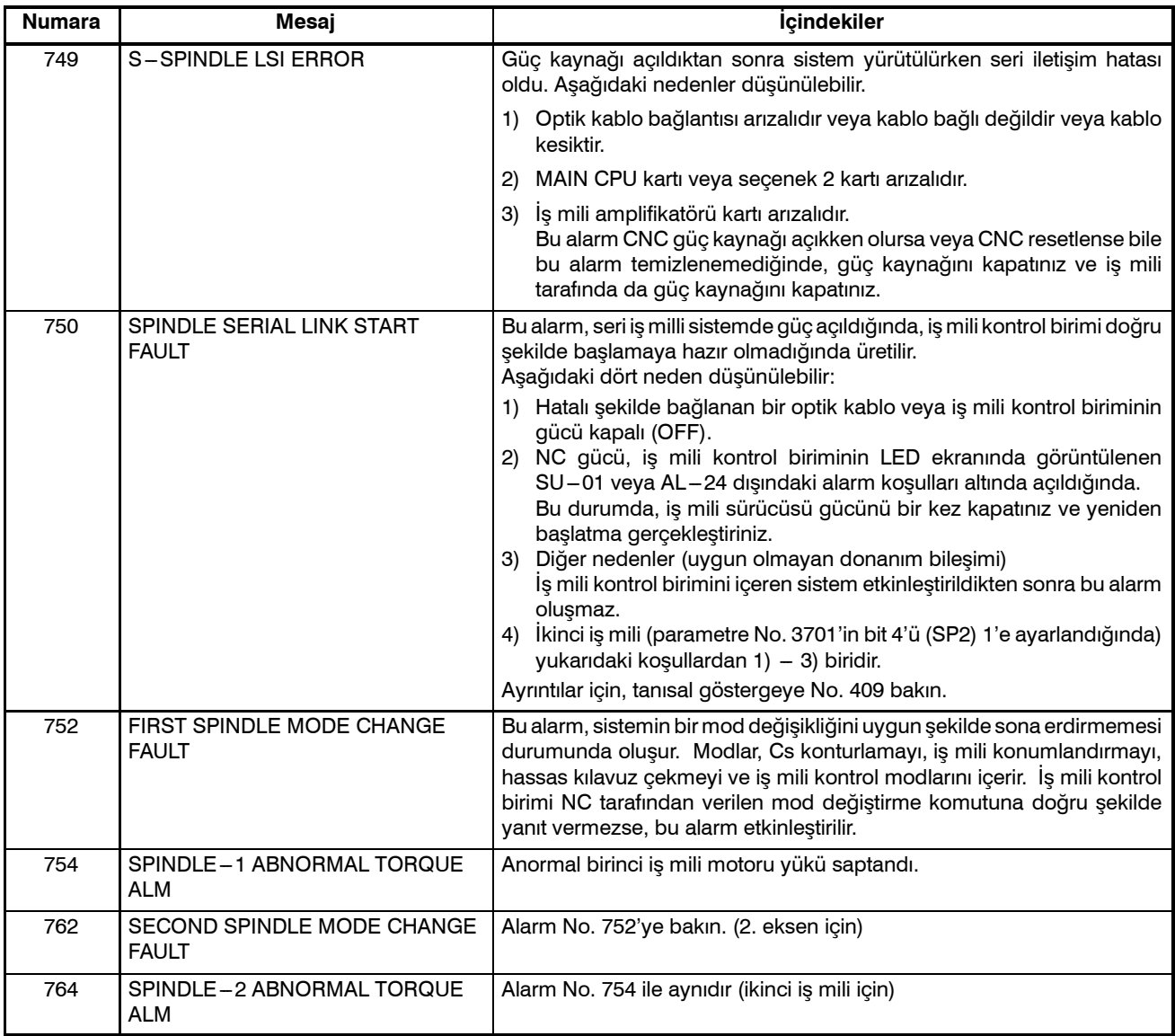

# G. ALARM LİSTESİ EK B-64144TR/01

#### Teşhis ekranında (No. 409) gösterilen iş mili alarmının (No. 750) ayrıntıları aşağıda belirtilmiştir. #7 409 #6 #5 #4 #3 SPE #2 S<sub>2</sub>F #1 S1E #0 SHE **#3 (SPE)** 0 : İş mili seri kontrolünde, seri iş mili parametreleri iş mili birimi başlatma koşullarını karşılar. 1 : İş mili seri kontrolünde, seri iş mili parametreleri iş mili birimi başlatma koşullarını karşılamaz. **#2 (S2E)** 0 : İkinci iş mili, iş mili seri kontrol başlatması sırasında normaldir. 1 : İş mili seri kontrol başlatması sırasında, ikinci iş milinin hatalı olduğu saptandı. **#1 (S1E)** 0 : Birinci iş mili, iş mili seri kontrol başlatması sırasında normaldir. 1 : İş mili ekseni seri kontrol başlatması sırasında, birinci iş milinin hatalı olduğu saptandı. **#0 (SHE)** 0 : CNC'deki seri iletişim modülü normal. 1 : CNC'deki seri iletişim modülünün arızalı olduğu saptandı. **Alarm Listesi (Seri İş mili)** Bir seri iş mili alarmı oluştuğunda, CNC'de aşağıdaki numara görüntülenir. n, alarmın oluştuğu iş miline karşılık gelen bir sayıdır.  $(n = 1: Birinci is mili; n = 2: Ikinci is mili; vb.)$ **NOT\*1** D **İş mili alarmı No. 750'nin ayrıntıları**

SVPM göstergelerinin STATUS 1 anlamları, kırmızı veya sarı LED ışıklarından hangisinin açık olduğuna bağlı olarak değişir. Kırmızı LED yandığında, SVPM'nin STATUS1'i 2 basamaklı bir alarm numarası gösterir. Sarı LED yandığında, SVPM'nin STATUS1'i bir sıra sorunu belirten bir hata numarasını gösterir (örneğin, acil stop durumu serbest bırakılmadan bir dönüş komutu girildiğinde). → Bkz. "Hata Kodları (Seri İş mili)."

#### **Alarm Numaraları ve** β*i* **serisi SVPM'nin STATUS1'inde Görüntülenen Alarmlar**

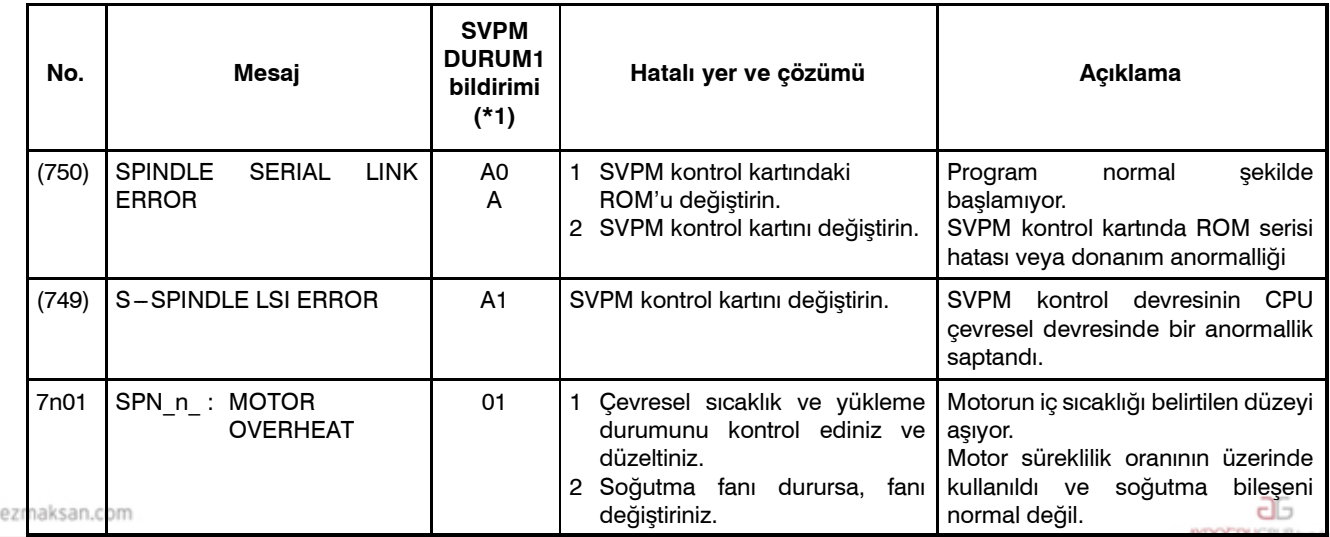

Tezmaksan Makina Sanayi ve Ticaret A.Ş.

www.t

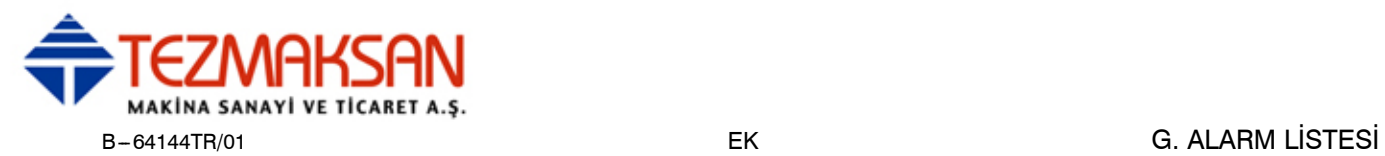

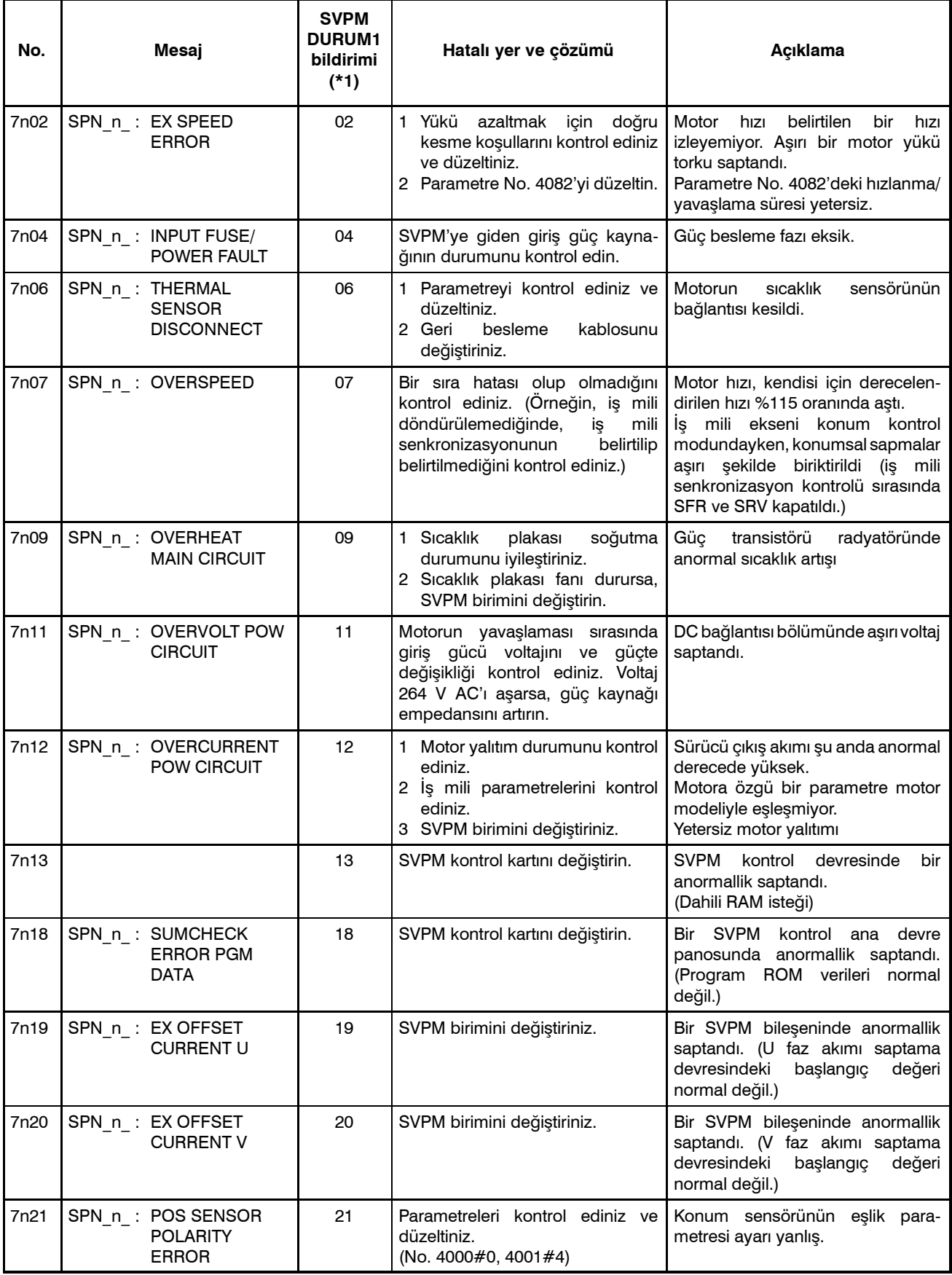

www.tezmaksan.com

aь **AYDOGDUGRUP** 

Tezmaksan Makina Sanayi ve Ticaret A.Ş.

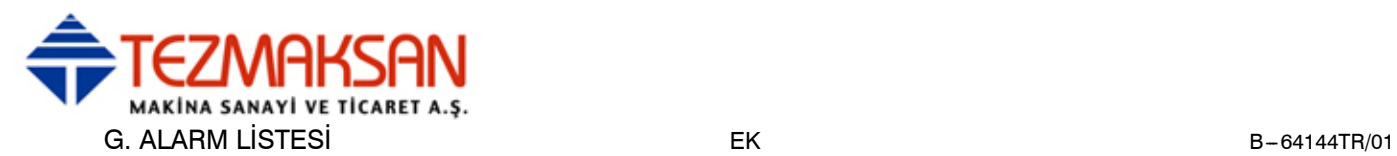

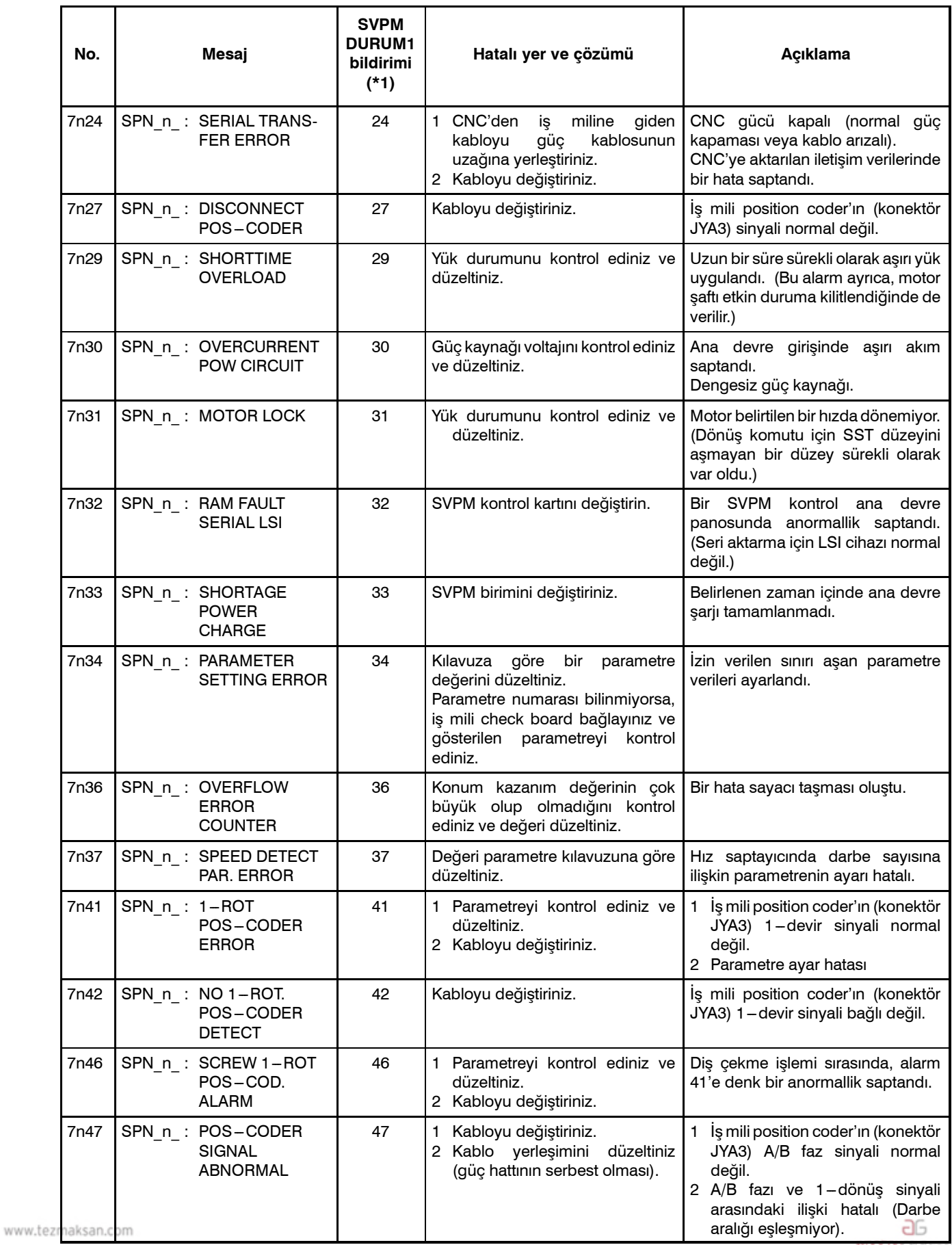

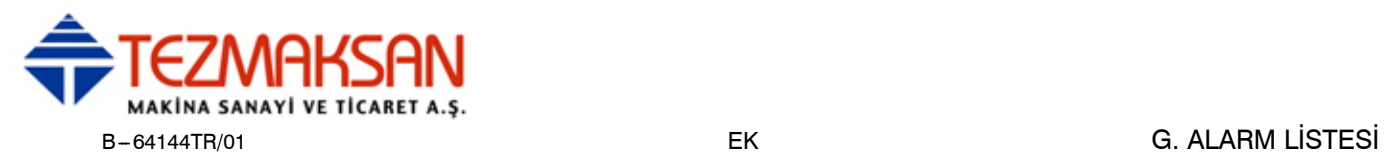

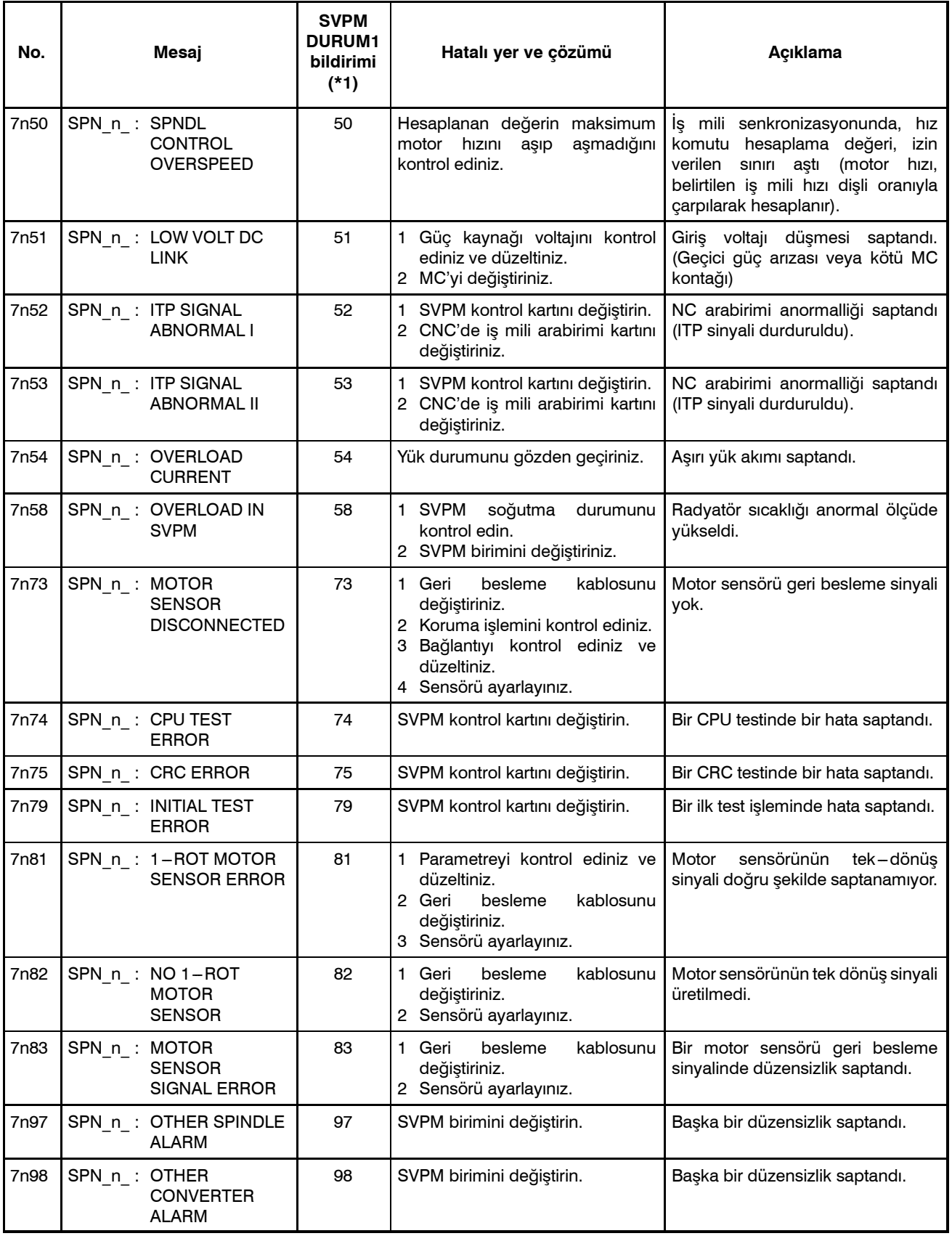

www.tezmaksan.com

Tezmaksan Makina Sanayi ve Ticaret A.Ş.

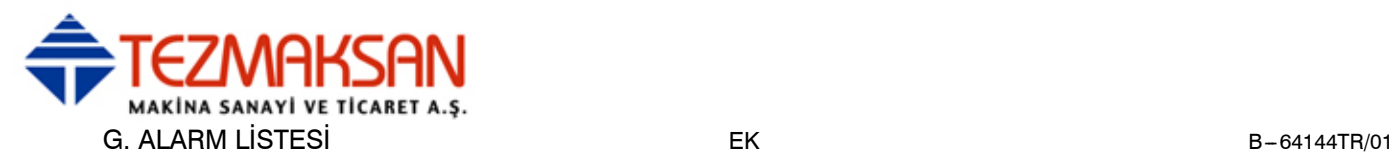

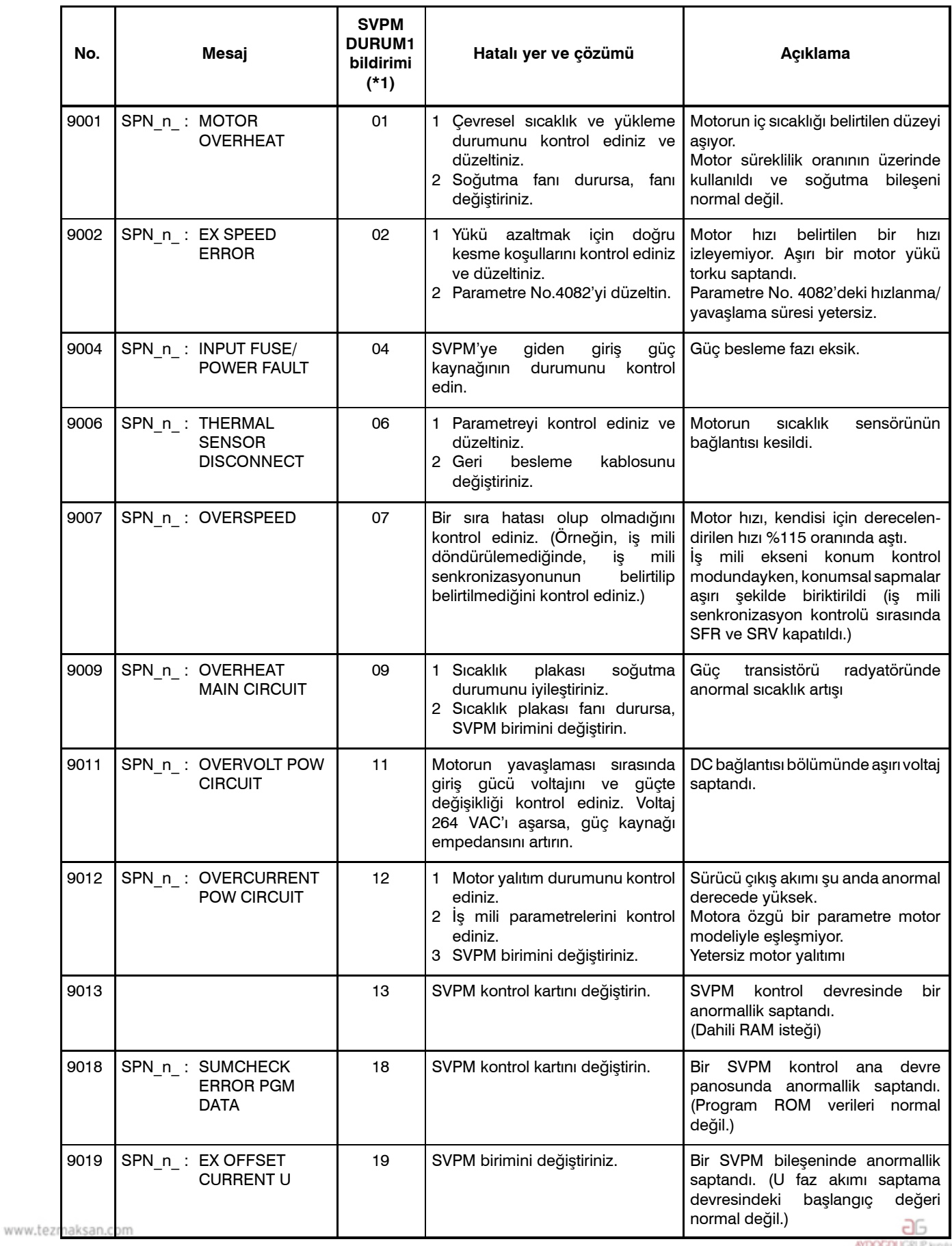

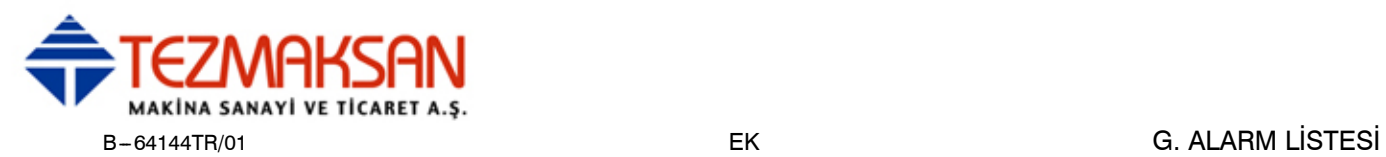

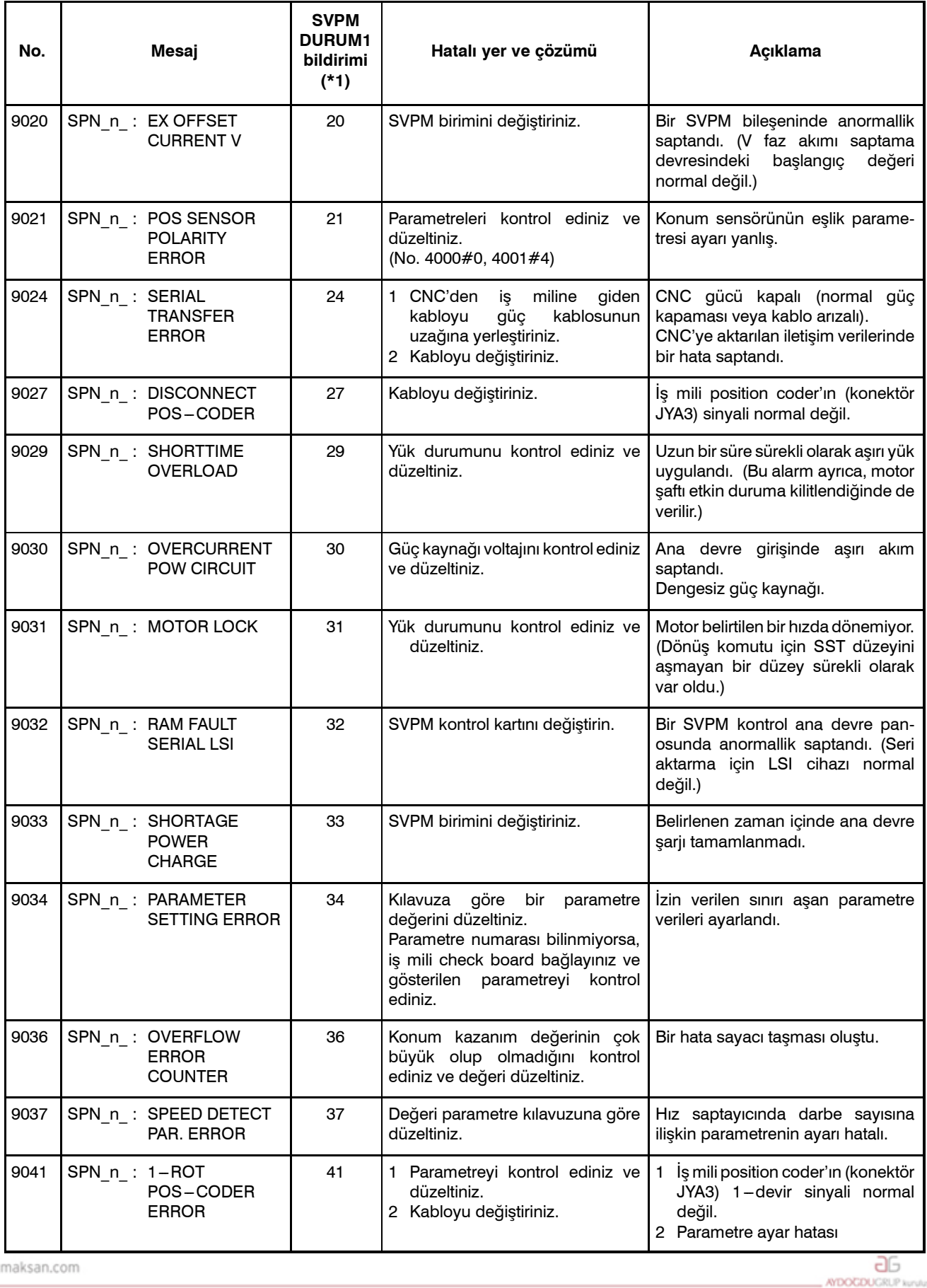

www.tezmaksan.com

Tezmaksan Makina Sanayi ve Ticaret A.Ş.

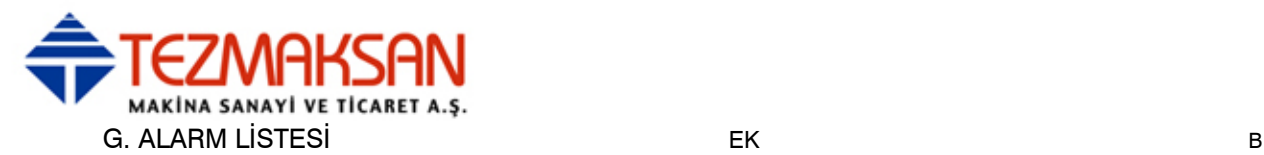

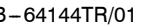

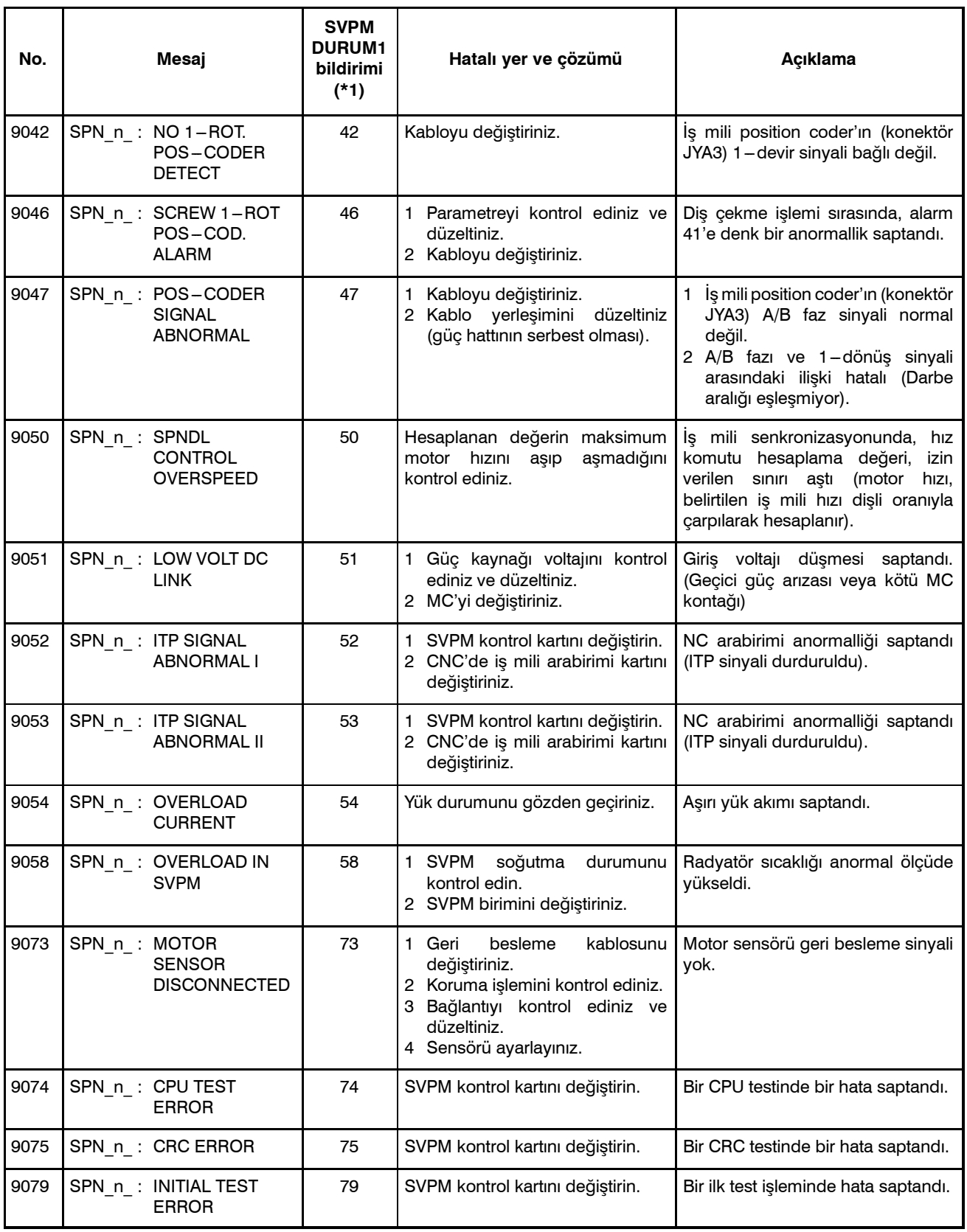

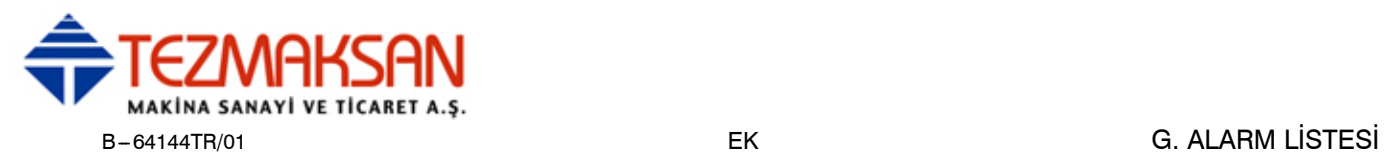

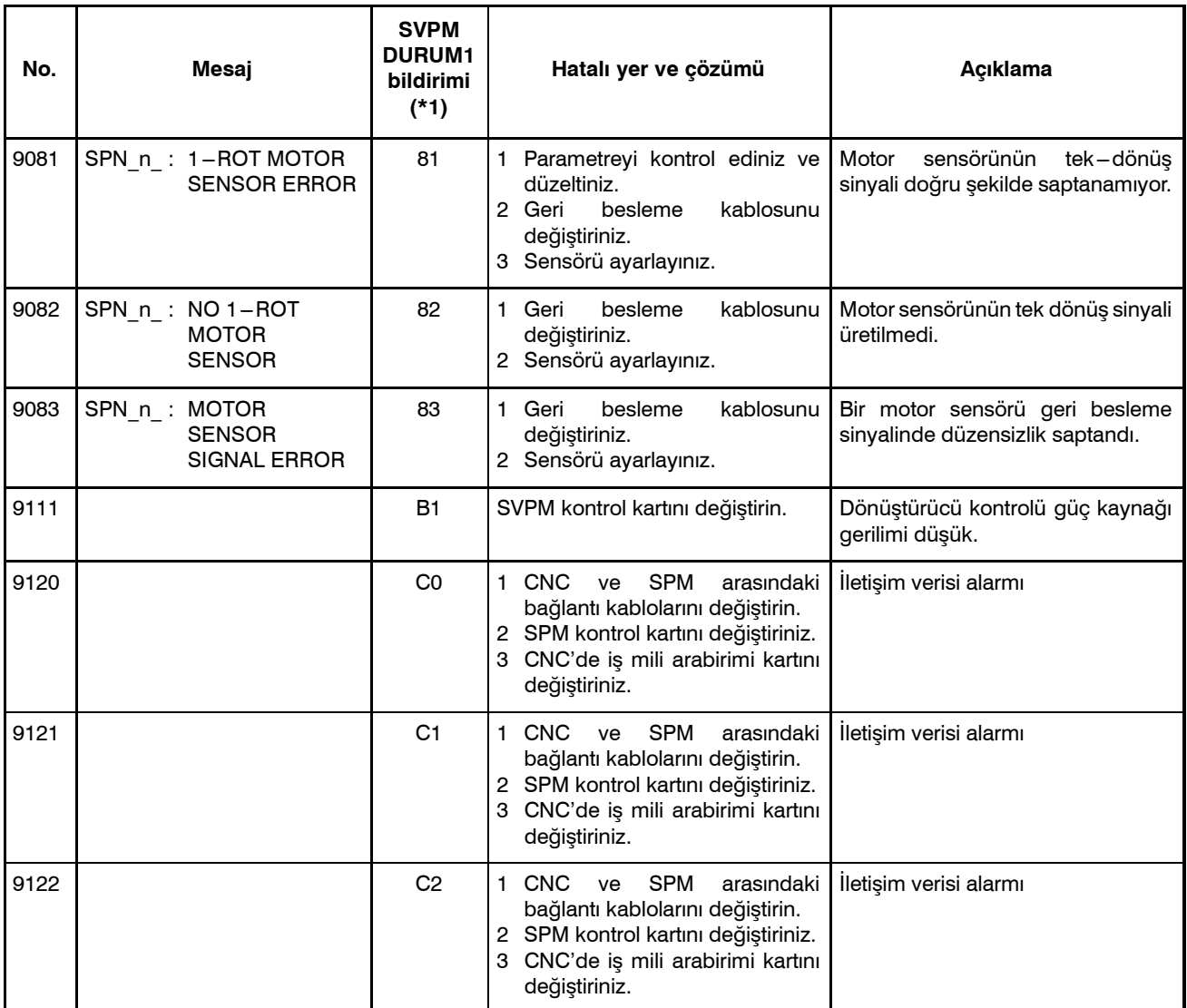

#### **HATA KODLARI (SERİ İŞ MİLİ)**

#### **NOT\*1**

Sarı LED açık durumdayken, SVPM DURUM1'de 2'li rakam olarak hata kodu bildiriyor. CNC kontrol verisi No. 712'de hata kodları görünüyor. Kırmızı LED açık durumdayken, SVPM seri iş mili tarafından üretilen alarm sayısı bildiriyor, sarı LED yanık sayısı bildiriyor, sarı LED yanık durumdakinden farklı bir manadadır. → Bkz: "Alarmlar (Seri İş Mili)."

www.tezmaksan.com

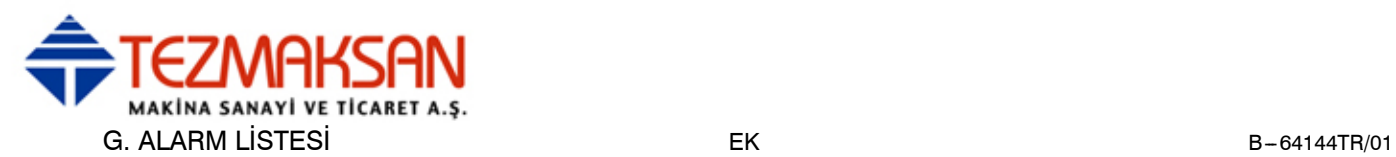

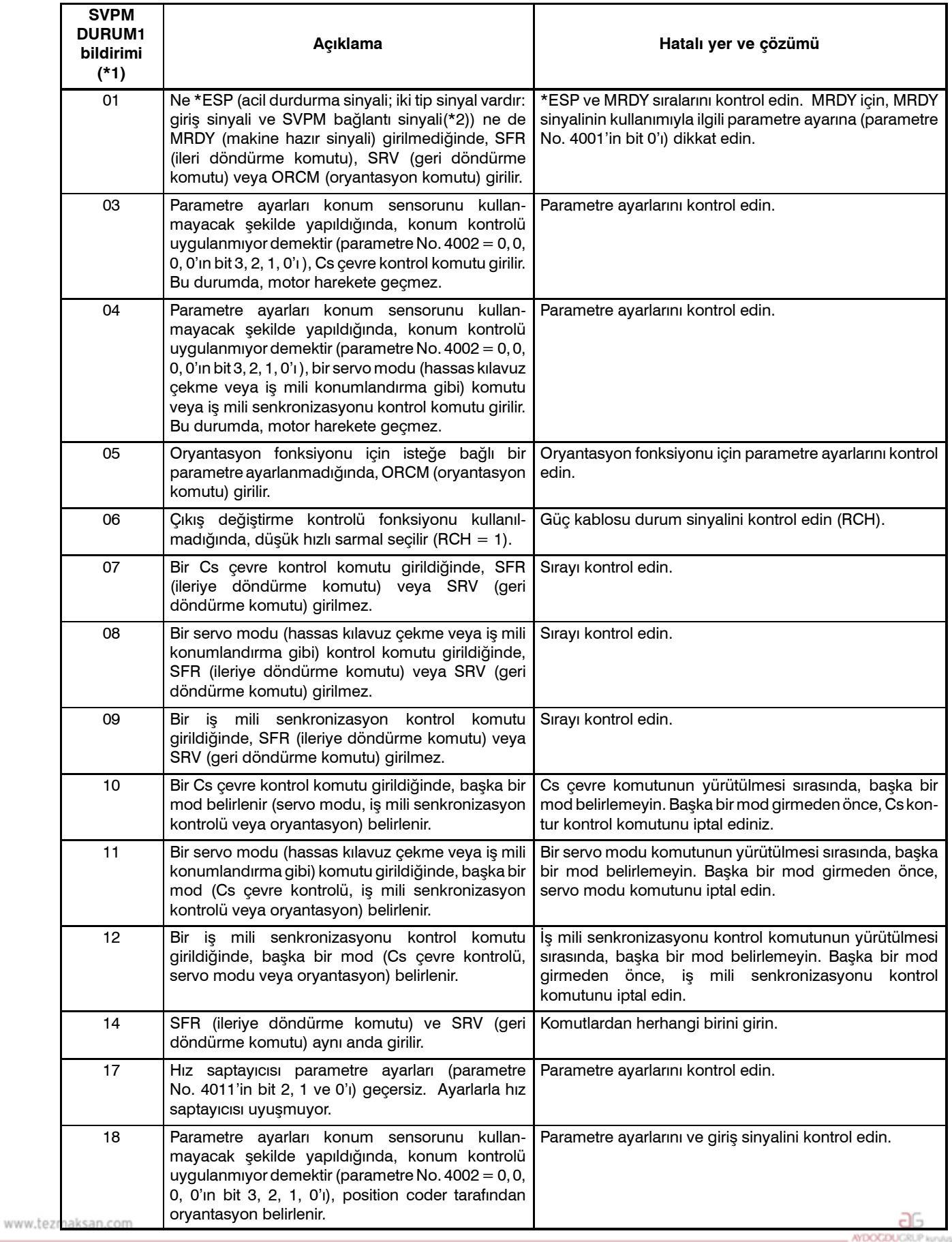

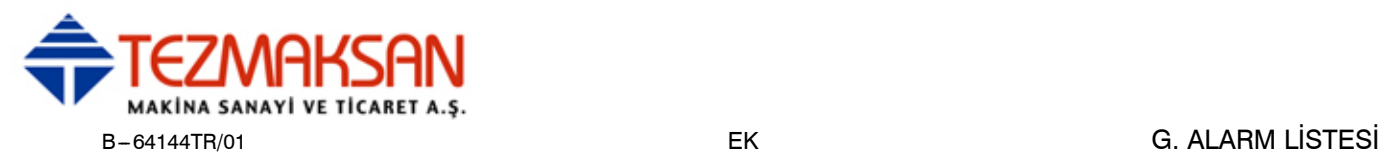

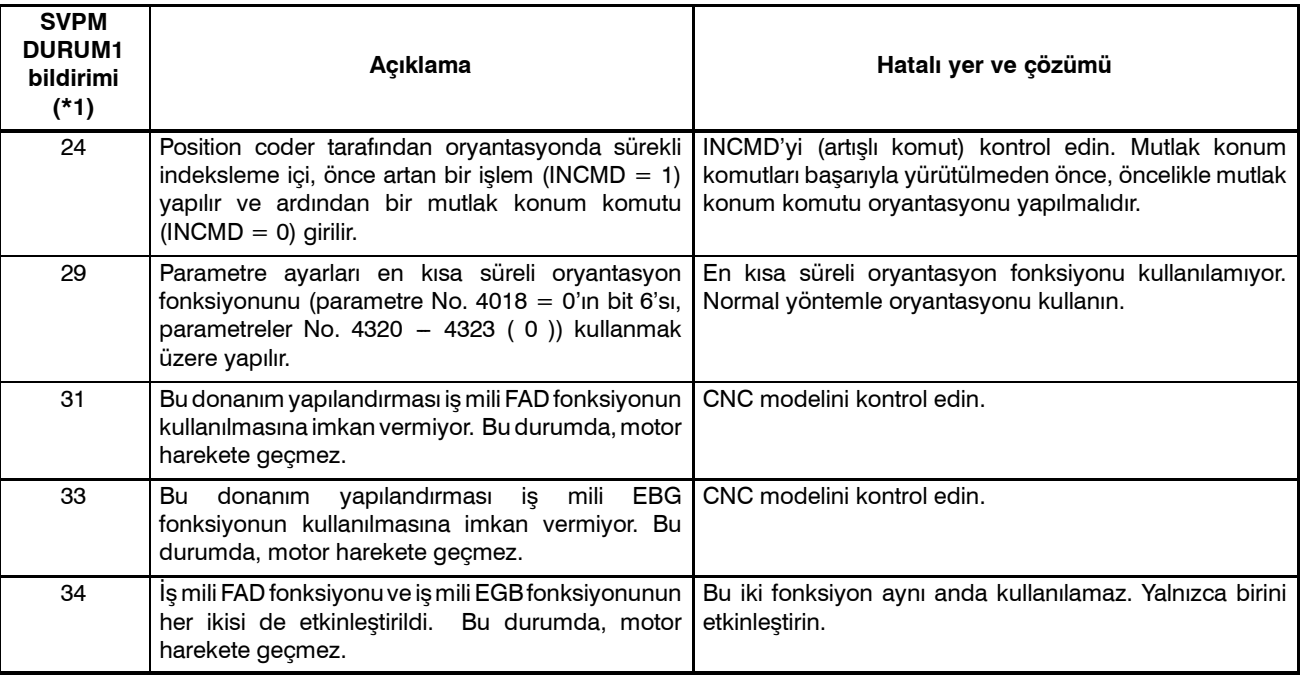

#### **NOTE\*2**

SVPM bağlantı sinyali JX4 üzerinde ESP ve +24 V arasında Temas açık: Acil kapatma

Temas kapalı: Normal işlem

### **11) FANUC SERVO MOTOR ALARMI** β **series G/Ç Bağlantı Seçeneği**

FANUC SERVO MOTOR alarmı β series G/Ç seçeneği Power Mate CNC Yöneticisi fonksiyonu tarafından doğrulanabilir.

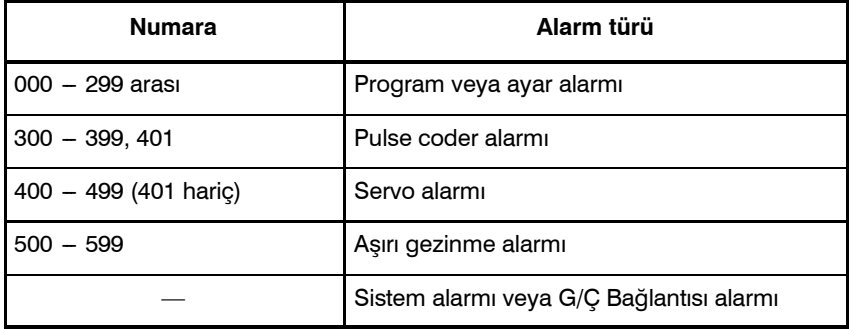

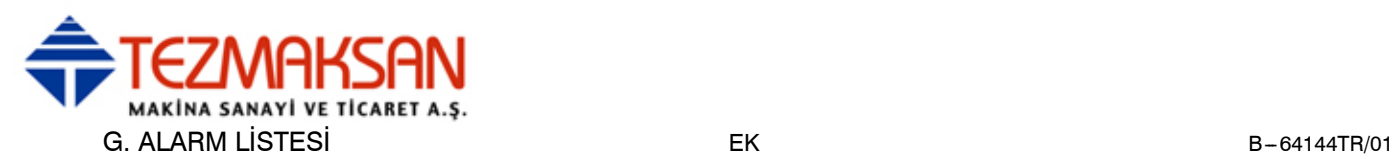

### **HATA KODLARI (SERİ İŞ MİLİ)**

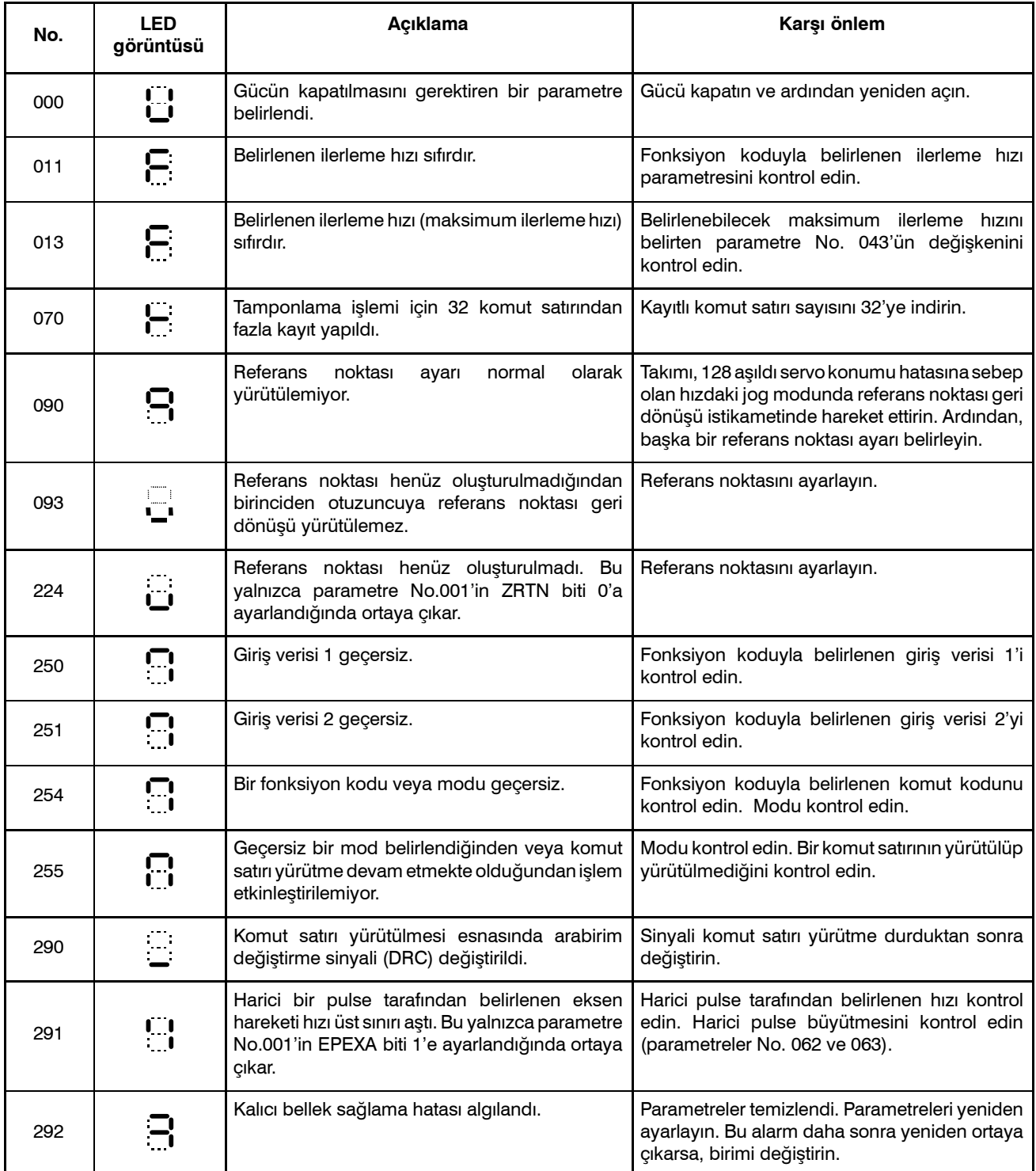

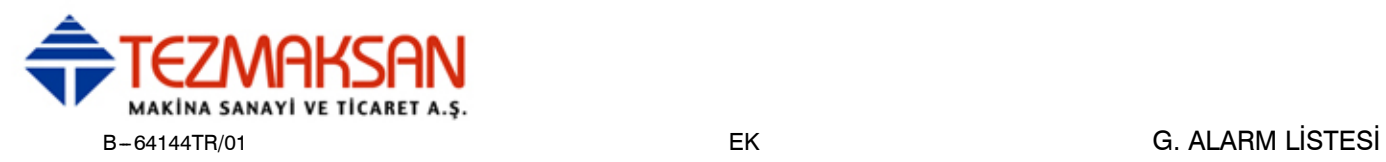

#### **Pulse coder alarmları**

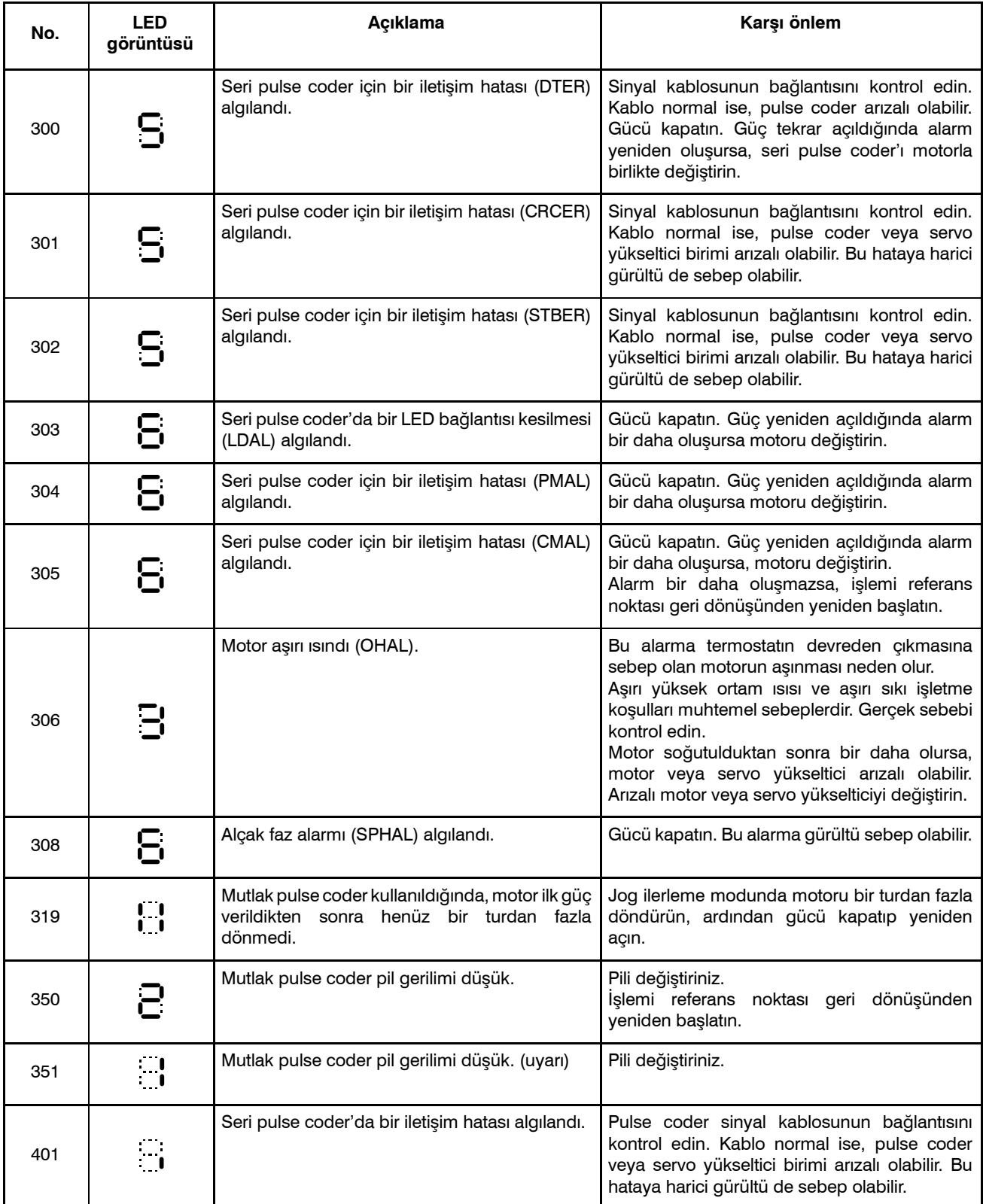

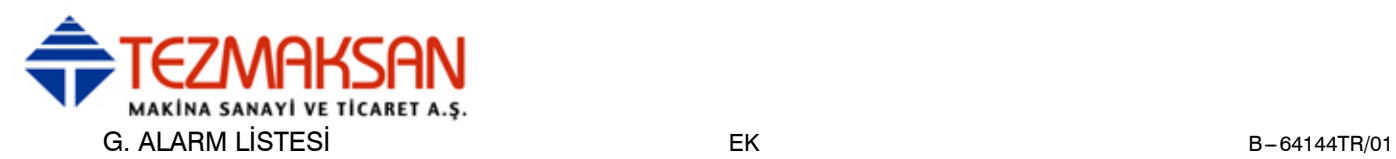

#### **Servo alarmları**

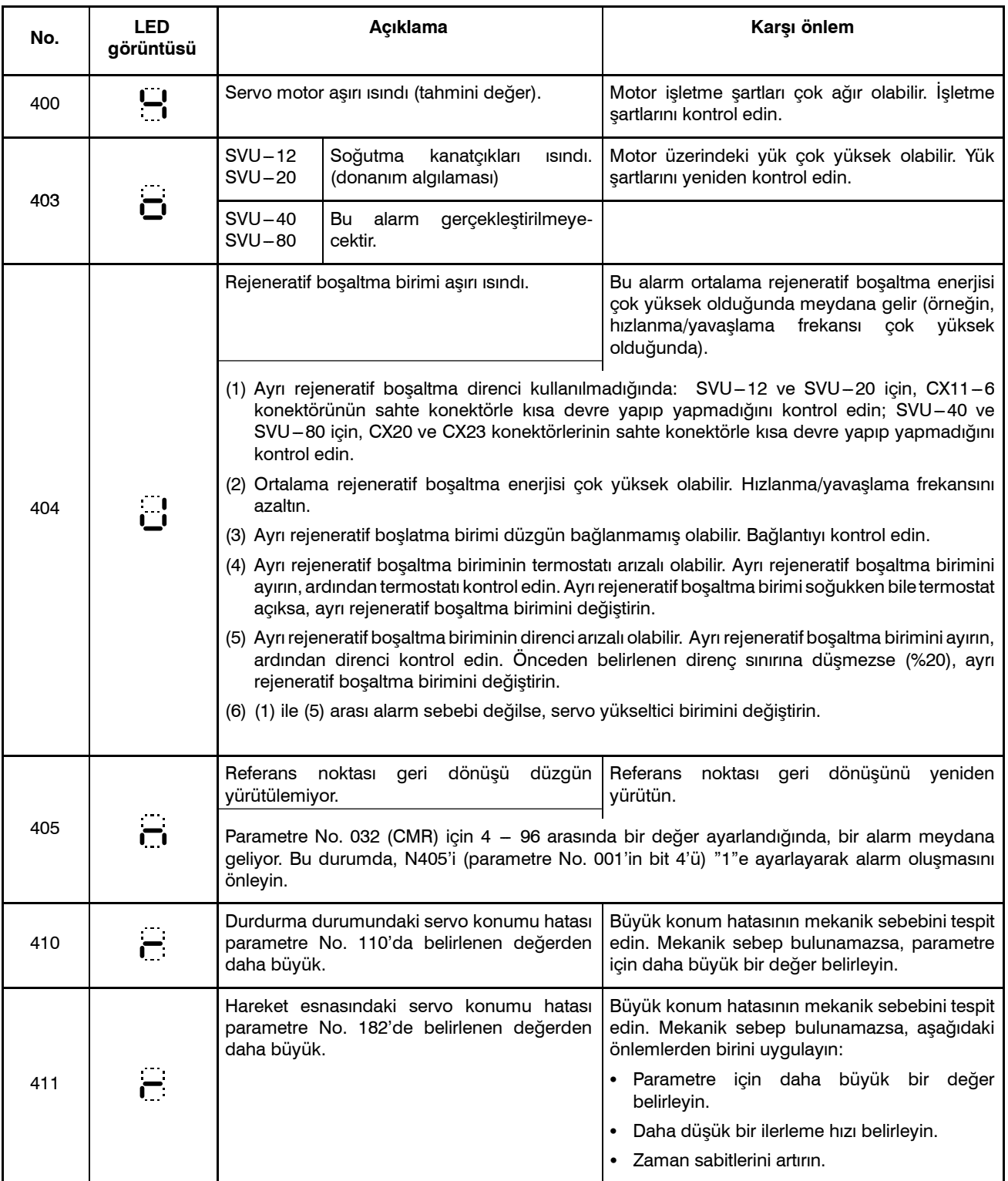

Aşırı akım alarmı meydana geldi.

 $[SVU - 12, SVU - 20]$ 

kontrol edin.

mümkündür:

durumunu bırakın.

**görüntüsü**

**MAKS MAKINA SANAYI VE TICARET A.Ş** 

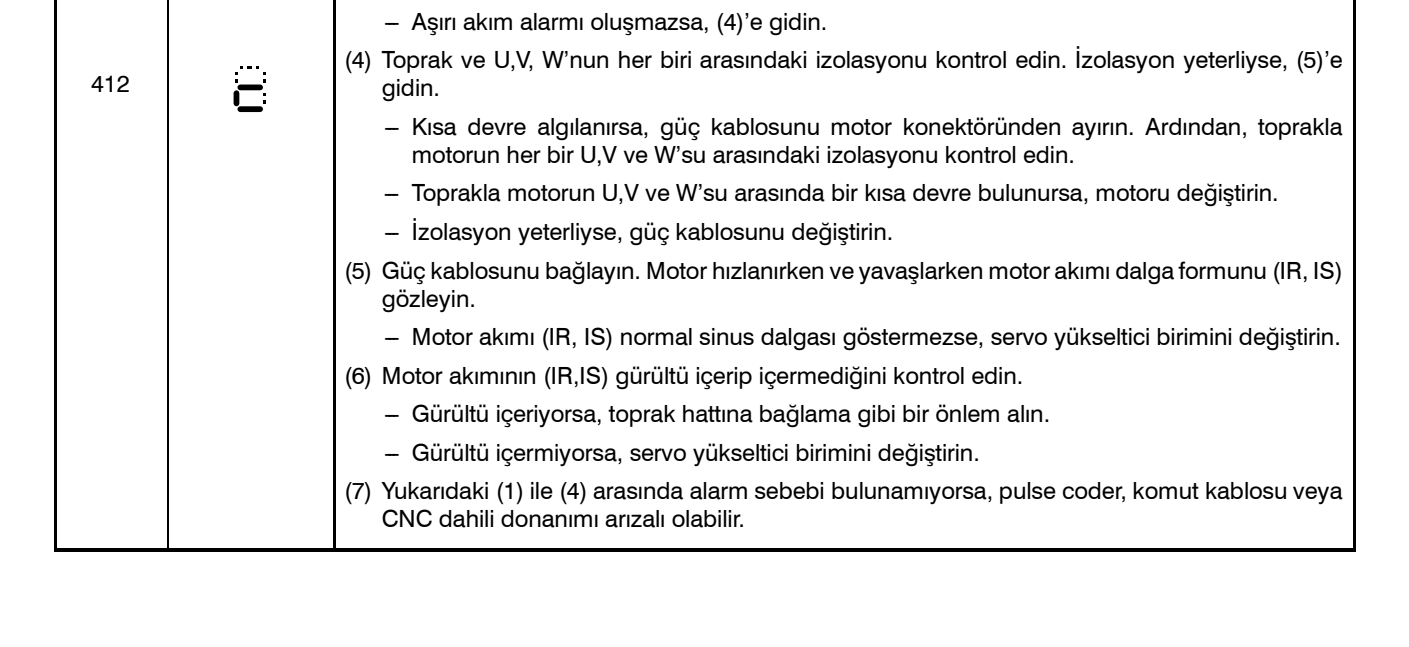

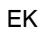

**No. LED Açıklama Karş<sup>ı</sup> önlem**

No. 70, 71, 72, 78, 79, 84, 85, 86, 87, 88, 89, 90

Bu alarm ana şebekede aşırı akım olduğundan

meydana gelir.

(1) Parametre No.30'da geçerli bir motor numarası belirlenip belirlenmediğini kontrol edin. (2) Servo kontrolü akım kontrol parametrelerinde standart değerler belirlenip belirlenmediğini

Aşağıdaki parametreler için standart değerler belirlendiğinde doğru akım kontrolü

(3) Güç kablosunu servo yükseltici birimi konektöründen ayırın. Ardından, acil durdurma

- Aşırı akım alarmı oluşmaya devam ederse, servo yükseltici birimini değiştirin.

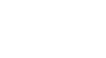

aь

**NYDOCDUCRLI** 

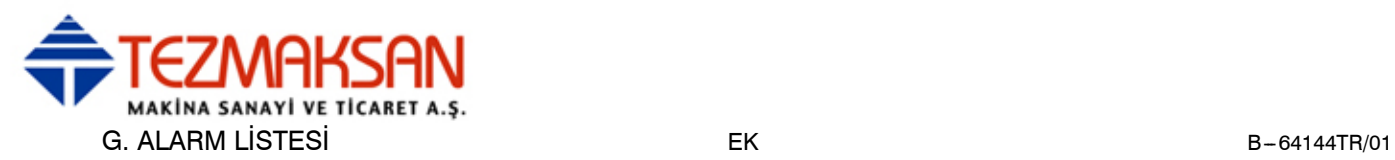

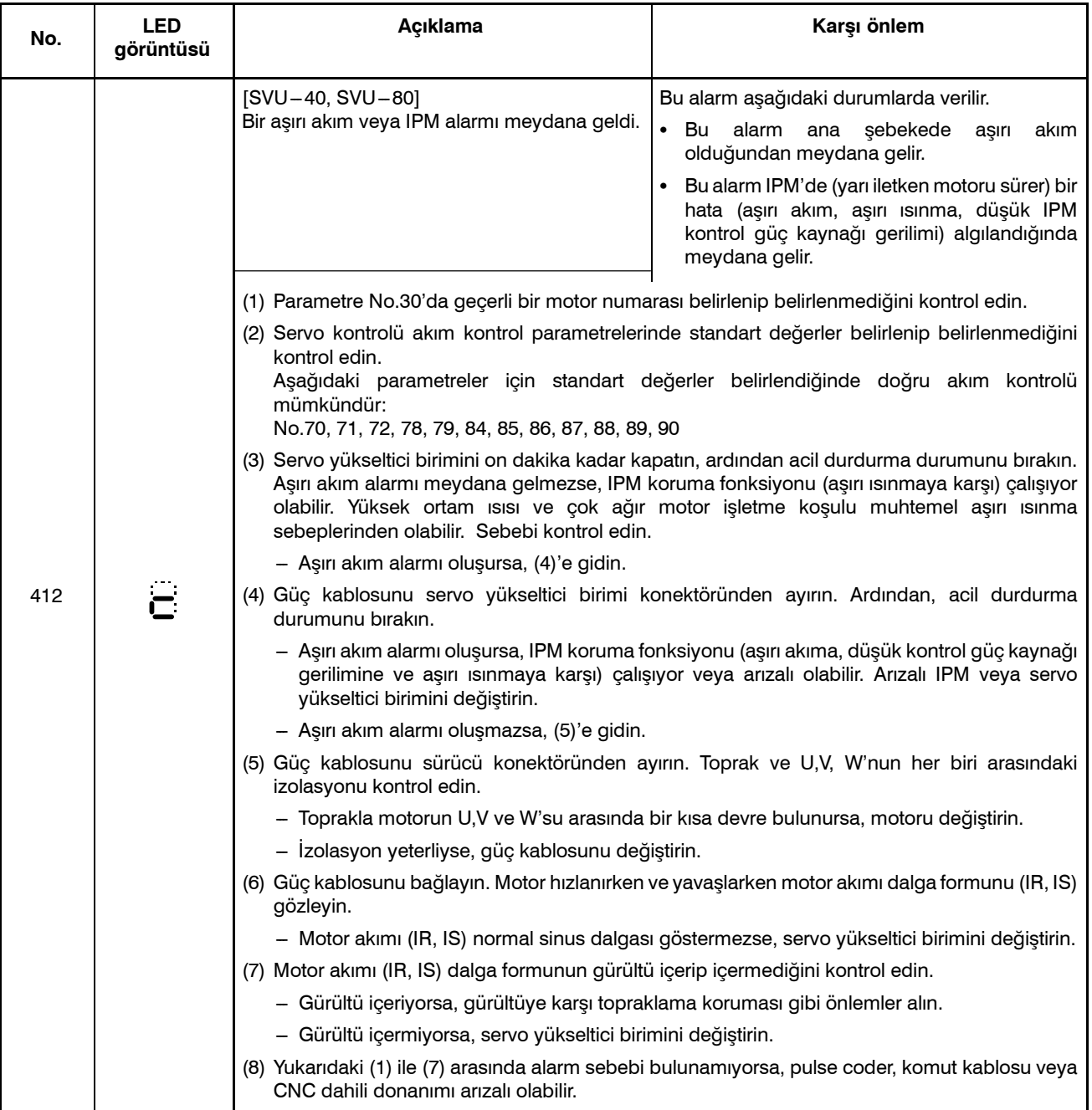

**EZMAKSAN** MAKINA SANAYI VE TICARET A.Ş. B-64144TR/01 EK G. ALARM LİSTESİ

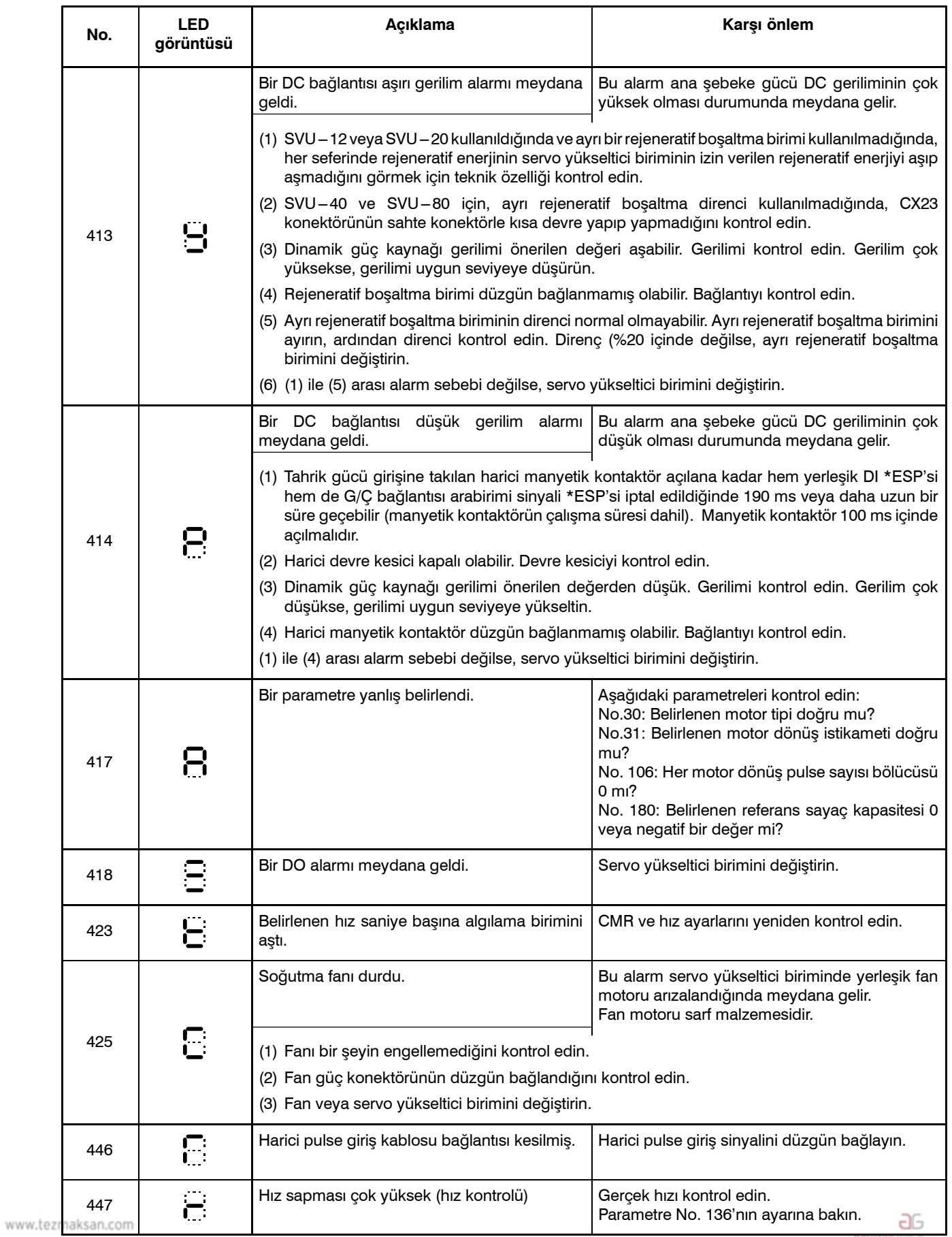

Tezmaksan Makina Sanayi ve Ticaret A.Ş.

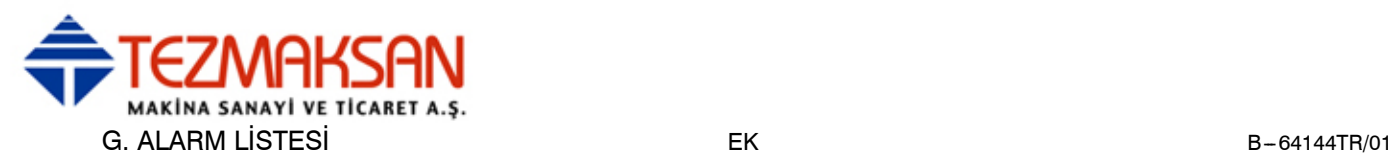

#### **Aşırı gezinme alarmları**

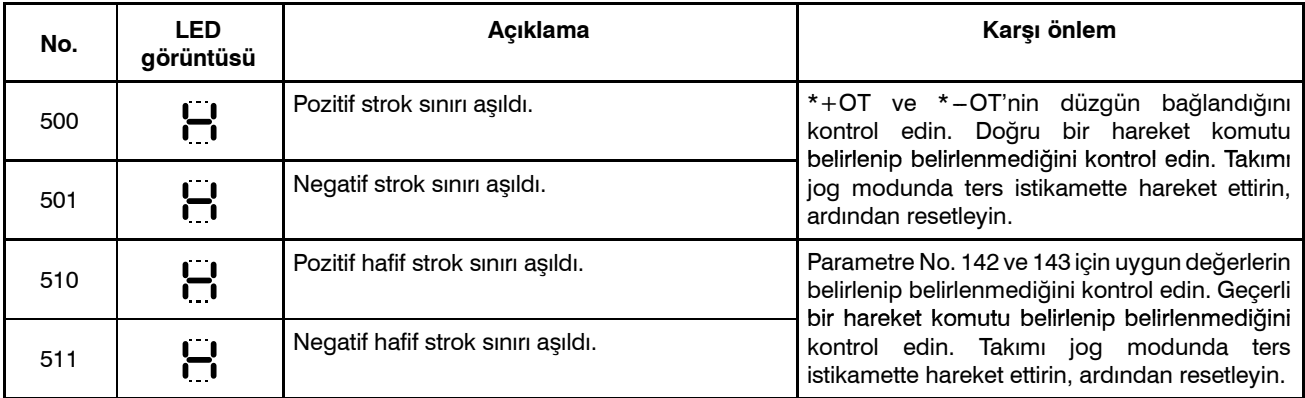

#### **Sistem alarmları**

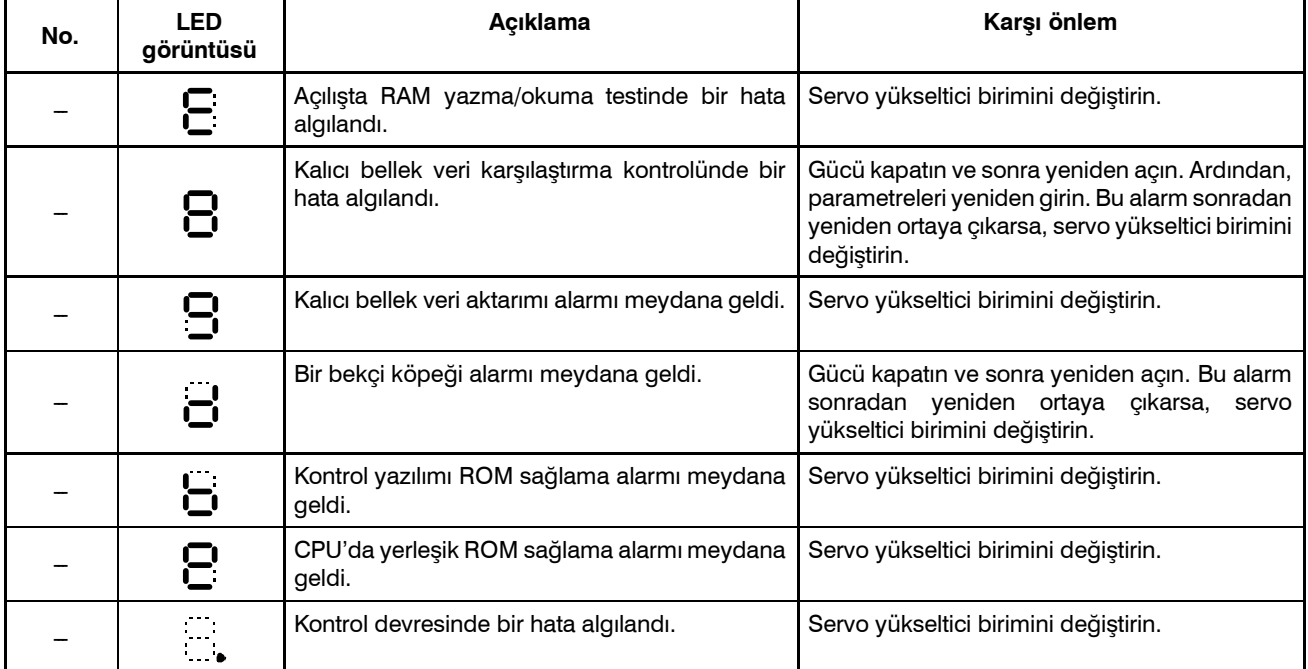

#### **G/Ç bağlantısı alarmı**

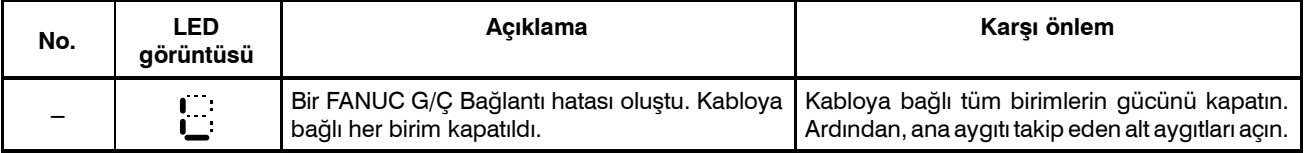

#### **LED görüntüsü yok**

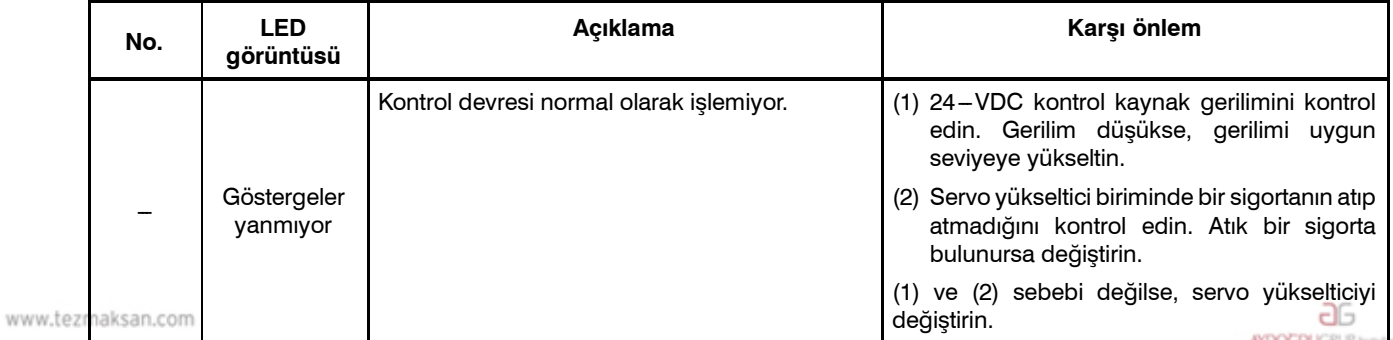

Tezmaksan Makina Sanayi ve Ticaret A.Ş.

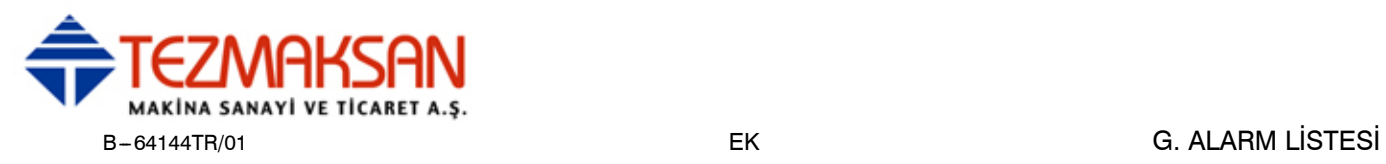

#### **12) Sistem alarmları**

(Bu alarmlar reset tuşuyla resetlenemez.)

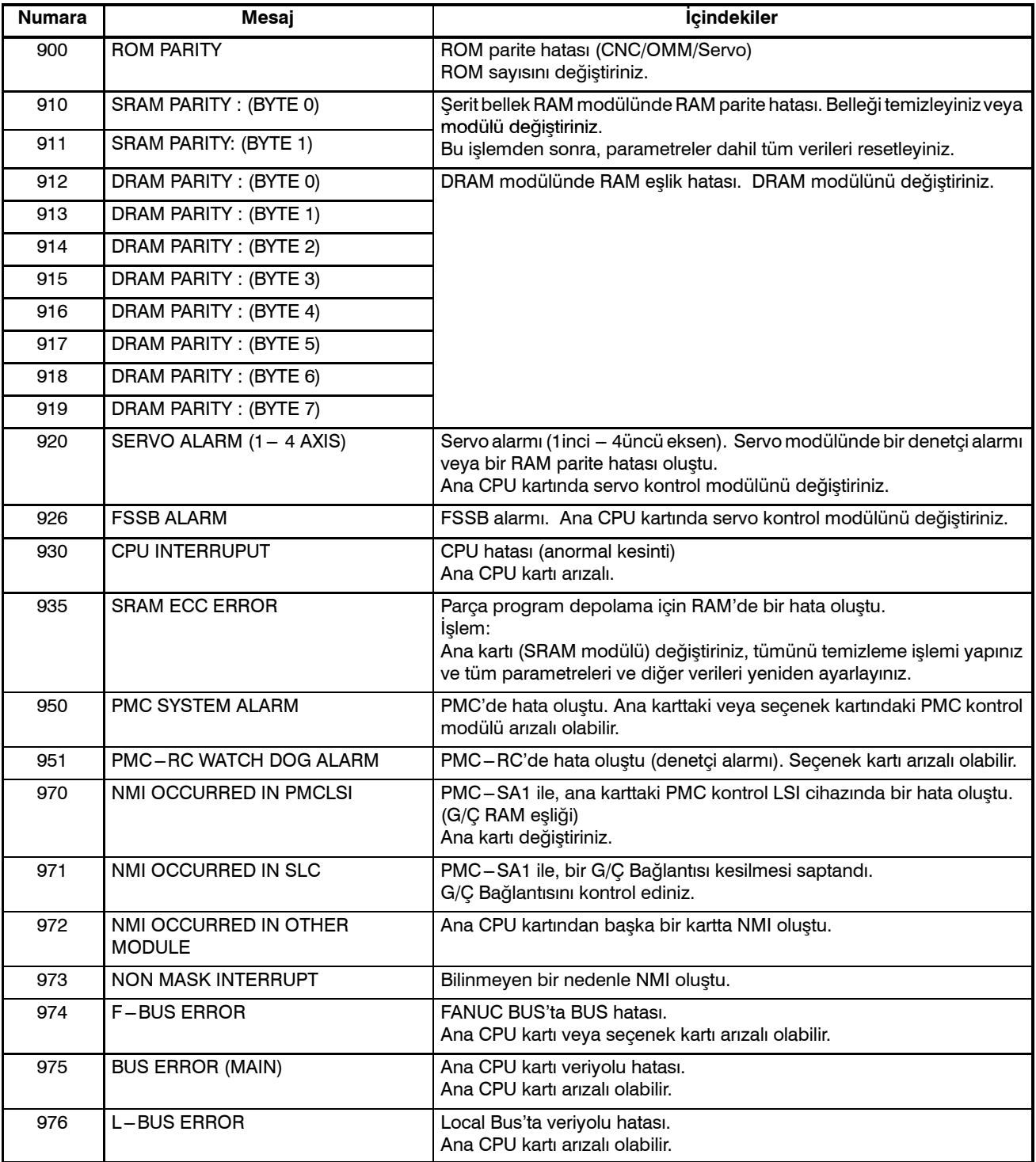

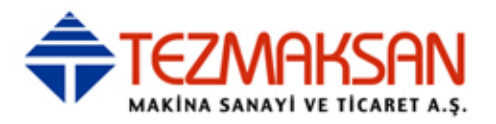

www.tezmaksan.com

Tezmaksan Makina Sanayi ve Ticaret A.Ş.

Istanbul Merkez Abdi İpekçi Caddesi No: 129, 34040 Bayrampaşa / İstanbul Tel: (0212) 674 60 10 (pbx) Faks: (0212) 577 08 36 E-Mail: info@tezmaksan.com

aь **AYDOCDUGRUP** 

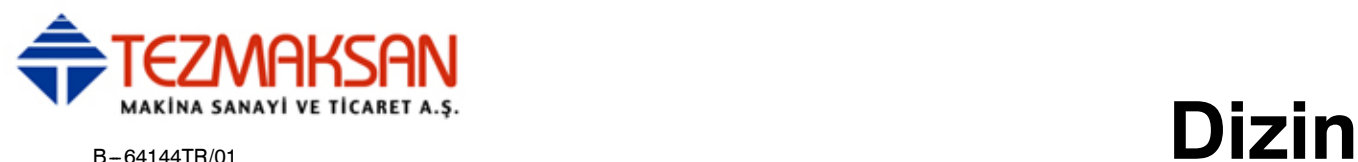

### **[Numara]**

7.2" Tek Renkli LCD/MDI Birimi (Dikey Tip), 390 7.2" Tek Renkli LCD/MDI Birimi (Yatay Tip), 389

### **[A]**

Aşiri hareket, 482 Acil Kapatma, 481 AI Gelişmiş Önizleme Kontrolü, 354 Alarm Geçmişinin Görüntülenmesi, 493 Alarm Görüntüleme, 491 Alarm Görüntüsü, 384 Alarm Listesi, 806 Alarm ve Öz Teşhis Fonksiyonları, 490 Alarmlar, 769 Alt Program (M98, M99), 129 Alt Program Çağırma (M198), 469 Alt Program Çağırma Fonksiyonu (M198), 458 Aralık Hatası Kompanzasyon Verilerinin Çıkarılması, 513 Aralık Hatası Kompanzasyon Verilerinin Girilmesi, 512 Aralık Hatası Kompanzasyon Verisinin Görüntülenmesi ve Ayarlanması, 654 Aritmetik ve Mantıksal İşlem, 291 Arka Planda Düzenleme, 579 Artış Sistemi, 30 Artışlı Besleme, 426 Atlama Fonksiyonu (G31), 48 Ayar Verilerinin Görüntülenmesi ve Girilmesi, 629 Ayarlama ve Ekran Birimleri, 388 Aynı Yerde Kalma (G04), 71 Ayrı Mutlak Pulse Coder'lar için Pil (6 V DC), 778

## **[B]**

Başlangıç Noktası, 757 Başlatma, 704, 705 Başlatmada Takım Hareketi, 208 Bant Kodu Listesi, 783 Baralama Periyodu (G85), 156 Baralama Periyodu (G86), 158 Baralama Periyodu (G88), 162 www.tezm Baralama Periyodu (G89), 164

Basılı Ekran Kopyası, 696 Belirli bir Grup için bir Program Listesinin Görüntülenmesi, 621 Belirtilen Bir Grup İçin Bir Program Listesi Çıkarma, 524 Belirtme Yöntemi, 327 Bellek İşlemi, 436 Bellek Kartı ile DNC İşlemi, 467 Bellek Kartı Kullanılarak Veri Girişi/Çıkışı, 542 Bellek Kartı'nı Sabitleme Prosedürü, 470 Bellek Yedeklemesi için Pil (3 V DC), 774 Besleme Fonksiyonları, 54 Besleme Hızı Yüzdesel Ayar, 475 Besleme-Besleme Fonksiyonu, 14 Bir Aralık Belirterek Birden Fazla Programı Silme, 568 Bir Bloğu Silme, 562 Bir Kelime Ekleme, 559 Bir Parça İşleme Programında Takım Ömrü Yönetim Komutu, 110 Bir Parça Programının Düzenlenmesi, 379 Bir Programın Başlangıcına Gitme, 558 Bir Programın Parçasını Kopyalama, 571 Bir Programın Parçasını Taşıma, 572 Bir Programın Test Edilmesi, 377 Birden Çok Bloğu Silme, 563 Blokları Silme, 562 Bu Kılavuzun Okunmasıyla İlgili Dikkat Edilecekler, 7

## **[C]**

Çakışma Kontrolü, 232 Çeşitli Parça İşlemleri İçin Kullanılan Takımın Seçimi – Takım Fonksiyonu, 21 Çeşitli Türde Verilerle İlgili Dikkat Uyarıları, 7 Cep parça işlemenin şekil bloku, 729 Cep parça işlemenin parça işleme tipi bloku, 727 Çizgi, 745, 762 Cnc Makinesi Genel İşlem Akışı, 5 Çok Aşamalı Atlama (G31), 53

### **[D]**

Dahili Dairesel Kesme Besleme Hızı Değişikliği, 66 Daire Kesme İşleminde Yarıçap Yön Hatası, 802 aь Dairesel Enterpolasyon (G02, G03), 41

Tezmaksan Makina Sanayi ve Ticaret A.Ş.

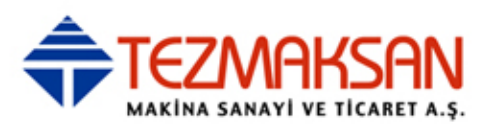

Değişkenler, 278

Delme Periyodu Sayaç Baralama Periyodu (G82), 146 Delme Periyodu, Nokta Delme (G81), 144 Depolanmış Darbe Kontrolü, 483 Diğerleri, 766 Diş Çekme(G33), 46 Dinamik Grafik Görüntüsü, 670 Disket Dosyalarının Girilmesi ve Çıkarılması, 537 Dizin Görüntüleme, 517 DNC İşlemi, 443, 468 Doğrusal Enterpolasyon (G01), 40 Dosya Arama, 500 Dosya Silme, 502 Dosyalar, 498 Dosyaları Okuma, 520 Dosyaları Silme, 522

Düzlem Seçimi, 90

### **[E]**

Ekran Görüntüsünün Silinmesi, 661 Ekranın Temizlenmesi, 661 Eksen Adı, 29 Eksenlerdeki Komut Satırları Arasındaki İlerleme Hızı Farklılığına Göre Köşe Yavaşlaması, 69 El çarkı ile ilerleme, 427

Enterpolasyon Fonksiyonları, 35

## **[F]**

FANUC Handy File, 417 Floppy Cassette Dizinini Görüntüleme, 516 Fonksiyon Tuşları, 396 Fonksiyon Tuşları ve Yazılım Tuşları, 395 Fonksiyon tuşu  $\boxed{?}$  ile görüntülenen ekranlar, 659 Fonksiyon Tuşu  $|\mathbf{E}||$  İle Görüntülenen Ekranlar, 624 Fonksiyon Tuşu  $|\mathbf{F}|$  ile Görüntülenen

Fonksiyon Tuşu  $\boxed{2}$ l İle Görüntülenen Ekranlar (Düzenleme Modunda), 618 Fonksiyon Tuşu  $|\mathcal{D}|$  lle Görüntülenen Ekranlar (Memory Modunda veya MDI Modunda), 612 Fonksiyon tuşu  $|\tilde{\theta}|$  ile görüntülenen ekranlar, 651

Fonksiyon ve Bant Biçimi Listesi, 786

Fonksiyonun Ayrıntıları, 328

FS10/11 Şerit Biçimi Kullanılarak Bellek İşlemi, 349

### **[G]**

G Kodu Kullanılarak Makro Çağrılması, 309 G-kodu Desteği, 710 Gaga Delme Periyodu (G83), 148 Gaga Hassas Kılavuz Çekme Çevrimi (G84 veya G74), 176 Geçerli Konum Görüntüsü, 384 Gelişmiş Önizleme Kontrolü (G08), 352 Genel, 756 Genel Ekran İşlemleri, 395 Genel Konum Ekranı, 605 Genişleme ve Tekrarlama, 297 Genişletilmiş Parça Program Düzenleme Fonksiyonu, 569 Gerçek Besleme Hızı Gösterimi, 607 Geri Baralama Periyodu (G87), 160 Giriş Verilerinin Hesaplanması, 766 Giriş/Çıkışla İlişkili Parametreleri Ayarlama, 526 Görüntü, 383 Grafik Fonksiyonu, 663 Grafik Fonksiyonuyla Soru-Cevap Programlama, 589 Grafik Görüntüleme, 664 Grafik Görüntüsü, 385 Güç Açık/Kapalı, 418 Güç Açıldığında, Silindiğinde ve Resetlendiğinde Durum, 803 Güç Kesme, 420 Gücün Açık Olduğu Durumda Ekran, 419 Gücün açılması, 418 Güvenlik Fonksiyonları, 480ag

www.tezmaksaEkranlar, 601

Tezmaksan Makina Sanayi ve Ticaret A.Ş.

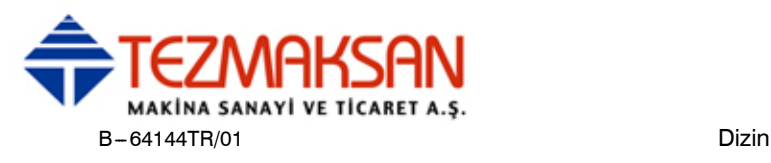

### **[H]**

Hareket Eylemi Öncesi Darbe Sınırı Denetimi, 487 Harici Çıkış Komutları, 322 Harici Hareket Fonksiyonu (G81), 182 Harici I/O Cihazları, 415 Harici Operatör Mesaj Geçmişi Ekranı, 659 Hassas Kılavuz Çekme, 169 Hassas Kılavuz Çekme (G84), 170 Hatalı Diş Açılan Uzunluk, 795 Hatalı Diş Uzunluğunun Basit Hesaplaması, 797 Hazır Çevrim, 134 Hazır Çevrim İptal (G80), 166, 178 Hazır Çevrim Parça İşleme, 715 Her Bir Hazır Çevrim için Veri, 718 Hızlı Travers, 57

Hızlı travers Yüzdesel Ayarı, 476

## **[İ]**

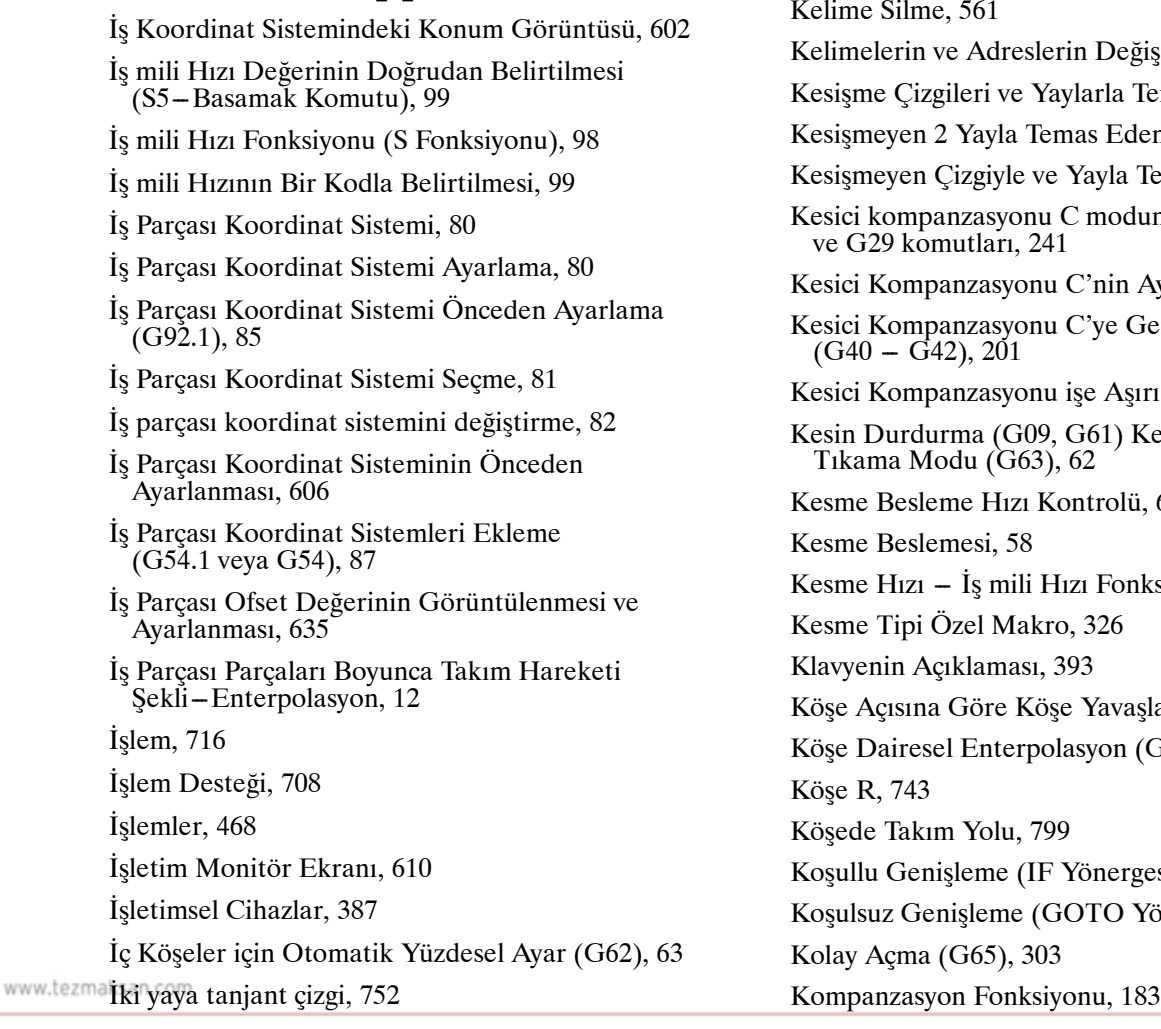

İkinci Yardımcı Fonksiyonlar (B Kodları), 117 İkiz Görüntü, 463 İlgili Koordinat Sisteminde Konum Ekranı, 603 İnç/Metrik Dönüşüm (G20,G21), 96 İnce Baralama Çevrimi (G76), 142 İsteğe Bağlı Açılı Pah Kırma ve Köşe Yuvarlama, 179

### **[J]**

Jog Beslemesi, 424

### **[K]**

Kılavuz çekme Periyodu (G84), 154 Karakter Kodları Karşılık Tablosu, 805 Katı Grafikler, 679 Kelime Arama, 556 Kelime Değiştirme, 560 Kelime Ekleme, Değiştirme ve Silme, 555 Kelime Silme, 561 ğiştirilmesi, 576 Temas Eden Yay, 753 len Yay, 755 Temas Eden Yay, 754 unda G53, G28, G30 Ayrıntıları C, 207 Genel Bakış Iri Kesme, 237 Kesme Modu (G64) i, 61 ksiyonu, 20 şlaması, 67  $(G39), 259$ gesi), 298 Yönergesi), 297 aь **NDOCDUCRLS** 

Tezmaksan Makina Sanayi ve Ticaret A.Ş.

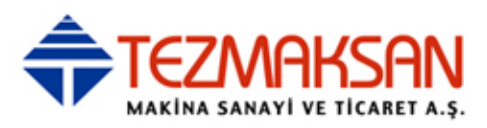

Komut Değeri Aralığı, 791 Kontrol Edilen Eksenler, 28, 29 Kontur Şekil Verisi Ayrıntıları, 743 Kontur Şekillerini Kontrol Etme, 740 Kontur Hesaplama Ayrıntıları, 745 Kontur Programının Düzenleme Yöntemini Seçme, 734 Kontur Programına Girme, 736 Kontur Programlama, 733 Kontur Programlama İşlemleri, 734 Kontur Programlama Ekranını Çağırma, 734 Kontur Programlamada Notlara Dikkat Edilmelidir, 767 Koordinat Değeri ve Boyut, 91 Koordinat Sistemi, 78 Koordinat Sistemi Dönüşü (G68, G69), 269 Kopyalama, Taşıma ve Birleştirme için Tamamlayıcı Açıklama, 574 Küçük delikli gaga delme periyodu (G83), 150 Kullanılan Belleğin ve Bir Programlar Listesinin Görüntülenmesi, 618 Kuru Çalışma, 477

Kutupsal Koordinat Komutu (G15, G16), 93

Manüel İşlem, 372, 421 Manüel El Çarkı İle Araya Girme, 460 Manüel Müdahale ve Geri Döndürme, 465 Manüel Mutlak Açık Ve Kapalı, 430 Manüel Referans Konumu Geri Dönüşü, 422 MDI İşlemi, 439 MDI İşlemi için Program Ekranı, 617 MDI'dan Giriş Komutu, 240 MDI'nın tuş konumu (Dikey Tip LCD/MDI Birimi), 392 MDI'nın tuş konumu (Yatay Tip LCD/MDI Birimi), 391 Mevcut Blok Gösterim Ekranı, 614 Model Menüsünün Görüntülenmesi, 337 Model Veri Ekranı, 341 Model Verilerini ve Model Menüsünü Görüntüleme, 639 Model Verisi Giriş Fonksiyonu, 336 Model Verisi Giriş Fonksiyonu için Kullanılacak Karakterler ve Kodlar, 345 Modsal Açma (G66), 307 Motora Takılı Mutlak Pulse Coder Pili (6 V DC), 779 Mutlak ve Artışlı Programlama (G90, G91), 92

### **[M]**

M Kodu Kullanılarak Alt Program Çağrılması, 311 M Kodu Kullanılarak Makro Çağrılması, 310

M-kodu Desteği, 713

Makine İşlemleri İçin Komut – Çeşitli Fonksiyon, 22

Makine Kilidi ve Yardımcı Fonksiyon Kilidi, 473

Makine Koordinat Sistemi, 79

Makineyi Çalıştırarak Kontrol Etme, 377

Makineyi Çalıştırmadan Konum Gösterim Değişiminin Görüntülenmesi, 378

Makineyle delik açmanın şekil bloku, 720

Makineyle delik açmanın parça işleme tipi bloku, 718

Makro Çağrı, 302

Makro Yönergeleri ve Nc Yönergeleri, 296

Makro Yönergelerini İşleme, 315

Makro Yürütücüde Notlara Dikkat Edilmelidir, 767

Maksimum Darbe, 30

Manual Guide 0*i*, 701

### **[N]**

NC Programına Dönüştürme, 741 NC yönergeleri ve makro yönergeleri yürütme ayrıntıları, 315 Nomograf kullanılması, 796 Nomograflar, 794

### **[O]**

Ofset Modu İptalinde Takım Hareketi, 226 Ofset Modunda Takım Hareketi, 212 Ofset Verileri Girişi ve Çıkışı, 508 Ofset Verilerinin Çıkarılması, 509 Ofset Verilerinin Girilmesi, 508 Ofset Verilerinin Girilmesi ve Çıkarılması, 534 Ölçeklendirme (G50, G51), 264 Ölçülen İş Parçası Orijin ofsetinin Doğrudan Girişi, 636 Oluk parça işlemenin şekil bloku, 732 Oluk parça işlemenin parça işleme tipi bloku, 730 حاله Ön Hazırlık Fonksiyonu (G Fonksiyonu), 31

Dizin B-64144TR/01

Tezmaksan Makina Sanayi ve Ticaret A.Ş.

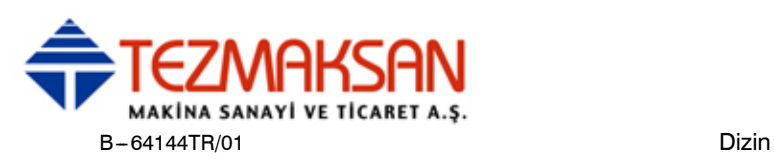

Ondalık Basamak Programlama, 97 Örnek Program, 313 Otomatik İşlem, 375, 435 Otomatik Köşe Yavaşlaması, 66 Otomatik Köşe Yüzdesel Ayarı, 63 Otomatik Silme Ekranı Gösterimi, 662 Otomatik Takım Uzunluğu Ölçümü (G37), 192 Öz Teşhis Ekranıyla Kontrol Etme, 494 Özel Makro, 277 Özel makro ortak değişkenleri çıkarılması, 515 Özel makro ortak değişkenleri girilmesi, 514 Özel Makro Ortak Değişkenleri Girilmesi/Çıkarılması, 514 Özel Makro Ortak Değişkenlerin Görüntülenmesi ve Ayarlanması, 638 Özel Makro Ortak Değişkenlerinin Çıkarılması, 536 Özel Makro Programlarını Kaydetme, 320 Özel Makroları Düzenleme, 578 Özellik, 467

### **[P]**

Pah Kırma, 744 Parametre, 470, 768 Parametrelerin Çıkarılması, 511 Parametrelerin Girilmesi, 510 Parametrelerin Girilmesi ve Çıkarılması, 532 Parametrelerin Görüntülenmesi ve Ayarlanması, 652 Parametrelerin ve Aralık Hatası Kompanzasyon Verileri Girilmesi ve Çıkarılması, 510 Parça Çizimi Ve Takım Hareketi, 15 Parça Çizimiyle İlgili Koordinat Sistemi ve CNC Tarafından Belirtilen Koordinat Sistemi -Koordinat Sistemi, 16 Parça Sayım Görüntüsü, Yürütme Süresi Görüntüsü, 385 Parola Fonksiyonu, 580 Pil Değiştirme Yöntemi, 773 Program İçeriği Görüntüleme, 613 Program Birleştirme, 573 Program Bölümleri Haricindeki Program Bileşenleri, 120 Program Bölümü Yapılanışı, 123 Program Çıkarılması, 506 www.tezm Program Girişi/Çıkışı, 503

Program Girilmesi, 503 Program Görüntüsü, 383 Program Kontrol Ekranı, 616 Program Numarası Araması, 564 Program Numarası ve Sıra Numarasının Görüntülenmesi, 656 Program Oluşturma İşlemleri, 704 Program Yapılanışı, 118 Program Yapılandırması, 23 Program Yeniden Başlatma, 446 Programlama Fonksiyonu, 453 Programlama ile Takım Hareketi – Otomatik İşlem, 374 Programlamayı Basitleştiren Fonksiyonlar, 133 Programlanabilir İkiz Görüntü (G50.1, G51.1), 275 Programlanabilir Parametre Girişi (G10), 347 Programları Düzenleme, 554 Programları Silme, 567 Programları Teach Modunda Yaratma (Playback), 586 Programları Yaratma, 582 Programların Çıkarılması, 521 Programların Girilmesi ve Çıkarılması, 527 Programların MDI Panosu Kullanılarak Yaratılması, 583

### **[R]**

Referans Konumu, 72 Referans Konumu (Makineye Özel Konum), 15 Referans Konumu Geri Dönüşü, 73 Referans konumu geri dönüşü besleme hızını ayarlama, 75

### **[S]**

Sınırlama ve Notlar, 470 Sınırlamalar, 321 Sıra Numaralarının Otomatik Olarak Eklenmesi, 584 Sıra Numarası Araması, 565 Sıra numarasının karşılaştırması ve durdurma, 631 Sıradaki blok gösterim ekranı, 615 Sabit Yüzey Hızı Kontrolü (G96, G97), 100 Sarmal enterpolasyon (G02, G03), 45 Sistem Değişkenleri, 282 Sistem değişkenlerini kullanırken dikkat, 317

Tezmaksan Makina Sanayi ve Ticaret A.Ş.
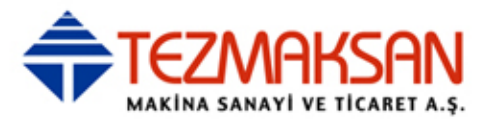

Sol Elle Hassas Kılavuz Çekme Çevrimi (G74), 173 Sol Elle Kılavuz Çekme Çevrimi (G74), 140

**[Ş]**

Şeklin Çakışma Noktasını Seçme, 744

## **[T]**

T Kodu Kullanılarak Alt Program Çağrılması, 312

Takım Şekli ve Programa Göre Takım Hareketi, 26

Takım Fonksiyonu (T Fonksiyonu), 103

Takım Hareket Aralığı -- Darbe, 27

Takım Kompanzasyonu Değerleri, Kompanzasyon Değerleri Sayısı ve Değerleri Programdan Girme (G10), 262

Takım Ofset Verisinin Ayarlanması ve Görüntülenmesi, 625

Takım Ofseti (G45-G48), 196

Takım Ömrü, 113

Takım Ömrü Yönetim Verileri Kaydetme, Değiştirme ve Silme, 107

Takım Ömrü Yönetimi Fonksiyonu, 105, 106

Takım Ömrü Yönetimi Verisinin Görüntülenmesi ve Ayarlanması, 643, 646

Takım Seçim Fonksiyonu, 104

Takım Uzunluğu Ofseti (G43,G44,G49), 184

Takım Uzunluğu Ofseti Modunda G53, G28 ve G30 Komutları, 189

Takım Uzunluğu Ölçümü, 627

Takımı Hareket Ettirmek için Komut Boyutlarının Gösterilmesi -- Mutlak, Artışlı Komutlar, 19

Tek Bir Blok İçerisinde Birden Çok M Komutu, 116

Tek Bir Program Silme, 567

Tek Blok, 478

Tek Yöne Konumlandırma (G60), 38

Tekrarlama (WHILE Yönergesi), 299

Test İşlemi, 472

Tork Sınırı Atlaması (G31 P99), 51

Tuş Girişi ve Giriş Arabelleği, 413

Tüm G/Ç Ekranında Veri Girişi/Çıkışı, 525

Tüm Programı Kopyalama, 570 Tüm Programları Silme, 567

## **[U]**

Uyarı Mesajları, 414

## **[V]**

Veri Ayarlaması veya Giriş/Çıkış İşlemi İçin Durum ve Uyarıların görüntülenmesi, 657

Veri Ayarlaması veya Giriş/Çıkış İşlemi İçin Program Numarası, Sıra Numarası ve Durum ve Uyarı Mesajlarının Görüntülenmesi, 656

Veri Giriş/Çıkışı, 386, 497

Verilerin Ayarlanması ve Görüntülenmesi, 593

Verinin Görüntülenmesi ve Ayarlanması, 380

## **[Y]**

Yardım Fonksiyonu, 691

Yardımcı Fonksiyon, 114

Yardımcı Fonksiyon (M Fonksiyonu), 115

Yardımcı Hesaplama Ayrıntıları, 756

Yay, 743, 748, 764

Yay Yarıçapına Göre Besleme Hızı Kenetleme, 351

Yazılım Operatörünün Panelinin Görüntülenmesi ve Ayarlanması, 641

Yazılım Tuşları, 397

Yeni Bir Parça Programının Oluşturulması, 706

Yerel Koordinat Sistemi, 89

Yerleştirme (G00), 36

Yol Çizimi, 670

Yüksek hızda Gaga Delme Periyodu (G73), 138

Yüksek Hızda Kesme Fonksiyonları, 350

Yüksek Hızlı Atlama Sinyali (G31), 50

Yürütme Süresi ve Parça Sayımı Gösterimi, 609

Yürütme Süresi, Parça Sayımı ve Sürenin Görüntülenmesi ve Ayarlanması, 633

Yüz parça işlemenin şekil bloku, 726

Yüz parça işlemenin parça işleme tipi bloku, 725

www.tezmaksan.com

aь **CONTRACTOR** 

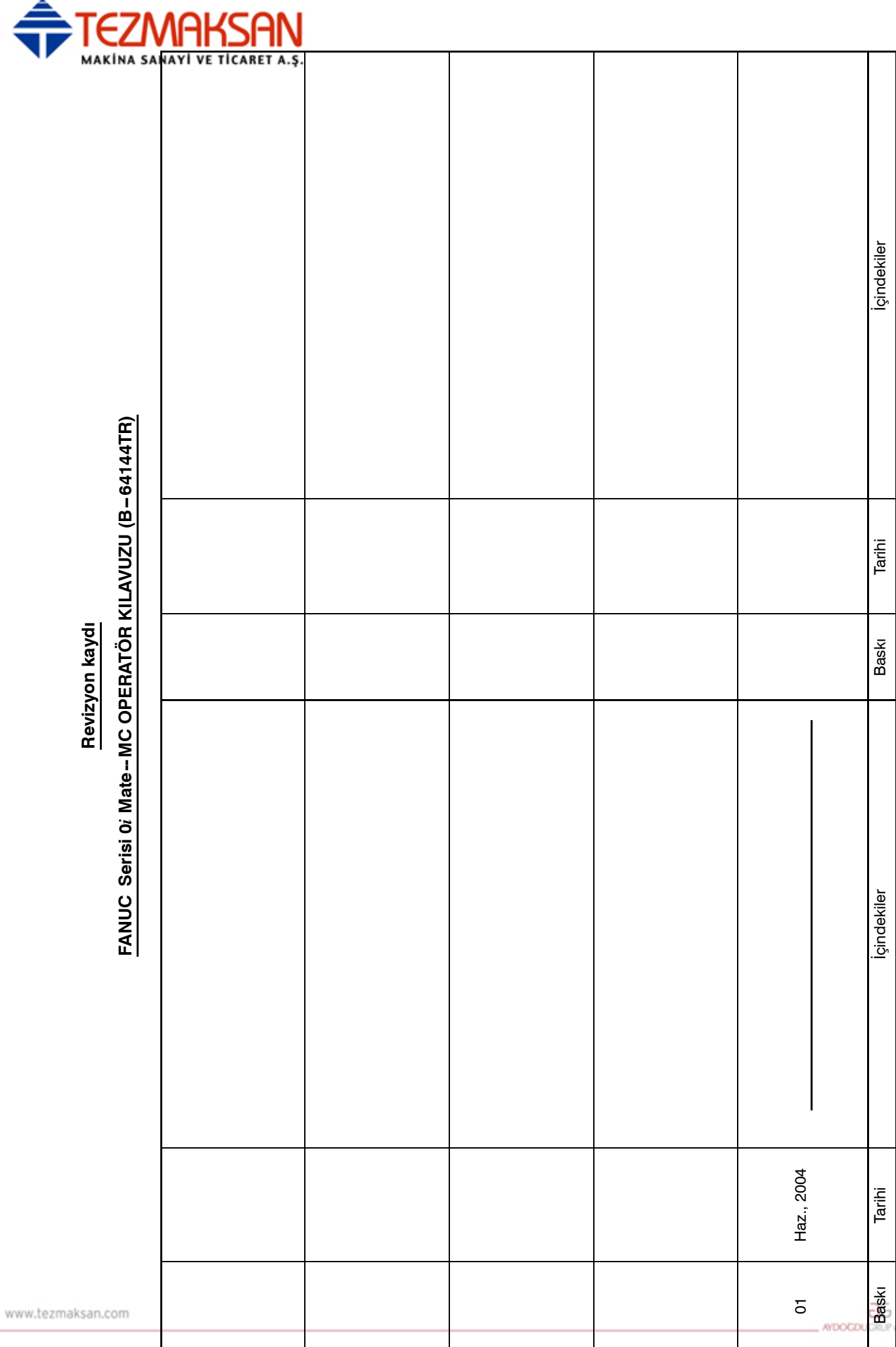

Tezmaksan Makina Sanayi ve Ticaret A.Ş.

Istanbul Merkez Abdi İpekçi Caddesi No: 129, 34040 Bayrampaşa / İstanbul Tel: (0212) 674 60 10 (pbx) Faks: (0212) 577 08 36 E-Mail: info@tezmaksan.com

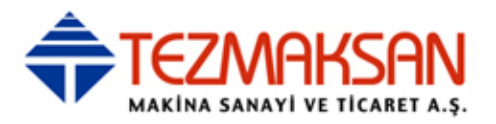

www.tezmaksan.com

Tezmaksan Makina Sanayi ve Ticaret A.Ş.

Istanbul Merkez Abdi İpekçi Caddesi No: 129, 34040 Bayrampaşa / İstanbul Tel: (0212) 674 60 10 (pbx) Faks: (0212) 577 08 36 E-Mail: info@tezmaksan.com

aь **AYDOCDUGRUP** 

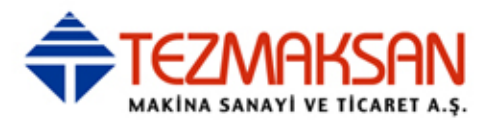

www.tezmaksan.com

Tezmaksan Makina Sanayi ve Ticaret A.Ş.

Istanbul Merkez Abdi İpekçi Caddesi No: 129, 34040 Bayrampaşa / İstanbul Tel: (0212) 674 60 10 (pbx) Faks: (0212) 577 08 36 E-Mail: info@tezmaksan.com

aь **AYDOCDUGRUP** 

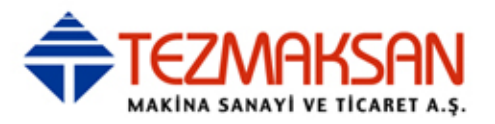

• Bu kılavuzun hiçbir bölümü herhangi bir biçimde yeniden üretilemez.

• Tüm özellikler ve tasarımlar önceden bildirilmeksizin değiştirilebilir.

Bu ürünün ihracatı, ürünü ihraç eden ülkenin yetkili kurumlarının iznine tabidir. Bu kılavuzda, her türlü konuyu mümkün olduğunca açıklamaya çalıştık. Ancak, pek çok olasılık olduğundan, yapılmaması gereken veya yapılamayacaklarla ilgili tüm konuları açıklayamadık.

Bu nedenle, bu kılavuzda özellikle mümkün olarak açıklanmayan konuların "mümkün olmadığı" varsayılmalıdır.